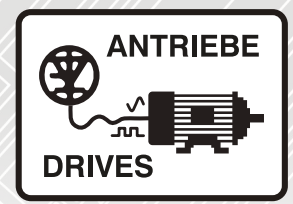

## **FR-F800**

Frequency inverters for fans and pumps

Instruction manual

FR-F820-00046(0.75K) to 04750(110K)

FR-F840-00023(0.75K) bis 06830(315K)

FR-F842-07700(355K) bis 12120(560K)

FR-F846-00023(0.75K) bis 03610(160K)

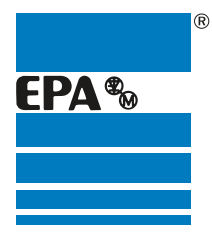

Distributor for:

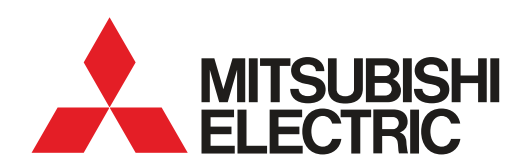

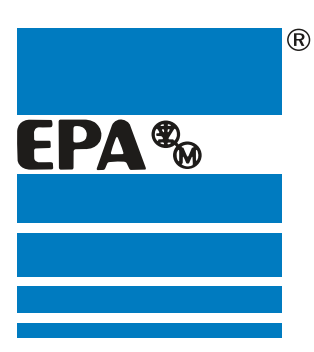

## EPA Drives

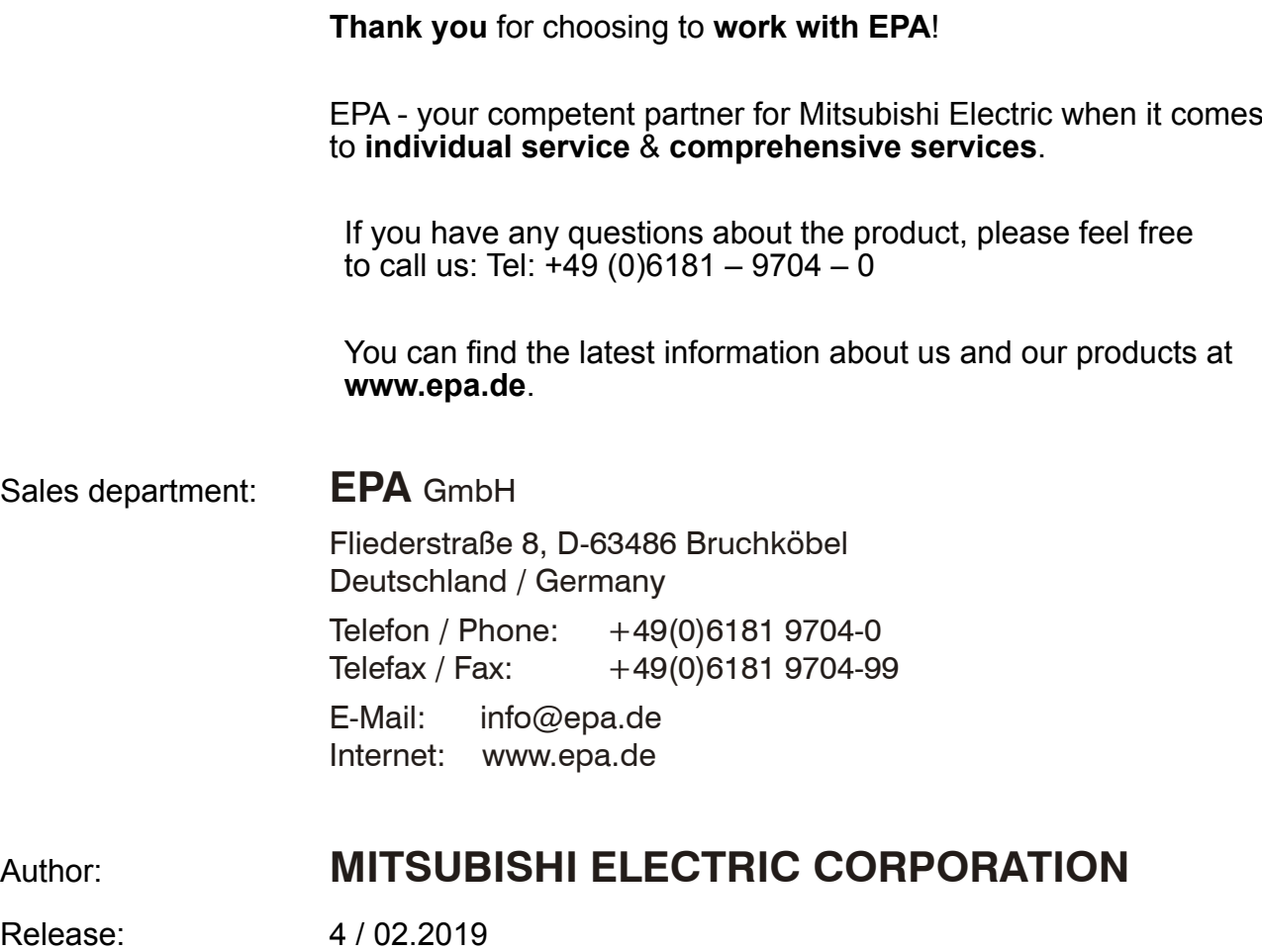

Article: FR-F800

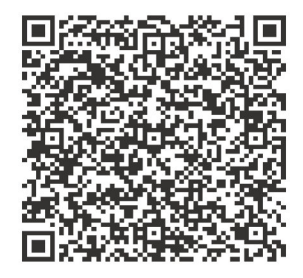

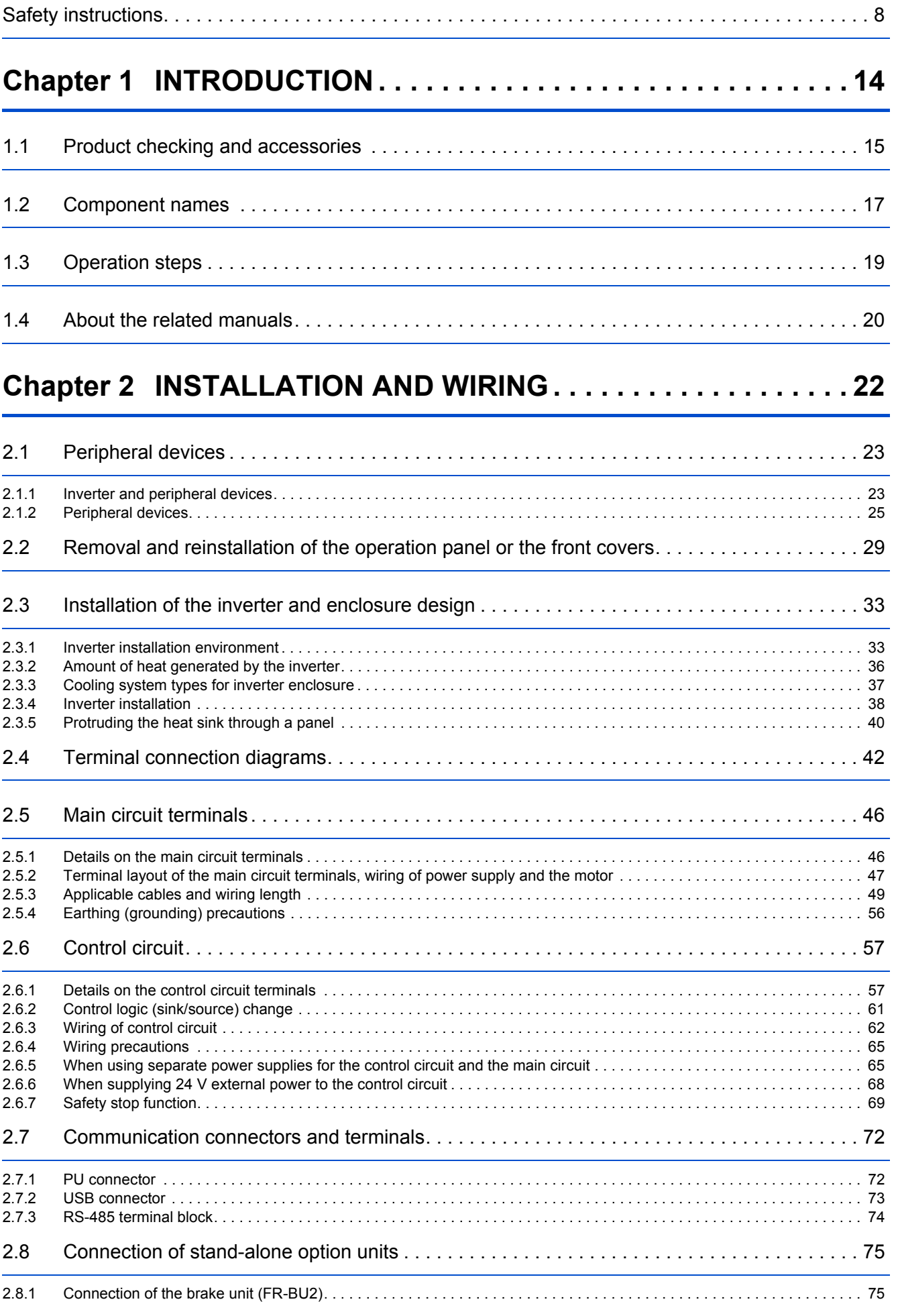

**CONTENTS CONTENTS**

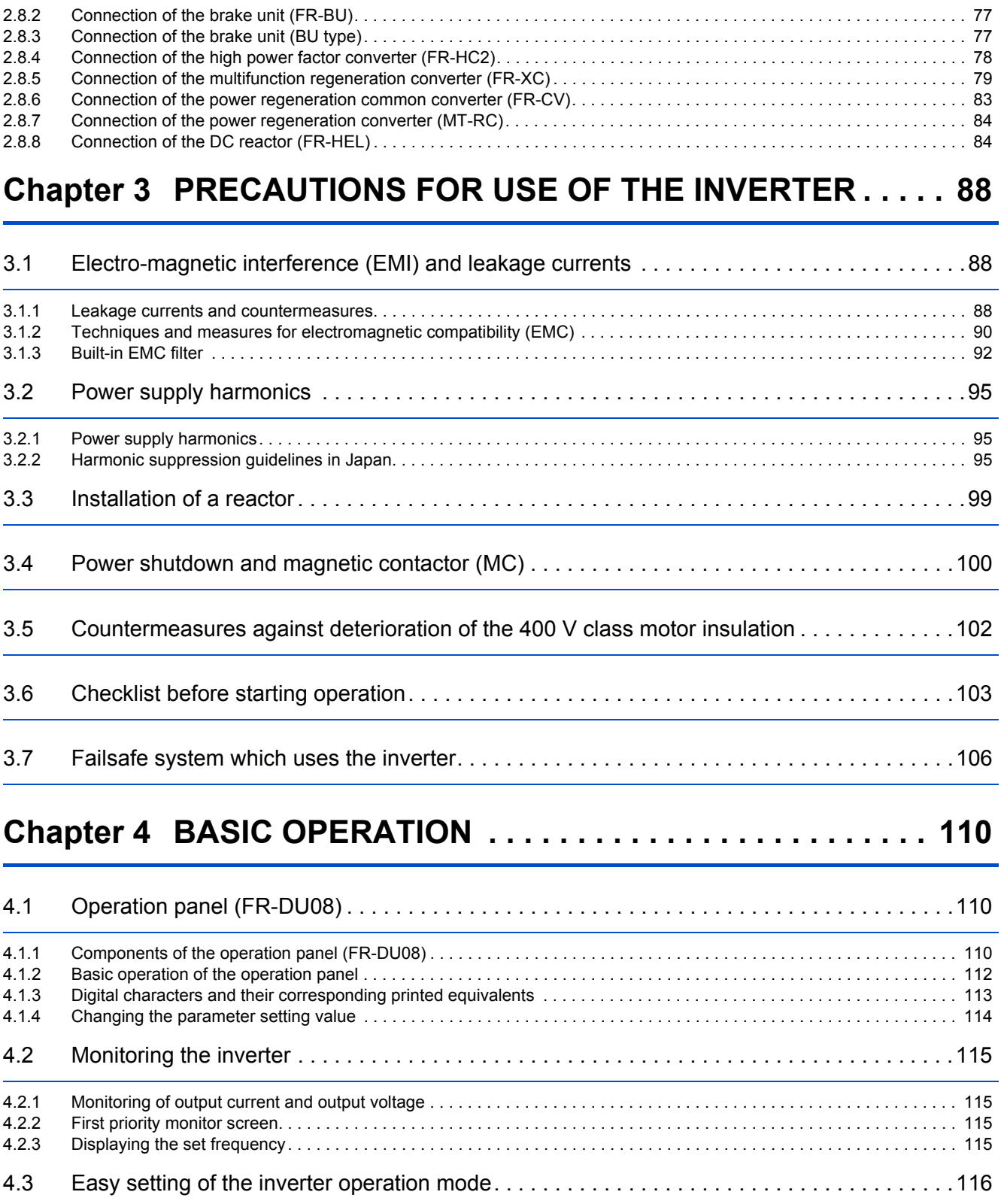

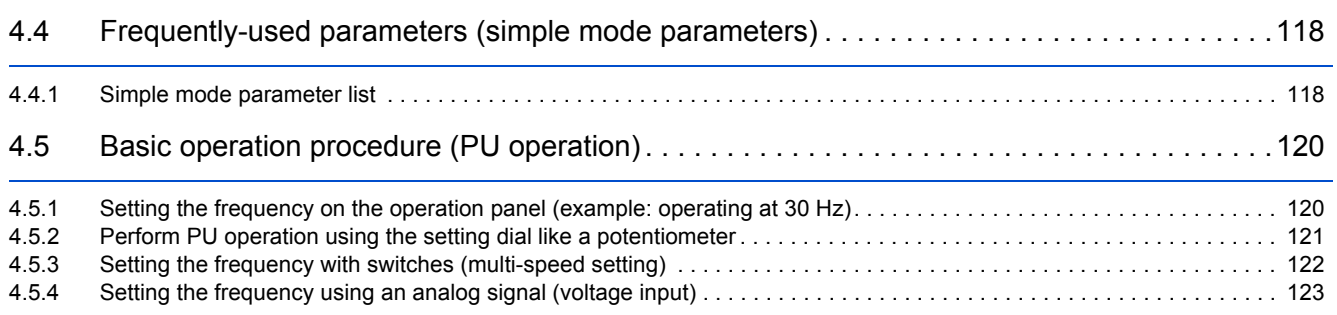

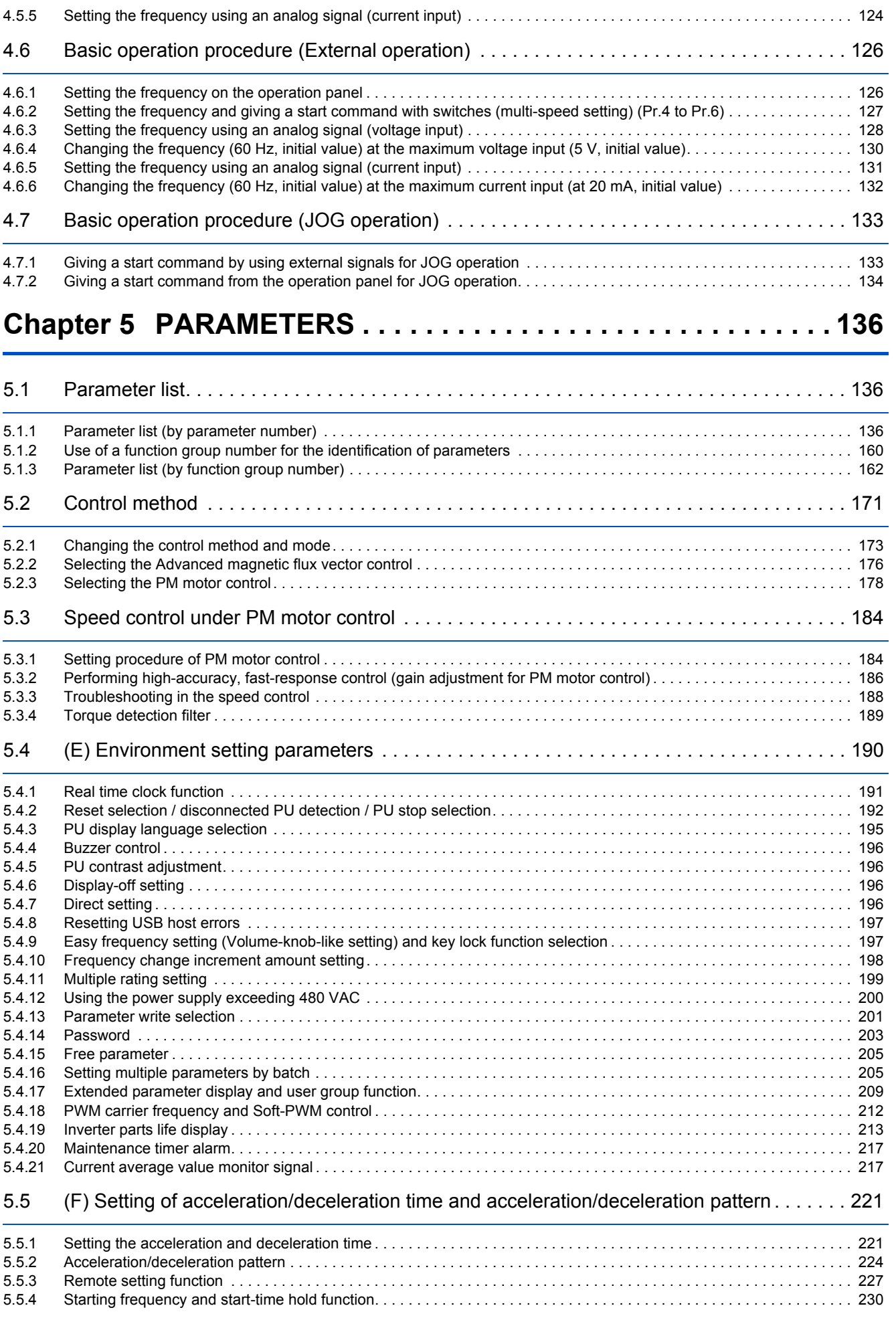

# **CONTENTS CONTENTS**

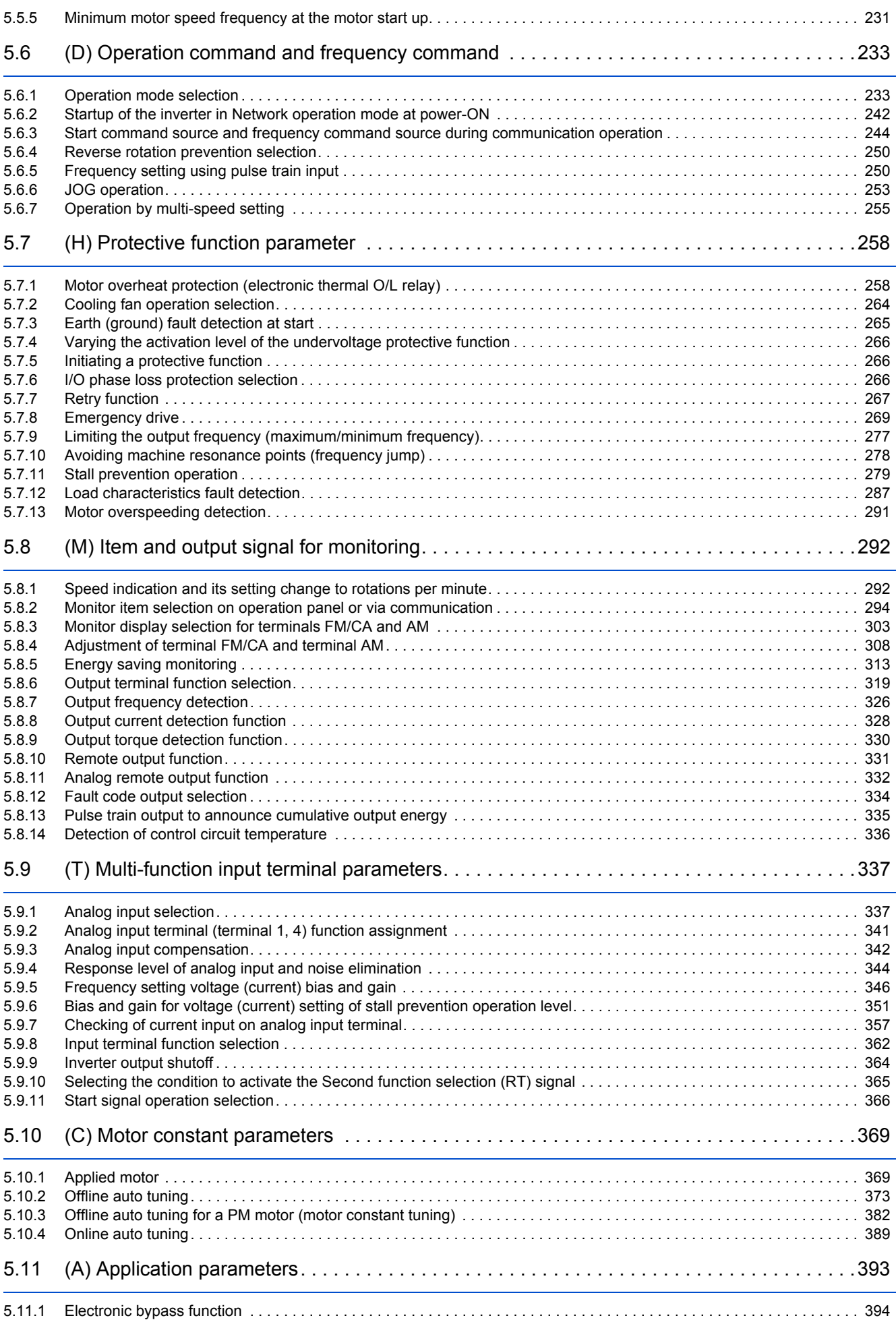

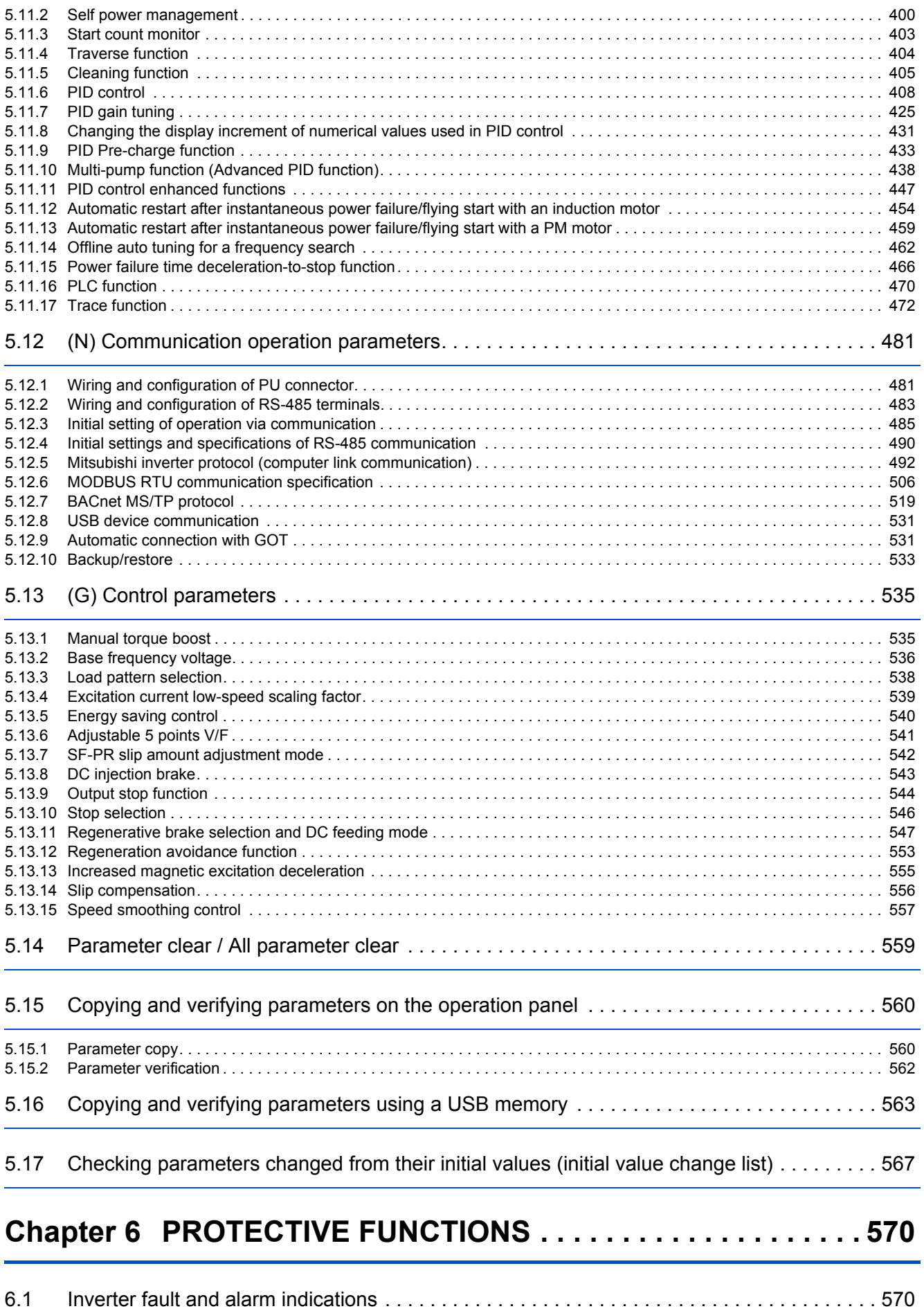

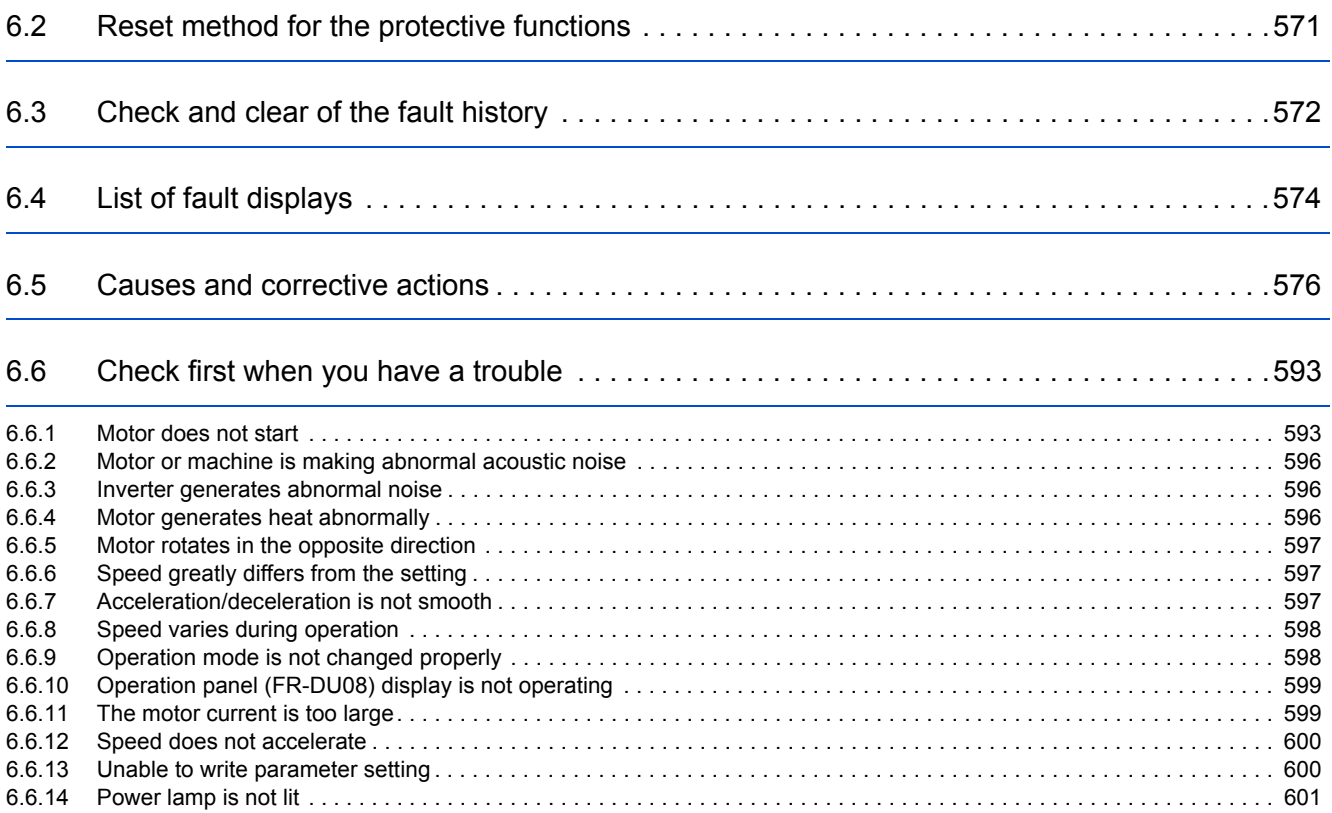

## **Chapter 7 PRECAUTIONS FOR MAINTENANCE AND [INSPECTION . . . . . . . . . . . . . . . . . . . . . . . . . . . . . . . 604](#page-605-0)**

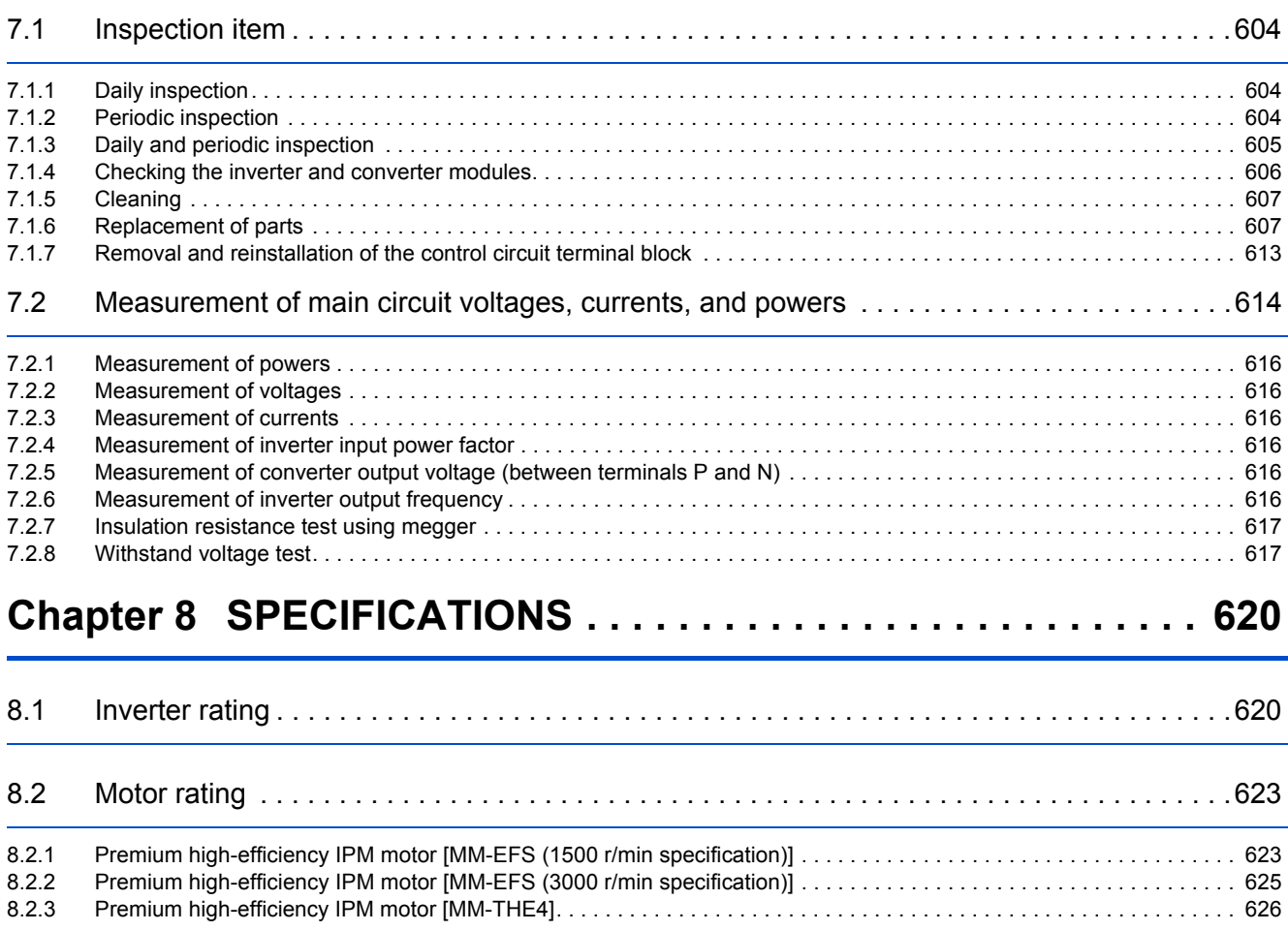

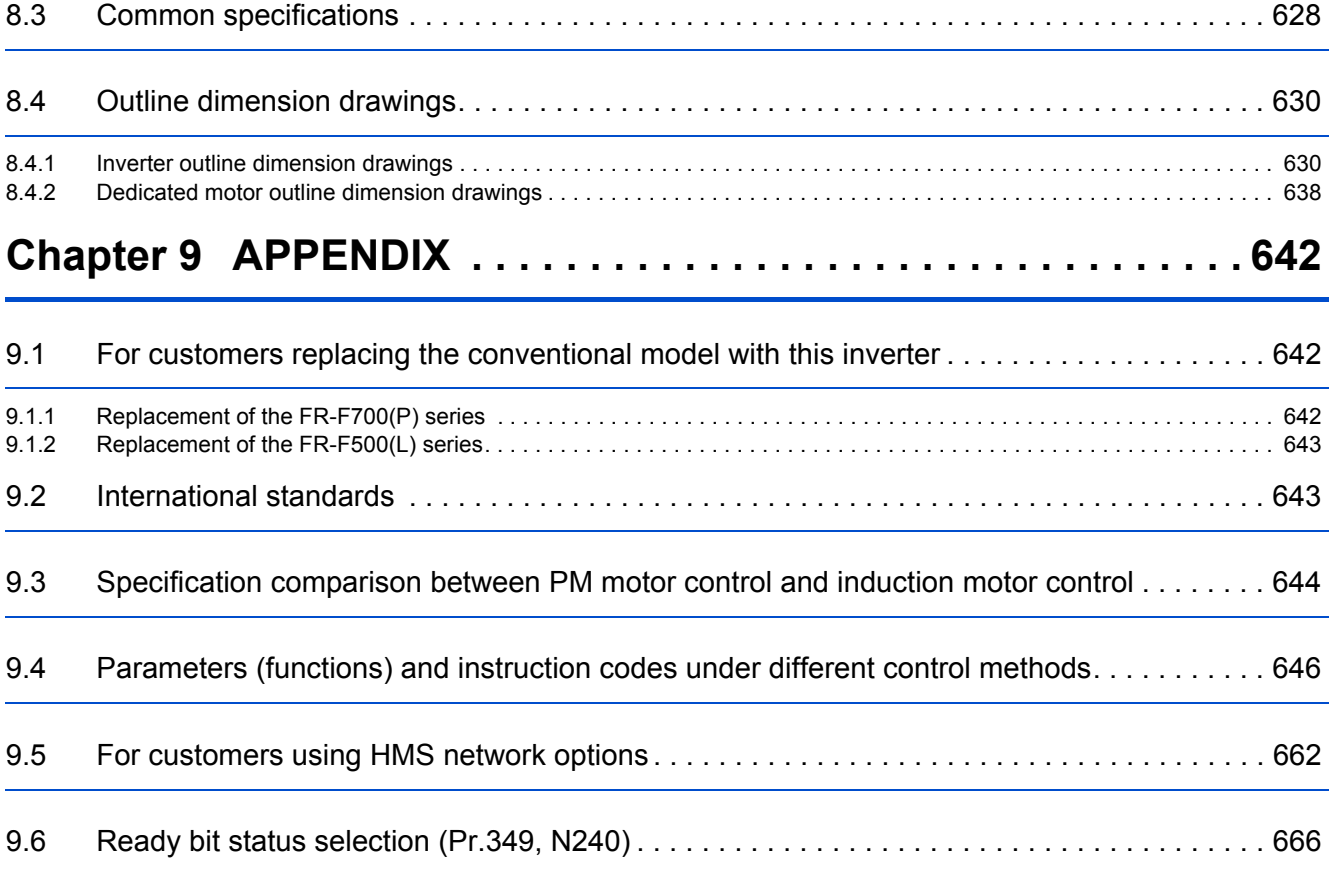

## <span id="page-9-0"></span>**Safety instructions**

Thank you for choosing Mitsubishi Electric inverter.

This Instruction Manual (Detailed) provides detailed instructions for advanced settings of the FR-F800 series inverters.

Incorrect handling might cause an unexpected fault. Before using this product, read all the relevant instruction manuals carefully to ensure proper use.

Do not attempt to install, operate, maintain or inspect this product until you have read the Instruction Manuals and supplementary documents carefully. Do not use this product until you have a full knowledge of this product mechanism, safety information and instructions.

Installation, operation, maintenance and inspection must be performed by qualified personnel. Here, qualified personnel means a person who meets all the following conditions:

- A person who possesses a certification in regard with electric appliance handling, or person took a proper engineering training. Such training may be available at your local Mitsubishi Electric office. Contact your local sales office for schedules and locations.
- A person who can access operating manuals for the protective devices (for example, light curtain) connected to the safety control system, or a person who has read these manuals thoroughly and familiarized themselves with the protective devices.

In this Instruction Manual, the safety instruction levels are classified into "WARNING" and "CAUTION".

**WARNING**

**Incorrect handling may cause hazardous conditions, resulting in death or severe injury.**

**ACAUTION** 

**Incorrect handling may cause hazardous conditions, resulting in medium or slight injury, or may cause only material damage.**

Note that even the  $\triangle$  CAUTION level may lead to a serious consequence depending on conditions. Be sure to follow the instructions of both levels as they are critical to personnel safety.

### **Electric shock prevention**

## **WARNING**

- Do not remove the front cover or the wiring cover while the power of this product is ON, and do not run this product with the front cover or the wiring cover removed as the exposed high voltage terminals or the charging part of the circuitry can be touched. Otherwise you may get an electric shock.
- Even if power is OFF, do not remove the front cover except for wiring or periodic inspection as the inside of this product is charged. Otherwise you may get an electric shock.
- Before wiring or inspection, check that the LED display of the operation panel is OFF. Any person who is involved in wiring or inspection shall wait for 10 minutes or longer after the power supply has been cut off, and check that there are no residual voltage using a tester or the like. The capacitor is charged with high voltage for some time after power OFF, and it is dangerous.
- This product must be earthed (grounded). Earthing (grounding) must conform to the requirements of national and local safety regulations and electrical code (NEC section 250, IEC 61140 class 1 and other applicable standards). A neutralpoint earthed (grounded) power supply must be used for 400 V class of this product to be compliant with EN standard.
- Any person who is involved in wiring or inspection of this product shall be fully competent to do the work.
- This product must be installed before wiring. Otherwise you may get an electric shock or be injured.
- $\bullet$  Do not touch the setting dial or keys with wed hands. Doing so may cause an electric shock.
- $\bullet$  Do not subject the cables to scratches, excessive stress, heavy loads or pinching. Doing so may cause an electric shock.
- Do not change the cooling fan while power is ON as it is dangerous.
- Do not touch the printed circuit board or handle the cables with wet hands. Doing so may cause an electric shock.
- Never touch the motor terminals, etc. right after powering OFF as the DC voltage is applied to the motor for 1 second at powering OFF if the main circuit capacitor capacity is measured. Doing so may cause an electric shock.
- Before wiring or inspection for a PM motor, confirm that the PM motor is stopped as a PM motor is a synchronous motor with high-performance magnets embedded inside and high-voltage is generated at the motor terminals while the motor is running even after the power of this product is turned OFF. In an application, such as fan and blower, that the motor may be driven by the load, connect a low-voltage manual contactor at the output side of this product and keep it open during wiring and inspection of this product. Otherwise you may get an electric shock.

### **Fire prevention**

## **CAUTION**

- This product must be installed on a nonflammable wall without any through holes so that nobody touches the heat sink, etc. on the rear side of this product. Installing it on or near flammable material may cause a fire.
- If this product has become faulty, the product power must be switched OFF. A continuous flow of large current may cause a fire.
- Do not connect a resistor directly to the DC terminals P/+ and N/-. Doing so could cause a fire.
- Be sure to perform daily and periodic inspections as specified in the Instruction Manual. If this product is used without any inspection, a burst, breakage, or a fire may occur.

### **Injury prevention**

## **CAUTION**

- The voltage applied to each terminal must be as specified in the Instruction Manual. Otherwise an explosion or damage may occur.
- The cables must be connected to the correct terminals. Otherwise an explosion or damage may occur.
- The polarity (+ and -) must be correct. Otherwise an explosion or damage may occur.
- While power is ON or for some time after power-OFF, do not touch this product as it will be extremely hot. Doing so may cause burns.

### **Additional instructions**

The following instructions must be also followed. If this product is handled incorrectly, it may cause unexpected fault, an injury, or an electric shock.

## **CAUTION**

Transportation and installation

- Any person who is opening a package using a sharp object, such as a knife or cutter, must wear gloves to prevent injuries caused by the edge of the sharp object.
- This product must be transported in correct method that corresponds to the weight. Failure to do so may lead to injuries.
- $\bullet$  Do not stand or place any heavy object on this product.
- $\bullet$  Do not stack the boxes containing this product higher than the number recommended.
- When carrying this product, do not hold it by the front cover. Doing so may cause a fall or failure of the product.
- During installation, caution must be taken not to drop this product as doing so may cause injuries.
- $\bullet$  This product must be installed on the surface that withstands the weight of the product.
- Do not install this product on a hot surface.
- The installing orientation of this product must be correct.
- $\bullet$  This product must be installed on a strong surface securely with screws so that it does not drop.
- Do not install or operate this product if it is damaged or has parts missing.
- Foreign conductive objects must be prevented from entering this product. That includes screws and metal fragments or other flammable substance such as oil.
- As this product is a precision instrument, do not drop or subject it to impact.
- The surrounding air temperature must be between -10 and +50°C (non-freezing) for this product at LD (light duty) rating or between -10 and +40°C (non-freezing) for this product at SLD (super light duty) rating. Otherwise the product may be damaged.
- The ambient humidity must be 95% RH or less (non-condensing) for this product. Otherwise the product may be damaged. (Refer to [page 33](#page-34-2) for details.)
- The temporary storage temperature (applicable to a short limited time such as a transportation time) must be between 20 and +65°C. Otherwise this product may be damaged.
- This product must be used indoors (without corrosive gas, flammable gas, oil mist, dust and dirt). Otherwise the product may be damaged.
- Do not use this product at an altitude above 2500 m. Vibration should not exceed 5.9 m/s<sup>2[\\*1](#page-11-0)</sup> at 10 to 55 Hz in X, Y, and Z directions. Otherwise the product may be damaged. (For installation at an altitude above 1000m, consider a 3% reduction in the rated current per 500m increase in altitude.)
- If halogens (including fluorine, chlorine, bromine, and iodine) contained in fumigants for wood packages enter this product, the product may be damaged. Prevent the entry of fumigant residuals or use an alternative method such as heat disinfection. Note that sterilization or disinfection of wood packages should be performed before packing the product.

Wiring

- Do not install a power factor correction capacitor, surge absorber, or radio noise filter on the output side of this product. These devices may overheat or burn out.
- The output terminals (terminals U, V, and W) must be connected to a motor correctly. Otherwise the motor rotates inversely.
- Even after the power of this product is turned OFF, a PM motor is running for a while and the output terminals U, V, and W of this product wired to the PM motor hold high voltages all that while. Before wiring other terminals, be sure that the PM motor is stopped. Otherwise you may get an electric shock.
- Never connect a PM motor to the commercial power supply. Applying the commercial power to the input terminals (U, V, W) on a PM motor will burn the PM motor. The PM motor must be applied a power from this product with the output terminals (U, V, W).

Test operation

<span id="page-11-0"></span> Before starting the test operation, confirm or adjust the parameter settings. Failure to do so may cause some machines to make unexpected motions.

 $*1$  2.9 m/s<sup>2</sup> or less for the FR-F840-04320(185K) or higher.

## **WARNING**

Usage

- Stay away from the equipment after using the retry function in this product as the equipment will restart suddenly after the output shutoff of this product.
- Depending on the function settings of this product, the product does not stop its output even when the STOP/RESET key on the operation panel is pressed. To prepare for it, provide a separate circuit and switch (to turn OFF the power of this product, or apply a mechanical brake, etc.) for an emergency stop.
- Be sure to turn OFF the start (STF/STR) signal before clearing the fault as this product will restart the motor suddenly after a fault is cleared.
- Do not use a PM motor for an application that the motor may be driven by the load and run at a speed higher than the maximum motor speed.
- Use only a three-phase induction motor or PM motor as a load on this product. Connection of any other electrical equipment to the output of this product may damage the equipment.
- $\bullet$  Do not modify this product.
- Do not remove any part which is not instructed to be removed in the Instruction Manuals. Doing so may lead to a failure or damage of this product.

## **CAUTION**

Usage

- The electronic thermal O/L relay function may not be enough for protection of a motor from overheating. It is recommended to install an external thermal relay or a PTC thermistor for overheat protection.
- Do not repeatedly start or stop this product with a magnetic contactor on its input side. Doing so may shorten the life of this product.
- Use a noise filter or other means to minimize the electromagnetic interference with other electronic equipment used nearby this product.
- Appropriate precautions must be taken to suppress harmonics. Otherwise harmonics in power systems generated from this product may heat/damage a power factor correction capacitor or a generator.
- To drive a 400 V class motor with this product, use an insulation-enhanced motor, or take measures to suppress surge voltage. Otherwise surge voltage, which is attributed to the length and thickness of wire, may occur at the motor terminals, causing the motor insulation to deteriorate.
- As all parameters return to their initial values after the Parameter clear or All parameter clear is performed, the needed parameters for this product operation must be set again before the operation is started.
- This product can be easily set for high-speed operation. Therefore, consider all things related to the operation such as the performance of a motor and equipment in a system before the setting change.
- This product's brake function cannot be used as a mechanical brake. Use a separate device instead.
- Perform an inspection and test operation of this product if it has been stored for a long period of time.
- To avoid damage to this product due to static electricity, static electricity in your body must be discharged before you touch this product.
- Only one PM motor can be connected to a single unit of this product.
- A PM motor must be used under PM motor control. Do not use a synchronous motor, induction motor, or synchronous induction motor.
- Do not connect a PM motor to this product at a setting for the induction motor control (initial setting). Do not connect an induction motor to this product at a setting for PM motor control. Doing so will cause a failure.
- As a process of starting a PM motor, turn ON the power of this product first, and then close the contactor on the output side of this product.
- When the emergency drive function is enabled, the operation is continued or the retry operation (automatic reset and restart) is repeated even if a fault occurs, which may damage or burn this product and the motor. Before restarting the normal operation after the operation using the emergency drive function, make sure that this product and the motor have no fault.

Emergency stop

- A safety backup such as an emergency brake must be provided for devices or equipment in a system to prevent hazardous conditions in case of failure of this product or an external device controlling this product.
- If the breaker installed on the input side of this product trips, check for wiring faults (such as short circuits) and damage to internal parts of this product. Identify and remove the cause of the trip before resetting the tripped breaker (or before applying the power to this product again).
- When any protective function is activated, take an appropriate corrective action before resetting this product to resume the operation.

Maintenance, inspection and parts replacement

 Do not carry out a megger (insulation resistance) test on the control circuit of this product. Doing so will cause a failure. Disposal

 $\bullet$  This product must be treated as industrial waste.

### General instruction

 For clarity, illustrations in this Instruction Manual may be drawn with covers or safety guards removed. Ensure all covers and safety guards are properly installed prior to starting operation. For details on the PM motor, refer to the Instruction Manual of the PM motor.

## **CHAPTER 1 INTRODUCTION**

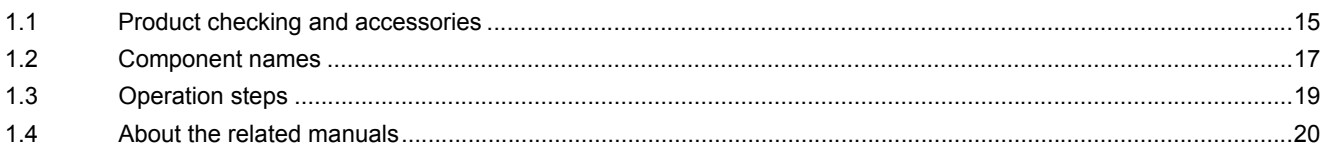

# <span id="page-15-1"></span><span id="page-15-0"></span>**1 INTRODUCTION**

The contents described in this chapter must be read before using this product.

Always read the instructions before use.

For the separated converter type, refer to the "INTRODUCTION" in the FR-F802 (Separated Converter Type) Instruction Manual (Hardware).

For the IP55 compatible model, refer to the "INTRODUCTION" in the FR-F806 (IP55/UL Type 12 specification) Instruction Manual (Hardware).

## **Abbreviations**

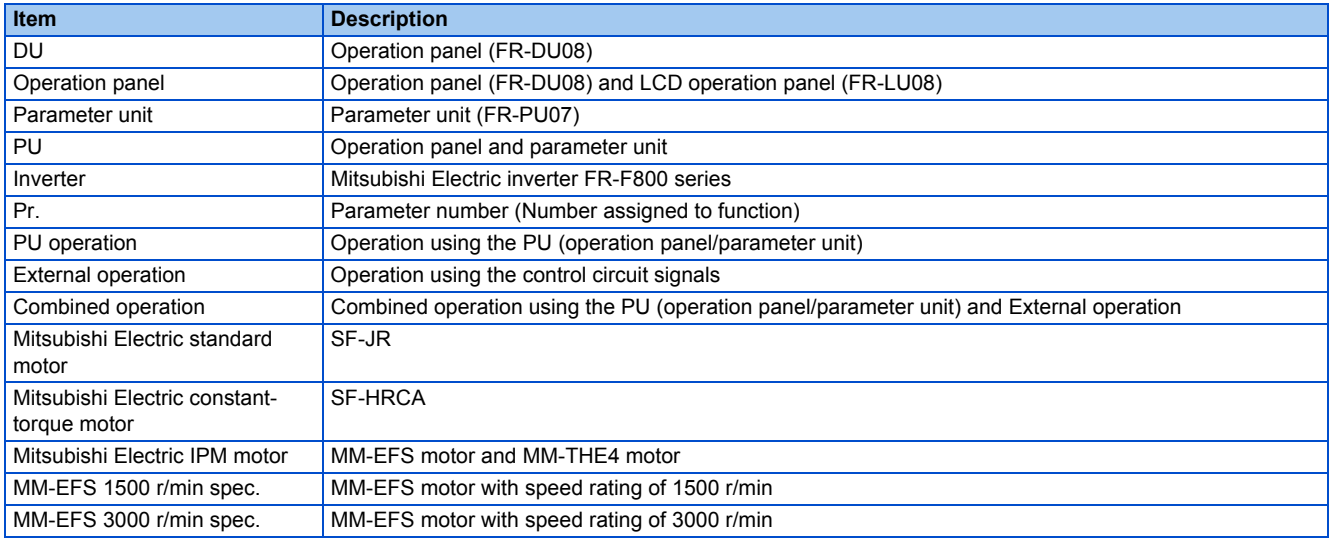

## **Trademarks**

- Microsoft and Visual C++ are registered trademarks of Microsoft Corporation in the United States and other countries.
- Ethernet is a registered trademark of Fuji Xerox Corporation in Japan.
- MODBUS is a registered trademark of SCHNEIDER ELECTRIC USA, INC.
- BACnet is a registered trademark of the American Society of Heating, Refrigerating and Air-Conditioning Engineers (ASHRAE).
- LONWORKS is a registered trademark of Echelon Corporation in the United States and other countries.
- Other company and product names herein are the trademarks and registered trademarks of their respective owners.

### **Notes on descriptions in this Instruction Manual**

• Connection diagrams in this Instruction Manual appear with the control logic of the input terminals as sink logic, unless otherwise specified. (For the control logic, refer to [page 61](#page-62-1).)

## **Harmonic Suppression Guidelines**

All the models of the inverters used by specific consumers are covered by "the Harmonic Suppression Guidelines for Consumers Who Receive High Voltage or Special High Voltage". (For details, refer to [page 95](#page-96-3).)

## <span id="page-16-1"></span><span id="page-16-0"></span>**1.1 Product checking and accessories**

Unpack the product and check the rating plate and the capacity plate of the inverter to ensure that the model agrees with the order and the product is intact.

## **Inverter model**

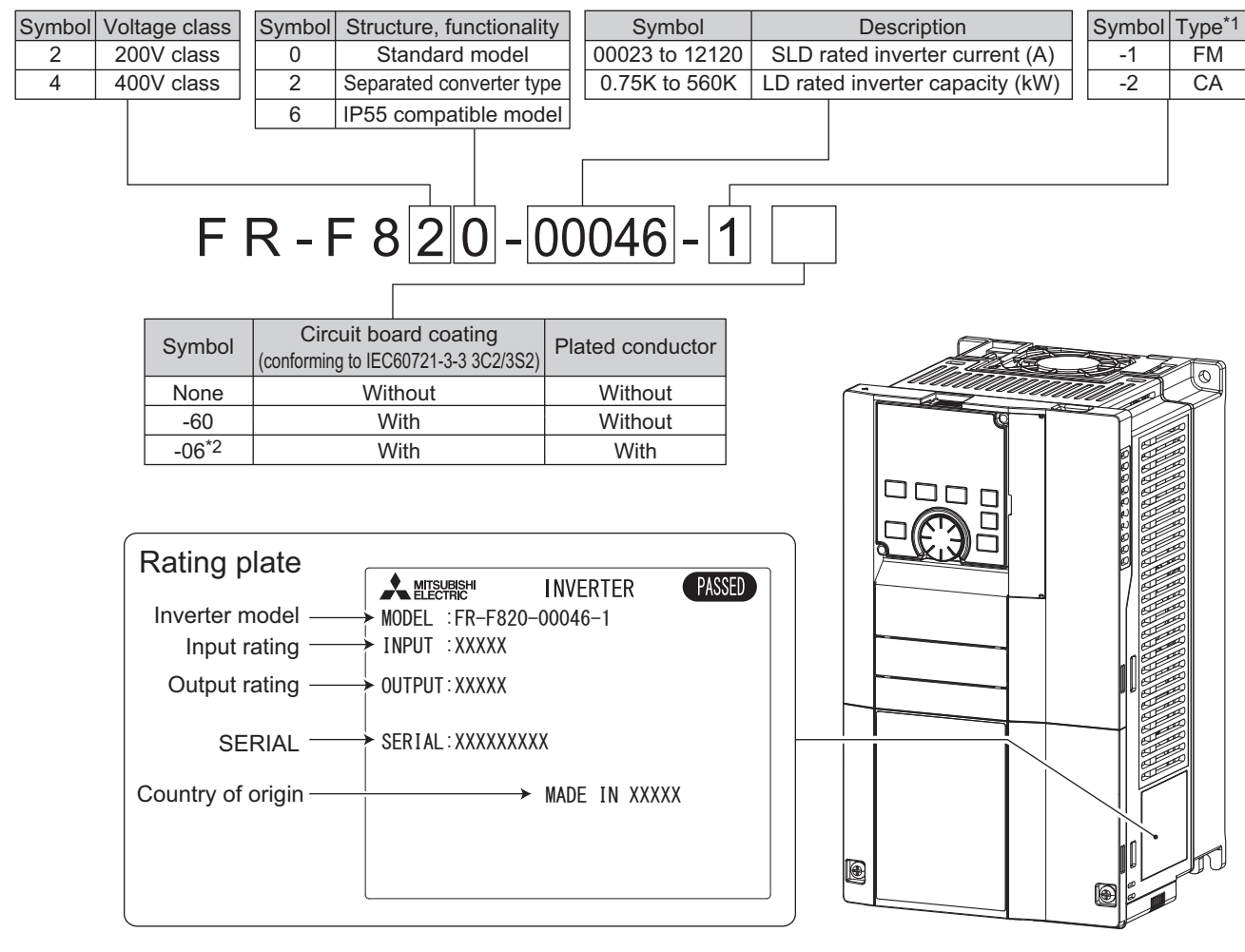

\*1 Specification differs by the type. Major differences are shown in the following table.

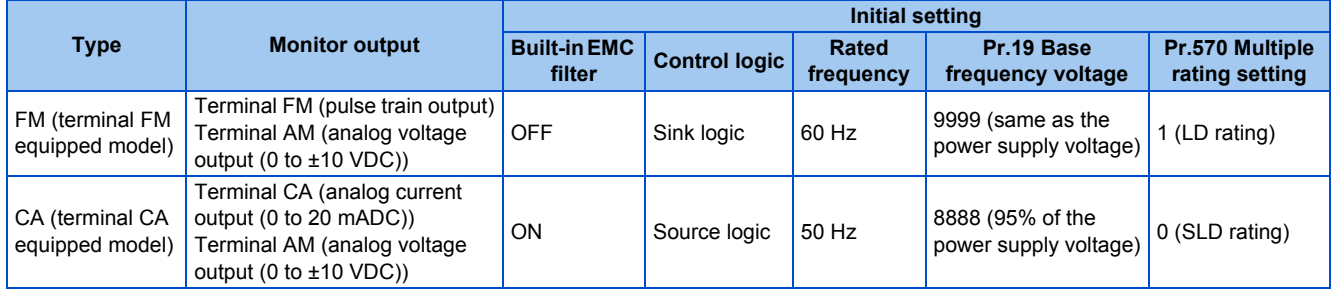

\*2 Applicable for the FR-F820-00340(7.5K) or higher, and the FR-F840-00170(7.5K) or higher.

**NOTE**

• In this Instruction Manual, the inverter model name consists of the inverter rated current and the applicable motor capacity. Example) FR-F820-00046(0.75K)

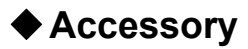

• Fan cover fixing screws

These screws are necessary for compliance with the EU Directives. (Refer to the Instruction Manual (Startup).)

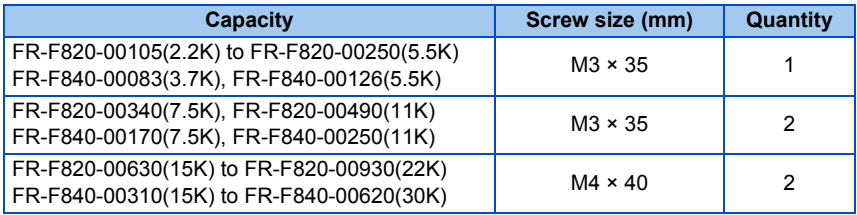

• Eyebolt for hanging the inverter

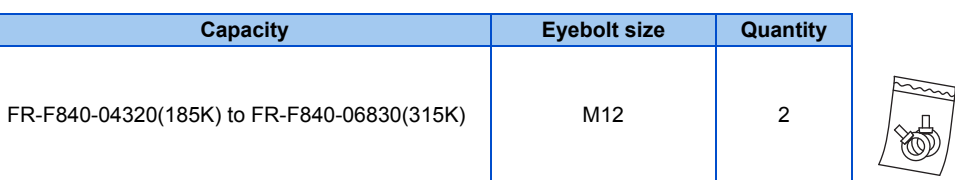

### **How to read the SERIAL number**

#### **Rating plate example**  $\boxed{\phantom{1}}$  $\supseteq$  $\circ$ 000000 Symbol Year Month Control number SERIAL

The SERIAL consists of one symbol, two characters indicating the production year and month, and six characters indicating the control number.

The last digit of the production year is indicated as the Year, and the Month is indicated by 1 to 9, X (October), Y (November), or Z (December).

## <span id="page-18-1"></span><span id="page-18-0"></span>**1.2 Component names**

Component names are as follows.

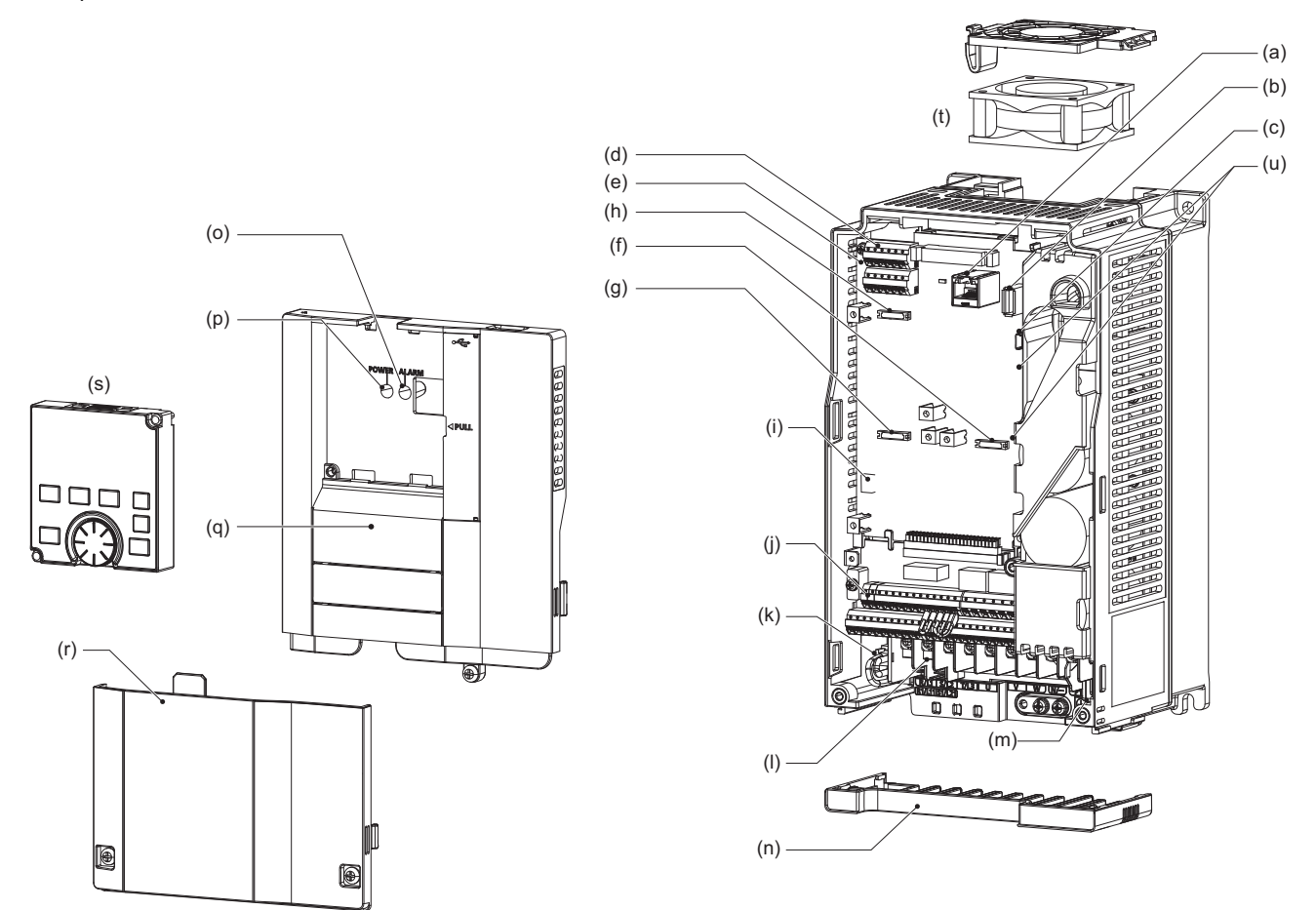

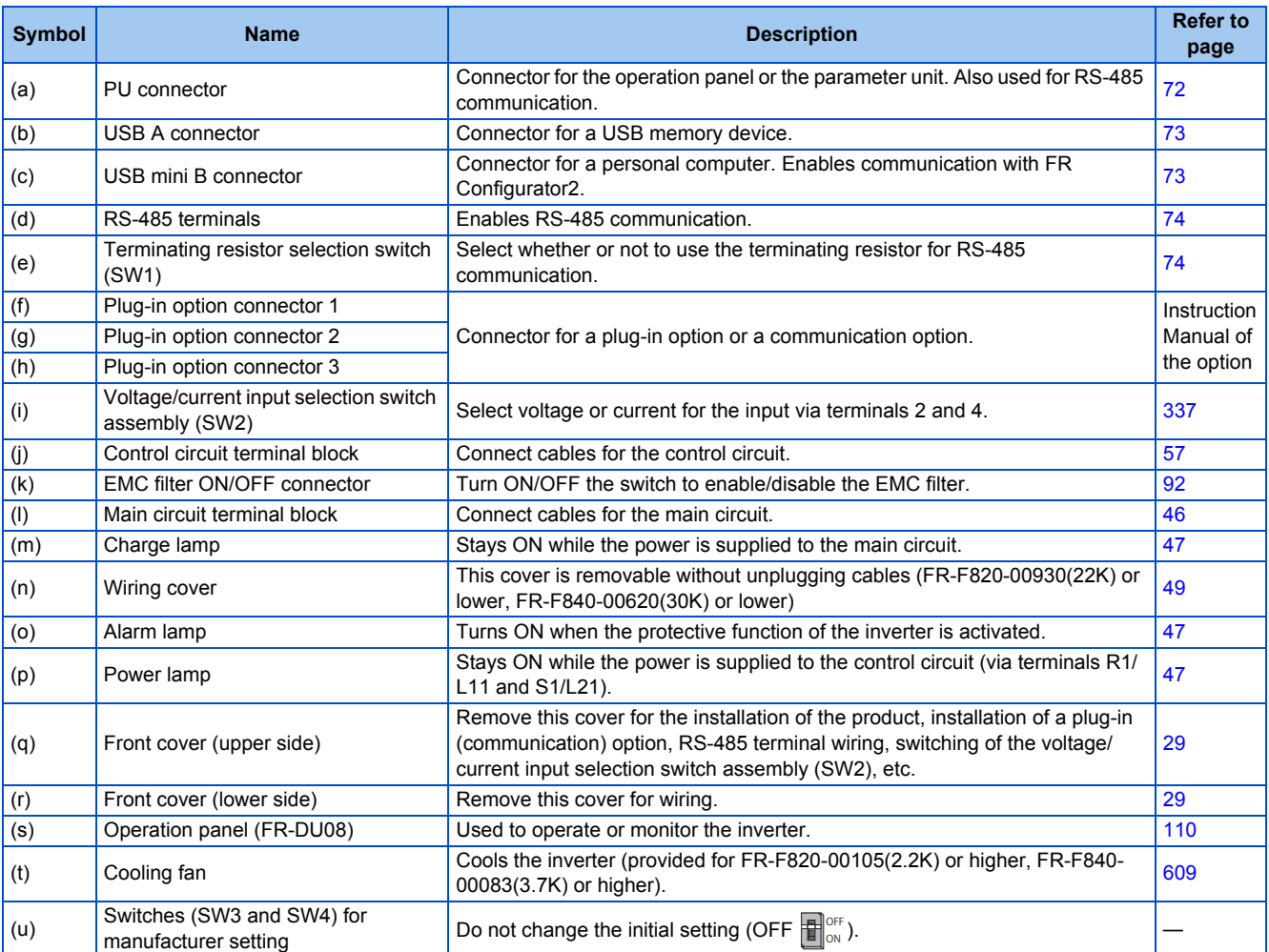

## <span id="page-20-1"></span><span id="page-20-0"></span>**1.3 Operation steps**

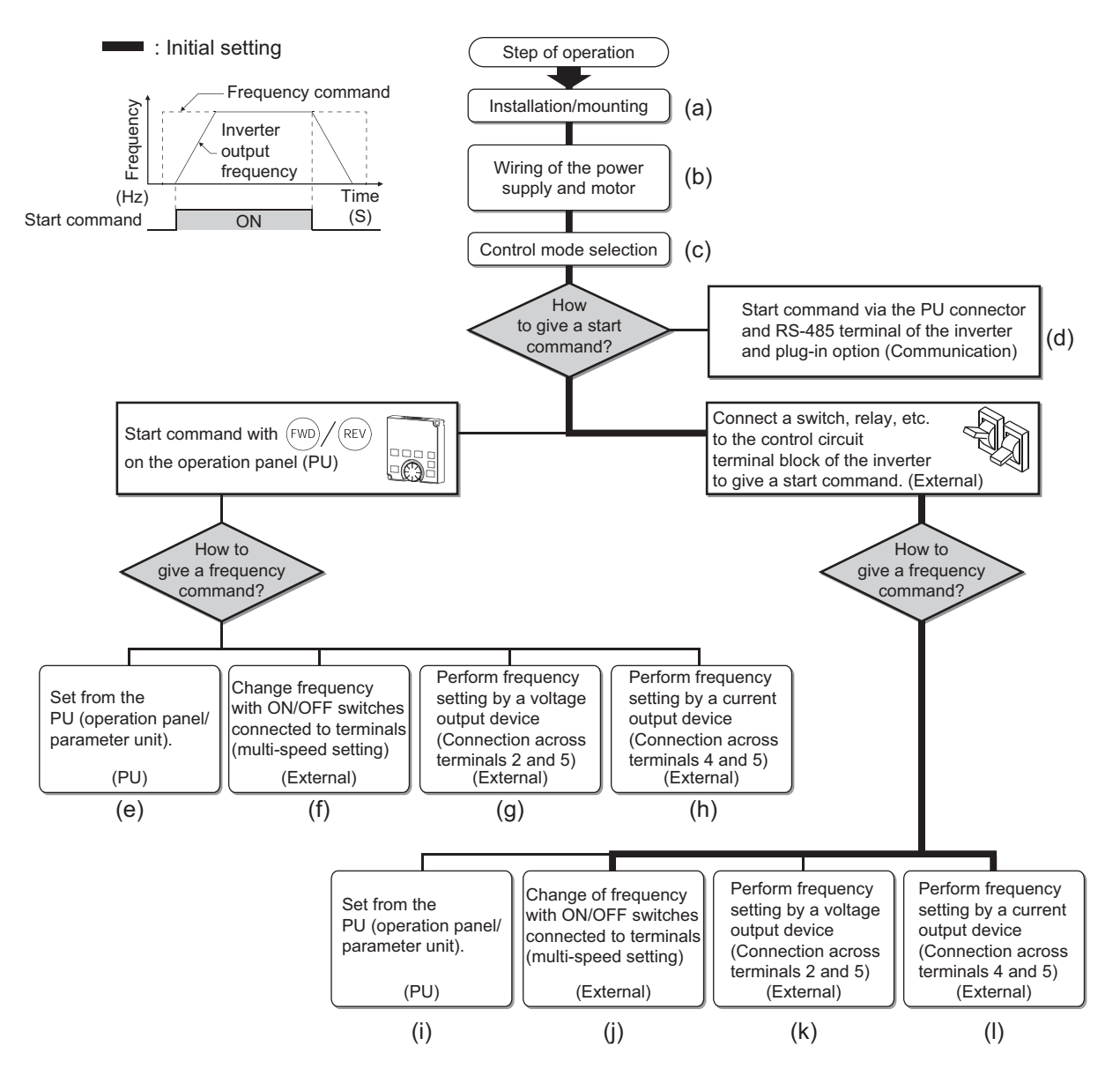

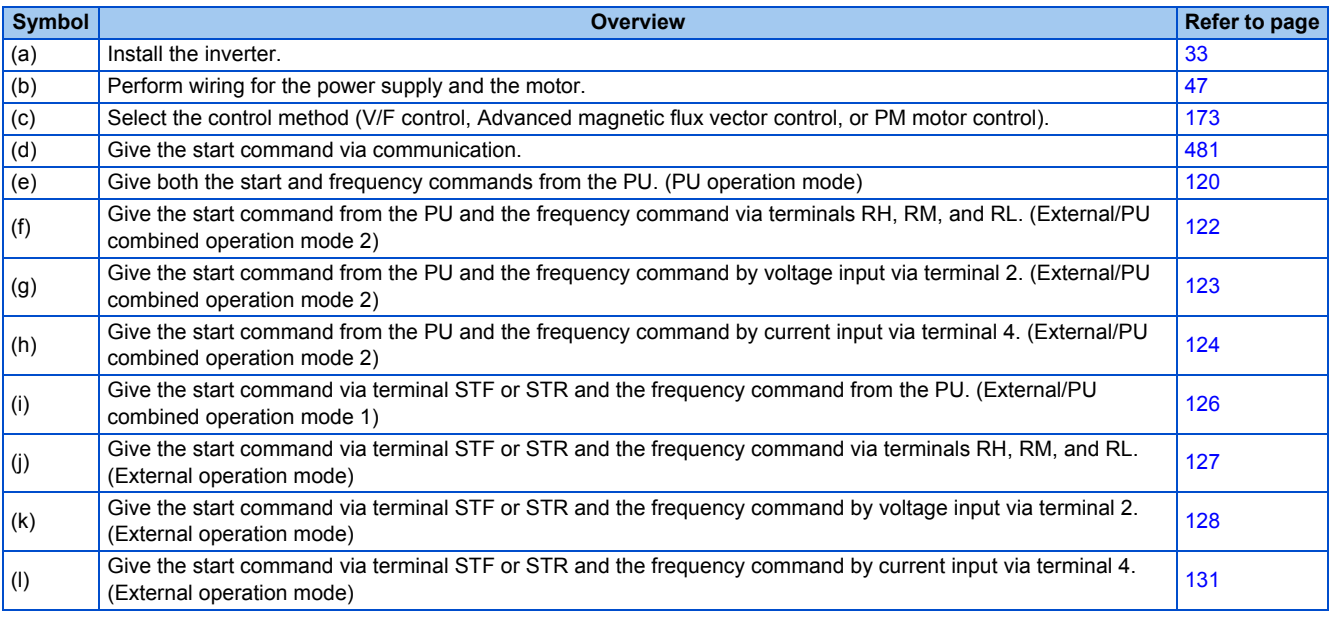

## <span id="page-21-1"></span><span id="page-21-0"></span>**1.4 About the related manuals**

The manuals related to FR-F800 are as follows.

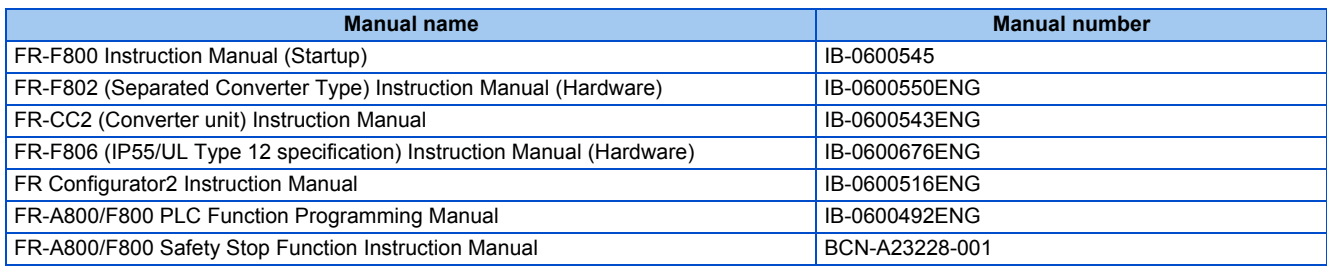

## **CHAPTER 2 INSTALLATION AND WIRING**

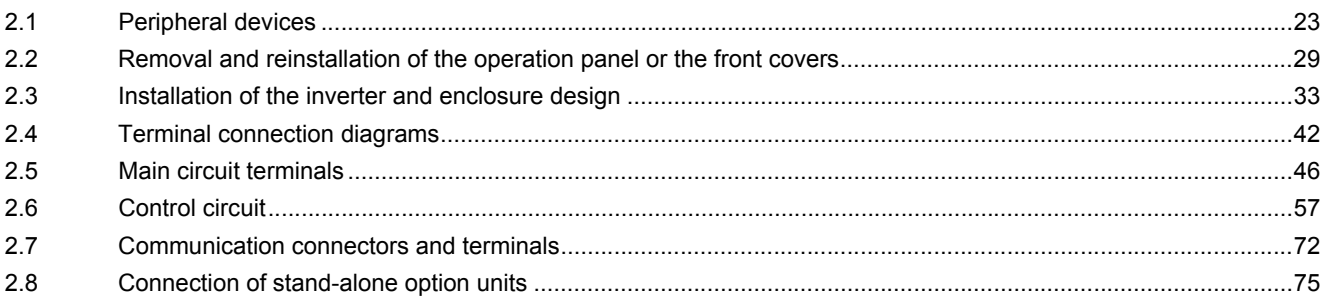

# <span id="page-23-1"></span><span id="page-23-0"></span>**2 INSTALLATION AND WIRING**

This chapter explains the installation and the wiring of this product.

Always read the instructions before use.

For the separated converter type, refer to the "INSTALLATION AND WIRING" in the FR-F802 (Separated Converter Type) Instruction Manual (Hardware).

For the IP55 compatible model, refer to the "INSTALLATION AND WIRING" in the FR-F806 (IP55/UL Type 12 specification) Instruction Manual (Hardware).

## <span id="page-24-2"></span><span id="page-24-0"></span>**2.1 Peripheral devices**

<span id="page-24-1"></span>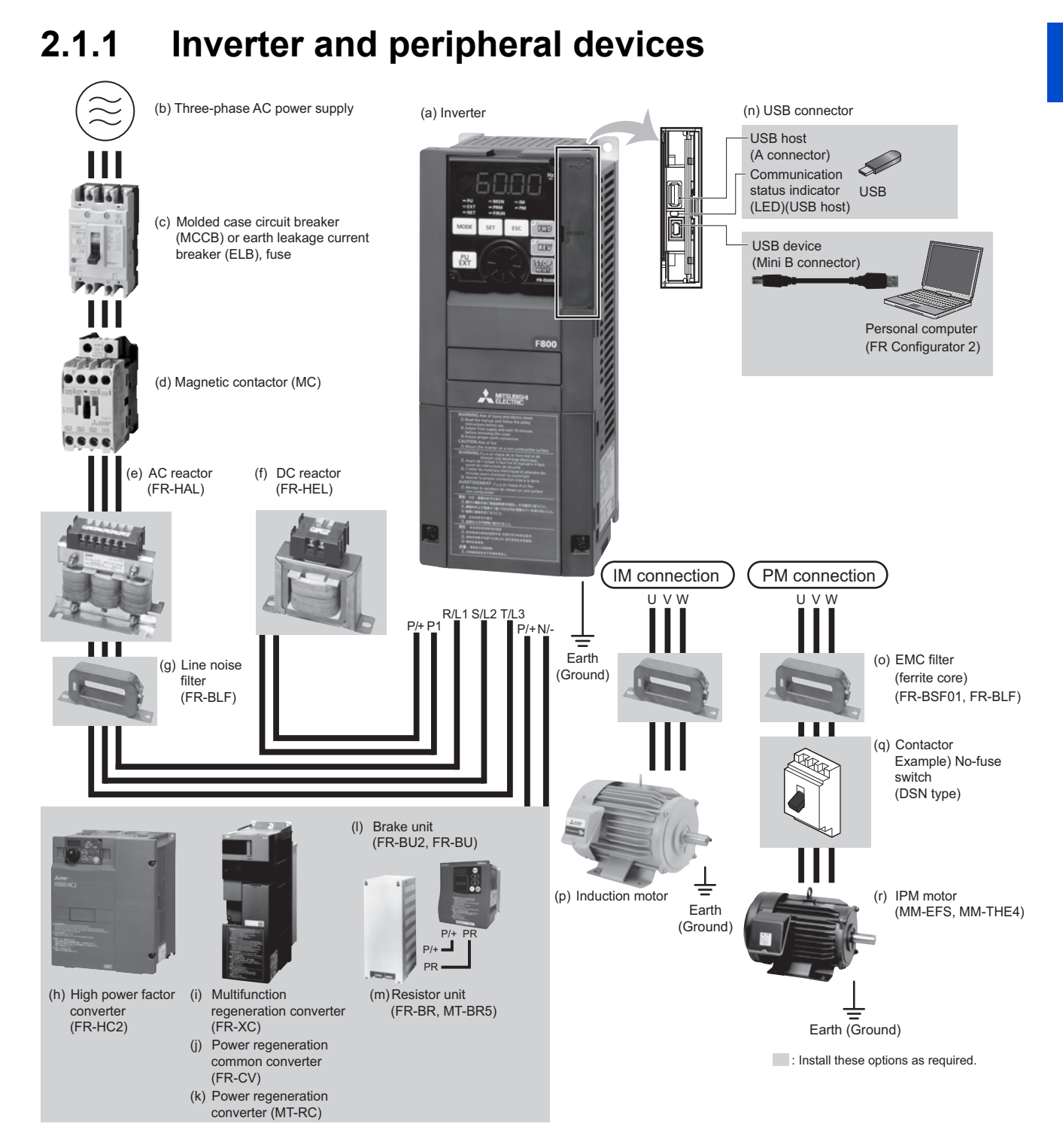

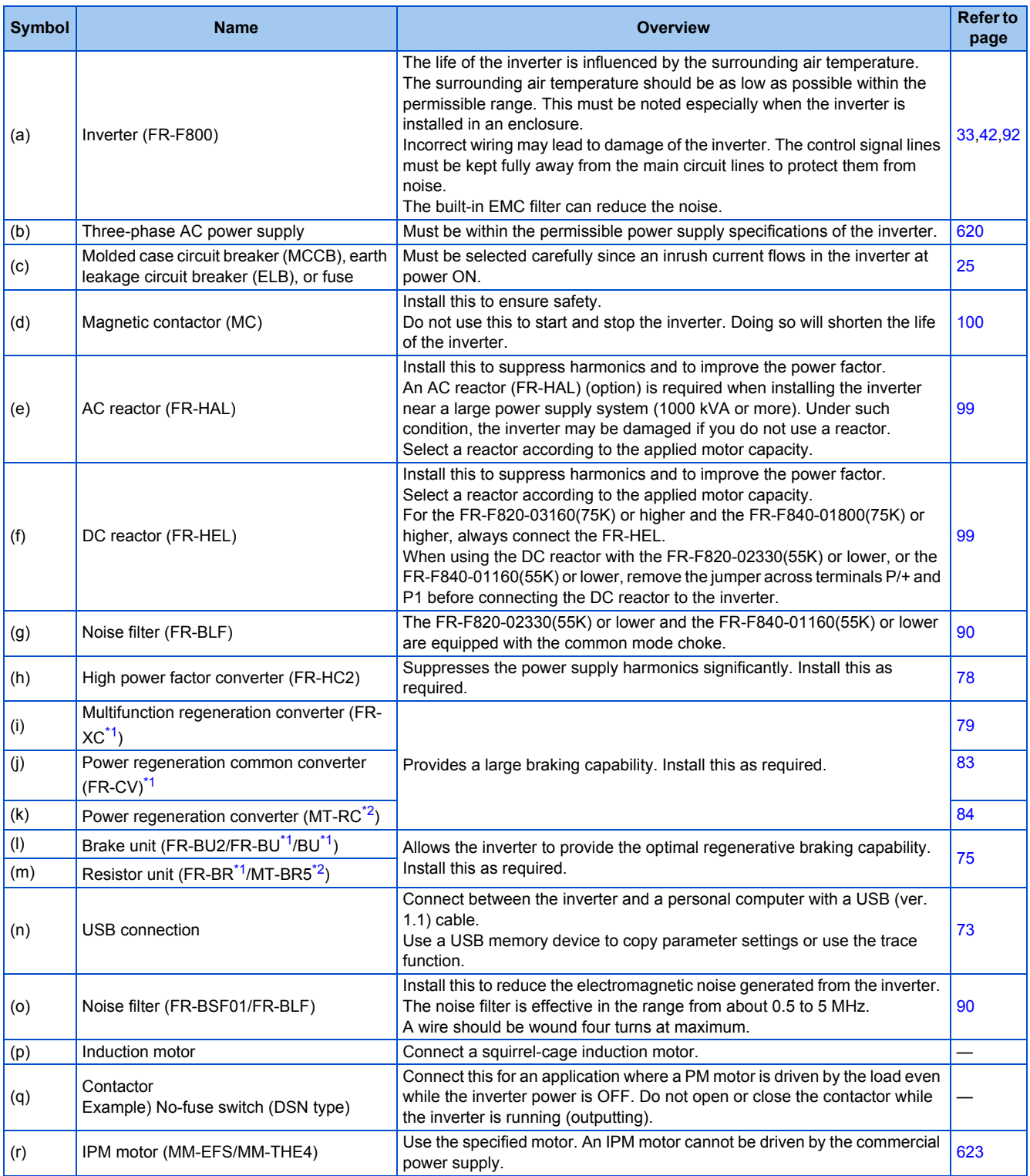

<span id="page-25-0"></span>\*1 Compatible with the FR-F820-02330(55K) or lower and the FR-F840-01160(55K) or lower.

<span id="page-25-1"></span>\*2 Compatible with the FR-F820-03160(75K) or higher and the FR-F840-01800(75K) or higher.

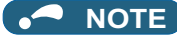

- To prevent an electric shock, always earth (ground) the motor and inverter.
- Do not install a power factor correction capacitor, surge suppressor, or capacitor type filter on the inverter's output side. Doing so will cause the inverter shut off or damage the capacitor or surge suppressor. If any of the above devices is connected, immediately remove it. When installing a molded case circuit breaker on the output side of the inverter, contact the manufacturer of the molded case circuit breaker.
- Electromagnetic wave interference: The input/output (main circuit) of the inverter includes high frequency components, which may interfere with the communication devices (such as AM radios) used near the inverter. To minimize interference, enabling the built-in EMC filter or installing an external EMC filters is effective. (Refer to [page 92](#page-93-1).)
- For details of options and peripheral devices, refer to the respective Instruction Manual.
- A PM motor cannot be driven by the commercial power supply.
- A PM motor is a motor with permanent magnets embedded inside. High voltage is generated at the motor terminals while the motor is running. Before closing the contactor at the output side, make sure that the inverter power is ON and the motor is stopped.

## <span id="page-26-0"></span>**2.1.2 Peripheral devices**

Check the model of the inverter you purchased. Appropriate peripheral devices must be selected according to the capacity. Refer to the following table for right selection.

## **LD rating (Pr.570 Multiple rating setting = "1")**

• 200 V class

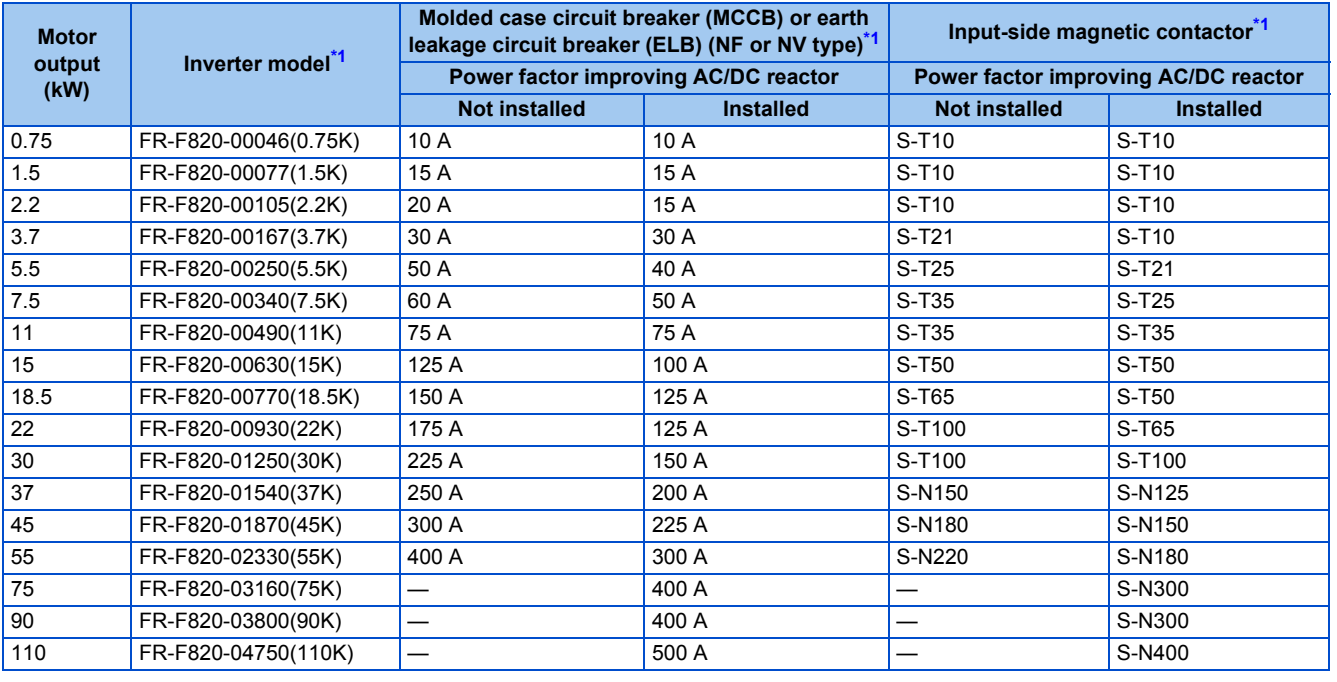

\*1 Assumes the use of a Mitsubishi Electric 4-pole standard motor with the power supply voltage of 200 VAC 50 Hz.

<span id="page-26-1"></span>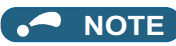

• Select an MCCB according to the power supply capacity.

• Install one MCCB per inverter. For the use in the United States or Canada, refer to "Instructions for UL and cUL" in the Instruction Manual (Startup) or Instruction Manual (Hardware) to select an appropriate fuse or MCCB.

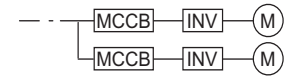

- When the inverter capacity is larger than the motor capacity, select the MCCB and the MC according to the inverter model, and select cables and the reactor according to the motor output.
- When the breaker installed on the inverter input side is shut off, check for the wiring fault (short circuit), damage to internal parts of the inverter etc. The cause of the output shutoff must be identified and removed before turning ON the power of the breaker.
- The matrix shows the MC selected according to the standards of Japan Electrical Manufacturers' Association (JEM standards) for AC-1 class. The electrical durability of magnetic contactor is 500,000 times. When the MC is used for emergency stops during motor driving, the electrical durability is 25 times. If using the MC for emergency stop during motor driving, select the MC for the inverter input current according to the rated current against JEM 1038 standards for AC-3 class. When installing an MC on the inverter output side to switch to the commercial-power supply operation while running a general-purpose motor, select the MC for the rated motor current according to the rated current against JEM 1038 standards for AC-3 class.
- When the inverter capacity is larger than the motor capacity, select the MCCB and the MC according to the inverter model. and select cables and the reactor according to the motor output.

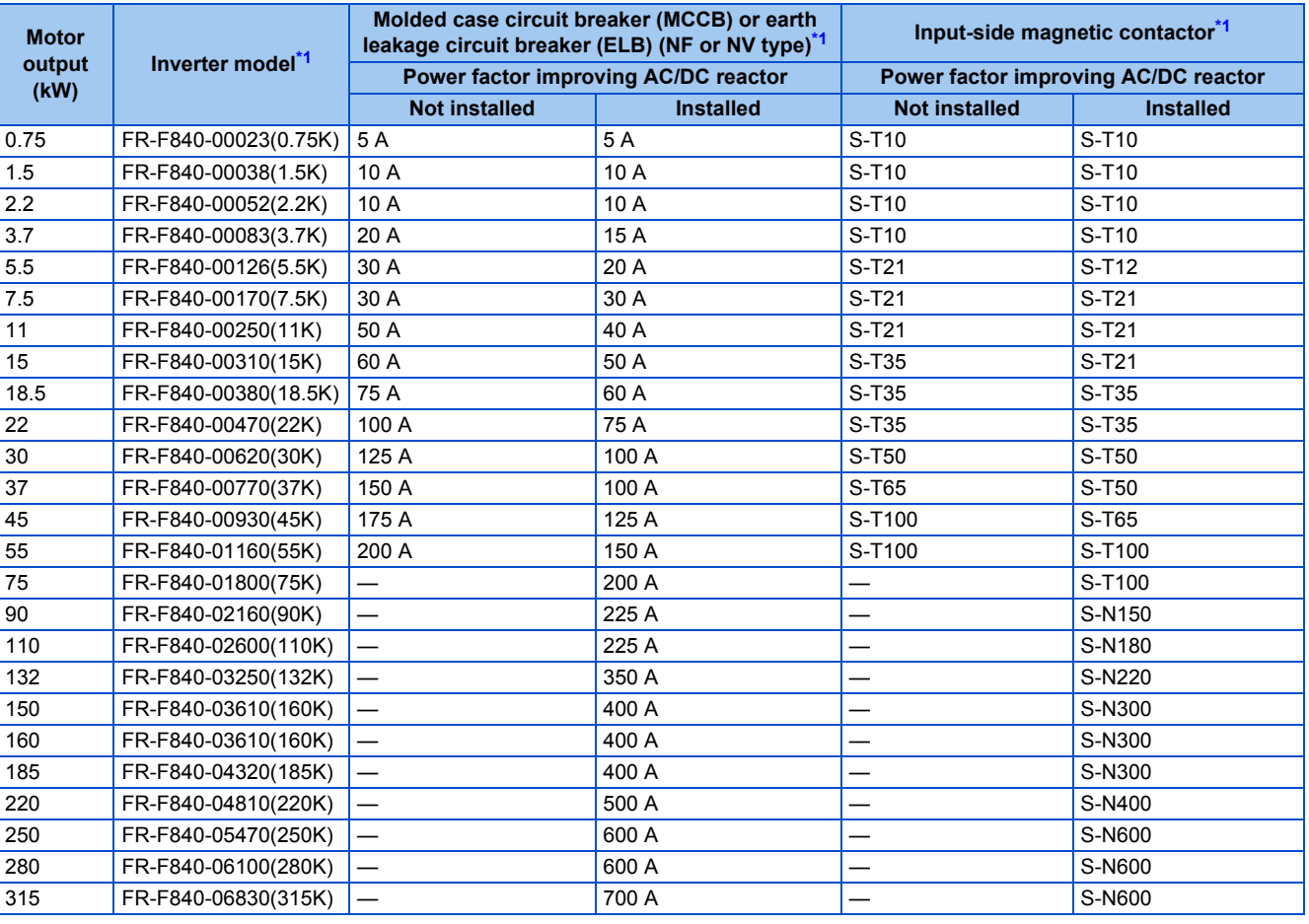

#### • 400 V class

\*1 Assumes the use of a Mitsubishi Electric 4-pole standard motor with the power supply voltage of 400 VAC 50 Hz.

<span id="page-27-0"></span>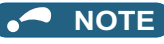

• Select an MCCB according to the power supply capacity.

• Install one MCCB per inverter. For the use in the United States or Canada, refer to "Instructions for UL and cUL" in the Instruction Manual (Startup) or Instruction Manual (Hardware) to select an appropriate fuse or MCCB.

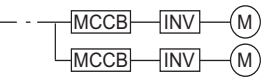

- When the inverter capacity is larger than the motor capacity, select the MCCB and the MC according to the inverter model, and select cables and the reactor according to the motor output.
- When the breaker installed on the inverter input side is shut off, check for the wiring fault (short circuit), damage to internal parts of the inverter etc. The cause of the output shutoff must be identified and removed before turning ON the power of the breaker.
- The matrix shows the MC selected according to the standards of Japan Electrical Manufacturers' Association (JEM standards) for AC-1 class. The electrical durability of magnetic contactor is 500,000 times. When the MC is used for emergency stops during motor driving, the electrical durability is 25 times. If using the MC for emergency stop during motor driving, select the MC for the inverter input current according to the rated current against JEM 1038 standards for AC-3 class. When installing an MC on the inverter output side to switch to the commercial-power supply operation while running a general-purpose motor, select the MC for the rated motor current according to the rated current against JEM 1038 standards for AC-3 class.

## **SLD rating (Pr.570 Multiple rating setting = "0")**

#### • 200 V class

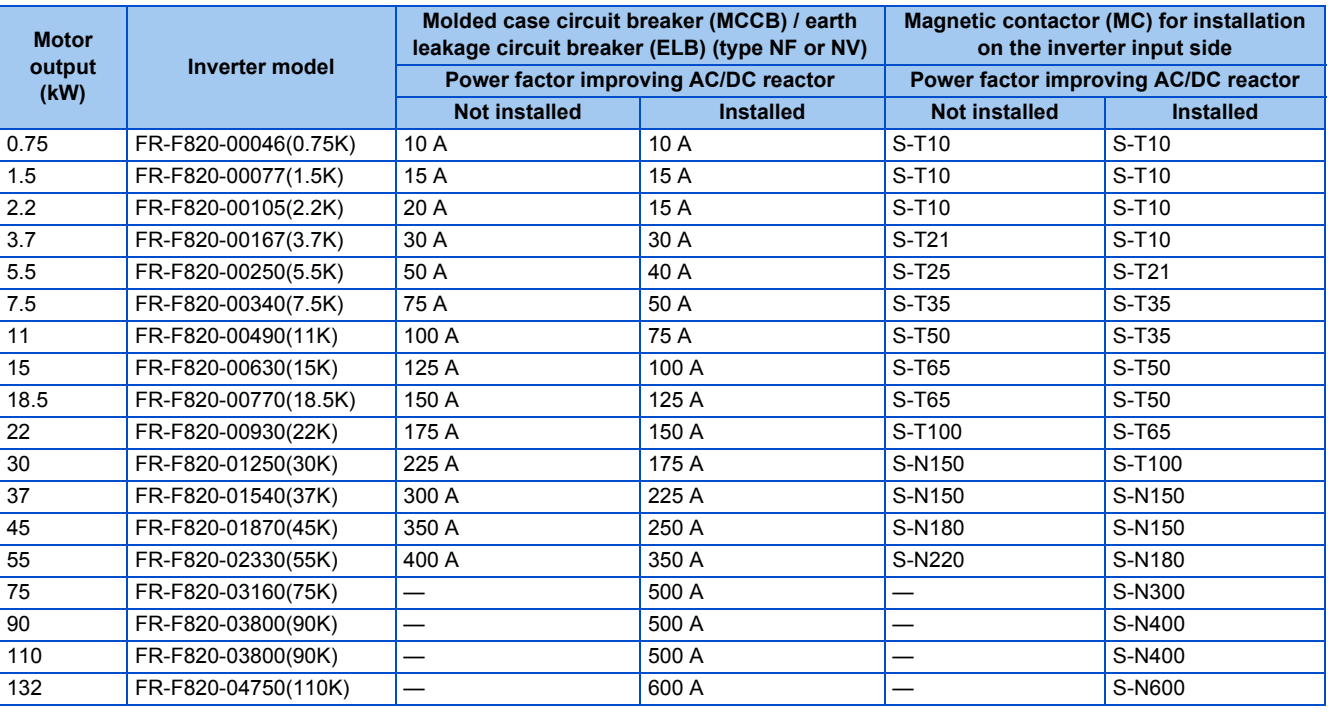

#### **NOTE**

• Select an MCCB according to the power supply capacity.

• Install one MCCB per inverter. For the use in the United States or Canada, refer to "Instructions for UL and cUL" in the Instruction Manual (Startup) or Instruction Manual (Hardware) to select an appropriate fuse or MCCB.

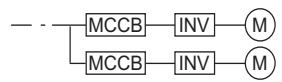

- When the inverter capacity is larger than the motor capacity, select the MCCB and the MC according to the inverter model, and select cables and the reactor according to the motor output.
- When the breaker installed on the inverter input side is shut off, check for the wiring fault (short circuit), damage to internal parts of the inverter etc. The cause of the output shutoff must be identified and removed before turning ON the power of the breaker.
- The matrix shows the MC selected according to the standards of Japan Electrical Manufacturers' Association (JEM standards) for AC-1 class. The electrical durability of magnetic contactor is 500,000 times. When the MC is used for emergency stops during motor driving, the electrical durability is 25 times. If using the MC for emergency stop during motor driving, select the MC for the inverter input current according to the rated current against JEM 1038 standards for AC-3 class. When installing an MC on the inverter output side to switch to the commercial-power supply operation while running a general-purpose motor, select the MC for the rated motor current according to the rated current against JEM 1038 standards for AC-3 class.

• 400 V class

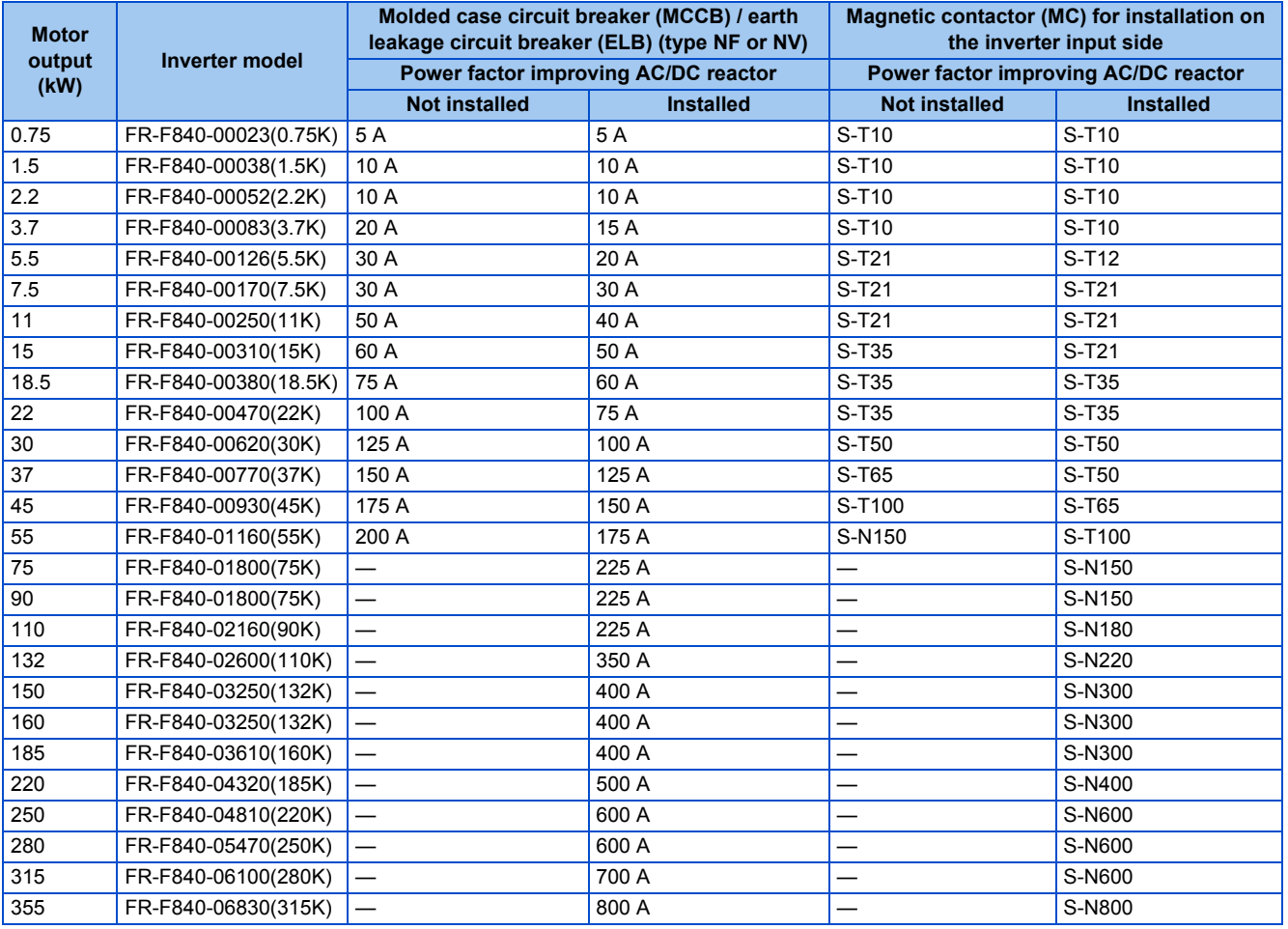

#### **NOTE**

• Select an MCCB according to the power supply capacity.

• Install one MCCB per inverter. For the use in the United States or Canada, refer to "Instructions for UL and cUL" in the Instruction Manual (Startup) or Instruction Manual (Hardware) to select an appropriate fuse or MCCB.

MCCB-INV MCCB-INV M M

- When the breaker installed on the inverter input side is shut off, check for the wiring fault (short circuit), damage to internal parts of the inverter etc. The cause of the output shutoff must be identified and removed before turning ON the power of the breaker.
- The matrix shows the MC selected according to the standards of Japan Electrical Manufacturers' Association (JEM standards) for AC-1 class. The electrical durability of magnetic contactor is 500,000 times. When the MC is used for emergency stops during motor driving, the electrical durability is 25 times. If using the MC for emergency stop during motor driving, select the MC for the inverter input current according to the rated current against JEM 1038 standards for AC-3 class. When installing an MC on the inverter output side to switch to the commercial-power supply operation while running a general-purpose motor, select the MC for the rated motor current according to the rated current against JEM 1038 standards for AC-3 class.

<sup>•</sup> When the inverter capacity is larger than the motor capacity, select the MCCB and the MC according to the inverter model, and select cables and the reactor according to the motor output.

## <span id="page-30-1"></span><span id="page-30-0"></span>**2.2 Removal and reinstallation of the operation panel or the front covers**

## **Removal and reinstallation of the operation panel**

• Loosen the two screws on the operation panel. (These screws cannot be removed.)

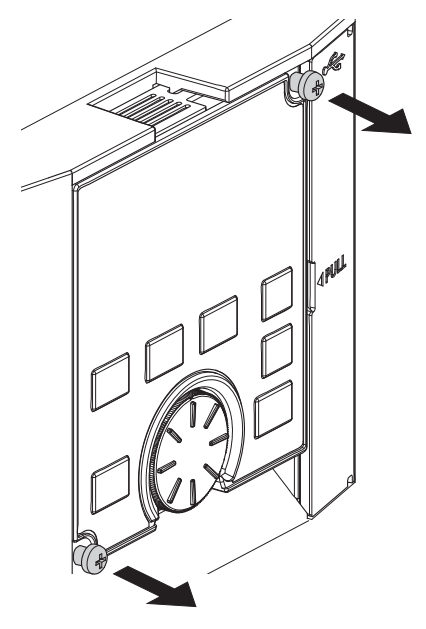

• Press the upper edge of the operation panel while pulling out the operation panel.

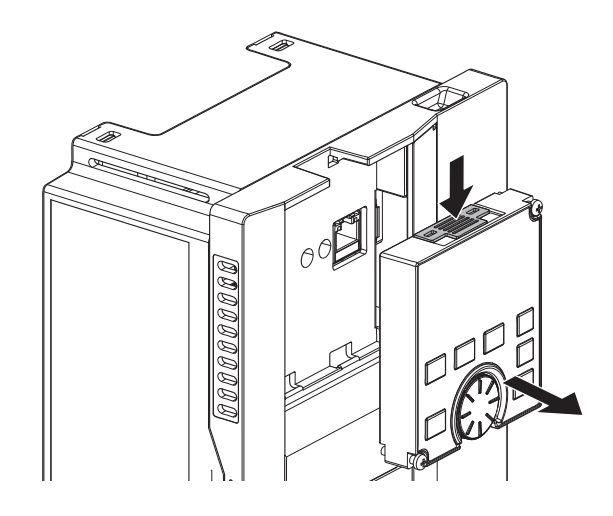

To reinstall the operation panel, align its connector on the back with the PU connector of the inverter, and insert the operation panel. After confirming that the operation panel is fit securely, tighten the screws. (Tightening torque: 0.40 to 0.45 N·m)

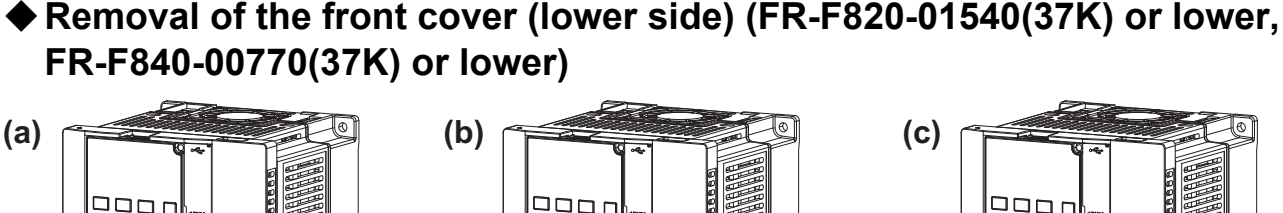

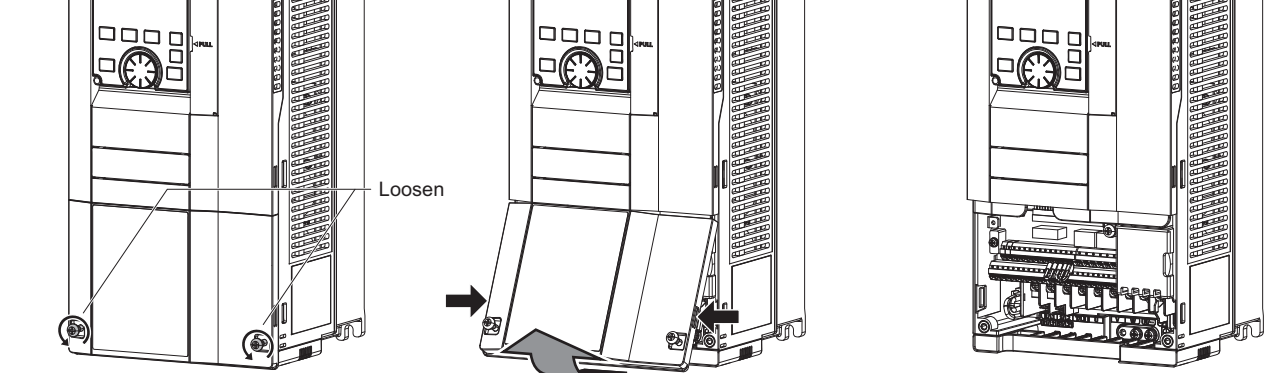

- (a) Loosen the screws on the front cover (lower side). (These screws cannot be removed.)
- (b) While holding the areas around the installation hooks on the sides of the front cover (lower side), pull out the front cover (lower side) using its upper side as a support.
- (c) With the front cover (lower side) removed, wiring of the main circuit terminals and control circuit terminals can be performed.

## ◆ Removal of the front cover (upper side) (FR-F820-01540(37K) or lower, **FR-F840-00770(37K) or lower)**

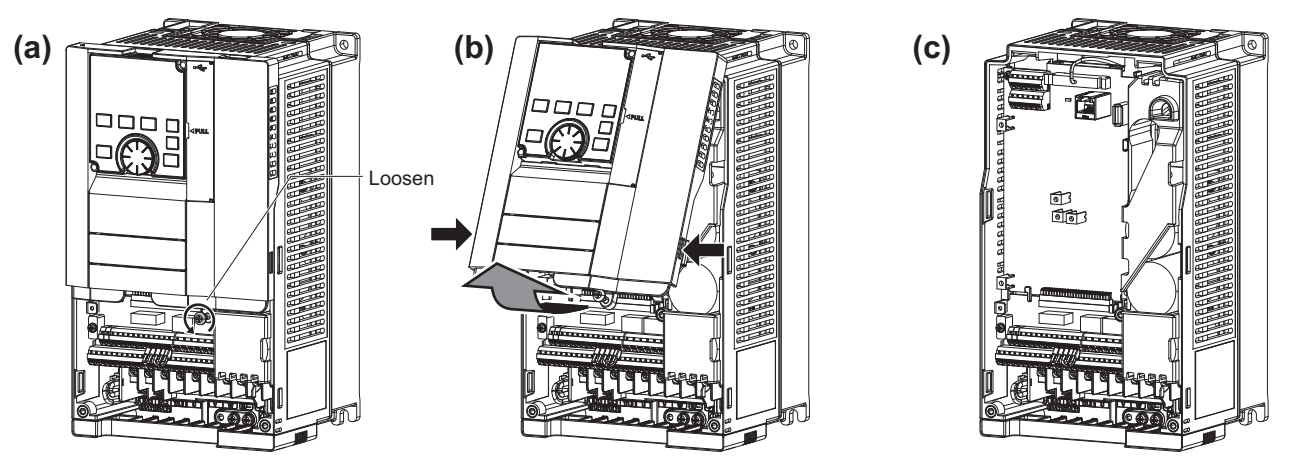

(a) With the front cover (lower side) removed, loosen the mounting screws on the front cover (upper side). (These screws cannot be removed.)

(FR-F820-00340(7.5K) to FR-F820-01540(37K) and FR-F840-00170(7.5K) to FR-F840-00770(37K) have two mounting screws.)

- (b) While holding the areas around the installation hooks on the sides of the front cover (upper side), pull out the cover using its upper side as a support.
- (c) With the front cover (upper side) removed, wiring of the RS-485 terminals and installation of the plug-in option can be performed.
- **Reinstallation of the front covers (FR-F820-01540(37K) or lower, FR-F840- 00770(37K) or lower)**

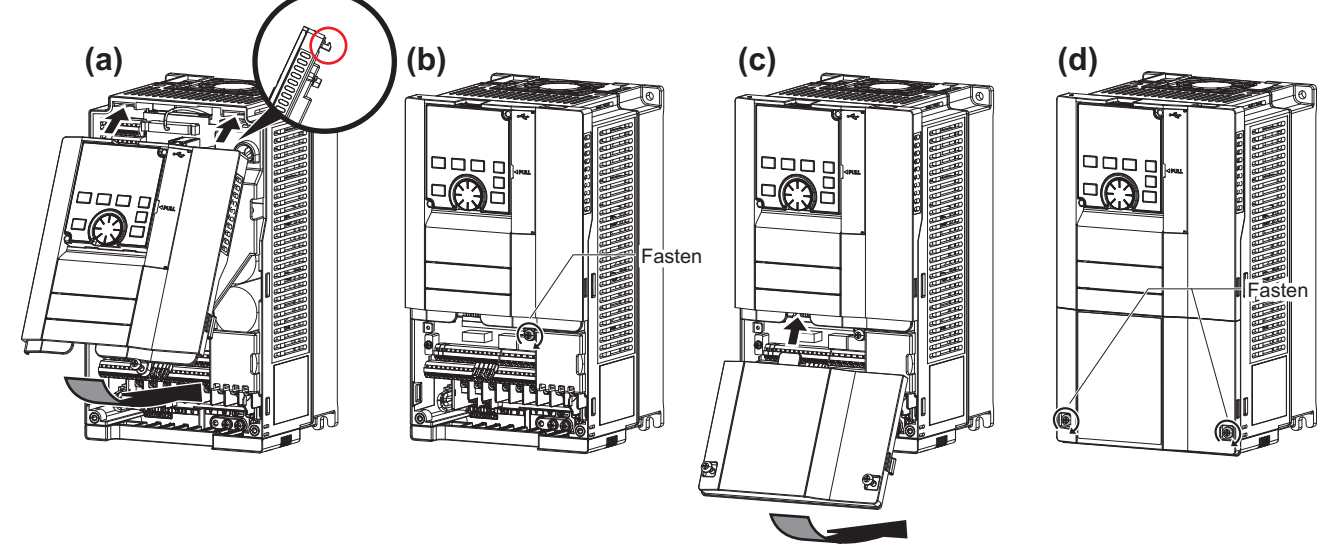

- (a) Insert the upper hooks of the front cover (upper side) into the sockets of the inverter.
- Securely install the front cover (upper side) to the inverter by fixing the hooks on the sides of the cover into place. (b) Tighten the mounting screw(s) at the lower part of the front cover (upper side). (FR-F820-00340(7.5K) to FR-F820-
- 01540(37K) and FR-F840-00170(7.5K) to FR-F840-00770(37K) have two mounting screws.)
- (c) Install the front cover (lower side) by inserting the upper hook into the socket of the front cover (upper side).
- (d) Tighten the mounting screws at the lower part of the front cover (lower side).

#### **NOTE**

• When installing the front cover (upper side), fit the connector of the operation panel securely along the guides of the PU connector.

## ◆ Removal of the front cover (lower side) (FR-F820-01870(45K) or higher, **FR-F840-00930(45K) or higher)**

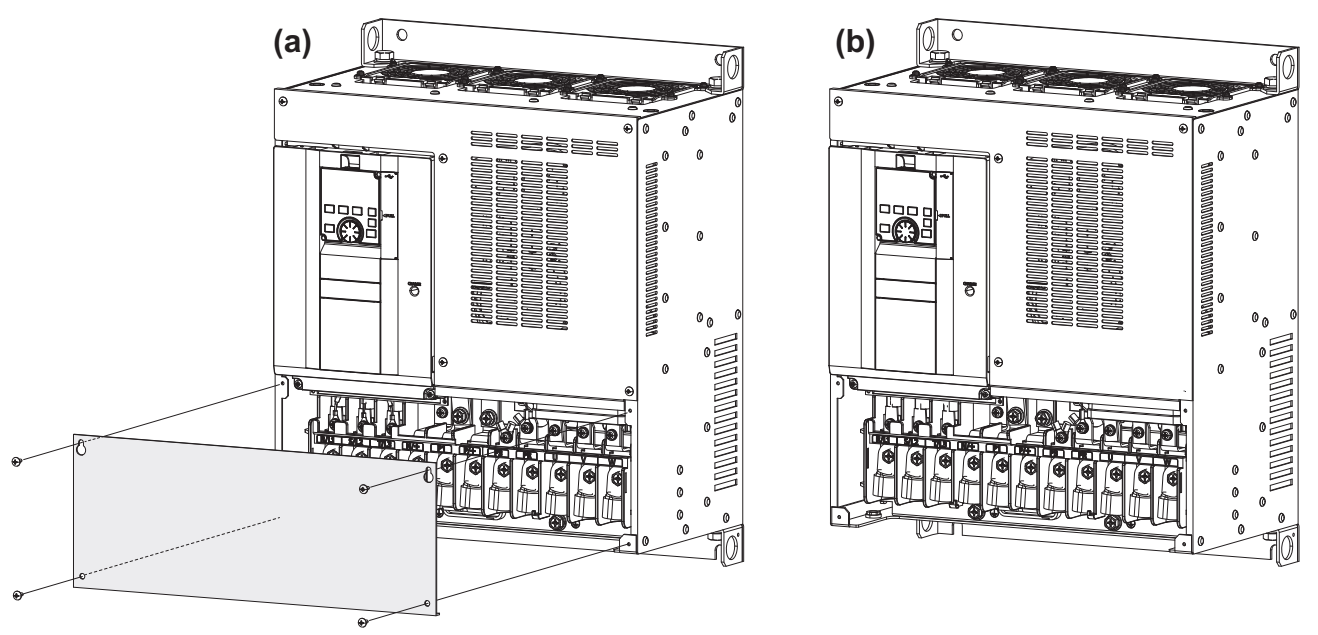

- (a) When the mounting screws are removed, the front cover (lower side) can be removed.
- (b) With the front cover (lower side) removed, wiring of the main circuit terminals can be performed.

## ◆ Removal of the front cover (upper side) (FR-F820-01870(45K) or higher, **FR-F840-00930(45K) or higher)**

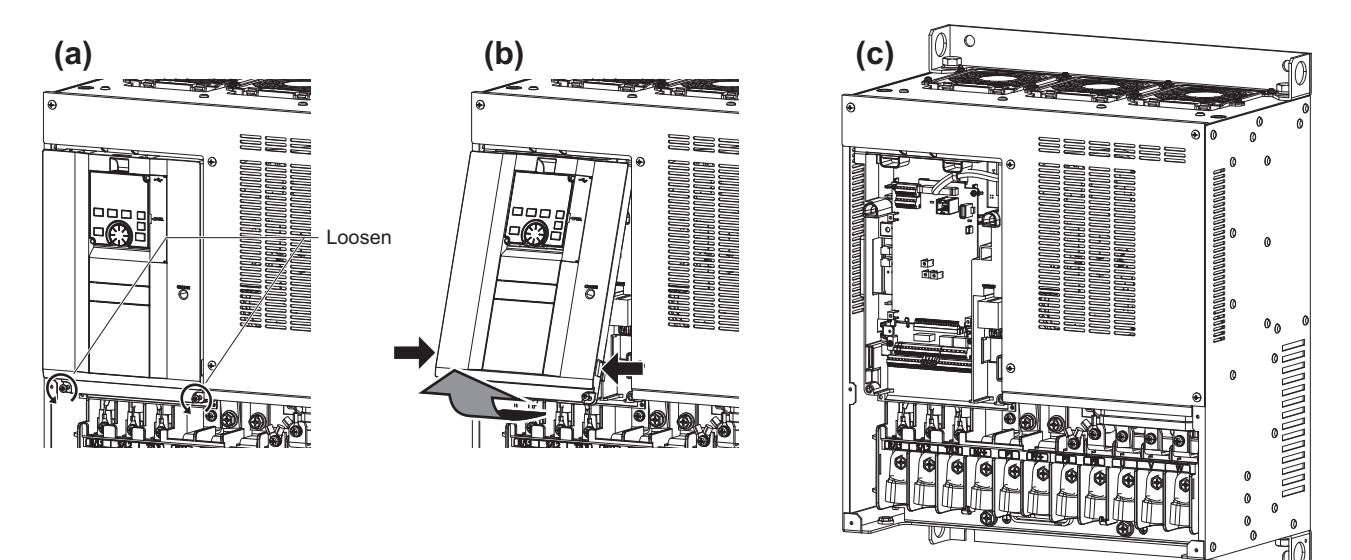

- (a) With the front cover (lower side) removed, loosen the mounting screws on the front cover (upper side). (These screws cannot be removed.)
- (b) While holding the areas around the installation hooks on the sides of the front cover (upper side), pull out the cover using its upper side as a support.
- (c) With the front cover (upper side) removed, wiring of the RS-485 terminals and installation of the plug-in option can be performed.

## ◆ Reinstallation of the front covers (FR-F820-01870(45K) or higher, FR-**F840-00930(45K) or higher)**

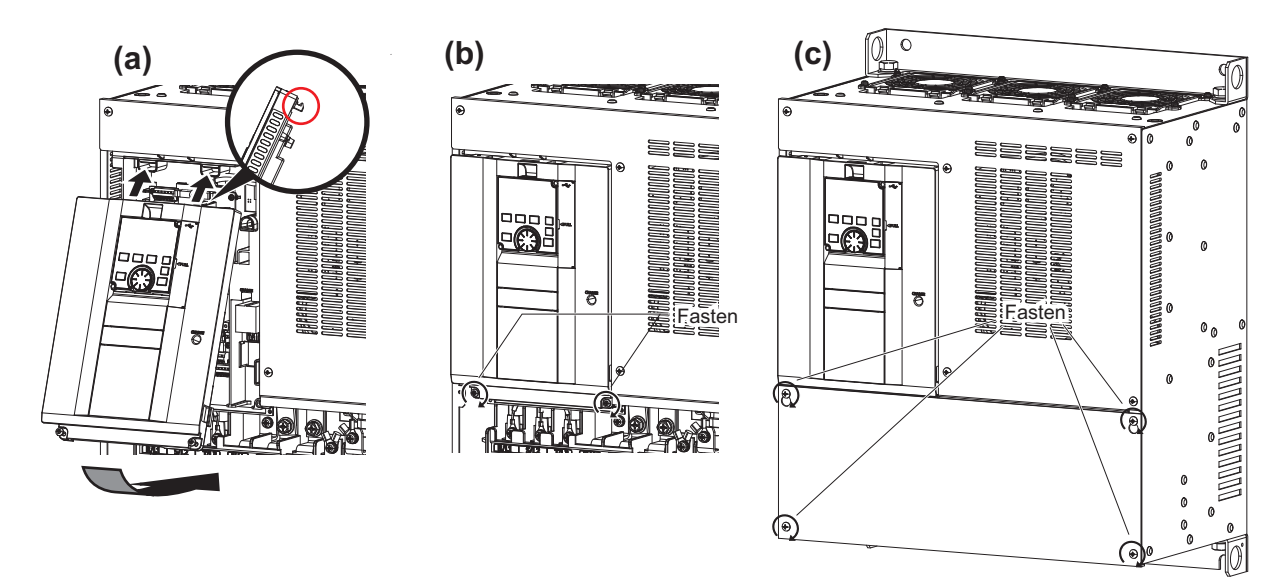

(a) Insert the upper hooks of the front cover (upper side) into the sockets of the inverter.

Securely install the front cover (upper side) to the inverter by fixing the hooks on the sides of the cover into place.

- (b) Tighten the mounting screw(s) at the lower part of the front cover (upper side).
- (c) Fasten the front cover (lower side) with the mounting screws.
- **NOTE** • Fully make sure that the front cover has been reinstalled securely. Always tighten the installation screws of the front cover.

## <span id="page-34-3"></span><span id="page-34-0"></span>**2.3 Installation of the inverter and enclosure design**

When designing or manufacturing an inverter enclosure, determine the structure, size, and device layout of the enclosure by fully considering the conditions such as heat generation of the contained devices and the operating environment. An inverter unit uses many semiconductor devices. To ensure higher reliability and long period of operation, operate the inverter in the ambient environment that completely satisfies the equipment specifications.

## <span id="page-34-2"></span><span id="page-34-1"></span>**2.3.1 Inverter installation environment**

The following table lists the standard specifications of the inverter installation environment. Using the inverter in an environment that does not satisfy the conditions deteriorates the performance, shortens the life, and causes a failure. Refer to the following points, and take adequate measures.

## **Standard environmental specifications of the inverter**

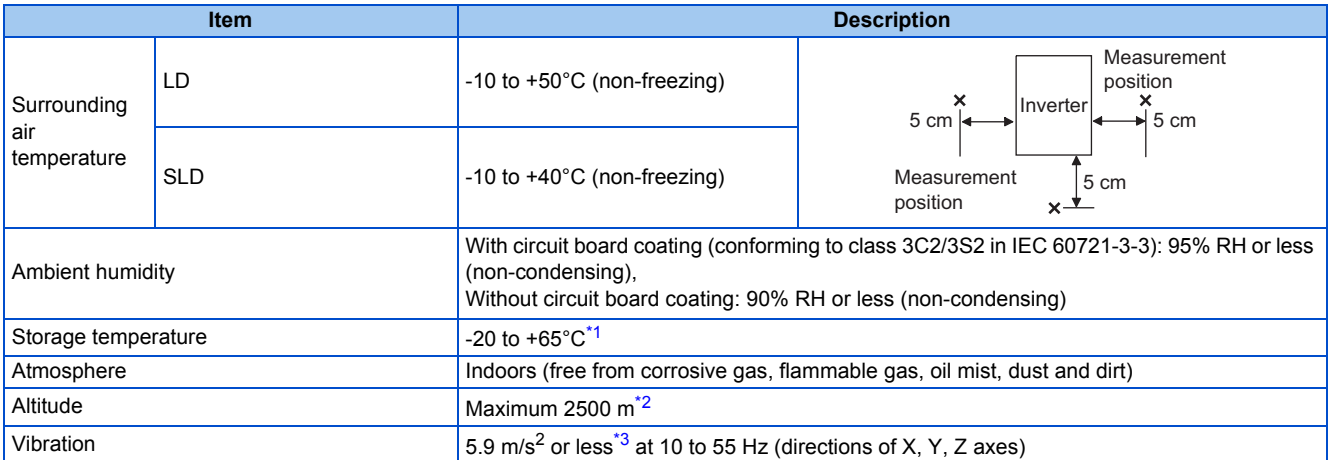

\*1 Temperature applicable for a short time, for example, in transit.

\*2 For the installation at an altitude above 1000 m, consider a 3% reduction in the rated current per 500 m increase in altitude.

\*3 2.9 m/s<sup>2</sup> or less for the FR-F840-04320(185K) or higher.

## <span id="page-34-6"></span><span id="page-34-5"></span><span id="page-34-4"></span>**Temperature**

The permissible surrounding air temperature of the inverter is between -10°C and +50°C (-10°C and +40°C at the SLD rating). Always operate the inverter within this temperature range. Operation outside this range will considerably shorten the service lives of the semiconductors, parts, capacitors and others. Take the following measures to keep the surrounding air temperature of the inverter within the specified range.

#### **Measures against high temperature**

- Use a forced ventilation system or similar cooling system. (Refer to [page 37](#page-38-0).)
- Install the enclosure in an air-conditioned electric chamber.
- Block direct sunlight.
- Provide a shield or similar plate to avoid direct exposure to the radiated heat and wind of a heat source.
- Ventilate the area around the enclosure well.

#### ■ Measures against low temperature

- Provide a space heater in the enclosure.
- Do not power OFF the inverter. (Keep the start signal of the inverter OFF.)

#### **Sudden temperature changes**

- Select an installation place where temperature does not change suddenly.
- Avoid installing the inverter near the air outlet of an air conditioner.
- If temperature changes are caused by opening/closing of a door, install the inverter away from the door.

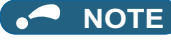

• For the amount of heat generated by the inverter unit, refer to [page 36](#page-37-0).

## **◆ Humidity**

Operate the inverter within the ambient air humidity of usually 45% to 90% (up to 95% with circuit board coating). Too high humidity will pose problems of reduced insulation and metal corrosion. On the other hand, too low humidity may cause a spatial electrical breakdown. The humidity conditions for the insulation distance defined in JEM 1103 standard "Insulation Distance from Control Equipment" is 45% to 85%.

#### **Measures against high humidity**

- Make the enclosure enclosed, and provide it with a hygroscopic agent.
- Provide dry air into the enclosure from outside.
- Provide a space heater in the enclosure.

#### **Measures against low humidity**

Air with proper humidity can be blown into the enclosure from outside. Also, when installing or inspecting the unit, discharge your body (static electricity) beforehand, and keep your body away from the parts and patterns.

#### **Measures against condensation**

Condensation may occur if frequent operation stops change the in-enclosure temperature suddenly or if the outside air temperature changes suddenly.

Condensation causes such faults as reduced insulation and corrosion.

- Take the measures against high humidity.
- Do not power OFF the inverter. (Keep the start signal of the inverter OFF.)

### ◆ Dust, dirt, oil mist

Dust and dirt will cause such faults as poor contacts, reduced insulation and cooling effect due to the moisture-absorbed accumulated dust and dirt, and in-enclosure temperature rise due to a clogged filter. In an atmosphere where conductive powder floats, dust and dirt will cause such faults as malfunction, deteriorated insulation and short circuit in a short time. Since oil mist will cause similar conditions, it is necessary to take adequate measures.

#### **Countermeasure**

- Place the inverter in a totally enclosed enclosure.
	- Take measures if the in-enclosure temperature rises. (Refer to [page 37](#page-38-0).)
- Purge air.

Pump clean air from outside to make the in-enclosure air pressure higher than the outside air pressure.

## **Corrosive gas, salt damage**

If the inverter is exposed to corrosive gas or to salt near a beach, the printed board patterns and parts will corrode or the relays and switches will result in poor contact.

In such places, take the measures given in the previous paragraph.

## **Explosive, flammable gases**

As the inverter is non-explosion proof, it must be contained in an explosion-proof enclosure. In places where explosion may be caused by explosive gas, dust or dirt, an enclosure cannot be used unless it structurally complies with the guidelines and has passed the specified tests. This makes the enclosure itself expensive (including the test charges). The best way is to avoid installation in such places and install the inverter in a non-hazardous place.

## ◆ High altitude

Use the inverter at an altitude of within 2500 m. For use at an altitude above 1000 m, consider a 3% reduction in the rated current per 500 m increase in altitude.

If it is used at a higher place, it is likely that thin air will reduce the cooling effect and low air pressure will deteriorate dielectric strength.
### **Vibration, impact**

The vibration resistance of the inverter is up to 5.9 m/s<sup>2</sup> (2.9 m/s<sup>2</sup> or less for the FR-F840-04320(185K) or higher) at 10 to 55 Hz frequency and 1 mm amplitude for the directions of X, Y, Z axes. Applying vibration and impacts for a long time may loosen the structures and cause poor contacts of connectors, even if those vibration and impacts are within the specified values. Especially when impacts are applied repeatedly, caution must be taken because such impacts may break the installation feet.

#### **Countermeasure**

- Provide the enclosure with rubber vibration isolators.
- Strengthen the structure to prevent the enclosure from resonance.
- Install the enclosure away from the sources of the vibration.

# **2.3.2 Amount of heat generated by the inverter**

### **Installing the heat sink inside the enclosure**

When the heat sink is installed inside the enclosure, the amount of heat generated by the inverter unit is shown in the following tables.

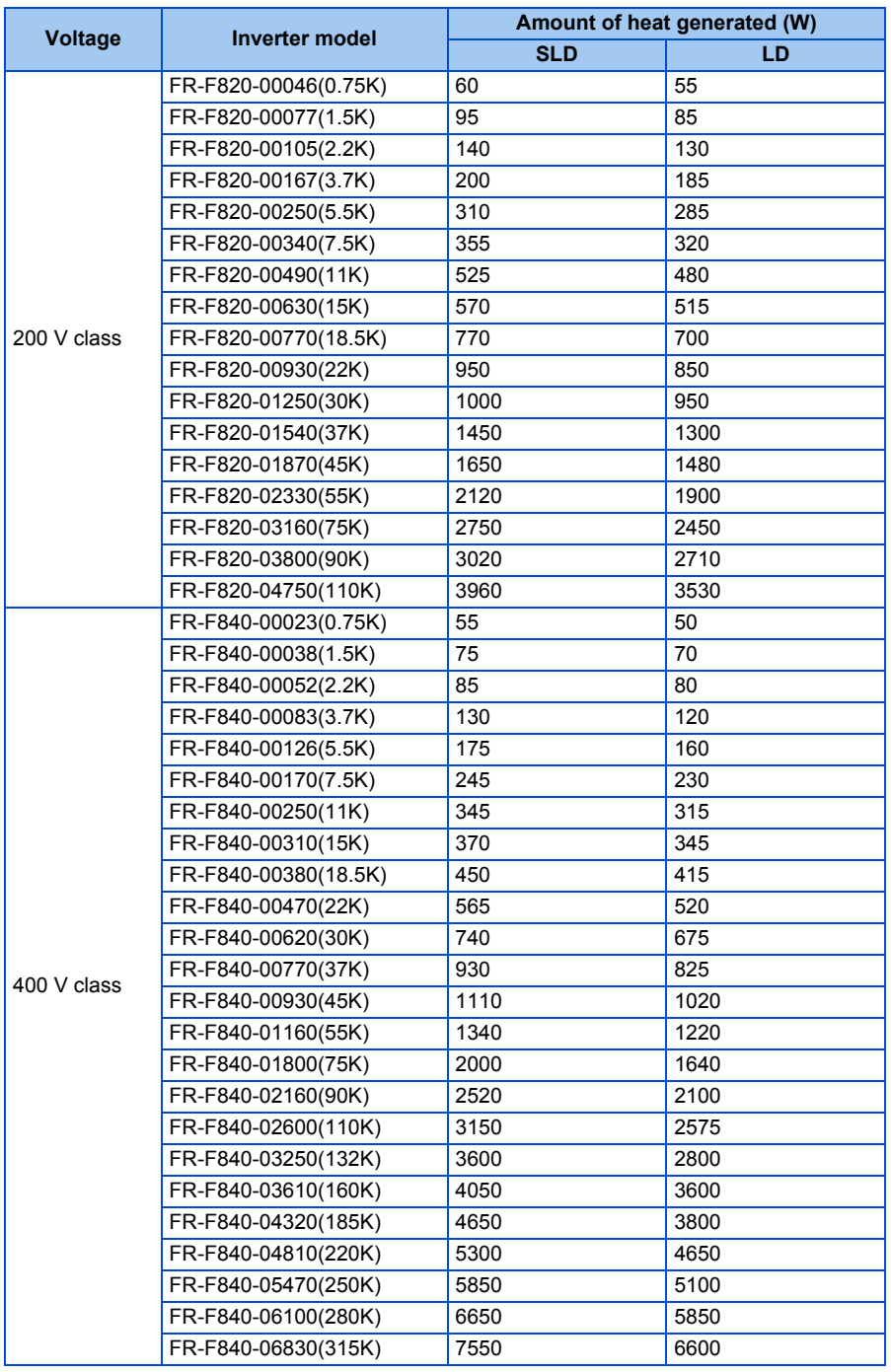

#### **NOTE**

• The amount of heat generated shown assumes that the output current is inverter rated current, power supply voltage is 220 V (200 V class) or 440 V (400 V class), and carrier frequency is 2 kHz.

### **Installing the heat sink outside the enclosure**

When the heat sink is installed outside the enclosure, the amount of heat generated by the inverter unit is shown in the following tables. (For the details on protruding the heat sink through a panel, refer to [page 40.](#page-41-0))

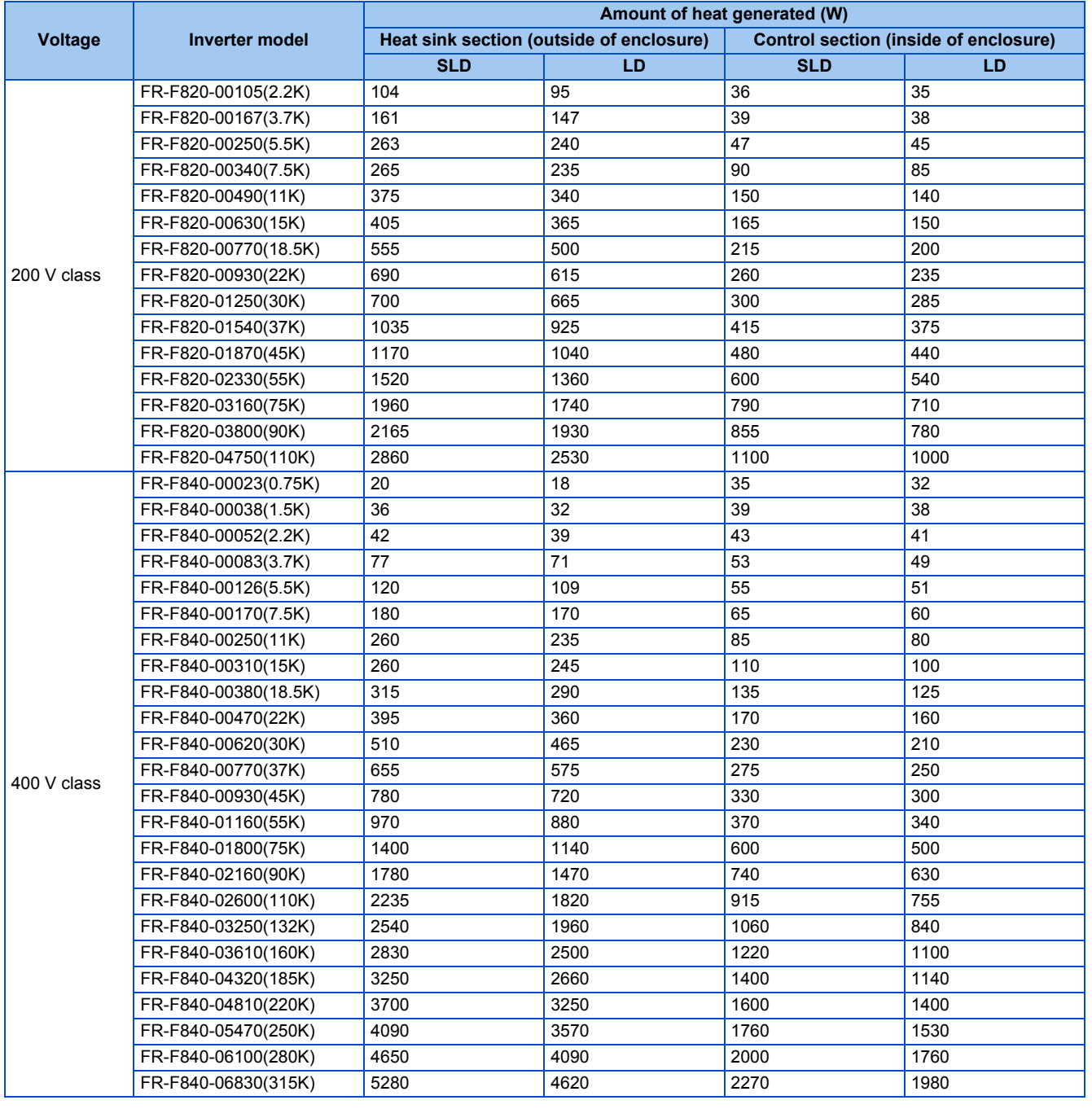

**NOTE** 

• The amount of heat generated shown assumes that the output current is inverter rated current, power supply voltage is 220 V (200 V class) or 440 V (400 V class), and carrier frequency is 2 kHz.

# **2.3.3 Cooling system types for inverter enclosure**

From the enclosure that contains the inverter, the heat of the inverter and other equipment (transformers, lamps, resistors, etc.) and the incoming heat such as direct sunlight must be dissipated to keep the in-enclosure temperature lower than the permissible temperatures of the in-enclosure equipment including the inverter.

The cooling systems are classified as follows in terms of the cooling calculation method.

- Cooling by natural heat dissipation from the enclosure surface (totally enclosed type)
- Cooling by heat sink (aluminum fin, etc.)

**2**

- Cooling by ventilation (forced ventilation type, pipe ventilation type)
- Cooling by heat exchanger or cooler (heat pipe, cooler, etc.)

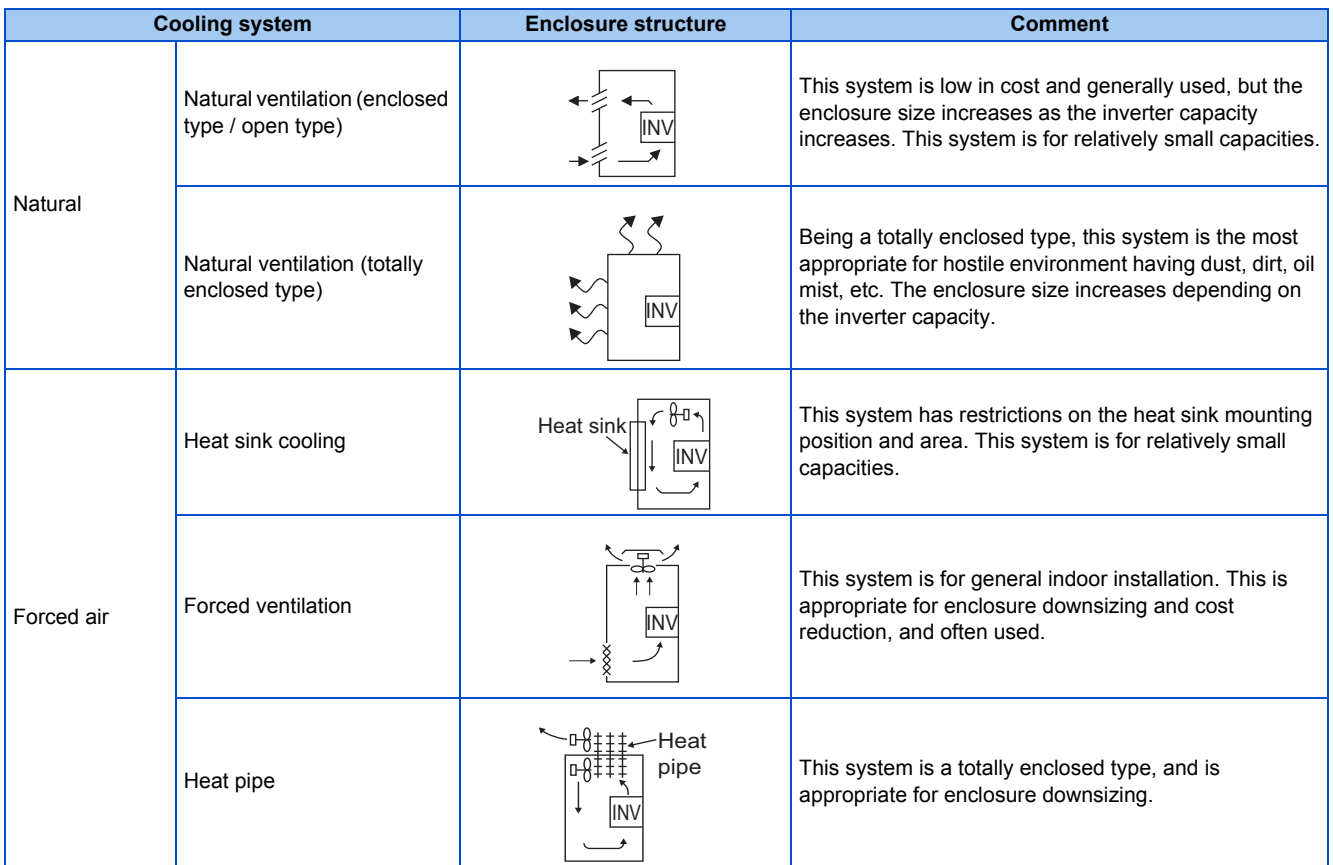

# **2.3.4 Inverter installation**

## **Inverter placement**

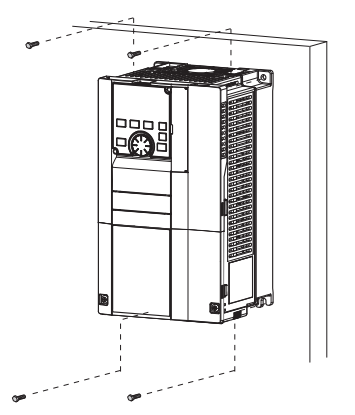

Fix six positions for the FR-F840-04320(185K) or higher.

- Install the inverter on a strong surface securely with screws.
- Leave enough clearances and take cooling measures.
- Avoid places where the inverter is subjected to direct sunlight, high temperature and high humidity.
- Install the inverter on a nonflammable wall surface.
- When encasing multiple inverters in an enclosure, install them in parallel as a cooling measure.
- For heat dissipation and maintenance, keep clearance between the inverter and the other devices or enclosure surface. The clearance below the inverter is required as a wiring space, and the clearance above the inverter is required as a heat dissipation space.

• When designing or building an enclosure for the inverter, carefully consider influencing factors such as heat generation of the contained devices and the operating environment.

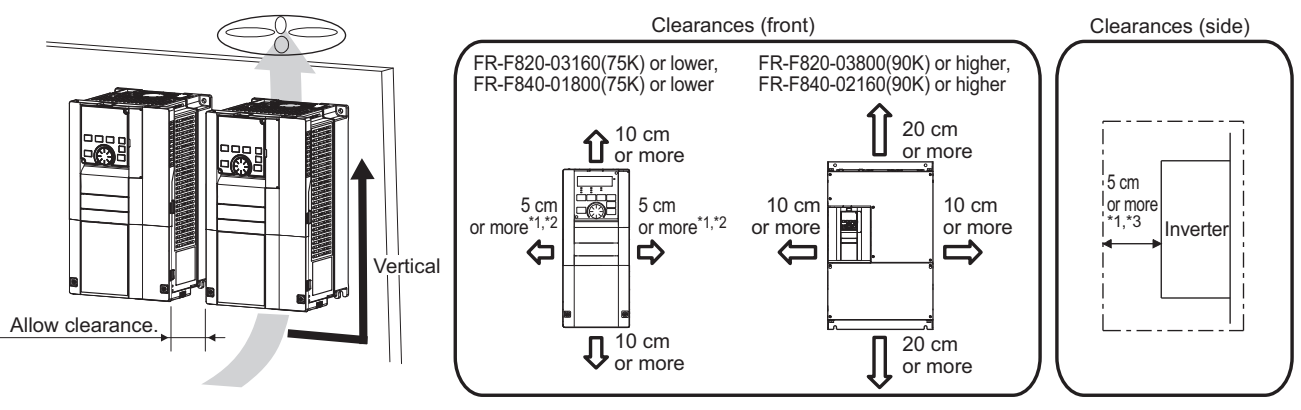

- \*1 For the FR-F820-00250(5.5K) or lower and FR-F840-00126(5.5K) or lower, allow 1 cm or more clearance.
- \*2 When using the FR-F820-01250(30K) or lower and FR-F840-00620(30K) or lower at the surrounding air temperature of 40°C or less (30°C or less for the SLD rated inverter), side-by-side installation (0 cm clearance) is available.
- \*3 For replacing the cooling fan of the FR-F840-04320(185K) or higher, 30 cm of space is necessary in front of the inverter. Refer to [page 609](#page-610-0) for fan replacement.

### **Installation orientation of the inverter**

Install the inverter on a wall as specified. Do not mount it horizontally or in any other way.

### **Above the inverter**

Heat is blown up from inside the inverter by the small fan built in the unit. Any equipment placed above the inverter should be heat resistant.

### **Arrangement of multiple inverters**

When multiple inverters are placed in the same enclosure, generally arrange them horizontally as shown in the figure (a). When it is inevitable to arrange them vertically to minimize space, take such measures as to provide guides between the inverters since heat generated in the inverters in bottom row can increase the temperatures in the inverters in top row, causing inverter failures.

When installing multiple inverters, fully take measures to prevent the surrounding air temperature of the inverter from being higher than the permissible value by providing ventilation or increasing the enclosure size.

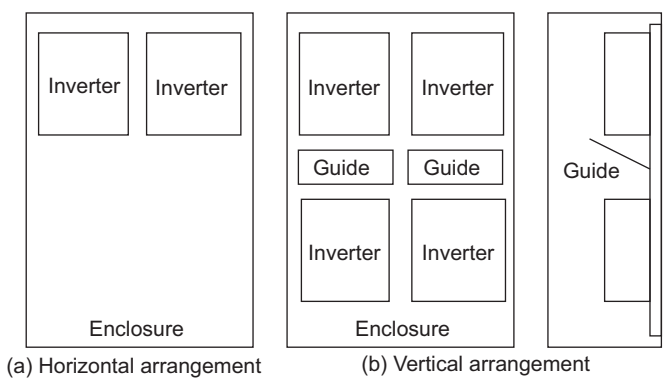

Arrangement of multiple inverters

## **Arrangement of the ventilation fan and inverter**

Heat generated in the inverter is blown up from the bottom of the unit as warm air by the cooling fan. When installing a ventilation fan for that heat, determine the place of ventilation fan installation after fully considering an air flow. (Air passes through areas of low resistance. Make an airway and airflow plates to expose the inverter to cool air.)

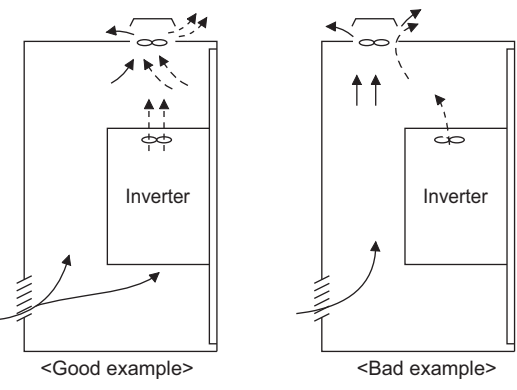

**Arrangement of the ventilation fan and inverter**

# <span id="page-41-0"></span>**2.3.5 Protruding the heat sink through a panel**

When encasing the inverter to an enclosure, the heat generated in the enclosure can be greatly reduced by protruding the heat sink of the inverter.

When installing the inverter in a compact enclosure, etc., this installation method is recommended.

### **When using the panel through attachment (FR-A8CN)**

For the FR-F820-00105(2.2K) to 04750(110K) and the FR-F840-00023(0.75K) to 03610(160K), a heat sink can be protruded outside the enclosure using a panel through attachment (FR-A8CN). (For the FR-F840-04320(185K) or higher, the attachment is not necessary when the heat sink is to be protruded.)

For a panel cut dimension drawing and an installation procedure of the panel through attachment (FR-A8CN) to the inverter, refer to a manual of FR-A8CN.

## **Protrusion of heat sink for the FR-F840-04320(185K) or higher**

#### ■ Panel cutting

Cut the panel of the enclosure according to the inverter capacity.

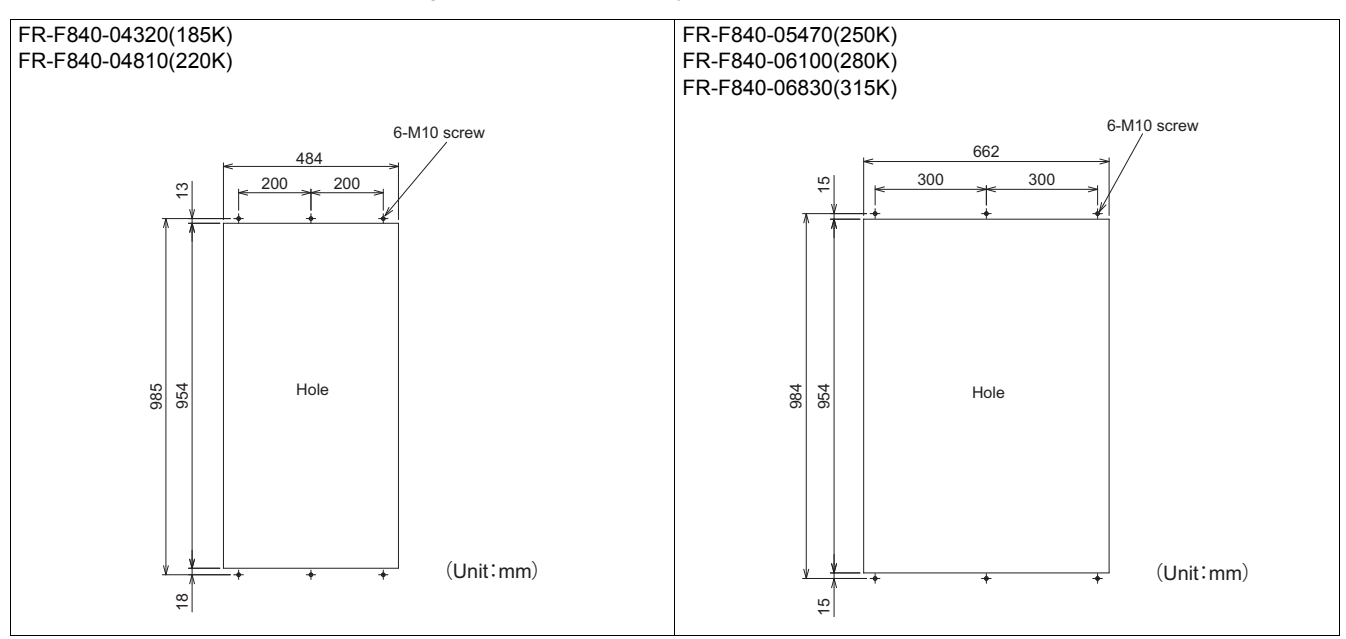

#### ■ Mount point change of installation frame from the rear to the front

The upper and lower installation frames are attached on the inverter (one for each position).

Change the mount point of the upper and lower installation frames from the rear to the front as shown in the figure.

2.3 Installation of the inverter and enclosure design

When reattaching the installation frames, make sure that the installation orientation is correct.

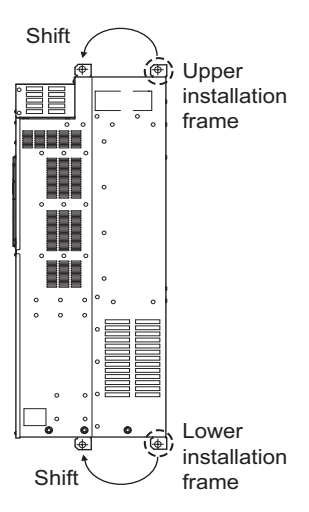

#### **Installation of the inverter on the enclosure**

Push the inverter heat sink part outside the enclosure, and fix the inverter to the panel with upper and lower installation frames.

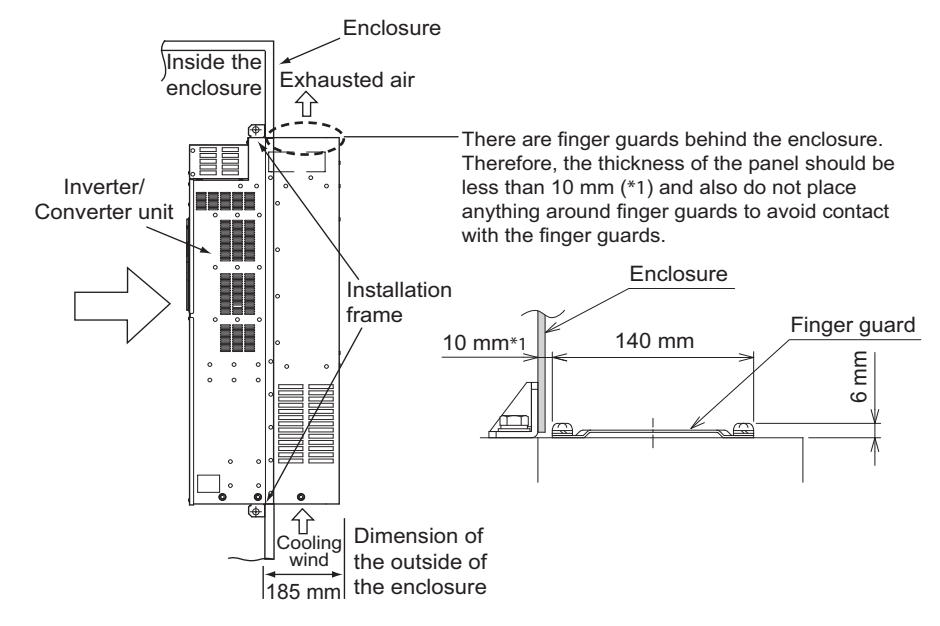

**NOTE** 

- As the heat sink part protruded through the panel includes a cooling fan, this type of installation is not suitable for the environment of water drops, oil, mist, dust, etc.
- Be careful not to drop screws, dust etc. into the inverter and cooling fan section.

# **2.4 Terminal connection diagrams**

◆ Type FM

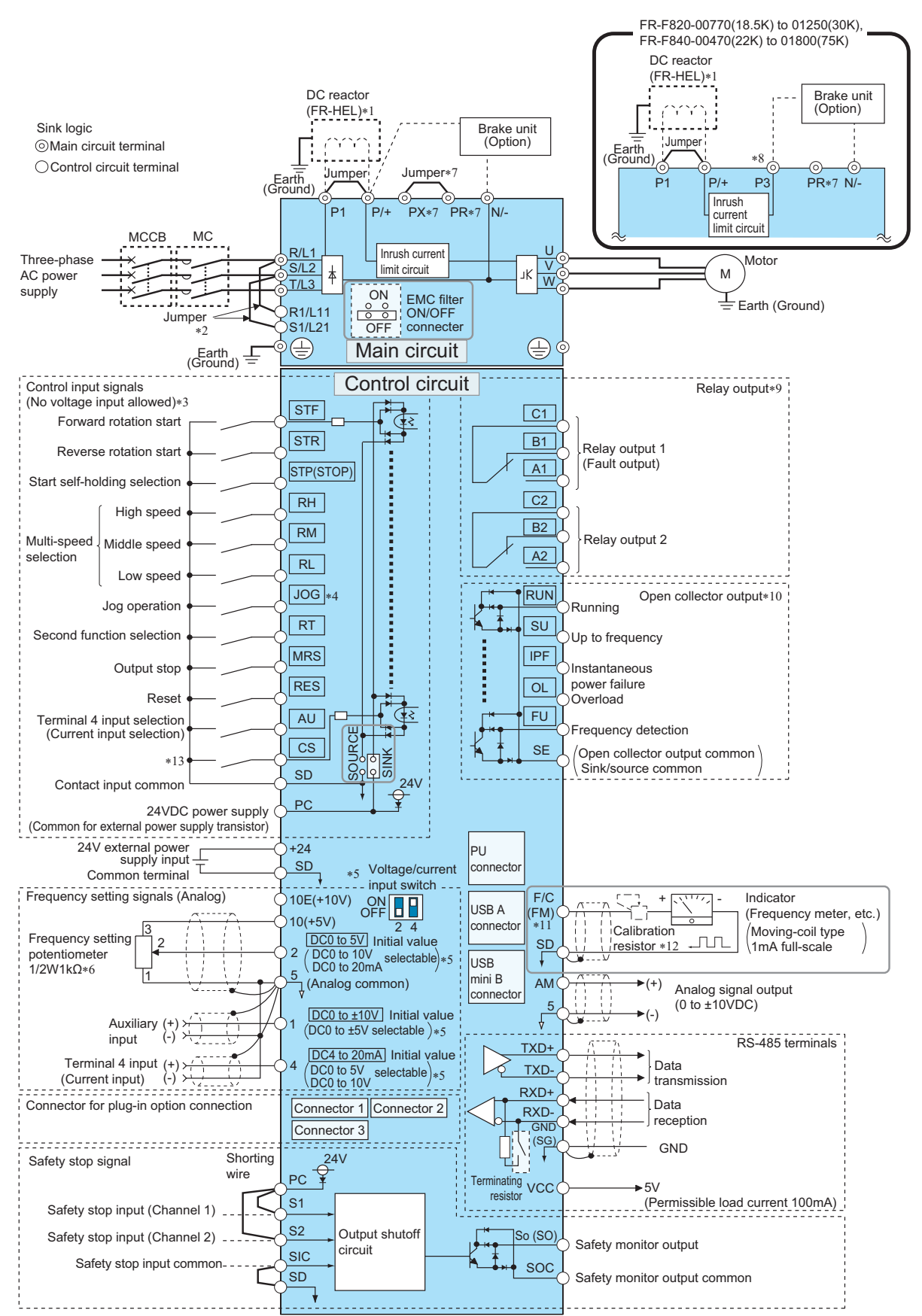

- \*1 For the FR-F820-03160(75K) or higher and the FR-F840-01800(75K) or higher, always connect the DC reactor option FR-HEL. Refer to [page](#page-621-0) [620](#page-621-0) to select the right DC reactor according to the applicable motor capacity. To connect a DC reactor, remove the jumper installed across terminals P1 and P/+ before installing the DC reactor. (A jumper is not installed in the FR-F820-03160(75K) or higher and the FR-F840-01800(75K) or higher.)
- \*2 When using separate power supply for the control circuit, remove the jumper between R1/L11 and S1/L21.
- \*3 The function of these terminals can be changed using the Input terminal function selection (**Pr.178 to Pr.189**). (Refer to [page 362](#page-363-0).)
- \*4 Terminal JOG is also used as a pulse train input terminal. Use **Pr.291** to choose JOG or pulse.
- \*5 Terminal input specifications can be changed by analog input specification switchover (**Pr.73, Pr.267**). To input a voltage, set the corresponding switch of the voltage/current input selection switch assembly to the OFF position. To input a current, set the switch to the ON position. Terminals 10 and 2 are also used as a PTC input terminal (**Pr.561**). (Refer to [page 263](#page-264-0).)
- \*6 It is recommended to use 2 W 1 kΩ potentiometer when the frequency setting signal is changed frequently.
- Do not use terminals PR and PX. Whether a jumper is provided across the terminals depends on the inverter model. (Refer to [page 47](#page-48-0).)
- \*8 Do not connect the DC power supply (under DC feeding mode) to terminal P3.
- \*9 The function of these terminals can be changed using the Output terminal function selection (**Pr.195 or Pr.196**). (Refer to [page 319](#page-320-0).)
- \*10 The function of these terminals can be changed using the Output terminal function selection (**Pr.190 to Pr.194**). (Refer to [page 319.](#page-320-0))
- \*11 Terminal FM can be used to output pulse trains as open collector output by setting **Pr.291**.
- \*12 Not required when calibrating the scale with the operation panel.
- \*13 No function is assigned in the initial setting. Assign the function using **Pr.186 CS terminal function selection**. (Refer to [page 362](#page-363-0).)

# **NOTE**

- To prevent a malfunction due to noise, keep the signal cables 10 cm or more away from the power cables. Also, keep the cables of the main circuit for input and output separated.
- After wiring, wire offcuts must not be left in the inverter. Wire offcuts can cause a fault, failure or malfunction. Always keep the inverter clean. When drilling mounting holes in an enclosure etc., take caution not to allow chips and other foreign matter to enter the inverter.
- Set the switches of the voltage/current input selection switch assembly correctly. Incorrect setting may cause a fault, failure or malfunction.

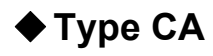

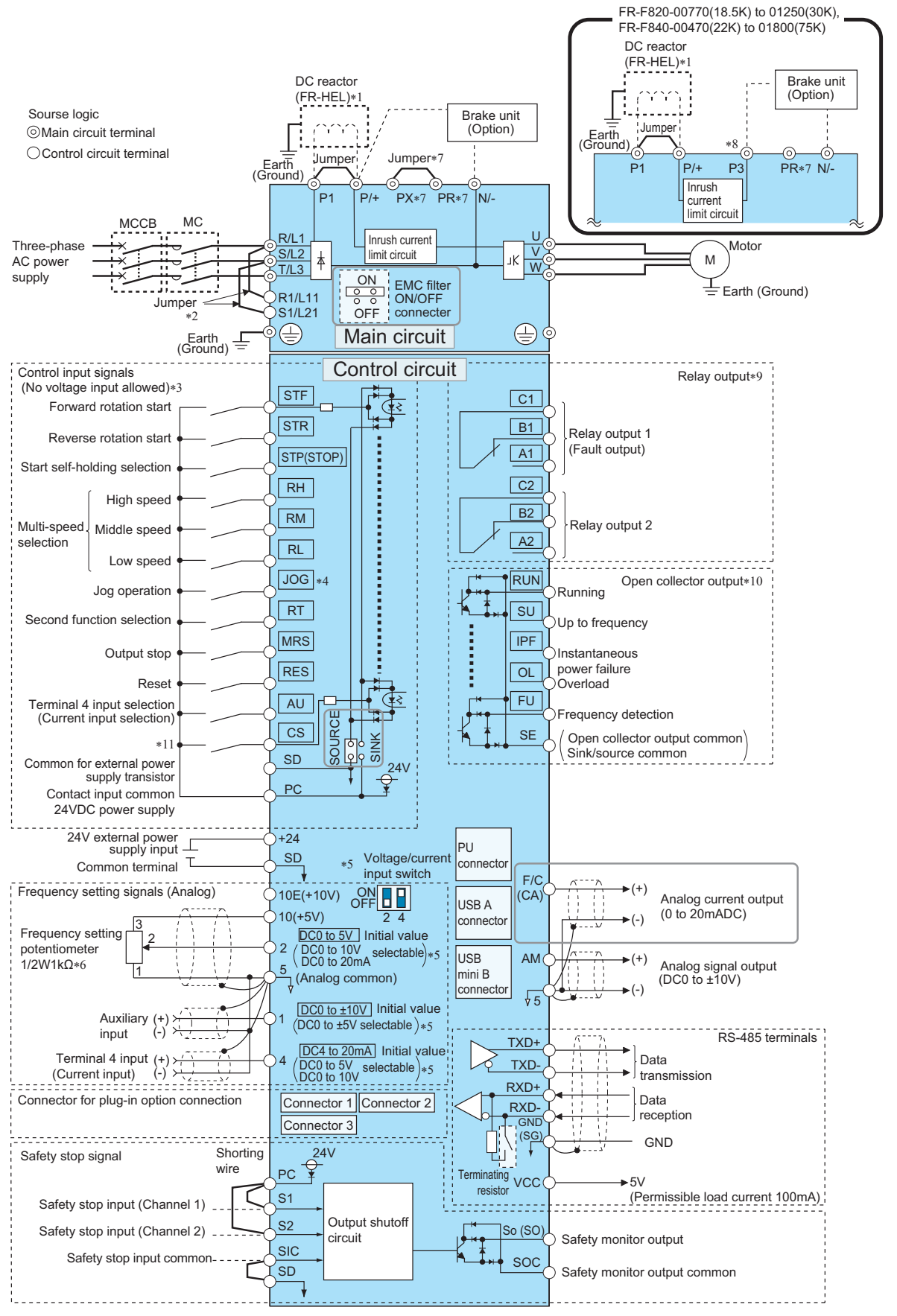

\*1 For the FR-F820-03160(75K) or higher and the FR-F840-01800(75K) or higher, always connect the DC reactor option FR-HEL. Refer to [page](#page-621-0) [620](#page-621-0) to select the right DC reactor according to the applicable motor capacity. To connect a DC reactor, remove the jumper installed across terminals P1 and P/+ before installing the DC reactor. (The jumper is not installed for the FR-F820-03160(75K) or higher and the FR-F840-01800(75K) or higher.)

- \*2 When using separate power supply for the control circuit, remove the jumper between R1/L11 and S1/L21.
- \*3 The function of these terminals can be changed using the Input terminal function selection (**Pr.178 to Pr.189**). (Refer to [page 362](#page-363-0).)
- \*4 Terminal JOG is also used as a pulse train input terminal. Use **Pr.291** to choose JOG or pulse.
- \*5 Terminal input specifications can be changed by analog input specification switchover (**Pr.73, Pr.267**). To input a voltage, set the corresponding switch of the voltage/current input selection switch assembly to the OFF position. To input a current, set the switch to the ON position. Terminals 10 and 2 are also used as a PTC input terminal (**Pr.561**). (Refer to [page 263](#page-264-0).)
- \*6 It is recommended to use 2 W 1 kΩ potentiometer when the frequency setting signal is changed frequently.
- \*7 Do not use terminals PR and PX. Whether a jumper is provided across the terminals depends on the inverter model. (Refer to [page 47](#page-48-0).)
- \*8 Do not connect the DC power supply (under DC feeding mode) to terminal P3.
- \*9 The function of these terminals can be changed using the Output terminal function selection (**Pr.195 or Pr.196**). (Refer to [page 319](#page-320-0).)
- \*10 The function of these terminals can be changed with the output terminal assignment (**Pr.190 to Pr.194**). (Refer to [page 319.](#page-320-0))
- \*11 No function is assigned in the initial setting. Assign the function using **Pr.186 CS terminal function selection**. (Refer to [page 362](#page-363-0).)

#### **NOTE**

- To prevent a malfunction due to noise, keep the signal cables 10 cm or more away from the power cables. Also, keep the cables of the main circuit for input and output separated.
- After wiring, wire offcuts must not be left in the inverter. Wire offcuts can cause a fault, failure or malfunction. Always keep the inverter clean.
	- When drilling mounting holes in an enclosure etc., take caution not to allow chips and other foreign matter to enter the inverter.
- Set the switches of the voltage/current input selection switch assembly correctly. Incorrect setting may cause a fault, failure or malfunction.

# **2.5 Main circuit terminals**

# **2.5.1 Details on the main circuit terminals**

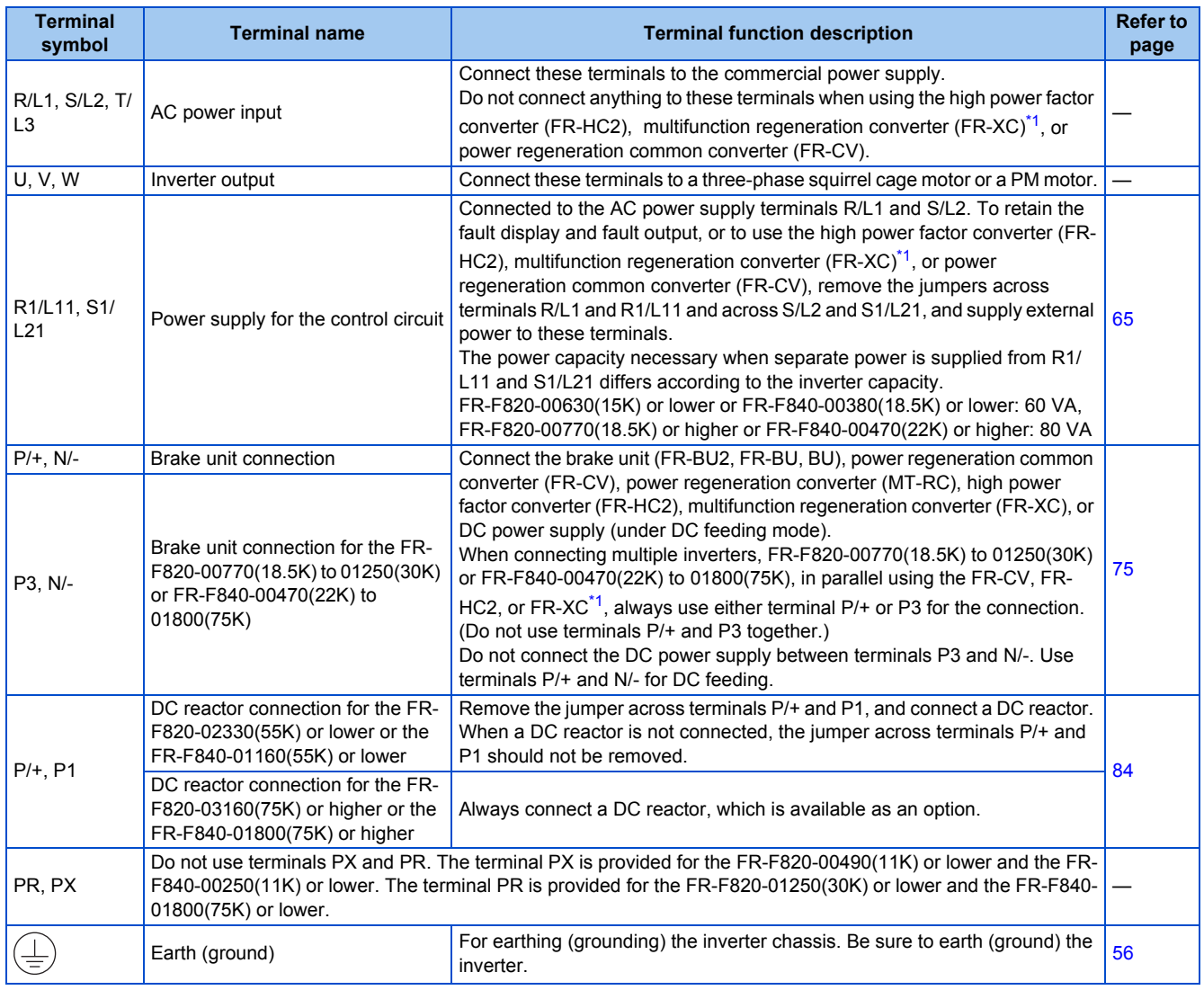

<span id="page-47-0"></span>\*1 Available when used in the common bus regeneration mode

# <span id="page-48-0"></span>**2.5.2 Terminal layout of the main circuit terminals, wiring of power supply and the motor**

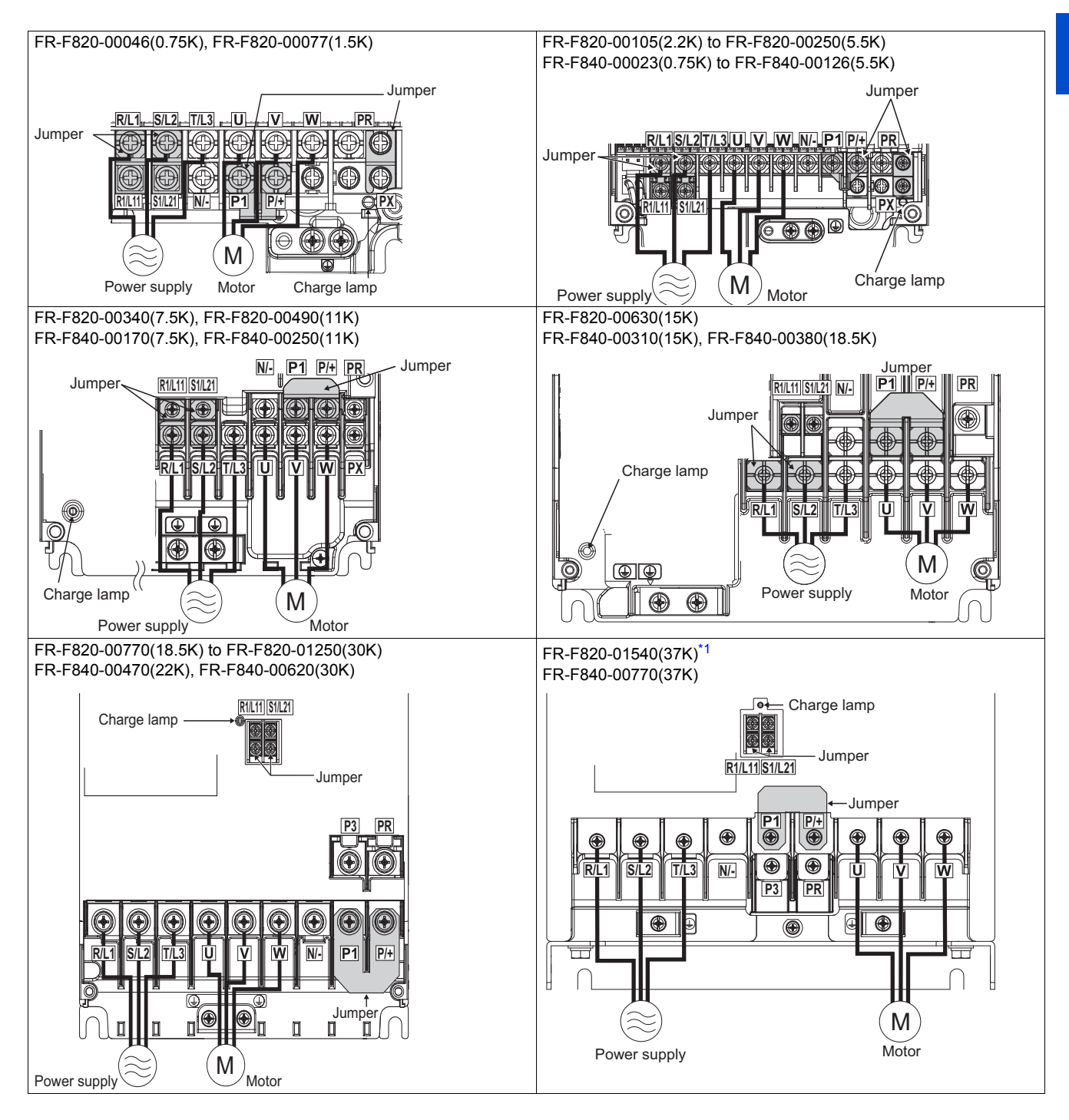

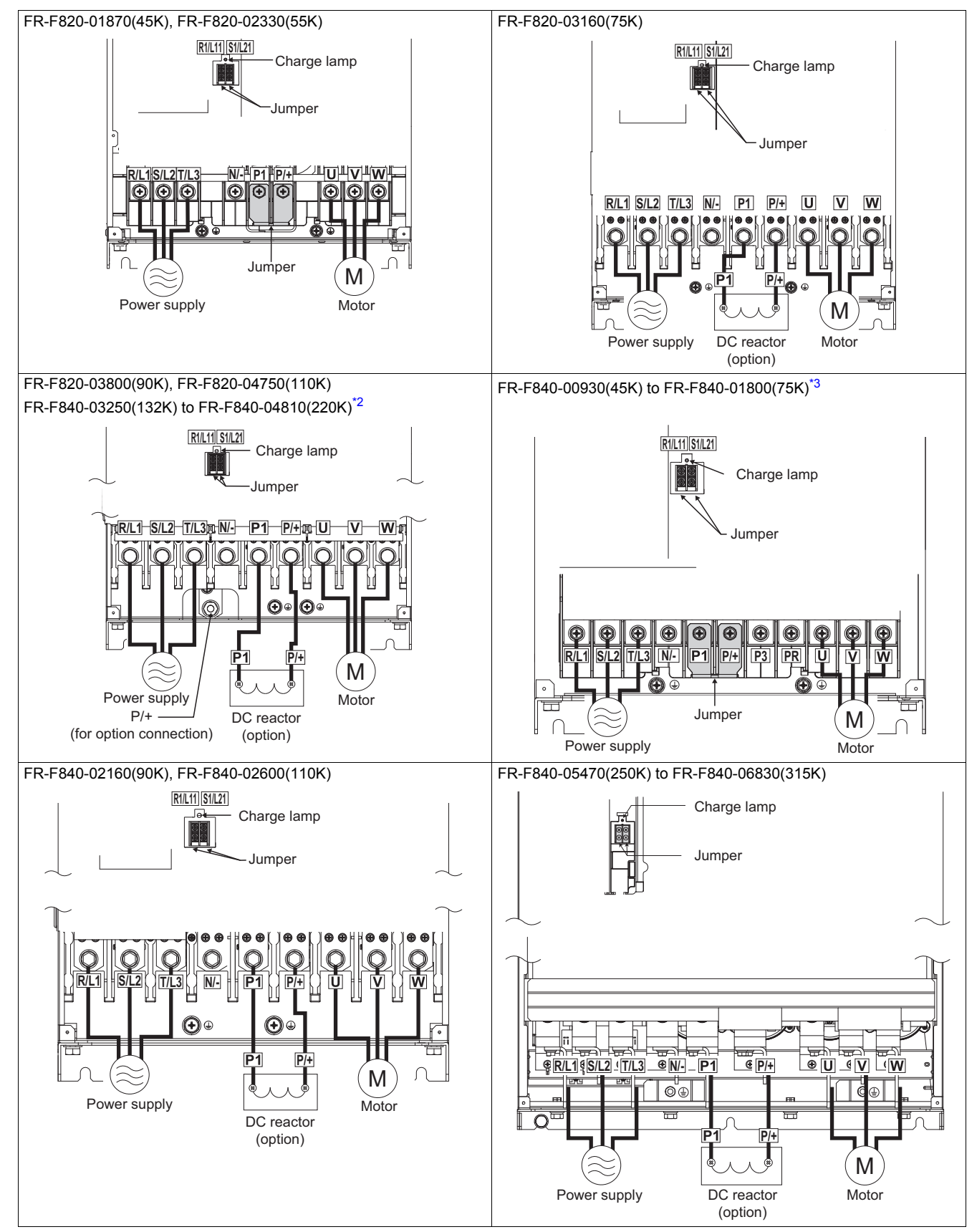

<span id="page-49-0"></span>\*1 Terminals P3 and PR on the FR-F820-01540(37K) are not provided with a screw. Do not connect anything to them.

<span id="page-49-1"></span>\*2 When an option other than the DC reactor must be connected to terminal P/+, use terminal P/+ (for option connection).

<span id="page-49-2"></span>\*3 For the FR-F840-01800(75K), a jumper is not installed across terminals P1 and P/+. Always connect the DC reactor option FR-HEL across terminals P1 and P/+.

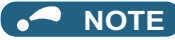

- Make sure the power cables are connected to the R/L1, S/L2, and T/L3. (Phase need not be matched.) Never connect the power cable to the U, V, and W of the inverter. Doing so will damage the inverter.
- Connect the motor to U, V, and W. (The phases must be matched.)
- When wiring the inverter main circuit conductor of the FR-F840-05470(250K) or higher, tighten a nut from the right side of the conductor. When wiring two cables, place cables on both sides of the conductor. For wiring, use bolts (nuts) provided with the inverter. (Refer to the following figure.)

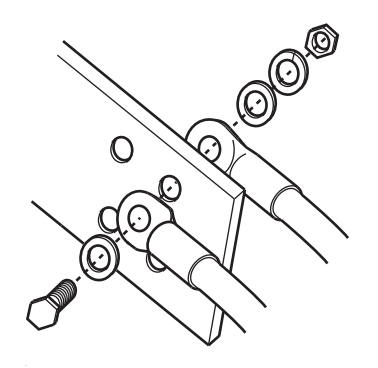

#### ■ Handling of the wiring cover

(For the FR-F820-00630(15K) to 00930(22K) and FR-F840-00310(15K) to 00620(30K)) For the hook of the wiring cover, cut off the necessary parts using a pair of needle-nose pliers etc.

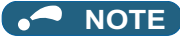

• Cut off the same number of lugs as wires. If parts where no wire is put through have been cut off (10 mm or more), protective structure (IEC60529) becomes an open type (IP00).

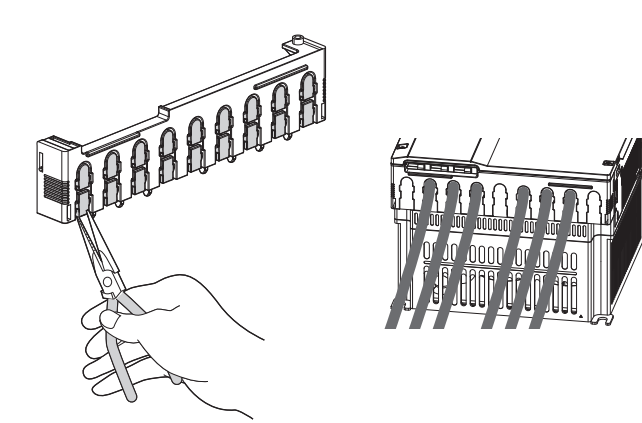

# <span id="page-50-0"></span>**2.5.3 Applicable cables and wiring length**

Select a recommended size cable to ensure that the voltage drop ratio is within 2%.

If the wiring distance is long between the inverter and motor, the voltage drop in the main circuit will cause the motor torque to decrease especially at a low speed.

The following table shows a selection example for the wiring length of 20 m.

## **For LD rating (Pr.570 Multiple rating setting = "1")**

• 200 V class (220 V input power supply, without a power factor improving AC or DC reactor)

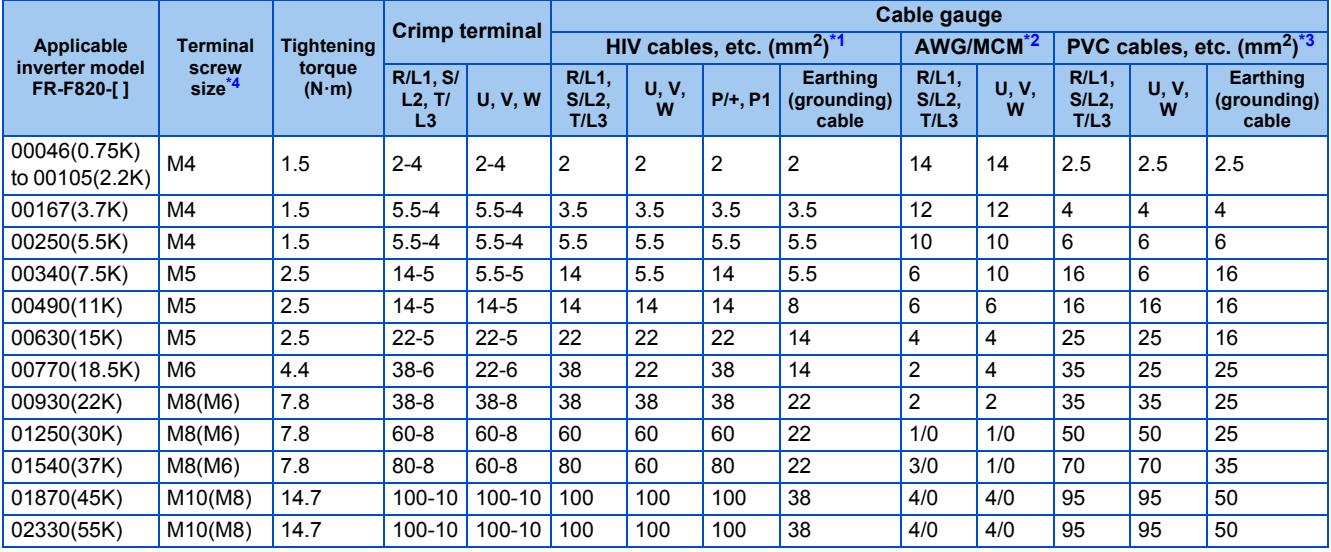

• 200 V class (220 V input power supply, with a power factor improving AC or DC reactor)

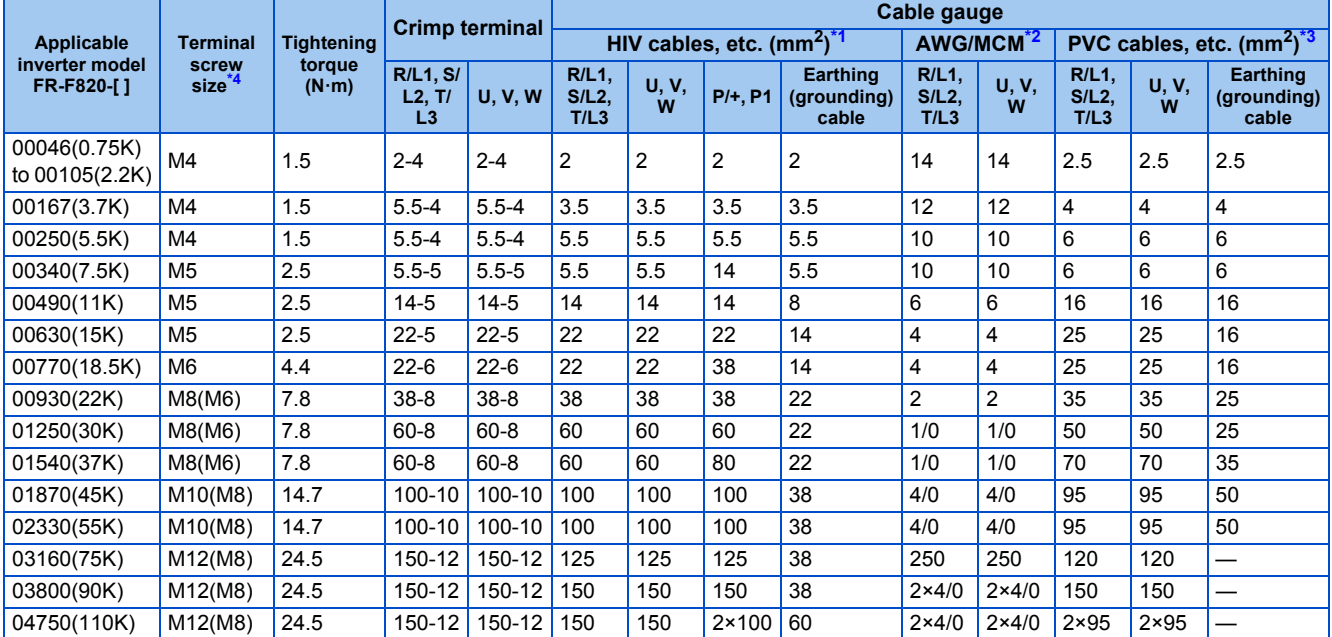

• 400 V class (440 V input power supply, without a power factor improving AC or DC reactor)

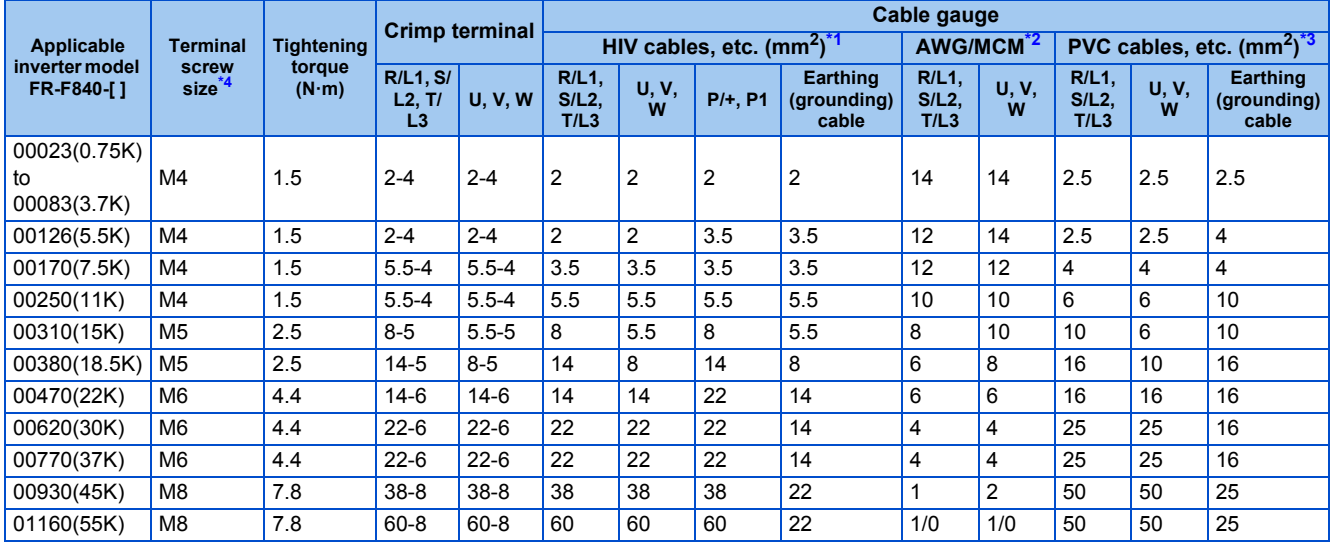

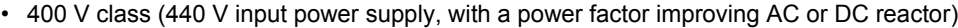

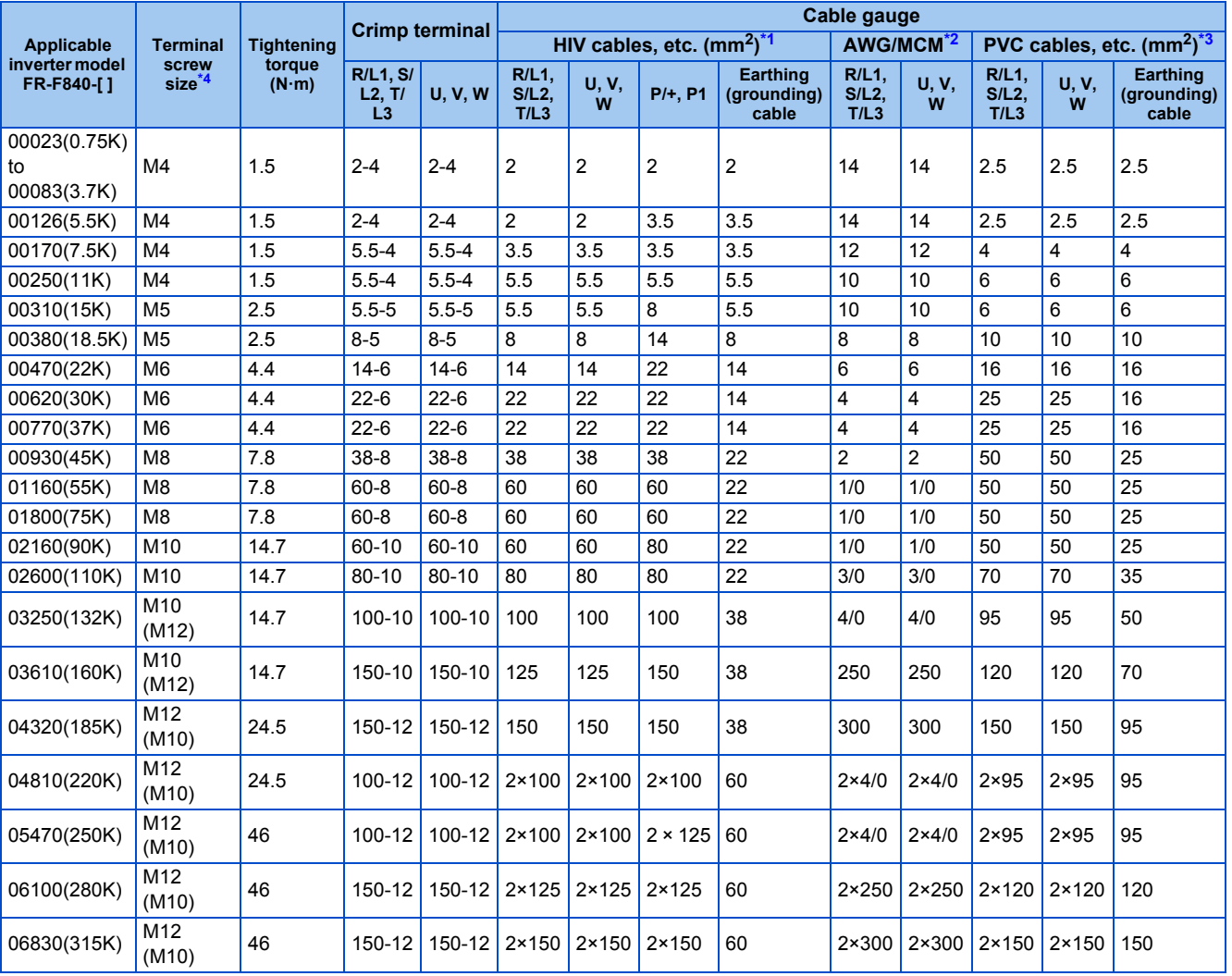

<span id="page-52-1"></span>\*1 For the FR-F820-02330(55K) or lower and FR-F840-01160(55K) or lower, it is the gauge of a cable with the continuous maximum permissible temperature of 75°C (HIV cable (600 V grade heat-resistant PVC insulated wire), etc.). It assumes a surrounding air temperature of 50°C or lower and the wiring distance of 20 m or shorter.

For the FR-F820-03160(75K) or higher, FR-F840-01800(75K) or higher, it is the gauge of the cable with the continuous maximum permissible temperature of 90°C or higher. It assumes a surrounding air temperature of 50°C or lower and in-enclosure wiring.

<span id="page-52-2"></span>\*2 For all the 200 V class capacities and FR-F840-00930(45K) or lower, it is the gauge of a cable with the continuous maximum permissible temperature of 75°C (THHW cable). It assumes a surrounding air temperature of 40°C or lower and the wiring distance of 20 m or shorter. For the FR-F840-01160(55K) or higher, it is the gauge of a cable with the continuous maximum permissible temperature of 90°C (THHN cable).

It assumes a surrounding air temperature of 40°C or lower and in-enclosure wiring.

(For the use in the United States or Canada, refer to "Instructions for UL and cUL" in the Instruction Manual (Startup) or Instruction Manual (Hardware).)

<span id="page-52-3"></span>\*3 For the FR-F820-00770(18.5K) or lower and the FR-F840-00930(45K) or lower, it is the gauge of a cable with the continuous maximum permissible temperature of 70°C (PVC cable). It assumes a surrounding air temperature of 40°C or lower and the wiring distance of 20 m or shorter.

For the FR-F820-00930(22K) or higher and the FR-F840-01160(55K) or higher, it is the gauge of a cable with the continuous maximum permissible temperature of 90°C (XLPE cable). It assumes a surrounding air temperature of 40°C or lower and in-enclosure wiring. (Selection example mainly for use in Europe.)

<span id="page-52-0"></span>\*4 The screw size for terminals R/L1, S/L2, T/L3, U, V, W, P/+, N/-, P1, and P3, and the earthing (grounding) terminal are shown. The screw size for earthing (grounding) terminal on FR-F820-00930(22K) or higher is shown in parentheses. The screw size for terminal P/+ for option connection on the FR-F840-03250(132K) and FR-F840-03610(160K) is shown in parentheses. The screw size for earthing (grounding) terminal on FR-F840-04320(185K) or higher is shown in parentheses.

## **For SLD rating (Pr.570 Multiple rating setting = "0")**

• 200 V class (220 V input power supply, without a power factor improving AC or DC reactor)

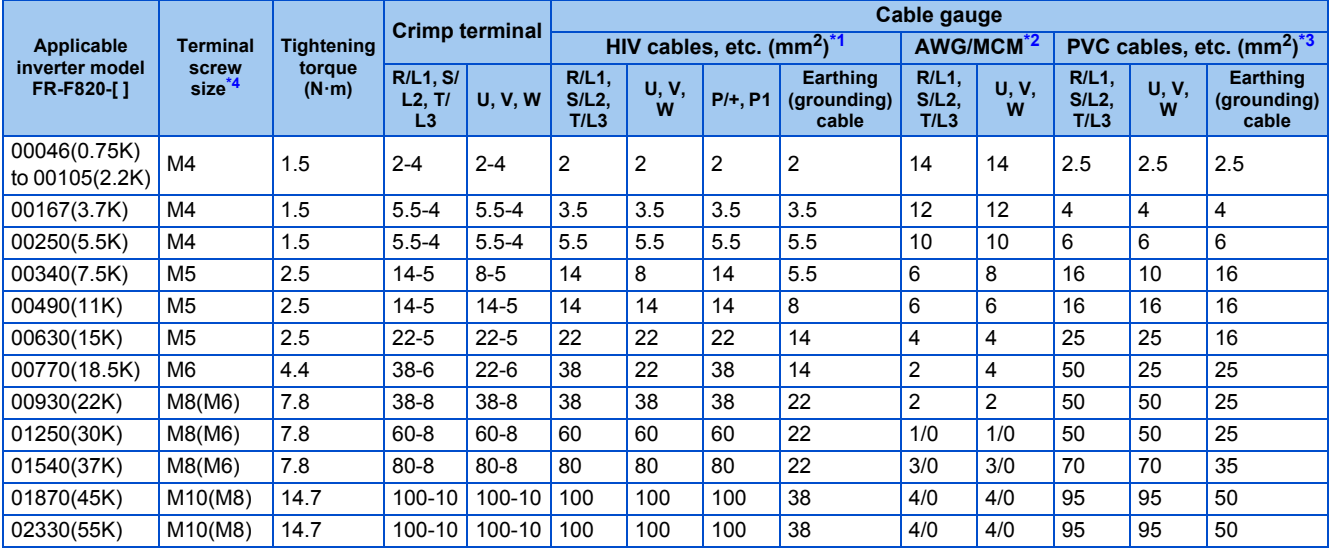

• 200 V class (220 V input power supply, with a power factor improving AC or DC reactor)

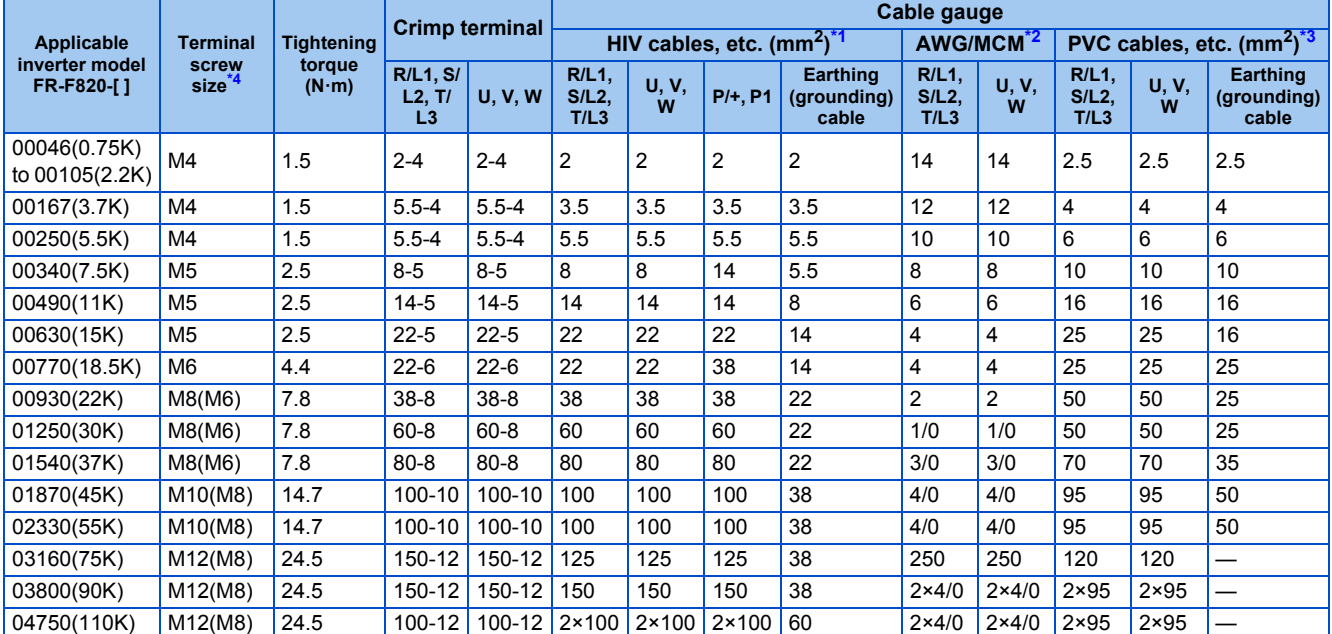

• 400 V class (440 V input power supply, without a power factor improving AC or DC reactor)

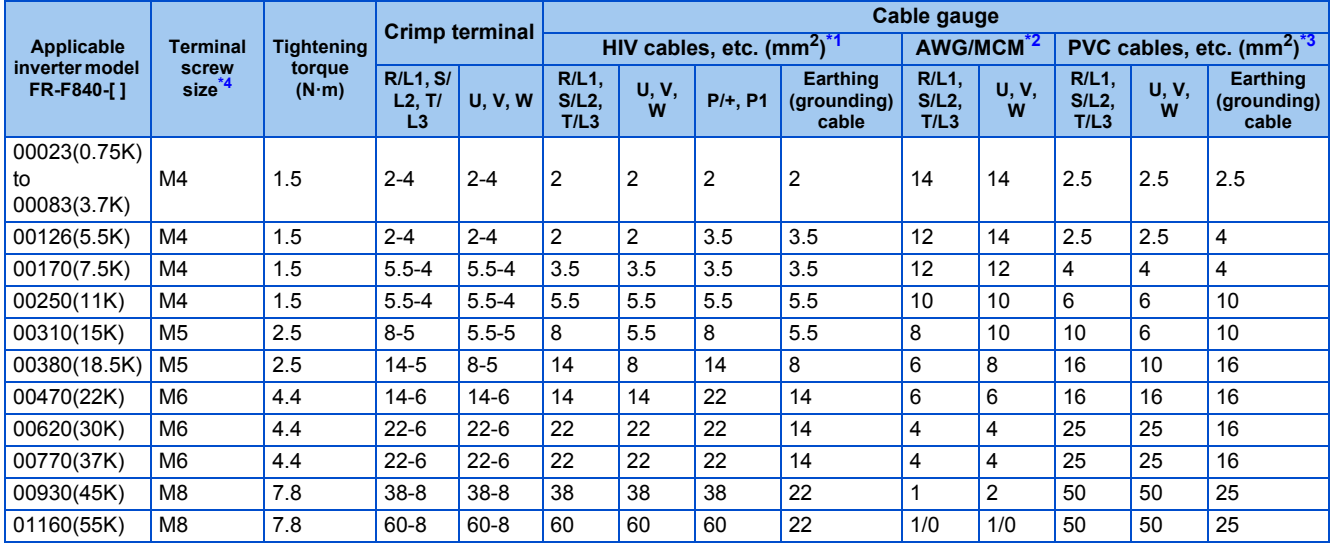

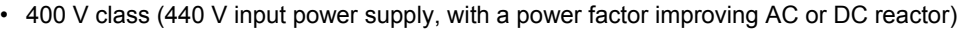

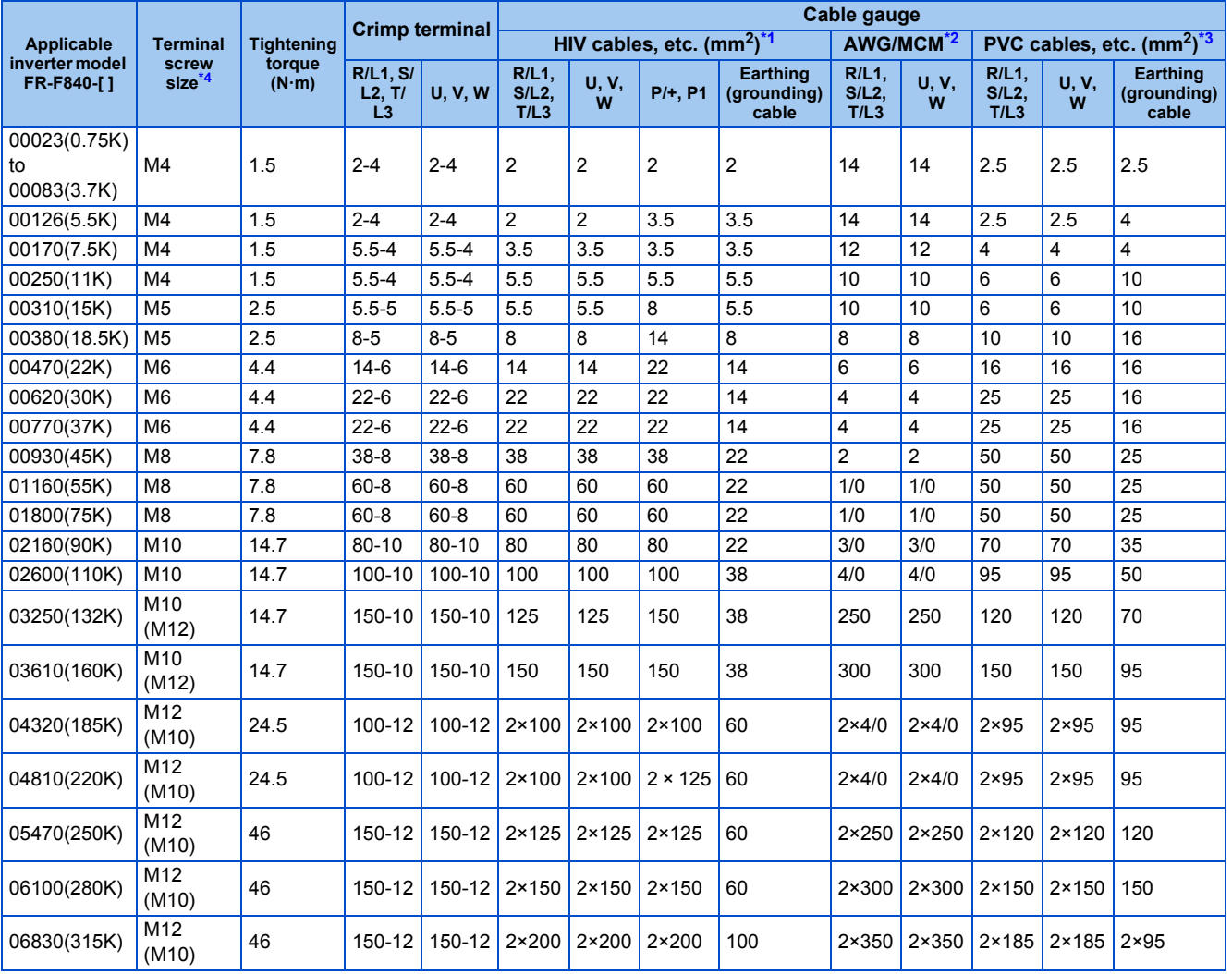

<span id="page-54-1"></span>\*1 For all the 200 V class capacities and FR-F840-01160(55K) or lower, it is the gauge of a cable with the continuous maximum permissible temperature of 75°C (HIV cable (600 V grade heat-resistant PVC insulated wire), etc.). It assumes a surrounding air temperature of 50°C or lower and the wiring distance of 20 m or shorter.

For the FR-F840-01800(75K) or higher, it is the gauge of the cable with the continuous maximum permissible temperature of 90°C or higher. It assumes a surrounding air temperature of 50°C or lower and in-enclosure wiring.

<span id="page-54-2"></span>\*2 For all the 200 V class capacities and FR-F840-00930(45K) or lower, it is the gauge of a cable with the continuous maximum permissible temperature of 75°C (THHW cable). It assumes a surrounding air temperature of 40°C or lower and the wiring distance of 20 m or shorter. For the FR-F840-01160(55K) or higher, it is the gauge of a cable with the continuous maximum permissible temperature of 90°C (THHN cable). It assumes a surrounding air temperature of 40°C or lower and in-enclosure wiring. (For the use in the United States or Canada, refer to "Instructions for UL and cUL" in the Instruction Manual (Startup) or Instruction Manual (Hardware).)

<span id="page-54-3"></span>\*3 For the FR-F820-00930(22K) or lower and the FR-F840-00930(45K) or lower, it is the gauge of a cable with the continuous maximum permissible temperature of 70°C (PVC cable). It assumes a surrounding air temperature of 40°C or lower and the wiring distance of 20 m or shorter. For the FR-F820-01250(30K) or higher and the FR-F840-01160(55K) or higher, it is the gauge of a cable with the continuous maximum permissible temperature of 90°C (XLPE cable). It assumes a surrounding air temperature of 40°C or lower and in-enclosure wiring. (Selection example mainly for use in Europe.)

<span id="page-54-0"></span>\*4 The screw size for terminals R/L1, S/L2, T/L3, U, V, W, P/+, N/-, P1, and P3, and the earthing (grounding) terminal are shown. The screw size for earthing (grounding) terminal on FR-F820-00930(22K) or higher is shown in parentheses. The screw size for terminal P/+ for option connection on the FR-F840-03250(132K) and FR-F840-03610(160K) is shown in parentheses. The screw size for earthing (grounding) terminal on FR-F840-04320(185K) or higher is shown in parentheses.

The line voltage drop can be calculated by the following formula:

Line voltage drop [V] = 
$$
\frac{\sqrt{3} \times \text{wire resistance [m\Omega/m]} \times \text{wiring distance [m]} \times \text{current [A]}}{1000}
$$

Use a larger diameter cable when the wiring distance is long or when it is desired to decrease the voltage drop (torque reduction) in the low speed range.

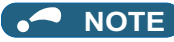

- Tighten the terminal screw to the specified torque.
	- A screw that has been tightened too loosely can cause a short circuit or malfunction.
	- A screw that has been tightened too tightly can cause a short circuit or malfunction due to the unit breakage.
- Use crimp terminals with insulation sleeves to wire the power supply and motor.

## **Total wiring length**

#### **With induction motor**

Connect one or more general-purpose motors within the total wiring length shown in the following table.

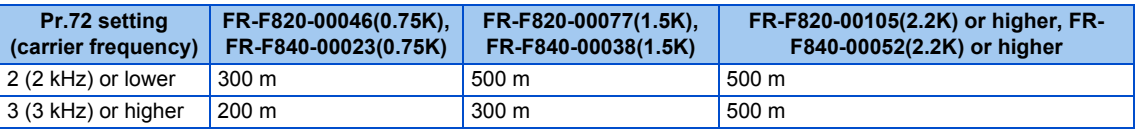

Total wiring length (FR-F820-00105(2.2K) or higher, FR-F840-00052(2.2K) or higher)

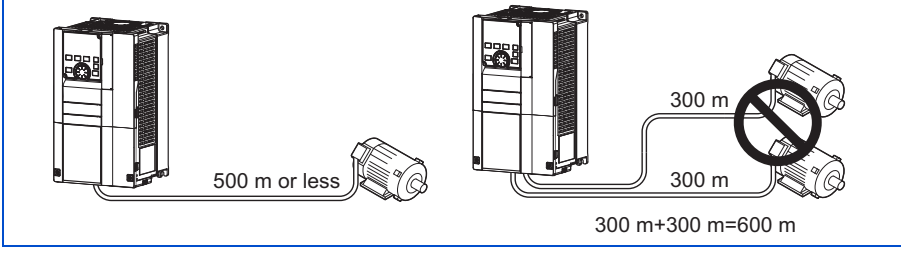

When driving a 400 V class motor by the inverter, surge voltages attributable to the wiring constants may occur at the motor terminals, deteriorating the insulation of the motor. In this case, take one of the following measure.

• Use a "400 V class inverter-driven insulation-enhanced motor" and set **Pr.72 PWM frequency selection** according to the wiring length.

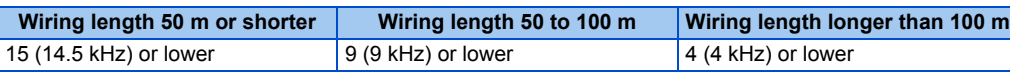

• For the FR-F840-01160(55K) or lower, connect a surge voltage suppression filter (FR-ASF-H/FR-BMF-H) at the output side of the inverter. For the FR-F840-01800(75K) or higher, connect a sine wave filter (MT-BSL/BSC) at the output side of the inverter.

#### **With PM motor**

Use the following length of wiring or shorter when connecting a PM motor.

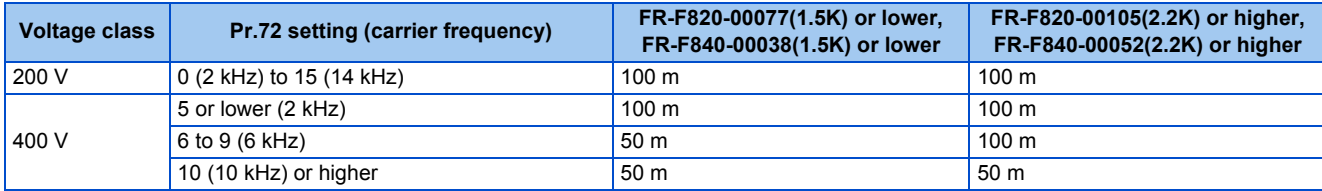

Use one PM motor for one inverter. Multiple PM motors cannot be connected to an inverter.

#### **NOTE**

- Especially for long-distance wiring, the inverter may be affected by a charging current caused by stray capacitances of the wiring, leading to an activation of the overcurrent protection, malfunction of the fast-response current limit operation, or even to an inverter failure. It may also cause a malfunction or fault of the equipment connected ON the inverter output side. If the fast-response current limit function malfunctions, disable the function. (Refer to **Pr.156 Stall prevention operation selection** on [page 279.](#page-280-0))
- A surge voltage suppression filter (FR-ASF-H/FR-BMF-H) can be used under V/F control and Advanced magnetic flux vector control.

A sine wave filter (MT-BSL/BSC) can be used under V/F control. Do not use the filters under different control methods.

- For the details of **Pr.72 PWM frequency selection**, refer to [page 212](#page-213-0).
- For the details of the surge voltage suppression filter (FR-ASF-H/FR-BMF-H) and the sine wave filter (MT-BSL/BSC), refer to the Instruction Manual of each option.
- Refer to [page 102](#page-103-0) to drive a 400 V class motor by an inverter.

# <span id="page-57-0"></span>**2.5.4 Earthing (grounding) precautions**

Always earth (ground) the motor and inverter.

## **Purpose of earthing (grounding)**

Generally, an electrical apparatus has an earth (ground) terminal, which must be connected to the ground before use.

An electrical circuit is usually insulated by an insulating material and encased. However, it is impossible to manufacture an insulating material that can shut off a leakage current completely, and actually, a slight current flows into the case. The purpose of earthing (grounding) the case of an electrical apparatus is to prevent operators from getting an electric shock from this leakage current when touching it.

To avoid the influence of external noises, the earthing (grounding) is important to EMI-sensitive equipment that handle lowlevel signals or operate very fast such as audio equipment, sensors, computers.

## **Earthing (grounding) system to be established**

As described previously, the purpose of earthing (grounding) is roughly classified into the electrical shock prevention and the prevention of malfunction due to the influence of electromagnetic noise. These two purposes should be clearly distinguished, and the appropriate earth (ground) system must be established to prevent the leakage current having the inverter's high frequency components from reversing through another earth (ground) point for malfunction prevention by following these instructions:

• Make the separate earth (ground) connection (I) for high frequency products such as the inverter from any other devices (EMI-sensitive devices described above) wherever possible.

Establishing adequate common (single-point) earth (ground) system (II) shown in the following figure is allowed only in cases where the separate earth (ground) system (I) is not feasible. Do not make inadequate common (single-point) earth (ground) connection (III).

As leakage currents containing many high frequency components flows into the earthing (grounding) cables of the inverter and peripheral devices (including a motor), the inverter must also be earthed (grounded) separately from EMI-sensitive devices described above.

In a high building, it may be effective to use its iron structure frames as earthing (grounding) electrode for EMI prevention in order to separate from the earth (ground) system for electric shock prevention.

- Earthing (Grounding) must conform to the requirements of national and local safety regulations and electrical codes (NEC section 250, IEC 61140 class 1 and other applicable standards). A neutral-point earthed (grounded) power supply for 400 V class inverter in compliance with EN standard must be used.
- Use the thickest possible earthing (grounding) cable. The earthing (grounding) cable should be equal to the size indicated in the table on [page 49.](#page-50-0)
- The earthing (grounding) point should be as close as possible to the inverter, and the earth (ground) wire length should be as short as possible.
- Run the earthing (grounding) cable as far away as possible from the I/O wiring of the EMI-sensitive devices and run them in parallel in the minimum distance.

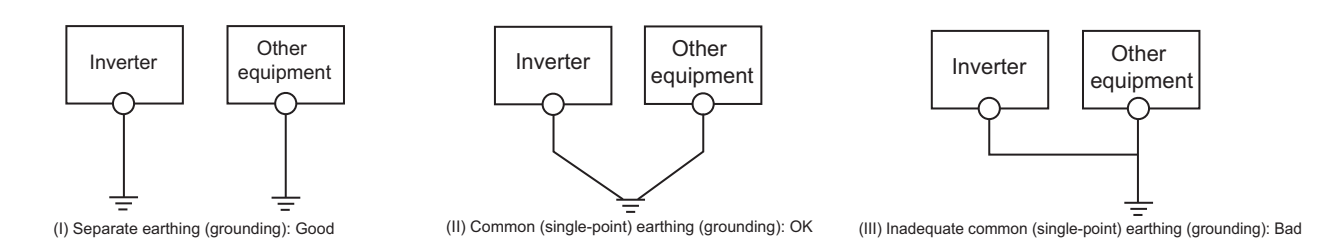

#### **NOTE**

• To be compliant with the EU Directive (Low Voltage Directive), refer to the Instruction Manual (Startup).

# **2.6.1 Details on the control circuit terminals**

## **Input signal**

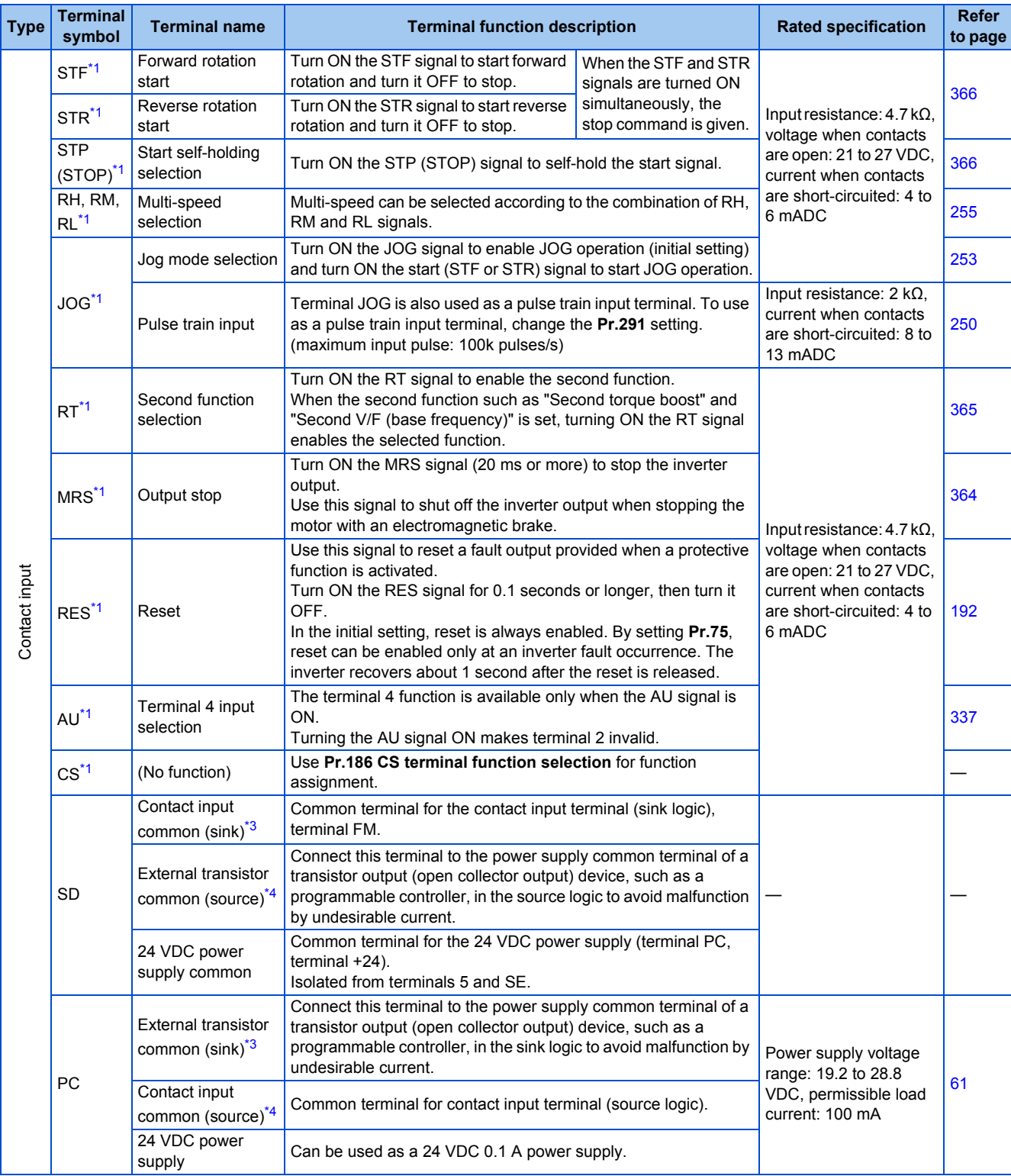

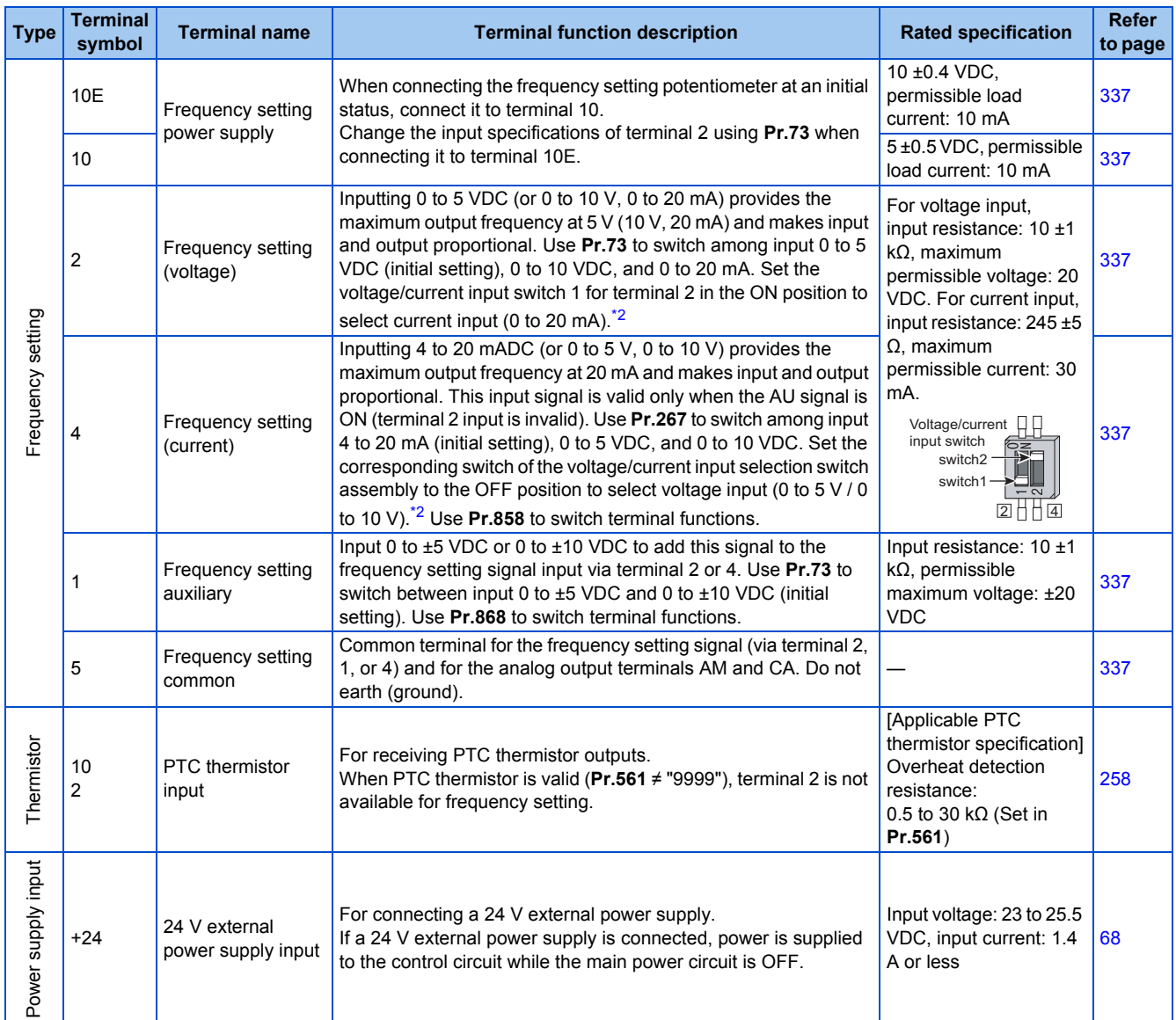

<span id="page-59-0"></span>\*1 The terminal function can be selected by **Pr.178 to Pr.196 (Input terminal function selection)**. (Refer to [page 362.](#page-363-0))

<span id="page-59-3"></span>\*2 Correctly set **Pr.73, Pr.267**, and the corresponding switch of the voltage/current input selection switch assembly to input an analog signal in accordance with the setting.

Applying a voltage with the switch ON (current input is selected) or applying a current with the switch OFF (voltage input is selected) could cause component damage of the inverter or analog circuits of output devices. (For the details, refer to [page 337.](#page-338-0))

<span id="page-59-1"></span>\*3 Sink logic is initially set for the FM-type inverter.

<span id="page-59-2"></span>\*4 Source logic is initially set for the CA-type inverter.

## **Output signal**

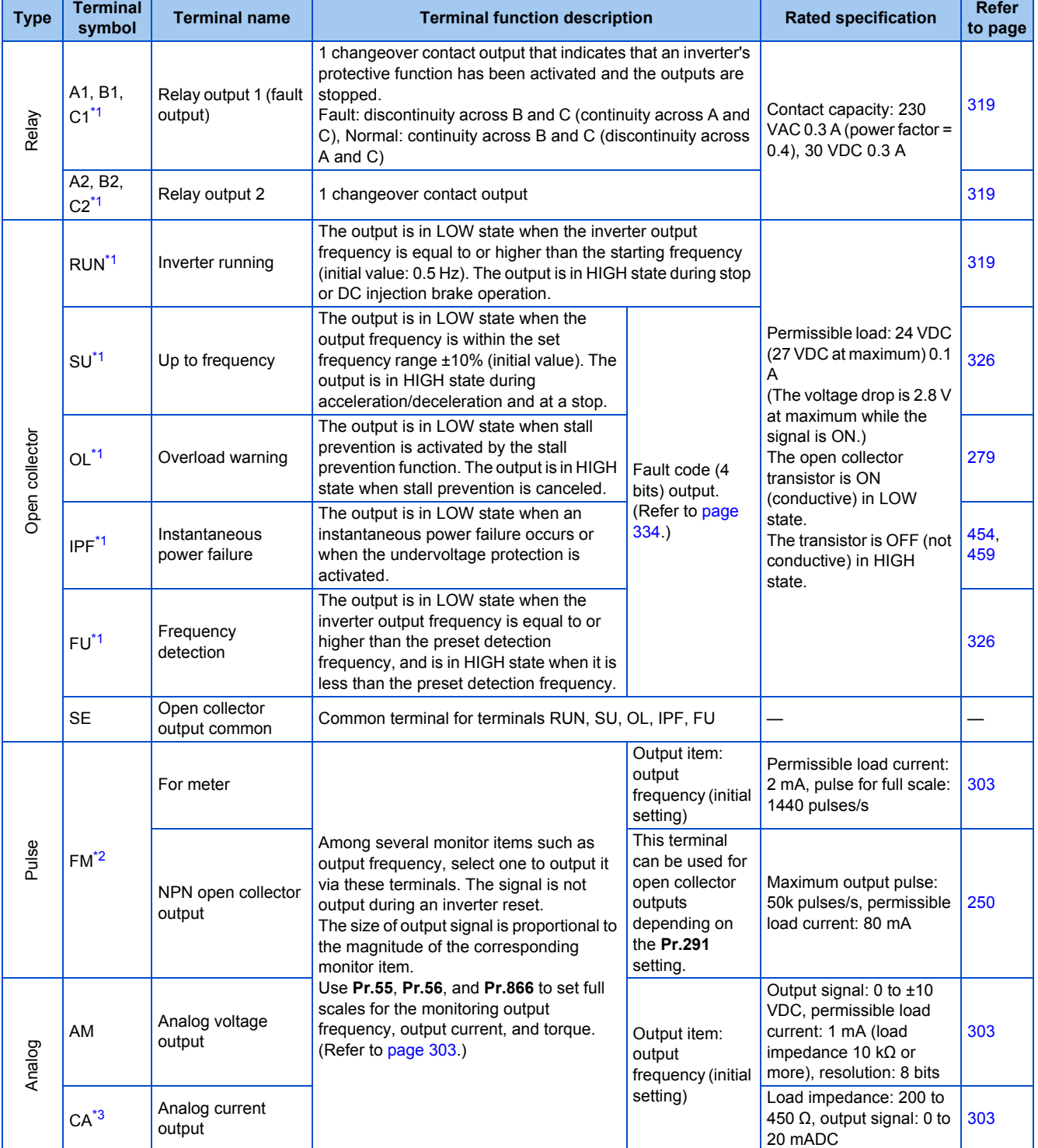

<span id="page-60-0"></span>\*1 The terminal function can be selected by **Pr.190 to Pr.196 (Output terminal function selection)**. (Refer to [page 319.](#page-320-0))

<span id="page-60-1"></span>\*2 Terminal FM is provided in the FM-type inverter.

<span id="page-60-2"></span>\*3 Terminal CA is provided in the CA-type inverter.

## **Communication**

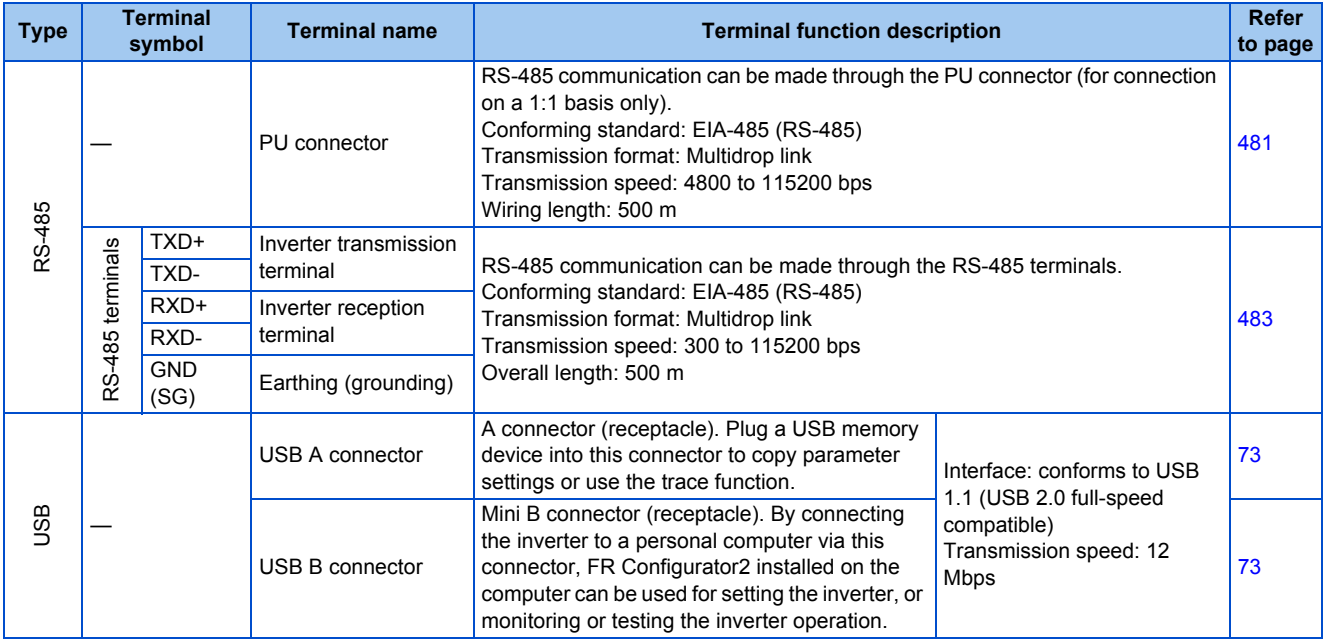

## **Safety stop signal**

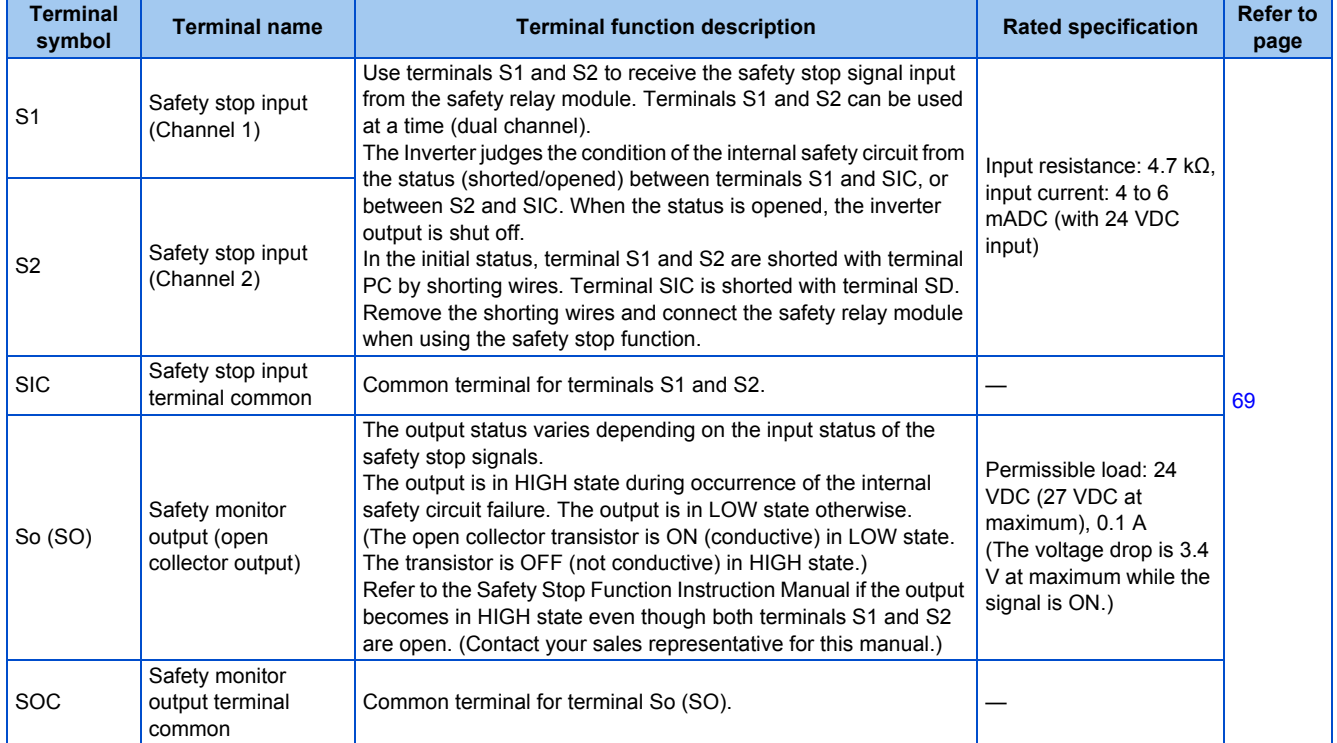

# **2.6.2 Control logic (sink/source) change**

Switch the control logic of input signals as necessary.

To change the control logic, change the jumper connector position on the control circuit board.

Connect the jumper connector to the connector pin of the desired control logic.

The control logic of input signals is initially set to the sink logic (SINK) for the type FM inverter.

The control logic of input signals is initially set to the source logic (SOURCE) for the type CA inverter.

(The output signals may be used in either the sink or source logic independently of the jumper connector position.)

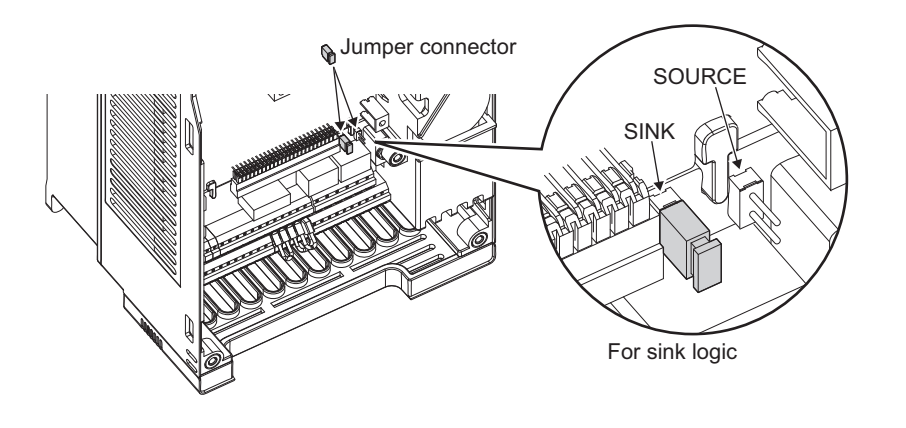

#### **NOTE**

- Make sure that the jumper connector is installed correctly.
- Never change the control logic while power is ON.

### <span id="page-62-0"></span>**Sink logic and source logic**

• In the sink logic, a signal turns ON when a current exits from the corresponding signal input terminal.

Terminal SD is common to the contact input signals. Terminal SE is common to the open collector output signals.

• In the source logic, a signal turns ON when a current enters into the corresponding signal input terminal. Terminal PC is common to the contact input signals. Terminal SE is common to the open collector output signals.

**Current flow concerning the input/output signal when sink logic is selected**

**Current flow concerning the input/output signal when source logic is selected**

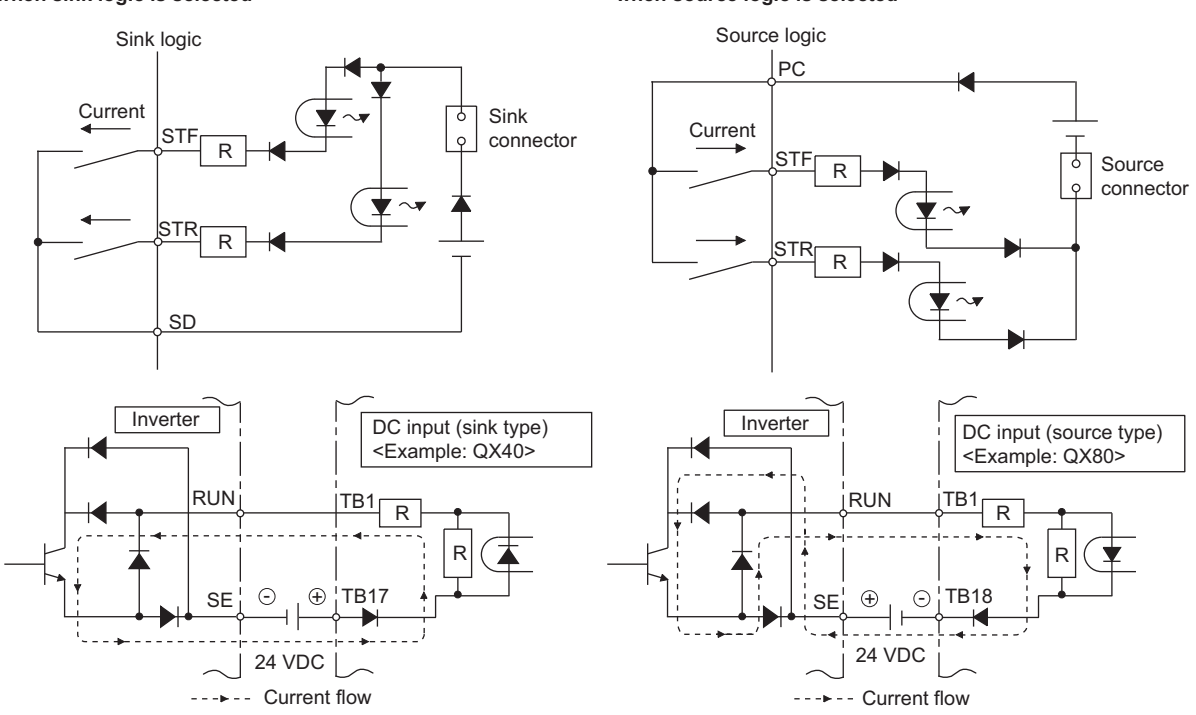

• When using an external power supply for transistor output

#### Sink logic

Use terminal PC as a common terminal, and perform wiring as follows. (Do not connect terminal SD on the inverter with the terminal of 0 V for the external power supply. When using terminals PC-SD as a 24 VDC power supply, do not install an external power supply in parallel with the inverter. Doing so may cause a malfunction in the inverter due to undesirable currents.)

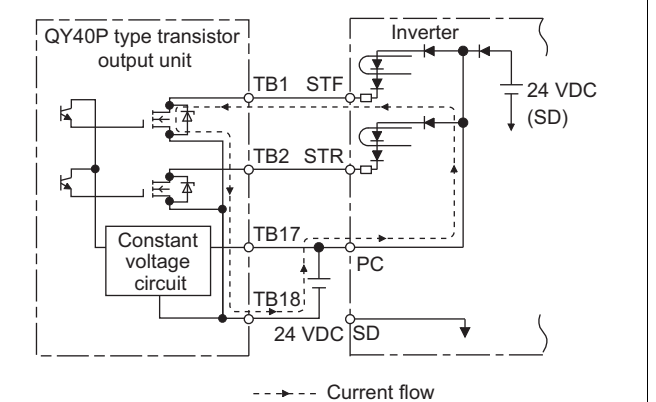

Source logic

Use terminal SD as a common terminal, and perform wiring as follows. (Do not connect terminal PC on the inverter with the terminal of +24 V for the external power supply. When using terminals PC-SD as a 24 VDC power supply, do not install an external power supply in parallel with the inverter. Doing so may cause a malfunction in the inverter due to undesirable currents.)

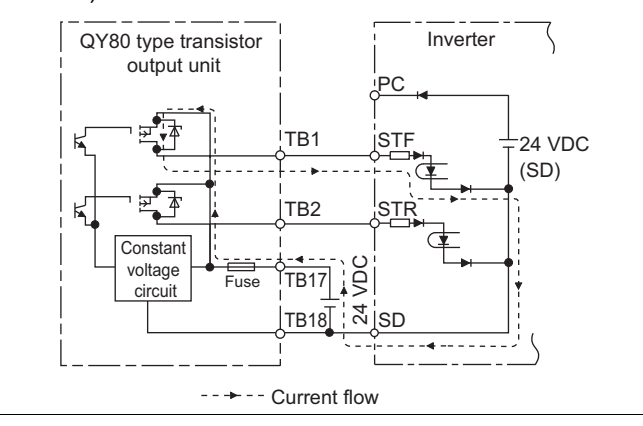

# **2.6.3 Wiring of control circuit**

## **Control circuit terminal layout**

• Recommended cable gauge: 0.3 to 0.75 mm<sup>2</sup>

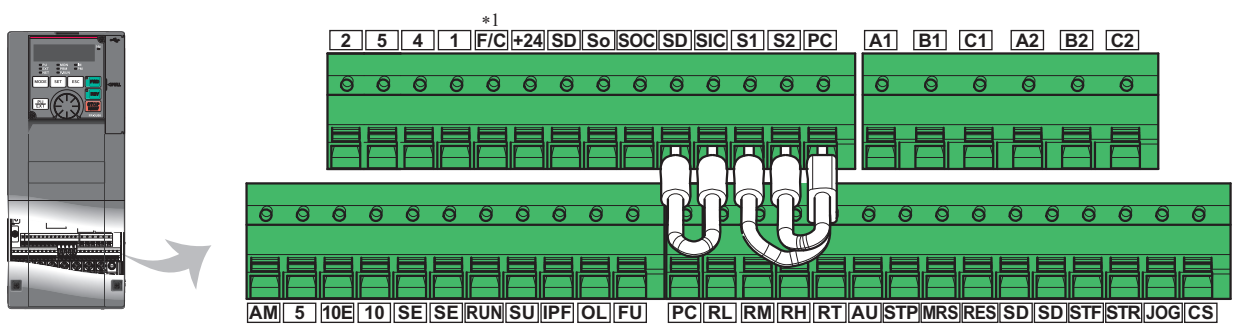

\*1 This terminal operates as terminal FM for the type FM inverter. For the type CA inverter, the terminal operates as terminal CA.

### **Wiring method**

#### **Power supply connection**

For the control circuit wiring, strip off the sheath of a cable, and use it with a blade terminal. For a single wire, strip off the sheath of the wire and apply directly.

Insert the blade terminal or the single wire into a socket of the terminal.

*1.* Strip off the sheath for the below length. If the length of the sheath peeled is too long, a short circuit may occur with neighboring wires. If the length is too short, wires might come off.

Wire the stripped cable after twisting it to prevent it from becoming loose. Do not solder it.

Cable sheath stripping length

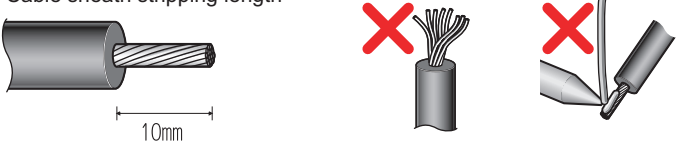

#### *2.* Crimp the blade terminal.

Insert wires to a blade terminal, and check that the wires come out for about 0 to 0.5 mm from a sleeve. Check the condition of the blade terminal after crimping. Do not use a blade terminal of which the crimping is inappropriate, or the face is damaged.

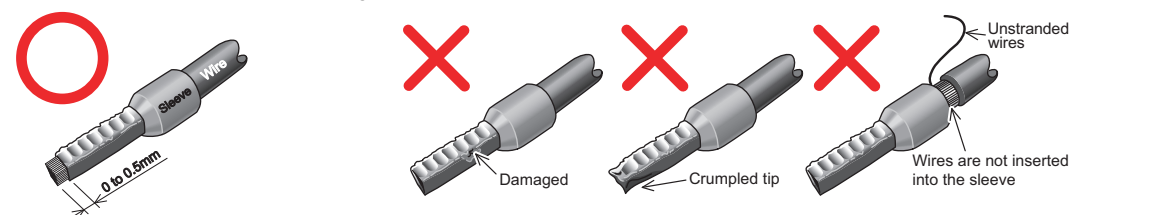

Blade terminals commercially available (as of January 2017)

• Phoenix Contact Co., Ltd.

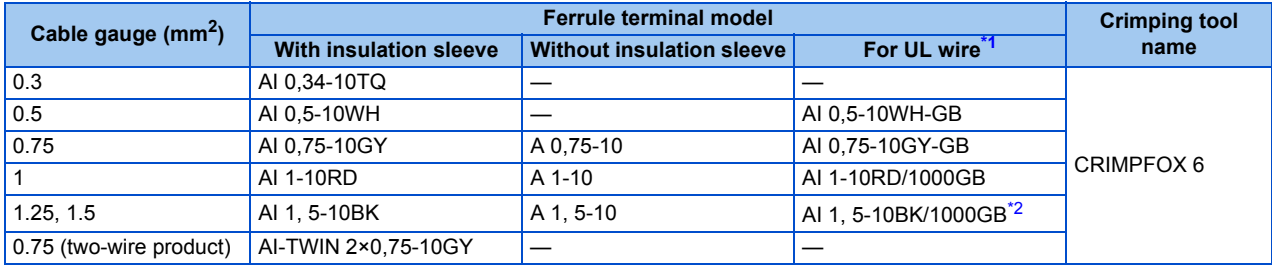

\*1 A ferrule terminal with an insulation sleeve compatible with the MTW wire which has a thick wire insulation.

\*2 Applicable for terminals A1, B1, C1, A2, B2, C2.

<span id="page-64-1"></span><span id="page-64-0"></span>• NICHIFU Co., Ltd.

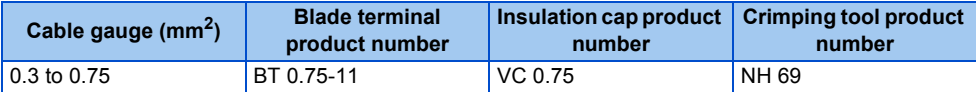

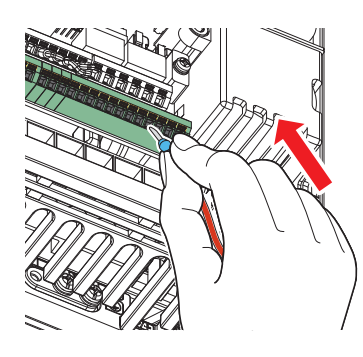

*3.* Insert the wires into a socket. When using single wire or stranded wire without crimp terminal, push an open/close button all the way down with a flathead screw driver, and insert the wire.

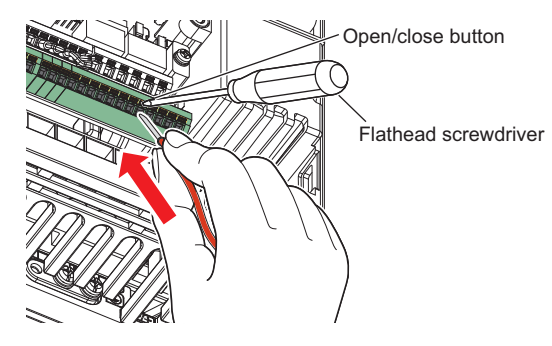

**NOTE** 

- When using stranded wires without a blade terminal, twist enough to avoid short circuit with a nearby terminals or wires.
- Place the flathead screwdriver vertical to the open/close button. In case the blade tip slips, it may cause an inverter damage or injury.

#### **Wire removal**

Pull the wire while pushing the open/close button all the way down firmly with a flathead screwdriver.

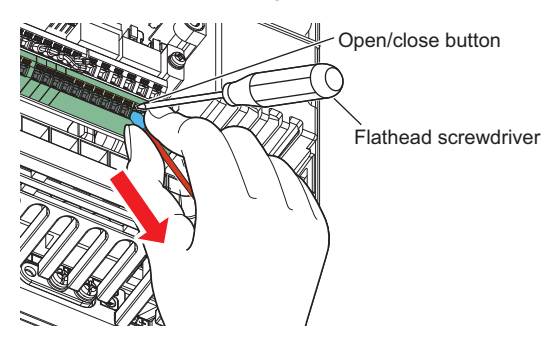

**NOTE**

- Pulling out the wire forcefully without pushing the open/close button all the way down may damage the terminal block.
- Use a small flathead screwdriver (tip thickness: 0.4 mm / tip width: 2.5 mm). If a flathead screwdriver with a narrow tip is used, terminal block may be damaged. Commercially available products (as of February 2016)

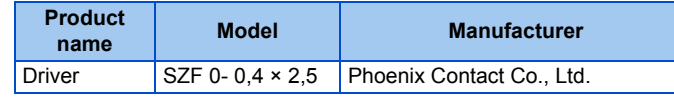

• Place the flathead screwdriver vertical to the open/close button. In case the blade tip slips, it may cause an inverter damage or injury.

### **Common terminals of the control circuit (SD, PC, 5, SE)**

- Terminals SD (sink logic), PC (source logic), 5, and SE are common terminals (0 V) for I/O signals. (All common terminals are isolated from each other.) Do not earth (ground) these terminals. Avoid connecting terminal SD (sink logic) with terminal 5, terminal PC (source logic) with terminal 5, and terminal SE with terminal 5.
- In the sink logic, terminal SD is a common terminal for the contact input terminals (STF, STR, STP (STOP), RH, RM, RL, JOG, RT, MRS, RES, AU, and CS) and the pulse train output terminal  $(FM^*1)$ . The open collector circuit is isolated from the internal control circuit by photocoupler.
- In the source logic, terminal PC is a common terminal for the contact input terminals (STF, STR, STP (STOP), RH, RM, RL, JOG, RT, MRS, RES, AU, CS). The open collector circuit is isolated from the internal control circuit by photocoupler.
- Terminal 5 is a common terminal for the frequency setting terminals (1, 2, and 4) and the analog output terminals (AM and  $CA^2$ ). It should be protected from external noise using a shielded or twisted cable.
- Terminal SE is a common terminal for the open collector output terminals (RUN, SU, OL, IPF, and FU). The contact input circuit is isolated from the internal control circuit by photocoupler.
	- \*1 Terminal FM is provided in the FM-type inverter.
	- \*2 Terminal CA is provided in the CA-type inverter.

### <span id="page-65-1"></span><span id="page-65-0"></span>**Signal inputs by contactless switches**

The contact input terminals of the inverter (STF, STR, STP (STOP), RH, RM, RL, JOG, RT, MRS, RES, AU, and CS) can be controlled using a transistor instead of a contact switch as follows.

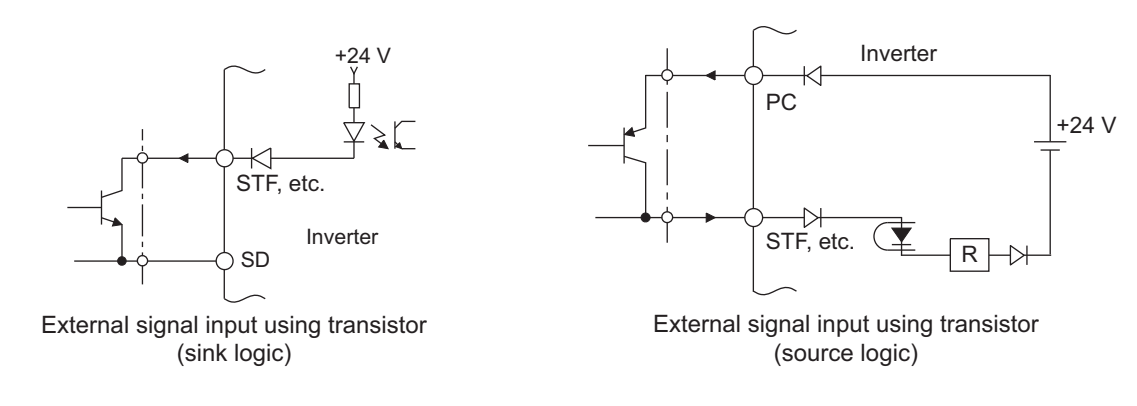

# **2.6.4 Wiring precautions**

- It is recommended to use a cable of 0.3 to 0.75 mm<sup>2</sup> for the connection to the control circuit terminals.
- The wiring length should be 30 m (200 m for terminal FM) at the maximum.
- Use two or more parallel micro-signal contacts or twin contacts to prevent contact faults when using contact inputs since the control circuit input signals are micro-currents.

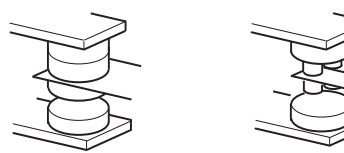

Micro signal contacts Twin contacts

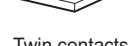

- To suppress EMI, use shielded or twisted cables for the control circuit terminals and run them away from the main and power circuits (including the 200 V relay sequence circuit). For the cables connected to the control circuit terminals, connect their shields to the common terminal of the connected control circuit terminal. When connecting an external power supply to terminal PC, however, connect the shield of the power supply cable to the negative side of the external power supply. Do not directly earth (ground) the shield to the enclosure, etc.
- Always apply a voltage to the fault output terminals (A1, B1, C1, A2, B2, and C2) via a relay coil, lamp, etc.
- For the FR-F820-03160(75K) or higher and FR-F840-02160(90K) or higher, separate the wiring of the control circuit away from the wiring of the main circuit.

Make cuts in rubber bush of the inverter side and lead the wires through.

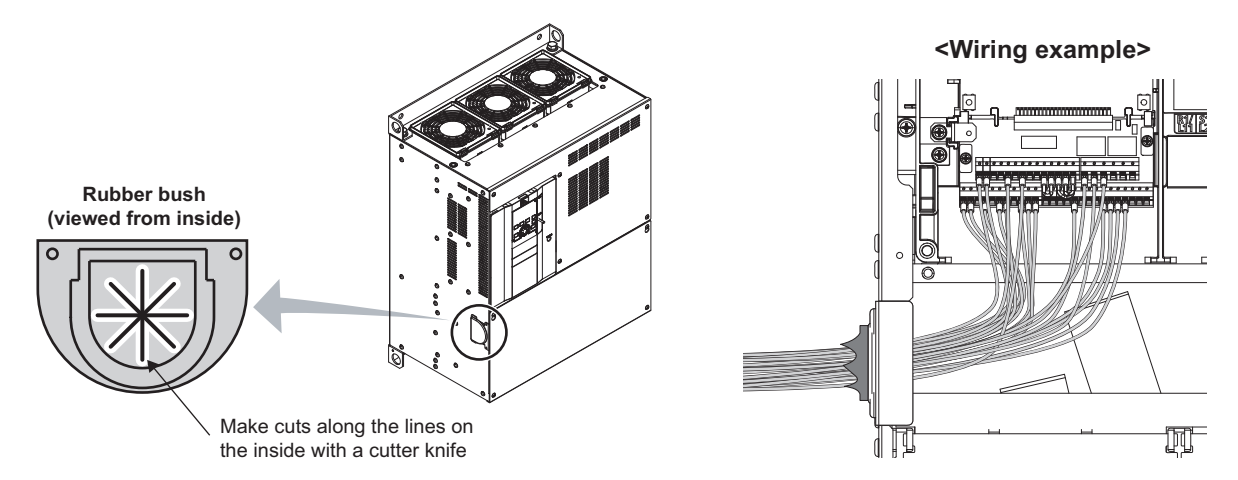

# <span id="page-66-0"></span>**2.6.5 When using separate power supplies for the control circuit and the main circuit**

### **Cable size for the control circuit power supply (terminals R1/L11 and S1/ L21)**

- Terminal screw size: M4
- Cable gauge:  $0.75$  to 2 mm<sup>2</sup>
- Tightening torque: 1.5 N·m

## **Connection method**

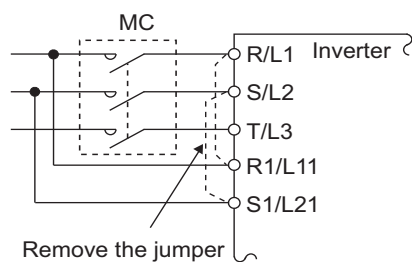

Connection diagram If a fault occurs and the electromagnetic contactor (MC) installed at the inverter's input line is opened, power supply to the control circuit is also stopped and the fault signals cannot be output anymore. Terminals R1/L11 and S1/L21 of the control circuit are provided to keep outputting the fault signals in such a case. Follow the following steps to wire terminals R1/L11 and S1/L21 on the inverter to the power input lines of the MC. Do not connect the power cable to incorrect terminals. Doing so may damage the inverter.

• FR-F820-00250(5.5K) or lower, FR-F840-00126(5.5K) or lower

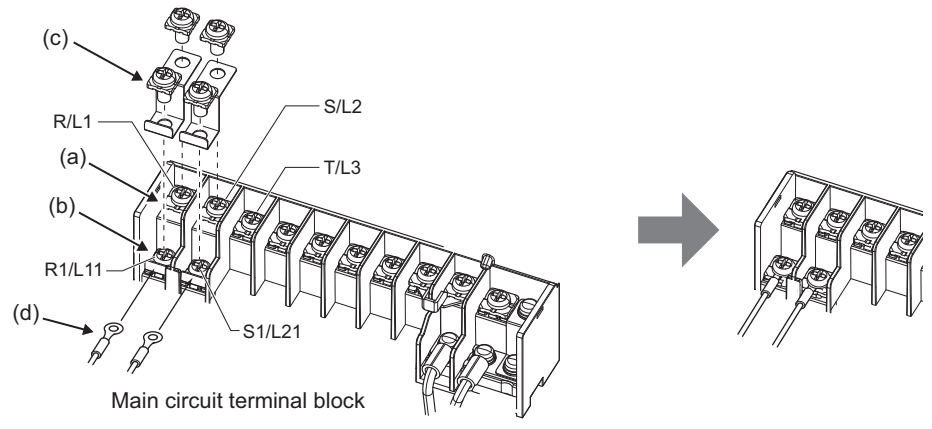

- (a) Remove the upper screws.
- (b) Remove the lower screws.
- (c) Remove the jumper.
- (d) Connect the separate power cable for the control circuit to the lower terminals (R1/L11, S1/L21).
- FR-F820-00340(7.5K) to FR-F820-00630(15K), FR-F840-00170(7.5K) to FR-F840-00380(18.5K)

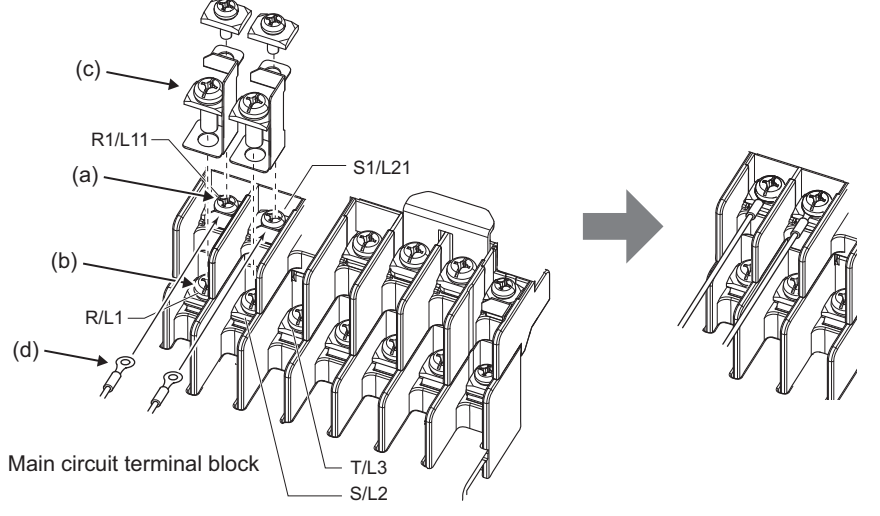

- (a) Remove the upper screws.
- (b) Remove the lower screws.
- (c) Remove the jumper.
- (d) Connect the separate power cable for the control circuit to the upper terminals (R1/L11, S1/L21).

• FR-F820-00770(18.5K) or higher, FR-F840-00470(22K) or higher

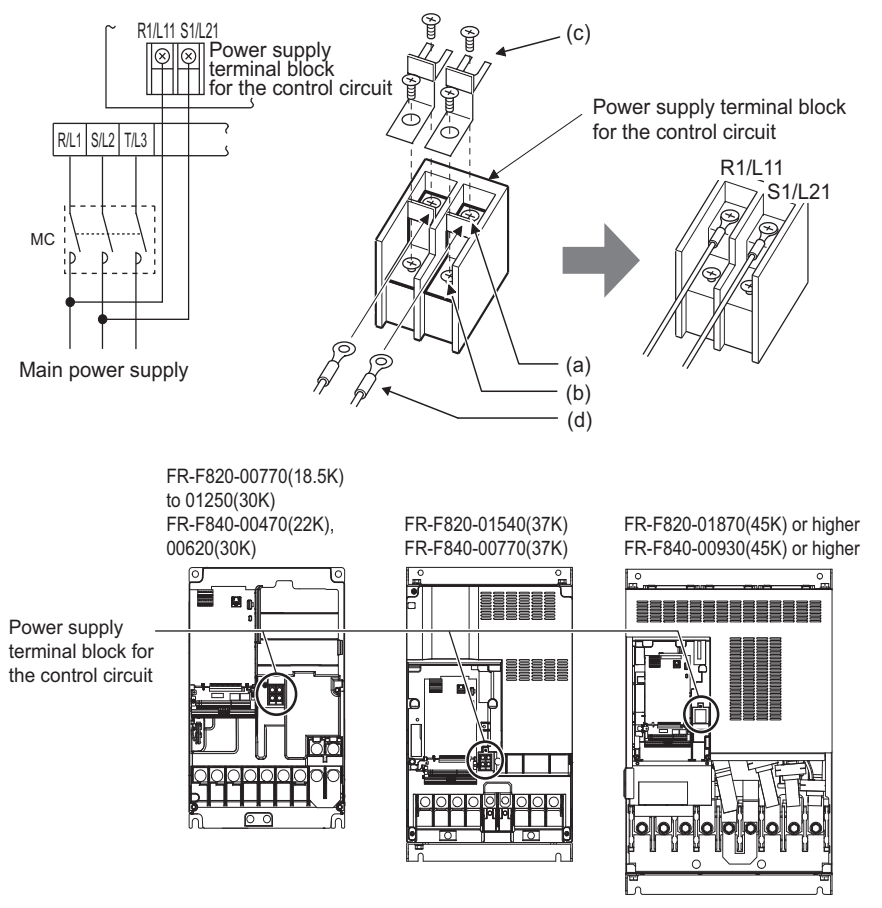

- (a) Remove the upper screws.
- (b) Remove the lower screws.
- (c) Pull the jumper toward you to remove.
- (d) Connect the separate power cable for the control circuit to the upper terminals (R1/L11, S1/L21).

#### **NOTE**

- When using separate power supplies, always remove the jumpers across terminals R/L1 and R1/L11 and across S/L2 and S1/ L21. The inverter may be damaged if the jumpers are not removed.
- When the control circuit power is supplied from other than the input line of the MC, the voltage of the separate power supply must be the same as that of the main control circuit .
- The power capacity necessary when separate power is supplied from R1/L11 and S1/L21 differs according to the inverter capacity.

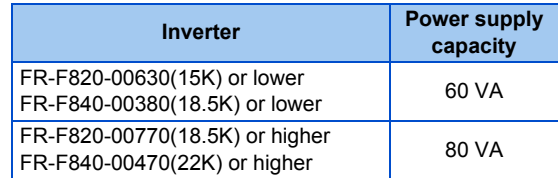

• If the main circuit power is switched OFF (for 0.1 seconds or more) then ON again, the inverter is reset and a fault output will not be held.

# <span id="page-69-0"></span>**2.6.6 When supplying 24 V external power to the control circuit**

Connect the 24 V external power supply across terminals +24 and SD to turn the I/O terminal ON/OFF operation, keep the operation panel ON, and carry out communication during communication operation even at power-OFF state of inverter's main circuit power supply. When the main circuit power supply is turned ON, the power supply is switched from the 24 V external power supply to the main circuit power supply.

### **Specification of the applied 24 V external power supply**

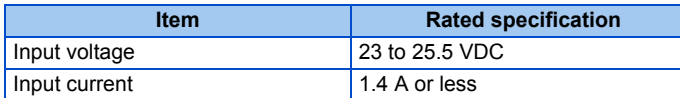

Commercially available products (as of February 15)

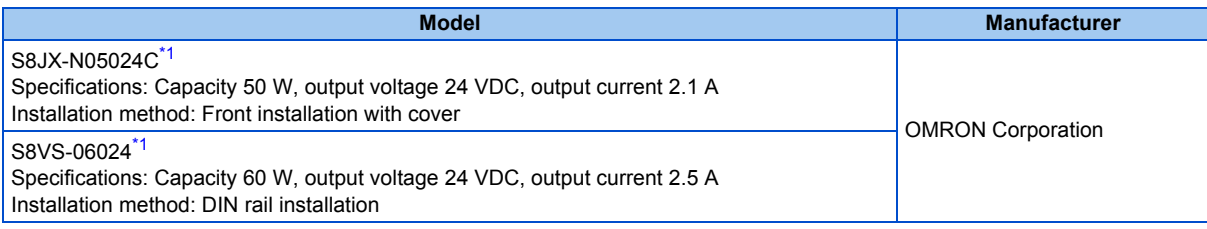

\*1 For the latest information about OMRON power supply, contact OMRON corporation.

### <span id="page-69-1"></span>**Starting and stopping the 24 V external power supply operation**

- Supplying 24 V external power while the main circuit power is OFF starts the 24 V external power supply operation. Likewise, turning OFF the main circuit power while supplying 24 V external power starts the 24 V external power supply operation.
- Turning ON the main circuit power stops the 24 V external power supply operation and enables the normal operation.

#### **NOTE**

- When the 24 V external power is supplied while the main circuit power supply is OFF, the inverter operation is disabled.
- In the initial setting, when the main power supply is turned ON during the 24 V external power supply operation, a reset is performed in the inverter, then the power supply changes to the main circuit power supply. (The reset can be disabled using **Pr.30**. (Refer to [page 547.](#page-548-0)))

### **Confirming the 24 V external power supply input**

• During the 24 V external power supply operation, "EV" blinks on the operation panel. The alarm lamp also blinks. Thus, the 24 V external power supply operation can be confirmed even when the operation panel is removed.

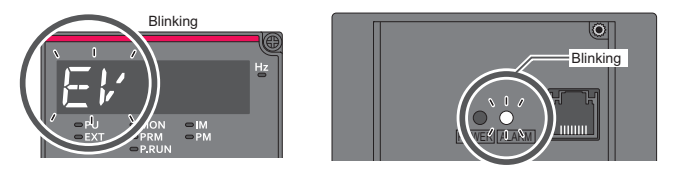

• During the 24 V external power supply operation, the 24 V external power supply operation (EV) signal is output. To use the EV signal, set "68 (positive logic) or 168 (negative logic)" in one of **Pr.190 to Pr.196 (Output terminal function selection)** to assign function to an output terminal.

### **Operation while the 24 V external power is supplied**

- Fault history and parameters can be read and parameters can be written (when the parameter write from the operation panel is enabled) using the operation panel keys.
- The safety stop function is invalid during the 24 V external power supply operation.
- During the 24 V external power supply operation, the monitor items and signals related to inputs to main circuit power supply, such as the output current, converter output voltage, and IPF signal, are invalid.
- The alarms, which have occurred when the main circuit power supply is ON, continue to be output after the power supply is changed to the 24 V external power supply. Perform the inverter reset or turn OFF then ON the power to reset the faults.
- If the power supply changes from the main circuit power supply to the 24 V external power supply while measuring the main circuit capacitor's life, the measurement completes after the power supply changes back to the main circuit power supply (**Pr.259** = "3").
- The output data is retained when "1 or 11" is set in **Pr.495 Remote output selection**.

#### **NOTE**

- Inrush current equal to or higher than the 24 V external power supply specification may flow at power-ON. Confirm that the power supply and other devices are not affected by the inrush current and the voltage drop caused by it. Depending on the power supply, the inrush current protection may be activated to disable the power supply. Select the power supply and capacity carefully.
- When the wiring length between the external power supply and the inverter is long, the voltage often drops. Select the appropriate wiring size and length to keep the voltage in the rated input voltage range.
- In a serial connection of several inverters, the current increases when it flows through the inverter wiring near the power supply. The increase of the current causes voltage to drop further. When connecting different inverters to different power supplies, use the inverters after confirming that the input voltage of each inverter is within the rated input voltage range. Depending on the power supply, the inrush current protection may be activated to disable the power supply. Select the power supply and capacity carefully.
- "E.SAF" or "E.P24" may appear when the start-up time of the 24 V power supply is too long (less than 1.5 V/s) in the 24 V external power supply operation.
- "E.P24" may appear when the 24 V external power supply input voltage is low. Check the external power supply input.
- Do not touch the control circuit terminal block (circuit board) during the 24 V power supply operation (when conducted). Otherwise you may get an electric shock or burn.

# <span id="page-70-0"></span>**2.6.7 Safety stop function**

### **Function description**

The terminals related to the safety stop function are as follows.

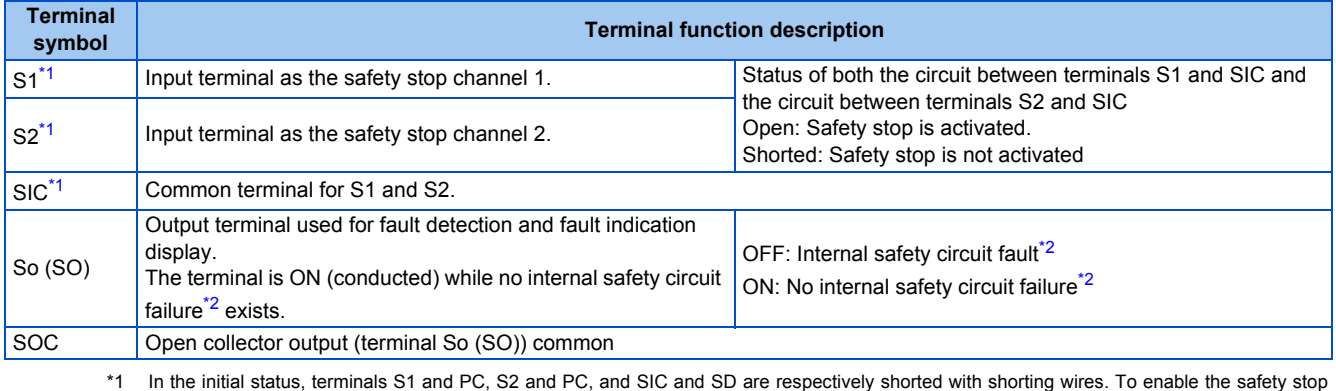

function, remove all the shorting wires, and then connect a safety relay module as shown in the connection diagram.

\*2 When any fault listed on the next page occurs in the internal safety circuit, the corresponding indication is shown on the operation panel.

#### <span id="page-70-2"></span><span id="page-70-1"></span>**NOTE**

• Terminal So (SO) can be used to display a fault indication and to prevent restarting of the inverter. The signal output from terminal So (SO) cannot be used to input a safety stop signal to other devices.

## **Connection diagram**

To prevent restart at failure occurrence, connect terminals So (SO) and SOC to the reset button, which are the feedback input terminals of the safety relay module.

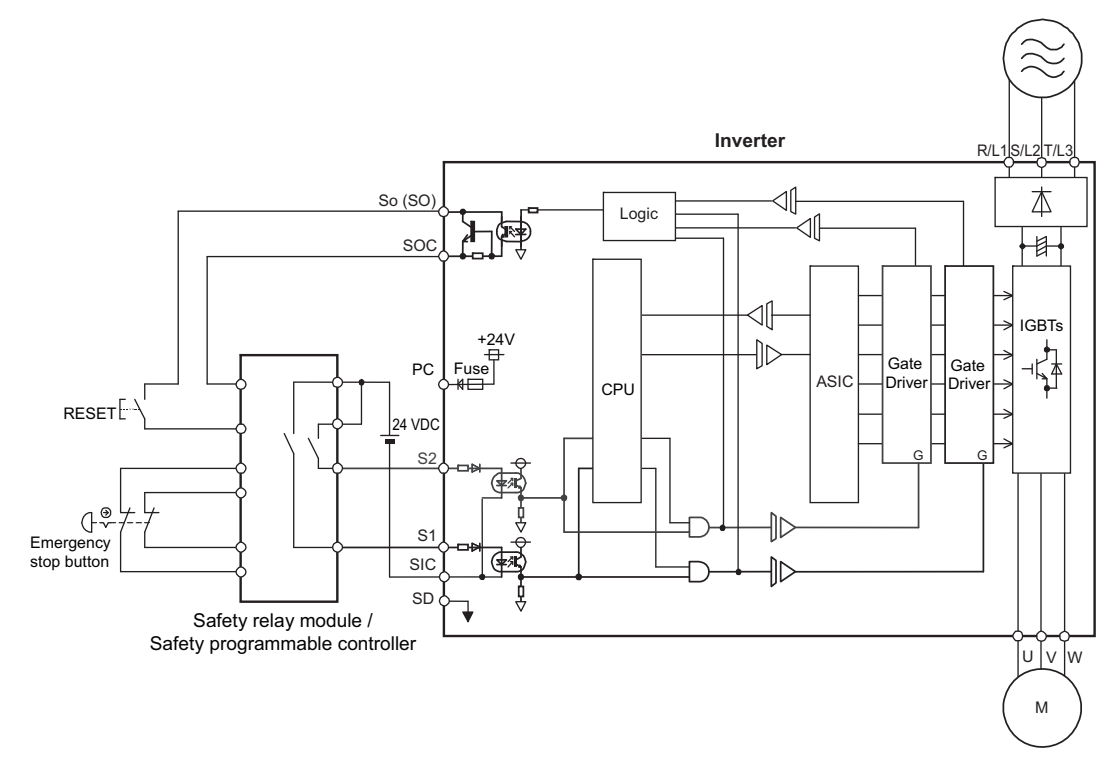

## **Safety stop function operation**

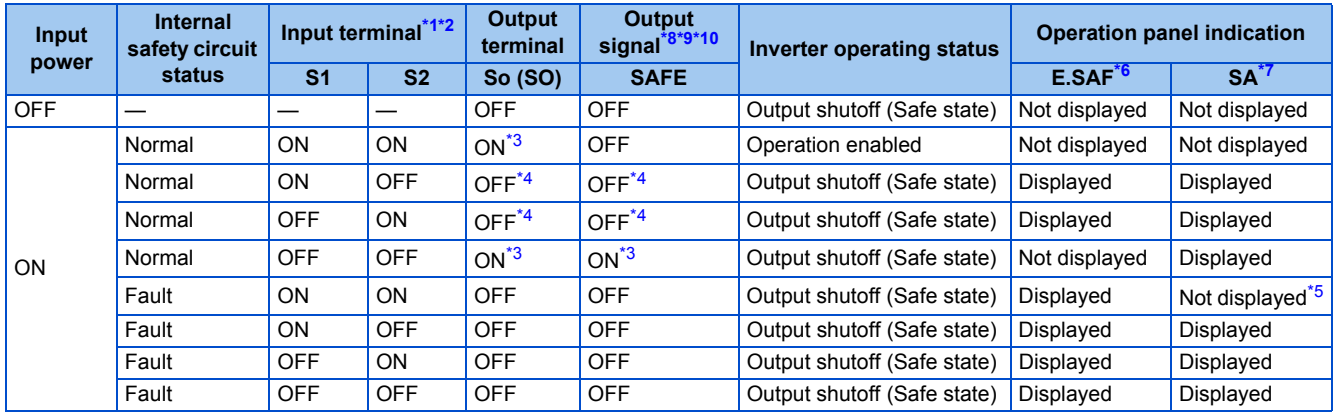

<span id="page-71-0"></span>\*1 The terminal ON state shows that the terminal is conducted (the line is closed), and the OFF state shows that the terminal is not conducted (the line is open).

<span id="page-71-1"></span>\*2 When not using the safety stop function, short across terminals S1 and PC, S2 and PC, and SIC and SD to use the inverter. (In the initial status, terminals S1 and PC, S2 and PC, and SIC and SD are respectively shorted with shorting wires.)

\*3 If any of the faults shown in the following table occurs, terminal So (SO) and the SAFE signal turn OFF.

<span id="page-71-2"></span>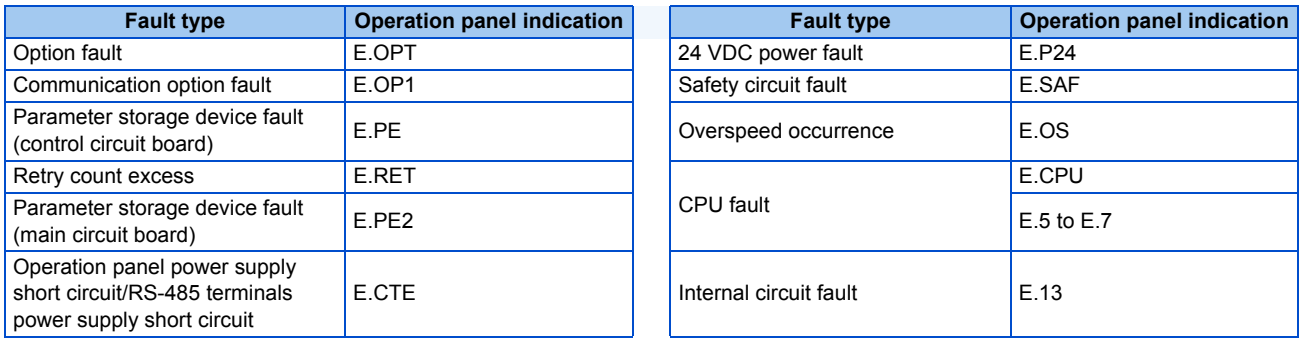

<span id="page-71-3"></span>\*4 When the internal safety circuit is operated normally (no faults occurs), terminal So (SO) and the SAFE signal remains ON until "E.SAF" is displayed. Terminal So (SO) and the SAFE signal turns OFF when "E.SAF" is displayed.
- \*5 "SA" is displayed when terminals S1 and S2 are identified as OFF due to a fault occurred in the internal safety circuit.
- \*6 If another fault occurs when the fault E.SAF occurs, the other fault indication may be displayed.
- \*7 If another warning occurs when the warning SA occurs, the other warning indication may be displayed.
- \*8 The ON/OFF state of the output signal is the one for the positive logic. The ON and OFF are reversed for the negative logic.
- \*9 To assign the function of the SAFE signal to an output terminal, set either value shown in the following table in any parameter from **Pr.190 to Pr.196 (Output terminal function selection)**.

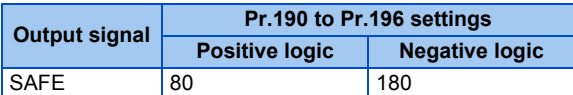

\*10 The use of SAFE signal has not been certified for compliance with safety standards.

For more details, refer to the Safety Stop Function Instruction Manual.

Find a PDF file of the manual in the CD-ROM enclosed with the product.

### **2.7 Communication connectors and terminals**

### **2.7.1 PU connector**

#### **Mounting the operation panel or the parameter unit on the enclosure surface**

• Having an operation panel or a parameter unit on the enclosure surface is convenient. With a connection cable, the operation panel or the parameter unit can be mounted to the enclosure surface and connected to the inverter.

Use the cable option FR-CB2[ ] or the following connector and cable available on the market. (To install the operation panel, the optional connector (FR-ADP) is also required.)

Securely insert one end of the cable into the PU connector and the other end into the connection connector on the parameter unit or the FR-ADP attached on the operation panel until the stoppers are fixed.

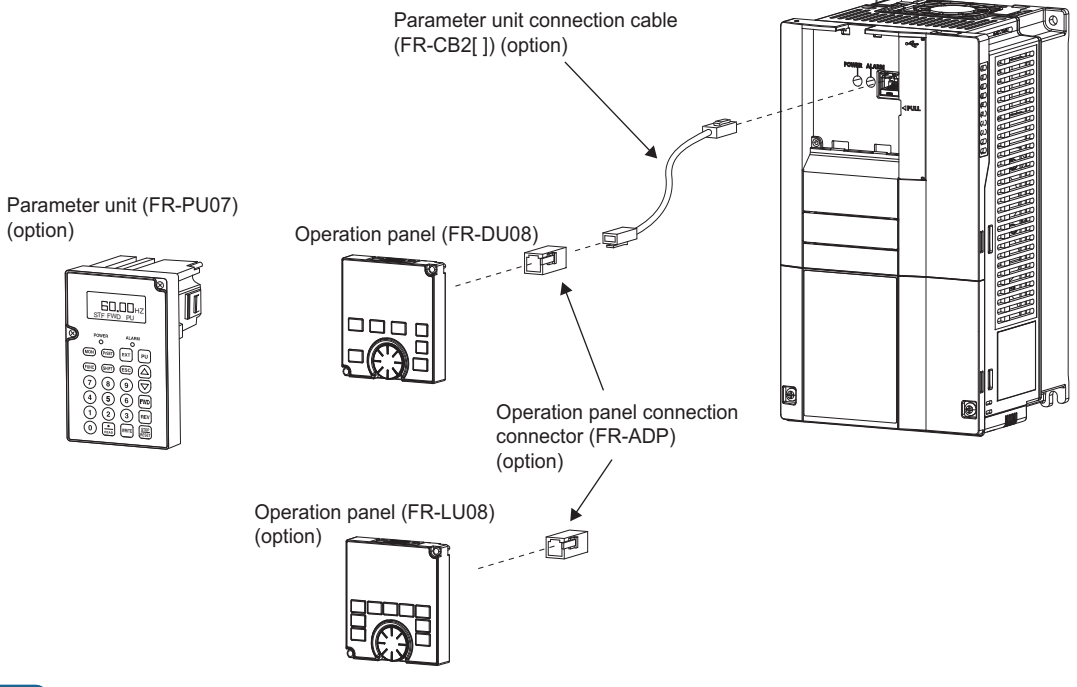

#### **NOTE**

- Refer to the following table when fabricating the cable on the user side. Keep the total cable length within 20 m.
- Commercially available products (as of February 2015)

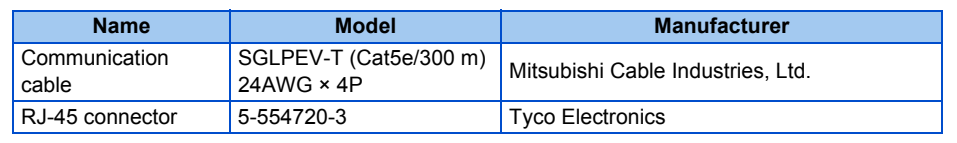

#### **Communication operation**

• Using the PU connector as a computer network port enables communication operation from a personal computer, etc. When the PU connector is connected with a personal, FA or other computer by a communication cable, a user program can run to monitor the inverter or read and write parameters.

Communication can be performed with the Mitsubishi inverter protocol (computer link operation). For the details, refer to [page 481.](#page-482-0)

### **2.7.2 USB connector**

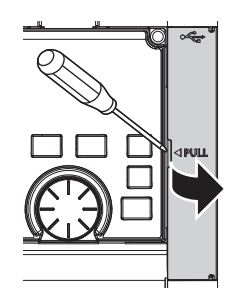

Place a flathead screwdriver, etc. in a slot and push up the cover to open.

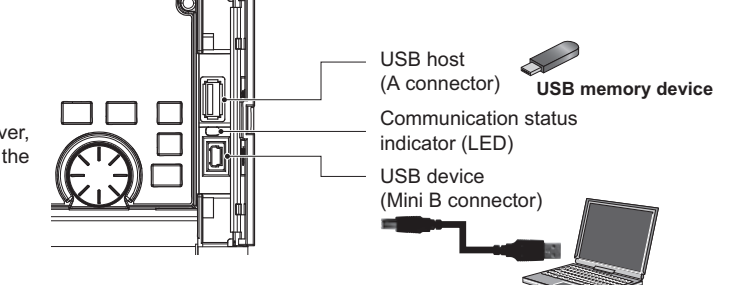

**Personal computer (FR Configurator2)**

### **USB host communication**

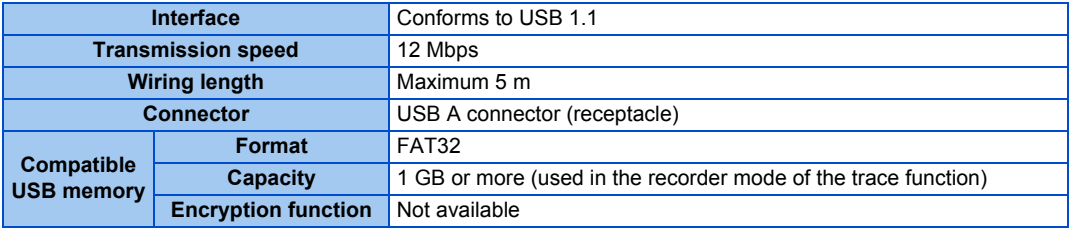

• Different inverter data can be saved in a USB memory device. The USB host communication enables the following functions.

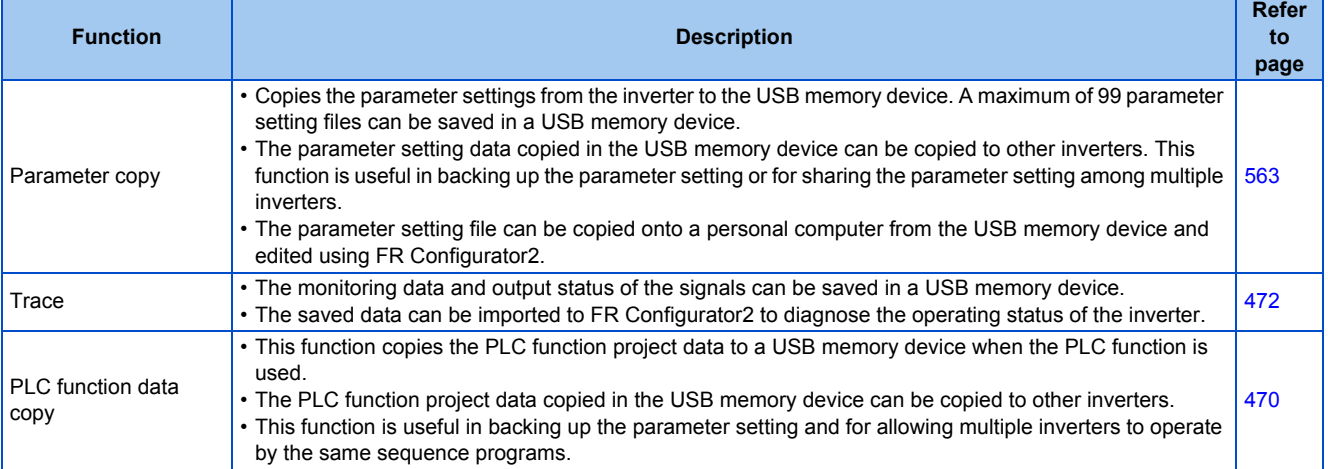

- When the inverter recognizes the USB memory device without any problem, " $\prod_{i=1}^n$  =  $\prod_{i=1}^n$  " is briefly displayed on the operation panel.
- When the USB memory device is removed, " $\prod_{i=1}^{n}$  = " is briefly displayed on the operation panel.
- The operating status of the USB host can be checked on the LED display of the inverter.

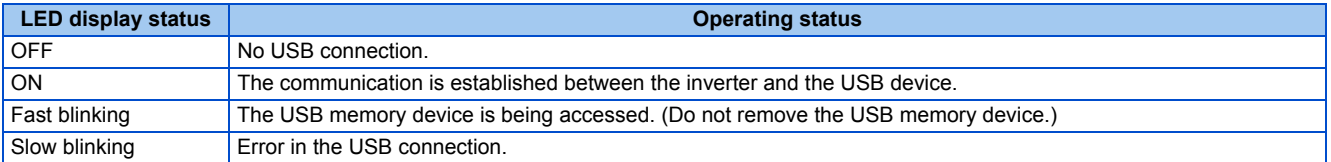

- When a device such as a USB charger is connected to the USB connector and an excessive current (500 mA or higher) flows, USB host error " $\left\{\right\}$  " (UF warning) is displayed on the operation panel.
- When the UF warning appears, the USB error can be canceled by removing the USB device and setting **Pr.1049** = "1". (The UF warning can also be canceled by resetting the inverter power or resetting with the RES signal.)

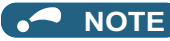

- Do not connect devices other than a USB memory device to the inverter.
- If a USB device is connected to the inverter via a USB hub, the inverter cannot recognize the USB memory device properly.

#### **USB device communication**

The inverter can be connected to a personal computer with a USB (ver. 1.1) cable.

Parameter setting and monitoring can be performed by using FR Configurator2.

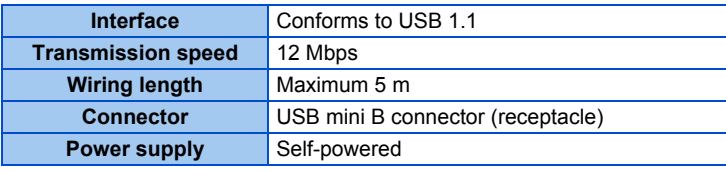

#### **NOTE**

• For the details of FR Configurator2, refer to the Instruction Manual of FR Configurator2.

### **2.7.3 RS-485 terminal block**

#### **Communication operation**

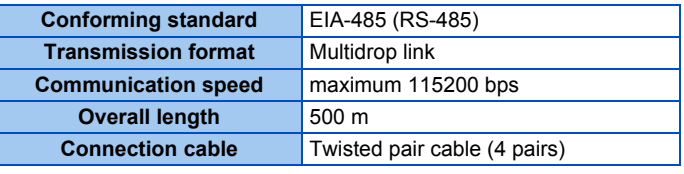

The RS-485 terminals enable communication operation from a personal computer, etc. When the PU connector is connected with a personal, FA or other computer by a communication cable, a user program can run to monitor the inverter or read and write parameters.

Communication can be performed with the Mitsubishi inverter protocol (computer link operation) and MODBUS RTU protocol. For the details, refer to [page 483.](#page-484-0)

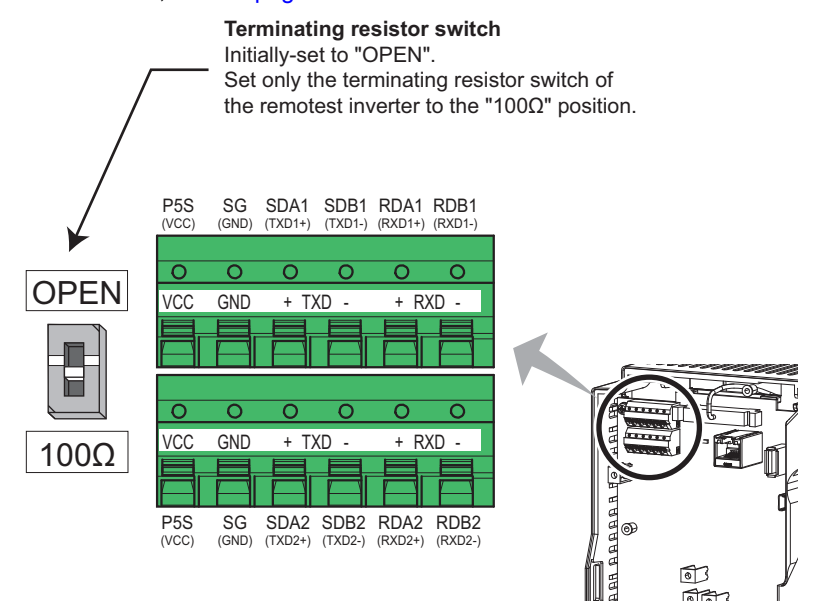

### **2.8 Connection of stand-alone option units**

The inverter accepts a variety of stand-alone option units as required.

Incorrect connection will cause inverter damage or accident. Connect and operate the option unit carefully in accordance with the Instruction Manual of the corresponding option unit.

### **2.8.1 Connection of the brake unit (FR-BU2)**

Connect the brake unit (FR-BU2(-H)) as follows to improve the braking capability during deceleration.

#### **Connection example with the GRZG type discharging resistor**

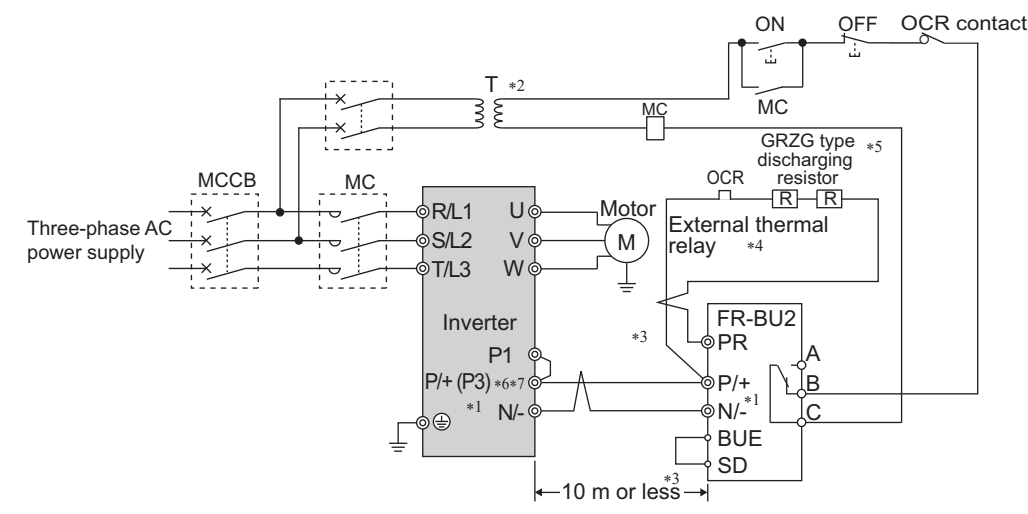

- \*1 When wiring, make sure to match the terminal symbols (P/+, N/-) on the inverter and on the brake unit (FR-BU2). (Incorrect connection will damage the inverter and brake unit.)
- \*2 When the power supply is 400 V class, install a stepdown transformer.
- \*3 The wiring distance between the inverter, brake unit (FR-BU2) and discharging resistor must be within 5 m. Even when the cable is twisted, the wiring length must be within 10 m.
- \*4 It is recommended to install an external thermal relay to prevent overheat of the discharging resistor.
- \*5 For the connection method of the discharging resistor, refer to the Instruction Manual of the FR-BU2.
- \*6 Terminal P3 is equipped in the FR-F820-00770(18.5K) to 01250(30K) and the FR-F840-00470(22K) to 01800(75K). Terminal P3 has the same function as terminal P\+ on the inverter.
- \*7 A jumper is installed across terminals P/+ and P1. Do not remove the jumper except when connecting a DC reactor (FR-HEL).
- Recommended external thermal relay

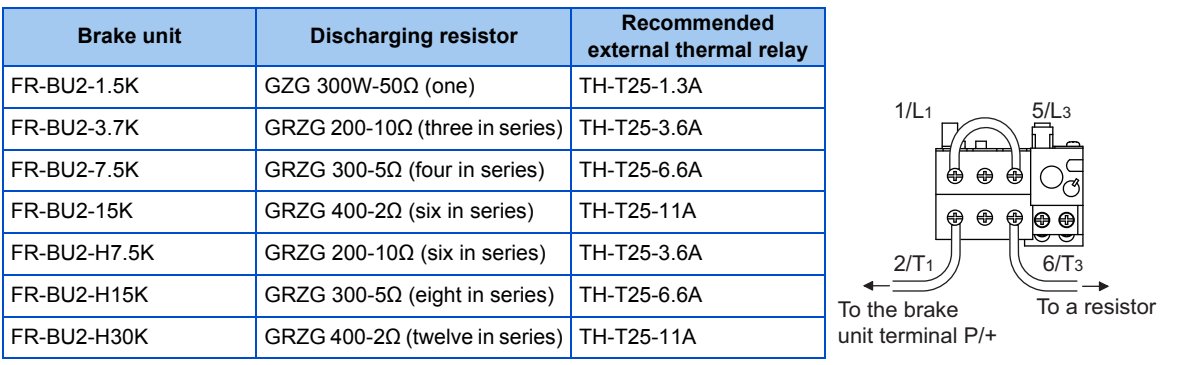

#### **NOTE**

• Set "1" in **Pr.0 Brake mode selection** in the FR-BU2 to use a GRZG type discharging resistor.

#### **Connection example with the FR-BR(-H) resistor unit**

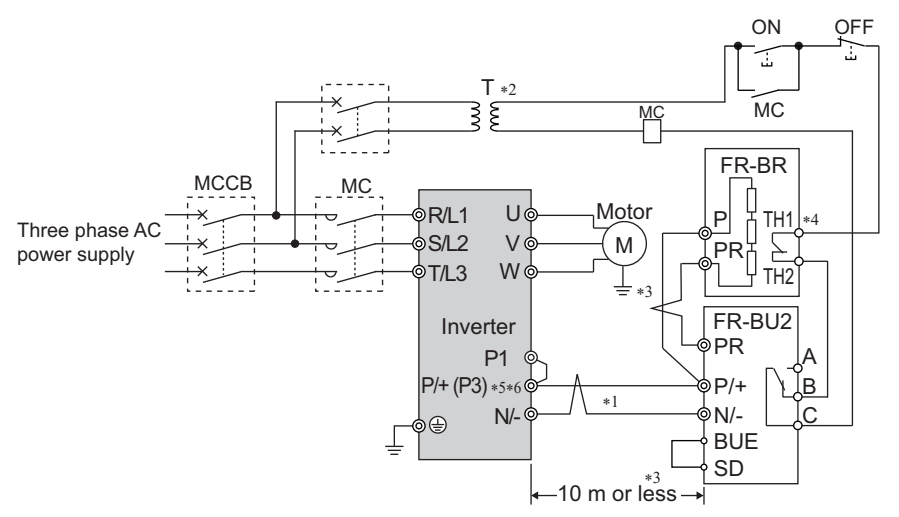

- \*1 When wiring, make sure to match the terminal symbols (P/+, N/-) on the inverter and on the brake unit (FR-BU2). (Incorrect connection will damage the inverter and brake unit.)
- \*2 When the power supply is 400 V class, install a stepdown transformer.
- \*3 The wiring distance between the inverter, brake unit (FR-BU2) and resistor unit (FR-BR) must be within 5 m. Even when the cable is twisted, the wiring length must be within 10 m.
- \*4 The contact between TH1 and TH2 is closed in the normal status and is open at a fault.
- \*5 Terminal P3 is equipped in the FR-F820-00770(18.5K) to 01250(30K) and the FR-F840-00470(22K) to 01800(75K). Terminal P3 has the same function as terminal P\+ on the inverter.
- \*6 A jumper is installed across terminals P/+ and P1. Do not remove the jumper except when connecting a DC reactor (FR-HEL).

#### **Connection example with the MT-BR5 type resistor unit**

After making sure that the wiring is correct and secure, set "1 or 101" in **Pr.30 Regenerative function selection**. Set "2" in **Pr.0 Brake mode selection** in the brake unit FR-BU2.

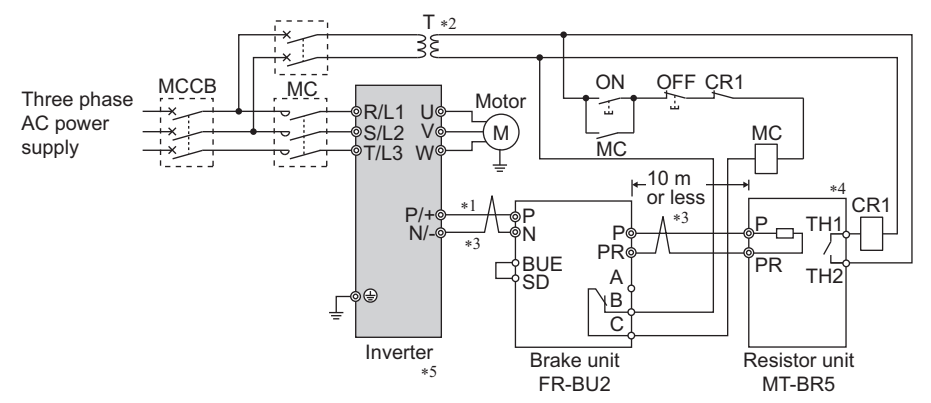

- \*1 When wiring, make sure to match the terminal symbols (P/+, N/-) on the inverter and on the brake unit (FR-BU2). (Incorrect connection will damage the inverter and brake unit.)
- \*2 When the power supply is 400 V class, install a stepdown transformer.
- \*3 The wiring distance between the inverter, brake unit (FR-BU2) and resistor unit (FR-BR) must be within 5 m. Even when the cable is twisted, the wiring length must be within 10 m.
- \*4 The contact between TH1 and TH2 is open in the normal status and is closed at a fault.
- \*5 The CN8 connector used with the MT-BU5 type brake unit is not used.

#### **NOTE**

• The warning "oL" of the stall prevention (overvoltage) does not occur while **Pr.30 Regenerative function selection** = "1". (Refer to [page 547.](#page-548-0))

### **2.8.2 Connection of the brake unit (FR-BU)**

Connect the brake unit (FR-BU(-H)) as follows to improve the braking capability during deceleration. The FR-BU is compatible with the FR-F820-02330(55K) or lower and the FR-F840-01160(55K) and lower.

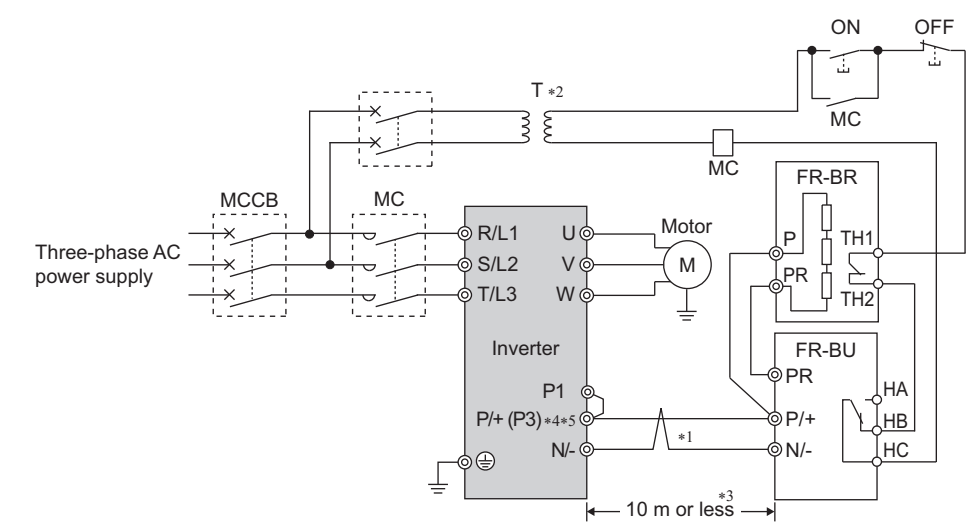

- \*1 When wiring, make sure to match the terminal symbols (P/+, N/-) on the inverter and on the brake unit (FR-BU(-H)). (Incorrect connection will damage the inverter.)
- \*2 When the power supply is 400 V class, install a stepdown transformer.
- \*3 The wiring distance between the inverter, brake unit (FR-BU) and resistor unit (FR-BR) must be within 5 m. Even when the cable is twisted, the wiring length must be within 10 m.
- \*4 Terminal P3 is equipped in the FR-F820-00770(18.5K) to 01250(30K) and the FR-F840-00470(22K) to 01800(75K). Terminal P3 has the same function as terminal P\+ on the inverter.
- \*5 A jumper is installed across terminals P/+ and P1. Do not remove the jumper except when connecting a DC reactor (FR-HEL).

#### **NOTE**

• If the transistors in the brake unit should become faulty, the resistor will overheat. Install a magnetic contactor on the inverter's input side and configure a circuit that shut off the current in case of a fault.

### **2.8.3 Connection of the brake unit (BU type)**

Connect the brake unit (BU type) correctly as follows. Incorrect connection will damage the inverter. Remove the jumpers across terminals HB and PC and terminals TB and HC on the brake unit, and fit one across terminals PC and TB. The The BU type brake unit is compatible with the FR-F820-02330(55K) or lower and the FR-F840-01160(55K) or lower.

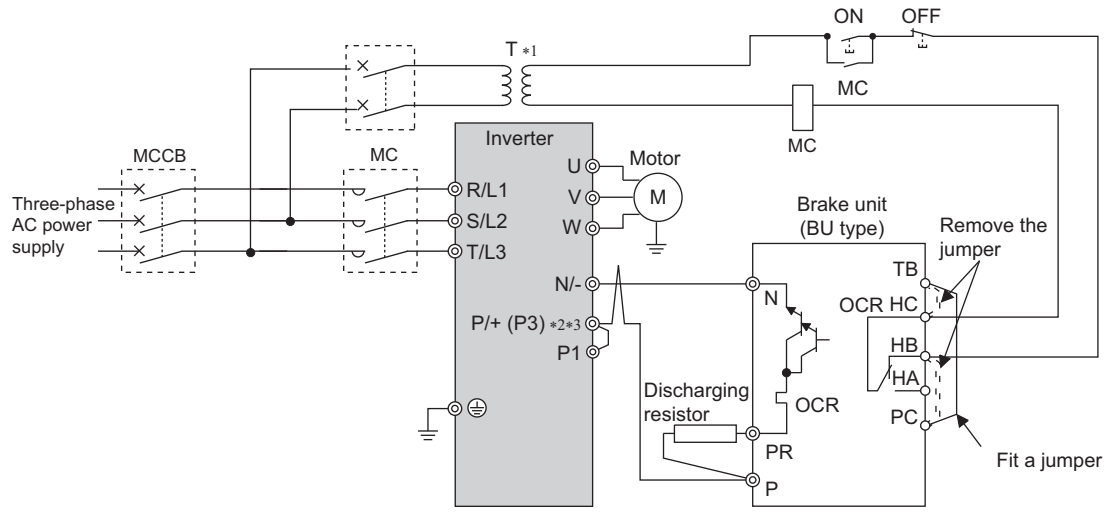

- \*1 When the power supply is 400 V class, install a stepdown transformer.
- \*2 Terminal P3 is equipped in the FR-F820-00770(18.5K) to 01250(30K) and the FR-F840-00470(22K) to 01800(75K). Terminal P3 has the same function as terminal P\+ on the inverter.
- \*3 A jumper is installed across terminals P/+ and P1. Do not remove the jumper except when connecting a DC reactor (FR-HEL).

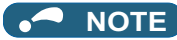

- The wiring distance between the inverter, brake unit, and discharging resistor must be within 2 m. Even when the cable is twisted, the wiring length must be within 5 m.
- If the transistors in the brake unit should become faulty, the resistor will overheat and result in a fire. Install a magnetic contactor on the inverter's input side and configure a circuit that shut off the current in case of a fault.

### **2.8.4 Connection of the high power factor converter (FR-HC2)**

When connecting the high power factor converter (FR-HC2) to suppress power harmonics, perform wiring securely as follows. Incorrect connection will damage the high power factor converter and the inverter.

After making sure that the wiring is correct and secure, set the rated motor voltage in **Pr.19 Base frequency voltage** (under V/F control) or **Pr.83 Rated motor voltage** (under other than V/F control) and "2 or 102" in **Pr.30 Regenerative function selection**. (Refer to [page 547](#page-548-0).)

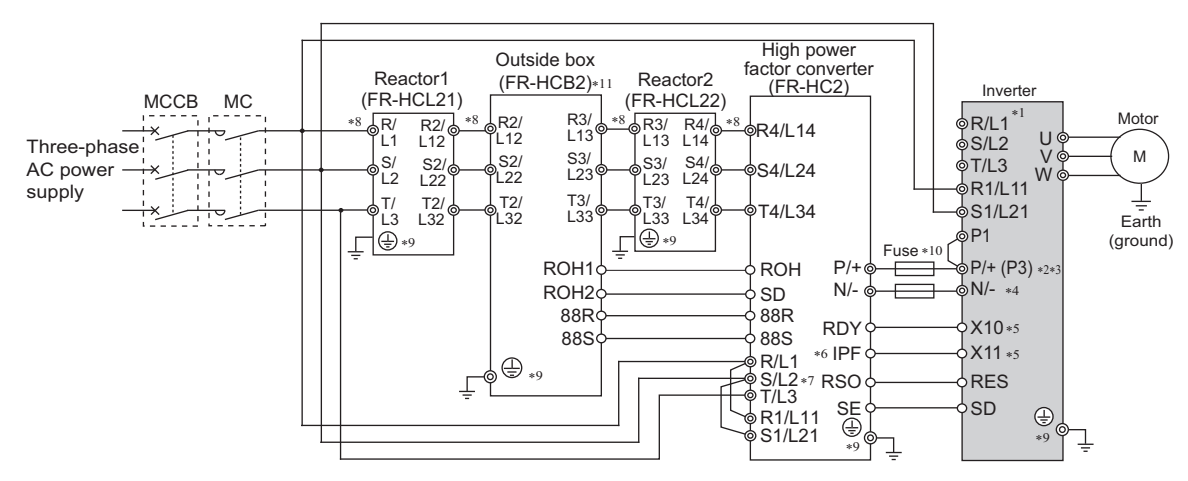

- \*1 Remove jumpers across terminals R/L1 and R1/L11 as well as across terminals S/L2 and S1/L21, and connect the power supply for the control circuit to terminals R1/L11 and S1/L21. Do not connect anything to power input terminals (R/L1, S/L2, and T/L3). Incorrect connection will damage the inverter. (The E.OPT fault (Option fault) occurs. (Refer to [page 587.](#page-588-0)))
- \*2 Terminal P3 is equipped in the FR-F820-00770(18.5K) to 01250(30K), and FR-F840-00470(22K) to 01800(75K). When connecting multiple inverters in parallel, always use either terminal P/+ or P3 for the connection. (Do not use terminals P/+ and P3 together.)
- \*3 For the FR-F820-03160(75K) or lower and the FR-F840-01800(75K) or lower, a jumper is installed across terminal P/+ and P1. Do not remove the jumper.
- \*4 Do not install an MCCB across terminals P/+ and N/- (between terminals P and P/+ or between terminals N and N/-). Connecting the opposite polarity of terminals N/- and P/+ will damage the inverter.
- \*5 Use **Pr.178 to Pr.189 (Input terminal function selection)** to assign the terminals used for the X10 (X11) signal. (Refer to [page 362](#page-363-0).) For RS-485 or any other communication where the start command is only transmitted once, use the X11 signal to save the operation mode at the time of an instantaneous power failure.
- \*6 Assign the IPF signal to a terminal on the FR-HC2. (Refer to the FR-HC2 Instruction Manual.)
- \*7 Always connect terminals R/L1, S/L2, and T/L3 on the FR-HC2 to the power supply. Operating the inverter without connecting them will damage the FR-HC2.
- \*8 Do not install an MCCB or MC across terminals (R/L1, S/L2, T/L3) on the reactor 1 and terminals (R4/L14, S4/L24, T4/L34) on the FR-HC2. Doing so disrupts proper operation.
- \*9 Securely perform grounding (earthing) by using the grounding (earthing) terminal.
- \*10 Installation of a fuse is recommended. (Refer to the FR-HC2 Instruction Manual.)
- \*11 Outside box is not available for the FR-HC2-H280K or higher. Connect filter capacitors, inrush current limit resistors, and magnetic contactors. (Refer to the FR-HC2 Instruction Manual.)

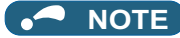

- The voltage phases of terminals R/L1, S/L2, and T/L3 and the voltage phases of terminals R4/L14, S4/L24, and T4/L34 must be matched.
- The control logic (sink logic/source logic) of the high power factor converter and the inverter must be matched. (Refer to [page](#page-62-0) [61](#page-62-0).)
- Do not connect a DC reactor (FR-HEL) to the inverter when the FR-HC2 is connected.

#### $\wedge$  CAUTION

• Always connect terminal RDY on the FR-HC2 to a terminal where the X10 signal or MRS signal is assigned on the inverter. Always connect terminal SE on the FR-HC2 to terminal SD on the inverter. Not connecting these terminals may damage the FR-HC2.

### **2.8.5 Connection of the multifunction regeneration converter (FR-XC)**

#### **Common bus regeneration mode with harmonic suppression disabled (Pr.416 = "0")**

When connecting the multifunction regeneration converter (FR-XC) to suppress power harmonics, perform wiring securely as follows. Incorrect connection will damage the converter and the inverter.

Turn ON switch 1 (connection mode setting switch) in the function selection switch assembly (SW2). If the switch setting does not match the actual wiring, the connection mode fault "E.T" occurs.

After making sure that the wiring is correct and secure, set "2 or 102" in **Pr.30 Regenerative function selection**. (Refer to [page 547.](#page-548-0))

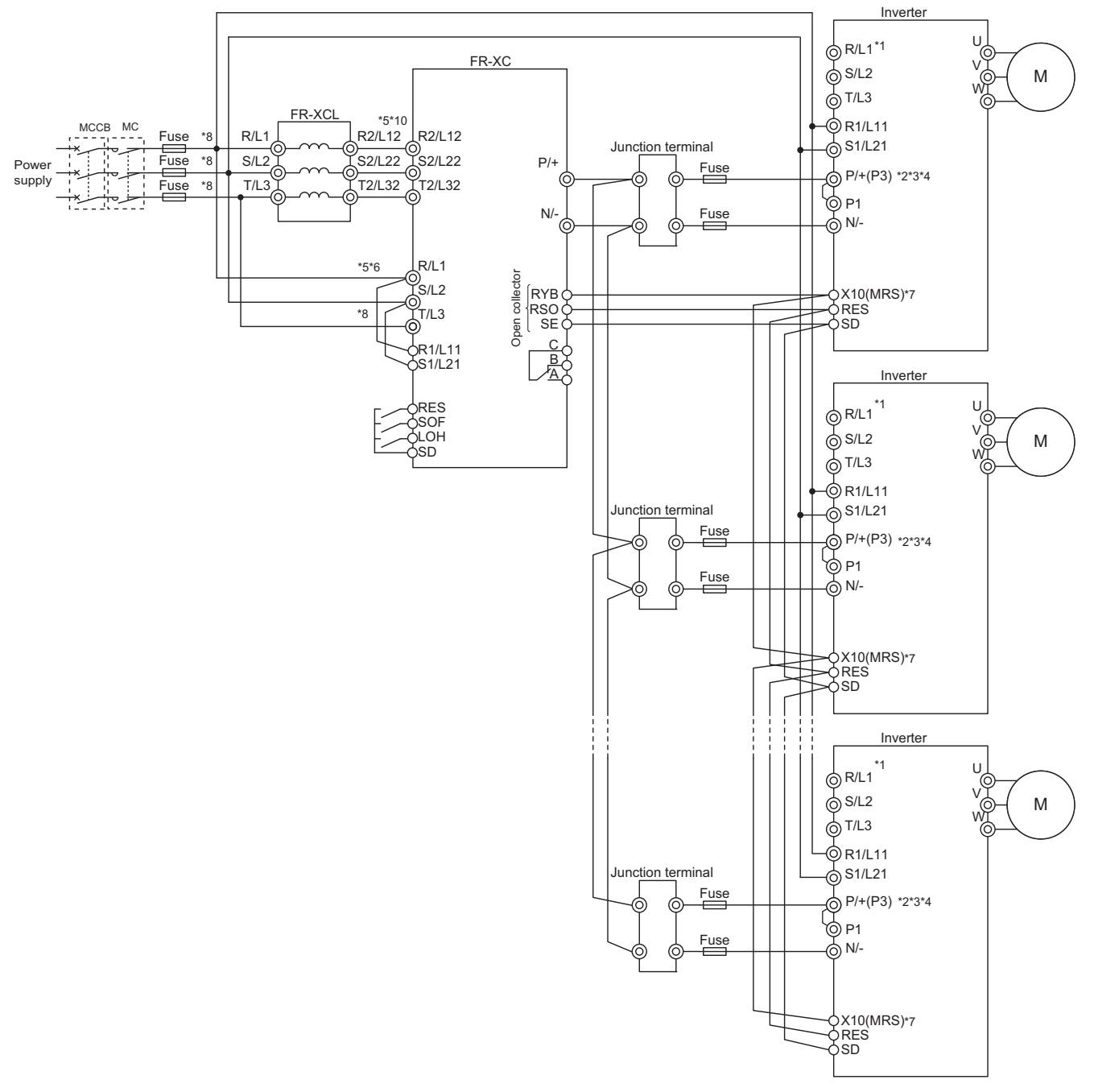

- \*1 Never connect the power supply to terminals R/L1, S/L2, and T/L3 on the inverter. Incorrect connection will damage the inverter and the converter.
- \*2 Terminal P3 is equipped in the FR-F820-00770(18.5K) to 01250(30K), and FR-F840-00470(22K) to 01800(75K). When connecting multiple inverters in parallel, always use either terminal P/+ or P3 for the connection. (Do not use terminals P/+ and P3 together.)
- \*3 A jumper is installed across terminals P/+ and P1. Do not remove the jumper.
- \*4 Connect between the inverter terminal P/+ and the converter terminal P/+ and between the inverter terminal N/- and the converter terminal N/ for polarity consistency.
- Connecting opposite polarity of terminals P/+ and N/- will damage the converter and the inverter.
- \*5 Confirm the correct phase sequence of three-phase current to connect between the reactor and the converter, and between the power supply and terminals R/L1, S/L2, and T/L3.
- Incorrect connection will damage the converter.
- \*6 Be sure to connect the power supply and terminals R/L1, S/L2, and T/L3 of the converter. Operating the inverter without connecting them will damage the converter.
- \*7 Assign the X10 signal to any of the input terminals.
- \*8 To use separate power supply for the control circuit, remove each jumper at terminal R1/L11 and terminal S1/L21.
- \*9 Install UL listed fuses on the input side of the reactor to meet the UL/cUL standards (refer to the FR-XC Instruction Manual for information about the fuse).

#### $\wedge$  CAUTION

• In the common bus regeneration mode, always connect between the converter terminal RYB and the inverter terminal to which the X10 (MRS) signal is assigned and between the converter terminal SE and the inverter terminal SD. If the terminals are not connected, the converter may be damaged.

#### **Common bus regeneration mode with harmonic suppression enabled (Pr.416 = "1")**

When connecting the multifunction regeneration converter (FR-XC) to suppress power harmonics, perform wiring securely as follows. Incorrect connection will damage the converter and the inverter.

Turn ON switch 1 (connection mode setting switch) in the function selection switch assembly (SW2). If the switch setting does not match the actual wiring, the connection mode fault "E.T" occurs.

After making sure that the wiring is correct and secure, set the rated motor voltage in **Pr.19 Base frequency voltage** (under V/F control) or **Pr.83 Rated motor voltage** (under other than V/F control) and "2" in **Pr.30 Regenerative function selection**. (Refer to [page 547](#page-548-0).)

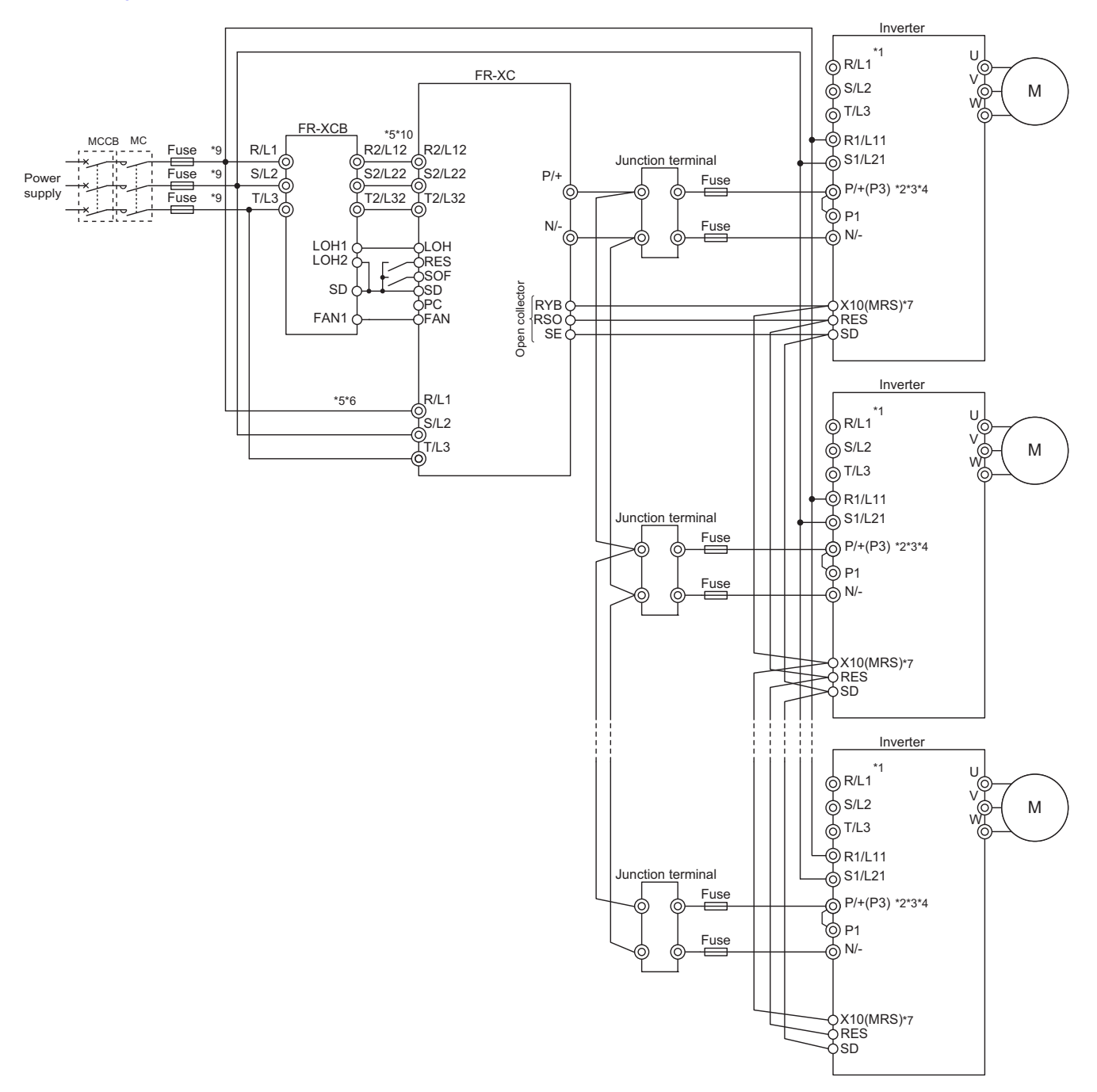

- \*1 Never connect the power supply to terminals R/L1, S/L2, and T/L3 on the inverter. Incorrect connection will damage the inverter and the converter.
- \*2 Connect between the inverter terminal P/+ and the converter terminal P/+ and between the inverter terminal N/- and the converter terminal N/ for polarity consistency. Connecting opposite polarity of terminals P/+ and N/- will damage the converter and the inverter.
- \*3 Terminal P3 is equipped in the FR-F820-00770(18.5K) to 01250(30K), and FR-F840-00470(22K) to 01800(75K). When connecting multiple inverters in parallel, always use either terminal P/+ or P3 for the connection. (Do not use terminals P/+ and P3 together.)
- \*4 A jumper is installed across terminals P/+ and P1. Do not remove the jumper.
- \*5 Confirm the correct phase sequence of three-phase current to connect between the reactor and the converter, and between the power supply and terminals R/L1, S/L2, and T/L3.
	- Incorrect connection will damage the converter.
- \*6 Be sure to connect the power supply and terminals R/L1, S/L2, and T/L3 of the converter. Operating the inverter without connecting them will damage the converter.
- \*7 Assign the X10 signal to any of the input terminals.
- \*8 Do not connect anything to terminal P4.
- \*9 Install UL listed fuses on the input side of the FR-XCB reactor to meet the UL/cUL standards (refer to the FR-XC Instruction Manual for information about the fuse).
- \*10 Do not install an MCCB or MC between the reactor and the converter. Doing so disrupts proper operation.

#### $\bigwedge \mathsf{CAUTION}$

In the common bus regeneration mode, always connect between the converter terminal RYB and the inverter terminal to which the X10 (MRS) signal is assigned and between the converter terminal SE and the inverter terminal SD. If the terminals are not connected, the converter may be damaged.

#### **NOTE**

• The control logic (sink logic/source logic) of the converter and the inverter must be matched. The converter does not operate properly if the control logic is not consistent with each other.

(Refer to [page 61](#page-62-0) for the switching of the control logic. Refer to the FR-XC Instruction Manual for the switching of the control logic of the converter.)

- Keep the wiring length between terminals as short as possible.
- When the power is distorted or falls off sharply, the reactors may generate abnormal acoustic noise. This acoustic noise is caused by the power supply fault and not by the damage of the converter.

#### **Power regeneration mode**

When connecting the multifunction regeneration converter (FR-XC) to suppress power harmonics, perform wiring securely as follows. Incorrect connection will damage the converter and the inverter.

Turn OFF switch 1 (connection mode setting switch) in the function selection switch assembly (SW2). If the switch setting does not match the actual wiring, the connection mode fault "E.T" occurs.

After making sure that the wiring is correct and secure, set "0 or 100" in **Pr.30 Regenerative function selection**. (Refer to [page 547\)](#page-548-0).

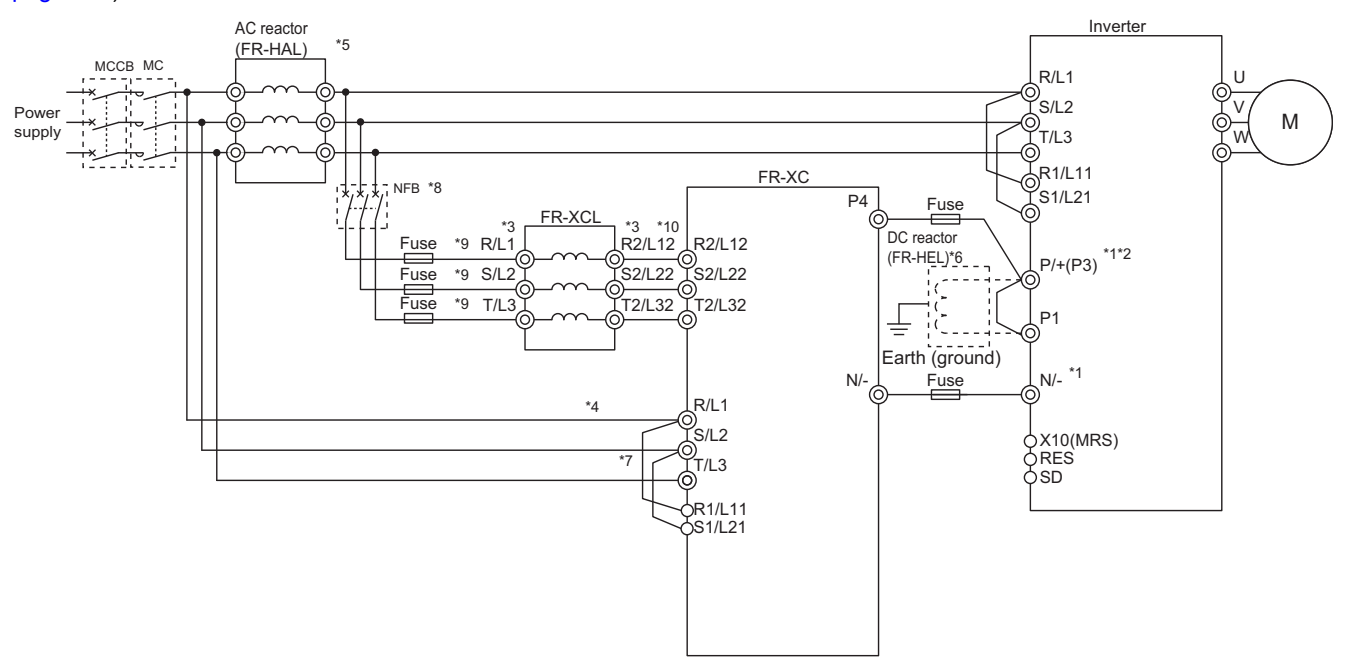

- \*1 Connect between the inverter terminal P/+ and the converter terminal P4 and between the inverter terminal N/- and the converter terminal N/- for polarity consistency.
- Connecting opposite polarity of terminals P/+ and N/- will damage the converter and the inverter.
- \*2 Terminal P3 is equipped in the FR-F820-00770(18.5K) to 01250(30K), and FR-F840-00470(22K) to 01800(75K).
- \*3 Confirm the correct phase sequence of three-phase current to connect between the reactor and the converter, and between the power supply and the reactor.
	- Incorrect connection will damage the converter.
- \*4 Be sure to connect the power supply and terminals R/L1, S/L2, and T/L3 of the converter. Operating the inverter without connecting them will damage the converter. A branch point to each of these terminals must be placed between the power supply and the AC reactor.
- \*5 Install the AC reactor between the node points joined to the converter terminals R/L1, S/L2, and T/L3 and the node points joined to the FR-XCL reactor. To select an appropriate model, refer to the FR-XC Instruction Manual.
- \*6 To connect a DC reactor, remove a jumper installed across terminals P1 and P/+ before installing the DC reactor.
- \*7 To use separate power supply for the control circuit, remove each jumper at terminal R1/L11 and terminal S1/L21.
- \*8 To select an appropriate MCCB, refer to the FR-XC Instruction Manual.
- \*9 Install UL listed fuses on the input side of the reactor to meet the UL/cUL standards (refer to the FR-XC Instruction Manual for information about the fuse).
- \*10 Do not install an MCCB or MC between the reactor and the converter. Doing so disrupts proper operation.

### **2.8.6 Connection of the power regeneration common converter (FR-CV)**

When wiring for connecting the power regeneration common converter (FR-CV) to the inverter, make sure to match the terminal symbols (P/+, N/-) on the inverter and on the power regeneration common converter.

The FR-CV is compatible with the FR-F820-02330(55K) or lower and the FR-F840-01160(55K) or lower.

After making sure that the wiring is correct and secure, set "2 or 102" in **Pr.30 Regenerative function selection**. (Refer to [page 547](#page-548-0).)

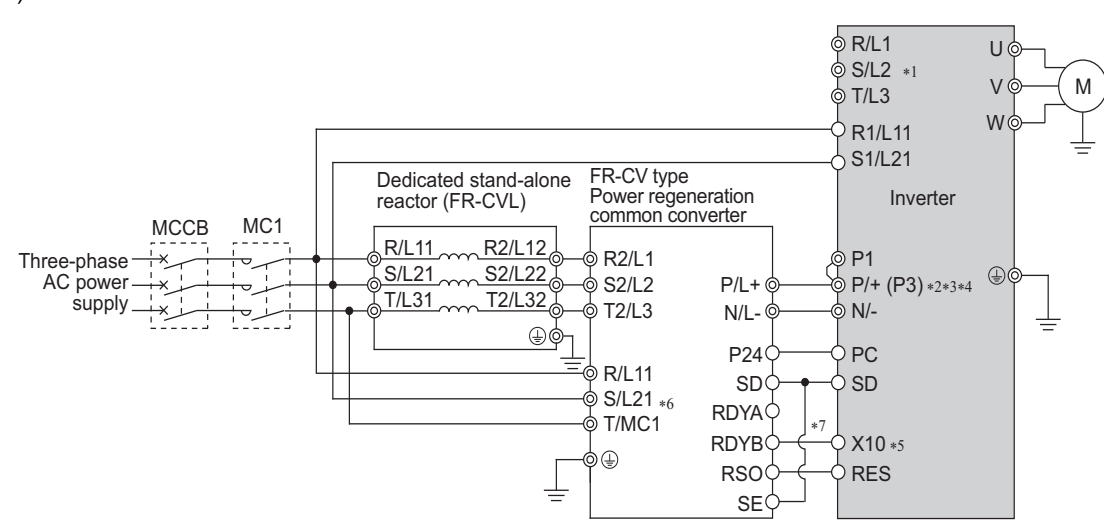

- \*1 Remove jumpers across terminals R/L1 and R1/L11 as well as across terminals S/L2 and S1/L21, and connect the power supply for the control circuit to terminals R1/L11 and S1/L21. Do not connect anything to power input terminals (R/L1, S/L2, and T/L3). Incorrect connection will damage the inverter. (The E.OPT fault (Option fault) occurs. (Refer to [page 587.](#page-588-0)))
- \*2 Terminal P3 is equipped in the FR-F820-00770(18.5K) to 01250(30K), and FR-F840-00470(22K) to 01800(75K). When connecting multiple inverters in parallel, always use either terminal P/+ or P3 for the connection. (Do not use terminals P/+ and P3 together.)
- \*3 A jumper is installed across terminals P/+ and P1. Do not remove the jumper.
- \*4 Do not install an MCCB across terminals P/+ and N/- (between terminals P/L+ and P/+ or between N/L- and N/-). Connecting the opposite polarity of terminals N/- and P/+ will damage the inverter.
- \*5 Use **Pr.178 to Pr.189 (Input terminal function selection)** to assign the terminals used for the X10 signal. (Refer to [page 362](#page-363-0).)
- \*6 Be sure to connect the power supply and terminals R/L11, S/L21, and T/MC1. Operating the inverter without connecting them will damage the power regeneration common converter.
- Always connect terminal RDY on the FR-HC2 to a terminal where the X10 signal or MRS signal is assigned on the inverter. Always connect terminal SE on the FR-HC2 to terminal SD on the inverter. Not connecting these terminals may damage the FR-CV.

#### **NOTE**

- The voltage phases of terminals R/L11, S/L21, and T/MC1 and the voltage phases of terminals R2/L1, S2/L2, and T2/L3 must be matched.
- Use the sink logic when the FR-CV is connected. It cannot be connected when the source logic is selected.
- Do not connect a DC reactor (FR-HEL) to the inverter when the FR-CV is connected.

### **2.8.7 Connection of the power regeneration converter (MT-RC)**

When connecting the power regeneration converter (MT-RC), perform wiring securely as follows. Incorrect connection will damage the power regeneration converter and the inverter. The MT-RC is compatible with FR-F840-01800(75K) or higher. After making sure that the wiring is correct and secure, set "1 or 101" in **Pr.30 Regenerative function selection**.

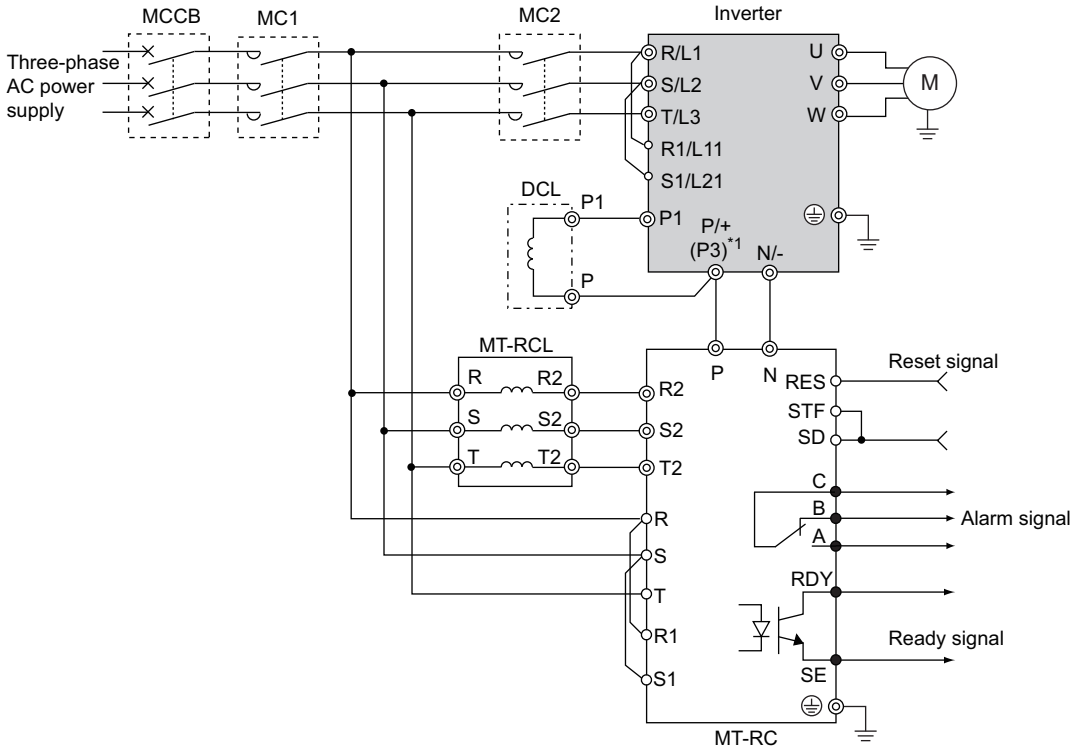

\*1 Terminal P3 is equipped in the FR-F820-00770(18.5K) to 01250(30K) and the FR-F840-00470(22K) to 01800(75K). When connecting multiple inverters in parallel, always use either terminal P/+ or P3 for the connection. (Do not use terminals P/+ and P3 together.)

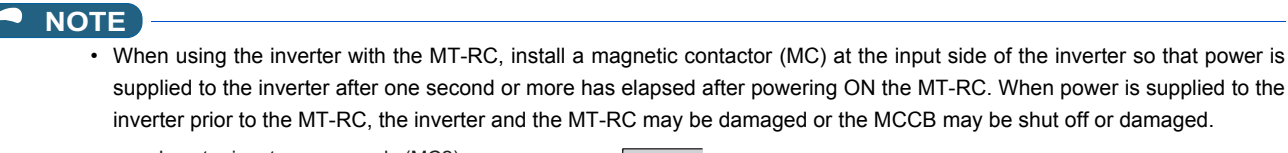

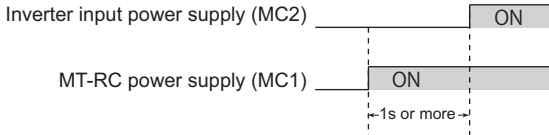

• When connecting the power coordination reactor and others, refer to Instruction Manual of the MT-RC for precautions.

### **2.8.8 Connection of the DC reactor (FR-HEL)**

• Keep the surrounding air temperature within the permissible range (-10 to +50°C). Keep enough clearance around the reactor because it heats up. (Take 10 cm or more clearance on top and bottom and 5 cm or more on left and right regardless of the installation direction.)

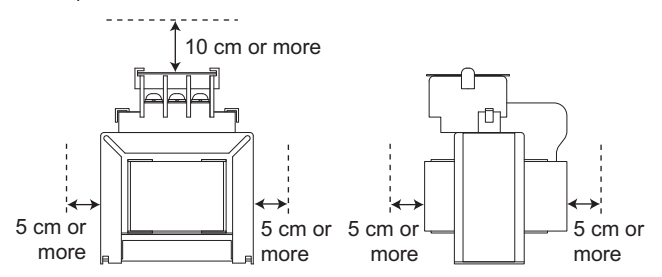

• When using the DC reactor (FR-HEL), connect it to terminals P/+ and P1.

In this case, the jumper connected across terminals P/+ and P1 must be removed. Otherwise, the reactor will not be effective. (The jumper is not installed for the FR-F820-03160(75K) or higher and the FR-F840-01800(75K) or higher.)

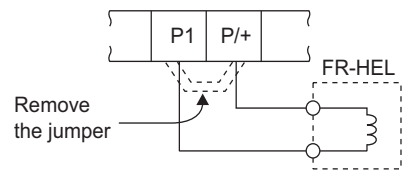

- Select a DC reactor according to the applied motor capacity (refer to [page 620\)](#page-621-0). For the FR-F820-03160(75K) or higher, the FR-F840-01800(75K) or higher, and when a 75 kW or higher motor is used, always connect a DC reactor.
- Since the DC reactor (FR-HEL) is electrically connected to the enclosure through mounting screws, the DC reactor is earthed (grounded) by being securely mounted to the enclosure. However, if the DC reactor is not earthed (grounded) securely enough, an earthing (grounding) cable may be used.

When using an earthing (grounding) cable for the FR-HEL-(H)55K or lower, wire the cable to the installation hole where varnish is removed. (Refer to the Instruction Manual of the FR-HEL.)

For the FR-HEL-(H)75K or higher, use an earth (ground) terminal to perform earthing (grounding). (Refer to the Instruction Manual of the FR-HEL.)

#### **NOTE**

- The wiring distance must be within 5 m.
- As a reference, the cable gauge for the connection must be equal to or larger than that of the power cables (R/L1, S/L2, T/L3) and the earthing (grounding) cable. (Refer to [page 49](#page-50-0).)

### MEMO

## **CHAPTER 3 [PRECAUTIONS FOR USE OF](#page-89-0)  [THE INVERTER](#page-89-0)**

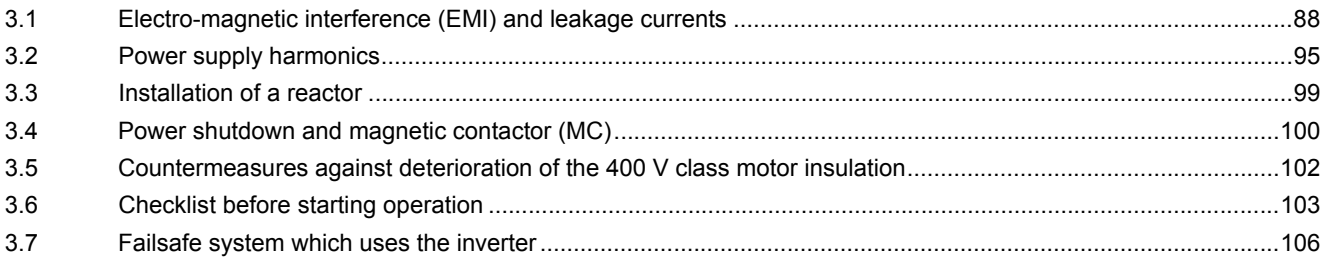

# <span id="page-89-0"></span>**3 PRECAUTIONS FOR USE OF THE INVERTER**

This chapter explains the precautions for use of this product.

Always read the instructions before use.

For the separated converter type, refer to the "PRECAUTIONS FOR USE OF THE INVERTER" in the FR-F802 (Separated Converter Type) Instruction Manual (Hardware).

<span id="page-89-1"></span>For the IP55 compatible model, refer to the "PRECAUTIONS FOR USE OF THE INVERTER" in the FR-F806 (IP55/UL Type 12 specification) Instruction Manual (Hardware).

### **3.1 Electro-magnetic interference (EMI) and leakage currents**

### **3.1.1 Leakage currents and countermeasures**

Capacitances exist between the inverter I/O cables, other cables and earth and in the motor, through which a leakage current flows. Since its value depends on the static capacitances, carrier frequency, etc., low acoustic noise operation at the increased carrier frequency of the inverter will increase the leakage current. Therefore, take the following countermeasures. Select the earth leakage current breaker according to its rated sensitivity current, independently of the carrier frequency setting.

#### **To-earth (ground) leakage currents**

Leakage currents may flow not only into the inverter's own line but also into the other lines through the earthing (grounding) cable, etc. These leakage currents may operate earth leakage circuit breakers and earth leakage relays unnecessarily.

#### **Countermeasures**

- If the carrier frequency setting is high, decrease the **Pr.72 PWM frequency selection** setting. Note that motor noise increases. Selecting **Pr.240 Soft-PWM operation selection** makes the sound inoffensive.
- By using earth leakage circuit breakers designed for harmonic and surge suppression in the inverter's own line and other line, operation can be performed with the carrier frequency kept high (with low noise).

#### **NOTE**

- Long wiring will increase the leakage current.
- High motor capacity will increase the leakage current. The leakage current of the 400 V class is larger than that of the 200 V class.

#### **Line-to-line leakage currents**

Harmonics of leakage currents flowing in static capacitances between the inverter output cables may operate the external thermal relay unnecessarily. When the wiring length is long (50 m or more) for the 400 V class small-capacity models (FR-F840-00170(7.5K) or lower), the external thermal relay is likely to operate unnecessarily because the ratio of the leakage current to the rated motor current increases.

#### **Line-to-line leakage current example (200 V class)**

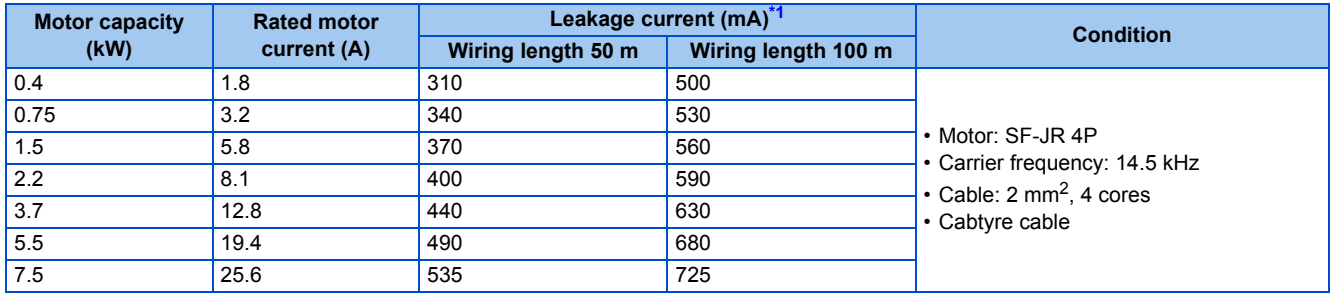

<span id="page-89-2"></span>\*1 The leakage currents of the 400 V class are about twice as large.

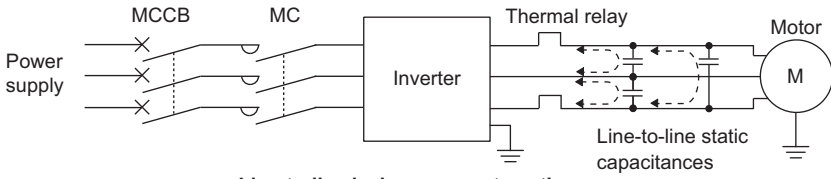

**Line-to-line leakage currents path**

#### **Countermeasures**

- Use **Pr.9 Electronic thermal O/L relay**.
- If the carrier frequency setting is high, decrease the **Pr.72 PWM frequency selection** setting. Note that motor noise increases. Selecting **Pr.240 Soft-PWM operation selection** makes the sound inoffensive. To ensure that the motor is protected against line-to-line leakage currents, it is recommended to use a temperature sensor to directly detect motor temperature.

#### **Installation and selection of the molded case circuit breaker**

Install a molded case circuit breaker (MCCB) on the power receiving side to protect the wiring at the inverter input side. Select an MCCB according to the inverter input side power factor, which depends on the power supply voltage, output frequency and load. Especially for a completely electromagnetic MCCB, a slightly large capacity must be selected since its operation characteristic varies with harmonic currents. (Check it in the data of the corresponding breaker.) As an earth leakage current breaker, use the Mitsubishi earth leakage current breaker designed for harmonics and surge suppression.

#### <span id="page-90-0"></span>◆ Selecting the rated sensitivity current for the earth leakage circuit **breaker**

To install the earth leakage circuit breaker on the inverter circuit, select its rated sensitivity current as follows, independently of the PWM carrier frequency.

• Breaker designed for harmonic and surge suppression Rated sensitivity current

I∆n ≥ 10 × (Ig1 + Ign + Igi + Ig2 + Igm)

• Standard breaker

Rated sensitivity current

 $I\Delta n \ge 10 \times \{lg1 + lg1 + lg1 + 3 \times (lg2 + lg1) \}$ 

Example of leakage current of cable path per 1 km during the commercial power supply operation when the CV cable is routed in metal conduit (200 V 60 Hz)

Leakage current example of three-phase induction motor

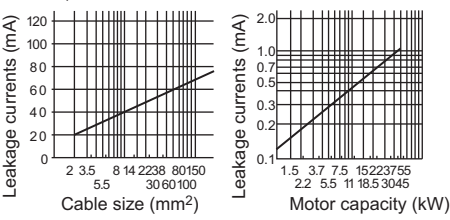

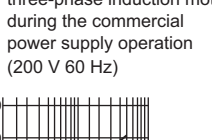

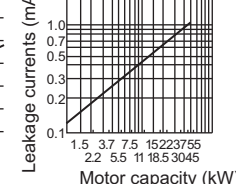

Ig1, Ig2: Leakage currents in wire path during commercial power supply operation

Ign: Leakage current from noise filters on the input side of the inverter

Igm: Leakage current from the motor during commercial power supply operation

Igi: Leakage current of inverter unit

Example of leakage current per 1km during the commercial power supply operation when the CV cable is routed in metal conduit

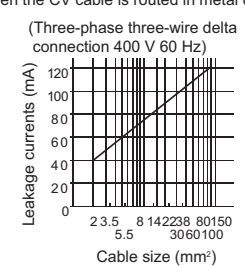

Leakage current example of threephase induction motor during the commercial power supply operation

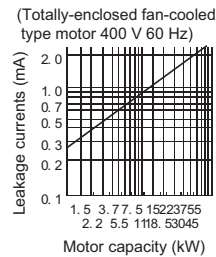

For " $\chi$ " connection, the amount of leakage current is appox. 1/3 of the above value.

**Example**

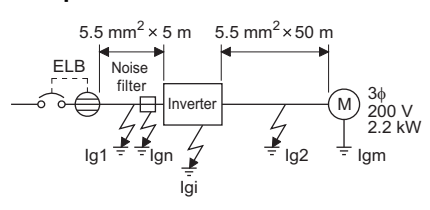

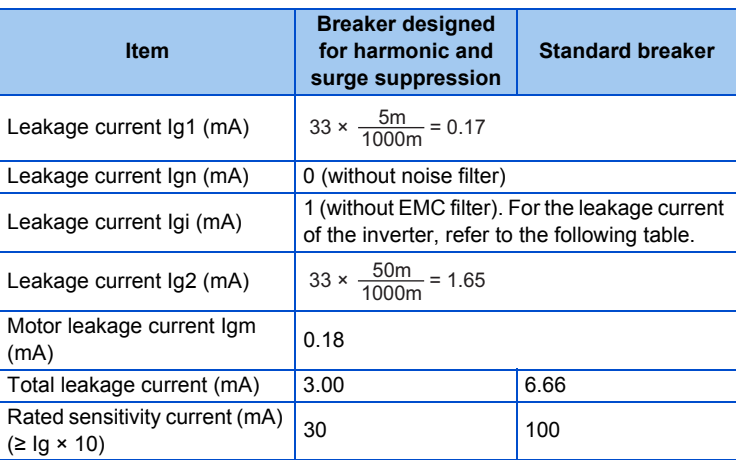

Inverter leakage current (with and without EMC filter)

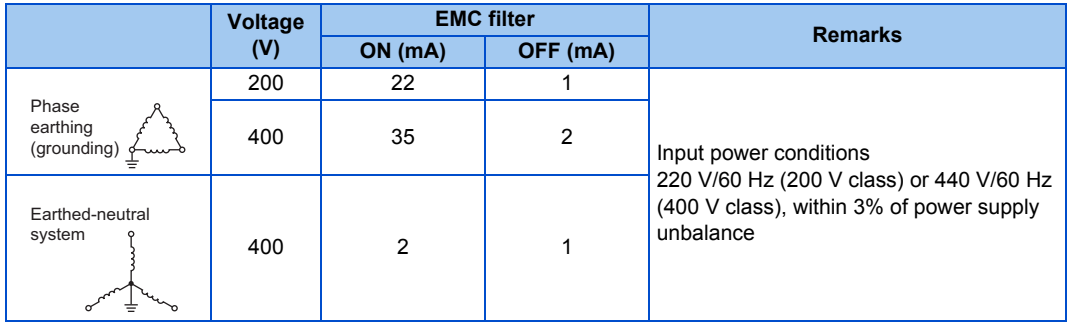

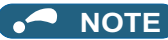

- Install the earth leakage circuit breaker (ELB) on the input side of the inverter.
- In the  $\lambda$  connection earthed-neutral system, the sensitivity current is blunt against a ground fault in the inverter output side. Earthing (Grounding) must conform to the requirements of national and local safety regulations and electrical codes. (NEC section 250, IEC 61140 class 1 and other applicable standards)
- When the breaker is installed on the output side of the inverter, it may be unnecessarily operated by harmonics even if the effective value is within the rating.

In this case, do not install the breaker since the eddy current and hysteresis loss will increase, leading to temperature rise.

• The following models and products are standard breakers: the models BV-C1, BC-V, NVB, NV-L, NV-G2N, NV-G3NA, and NV-2F, the earth leakage circuit breakers with AA neutral wire open-phase protection, and the earth leakage relays (except NV-ZHA).

The other series, models, and products are designed for harmonic and surge suppression: the NV-C series, NV-S series, MN series, the models NV30-FA, NV50-FA, NV-H, and BV-C2, earth leakage alarm breaker NF-Z, and the earth leakage relay NV-ZHA.

### <span id="page-91-0"></span>**3.1.2 Techniques and measures for electromagnetic compatibility (EMC)**

Some electromagnetic noises enter the inverter to cause the inverter malfunction, and others are radiated by the inverter to cause the peripheral devices to malfunction. (The former is called EMS problem, the latter is called EMI problem, and both is called EMC problem.) Though the inverter is designed to be immune to noises, it requires the following basic measures and EMS measures as it handles low-level signals. Pay attention to the electromagnetic noises that could be generated by the inverter since the inverter chops outputs at high carrier frequency. If these electromagnetic noises cause peripheral devices to malfunction, EMI countermeasures should be taken to suppress noises. These techniques differ slightly depending on EMI paths.

#### **Basic measures**

• Do not run the power cables (I/O cables) and signal cables of the inverter in parallel with each other and do not bundle them.

**3**

- Use shielded twisted pair cables for the detector connecting and control signal cables and connect the sheathes of the shielded cables to terminal SD.
- Ground (Earth) the inverter, motor, etc. at one point.

#### **EMS measures to reduce electromagnetic noises that enter the inverter and cause it to malfunction**

When devices that generate many electromagnetic noises (which use magnetic contactors, electromagnetic brakes, many relays, for example) are installed near the inverter and the inverter may malfunction due to electromagnetic noises, the following countermeasures must be taken:

- Provide surge suppressors for devices that generate many electromagnetic noises to suppress electromagnetic noises.
- Install data line filters to signal cables (refer to [page 92\)](#page-93-0).
- Ground (Earth) the shields of the detector connection and control signal cables with cable clamp metal.

#### ◆ **EMI measures to reduce electromagnetic noises that are radiated by the inverter to cause the peripheral devices to malfunction**

Inverter-generated noises are largely classified into those radiated by the inverter itself and by the I/O cables connected to its main circuit, those electromagnetically and electrostatically induced to the signal cables of the peripheral devices close to the power cable connected to the inverter main circuit, and those transmitted through the power cables.

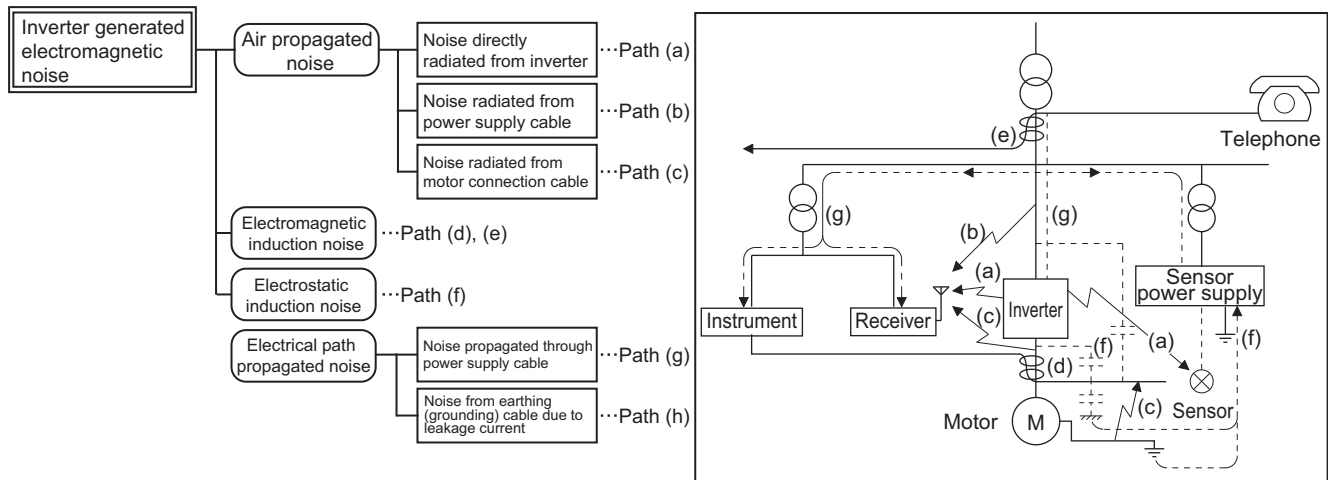

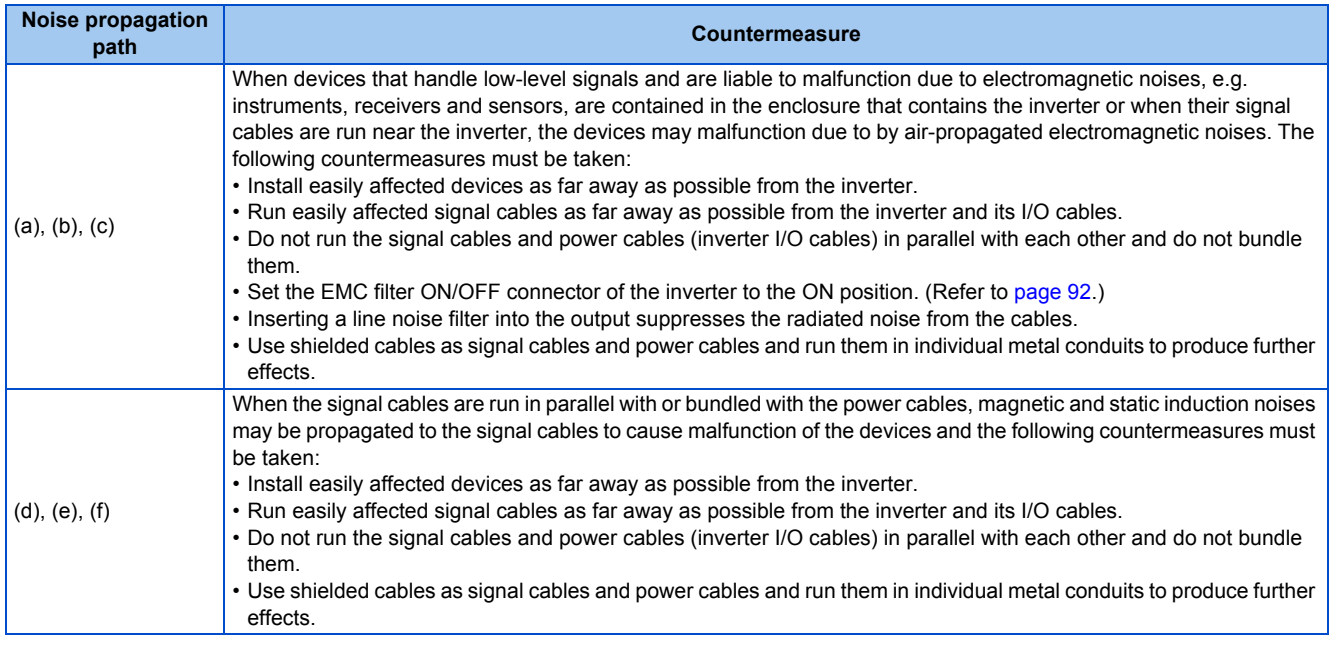

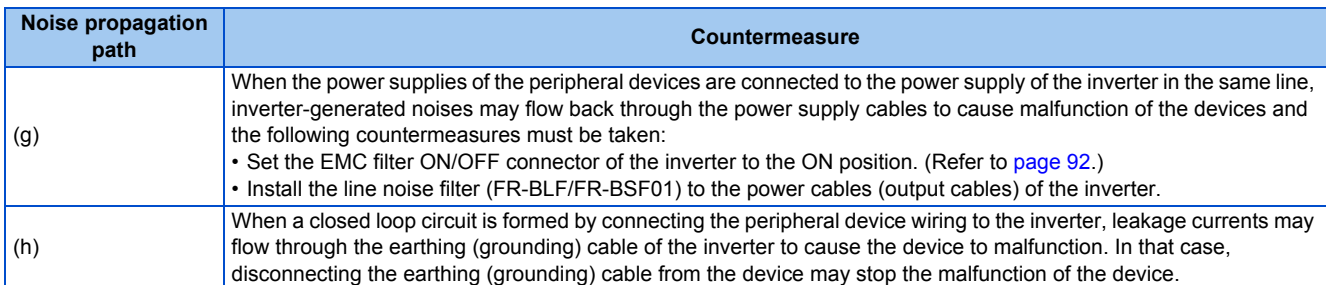

#### <span id="page-93-0"></span>■ Data line filter

Data line filter is effective as an EMI countermeasure. Provide a data line filter for the detector cable, etc.

- Commercially available data line filter: ZCAT3035-1330 (by TDK), ESD-SR-250 (by NEC TOKIN)
- Specification example (ZCAT3035-1330 by TDK)

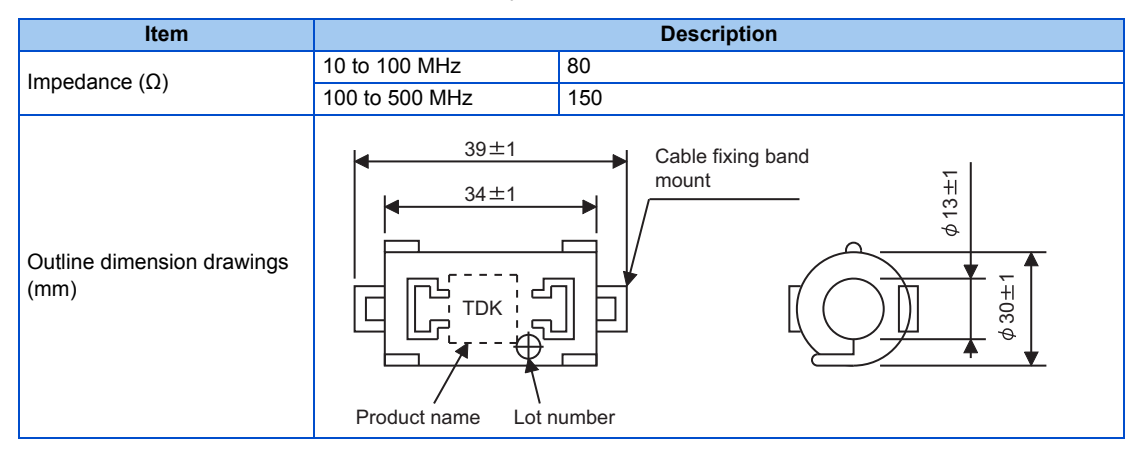

The impedance values above are reference values, and not guaranteed values.

#### **EMI measure example**

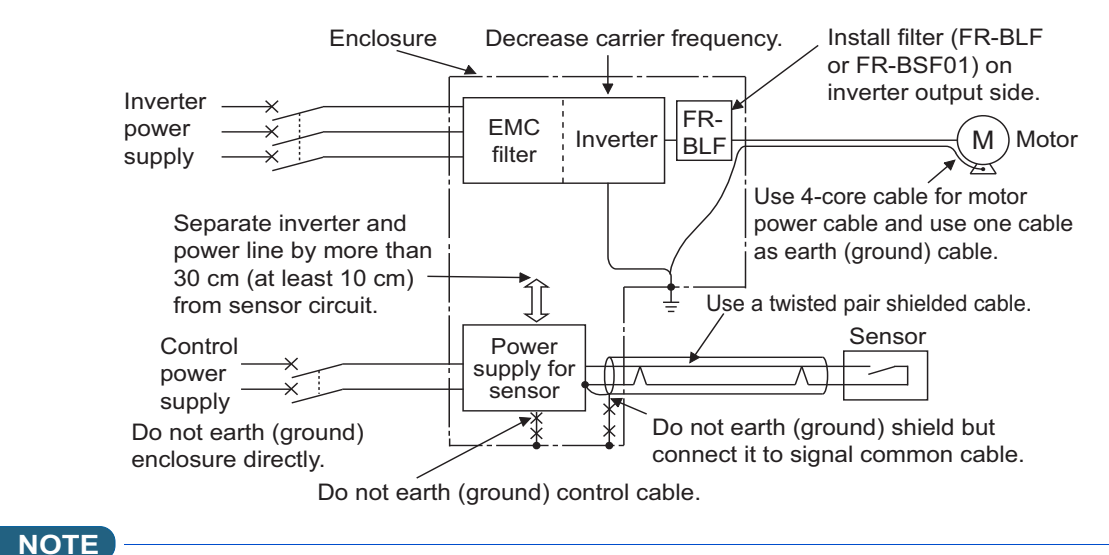

### • For compliance with the EU EMC Directive, refer to the Instruction Manual (Startup).

<span id="page-93-1"></span>**3.1.3 Built-in EMC filter**

This inverter is equipped with a built-in EMC filter (capacitive filter) and a common mode choke. These are effective in reducing air-propagated noise on the input side of the inverter.

To enable the EMC filter, set the EMC filter ON/OFF connector to the ON position. The FM type is initially set to "disabled" (OFF), and the CA type to "enabled" (ON).

#### The input side common mode choke, which is built in the FR-F820-02330(55K) or lower and the FR-F840-01160(55K) or lower inverter, is always enabled regardless of the EMC filter ON/OFF connector setting.

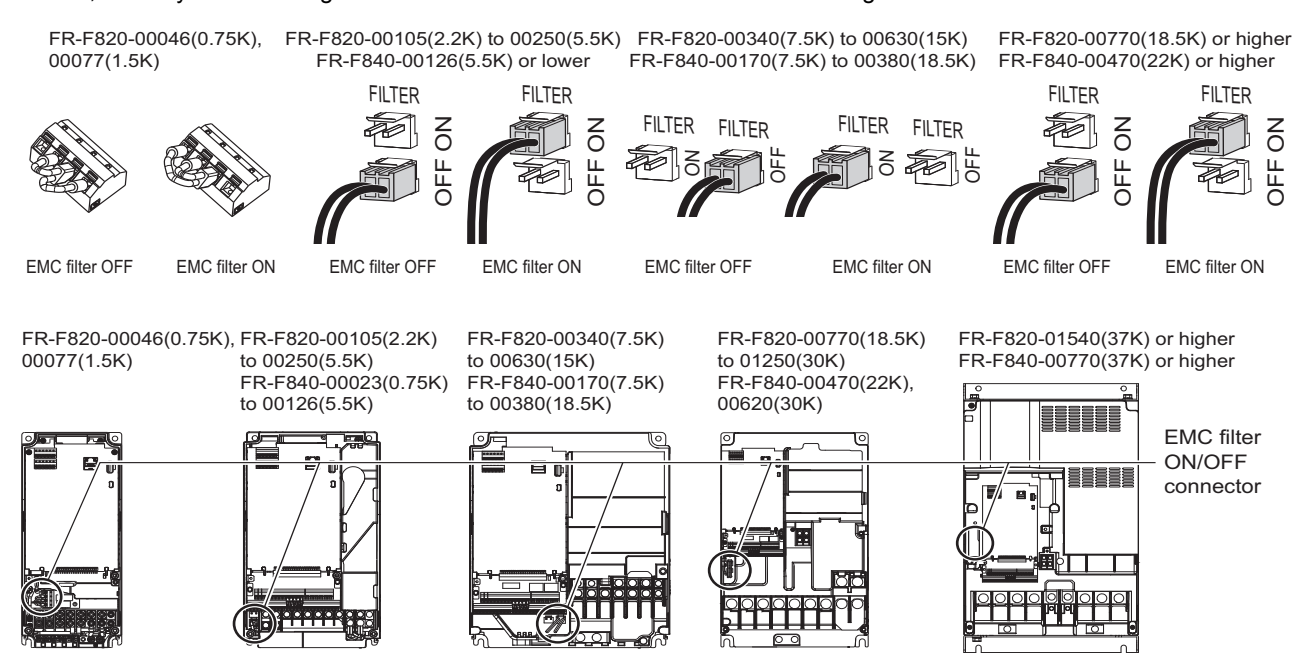

#### **How to enable or disable the filter**

#### **For FR-F820-00105(2.2K) or higher and FR-F840-00023(0.75K) or higher**

- Before removing a front cover, check to make sure that the indication of the inverter operation panel is OFF, wait for at least 10 minutes after the power supply has been switched OFF, and check that there is no residual voltage using a tester or the like.
- When disconnecting the connector, push the fixing tab and pull the connector straight without pulling the cable or forcibly pulling the connector with the tab fixed.

When installing the connector, also engage the fixing tab securely.

(If it is difficult to disconnect the connector, use a pair of needle-nose pliers, etc.)

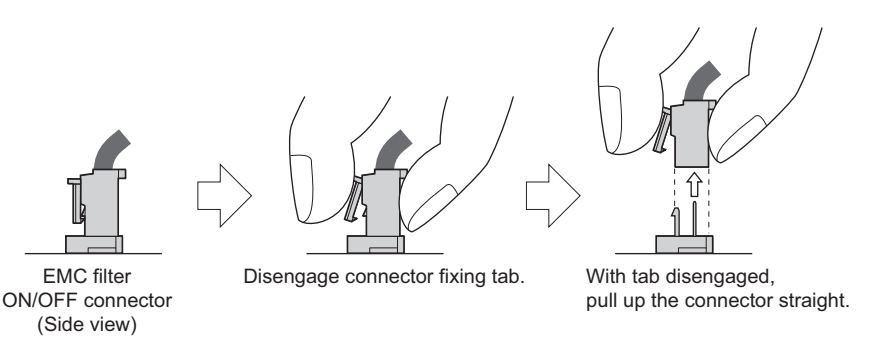

#### ■ For FR-F820-00077(1.5K) or lower

- Before removing a front cover, check to make sure that the indication of the inverter operation panel is OFF, wait for at least 10 minutes after the power supply has been switched OFF, and check that there is no residual voltage using a tester or the like.
- Remove the control circuit terminal block. (Refer to [page 613](#page-614-0).)
- Connect the shorting wire to the corresponding terminal to enable or disable the filter. Connect the wire to the terminal in the same way as general wiring of the control circuit terminal block. (Refer to [page 62.](#page-63-0))
- After switching, reinstall the control circuit terminal block as it was.

#### **NOTE**

- Fit the connector or shorting wire to either ON or OFF position.
- Enabling (turning ON) the EMC filter increases leakage current. (Refer to [page 89.](#page-90-0))

#### WARNING

• While power is ON or when the inverter is running, do not open the front cover. Otherwise you may get an electric shock.

### <span id="page-96-0"></span>**3.2 Power supply harmonics**

### **3.2.1 Power supply harmonics**

The inverter may generate power supply harmonics from its converter circuit to affect the power generator, power factor correction capacitor etc. Power supply harmonics are different from noise and leakage currents in source, frequency band and transmission path. Take the following countermeasure suppression techniques.

• Differences between harmonics and noises

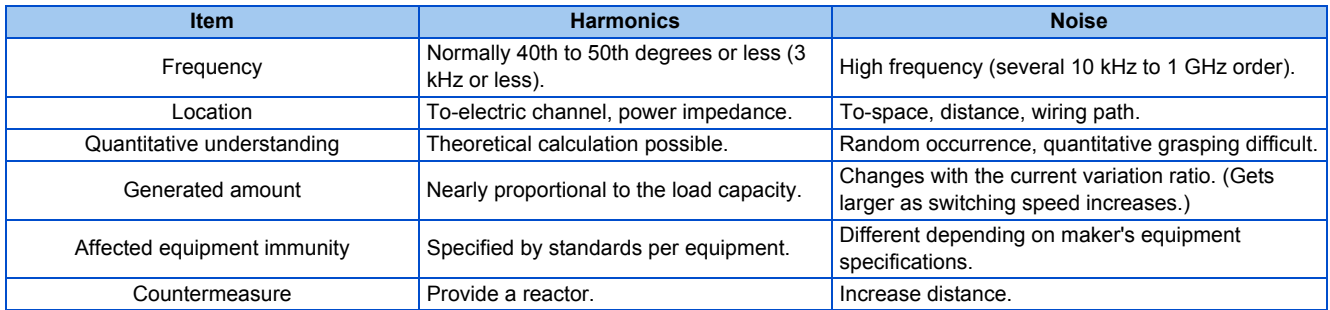

• Countermeasures

The harmonic current generated from the inverter to the input side differs according to various conditions such as the wiring impedance, whether a reactor is used or not, and output frequency and output current on the load side.

For the output frequency and output current, we understand that this should be calculated in the conditions under the rated load at the maximum operating frequency.

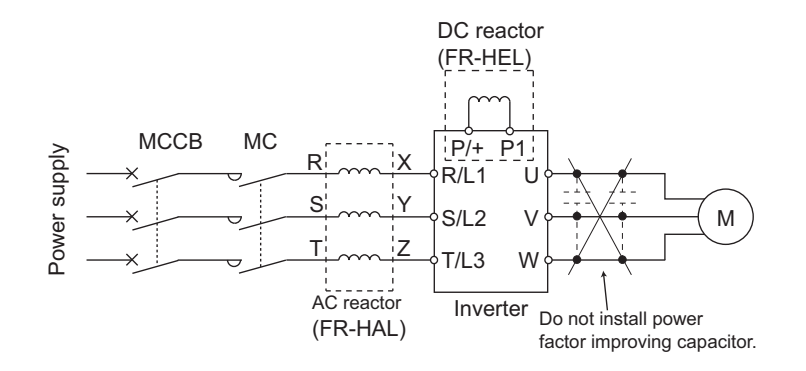

#### **NOTE**

The power factor improving capacitor and surge suppressor on the inverter output side may be overheated or damaged by the harmonic components of the inverter output. Also, since an excessive current flows in the inverter to activate overcurrent protection, do not provide a capacitor and surge suppressor on the inverter output side when the motor is driven by the inverter. For power factor improvement, install a reactor on the inverter input side or in the DC circuit.

### **3.2.2 Harmonic suppression guidelines in Japan**

Inverters have a converter section (rectifier circuit) and generate a harmonic current.

Harmonic currents flow from the inverter to a power receiving point via a power transformer. The Harmonic Suppression Guidelines was established to protect other consumers from these outgoing harmonic currents.

The three-phase 200 V input specifications 3.7 kW or lower were previously covered by "the Harmonic Suppression Guidelines for Household Appliances and General-purpose Products" and other models were covered by "the Harmonic Suppression Guidelines for Consumers Who Receive High Voltage or Special High Voltage". However, the transistorized inverter has been excluded from the target products covered by "the Harmonic Suppression Guidelines for Household Appliances and Generalpurpose Products" in January 2004 and "the Harmonic Suppression Guideline for Household Appliances and General-purpose Products" was repealed on September 6, 2004.

All capacity and all models of general-purpose inverter used by specific consumers are now covered by "the Harmonic Suppression Guidelines for Consumers Who Receive High Voltage or Special High Voltage" (hereinafter referred to as "the Specific Consumer Guidelines").

• "Specific Consumer Guidelines"

This guideline sets forth the maximum harmonic currents outgoing from a high-voltage or especially high-voltage receiving consumer who will install, add or renew harmonic generating equipment. If any of the maximum values is exceeded, this guideline requires that consumer to take certain suppression measures.

• Maximum values of outgoing harmonic currents per 1 kW contract power

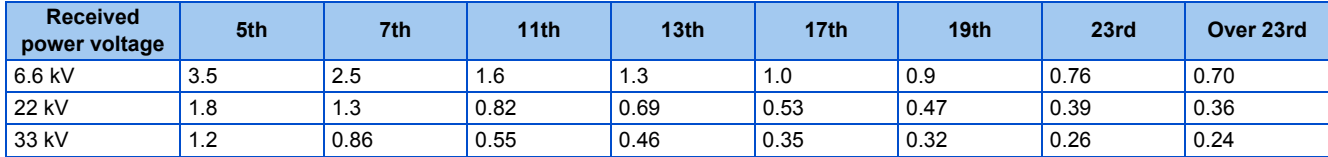

#### **Application of the specific consumer guidelines**

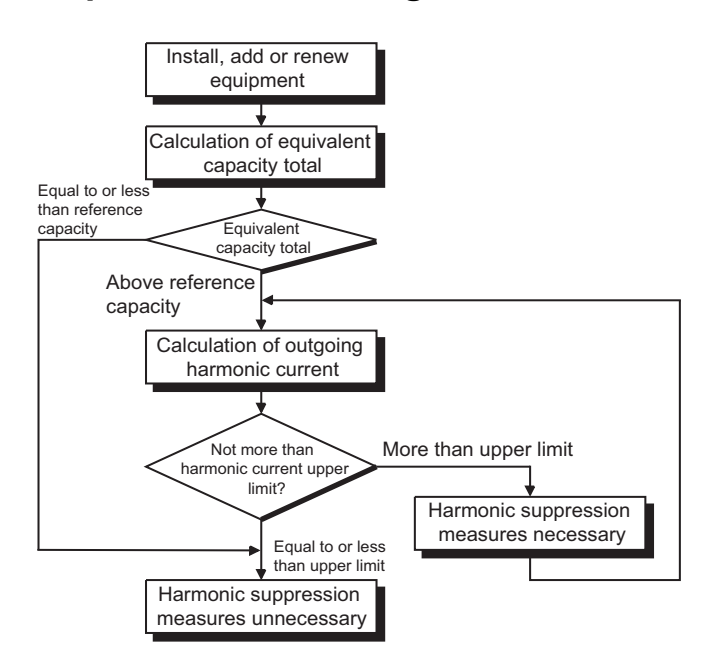

#### ■ Conversion factor

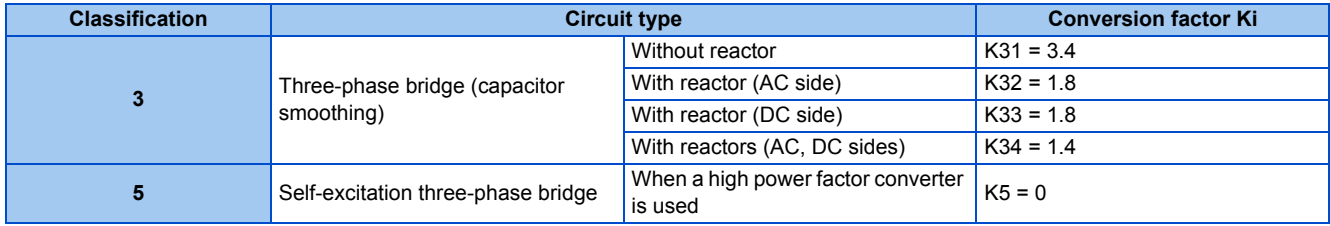

#### **Equivalent capacity limit**

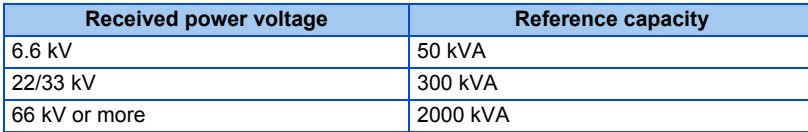

#### **Harmonic content (when the fundamental current is considered as 100%)**

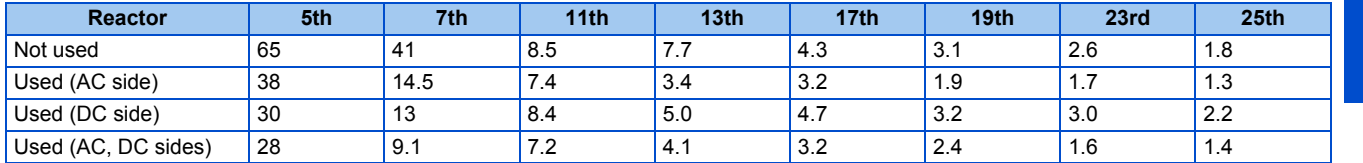

#### **Calculation of equivalent capacity P0 of harmonic generating equipment**

"Equivalent capacity" is the capacity of a 6-pulse converter converted from the capacity of consumer's harmonic generating equipment and is calculated by the following equation. If the sum of equivalent capacities is higher than the limit (refer to the list of the equivalent capacity limits), harmonics must be calculated by the equation in next subheading.

#### $P0 = Σ$  (Ki × Pi) [kVA]

Ki: Conversion factor (Refer to the list of the conversion factors.)

Pi: Rated capacity of harmonic generating equipment<sup>[\\*1](#page-98-0)</sup> [kVA]

<span id="page-98-0"></span>i: Number indicating the conversion circuit type

\*1 Rated capacity: Determined by the capacity of the applied motor and found in the table "Rated capacities and outgoing harmonic currents of inverter-driven motors". The rated capacity used here is used to calculate the generated harmonic amount and is different from the power supply capacity required for actual inverter drive.

#### **Calculation of outgoing harmonic current**

Outgoing harmonic current = fundamental wave current (value converted from received power voltage)  $\times$  operation ratio  $\times$ harmonic content

- Operation ratio: actual load factor × operation time ratio during 30 minutes
- Harmonic content: Refer to the list of the harmonic content.

#### **Rated capacities and outgoing harmonic currents of inverter-driven motors**

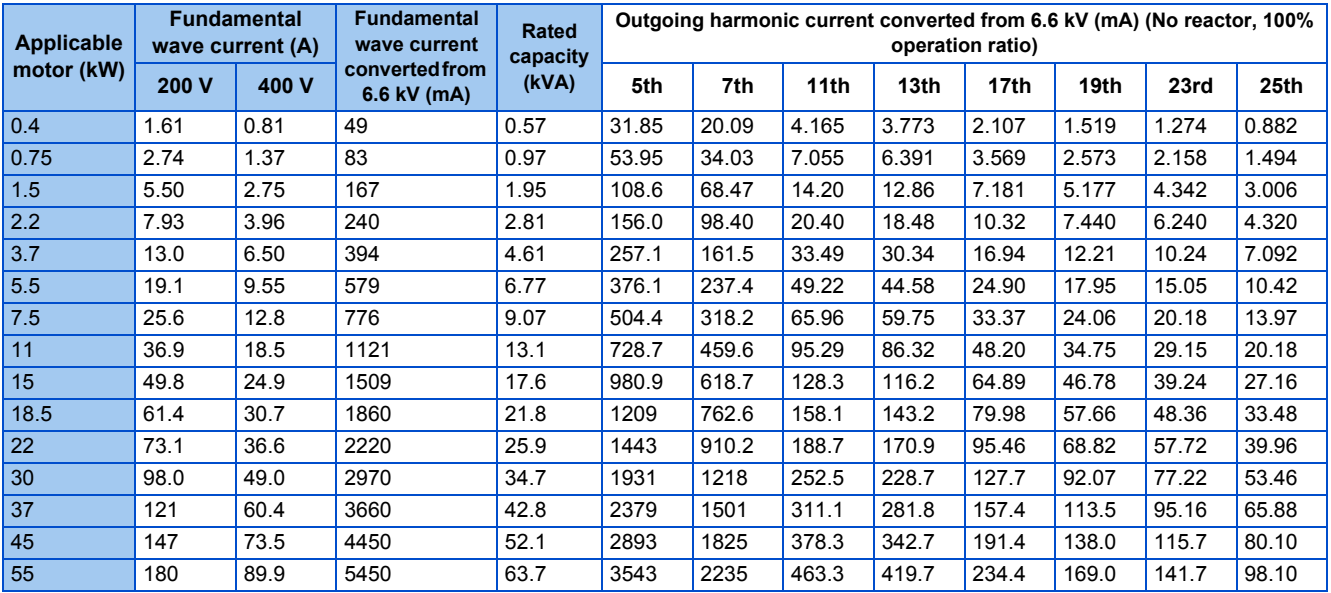

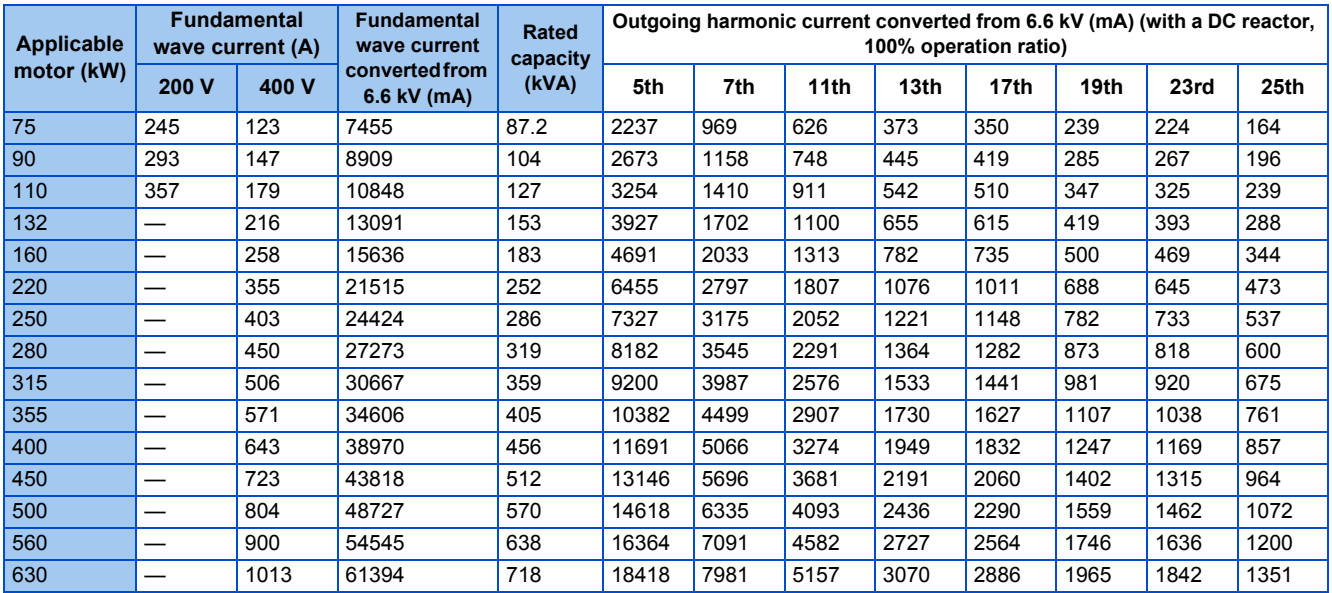

#### **Determining if a countermeasure is required**

A countermeasure for harmonics is required if the following condition is satisfied: outgoing harmonic current > maximum value per 1 kW contract power × contract power.

#### **Harmonic suppression techniques**

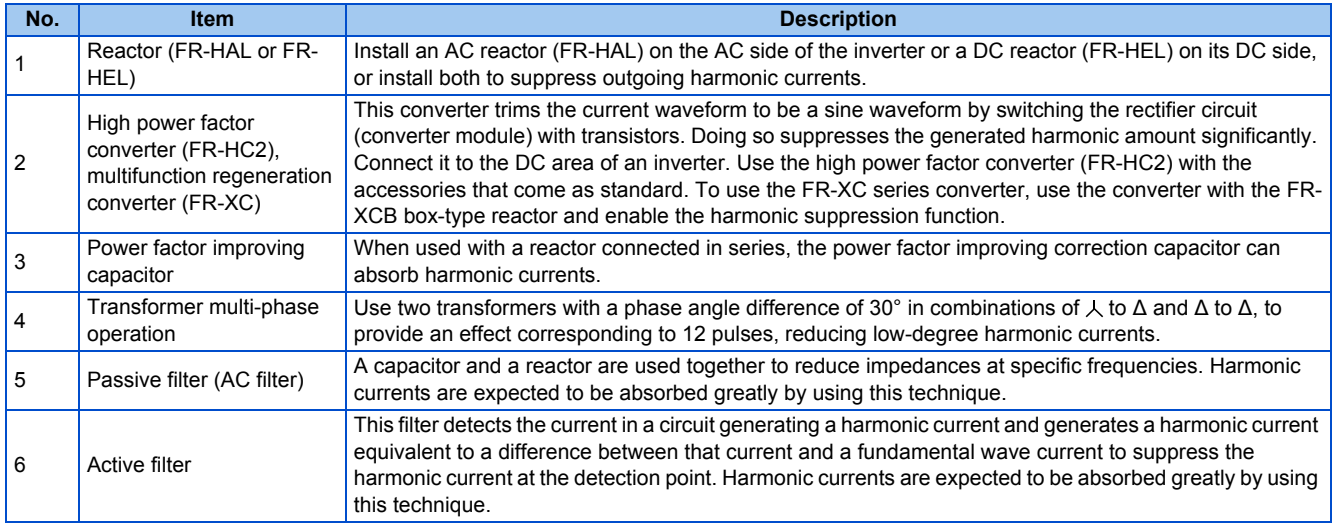

### <span id="page-100-0"></span>**3.3 Installation of a reactor**

When the inverter is connected near a large-capacity power transformer (1000 kVA or more) or when a power factor correction capacitor is to be switched over, an excessive peak current may flow in the power input circuit, damaging the converter circuit. To prevent this, always install an AC reactor (FR-HAL), which is available as an option.

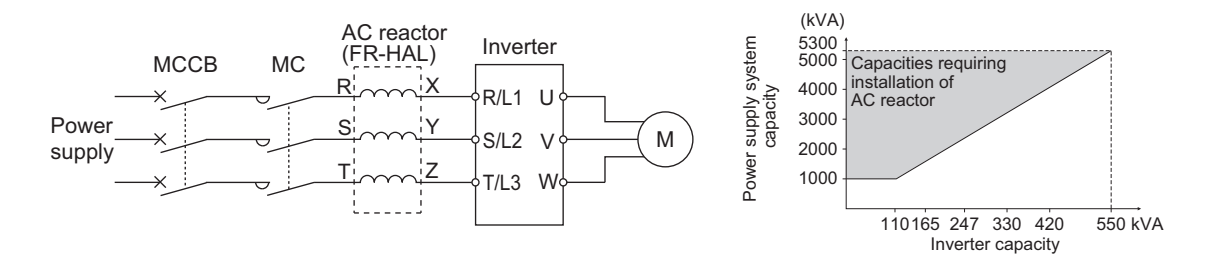

### <span id="page-101-1"></span><span id="page-101-0"></span>**3.4 Power shutdown and magnetic contactor (MC)**

#### ◆ Inverter input side magnetic contactor (MC)

On the inverter input side, it is recommended to provide an MC for the following purposes.

(Refer to [page 25](#page-26-0) for selection.)

- To disconnect the inverter from the power supply at activation of a protective function or at malfunctioning of the driving system (emergency stop, etc.).
- To prevent any accident due to an automatic restart at power restoration after an inverter stop made by a power failure.
- To separate the inverter from the power supply to ensure safe maintenance and inspection work.

To use an MC to perform an emergency stop during operation, select the MC conforming to JEM 1038-AC-3 rated current for the inverter rated input current.

#### **NOTE**

- Since repeated inrush currents at power ON will shorten the life of the converter circuit (switching life is about 1,000,000 times), frequent starts and stops of the magnetic contactor must be avoided. Turn ON or OFF the start (STF/STR) signal for the inverter start control to run or stop the inverter.
- Inverter start/stop circuit example

As shown in the following figure, always use the start signal (turn ON or OFF the STF/STR signal) to make a start or stop.

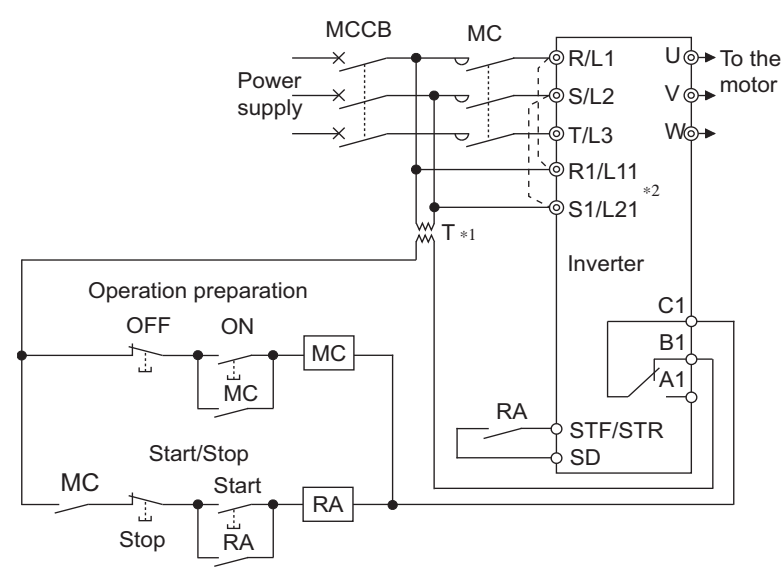

 $*1$  When the power supply is 400 V class, install a stepdown transformer.

\*2 To hold the Fault signal when the inverter's protective circuit is activated, connect the control circuit power supply terminals R1/L11 and S1/L21 to the input side of the MC. Before connection, remove jumpers across terminals R/L1 and R1/L11 and across terminals S/L2 and S1/L21. (Refer to [page 65](#page-66-0) for removal of the jumper.)

#### **Handling of the magnetic contactor on the inverter's output side**

Switch the magnetic contactor between the inverter and motor only when both the inverter and motor are at a stop. When the magnetic contactor is turned ON while the inverter is operating, overcurrent protection of the inverter and such will activate. When the magnetic contactor is provided to switch to a commercial power supply, for example, it is recommended to use the electronic bypass function **Pr.135 to Pr.139** (refer to [page 394](#page-395-0)). (Note that a PM motor cannot be driven by the commercial power supply.)

#### **Handling of the manual contactor on the inverter's output side**

A PM motor is a synchronous motor with high-performance magnets embedded inside. High-voltage is generated at the motor terminals while the motor is running even after the inverter power is turned OFF. In an application where the PM motor is driven by the load even after the inverter is powered OFF, a low-voltage manual contactor must be connected at the inverter's output side.

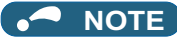

- Before wiring or inspection for a PM motor, confirm that the PM motor is stopped. In an application, such as fan and blower, where the motor is driven by the load, a low-voltage manual contactor must be connected at the inverter's output side, and wiring and inspection must be performed while the contactor is open. Otherwise you may get an electric shock.
- Do not open or close the contactor while the inverter is running (outputting).

### <span id="page-103-0"></span>**3.5 Countermeasures against deterioration of the 400 V class motor insulation**

In the PWM type inverter, a surge voltage attributable to wiring constants is generated at the motor terminals. Especially in a 400 V class motor, the surge voltage may deteriorate the insulation. When the 400 V class motor is driven by the inverter, consider the following countermeasures:

#### **Countermeasures (with induction motor)**

It is recommended to take one of the following countermeasures:

#### **Rectifying the motor insulation and limiting the PWM carrier frequency according to the wiring length**

For the 400 V class motor, use an insulation-enhanced motor.

Specifically,

- Order a "400 V class inverter-driven insulation-enhanced motor".
- For the dedicated motor such as the constant-torque motor and low-vibration motor, use an "inverter-driven dedicated motor".
- Set **Pr.72 PWM frequency selection** as indicated below according to the wiring length.

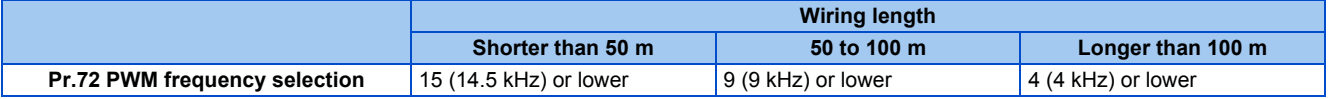

#### **Suppressing the surge voltage on the inverter side**

- For the FR-F840-01160(55K) or lower, connect the surge voltage suppression filter (FR-ASF-H/FR-BMF-H) to the inverter output side.
- For the FR-F840-01800(75K) or higher, connect the sine wave filter (MT-BSL/BSC) to the inverter output side.

#### **Countermeasures (with PM motor)**

When the wiring length exceeds 50 m, set "9" (6 kHz) or less in **Pr.72 PWM frequency selection**.

#### **NOTE**

- For the details of **Pr.72 PWM frequency selection**, refer to [page 212](#page-213-0). (When using an optional sine wave filter (MT-BSL/BSC), set "25" (2.5 kHz) in **Pr.72**.)
- For the details of the surge voltage suppression filter (FR-ASF-H/FR-BMF-H) and the sine wave filter (MT-BSL/BSC), refer to the Instruction Manual of each option.
- A surge voltage suppression filter (FR-ASF-H/FR-BMF-H) can be used under V/F control and Advanced magnetic flux vector control.

A sine wave filter (MT-BSL/BSC) can be used under V/F control. Do not use the filters under different control methods.

### <span id="page-104-0"></span>**3.6 Checklist before starting operation**

The FR-F800 series inverter is a highly reliable product, but incorrect peripheral circuit making or operation/handling method may shorten the product life or damage the product.

Before starting operation, always recheck the following points.

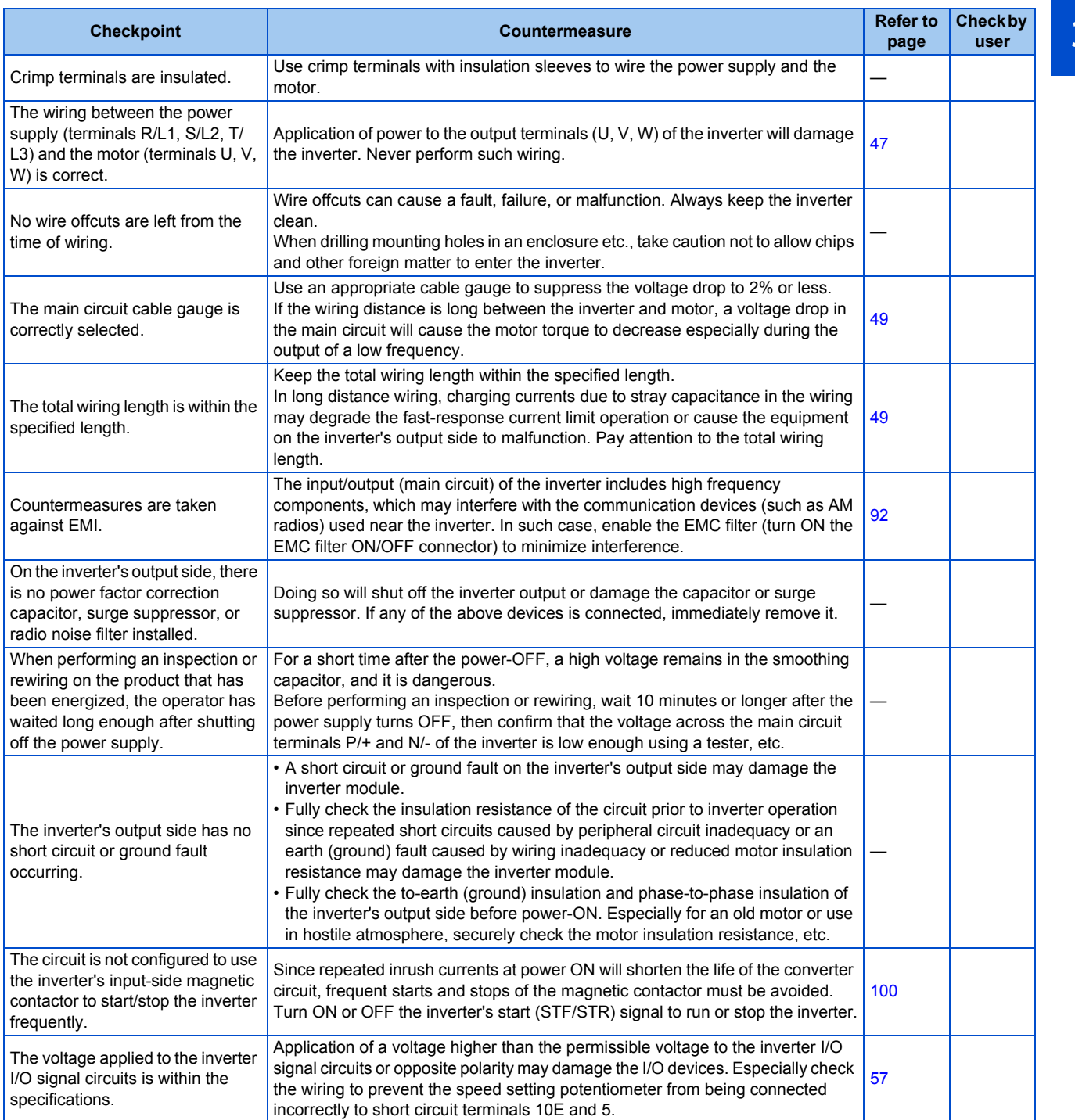

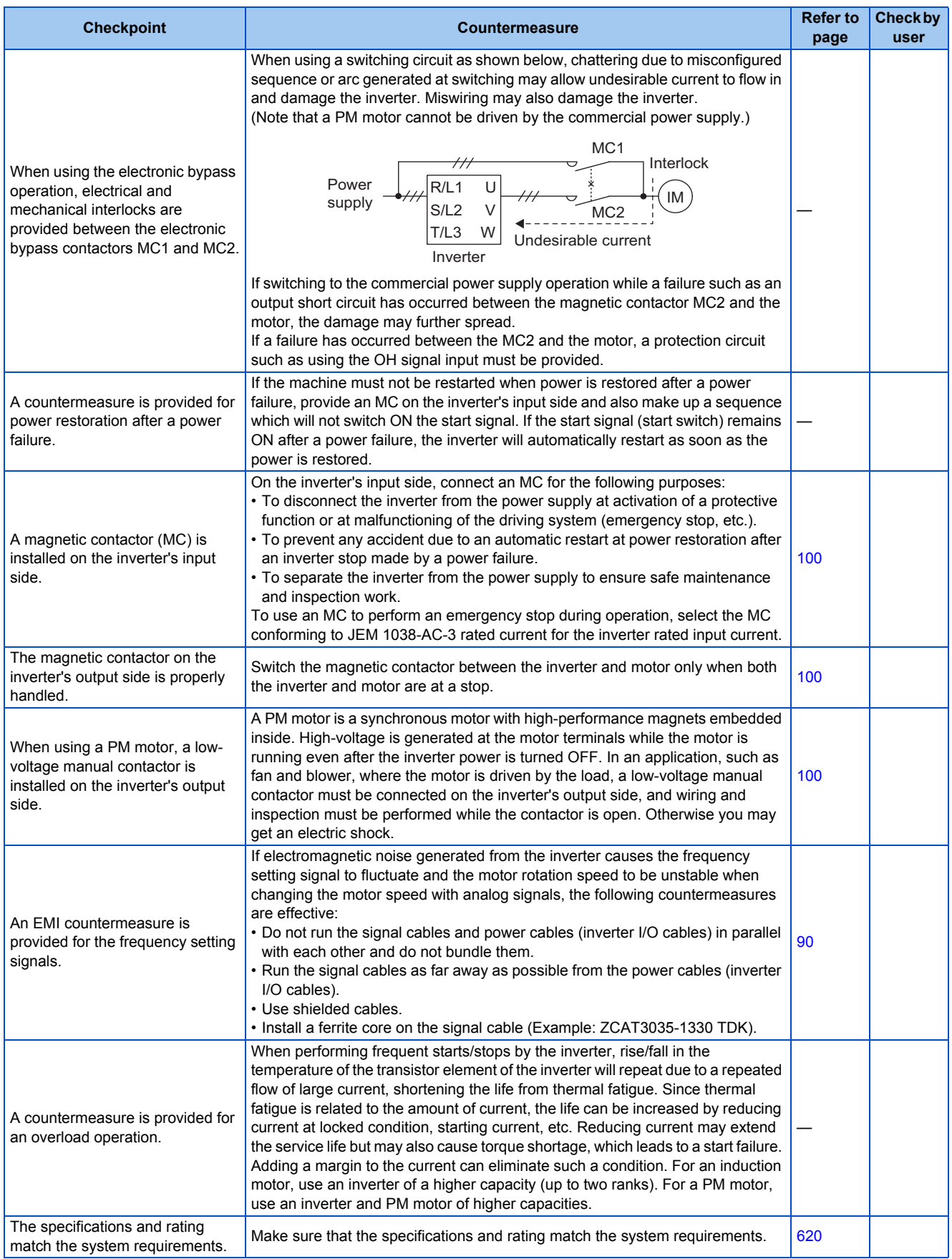

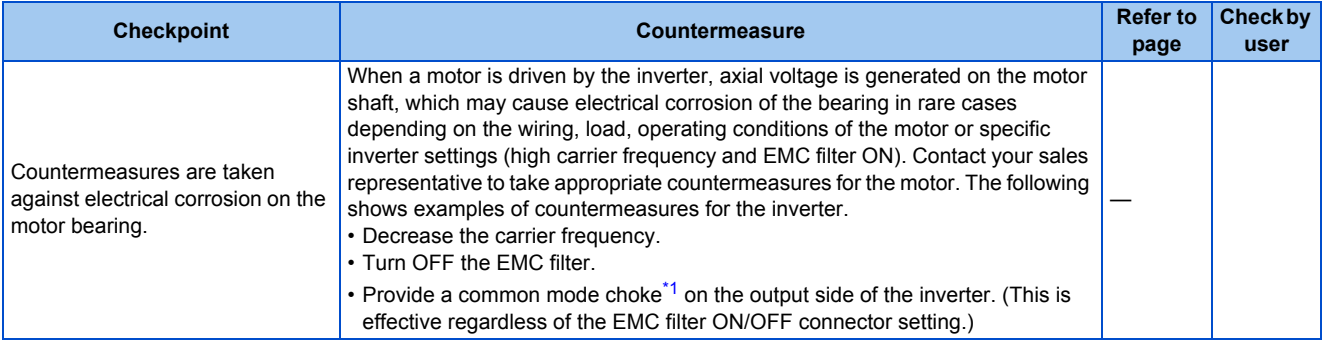

<span id="page-106-0"></span>\*1 Recommended common mode choke: FT-3KM F series FINEMET® common mode choke cores manufactured by Hitachi Metals, Ltd. FINEMET is a registered trademark of Hitachi Metals, Ltd.

### <span id="page-107-0"></span>**3.7 Failsafe system which uses the inverter**

When a fault is detected by the protective function, the protective function activates and outputs the Fault signal. However, the Fault signal may not be output at an inverter's fault occurrence when the detection circuit or output circuit fails, etc. Although Mitsubishi assures the best quality products, provide an interlock which uses inverter status output signals to prevent accidents such as damage to the machine when the inverter fails for some reason. Also at the same time consider the system configuration where a failsafe from outside the inverter, without using the inverter, is enabled even if the inverter fails.

#### **Interlock method which uses the inverter status output signals**

By combining the inverter output signals to provide an interlock as shown below, an inverter failure can be detected.

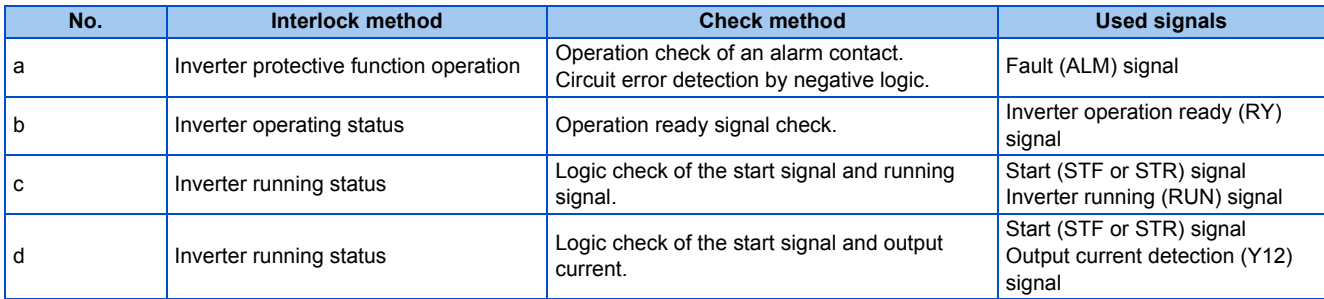

• When using various signals, assign the functions to **Pr.190 to Pr.196 (Output terminal function selection)** referring to the table on the left.

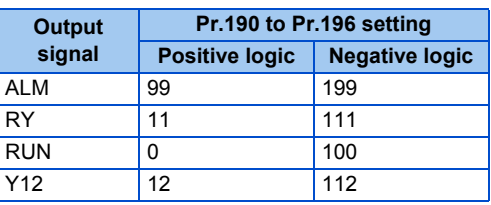

#### **NOTE**

• Changing the terminal assignment using **Pr.190 to Pr.196 (Output terminal function selection)** may affect the other functions. Set parameters after confirming the function of each terminal.

#### ■ Checking by using the Fault signal output from the inverter... (a)

When the inverter's protective function activates and the inverter output is stopped, the Fault (ALM) signal is output. (The ALM signal is assigned to terminal A1B1C1 in the initial setting). With this signal, check that the inverter operates properly. In addition, negative logic can be set. (ON when the inverter is normal, OFF when the fault occurs.)

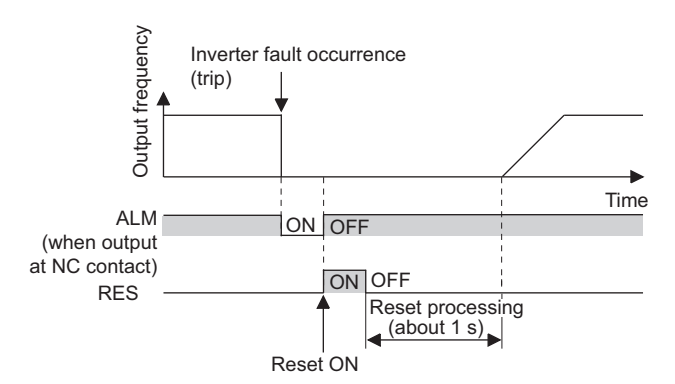

#### **Checking the inverter operating status by using the Inverter operation ready signal output from the inverter ... (b)**

The Inverter operation ready (RY) signal is output when the inverter power is ON and the inverter becomes operative. Check if the RY signal is output after powering ON the inverter.
### **Checking the inverter operating status by using the start signal input to the inverter and the Inverter running signal output from the inverter ... (c)**

The Inverter running (RUN) signal is output when the inverter is running. (The RUN signal is assigned to terminal RUN in the initial setting.) Check if the RUN signal is output while a start signal (the STF/STR signal for forward/reverse rotation command) is input to the inverter. Even after the start signal is turned OFF, the RUN signal is kept output until the inverter makes the motor to decelerate and to stop. For the logic check, configure a sequence considering the inverter's deceleration time.

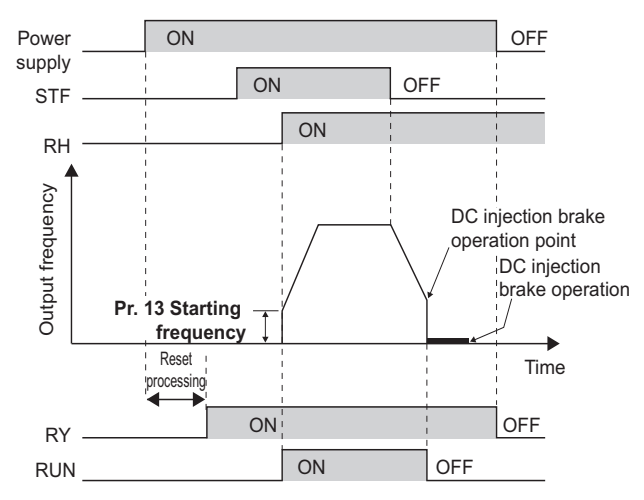

### **Checking the motor operating status by using the start signal input to the inverter and the Output current detection signal output from the inverter ... (d)**

The Output current detection (Y12) signal is output when the inverter operates and currents flows into the motor.

Check if the Y12 signal is output while a start signal (the STF/STR signal for forward/reverse rotation command) is input to the inverter. The Y12 signal is initially set to be output at 120% (for FM type inverter) or 110% (for CA-type inverter) of the inverter rated current. Adjust the level to around 20% using no load current of the motor as reference with **Pr.150 Output current detection level**.

Like the Inverter running (RUN) signal, even after the start signal is turned OFF, the Y12 signal is kept output until the inverter stops the output to a decelerating motor. For the logic check, configure a sequence considering the inverter's deceleration time.

### **A** NOTE

• Changing the terminal assignment using **Pr.190 to Pr.196 (Output terminal function selection)** may affect the other functions. Set parameters after confirming the function of each terminal.

## ◆ Backup method which does not use the inverter

Even if the interlock is provided by the inverter status signal, enough failsafe is not ensured depending on the failure status of the inverter itself. For example, if an inverter CPU fails in a system interlocked with the inverter's Fault, start, and RUN signals, no Fault signals will be output and the RUN signal will be kept ON because the inverter CPU is down.

Provide a speed detector to detect the motor speed and current detector to detect the motor current, and consider the backup system such as performing a check as follows according to the level of importance of the system.

### **Start signal and actual operation check**

Check the motor running and motor current while the start signal is input to the inverter by comparing the start signal to the inverter and detected speed of the speed detector or detected current of the current detector. Note that the current is flowing through the motor while the motor coasts to stop, even after the inverter's start signal is turned OFF. For the logic check, configure a sequence considering the inverter's deceleration time. In addition, it is recommended to check the three-phase current when using the current detector.

## **Command speed and actual operation check**

Check for a gap between the actual speed and commanded speed by comparing the inverter's speed command and the speed detected by the speed detector.

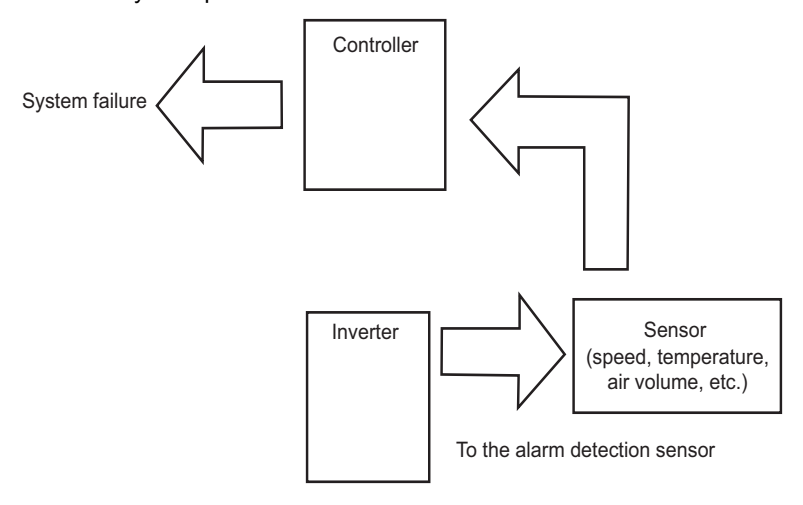

# **CHAPTER 4 BASIC OPERATION**

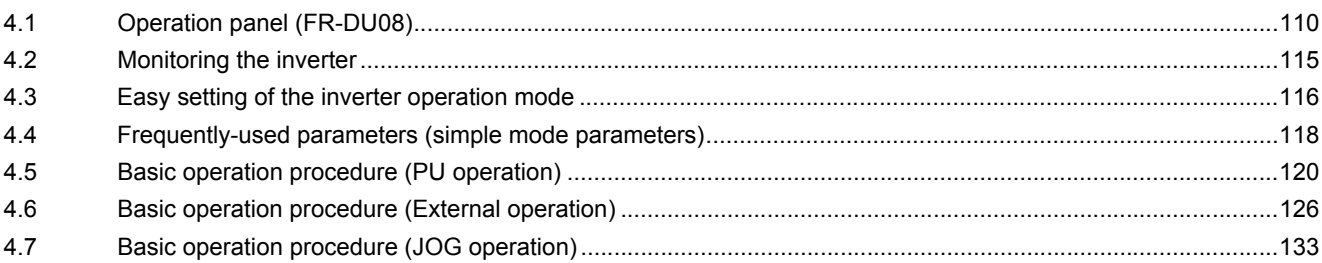

# <span id="page-111-0"></span>**4 BASIC OPERATION**

<span id="page-111-1"></span>This chapter explains the basic operation of this product. Always read the instructions before use.

# **4.1 Operation panel (FR-DU08)**

# **4.1.1 Components of the operation panel (FR-DU08)**

To mount the operation panel (FR-DU08) on the enclosure surface, refer to [page 72.](#page-73-0)

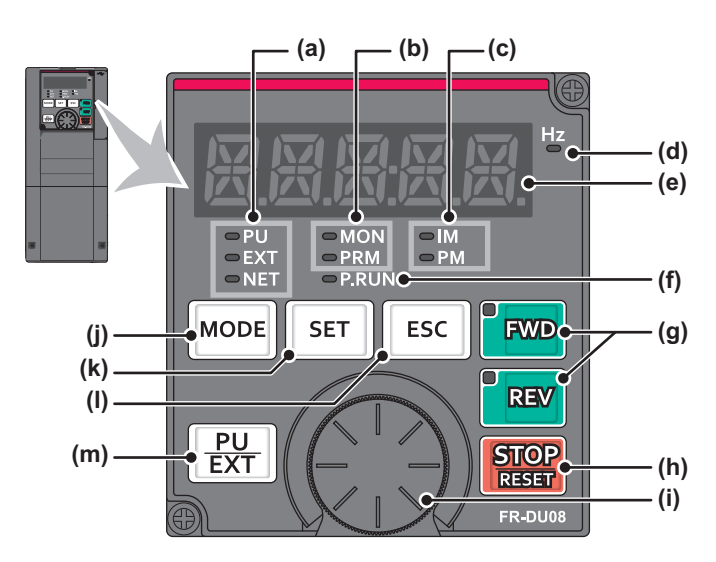

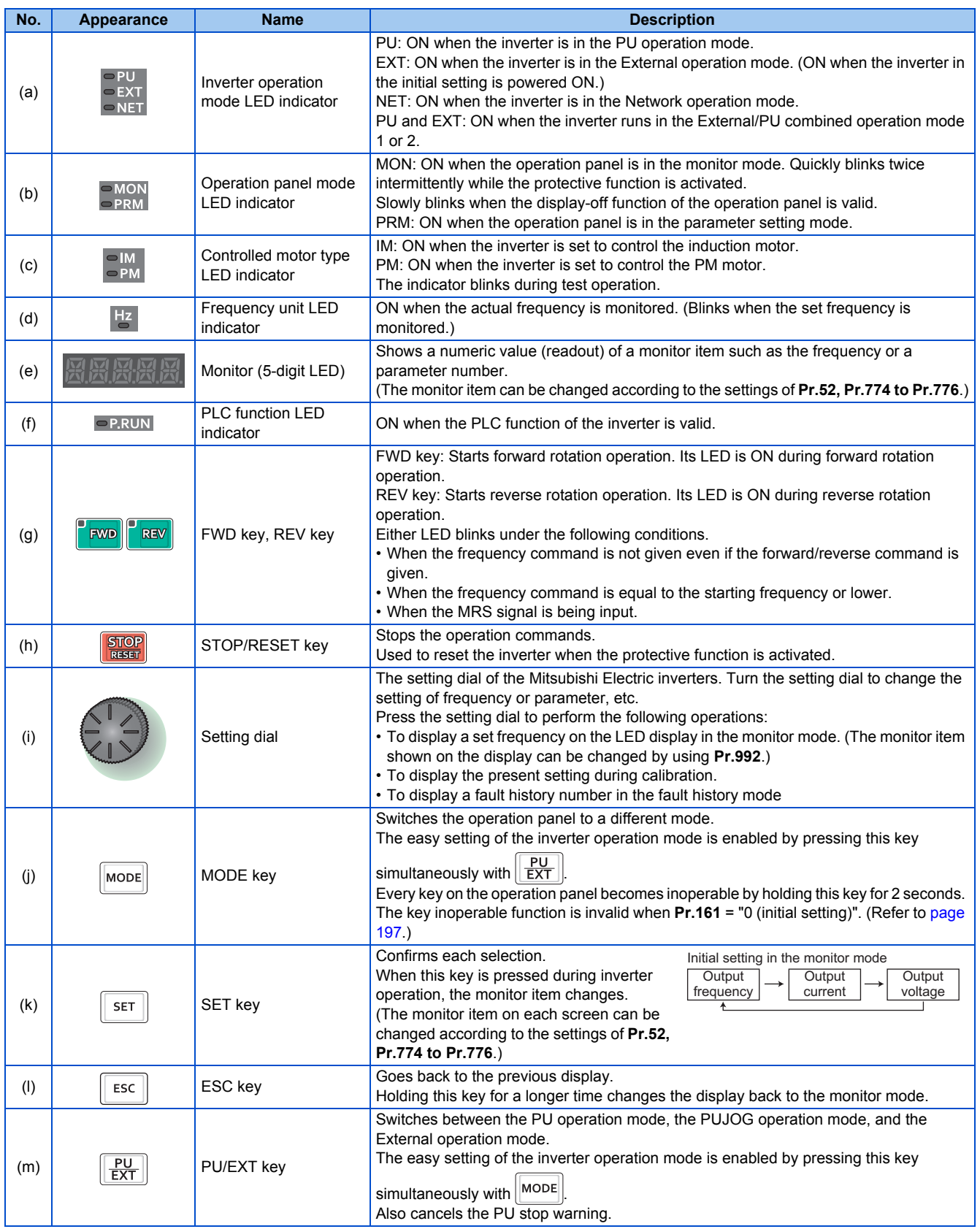

# **4.1.2 Basic operation of the operation panel**

◆ Basic operation

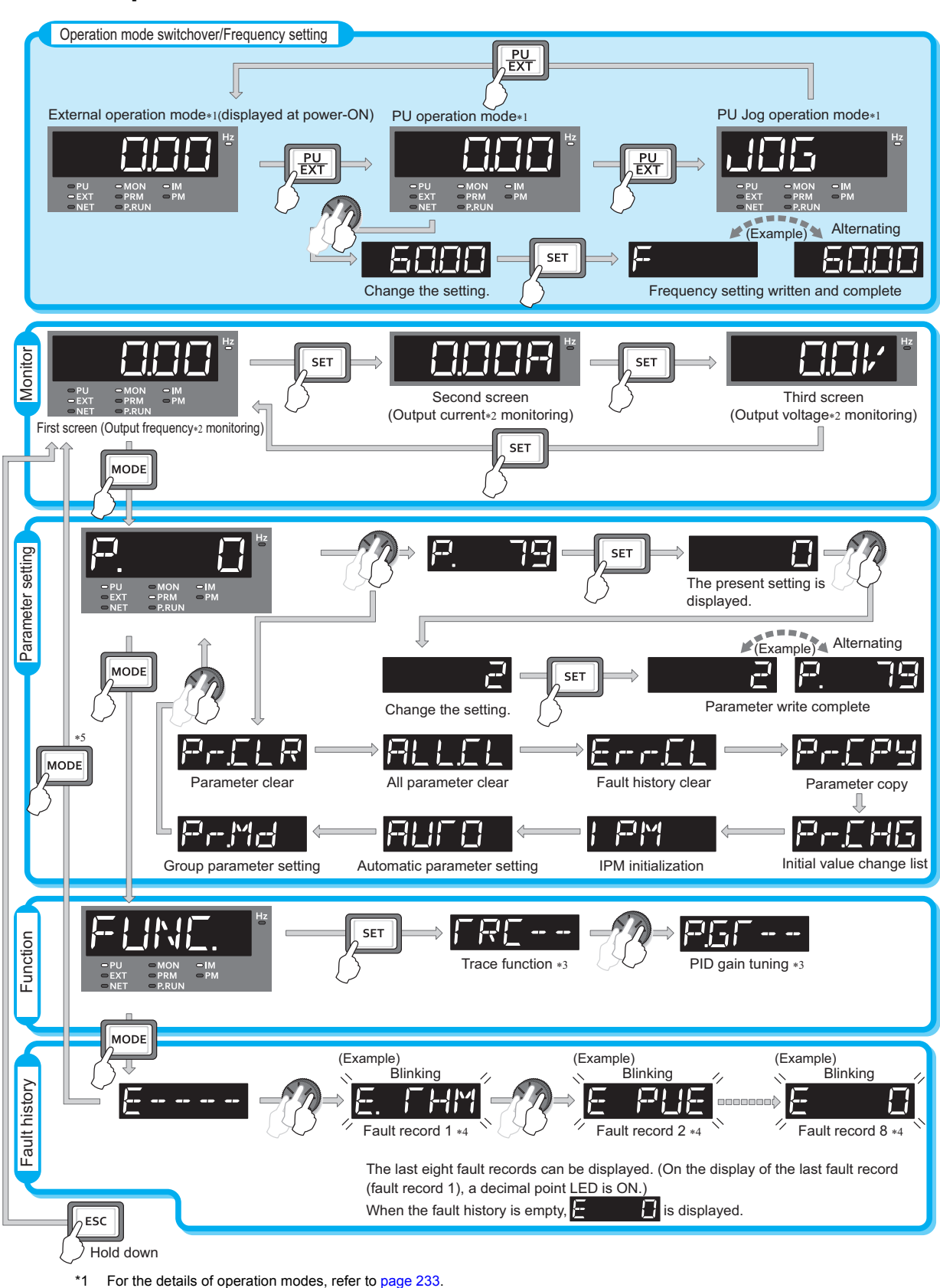

- \*2 The monitor item can be changed. (Refer to [page 294.](#page-295-0))
- \*3 For the details of the trace function, refer to [page 472.](#page-473-0) For the details of the PID gain tuning, refer to [page 425](#page-426-0).
- \*4 For the details of fault history, refer to [page 576](#page-577-0).
- \*5 The USB memory mode indication appears while a USB memory device is connected. (Refer to [page 73.](#page-74-0))

## **Parameter setting mode**

In the parameter setting mode, inverter functions (parameters) are set.

The following table explains the indications in the parameter setting mode.

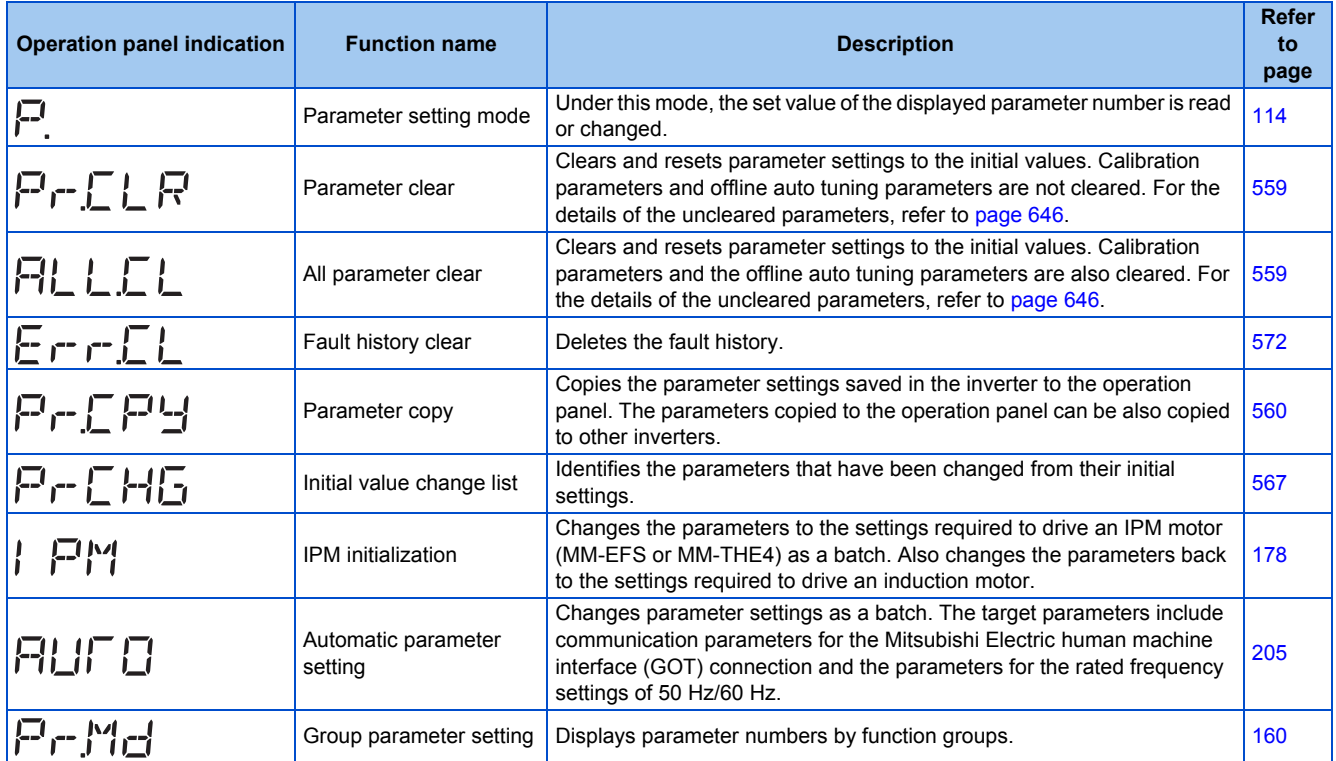

# **4.1.3 Digital characters and their corresponding printed equivalents**

Digital characters displayed on the operation panel display are as follows.

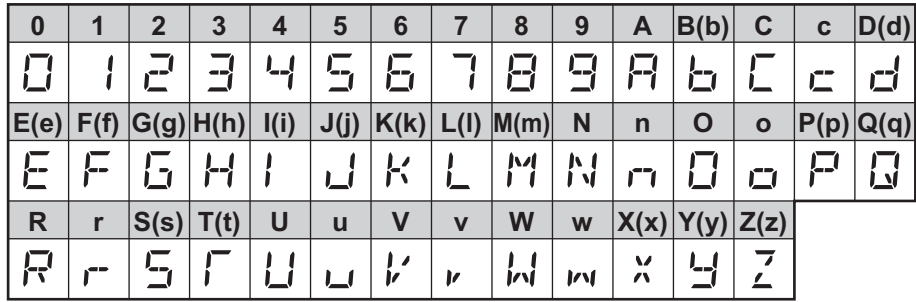

# <span id="page-115-0"></span>**4.1.4 Changing the parameter setting value**

The following shows the procedure to change the setting of **Pr.1 Maximum frequency**.

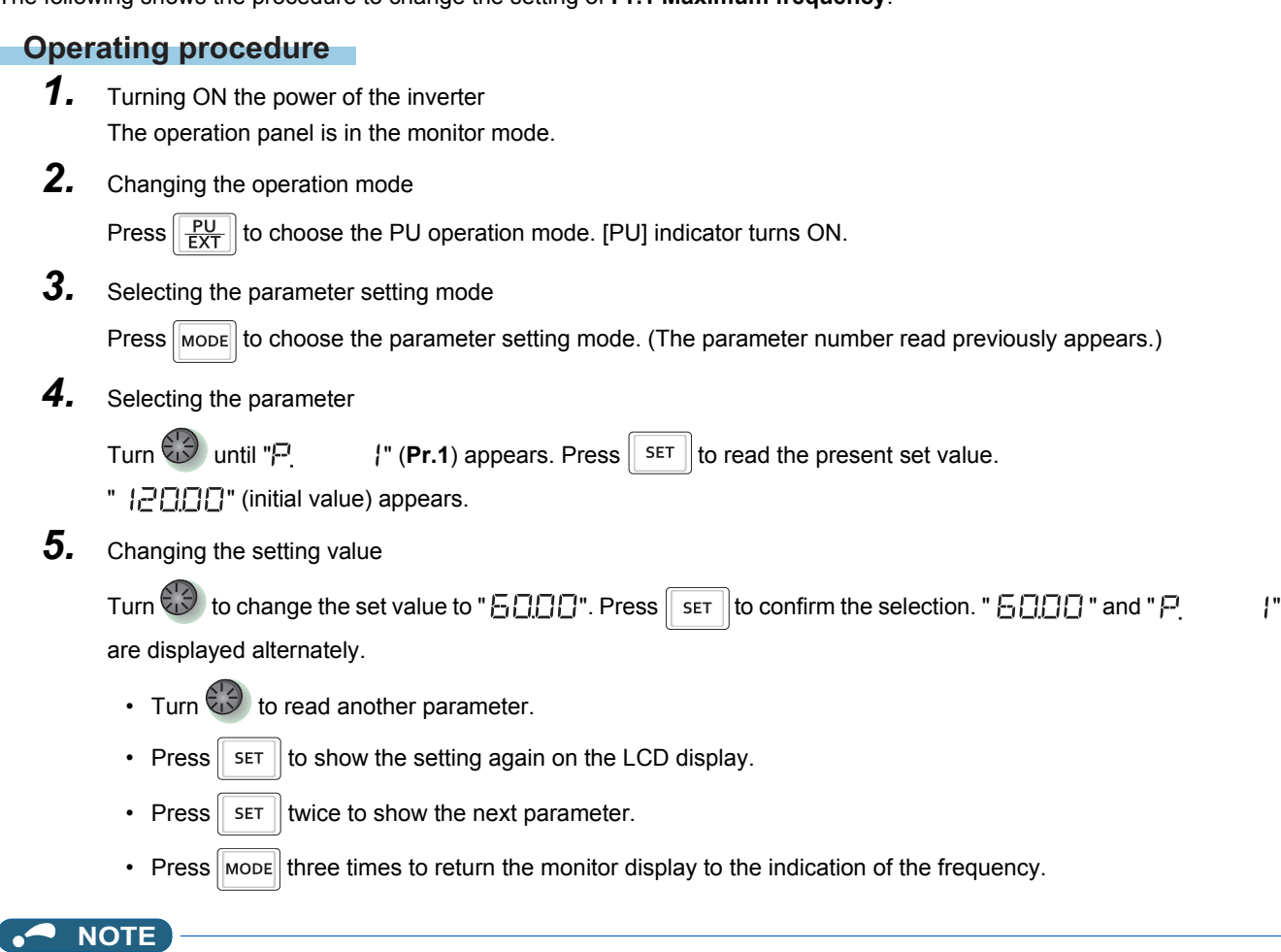

• If a parameter write condition is not satisfied, a parameter write error appears on the LCD display. (Refer to [page 576.](#page-577-0))

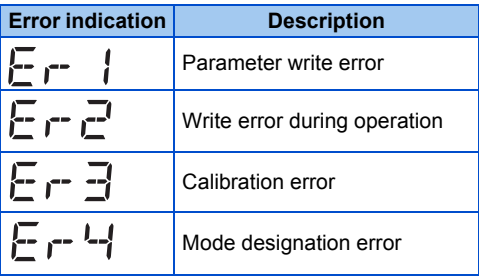

• When **Pr.77 Parameter write selection** = "0 (initial setting)," the parameter setting change is only available while the inverter is stopped and under the PU operation mode. To enable the parameter setting change while the inverter is running or under the operation mode other than PU operation mode, change the **Pr.77** setting. (Refer to [page 201](#page-202-0).)

# <span id="page-116-0"></span>**4.2 Monitoring the inverter**

## **4.2.1 Monitoring of output current and output voltage**

 $Point<sup>0</sup>$ 

• Press  $\sqrt{s}$  on the operation panel in the monitor mode to switch the monitor item between output frequency, output current, and output voltage.

### **Operating procedure**

- 1. Press MODE during inverter operation to monitor the output frequency. [Hz] indicator turns ON.
- 2. Press  $\sqrt{s}$  to monitor the output current. This operation is valid under any operation mode of the inverter and whether the inverter is running or at a stop. The unit of current "A" appears.
- $3.$  Press  $\sqrt{\sqrt{5\pi}}$  to monitor the output voltage. The unit of voltage "V" appears.

### **NOTE**

• Other monitor item, such as output power or set frequency, is also available. Use **Pr.52 Operation panel main monitor selection** or **Pr.774 Operation panel monitor selection 1** to **Pr.776 Operation panel monitor selection 3** to change the setting. (Refer to [page 294.](#page-295-0))

## **4.2.2 First priority monitor screen**

The first priority monitor screen, which is displayed first when the operation panel becomes in the monitor mode, is selectable.

To set it, press  $\|\mathbf{s}\|$  for a while when the desired monitor item is displayed on a monitor screen.

The following show the procedure to set the monitor screen displaying the output current as the first priority monitor screen.

### **Operating procedure**

- *1.* Change the mode of the operation panel to the monitor mode, and switch the monitor screen to the one on which the output current can be monitored.
- 2. Press  $\sqrt{s_{\text{FFT}}}$  for a while (1 second). The output current monitor screen is set as the first priority monitor screen.
- 3. When the operation panel is in the monitor mode next time, the output current monitored value is displayed first.

#### **NOTE**

• Use **Pr.52 Operation panel main monitor selection** or **Pr.774 Operation panel monitor selection 1 to Pr.776 Operation panel monitor selection 3** to change the monitor item. (Refer to [page 294.](#page-295-0))

## **4.2.3 Displaying the set frequency**

To display the present set frequency, change the mode of the operation panel to the monitor mode and press the setting dial

( ) while the inverter runs in the PU operation mode or in the External/PU combined operation mode 1 (**Pr.79 Operation**

**mode selection** = "3").

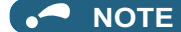

• Use **Pr.992 Operation panel setting dial push monitor selection** to change the item to be displayed. (Refer to [page 294.](#page-295-0))

# <span id="page-117-2"></span><span id="page-117-0"></span>**4.3 Easy setting of the inverter operation mode**

The operation mode suitable for start and speed command combinations can be set easily using **Pr.79 Operation mode selection**.

The following shows the procedure to operate with the external start command (STF/STR) and the frequency command by using  $\bigodot$ 

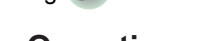

## **Operating procedure**

**1.** Press  $\boxed{\frac{PU}{EXT}}$  and  $\boxed{\text{MoDE}}$  for 0.5 seconds.

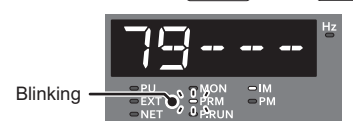

2. Turn **(1)** until "  $\overline{19}$  - -  $\overline{3}$ " (External/PU combined operation mode 1) appears. (For other settings, refer to the following table.)

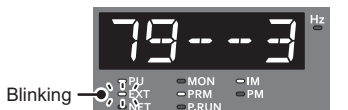

**3.** Press  $\sqrt{\frac{SET}{B}}$  to confirm the selection. External/PU combined operation mode 1 (Pr.79 = "3") is set.

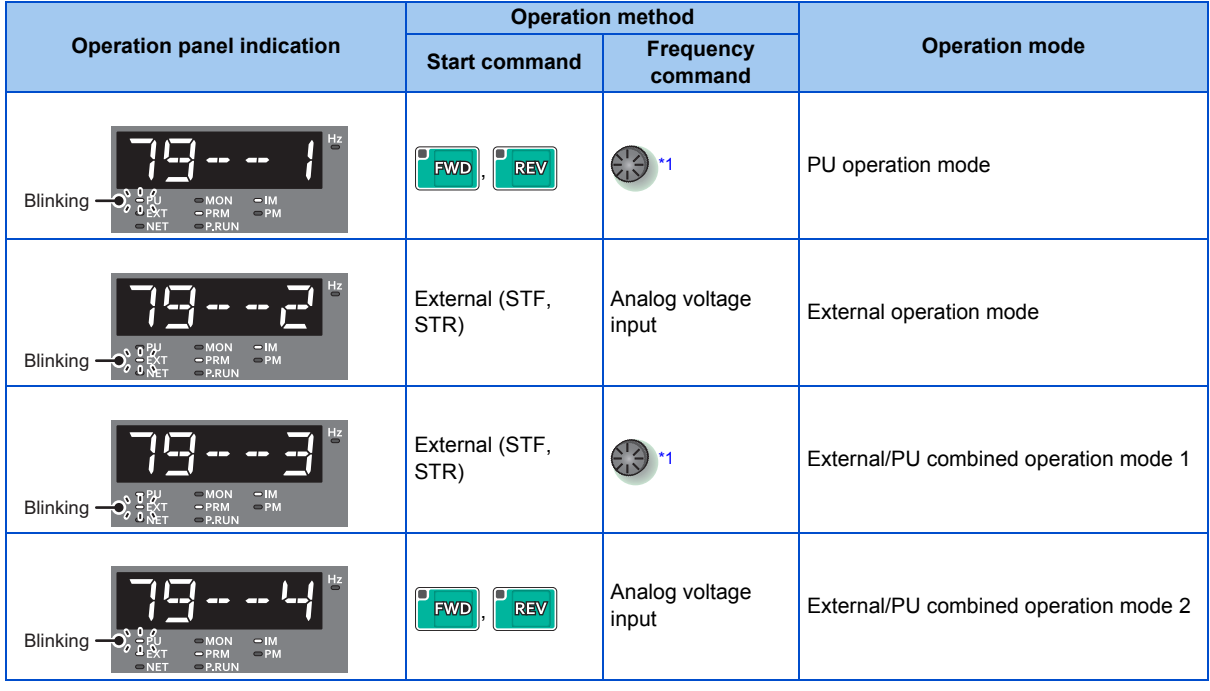

<span id="page-117-1"></span>\*1 To use the setting dial as a potentiometer, refer to [page 197.](#page-198-0)

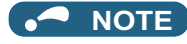

- <sup>"</sup>  $\Gamma$   $\Gamma$   $\Gamma$  appears if the **Pr.79** setting is tried to be changed while the inverter is set that only the parameters registered in the user group are read (**Pr.160** = "1") but **Pr.79** is not included in the user group.
- T T I appears if a setting change is attempted during inverter operation. Turn OFF the start command ( 700)  $\boxed{\mathbb{R}[\mathbb{N}]}$ , or STF/STR signal).
- If  $\sqrt{\text{MoDE}}$  is pressed before pressing  $\sqrt{\text{SET}}$ , the easy setting is terminated and the operation panel returns to the monitor mode. If the easy setting is terminated while **Pr.79** = "0 (initial value)", check the inverter operation mode because the inverter may switch its operation mode between the PU operation mode and the External operation mode.
- Reset by pressing  $\left[\frac{\text{STOP}}{\text{RAGW}}\right]$  is enabled.
- The priorities of the frequency commands while **Pr.79** = "3" are "Multi-speed operation (RL/RM/RH/REX) > PID control (X14) > terminal 4 analog input (AU) > digital input from the operation panel".

# <span id="page-119-0"></span>**4.4 Frequently-used parameters (simple mode parameters)**

Parameters that are frequently used for the FR-F800 series are grouped as simple mode parameters.

When **Pr.160 User group read selection** = "9999", only the simple mode parameters are displayed on the operation panel. This section explains the simple mode parameters.

# **4.4.1 Simple mode parameter list**

For simple variable-speed operation of the inverter, the initial values of the parameters may be used as they are. Set the necessary parameters to meet the load and operational specifications. Parameter's setting, change and check can be made on the operation panel (FR-DU08).

### $Point<sup>°</sup>$

• **Pr.160 User group read selection** can narrow down the displayed parameters to only the simple mode parameters. Set **Pr.160 User group read selection** as required. (To change the parameter setting, refer to [page 114](#page-115-0).)

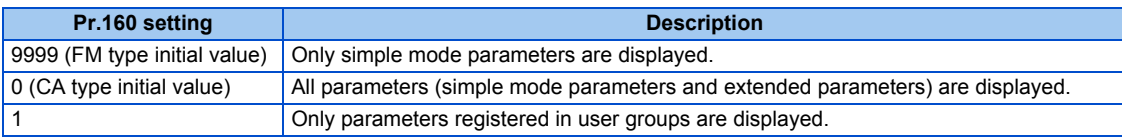

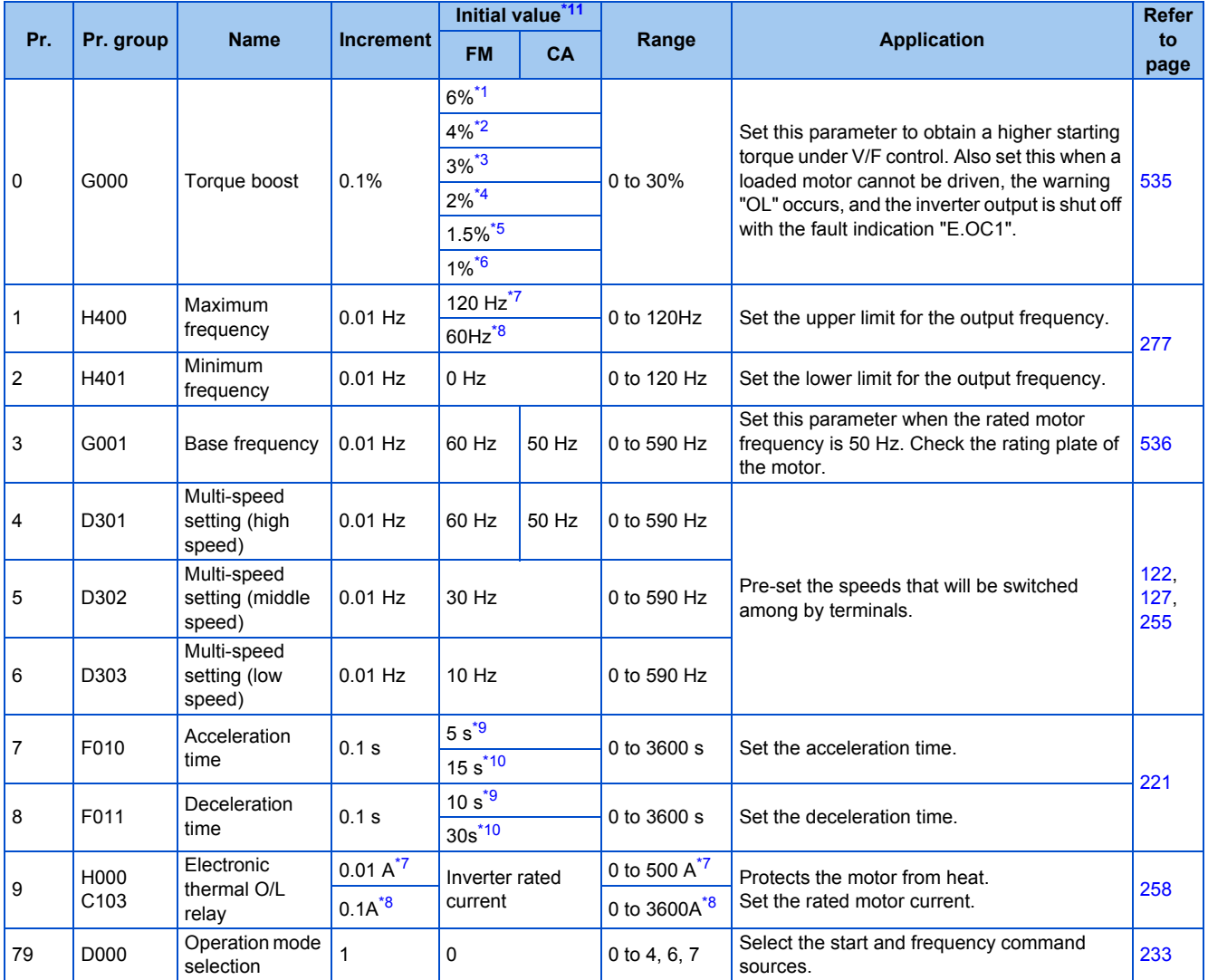

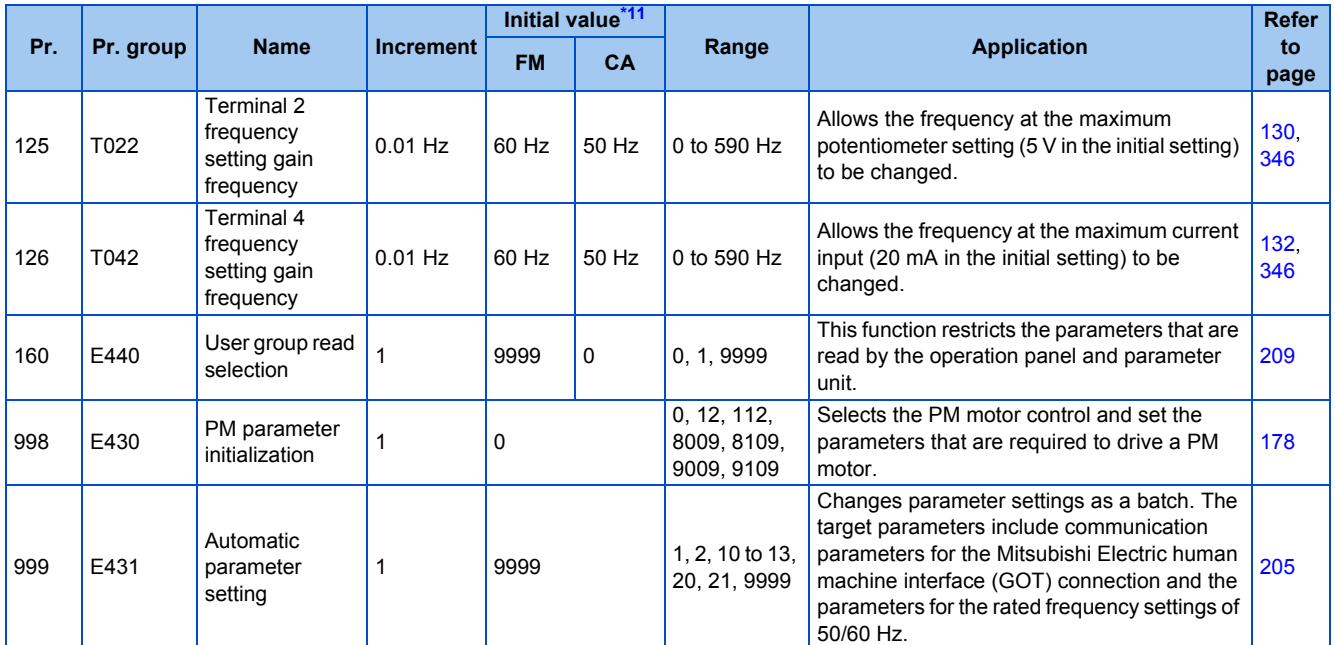

<span id="page-120-1"></span>\*1 Initial value for the FR-F820-00046(0.75K) or lower and FR-F840-00023(0.75K) or lower.

<span id="page-120-2"></span>\*2 Initial value for the FR-F820-00077(1.5K) to FR-F820-00167(3.7K) and the FR-F840-00038(1.5K) to FR-F840-00083(3.7K).

<span id="page-120-3"></span>\*3 Initial value for the FR-F820-00250(5.5K), FR-F820-00340(7.5K), FR-F840-00126(5.5K), and FR-F840-00170(7.5K).

<span id="page-120-4"></span>\*4 Initial value for the FR-F820-00490(11K) to FR-F820-01540(37K), FR-F840-00250(11K) to FR-F840-00770(37K).

\*5 Initial value for the FR-F820-01870(45K), FR-F820-02330(55K), FR-F840-00930(45K), and FR-F840-01160(55K).

<span id="page-120-6"></span><span id="page-120-5"></span>\*6 Initial value for the FR-F820-03160(75K) or higher and FR-F840-01800(75K) or higher.

<span id="page-120-7"></span>\*7 For the FR-F820-02330(55K) or lower and FR-F840-01160(55K) or lower.

<span id="page-120-8"></span>\*8 For the FR-F820-75K(03160) or higher and FR-F840-75K(01800) or higher.

<span id="page-120-9"></span>\*9 Initial value for the FR-F820-00340(7.5K) or lower and FR-F840-00170(7.5K) or lower.

<span id="page-120-10"></span>\*10 Initial value for the FR-F820-00490(11K) or higher and FR-F840-00250(11K) or higher.

<span id="page-120-0"></span>\*11 The initial value in "FM" column is for the FM-type inverter that has terminal FM, and that in "CA" column is for the CA-type inverter that has terminal CA.

# <span id="page-121-0"></span>**4.5 Basic operation procedure (PU operation)**

Select a method to give the frequency command from the list below, and refer to the specified page for its procedure.

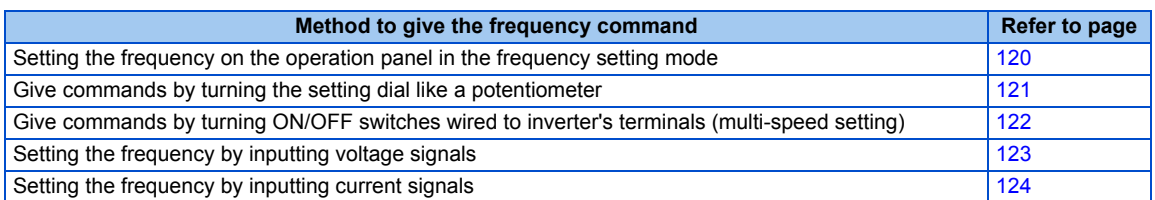

# <span id="page-121-1"></span>**4.5.1 Setting the frequency on the operation panel (example: operating at 30 Hz)**

 $Point$ <sup>S</sup> • Use the operation panel (FR-DU08) to give a start command and a frequency command. (PU operation)

Operation panel (FR-DU08)

The following shows the procedure to operate at 30 Hz.

### **Operating procedure**

- *1.* Turning ON the power of the inverter The operation panel is in the monitor mode.
- *2.* Changing the operation mode

Press  $\left|\frac{PU}{EVT}\right|$  to choose the PU operation mode. [PU] indicator turns ON.

*3.* Setting the frequency

Turn  $\binom{1}{1}$  until the target frequency "  $\frac{1}{1}$  (30.00 Hz) appears. The indication blinks for about five seconds.

While the indication is flashing, press  $\overline{\phantom{a}}$  set to confirm the selection for the frequency. "  $\overline{\phantom{a}}$ " and "  $\overline{a}$   $\overline{c}$ ]  $\overline{c}$ ] are

displayed alternately. After about three seconds of alternate display, the monitor display goes back to "[[[[]]" (the indication of a monitored value).

(If  $\|\mathbf{s}\|$  is not pressed during the flashing for about five seconds, the monitor display goes back to " $\Gamma$  ( $\Gamma$ )" (0.00)

Hz). In that case, turn  $\left(\frac{1}{2}\right)$  again and set the frequency.)

*4.* Start → acceleration → constant speed

Press **F** FWD or **F** REV to start running. The frequency value on the monitor increases according to the setting of

**Pr.7 Acceleration time**, and " **-** <sup>1</sup>, (30.00 Hz) appears on the monitor.

(To change the set frequency, return to step 3. The previously set frequency appears.)

## **5.** Deceleration → stop

Press **the Press of Pr.8 Deceleration** Press according to the setting of **Pr.8 Deceleration** 

time, the monitor displays "**[[[]]**" (0.00 Hz), and the motor stops rotating.

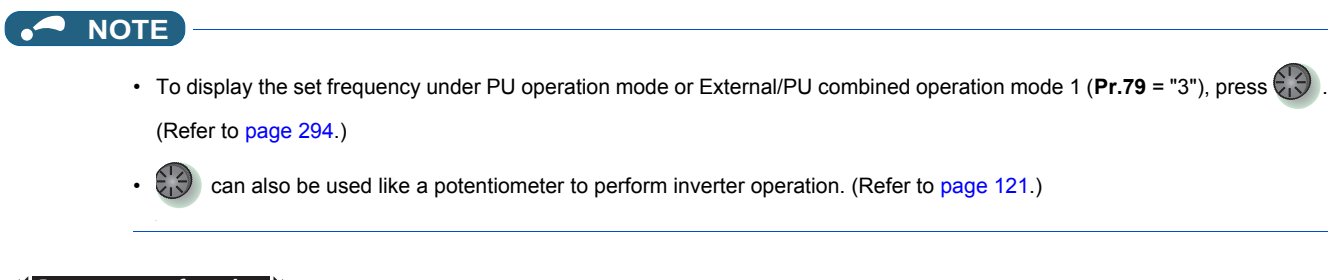

**Parameters referred to**

**Pr.7 Acceleration time, Pr.8 Deceleration time Pr.79 Operation mode selection Pr.79 Operation** 

## <span id="page-122-0"></span>**4.5.2 Perform PU operation using the setting dial like a potentiometer**

 $Point<sup>°</sup>$ 

• Set **Pr.161 Frequency setting/key lock operation selection** = "1" (setting dial potentiometer).

The following shows the procedure to change the frequency from 0 Hz to 60 Hz during operation.

### **Operating procedure**

- *1.* Turning ON the power of the inverter The operation panel is in the monitor mode.
- *2.* Changing the operation mode

Press  $\left\| \frac{PU}{EXT} \right\|$  to choose the PU operation mode. [PU] indicator turns ON.

- *3.* Changing the parameter setting Change **Pr.161** setting to "1". (To change the setting, refer to [page 114.](#page-115-0))
- *4.* Start

Press  $\frac{1}{2}$   $\frac{1}{2}$   $\frac{1}{2}$   $\frac{1}{2}$   $\frac{1}{2}$  to start the inverter operation.

*5.* Setting the frequency

Turn  $\bigcirc$  until "  $\Box$   $\Box$  appears. The value in the flashing indication is set as the value of a set frequency (The

indication blinks for about five seconds).  $\parallel$  sET  $\parallel$  needs not to be pressed.

### **NOTE**

- If the indication changes from the blink of "60.00" to the display of "0.00", **Pr.161 Frequency setting/key lock operation selection** may be set to a value other than "1".
- Simply turning  $\bigcirc$  enables frequency setting whether the inverter is running or at a stop.
- The newly-set frequency is saved as the set frequency in EEPROM after 10 seconds.
- With the setting dial, the frequency can go up to the setting value of **Pr.1 Maximum frequency**. Check the **Pr.1 Maximum frequency** setting, and adjust the setting according to the application.
- **Parameters referred to**

**4**

**Pr.1 Maximum frequency** *Pr.1* 

**Pr.161 Frequency setting/key lock operation selection Profile 197** 

## <span id="page-123-0"></span>**4.5.3 Setting the frequency with switches (multi-speed setting)**

## $Point<sup>9</sup>$

- Use  $\sqrt{\frac{FWD}{T}}$  or  $\sqrt{\frac{RT}{T}}$  on the operation panel (FR-DU08) to give a start command.
- Turn ON the RH, RM, or RL signal to give a frequency command (multi-speed setting).
- Set **Pr.79 Operation mode selection** = "4" (External/PU combination operation mode 2).

### [Connection diagram]

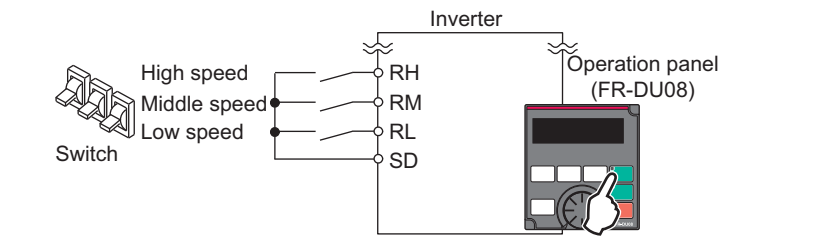

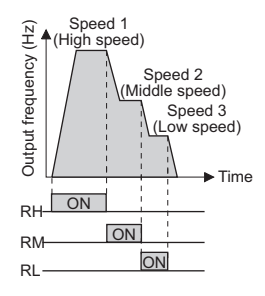

The following shows the procedure to operate at a low speed (10 Hz).

### **Operating procedure**

- *1.* Turning ON the power of the inverter The operation panel is in the monitor mode.
- *2.* Changing the operation mode Set "4" in **Pr.79**. [PU] and [EXT] indicators are ON. (To change the setting, refer to [page 116](#page-117-2).)
- *3.* Setting the frequency Turn ON the low-speed switch (RL signal).
- *4.* Start → acceleration → constant speed

Press **F**  $\frac{1}{2}$  **REV** to start running. The frequency value on the monitor increases according to the setting of **Pr.7 Acceleration time**, and " |□□□ (10.00 Hz) appears on the monitor.

**5.** Deceleration → stop

Press **the fidel** to stop. The frequency value on the monitor decreases according to the setting of **Pr.8 Deceleration** time, the monitor displays "**[]**[][]" (0.00 Hz), and the motor stops rotating. Turn OFF the low-speed switch (RL signal).

### **NOTE**

- Initially, the high-speed switch (RH signal) is set to 60 Hz for the FM type inverter or 50 Hz for the CA type inverter. The middlespeed switch (RM signal) is set to 30 Hz, and the low-speed switch (RL signal) is set to 10 Hz. (To change the settings, use **Pr.4, Pr.5**, and **Pr.6**, respectively.)
- In the initial setting, if two or more speed switches (signals) are simultaneously turned ON, priority is given to the switch (signal) for the lower speed. For example, when both RH and RM signals turn ON, the RM signal (**Pr.5**) has the higher priority.
- Up to 15-speed switching operation can be performed.

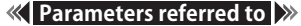

- **Pr.4 to Pr.6 (multi-speed setting) Pr.4 to Pr.6**
- **Pr.7 Acceleration time, Pr.8 Deceleration time F** [page 221](#page-222-0) **Pr.79 Operation mode selection Pr.79 Operation mode selection**

# <span id="page-124-0"></span>**4.5.4 Setting the frequency using an analog signal (voltage input)**

 $Point<sup>9</sup>$ 

- Use  $\sqrt{\frac{1}{2}}$   $\sqrt{1 \frac{1}{2}}$  on the operation panel (FR-DU08) to give a start command.
- Use the frequency setting potentiometer to give a frequency command (by connecting it to terminals 2 and 5 (voltage input)).
- Set **Pr.79 Operation mode selection** = "4" (External/PU combination operation mode 2).

[Connection diagram] (The inverter supplies 5 V power to the frequency setting potentiometer via terminal 10.)

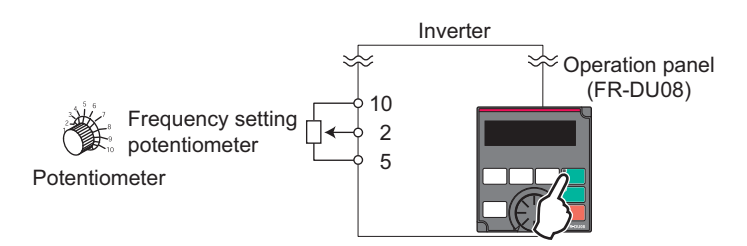

The following shows the procedure to operate at 60 Hz.

### **Operating procedure**

- *1.* Turning ON the power of the inverter The operation panel is in the monitor mode.
- *2.* Changing the operation mode Set "4" in **Pr.79**. [PU] and [EXT] indicators are ON. (To change the setting, refer to [page 114.](#page-115-0))
- *3.* Start

Press  $\sqrt{\frac{FWD}{T}}$  or  $\sqrt{\frac{FWD}{T}}$ . [FWD] or [REV] indicator blinks as no frequency command is given.

*4.* Acceleration → constant speed

Turn the frequency setting potentiometer clockwise slowly to full. The frequency value on the monitor increases according to the setting of **Pr.7 Acceleration time**, and "**here** in (60.00 Hz) appears on the monitor.

*5.* Deceleration

Turn the frequency setting potentiometer counterclockwise slowly to full. The frequency value on the monitor decreases according to the setting of **Pr.8 Deceleration time**, the monitor displays "**FIFIFI"** (0.00 Hz), and the motor stops rotating. [FWD] or [REV] indicator blinks.

### *6.* Stop

Press  $\frac{STOP}{SLOF}$ . [FWD] or [REV] indicator turns OFF.

### **NOTE**

- To change the frequency (60 Hz) at the maximum voltage input (initial value: 5 V), adjust **Pr.125 Terminal 2 frequency setting gain frequency**.
- To change the frequency (0 Hz) at the minimum voltage input (initial value: 0 V), adjust **the calibration parameter C2 Terminal 2 frequency setting bias frequency**.
- When terminal 10 is used, the maximum output frequency may fluctuate in a range of ±6 Hz due to fluctuations in the output voltage (5 V ±0.5 VDC). Use **Pr. 125** or **Pr. C4** to adjust the output frequency at the maximum analog input as required. (Refer to [page 346](#page-347-0).)
- When terminal 10E is used, the maximum output frequency may fluctuate (in a range of ±2 to 3 Hz) due to fluctuations in the output voltage (10 ±0.4 VDC). Use **Pr. 125** or **Pr. C4** to adjust the output frequency at the maximum analog input as required. (Refer to [page 346.](#page-347-0))

**Parameters referred to Pr.7 Acceleration time, Pr.8 Deceleration time Figure** 221 **Pr.79 Operation mode selection** *s* page 23

## <span id="page-125-0"></span>**4.5.5 Setting the frequency using an analog signal (current input)**

 $Point<sup>0</sup>$ 

• Use  $\sqrt{\frac{1}{2}}$   $\frac{1}{2}$  or  $\sqrt{\frac{1}{2}}$  on the operation panel (FR-DU08) to give a start command.

- Use the current regulator which outputs 4 to 20 mA to give a frequency command (by connecting it across terminals 4 and 5 (current input)).
- Turn ON the AU signal.
- Set **Pr.79 Operation mode selection** = "4" (External/PU combination operation mode 2).

### [Connection diagram]

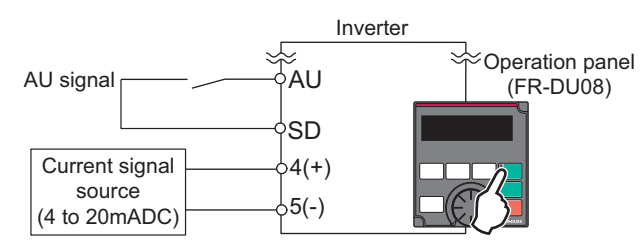

The following shows the procedure to operate at 60 Hz.

## **Operating procedure**

- *1.* Turning ON the power of the inverter The operation panel is in the monitor mode.
- *2.* Changing the operation mode Set "4" in **Pr.79**. [PU] and [EXT] indicators are ON. (To change the setting, refer to [page 114](#page-115-0).)
- *3.* Selecting the input via terminal 4 Turn ON the Terminal 4 input selection (AU) signal. Input via terminal 4 to the inverter is enabled.
- *4.* Start

Press **F WD** or **F REV** FWDI or **IREVI** indicator blinks as no frequency command is given.

*5.* Acceleration → constant speed

Input a current of 20 mA to the inverter from the regulator. The frequency value on the monitor increases according to the setting of **Pr.7 Acceleration time**, and "**5日日**" (60.00 Hz) appears on the monitor.

### *6.* Deceleration

Input a current of 4 mA or less. The frequency value on the monitor decreases according to the setting of **Pr.8 Deceleration time**, the monitor displays "**[**][][]" (0.00 Hz), and the motor stops rotating. [FWD] or [REV] indicator blinks.

*7.* Stop

Press  $\frac{1510P}{1255P}$ . [FWD] or [REV] indicator turns OFF.

## **NOTE**

- **Pr.184 AU terminal function selection** must be set to "4 (initial value)" (AU signal).
- To change the frequency (60 Hz) at the maximum current input (initial value: 20 mA), adjust **Pr.126 Terminal 4 frequency setting gain frequency**.
- To change the frequency (0 Hz) at the minimum current input (initial value: 4 mA), adjust **the calibration parameter C5 Terminal 4 frequency setting bias frequency**.

**Parameters referred to Pr.7 Acceleration time, Pr.8 Deceleration time**[page 221](#page-222-0) **Pr.79 Operation mode selection**[page 233](#page-234-0) **Pr.126 Terminal 4 frequency setting gain frequency**[page 346](#page-347-0) **Pr.184 AU terminal function selection**[page 362](#page-363-0) **C5(Pr.904) Terminal 4 frequency setting bias frequency Promage 346** 

# <span id="page-127-0"></span>**4.6 Basic operation procedure (External operation)**

Select a method to give the frequency command from the list below, and refer to the specified page for its procedure.

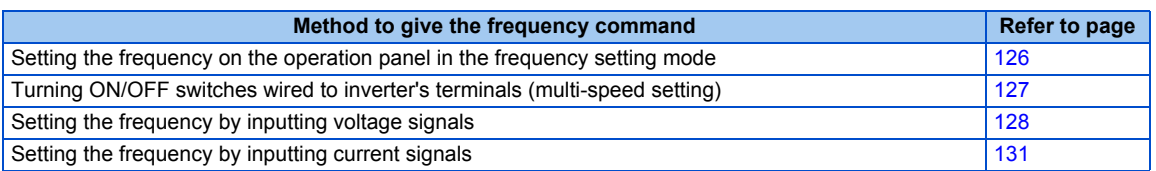

# <span id="page-127-1"></span>**4.6.1 Setting the frequency on the operation panel**

## $Point$ <sup> $\odot$ </sup>

Turn ON the STF/STR signal to give a start command.

- Use  $\bigcirc$  on the operation panel (FR-DU08) to give a frequency command.
- Set **Pr.79** = "3" (External/PU combined operation mode 1).

### [Connection diagram]

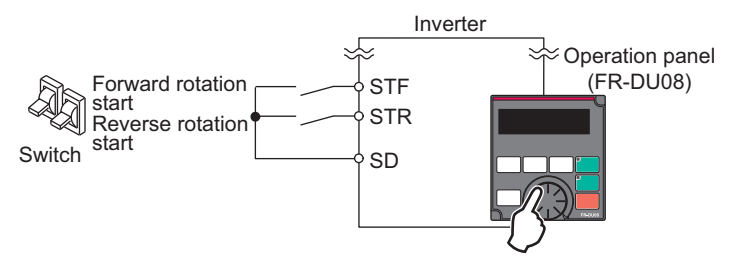

The following shows the procedure to operate at 30 Hz.

## **Operating procedure**

*1.* Changing the operation mode

Set "3" in **Pr.79**. [PU] and [EXT] indicators are ON. (To change the setting, refer to [page 114](#page-115-0).)

*2.* Setting the frequency

Turn  $\ddot{\mathbb{C}}$  until the target frequency "  $\frac{1}{2}$   $\frac{1}{2}$  (30.00 Hz) appears. The indication blinks for about five seconds.

While the indication is flashing, press  $\sqrt{s}$  to confirm the selection for the frequency. " $F$ " and " $\frac{1}{2}$  $\sqrt{1}$  $\sqrt{1}$ " are displayed alternately. After about three seconds of alternate display, the monitor display goes back to " $\Box \Box$ " (the indication of a monitored value). (If  $\|\mathbf{s}\|$  is not pressed during the flashing for about five seconds, the monitor display goes back to " $\Box \Box \Box$ " (0.00 Hz). In that case, turn  $\Box$  again and set the frequency.)

**3.** Start  $\rightarrow$  acceleration  $\rightarrow$  constant speed

Turn ON the start switch (STF/STR signal). The frequency value on the monitor increases according to the setting of Pr.7 Acceleration time, and "**HHAS"** (30.00 Hz) appears on the monitor. [FWD] indicator is ON during the forward rotation, and [REV] indicator is ON during the reverse rotation. (To change the set frequency, return to step 2. The previously set frequency appears.)

## *4.* Deceleration → stop

Turn OFF the start switch (STF/STR signal). The frequency value on the monitor decreases according to the setting of **Pr.8 Deceleration time**, the monitor displays "**[[[]]**" (0.00 Hz), and the motor stops rotating.

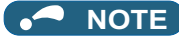

- When both the forward rotation start switch (STF signal) and the reverse rotation start switch (STR signal) are turned ON, the motor cannot be started. If both are turned ON while the inverter is running, the inverter decelerates to a stop.
- **Pr.178 STF terminal function selection** must be set to "60" (or **Pr.179 STR terminal function selection** must be set to "61") (initial value).
- Setting **Pr.79 Operation mode selection** = "3" enables multi-speed operation.
- If  $\frac{S[160]^2}{3656}$  on the operation panel is pressed during the External operation, the inverter stops and the PU stop warning is

activated (" $\Box$ " appears on the LCD display of the operation panel). To reset the PU stop warning, turn OFF the start switch

(STF or STR signal), and then press  $\left\| \frac{PU}{EXT} \right\|$  (refer to [page 194](#page-195-0)).

### **Parameters referred to**

**Pr.4 to Pr.6 Multi-speed setting**  $F$  [page 255](#page-256-0), Pr.7 Acceleration time, Pr.8 Deceleration time  $F$  [page 221](#page-222-0) **Pr.178 STF terminal function selection, Pr.179 STR terminal function selection Page 362 Pr.79 Operation mode selection Pr.79 Operation** 

## <span id="page-128-0"></span>**4.6.2 Setting the frequency and giving a start command with switches (multi-speed setting) (Pr.4 to Pr.6)**

 $\mathsf{Point}^\heartsuit$ 

- Turn ON the STF/STR signal to give a start command.
- Turn ON the RH, RM, or RL signal to give a frequency command (multi-speed setting).

[Connection diagram]

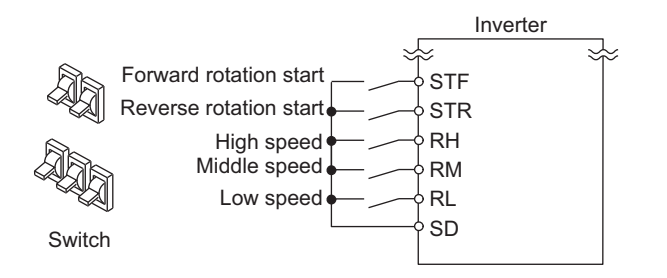

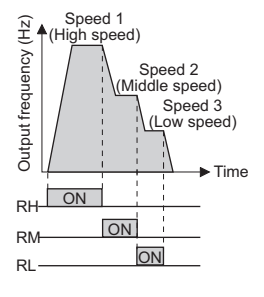

The following shows the procedure to operate at a high speed (60 Hz).

### **Operating procedure**

- *1.* Turning ON the power of the inverter The operation panel is in the monitor mode.
- *2.* Setting the frequency Turn ON the high-speed switch (RH signal).
- $3.$  Start  $\rightarrow$  acceleration  $\rightarrow$  constant speed

Turn ON the start switch (STF/STR signal). The frequency value on the monitor increases according to the setting of **Pr.7 Acceleration time**, and "h<sub>1</sub>][<sub>1</sub>][<sup>1</sup>]" (60.00 Hz) appears on the monitor. [FWD] indicator is ON during the forward rotation, and [REV] indicator is ON during the reverse rotation. When the RM signal is turned ON, 30 Hz is displayed. When the RL signal is turned ON, 10 Hz is displayed.

*4.* Deceleration → stop

Turn OFF the start switch (STF/STR signal). The frequency value on the monitor decreases according to the setting of **Pr.8 Deceleration time**, the monitor displays "**[10.00 Hz]**, and the motor stops rotating. [FWD] or [REV] indicator turns OFF. Turn OFF the high-speed switch (RH signal).

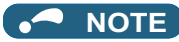

- When both the forward rotation start switch (STF signal) and the reverse rotation start switch (STR signal) are turned ON, the motor cannot be started. If both are turned ON while the inverter is running, the inverter decelerates to a stop.
- Initially, the high-speed switch (RH signal) is set to 60 Hz for the FM type inverter or 50 Hz for the CA type inverter. The middlespeed switch (RM signal) is set to 30 Hz, and the low-speed switch (RL signal) is set to 10 Hz. (To change the settings, use **Pr.4, Pr.5**, and **Pr.6**, respectively.)
- In the initial setting, if two or more speed switches (signals) are simultaneously turned ON, priority is given to the switch (signal) for the lower speed. For example, when both RH and RM signals turn ON, the RM signal (**Pr.5**) has the higher priority.
- Up to 15-speed switching operation can be performed.

#### **Parameters referred to**

**Pr.4 to Pr.6 (multi-speed setting) Pr.4 to Pr.6** 

**Pr.7 Acceleration time, Pr.8 Deceleration time F** [page 221](#page-222-0)

# <span id="page-129-0"></span>**4.6.3 Setting the frequency using an analog signal (voltage input)**

### $Point$ <sup> $\odot$ </sup>

- Turn ON the STF/STR signal to give a start command.
- Use the frequency setting potentiometer to give a frequency command (by connecting it across terminals 2 and 5 (voltage input)).

### [Connection diagram]

(The inverter supplies 5 V power to the frequency setting potentiometer via terminal 10.)

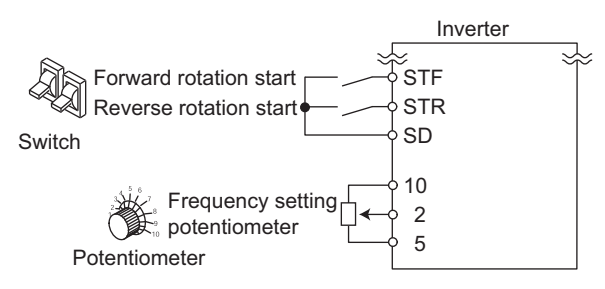

The following shows the procedure to operate at 60 Hz.

### **Operating procedure**

- *1.* Turning ON the power of the inverter The operation panel is in the monitor mode.
- *2.* Start

Turn ON the start switch (STF/STR signal). [FWD] or [REV] indicator blinks as no frequency command is given.

3. Acceleration → constant speed

Turn the frequency setting potentiometer clockwise slowly to full. The frequency value on the monitor increases according to the setting of **Pr.7 Acceleration time**, and " " (60.00 Hz) appears on the monitor. [FWD] indicator is ON during the forward rotation, and [REV] indicator is ON during the reverse rotation.

## *4.* Deceleration

Turn the frequency setting potentiometer counterclockwise slowly to full. The frequency value on the monitor decreases according to the setting of **Pr.8 Deceleration time**, the monitor displays "**[16]**" (0.00 Hz), and the motor stops rotating. [FWD] or [REV] indicator blinks.

*5.* Stop

Turn OFF the start switch (STF/STR signal). [FWD] or [REV] indicator turns OFF.

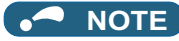

- When both the forward rotation start switch (STF signal) and the reverse rotation start switch (STR signal) are turned ON, the motor cannot be started. If both are turned ON while the inverter is running, the inverter decelerates to a stop.
- **Pr.178 STF terminal function selection** must be set to "60" (or **Pr.179 STR terminal function selection** must be set to "61") (initial value).
- When terminal 10 is used, the maximum output frequency may fluctuate in a range of ±6 Hz due to fluctuations in the output voltage (5 V ±0.5 VDC). Use **Pr. 125** or **Pr. C4** to adjust the output frequency at the maximum analog input as required. (Refer to [page 346](#page-347-0).)
- When terminal 10E is used, the maximum output frequency may fluctuate (in a range of ±2 to 3 Hz) due to fluctuations in the output voltage (10 ±0.4 VDC). Use **Pr. 125** or **Pr. C4** to adjust the output frequency at the maximum analog input as required. (Refer to [page 346.](#page-347-0))

**Parameters referred to**

**Pr.7 Acceleration time, Pr.8 Deceleration time Pr.178 STF terminal function selection, Pr.179 STR terminal function selection [page 362](#page-363-0)** 

## <span id="page-131-0"></span>**4.6.4 Changing the frequency (60 Hz, initial value) at the maximum voltage input (5 V, initial value)**

```
Point
```
• Change the maximum frequency.

The following shows the procedure to change the frequency at 5 V from 60 Hz (initial value) to 50 Hz using a frequency setting potentiometer for 0 to 5 VDC input. Set 50 Hz in **Pr.125** so that the inverter outputs 50 Hz at 5 V input.

### **Operating procedure**

- *1.* Selecting the parameter Turn  $\bigcirc$  until "  $P = \bigcirc P$  (Pr.125) appears. Press  $\parallel$  set  $\parallel$  to read the present set value. (60.00 Hz) *2.* Changing the maximum frequency Turn  $\mathbb{C}$  to change the set value to "  $\mathbb{F}$ . (50.00 Hz) Press  $||$  set  $||$  to confirm the selection. "  $\frac{1}{2}$   $\frac{1}{2}$  and "  $\frac{1}{2}$   $\frac{1}{2}$  are displayed alternately. *3.* Selecting the mode and the monitor item Press MODE three times to select the monitor mode, and change the monitor item to the frequency.
- *4.* Start

Turn ON the start switch (STF/STR signal), and turn the frequency setting potentiometer clockwise slowly to full. (Refer to steps 2 and 3 in [4.6.3](#page-129-0).)

The motor is operated at 50 Hz.

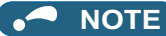

• To change the frequency at the input of 0 V (minimum voltage), use **the calibration parameter C2**.

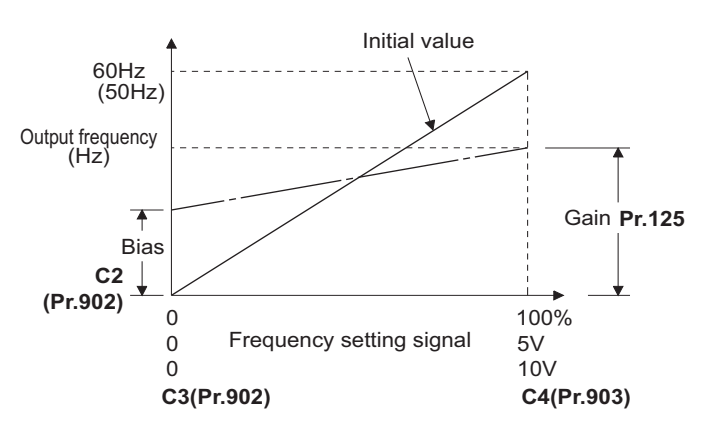

• Other adjustment methods for the frequency setting voltage gain are the following: adjustment by applying a voltage directly across terminals 2 and 5, and adjustment using a specified point without applying a voltage across terminals 2 and 5. (Refer to [page 346](#page-347-0).)

#### **Parameters referred to**

- 
- **Pr.125 Terminal 2 frequency setting gain frequency**  $\sqrt{p}$  [page 346](#page-347-0) C2 (Pr.902) Terminal 2 frequency setting bias frequency  $\sqrt{p}$  page 346 **C2 (Pr.902) Terminal 2 frequency setting bias frequency**

**C4 (Pr.903) Terminal 2 frequency setting gain** 

# <span id="page-132-0"></span>**4.6.5 Setting the frequency using an analog signal (current input)**

### $Point$

- Turn ON the STF/STR signal to give a start command.
- Turn ON the AU signal.
- Set **Pr.79 Operation mode selection** = "2" (External operation mode).

### [Connection diagram]

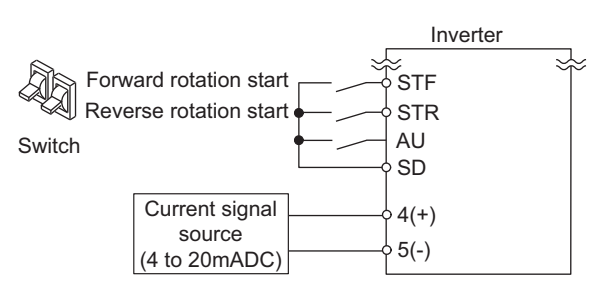

The following shows the procedure to operate at 60 Hz.

### **Operating procedure**

- *1.* Turning ON the power of the inverter The operation panel is in the monitor mode.
- *2.* Selecting the input via terminal 4 Turn ON the Terminal 4 input selection (AU) signal. Input via terminal 4 to the inverter is enabled.
- *3.* Start

Turn ON the start switch (STF/STR signal). [FWD] or [REV] indicator blinks as no frequency command is given.

 $4.$  Acceleration  $\rightarrow$  constant speed

Input a current of 20 mA to the inverter from the regulator. The frequency value on the monitor increases according to the setting of **Pr.7 Acceleration time**, and "**hereofferency** (60.00 Hz) appears on the monitor. [FWD] indicator is ON during the forward rotation, and [REV] indicator is ON during the reverse rotation.

*5.* Deceleration

Input a current of 4 mA or less. The frequency value on the monitor decreases according to the setting of **Pr.8 Deceleration time**, the monitor displays "**[1]**]]" (0.00 Hz), and the motor stops rotating. [FWD] or [REV] indicator blinks.

## *6.* Stop

Turn OFF the start switch (STF/STR signal). [FWD] or [REV] indicator turns OFF.

### **NOTE**

- When both the forward rotation start switch (STF signal) and the reverse rotation start switch (STR signal) are turned ON, the motor cannot be started. If both are turned ON while the inverter is running, the inverter decelerates to a stop.
- **Pr.184 AU terminal function selection** must be set to "4 (initial value)" (AU signal).
- **Parameters referred to**

**Pr.7 Acceleration time, Pr.8 Deceleration time F** [page 221](#page-222-0) **Pr.184 AU terminal function selection Pr.184 AU** terminal function selection

## <span id="page-133-0"></span>**4.6.6 Changing the frequency (60 Hz, initial value) at the maximum current input (at 20 mA, initial value)**

```
Point<sup>\degree</sup>
```
• Change the maximum frequency.

The following shows the procedure to change the frequency at 20 mA from 60 Hz (initial value) to 50 Hz using a frequency setting potentiometer for 4 to 20 mA input. Set 50 Hz in **Pr.126** so that the inverter outputs 50 Hz at 20 mA input.

## **Operating procedure**

*1.* Selecting the parameter Turn  $\left(\frac{1}{n}\right)$  until " $P = \frac{1}{n^2}$  (Pr.126) appears. Press  $\parallel$  set  $\parallel$  to read the present set value (60.00 Hz). *2.* Changing the maximum frequency Turn  $\left(\frac{1}{2}\right)$  to change the set value to " $\frac{1}{2}$  [1]  $\frac{1}{2}$ " (50.00 Hz). Press  $\overline{\sigma}$  set to confirm the selection. " $\overline{5}$   $\overline{1}$   $\overline{1}$  and " $\overline{P}$ "  $\overline{1}$   $\overline{2}$  are displayed alternately. *3.* Selecting the mode and the monitor item Press MODE three times to select the monitor mode and to monitor a frequency. *4.* Start

Turn ON the start switch (STF or STR) to apply a 20 mA current (refer to steps 3 and 4 in [4.6.5](#page-132-0)). Operate at 50 Hz.

### **NOTE**

• To change the frequency at the input of 4 mA (minimum current), use **the calibration parameter C5**.

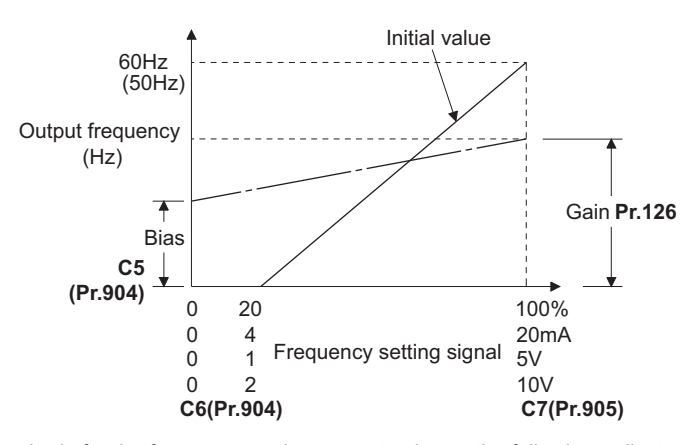

• Other adjustment methods for the frequency setting current gain are the following: adjustment by applying a current through terminals 4 and 5, and adjustment using a specified point without applying a current through terminals 4 and 5. (Refer to [page](#page-347-0) [346](#page-347-0).)

#### **Parameters referred to**

**Pr.126 Terminal 4 frequency setting gain frequency F** [page 346](#page-347-0) **C5(Pr.904) Terminal 4 frequency setting bias frequency <b>F** [page 346](#page-347-0) **C7(Pr.905) Terminal 4 frequency setting gain SF** [page 346](#page-347-0)

# <span id="page-134-0"></span>**4.7 Basic operation procedure (JOG operation)**

## **4.7.1 Giving a start command by using external signals for JOG operation**

## $Point<sup>0</sup>$

• JOG operation is performed while the JOG signal is ON.

- Use **Pr.15 Jog frequency** to set a frequency, and set **Pr.16 Jog acceleration/deceleration time** to set the acceleration/ deceleration time for JOG operation.
- Set **Pr.79 Operation mode selection** = "2" (External operation mode).

### [Connection diagram]

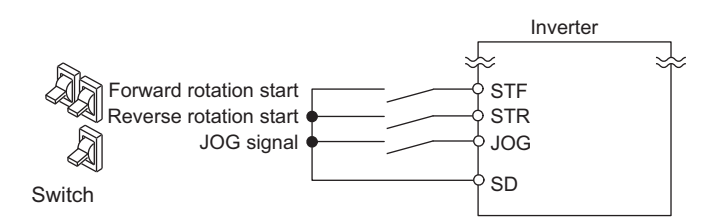

The following shows the procedure to operate at 5 Hz.

### **Operating procedure**

- *1.* Turning ON the power of the inverter The operation panel is in the monitor mode.
- *2.* Turning ON the JOG signal Turn ON the JOG switch (JOG signal). The inverter is set ready for the JOG operation.
- *3.* Start → acceleration → constant speed

Turn ON the start switch (STF/STR signal). The frequency increases according to the setting of **Pr.16 Jog acceleration/deceleration time**, and "[1]]" (5.00 Hz) appears on the LCD display. [FWD] indicator is ON during the forward rotation, and [REV] indicator is ON during the reverse rotation.

## $4.$  Deceleration  $\rightarrow$  stop

Turn OFF the start switch (STF/STR signal). The frequency decreases according to the setting of **Pr.16 Jog acceleration/deceleration time**. "**FIFIE**]" (0.00 Hz) appears on the LCD display, and the motor stops rotating. [FWD] or [REV] indicator turns OFF. Turn OFF the JOG switch (JOG signal).

### **NOTE**

- To change the frequency, change the setting of **Pr.15 Jog frequency** (initial value: 5 Hz).
- To change the acceleration/deceleration time, change the setting of **Pr.16 Jog acceleration/deceleration time** (initial value: 0.5 seconds).

#### **Parameters referred to**

**Pr.15 Jog frequency, Pr.16 Jog acceleration/deceleration time Pr.79 Operation mode selection Pr.79 Operation** 

# **4.7.2 Giving a start command from the operation panel for JOG operation**

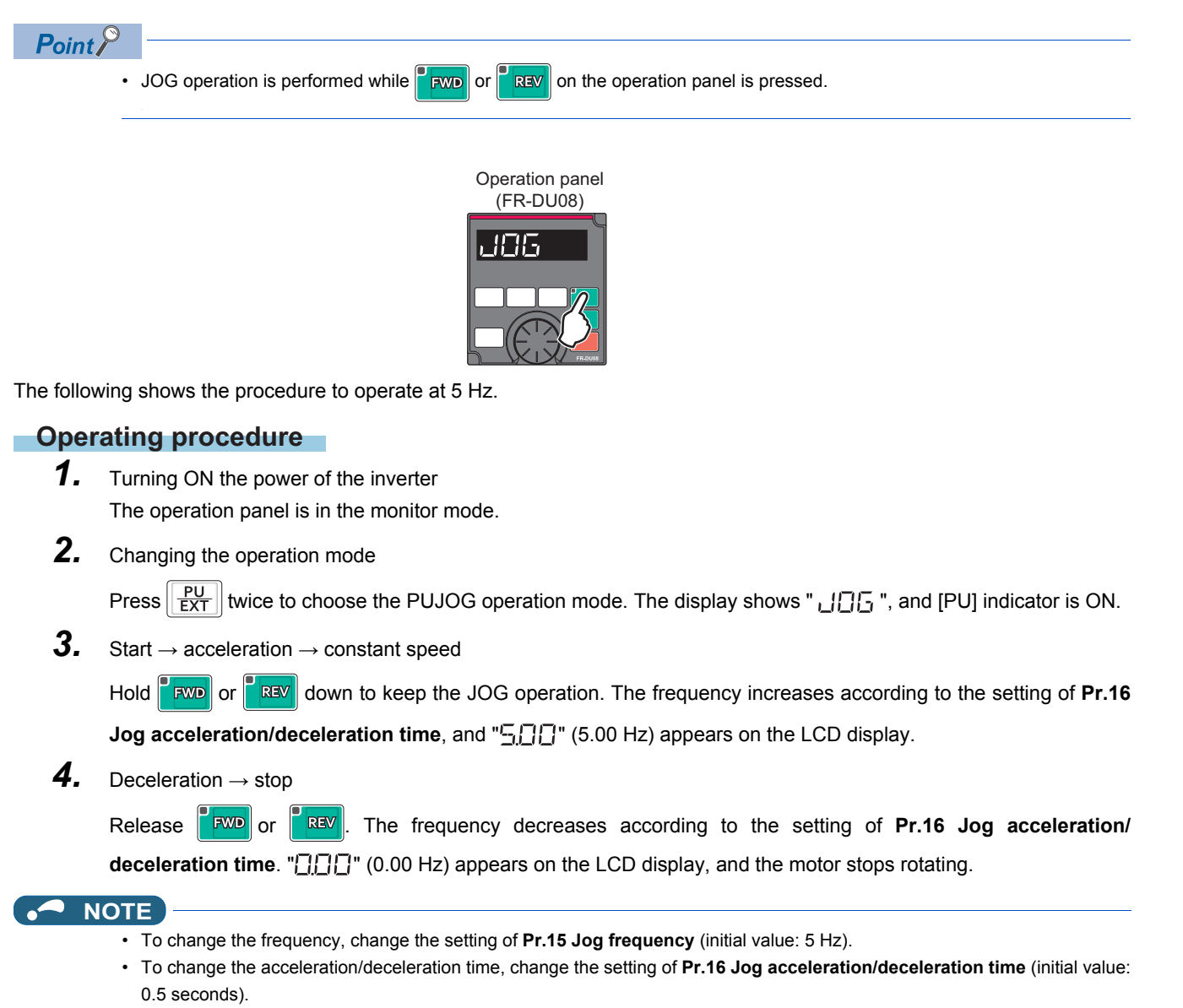

#### **Parameters referred to**

**Pr.15 Jog frequency, Pr.16 Jog acceleration/deceleration time F** [page 253](#page-254-0)

# **CHAPTER 5 PARAMETERS**

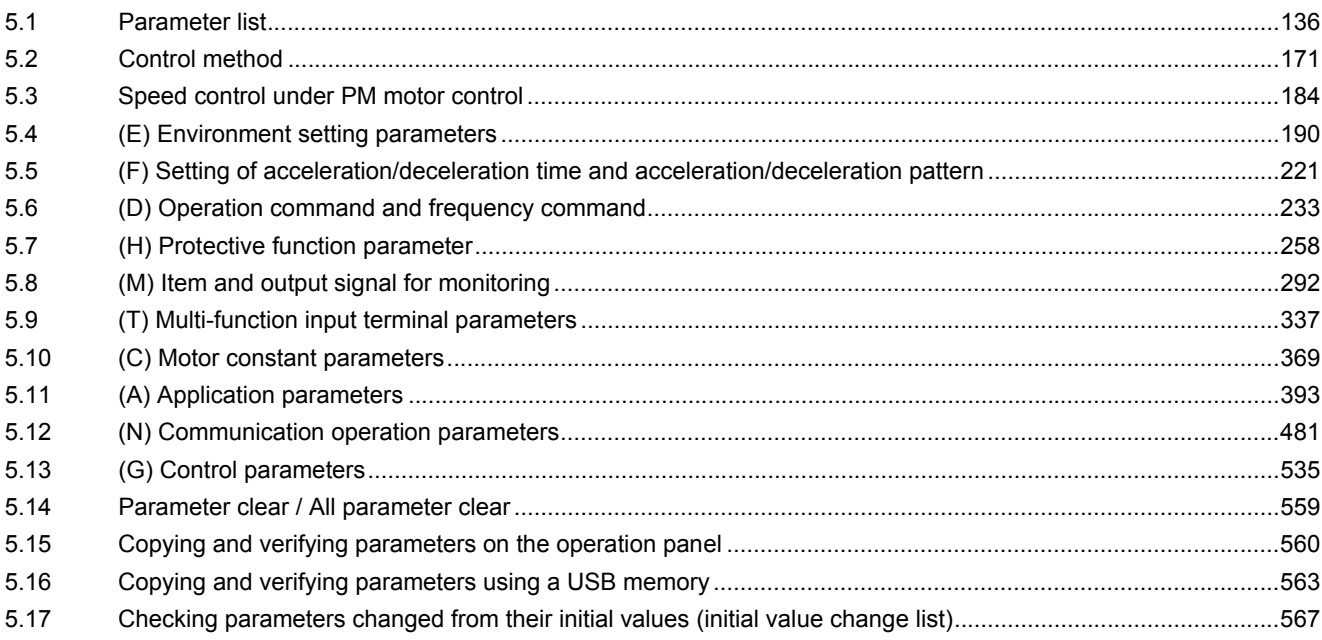

<span id="page-137-0"></span>This chapter explains the function setting for use of this product.

Always read the instructions before use.

The following marks are used to indicate the controls. (Parameters without any mark are valid for all the controls.)

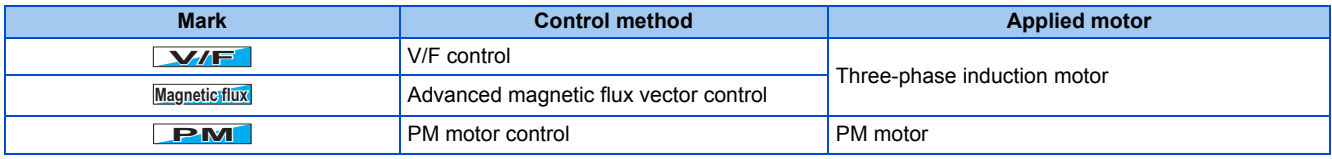

The setting range and the initial value of parameters differ depending on the structure or functions of the inverter. The following common designations are used for each type of the inverter models.

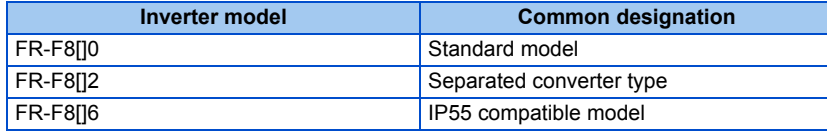

# <span id="page-137-1"></span>**5.1 Parameter list**

# **5.1.1 Parameter list (by parameter number)**

For simple variable-speed operation of the inverter, the initial values of the parameters may be used as they are. Set the necessary parameters to meet the load and operational specifications. Parameter's setting, change and check can be made on the operation panel (FR-DU08).

### **NOTE**

- **Simple** indicates simple mode parameters. Use Pr.160 User group read selection to indicate the simple mode parameters only.
- The changing of the parameter settings may be restricted in some operating statuses. Use **Pr.77 Parameter write selection** to change the setting of the restriction.
- Refer to [page 646](#page-647-0) for instruction codes for communication and availability of Parameter clear, all clear, and Parameter copy.

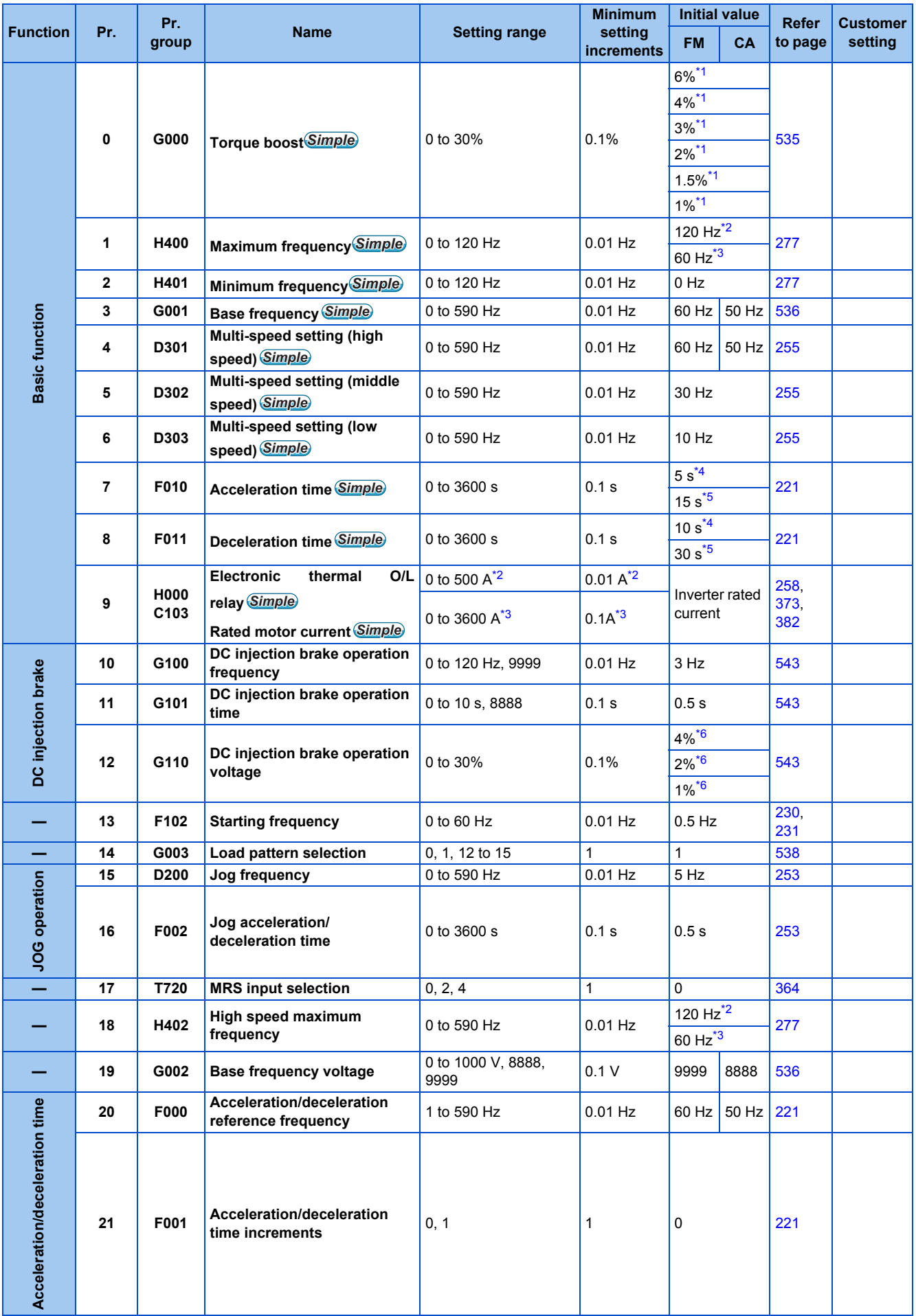

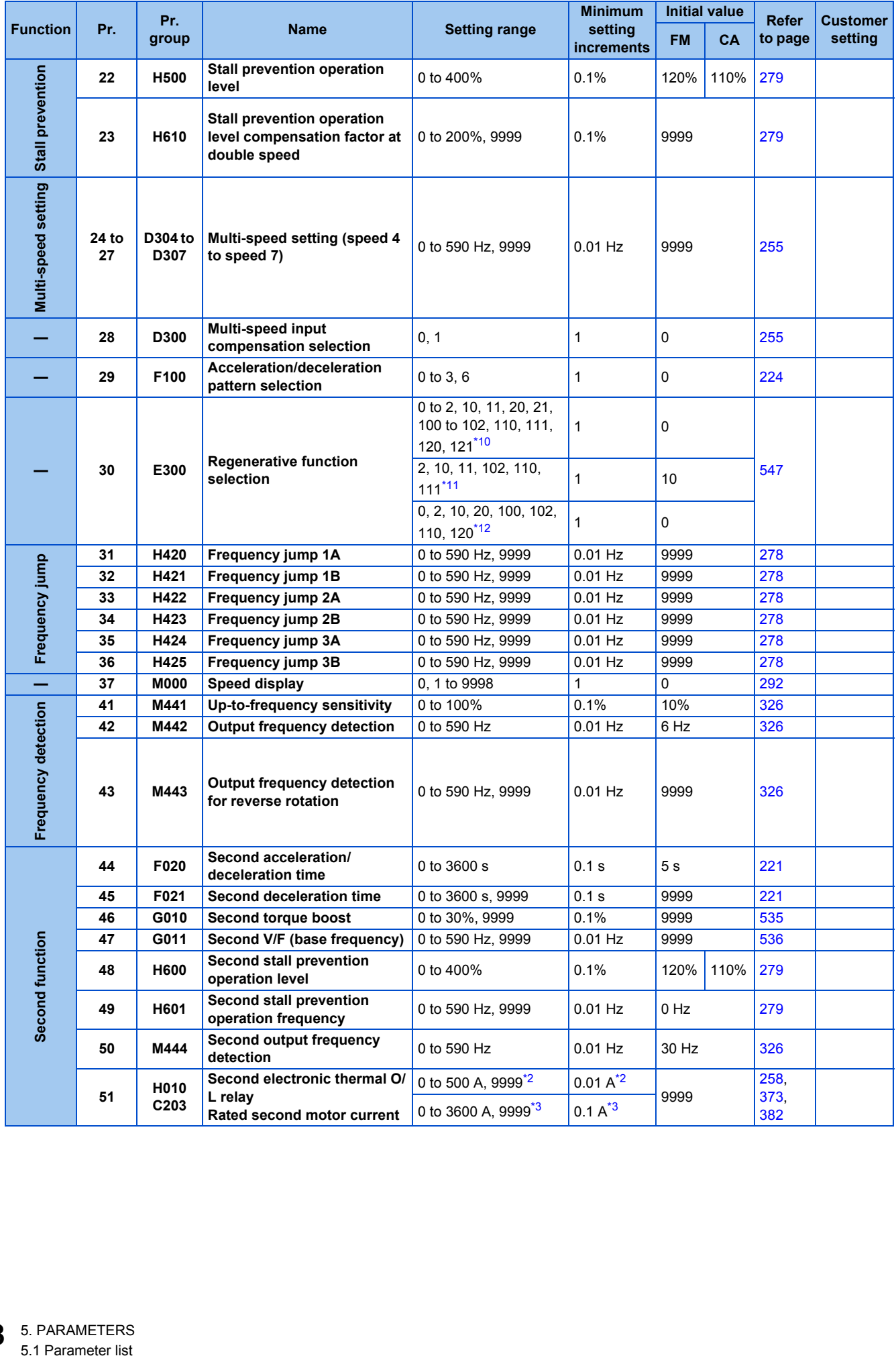

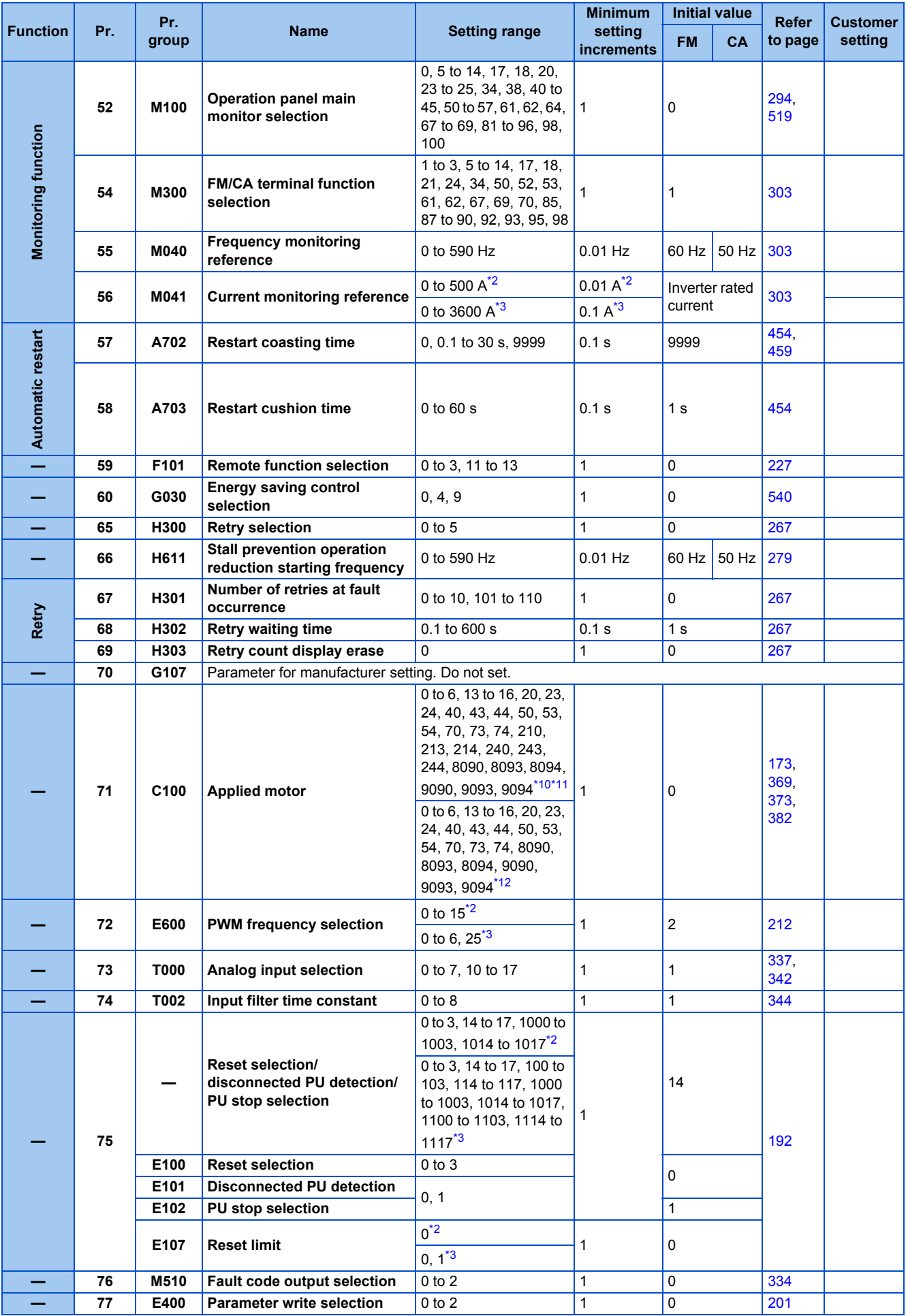

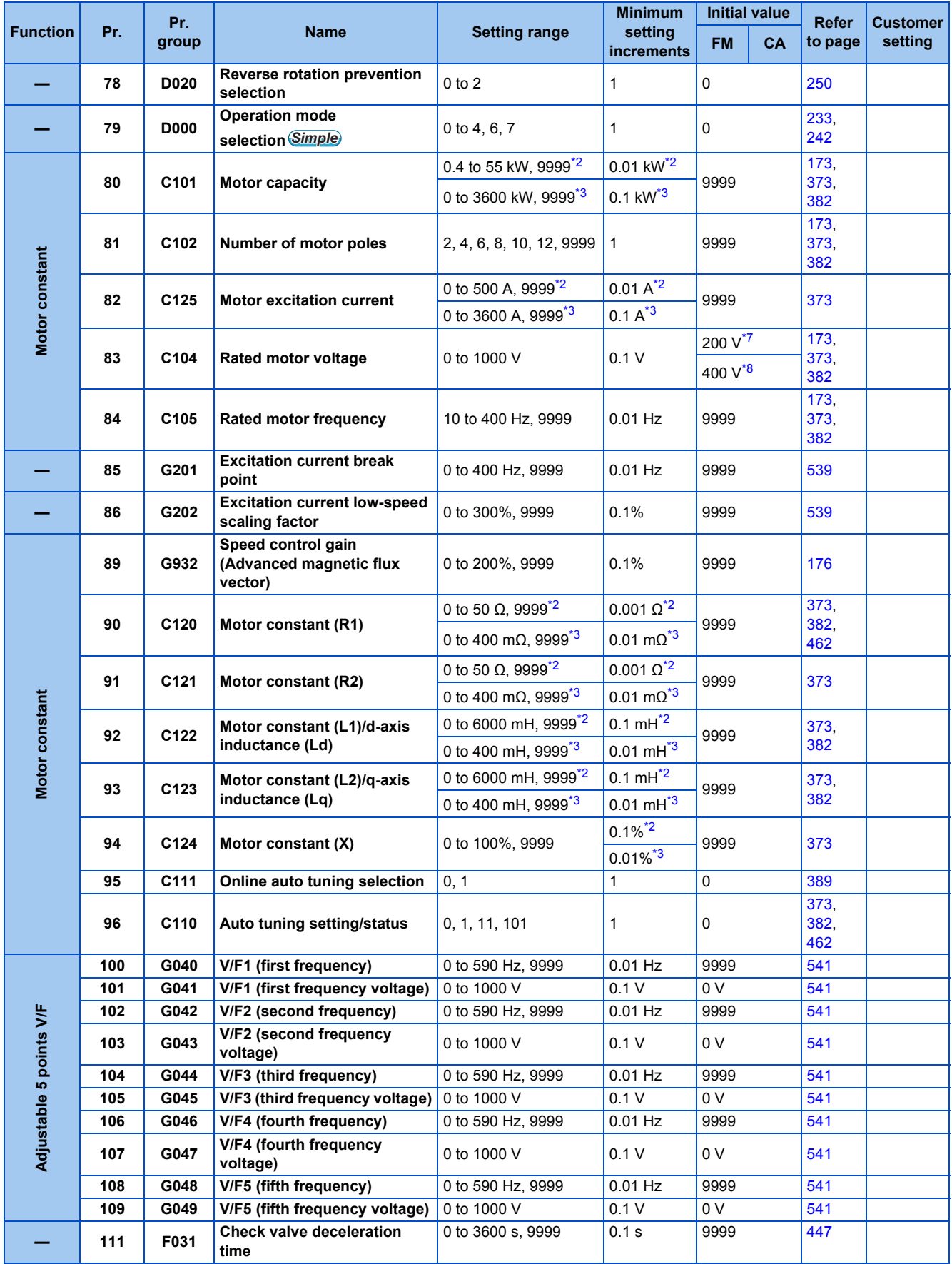

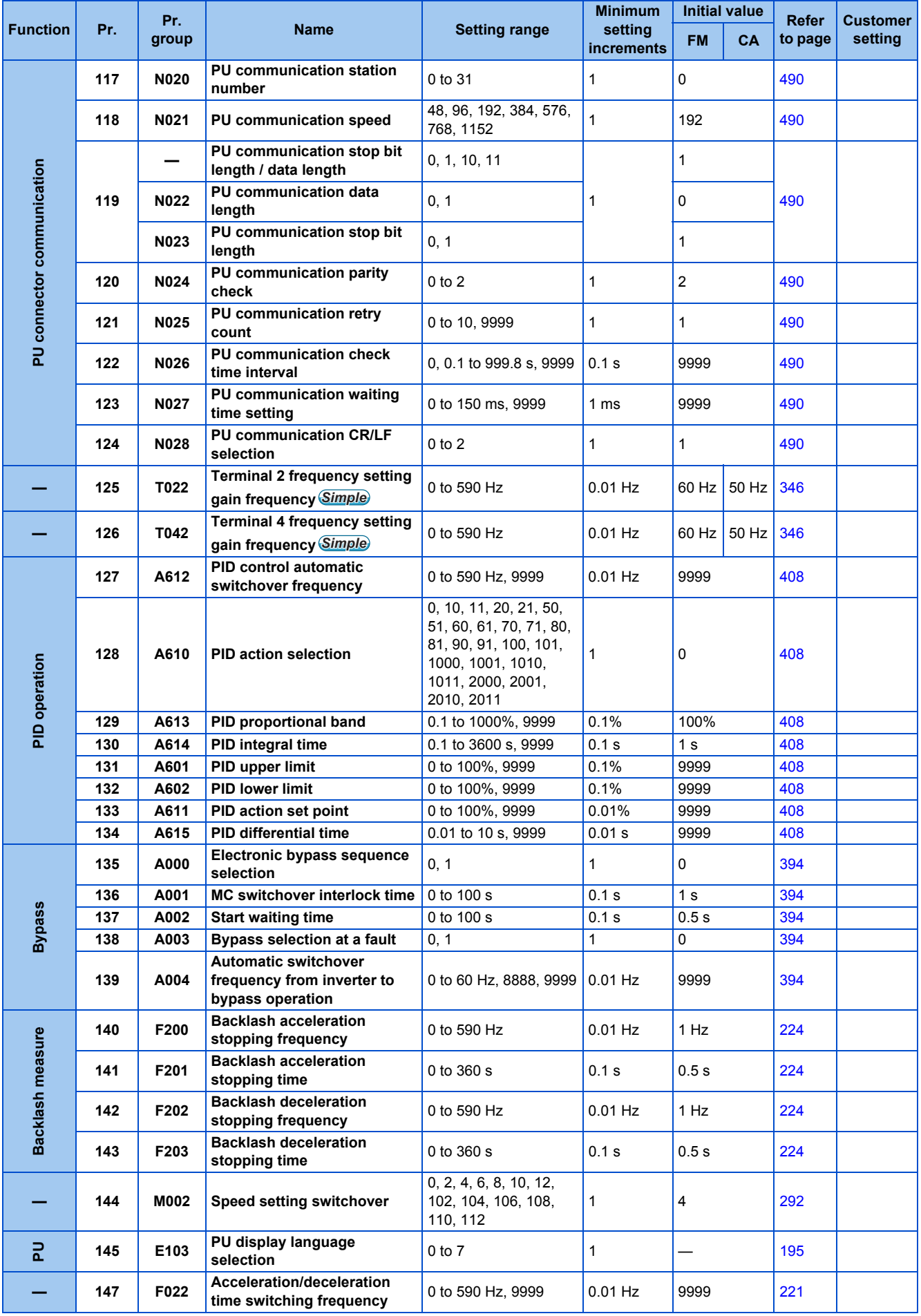

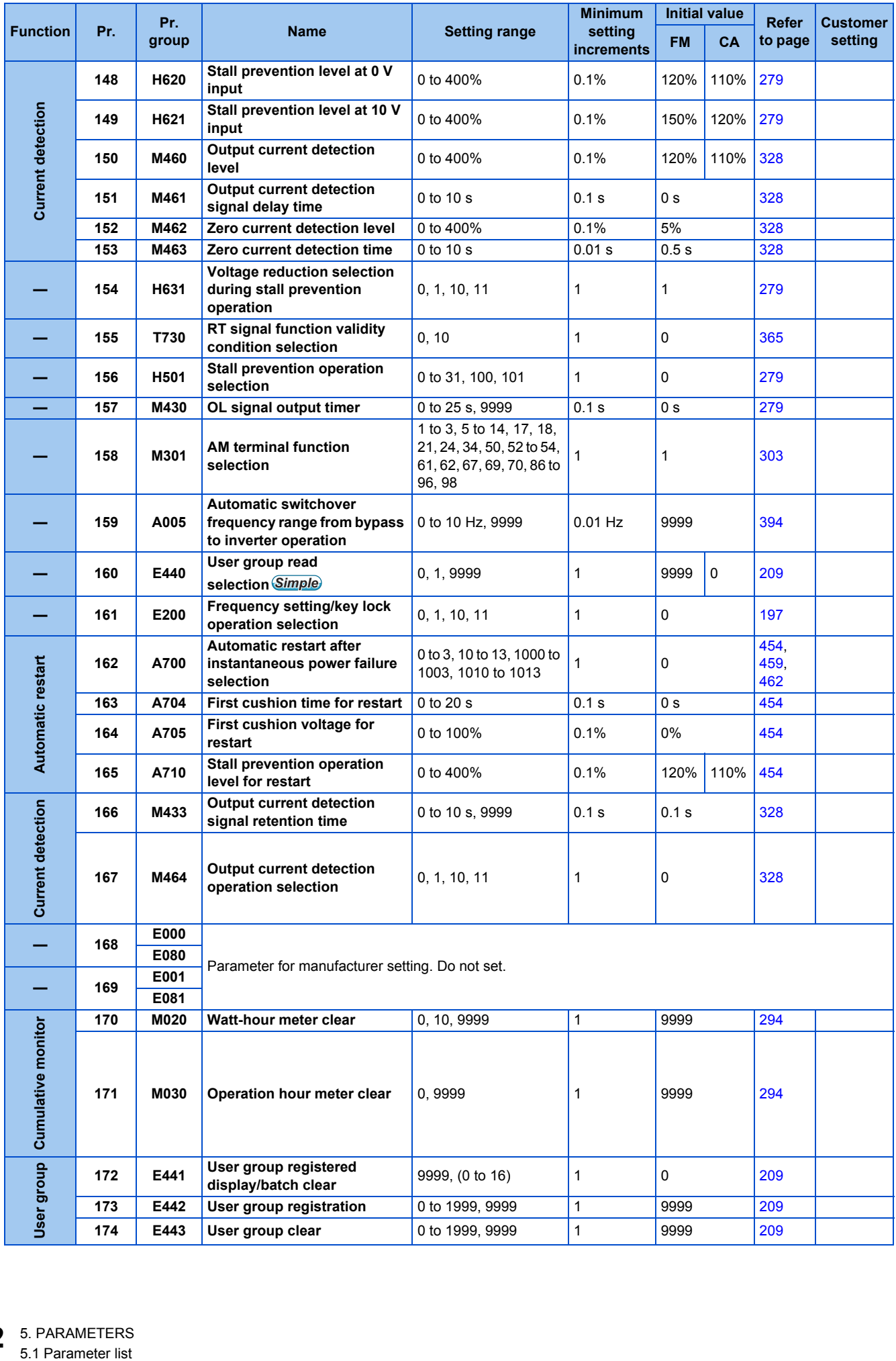
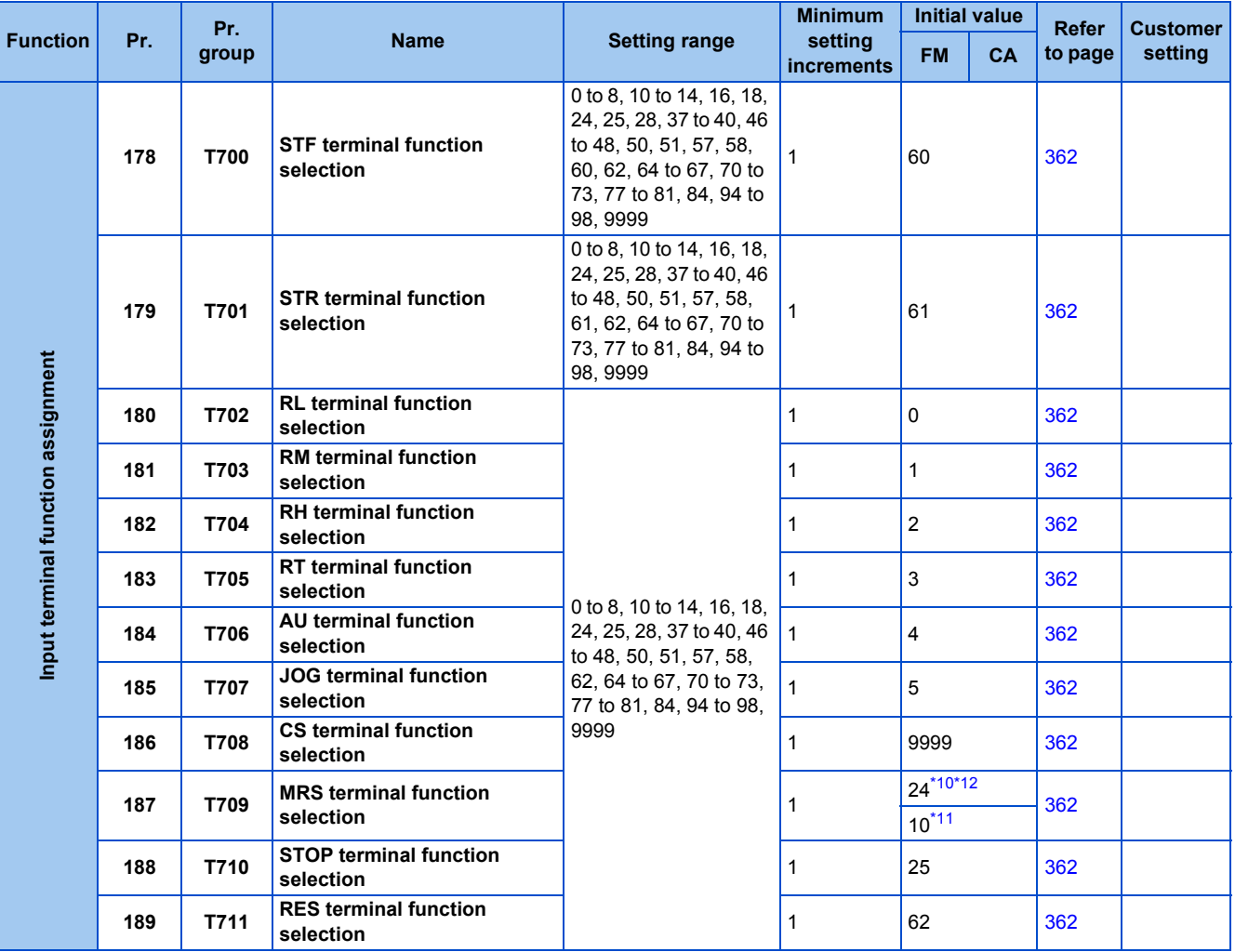

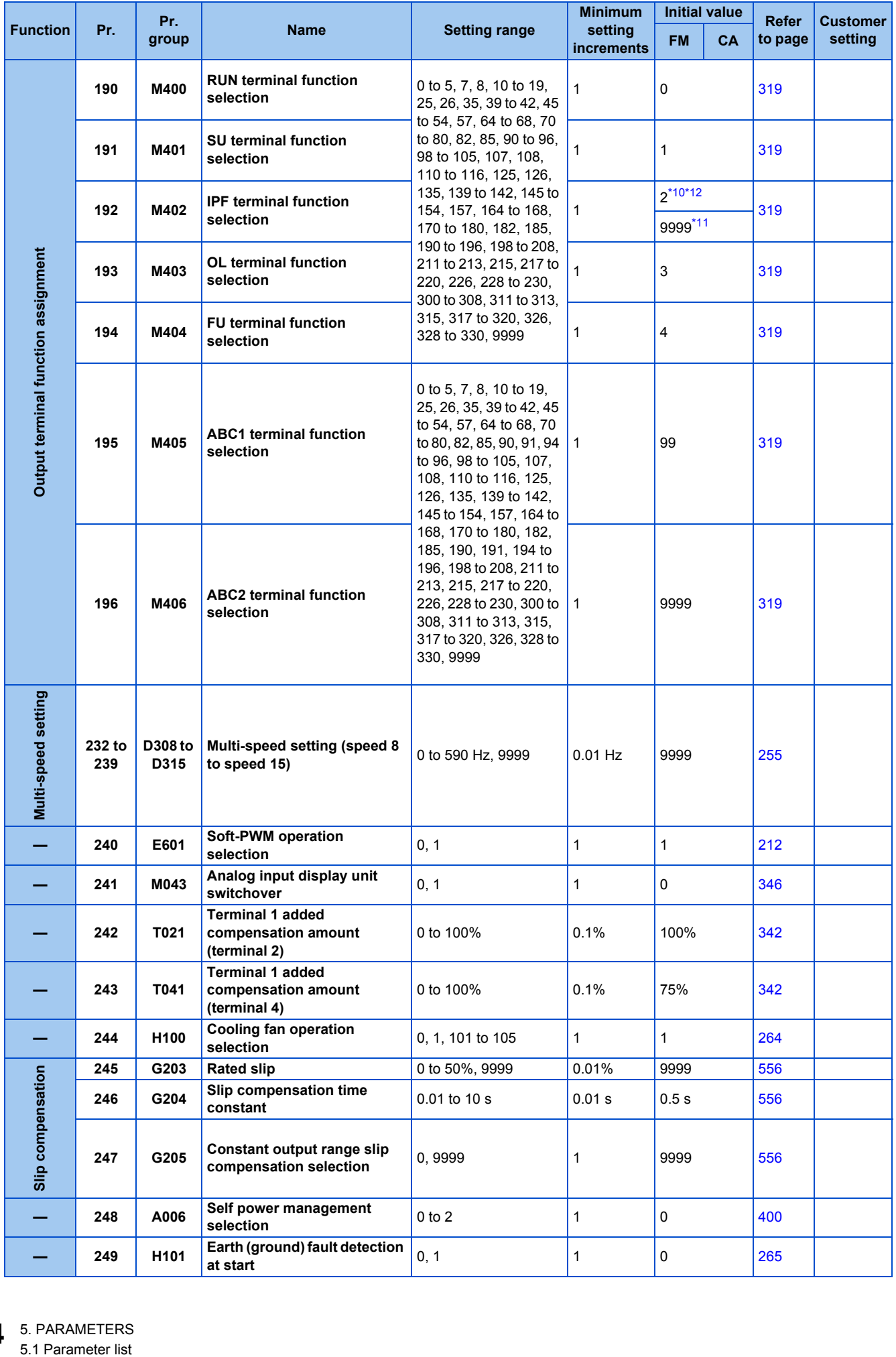

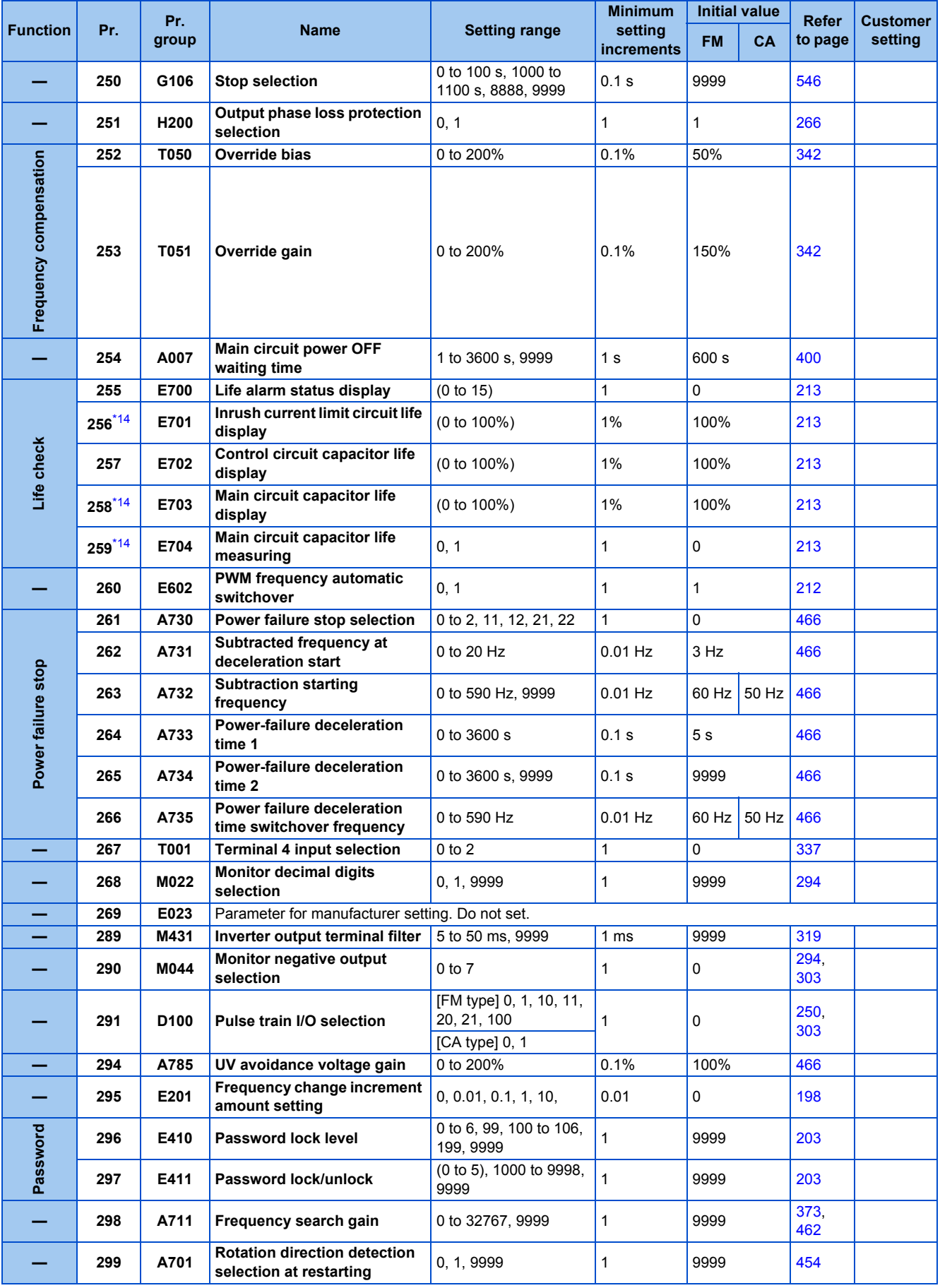

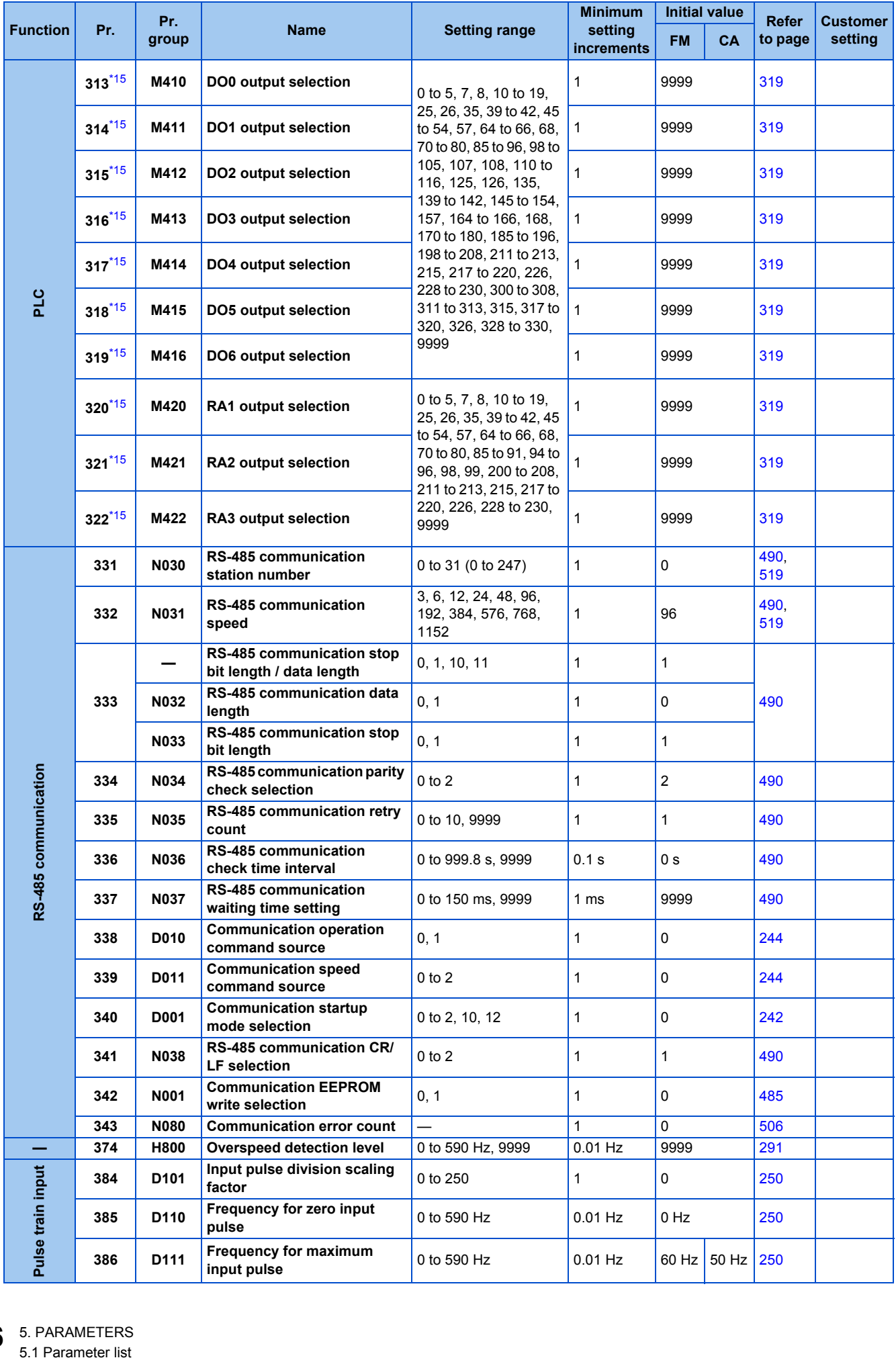

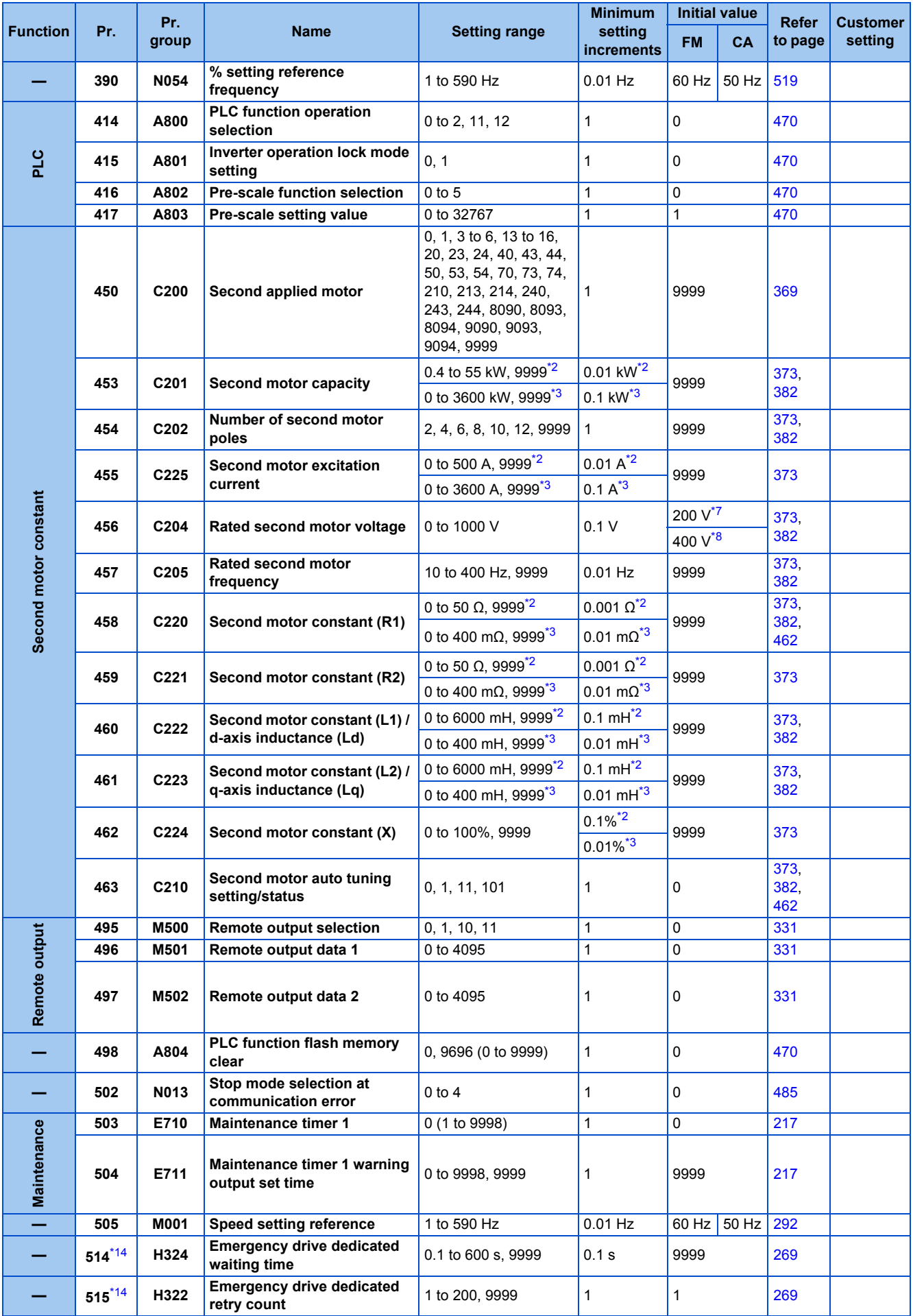

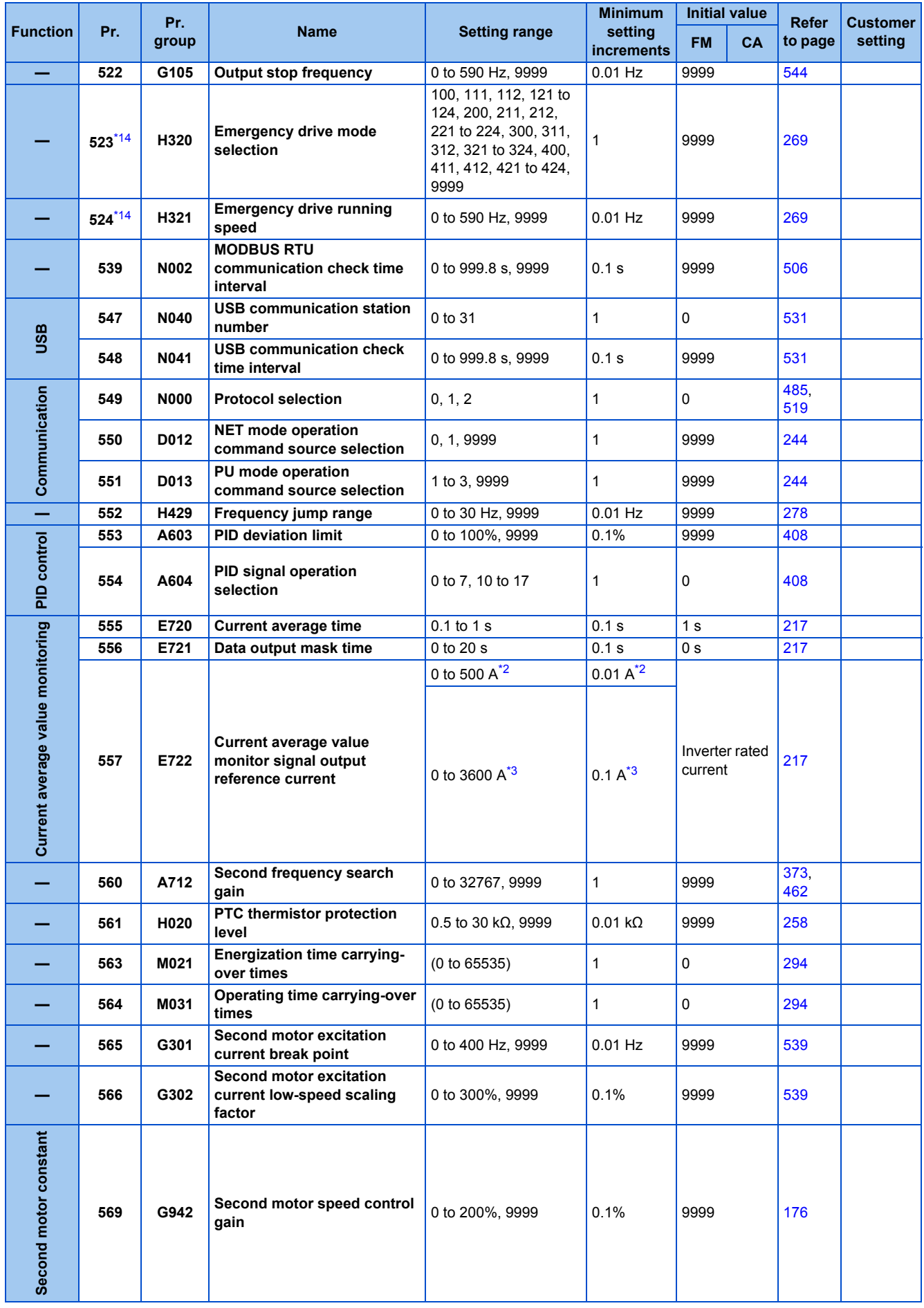

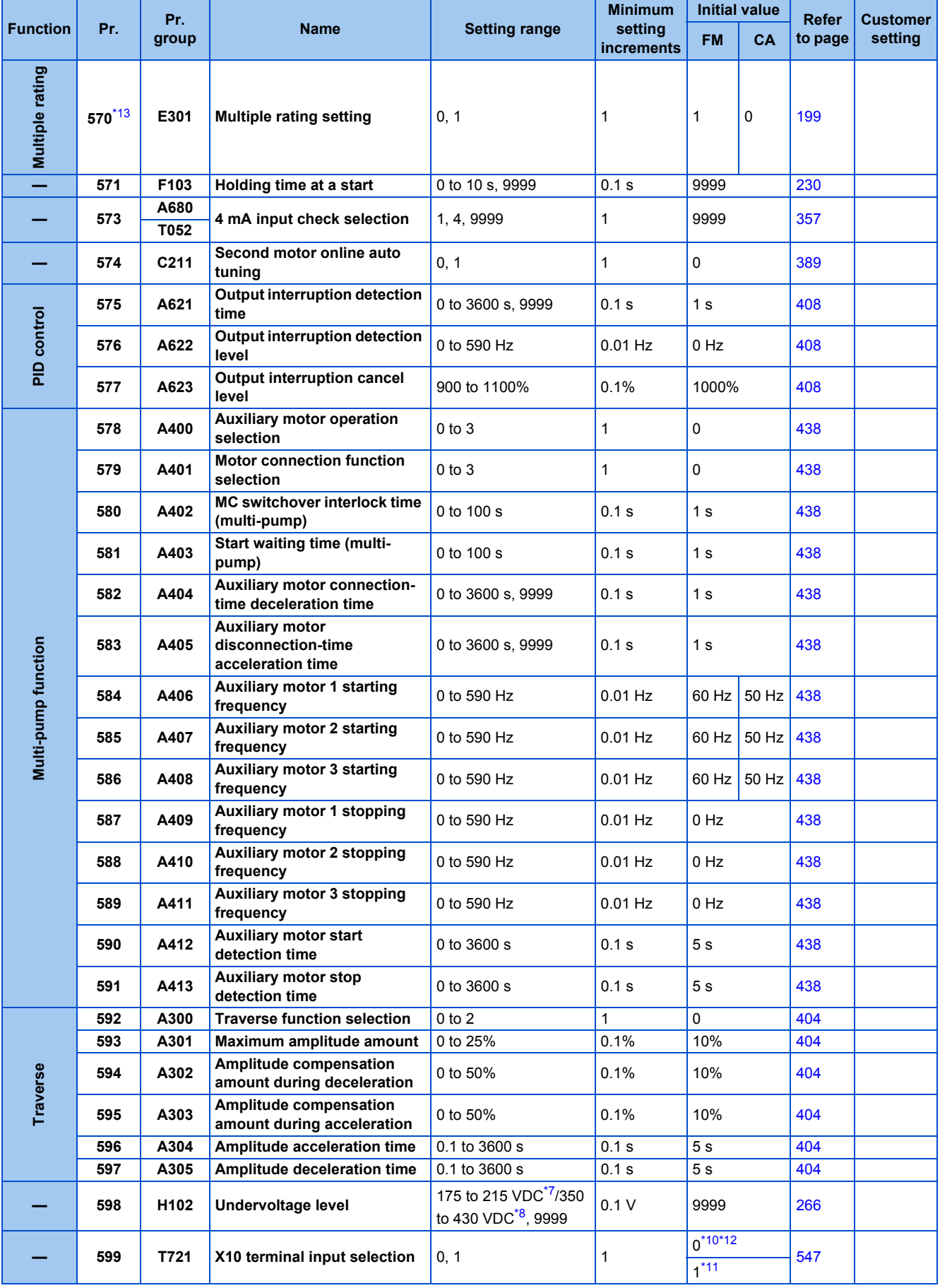

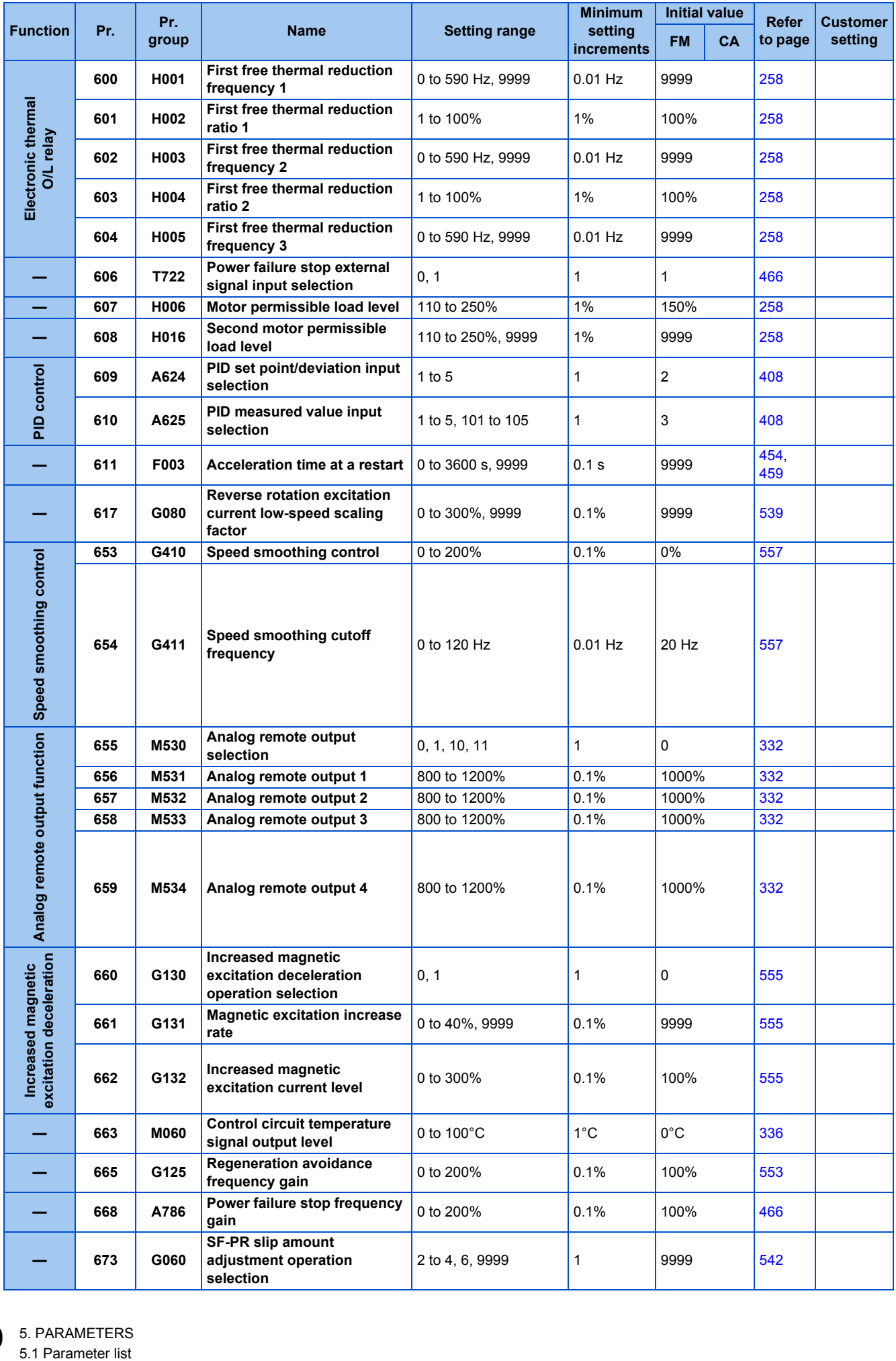

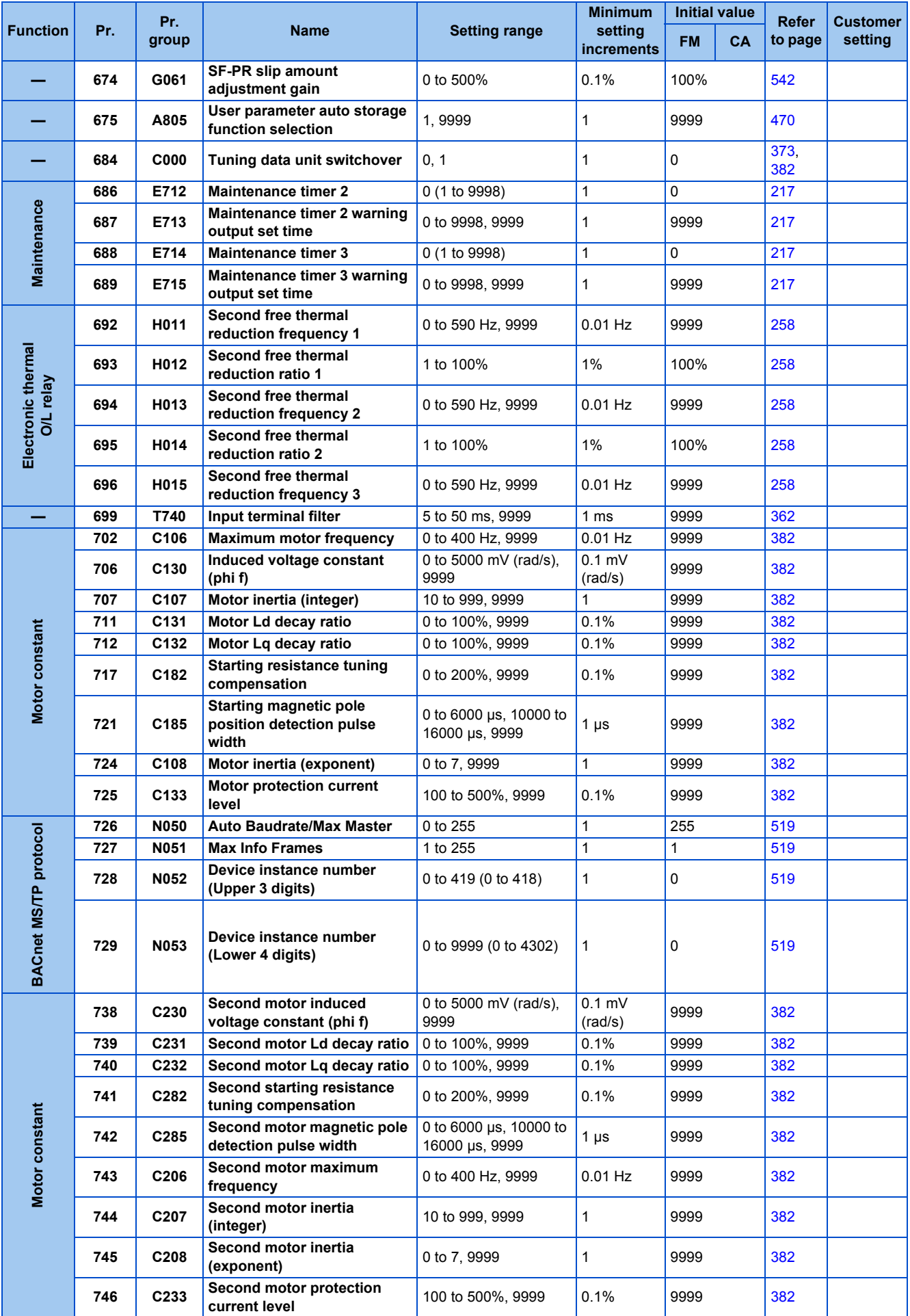

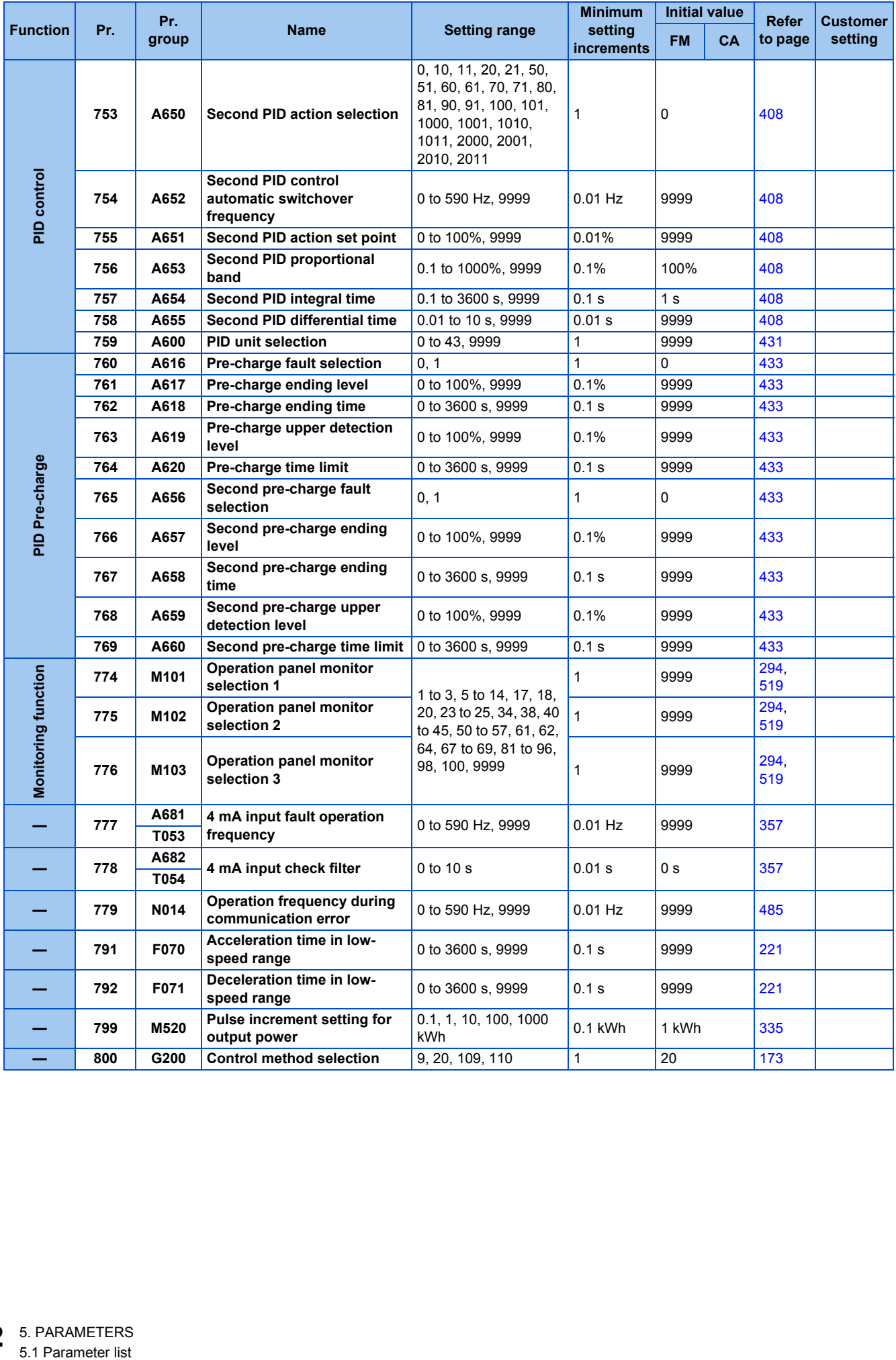

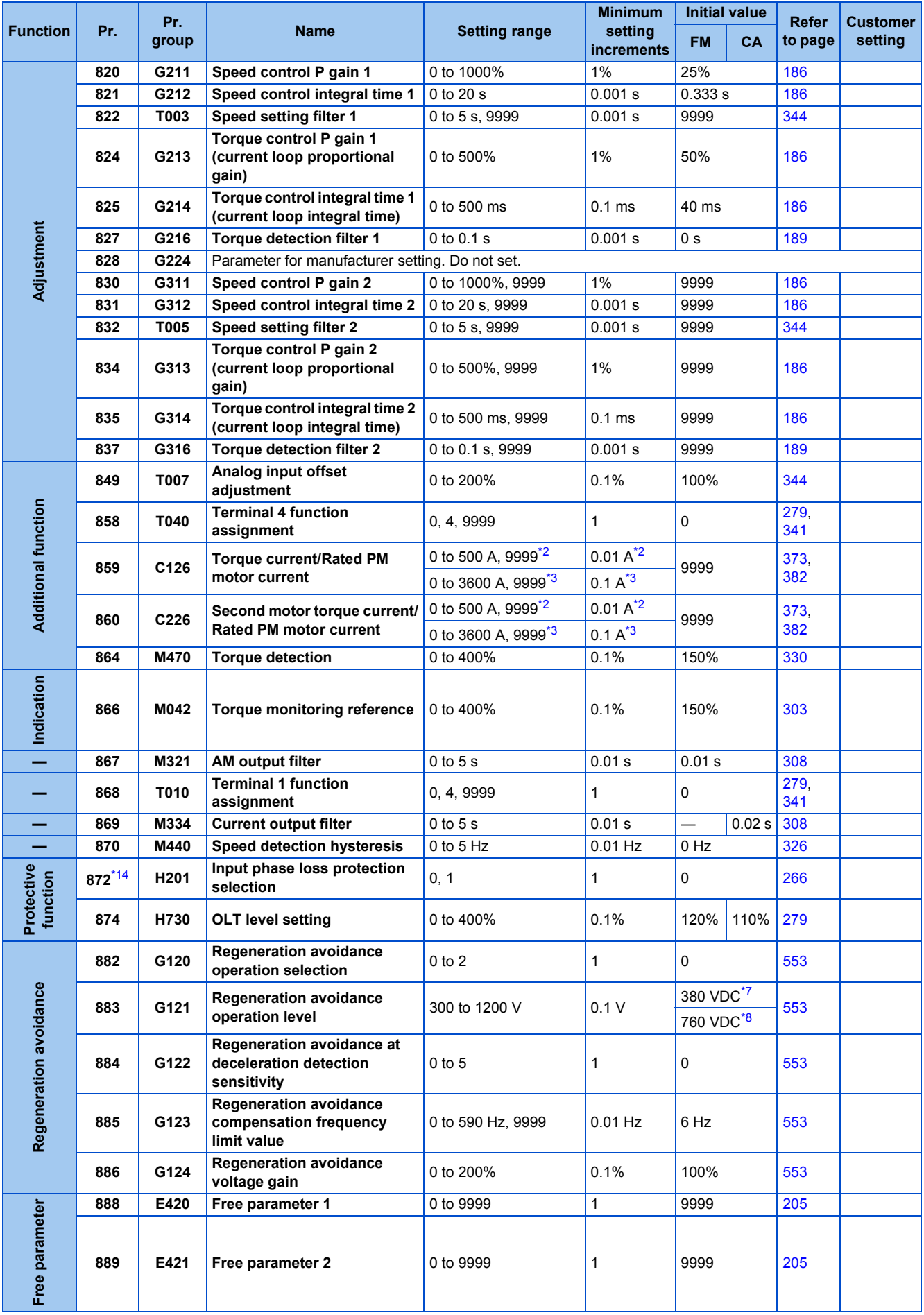

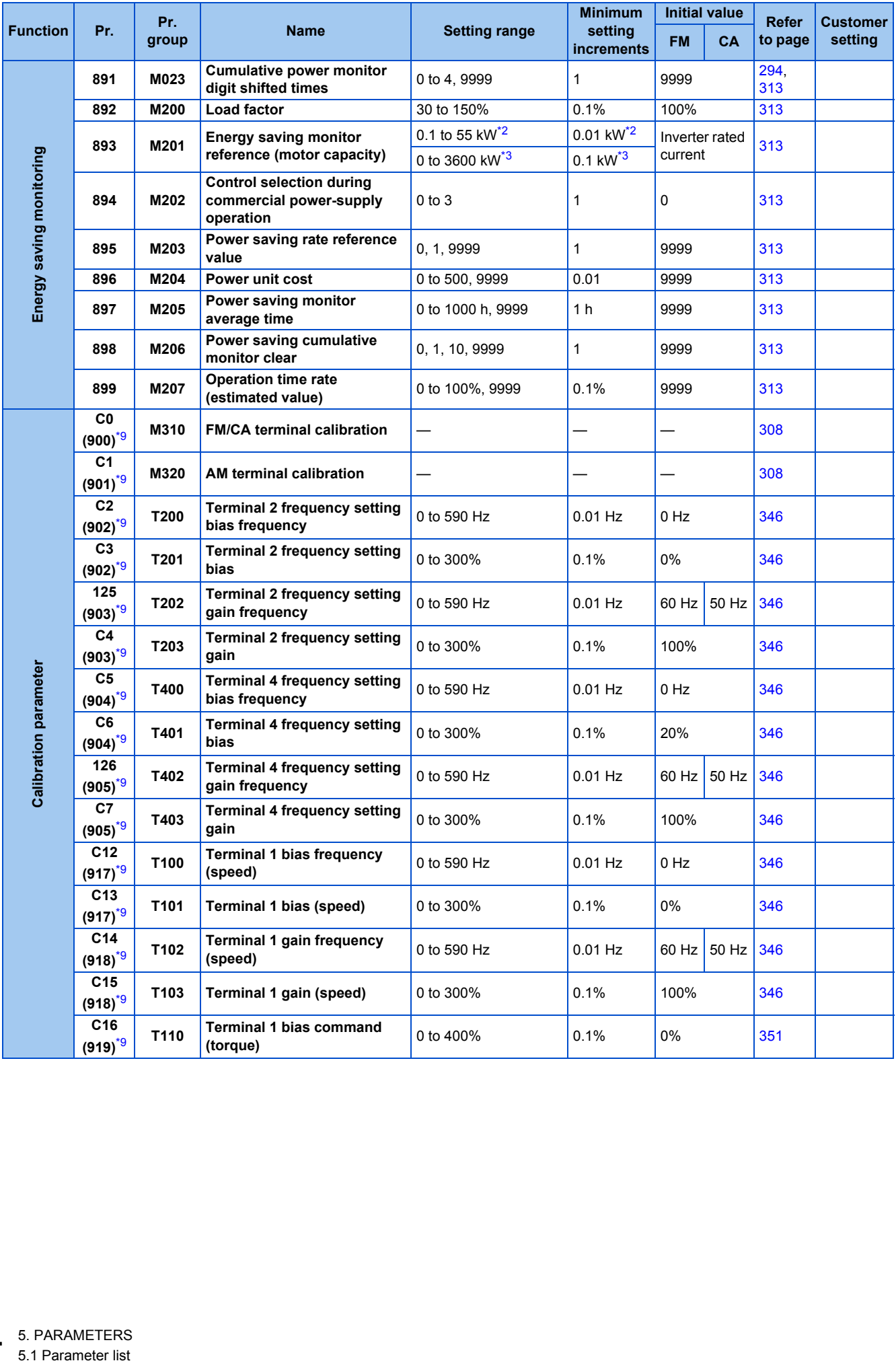

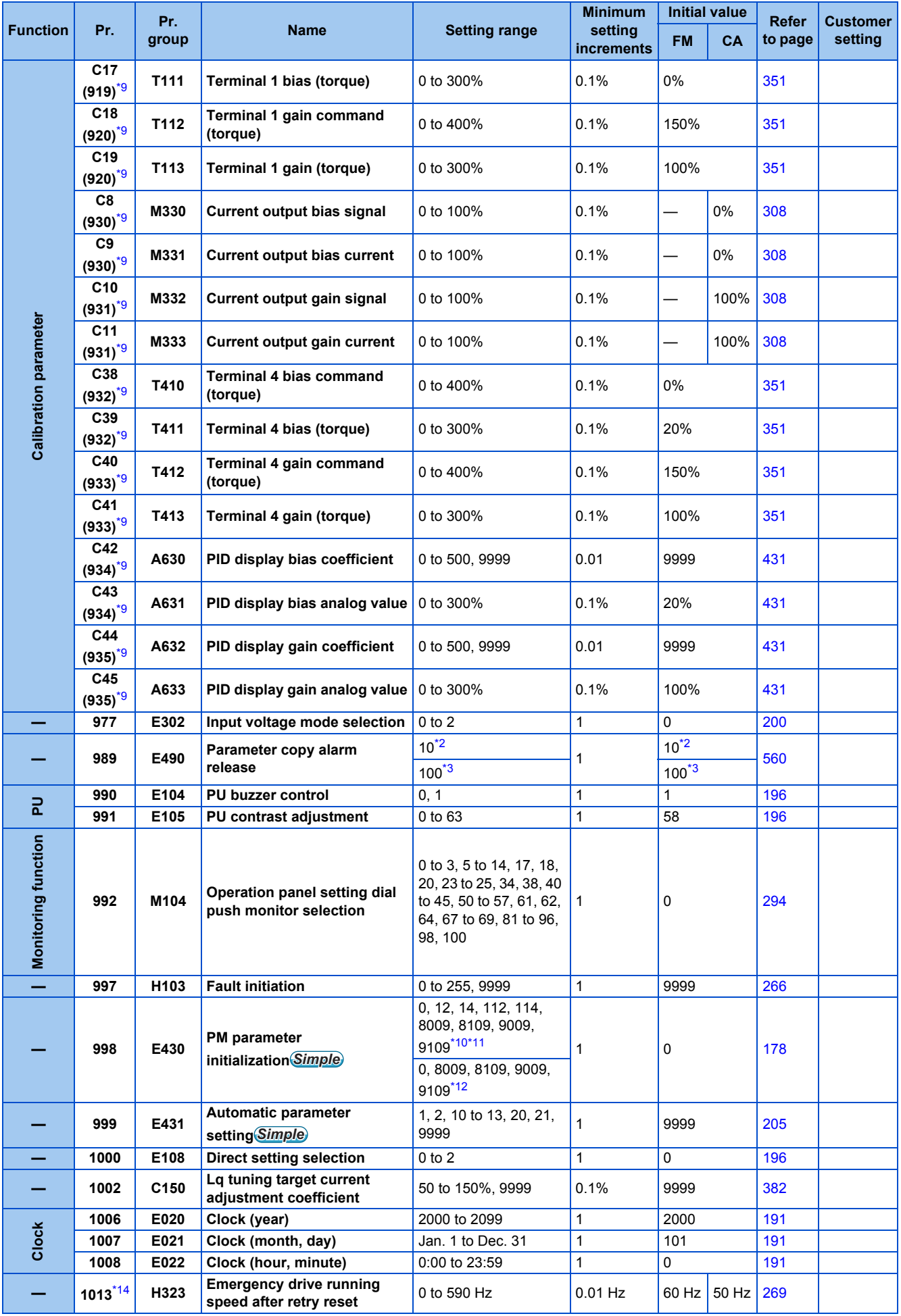

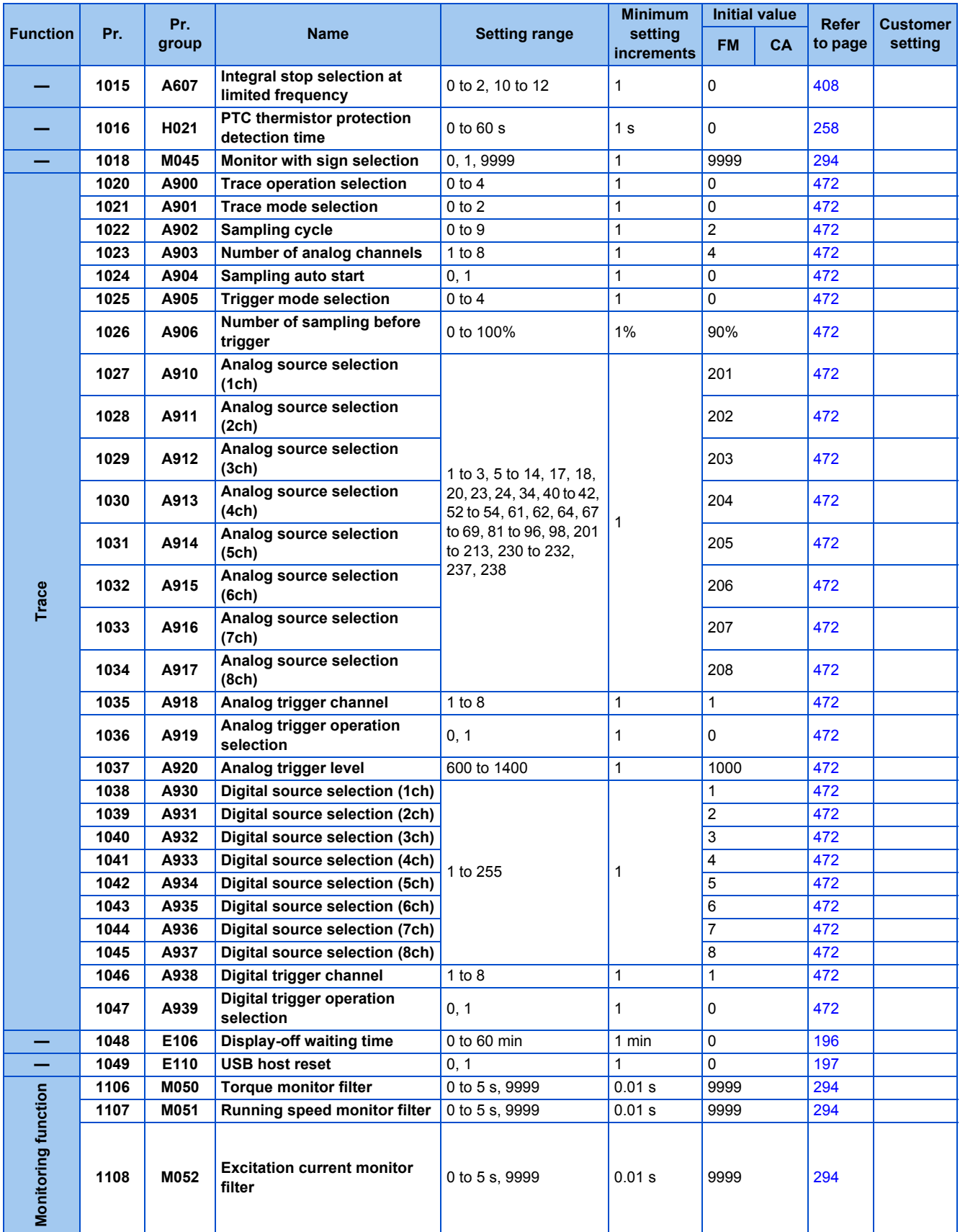

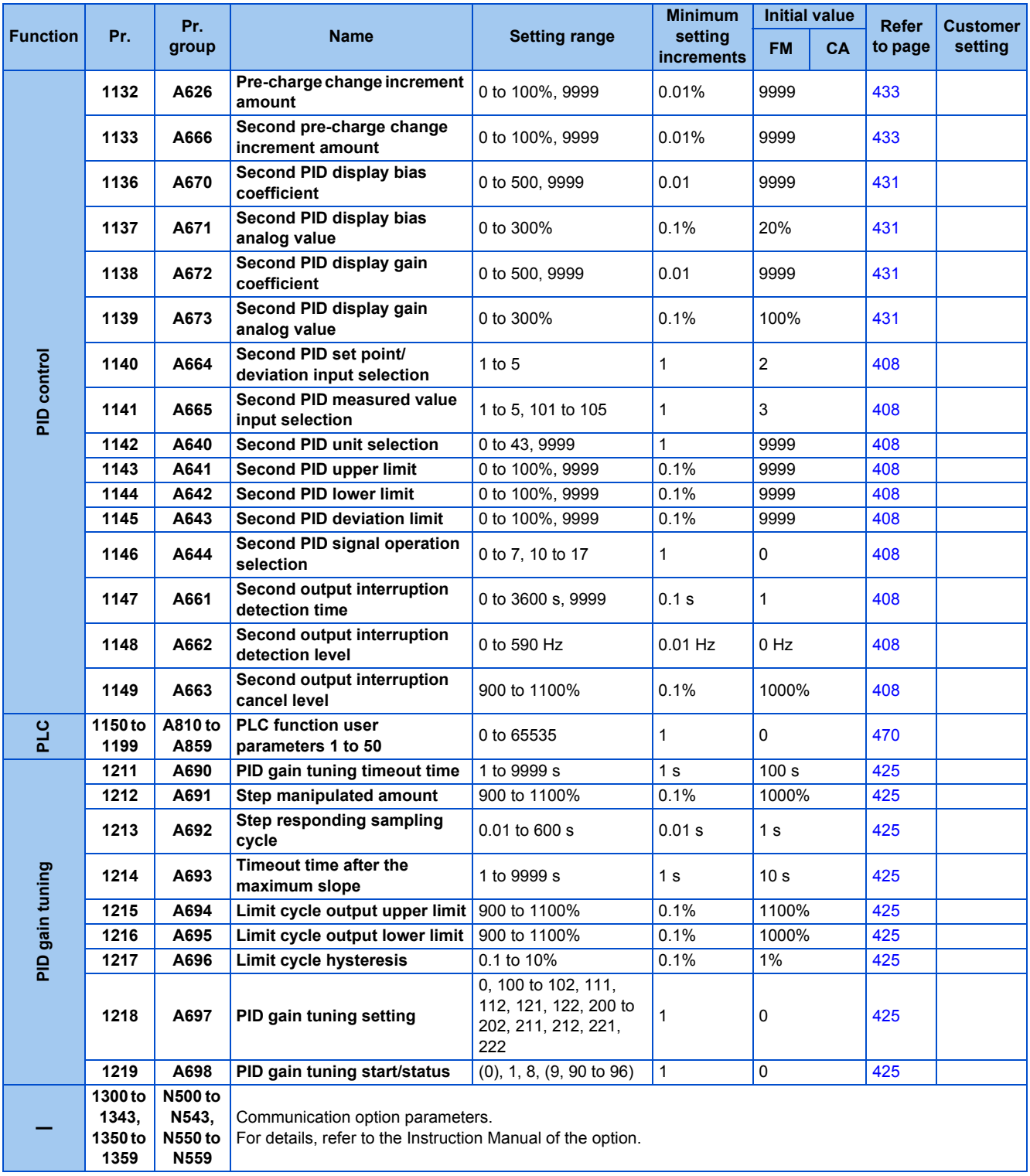

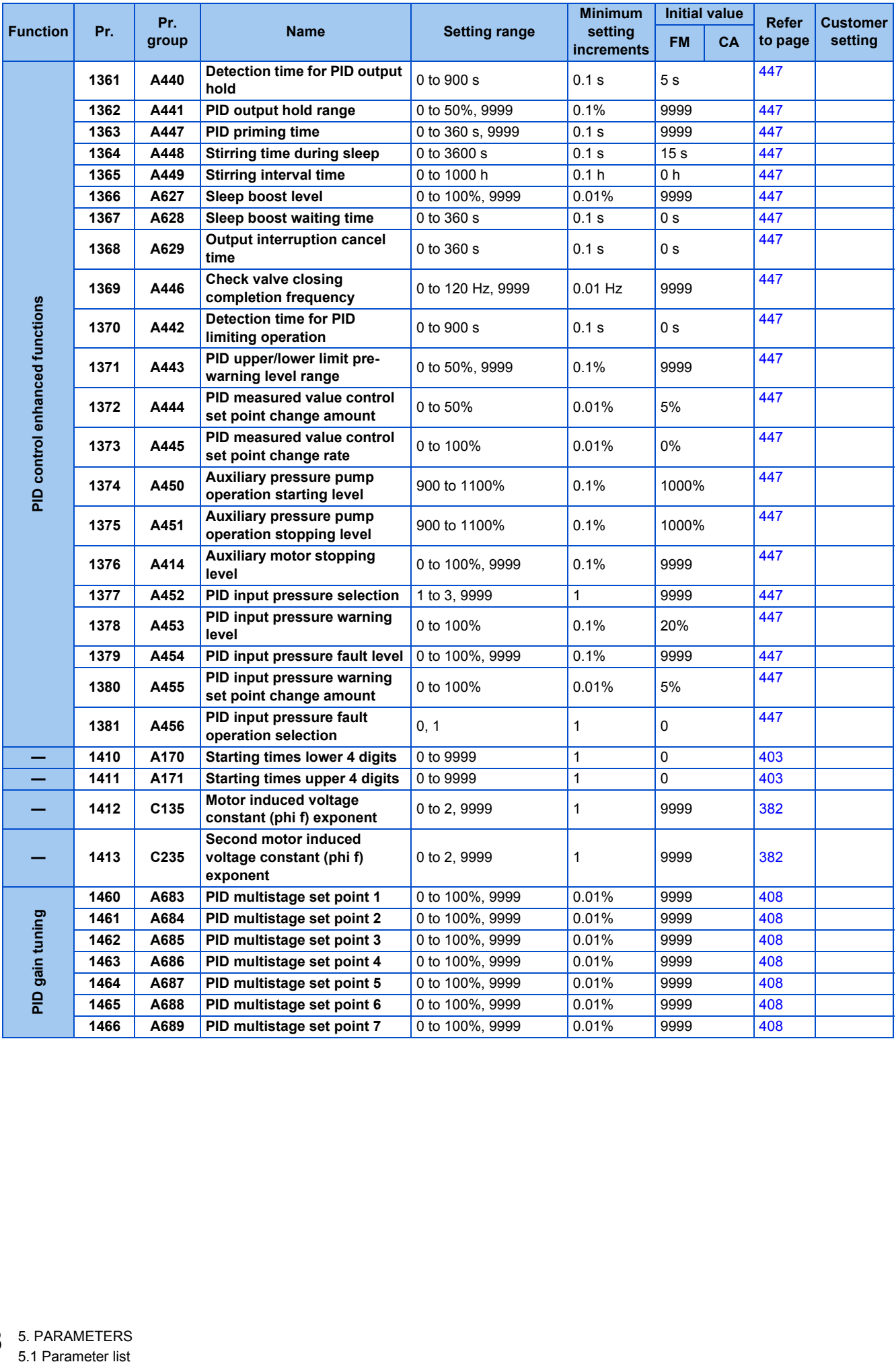

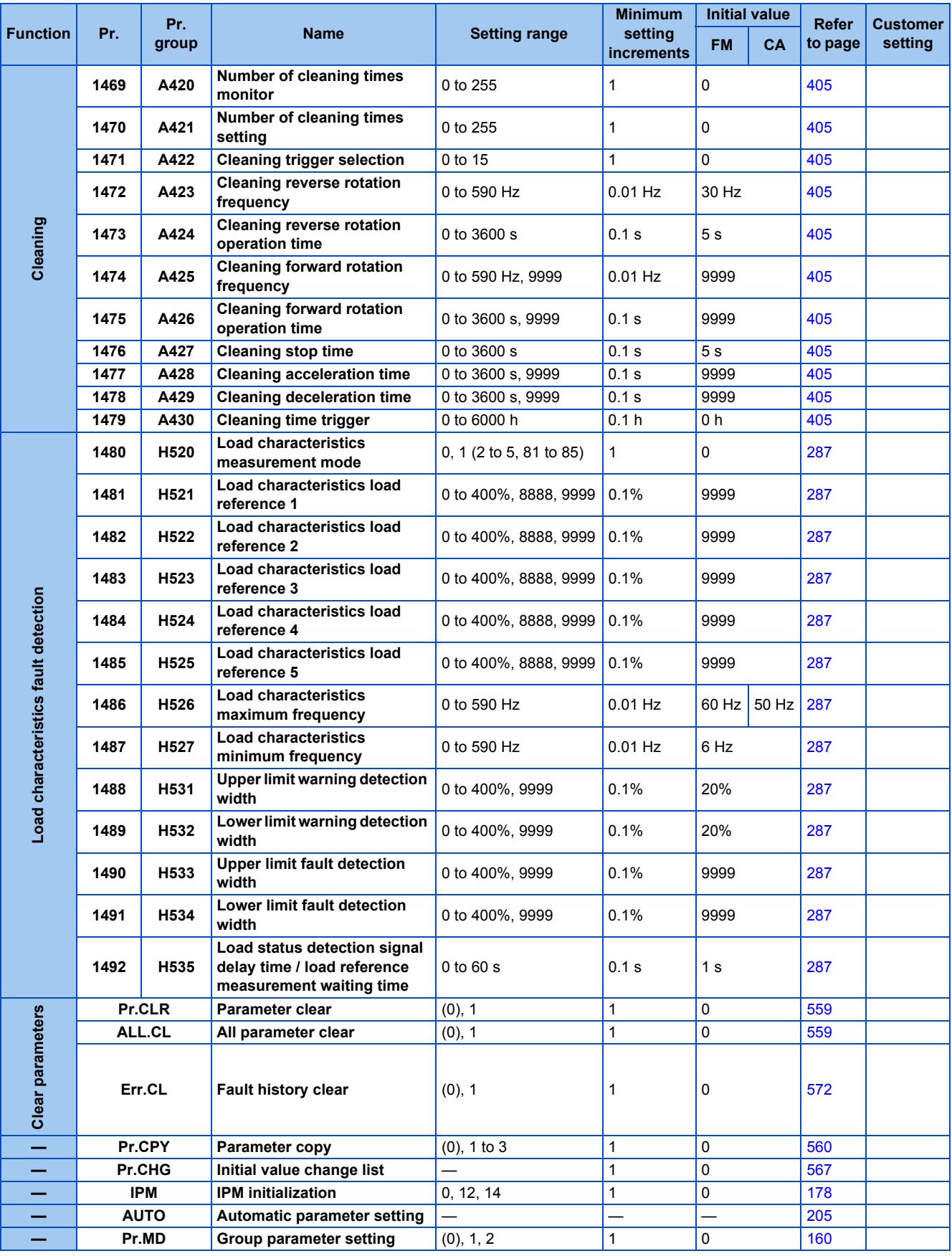

\*1 Differs according to the capacity.

6%: FR-F820-00046(0.75K) or lower and FR-F840-00023(0.75K) or lower

4%: FR-F820-00077(1.5K) to FR-F820-00167(3.7K), FR-F840-00038(1.5K) to FR-F840-00083(3.7K)

3%: FR-F820-00250(5.5K), FR-F820-00340(7.5K), FR-F840-00126(5.5K), FR-F840-00170(7.5K)

2%: FR-F820-00490(11K) to FR-F820-01540(37K), FR-F840-00250(11K) to FR-F840-00770(37K)

1.5%: FR-F820-01870(45K), FR-F820-02330(55K), FR-F840-00930(45K), FR-F840-01160(55K)

1%: FR-F820-03160(75K) or higher and FR-F840-01800(75K) or higher

- <span id="page-161-5"></span>\*2 The setting range or initial value for the FR-F820-02330(55K) or lower and FR-F840-01160(55K) or lower.
- <span id="page-161-6"></span>\*3 The setting range or initial value for the FR-F820-03160(75K) or higher and FR-F840-01800(75K) or higher.
- \*4 The initial value for the FR-F820-00340(7.5K) or lower and FR-F840-00170(7.5K) or lower.
- \*5 The initial value for the FR-F820-00490(11K) or higher and FR-F840-00250(11K) or higher.
- \*6 Differs according to the capacity.
	- 4%: FR-F820-00340(7.5K) or lower and FR-F840-00170(7.5K) or lower 2%: FR-F820-00490(11K) to FR-F820-02330(55K), FR-F840-00250(11K) to FR-F840-01160(55K)
	- 1%: FR-F820-03160(75K) or higher and FR-F840-01800(75K) or higher
- <span id="page-161-7"></span>\*7 The value for the 200 V class.
- <span id="page-161-8"></span>\*8 The value for the 400 V class.
- <span id="page-161-10"></span>\*9 The parameter number in parentheses is the one for use with the LCD operation panel and the parameter unit.
- <span id="page-161-0"></span>\*10 The setting range or initial value for the standard model.
- <span id="page-161-2"></span>\*11 The setting range or initial value for the separated converter type.
- <span id="page-161-1"></span>\*12 The setting range or initial value for the IP55 compatible model.
- \*13 The setting is available for the standard structure model or the separated converter type.
- <span id="page-161-9"></span>\*14 The setting is available for the standard structure model and the IP55 compatible model.
- \*15 The setting is available when the PLC function is enabled.

# <span id="page-161-11"></span><span id="page-161-4"></span><span id="page-161-3"></span>**5.1.2 Use of a function group number for the identification of parameters**

A parameter identification number shown on the PU can be switched from a parameter number to a function group number. As parameters are grouped by function and displayed by the group, the related parameters can be set continually at a time.

### **Changing a parameter identification number to a function group number**

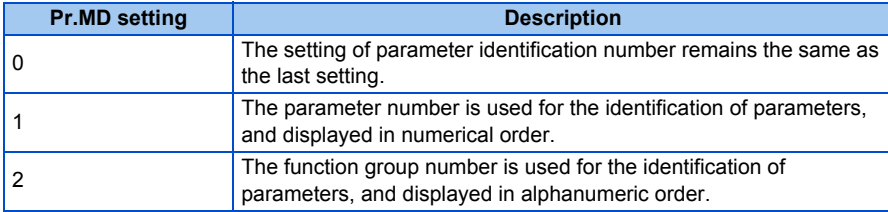

#### **Operating procedure**

- *1.* Turning ON the power of the inverter The operation panel is in the monitor mode.
- *2.* Selecting the parameter setting mode

Press MODE to choose the parameter setting mode. (The parameter number read previously appears on the 12segment LCD display.)

*3.* Selecting a parameter

Turn  $\Box$  until " $\Box$   $\Box$   $\Box'$ " (Group parameter setting) appears.

Press  $\sqrt{\frac{SET}{1}}$  to confirm the selection. The setting "  $\prod$  "(initial value) will appear.

*4.* Selecting the use of the function group number

Turn  $\bigodot$  to change the set value to "  $\blacksquare$  " (function group number). Press  $\sqrt{\smash[b]{\text{ser}}\,}$  to confirm the Group parameter setting. "  $\Box$  " and "  $\Box$   $\Box$   $\Box$   $\Box$  " are displayed alternately after the setting is completed.

### **Selecting a parameter by function group number to change its setting**

The following shows the procedure to change the setting of **P.H400 (Pr.1) Maximum frequency**.

#### **Operating procedure**

- *1.* Turning ON the power of the inverter The operation panel is in the monitor mode.
- *2.* Changing the operation mode

Press  $\left[\frac{PU}{EXT}\right]$  to choose the PU operation mode. [PU] indicator turns ON.

*3.* Selecting the parameter setting mode

Press MODE to choose the parameter setting mode. (The parameter number read previously appears on the 12segment LCD display.)

*4.* Enabling the function group selection

Press  $\boxed{\text{esc}}$  several times until " $\boxed{1}$   $\boxed{1}$   $\boxed{2}$  appears. Parameter groups can now be selected.

*5.* Enabling the function group selection

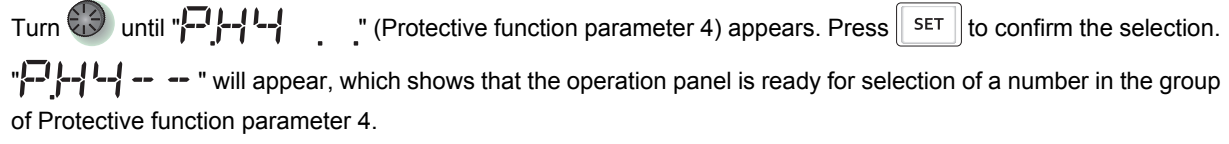

*6.* Selecting a parameter

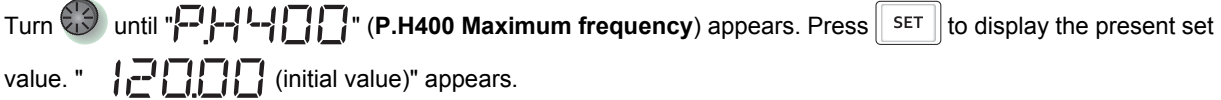

**7.** Changing the setting value

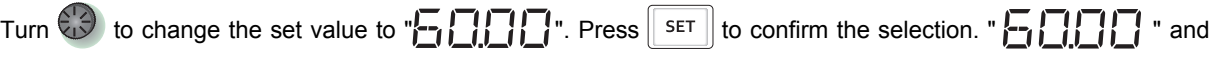

"  $\left[\begin{array}{ccc} -1 & -1 \\ -1 & -1 \end{array}\right]$  " are displayed alternately after the setting is completed.

# **5.1.3 Parameter list (by function group number)**

## **E: Environment setting parameters**

Parameters for the inverter operating environment.

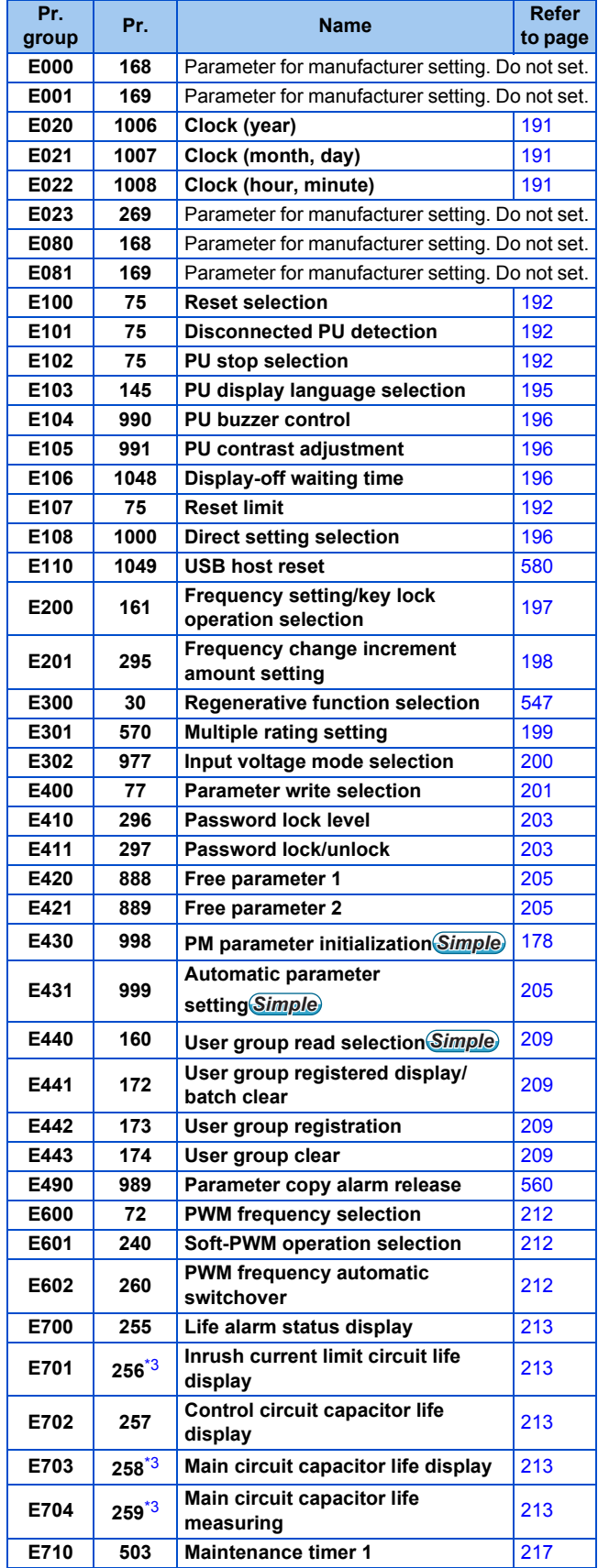

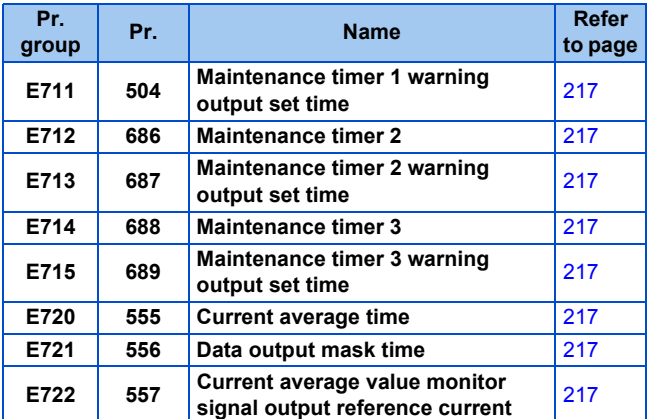

### **F: Parameters for the settings of the acceleration/deceleration time and the acceleration/deceleration pattern**

Parameters for the motor acceleration/deceleration characteristics.

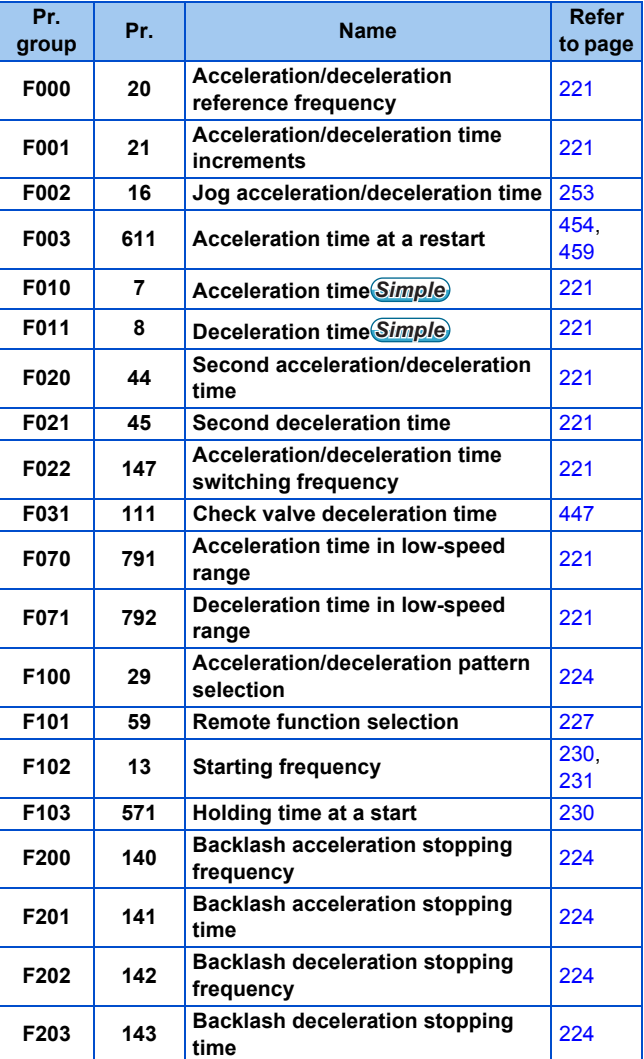

### **D: Parameters for the setting of operation command and frequency command**

Parameters for setting the command source to the inverter, and the motor driving frequency and torque.

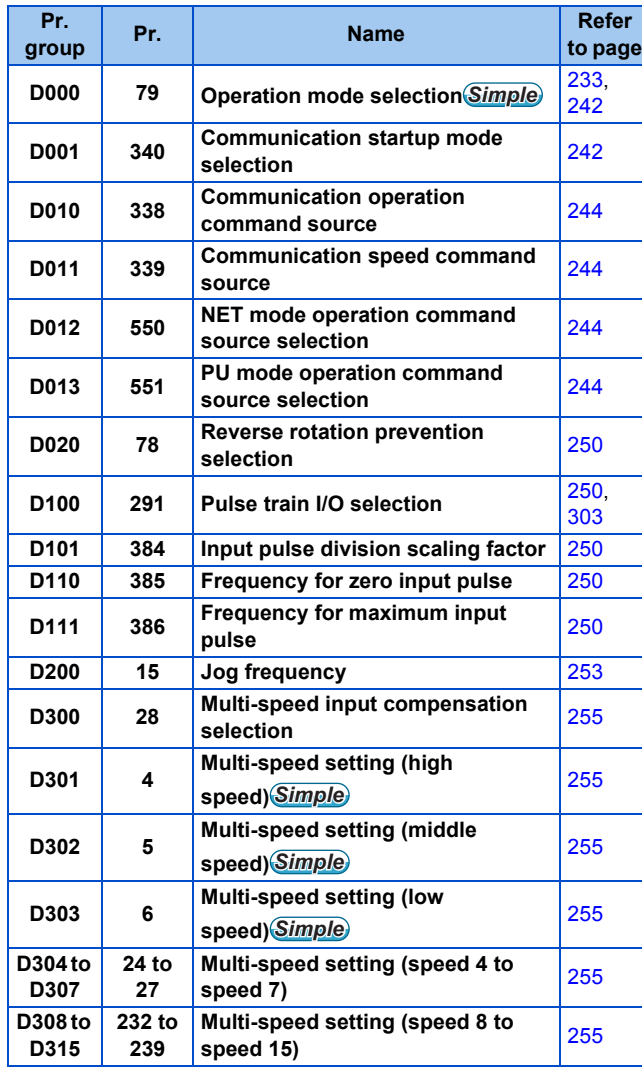

## **H: Protective function parameter**

Parameters to protect the motor and the inverter.

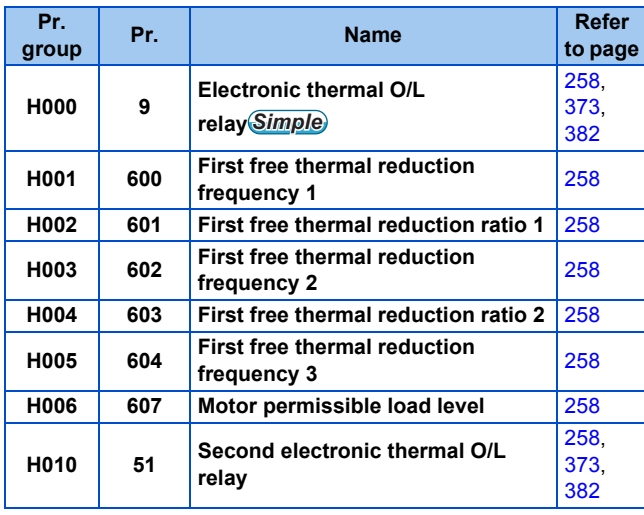

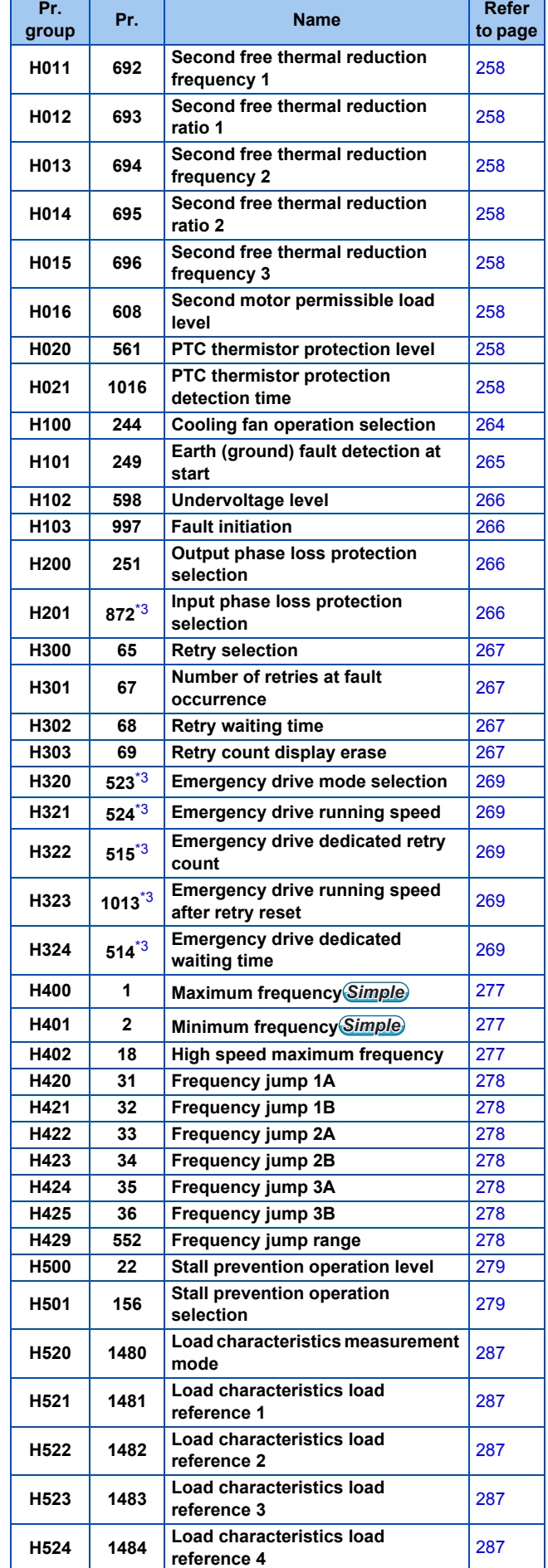

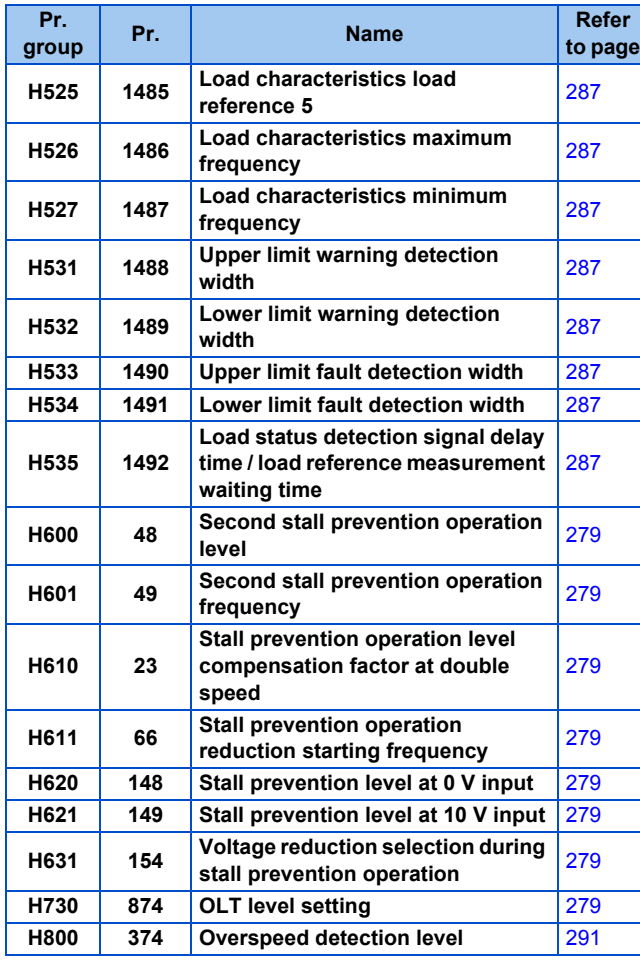

## **M: Monitoring and its output signal**

Parameters for the settings regarding the monitoring to check the inverter's operating status and the output signals for the monitoring.

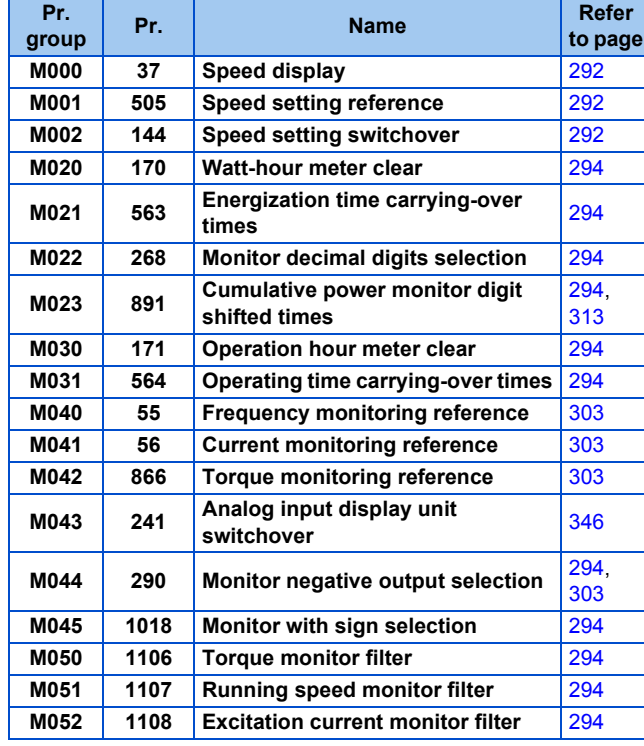

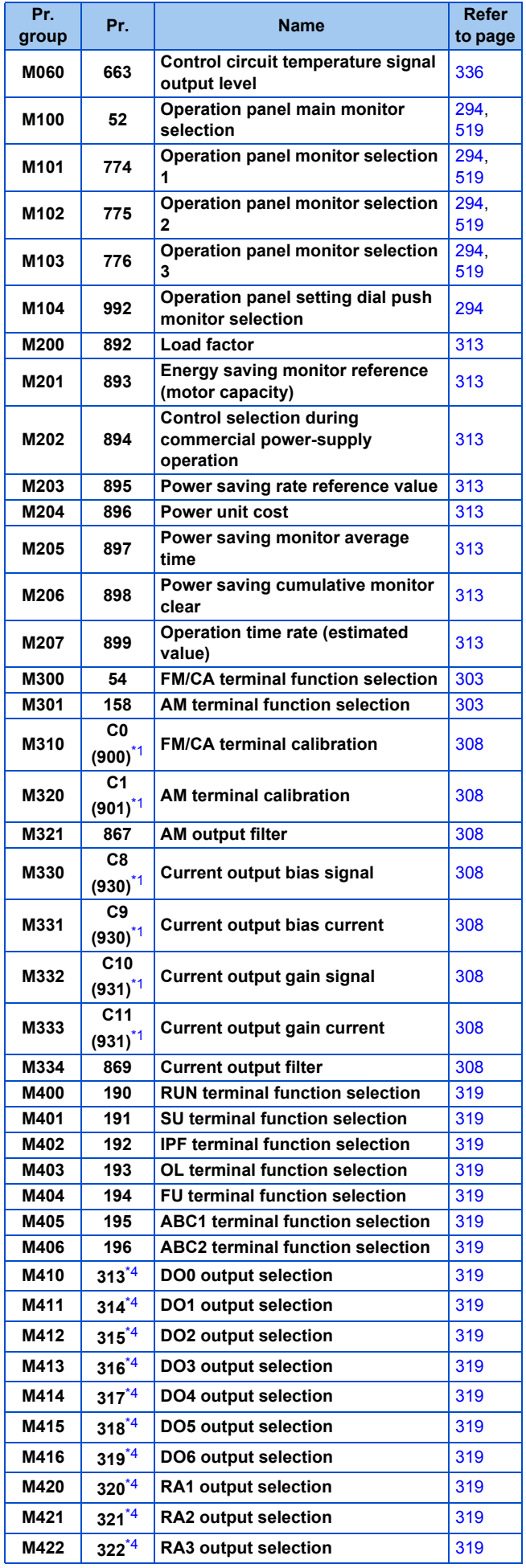

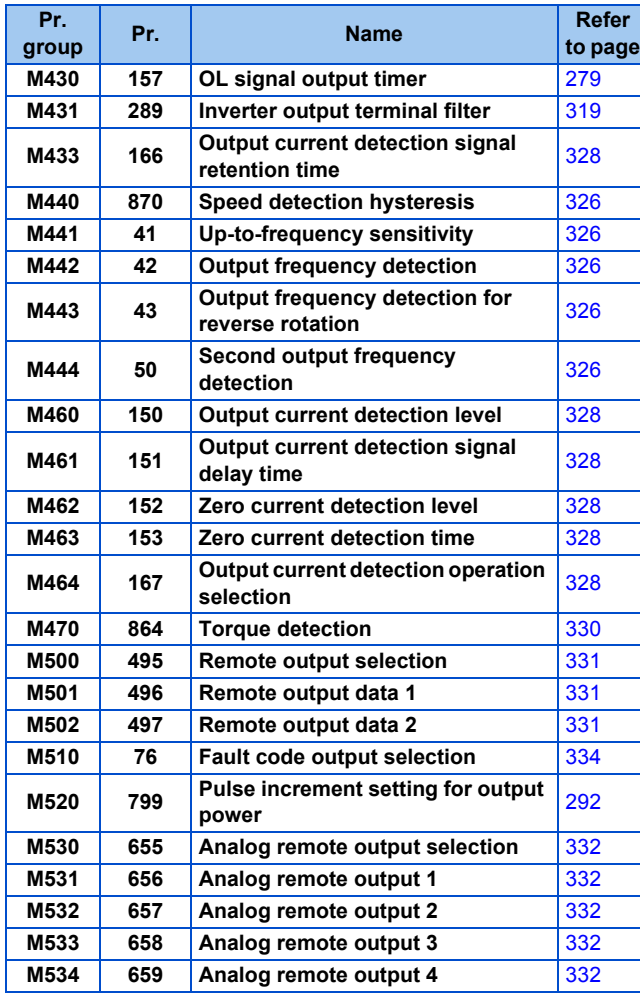

## **T: Multi-function input terminal parameters**

Parameters for the setting of the input terminals via which commands are given to the inverter.

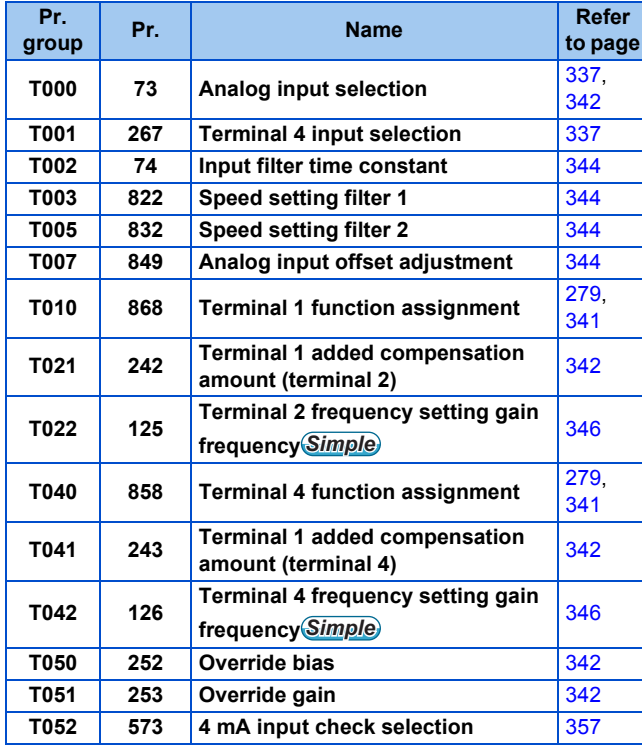

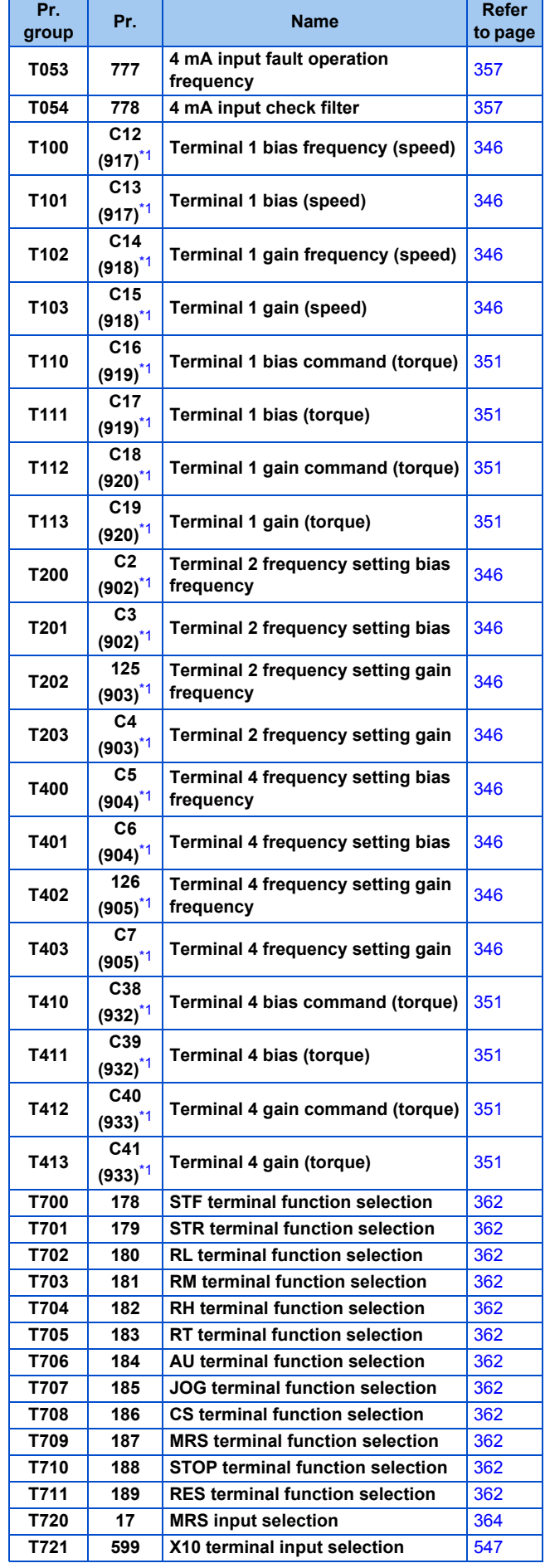

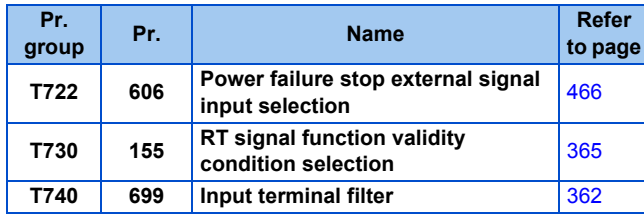

## **C: Motor constant parameters**

Parameters for the applied motor setting.

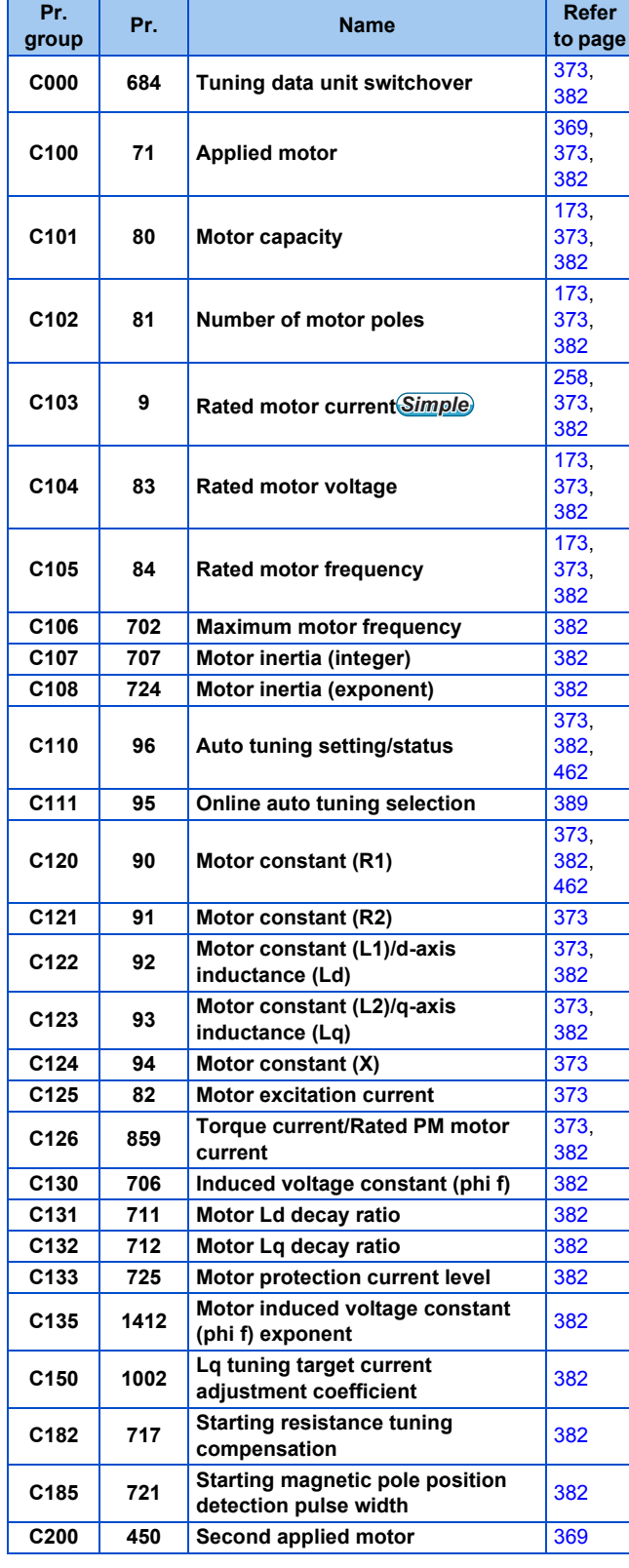

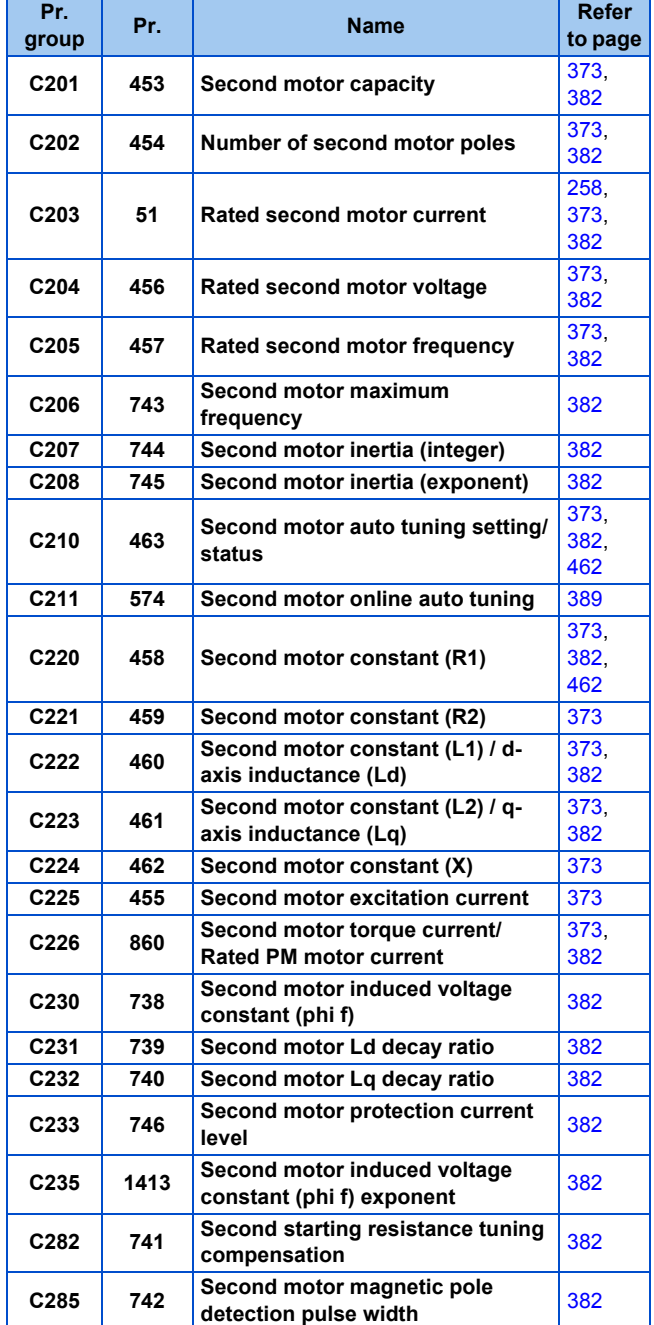

## **A: Application parameters**

Parameters for the setting of a specific application.

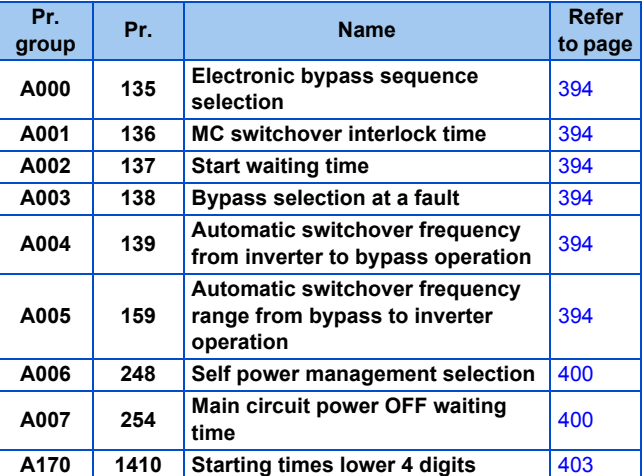

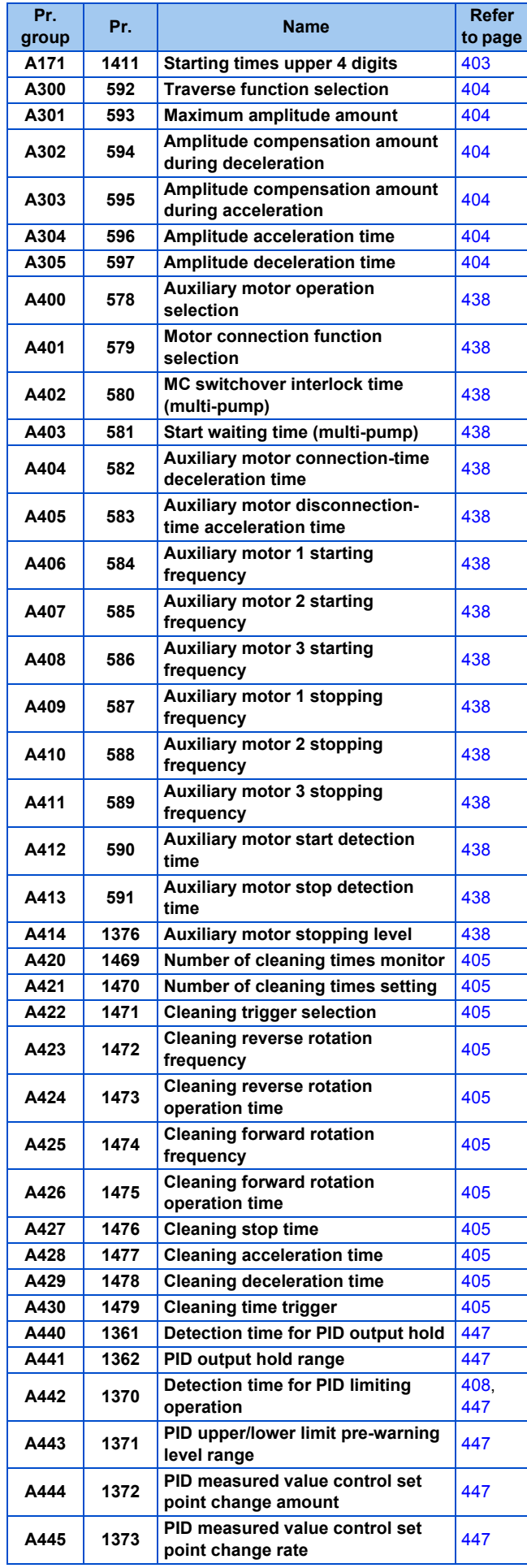

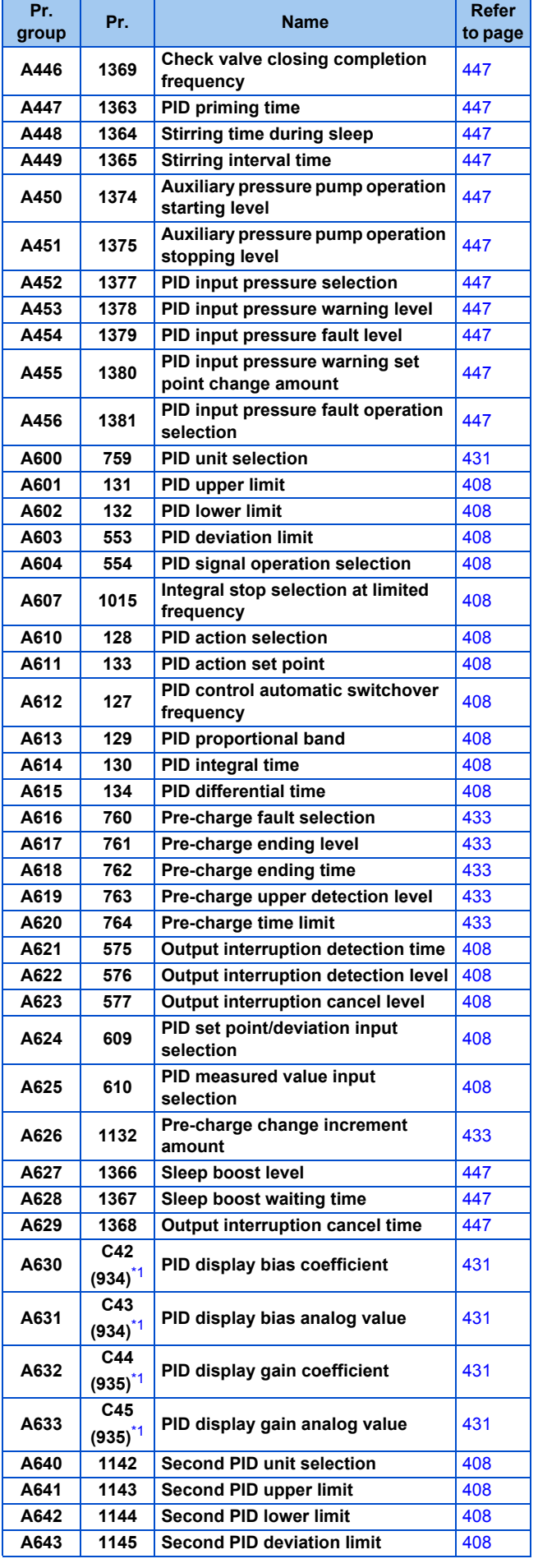

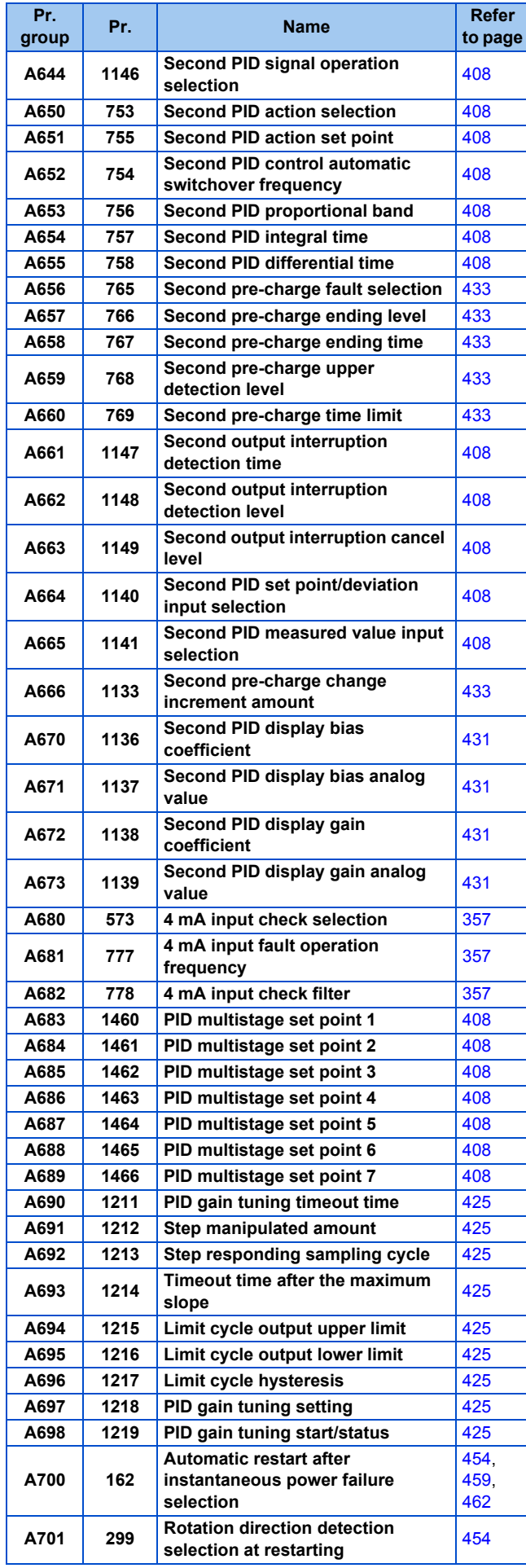

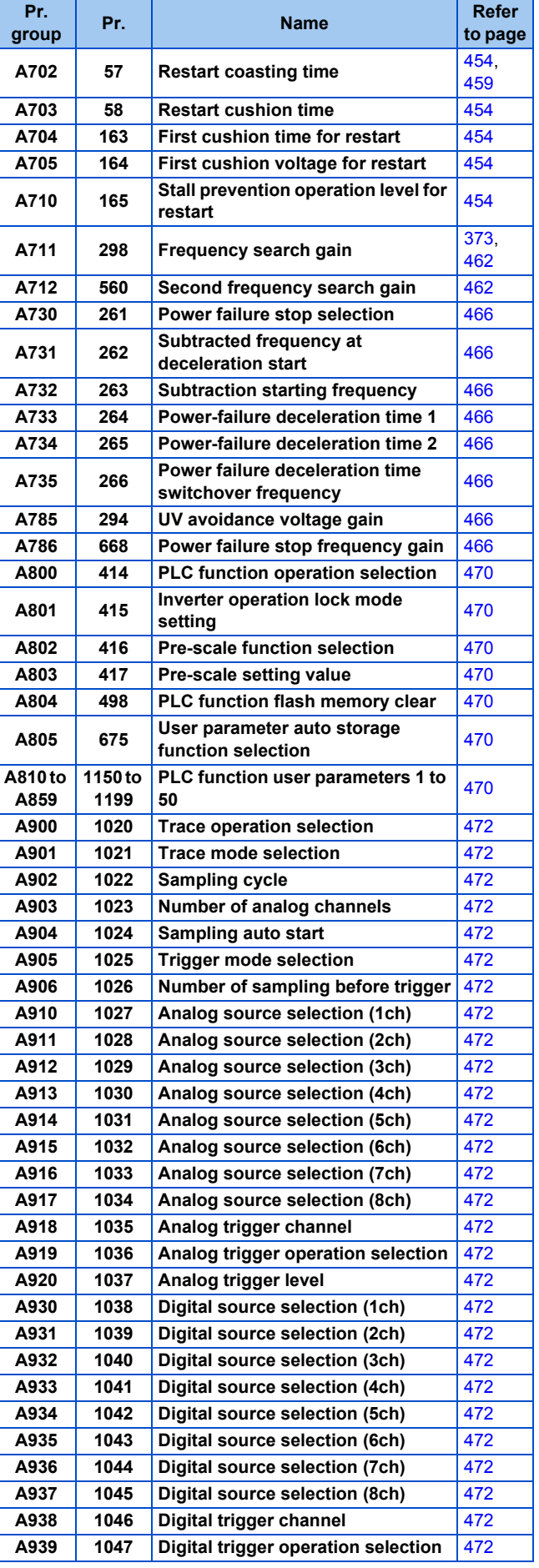

### **N: Communication operation parameters**

Parameters for the setting of communication operation such as the communication specifications or operating characteristics.

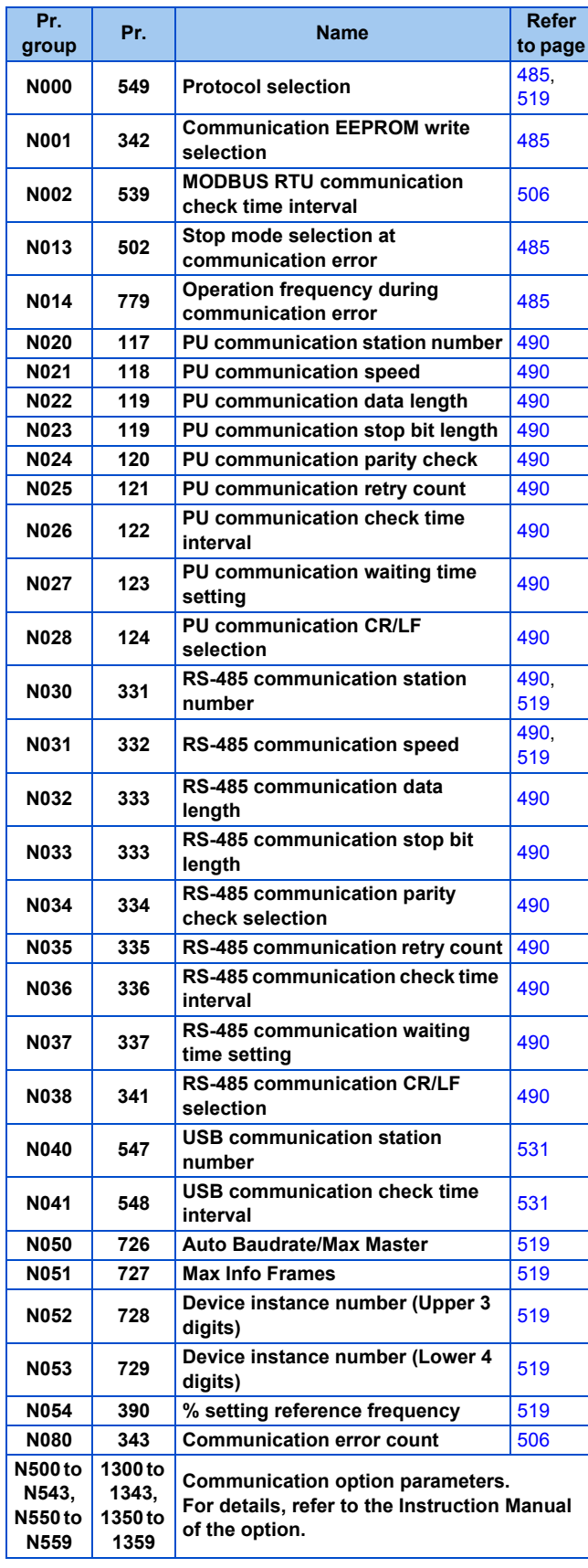

## **G: Control parameters**

Parameters for motor control.

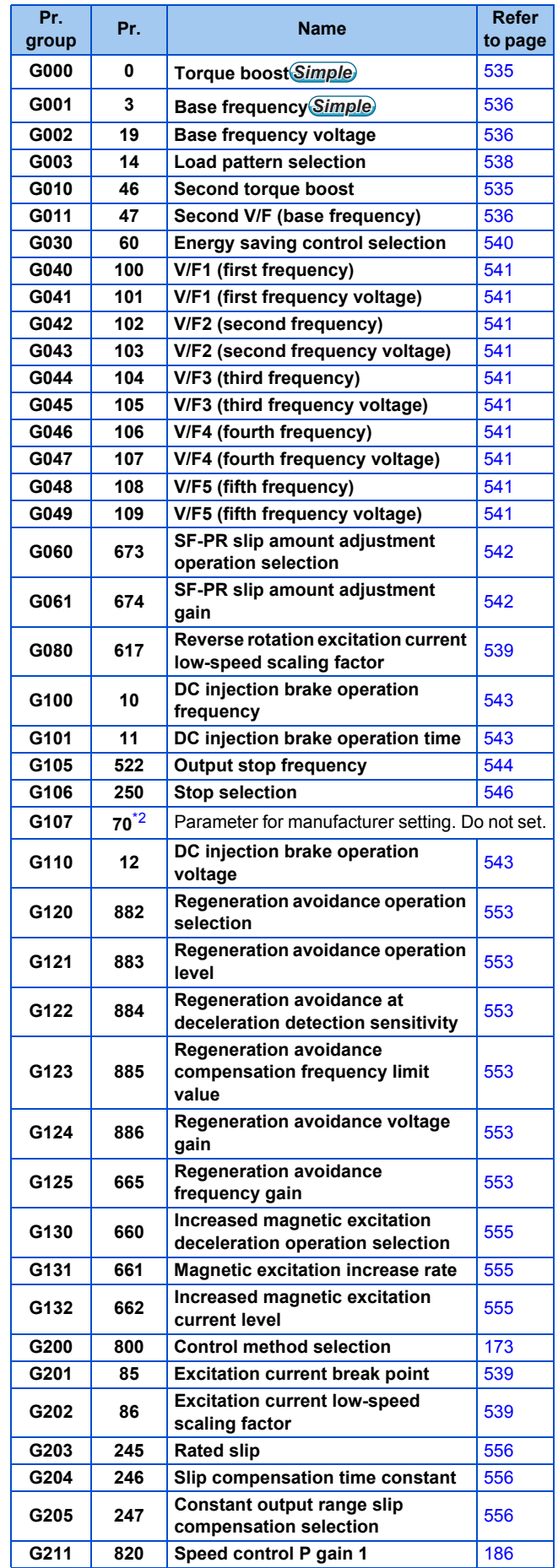

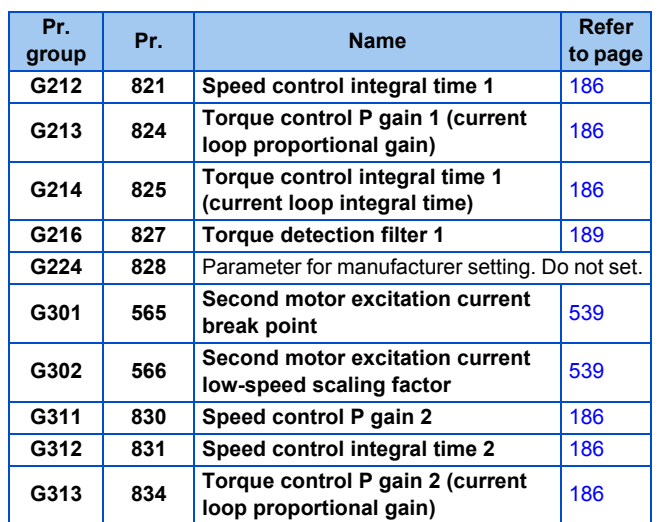

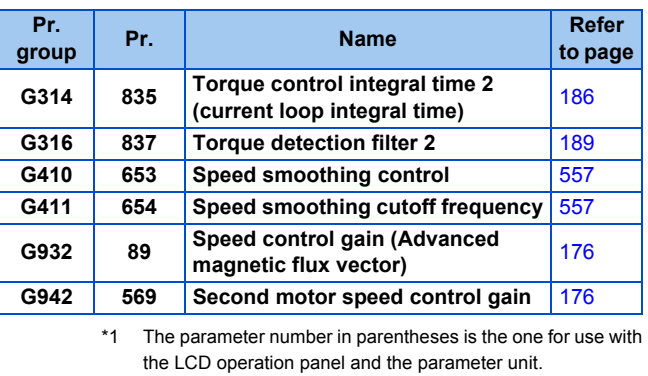

<span id="page-171-3"></span><span id="page-171-1"></span>\*2 The setting is available for the standard structure model or the separated converter type.

<span id="page-171-0"></span>\*3 The setting is available for the standard structure model and the IP55 compatible model.

<span id="page-171-2"></span>\*4 The setting is available when the PLC function is enabled.

V/F control (initial setting), Advanced magnetic flux vector control, and PM motor control are available with this inverter.

### ◆ V/F control

The inverter controls the output frequency (F) and the output voltage (V) so that the ratio of frequency to voltage (V/F) is kept constant when the frequency is changed.

### **Advanced magnetic flux vector control**

The inverter performs vector calculation and divide its output current into the excitation current and the torque current. The inverter compensates the frequency and the voltage to output a current that meets the load torque to the motor, which improves the motor torque at low speed. The output frequency is further compensated (slip compensation) to bring the actual motor speed closer to the commanded speed. This control method is useful when the load fluctuates are severe.

#### **NOTE**

• Advanced magnetic flux vector control requires the following conditions.

If these conditions are not satisfied, select V/F control. Otherwise, malfunctions such as insufficient torque, uneven rotation may occur.

• For the motor capacity, the rated motor current should be equal to or less than the rated inverter current. (It must be 0.4 kW or higher.)

If a motor with substantially low rated current compared with the inverter rated current, however, is used, speed and torque accuracies may deteriorate due to torque ripples, etc. Set the rated motor current to about 40% or higher of the inverter rated current.

• The motor described in the following table is used.

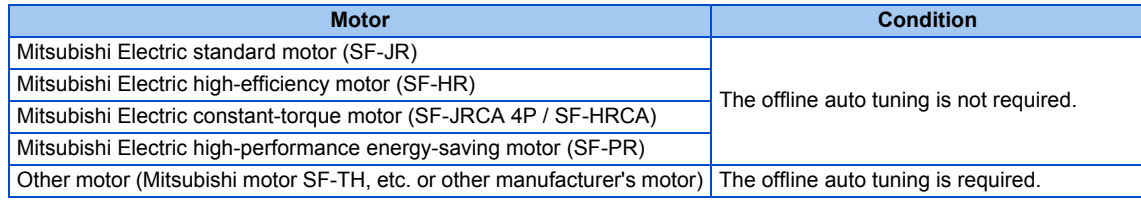

- Single-motor operation (one motor to one inverter) is performed.
- The wiring length from inverter to motor is 30 m or less. (When the wiring length exceeds 30 m, perform offline auto tuning with the wiring in place.)
- A sine wave filter (MT-BSL/BSC) is not used.

## **PM motor control**

- The inverter enables highly efficient motor control and highly accurate motor speed control of a PM (permanent magnet embedded) motor, which is more efficient than an induction motor.
- A speed detector such as an encoder is not required as the inverter estimates the motor speed by the calculation from the inverter output voltage and current. The inverter drives the PM motor with the least required current for a load in order to achieve the highest motor efficiency.
- When using an IPM motor MM-EFS or MM-THE4, simply performing the motor parameter initialization (PM parameter initialization or IPM initialization) enables PM motor control.

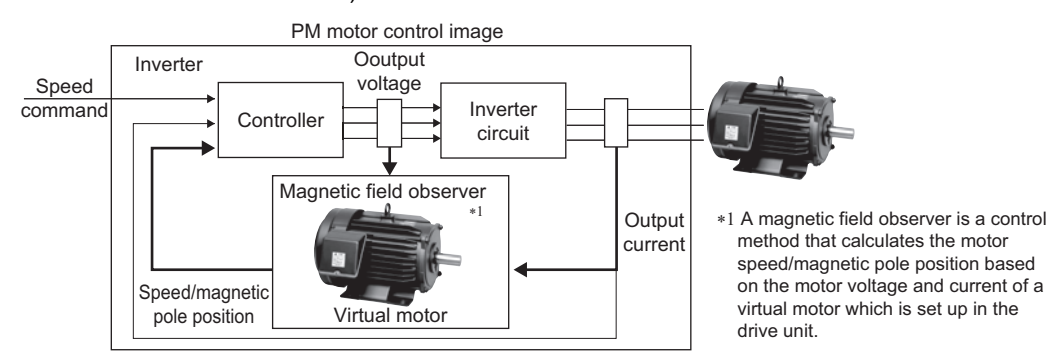

#### **NOTE**

- The PM motor control requires the following conditions.
- The motor described in the following table is used.

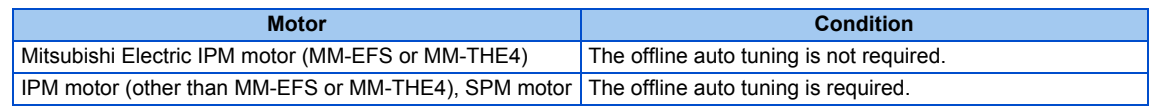

• For the motor capacity, the rated motor current should be equal to or less than the rated inverter current. (It must be 0.4 kW or higher.)

If a motor with substantially low rated current compared with the inverter rated current, however, is used, speed and torque accuracies may deteriorate due to torque ripples, etc. Set the rated motor current to about 40% or higher of the inverter rated current.

- Single-motor operation (one motor to one inverter) is performed.
- The wiring length from the inverter to the motor is 100 m or less. (Refer to [page 54.](#page-55-0)) (When the wiring length from the inverter to the IPM motor MM-EFS or MM-THE4 exceeds 30 m, perform offline auto tuning.)
- A surge voltage suppression filter (FR-ASF/FR-BMF) or sine wave filter (MT-BSL/BSC) is not used.

# <span id="page-174-0"></span>**5.2.1 Changing the control method and mode**

Set the control method.

V/F control, Advanced magnetic flux vector control, and PM motor control are the control methods available for selection. When using an IPM motor MM-EFS or MM-THE4, simply performing the motor parameter initialization (PM parameter initialization or IPM initialization) enables PM motor control.

• The PM motor test operation can be performed by setting **Pr.800 Control method selection**.

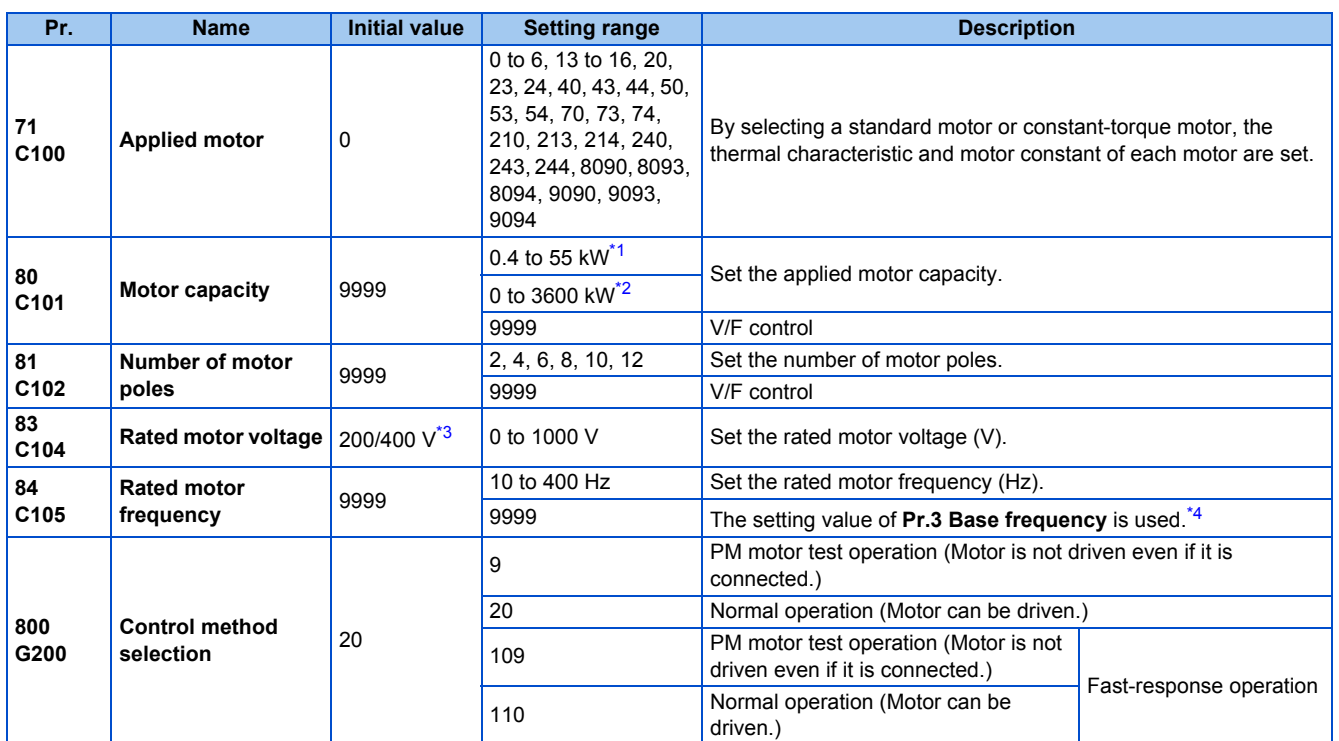

<span id="page-174-1"></span>\*1 For the FR-F820-02330(55K) or lower and FR-F840-01160(55K) or lower.

<span id="page-174-2"></span>\*2 For the FR-F820-03160(75K) or higher and FR-F840-01800(75K) or higher.

<span id="page-174-3"></span>\*3 The initial value differs according to the inverter's voltage class (200/400 V class).

\*4 When the IPM motor MM-EFS or MM-THE4 is selected in **Pr.71 Applied motor**, the rated frequency of the MM-EFS or MM-THE4 is used. When a PM motor other than the MM-EFS or MM-THE4 is selected in **Pr.71**, 75 Hz (for the motor capacity of 15 kW or lower) or 100 Hz (for 18.5 kW or higher) is used.

### <span id="page-174-4"></span>**Setting the motor capacity and the number of motor poles (Pr.80, Pr.81)**

- Motor specifications (the motor capacity and the number of motor poles) must be set to select Advanced magnetic flux vector control or PM motor control.
- Set the motor capacity (kW) in **Pr.80 Motor capacity** and set the number of motor poles in **Pr.81 Number of motor poles**.

• Setting the number of motor poles in **Pr.81** automatically changes the setting of **Pr.144 Speed setting switchover**. (Refer to [page 292.](#page-293-0))

### **Selecting the fast-response operation (Pr.800 = "109 or 110")**

• Setting **Pr.800** = "109 to 110" selects the fast-response operation. The fast-response operation is available during PM motor control.

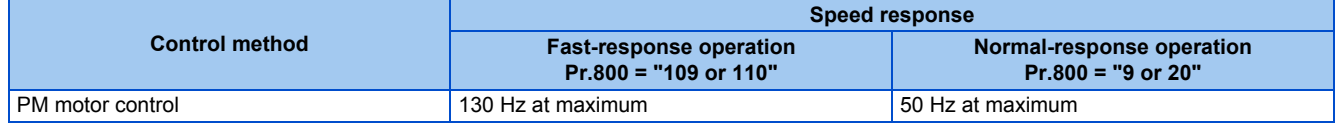

**NOTE** 

• During fast-response operation, the carrier frequency is always 4 kHz.

• The inverter overload trip (E.THT) is more likely to occur when fast-response operation is set.

**NOTE** 

## **PM motor test operation (Pr.800 = "9")**

• A test operation for speed control is available without connecting a motor to the inverter.

The speed calculation changes to track the speed command, and such speed changes can be checked on the operation panel or by outputting it as analog signals to terminal FM/CA or AM.

#### **NOTE**

• Since current is not detected and voltage is not output, monitors related to current and voltage such as output current and output voltage, etc. and output signals do not function.

### ◆ I/O signal status during the test operation

• During the test operation, the following signals are disabled.

#### **Input terminal function selection (Pr.178 to Pr.189)**

- V/F switchover (X18) signal
- Start-time tuning start external input (X28) signal

#### ■ Output terminal function selection (Pr.190 to Pr.196)

- Electronic thermal O/L relay pre-alarm (THP) signal
- Start time tuning completion (Y39) signal

#### **Parameters referred to**

**Pr.178 to Pr.189 (Input terminal function selection) Profile 362 Pr.190 to Pr.196 (Output terminal function selection) [page 319](#page-320-0)** 

## ◆ Status of the monitoring during the test operation

- ○: Enabled
- ×: Disabled (0 is displayed at any time.)
- ∆: A cumulative total before the test operation is displayed.
- —: Not available

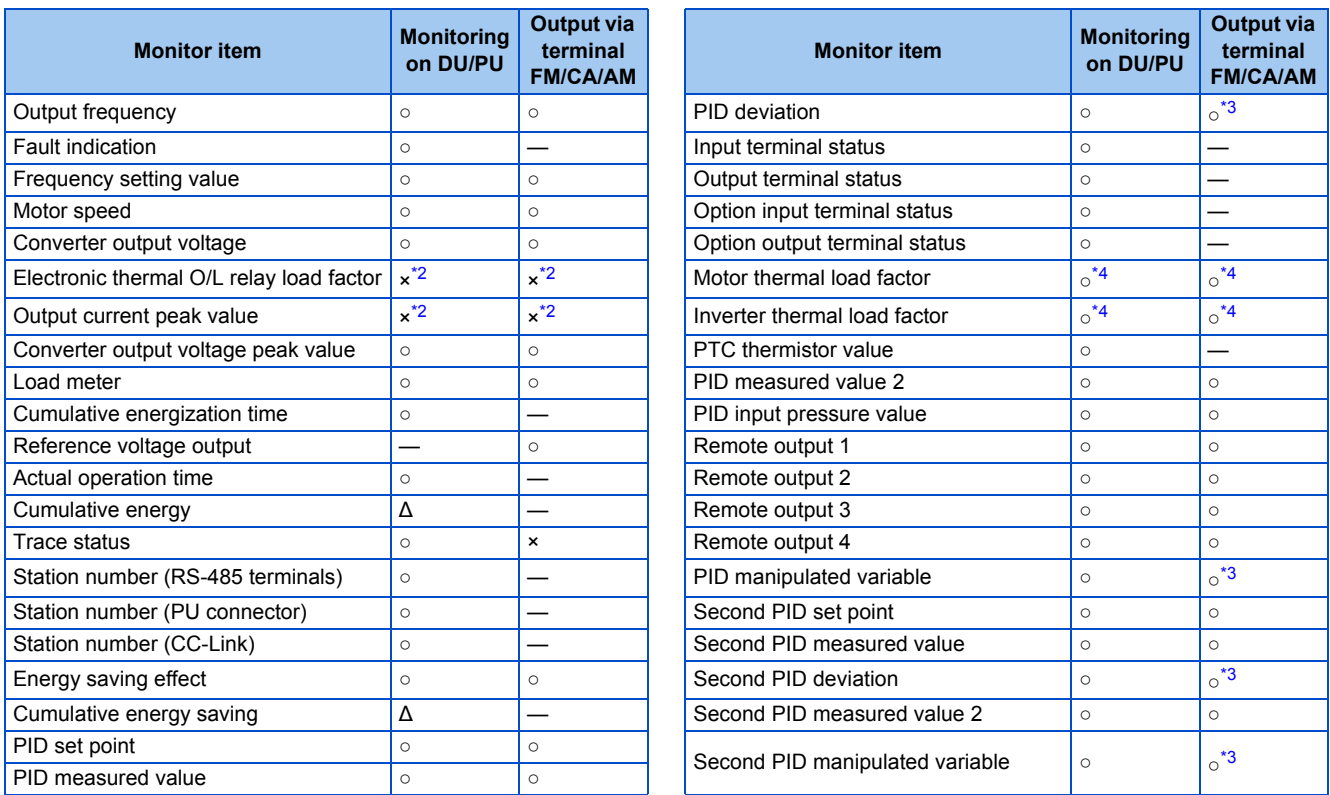

\*1 The monitoring-enabled items differ depending on the output interface (operation panel, parameter unit, terminal FM/CA, or terminal AM). For the details, refer to [page 303.](#page-304-0)

<span id="page-175-1"></span>\*2 When the inverter operation is switched to the test operation, the indication is changed to 0. When PM motor control is selected again after the test operation, the output current peak value and the electronic thermal relay load factor from the last operation are displayed.

<span id="page-175-0"></span>\*3 The output is enabled via terminal AM only.

\*4 When the inverter operation is switched to the test operation, the accumulated thermal value is reduced because the output current is considered as 0.

#### <span id="page-176-0"></span>**Parameters referred to**

**Pr.52 Operation panel main monitor selection Pr.52 Operation panel main monitor Pr.158 AM terminal function selection Pr.158 AM** terminal function selection

### **Changing the control method with external terminals (RT signal, X18 signal)**

- Control method (V/F control or Advanced magnetic flux vector control) can be switched using external terminals. The control method can be switched using either the Second function selection (RT) signal or the V/F switchover (X18) signal.
- When using the RT signal, set the second motor in **Pr.450 Second applied motor**. Turning ON the RT signal enables the second function, enabling the switchover of the control method.
- When using the X18 signal, turning ON the X18 signal switches the presently-selected control method (Advanced magnetic flux vector control) to the V/F control. Use this method to switch the control method for one motor. At this time, the second functions including the electronic thermal O/L relay characteristic are not changed. (To switch the second functions, use the RT signal.)

To input the X18 signal, set "18" in any of **Pr.178 to Pr.189 (Input terminal function selection)** to assign the function to the terminal.

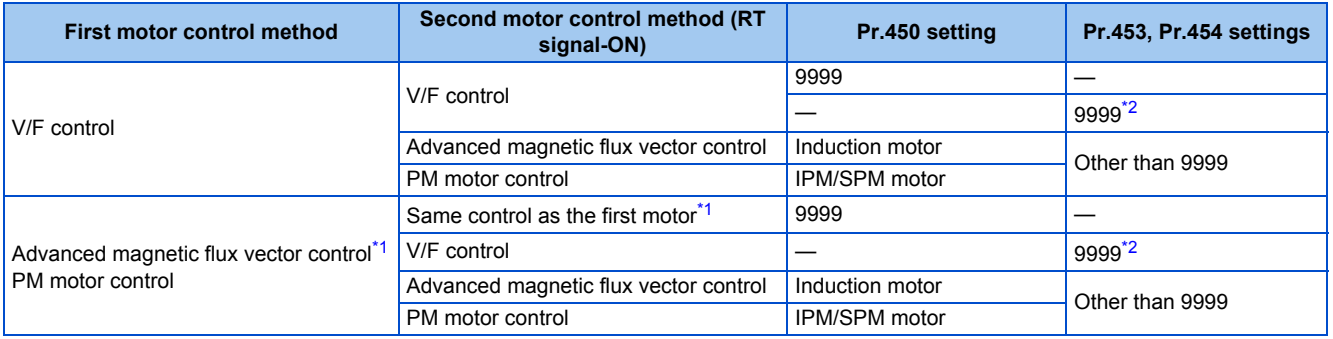

<span id="page-176-2"></span>\*1 V/F control is set by turning ON the X18 signal. If the X18 signal is unassigned, the RT signal performs the same function; Turning ON the RT signal selects V/F control.

\*2 V/F control is set when **Pr.453** or **Pr.454** is set to "9999". When **Pr.450** is set to the IPM motor MM-EFS or MM-THE4, PM motor control is enabled even if **Pr.453** ≠ "9999" and **Pr.454** = "9999".

#### <span id="page-176-1"></span>**NOTE**

- The RT signal is assigned to the terminal RT in the initial status. Set "3" in one of **Pr.178 to Pr.189 (Input terminal function selection)** to assign the RT signal to another terminal.
- The RT signal is the Second function selection signal. The RT signal also enables other second functions. (Refer to [page 365.](#page-366-0))
- The control method could be changed by external terminals (RT signal, X18 signal) while the inverter is stopped. If a signal is switched during the operation, the control method changes after the inverter stops.

#### **Parameters referred to**

**Pr.178 to Pr.189 (Input terminal function selection) [page 362](#page-363-0) Pr.450 Second applied motor Pr.450 Second applied motor** 

# <span id="page-177-0"></span>**5.2.2 Selecting the Advanced magnetic flux vector control**

#### **Magnetic flux**

#### $Point$

• To use the Advanced magnetic flux vector control, set the motor capacity, the number of motor poles, and the motor type using Pr.80 and Pr.81.

### **Advanced magnetic flux vector control**

#### **Operating procedure**

- *1.* Perform secure wiring. (Refer to [page 42](#page-43-0).)
- *2.* Make the motor setting (**Pr.71**).

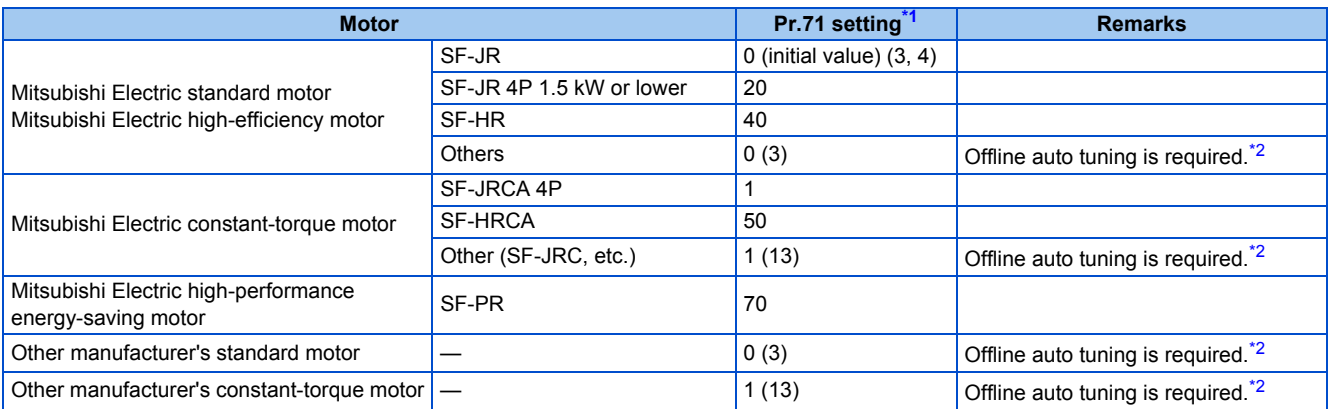

\*1 For the other setting values of **Pr.71**, refer to [page 369.](#page-370-0)

- \*2 For offline auto tuning, refer to [page 373.](#page-374-0)
- <span id="page-177-2"></span><span id="page-177-1"></span>*3.* Set the motor overheat protection (**Pr.9**). (Refer to [page 258.](#page-259-0))
- *4.* Set the motor capacity and number of motor poles (**Pr.80, Pr.81**). (Refer to [page 173.](#page-174-0)) V/F control is performed when the setting is "9999" (initial value).
- *5.* Set the rated motor voltage and frequency (**Pr.83, Pr.84**). (Refer to [page 373](#page-374-0).)
- *6.* Set the operation command. (Refer to [page 233](#page-234-0).) Select the start command and speed command.
- *7.* Perform the test operation.

#### As required

- Perform the offline auto tuning (**Pr.96**). (Refer to [page 373](#page-374-0).)
- Select the online auto tuning (**Pr.95**). (Refer to [page 389](#page-390-0).)

#### **NOTE**

- Under this control, rotations are more likely to be uneven than under V/F control. (This control method is not suitable for grinder, wrapping machine, etc., which require even rotation at a low speed.)
- For the FR-F820-02330(55K) or lower and the FR-F840-01160(55K) or lower, the operation with a surge voltage suppression filter (FR-ASF-H/FR-BMF-H) installed between the inverter and the motor may reduce the output torque.
- The optional sine wave filter (MT-BSL/BSC) cannot be used between the inverter and the motor.
- Changing the terminal assignment using **Pr.178 to Pr.189 (Input terminal function selection)** may affect the other functions. Set parameters after confirming the function of each terminal.

### **Keeping the motor speed constant when the load fluctuates (speed control gain)**

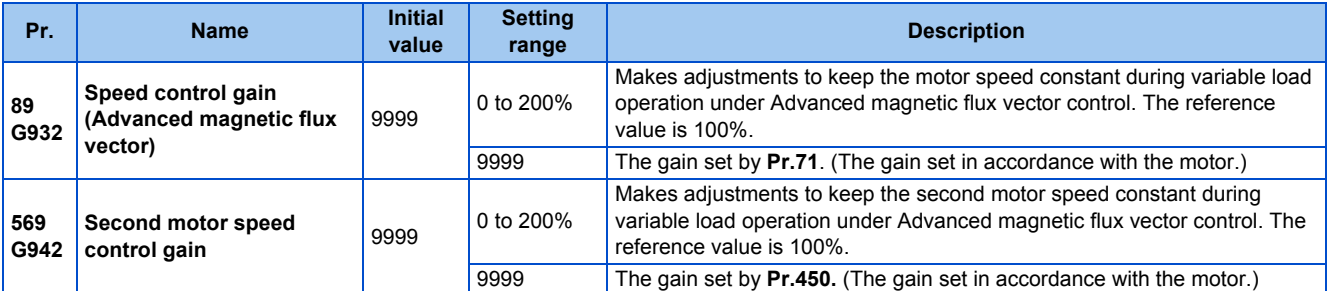

• Use **Pr.89** to keep the motor speed constant during variable load operation. (This parameter is useful to adjust the motor speed.)

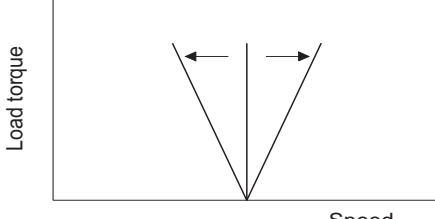

Speed

### **Driving two motors under Advanced magnetic flux vector control**

- Turning ON the Second function selection (RT) signal enables the second motor operation.
- Set a second motor in **Pr.450 Second applied motor**. (In the initial setting, "9999" (no second applied motor) is selected. Refer to [page 369.](#page-370-0))

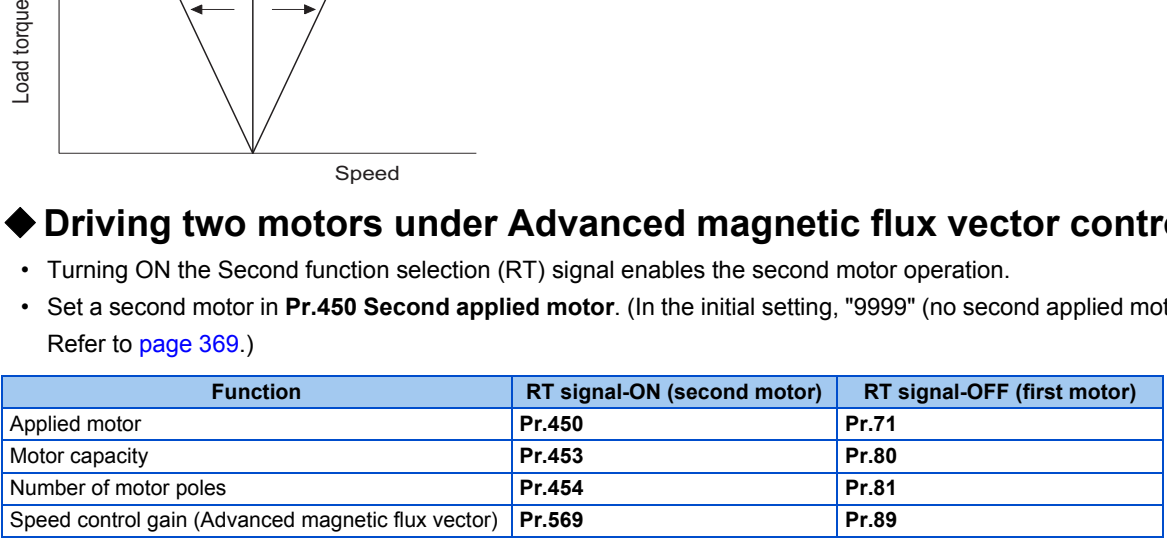

#### **NOTE**

- The RT signal is the Second function selection signal. The RT signal also enables other second functions. (Refer to [page 365.](#page-366-0)) The RT signal is assigned to terminal RT in the initial status. Set "3" in one of **Pr.178 to Pr.189 (Input terminal function** selection) to assign the RT signal to another terminal.
- Changing the terminal assignment using **Pr.178 to Pr.189 (Input terminal function selection)** may affect the other functions. Set parameters after confirming the function of each terminal.

#### **Parameters referred to**

**Pr.71, Pr.450 Applied motor**[page 369](#page-370-0) **Pr.800 Control method selection**[page 173](#page-174-0)

# <span id="page-179-0"></span>**5.2.3 Selecting the PM motor control**

#### **PM**

### ◆ Setting for the PM motor control by selecting IPM initialization on the **operation panel**

### (박 문법)

#### $Point<sup>9</sup>$

The parameters required to drive an IPM motor MM-EFS or MM-THE4 are automatically set by batch. (Refer to [page 181.](#page-182-0)) • [PM] indicator on the operation panel (FR-DU08) is turned ON when the PM motor control is set.

The following shows the procedure to perform the motor parameter initialization (change the parameter settings to the appropriate settings for an IPM motor MM-EFS (1500 r/min specification) or MM-THE4) by selecting IPM initialization on the operation panel.

#### **Operating procedure**

- *1.* Turning ON the power of the inverter The operation panel is in the monitor mode.
- *2.* Changing the operation mode

Press  $\sqrt{\frac{PU}{EXT}}$  to choose the PU operation mode.

[PU] indicator turns ON.

*3.* Selecting the parameter setting mode

Press MODE to choose the parameter setting mode. [PRM] indicator is ON.

*4.* Selecting IPM initialization

Turn  $\bigcirc$  until "  $\bigcap_{i=1}^n M$ " (IPM initialization) appears.

*5.* Displaying the set value

Press  $\sqrt{\left|\mathsf{set}\right|}$  to read the present set value.

 $" \mathcal{P}$  (initial value) appears.

**6.** Changing the setting value

Turn  $\bigcirc$  to change the value to "  $\bigcirc$  ", and press  $\sqrt{s}$ FT to confirm it.

"  $\Box$  " and "  $\Box$   $\Box$   $\Box$  " are displayed alternately. The setting is completed.

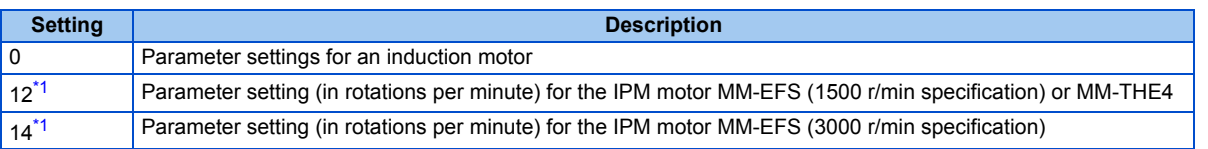

\*1 The setting is available for the standard structure model or the separated converter type.

<span id="page-179-1"></span>**NOTE**

- If the motor parameter initialization is performed by using IPM initialization for the use of a PM motor, the setting of **Pr.998 PM parameter initialization** is also changed automatically.
- To set a speed by adjusting frequencies or to monitor it, use **Pr.998**. (Refer to [page 179](#page-180-0).)
- When **Pr.998** = "112 or 114", IPM initialization setting is displayed as "12 or 14".
## <span id="page-180-1"></span>**Motor parameter initialization for PM motor control (Pr.998)**

- Use PM parameter initialization to set the parameters required for driving an IPM motor MM-EFS or MM-THE4.
- The offline auto tuning enables the operation with an IPM motor other than the MM-EFS or MM-THE4 and with SPM motors.
- Two methods of the motor parameter initialization are available for the use of MM-EFS or MM-THE4 motor; using **Pr.998**

**PM parameter initialization**, and using IPM initialization (  $\left\{\begin{matrix} -1 \end{matrix}\right\}$ ).

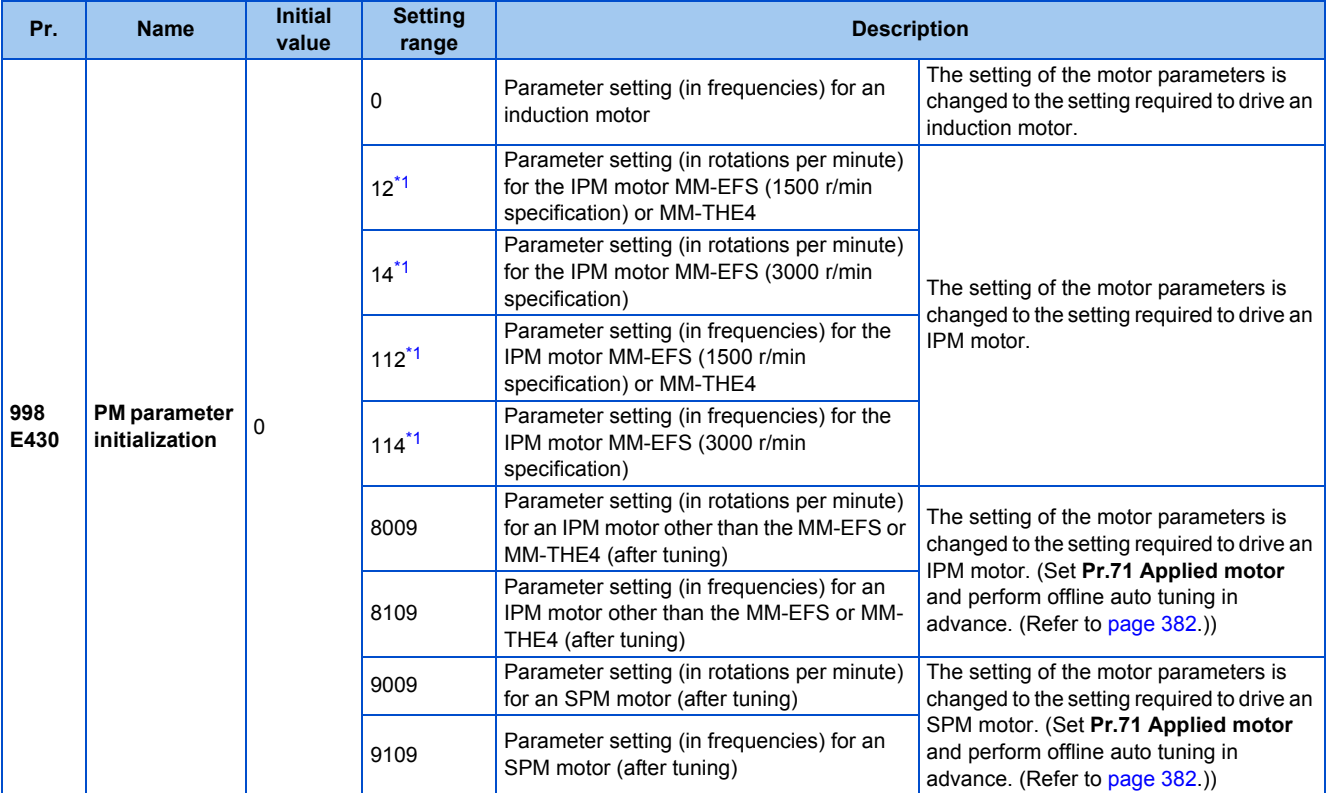

\*1 The setting is available for the standard structure model or the separated converter type.

- <span id="page-180-0"></span>• To use a motor capacity that is one rank lower than the inverter capacity, set **Pr.80 Motor capacity** before performing PM parameter initialization.
- When "12, 14, 8009, or 9009" is set in **Pr.998**, the motor speed which was set/monitored in frequencies is set/monitored in motor rotations per minute. To set/monitor in frequencies, set "112, 114, 8109, or 9109" in **Pr.998**.
- To change the setting of motor parameters for PM motor control to the setting required to drive an induction motor, set "0" in **Pr.998**.
- When using an IPM motor other than the MM-EFS or MM-THE4 or an SPM motor, set "8009, 8109, 9009, or 9109" in **Pr.998**.

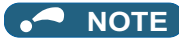

- Make sure to set **Pr.998** before setting other parameters. If the **Pr.998** setting is changed after setting other parameters, some of those parameters are initialized too. (Refer to [page 181](#page-182-0) for the parameters that are initialized.)
- To change back to the parameter settings required to drive an induction motor, perform Parameter clear or All parameter clear.
- Whenever the setting of **Pr.998 PM parameter initialization** is changed from "12, 14, 8009, or 9009" (setting/monitoring in rotations per minute) to "112, 114, 8109, 9109" (setting/monitoring in frequencies), and vice versa, the motor parameters are changed.

The purpose of this parameter is not to change the setting/monitoring unit. Use **Pr.144 Speed setting switchover** just to change the unit between rotations per minute and frequencies. Using **Pr.144** enables switching the unit between rotations per minute and frequencies without initializing the setting of the motor parameters.

Example) Changing the **Pr.144** setting between "6" and "106" switches the setting/monitoring unit between frequencies and rotations per minute.

- For an inverter out of the capacity range of the IPM motor MM-EFS or MM-THE4, the settings "12, 14, 112, and 114" are disabled. (Refer to [page 623](#page-624-0) and [page 626](#page-627-0) for the capacity of the MM-EFS or MM-THE4.)
- **PM parameter initialization (Pr.998)** is used for change of parameter settings for use of a PM motor as the first motor. When a PM motor is used as the second motor, the motor parameters for the second motor must be set individually.

## <span id="page-182-0"></span>**List of the target parameters for the motor parameter initialization**

- The setting of the parameters in the following table is changed to the setting for PM motor control by performing the motor parameter initialization using IPM initialization or **Pr.998 PM parameter initialization**. The changed settings differ according to the specification (capacity) of the PM motor used.
- Performing Parameter clear or All parameter clear resets these parameter settings to the settings required to drive an induction motor.

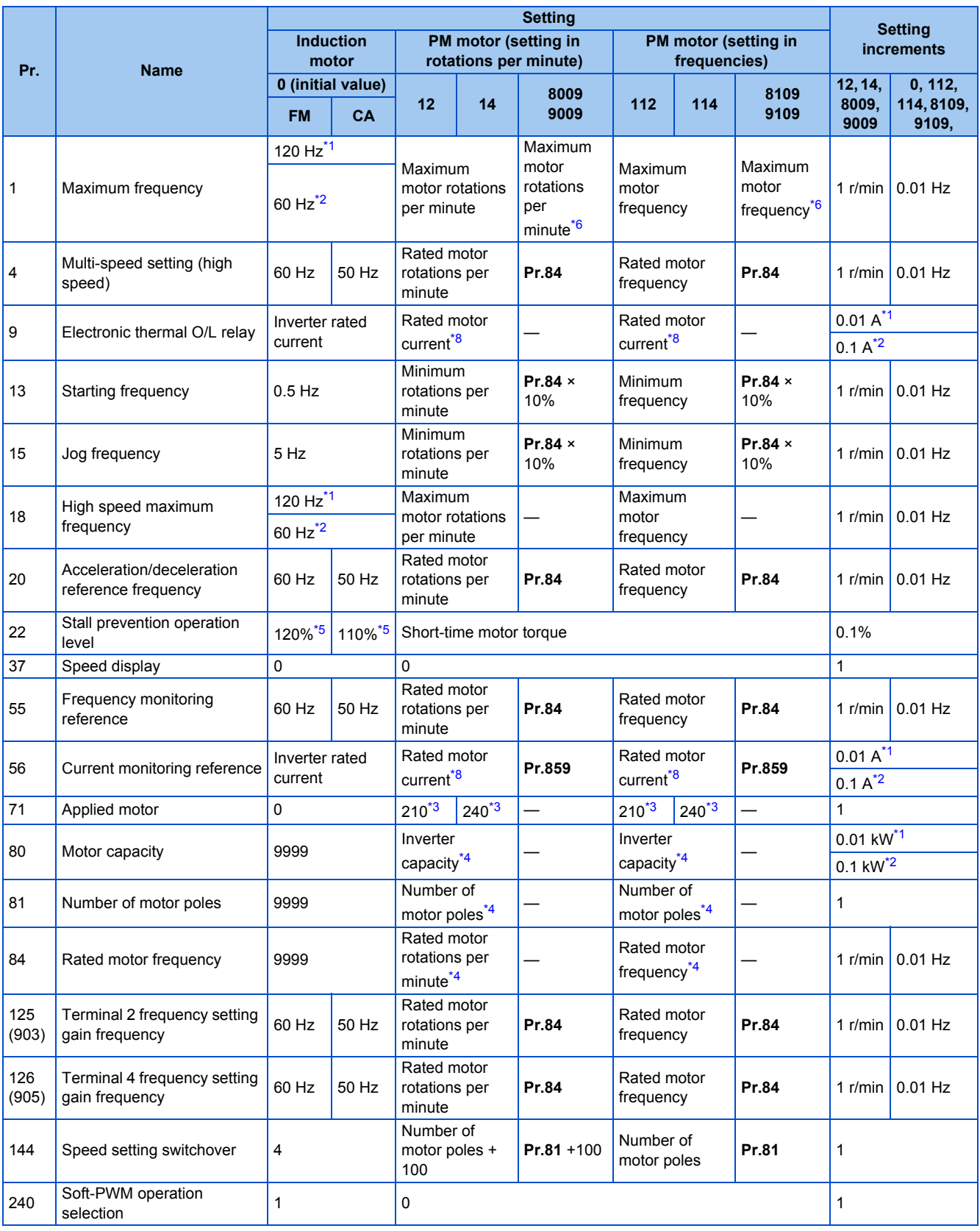

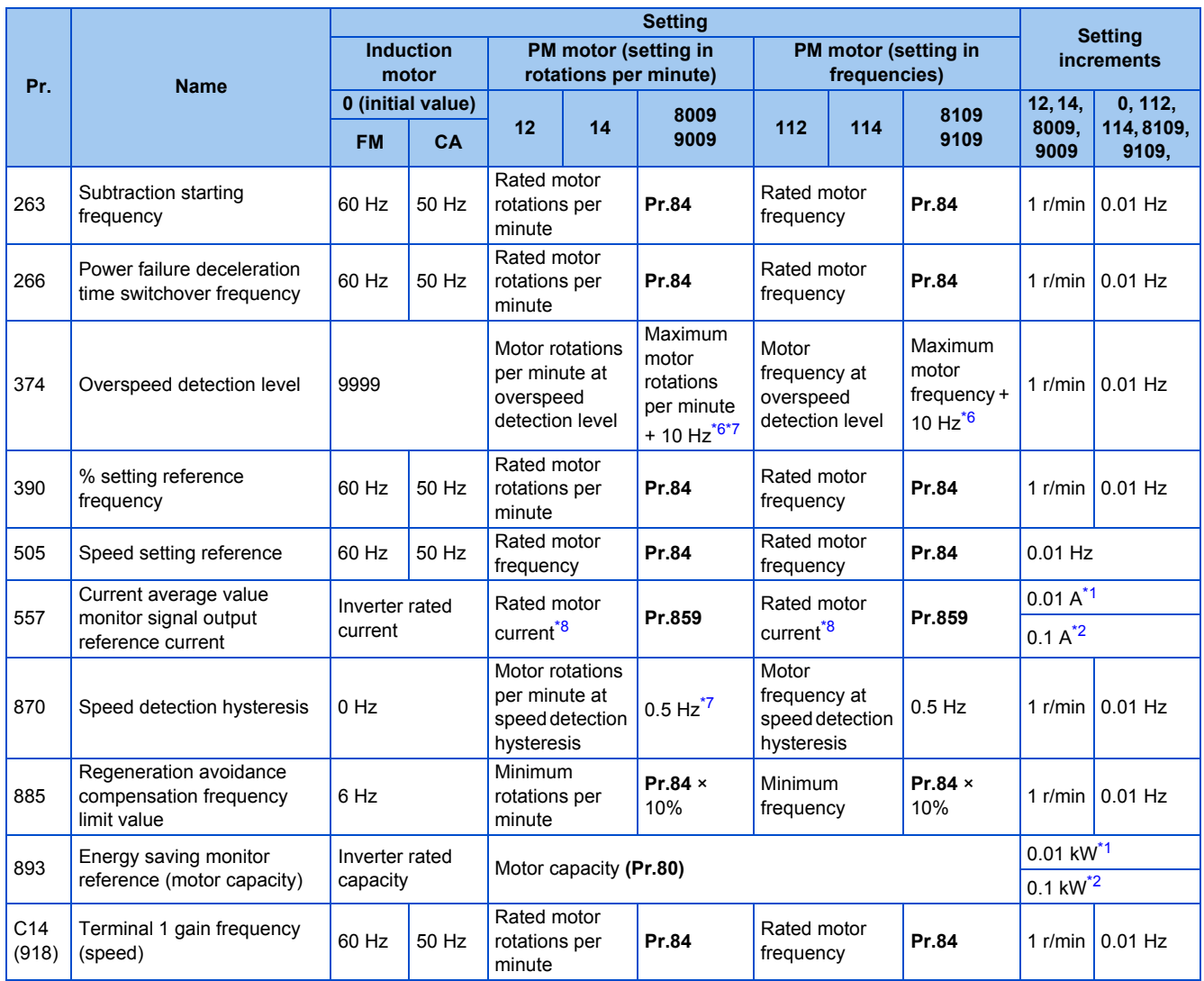

<span id="page-183-5"></span><span id="page-183-2"></span><span id="page-183-0"></span>—: Not changed

\*1 Initial value for the FR-F820-02330(55K) or lower and FR-F840-01160(55K) or lower.

\*2 Initial value for the FR-F820-03160(75K) or higher and FR-F840-01800(75K) or higher.

\*3 When **Pr.71 Applied motor** = "213, 214, 243, 244, 8093, 8094, 9093, or 9094", the **Pr.71** setting is not changed.

<span id="page-183-6"></span>\*4 When a value other than "9999" is set, the set value is not changed.

<span id="page-183-4"></span>\*5 110% for SLD rating and 120% for LD rating (Refer to **Pr.570 Multiple rating setting** on [page 199](#page-200-0).)

- <span id="page-183-1"></span>\*6 Use **Pr.702 Maximum motor frequency** to set the maximum motor frequency or rotations per minute. When **Pr.702** ="9999 (initial value)", the setting of **Pr.84 Rated motor frequency** is used as the maximum motor frequency or rotations per minute.
- \*7 The setting value is converted from frequency to rotations per minute. (It differs according to the number of motor poles.)
- \*8 Refer to [page 623](#page-624-0) for the rated motor current of MM-EFS/MM-THE4.

#### <span id="page-183-7"></span><span id="page-183-3"></span>**NOTE**

• When the motor parameter initialization is performed with the setting in units of rotations per minute (**Pr.998** = "12, 14, 8009, or 9009"), the parameters not listed in the table and the monitor items are also set and displayed in rotations per minute.

#### **IPM motor specification list**

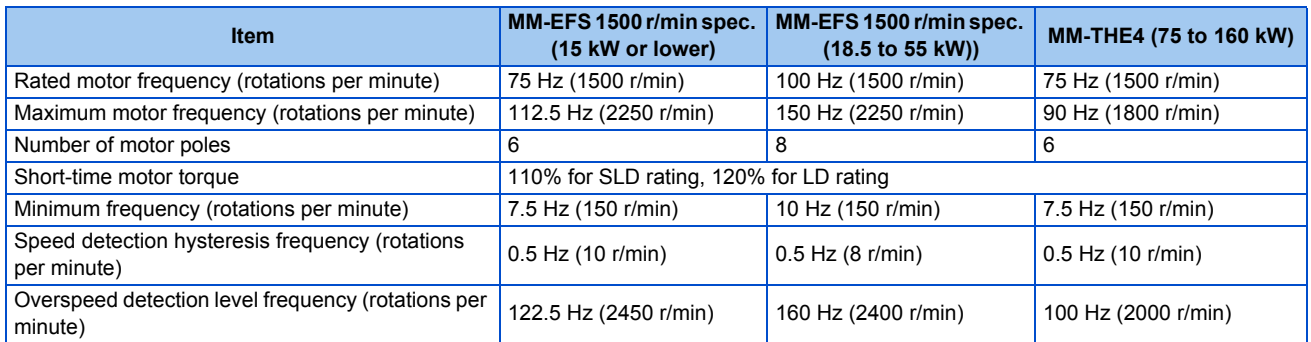

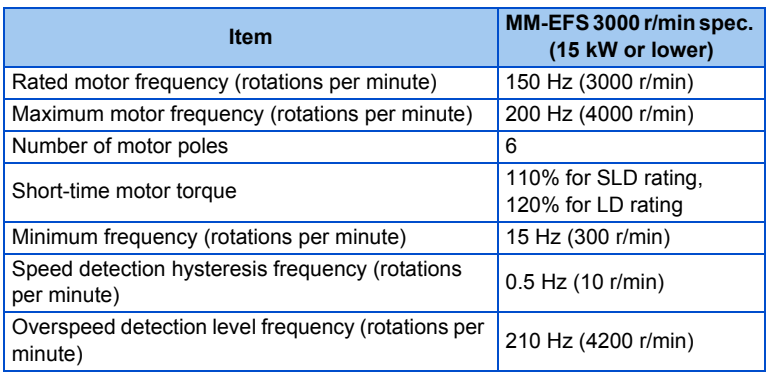

# **5.3 Speed control under PM motor control**

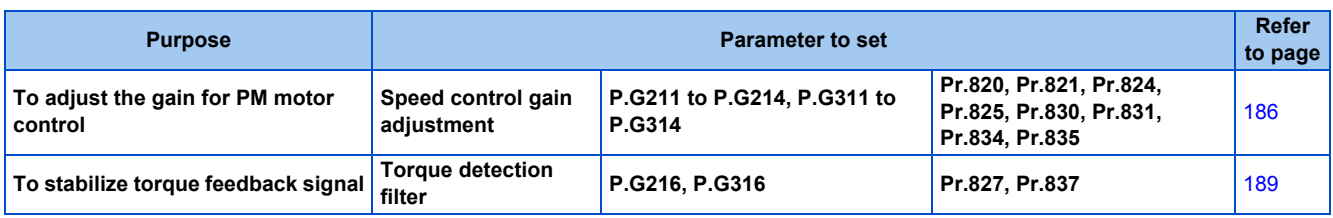

Speed control performs control so that the speed command and the actual motor rotation speed match.

# **5.3.1 Setting procedure of PM motor control**

#### **PM**

This inverter is set for a general-purpose motor in the initial setting. Follow the following procedure to change the setting for the PM motor control.

## **Driving the IPM motor MM-EFS or MM-THE4 (standard structure models)**

### **Operating procedure**

*1.* Performing the motor parameter initialization (Refer to [page 178](#page-179-0).)

Set "12, 14, 112, or 114" in **Pr.998 PM parameter initialization**, or select " " (IPM initialization) and set "12 or 14" on the operation panel.

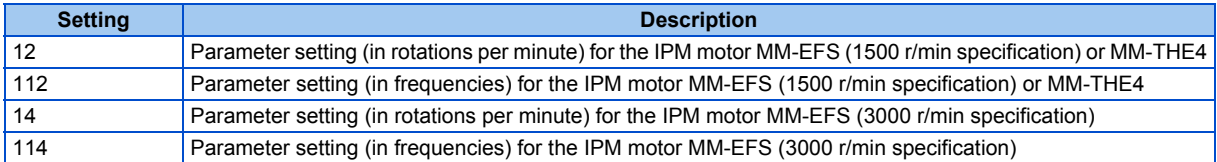

- *2.* Parameter setting (acceleration/deceleration time, multi-speed setting, etc.) Set parameters such as the acceleration/deceleration time and multi-speed setting as required.
- *3.* Operation command setting (Refer to [page 233.](#page-234-0)) Select the start command and speed command.
- *4.* Perform the test operation.

When using the MM-EFS or MM-THE4, perform offline auto tuning for a PM motor as required. (Refer to [page 382](#page-383-0))

## **Driving a PM motor other than the MM-EFS or MM-THE4**

### **Operating procedure**

- *1.* Motor settings (**Pr.9, Pr.71, Pr.80, Pr.81, Pr.83**, and Pr.84) (Refer to [page 369](#page-370-0), [page 382.](#page-383-0)) Set "8093 (IPM motor other than MM-EFS or MM-THE4) or 9093 (SPM motor)" in **Pr.71 Applied motor**. Set **Pr.9 Rated motor current, Pr.80 Motor capacity, Pr.81 Number of motor poles, Pr.83 Rated motor voltage**, and **Pr.84 Rated motor frequency** according to the motor specifications.
- *2.* Performing the offline auto tuning for a PM motor (**Pr.96**) (Refer to [page 382](#page-383-0).) Set "1" (offline auto tuning without rotating motor (for other than MM-EFS or MM-THE4)) in **Pr.96**, and perform tuning.
- *3.* Initial setting for the PM motor control using **Pr.998** (Refer to [page 179.](#page-180-1)) When the setting for the PM motor is selected in **Pr.998 PM parameter initialization**, the settings for PM motor control is enabled. [PM] on the operation panel (FR-DU08) turns ON when PM parameter initialization is set.

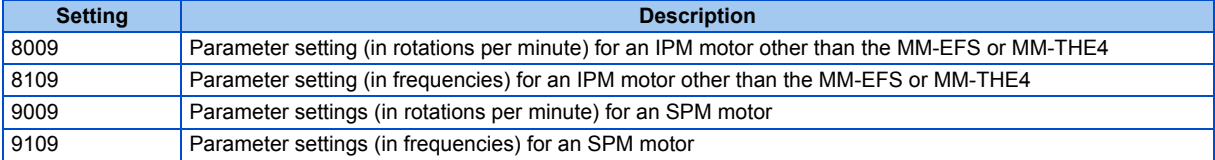

- *4.* Parameter setting (acceleration/deceleration time, multi-speed setting, etc.) Set parameters such as the acceleration/deceleration time and multi-speed setting as required.
- *5.* Operation command setting (Refer to [page 233.](#page-234-0)) Select the start command and speed command.
- **6.** Perform the test operation.

### **NOTE**

- To change to the PM motor control, perform PM parameter initialization at first. If the parameter initialization is performed after setting other parameters, some of those parameters are initialized too. (Refer to [page 181](#page-182-0) for the parameters that are initialized.)
- Constant-speed operation cannot be performed in the low-speed range of 150 r/min or less.
- During PM motor control, the RUN signal is output about 100 ms after turning ON the start command (STF/STR). The delay is due to the magnetic pole detection.
- During PM motor control, the function of the automatic restart after instantaneous power failure works only when an IPM motor MM-EFS or MM-THE4 is connected.

When a regeneration unit is used, the frequency search may not be available if the rotation speed is about 10% higher than the rated speed.

# <span id="page-187-0"></span>**5.3.2 Performing high-accuracy, fast-response control (gain adjustment for PM motor control)**

#### **PM**

Manual gain adjustment is useful for achieving optimum machine performance or improving unfavorable conditions, such as vibration and acoustic noise during operation with high load inertia or gear backlash.

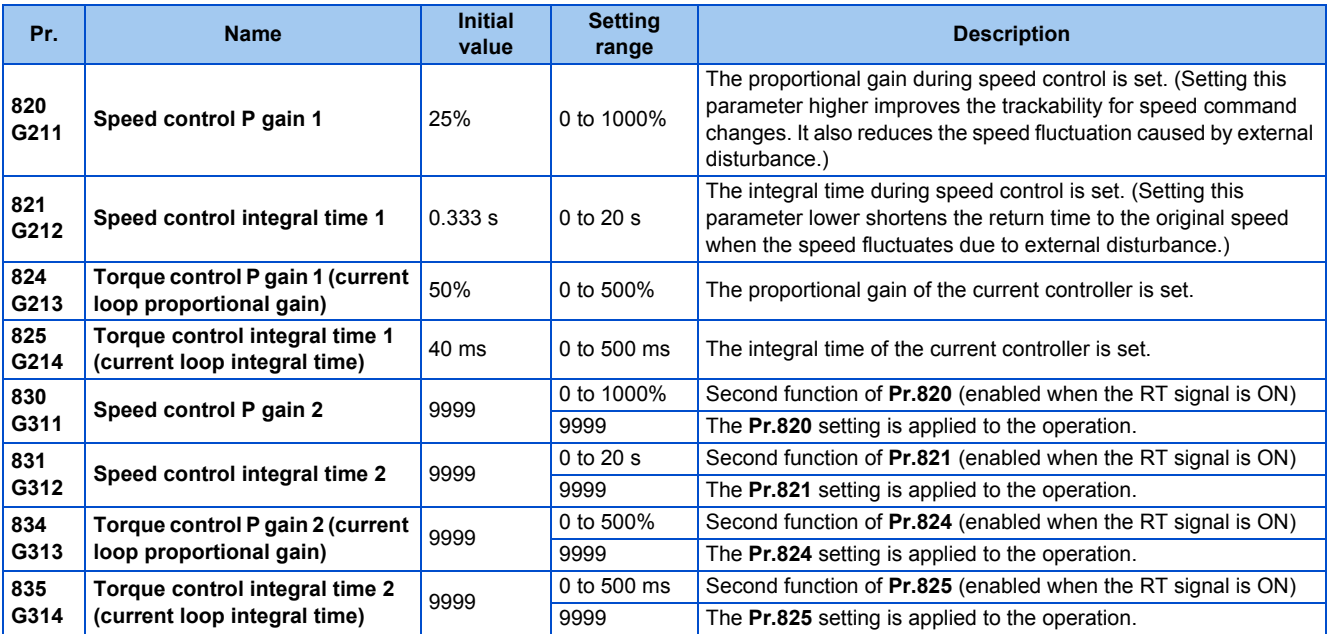

## **Adjusting the speed control gain manually**

- The speed control gain can be adjusted for the conditions such as abnormal machine vibration, acoustic noise, slow response, and overshoot.
- Setting 25% (initial value) in **Pr.820 Speed control P gain 1** is equivalent to 50 rad/s (speed response of a single motor). (Equivalent to the half the rad/s value with the FR-F820-03160(75K) or higher and FR-F840-01800(75K) or higher.) Setting this parameter higher speeds up the response, but setting this too high causes vibration and acoustic noise.
- Setting **Pr.821 Speed control integral time 1** lower shortens the return time to the original speed during speed fluctuation, but setting it too low causes overshoot.

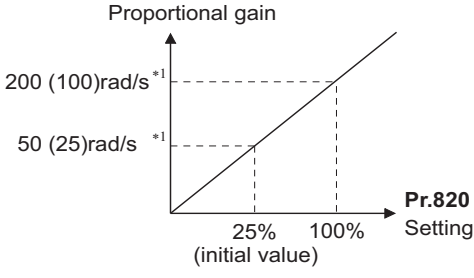

- \*1 The value in parentheses is applicable with the FR-F820-03160(75K) or higher and FR-F840-01800(75K) or higher.
- Actual speed gain is calculated as follows when load inertia is applied.

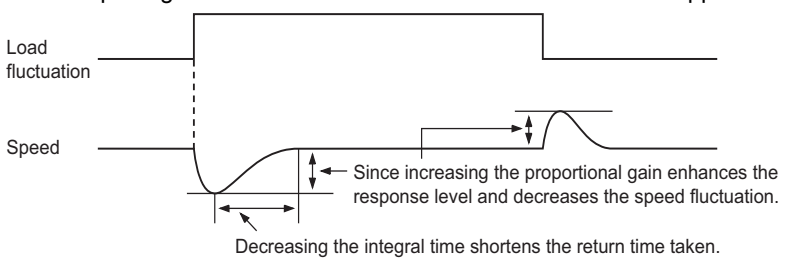

```
Actual speed gain = Speed gain of a single motor \times \frac{J_{\text{UV}}}{J_{\text{UV}}+J_{\text{L}}}
```
JM: Motor inertia JL: Load inertia converted as the motor axis inertia

## **Adjustment procedure**

- *1.* Change the **Pr.820** setting while checking the conditions.
- *2.* If it cannot be adjusted well, change **Pr.821** setting, and perform step *1* again.

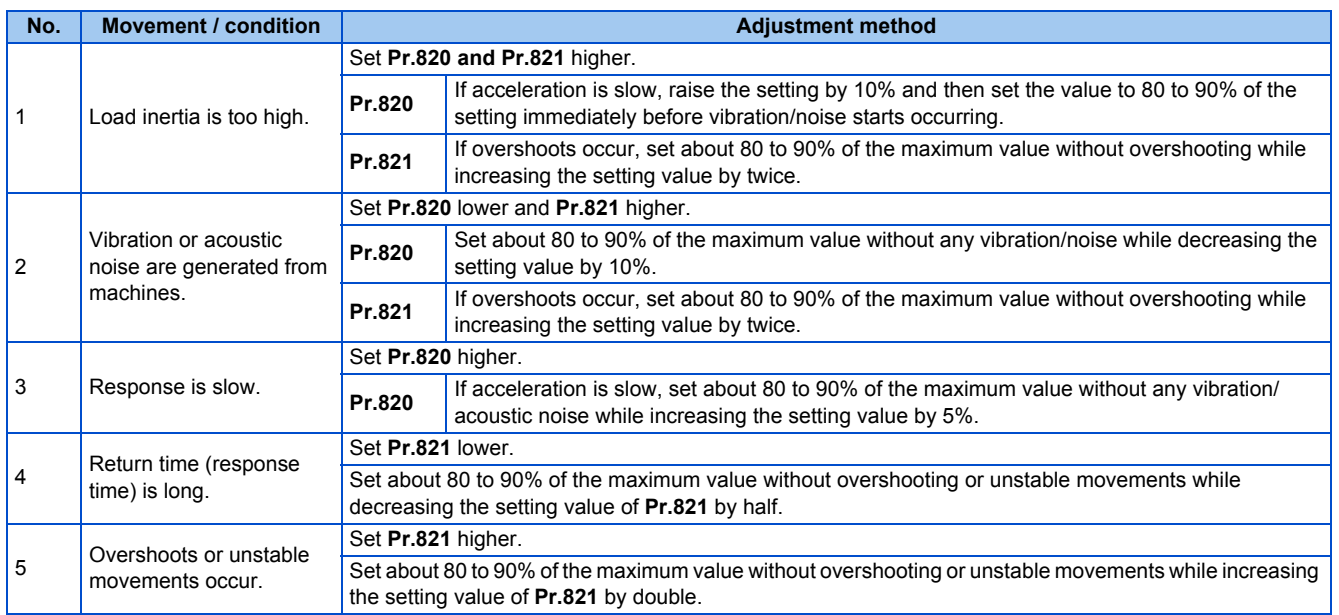

#### **NOTE**

• **Pr.830 Speed control P gain 2** and **Pr.831 Speed control integral time 2** are enabled when terminal RT is ON. In this case, replace them for **Pr.820 and Pr.821** in the description above.

### **Gain adjustment of current controllers for the d axis and the q axis**

- Use **Pr.824 Torque control P gain 1 (current loop proportional gain)** to adjust the proportional gain of current controllers for the d axis and the q axis. The 100% gain is equivalent to 1000 rad/s. Setting this parameter higher improves the trackability for current command changes. It also reduces the current fluctuation caused by external disturbances.
- Use **Pr.825 Torque control integral time 1 (current loop integral time)** to set the integral time of current controllers for the d axis and the q axis. If the setting value is small, it produces current fluctuation against external disturbances, decreasing time until it returns to original current value.

#### **NOTE**

• **Pr.834 Torque control P gain 2 (current loop proportional gain)** and **Pr.835 Torque control integral time 2 (current loop integral time)** are enabled when terminal RT is ON. In this case, replace them for **Pr.824** and **Pr.825** in the description above.

# **5.3.3 Troubleshooting in the speed control**

**PM**

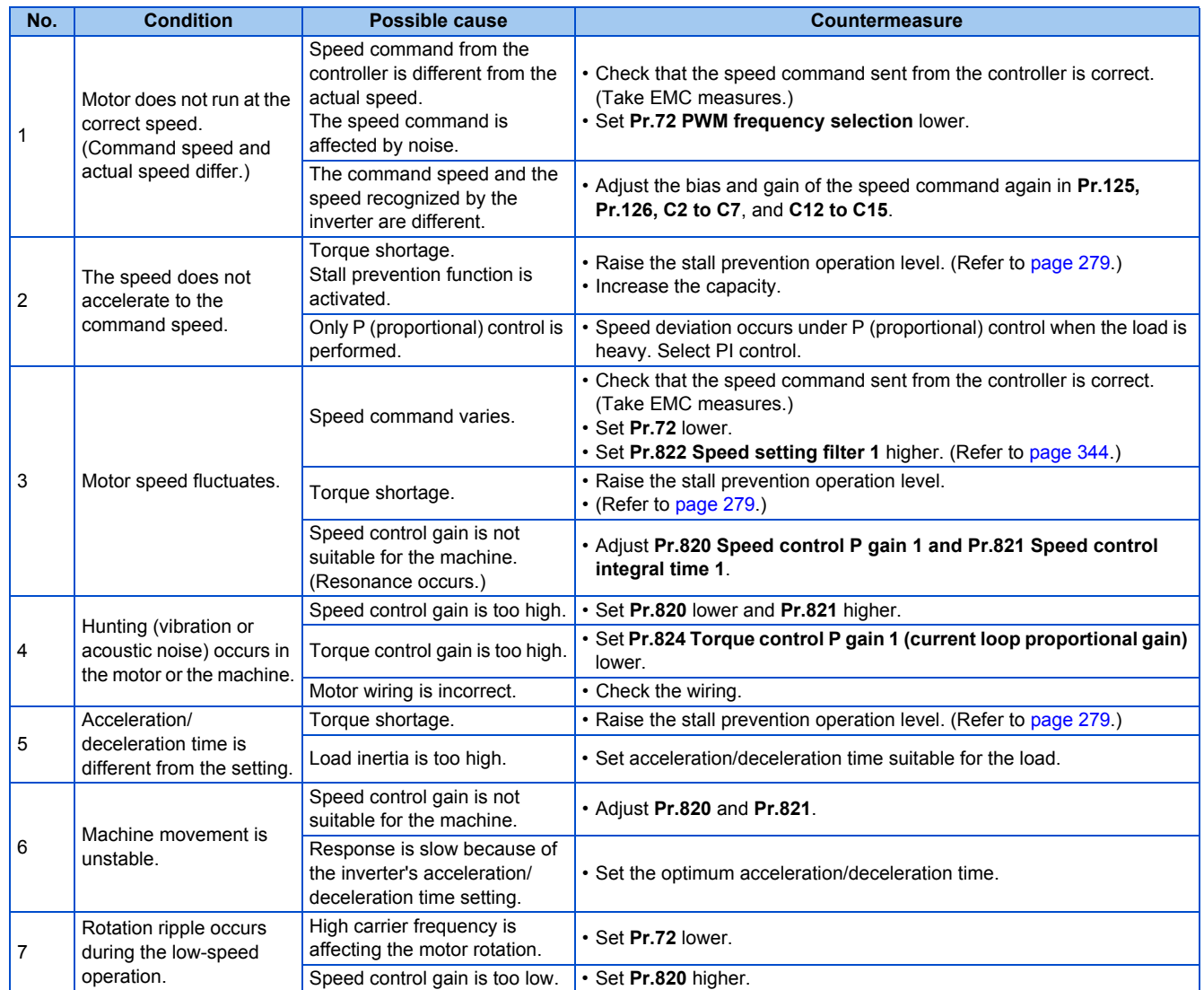

#### **Parameters referred to**

**Pr.3 Base frequency, Pr.19 Base frequency voltage**[page 536](#page-537-0) **Pr.72 PWM frequency selection**[page 212](#page-213-0)

Pr.80 Motor capacity, Pr.81 Number of motor poles*ে* [page 173](#page-174-0)<br>Pr.125 Terminal 2 frequency setting gain frequency, Pr.126 Terminal 4 frequency setting gain frequency ফে <sub>Page</sub> 346<br>Pr.822 Speed setting filter 1 ফে <sub>P</sub>age 3

# <span id="page-190-0"></span>**5.3.4 Torque detection filter**

#### **PM**

Set the time constant of primary delay filter torque feedback signal.

Speed loop response is reduced. Under ordinary circumstances, therefore, use the initial value as it is.

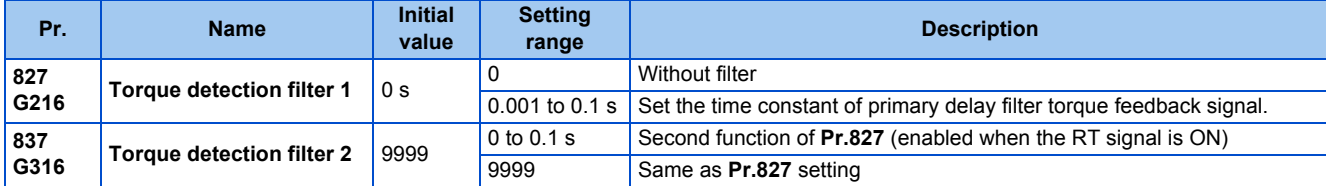

## **Stabilizing torque detection (Pr.827, Pr.837)**

• Current loop response is reduced. Under ordinary circumstances, therefore, use the initial value as it is. If there is torque ripple due to high frequency disturbance, adjust until speed stabilizes by gradually raising the setting. Speed is oppositely destabilized if the setting value is too large.

## **Employing multiple primary delay filters**

• Use **Pr.833** and **Pr.837** if changing filter according to application. **Pr.837** is enabled when the Second function selection (RT) signal is turned ON.

#### **NOTE**

- The RT signal is a second function selection signal which also enables other second functions. (Refer to [page 365](#page-366-0).)
- The RT signal is assigned to the terminal RT in the initial status. Set "3" in one of **Pr.178 to Pr.189 (Input terminal function selection)** to assign the RT signal to another terminal.

# **5.4 (E) Environment setting parameters**

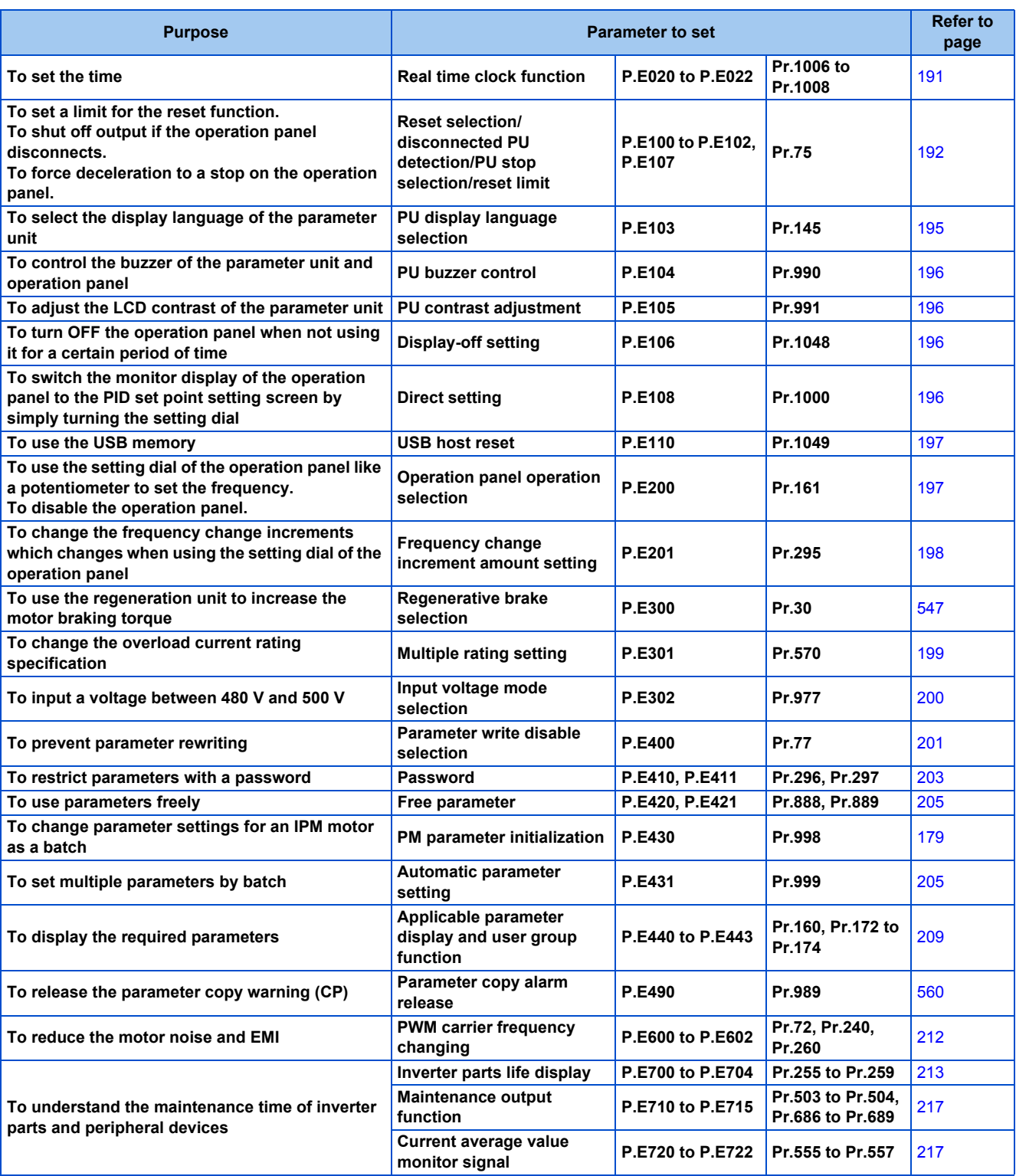

# <span id="page-192-0"></span>**5.4.1 Real time clock function**

The time can be set. The time can only be updated while the inverter power is ON. The real time clock function is enabled using an optional LCD operation panel (FR-LU08).

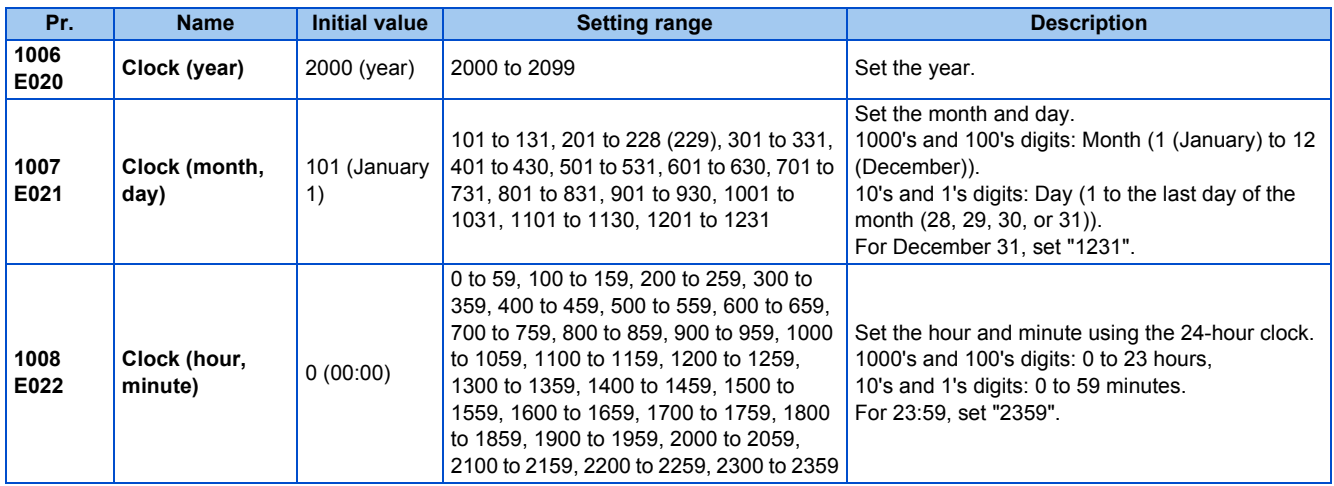

### ◆ Simple clock function

• When the current year, month, day, hour and minute are set in the parameters above, the inverter internal clock starts ticking. The set date and time can be checked by reading the parameters.

#### **NOTE**

- The time data of the internal clock is saved in the inverter's EEPROM every 10 minutes.
- The clock does not run while the control circuit power is OFF. The clock needs to be set every time after turning ON the inverter power. Prepare separate power supply, such as an external 24 V power supply, to supply power continuously to the control circuit for the simple clock function.
- However, if the power to the main circuit of the inverter is turned ON with the control circuit power already ON, the clock data is reset to the data stored in EEPROM because the Inverter reset is performed whenever the power is supplied to the main circuit of the inverter in the initial setting. To prevent the clock from resetting, set **Pr.30 Regenerative function selection**. (Refer to [page 547.](#page-548-0))
- The set time is used for functions such as the Fault history.

## **Real time clock function**

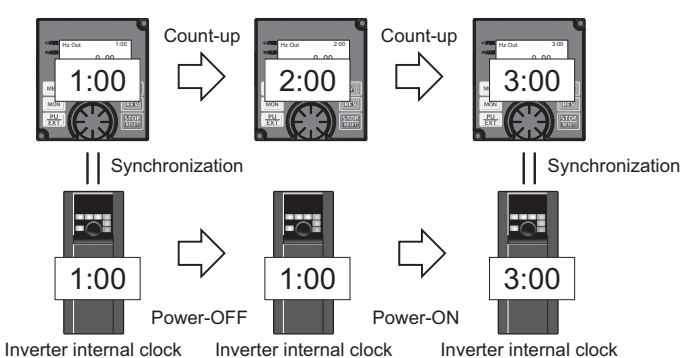

- When the FR-LU08 is connected to the inverter, the internal clock of the inverter can be synchronized with the clock in the FR-LU08 (Real time clock function). The FR-LU08 with battery (CR1216) backup can keep its clock function running even if the main power of the inverter is turned OFF. (The inverter internal clock stops running when the inverter power is turned OFF.)
- To adjust the clock in the FR-LU08, set **Pr.1006 to Pr.1008** on the FR-LU08.

### **NOTE**

- Time synchronization between the inverter internal clock and the clock in the FR-LU08 is performed every one minute.
- If the FR-LU08 clock is reset due to dead battery for example, the data in the inverter internal clock is used.

# <span id="page-193-0"></span>**5.4.2 Reset selection / disconnected PU detection / PU stop selection**

The acceptance of reset command, the inverter operation in the event of detection of the PU (operation panel / parameter unit) disconnected, and the acceptance of stop command from the PU (PU stop function) can be selected using Pr.E100 (Reset selection), Pr.E101 (Disconnected PU detection), and Pr.E102 (PU stop selection), respectively, or using Pr.75 alone.

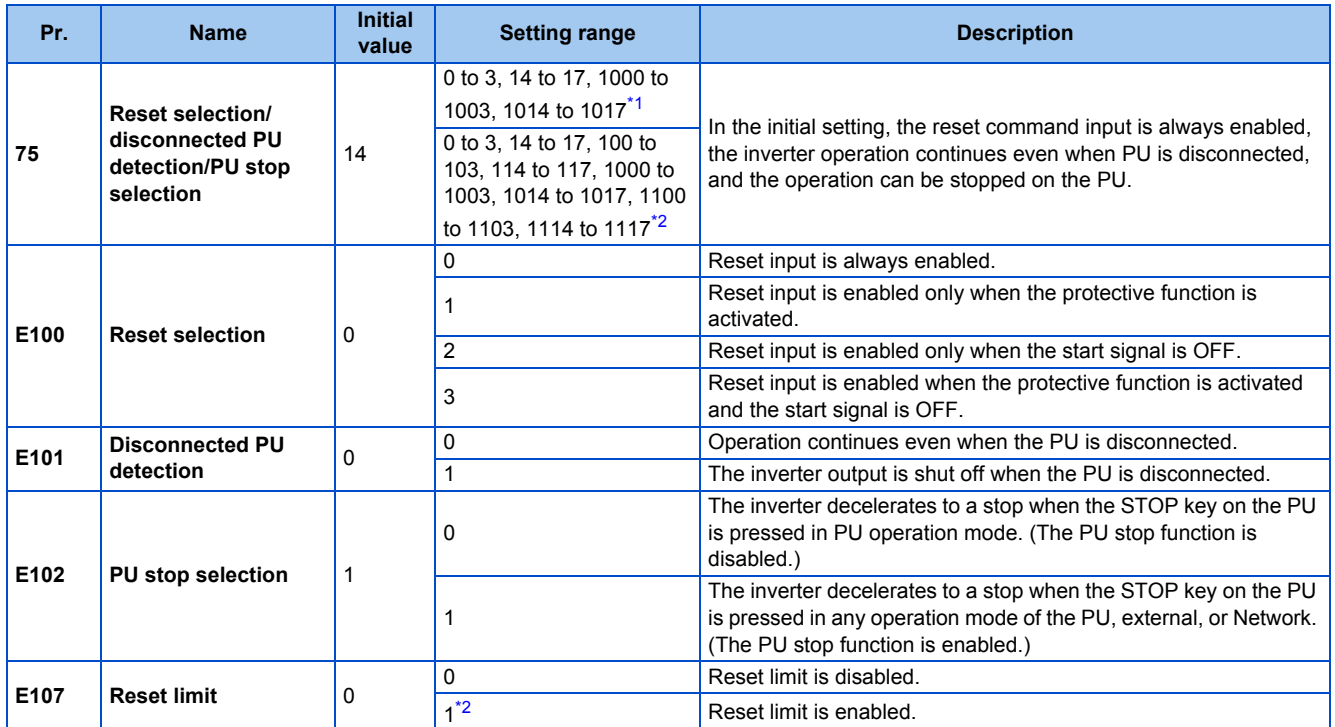

<span id="page-193-2"></span><span id="page-193-1"></span>The parameters above do not return to their initial values even if Parameter clear/All parameter clear is executed.

\*1 The setting range of the FR-F820-02330(55K) or lower and the FR-F840-01160(55K) or lower

\*2 The setting range of the FR-F820-03160(75K) or higher and the FR-F840-01800(75K) or higher

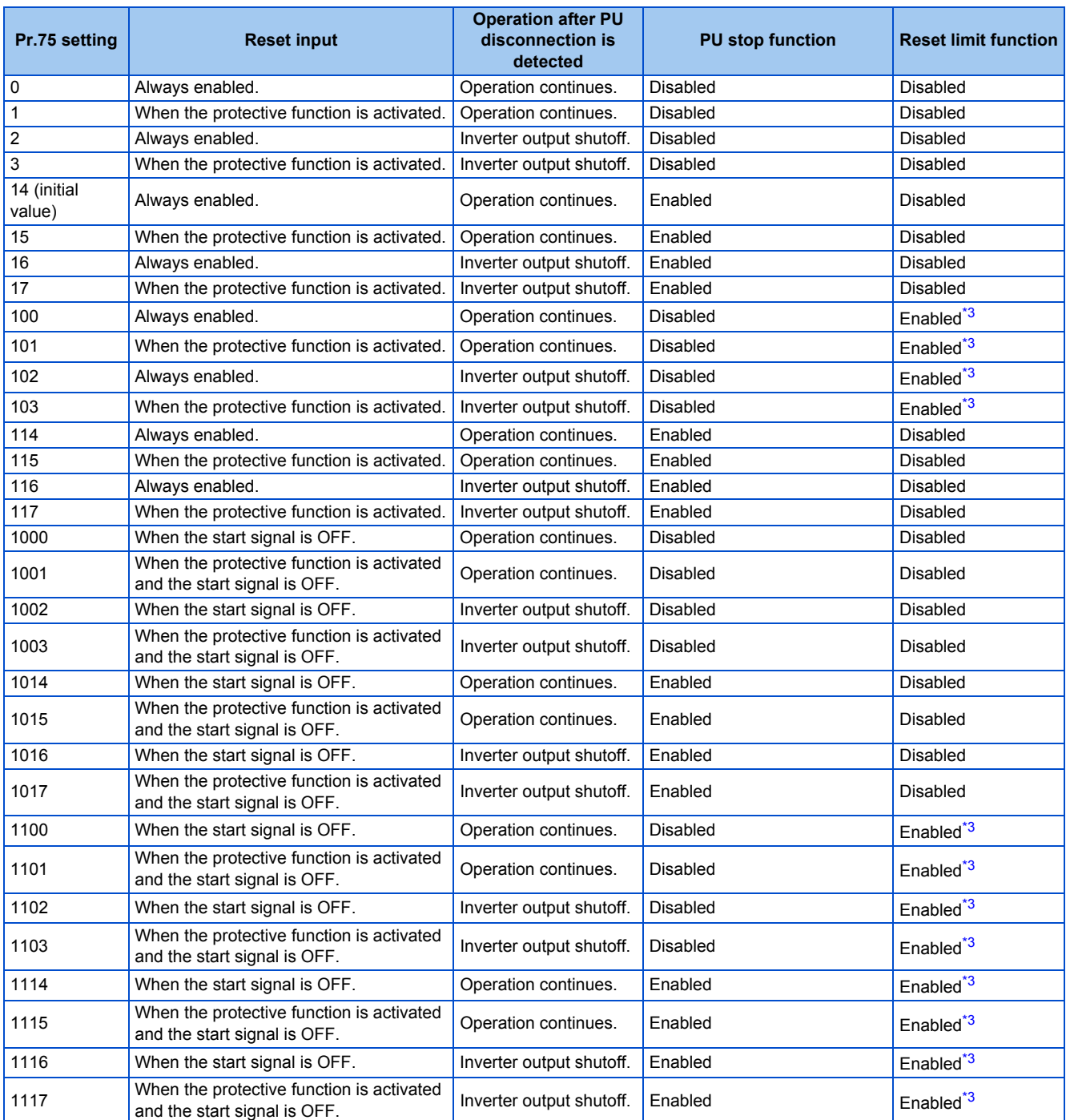

**5**

\*3 The setting is available for the FR-F820-03160(75K) or higher and FR-F840-01800(75K) or higher.

# <span id="page-194-0"></span>◆ Reset selection (P.E100)

- While **P.E100** = "1", or **Pr.75** = "1, 3, 15, 17, 101, 103, 115, or 117", the reset command input is enabled (using the RES signal or through communication) only when the protective function is activated.
- While **P.E100** = "2" or **Pr.75** = "1000, 1002, 1014, 1016, 1100, 1102, 1114, or 1116", the reset command input is enabled (using the RES signal or through communication) only when the start signal is OFF.
- While **P.E100** = "3" or **Pr.75**="1001, 1003, 1015, 1017, 1101, 1103, 1115, or 1117", the reset command input is enabled (using the RES signal or through communication) only when the protective function is activated with the start signal OFF.

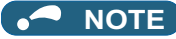

- When the RES signal is input during operation, the motor coasts since the inverter being reset shuts off the output. Also, the cumulative value of the electronic thermal relay is cleared.
- When "reset input always enabled" is selected, the reset key on the PU is enabled only when the protective function is activated.
- The following table shows applicable start commands. (When both the STF and STR signals are ON, the start signal status is OFF.)

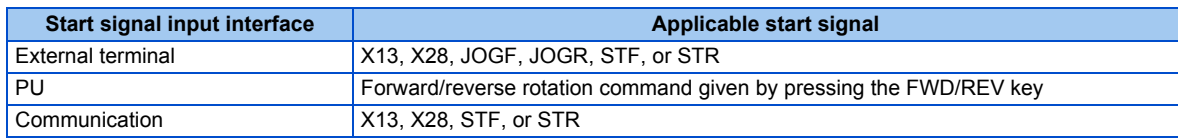

• During emergency drive operation, reset input is always enabled regardless of the reset selection setting.

### **Disconnected PU detection (P.E101)**

• When the inverter detects that the PU (FR-DU08/FR-PU07) is disconnected from the inverter for 1 second or more while **P.E101** or **Pr.75** is set to shut off the inverter output upon disconnection of the PU, the PU disconnection ("E.PUE") indication is displayed and the inverter output is shut off.

#### **NOTE**

- When the PU has been disconnected before power-ON, the output is not shut off.
- To restart the inverter operation, confirm that the PU is connected before reset.
- When the inverter detects that the PU is disconnected during PU JOG operation while **P.E101** or **Pr.75** is set to continue the inverter operation even when the PU is disconnected, the inverter decelerates the motor to a stop.
- During RS-485 communication operation via the PU connector, the Reset selection function and the PU stop selection function are enabled but the Disconnected PU detection function is disabled. (The communication is checked according to **Pr.122 PU communication check time interval**.)

# **PU stop selection (P.E102)**

- When the PU stop function is enabled, the motor can be decelerated to a stop by pressing  $\frac{STP}{SP}$  on the PU in any operation mode of PU, External, or Network.
- The PU stop function is activated in the following cases. The indication " $\Box \Box$ " is displayed on the PU, and the operation

cannot be restarted while the indication remains. The Fault signal is not output.

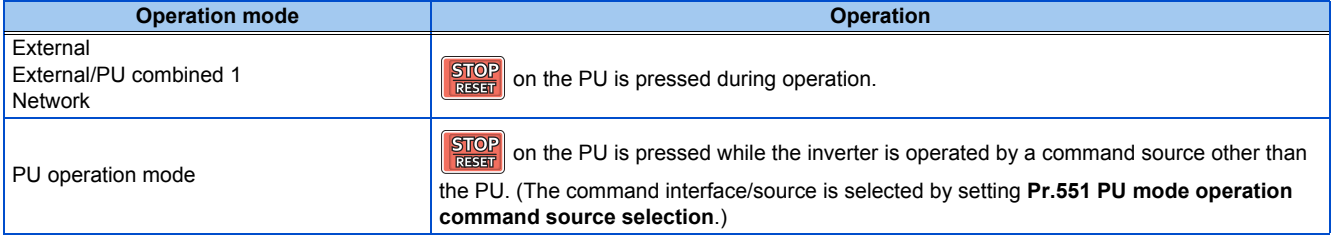

## ◆ How to restart the inverter which has been stopped in the External **operation mode by using stop** on the PU **("PS" (PU stop) warning reset method)**

- For the operation panel (FR-DU08)
	- **1.** After completion of deceleration stop, turn OFF the STF and STR signals.
	- **2.** Press  $\boxed{\frac{PU}{EXT}}$  three times ( $\sqrt{1}$   $\frac{1}{\sqrt{1}}$  " is cleared) when **Pr.79 Operation mode selection** = "0 (initial value) or 6". When **Pr.79** = "2, 3, or 7", the PU stop warning can be cleared with one keystroke.
- For the parameter unit (FR-PU07)
- *1.* After completion of deceleration stop, turn OFF the STF or STR signal.
- 2. Press  $\boxed{\text{ext}}$  (" $\boxed{\text{er}^1}$ ," is cleared).

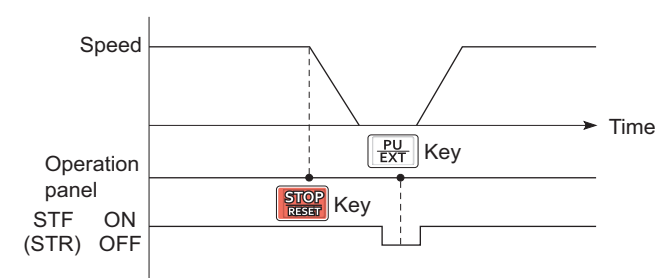

Stop/restart example for External operation

• The inverter can be restarted by performing the reset operation (by turning OFF and ON the power or inputting the RES signal).

### **NOTE**

• Even when **Pr.250 Stop selection** ≠ "9999" is set and coasting stop is selected, using the PU stop function in the External operation mode does not provide coasting stop but deceleration stop.

# ◆ Reset limit (P.E107)

- Setting **P.E107** = "1" or **Pr.75** = any of "100 to 103, 114 to 117, 1100 to 1103, or 1114 to 1117" will make the inverter to refuse any reset operation (RES signal input, etc.) for 3 minutes after the first activation of an electronic thermal O/L relay or protective function (E.THM, E.THT, E.OC[]).
- The reset limit function is available with the FR-F820-03160(75K) or higher and the FR-F840-01800(75K) or higher.

#### **NOTE**

- Resetting the inverter power (turning OFF the control power) clears the accumulated thermal value.
- When the retry function is set enabled (**Pr.67 Number of retries at fault occurrence** ≠ "0"), the reset limit function is disabled.

## **CAUTION**

**• Do not perform a reset while a start signal is being input. Doing so will cause a sudden start of the motor, which is dangerous.**

#### **Parameters referred to**

**Pr.67 Number of retries at fault occurrence Pr.79 Operation mode selection**[page 233](#page-234-0) **Pr.250 Stop selection**[page 546](#page-547-0)

**Pr.551 PU mode operation command source selection** 

# <span id="page-196-0"></span>**5.4.3 PU display language selection**

You can switch the display language of the parameter unit (FR-PU07) to another.

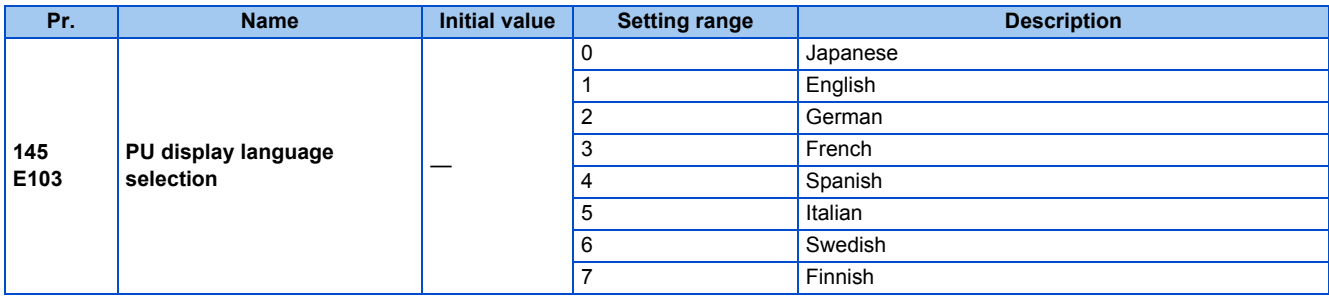

# <span id="page-197-0"></span>**5.4.4 Buzzer control**

The PU (operation panel or parameter unit) key sound and buzzer can be turned ON/OFF.

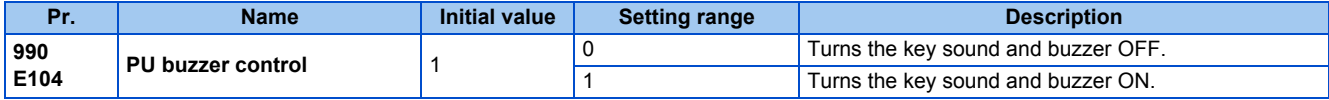

### **NOTE**

• When the buzzer is set to ON, the inverter sounds a warning buzzer when a fault occurs.

# <span id="page-197-1"></span>**5.4.5 PU contrast adjustment**

Contrast of the LCD display on the LCD operation panel (FR-LU08) or the parameter unit (FR-PU07) can be adjusted. Decreasing the setting value lowers the contrast.

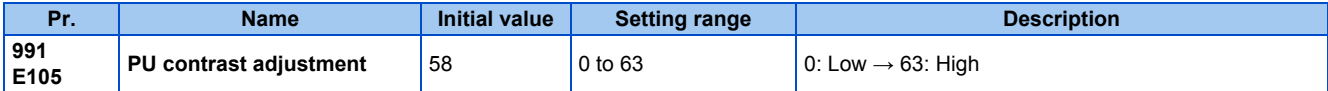

This parameter can be selected from among simple mode parameters only when the LCD operation panel (FR-LU08) or the parameter unit (FR-PU07) is connected to the inverter.

# <span id="page-197-2"></span>**5.4.6 Display-off setting**

The LED display of the operation panel (FR-DU08) can be turned OFF when the operation panel has not been used for a certain period of time.

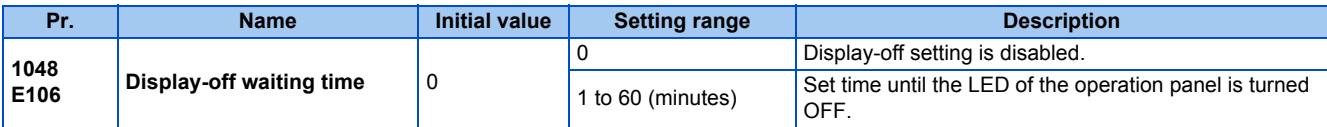

- When the operation panel has not been operated for the time set in **Pr.1048**, the display-off setting is activated and the LED display turns OFF.
- In the display-off state, the [MON] indicator blinks slowly.
- The time interval counting for display-off is reset at removal/reinstallation of the operation panel, power-ON/OFF of the inverter, or the Inverter reset.
- The triggers for display-on are as follows:
	- Operation of the operation panel,
	- Occurrence of a warning, alarm, or fault,
	- Removal/reinstallation of the operation panel, power-ON/OFF of the inverter, or the Inverter reset,
	- Connection/disconnection at the USB A connector.

```
NOTE
```
• The [P.RUN] indicator is ON even if the operation panel is in the display-off state (while the PLC function is enabled).

# <span id="page-197-3"></span>**5.4.7 Direct setting**

The PID set point setting screen (direct setting screen) can be displayed first on the LCD operation panel (FR-LU08) according to the parameter setting.

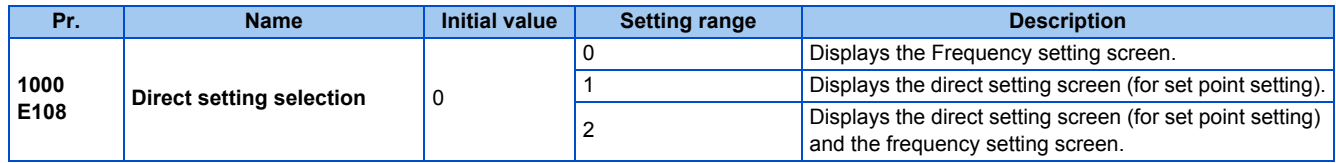

• This function is useful for setting the PID set point on the LCD operation panel.

• The monitor display can be switched from the main monitor screen to the set point setting screen for the PID action simply

by turning  $\epsilon$ . according to the setting of **Pr.1000 Direct setting selection**. On each setting screen, turn  $\epsilon$ . to input

a setting value, and press  $\frac{1}{\sqrt{S}}$  to confirm the setting.

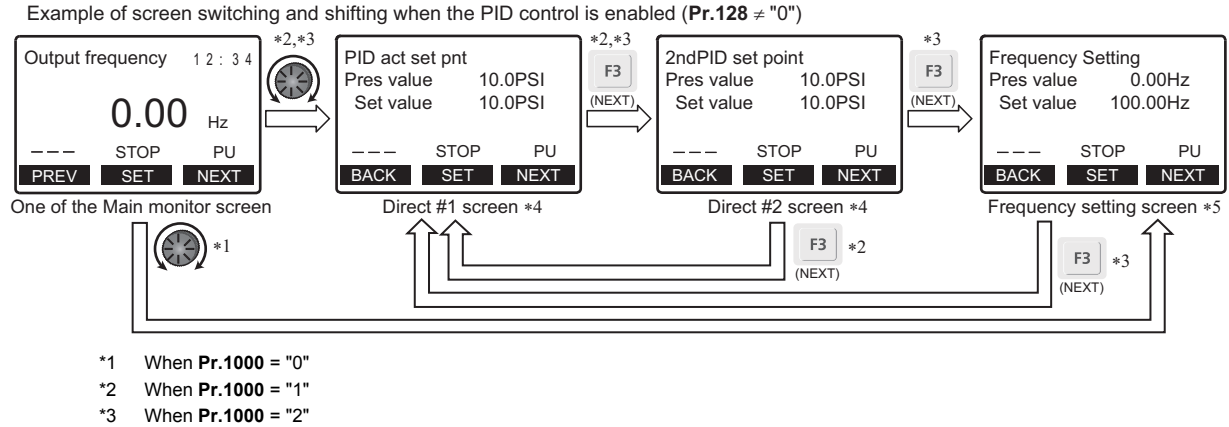

**5**

- 
- \*4 Not displayed when PID control is disabled (**Pr.128** = "0").
- \*5 Indication of "NEXT" is not displayed when **Pr.1000** = "0".
- To switch back the monitor display from the Extended direct screen or the Frequency setting screen to the Main monitor

screen, press  $\mathcal{L}_{\scriptscriptstyle{\text{(BACK)}}}.$ 

**Parameters referred to**

Pr.128 PID action selection **F** [page 408](#page-409-0)

# <span id="page-198-0"></span>**5.4.8 Resetting USB host errors**

When a USB device is connected to the USB connector (connector A), the USB host error can be canceled without performing the Inverter reset.

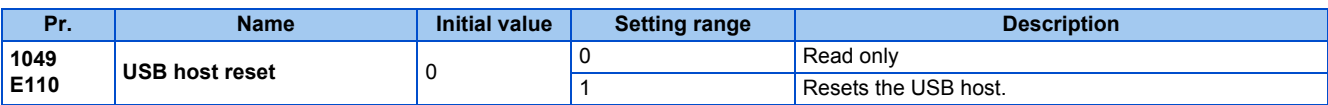

- Parameter copy (refer to [page 560\)](#page-561-0) or the trace function (refer to [page 472\)](#page-473-0) is available when a USB device (such as a USB memory) is connected to the USB connector (connector A).
- When a device such as a USB charger is connected to the USB connector and an excessive current (500 mA or higher)

flows, USB host error "  $\left\{\right\}$ " (UF warning) is displayed on the operation panel.

• When the UF warning appears, the USB error can be canceled by removing the USB device and setting **Pr.1049** = "1". (The UF warning can also be canceled by resetting the inverter power or resetting with the RES signal.)

# <span id="page-198-1"></span>**5.4.9 Easy frequency setting (Volume-knob-like setting) and key lock function selection**

The frequency can be easily set with the setting dial on the operation panel (FR-DU08) like a volume knob. The key operation of the operation panel can be disabled.

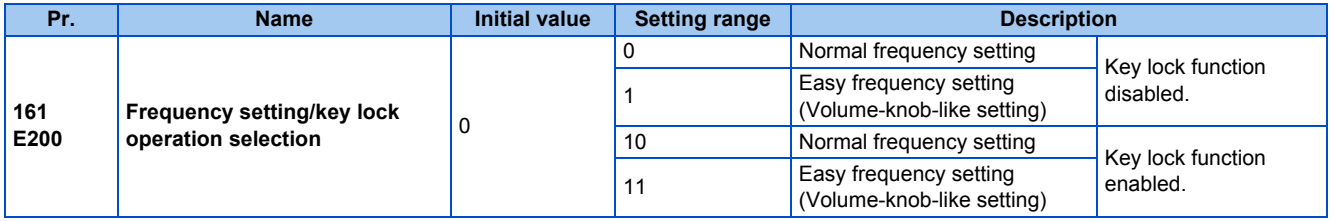

## **Setting the frequency by turning the setting dial like a volume knob**

• The frequency can be set by simply turning the setting dial on the operation panel (FR-DU08) during operation (Volume-

knob-like setting).  $\|\sin\theta\|$  needs not to be pressed. (For the details of the operation method, refer to [page 121](#page-122-0).)

**NOTE**

- If the display changes from blinking "60.00" to "0.00", the setting value of **Pr.161** may not be "1".
- The newly-set frequency is be saved as the set frequency in EEPROM after 10 seconds.
- When setting the frequency by turning the setting dial, the frequency goes up to the set value of **Pr.1 Maximum frequency**. Be aware of what frequency **Pr.1** is set to, and adjust the setting of **Pr.1** according to the application.
- **Disabling the setting dial and keys on the operation panel (by holding down the MODE key for 2 seconds)**
- The setting dial and keys on the operation panel (FR-DU08) can be disabled to prevent parameter changes, unexpected starts or frequency changes.
- Set Pr.161 to "10 or 11" and then press MODE for 2 seconds to disable setting dial and keys.
- When setting dial and keys are disabled, " $\leftarrow$   $\leftarrow$ " appears on the operation panel. If setting dial or key operation is

attempted while dial and keys are disabled, " $\left\{\right\}$ " appears. (After no setting dial or key operation for 2 seconds, the display returns to the monitoring screen.)

• To enable the setting dial and keys again, press  $\|\text{map}\|$  for 2 seconds.

### **NOTE**

- Even if setting dial and keys are disabled, the monitor indicator and  $\frac{1}{\sqrt{2\pi}}$  are enabled.
- The PU stop warning cannot be reset by using keys while the key lock function is enabled.

#### **Parameters referred to**

**Pr.1 Maximum frequency F** [page 277](#page-278-0)

# <span id="page-199-0"></span>**5.4.10 Frequency change increment amount setting**

When setting the set frequency with the setting dial of the operation panel (FR-DU08), the frequency changes in 0.01 Hz increments in the initial status. Setting this parameter to increase the frequency increment amount that changes when the setting dial is rotated can improve usability.

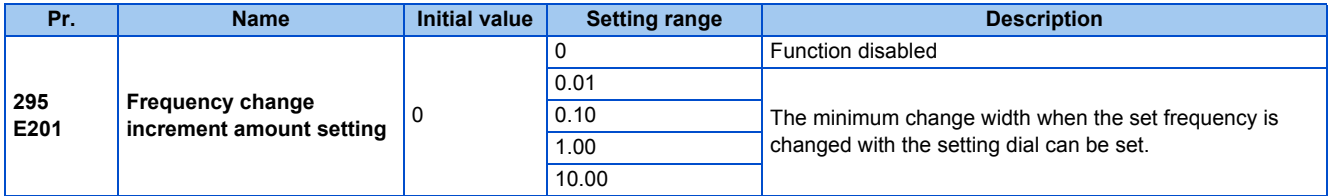

## **Basic operation**

• When **Pr.295** ≠ "0", the minimum increment when the set frequency is changed with the setting dial can be set. For example, when **Pr.295** = 1.00 Hz, one click (one dial gauge) of the setting dial changes the frequency in increments of 1.00 Hz, such as 1.00 Hz  $\rightarrow$  2.00 Hz  $\rightarrow$  3.00 Hz.

When **Pr.295**="1"

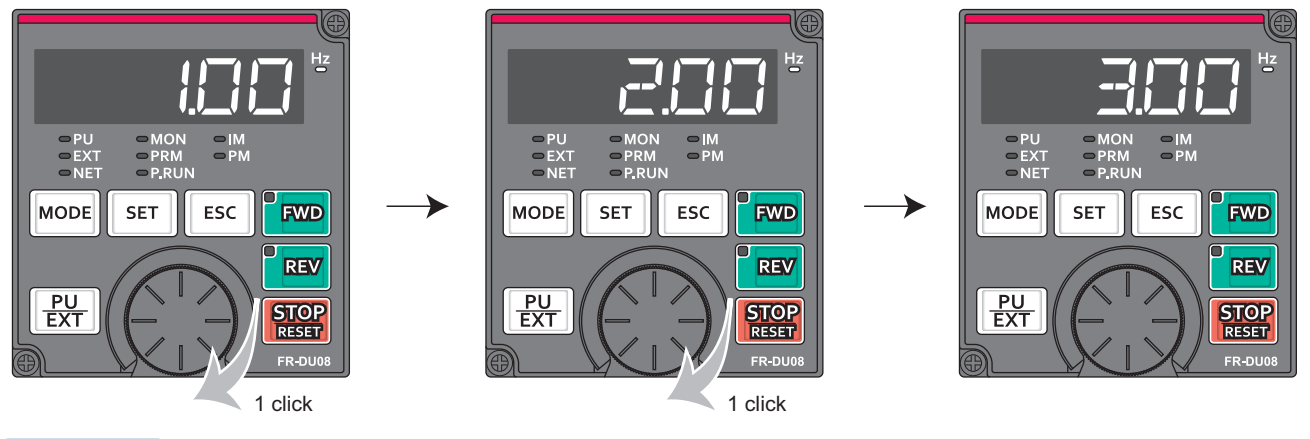

**NOTE**

- When machine speed display is selected in **Pr.37 Speed display**, the minimum increments of change are determined by **Pr.295** as well. Note that the setting value may differ as speed setting changes the set machine speed and converts it to the speed display again.
- For **Pr.295**, the increments are not displayed.
- The **Pr.295** setting is enabled only for the changes to the set frequency. It does not apply to the settings of other parameters related to frequency.
- When 10 is set, the frequency setting changes in 10 Hz increments. Be cautious of excessive speed (in potentiometer mode).

#### **Parameters referred to**

**Pr.37 Speed display** 

# <span id="page-200-0"></span>**5.4.11 Multiple rating setting**

Two rating types of different rated current and permissible load can be selected. The optimal inverter rating can be chosen in accordance with the application, enabling equipment size to be reduced. (The setting is available for the standard structure model or the separated converter type.)

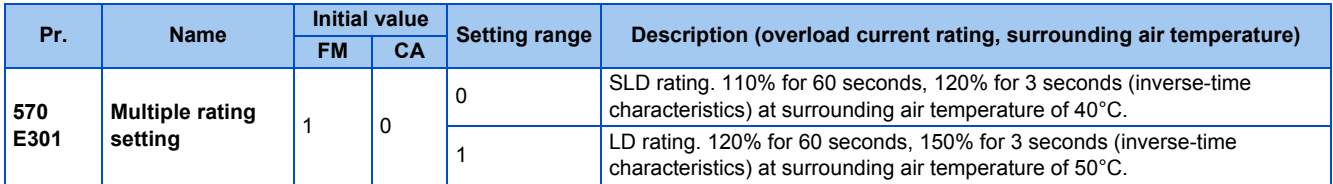

## **Changing the parameter initial values and setting ranges**

• When the **Pr.570** setting is changed, initial values of the following parameters will be changed according to each rating by performing an inverter reset and All parameter clear.

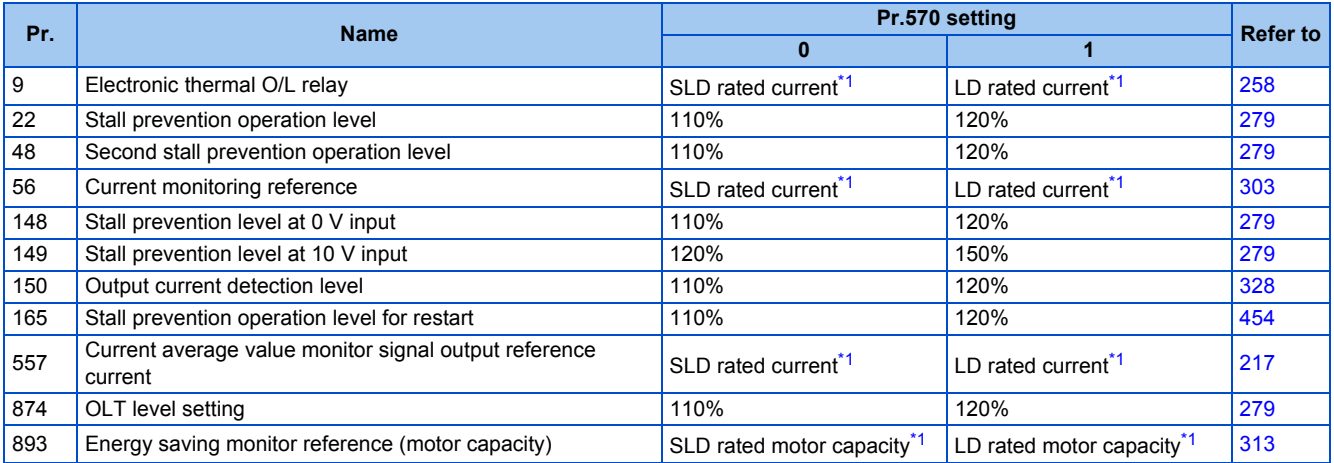

\*1 The rated current and motor capacity differ depending on the inverter capacity. Refer to the inverter rated specifications ([page 620\)](#page-621-0).

#### <span id="page-201-1"></span>**NOTE**

- When **Pr.570** = "0" (SLD rating), carrier frequency automatic reduction is enabled regardless of the setting in **Pr.260 PWM frequency automatic switchover**.
- Setting **Pr.570** is not available for the IP55 compatible model. The LD rating is applied.

#### **Parameters referred to**

**Pr.260 PWM frequency automatic switchover F** [page 212](#page-213-0)

# <span id="page-201-0"></span>**5.4.12 Using the power supply exceeding 480 VAC**

To input a voltage between 480 VAC and 500 VAC to the 400 V class inverter, change the voltage protection level.

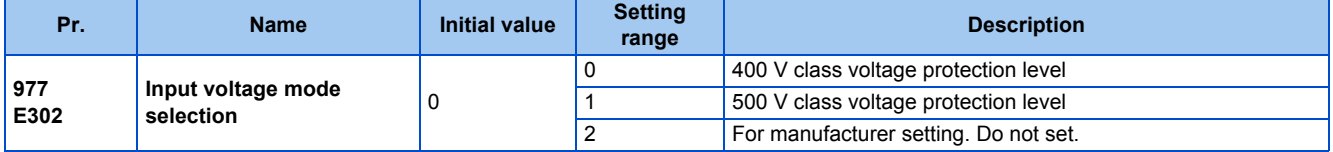

- To use a voltage between 480 VAC and 500 VAC, set **Pr.977 Input voltage mode selection** = "1". The setting is applied after a reset.
- Setting **Pr.977** = "1" changes the voltage protection level to the one for the 500 V class.
- The increased magnetic excitation deceleration operation level is 740 V. Use **Pr.660 Increased magnetic excitation deceleration operation selection** to select the increased magnetic excitation deceleration.)

#### **NOTE**

- To check availability of stand-alone options when the input voltage is between 480 and 500 VAC, refer to the Instruction Manual or catalog of each option for details of ratings.
- The voltage protection level of the 200 V class inverters is not affected by the **Pr.977** setting.

#### **Parameters referred to**

**Pr.660 Increased magnetic excitation deceleration operation selection Page 555** 

# <span id="page-202-0"></span>**5.4.13 Parameter write selection**

Whether to enable the writing to various parameters or not can be selected. Use this function to prevent parameter values from being rewritten by misoperation.

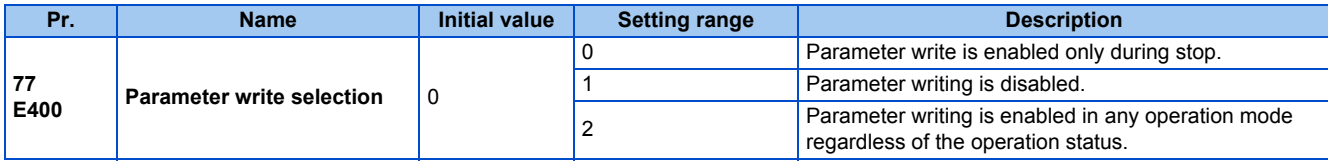

• **Pr.77** can be set at any time regardless of the operation mode or operation status. (Setting through communication is unavailable.)

## **Parameter write enabled only during stop (Pr.77 = "0 (initial value)")**

- Parameters can be written only during a stop in the PU operation mode.
- The following parameters can always be written regardless of the operation mode or operation status.

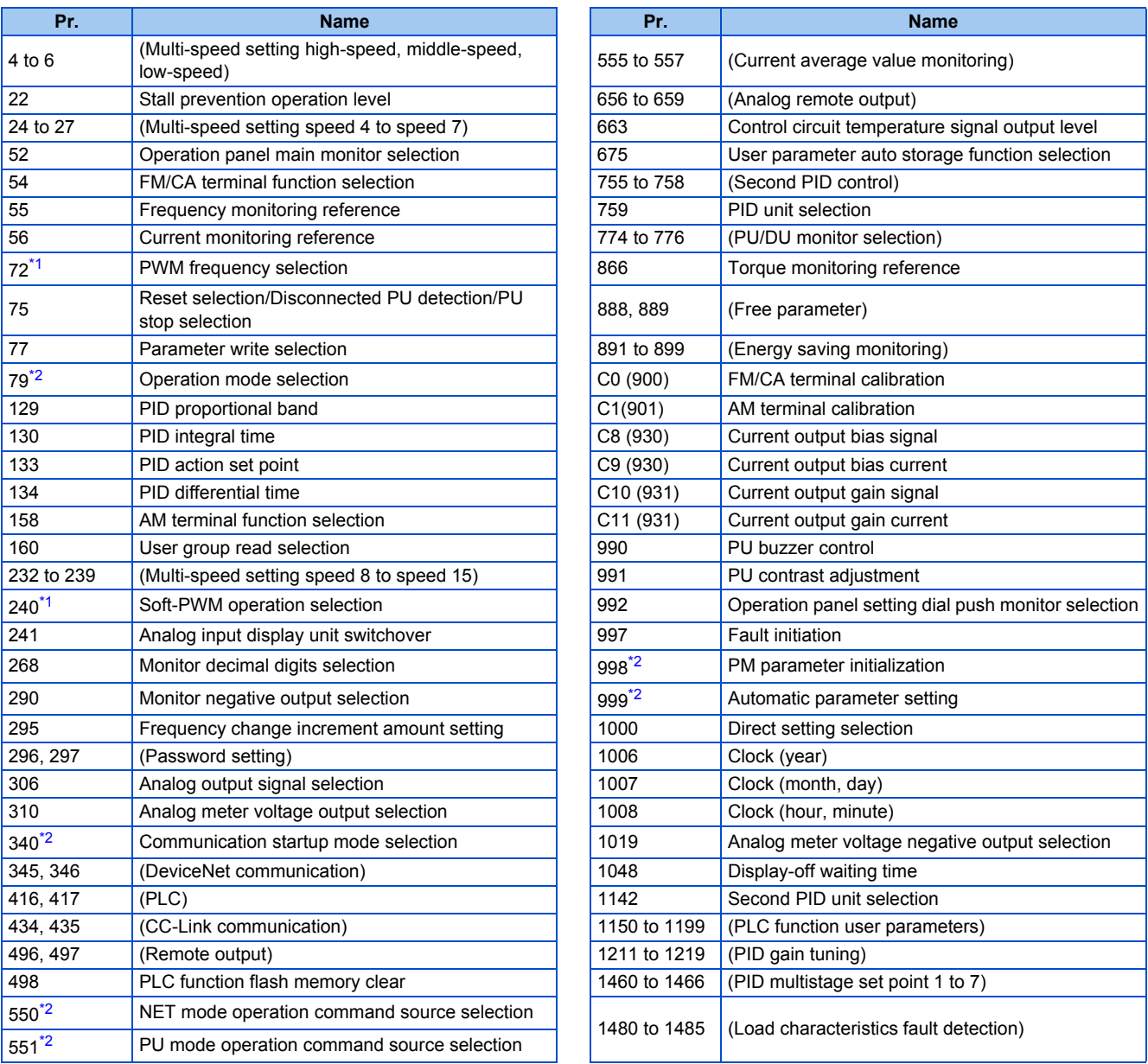

\*2 Writing during operation is disabled. To change the parameter setting value, stop the operation.

# <span id="page-202-2"></span><span id="page-202-1"></span>**Parameter write disabled (Pr.77 = "1")**

• Parameter write, Parameter clear, and All parameter clear are disabled. (Parameter read is enabled.)

• The following parameters can be written even if **Pr.77** = "1".

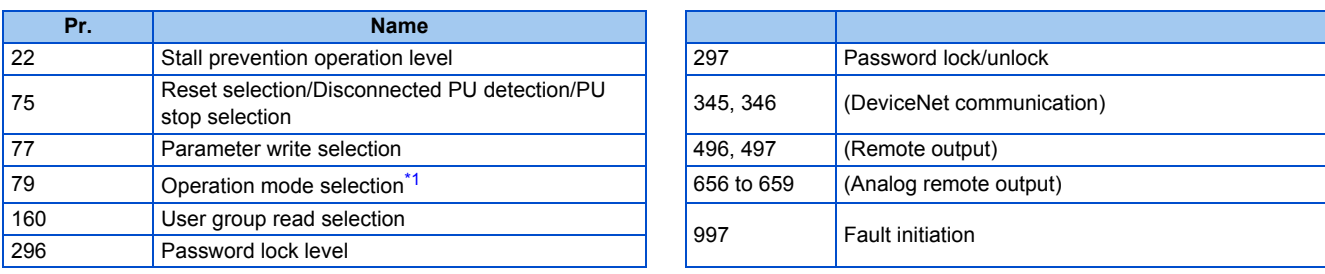

\*1 Writing during operation is disabled. To change the parameter setting value, stop the operation.

# <span id="page-203-0"></span>**Parameter write enabled during operation (Pr.77 = "2")**

- These parameters can always be written.
- The following parameters cannot be written during operation even if **Pr.77** = "2". To change the parameter setting value, stop the operation.

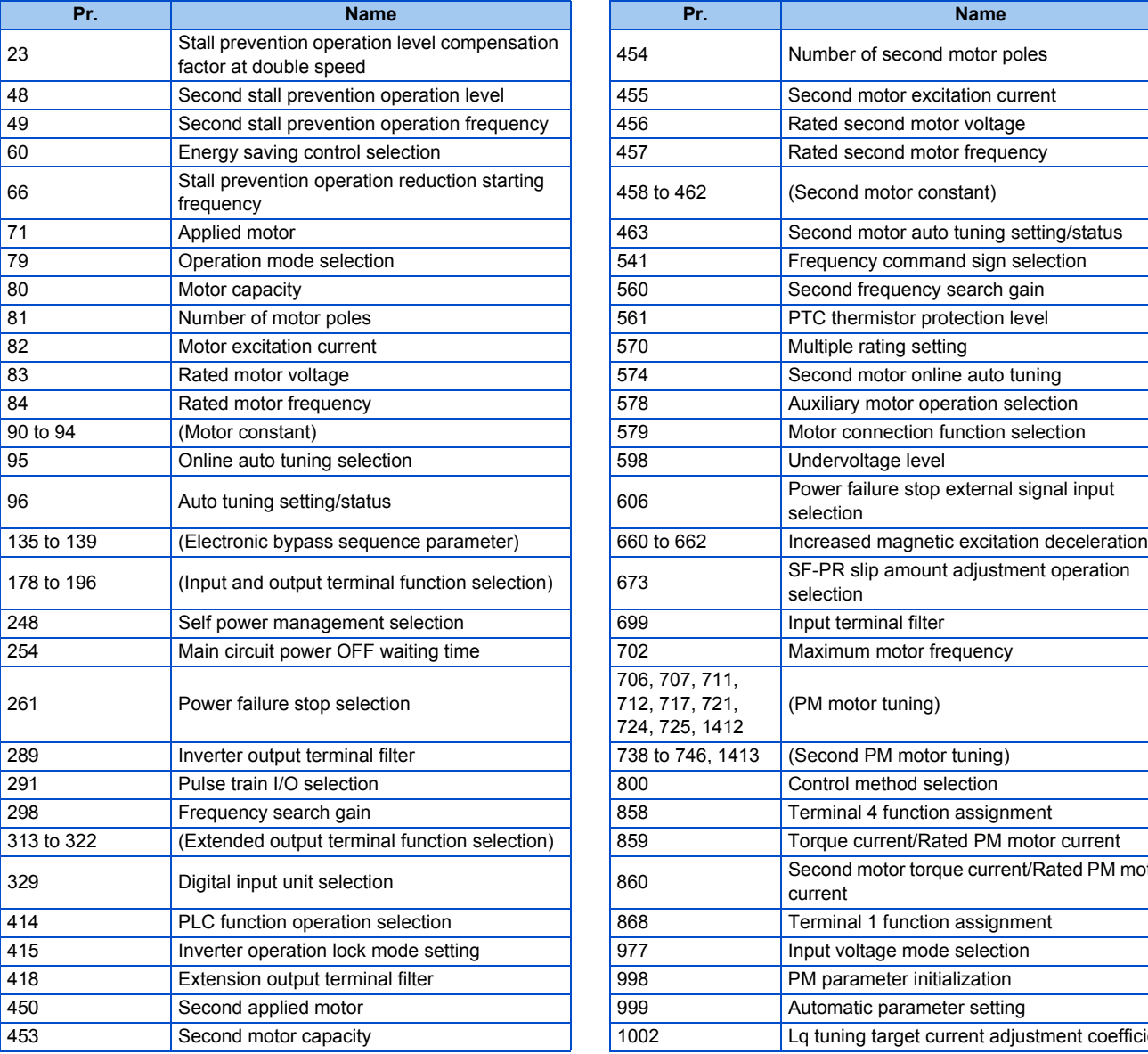

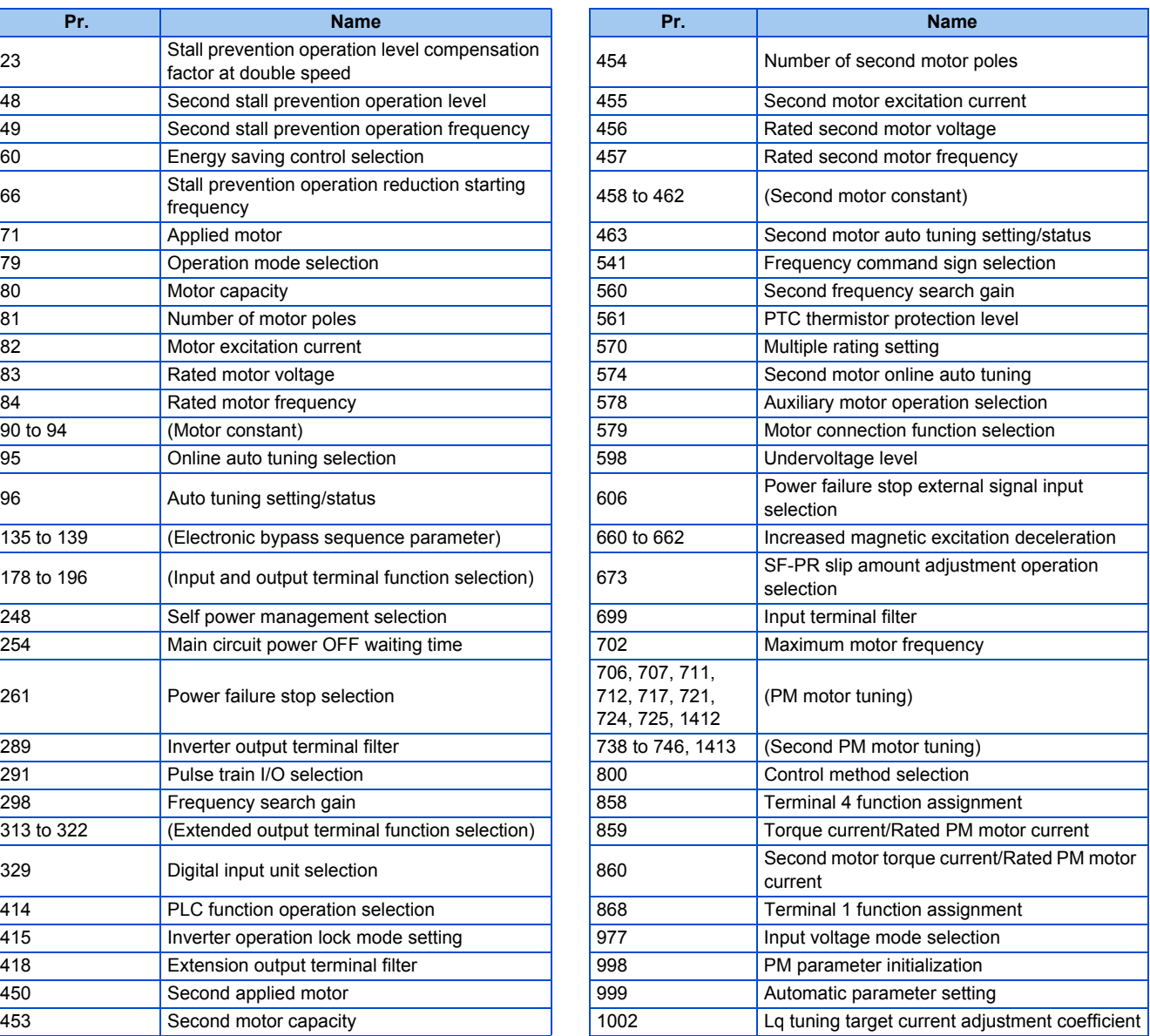

# <span id="page-204-0"></span>**5.4.14 Password**

Registering a 4-digit password can restrict access to parameters (reading/writing).

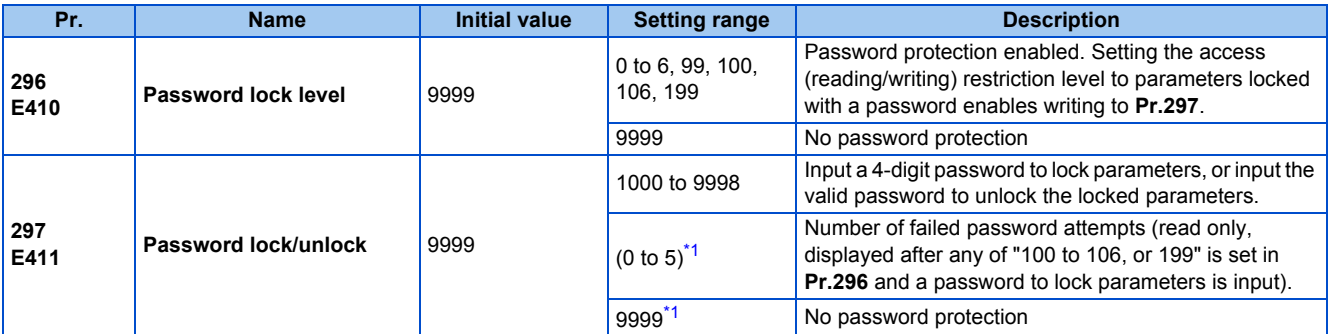

These parameters can be set when **Pr.160 User group read selection** = "0". However, when **Pr.296** ≠ 9999 (Password protection enabled), **Pr.297** can always be set, regardless of the setting in **Pr.160**.

\*1 Although "0 or 9999" can be input in **Pr.297**, the value is invalid. (The display cannot be changed.)

### <span id="page-204-1"></span>◆ Parameter reading/writing restriction level (Pr.296)

• The access (reading/writing) restriction level to parameters in the PU operation mode or NET operation mode can be selected with **Pr.296**.

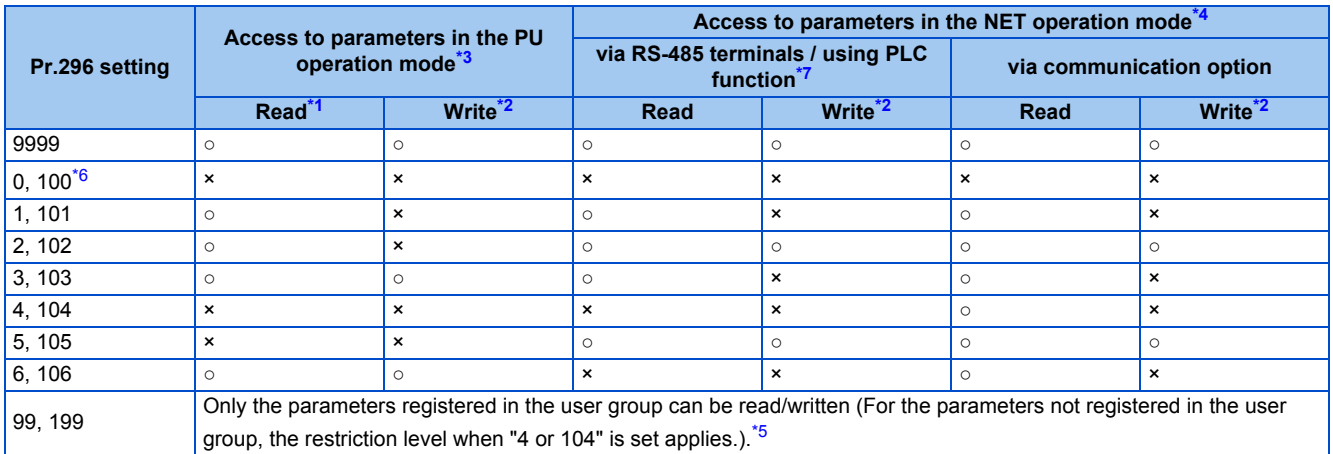

<span id="page-204-6"></span><span id="page-204-5"></span>○: Enabled, ×: Disabled

- \*1 If the parameter reading is restricted by the setting of **Pr.160 User group read selection**, those parameters cannot be read even when "○" is indicated.
- \*2 If the parameter writing is restricted by the setting of **Pr.77 Parameter write selection**, those parameters cannot be written even when "○" is indicated.
- <span id="page-204-2"></span>\*3 Access from the command source in the PU operation mode (the operation panel (FR-DU08) or the parameter unit in the initial setting) is restricted. (For the PU operation mode command source selection, refer to [page 244.](#page-245-0))
- <span id="page-204-3"></span>\*4 Access from the command source in the Network operation mode (the RS-485 terminals or a communication option in the initial setting) is restricted. (For the NET operation mode command source selection, refer to [page 244](#page-245-0).)
- <span id="page-204-8"></span>\*5 Read/write is enabled only for the simple mode parameters registered in the user group when **Pr.160** = "9999". **Pr.296 and Pr.297** are always read/write enabled whether registered to a user group or not.
- \*6 If a communication option is installed, the Option fault (E.OPT) occurs, and the inverter output shuts off. (Refer to [page 587](#page-588-0).)
- \*7 The PLC function user parameters (**Pr.1150 to Pr.1199**) can be written and read by the PLC function regardless of the **Pr.296** setting.

## <span id="page-204-7"></span><span id="page-204-4"></span>**Locking parameters with a password (Pr.296, Pr.297)**

- The procedure of locking parameters with a password is as follows.
	- *1.* Set the parameter reading/writing restriction level to enable the password protection. (Set a value other than "9999" in **Pr.296**.)

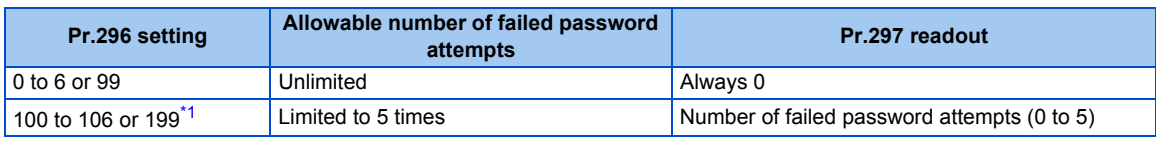

<span id="page-204-9"></span>\*1 If an invalid password is input 5 times while any of "100 to 106, or 199" is set in **Pr.296**, the password is locked up afterward (the locked parameters cannot be unlocked even with the valid password). All parameter clear is required to reset the password. (After All parameter clear is performed, the parameters are returned to their initial values.)

*2.* Write a four-digit number (1000 to 9998) to **Pr.297** as a password (writing is disabled when **Pr.296** = "9999"). After a password is set, parameters are locked and access (reading/writing) to the parameters is limited at the level set in **Pr.296** until the valid password is input to unlock the locked parameters.

#### **NOTE**

- After a password is set, the **Pr.297** readout is always any of "0 to 5".
- $\prod_{i=1}^{n}$   $\prod_{i=1}^{n}$  appears when a password-protected parameter is attempted to be read/written.
- Even if a password is set, the parameters which are written by the inverter, such as parameters related to the life check of inverter parts, are overwritten as needed.
- Even if a password is set, **Pr.991 PU contrast adjustment** can be read/written when the parameter unit (FR-PU07) is connected.

## **Unlocking the locked parameters (Pr.296, Pr.297)**

- There are two ways to unlock the locked parameters.
- Enter the password in **Pr.297**. When a valid password is input, the locked parameters can be unlocked. When an invalid password is input, an error indication appears and the parameters cannot be unlocked. If an invalid password is input 5 times while any of "100 to 106, or 199" is set in **Pr.296**, the locked parameters cannot be unlocked afterward even with the valid password (the password is locked up).
- Perform All parameter clear.

#### **NOTE**

- If the password is forgotten, it can be reset by performing All parameter clear, but the other parameters are also reset.
- All parameter clear cannot be performed during the inverter operation.
- When using FR Configurator2 in the PU operation mode, do not set "0, 4, 5, 99, 100, 104, 105, or 199" (parameter read is disabled) in **Pr.296**. Doing so may cause abnormal operation.
- The means to reset the password varies according to how the reset command is sent (from the PU, through RS-485 communication, or via a communication option).

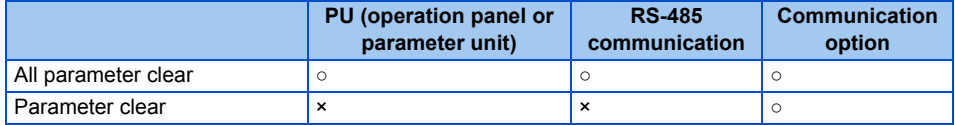

○: Password reset enabled, ×: Password reset disabled

• For the information how to perform Parameter clear or All parameter clear with the parameter unit or via a communication option, refer to the Instruction Manual of the parameter unit or the option. (For the operation panel (FR-DU08), refer to [page](#page-560-0) [559](#page-560-0). For RS-485 communication using the Mitsubishi inverter protocol, refer to [page 492](#page-493-0). For RS-485 communication using the MODBUS-RTU communication protocol, refer to [page 506.](#page-507-0))

## **Access to parameters according to the password status**

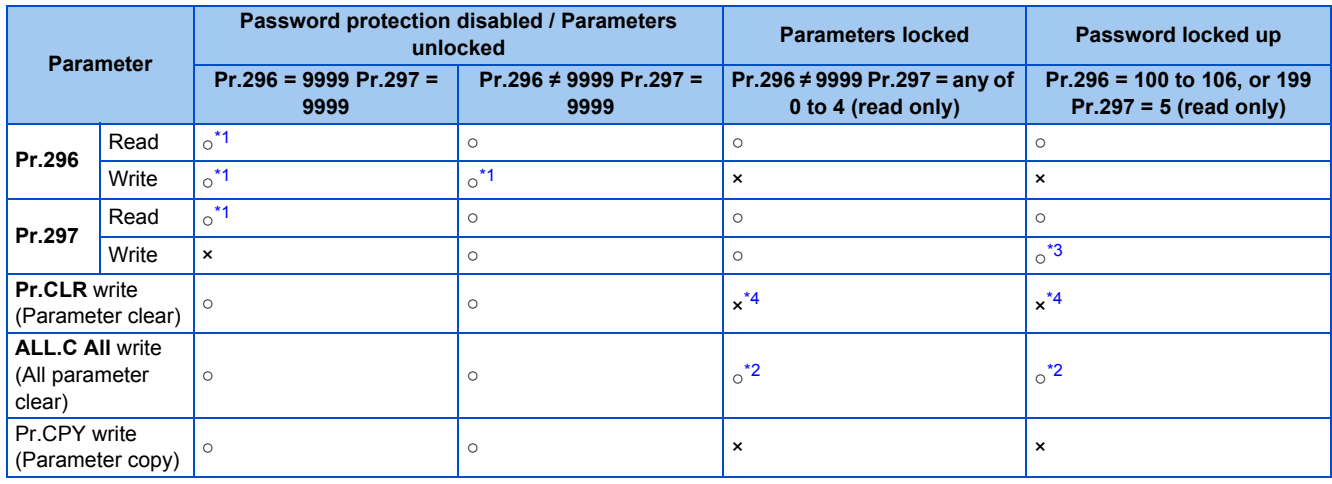

<span id="page-205-0"></span>○: Enabled, ×: Disabled

\*1 Reading/writing is disabled if reading is restricted by the **Pr.160** setting. (Reading is available in the Network operation mode regardless of the **Pr.160** setting.)

### 204 5. PARAMETERS

5.4 (E) Environment setting parameters

- \*2 All parameter clear cannot be performed during the operation.
- \*3 Inputting a password is possible but the locked-up password cannot be unlocked or reset even with the valid password.
- \*4 Parameter clear can be performed only via a communication option.

#### <span id="page-206-4"></span><span id="page-206-3"></span><span id="page-206-2"></span>**NOTE**

- When "4, 5, 104, or 105" is set in **Pr.296** and a password is set, **Pr.15 Jog frequency** is not listed on the parameter unit (FR-PU07).
- When a password has been set and parameters are locked, Parameter copy cannot be performed using the operation panel, parameter unit, or a USB memory device .

#### **Parameters referred to**

**Pr.77 Parameter write selection Pr.160 User group read selection Pr.550 NET mode operation command source selection F** [page 244](#page-245-0) **Pr.551 PU mode operation command source selection Pr.551 PU** mode operation command source selection  $\sqrt{p}$  [page 244](#page-245-0)

# <span id="page-206-0"></span>**5.4.15 Free parameter**

Any number within the setting range of 0 to 9999 can be input.

For example, these numbers can be used:

- As a unit number when multiple units are used.
- As a pattern number for each operation application when multiple units are used.
- As the year and month of introduction or inspection.

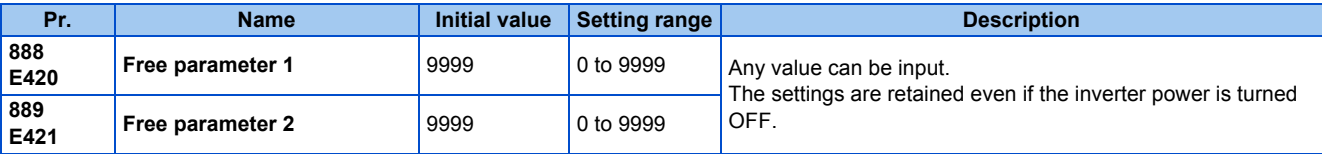

#### **A** NOTE

• **Pr.888** and **Pr.889** do not influence the operation of the inverter.

# <span id="page-206-1"></span>**5.4.16 Setting multiple parameters by batch**

The setting of particular parameters is changed by batch, such as communication parameters for connection with the Mitsubishi Electric human machine interface (GOT), the parameters for the rated frequency (50/60 Hz) setting, or the parameters for acceleration/deceleration time increment.

Multiple parameters are changed automatically. Users do not have to consider each parameter number (automatic parameter setting).

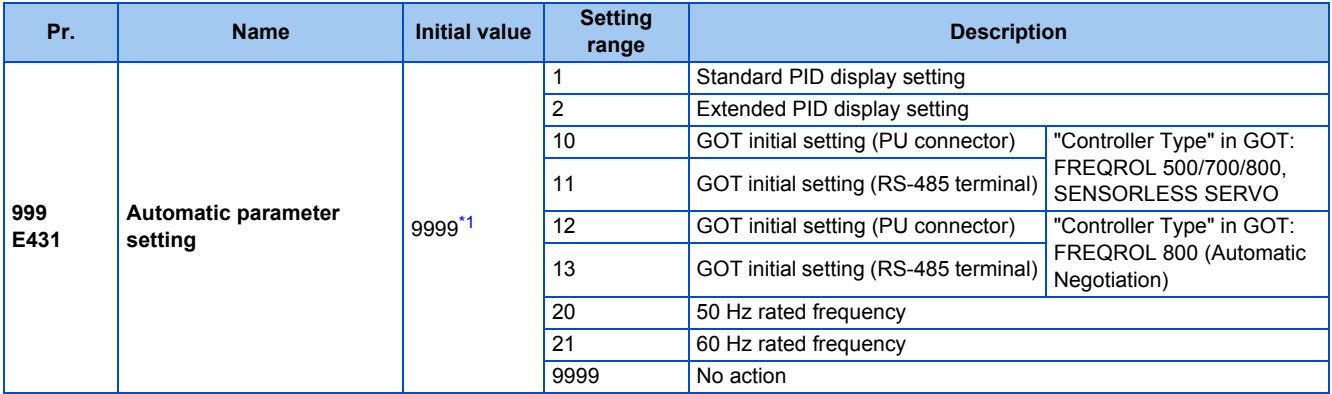

<span id="page-206-5"></span>\*1 The read value is always "9999".

# **Automatic parameter setting (Pr.999)**

• Select which parameters to automatically set from the following table, and set them in **Pr.999**. Multiple parameter settings are changed automatically. Refer to [page 207](#page-208-0) for the list of parameters that are changed automatically.

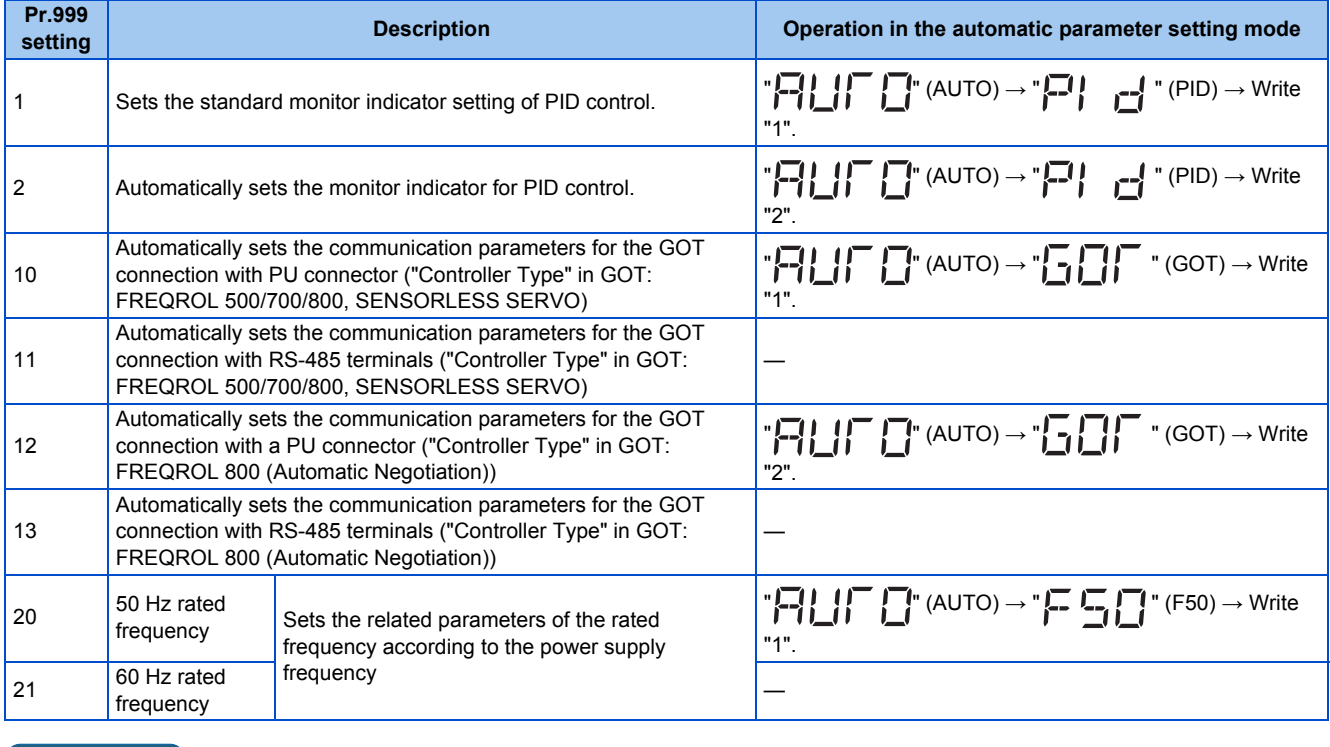

- **NOTE**
	- If the automatic setting is performed with **Pr.999** or the automatic parameter setting mode, the settings including the changed parameter settings (changed from the initial setting) will be automatically changed. Before performing the automatic setting, confirm that changing the parameters will not cause any problem.

# **PID monitor indicator setting (Pr.999 = "1 or 2")**

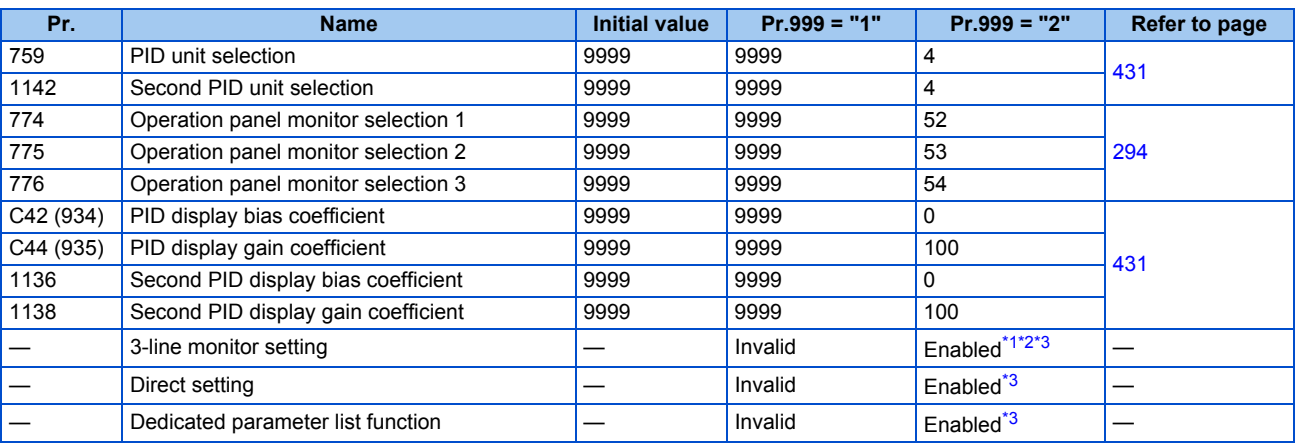

- <span id="page-207-0"></span>\*1 Enabled when the FR-LU08 (-01) is used.
- \*2 Enabled when the FR-PU07 is used.
- \*3 Enabled when the FR-PU07-01 is used.

#### <span id="page-207-2"></span><span id="page-207-1"></span>■3-line monitor setting

On the operation panel or parameter unit, the 3-line monitor is used as the first monitor.

#### ■ Direct setting

Pressing the [FUNC] key on the FR-PU07-01 displays the direct setting screen. The PID action set point can be directly set regardless of the operation mode or **Pr.77 Parameter write selection** setting.

Pressing the [FUNC] key on the direct setting screen displays the function menu.

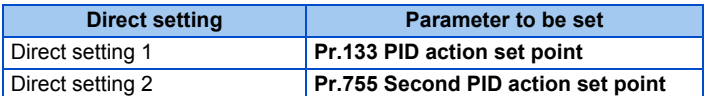

#### ■ Dedicated parameter list function

Pressing the [PrSET] key of the FR-PU07-01 displays the dedicated parameter list. Parameters that need to be set first for the PID extended display setting are listed.

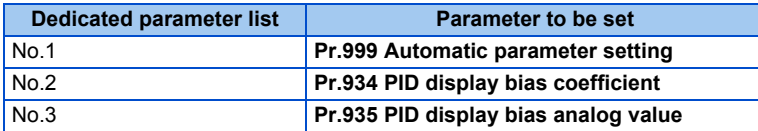

#### **NOTE**

- The display of parameters other than the above may be changed due to changes in **C42 or C44**. Set the PID monitor indicator before changing the settings of other parameters.
- To use the direct setting on the LCD operation panel, set **Pr.1000Direct setting selection**. (Refer to [page 196](#page-197-3).)

# <span id="page-208-0"></span>**GOT initial setting (PU connector) (Pr.999 = "10, 12")**

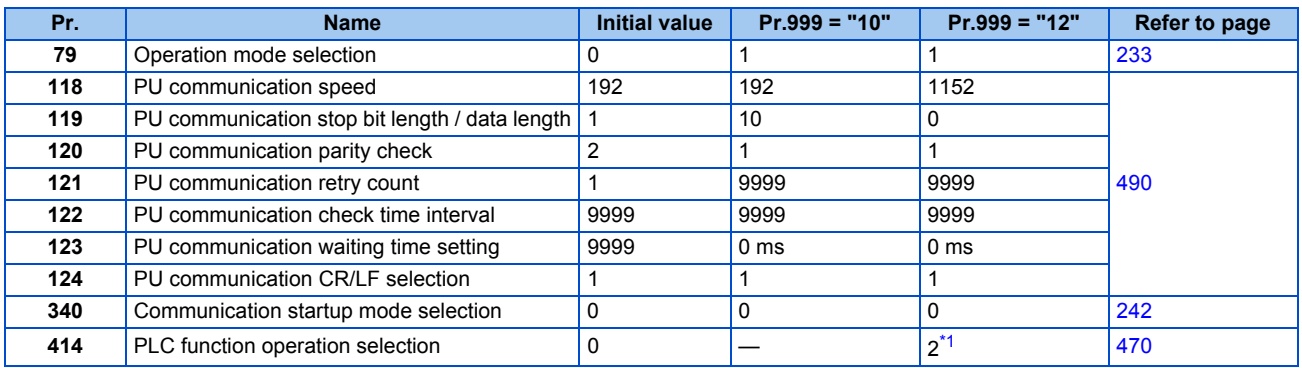

\*1 When **Pr.414** = "1", the setting value is not changed.

#### <span id="page-208-1"></span>**Initial setting with the GOT2000 series**

- When "FREQROL 500/700/800, SENSORLESS SERVO" is selected for "Controller Type" in the GOT setting, set **Pr.999** = "10" to configure the GOT initial setting.
- When "FREQROL 800 (Automatic Negotiation)" is selected for "Controller Type" in the GOT setting, the GOT automatic connection can be used. When "FREQROL 800 (Automatic Negotiation)" is selected for "Controller Type" in the GOT setting and the GOT automatic connection is not used, set **Pr.999** = "12" to configure the GOT initial setting. (Refer to [page](#page-532-0) [531.](#page-532-0))

#### **Initial setting with the GOT1000 series**

• Set **Pr.999** = "10" to configure the GOT initial setting.

#### **NOTE**

- Always perform an inverter reset after the initial setting.
- For the details of connection with GOT, refer to the Instruction Manual of GOT.

# **GOT initial setting (RS-485 terminals) (Pr.999 = "11, 13")**

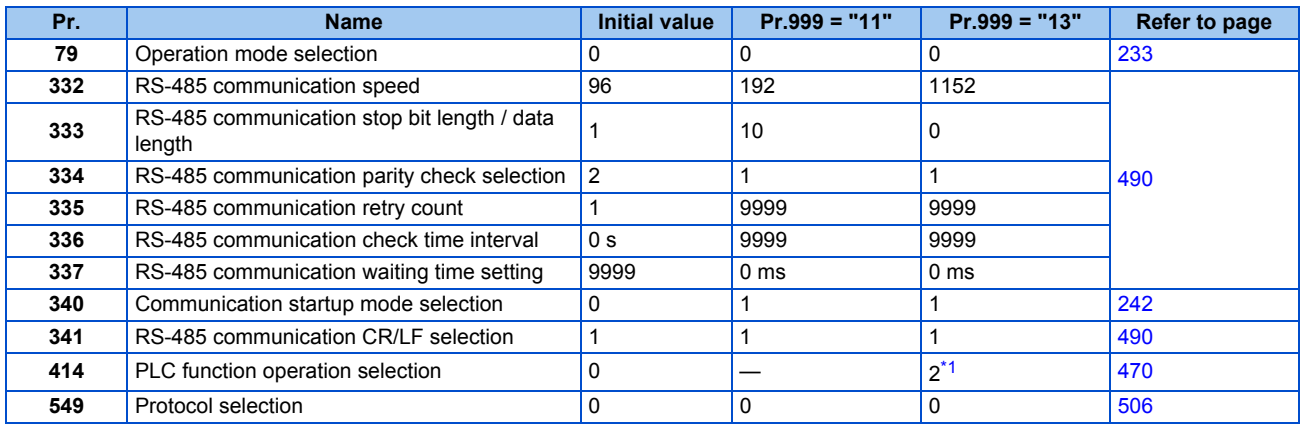

\*1 When **Pr.414** = "1", the setting value is not changed.

#### <span id="page-209-0"></span>**Initial setting with the GOT2000 series**

- When "FREQROL 500/700/800, SENSORLESS SERVO" is selected for "Controller Type" in the GOT setting, set **Pr.999** = "11" to configure the GOT initial setting.
- When "FREQROL 800 (Automatic Negotiation)" is selected for "Controller Type" in the GOT setting, the GOT automatic connection can be used. When "FREQROL 800 (Automatic Negotiation)" is selected for "Controller Type" in the GOT setting and the GOT automatic connection is not used, set **Pr.999** = "13" to configure the GOT initial setting. (Refer to [page](#page-532-0) [531](#page-532-0).)

#### **Initial setting with the GOT1000 series**

- Set **Pr.999** = "11" to configure the GOT initial setting.
- **NOTE** 
	- Always perform an inverter reset after the initial setting.
	- For the details of connection with GOT, refer to the Instruction Manual of GOT.

## ◆ Rated frequency (Pr.999 = "20" (50 Hz) or "21" (60 Hz))

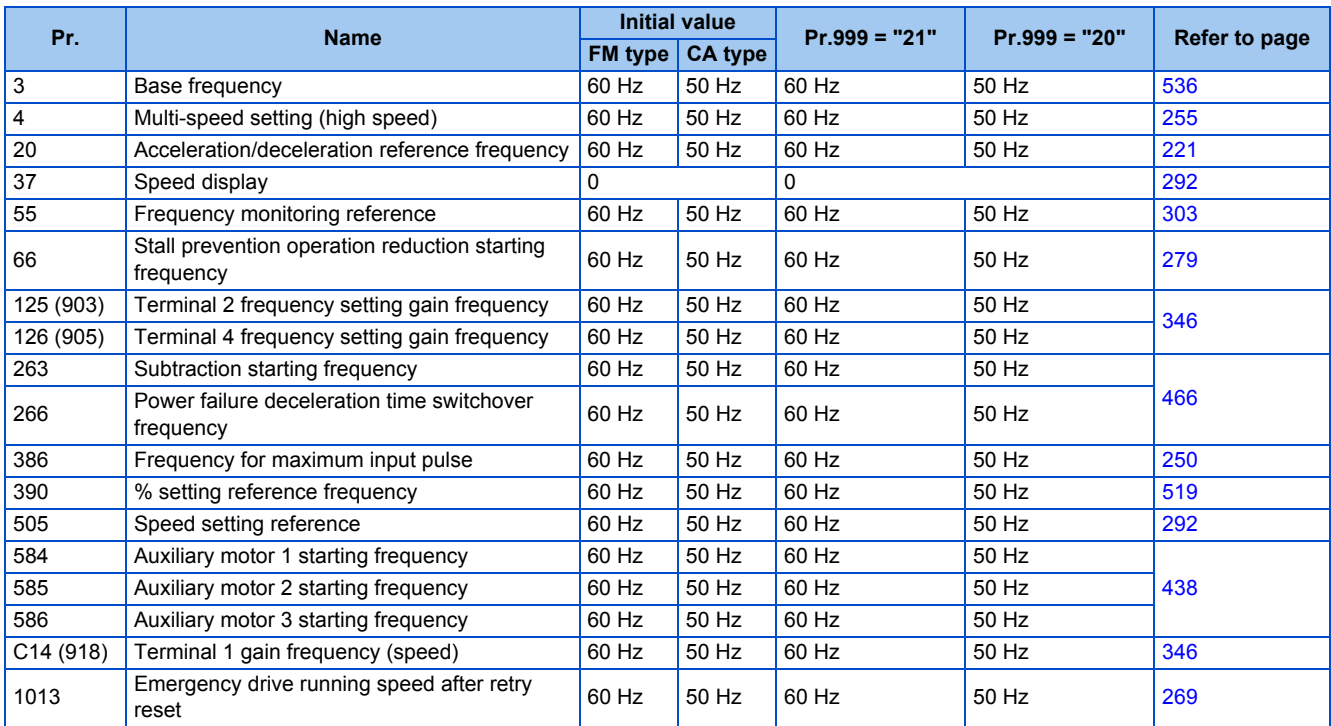

# <span id="page-210-0"></span>**5.4.17 Extended parameter display and user group function**

This function restricts the parameters that are read by the operation panel and parameter unit.

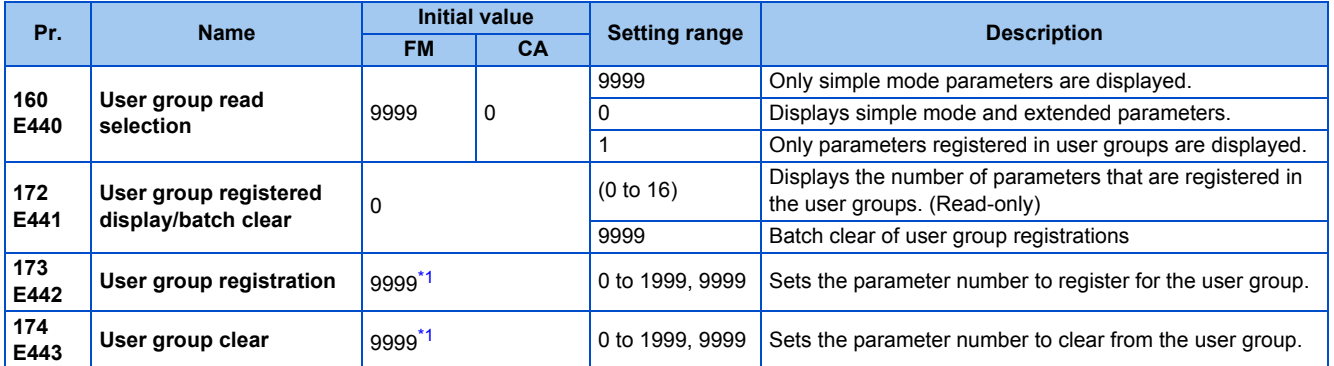

\*1 The read value is always "9999".

### <span id="page-210-1"></span>**Display of simple mode parameters and extended parameters (Pr.160)**

- When **Pr.160** = "9999", only the simple mode parameters are displayed on the operation panel (FR-DU08) and parameter unit (FR-PU07). (For the simple mode parameters, refer to the parameter list on [page 136.](#page-137-0))
- With the initial value (**Pr.160** = "0", simple mode parameters and extended parameters can be displayed.

### **NOTE**

- When a plug-in option in installed on the inverter, the option parameters can also be read.
- Every parameter can be read regardless of the **Pr.160** setting when reading parameters via a communication option.
- When reading the parameters using the RS-485 terminals, all parameters can be read regardless of the **Pr.160** setting by setting **Pr.550 NET mode operation command source selection** and **Pr.551 PU mode operation command source selection**.

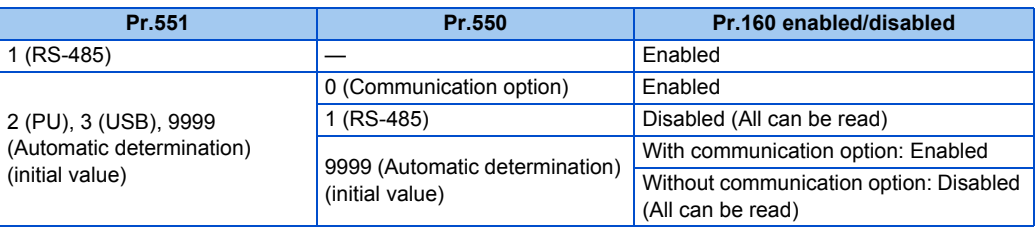

• When the LCD operation panel (FR-LU08) or the parameter unit (FR-PU07) is installed, **Pr.15 Jog frequency**, **Pr.16 Jog acceleration/deceleration time**, **C42 (Pr.934) PID display bias coefficient**, **C43 (Pr.934) PID display bias analog value**, **C44 (Pr.935) PID display gain coefficient**, **C45 (Pr.935) PID display gain analog value**, and **Pr.991 PU contrast adjustment** are displayed as simple mode parameters.

# **User group function (Pr.160, Pr.172 to Pr.174)**

- The user group function is a function for displaying only the parameters required for a setting.
- A maximum of 16 parameters from any of the parameters can be registered in a user group. When **Pr.160** = "1", reading/ writing is enabled only for the parameters registered in user groups. (Parameters not registered in user groups can no longer be read.)
- To register a parameter in a user group, set the parameter number in **Pr.173**.
- To clear a parameter from a user group, set the parameter number in **Pr.174**. To batch clear all the registered parameters, set **Pr.172** = "9999".

## **Registering a parameter in a user group (Pr.173)**

• To register **Pr.3** in a user group

### **Operating procedure**

- *1.* Power ON Make sure the motor is stopped. *2.* Changing the operation mode Press  $\left[\frac{PU}{EXT}\right]$  to choose the PU operation mode. [PU] indicator turns ON. *3.* Selecting the parameter setting mode Press MODE to choose the parameter setting mode. (The parameter number read previously appears) *4.* Selecting a parameter Turn  $\left(\begin{matrix} 1 \\ 1 \end{matrix}\right)$  until " $P$ <sub>.</sub>  $P$ ]" (Pr.173) appears.
- *5.* Parameter read

 $Press$   $SET$ . " $qqqq$   $q$ " appears.

*6.* Parameter registration

Turn  $\left(\frac{1}{2}\right)$  until "  $\frac{1}{2}$ " (Pr.3) appears. Press  $\sqrt{\frac{1}{2} \cdot \frac{1}{2}}$  to register the parameter.

" $P_1$   $P_2$ " and " $\exists$ " are displayed alternately.

To continue adding parameters, repeat steps 5 and 6.

## **Clearing a parameter from a user group (Pr.174)**

• To delete **Pr.3** from a user group.

#### **Operating procedure**

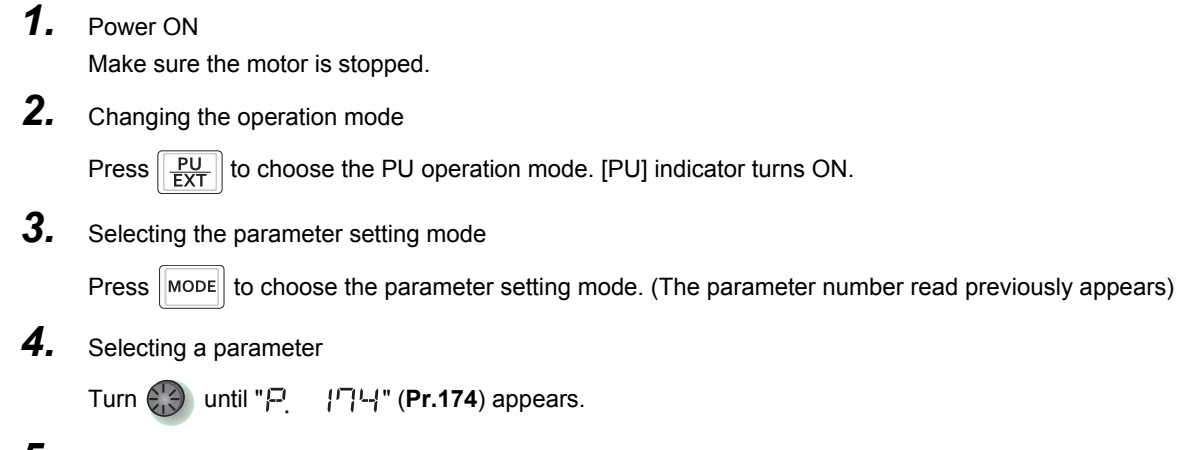

### *5.* Parameter read

Press  $\left\lceil \begin{array}{c} \mathsf{ser} \end{array} \right\rceil$ . "9999" appears.

*6.* Clearing the parameter

Turn  $\left(\frac{1}{2}\right)$  until " $\frac{1}{2}$ " (Pr.3) appears. Press  $\sqrt{\sec x}$  to delete the parameter.

" $P = |P|$  and "국" are displayed alternately.

To continue deleting parameters, repeat steps 5 and 6.

#### **NOTE**

- **Pr.77 Parameter write selection, Pr.160, Pr.296 Password lock level, Pr.297 Password lock/unlock and Pr.991 PU contrast adjustment** can always be read regardless of the user group setting. (For **Pr.991**, only when the FR-LU08 or the FR-PU07 is connected.)
- **Pr.77, Pr.160, Pr.172 to Pr.174, Pr.296, and Pr.297** cannot be registered in a user group.
- When **Pr.174** is read, "9999" is always displayed. "9999" can be written, but it does not function.
- **Pr.172** is disabled if set to a value other than "9999".

#### **Parameters referred to**

**Pr.15 Jog frequency, Pr.16 Jog acceleration/deceleration time F** [page 253](#page-254-0) **Pr.77 Parameter write selection**[page 201](#page-202-0) **Pr.296 Password lock level, Pr.297 Password lock/unlock**[page 203](#page-204-0) **Pr.550 NET mode operation command source selection Pr.551 PU mode operation command source selection Page 244 Pr.991 PU contrast adjustment** *Pr.991 PU* 

# <span id="page-213-0"></span>**5.4.18 PWM carrier frequency and Soft-PWM control**

The motor sound can be changed.

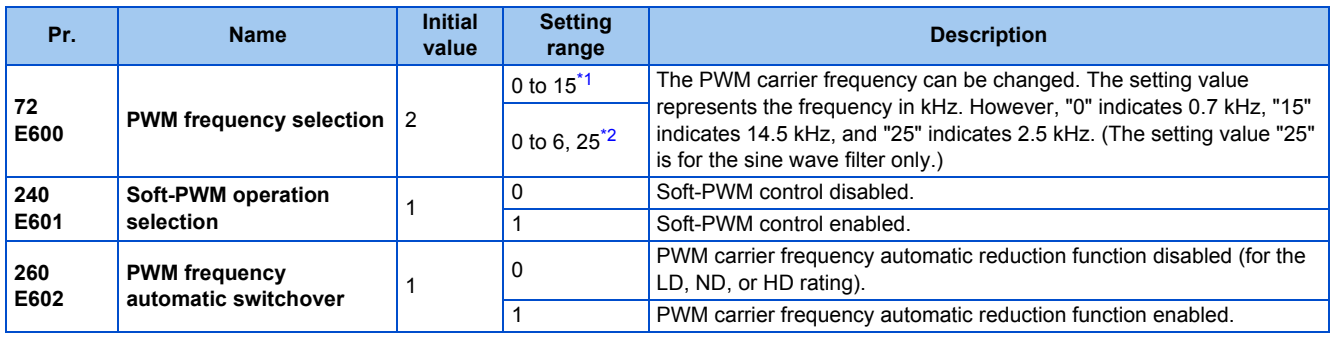

\*1 The setting range of the FR-F820-02330(55K) or lower and the FR-F840-01160(55K) or lower

\*2 The setting range of the FR-F820-03160(75K) or higher and the FR-F840-01800(75K) or higher

# <span id="page-213-2"></span><span id="page-213-1"></span>**Changing the PWM carrier frequency (Pr.72)**

- The PWM carrier frequency of the inverter can be changed.
- Changing the PWM carrier frequency can be effective for avoiding the resonance frequency of the mechanical system or motor, as a countermeasure against EMI generated from the inverter, or for reducing leakage current caused by PWM switching.
- Under PM motor control, the following carrier frequencies are used.

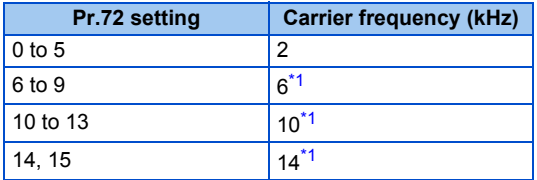

\*1 In the low-speed range (less than 10% of the rated motor frequency), the carrier frequency is automatically changed to 2 kHz (for the FR-F820-00490(11K) or lower and the FR-F840-00250(11K) or lower).

<span id="page-213-3"></span>• When using an optional sine wave filter (MT-BSL/BSC), set "25" (2.5 kHz) in **Pr.72** (for the FR-F820-03160(75K) or higher and FR-F840-01800(75K) or higher).

#### **NOTE**

• In the low-speed range (about 10 Hz or lower), the carrier frequency may be automatically lowered. Motor noise increases, but not to the point of failure.

- When **Pr.72** = "25", the following limitations apply.
	- V/F control is forcibly set.
	- Soft-PWM control is disabled.
	- The maximum output frequency is 60 Hz.

## ◆ Soft-PWM control (Pr.240)

- Soft-PWM control is a function that changes the motor noise from a metallic sound into an inoffensive, complex tone.
- Setting **Pr.240** = "1" will enable the Soft-PWM control.
- To enable the Soft-PWM control, set **Pr.72** to 5 kHz or less for the FR-F820-02330(55K) or lower or the FR-F840- 01160(55K) or lower. For the FR-F820-03160(75K) or higher or the FR-F840-01800(75K) or higher, set **Pr.72** to 4 kHz or less.

#### **NOTE**

• While a sine wave filter (**Pr.72** = "25") is being used, the Soft-PWM control is disabled.

## **PWM carrier frequency automatic reduction function (Pr.260)**

- Setting **Pr.260** = "1 (initial value)" will enable the PWM carrier frequency auto-reduction function. If a heavy load is continuously applied while the inverter carrier frequency is set to 3 kHz or higher (**Pr.72** ≥ "3"), the carrier frequency is automatically reduced to prevent occurrence of the Inverter overload trip (electronic thermal relay function) (E.THT). The carrier frequency is reduced to as low as 2 kHz. Motor noise increases, but not to the point of failure.
- When the carrier frequency automatic reduction function is used, operation with the carrier frequency set to 3 kHz or higher (**Pr.72** ≥ 3) automatically reduces the carrier frequency for heavy-load operation as shown below.

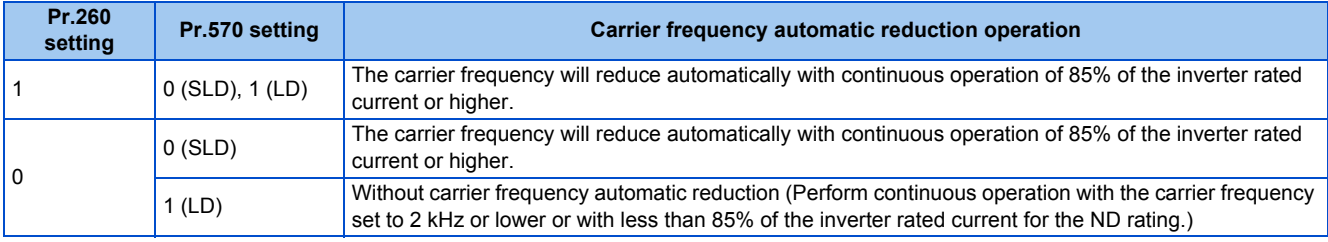

#### **NOTE**

- Reducing the PWM carrier frequency is effective as a countermeasure against EMI from the inverter or for reducing leakage current, but doing so increases the motor noise.
- When the PWM carrier frequency is set to 1 kHz or lower (**Pr.72** ≤ 1), the increase in the harmonic current causes the fastresponse current limit to activate before the stall prevention operation, which may result in torque shortage. In this case, disable the fast-response current limit in **Pr.156 Stall prevention operation selection**.

#### **Parameters referred to**

**Pr.156 Stall prevention operation selection Pr.570 Multiple rating setting** 

**Pr.800 Control method selection** 

# <span id="page-214-0"></span>**5.4.19 Inverter parts life display**

The degree of deterioration of the control circuit capacitor, main circuit capacitor, cooling fan, and inrush current limit circuit can be diagnosed on the monitor. When a part approaches the end of its life, an alarm can be output by self diagnosis to prevent a fault. (Note that the life diagnosis of this function should be used as a guideline only, because with the exception of the main circuit capacitor, the life values are theoretical calculations.)

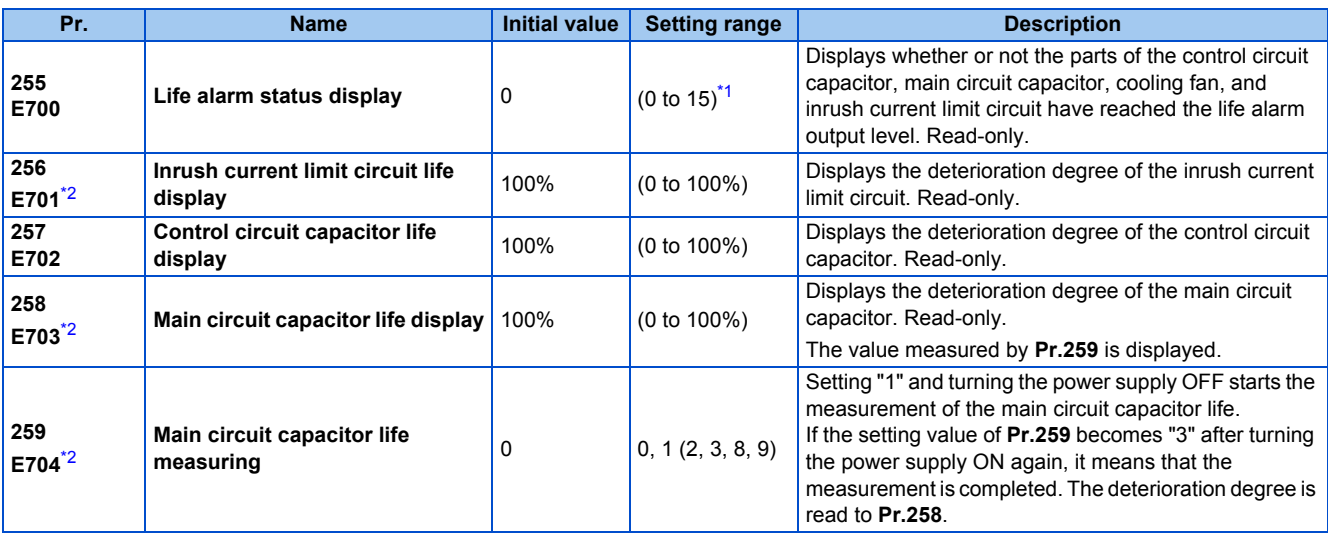

<span id="page-214-1"></span>\*1 Valid values (read only) for separated converter type inverters are "0, 1, 4, and 5". The setting range (reading only) for IP55 compatible modes is "0 to 31".

<span id="page-214-2"></span>\*2 The setting is available only for standard models and IP55 compatible models.

# **Life alarm display and signal output (Y90 signal, Pr.255)**

# $Point <sup>0</sup>$

- In the life diagnosis of the main circuit capacitor, the Life alarm (Y90) signal is not output unless measurement by turning OFF the power supply is performed.
- Whether or not the parts of the control circuit capacitor, main circuit capacitor, cooling fan, inrush current limit circuit or internal air circulation fans have reached the life alarm output level can be checked with **Pr.255 Life alarm status display** and the Life alarm (Y90) signal. (Internal air circulation fans are equipped with IP55 compatible models.)

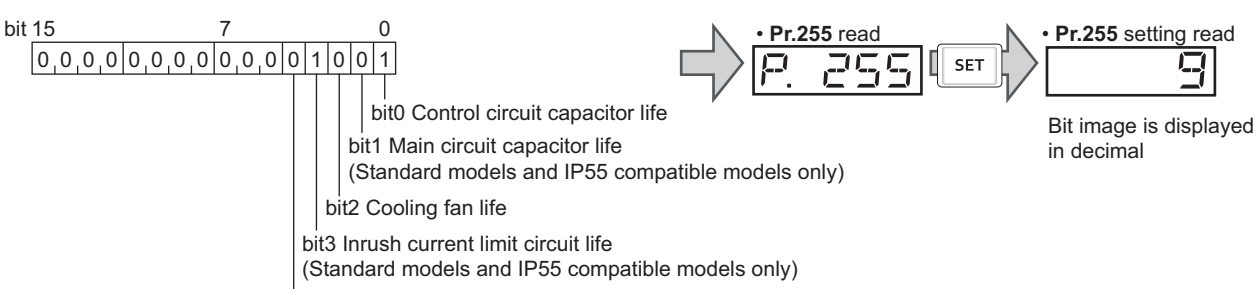

bit4 Life of internal air circulation fans (IP55 compatible models only)

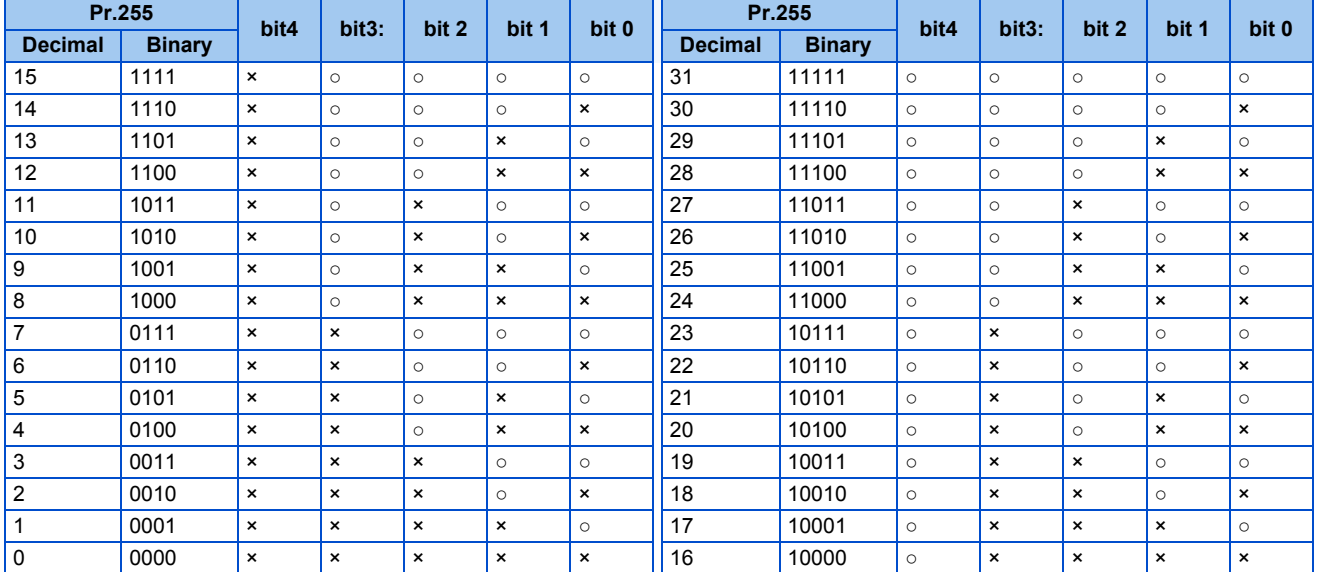

○: Parts reaching alarm output level ×: Parts not reaching alarm output level

- The Life alarm (Y90) signal turns ON when any of the control circuit capacitor, main circuit capacitor, cooling fan, inrush current limit circuit or internal air circulation fans reaches the life alarm output level.
- For the terminal used for the Y90 signal, set "90" (positive logic) or "190" (negative logic) in any of **Pr.190 to Pr.196 (output terminal function selection)**.

#### **NOTE**

- When using an option (FR-A8AY, FR-A8AR, FR-A8NC, FR-A8NCE), the life can be output separately to the Control circuit capacitor life (Y86) signal, Main circuit capacitor life (Y87) signal, Cooling fan life (Y88) signal, and Inrush current limit circuit life (Y89) signal.
- Changing the terminal assignment using **Pr.190 to Pr.196 (Output terminal function selection)** may affect the other functions. Set parameters after confirming the function of each terminal.

## **Life display of the inrush current limit circuit (Pr.256) (Standard models and IP55 compatible models)**

• The life of the inrush current limit circuit (relay, contactor and inrush resistor) is displayed in **Pr.256**.
• The number of contact (relay, contactor, thyristor) ON times is counted, and it is counted down from 100% (0 time) every 1%/10,000 times. When the counter reaches 10% (900,000 times), bit 3 of **Pr.255** is turned ON (set to 1) and the Y90 signal is also output as an alert.

### **Life display of the control circuit capacitor (Pr.257)**

- The deterioration degree of the control circuit capacitor is displayed in **Pr.257**.
- In the operating status, the control circuit capacitor life is calculated from the energization time and temperature, and is counted down from 100%. When the counter goes down from 10%, bit 0 of **Pr.255** is turned ON (set to 1) and the Y90 signal is also output as an alert.

### **Life display of the main circuit capacitor (Pr.258, Pr.259) (Standard models and IP55 compatible models)**

 $Point<sup>°</sup>$ 

• For accurate life measurement of the main circuit capacitor, wait three hours or longer after turning OFF. The temperature left in the main circuit capacitor affects measurement.

- The deterioration degree of the main circuit capacitor is displayed in **Pr.258**.
- With the main circuit capacitor capacity at factory shipment as 100%, the capacitor life is displayed in **Pr.258** every time measurement is made. When the measured value falls to 85% or lower, bit 1 of **Pr.255** is turned ON (set to 1) and the Y90 signal is also output as an alert.
- Measure the capacitor capacity according to the following procedure and check the deterioration degree of the capacitor capacity.
	- *1.* Check that the motor is connected and at a stop.
	- *2.* Set "1" (measuring start) in **Pr.259**.
	- *3.* Switch the power OFF. The inverter applies DC voltage to the motor to measure the capacitor capacity while the inverter is OFF.
	- **4.** After confirming that the power lamp is OFF, turn ON the power again.
	- *5.* Check that "3" (measurement complete) is set in **Pr.259**, read **Pr.258**, and check the deterioration degree of the main circuit capacitor.

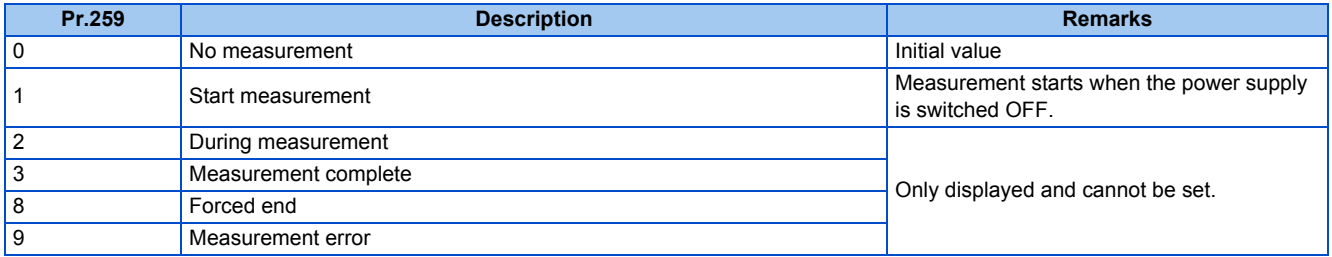

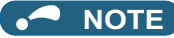

- When the main circuit capacitor life is measured under the following conditions, "forced end" (**Pr.259** = "8"), or "measurement error" (**Pr.259** = "9") may occur, or the status may remain in "measurement start" (**Pr.259** = "1"). To perform measurement, first eliminate the following conditions. Under the following conditions, even if "measurement complete" (**Pr.259** = "3") is reached, measurement cannot be performed correctly.
- FR-HC2, FR-XC (common bus regeneration mode), FR-CV, MT-RC, or a sine wave filter is connected.
- Terminals R1/L11, S1/L21 or DC power supply is connected to terminals P/+ and N/-.
- The power supply is switched ON during measurement.
- The motor is not connected to the inverter.
- The motor is running (coasting).
- The motor capacity is smaller than the inverter capacity by two ranks or more.
- The inverter output is shut off or a fault occurred while the power was OFF.
- The inverter output is shut off with the MRS signal.
- The start command is given while measuring.
- The applied motor setting is incorrect.
- Operation environment: Surrounding air temperature (annual average of 40°C (free from corrosive gas, flammable gas, oil mist, dust and dirt)).

Output current: 80% of the inverter rating

• Since repeated inrush currents at power ON will shorten the life of the converter circuit, frequent starts and stops of the magnetic contactor must be avoided.

#### WARNING

• When measuring the main circuit capacitor capacity (**Pr.259** = "1"), the DC voltage is applied to the motor for about 1 second at power OFF. Never touch the motor terminal, etc. right after powering OFF to prevent an electric shock.

### **Life display of the cooling fan**

- If a cooling fan speed of less than the specified speed is detected, Fan alarm " $\leftarrow \bigwedge'$ " (FN) is displayed on the operation panel or the parameter unit. As an alert output, bit 2 of **Pr.255** is turned ON (set to 1), and the Y90 signal and Alarm (LF) signal are also output.
- For the terminal used for the LF signal, set "98" (positive logic) or "198" (negative logic) in any of **Pr.190 to Pr.196 (Output terminal function selection)**.

#### $\overline{\phantom{a}}$ **NOTE**

- When the inverter is mounted with two or more cooling fans, "FN" is displayed even only one of the fans is detected.
- Changing the terminal assignment using **Pr.190 to Pr.196 (Output terminal function selection)** may affect the other functions. Set parameters after confirming the function of each terminal.
- For replacement of each part, contact the nearest Mitsubishi FA center.

### **Life display of internal air circulation fans (IP55 compatible models)**

• IP55 compatible models are equipped with the internal air circulation fan inside the inverter other than the cooling fan. The

internal fan fault " $\leftarrow \bigcup_{i=1}^{\infty}$ " (FN2) appears on the operation panel (FR-DU08) when the rotations per minute is less than 70% of the rated value for the internal air circulation fan. (FN is displayed on the parameter unit (FR-PU07).) As an alarm display, **Pr.255** bit 4 is turned ON and also a warning is output to the Y90 signal and Alarm (LF) signal.

• For the terminal used for the LF signal, set "98" (positive logic) or "198" (negative logic) in any of **Pr.190 to Pr.196 (Output terminal function selection)**.

#### **A** NOTE

- Changing the terminal assignment using **Pr.190 to Pr.196 (Output terminal function selection)** may affect the other functions. Set parameters after confirming the function of each terminal.
- For replacement of each part, contact the nearest Mitsubishi FA center.

# <span id="page-218-0"></span>**5.4.20 Maintenance timer alarm**

The Maintenance timer (Y95) signal is output when the inverter's cumulative energization time reaches the time period set with the parameter. MT1, MT2 or MT3 is displayed on the operation panel. This can be used as a guideline for the maintenance time of peripheral devices.

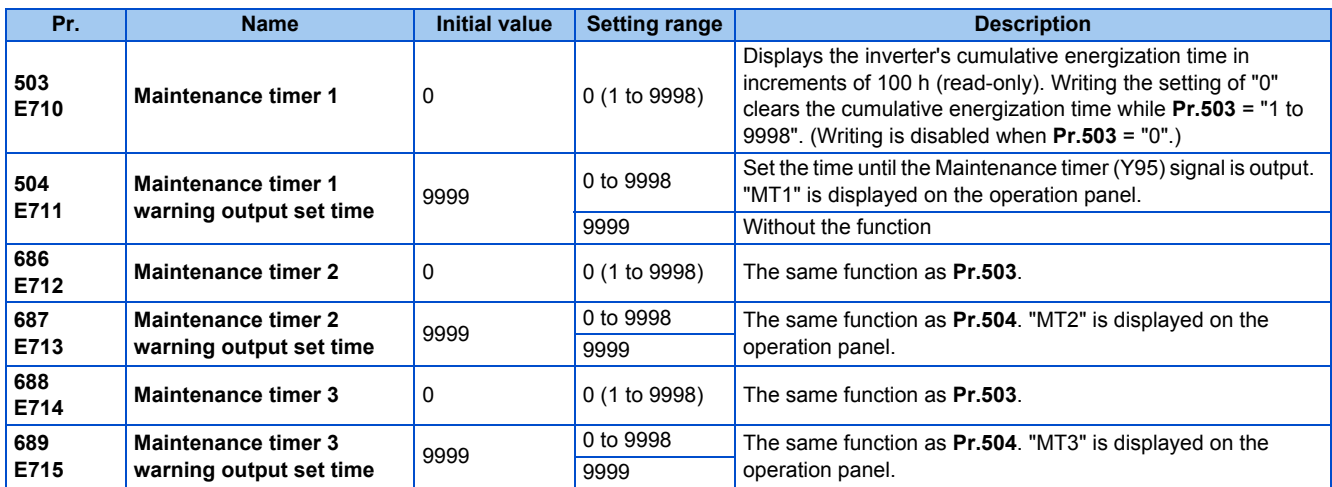

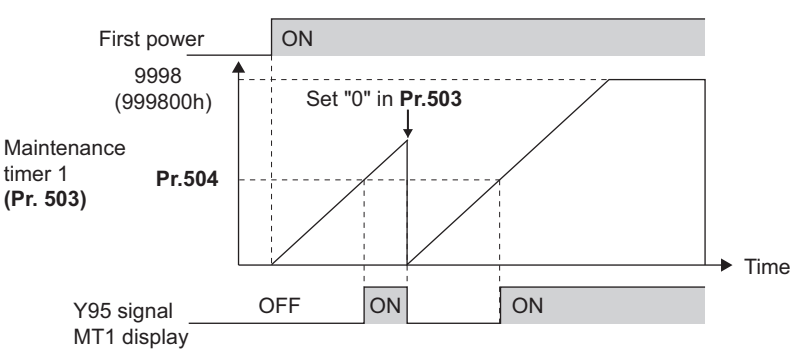

Operation example of the maintenance timer 1 (**Pr.503, Pr.504**) (with both MT2 and MT3 OFF)

- The cumulative energization time of the inverter is stored in the EEPROM every hour and displayed in **Pr.503 (Pr.686, Pr.688)** in 100 h increments. **Pr.503 (Pr.686, Pr.688)** is clamped at 9998 (999800 h).
- When the value in **Pr.503 (Pr.686, Pr.688)** reaches the time (100 h increments) set in **Pr.504 (Pr.687, Pr.689)**, the Maintenance timer (Y95) signal is output, and also " $M$ , " (MT1), " $M$ ,  $\overline{M}$ " (MT2), or " $M$ ,  $\overline{M}$ " (MT3) is displayed on the operation panel.
- For the terminal used for the Y95 signal output, assign the function by setting "95 (positive logic)" or "195 (negative logic)" in any of **Pr.190 to Pr.196 (Output terminal function selection)**.

#### **NOTE**

- The Y95 signal turns ON when any of MT1, MT2 or MT3 is activated. It does not turn OFF unless all of MT1, MT2 and MT3 are cleared.
- If all of MT1, MT2 and MT3 are activated, they are displayed in the priority of "MT1 > MT2 > MT3".
- The cumulative energization time is counted every hour. Energization time of less than 1 h is not counted.
- Changing the terminal assignment using **Pr.190 to Pr.196 (Output terminal function selection)** may affect the other functions. Set parameters after confirming the function of each terminal.

#### **Parameters referred to**

**Pr.190 to Pr.196 (Output terminal function selection) F** [page 319](#page-320-0)

# **5.4.21 Current average value monitor signal**

The output current average value during constant-speed operation and the maintenance timer value are output to the Current average monitor (Y93) signal as a pulse. The output pulse width can be used in a device such as the I/O unit of a programmable controller as a guideline for the maintenance time for mechanical wear, belt stretching, or deterioration of devices with age.

The pulse is repeatedly output during constant-speed operation in cycles of 20 seconds to the Current average monitor (Y93) signal.

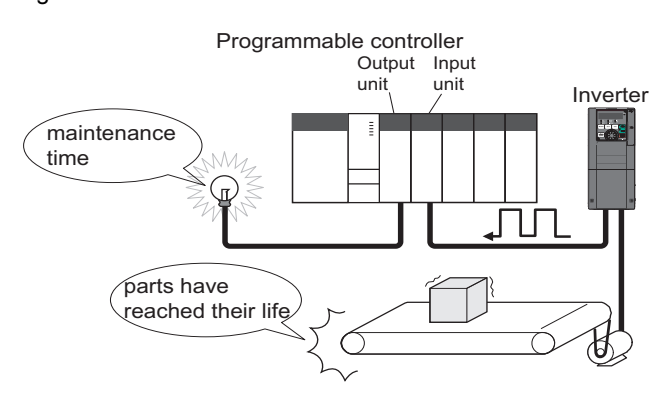

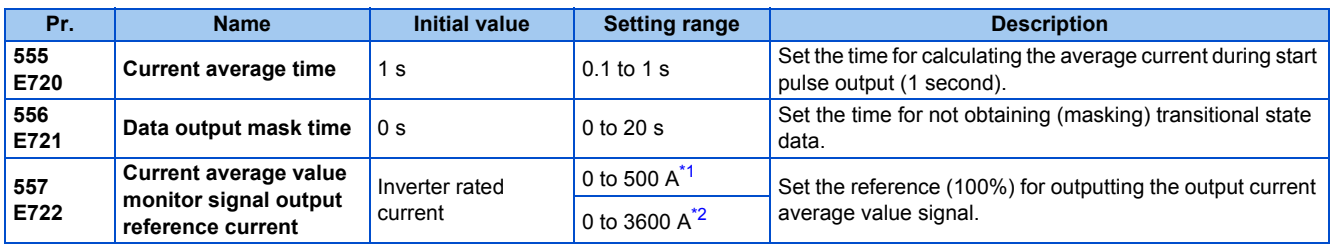

\*1 For the FR-F820-02330(55K) or lower, and FR-F840-01160(55K) or lower.

\*2 For the FR-F820-03160(75K) or higher, and FR-F840-01800(75K) or higher.

#### <span id="page-219-1"></span><span id="page-219-0"></span>**Operation example**

- The pulse output of the Current average monitor (Y93) signal is indicated below.
- For the terminal used for the Y93 signal output, assign the function by setting "93 (positive logic)" or "193 (negative logic)" in any of **Pr.190 to Pr.194 (Output terminal function selection)**. (This cannot be assigned by setting in **Pr.195 ABC1 terminal function selection or Pr.196 ABC2 terminal function selection**.)

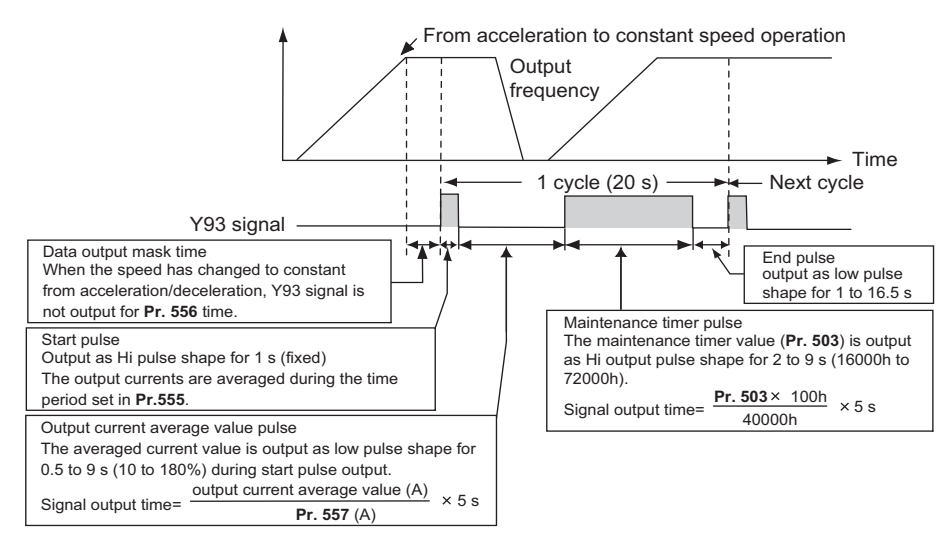

#### **Pr.556 Data output mask time setting**

• Immediately after acceleration/deceleration is shifted to constant-speed operation, the output current is unstable (transitional state). Set the time for not obtaining (masking) transitional state data in **Pr.556**.

### ◆ Pr.555 Current average time setting

• The output current average is calculated during start pulse (1 second) HIGH output. Set the time for calculating the average current during start pulse output in **Pr.555**.

### ◆ Pr.557 Current average value monitor signal output reference current **setting**

Set the reference (100%) for outputting the output current average value signal. The signal output time is calculated with the following formula.

Output current average value<br>**Pr.557** setting value  $\rightarrow$  5 s (Output current average value 100%/5 s)

The output time range is 0.5 to 9 seconds. When the output current average value is less than 10% of the setting value in **Pr.557**, the output time is 0.5 seconds, and when it is more than 180%, the output time is 9 seconds.

For example, when **Pr.557** = 10 A and the output current average value is 15 A:

15 A/10 A × 5 s = 7.5 s, thus the Current average monitor signal maintains LOW output for 7.5 seconds.

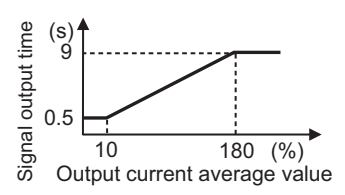

#### **Pr.503 Maintenance timer 1 output**

After LOW output of the output current value is performed, HIGH output of the maintenance timer value is performed. The maintenance timer value output time is calculated with the following formula.

**Pr.530** × 100  $\frac{3.336 \times 100}{40000h}$  × 5 s (Maintenance timer value 100%/5 s)

The output time range is 2 to 9 seconds. When the **Pr.503** value is less than 16000 hours, the output time is 2 seconds. When the value is more than 72000 hours, the output time is 9 seconds.

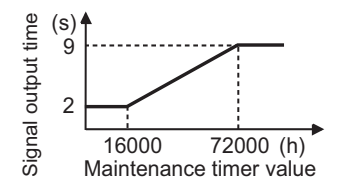

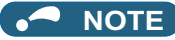

- Masking of the data output and sampling of the output current are not performed during acceleration/deceleration.
- If constant speed changes to acceleration or deceleration during start pulse output, it is judged as invalid data, and the signal maintains HIGH start pulse output for 3.5 seconds and LOW end pulse output for 16.5 seconds. After the start pulse output is completed, minimum 1-cycle signal output is performed even if acceleration/deceleration is performed.

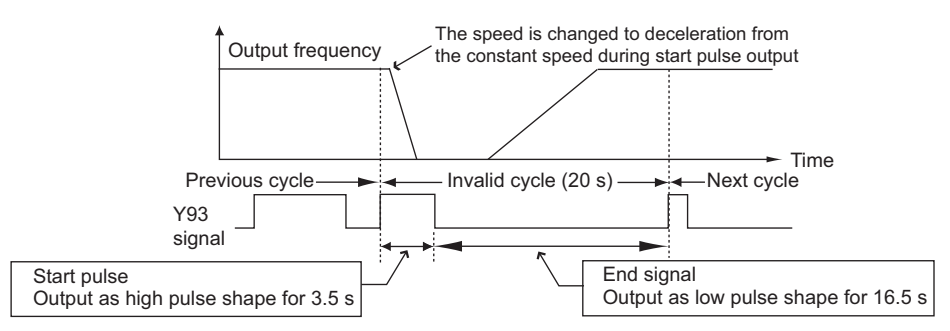

- If the output current value (inverter output current monitor) is 0 A at the completion of the 1-cycle signal output, no signal is output until the next constant-speed state.
- Under the following conditions, the Y93 signal maintains LOW output for 20 seconds (no data output).
	- When acceleration or deceleration is operating at the completion of the 1-cycle signal output
	- When automatic restart after instantaneous power failure (**Pr.57 Restart coasting time** ≠ "9999") is set, and the 1 cycle signal output is completed during the restart operation.
	- When automatic restart after instantaneous power failure (**Pr.57** ≠ "9999") is set, and the restart operation was being performed at the completion of data output masking.
- **Pr.686 Maintenance timer 2 and Pr.688 Maintenance timer 3** cannot be output.
- Changing the terminal assignment using **Pr.190 to Pr.196 (Output terminal function selection)** may affect the other functions. Set parameters after confirming the function of each terminal.

#### **Parameters referred to**

- **Pr.57 Restart coasting time Pr.57 Restart coasting time**
- **Pr.190 to Pr.196 (Output terminal function selection) Pr.190 to Pr.196 Pr.503 Maintenance timer 1, Pr.686 Maintenance timer 2, Pr.688 Maintenance timer 3**[page 217](#page-218-0)

<span id="page-222-1"></span>

# **5.5 (F) Setting of acceleration/deceleration time and acceleration/deceleration pattern**

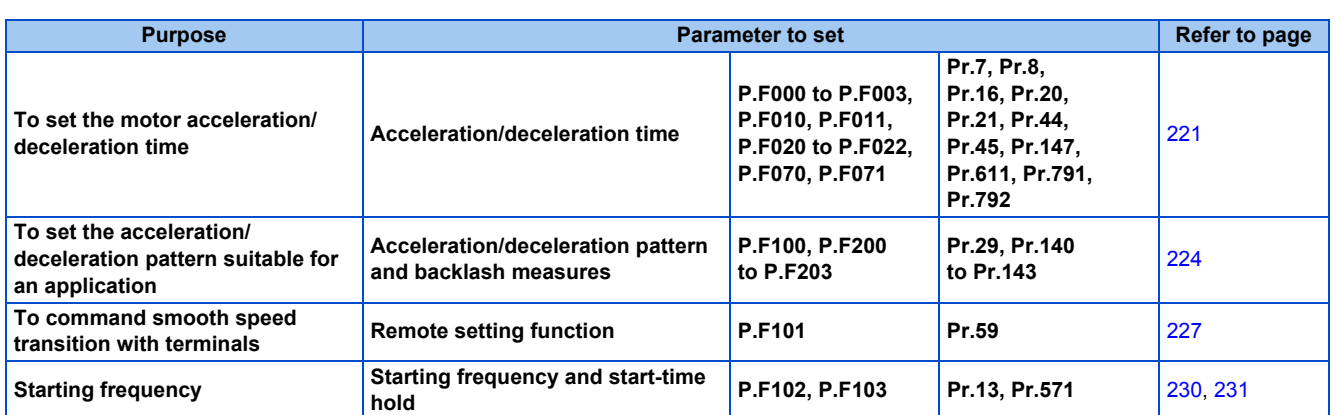

# <span id="page-222-0"></span>**5.5.1 Setting the acceleration and deceleration time**

The following parameters are used to set motor acceleration/deceleration time.

Set a larger value for a slower acceleration/deceleration, or a smaller value for a faster acceleration/deceleration.

For the acceleration time at automatic restart after instantaneous power failure, refer to **Pr.611 Acceleration time at a restart** (on [page 454](#page-455-0) and [page 459](#page-460-0)).

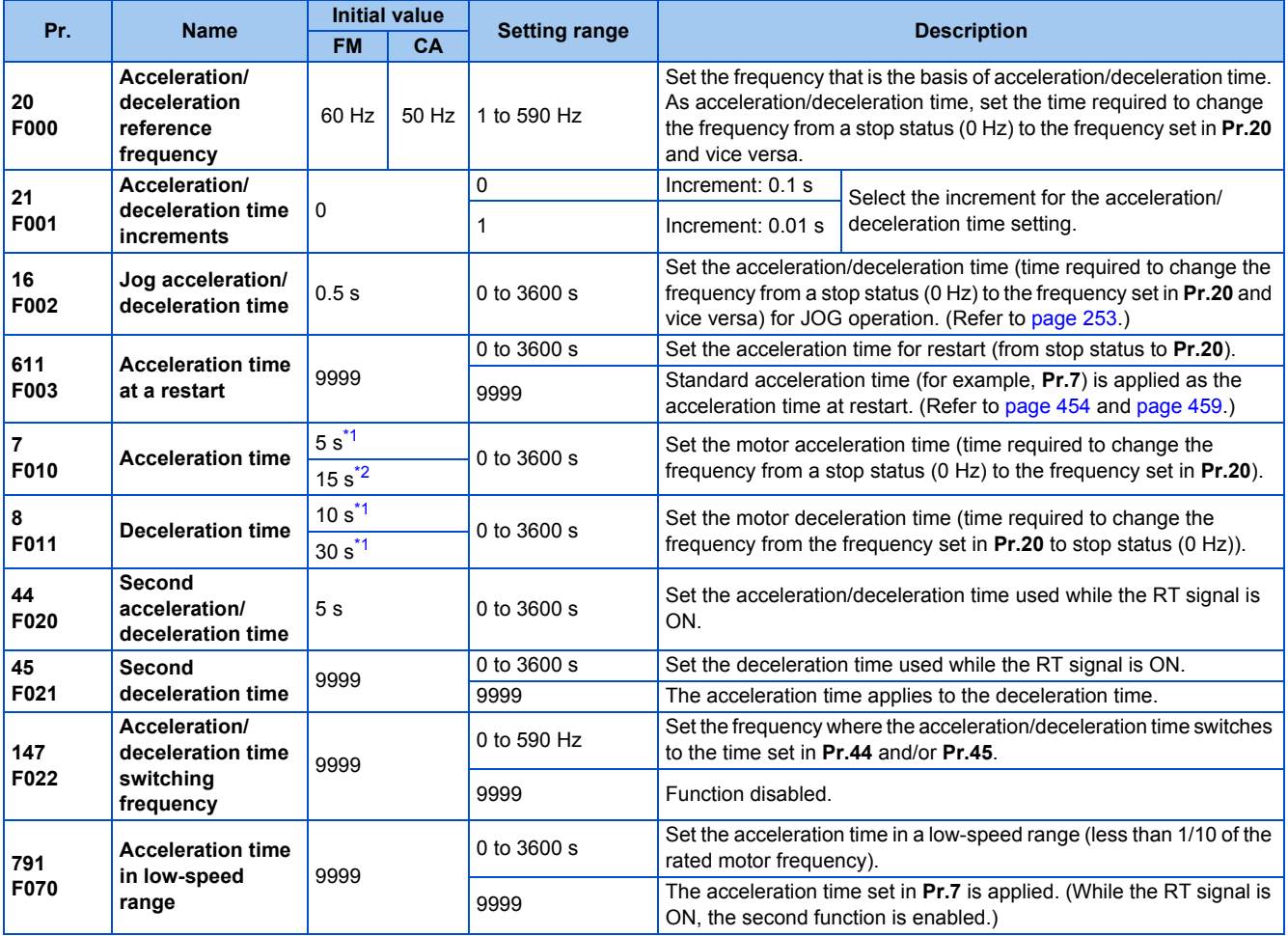

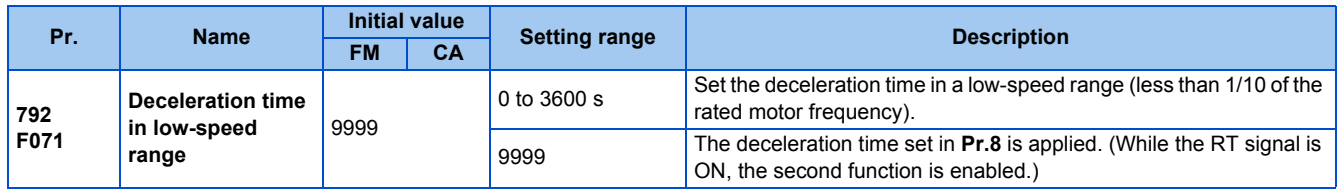

\*1 For the FR-F820-00340(7.5K) or lower, and FR-F840-00170(7.5K) or lower.

\*2 For the FR-F820-00490(11K) or higher, and FR-F840-00250(11K) or higher.

### <span id="page-223-1"></span><span id="page-223-0"></span>**Control block diagram**

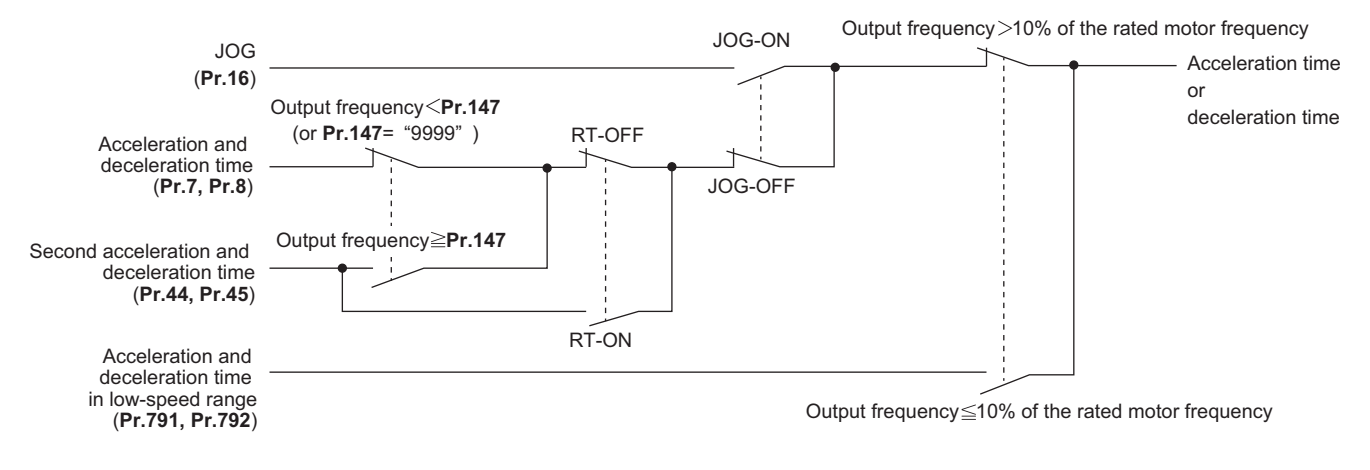

### **Acceleration time setting (Pr.7, Pr.20)**

- Use **Pr.7 Acceleration time** to set the acceleration time required to change the frequency to the frequency set in **Pr.20 Acceleration/deceleration reference frequency** from stop status.
- Set the acceleration time according to the following formula.

Acceleration time setting = **Pr.20** setting × (Acceleration time to change the frequency from stop status to maximum frequency) / (Maximum frequency - **Pr.13** setting)

• For example, the following calculation is performed to find the setting value for **Pr.7** when increasing the output frequency to the maximum frequency of 50 Hz in 10 seconds with **Pr.20** = 60 Hz (initial value) and **Pr.13** = 0.5 Hz.

**Pr.7** setting = 60 Hz  $\times$  10 s / (50 Hz - 0.5 Hz)  $\approx$  12.1 s

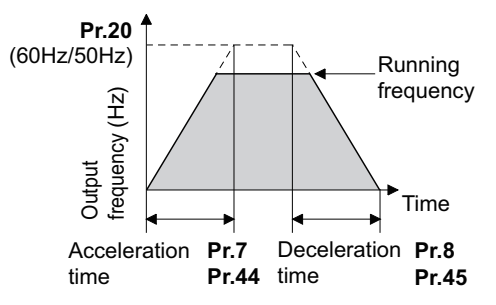

### **Acceleration time setting (Pr.8, Pr.20)**

- Use **Pr.8 Deceleration time** to set the deceleration time required to change the frequency to a stop status from the frequency set in **Pr.20 Acceleration/deceleration reference frequency**.
- Set the deceleration time according to the following formula.

Deceleration time setting = **Pr.20** setting × (Deceleration time to change the frequency from maximum frequency to stop status) / (Maximum frequency - **Pr.10** setting)

• For example, the following calculation is used to find the setting value for **Pr.8** when increasing the output frequency to the maximum frequency of 50 Hz in 10 seconds with **Pr.20** = 120 Hz and **Pr.10** = 3 Hz.

**Pr.8** setting = 120 Hz  $\times$  10 s / (50 Hz - 3 Hz)  $\approx$  25.5 s

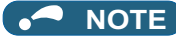

- If the acceleration/deceleration time is set, the actual motor acceleration/deceleration time cannot be made shorter than the shortest acceleration/deceleration time determined by the mechanical system J (moment of inertia) and motor torque.
- If the **Pr.20** setting is changed, the **Pr.125** and **Pr.126** (frequency setting signal gain frequency) settings do not change. Set **Pr.125** and **Pr.126** to adjust the gains.
- Under PM motor control, if the protective function (E.OLT) is activated due to insufficient torque in the low-speed range, set longer acceleration/deceleration times only in the low-speed range in **Pr.791 Acceleration time** in low-speed range and **Pr.792 Deceleration time in low-speed range**.

#### **Changing the minimum increment of the acceleration/deceleration time (Pr.21)**

- Use **Pr.21** to set the minimum increment of the acceleration/deceleration time. Setting value "0 (initial value)": minimum increment 0.1 second Setting value "1": minimum increment 0.01 second
- **Pr.21** setting allows the minimum increment of the following parameters to be changed. **Pr.7, Pr.8, Pr.16, Pr.44, Pr.45, Pr.111, Pr.264, Pr.265, Pr.582, Pr.583, Pr.791, Pr.792, Pr.1477, Pr.1478**

#### **NOTE**

- **Pr.21** setting does not affect the minimum increment setting of **Pr.611 Acceleration time at a restart**.
- The FR-DU08 and the FR-PU07 provide a five-digit readout (including the number of decimal places) on a value of parameters. Therefore, a value of "1000" or larger is set/displayed only in increments of 0.1 second even if **Pr.21** = "1".

### ◆ Setting multiple acceleration/deceleration times (RT signal, Pr.44, Pr.45, **Pr.147)**

- **Pr.44** and **Pr.45** are applied when the RT signal is ON or when the output frequency is equal to or higher than the frequency set in **Pr.147 Acceleration/deceleration time switching frequency**.
- Even at the frequency lower than the **Pr.147** setting, turning ON the RT signal switches the acceleration/deceleration time to the second acceleration/deceleration time. The priority of the signals and settings is as follows: RT signal > **Pr.147** setting.
- When "9999" is set in **Pr.45**, the deceleration time becomes equal to the acceleration time (time set in **Pr.44**).
- While the **Pr.147** setting is equal to or less than the setting of **Pr.10 DC injection brake operation frequency** or the **Pr.13 Starting frequency**, the time used as the acceleration/deceleration time switches to the time set in **Pr.44 (Pr.45)** when the output frequency reaches or exceeds the **Pr.10** or **Pr.13** setting.

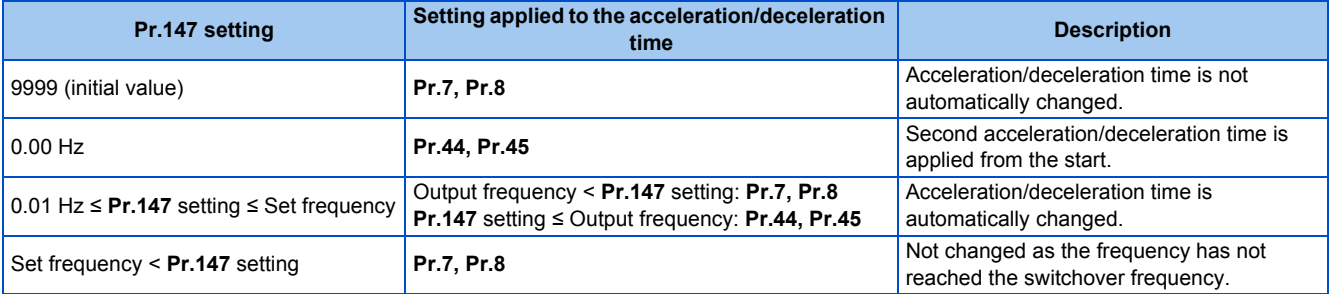

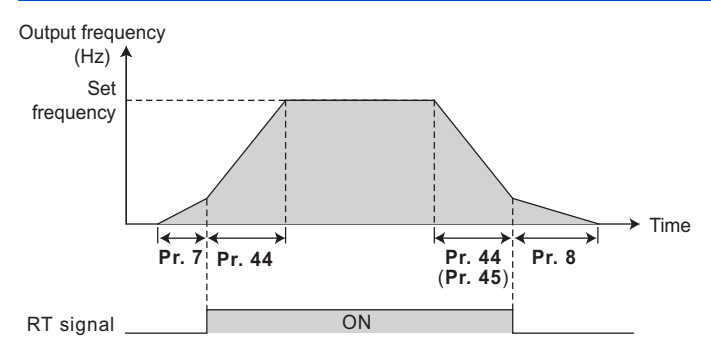

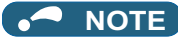

- The reference frequency during acceleration/deceleration depends on the setting of **Pr.29 Acceleration/deceleration pattern selection**. (Refer to [page 224.](#page-225-0))
- The RT signal can be assigned to an input terminal by setting **Pr.178 to Pr.189 (Input terminal function selection)**. Changing the terminal assignment may affect other functions. Set parameters after confirming the function of each terminal.
- The RT signal is the Second function selection signal. The RT signal also enables other second functions. (Refer to [page 365.](#page-366-0))
- The RT signal is assigned to terminal RT in the initial status. Set "3" in one of **Pr.178 to Pr.189 (Input terminal function selection)** to assign the RT signal to another terminal.

#### ◆ Setting the acceleration/deceleration time in the low-speed range (Pr.791, **Pr.792)**

• If torque is required in the low-speed range (less than 10% of the rated motor frequency) under PM motor control, set a value larger than the setting of **Pr.7 Acceleration time (Pr.8 Deceleration time)** in **Pr.791 Acceleration time in lowspeed range (Pr.792 Deceleration time in low-speed range)** so that the mild acceleration/deceleration is performed in the low-speed range. (When the RT signal is turned ON, the second acceleration/deceleration time is prioritized.)

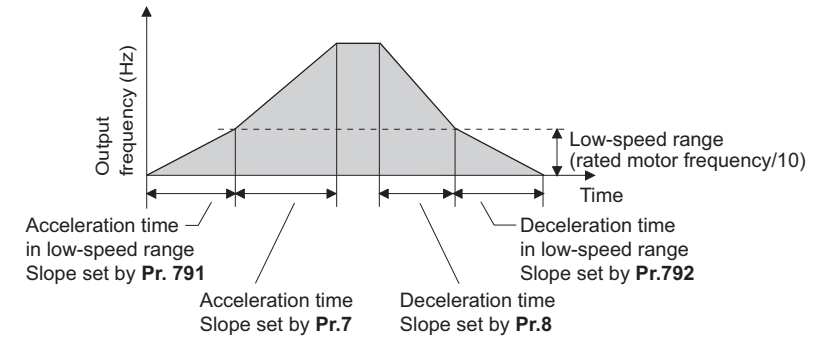

#### **NOTE**

- Set **Pr.791 (Pr.792)** to a value larger than the **Pr.7 (Pr.8)** setting. If a value smaller than **Pr.7 (Pr.8)** is set in **Pr.791 (Pr.792)**, the **Pr.791 (Pr.792)** setting is regarded as the same setting as the **Pr.7 (Pr.8)** setting.
- Refer to [page 623](#page-624-0) for the rated motor frequency of the MM-EFS or MM-THE4 motor.

**Parameters referred to**

**Pr.3 Base frequency F** [page 536](#page-537-0)

**Pr.10 DC injection brake operation frequency F** [page 543](#page-544-0)

**Pr.29 Acceleration/deceleration pattern selection**[page 224](#page-225-0) **Pr.125, Pr.126 (frequency setting gain frequency)**[page 346](#page-347-0)

**Pr.178 to Pr.189 (Input terminal function selection)** 

**Pr.264 Power-failure deceleration time 1, Pr.265 Power-failure deceleration time 2**<sub>[page 466](#page-467-0)</sub>

# <span id="page-225-0"></span>**5.5.2 Acceleration/deceleration pattern**

The acceleration/deceleration pattern can be set according to the application.

In addition, the backlash measures that stop acceleration/deceleration by the frequency or time set with parameters at acceleration/deceleration can be set.

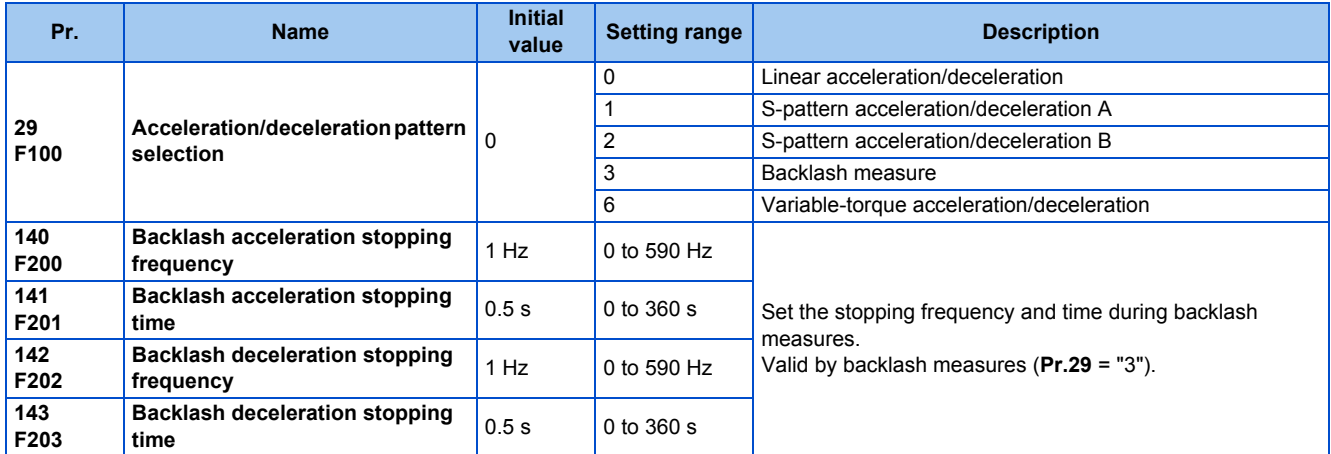

#### 224 5. PARAMETERS

5.5 (F) Setting of acceleration/deceleration time and acceleration/deceleration pattern

### **Linear acceleration/deceleration (Pr.29 = "0 (initial value)")**

• When the frequency is changed for acceleration, deceleration, etc. during inverter operation, the output frequency is changed linearly (linear acceleration/deceleration) to reach the set frequency without straining the motor and inverter. Linear acceleration/deceleration has a uniform frequency/time slope.

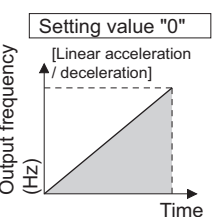

# Output frequency Output frequency

# **S-pattern acceleration/deceleration A (Pr.29 = "1")**

- Use this when acceleration/deceleration is required for a short time until a high-speed area equal to or higher than the base frequency, such as for the main shaft of the machine.
- The acceleration/deceleration pattern has the **Pr.3 Base frequency** (**Pr.84 Rated motor frequency** under PM motor control) (fb) as the point of inflection in an S-pattern curve, and the acceleration/deceleration time can be set to be suitable for the motor torque reduction in the constant-power operation range at the base frequency (fb) or more.

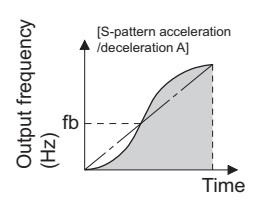

• Acceleration/deceleration time calculation method when the set frequency is equal to or higher than the base frequency

Acceleration time t =  $(4/9) \times (T/fb^2) \times f^2 + (5/9) \times T$ Where T is the acceleration/deceleration time (s), f is the set frequency (Hz), and fb is the base frequency (rated motor frequency)

• Reference (0 Hz to set frequency) of acceleration/deceleration time when **Pr.3** = 60 Hz

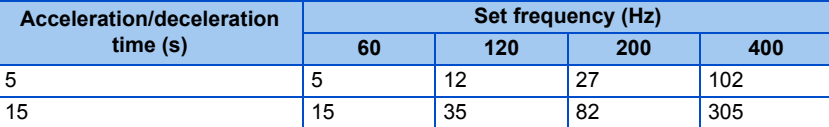

#### **NOTE**

• For the acceleration/deceleration time setting of the S-pattern acceleration/deceleration A, set the time to **Pr.3** (**Pr.84** under PM motor control) instead of **Pr.20 Acceleration/deceleration reference frequency**.

### **S-pattern acceleration/deceleration B (Pr.29 = "2")**

• This is useful for preventing collapsing stacks such as on a conveyor. S-pattern acceleration/deceleration B can reduce the impact during acceleration/deceleration by accelerating/decelerating while maintaining an S-pattern from the present frequency (f2) to the target frequency (f1).

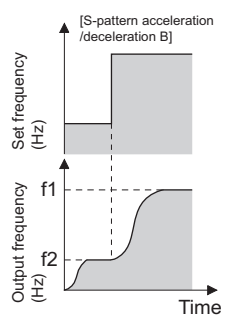

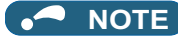

• When the RT signal turns ON during acceleration or deceleration with the S-pattern acceleration/deceleration B enabled, a pattern of acceleration or deceleration changes to linear at the moment.

### **Backlash measures (Pr.29 = "3", Pr.140 to Pr.143)**

- Reduction gears have an engagement gap and have a dead zone between forward rotation and reverse rotation. This dead zone is called backlash, and this gap disables a mechanical system from following motor rotation. More specifically, a motor shaft develops excessive torque when the direction of rotation changes or when constant-speed operation shifts to deceleration, resulting in a sudden motor current increase or regenerative status.
- To avoid backlash, acceleration/deceleration is temporarily stopped. Set the acceleration/deceleration stopping frequency and time in **Pr.140 to Pr.143**.

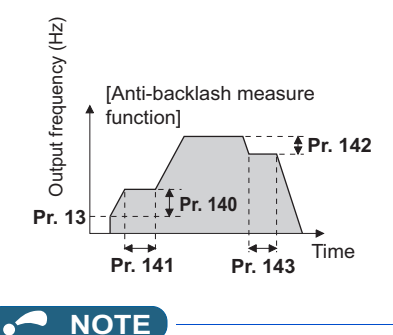

• Setting the backlash measures increases the acceleration/deceleration time by the stopping time.

#### **Variable-torque acceleration/deceleration (Pr.29 = "6")**

• This function is useful for variable-torque load such as a fan and blower to accelerate/decelerate in short time. Linear acceleration/deceleration is performed in the area where the output frequency > base frequency.

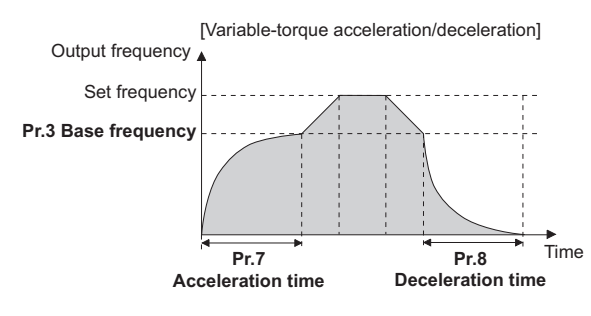

#### **NOTE**

- When the base frequency is out of the range 45 to 65 Hz, the linear acceleration/deceleration is performed even if **Pr.29** = "6".
- Even if **Pr.14 Load pattern selection** = "1 (variable torque load)", variable torque acceleration/deceleration setting is prioritized and the inverter operates as **Pr.14** = "0 (constant torque load)".
- For the variable torque acceleration/deceleration time setting, set the time period to reach **Pr.3 Base frequency**. (Not the time period to reach **Pr.20 Acceleration/deceleration reference frequency**.)
- The variable torque acceleration/deceleration is disabled during PM motor control. (Linear acceleration/deceleration is performed.)

#### **Parameters referred to**

- **Pr.3 Base frequency**
- **Pr.7 Acceleration time, Pr.8 Deceleration time, Pr.20 Acceleration/deceleration reference frequency Page 221**
- **Pr.10 DC injection brake operation frequency F** [page 543](#page-544-0)
- **Pr.14 Load pattern selection**
- **Pr.178 to Pr.189 (Input terminal function selection) [page 362](#page-363-0)**

# <span id="page-228-0"></span>**5.5.3 Remote setting function**

Even if the operation panel is located away from the enclosure, contact signals can be used to perform continuous variablespeed operation, without using analog signals.

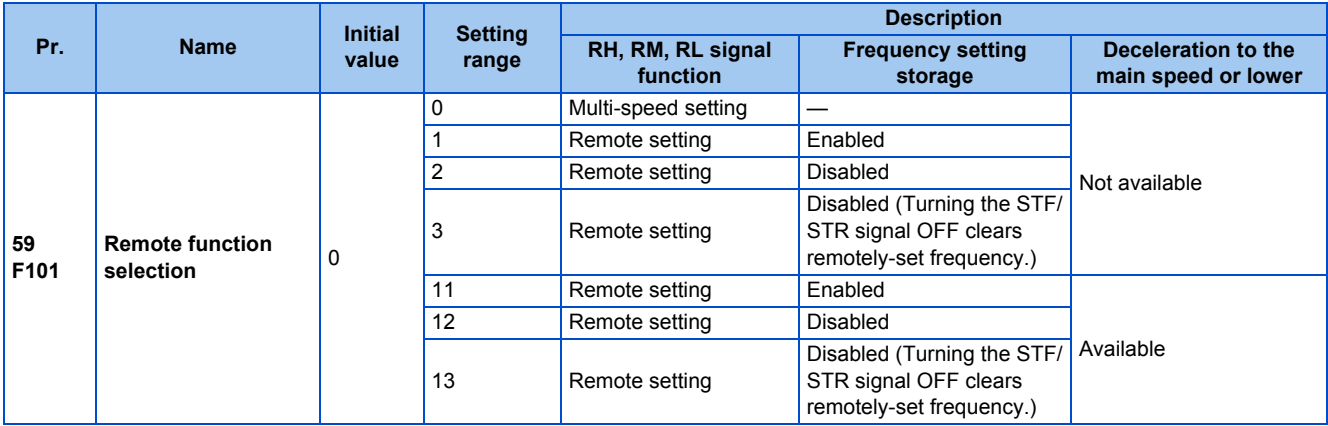

#### ◆ Remote setting function

• When **Pr.59** ≠ "0" (remote setting enabled), the functions of the signals are as shown in the following table.

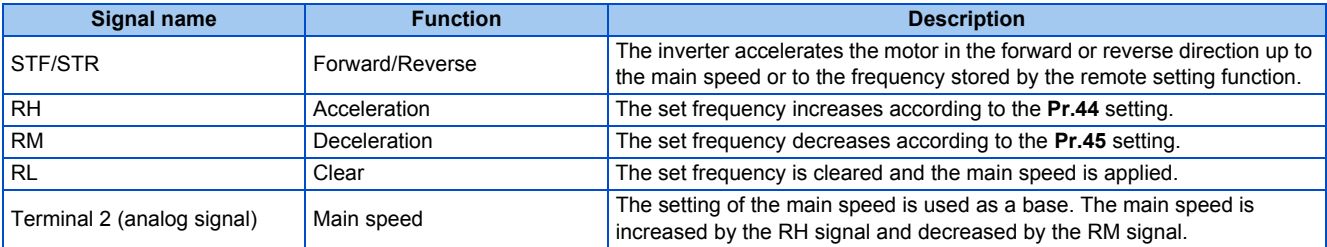

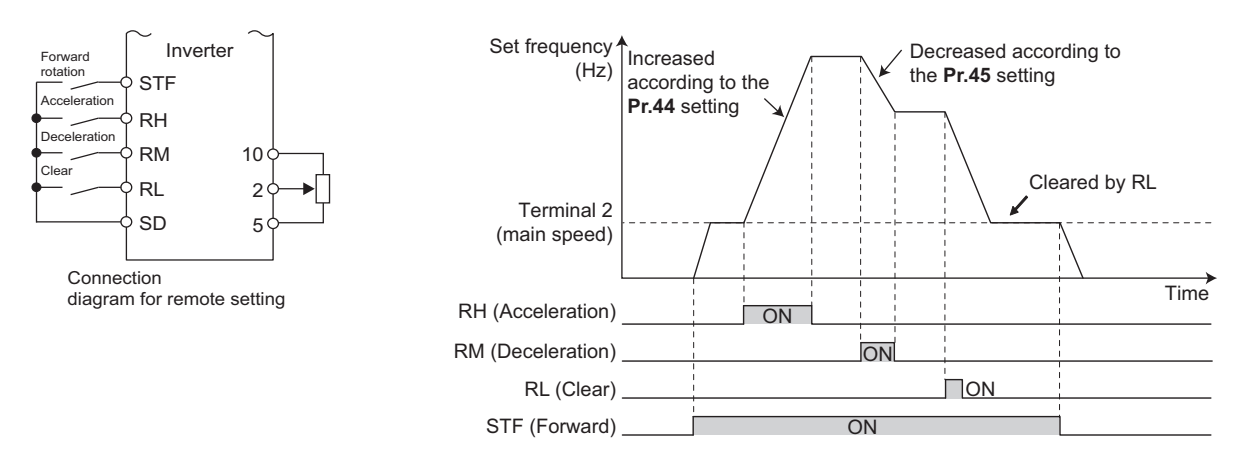

### **Main speed**

• The main speed used in the remote setting corresponds with each of the following operation modes.

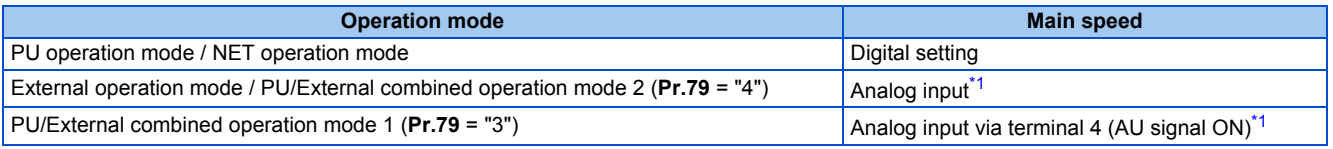

\*1 Set **Pr.28 Multi-speed input compensation selection** to "1" when enabling compensation for input via terminal 1.

#### <span id="page-228-1"></span>**Acceleration/deceleration operation**

• The running frequency changes as follows when the set frequency is changed by the remote setting function.

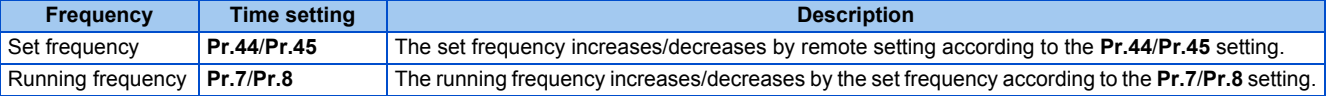

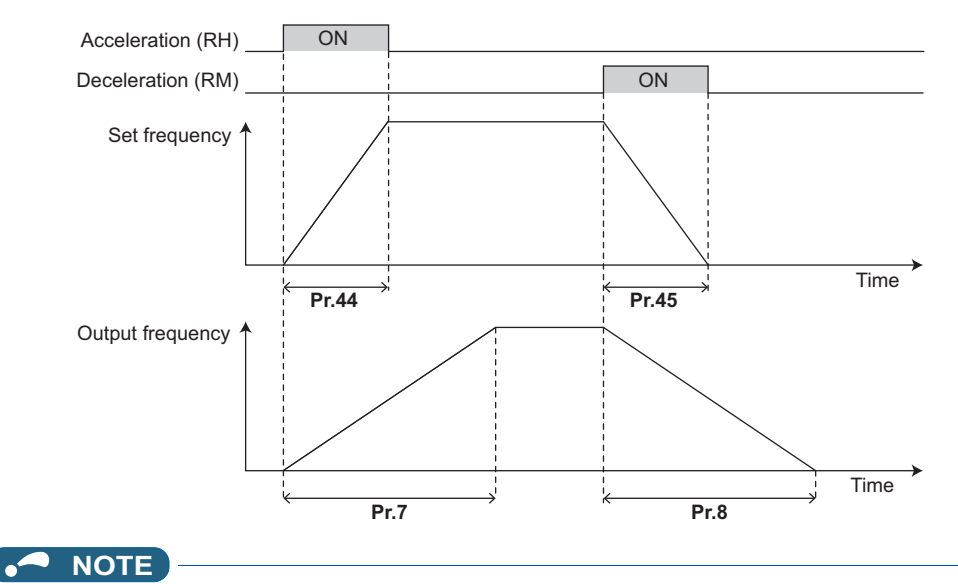

• If the time setting of the running frequency is longer than the time setting of the set frequency, the motor accelerates/ decelerates according to the time setting of the running frequency.

#### • Deceleration to the main speed or lower

By setting **Pr.59** = "11 to 13", the speed can be decelerated to the frequency lower than the main speed (set by the External operation frequency (except multi-speed setting) or PU operation frequency).

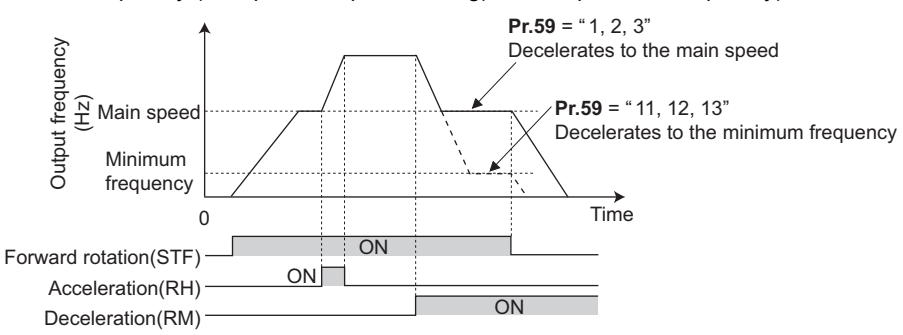

- Regardless of whether the remote setting is enabled or disabled, the acceleration/deceleration time set for the running frequency can be changed to the second acceleration/deceleration time by turning ON the RT signal.
- The acceleration/deceleration time setting of the set frequency is fixed at the **Pr.44**/**Pr.45** setting.

#### **Frequency setting storage**

• The remotely set frequency is stored, held, or cleared according to the **Pr.59** setting. When the inverter is turned ON again and the operation is resumed, the setting shown in the parentheses will be applied.

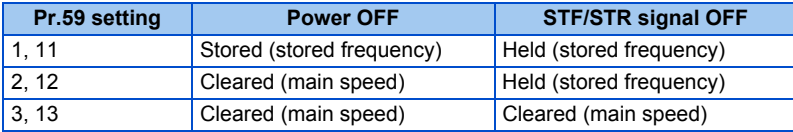

• Storage conditions

The remotely-set frequency is stored at the point when the start signal (STF or STR) turns OFF. The remotely-set frequency is stored every minute after turning OFF (ON) the RH and RM signals together. Every minute, the frequency is overwritten in the EEPROM if the latest frequency is different from the previous one when comparing the two. This cannot be written using the RL signal.

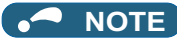

- When switching the start signal from ON to OFF, or changing frequency by the RH or RM signal frequently, set the frequency setting value storage function (write to EEPROM) invalid (**Pr.59** = "2, 3, 12, 13"). If the frequency setting value storage function is valid (**Pr.59** = "1, 11"), the frequency is written to EEPROM frequently, and this will shorten the life of the EEPROM.
- The range of frequency changeable using the acceleration (RH) signal and the deceleration (RM) signal is 0 to the maximum frequency (set in **Pr.1** or **Pr.18**). Note that the maximum value of set frequency is equal to the total of the main speed and the maximum frequency.

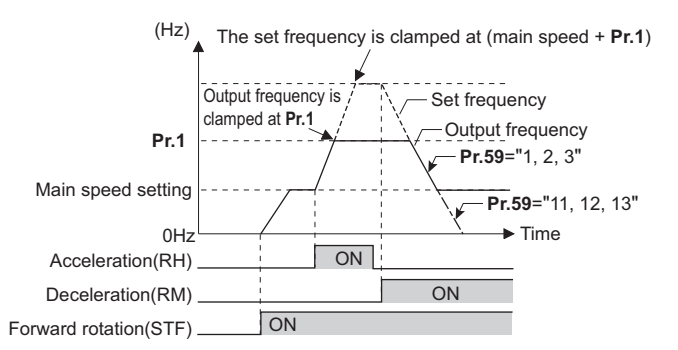

- Even if the start signal (STF or STR) is OFF, turning ON the RH or RM signal varies the preset frequency.
- The RH, RM, or RL signal can be assigned to an input terminal by setting **Pr.178 to Pr.189 (Input terminal function** selection). Changing the terminal assignment may affect other functions. Set parameters after confirming the function of each terminal.
- The inverter can be used in the Network operation mode.
- The remote setting function is invalid during JOG operation and PID control operation.
- The multi-speed operation function is invalid when remote setting function is selected.

When setting frequency is "0"

• Even when the remotely-set frequency is cleared by turning ON the clear (RL) signal after turning OFF (ON) both the RH and RM signals, the inverter operates at the remotely-set frequency stored in the last operation if power is reapplied before one minute has elapsed since turning OFF (ON) both the RH and RM signals.

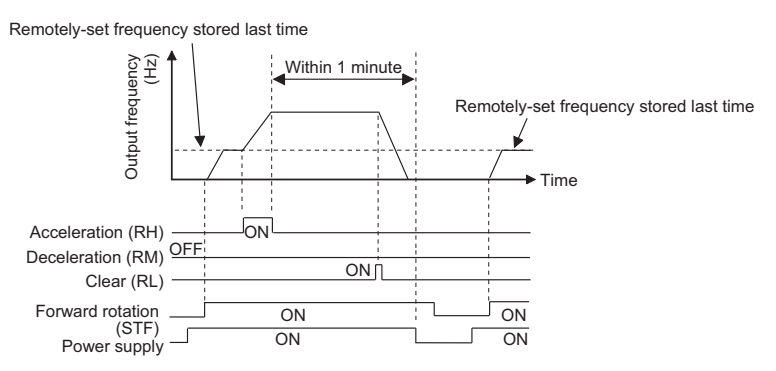

• When the remotely-set frequency is cleared by turning ON the clear (RL) signal after turning OFF (ON) both the RH and RM signals, the inverter operates at the frequency in the remotely-set frequency cleared state if power is reapplied before one minute has elapsed since turning OFF (ON) both the RH and RM signals.

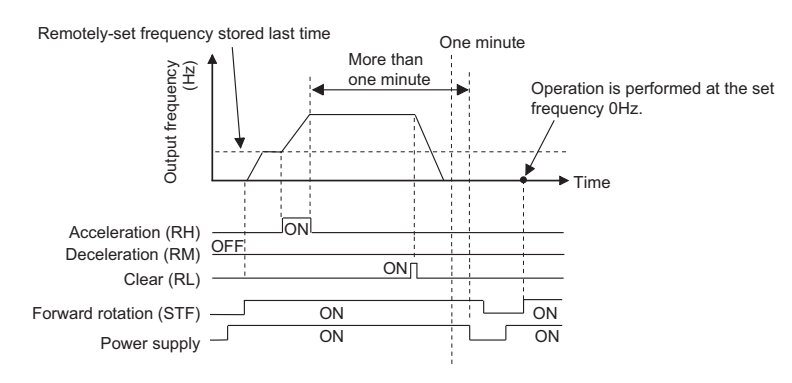

#### CAUTION ⁄≬

When using the remote setting function, set the maximum frequency again according to the machine.

#### **Parameters referred to**

**Pr.1 Maximum frequency, Pr.18 High speed maximum frequency F** [page 277](#page-278-0)

**Pr.7 Acceleration time, Pr.8 Deceleration time, Pr.44 Second acceleration/deceleration time, Pr.45 Second deceleration time** 

Pr.28 Multi-speed input compensation selection ক্ৰি <sub>Page</sub> 255<br>Pr.178 to Pr.189 (Input terminal function selection)ক্ৰি <sub>Page</sub> 362

# <span id="page-231-0"></span>**5.5.4 Starting frequency and start-time hold function**

#### **V/F Magnetic flux agnetic**

It is possible to set the starting frequency and hold the set starting frequency for a certain period of time.

Set these functions when a starting torque is needed or the motor drive at start needs smoothing.

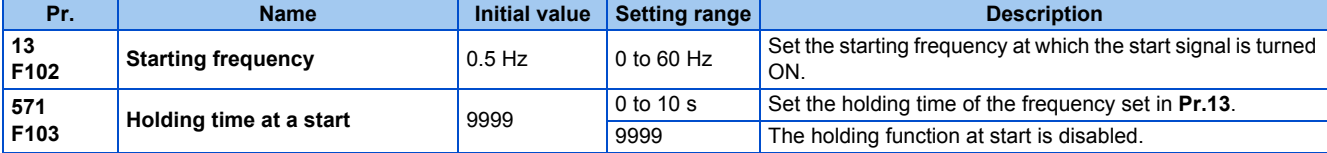

### **Starting frequency setting (Pr.13)**

- The frequency at start can be set in the range of 0 to 60 Hz.
- Set the starting frequency at which the start signal is turned ON.

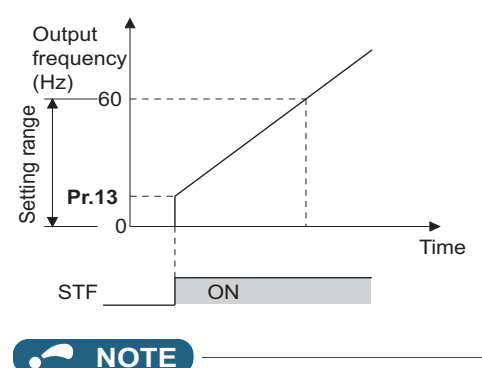

• The inverter does not start if the frequency setting signal has a value lower than that of **Pr.13**.

For example, while **Pr.13** = 5 Hz, the inverter output starts when the frequency setting signal reaches 5 Hz.

### **Start-time hold function (Pr.571)**

• This function holds during the period set in **Pr.571** and the output frequency set in **Pr.13 Starting frequency**.

• This function performs initial excitation to smooth the motor drive at a start.

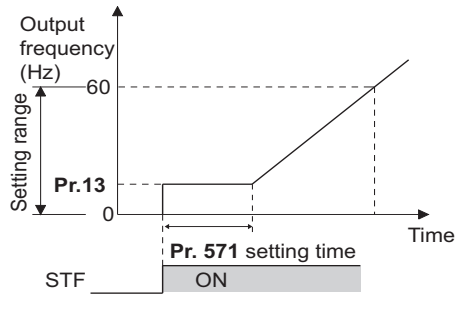

#### ∍ **NOTE**

- When **Pr.13** = 0 Hz, the starting frequency is held at 0.01 Hz.
- When the start signal was turned OFF during start-time hold, deceleration is started at that point.
- At switching between forward rotation and reverse rotation, the starting frequency is valid but the start-time hold function is disabled.

#### $\wedge$ CAUTION

• Note that when **Pr.13** is set to a value equal to or lower than the setting of **Pr.2 Minimum frequency**, simply turning ON the start signal runs the motor at the frequency set in **Pr.2** even if the command frequency is not given.

#### **Parameters referred to**

**Pr.2 Minimum frequency** *Pr.2 Minimum frequency* 

## <span id="page-232-0"></span>**5.5.5 Minimum motor speed frequency at the motor start up**

#### **PM**

Set the frequency where the PM motor starts running.

Set the deadband in the low-speed range to eliminate noise and offset deviation when setting a frequency with analog input.

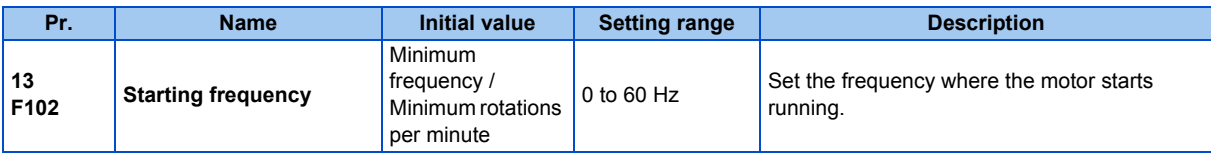

### ◆ Starting frequency setting (Pr.13)

- The frequency where the IPM motor starts running can be set in the range of 0 to 60 Hz.
- When the frequency command specifies the frequency less than the one set in **Pr.13 Starting frequency**, the PM motor is stopped.

When the frequency command specifies the frequency equal to the set frequency or higher, the PM motor accelerates according to the setting of **Pr.7 Acceleration time**.

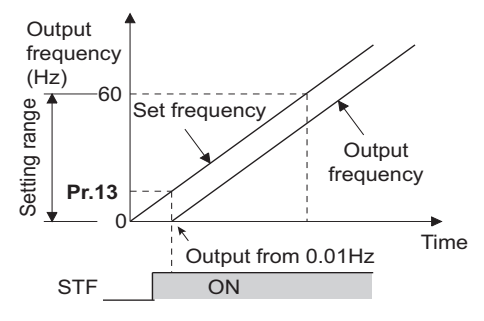

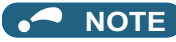

- Under induction motor control (under V/F control or Advanced magnetic flux vector control), the output starts at the frequency set in **Pr.13**. Under PM motor control, the output always starts at 0.01 Hz.
- The inverter does not start if the frequency setting signal has a value lower than that of **Pr.13**. For example, while **Pr.13** = 20 Hz, the inverter output starts when the frequency setting signal reaches 20 Hz.

#### **ACAUTION**

• Note that when **Pr.13** is set to a value equal to or lower than **Pr.2 Minimum frequency**, simply turning ON the start signal runs the motor at the frequency set in **Pr.2** even if the command frequency is not given.

#### **Parameters referred to**

<mark>Pr.2 Minimum frequency ফ্ৰে <sub>[page 277](#page-278-0)</mark><br>Pr.7 Acceleration timeফ্ৰ <sub>Page</sub> 221</mark></sub>

# **5.6 (D) Operation command and frequency command**

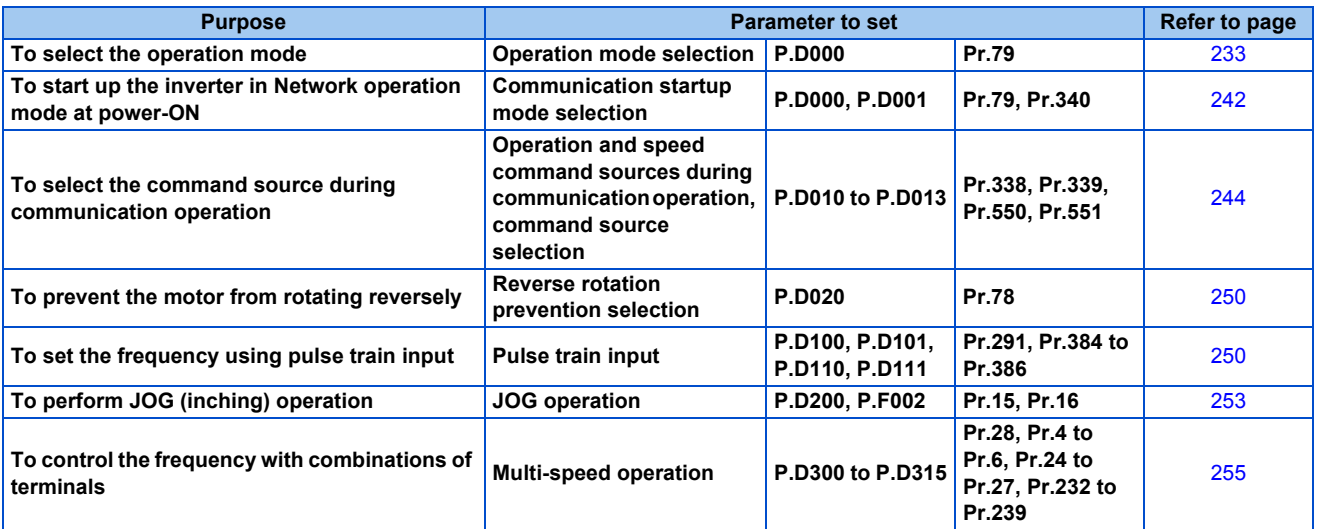

# <span id="page-234-0"></span>**5.6.1 Operation mode selection**

Select the operation mode of the inverter.

The mode can be changed among operations using external signals (External operation), operation by the operation panel or the parameter unit (PU operation), combined operation of PU operation and External operation (External/PU combined operation), and Network operation (when RS-485 terminals or a communication option is used).

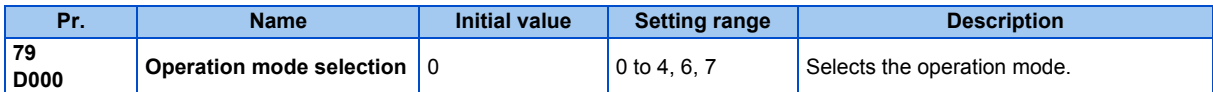

The following table lists valid and invalid commands in each operation mode.

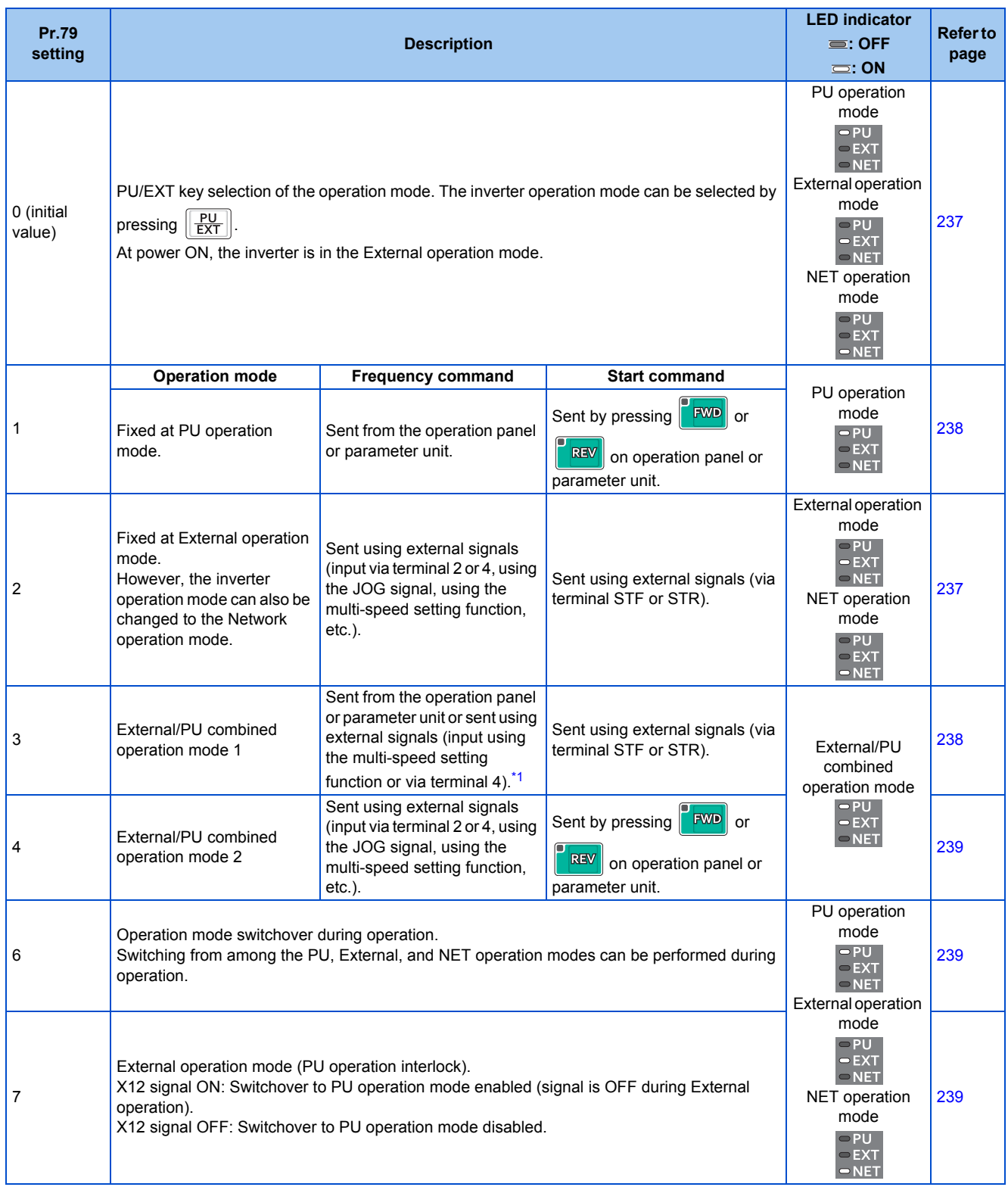

\*1 The following is the frequency commands listed in descending order of priority when "3" is set in **Pr.79**: Multi-speed setting function (RL/RM/RH/ REX signal) > PID control (X14 signal) > terminal 4 analog input (AU signal) > digital input from the operation panel.

### <span id="page-235-0"></span>**Operation mode basics**

• The operation mode specifies the source of the start command and the frequency command for the inverter.

• Basic operation modes are as follows.

**External operation mode**: For giving a start command and a frequency command with an external potentiometer or switches which are connected to the control circuit terminal.

**PU operation mode** : For giving a start command and a frequency command from the operation panel, parameter unit, or through RS-485 communication via the PU connector.

**Network operation mode (NET operation mode)**

: For giving a start command and a frequency command via the RS-485 terminals or communication option.

• The operation mode can be selected from the operation panel or with the communication instruction code.

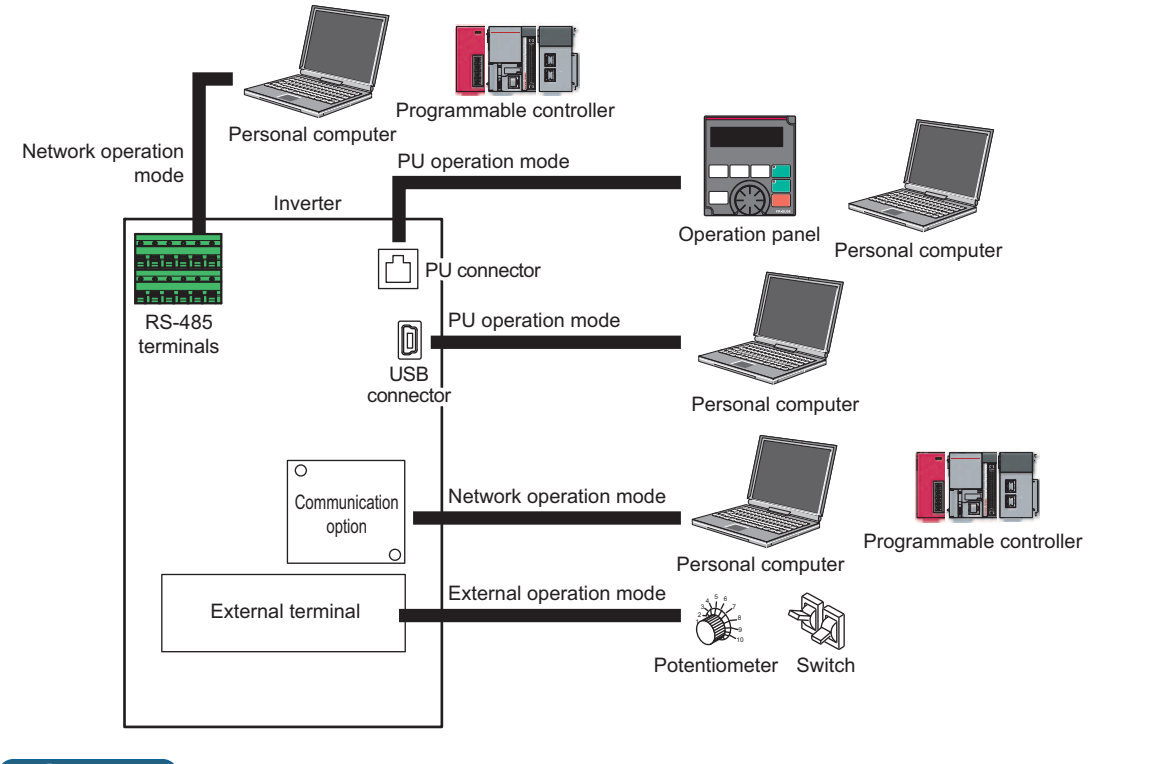

#### **NOTE**

- There is a choice of two settings, "3" and "4", for the External/PU combined operation mode. The startup method differs according to the setting value.
- In the initial setting, the PU Stop selection (function to stop the inverter operation by pressing  $\frac{SIOP}{RISIB}$  on the operation panel or the parameter unit) is enabled even in the operation mode other than the PU operation mode. (Refer to **Pr.75** on [page 192.](#page-193-0))

### **Operation mode switching method**

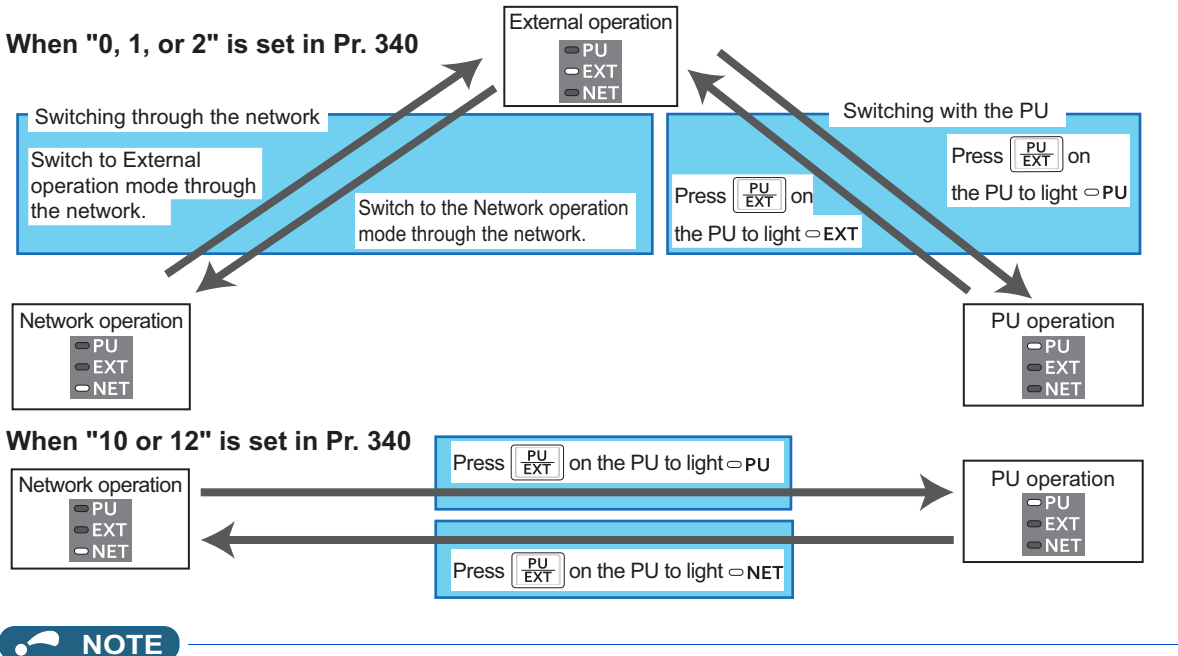

• For details on switching by external terminals, refer to the following pages. **PU operation external interlock (X12 signal) [page 239](#page-240-2) PU/External operation switchover (X16 signal)**  $\sqrt{p}$  [page 240](#page-241-0) **PU/NET operation switchover (X65 signal), External/NET operation switchover (X66 signal)** F [page 241](#page-242-0) **Pr.340 Communication startup mode selection Pr.340 Communication startup** 

### **Operation mode selection flow**

Referring to the following table, select the basic parameter settings or terminal wiring related to the operation mode.

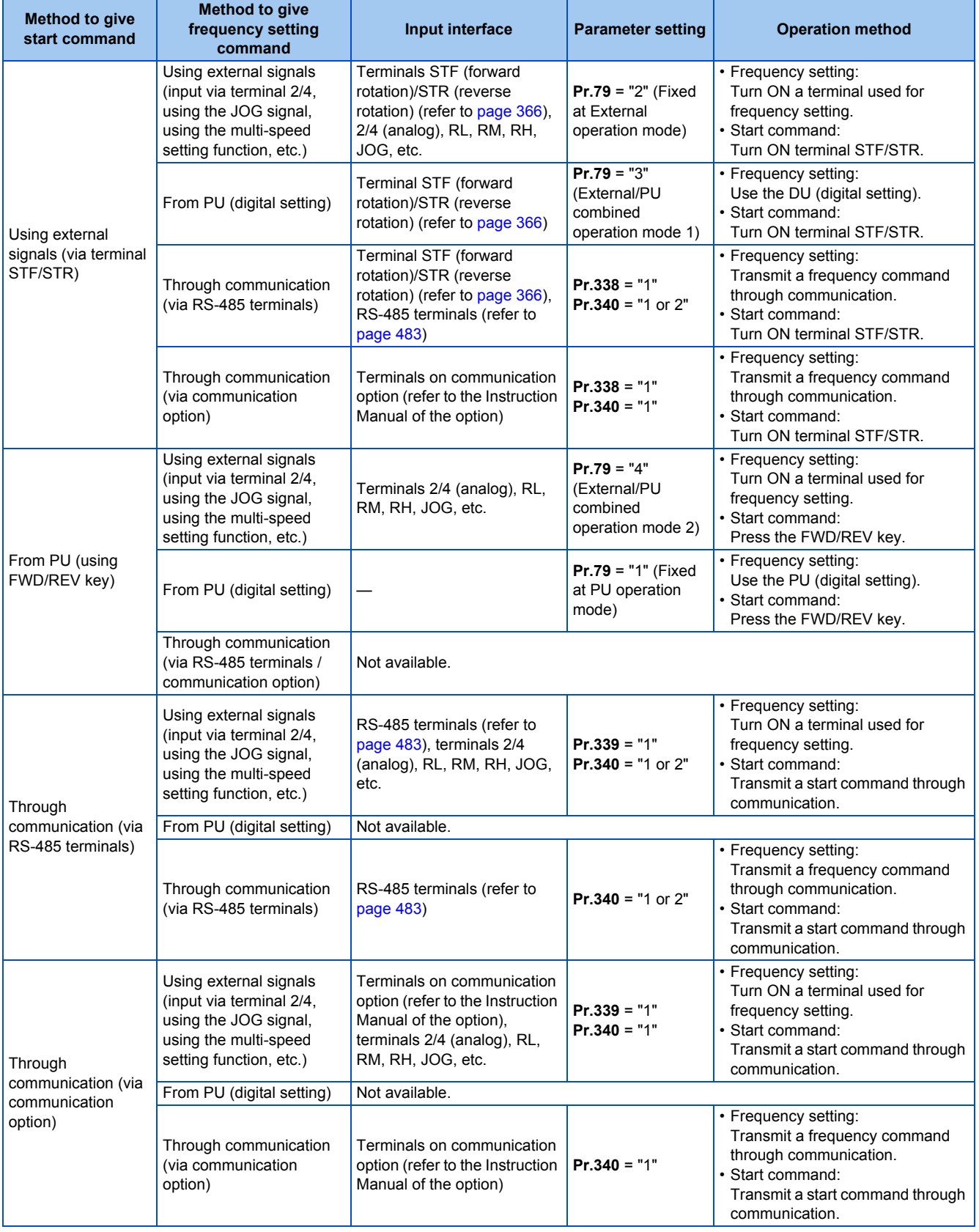

### <span id="page-238-0"></span>**External operation mode (Pr.79 = "0 (initial value) or 2")**

• Select the External operation mode when the start command and the frequency command are applied from a frequency setting potentiometer, start switch, etc. which are provided externally and connected to the control circuit terminals of the inverter.

- Generally, parameter change cannot be performed in the External operation mode. (Some parameters can be changed. Refer to **Pr.77** on [page 201](#page-202-0).)
- When **Pr.79** = "0 or 2", the inverter starts up in the External operation mode at power-ON. (When using the Network operation mode, refer to [page 242](#page-243-0).)
- When parameter changing is seldom necessary, setting "2" fixes the operation mode to the External operation mode. When frequent parameter changing is necessary, setting "0 (initial value)" allows the operation mode to be changed easily

to the PU operation mode by pressing  $\frac{|\text{PU}|}{|\text{EXT}|}$  on the operation panel. After switching to the PU operation mode, always return to the External operation mode.

• The STF or STR signal is used as a start command. The input voltage or current via terminal 2 or 4, multi-speed setting signal, or JOG signal is used as a frequency command.

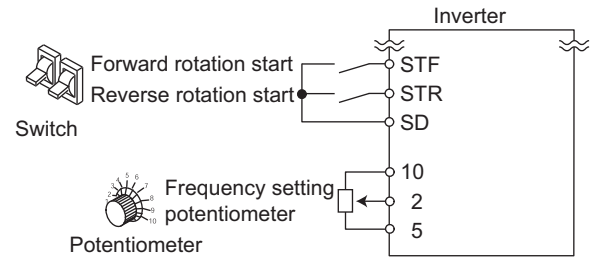

### <span id="page-239-0"></span>**PU operation mode (Pr.79 = "1")**

• Select the PU operation mode when giving start and frequency commands by only the key operation of the operation panel or the parameter unit.

Also select the PU operation mode when giving commands through communication via the PU connector.

- When **Pr.79** ="1", the inverter starts up in the PU operation mode at power-ON. The mode cannot be changed to other operation modes.
- The frequency can also be set by simply turning the setting dial on the operation panel like a volume knob. (Refer to **Pr.161 Frequency setting/key lock operation selection** on [page 197](#page-198-0).)
- When the PU operation mode is selected, the PU operation mode (PU) signal can be output.

For the terminal used for the PU signal, set "10 (positive logic)" or "110 (negative logic)" in any of **Pr.190 to Pr.196 (Output terminal function selection)** to assign the function.

Operation panel (FR-DU08)

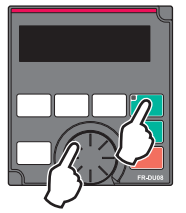

### <span id="page-239-1"></span>**PU/External combined operation mode 1 (Pr.79 = "3")**

- Select the PU/External combined operation mode 1 when giving a frequency command from the operation panel or the parameter unit and giving a start command with the external start switches.
- Set "3" in **Pr.79** . The mode cannot be changed to other operation modes.
- When the frequency commands are given using the multi-speed setting signals (external signals), they have a higher priority than the frequency commands given from the PU. When the AU signal is ON, inputting the command signals via terminal 4 is enabled.

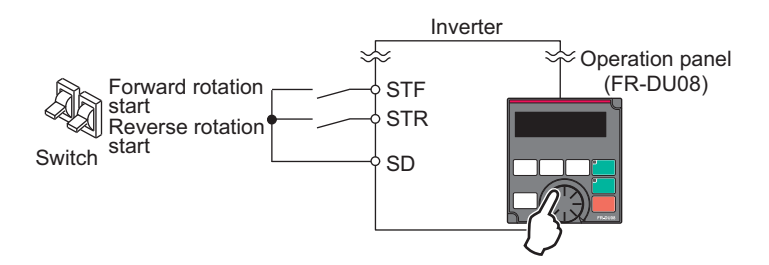

### <span id="page-240-0"></span>**PU/External combined operation mode 2 (Pr.79 = "4")**

- Select the PU/External combined operation mode 2 when giving a frequency command from the external potentiometer, or using the multi-speed setting signals or the JOG signal, and giving a start command by key operation of the operation panel or the parameter unit.
- Set "4" in **Pr.79**. The mode cannot be changed to other operation modes.

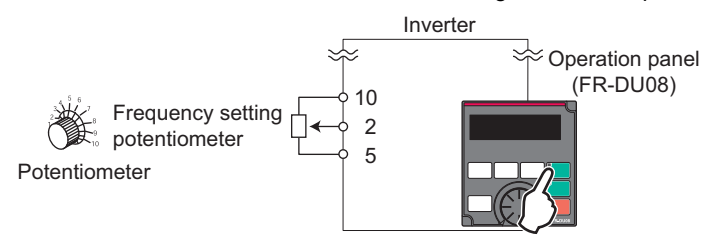

### <span id="page-240-1"></span>**Operation mode switchover during operation (Pr.79 = "6")**

• During operation, the inverter operation mode can be switched from among the PU, External, and Network (Network operation mode is selectable when RS-485 terminals or communication option is used).

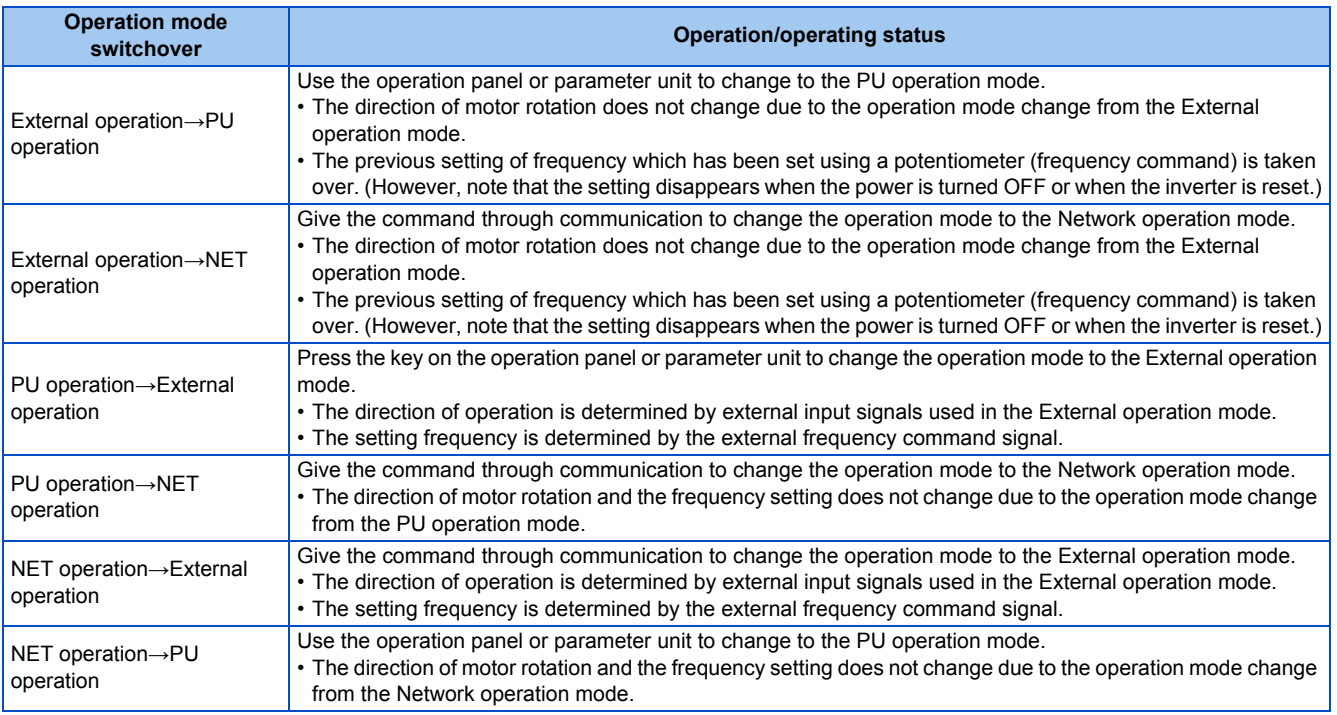

### <span id="page-240-2"></span>**PU operation interlock (Pr.79 = "7")**

- The operation mode can be forcibly switched to the External operation mode by turning OFF the PU operation external interlock (X12) signal. This function will be usable in a case where the inverter does not reply to external command signals during operation due to the operation mode accidentally unswitched from the PU operation mode to the External operation mode.
- To input the X12 signal, set "12" in any of **Pr.178 to Pr.189 (Input terminal function selection)** to assign the function. (For details on **Pr.178 to Pr.189**, refer to [page 362](#page-363-0).)
- Set **Pr.79** = "7" (PU operation interlock).

**5**

• If the X12 signal is not assigned, the function of the MRS signal is switched to the PU operation interlock signal from MRS (output stop).

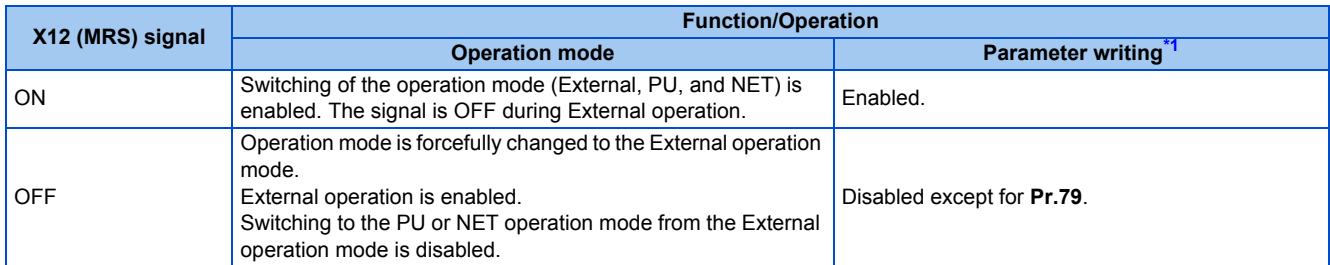

\*1 Depends on the **Pr.77 Parameter write selection** setting and other parameter write conditions. (Refer to [page 201](#page-202-0).)

<span id="page-241-1"></span><sup>•</sup> Functions/operations by X12 (MRS) signal ON/OFF

| <b>Operating status</b>  |                   |                                    | <b>Operation</b>       |                                                                                                    | <b>Switching to PU or</b> |
|--------------------------|-------------------|------------------------------------|------------------------|----------------------------------------------------------------------------------------------------|---------------------------|
| <b>Operation</b><br>mode | <b>Status</b>     | X12 (MRS) signal                   | mode                   | <b>Operating status</b>                                                                                    | <b>NET operation mode</b> |
| <b>PU/NET</b>            | During stop       | $ON \rightarrow$ OFF <sup>*1</sup> | External <sup>*2</sup> | If frequency and start commands are given<br>from external source, the inverter runs by<br>those commands. | <b>Disabled</b>           |
|                          | During<br>running | $ON \rightarrow OFF^*1$            |                        |                                                                                                    | <b>Disabled</b>           |
| External                 | During stop       | $OFF \rightarrow ON$               | $External*2$           | During stop                                                                                                | Enabled                   |
|                          |                   | $ON \rightarrow$ OFF               |                        |                                                                                                    | <b>Disabled</b>           |
|                          | During<br>running | $OFF \rightarrow ON$               |                        | Running $\rightarrow$ Output stop                                                                          | <b>Disabled</b>           |
|                          |                   | $ON \rightarrow$ OFF               |                        | Output stop→Running                                                                                        | <b>Disabled</b>           |

<span id="page-241-2"></span>\*1 The mode is switched to the External operation mode regardless of the ON/OFF state of the start signal (STF/STR). Thus, the motor runs under the External operation mode when the X12 (MRS) signal turns OFF while the STF or STR signal is ON.

\*2 When a fault occurs, the inverter can be reset by pressing  $\frac{|\text{STOP}|}{|\text{max}|\text{SPO}|}$  on the operation panel.

#### <span id="page-241-3"></span>**NOTE**

- The operation mode cannot be switched to the PU operation mode with the start signal (STF/STR) ON state even if the X12 (MRS) signal turns ON.
- If the MRS signal is ON and **Pr.79** is written to a value other than "7" when the MRS signal is used as the PU interlock signal, the MRS signal will act as a regular MRS function (output stop). Also, when **Pr.79** = "7", the MRS signal becomes the PU interlock signal.
- The logic of the signal follows the setting of **Pr.17 MRS input selection** also when the MRS signal is used as the PU operation interlock signal. When **Pr.17** = "2", ON and OFF in the above explanation are reversed.
- Changing the terminal assignment using **Pr.178 to Pr.189 (Input terminal function selection)** may affect the other functions. Set parameters after confirming the function of each terminal.

### <span id="page-241-0"></span>**Switching operation mode by external signal (X16 signal)**

- When External operation and the operation from the operation panel are used together, the PU operation mode and External operation mode can be switched during a stop (during motor stop, start command OFF) by using the PU/External operation switchover (X16) signal.
- When **Pr.79** = "0, 6, or 7", switching between the PU operation mode and External operation mode is possible. (When **Pr.79** ="6", switchover is enabled during operation.)

• To input the X16 signal, set "16" in any of **Pr.178 to Pr.189 (Input terminal function selection)** to assign the function to a terminal.

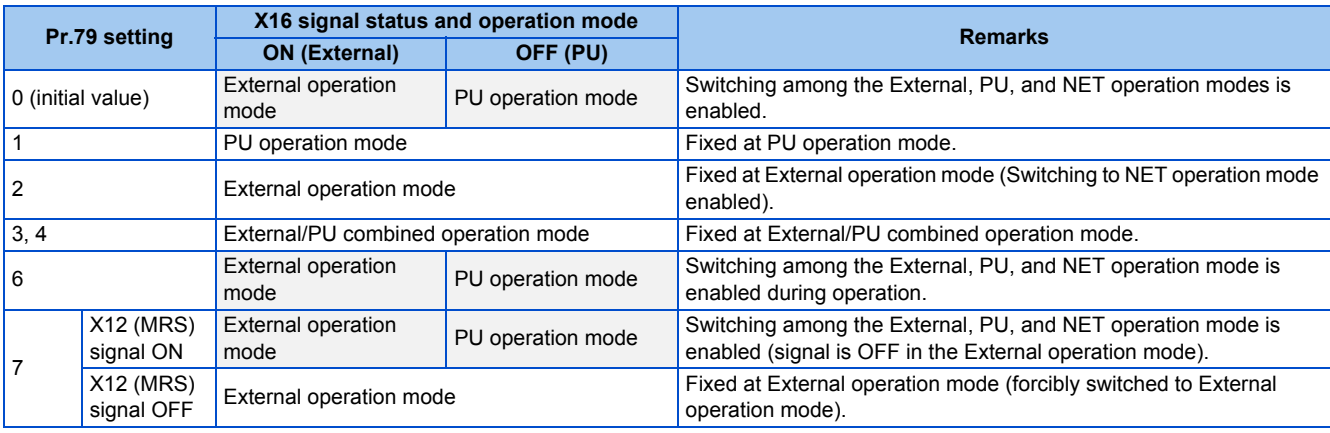

#### **NOTE**

- The operation mode is determined by the setting of **Pr.340 Communication startup mode selection** and the ON/OFF state of the X65 and X66 signals. (For the details, refer to [page 241.](#page-242-0))
- The priority of **Pr.79** and **Pr.340** and signals is **Pr.79** > X12 > X66 > X65 > X16 > **Pr.340**.
- Changing the terminal assignment using **Pr.178 to Pr.189 (Input terminal function selection)** may affect the other functions. Set parameters after confirming the function of each terminal.

#### <span id="page-242-0"></span>**Switching the operation mode by external signals (X65, X66 signals)**

- When **Pr.79** = "0, 2 or 6", the PU operation mode and External operation modes can be changed to the Network operation mode during a stop (during motor stop, start command OFF) by the PU/NET operation switchover (X65) signal, or the External/NET operation switchover (X66) signal. (When **Pr.79** = "6", switchover is enabled during operation.)
- To switch between the Network operation mode and the PU operation mode
	- *1.* Set **Pr.79** = "0 (initial value) or 6".
	- *2.* Set **Pr.340 Communication startup mode selection** = "10 or 12".
	- *3.* Set "65" in any of **Pr.178 to Pr.189** to assign the PU/NET operation switchover (X65) signal to a terminal.
	- *4.* When the X65 signal is ON, the PU operation mode is selected. When the X65 signal is OFF, the NET operation mode is selected.

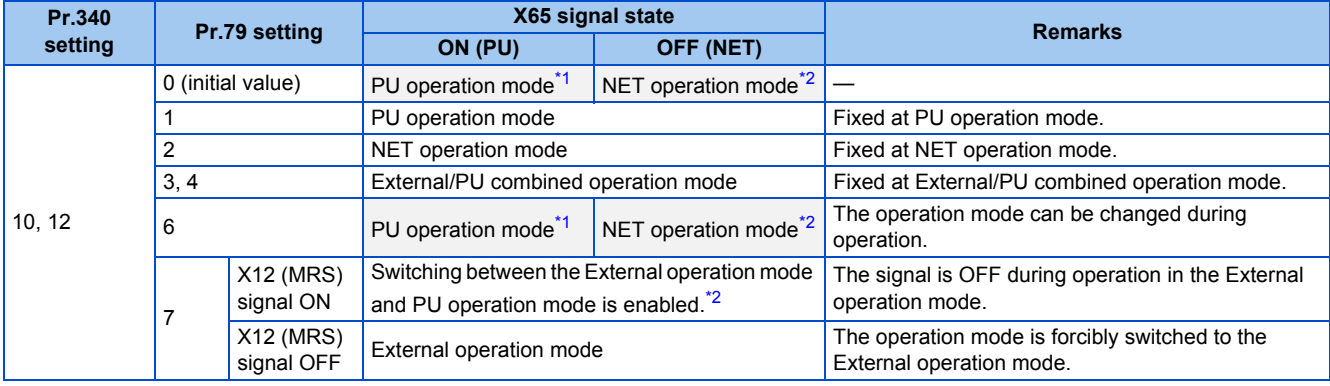

- <span id="page-242-1"></span>\*1 When the X66 signal is ON, the NET operation mode is selected.
- <span id="page-242-2"></span>\*2 When the X16 signal is OFF, the PU operation mode is selected. Also, when "0" is set for **Pr.550 NET mode operation command source selection** and the communication option is not connected (communication option is the command source), the PU operation mode is selected. When the X16 signal is ON, the External operation mode is selected.
- To switch between the Network operation mode and the External operation mode
	- *1.* Set **Pr.79** = "0 (initial value), 2, 6, or 7". (When **Pr.79** = "7" and the X12 (MRS) signal is ON, the operation mode can be switched.)
	- *2.* Set **Pr.340 Communication startup mode selection** = "0" (initial value), "1" or "2".
- *3.* Set "66" in one of **Pr.178 to Pr.189** to assign the NET-External operation switching signal (X66) to a terminal.
- *4.* When the X66 signal is ON, the NET operation mode is selected. When the X66 signal is OFF, the External operation mode is selected.

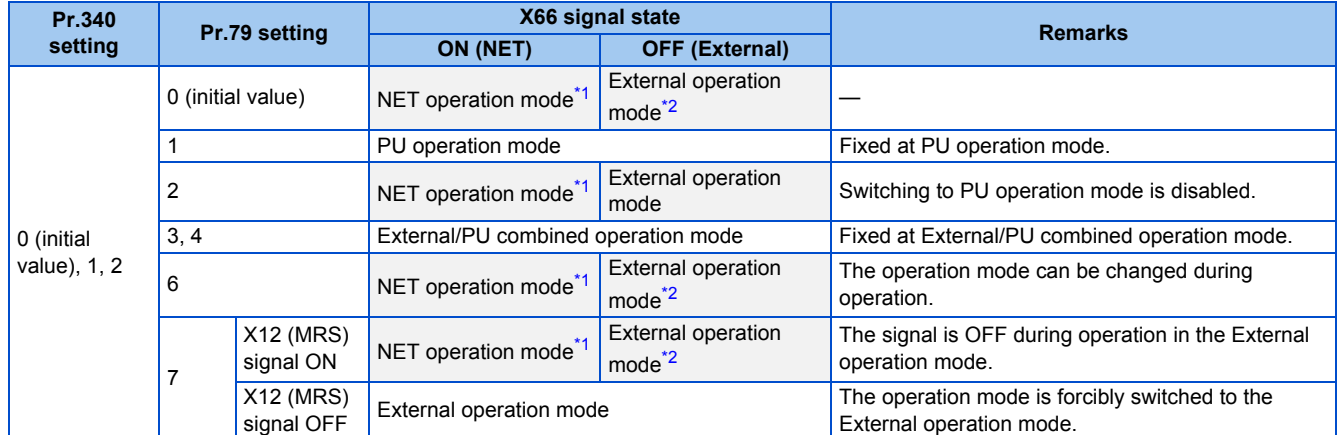

<span id="page-243-1"></span>\*1 When **Pr.550 NET mode operation command source selection** = "0" (communication option control source) and no communication option is connected, the External operation mode is selected.

\*2 When the X16 signal is OFF, the PU operation mode is selected. Also, when the X65 signal is assigned, the operation mode follows the ON/OFF state of the X65 signal.

#### <span id="page-243-2"></span>**NOTE**

- The priority of **Pr.79** and **Pr.340** and signals is as follows: **Pr.79** > X12 > X66 > X65 > X16 > **Pr.340**.
- Changing the terminal assignment using **Pr.178 to Pr.189 (Input terminal function selection)** may affect the other functions. Set parameters after confirming the function of each terminal.

#### **Parameters referred to**

- Pr.15 Jog frequency ফে <sub>P</sub>age 253<br>Pr.4 to Pr.6, Pr.24 to 27, Pr.232 to Pr.239 multi-speed operation ফে <sub>Page</sub> 255
- Pr.75 Reset selection/disconnected PU detection/PU stop selection*ফল* [page 192](#page-193-0)<br>Pr.161 Frequency setting/key lock operation selection*ফল* [page 197](#page-198-0)
- **Pr.178 to Pr.189 (Input terminal function selection)**
- **Pr.190 to Pr.196 (Output terminal function selection)**  $\vec{s}$  [page 319](#page-320-0)<br>**Pr.340 Communication startup mode selection**
- **Pr.340 Communication startup mode selection**

**Pr.550 NET mode operation command source selection Page 244** 

# <span id="page-243-0"></span>**5.6.2 Startup of the inverter in Network operation mode at power-ON**

When power is switched ON or when power comes back ON after an instantaneous power failure, the inverter can be started up in the Network operation mode.

After the inverter starts up in the Network operation mode, parameter writing and operation can be commanded from programs. Set this mode when performing communication operation using the RS-485 terminals or a communication option.

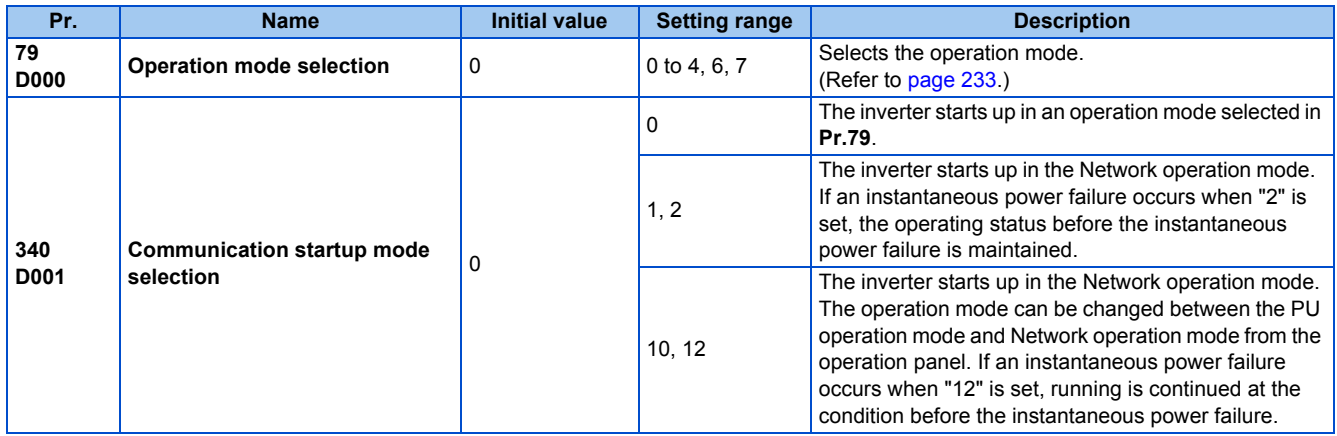

### **Selecting the operation mode for power-ON (Pr.340)**

• Depending on the **Pr.79** and **Pr.340** settings, the operation mode at power-ON (reset) changes as described below.

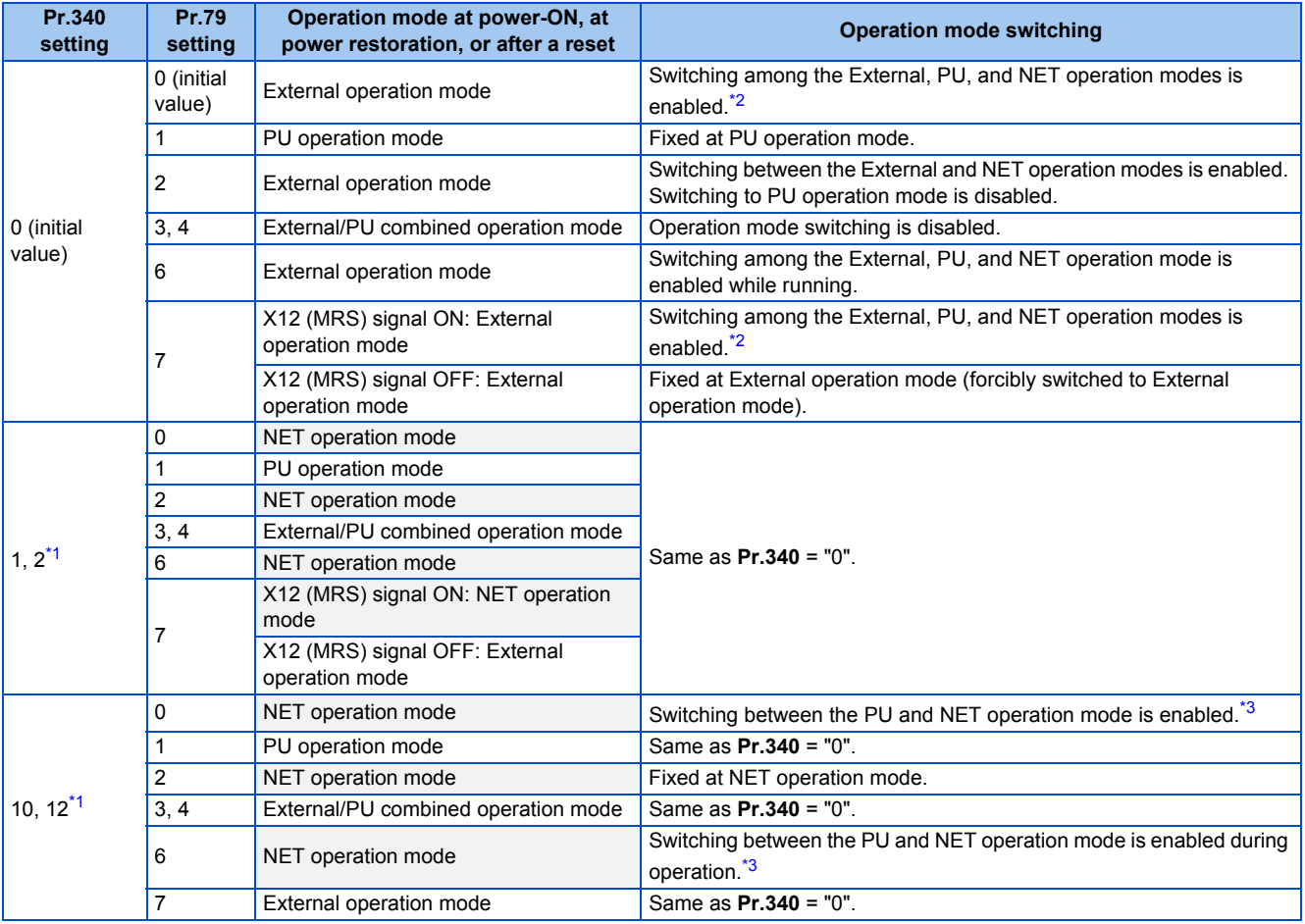

<span id="page-244-1"></span>\*1 Use **Pr.340** = "2 or 12" setting to perform communication with the RS-485 terminals. Even if an instantaneous power failure occurs while **Pr.57 Restart coasting time** ≠ "9999", the inverter continues running at the condition before the instantaneous failure. When **Pr.340** = "1 or 10", if a power failure occurs while the start signal is being input through communication, the start signal is OFF at power restoration.

\*2 The operation mode cannot be directly changed between the PU operation mode and Network operation mode.

\*3 Switching between the PU and NET operation modes is available with the  $\boxed{\frac{PU}{EXT}}$  key on the operation panel and the X65 signal.

<span id="page-244-2"></span><span id="page-244-0"></span>**Parameters referred to**

**Pr.57 Restart coasting time**[page 454](#page-455-0), [page 459](#page-460-0) **Pr.79 Operation mode selection**[page 233](#page-234-0)

# <span id="page-245-0"></span>**5.6.3 Start command source and frequency command source during communication operation**

The start and frequency commands given from an external device can be made valid when using the RS-485 terminals or the communication option. The command source in the PU operation mode can also be selected.

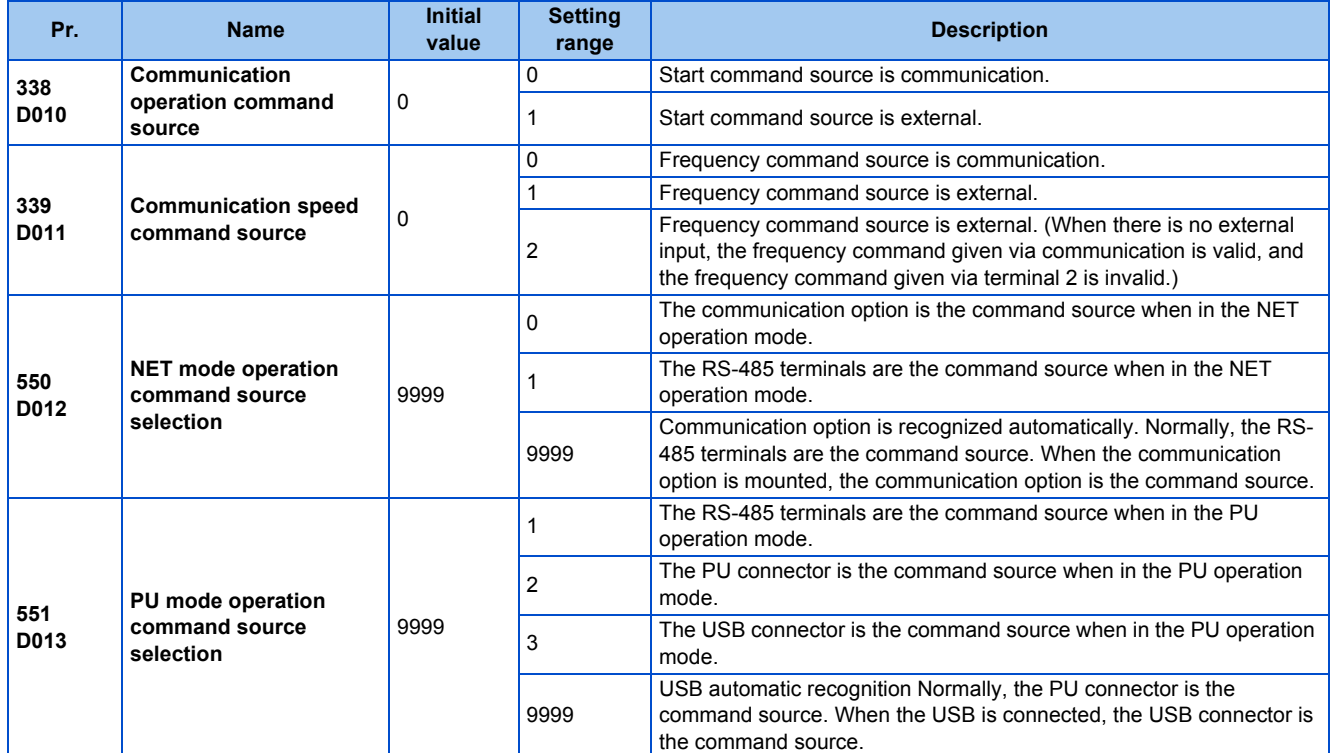

### **Selection of command source in the network (NET) operation mode (Pr.550)**

- Either of the RS-485 terminals or the communication option can be specified for the command source in the Network operation mode.
- For example, whether or not the communication option is installed, set **Pr.550** = "1" to write parameters or give the start and frequency commands via RS-485 terminals in the Network operation mode.

#### **NOTE**

• In the initial setting, "9999" (communication option automatic recognition) is set for **Pr.550**. Thus, if the communication option is mounted, parameters cannot be written or the start and frequency commands cannot be sent by communications that use the RS-485 terminals. (Monitoring or parameter reading can be performed.)

### **Selection of the command source of the PU operation mode (Pr.551)**

- Any of the PU connector, RS-485 terminals, or USB connector can be specified as the command source in the PU operation mode.
- To write parameters or execute the start and frequency commands through communication in the PU operation mode, set **Pr.551** = "1" for communication via the RS-485 terminals, or set **Pr.551** = "3" or "9999" for communication via the USB connector.

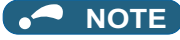

• When **Pr.550** = "1" (NET mode RS-485 terminals) and **Pr.551** ="1" (PU mode RS-485 terminals), the PU operation mode has a precedence. For this reason, if the communication option is not mounted, switching to the Network operation mode is no longer possible.

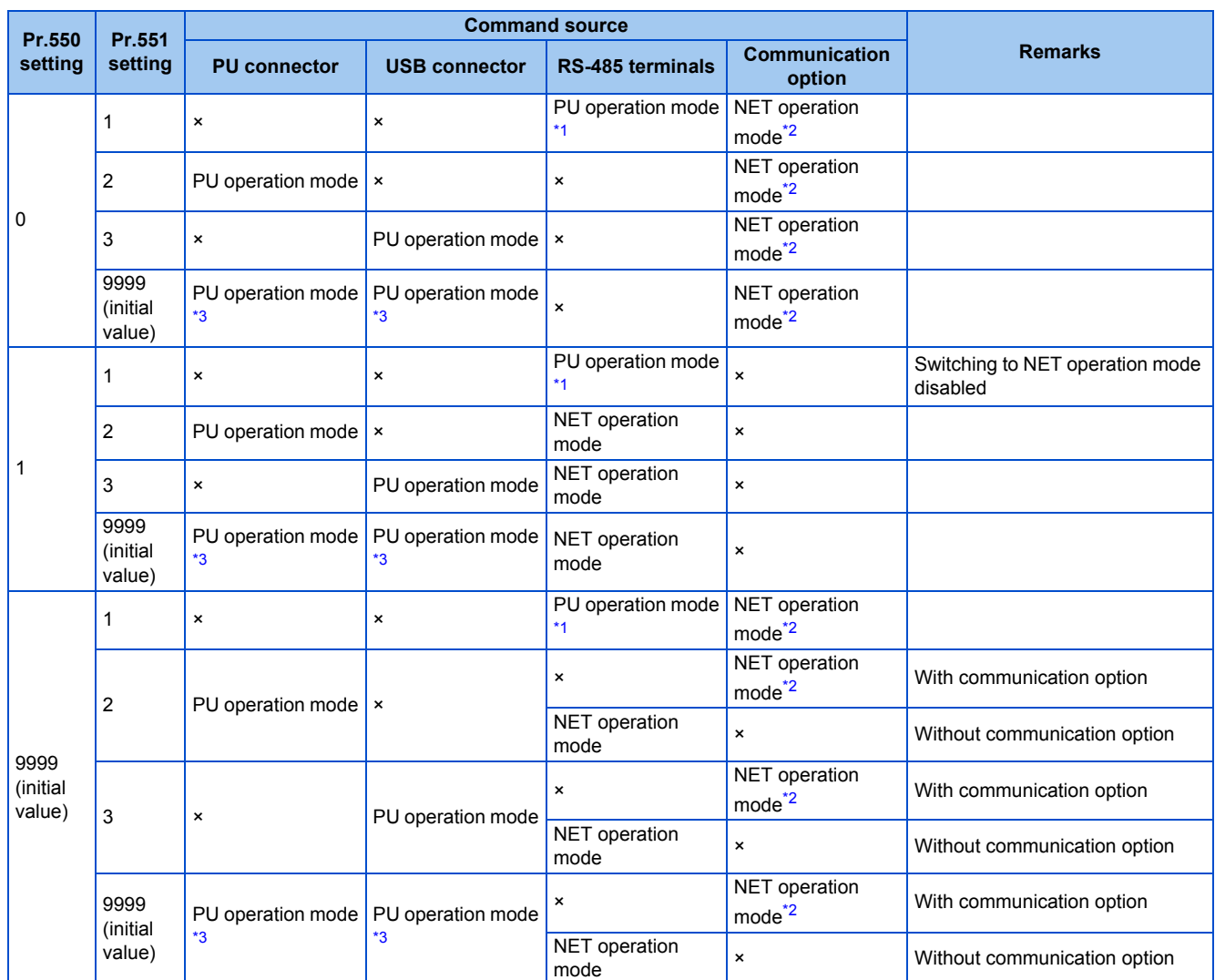

• Changed setting values are enabled at power-ON or inverter reset.

<span id="page-246-0"></span>\*1 The MODBUS RTU protocol cannot be used in the PU operation mode. To use the MODBUS RTU protocol, set **Pr.551** = "2".

<span id="page-246-1"></span>\*2 If the communication option is not mounted, switching to the NET operation mode is not possible.

<span id="page-246-2"></span>\*3 When **Pr.551** = "9999", the priority of the PU command source is USB connector > PU connector.

## **Controllability through communication**

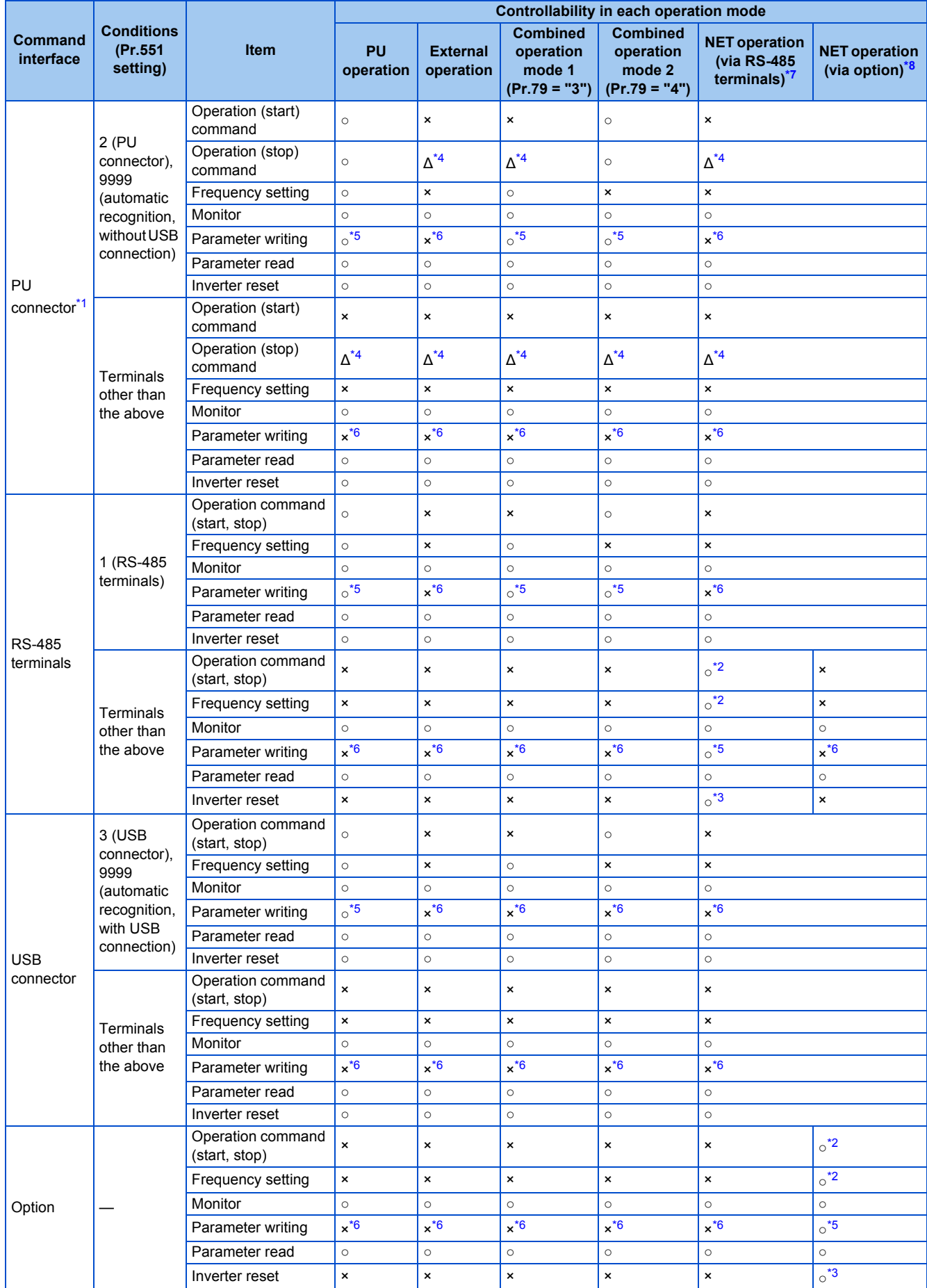

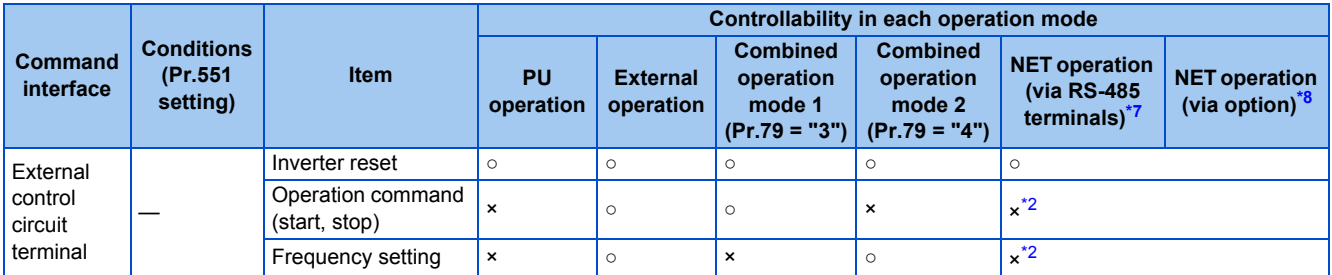

○: Valid, ×: Invalid, ∆: Partially valid

- <span id="page-248-2"></span>\*1 RS-485 communication via PU connector
- <span id="page-248-6"></span>\*2 Follows the **Pr.338 Communication operation command source** and **Pr.339 Communication speed command source** settings. (Refer to [page 244.](#page-245-0))
- <span id="page-248-7"></span>\*3 At occurrence of RS-485 communication error, the inverter cannot be reset from the computer.
- <span id="page-248-3"></span>\*4 Only PU stop is enabled. "PS" is displayed on the operation panel during PU stop. Follows the **Pr.75 Reset selection/disconnected PU detection/PU stop selection** setting. (Refer to [page 192.](#page-193-0))
- <span id="page-248-5"></span><span id="page-248-4"></span>\*5 Writing of some parameters may be disabled by the **Pr.77 Parameter write selection** setting and the operating condition. (Refer to [page 201.](#page-202-0)) \*6 Some parameters are write-enabled independently of the operation mode and command source presence/absence. Writing is also enabled when **Pr.77** = "2"
	- (refer to [page 201\)](#page-202-0). Parameter clear is disabled.
- <span id="page-248-0"></span>\*7 When **Pr.550 NET mode operation command source selection** = "1" (RS-485 terminals enabled), or **Pr.550 NET mode operation command source selection** = "9999" with no communication option connected.
- \*8 When **Pr.550 NET mode operation command source selection** = "0" (communication option enabled), or **Pr.550 NET mode operation command source selection** = "9999" with communication option connected.

#### <span id="page-248-1"></span>**Operation when a communication error occurs**

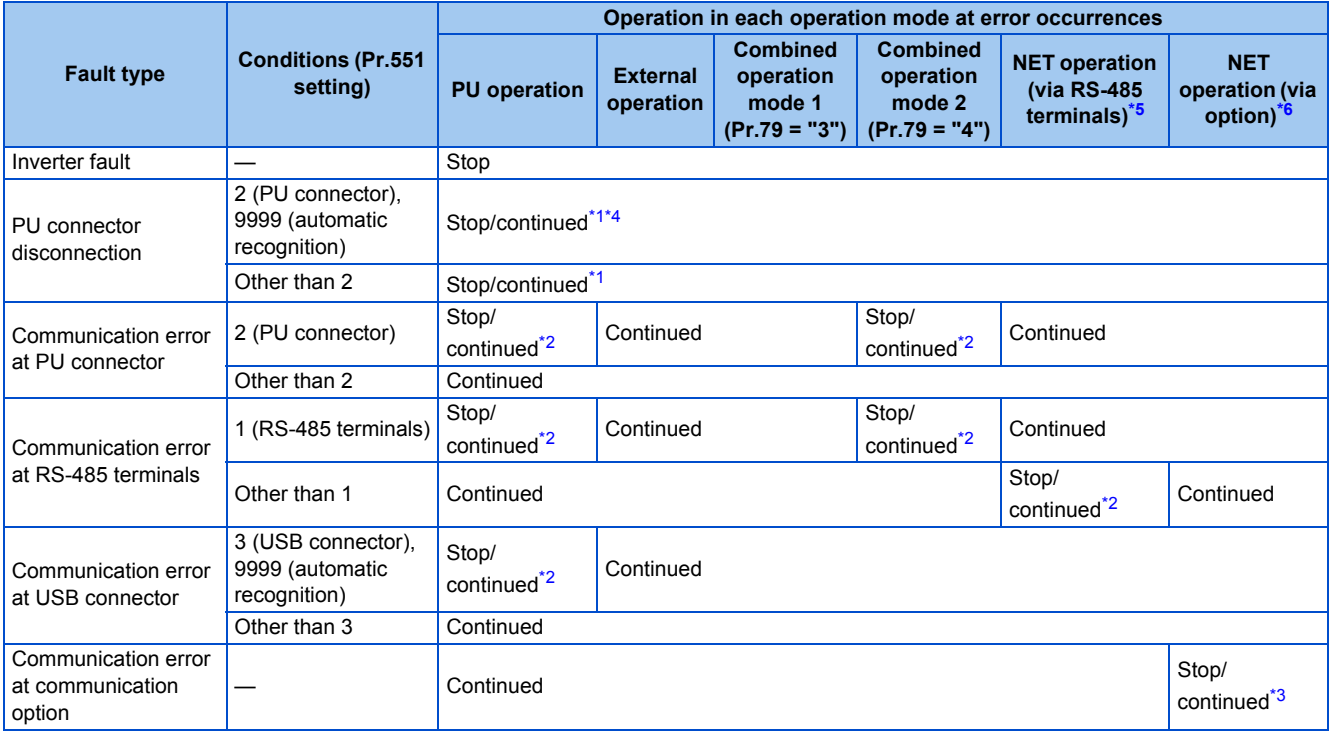

<span id="page-248-10"></span>\*1 Selectable with **Pr.75 Reset selection/disconnected PU detection/PU stop selection**.

<span id="page-248-12"></span>\*2 Selectable with **Pr.122 PU communication check time interval, Pr.336 RS-485 communication check time interval**, and **Pr.548 USB communication check time interval**.

<span id="page-248-13"></span>\*3 The operation depends on the communication option setting.

<span id="page-248-11"></span>\*4 In the PU JOG operation mode, operation always stops when the PU is disconnected. The operation of PU disconnection (E.PUE) follows the **Pr.75 Reset selection/disconnected PU detection/PU stop selection** setting.

<span id="page-248-8"></span>\*5 When **Pr.550 NET mode operation command source selection** = "1" (RS-485 terminals enabled), or **Pr.550 NET mode operation command source selection** = "9999" with no communication option connected.

<span id="page-248-9"></span>\*6 When **Pr.550 NET mode operation command source selection** = "0" (communication option enabled), or **Pr.550 NET mode operation command source selection** = "9999" with communication option connected.

### **Selecting the command interface in the Network operation mode (Pr.338, Pr.339)**

- Selecting a command interface is required for the following two types of commands: the operation command using the start signals and the signals related to the inverter function selection, and the speed command using signals related to the frequency setting.
- The following table shows the command interface for each function in the Network operation mode, determined by the parameter settings: an external terminal or a communication interface (RS-485 terminals or communication option).

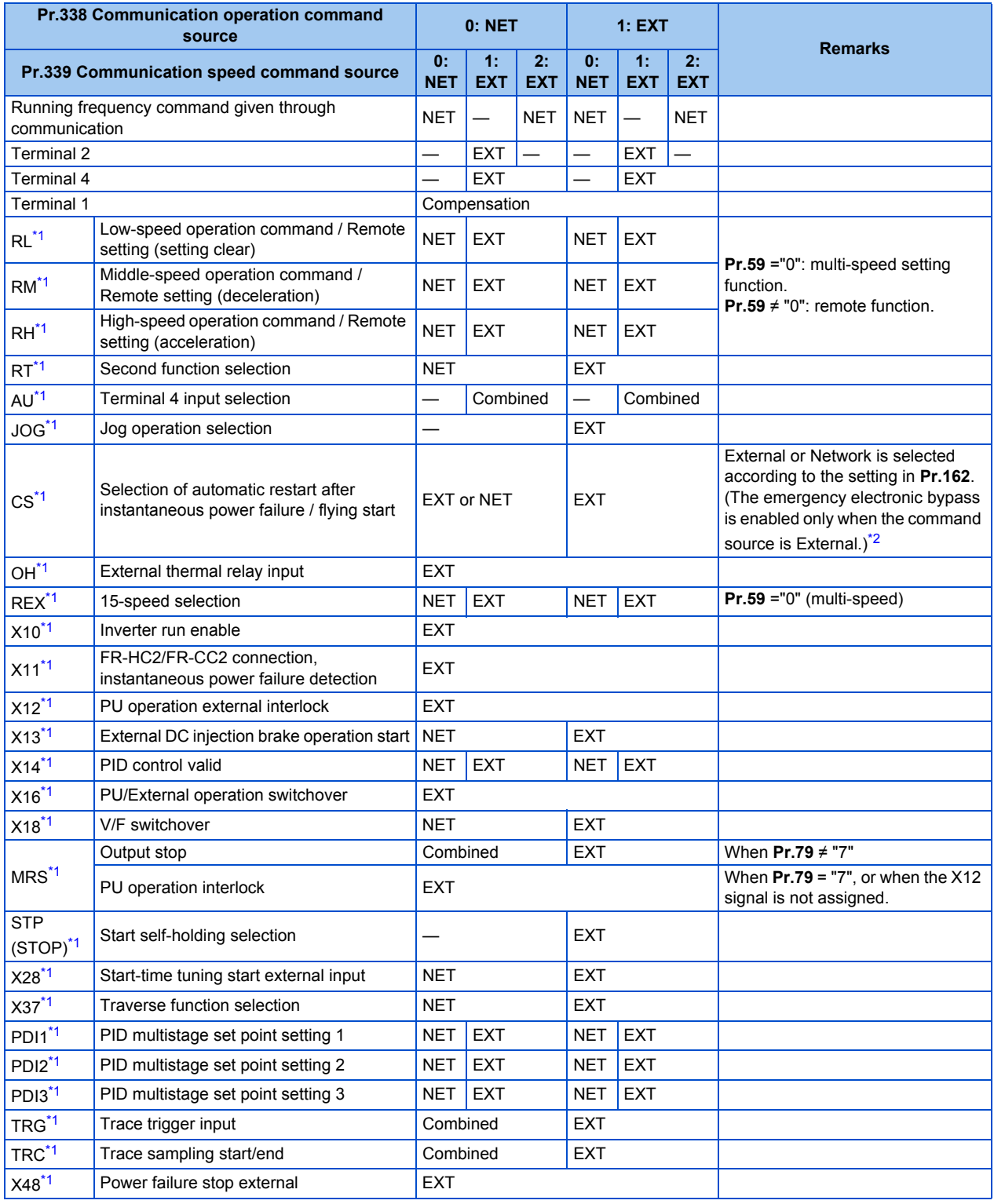

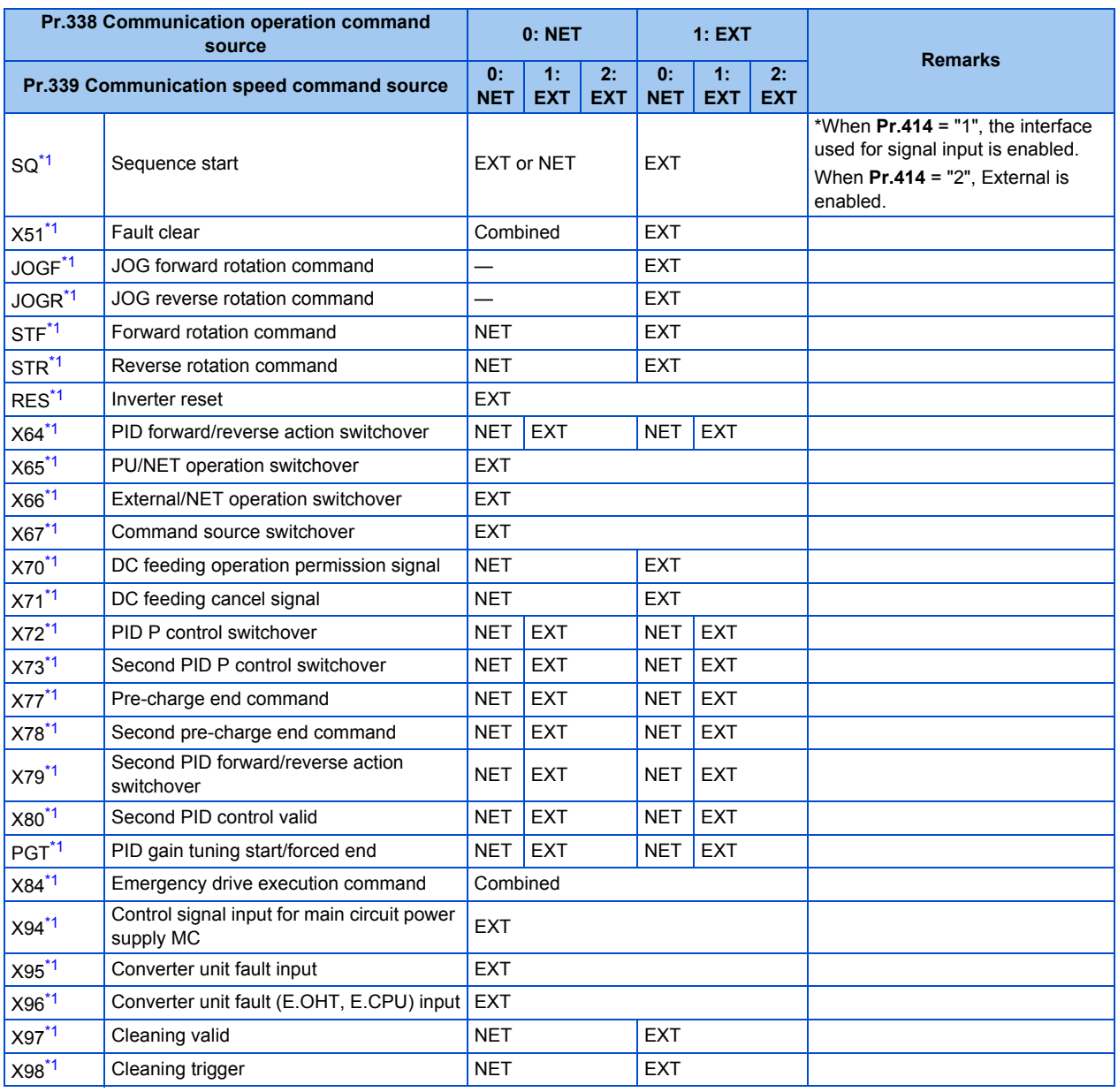

**5**

\*1 Use **Pr.178 to Pr.189 (Input terminal function selection)** to assign the function to an input terminal. (Refer to [page 362](#page-363-0).)

\*2 When **Pr.77** = "2", Pr.162 setting can be changed during operation. The new setting is applied after stop. Until the inverter has stopped, the previous setting of the interface for the operation command and the speed command in the Network operation mode is valid.

<span id="page-250-1"></span><span id="page-250-0"></span>[Explanation of Terms in Table]

EXT: External terminal only

NET: Communication interface only

Combined: Either external terminal or communication interface

—: Neither external terminal nor communication interface

Compensation: Only commands given via the external terminal are valid when **Pr.28 Multi-speed input compensation selection** = "1".

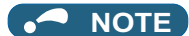

- The communication interface selection is determined by the setting of **Pr.550** and **Pr.551**.
- The setting of **Pr.338** and **Pr.339** can be changed during operation when **Pr.77** = "2". Note that the changed setting is applied after the inverter has stopped. Until the inverter has stopped, the previous setting of the interface for the operation command and the speed command in the Network operation mode is valid.

#### **Changing the command interface using a signal input via external terminal (X67 signal)**

• In the Network operation mode, the command interface for the operation command and the speed command can be changed using the Command source switchover (X67) signal. This method may be useful to use both external terminal and communication interface by using a different interface according to the command type.

- For the X67 signal, set "67" to any of **Pr.178 to Pr.189 (Input terminal function selection)** to assign the function to a control terminal.
- When the X67 signal is OFF, the command interface for the operation command and the speed command is the control terminal.

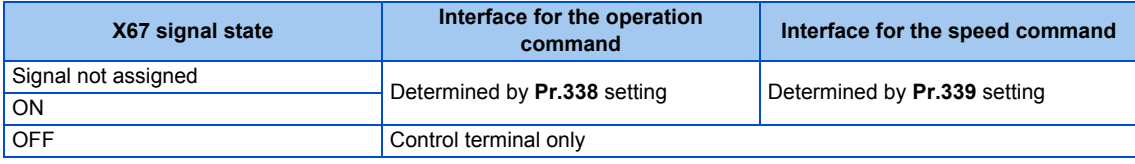

#### **NOTE**

- The ON/OFF state of the X67 signal is applied only during a stop. When the terminals are switched during operation, the ON/ OFF state is reflected after a stop.
- When the X67 is OFF, a reset via communication is disabled.
- Changing the terminal assignment using **Pr.178 to Pr.189 (Input terminal function selection)** may affect the other functions. Set parameters after confirming the function of each terminal.

#### **Parameters referred to**

**Pr.28 Multi-speed input compensation selection**  $\sqrt{p}$  [page 255](#page-256-0)

**Pr.59 Remote function selection**[page 221](#page-222-1) **Pr.79 Operation mode selection**[page 233](#page-234-0)

# <span id="page-251-0"></span>**5.6.4 Reverse rotation prevention selection**

This function can prevent reverse rotation fault resulting from the incorrect input of the start signal.

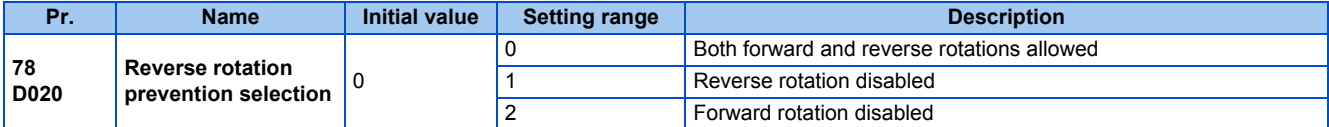

• Set this parameter to limit the motor rotation to only one direction.

• This parameter is valid for all of the reverse rotation and forward rotation keys of the operation panel and of the parameter unit, the start signals (STF, STR signals) via external terminals, and the forward and reverse rotation commands through communication.

# <span id="page-251-1"></span>**5.6.5 Frequency setting using pulse train input**

A pulse train input via terminal JOG can be used to set the inverter's speed command.
Moreover, speed synchronized operation of an inverter can be performed by using the pulse train input and output together.

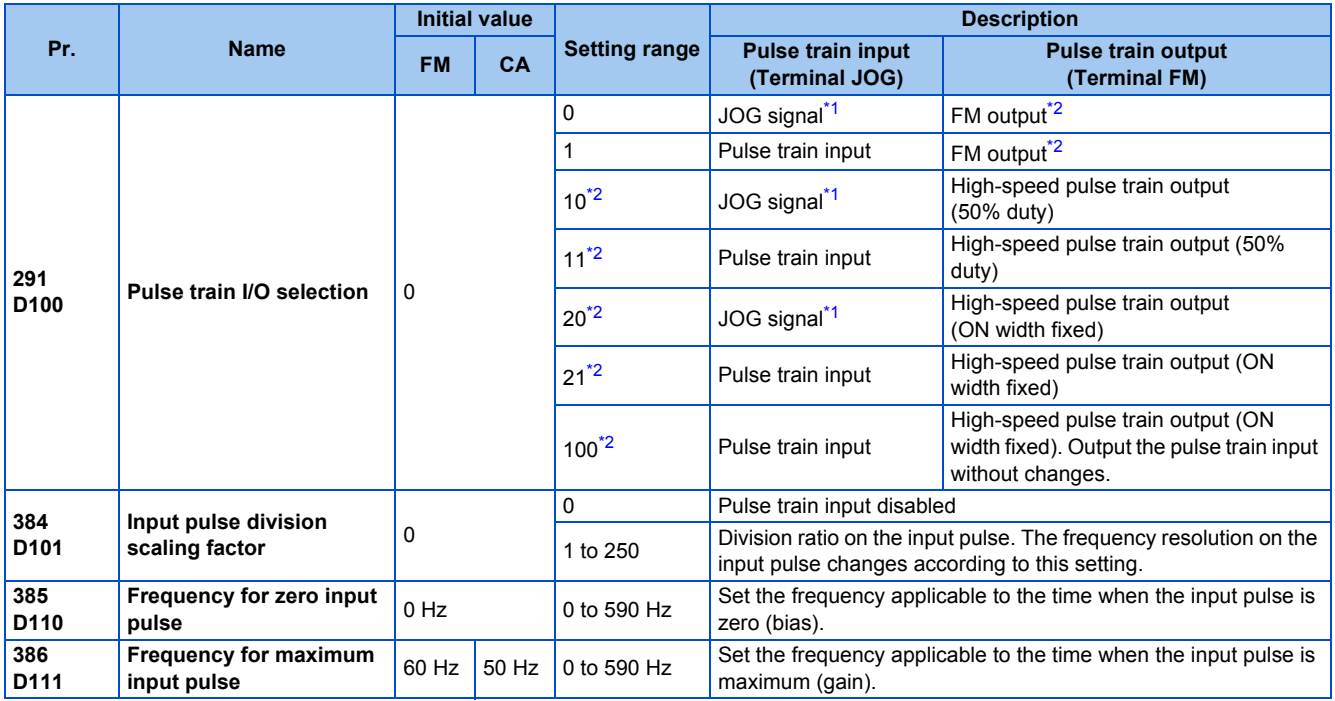

\*1 Function assigned to **Pr.185 JOG terminal function selection**.

\*2 Valid only for the FM type inverters.

## <span id="page-252-1"></span><span id="page-252-0"></span>**Selection of pulse train input (Pr.291)**

- Setting **Pr.291 Pulse train I/O selection** = "1, 11, 21, or 100" and **Pr.384 Input pulse division scaling factor** ≠ "0" allows the function of terminal JOG to change into a pulse train input for setting of the inverter frequency. In the initial setting, the JOG signal is assigned to terminal JOG. A maximum pulse train of 100k pulses/s can be input.
- Connection with an open collector output system pulse generator

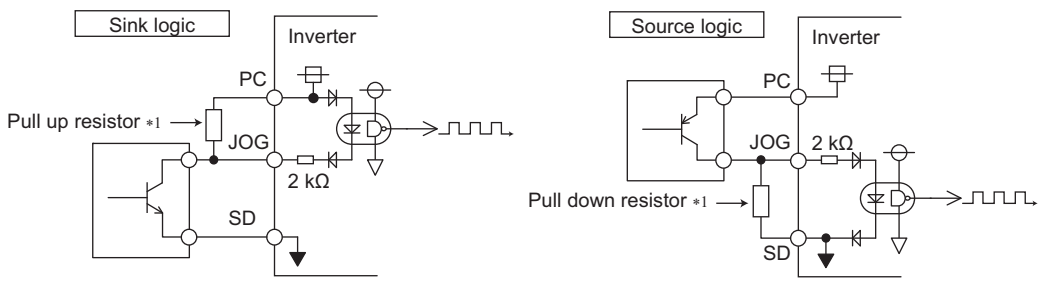

\*1 When the wiring length is long with open collector outputs, the influence of stray capacitance causes the pulse to flatten out and prevents the input pulse from being recognized.

When the wiring length is long (10 m or longer of shielded twisted pair cable with a recommended cable gauge of 0.75 mm<sup>2</sup>), connect the open collector output signal to the power supply by an external pull-up resistor. The following table shows the reference resistance values for wiring length. The stray capacitance of the wiring changes considerably according to how the cable is laid, thus the above wiring lengths are not guaranteed values. When using a pull-up/down resistor, check the permissible power of the resistor and the permissible load current of the output transistor, and use within the permissible range.

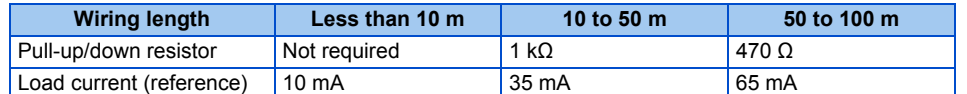

• Connection with a complementary output system pulse generator

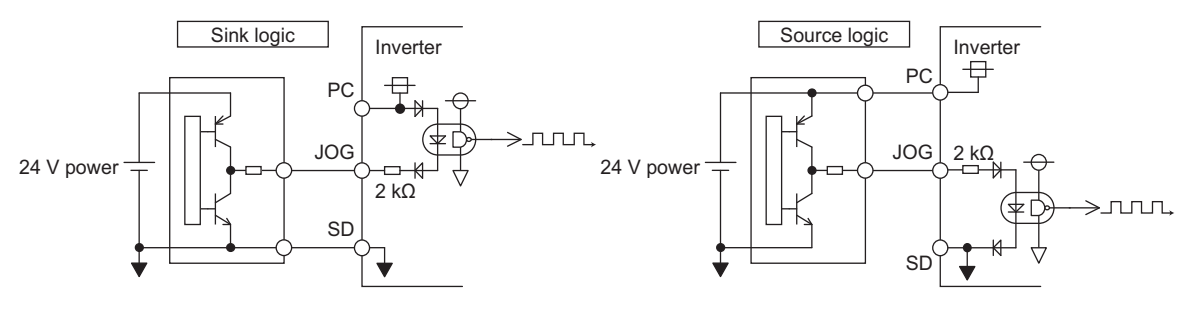

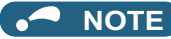

- When pulse train input is selected, the function assigned to terminal JOG using **Pr.185 JOG terminal function selection** is disabled.
- **Pr.291** is the selection parameter for pulse train output / FM output. Thus, before changing the setting, check the specifications of the device connected to the terminal FM. (For the pulse train output, refer to [page 307.](#page-308-0))

## **Pulse train input specification**

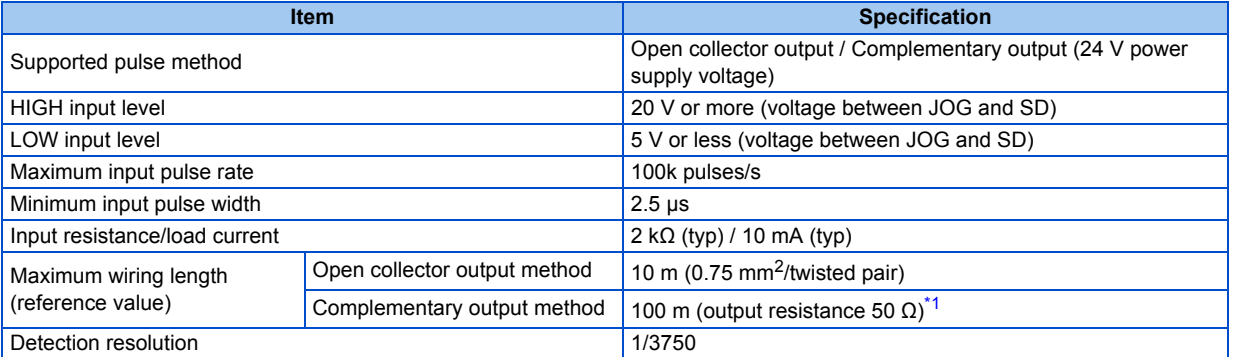

\*1 The wiring length of complementary output is dependent on the output wiring specification of the complementary output unit. The stray capacitance of the wiring changes considerably according to how the cable is laid, so the maximum wiring length is not a guaranteed value.

## <span id="page-253-0"></span>**Adjustment of pulse train and frequency (Pr.385, Pr.386)**

• The frequency during zero input pulse and maximum input pulse can be set with **Pr.385 Frequency for zero input pulse** and **Pr.386 Frequency for maximum input pulse**, respectively.

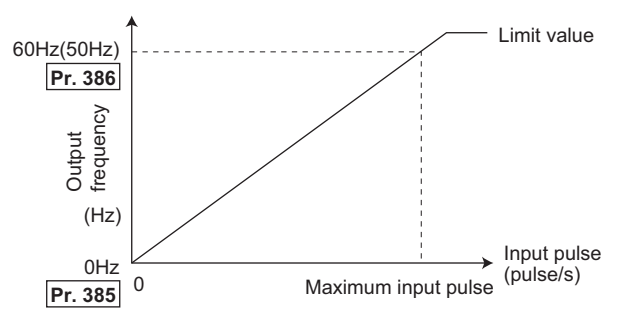

\*1 Limit value = (**Pr.386** - **Pr.385**) × 1.1 + **Pr.385**

## ◆ How to calculate the input pulse division scaling factor (Pr.384)

The maximum number of input pulses can be calculated by the following formula with **Pr.384 Input pulse division scaling factor**:

Maximum number of pulses (pulse/s) = **Pr.384** × 400 (maximum 100k pulses/s)

(number of detectable pulses = 11.45 pulses/s)

For example, to run the invert at 0 Hz when pulse train input is zero and at 30 Hz when pulse train is 4000 pulses/sec, set the inverter as follows:

**Pr.384** = 10 (maximum number of input pulses 4000 pulses/s)

**Pr.385** = 0 Hz, **Pr.386** = 30 Hz (pulse train limit value 33 Hz)

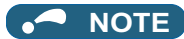

• The priority of the frequency command given by the external signals is as follows: JOG operation > multi-speed operation > terminal 4 analog input > pulse train input. When pulse train input is enabled (**Pr.291** = "1, 11, 21, or 100" and **Pr.384** ≠ "0"), terminal 2 analog input becomes disabled.

## **Speed synchronized operation by pulse input/output**

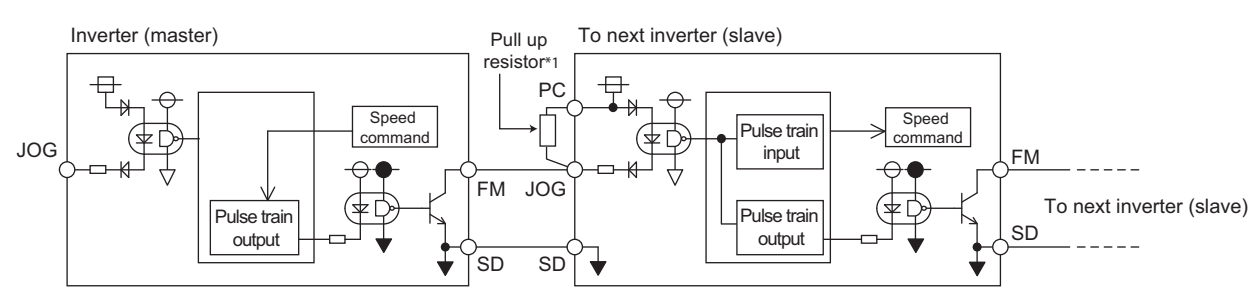

\*1 When the wiring length between FM and JOG is long, the influence of stray capacitance causes the pulse to flatten out and prevents the input pulse from being recognized. When the wiring length is long (10 m or longer of shielded twisted pair cable with a recommended cable size of 0.75 mm<sup>2</sup>), connect between terminal JOG and terminal PC with an external pull-up resistor. The following table shows the reference resistance values for wiring length.

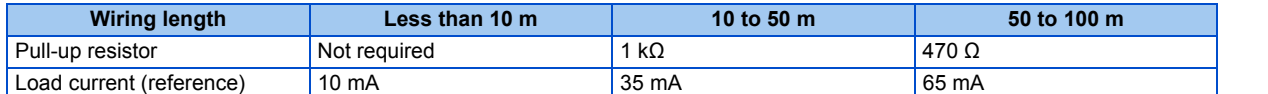

The stray capacitance of the wiring changes considerably according to how the cable is laid, thus the above wiring lengths are not guaranteed values.

When using a pull-up/down resistor, check the permissible power of the resistor and the permissible load current (terminal PC: 100 mA, highspeed pulse train output: 85 mA), and use within the permissible range.

• Setting "100" in **Pr.291** allows the use of the entire pulse train input for the pulse train output (via terminal FM) just as they are.

Connecting in a daisy chain enables speed synchronized operation of multiple inverters.

- Set **Pr.384** to "125" for inverters that receive pulse train since the maximum pulse train output is 50k pulses/s.
- The maximum number of input pulses should be 50k pulses/s.
- When performing synchronized operation, wire according to the following procedure. (This is to prevent contact input of 24 V being applied to terminal FM.)
	- *1.* Set pulse train output (setting other than "0 or 1") to **Pr.291** on the master side inverter.
	- *2.* Inverter power OFF
	- *3.* Wire the slave side terminal JOG-SD to the master side terminal FM-SD.
	- *4.* Turn the inverter power supply ON.

### **A** NOTE

- After changing the **Pr.291** setting, connect the JOG terminal to the terminal FM-SD. When FM output (voltage output) is taken as the pulse train, take caution to prevent voltage from being applied to the terminal FM.
- Use sink logic (factory setting) for the slave side inverter. The inverter does not operate properly with source logic.

## **Speed synchronized operation specification**

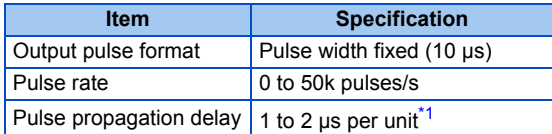

\*1 A pulse propagation delay of about 1 to 2 μs in the slave occurs and further increases when the wiring length is long.

<span id="page-254-0"></span>**Parameters referred to**

**Pr.291 (Pulse train I/O selection) Pr.291 (Pulse train I/O selection**)

## <span id="page-254-1"></span>**5.6.6 JOG operation**

The frequency and acceleration/deceleration time for JOG operation can be set. JOG operation is possible in both External operation and PU.

JOG operation can be used for conveyor positioning, test operation, etc.

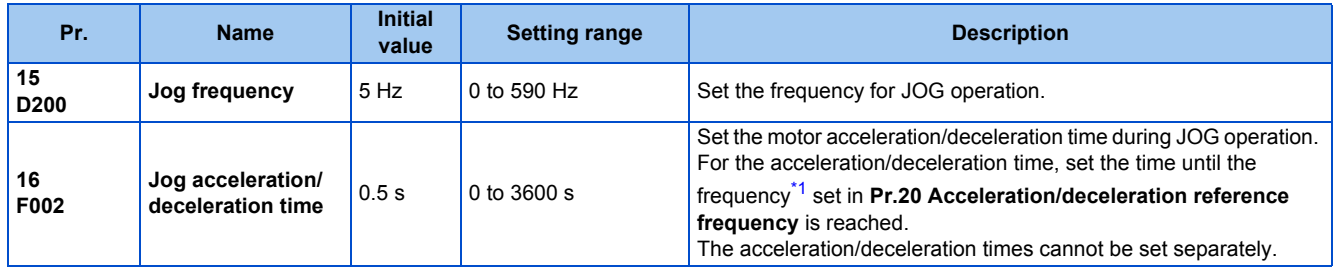

Note that these parameters are categorized as a simple mode parameter when the LCD operation panel (FR-LU08) or the parameter unit (FR-PU07) is used. Setting of this parameter is enabled when the operation panel (FR-DU08) is connected and "0" is set to **Pr.160 User group read selection**. (Refer to [page 209](#page-210-0).)

\*1 The **Pr.20** initial value is set to 60 Hz for the FM type and to 50 Hz for the CA type.

## <span id="page-255-0"></span>**JOG operation using the external signals**

- Operation can be started and stopped by the start signals (STF and STR signals) when the Jog operation selection (JOG) signal is ON. (For the operation method, refer to [page 133](#page-134-0).)
- While the JOGF or JOGR signal is input, Jog frequency setting (**Pr.15**) is used for operation. The rotation is forward while the JOGF signal is input, and the rotation is reverse while the JOGR signal is input. (Direct JOG function)
- Use the JOG acceleration/deceleration time function (**Pr.16**) to set the acceleration/deceleration time for JOG operation.
- To use each signal, set the corresponding number selected from the following table in any of **Pr.178 to Pr.189 (Input terminal function selection)** to assign the function to an output terminal.

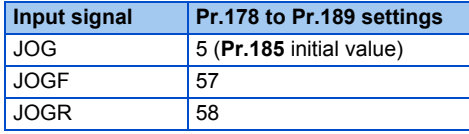

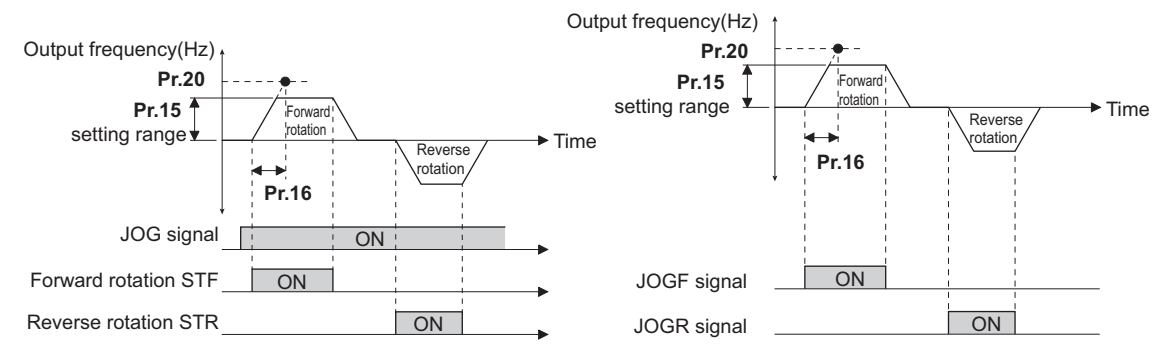

## **JOG operation using the PU**

• When the operation panel or parameter unit is in the JOG operation mode, the motor jogs only while the start button is pressed. (For the operation method, refer to [page 134.](#page-135-0))

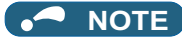

- The reference frequency during acceleration/deceleration depends on the **Pr.29 Acceleration/deceleration pattern selection** setting. (Refer to [page 224.](#page-225-0))
- The **Pr.15** setting should be equal to or higher than the **Pr.13 Starting frequency** setting.
- Changing the terminal assignment using **Pr.178 to Pr.189 (input terminal function selection)** may affect the other functions. Set parameters after confirming the function of each terminal.
- During JOG operation, the second acceleration/deceleration function using the RT signal is disabled. (Other second functions are enabled (refer to [page 365](#page-366-0)).)
- When the JOGR or STR signal is input while the JOGF signal is input, the motor is decelerated to stop.
- When the JOGF or STF signal is input while the JOGR signal is input, the motor is decelerated to stop.
- The three-wire type connection is not available for the JOGF and JOGR signals.
- When Pr.79 Operation mode selection = "4", JOG operation is started by one push of **FWD**  $\sqrt{R}$  **REV** on the operation panel

and stopped by  $\frac{STOP}{RIST}$ 

- This function is invalid when **Pr.79** = "3".
- To perform the JOG operation using the external signals, select the setting of "JOG signal" for the input via terminal JOG in **Pr.291 Pulse train I/O selection**. (Refer to [page 250](#page-251-0).)

- **Pr.20 Acceleration/deceleration reference frequency, Pr.21 Acceleration/deceleration time increments**
- **Pr.29 Acceleration/deceleration pattern selection**  $\leq$  [page 224](#page-225-0)
- **Pr.79 Operation mode selection Pr.79 Operation**
- **Pr.178 to Pr.189 (Input terminal function selection) [page 362](#page-363-0)**

# **5.6.7 Operation by multi-speed setting**

Use these parameters to change among pre-set operation speeds with the terminals. The speeds are pre-set with parameters.

**Farameters referred to AMILIAN Starting frequency CF** page 230 **Pr.13 Starting frequency** 

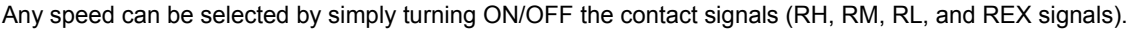

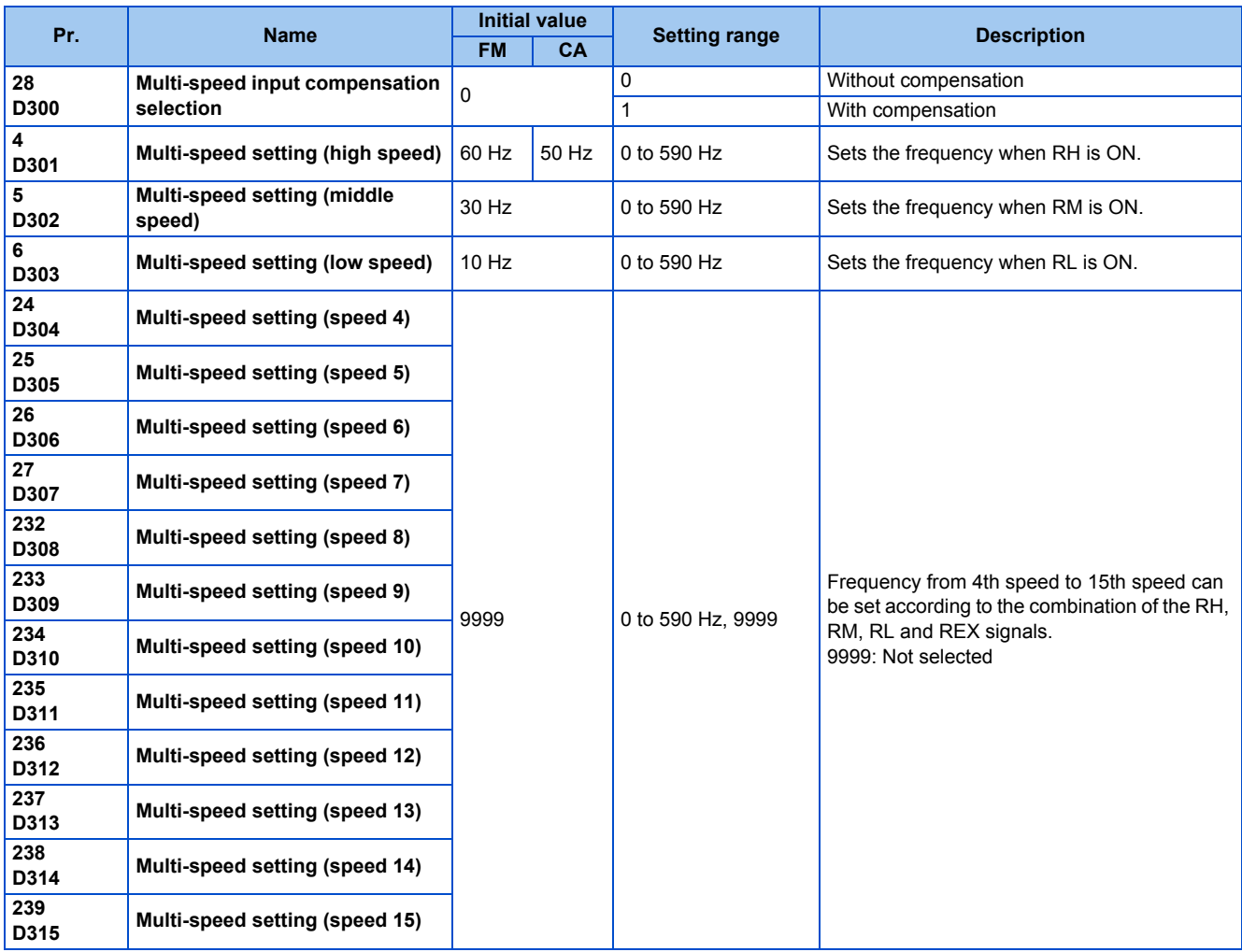

## ◆ Multi-speed setting (Pr.4 to Pr.6)

• The inverter operates at frequencies set in **Pr.4** when the RH signal is ON, **Pr.5** when the RM signal is ON, or **Pr.6** when the RL signal is ON.

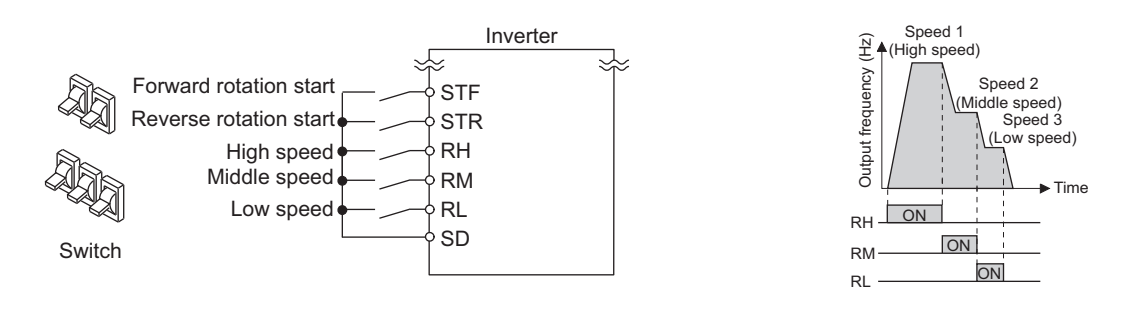

### **NOTE**

- In the initial setting, if two or more speed switches (signals) are simultaneously turned ON, priority is given to the switch (signal) for the lower speed. For example, when both RH and RM signals turn ON, the RM signal (**Pr.5**) has the higher priority.
- The RH, RM and RL signals are assigned to the terminals RH, RM and RL, respectively, in the initial status. To assign each signal to a different terminal, set "0" (RL signal), "1" (RM signal), or "2" (RH signal) in any of **Pr.178 to Pr.189 (Input terminal function selection)**.

## **Multi-speed setting for 4th speed or more (Pr.24 to Pr.27, Pr.232 to Pr.239)**

• The frequency from 4th speed to 15th speed can be set according to the combination of the RH, RM, RL, and REX signals. Set the frequencies in **Pr.24 to Pr.27, Pr.232 to Pr.239**. (In the initial status, 4th to 15th speeds are invalid.)

• For the terminal used for REX signal input, set "8" in any of **Pr.178 to Pr.189 (Input terminal function selection)** to assign the function.

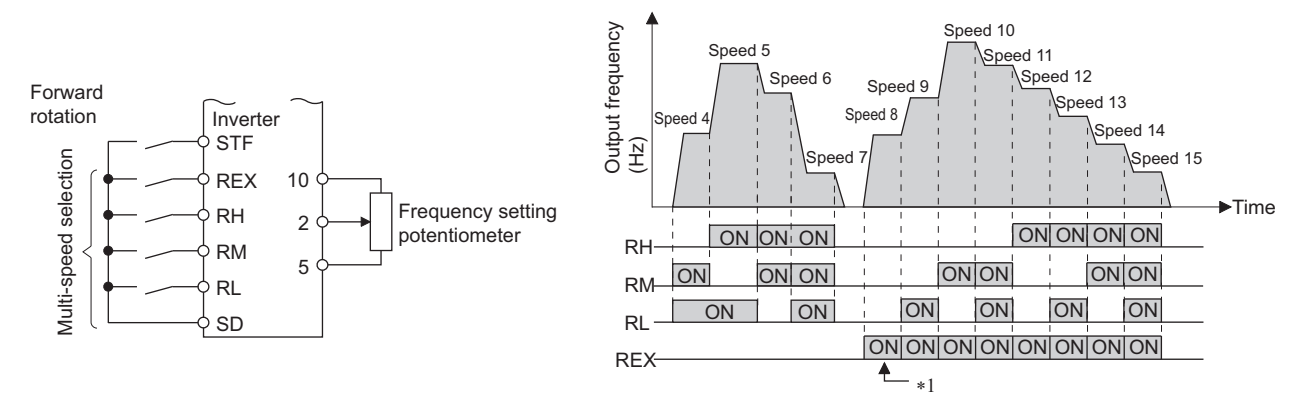

When the RH, RM and RL signals are OFF and the REX signal is ON while "9999" is set to Pr.232 Multi-speed setting (speed 8), the inverter operates at the frequency set in **Pr.6**.

### **Input compensation of multi-speed setting (Pr.28)**

• Speed (frequency) can be compensated for the multi-speed setting and the remote setting by inputting the frequency setting compensation signal (terminals 1, 2).

#### **NOTE**

- The priority of the frequency commands given by the external signals are as follows: JOG operation > multi-speed operation > terminal 4 analog input > pulse train input > terminal 2 analog input. (For details on frequency commands given by analog input, refer to [page 346.](#page-347-0))
- The input compensation of multi-speed setting is enabled when the inverter is in the External operation mode or PU/External combined operation mode (**Pr.79** = "3 or 4").
- Multi-speed parameters can also be set during PU operation or External operation.
- The **Pr.24 to Pr.27 and Pr.232 to Pr.239** settings have no priority among them.
- When **Pr.59 Remote function selection** ≠ "0", the multi-speed setting is invalid since the RH, RM, and RL signals are for remote setting.
- When performing analog input compensation, set **Pr.28 Multi-speed input compensation selection** to "1".
- Select the terminals (terminals 1, 2) to use for compensation input voltage (0 to ± 5 V, 0 to ± 10 V) at Pr.73 Analog input **selection**.
- When using terminal 1 for compensation input, set **Pr.868 Terminal 1 function assignment** = "0 (initial value)".
- Changing the terminal assignment using **Pr.178 to Pr.189 (Input terminal function selection)** may affect the other functions. Set parameters after confirming the function of each terminal.

#### **Parameters referred to**

- **Pr.15 Jog frequency** *F* [page 253](#page-254-1)
- **Pr.59 Remote function selection Pr.59 Remote function selection**
- **Pr.73 Analog input selection ক্ৰি [page 337](#page-338-0)<br>Pr.79 Operation mode selection ক্ৰি [page 233](#page-234-0)**
- **Pr.178 to Pr.189 (Input terminal function selection) [page 362](#page-363-0)**
- **Pr.868 Terminal 1 function assignment Figure 341**

# **5.7 (H) Protective function parameter**

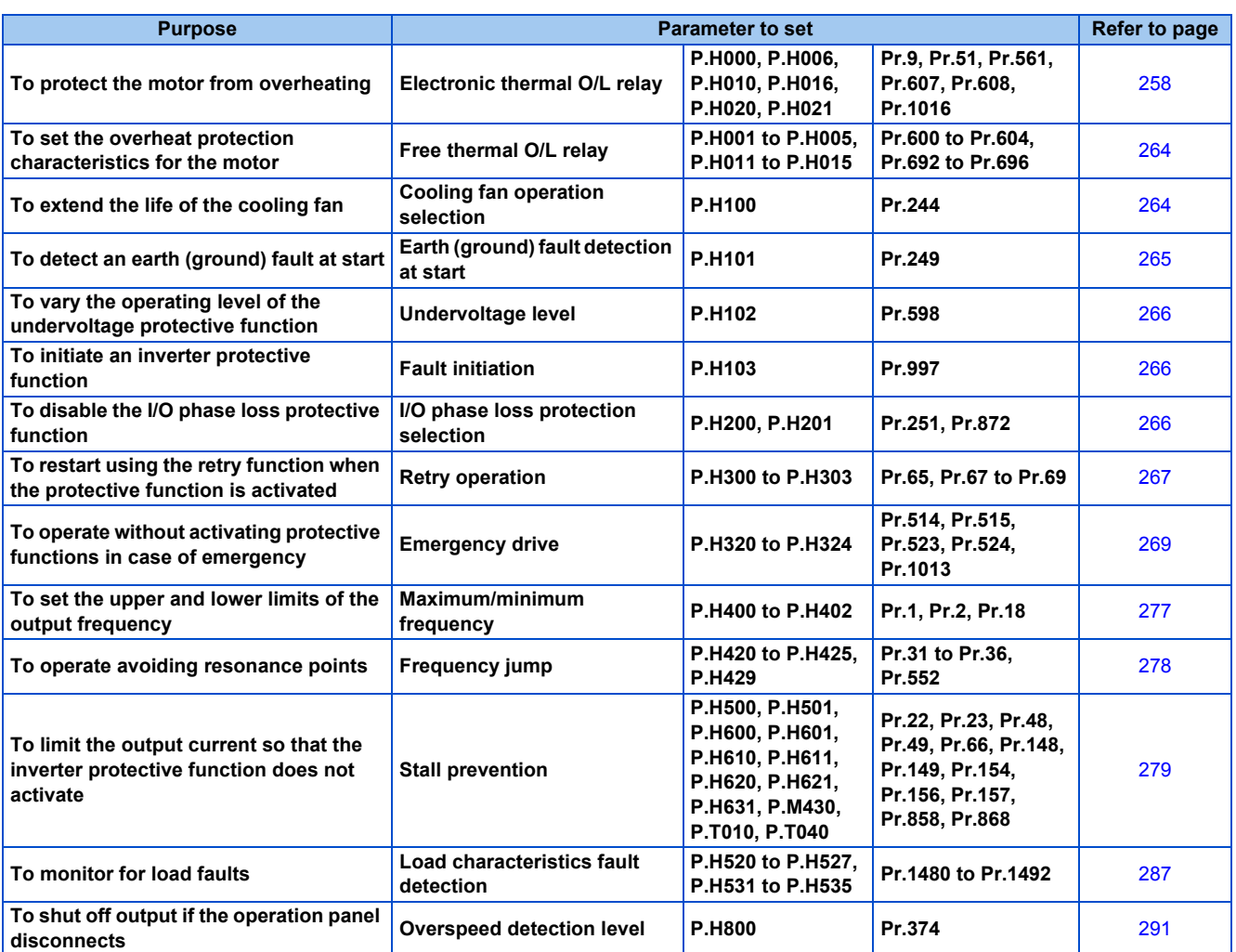

# <span id="page-259-0"></span>**5.7.1 Motor overheat protection (electronic thermal O/L relay)**

Set the current of the electronic thermal relay function to protect the motor from overheating. Such settings provide the optimum protective characteristic considering the low cooling capability of the motor during low-speed operation.

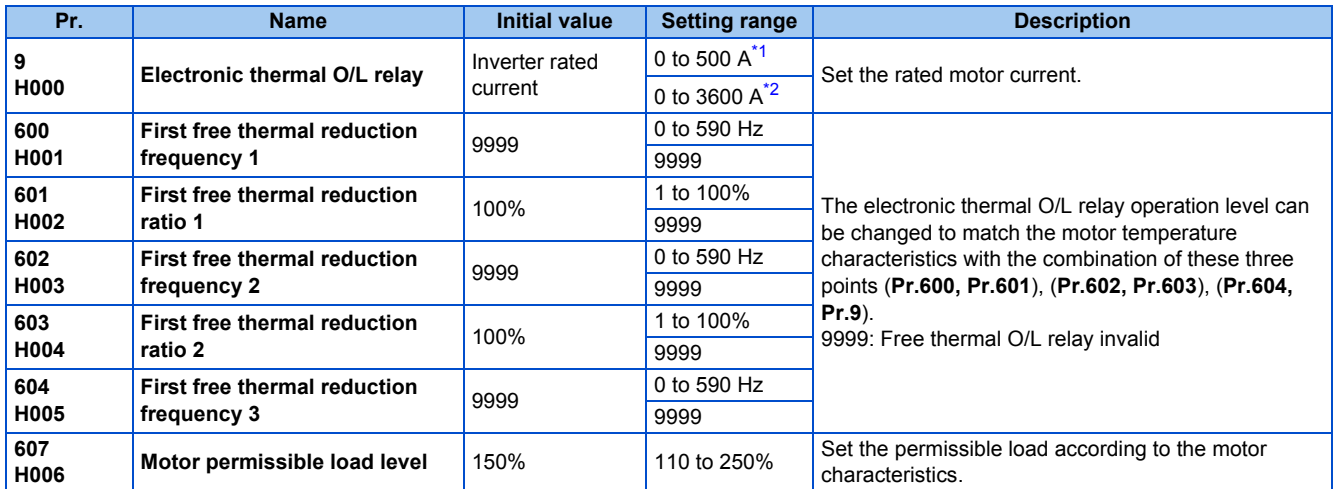

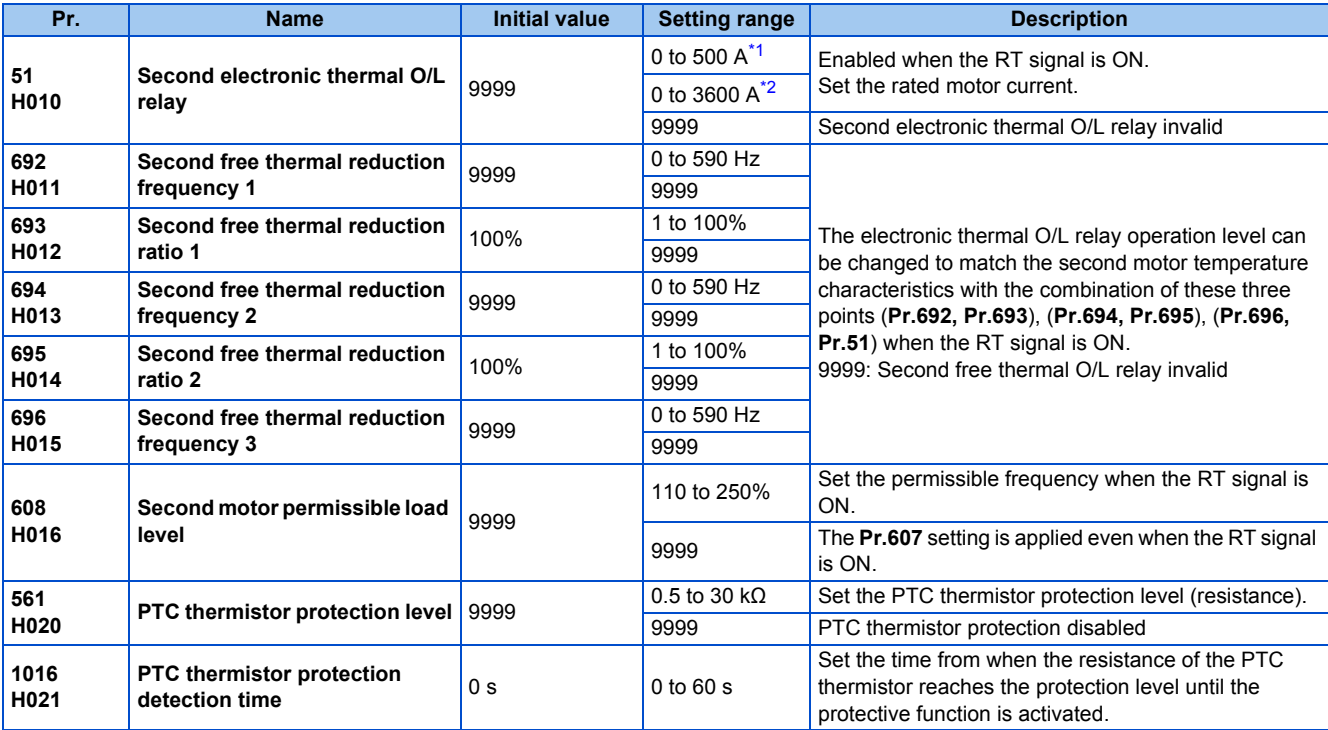

\*1 The setting range for the FR-F820-02330(55K) or lower and FR-F840-01160(55K) or lower. The minimum setting increment is 0.01 A.

\*2 The setting range for the FR-F820-03160(75K) or higher and FR-F840-01800(75K) or higher. The minimum setting increment is 0.1 A.

## <span id="page-260-1"></span><span id="page-260-0"></span>**Electronic thermal O/L relay operation characteristic for induction motor (Pr.9)**

- This function detects the overload (overheat) of the motor and shut off the inverter output by stopping the operation of the transistor at the inverter output side.
- Set the rated current (A) of the motor in **Pr.9 Electronic thermal O/L relay**. (If the motor has both 50 Hz and 60 Hz ratings and the **Pr.3 Base frequency** is set to 60 Hz, set to 1.1 times the 60 Hz rated motor current.)
- Set "0" in **Pr.9** to avoid activating the electronic thermal relay function; for example, when using an external thermal relay for the motor.

(Note that the output transistor protection of the inverter is activated. (E.THT))

• When using the Mitsubishi Electric constant-torque motor, set **Pr.71 Applied motor** = "1, 13 to 16, 50, 53, 54". (This setting enables the 100% constant-torque characteristic in the low-speed range.)

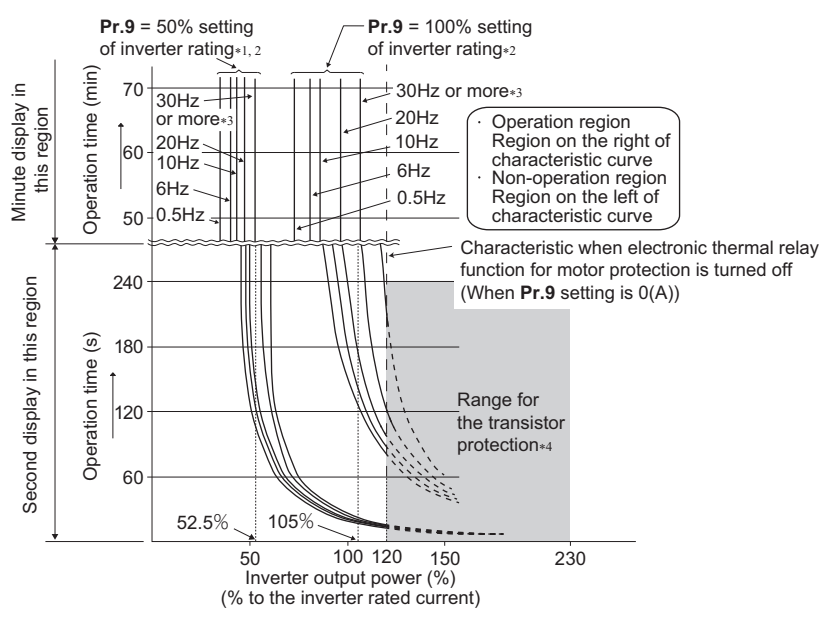

- \*1 When setting **Pr.9** to a value (current value) of 50% of the inverter rated current
- \*2 The % value denotes the percentage to the rated inverter current. It is not the percentage to the rated motor current.

**5**

- \*3 When the electronic thermal O/L relay of the Mitsubishi Electric constant-torque motor is set, the characteristic curve is as shown in this diagram at 6 Hz or higher. (For selection of the operation characteristic, refer to [page 369.](#page-370-0))
- \*4 Transistor protection is activated depending on the temperature of the heatsink. The protection may be activated even with less than 120% depending on the operating conditions.

**NOTE** 

- The internal accumulated heat value of the electronic thermal relay function is reset to the initial value by the inverter's power reset or reset signal input. Avoid unnecessary reset and power-OFF.
- Install an external thermal relay (OCR) between the inverter and motors to operate several motors, a multi-pole motor or a dedicated motor with one inverter. When setting an external thermal relay, note that the current indicated on the motor rating plate is affected by the line-to-line leakage current. (Refer to [page 88.](#page-89-0)) The cooling effect of the motor drops during low-speed operation. Use a thermal protector or a motor with built-in thermistor.
- The protective characteristic of the electronic thermal O/L relay is degraded when there is a large difference in capacity between the inverter and motor, and when the set value is small. In such case, use an external thermal relay.
- A dedicated motor cannot be protected by an electronic thermal O/L relay. Use an external thermal relay.
- The transistor protection thermal O/L relay is activated early when the **Pr.72 PWM frequency selection** setting is increased.

## **Electronic thermal O/L relay when using IPM motor (Pr.9)**

- This function detects the overload (overheat) of the motor and shut off the inverter output by stopping the operation of the transistor at the inverter output side.
- Set the rated current (A) of the motor in **Pr.9 Electronic thermal O/L relay**. Performing IPM parameter initialization automatically sets the rated current of the IPM motor. (Refer to [page 181](#page-182-0).)
- Set "0" in **Pr.9** to avoid activating the electronic thermal relay function; for example, when using an external thermal relay for the motor.

(Note that the output transistor protection of the inverter is activated. (E.THT))

• The following figures show the electronic thermal O/L relay operation characteristics when Mitsubishi Electric IPM motors are used. The area left of the characteristic curve is the normal operation area, and the area right of the characteristic curve is the protective function activated area.

MM-EFS (1500 r/min specification), MM-THE4

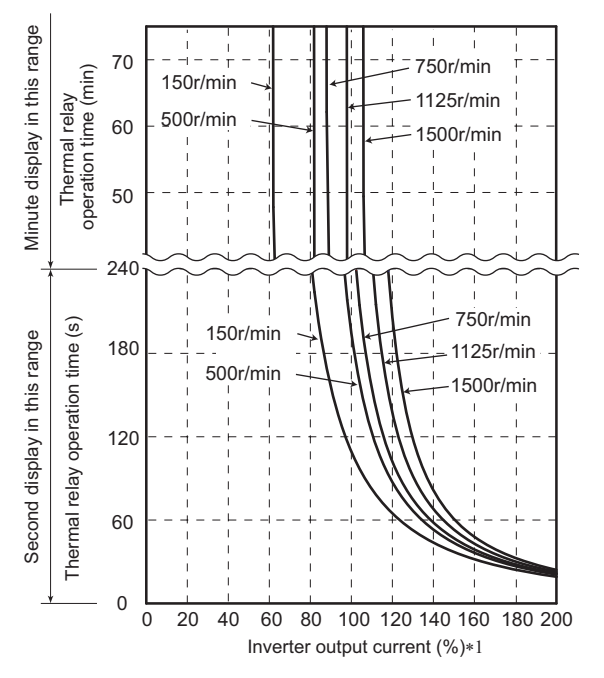

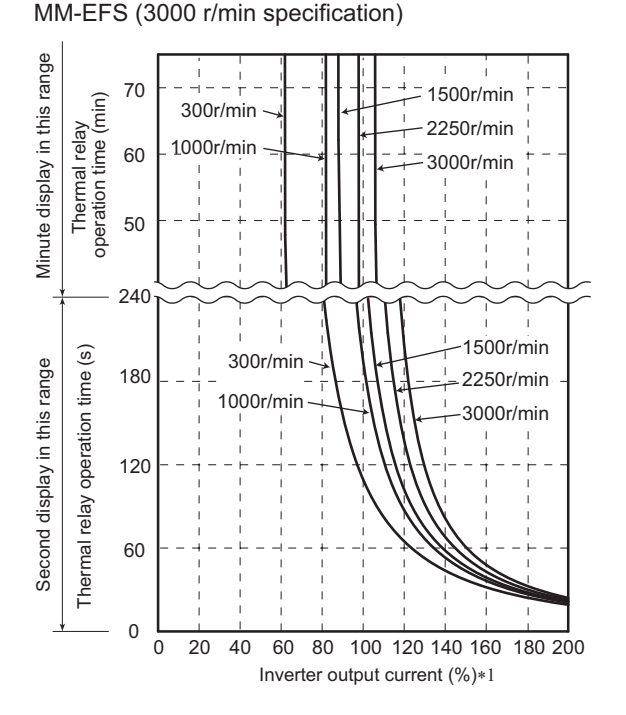

\*1 The % value denotes the percentage to the rated motor current.

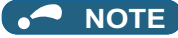

- The internal accumulated heat value of the electronic thermal relay function is reset to the initial value by the inverter's power reset or reset signal input. Avoid unnecessary reset and power-OFF.
- When using a PM motor other than MM-CF, set the free thermal parameters (**Pr.600 to Pr.604**) in accordance with the motor characteristic.
- The transistor protection thermal O/L relay is activated early when the **Pr.72 PWM frequency selection** setting is increased.

## ◆ Set two types of electronic thermal O/L relays (Pr.51)

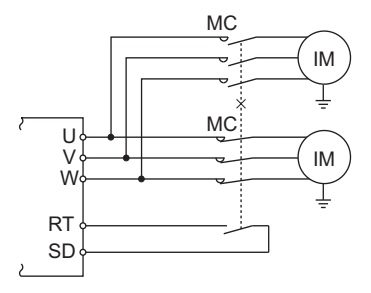

- These settings are used when rotating two motors with different rated current separately by a single inverter. (When rotating two motors together, use an external thermal relay.)
- Set the rated motor current for the second motor in **Pr.51 Second electronic thermal O/L relay**.
- While the RT signal is ON, the setting values of **Pr.51** is referred to provide thermal protection.

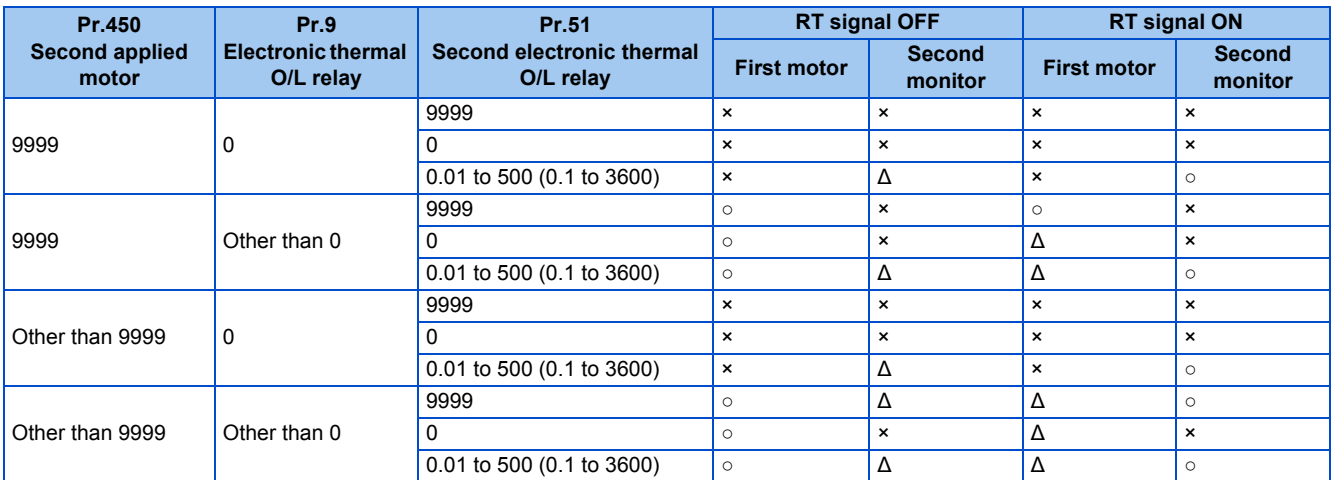

○: Values are accumulated by using the output current. ∆: Values are accumulated by assuming the output current is "0 A" (cooling processing).

×: Electronic thermal O/L relay does not operate.

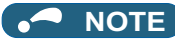

- The RT signal is the Second function selection signal. The RT signal also enables other second functions. (Refer to [page 365.](#page-366-0))
- The RT signal is assigned to the terminal RT in the initial status. Set "3" in one of **Pr.178 to Pr.189 (Input terminal function selection)** to assign the RT signal to another terminal.

## **Acceleration time setting (Pr.607, Pr.608)**

The electronic thermal O/L relay operation characteristic can be changed by setting the permissible load level according to the motor characteristics.

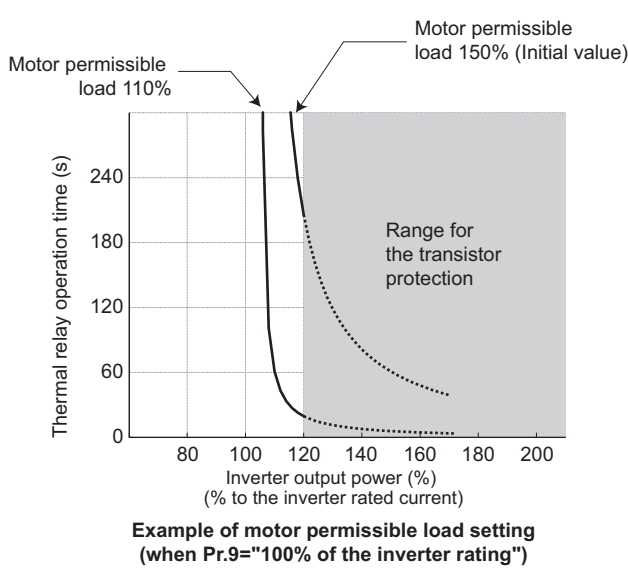

## **Electronic thermal O/L relay pre-alarm (TH) and warning signal (THP signal)**

- If the accumulated electronic thermal value reaches 85% of the **Pr.9** or **Pr.51** setting, electronic thermal O/L relay function pre-alarm (TH) is displayed and the electronic thermal O/L relay pre-alarm (THP) signal is output. If the value reaches 100% of the **Pr.9** setting, the motor thermal protection (E.THM/E.THT) is activated to shut off the inverter output. The inverter output is not shut off with the TH display.
- For the terminal used for the THP signal output, assign the function by setting "8 (positive logic) or 108 (negative logic)" in any of **Pr.190 to Pr.196 (Output terminal function selection)**.

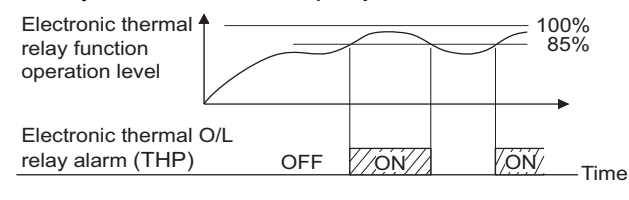

### **NOTE**

• Changing the terminal assignment using **Pr.190 to Pr.196 (Output terminal function selection)** may affect the other functions. Set parameters after confirming the function of each terminal.

## **External thermal relay input (OH signal, E.OHT)**

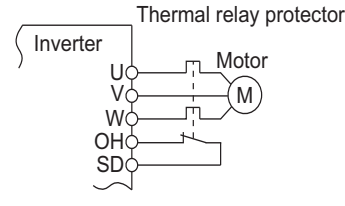

External thermal relay input connection diagram

- The External thermal relay input (OH) signal is used when using the external thermal relay or the thermal protector built into the motor to protect the motor from overheating.
- When the thermal relay is activated, the inverter output is shut off by the external thermal relay (E.OHT).
- For the terminal used for the OH signal input, set "7" in any of **Pr.178 to Pr.189 (Input terminal function selection)** to assign the function.

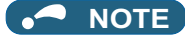

• Changing the terminal assignment using **Pr.178 to Pr.189 (Input terminal function selection)** may affect the other functions. Set parameters after confirming the function of each terminal.

## **PTC thermistor input (Pr.561, Pr.1016, E.PTC)**

This function is used to protect the motor from overheating by inputting outputs from the motor's built-in PTC thermistor to the inverter. It is recommended to use a PTC thermistor whose resistance increases most rapidly around the rated activating temperature (TN±DT).

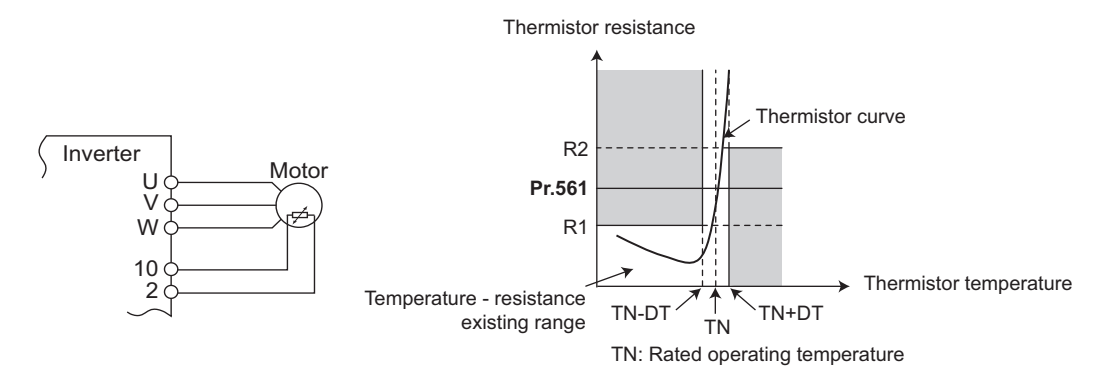

**PTC thermistor input connection diagram Example of PTC thermistor characteristics**

- Output from the PTC thermistor, which is built into the motor, can be input to the terminals 2 and 10. If the input from the PTC thermistor reaches the resistor value set in **Pr.561 PTC thermistor protection level**, the PTC thermistor operation (E.PTC) shuts off the inverter output.
- Confirm the characteristic of the PTC thermistor to be used, and set the resistance for **Pr.561** around the center of the R1 and R2 values shown on the figure above so that it does not deviate from the protective function activating temperature TN. If the **Pr.561** setting becomes too close to R1 or R2, the protective function activating temperature may be too hot (protection is delayed), or too cold (too much protection).
- When the PTC thermistor protection is enabled (**Pr.561** ≠ "9999"), the resistance value for the PTC thermistor can be displayed on the operation panel or via RS-485 communication. (Refer to [page 294.](#page-295-0))
- When the PTC thermistor protection level setting is used, use **Pr.1016 PTC thermistor protection detection time** to set the time from when the resistance of the PTC thermistor reaches the protection level until the protective function (E.PTC) is activated.
- If the resistance of the PTC thermistor falls below the protection level within the protection detection time, the elapsed time count is cleared.

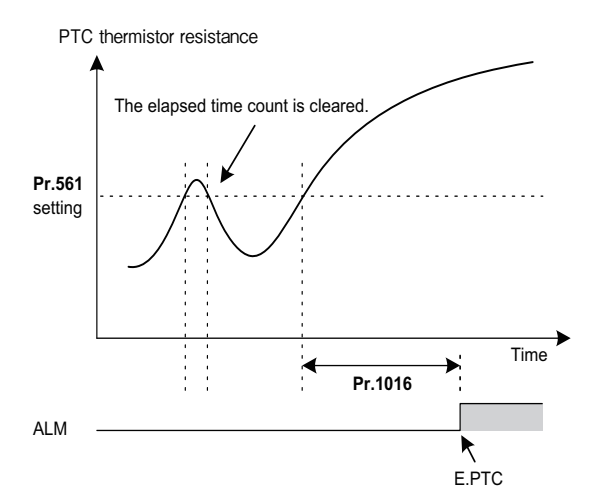

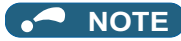

- When using terminal 2 for PTC thermistor input (**Pr.561** ≠ "9999"), the terminal 2 does not operate as an analog frequency command terminal. The PID and dancer control functions assigned to the terminal 2 is also disabled. Use **Pr.133 PID action** set point to set the set point for the PID function.
- To input power to the PTC thermistor power supply, always use the terminal 10 and do not use any other terminals or an external power supply. Otherwise, the PTC thermistor protection (E.PTC) does not operate properly.
- When E.PTC is activated, the alarm display, "External protection (AU terminal)", may appear on the parameter unit (FRPU07), but it is not a fault.

## <span id="page-265-0"></span>**Overheat protection to match the characteristic of the motor (Pr.600 to Pr.604, Pr.692 to Pr.696)**

- The activation level of the electronic thermal O/L relay can be varied to match the motor temperature characteristic.
- The electronic thermal O/L relay operation level can be set with the combination of three points (**Pr.600, Pr.601**), (**Pr.602, Pr.603**), (**Pr.604, Pr.9**). Two or more points are required for setting.
- The electronic thermal O/L relay operation level can be set with the combination of three points (**Pr.692, Pr.693**), (**Pr.694, Pr.695**), (**Pr.696, Pr.51**) when the RT signal is ON.

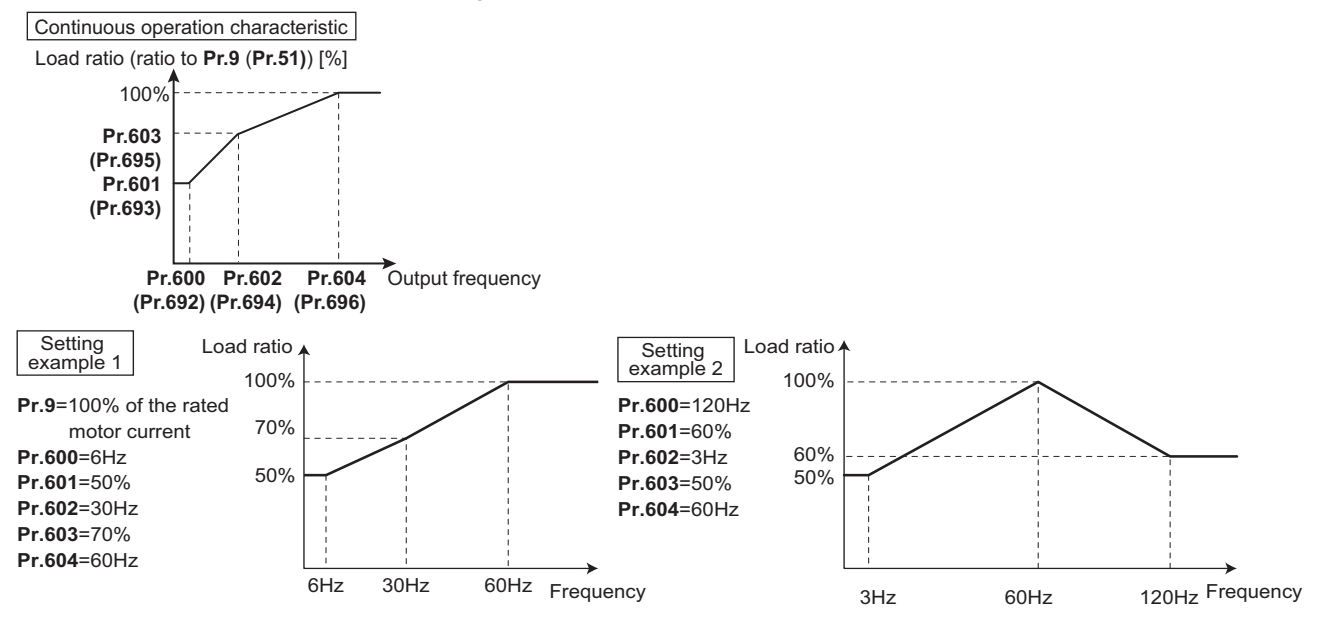

• When setting **Pr.600, Pr.602, Pr.604** (**Pr.692, Pr.694, Pr.696**) to the same frequency, the following graph's upper level is applied.

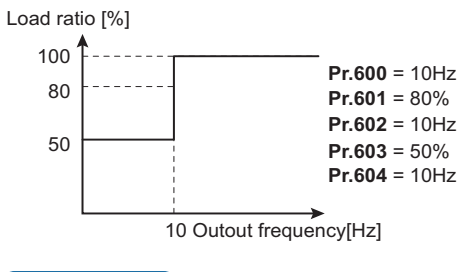

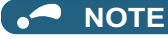

• Make sure to set the parameters according to the temperature characteristic of the motor used.

#### **Parameters referred to**

**Pr.71 Applied motor** 

**Pr.72 PWM frequency selection Pr.72 PWM** 

**Pr.178 to Pr.189 (Input terminal function selection)** <u>[page 362](#page-363-0)</u> **Pr.190 to Pr.196 (Output terminal function selection) [page 319](#page-320-0)** 

# <span id="page-265-1"></span>**5.7.2 Cooling fan operation selection**

A cooling fan is built into the inverter and its operation can be controlled.

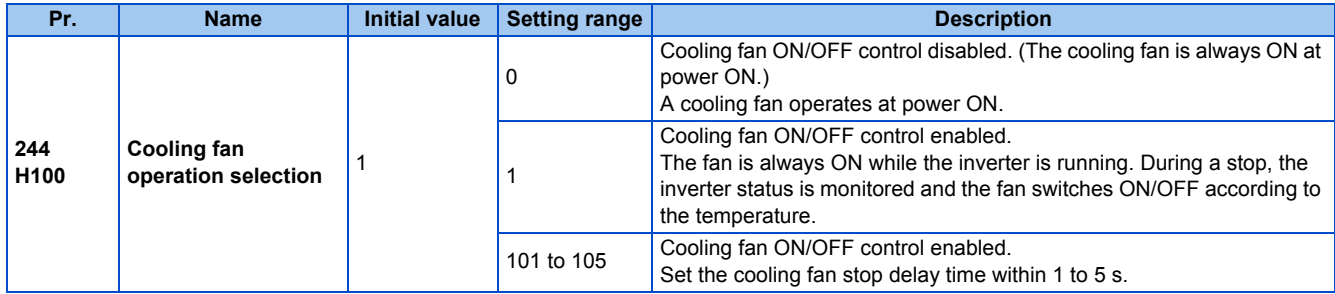

## **Cooling fan always ON (Pr.244 = "0")**

- When **Pr.244** = "0", the cooling fan operates at power ON. If the fan stops at this time, the inverter finds that the fan operation is faulty and " $\Box$ " (FN), the indication of the Fan alarm, is displayed on the operation panel. The Fan fault output (FAN) signal and the Alarm (LF) signal are output.
- For the terminal used for the FAN signal output, set "25 (positive logic)" or "125 (negative logic)" in any of **Pr.190 to Pr.196 (Output terminal function selection)** and for LF signal, set "98 (positive logic)" or "198 (negative logic)".

## **Cooling fan operation control (Pr.244 = "1" (initial value), "101 to 105")**

- The cooling fan operation is controlled when **Pr.244** = "1". When the inverter is running, the cooling fan operates constantly. When the inverter is stopped, the cooling fan operates depending on the temperature of the inverter heatsink. If the fan stops although it meets the conditions for running, fan operation is regarded as faulty, [FN] is displayed on the operation panel, and the fan signal and LF signals are output.
- To prevent the cooling fan from turning ON and OFF repeatedly during frequent starts/stops (inching), the cooling fan stop waiting time can be set. The waiting time when **Pr.244** = "101 to 105" is **Pr.244** - 100 (or 1 s, if the **Pr.244** = "101").

## **Cooling fan operation command (Y206) signal**

- The Cooling fan operation command (Y206) signal can be output when the inverter cooling fan meets the conditions for running. The function can be used when the fan installed on the enclosure is synchronized with the inverter cooling fan.
- The Y206 signal indicates the operating command condition of the inverter cooling fan depending on the power supply ON/ OFF or the **Pr.244** settings. The signal does not indicate the actual operation of the cooling fan. (The signal is output even if the cooling fan is stopped due to a fault.)
- To use the Y206 signal, set "206 (positive logic) or 306 (negative logic)" in one of **Pr.190 to Pr.196 (Output terminal function selection)** to assign function to an output terminal.

### **NOTE**

- The cooling fan is installed on the FR-F820-00105(2.2K) or higher and the FR-F840-00083(3.7K) or higher.
- Changing the terminal assignment using **Pr.190 to Pr.196 (Output terminal function selection)** may affect the other functions. Set parameters after confirming the function of each terminal.

### **Parameters referred to**

**Pr.190 to Pr.196 (Output terminal function selection) [page 319](#page-320-0)** 

# <span id="page-266-0"></span>**5.7.3 Earth (ground) fault detection at start**

### **V/F Magnetic flux agnetic**

Select whether to make earth (ground) fault detection at start. When enabled, earth (ground) fault detection is performed immediately after a start signal input to the inverter.

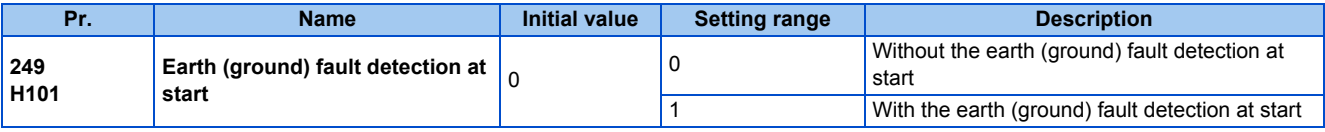

- If a ground fault is detected at start while **Pr.249** = "1", the output-side earth (ground) fault overcurrent (E.GF) is displayed and the outputs are shut off. (Refer to [page 587.](#page-588-0))
- **Pr.249** setting is enabled during V/F control and Advanced magnetic flux vector control.

• When the **Pr.72 PWM frequency selection** setting is high, enable the ground fault detection at start.

### **NOTE**

- Because the detection is performed at start, output is delayed for approx. 20 ms every start.
- Use **Pr.249** to enable/disable ground fault detection at operation start. Ground faults are detected always during operation regardless of the **Pr.249** setting.

# <span id="page-267-0"></span>**5.7.4 Varying the activation level of the undervoltage protective function**

If the undervoltage protection (E.UVT) activates due to unstable voltage in the power supply, the undervoltage level (DC bus voltage value) can be changed.

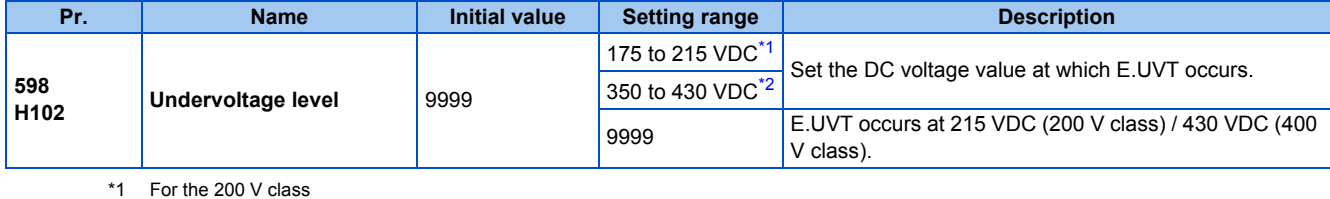

\*2 For the 400 V class

#### <span id="page-267-4"></span><span id="page-267-3"></span>**NOTE**

- Do not use this function when switching to an external battery, since the inrush current when power is restored increases, as the undervoltage level is decreased.
- For the 200 V class inverters, the setting is available for the FR-F820-02330(55K) or lower.
- The **Pr.598** setting is valid for induction motors. When either of the first or second motor is a PM motor, the **Pr.598** setting is invalid.

## <span id="page-267-1"></span>**5.7.5 Initiating a protective function**

A fault (protective function) is initiated by setting the parameter.

This function can be used to check how the system operates at activation of a protective function.

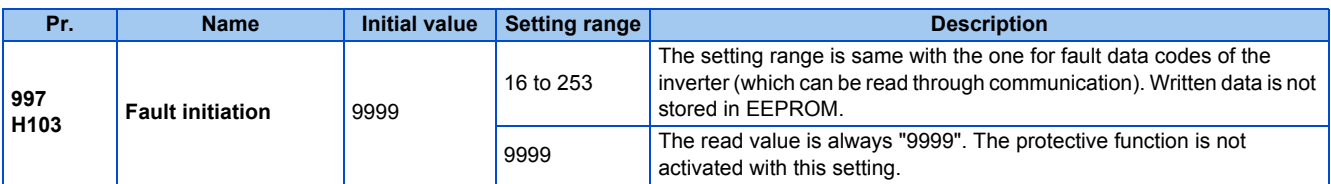

• To initiate a fault (protective function), set the assigned number of the protective function to be initiated in **Pr.997**.

- The value set in **Pr.997** is not stored in EEPROM.
- When a protective function activates, the inverter output is shut off, a fault is displayed, and a fault signal (ALM, ALM2) is output.
- The latest fault in the fault history is displayed while the fault initiation function is in operation. After a reset, the fault history goes back to the previous status. (The protective function generated by the fault is not saved in the fault history.)
- Perform inverter reset to cancel the protective function.
- For the selectable parameter by **Pr.997** and the corresponding protective functions, refer to [page 574](#page-575-0).

### **NOTE**

- If a protective function is already operating, no fault can be activated by **Pr.997**.
- The retry function is disabled when a protective function has been initiated by the fault initiation function.
- If a fault occurs after a protective function has been activated, the protective function indication does not change. The fault is not saved in the fault history either.

# <span id="page-267-2"></span>**5.7.6 I/O phase loss protection selection**

The output phase loss protection function, which stops the inverter output if one of the three phases (U, V, W) on the inverter's output side (load side) is lost, can be disabled.

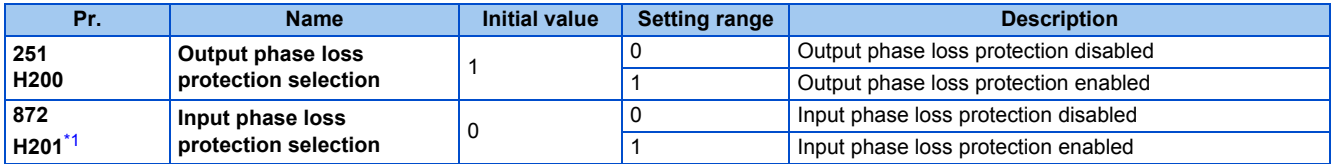

\*1 The setting is available for the standard structure model and the IP55 compatible model.

## <span id="page-268-1"></span>**Output phase loss protection selection (Pr.251)**

• When **Pr.251** is set to "0", output phase loss protection (E.LF) becomes invalid.

## **Input phase loss protection selection (Pr.872) (Standard models and IP55 compatible models)**

• When **Pr.872** is set to "1", Input phase loss (E.ILF) protection is activated if one of three phases is detected to be lost for 1 s continuously.

### **NOTE**

- When several motors are connected, output phase loss cannot be detected even if the wiring to one motor loses phase.
- If an input phase is lost while **Pr.872** = "1" (with input phase loss protection), **Pr.261 Power failure stop selection** ≠ "0" (power failure stop function enabled), the motor decelerates to stop without outputting E.ILF.
- In the case of R/L1, S/L2 phase loss, the input phase loss protection does not operate, and the inverter output is shut off.
- If an input phase loss continues for a long time, the lives of converter section and capacitor of the inverter become shorter.

#### **Parameters referred to**

**Pr.261 Power failure stop selection Pr.261 Power failure stop selection** 

# <span id="page-268-0"></span>**5.7.7 Retry function**

This function allows the inverter to reset itself and restart at activation of the protective function (fault indication). The retry generating protective functions can also be selected.

When the automatic restart after instantaneous power failure function is selected (**Pr.57 Restart coasting time** ≠ 9999), the restart operation is also performed after a retry operation as well as after an instantaneous power failure. (For restart operation, refer to [page 454](#page-455-0) and [page 459](#page-460-0) for selection.)

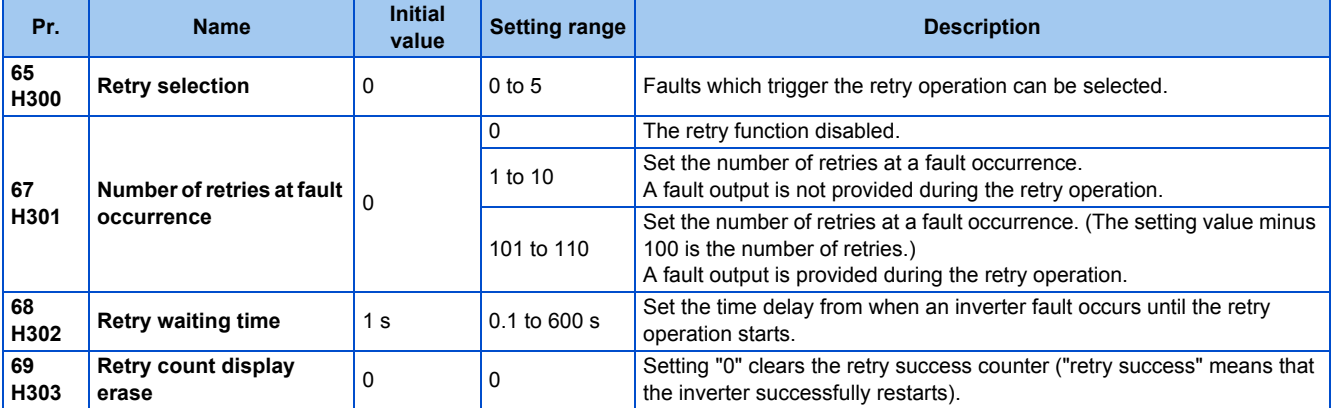

## **Setting the retry function (Pr.67, Pr.68)**

• When the inverter protective function is operating (fault indication), the retry function automatically cancels (resets) the protective function after the time set in **Pr.68**. The retry function then restarts the operation from the starting frequency.

• The retry function is enabled when the **Pr.67** setting is other than "0". Set the number of retries at activation of the protective function in **Pr.67**.

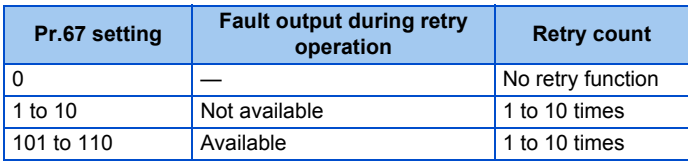

- When retries fail consecutively more than the number of times set in **Pr.67**, a retry count excess (E.RET) occurs, resulting in an inverter retries. (Refer to the Retry failure example.)
- Use **Pr.68** to set the waiting time from a protective function activation to a retry in the range of 0.1 to 600 s.
- During retry operation, the During retry (Y64) signal is ON. For the Y64 signal, set "64 (positive logic)" or "164 (negative logic)" in any of **Pr.190 to Pr.196 (Output terminal function selection)** to assign the function.

## **Retry count check (Pr.69)**

- Reading the **Pr.69** value provides the cumulative number of successful restart times made by retries. The cumulative count in **Pr.69** increases by 1 when a retry is successful. Retry is regarded as successful when normal operation continues without a fault for the **Pr.68** setting multiplied by four or longer (3.1 s at the shortest). (When retry is successful, the cumulative number of retry failures is cleared.)
- Writing "0" in **Pr.69** clears the cumulative count.

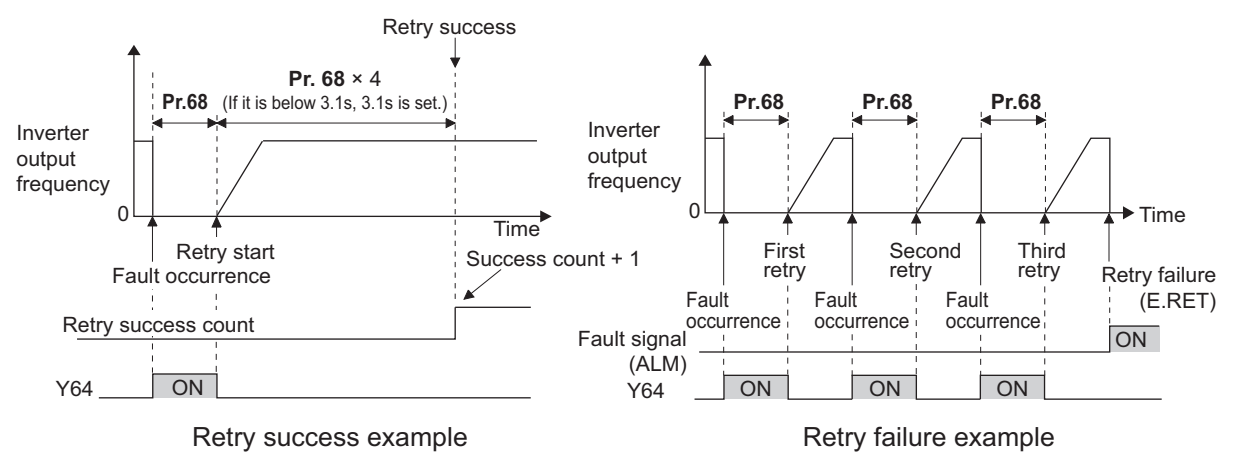

## **Selecting retry generating faults (Pr.65)**

• Using **Pr.65**, the fault that causes a retry is selectable. No retry is made for the fault not indicated. (For the fault details, refer to [page 576.](#page-577-0)) ● indicates the faults selected for retry.

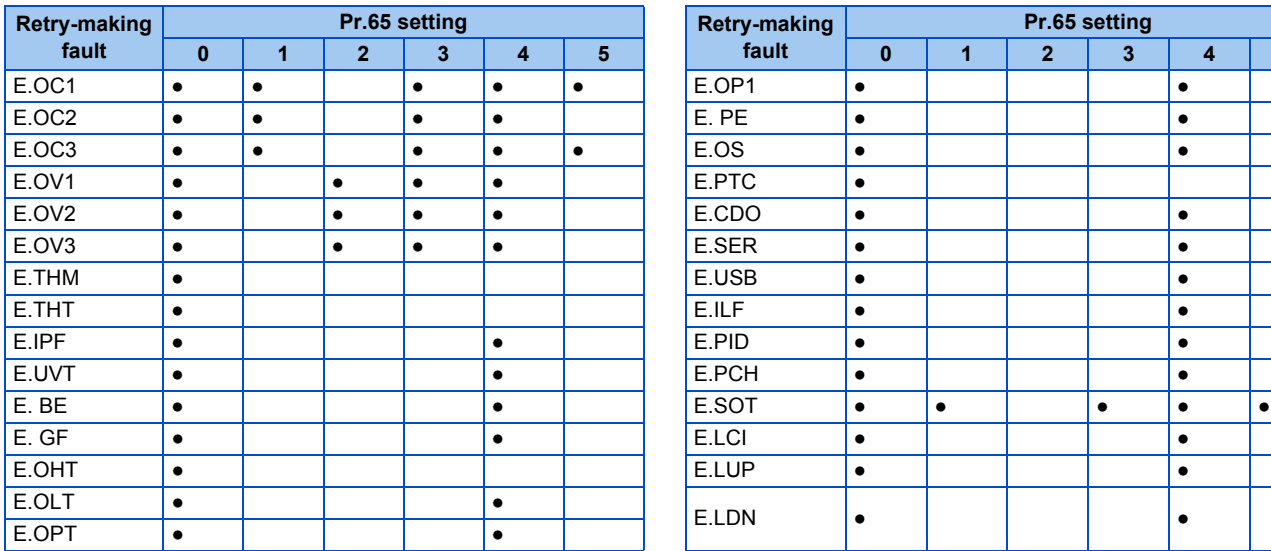

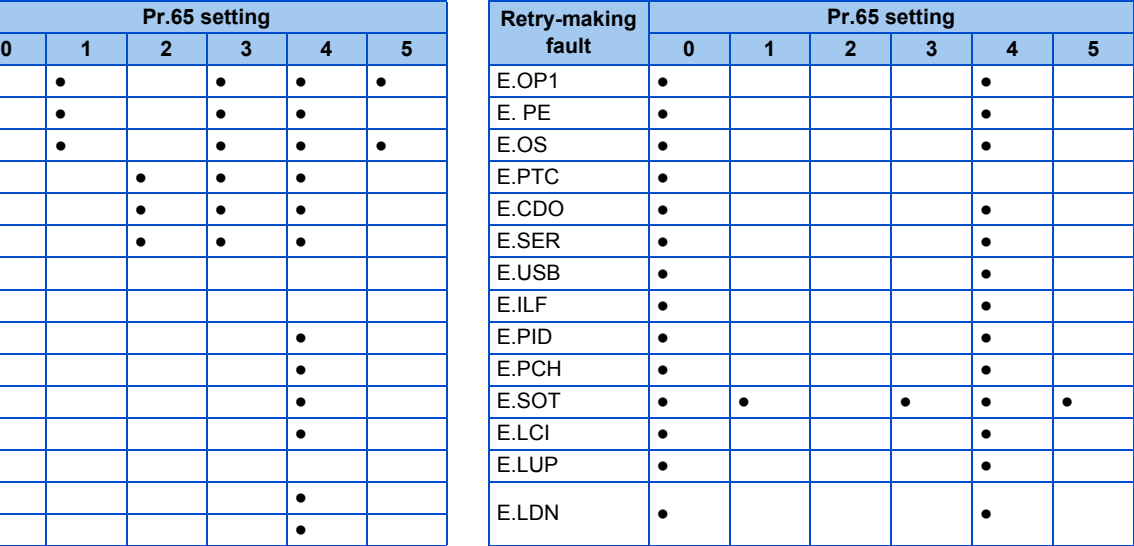

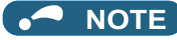

- Use the retry function only when the operation can be resumed after resetting a protective function activation. Making a retry against the protective function, which is activated by an unknown condition, will lead the inverter and motor to be faulty. Identify and remove the cause of the protective function activation before restarting the operation.
- If the retry function operates during PU operations, the operating conditions (forward/reverse rotation) are stored; and operations resume after retry reset.
- Only the fault details for the first fault that occurred during retry are stored in the fault history.
- The reset by the retry function does not clear the accumulated data of the electronic thermal O/L relay. (This is different from power supply reset or reset by RES signal.)
- When the parameter storage device fault (E.PE) is occurring and reading of the retry-function-related parameters is not possible, retry cannot operated.
- Changing the terminal assignment using **Pr.190 to Pr.196 (Output terminal function selection)** may affect the other functions. Set parameters after confirming the function of each terminal.

## $\wedge$  CAUTION

• When the retry function is set enabled, stay away from the motor and machine in the case of an output shutoff. The motor and machine will start suddenly (after the reset time has elapsed) after the shutoff. When the retry function is selected, apply the supplied CAUTION stickers to easily visible places.

#### **Parameters referred to**

**Pr.57 Restart coasting time Pr.57 Restart coasting time** 

# <span id="page-270-0"></span>**5.7.8 Emergency drive**

This function is used in case of emergency such as a fire to forcibly continue inverter operation to drive a motor without activating protective functions even if the inverter detects a fault. Using this function may cause damage of the motor or the inverter because driving the motor is given the highest priority. Use this function for emergency operation only. When the inverter is damaged by a fault, the motor operation can be continued by switching to the commercial power supply operation.

The emergency drive function is available only for standard structure models and IP55 compatible models.

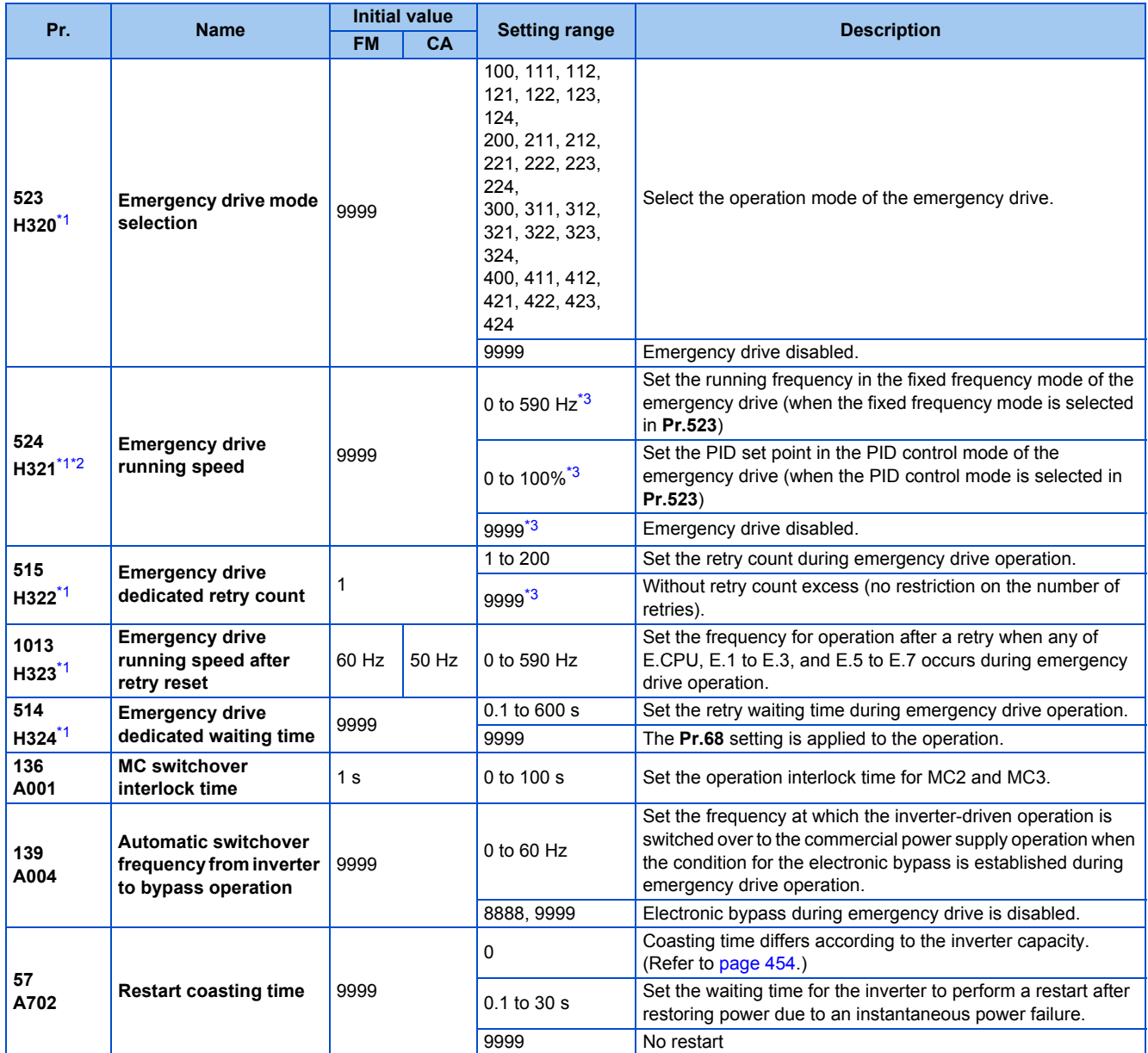

<span id="page-271-0"></span>\*1 The setting is available for the standard structure model and the IP55 compatible model.

<span id="page-271-1"></span>\*2 Set **Pr.524** after setting **Pr.523**.

<span id="page-271-2"></span>\*3 When **Pr.523** = "100, 200, 300, or 400", the emergency drive is activated regardless of the **Pr.524** setting.

## **Connection diagram**

• A connection diagram of the emergency drive is as follows.

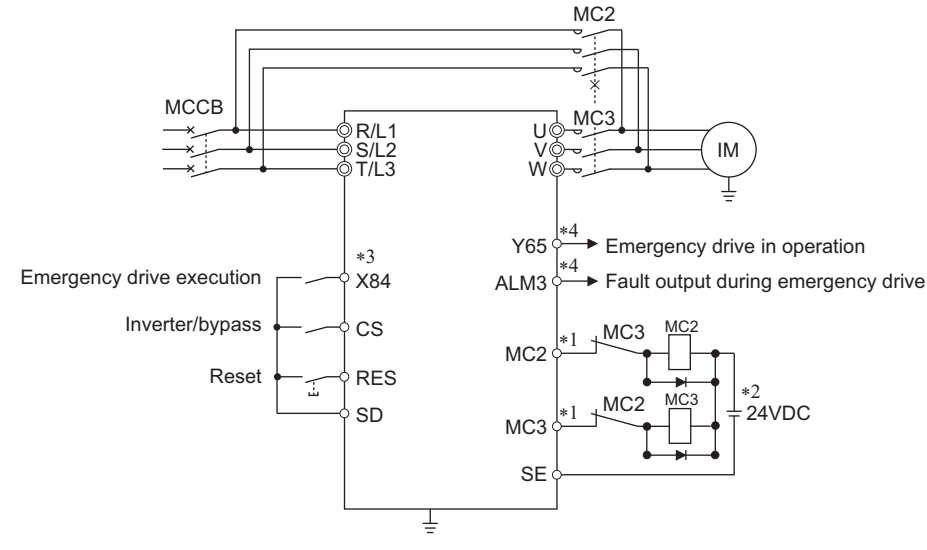

\*1 Be careful of the capacity of the sequence output terminals. The applied terminals differ by the settings of **Pr.190 to Pr.196 (Output terminal function selection)**.

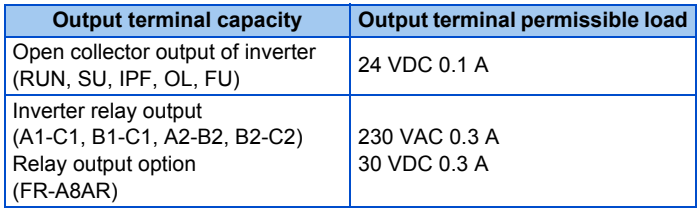

- \*2 When connecting a DC power supply, insert a protective diode. When connecting an AC power supply, use the relay output option (FR-A8AR), and use contact outputs. Connect (FR-A8AR) and use contact outputs.
- \*3 The applied terminals differ by the settings of **Pr.180 to Pr.189 (Input terminal function selection)**
- \*4 The applied terminals differ by the settings of **Pr.190 to Pr.196 (Output terminal function selection)**.

### **NOTE**

• Be sure to provide a mechanical interlock for MC2 and MC3.

## **Emergency drive execution sequence**

### $Point<sup>°</sup>$

- When the X84 signal is ON for 3 seconds, the emergency drive is activated.
- The Y65 signal turns ON during emergency drive operation.
- "ED" appears on the operation panel during emergency drive operation.
- The ALM3 signal turns ON when a fault occurs during emergency drive operation.

• Operation of the emergency drive function (when the switchover to the commercial power supply during emergency drive is disabled, and the retry in case of critical faults is selected)

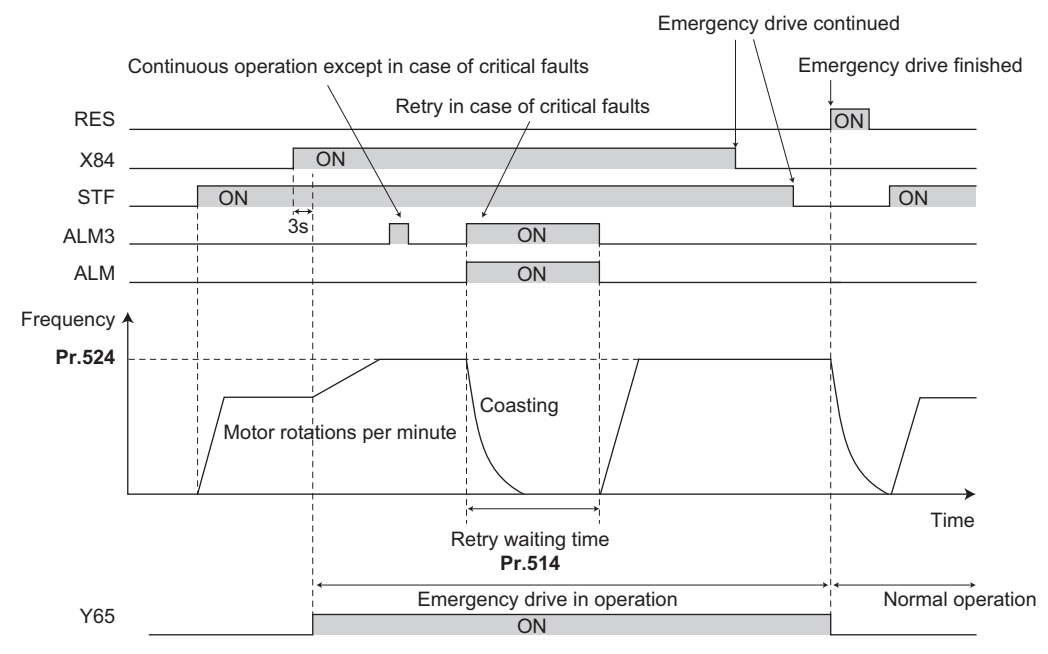

• When the electronic bypass during emergency drive is activated (CS signal is turned ON) (when the switchover to the commercial power supply during emergency drive is enabled)

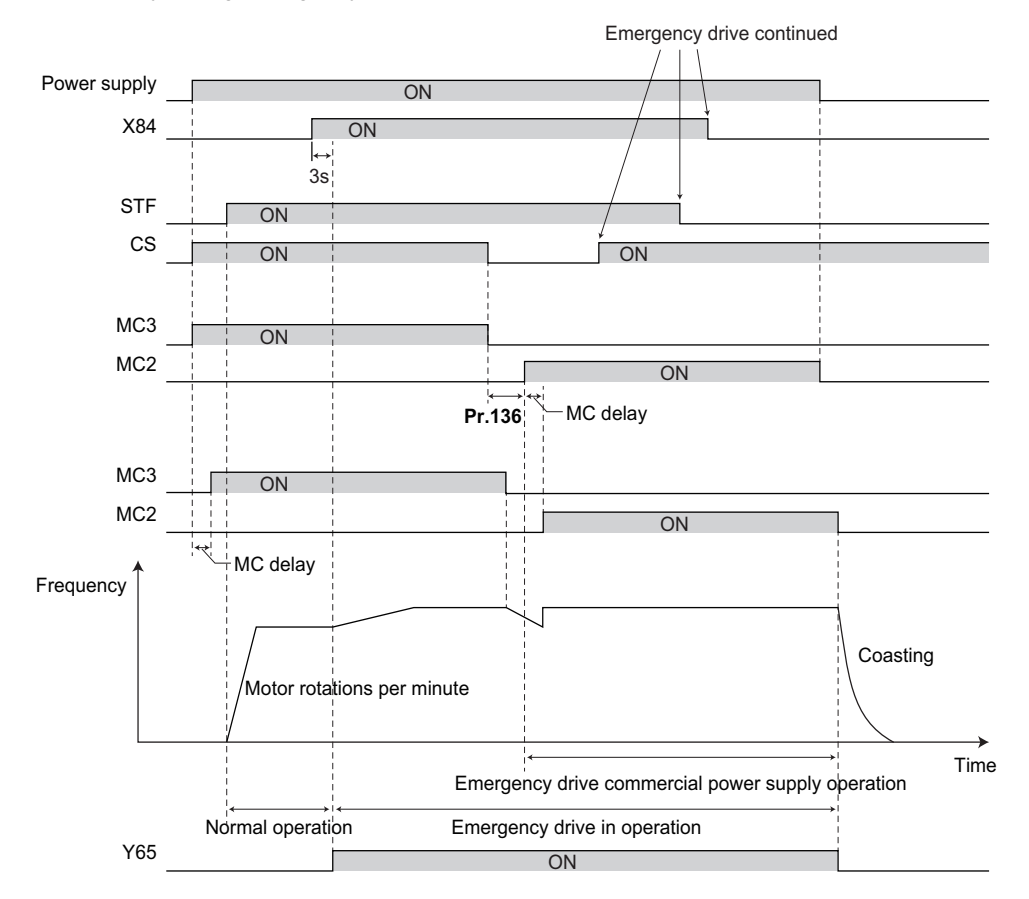

## **Emergency drive operation selection (Pr.523, Pr.524)**

• Use **Pr.523 Emergency drive mode selection** to select the emergency drive operation. Set a value in the hundreds place to select the operation when a valid protective function is activated (critical fault) during emergency drive. Set values in the ones and tens places to select the operation method.

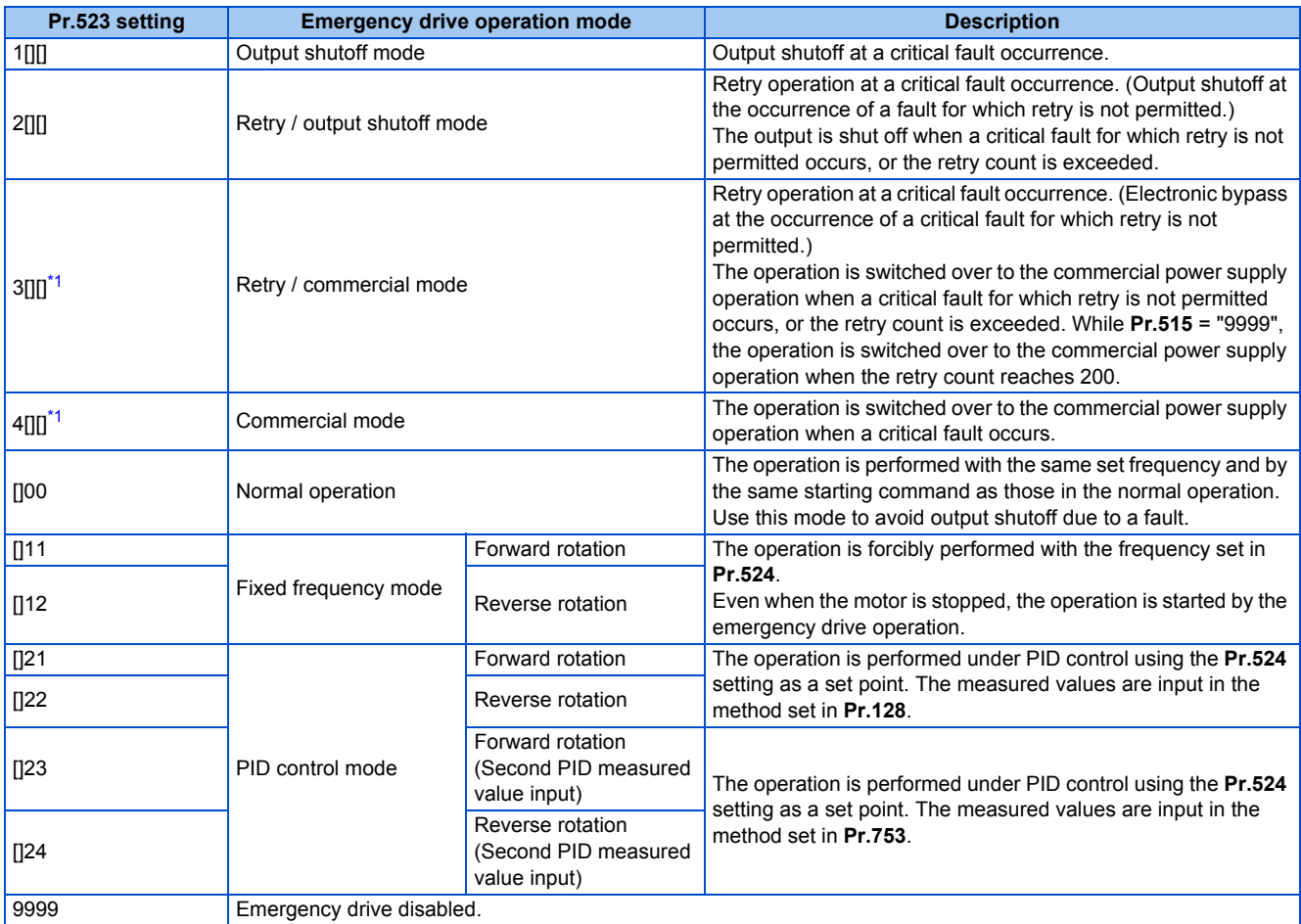

\*1 Under PM motor control, the operation is not switched over to the commercial power supply operation the output is shut off.

## <span id="page-274-0"></span>◆ Retry operation during emergency drive (Pr.515, Pr.514)

- Set the retry operation during emergency drive operation. Use **Pr.515 Emergency drive dedicated retry count** to set the retry count, and use **Pr514 Emergency drive dedicated waiting time** to set the retry waiting time.
- The ALM signal output conditions depend on the **Pr.67 Number of retries at fault occurrence** setting. (Refer to [page](#page-268-0) [267.](#page-268-0))
- For the protective functions (critical faults) for which a retry is performed during emergency drive operation, refer to [page](#page-276-0) [275.](#page-276-0)

### **NOTE**

• During emergency drive operation, **Pr.65 Retry selection** is not available.

## **Electronic bypass during emergency drive (Pr.136, Pr.139, Pr.57)**

• For selecting the commercial mode (**Pr.523** = "3[][], 4[][]"), setting is required as follows.

Set **Pr.136 MC switchover interlock time** and **Pr.139 Automatic switchover frequency from inverter to bypass operation** and assign MC2 and MC3 signals to output terminals.

When CS signal is assigned to an input terminal, set **Pr.57 Restart coasting time** ≠ "9999" and turn ON the CS signal. (In the initial setting, the CS signal is assigned to the terminal CS.)

V/F control or Advanced magnetic flux vector control (Under PM motor control, the operation is not switched over to the commercial power supply operation the output is shut off.)

• During emergency drive operation, the operation is switched over to the commercial power supply operation when any of the following conditions is satisfied.

CS signal turns OFF.

A critical fault for which retry is not permitted occurs while **Pr.523** = "3[][]".

A critical fault occurs while **Pr.523** = "4[][]".

- While the motor is driven by the inverter during emergency drive operation, if a condition for electronic bypass is satisfied, the output frequency is accelerated/decelerated to the **Pr.139** setting. When the frequency reaches the set frequency, the operation is switched over to the commercial power supply operation. (The operation is immediately switched over to the commercial power supply operation during output shutoff due to a critical fault occurrence.)
- If the parameter for electronic bypass is not set while the commercial mode is set (**Pr.523** = "3[][], 4[][]"), the operation is not switched over to the commercial power supply operation even when a condition for switchover is satisfied, and the output is shut off.
- To assign the MC2 and MC3 signals to output terminals, use any two of **Pr.190 to Pr.196 (Output terminal function selection)** and set "18 (positive logic)" for the MC2 signal and set "19 (positive logic)" for the MC3 signal.
- Operation of magnetic contactor (MC2, MC3)

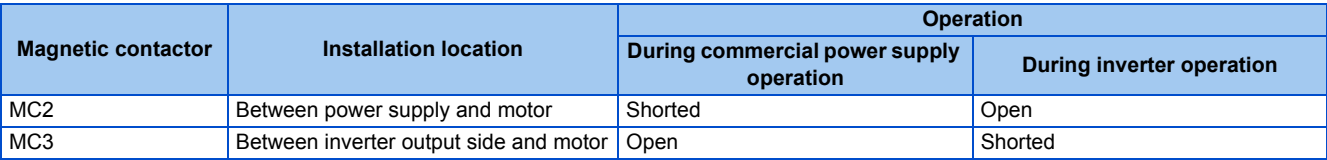

• The input signals are as shown below.

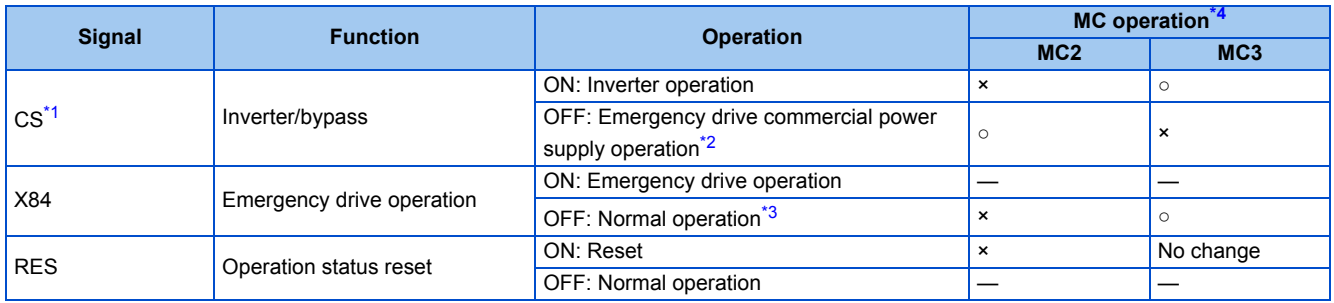

<span id="page-275-1"></span>\*1 Input the CS signal via an external terminal. (Set **Pr.162** = "0 to 3, 10 to 13" or **Pr.338** = "1".)

<span id="page-275-2"></span>\*2 If the signal is turned ON after switchover to the emergency drive commercial power supply operation, the operation will not be returned to the inverter-driven operation.

<span id="page-275-3"></span>\*3 If the signal is turned OFF during the emergency drive operation, the operation will not be returned to normal.

<span id="page-275-0"></span>\*4 MC operation is as shown below.

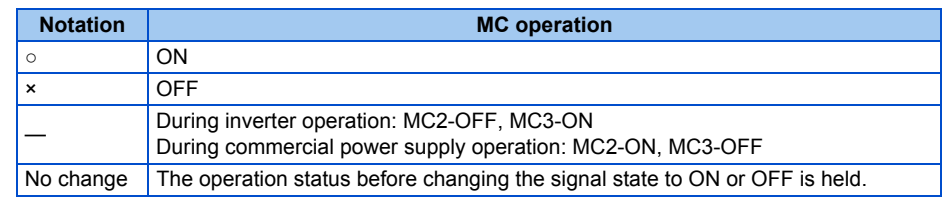

### **NOTE**

• During electronic bypass operation while the electronic bypass sequence is enabled (**Pr.135** = "1"), the emergency drive function is not available.

## **PID control during emergency drive operation**

• During emergency drive operation in the PID control mode, the operation is performed under PID control using the **Pr.524** setting as a set point. Input the measured values in the method set in **Pr.128** or **Pr.753**.

• When the PID control mode is selected for emergency drive, the PID action during emergency drive operation is as follows depending on the PID control setting.

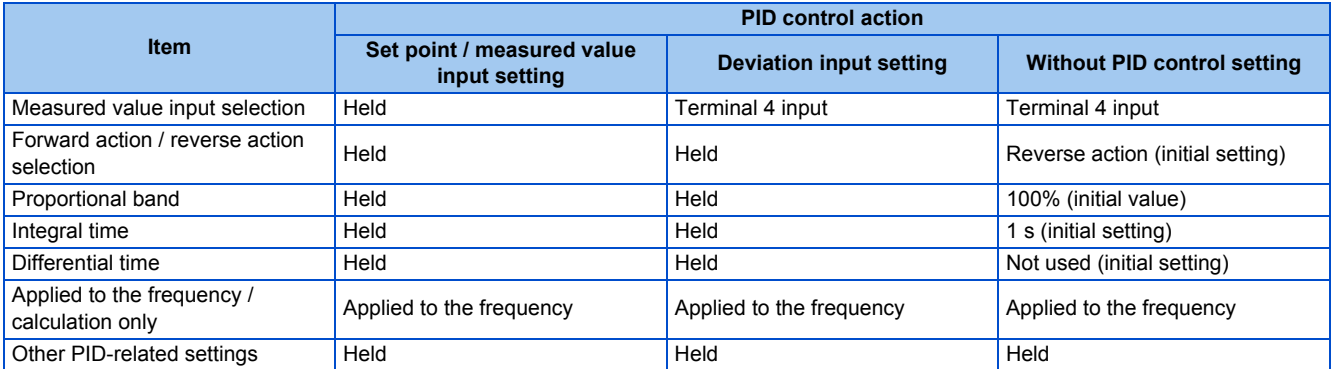

• While the "retry" (**Pr.523** = "22[], 32[]") is selected in the PID control mode, if a retry occurs at an occurrence of E.CPU, E.1 to E.3, or E.5 to E.7 during emergency drive operation, the operation is performed not under PID control but with the fixed frequency.

Use **Pr.1013 Emergency drive running speed after retry reset** to set the fixed frequency.

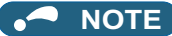

• Refer to [page 408](#page-409-0) for details of PID control.

## <span id="page-276-0"></span>**Operation of protective functions during emergency drive**

• Operation of protective functions during emergency drive is as follows.

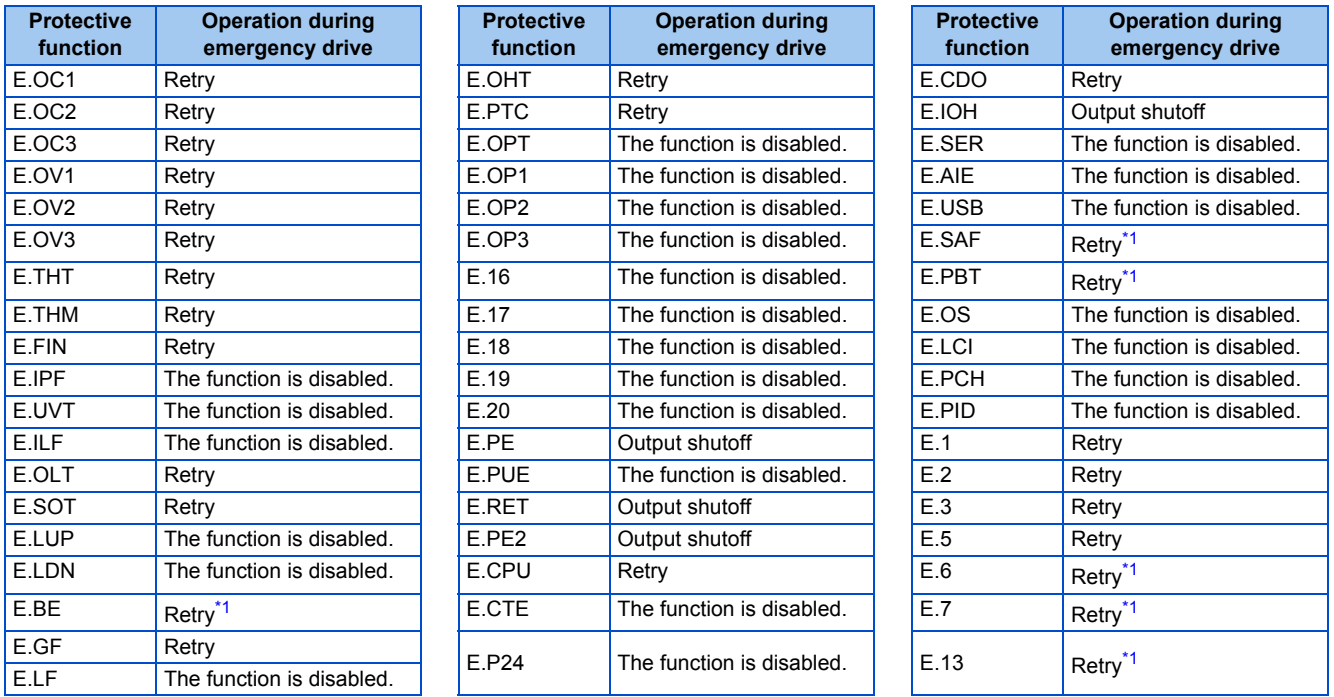

\*1 While the switchover to the commercial power supply operation during emergency drive operation is enabled, when the same protective function is activated twice consecutively, the retry is attempted up to twice.

<span id="page-276-1"></span>• The fault output during emergency drive operation is as follows.

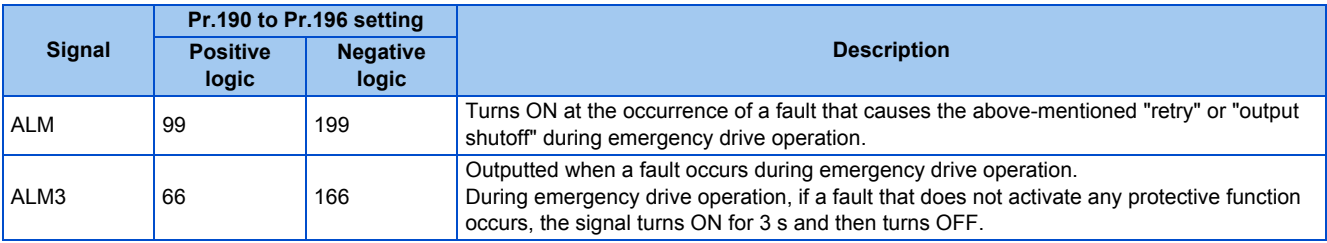

## **Input signal operation**

- During emergency drive operation in the fixed frequency mode or in the PID control mode, input signals unrelated to the emergency drive become invalid with some exceptions.
- The following table shows functions of the signals that do not become invalid during emergency drive operation in the fixed frequency mode or in the PID control mode.

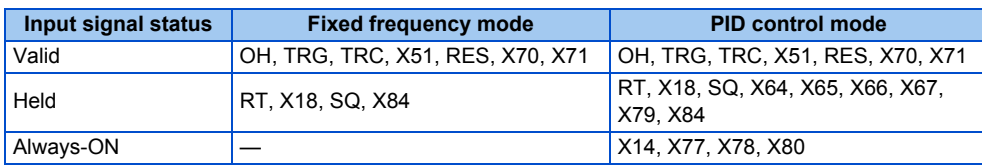

## **Emergency drive status monitor**

- Set "68" in **Pr.52, Pr.774 to Pr.776, Pr.992** to monitor the status of the emergency drive on the operation panel.
- Description of the status monitor

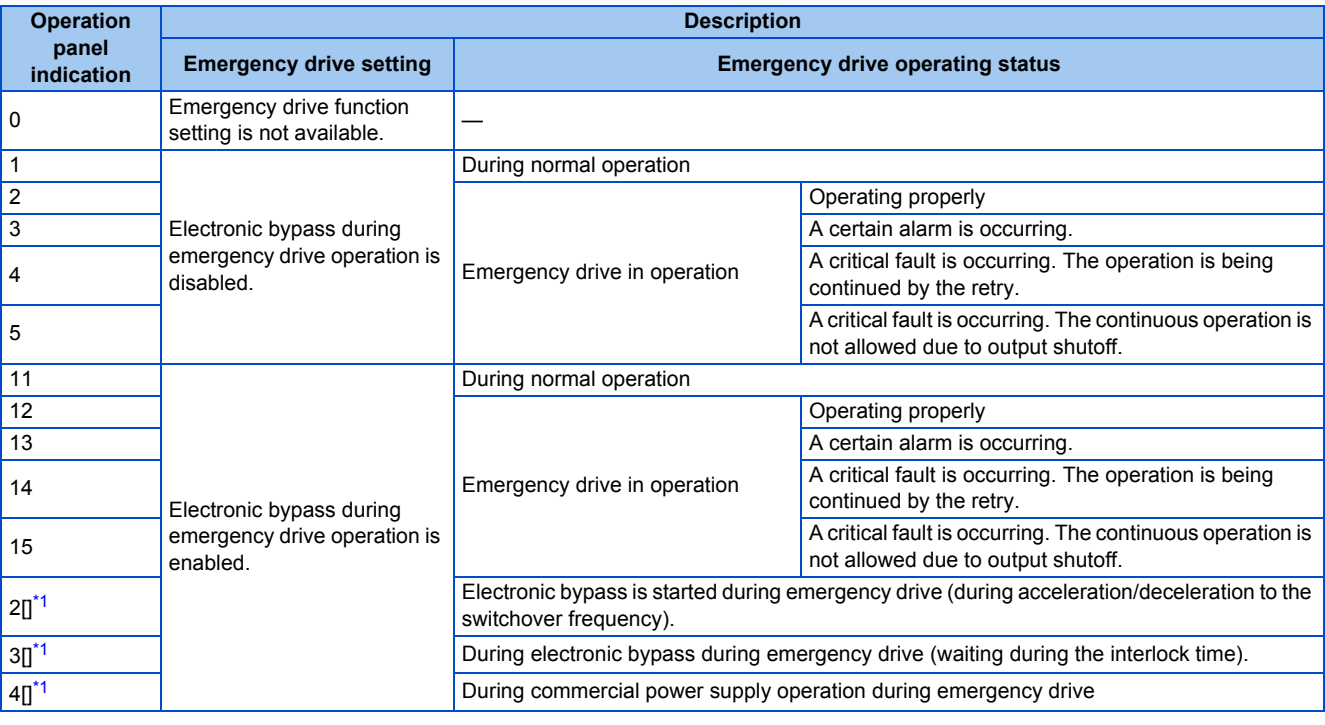

\*1 The first digit remains the same as the previous numerical value (fault condition).

### <span id="page-277-0"></span>**NOTE**

- When the "retry" (**Pr.523** = "2[][], 3[][]") is selected, it is recommended to use the automatic restart after instantaneous power failure function at the same time.
- Parameter setting is not available during emergency drive operation.
- To return to the normal operation during emergency drive operation, do the following.
- (The operation will not be returned to normal only by turning OFF the X84 signal.) Reset the inverter, or turn the power supply OFF.
- Clear a fault by turning ON the X51 signal while the sequence function is enabled (when the protective function is activated). • The operation is switched over to the commercial power supply operation in case of the following during emergency drive operation.
- 24 V external power supply operation, power failure status or operation with the power supplied through R1/S1, undervoltage
- While the electronic bypass sequence is set or when the operation is performed with the power supplied through R1/S1, when **Pr.30** = "2", the emergency drive function is disabled.

## $\wedge$  CAUTION

When the emergency drive operation is performed, the operation is continued or the retry is repeated even when a fault occurs, which may damage or burn the inverter and motor. Before restarting the normal operation after using this function, make sure that the inverter and motor have no fault. Any damage of the inverter or the motor caused by using the emergency drive function is not covered by the warranty even within the guarantee period.

# <span id="page-278-0"></span>**5.7.9 Limiting the output frequency (maximum/minimum frequency)**

Motor speed can be limited. Clamp the upper and lower limits of the output frequency.

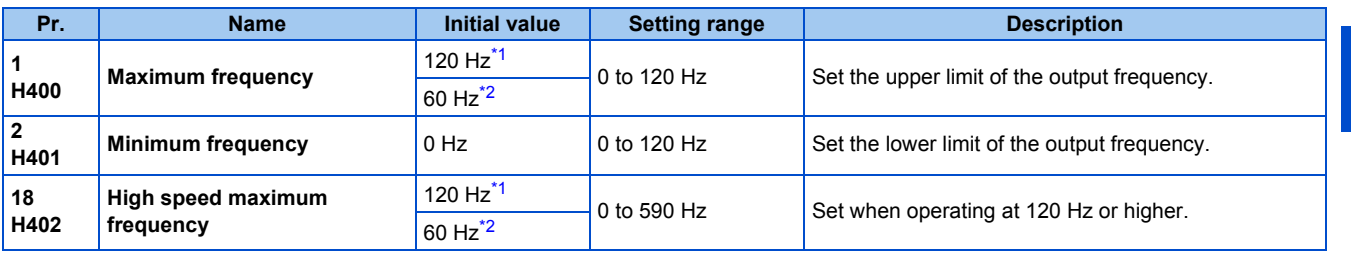

\*1 For the FR-F820-02330(55K) or lower, and FR-F840-01160(55K) or lower.

\*2 For the FR-F820-03160(75K) or higher, and FR-F840-01800(75K) or higher.

## <span id="page-278-2"></span><span id="page-278-1"></span>◆ Setting the maximum frequency (Pr.1, Pr.18)

- Set **Pr.1 Maximum frequency** to the upper limit of the output frequency. If the value of the frequency command given is higher than the setting, the output frequency is clamped at the maximum frequency.
- To operate at a frequency higher than the 120 Hz, adjust the upper output frequency limit with **Pr.18 High speed maximum frequency**. (When setting a frequency in **Pr.18**, the **Pr.1** setting automatically changes to the frequency set in **Pr.18**. Also, when setting a frequency in **Pr.1**, the **Pr.18** setting automatically changes to the frequency set in **Pr.1**.)

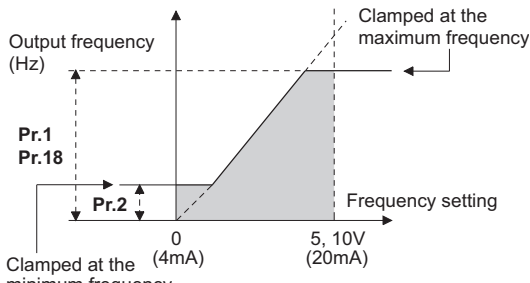

minimum frequency

## ◆ Setting the minimum frequency (Pr.2)

- Set **Pr.2 Minimum frequency** to the lower limit of the output frequency.
- If the set frequency is **Pr.2** or less, the output frequency is clamped at **Pr.2** (does not fall below **Pr.2**).

### **NOTE**

- To operate with a frequency higher than 60 Hz using frequency-setting analog signals, change the **Pr.125 (Pr.126) (frequency setting gain)** setting. Simply changing the **Pr.1 and Pr.18** settings does not enable the operation at a frequency higher than 60 Hz.
- Under PM motor control, the upper and lower limits are for the commanded frequency. The final output frequency that is decided by each control may exceed the lower or upper limits.
- When **Pr.15 Jog frequency** is equal to or less than **Pr.2**, the **Pr.15** setting takes precedence.
- If a jump frequency that exceeds **Pr.1 (Pr.18)** is set for the 3-point frequency jump, the maximum frequency setting is the set frequency. If the jump frequency is less than the setting of **Pr.2**, the jump frequency is the set frequency. (The set frequency can be equal to or less than the frequency lower limit.) When stall prevention is activated to decrease the output frequency, the output frequency may drop to **Pr.2** or below.

## $\wedge$  CAUTION

• Note that when **Pr.2** is set to any value equal to or higher than **Pr.13 Starting frequency**, simply turning ON the start signal runs the motor at the frequency set in **Pr.2** even if the command frequency is not given.

### **Parameters referred to**

Pr.1<mark>3 Starting frequency ফল [page 230,](#page-231-0) [page 231](#page-232-0)<br>Pr.15 Jog frequency ফল [page 253](#page-254-1)</mark>

Pr.125 Terminal 2 frequency setting gain frequency, Pr.126 Terminal 4 frequency setting gain frequency **Frage 346** 

# <span id="page-279-0"></span>**5.7.10 Avoiding machine resonance points (frequency jump)**

When it is desired to avoid resonance attributable to the natural frequency of a mechanical system, these parameters allow resonant frequencies to be jumped.

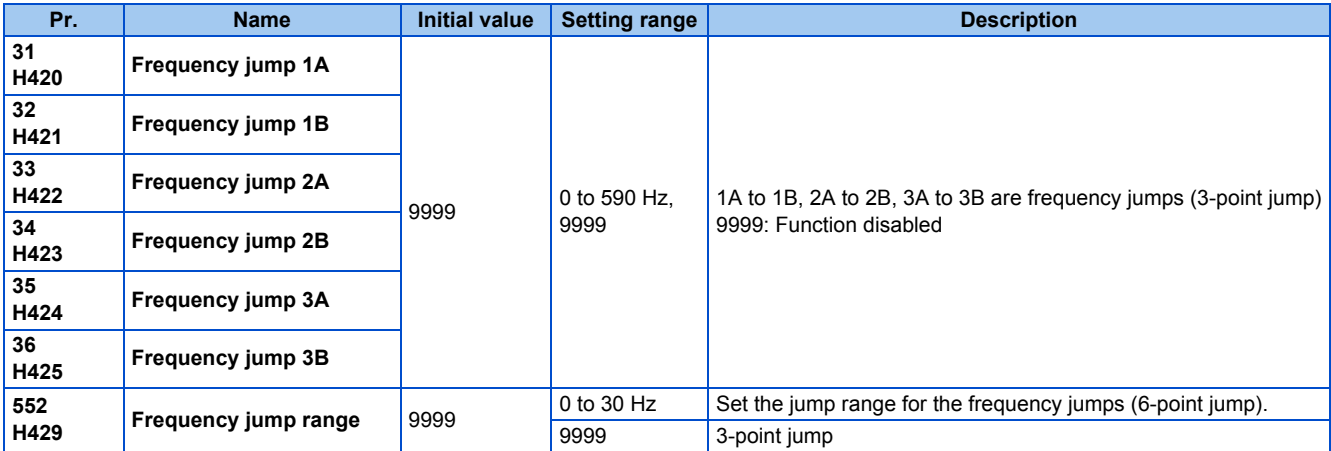

## **3-point frequency jump (Pr.31 to Pr.36)**

- Up to three areas may be set, with the jump frequencies set to either the top or bottom point of each area.
- The settings of frequency jumps 1A, 2A, 3A are jump points, and operation is performed at these frequencies in the jump areas.

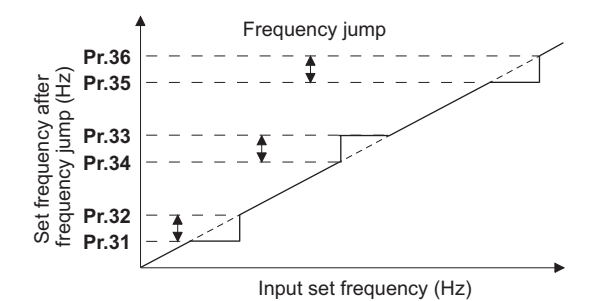

Example 1) To fix the frequency to 30 Hz in the range of 30 Hz to 35 Hz, set 35 Hz in **Pr.34** and 30 Hz in **Pr.33**.

**Pr.34**: 35 Hz **Pr.33**: 30 Hz

Example 2) To jump the frequency to 35 Hz in the range of 30 Hz to 35 Hz, set 35 Hz in **Pr.33** and 30 Hz in **Pr.34**.

**Pr.33**: 35 Hz **Pr.34**: 30 Hz

## **6-point frequency jump (Pr.552)**

• A total of six jump areas can be set by setting the common jump range for the frequencies set in **Pr.31 to Pr.36**.

- When frequency jump ranges overlap, the lower limit of the lower jump range and the upper limit of the upper jump range are used.
- When the set frequency decreases and falls within the jump range, the upper limit of the jump range is the set frequency. When the set frequency increases and falls within the jump range, the lower limit of the jump range is the set frequency.

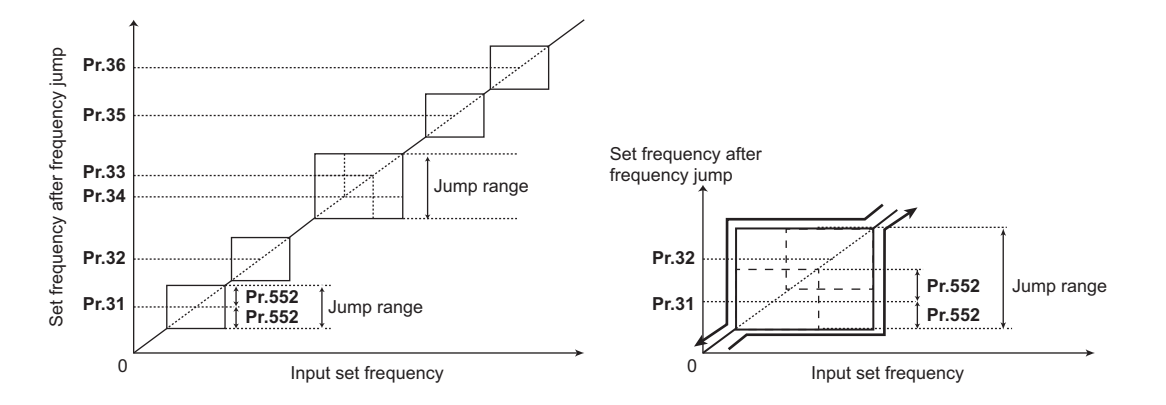

### **NOTE**

- During acceleration/deceleration, the frequency within the set area is valid.
- If the setting ranges of individual groups (1A and 1B, 2A and 2B, 3A and 3B) overlap, Parameter write error (Er1) occurs.
- Setting **Pr.552** = "0" disables frequency jumps.
- If a jump frequency that exceeds **Pr.1 (Pr.18) Maximum frequency** is set for the 3-point frequency jump, the maximum frequency setting is the set frequency. If the set frequency is less than the jump frequency **Pr.2 Minimum frequency**, the jump frequency is the set frequency. (The set frequency can be equal to or lower than the frequency lower limit.) Example with 6-point frequency jump

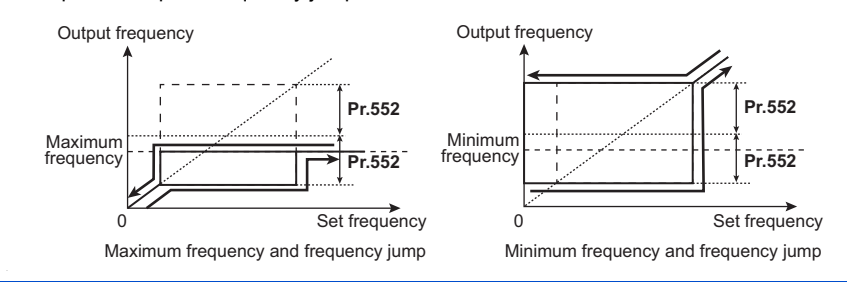

#### **Parameters referred to**

**Pr.1 Maximum frequency, Pr.2 Minimum frequency, Pr.18 High speed maximum frequency Property** 

# <span id="page-280-0"></span>**5.7.11 Stall prevention operation**

This function monitors the output current and automatically changes the output frequency to prevent the inverter from shutting off due to overcurrent, overvoltage, etc. It can also limit the stall prevention and fast-response current limit operation during acceleration/deceleration and power/regenerative driving.

• Stall prevention

If the output current exceeds the stall prevention operation level, the output frequency of the inverter is automatically changed to reduce the output current.

Also, the second stall prevention function can limit the output frequency range in which the stall prevention function is enabled.

• Fast-response current limit

If the current exceeds the limit value, the output of the inverter is shut off to prevent an overcurrent.

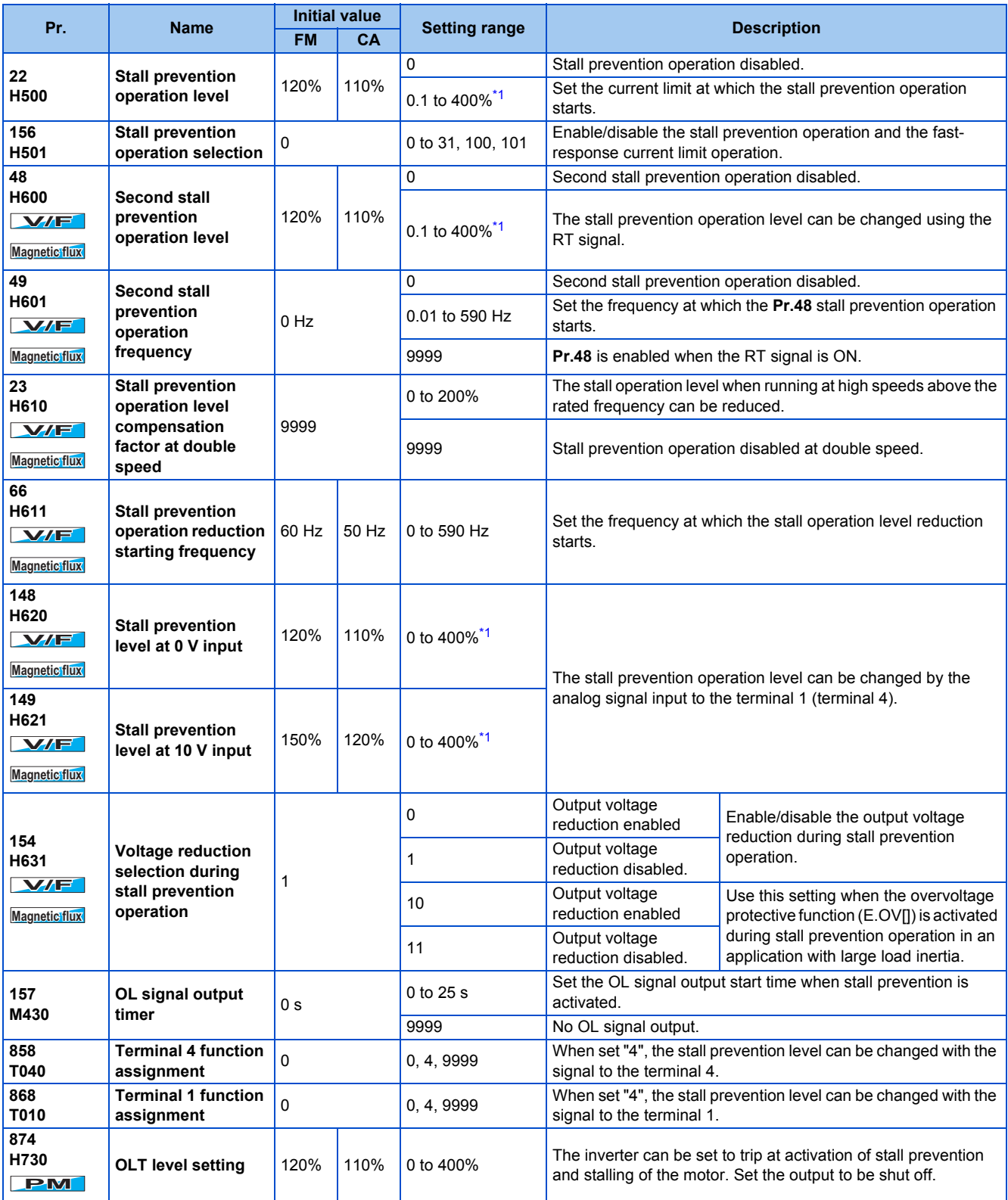

<span id="page-281-0"></span>\*1 The upper limit of stall prevention operation is limited internally to the following. 120% (SLD rating), 150% (LD rating)

## **Setting of stall prevention operation level (Pr.22)**

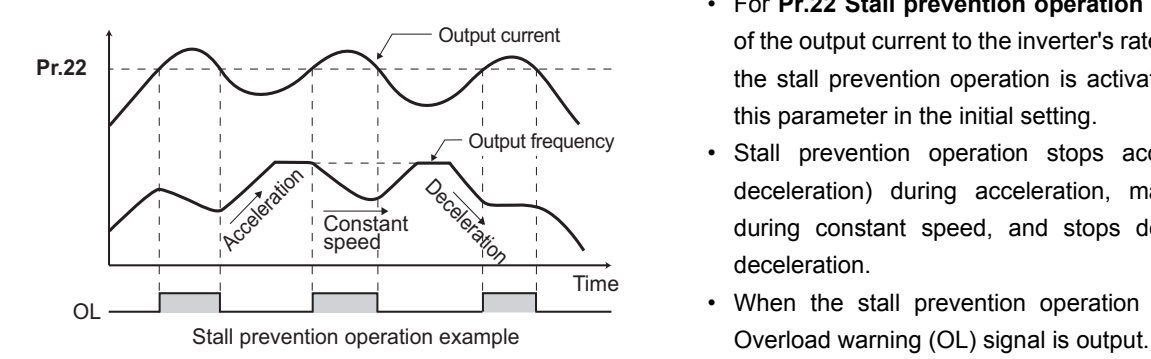

- For **Pr.22 Stall prevention operation level**, set the ratio of the output current to the inverter's rated current at which the stall prevention operation is activated. Normally, use this parameter in the initial setting.
- Stall prevention operation stops acceleration (makes deceleration) during acceleration, makes deceleration during constant speed, and stops deceleration during deceleration.
- When the stall prevention operation is performed, the

#### **NOTE**

- A continuous overloaded condition may activate a protective function such as motor overload trip (electronic thermal O/L relay function) (E.THM).
- When **Pr.156** has been set to activate the fast response current limit (initial value), the **Pr.22** setting should not be higher than 140%. Such setting prevents torque generation.
- Under PM motor control, the stall prevention operation level is reduced inversely proportional to the output frequency in the constant output range of the rated motor frequency or higher.

## **Disabling the stall prevention operation and fast-response current limit according to operating conditions (Pr.156)**

• Referring to the following table, enable/disable the stall prevention operation and the fast-response current limit operation, and also set the operation at OL signal output.

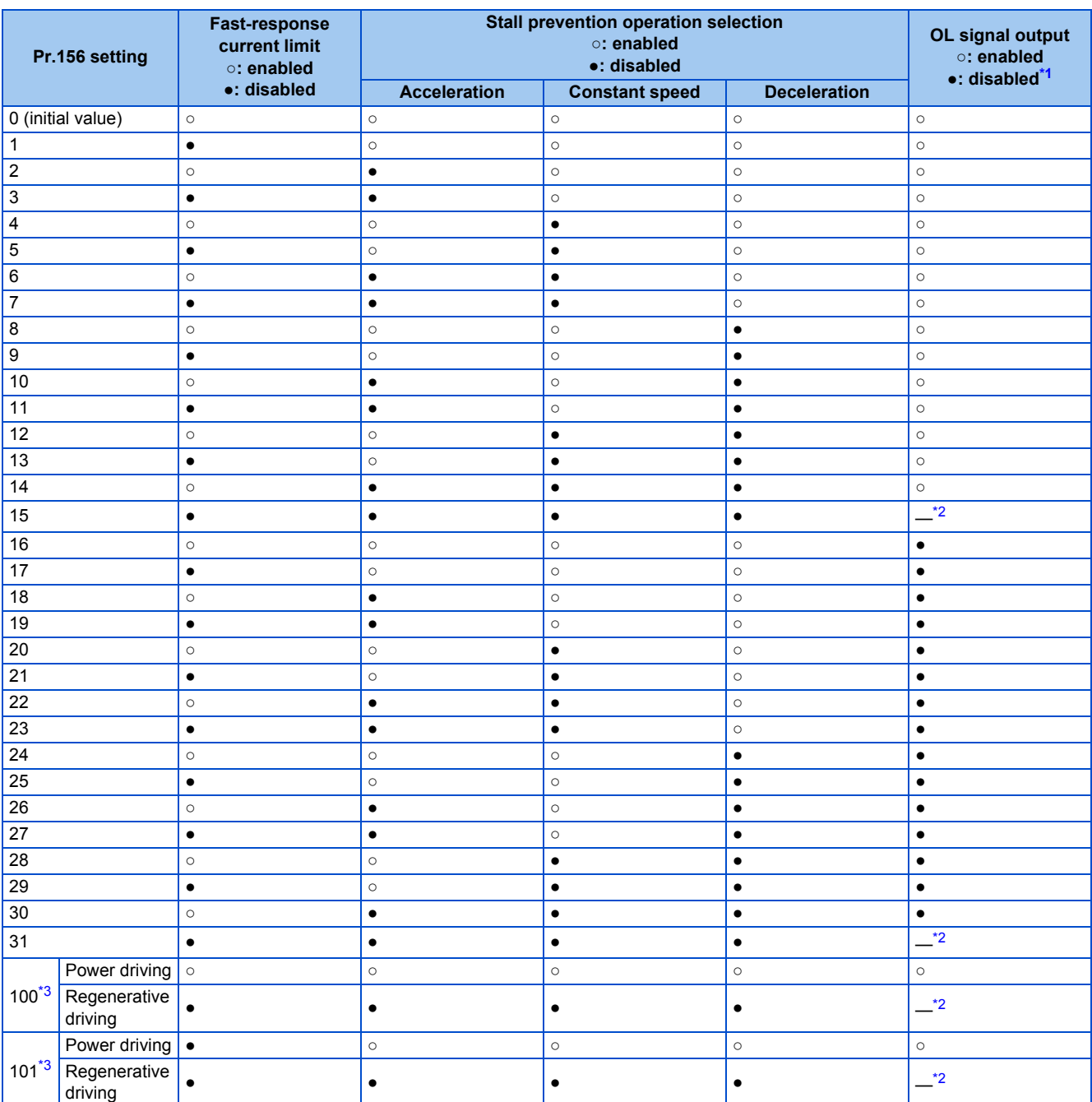

<span id="page-283-0"></span>\*1 When "operation stop at OL signal output" is selected, the fault output "<br>
The Time is top due to stall prevention) is displayed, and operation stops.

- \*2 The OL signal and E.OLT are not outputted because fast-response current limit and stall prevention are not operating.
- \*3 Setting values "100, 101" can be individually set for power driving and regenerative driving. The setting value "101" disables the fast-response current limit during power driving.

<span id="page-283-2"></span><span id="page-283-1"></span>**NOTE**

- When the load is heavy or the acceleration/deceleration time is short, stall prevention operates and acceleration/deceleration may not be performed according to the time set. Set the **Pr.156** and stall prevention operation level to the optimum values.
- For lift applications, make settings to disable the fast-response current limit. Otherwise, the torque may be insufficient, causing the load to drop.

## **Adjusting the stall prevention operation signal and output timing (OL signal, Pr.157)**

- If the output current exceeds the stall prevention operation level and stall prevention is activated, Overload warning (OL) signal turns ON for 100 ms or more. The output signal turns OFF when the output current falls to the stall prevention operation level or less.
- **Pr.157 OL signal output timer** can be used to set whether to output the OL signal immediately, or whether to output it after a certain time period has elapsed.
- This function also operates during regeneration avoidance operation "  $\uparrow$   $\uparrow$  " (overvoltage stall).

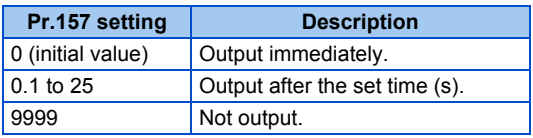

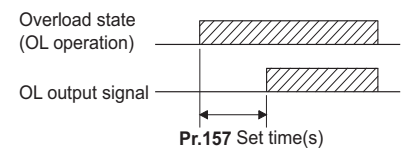

#### **NOTE**

- OL signal is assigned to the terminal OL in the initial status. The OL signal can be assigned to other terminals by setting "3(positive logic) or 103 (negative logic)" in any of **Pr.190 to Pr.196 (Output terminal function selection)**.
- If the stall prevention operation has lowered the output frequency to 0.5 Hz and kept the level for 3 s, the stall prevention stop (E.OLT) is activated to shut off the inverter output.
- Changing the terminal assignment using **Pr.190 to Pr.196 (Output terminal function selection)** may affect the other functions. Set parameters after confirming the function of each terminal.

## **Setting for stall prevention operation in the high-frequency range (Pr.22, Pr.23, Pr.66) V/F Magnetic flux agnetic**

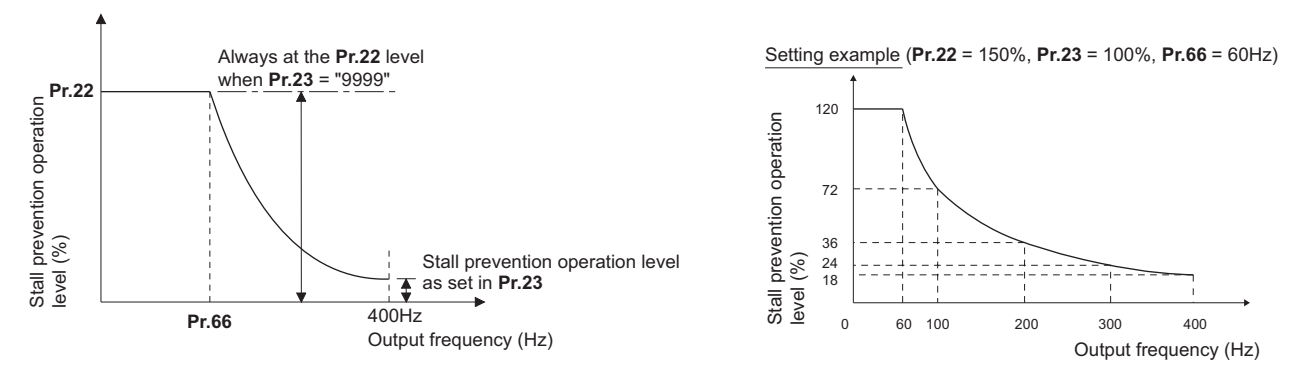

- When operating at the rated motor frequency or higher, acceleration may not be made because the motor current does not increase. Also, when operating in the high-frequency range, the current flowing to the locked motor becomes less than the rated output current of the inverter; and even if the motor is stopped, the protective function does not operate (OL). In a case like this, the stall prevention level can be reduced in the high-frequency range to improve the motor's operating characteristics. This is useful when operating up to the high speed range, such as when using a centrifuge. Normally, set **Pr.66 Stall prevention operation reduction starting frequency** to 60 Hz, and **Pr.23 Stall prevention operation level compensation factor at double speed** to 100%.
- Calculation formula for stall prevention operation level

 $= A + B \times [$  **Pr.22** - A  $\overline{P}$   $\overline{P}$   $\frac{\text{Pr.66 (Hz)} \times \text{Pr.22 (\%)}}{\text{Pr.44 (Hz)}}$ , B = **Pr.66** (Hz) × **Pr.22** (%) Output frequency  $(Hz)$ ,  $B =$   $\overline{400 Hz}$ Stall prevention operation level (%) in the high-frequency range Where,  $A =$ 

• When **Pr.23** = "9999" (initial value), the stall prevention operation level is constant at the **Pr.22** level up to 590 Hz.

## **Setting multiple stall prevention operation levels (Pr.48, Pr.49) V/F Magnetic flux agnetic**

- Setting **Pr.49 Second stall prevention operation frequency** = "9999" and turning ON the RT signal enables **Pr.48 Second stall prevention operation level**.
- For **Pr.48**, set the stall prevention operation level that is effective in the output frequency range between 0 Hz and **Pr.49**. However, the operation level is **Pr.22** during acceleration.
- Stop-on-contact operation can be used by decreasing the **Pr.48** setting and loosening the reduction torque.

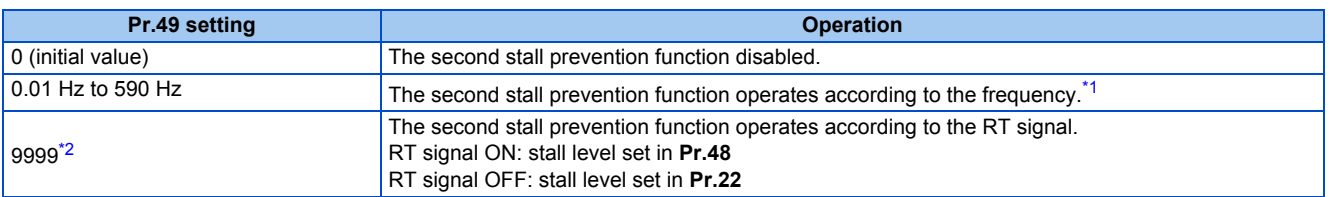

\*1 For the stall prevention operation level, the smaller of **Pr.22** and **Pr.48** has precedence.

\*2 **When Pr.858** = "4" (analog input to terminal 4 for stall prevention operation level) or **Pr.868** = "4" (analog input to terminal 1 for stall prevention operation level), turning ON the RT signal does not enable the second stall prevention function. (Input to the terminal 4 or terminal 1 is valid.)

<span id="page-285-1"></span><span id="page-285-0"></span>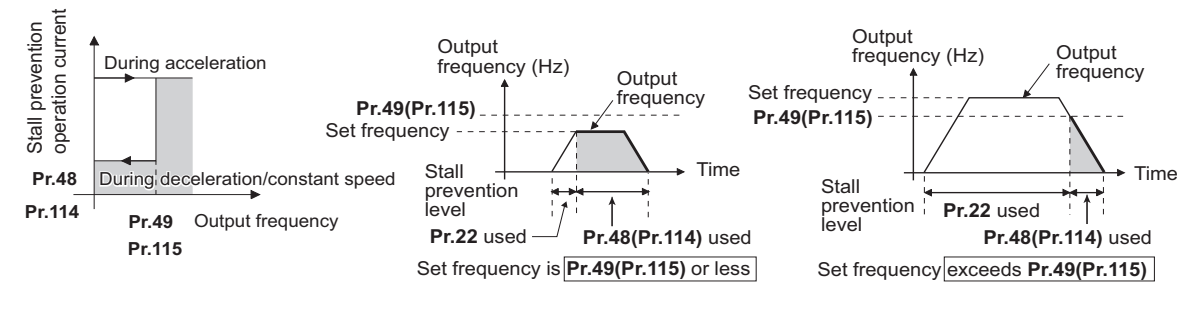

### **NOTE**

- When **Pr.49** ≠ "9999" (level change according to frequency) and **Pr.48** = 0%, the stall prevention function is disabled at or lower than the frequency set in **Pr.49**.
- The RT signal is assigned to the terminal RT in the initial status. Set "3" in one of **Pr.178 to Pr.189 (Input terminal function** selection) to assign the RT signal to another terminal.
- Changing the terminal assignment using **Pr.178 to Pr.189 (Input terminal function selection)** may affect the other functions. Set parameters after confirming the function of each terminal.
- The RT signal is the Second function selection signal. The RT signal also enables other second functions. (Refer to [page 365.](#page-366-0))

## ◆ Stall prevention operation level setting (analog variable) from terminal 1 **(terminal 4) (Pr.148, Pr.149, Pr.858, Pr.868) V/F Magnetic flux**

- To use the terminal 1 (analog voltage input) to set the stall prevention operation level, set **Pr.868 Terminal 1 function assignment** = "4". Then, input a 0 to 5 V (or 0 to 10 V) to the terminal 1. To choose whether 5 V or 10 V, use **Pr.73 Analog input selection**. In the initial status, **Pr.73** = "1 (initial value)" is set to choose 0 to ±10 V input.
- When setting the stall prevention operation level from terminal 4 (analog current input), set **Pr.858 Terminal 4 function assignment** = "4". Input a 0 to 20 mA to the terminal 4. There is no need to turn ON the AU signal.
- Set **Pr.148 Stall prevention level at 0 V input** to the current limit level when input voltage is 0 V (0 mA).

#### • Set **Pr.149 Stall prevention level at 0 V input** to the current limit level when input voltage is 10 V/5 V (20 mA).

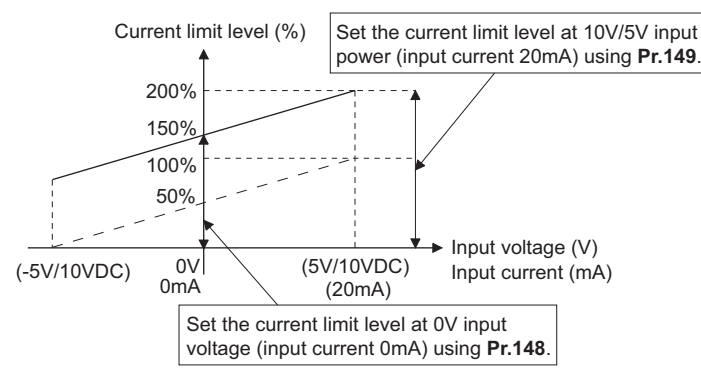

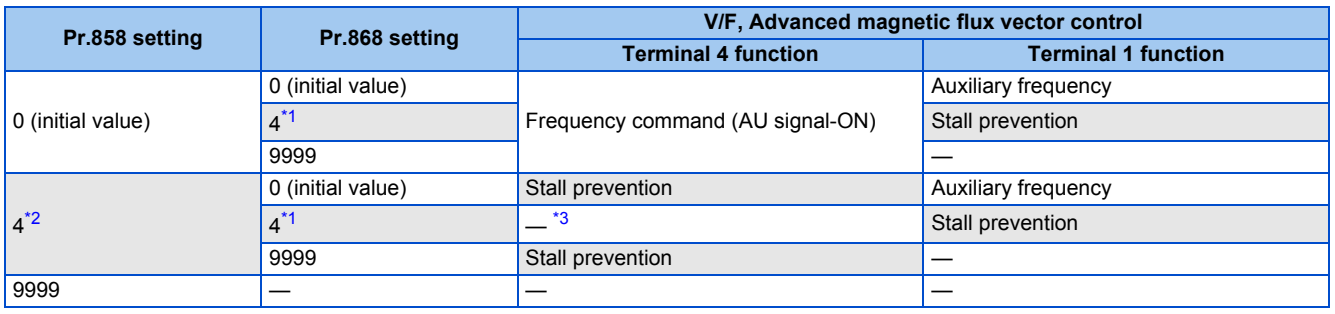

- \*1 When **Pr.868** ≠ "4" (analog stall prevention), the other functions of terminal 1 (auxiliary input, override function, PID control) do not operate.
- \*2 When **Pr.858** = "4" (analog stall prevention), PID control and speed commands via terminal 4 do not operate even when the AU signal is ON.
- \*3 When both **Pr.858** and **Pr.868** are set to "4" (stall prevention), terminal 1 functions take priority and terminal 4 has no function.

#### <span id="page-286-2"></span><span id="page-286-1"></span><span id="page-286-0"></span>**NOTE**

- The fast-response current limit cannot be set.
- To change the stall prevention operation level with the analog signal under PM motor control, set **C16 to C19** or **C38 to C41** to calibrate terminal 1 or terminal 4. (Refer to [page 351](#page-352-0).)

## ◆ Further prevention of a trip (Pr.154) **VAF** Magnetic flux

- **Pr.154 Voltage reduction selection during stall prevention operation** = "0, 10", the output voltage is reduced during stall prevention operation. By making this setting, an overcurrent trip becomes less likely to occur. Use this setting when torque reduction does not pose a problem. (Under V/F control, the output voltage is reduced only during the stall prevention operation is activated.)
- Set **Pr.154** = "10 or 11" when the overvoltage protective function (E.OV[]) is activated during stall prevention operation in an application with large load inertia. Note that turning OFF the start signal (STF/STR) or varying the frequency command during stall prevention operation may delay the acceleration/deceleration start.

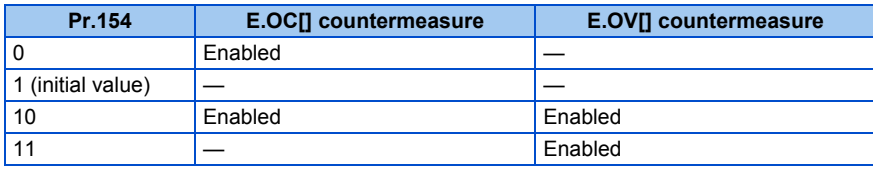

## ◆ Trip during stall prevention operation (Pr.874)

• The inverter can be set to trip at activation of stall prevention and stalling of the motor.

• When a high load is applied and the stall prevention is activated, the motor stalls. At this time, if a state where the motor rotation speed is lower than 1.5 Hz and the output torque exceeds the level set in **Pr.874 OLT level setting** continues for 3 seconds, the stall prevention stop (E.OLT) is activated and the inverter output is shut off.

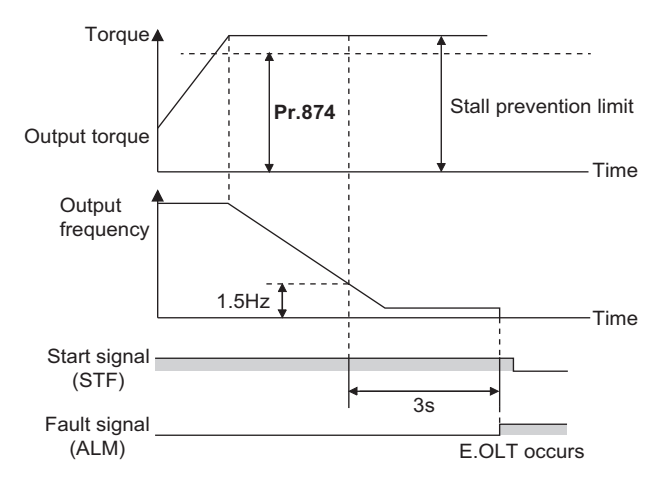

### **NOTE**

• Under V/F control or Advanced magnetic flux vector control, if the output frequency drops to 0.5 Hz due to the stall prevention operation and this state continues for 3 seconds, a fault indication (E.OLT) appears, and the inverter output is shut off. This operation is activated regardless of the **Pr.874** setting.

## A CAUTION

- Do not set the stall prevention operation current too low. Doing so will reduce the generated torque.
- Be sure to perform the test operation.

Stall prevention operation during acceleration may extend the acceleration time.

Stall prevention operation during constant-speed operation may cause sudden speed changes.

Stall prevention operation during deceleration may extend the deceleration time.

#### **Parameters referred to**

- **Pr.73 Analog input selection Pr.73** Analog input selection
- **Pr.178 to Pr.189 (Input terminal function selection)**[page 362](#page-363-0) **Pr.190 to Pr.196 (Output terminal function selection)**[page 319](#page-320-0)

**Pr.858 Terminal 4 function assignment, Pr.868 Terminal 1 function assignment Pr.858**
## **5.7.12 Load characteristics fault detection**

This function is used to monitor whether the load is operating in normal condition by storing the speed/torque relationship in the inverter to detect mechanical faults or for maintenance. When the load operating condition deviates from the normal range, the protective function is activated or the warning is output to protect the inverter or the motor.

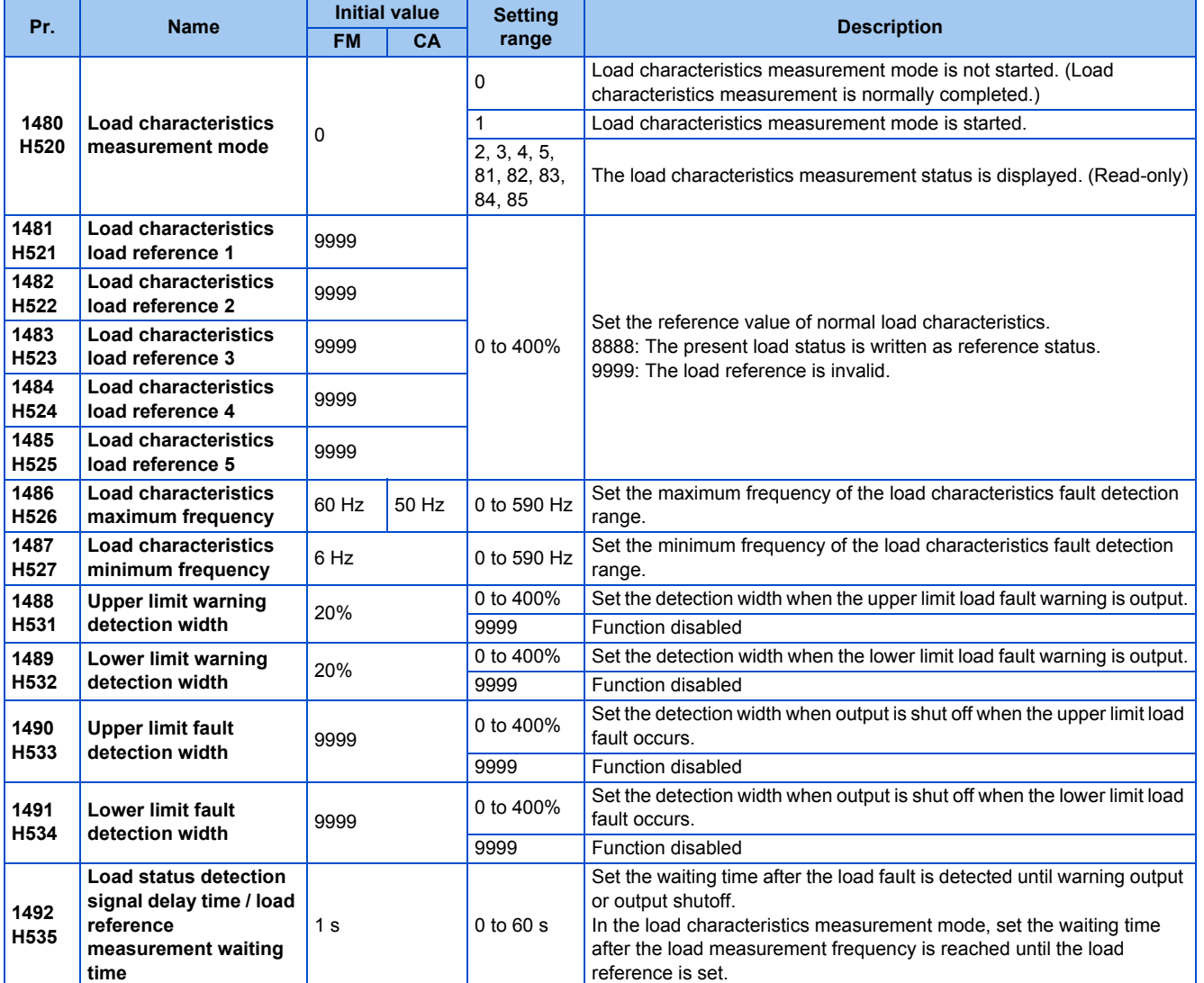

## **Load characteristics reference setting (Pr.1481 to Pr.1487)**

• Use **Pr.1481 to Pr.1485** to set the reference value of load characteristics.

• Use **Pr.1486 Load characteristics maximum frequency** and **Pr.1487 Load characteristics minimum frequency** to set the output frequency range for load fault detection.

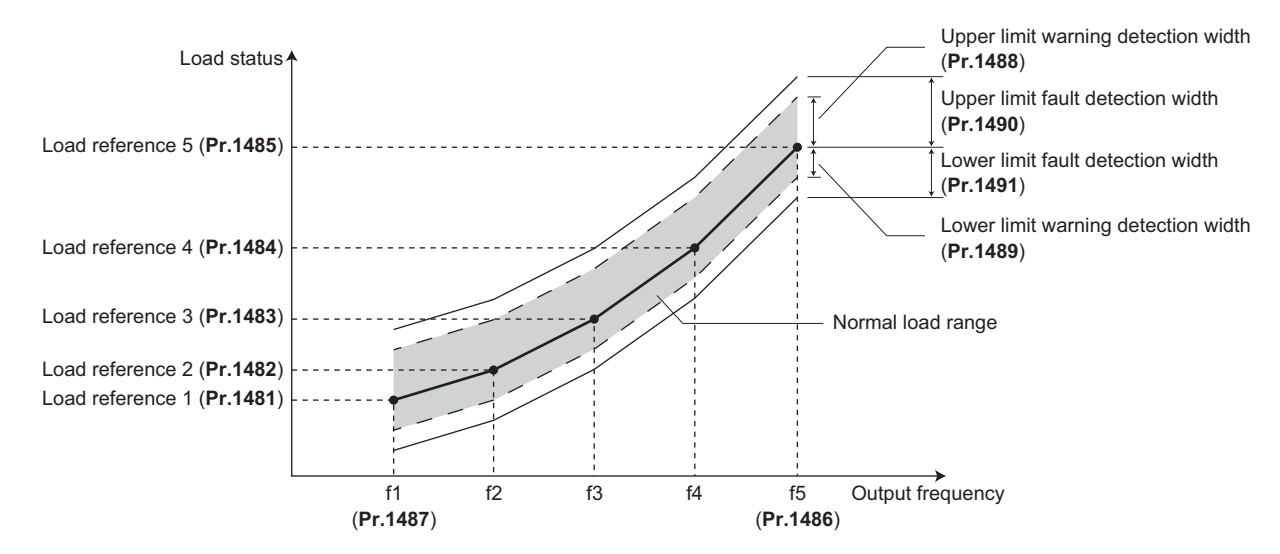

## **Automatic measurement of the load characteristics reference (Load characteristics measurement mode) (Pr.1480)**

#### $Point$ <sup> $\odot$ </sup>

• Perform measurement under actual environment with the motor connected.

- Set the **Pr.1487 Load characteristics minimum frequency** higher than the **Pr.13 Starting frequency**.
- Setting **Pr.1480 Load characteristics measurement mode** = "1" enables automatic measurement of the load characteristics reference. (Load characteristics measurement mode)
- Use **Pr.1486** and **Pr.1487** to set the frequency band for the measurement, and set **Pr.1480** = "1". After setting, when the inverter is started, the measurement starts. (When the value set in **Pr.1486** is smaller than the value set in **Pr.1487**, the measurement is not started.)
- The automatically measured load characteristics reference is written in **Pr.1481 to Pr.1485**.
- After the measurement is started, read **Pr.1480** to display the status of the measurement. If "8" appears in the tens place, the measurement has not properly completed.

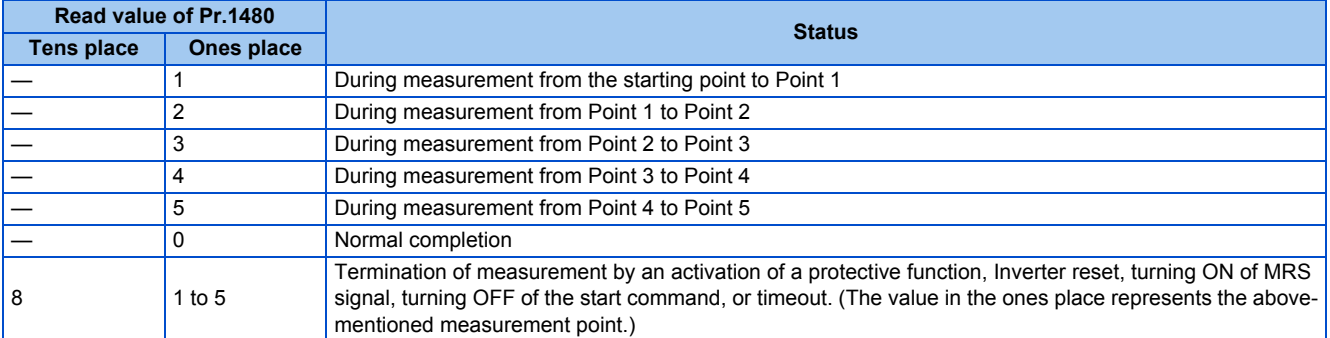

• While measuring automatically, the During load characteristics measurement (Y213) signal is output. For the Y213 signal, assign the function by setting "213 (positive logic)" or "313 (negative logic)" in any of in any of **Pr.190 to Pr.196 (Output terminal function selection)**.

• Setting "8888" in **Pr.1481 to Pr.1485** enables fine adjustment of load characteristics. When setting **Pr.1481 to Pr.1485** = "8888" during operation, the load status at that point is set in the parameter. (Only when the set frequency is within ±2 Hz of the frequency of the measurement point, and SU signal is in the ON state.)

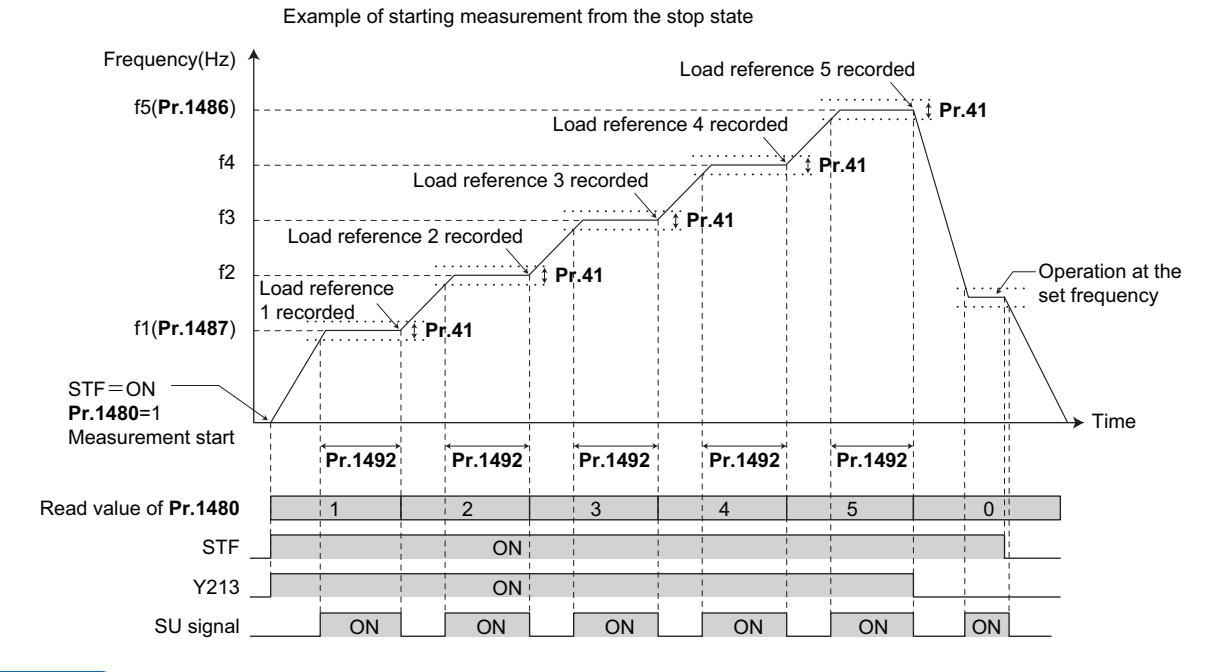

#### **NOTE**

- Even if the load measurement is not properly completed, the load characteristics fault is detected based on the load characteristics found by the already-completed portion of the measurement.
- During the load characteristics measurement, the load characteristics fault detection is not performed.
- During the load characteristics measurement, linear acceleration/deceleration is performed even if the S-pattern acceleration/ deceleration is set.
- Changing the terminal assignment using **Pr.190 to Pr.196 (Output terminal function selection)** may affect the other functions. Set parameters after confirming the function of each terminal.

## **Load fault detection setting (Pr.1488 to Pr.1491)**

- When the load is deviated from the detection width set in **Pr.1488 Upper limit warning detection width**, the Upper limit warning detection (LUP) signal is output. When the load is deviated from the detection width set in **Pr.1489 Lower limit warning detection width**, the Lower limit warning detection (LDN) signal is output. At the same time, the Load fault warning (LDF) appears on the operation panel.
- For the LUP signal, assign the function by setting "211 (positive logic)" or "311 (negative logic)" in any of **Pr.190 to Pr.196 (Output terminal function selection)**. For the LDN signal, assign the function by setting "212 (positive logic)" or "312 (negative logic)" in any of **Pr.190 to Pr.196 (Output terminal function selection)**.
- When the load is deviated from the detection width set in **Pr.1490 Upper limit fault detection width**, the protective function (E.LUP) is activated and the inverter output is shut off. When the load is deviated from the detection width set in **Pr.1491 Lower limit fault detection width**, the protective function (E.LDN) is activated and the inverter output is shut off.

• To prevent the repetitive on/off operation of the signal due to load fluctuation near the detection range, **Pr.1492 Load status detection signal delay time / load reference measurement waiting time** can be used to set the delay time. Even when a fault is detected out of the detection range once, the warning is not output if the characteristics value returns to the normal range from a fault state within the output delay time.

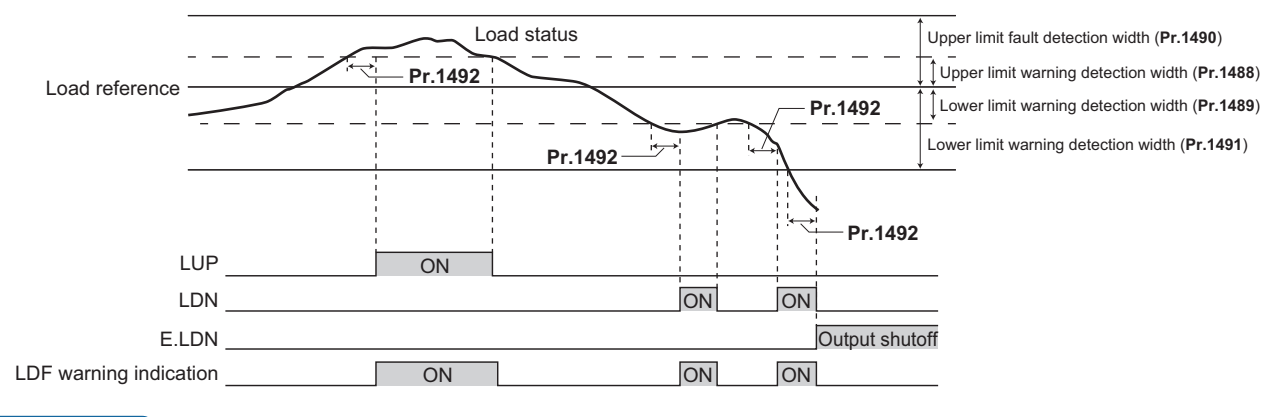

#### **NOTE**

• Changing the terminal assignment using **Pr.190 to Pr.196 (Output terminal function selection)** may affect the other functions. Set parameters after confirming the function of each terminal.

## **Setting example**

- The load characteristics are calculated from the parameter setting and the output frequency.
- A setting example is as follows. The reference value is linearly interpolated from the parameter settings. For example, the reference when the output frequency is 30 Hz is 26%, which is linearly interpolated from values of the reference 2 and the reference 3.

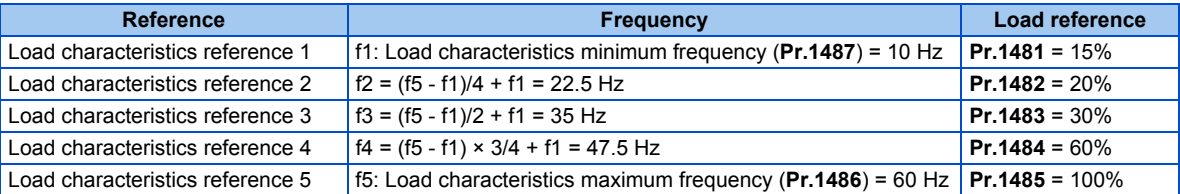

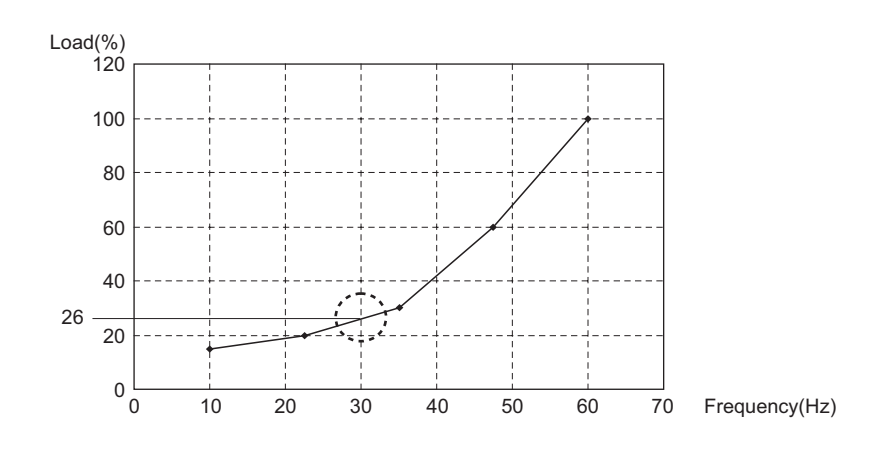

**NOTE** 

• When the load reference is not set for five points, the load characteristics value is determined by linear interpolation of the set load reference values only. If there is only one load reference setting, the set load reference is used as the load reference all through the range.

#### **Parameters referred to**

- **Pr.41 Up-to-frequency sensitivity F** [page 326](#page-327-0)
- **Pr.190 to Pr.196 (Output terminal function selection) Page 319**

## **5.7.13 Motor overspeeding detection**

#### **PM**

The Overspeed occurrence (E.OS) is activated when the motor speed exceeds the overspeed detection level. This function prevents the motor from accidentally speeding over the specified value, due to an error in parameter setting, etc.

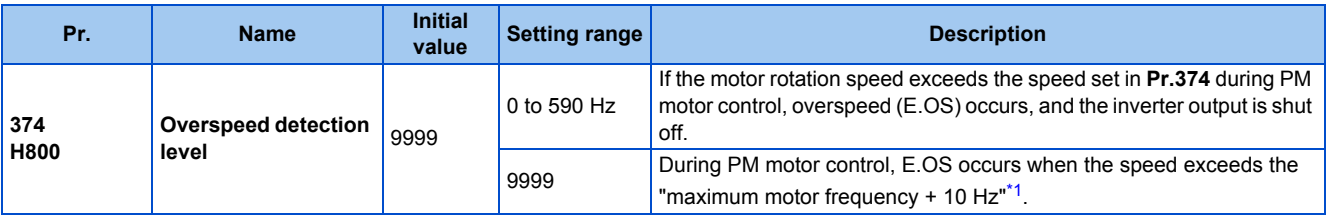

\*1 The motor maximum frequency is set in **Pr.702 Maximum motor frequency**. When **Pr.702** = "9999 (initial value)", the **Pr.84 Rated motor frequency** is used as the maximum motor frequency.

<span id="page-292-0"></span>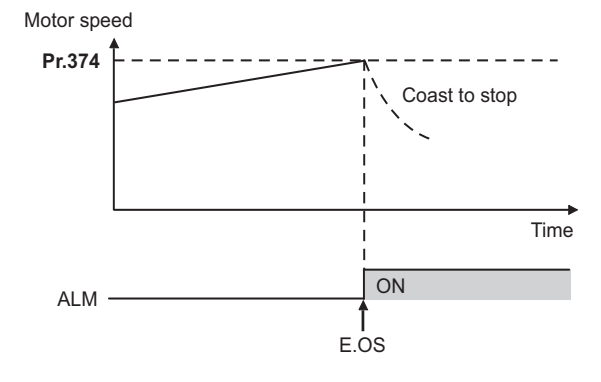

# **5.8 (M) Item and output signal for monitoring**

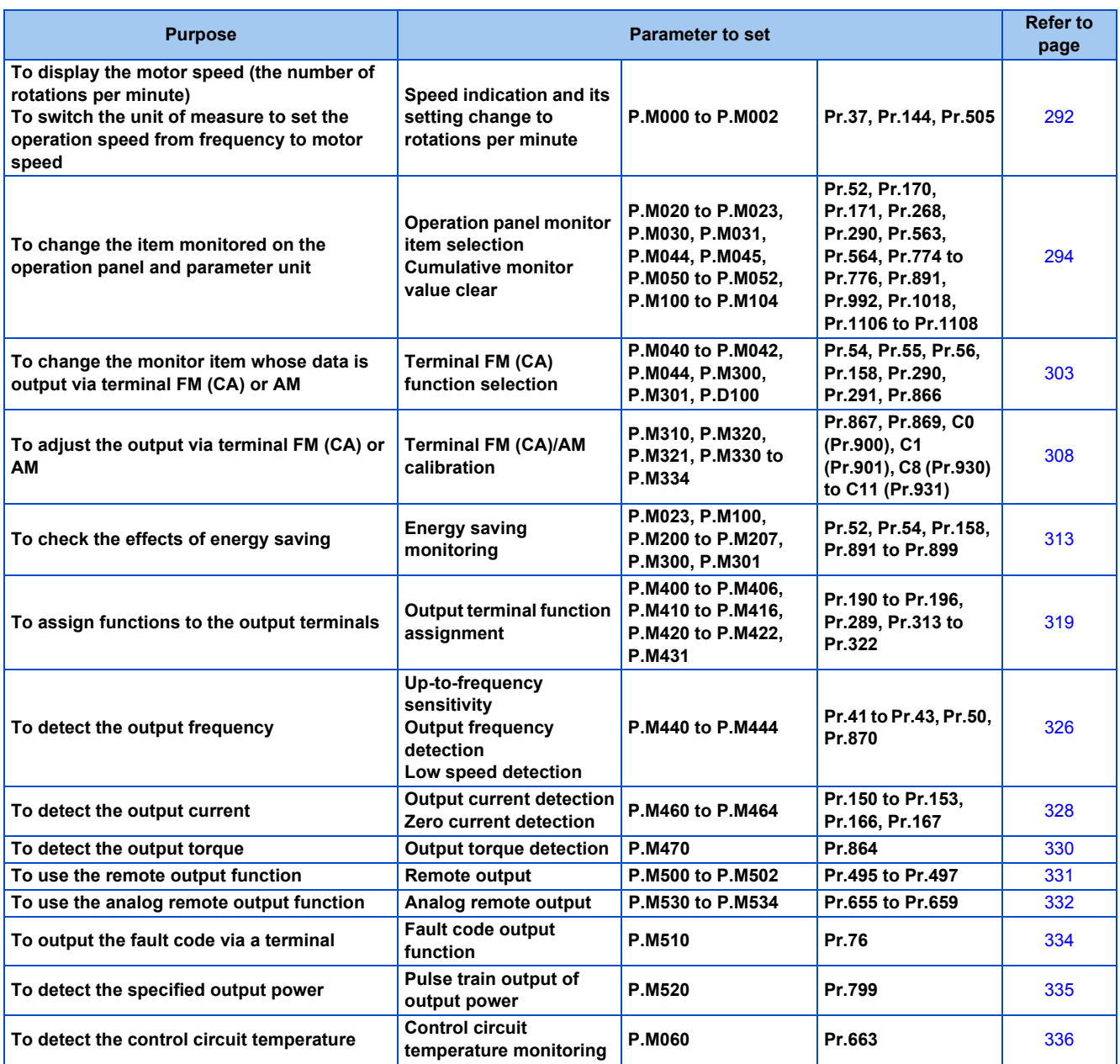

## <span id="page-293-0"></span>**5.8.1 Speed indication and its setting change to rotations per minute**

The frequency monitored or set on the operation panel can be changed to the motor speed or the machine speed.

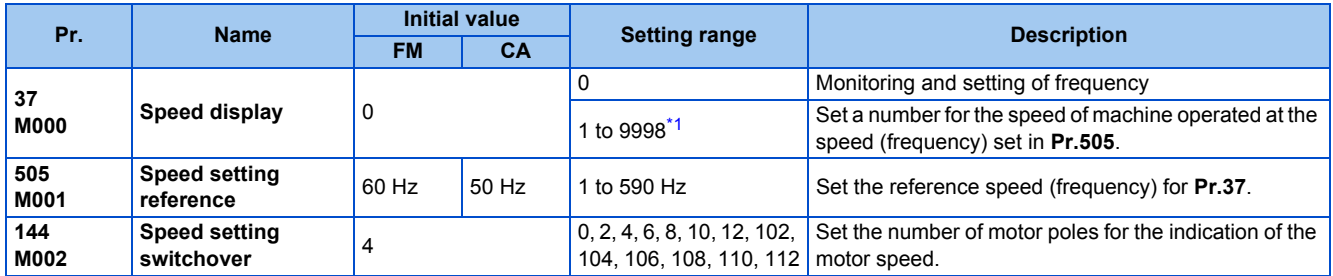

<span id="page-294-0"></span>\*1 The maximum value of the setting range differs according to the **Pr.1 Maximum frequency**, **Pr.505 Speed setting reference**, and it can be calculated from the following formula.

The maximum value of **Pr.37** < 65535 × **Pr.505** / **Pr.1** setting value (Hz). The maximum setting value of **Pr.37** is 9998 if the result of the above formula exceeds 9998.

## **Indication of motor speed (Pr.37, Pr.144)**

- To change the indication to the motor speed, set the number of motor poles (2, 4, 6, 8, 10, or 12) or the number of motor poles with the addition of 100 (102, 104, 106, 108, 110, or 112) in **Pr.144**.
- Whenever the number of motor poles set in **Pr.81 Number of motor poles** is changed, the **Pr.144** setting changes automatically in conjunction with **Pr.81**. However, the **Pr.81** setting does not automatically change when the **Pr.144** setting is changed.

Example 1) Changing the initial value of **Pr.81** to "2" will change the **Pr.144** setting from "4" to "2".

Example 2) Changing the **Pr.81** setting to "2" while **Pr.144** = "104" will change the **Pr.144** setting from "104" to "102".

## ◆ Indication of machine speed (Pr.37, Pr.505)

- To change the indication to the machine speed, set a number in **Pr.37** which corresponds to the speed of machine operated at the frequency set in **Pr.505**.
- For example, when **Pr.505** is set to 60 Hz and **Pr.37** is set to "1000", the operation panel indicates "1000" as the monitor value of machine speed while the output frequency is 60 Hz. "500" is displayed while the output frequency is 30 Hz.

### **Monitoring/setting items and its increments**

• When both settings of **Pr.37** and **Pr.144** are changed from the initial values, a precedence order for these settings is as follows:

**Pr.144** = 102 to 112 > **Pr.37** = 1 to 9998 > **Pr.144** = 2 to 12.

• The monitoring/setting items and its increments are listed with the following matrix to show the combination of the **Pr.37** and **Pr.144** settings.

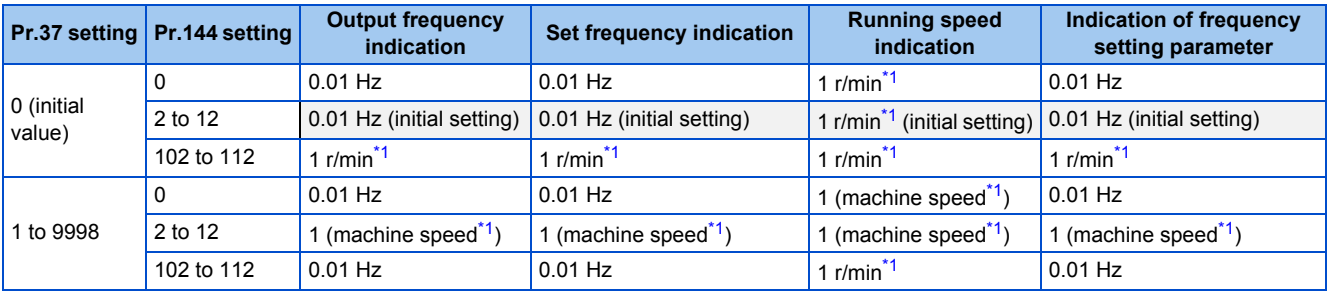

<span id="page-294-1"></span>\*1 Motor speed r/min conversion formula: frequency × 120 / number of motor poles (**Pr.144**) Machine speed conversion formula: **Pr.37** × frequency / **Pr.505** The **Pr.144** value in the above formula is "**Pr.144** - 100" when any of "102 to 112" is set in **Pr.144**. The value is "4" when **Pr.37** = 0 and **Pr.144** = 0. The item set in **Pr.505** is consistently a frequency (Hz).

#### **NOTE**

- The inverter's output frequency is displayed as synchronous speed under V/F control. The displayed value is "actual motor speed" + "motor slip". When Advanced magnetic flux vector control or PM motor control is selected, the actual motor speed (estimated value by motor slip calculation) is used.
- When **Pr.37** = "0" and **Pr.144** = "0", the running speed monitor is displayed with the number of motor poles 4. (Displays 1800 r/min at 60 Hz)
- To change the PU main monitor (PU main display), refer to **Pr.52**.
- When using the machine speed display for the parameter unit (FR-PU07), do not change the speed with the up/down key if a set speed above 65535 is displayed. The set speed may become an undetermined value.
- When the FR-A8ND is connected, the frequency display (setting) is used regardless of the **Pr.37, Pr.144** settings.

## $\wedge$  CAUTION

Make sure to set the running speed and the number of motor poles.

Otherwise, the motor might run at extremely high speed, damaging the machine.

**Parameters referred to**

**Pr.1 Maximum frequency** *F* [page 277](#page-278-0)

## <span id="page-295-0"></span>**5.8.2 Monitor item selection on operation panel or via communication**

The monitor item to be displayed on the operation panel or the parameter unit can be selected.

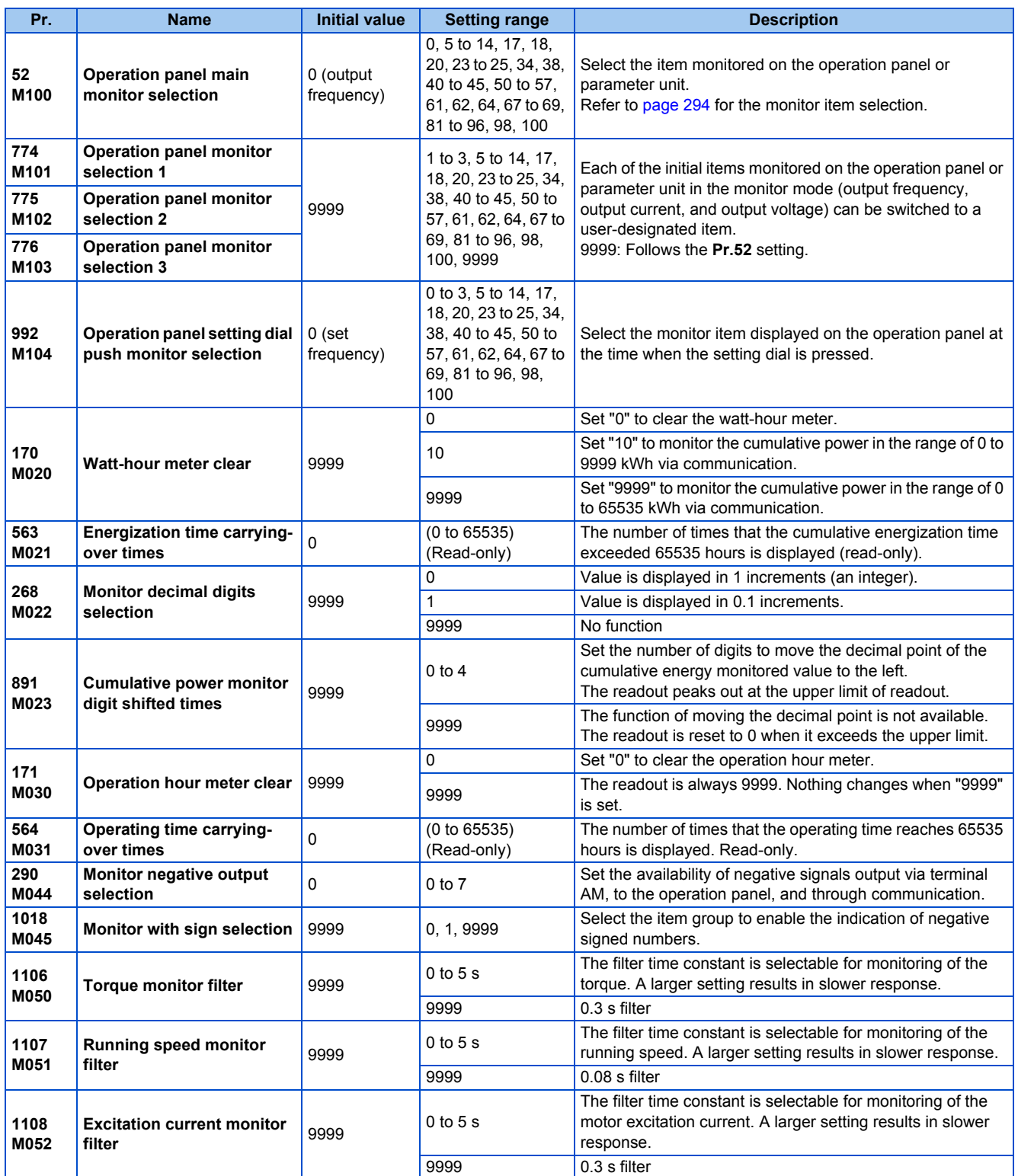

## <span id="page-295-1"></span>◆ Monitor item list (Pr.52, Pr.774 to Pr.776, Pr.992)

• Use **Pr.52, Pr.774 to Pr.776**, or **Pr.992** to select the item to monitor on the operation panel or the parameter unit.

• Refer to the following table to find the setting value for each monitoring. The value in the Pr. setting column is set in each of the parameters for monitoring (**Pr.52, Pr.774 to Pr.776,** and **Pr.992**) to determine the monitor item. The value in the RS-485 column is used for the RS-485 communication special monitor selection. The value in the MODBUS RTU column is used for the MODBUS RTU real time monitor. (The items marked with "—" cannot be selected. The circle in the negative indication (-) column indicates that the indication of negative signed numbers is available.)

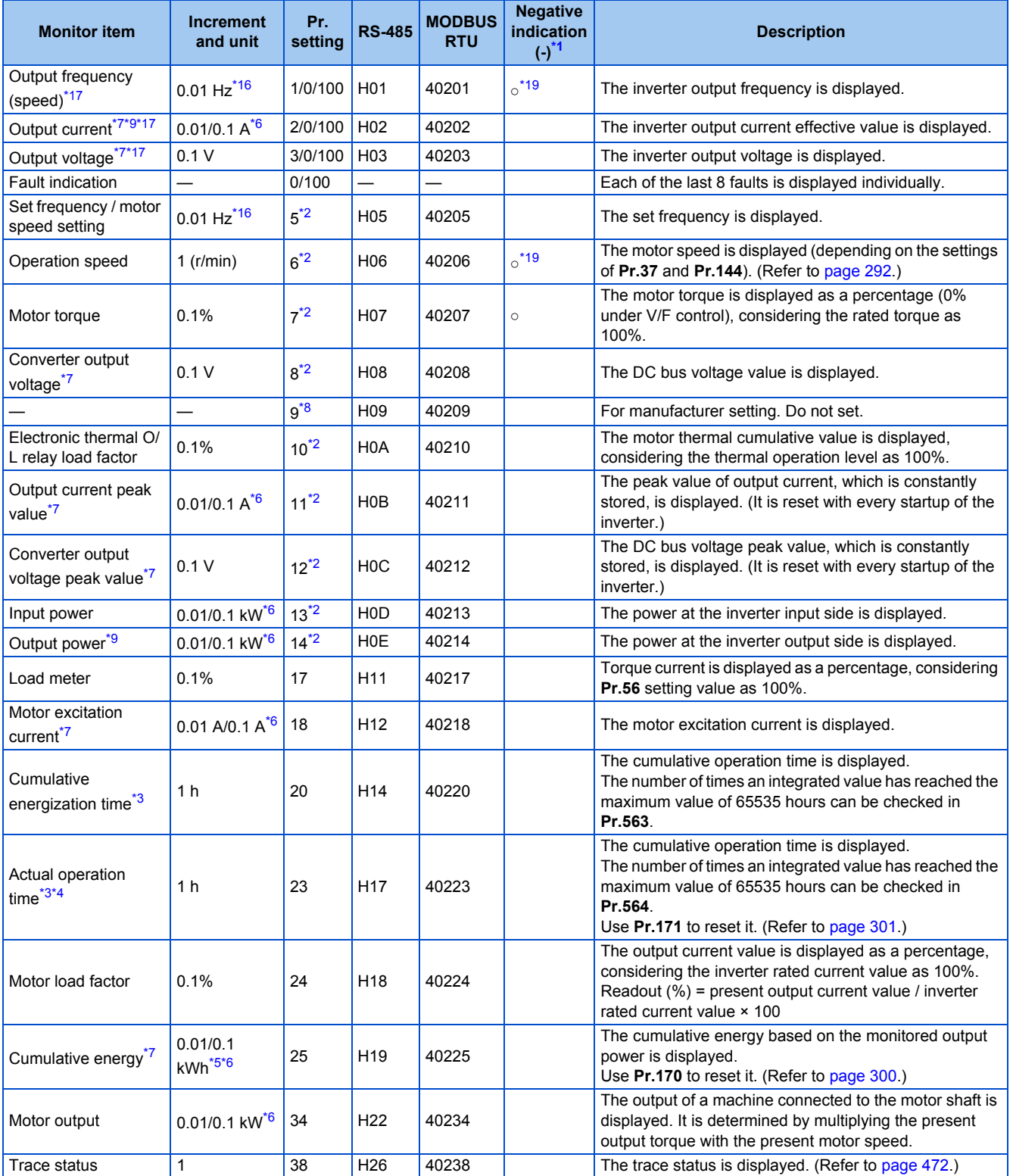

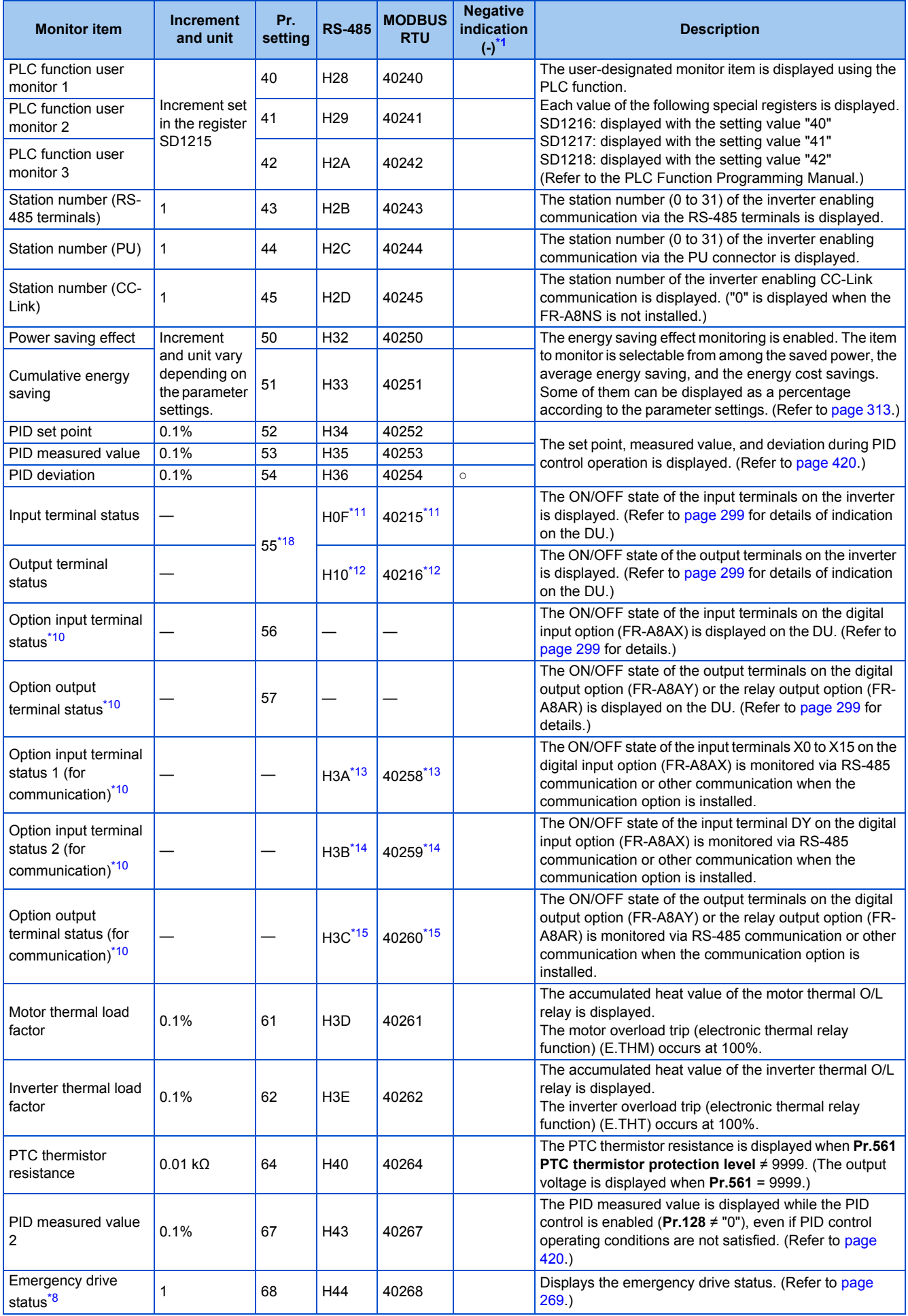

## **296** 5. PARAMETERS

5.8 (M) Item and output signal for monitoring

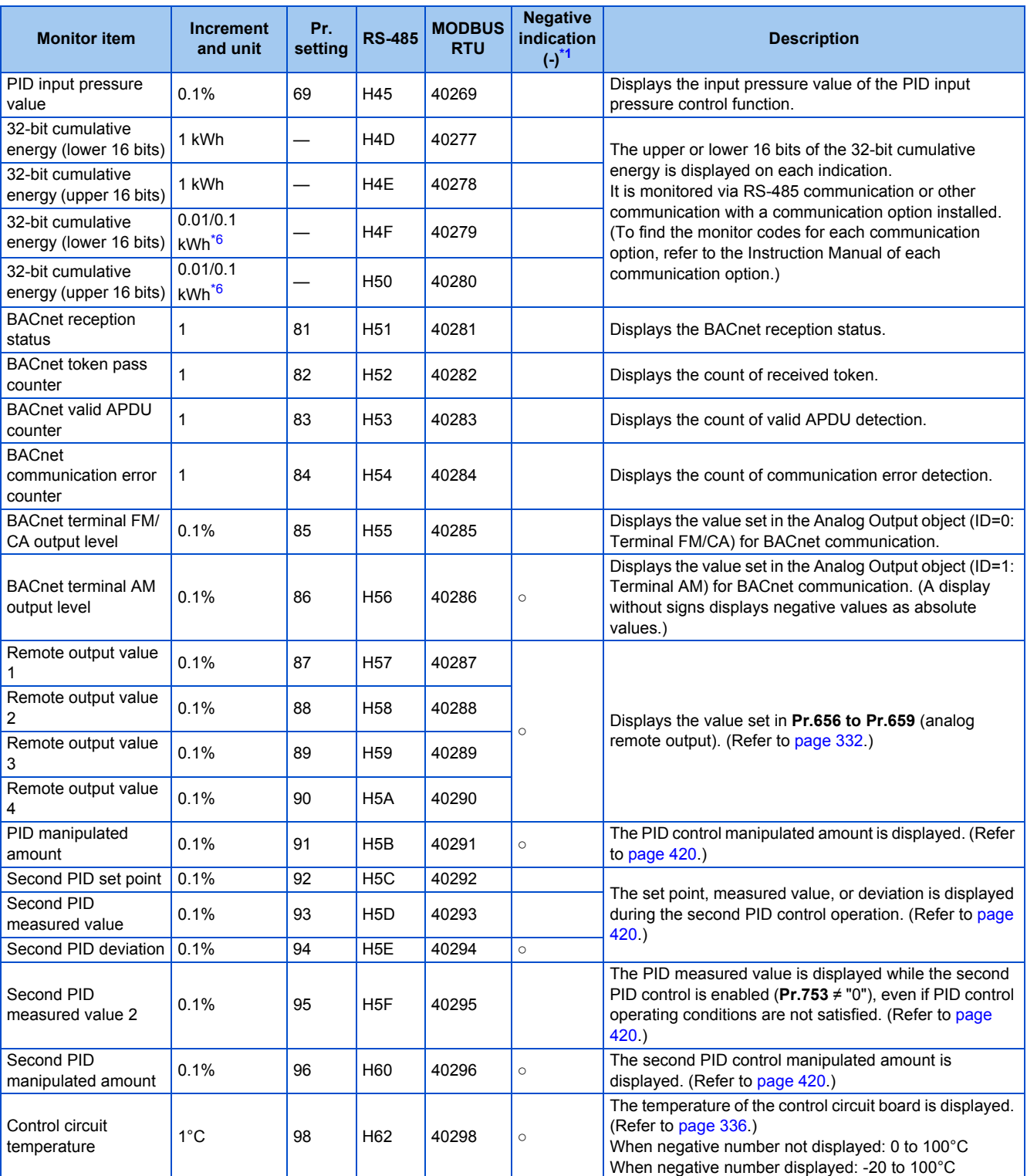

<span id="page-298-0"></span>\*1 Indication with a minus sign is not possible via RS-485 or MODBUS RTU communication.

<span id="page-298-4"></span>\*2 To monitor the item on the LCD operation panel (FR-LU08) or the parameter unit (FR-PU07) in the monitor mode, use **Pr.774 to Pr.776** or the monitor function of the FR-LU08 or the FR-PU07 for setting.

<span id="page-298-6"></span>\*3 The cumulative energization time and actual operation time are accumulated from 0 to 65535 hours, then cleared, and accumulated again from 0.

<span id="page-298-8"></span><span id="page-298-7"></span>\*4 The actual operation time does not increase if the cumulative running time before power OFF is less than an hour.

\*5 On the parameter unit (FR-PU07), the unit "kW" is displayed.

<span id="page-298-3"></span>\*6 The increment differs according to the inverter capacity. (FR-F820-02330(55K) or lower, FR-F840-01160(55K)or lower / FR-F820-03160(75K) or higher, FR-F840-01800(75K) or higher)

<span id="page-298-1"></span>\*7 Since each readout of the output voltage and output current displayed on the operation panel (FR-DU08) is a four-digit number, a value of more than 9999 is displayed as "----".

<span id="page-298-5"></span>\*8 The setting is available for the standard model.

<span id="page-298-2"></span>\*9 The inverter regards the output current which is less than the specified current level (5% of the rated inverter current) as 0 A. Therefore, each readout of an output current and output power may show "0" if a too small-capacity motor is used as contrasted with the inverter capacity and the output current falls below the specified value.

<span id="page-298-9"></span>\*10 Available when the plug-in option is connected.

<span id="page-299-4"></span>\*11 The details of bits for the input terminal status are as follows. (1: ON state, 0: OFF state of a terminal on the inverter. "—" denotes an indefinite (null) value.)

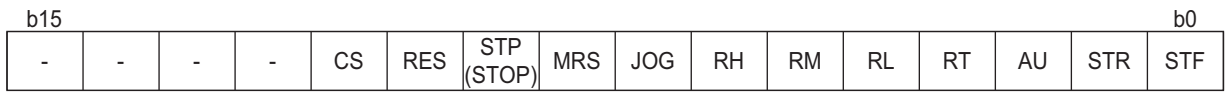

<span id="page-299-5"></span>\*12 The details of bits for the output terminal status are as follows. (1: ON state, 0: OFF state of a terminal on the inverter. "—" denotes an indefinite (null) value.)

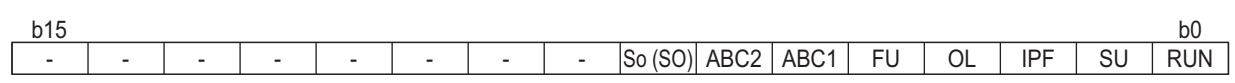

<span id="page-299-6"></span>\*13 The details of bits for the option input terminal status 1 are as follows. (1: ON state, 0: OFF state of a terminal on the FR-A8AX.) Every bit is 0 (OFF) when the option is not installed.

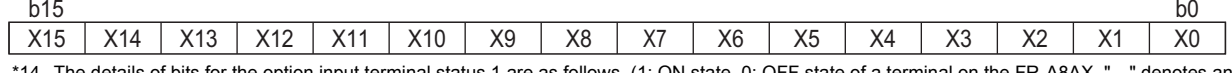

<span id="page-299-7"></span>\*14 The details of bits for the option input terminal status 1 are as follows. (1: ON state, 0: OFF state of a terminal on the FR-A8AX. "—" denotes an indefinite (null) value.) Every bit is 0 (OFF) when the option is not installed.

<span id="page-299-8"></span>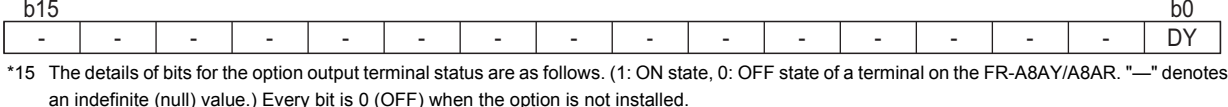

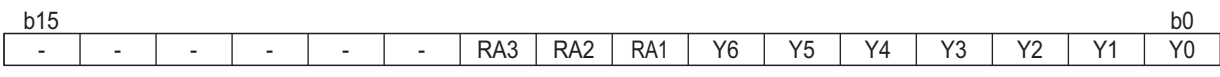

<span id="page-299-1"></span>\*16 The increment is 1 when **Pr.37** = "1 to 9998" or when **Pr.144** = "2 to 12" or "102 to 112". (Refer to [page 292.](#page-293-0))

<span id="page-299-3"></span><span id="page-299-0"></span>\*17 The monitored values are retained even if an inverter fault occurs. Resetting clears the retained values. \*18 Parameter setting is not available for setting the item as the main monitor item on the LCD operation panel (FR-LU08) or the parameter unit (FR-PU07). Use the monitor function of the FR-LU08 or the FR-PU07 for setting.

\*19 Setting of **Pr.1018 Monitor with sign selection** is required. Also, it will be displayed without a minus sign on the operation panel. Confirm the rotation direction with the [FWD] or [REV] indicator.

## <span id="page-299-2"></span>**Monitor display for operation panel (Pr.52, Pr.774 to Pr.776)**

• When **Pr.52** = "0" (initial value), the monitoring of output frequency, output current, output voltage and fault display can be

selected in sequence by pressing  $\parallel$  set  $\parallel$ 

- The Load meter, motor excitation current and motor load factor are displayed on the second monitor (output current) position, among the monitors set in **Pr.52**. Other monitors are displayed in the third monitor (output voltage) position.
- The monitor displayed at power ON is the first monitor (the output frequency monitor, according to the initial value). Display

the monitor you want to display on the first monitor and hold down  $\|$  set  $\|$  for 1 second. To return to the output frequency

monitor, display the output frequency monitor and hold down  $\parallel$  set  $\parallel$  for 1 second. • Power-on monitor (first monitor) • Second monitor • Third monitor • Fault monitor • Fault monitor With fault 990 71717 F 11 1 **SET SET SET** PU - MON - M<br>-EXT PRM - PM  $PU = 1$ Output frequency monitor Output current monitor Output voltage monitor **SET SET** Annonnonno

For example, when **Pr.52** = "20" (cumulative energization time), the monitor is displayed on the operation panel as shown below.

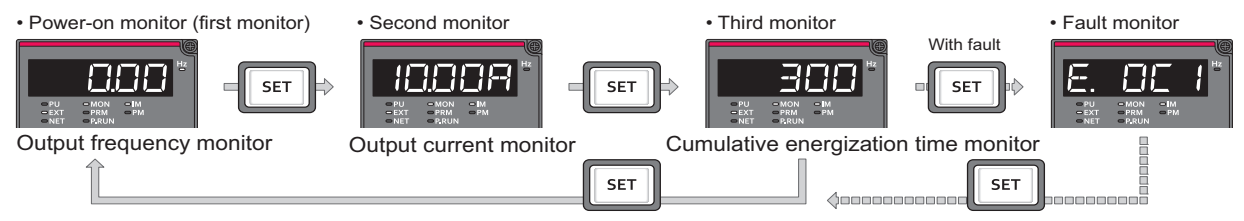

• **Pr.774** sets the output frequency monitor, **Pr.775** sets the output current monitor, and **Pr.776** sets the monitor description to be displayed at the output voltage monitor position. When **Pr.774 to Pr.776** = "9999" (initial value), the **Pr.52** setting value is used.

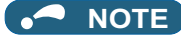

• On the operation panel (FR-DU08), the "Hz" unit indicator is lit while displaying the output frequency, the "Hz" blinks when displaying the set frequency.

## **Displaying the set frequency during stop (Pr.52)**

• When **Pr.52** = "100", the set frequency is displayed during stop, and output frequency is displayed during running. (LED of Hz flickers during stop and is lit during operation.)

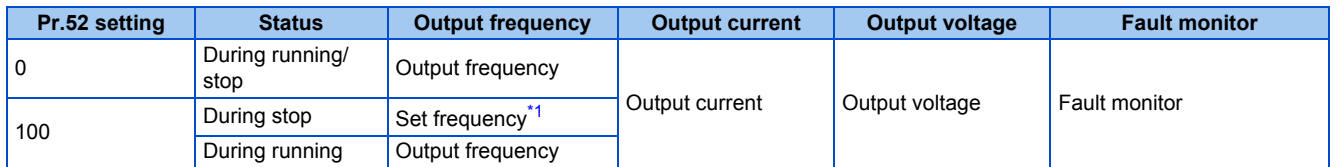

\*1 Displays the frequency that is output when the start command is ON. The value considers the maximum/minimum frequency and frequency jumps. It is different from the frequency setting displayed when **Pr.52** = "5".

#### <span id="page-300-1"></span>**NOTE**

- During an error, the output frequency at error occurrence appears.
- During output shutoff by the MRS signal, the values displayed are the same as during a stop.
- During offline auto tuning, the tuning state monitor takes priority.

## **Operation panel setting dial push display (Pr.992)**

- Use **Pr.992** to select the monitor that appears when the setting dial on the operation panel (FR-DU08) is pushed.
- When **Pr.992** = "0 (initial value)", keep pressing the setting dial when in PU operation mode or External/PU combined operation mode 1 (**Pr.79 Operation mode selection** = "3") to show the presently set frequency.
- When **Pr.992** = "100", the set frequency is displayed during stop, and output frequency is displayed during running.

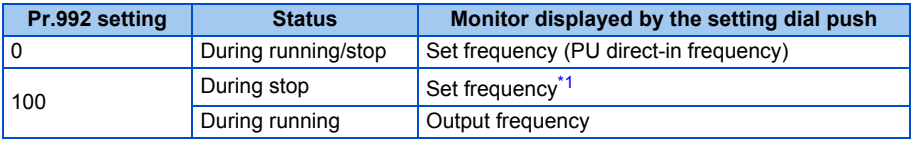

\*1 Displays the frequency that is output when the start command is ON. The value considers the maximum/minimum frequency and frequency jumps. It is different from the frequency setting displayed when **Pr.992** = "5".

### <span id="page-300-2"></span><span id="page-300-0"></span>**Monitoring I/O terminals on the operation panel (FR-DU08) (Pr.52, Pr.774 to Pr.776, Pr.992)**

- When **Pr.52 (Pr.774 to Pr.776, Pr.992)** = "55 to 57", the I/O terminal state can be monitored on the operation panel (FR-DU08).
- When a terminal is ON, the corresponding LED segment is ON. The center LED segments are always ON.

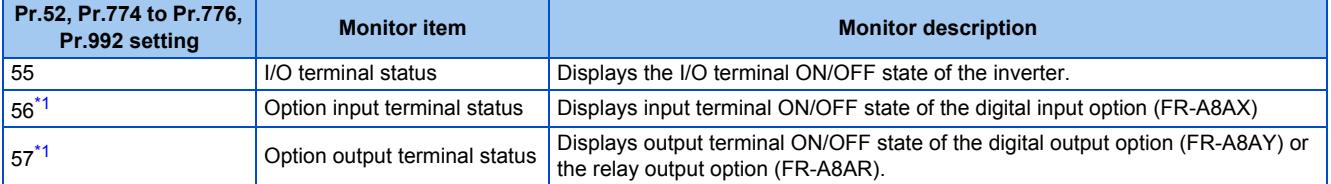

<span id="page-300-3"></span>\*1 The setting value "56 or 57" can be set even if the option is not installed. All are OFF when the option is not connected.

• On the I/O terminal monitor, the upper LEDs indicate the input terminal status, and the lower LEDs indicate the output terminal status.

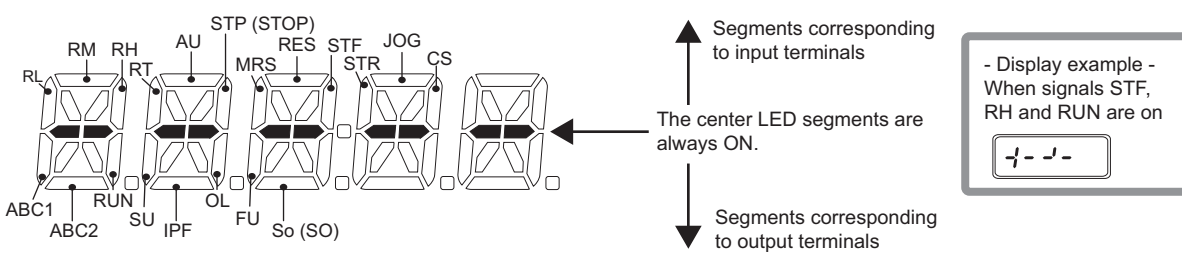

• The decimal point of the last digit on the LED is lit for the input option terminal monitor.

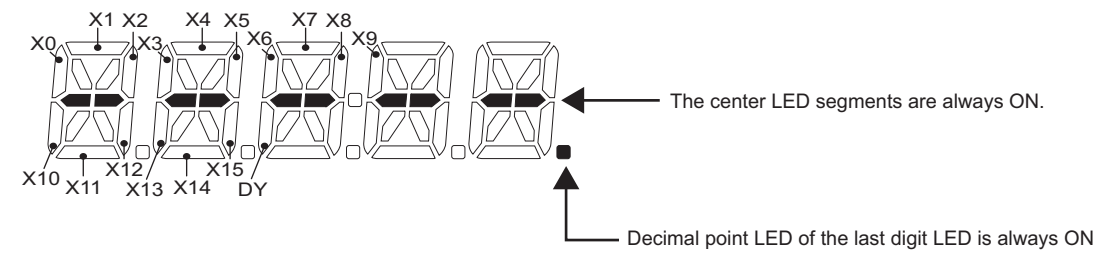

• The decimal point of the second last digit on the LED is lit for the output option terminal monitor.

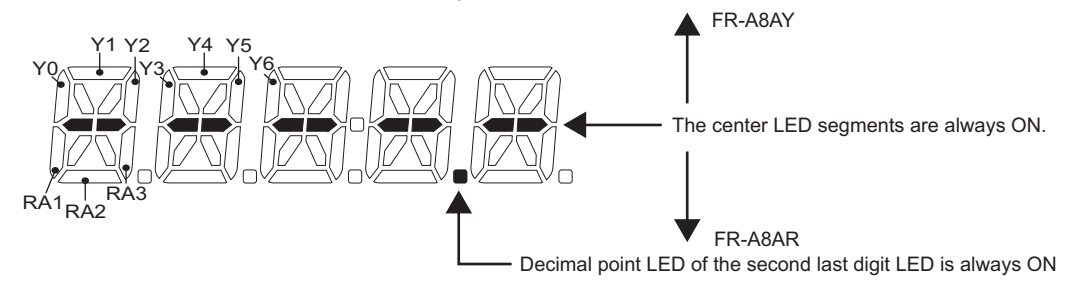

## <span id="page-301-0"></span>**Monitoring and resetting cumulative power (Pr.170, Pr.891)**

- When the cumulative power is monitored (**Pr.52** = "25"), the output power monitor value is added up and is updated in 100 ms increments.
- The values are stored in EEPROM every 10 minutes. The values are also stored in EEPROM at power OFF or inverter reset.
- Increments and ranges of monitoring on the operation panel or parameter unit and via communication (RS-485 communication or other communication with communication option installed) are as follows.

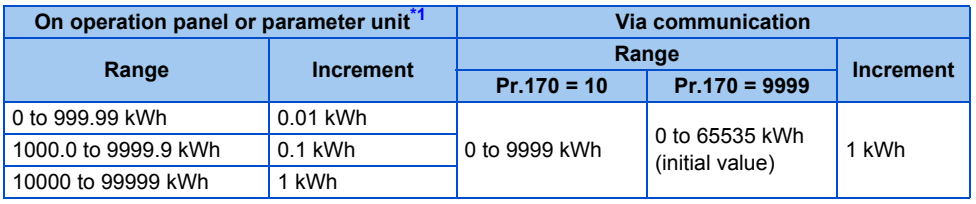

- \*1 Energy is measured in the range of 0 to 99999.99 kWh, and displayed in five digits. After the watt-hour meter (cumulative power counter) reaches "999.99" (999.99 kWh), the meter displays values in 0.1 increments such as "1000.0" (1000.0 kWh).
- <span id="page-301-1"></span>• The decimal point position on the watt-hour meter can be shifted to left. The number of digits to be shifted is equal to the setting of **Pr.891 Cumulative power monitor digit shifted times**. For example, when **Pr.891** = "2", the cumulative power value 1278.56 kWh is displayed as 12.78 (in 100 kWh increments) on the operation panel, or displayed as 12 on a display used for monitoring via communication.
- When **Pr.891** = "0 to 4", the meter stops at the maximum number. When **Pr.891** = "9999", the meter returns to 0 and the counting starts again.
- Writing "0" in **Pr.170** clears the cumulative power monitor.

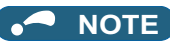

• When **Pr.170** is read just after "0" has been written in **Pr.170**, the setting "9999" or "10" is displayed.

## <span id="page-302-0"></span>**Monitoring cumulative energization time (Pr.563)**

- When the cumulative energization time is selected as a monitor item (**Pr.52** = "20"), the counter of cumulative energization time since the inverter shipment accumulated every hour is displayed.
- The cumulative energization time is displayed in 0.001-hour increments until the cumulative time reaches one hour, and then the time is displayed in 1-hour increments.
- The EEPROM is updated every minute until the cumulative energization time reaches one hour, and then the EEPROM is updated every 10 minutes. The EEPROM is also updated at power OFF.
- When the cumulative energization time counter reaches 65535, it starts from 0 again. The number of times the cumulative energization time counter reaches 65535 can be checked with **Pr.563**.

#### **NOTE**

• The cumulative energization time does not increase if the power is turned OFF after less than an hour.

## **Actual operation time monitoring (Pr.171, Pr.564)**

- On the actual operation time monitoring (**Pr.52** = "23"), the inverter running time is added up every hour. (Time is not added up during a stop.)
- The time is displayed in 1-hour increments.
- The values are stored in EEPROM every 10 minutes. The EEPROM is also updated at power OFF.
- When the cumulative energization time counter reaches 65535, it starts from 0 again. The number of times the actual operation time counter reaches 65535 can be checked with **Pr.564**.
- Setting "0" in **Pr.171** clears the actual operation time meter.

#### **NOTE**

- The actual operation time does not increase if the cumulative running time before power OFF is less than an hour.
- Once "0" is set in **Pr.171**, the setting of **Pr.171** is always turned to "9999" afterwards. Setting "9999" does not clear the actual operation time meter.

## **Hiding the decimal places for the monitors (Pr.268)**

• The numerical figures after a decimal point displayed on the operation panel may fluctuate during analog input, etc. The decimal places can be hidden by selecting the decimal digits with **Pr.268**.

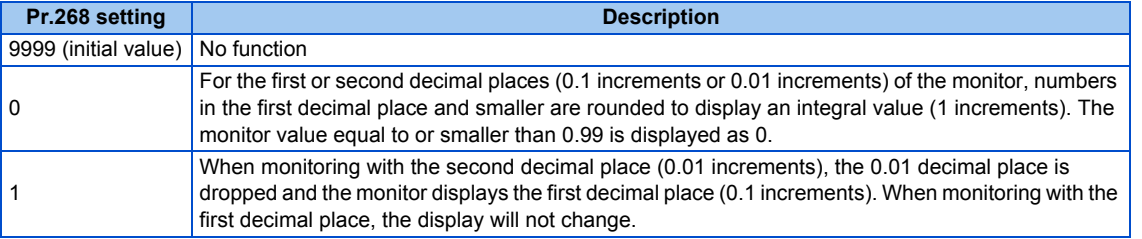

#### **NOTE**

• The number of readout digits of the cumulative energization time (**Pr.52** = "20"), actual operation time (**Pr.52** = "23"), cumulative energy (**Pr.52** = "25"), and cumulative energy saving (**Pr.52** = "51") does not change.

## <span id="page-303-4"></span>**Enabling display of negative numbers during monitoring (Pr.290)**

• Negative signal outputs can be selected for the items monitored via terminal AM (analog voltage output), via a communication option, and on the operation panel. To check which items can be monitored with indication of negative numbers, refer to the monitor items list (on [page 294](#page-295-1)).

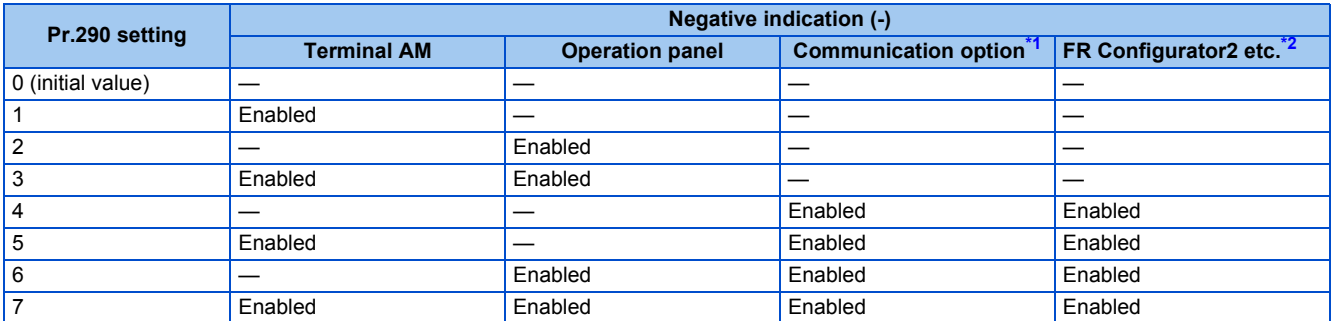

#### <span id="page-303-0"></span>—: Negative numbers indication disabled (positive only)

- \*1 The following communication does not support negative output. RS-485 communication (Mitsubishi inverter protocol, MODBUS RTU, BACnet), LONWORKS communication (FR-A8NL), and SLMP communication
- <span id="page-303-1"></span>\*2 Under the condition that the high-speed sampling and the negative output are selected for FR Configurator2, the display range of the output frequency (Monitor No.1) is -300.00 Hz to 300.00 Hz.

A value outside the range is clamped at -300.00 Hz or 300.00 Hz. Under the same condition, the display range of the running speed (Monitor No.6) is -30000 r/min to 30000 r/min. A value outside the range is clamped at -30000 r/min or 30000 r/min. During the trace sampling, the same display ranges are applied. A value outside the ranges is clamped.

• Select the item group to enable the indication of negative signed numbers by setting **Pr.1018 Monitor with sign selection**.

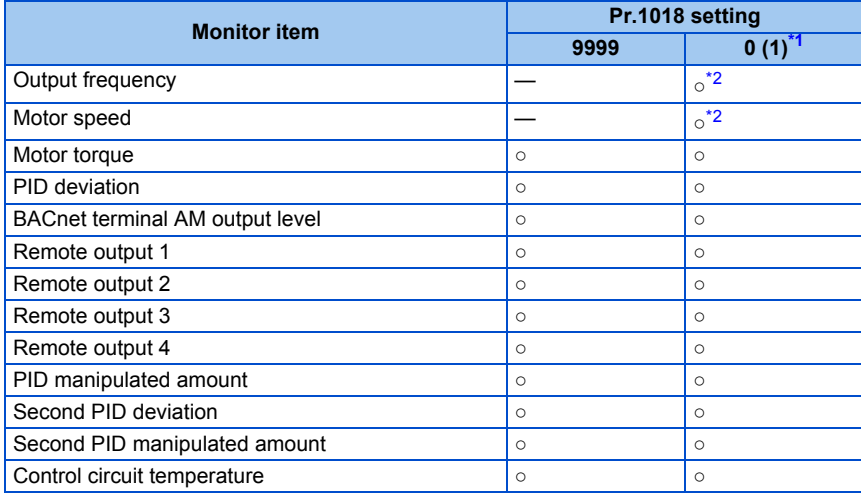

<span id="page-303-2"></span>○: Negative numbers displayed with minus sign, —: Negative numbers not displayed (positive only)

- \*1 The same operation is performed for the both settings.
- \*2 Negative numbers are not displayed on the operation panel. Confirm the rotation direction with the [FWD] or [REV] indicator.

#### <span id="page-303-3"></span>**NOTE**

- When the output via terminal AM (analog voltage output) is set to "Negative numbers indication enabled", the output is within the range of -10 to +10 VDC. Connect the meter with which output level is matched.
- Parameter unit (FR-PU07) displays only positive values.

## **Monitor filter (Pr.1106 to Pr.1108)**

• The response level (filter time constant) of the following monitor indicators can be adjusted. Increase the setting when a monitor indicator is unstable, for example.

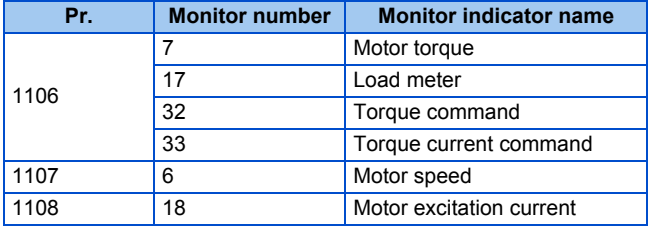

#### **Parameters referred to**

**Pr.30 Regenerative function selection** *CF* [page 547](#page-548-0)

**Pr.37 Speed display, Pr.144 Speed setting switchover Page 292** 

**Pr.55 Frequency monitoring reference, Pr.56 Current monitoring reference, Pr.866 Torque monitoring reference** 

## <span id="page-304-0"></span>**5.8.3 Monitor display selection for terminals FM/CA and AM**

The monitored statuses can be output as the following items: analog voltage (terminal AM), pulse train (terminal FM) for the FM type inverter, analog current (terminal CA) for the CA type inverter.

The signal (monitor item) to be output to terminal FM/CA and terminal AM can be selected.

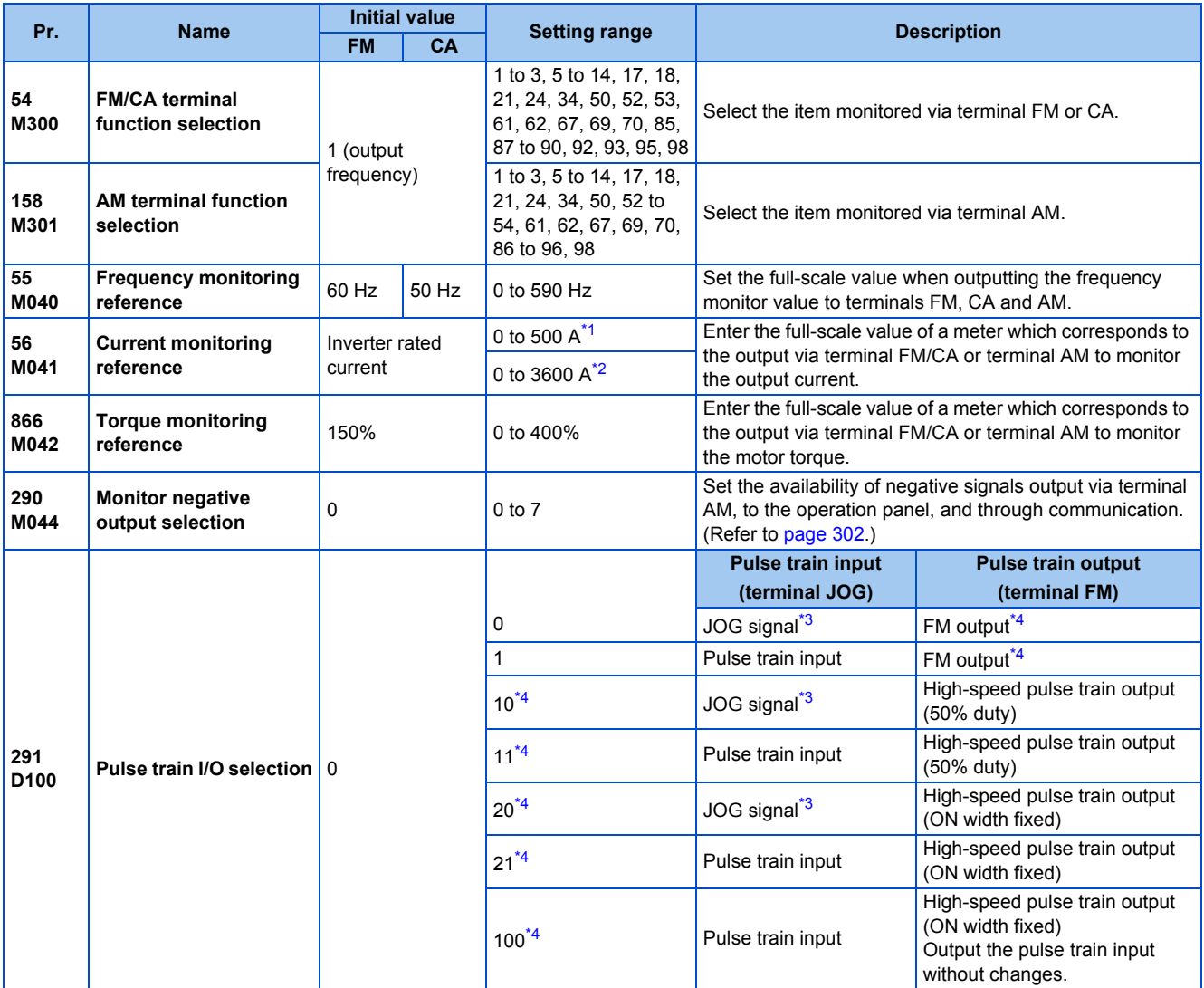

<span id="page-304-1"></span>\*1 For the FR-F820-02330(55K) or lower and FR-F840-01160(55K) or lower.

<span id="page-304-2"></span>\*2 For the FR-F820-75K(03160) or higher and FR-F840-75K(01800) or higher.

- \*3 Function assigned to **Pr.185 JOG terminal function selection**.
- \*4 Valid only for the FM type inverters.

## <span id="page-305-1"></span><span id="page-305-0"></span>**Monitor description list (Pr.54, Pr.158)**

- Set **Pr.54 FM/CA terminal function selection** for monitoring via terminal FM (pulse train output) or terminal CA (analog current output).
- Set **Pr.158 AM terminal function selection** for monitoring via terminal AM (analog voltage output). Negative signals can be output via terminal AM (in the range of -10 to +10 VDC). The circle in the [Negative output (-)] column indicates that the output of negative signals is available via terminal AM. (To enable or disable the output of negative signals, refer to [page](#page-295-0) [294](#page-295-0).)
- Refer to the following table and select the item to be monitored. (Refer to [page 294](#page-295-1) for the list of monitor items.)

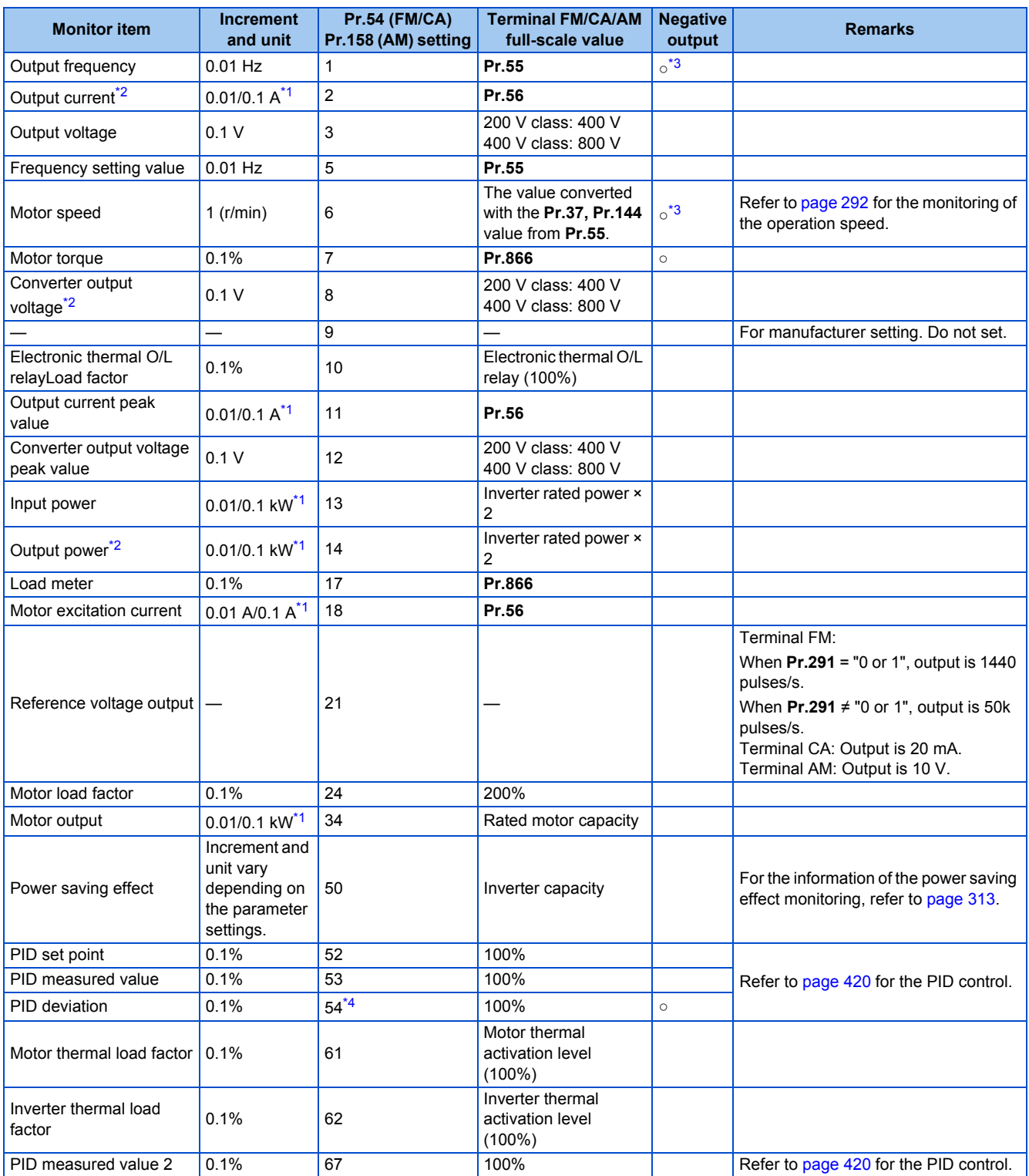

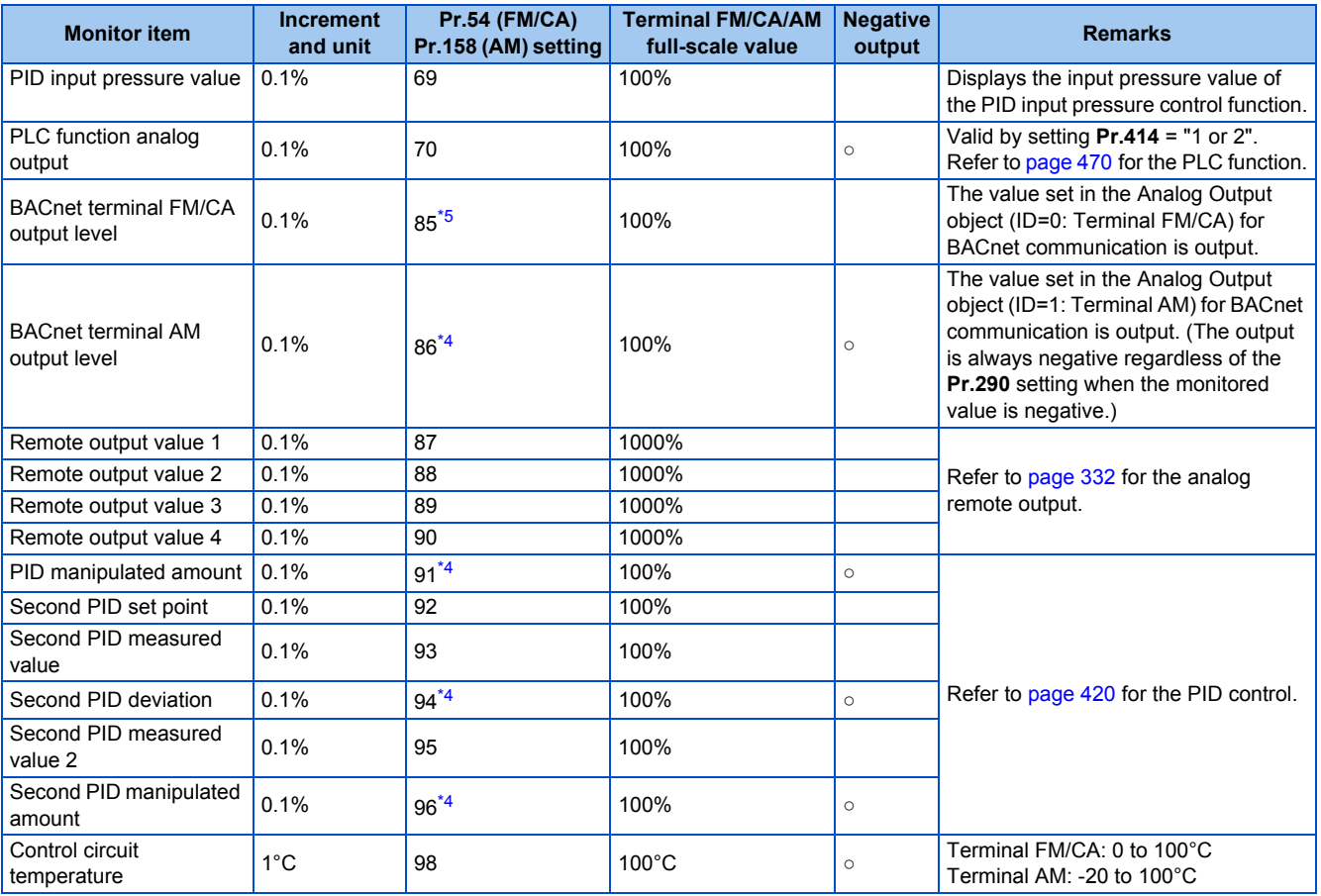

<span id="page-306-2"></span>\*1 The increment differs according to the inverter capacity. (FR-F820-02330(55K) or lower, FR-F840-01160(55K)or lower / FR-F820-03160(75K) or higher, FR-F840-01800(75K) or higher)

<span id="page-306-1"></span>\*2 The inverter regards the output current which is less than the specified current level (5% of the rated inverter current) as 0 A. Therefore, each readout of an output current and output power may show "0" if a too small-capacity motor is used as contrasted with the inverter capacity and the output current falls below the specified value.

- \*3 Setting of **Pr.1018 Monitor with sign selection** is required.
- \*4 The setting is available only in **Pr.158** (terminal AM).
- \*5 The setting is available only in **Pr.54** (terminal FM/CA).

## <span id="page-306-4"></span><span id="page-306-3"></span><span id="page-306-0"></span>**Frequency monitor reference (Pr.55)**

- Enter the full scale value of a meter used to monitor the output frequency or the frequency setting value via terminal FM/ CA or terminal AM.
- For the FM type inverter, enter the full-scale value of the meter corresponding to a pulse train of 1440 pulses/s (or 50k pulses/s) output via terminal FM. Enter the frequency value (for example, 60 Hz or 120 Hz) at full scale of the meter (1 mA analog meter) installed between terminal FM and terminal SD. Pulse speed is proportional to the output frequency of the inverter. (The maximum output pulse train is 2400 pulses/s (or 55k pulses/s).)

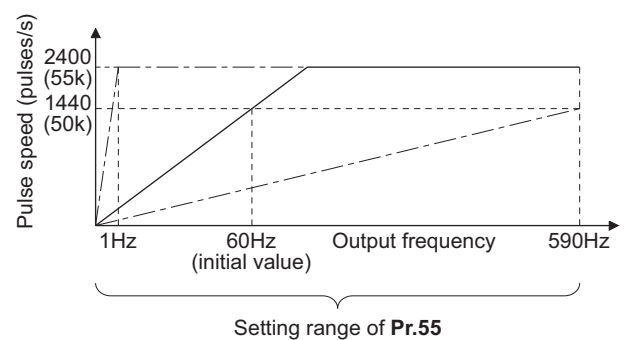

• For the CA type inverter, enter the full-scale value of the meter corresponding to a current of 20 mADC output via terminal CA. Enter the current value (for example, 60 Hz or 120 Hz) at full scale of the meter (20 mADC ammeter) installed between terminal CA and terminal 5. Output current is proportional to the frequency. (The maximum output current is 20 mADC.)

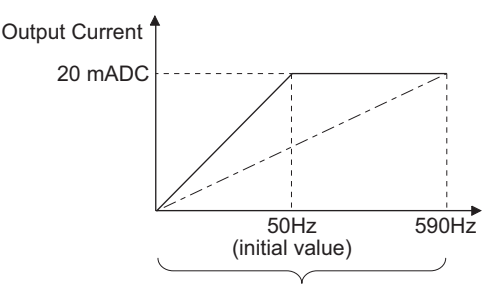

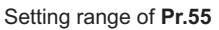

• Enter the full-scale value of the meter corresponding to a voltage of 10 VDC output via terminal AM. Enter the current value (for example, 60 Hz or 120 Hz) at full scale of the meter (10 VDC voltmeter) installed between terminal AM and terminal 5. Output voltage is proportional to the frequency. (The maximum output voltage is 10 VDC.)

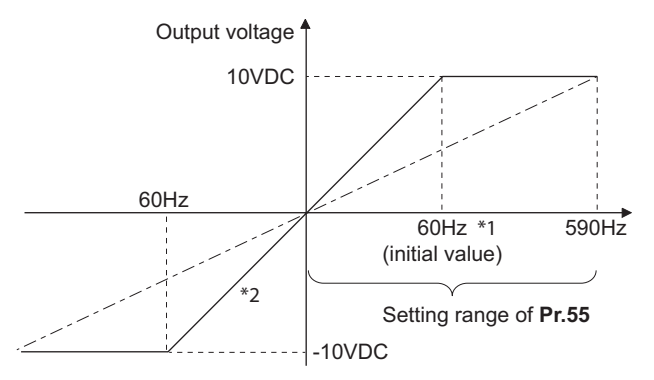

FM type: 60 Hz, CA type: 50 Hz

\*2 Output of negative signals enabled when **Pr.290 Monitor negative output selection** = "1 or 3"

## **Current monitor reference (Pr.56)**

- Enter the full scale value of a meter used to monitor the output current, the output current peak value, or the motor excitation current via terminal FM/CA or terminal AM.
- For the FM type inverter, enter the full-scale value of the meter corresponding to a pulse train of 1440 pulses/s (or 50k pulses/s) output via terminal FM. Enter the current value at full scale of the meter (1 mA analog meter) installed between terminal FM and terminal SD. Pulse speed is proportional to the output current monitored. (The maximum output pulse train is 2400 pulses/s (or 55k pulses/s).)
- For the CA type inverter, enter the full-scale value of the current meter corresponding to a current of 20 mADC output via terminal CA. Enter the current value at full scale of the meter (20 mADC ammeter) installed between terminal CA and terminal 5. Output current is proportional to the output current monitored. (The maximum output current is 20 mADC.)
- Enter the full-scale value of the current meter corresponding to a voltage of 10 VDC output via terminal AM. Enter the current value at full scale of the meter (10 VDC voltmeter) installed between terminal AM and terminal 5. Output voltage is proportional to the output current monitored. (The maximum output voltage is 10 VDC.)

## **Torque monitor reference (Pr.866)**

- Enter the full scale value of a meter used to monitor the output torque via terminal FM/CA or terminal AM.
- For the FM type inverter, enter the full-scale value of the torque meter corresponding to a pulse train of 1440 pulses/s (or 50k pulses/s) output via terminal FM. Enter the torque value at full scale of the meter (1 mA analog meter) installed between terminal FM and terminal SD. Pulse speed is proportional to the torque monitored. (The maximum output pulse train is 2400 pulses/s (or 55k pulses/s).)
- For the CA type inverter, enter the full-scale value of the torque meter corresponding to a current of 20 mADC output via terminal CA. Enter the torque value at full scale of the meter (20 mADC ammeter) installed between terminal CA and terminal 5. Output current is proportional to the torque monitored. (The maximum output voltage is 20 mADC.)
- Enter the full-scale value of the torque meter corresponding to a voltage of 10 VDC output via terminal AM. Enter the torque value at full scale of the meter (10 VDC voltmeter) installed between terminal AM and terminal 5. Output voltage is proportional to the torque monitored. (The maximum output voltage is 10 VDC.)

## **Terminal FM pulse train output (Pr.291)**

- Two kinds of pulse trains can be outputted via terminal FM.
- When **Pr.291 Pulse train I/O selection** = "0 (initial value) or 1", pulse train is output via terminal FM, with a maximum output of 8 VDC and 2400 pulses/s.

The pulse width can be adjusted on the operation panel or the parameter unit by using the calibration parameter **C0 (Pr.900) FM/CA terminal calibration**.

• A 1 mA full-scale DC ammeter or a digital meter can be used to give commands (such as inverter output frequency command).

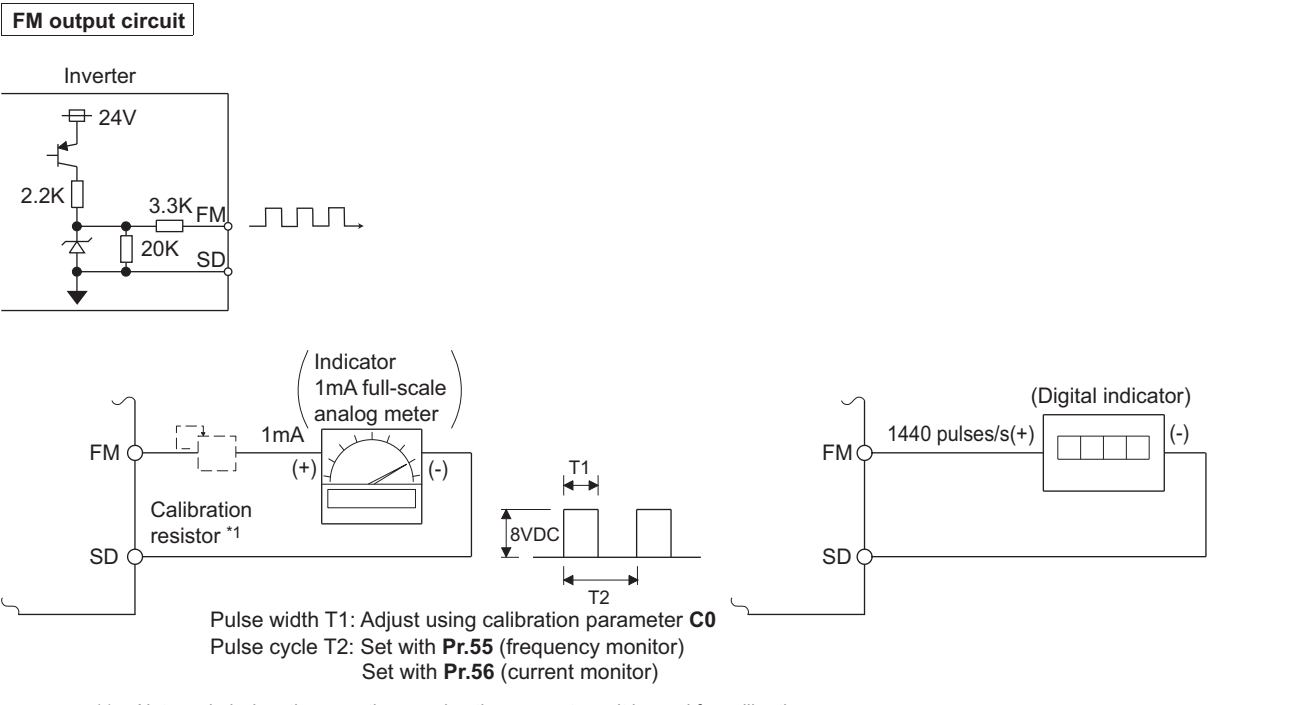

- \*1 Not needed when the operation panel or the parameter unit is used for calibration. Use a calibration resistor when the indicator (frequency meter) needs to be calibrated by a neighboring device because the indicator is located far from the inverter. However, the frequency meter needle may not deflect to full-scale if the calibration resistor is connected. In this case, calibrate additionally with
	- the operation panel or parameter unit.
- \*2 In the initial setting, 1 mA full-scale and 1440 pulses/s terminal FM are used at 60 Hz.
- When **Pr.291 Pulse train I/O selection** = "10, 11, 20, 21, or 100", this is high-speed pulse train output for open collector output. A maximum pulse train of 55k pulses/s is outputted.

There are two types of pulse width: "50% duty" and "fixed ON width"; this cannot be adjusted with the calibration parameter **C0 (Pr.900) FM/CA terminal calibration**.

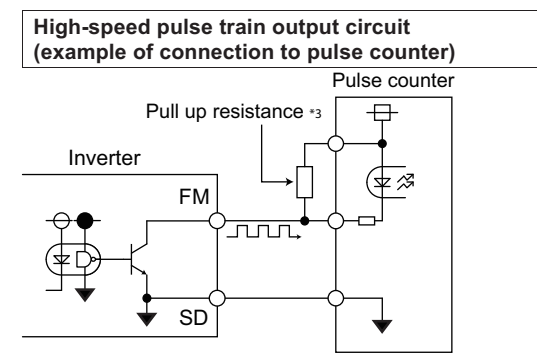

- The pulses may weaken due to stray capacitance in the wiring if the wiring is long, and the pulse counter will be unable to recognize the pulses. Connect the open collector output to the power source with a pull-up resistor if the wiring is too long. Check the pulse counter specs for the pull-up resistance. The resistance should be at 80 mA of the load current or less.
- When **Pr.291** = "10, or 11", the pulse cycle is 50% duty (ON width and OFF width are the same).
- When **Pr.291** = "20, 21, or 100", the pulse ON width is output at a fixed width (approx. 10 μs).

• At the "100" setting, the same pulse train from the pulse train input (terminal JOG) will be outputted. This is used when running at a synchronized speed with more than one inverter. (Refer to [page 250.](#page-251-0))

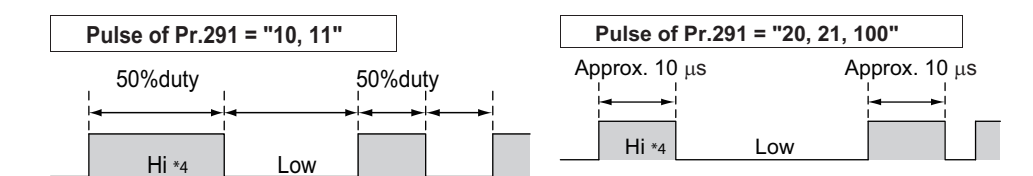

\*1 "HIGH" indicates when the open collector output transistor is OFF.

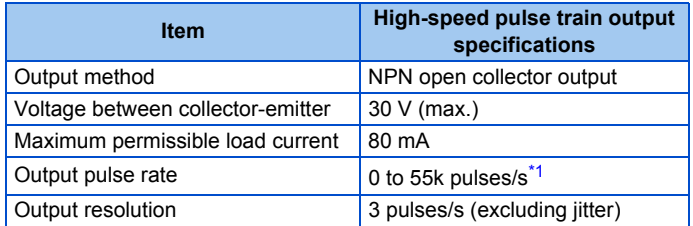

\*1 50k pulses/s when the monitor output value is 100%.

#### <span id="page-309-1"></span>**NOTE**

- Terminal JOG input specifications (pulse train input or contact input) can be selected with **Pr.291**. When changing the setting value, be careful not to change the terminal JOG input specifications. (Refer to [page 250](#page-251-0) for pulse train input.)
- Install a meter between terminals FM and SD after changing the **Pr.291** setting value. During output the pulse train via terminal FM (voltage output), be careful that voltage is not added to terminal FM.
- The meter cannot be used for the pulse input in a source logic type.
- If the All parameter clear is performed when the high-speed pulse train output is selected (**Pr.291** = "10, 11, 20, 21, or 100"), the output via terminal FM is changed from high-speed pulse train output to the voltage output because the **Pr.291** setting resets to the initial value "0". To perform the All parameter clear, remove the device connected to terminal FM first.

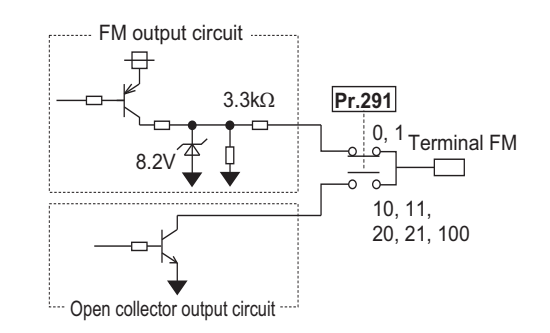

## <span id="page-309-0"></span>**5.8.4 Adjustment of terminal FM/CA and terminal AM**

The output via terminal FM/CA or terminal AM corresponding to the full-scale value of a meter can be adjusted (calibrated) on the operation panel or the parameter unit.

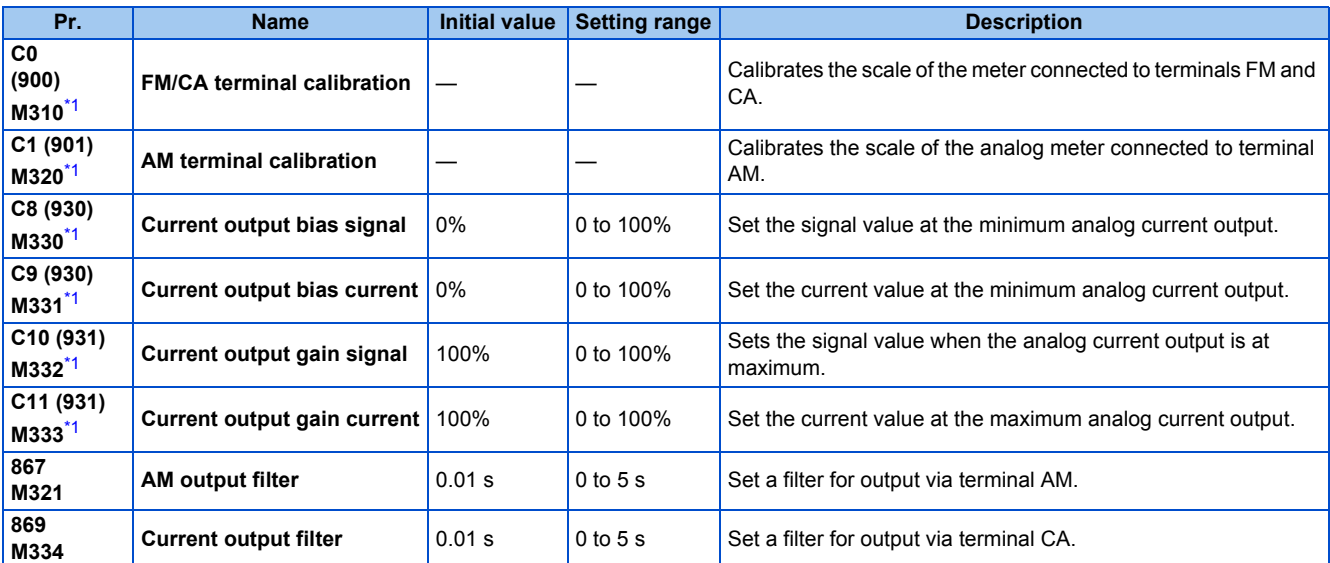

\*1 The parameter number in parentheses is that used (displayed) on the LCD operation panel and the parameter unit.

## <span id="page-310-0"></span>**Terminal FM calibration (C0 (Pr.900))**

- The output via terminal FM is set to the pulse output. By setting **C0 (Pr.900)**, the meter connected to the inverter can be calibrated by parameter setting without use of a calibration resistor.
- The pulse train output via terminal FM can be used for digital display on a digital counter. The output is 1440 pulses/s at full scale. (Refer to [page 303](#page-304-0) for the full-scale value of each monitor item.)

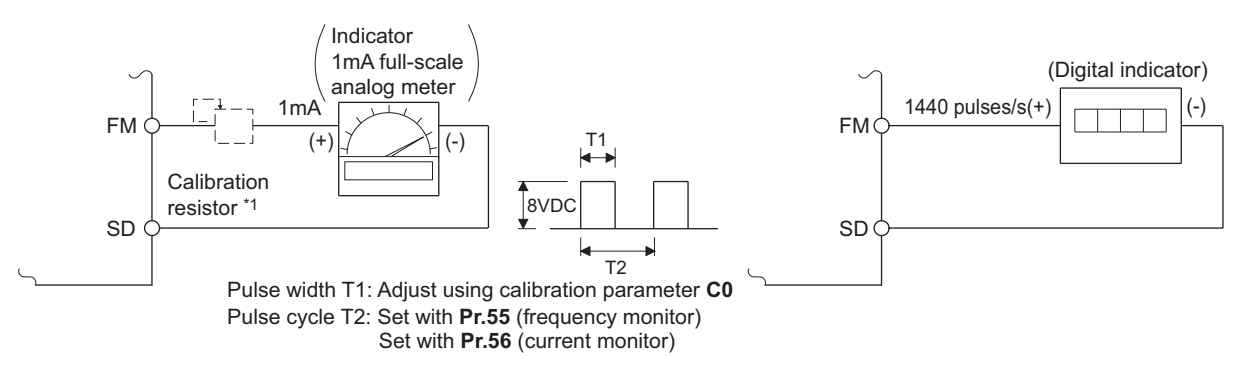

\*1 Not needed when the operation panel or the parameter unit is used for calibration. Use a calibration resistor when the indicator (frequency meter) needs to be calibrated by a neighboring device because the indicator is located far from the inverter.

However, the frequency meter needle may not deflect to full-scale if the calibration resistor is connected. In this case, perform calibration using the operation panel or parameter unit.

- \*2 In the initial setting, 1 mA full-scale and 1440 pulses/s terminal FM are used at 60 Hz.
- Calibrate the output via terminal FM in the following procedure.
	- *1.* Connect an indicator (frequency meter) across terminals FM and SD on the inverter. (Note the polarity. Terminal FM is positive.)
	- *2.* When a calibration resistor has already been connected, adjust the resistance to "0" or remove the resistor.
	- *3.* Set a monitor item in **Pr.54 AM terminal function selection**. (Refer to [page 303](#page-304-0).) When the output frequency or inverter output current is selected on the monitor, set the output frequency or current value at which the output signal will be 1440 pulses/s, using **Pr.55 Frequency monitoring reference** or **Pr.56 Current monitoring reference** beforehand. Normally, at 1440 pulses/s the meter deflects to full-scale.
	- *4.* If the meter needle does not point to maximum even at maximum output, calibrate it with **C0 (Pr.900)**.

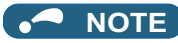

- When outputting an item such as the output current, which cannot reach a 100% value easily by operation, set **Pr.54** to "21" (reference voltage output) and calibrate. A pulse train of 1440 pulses/s are output via terminal FM.
- When **Pr.310 Analog meter voltage output selection** = "21", the output via terminal AM cannot be calibrated. For the details of **Pr.310**, refer to the Instruction Manual of the FR-A8AY.
- The wiring length to terminal FM should be 200 m at maximum.
- The initial value of the calibration parameter **C0 (Pr.900)** is set to 1 mA full-scale and 1440 pulses/s terminal FM pulse train output at 60 Hz. The maximum pulse train output of terminal FM is 2400 pulses/s.
- When connecting a frequency meter between terminals FM-SD and monitoring the output frequency, it is necessary to change **Pr.55** to the maximum frequency, since the FM terminal output will be saturated at the initial value when the maximum frequency reaches 100 Hz or greater.
- Calibration with the calibration parameter **C0 (Pr.900)** cannot be done when **Pr.291 Pulse train I/O selection** = "10, 11, 20, 21, or 100" (high-speed pulse train output).

## **Calibration procedure for terminal FM when using the operation panel (FR-DU08)**

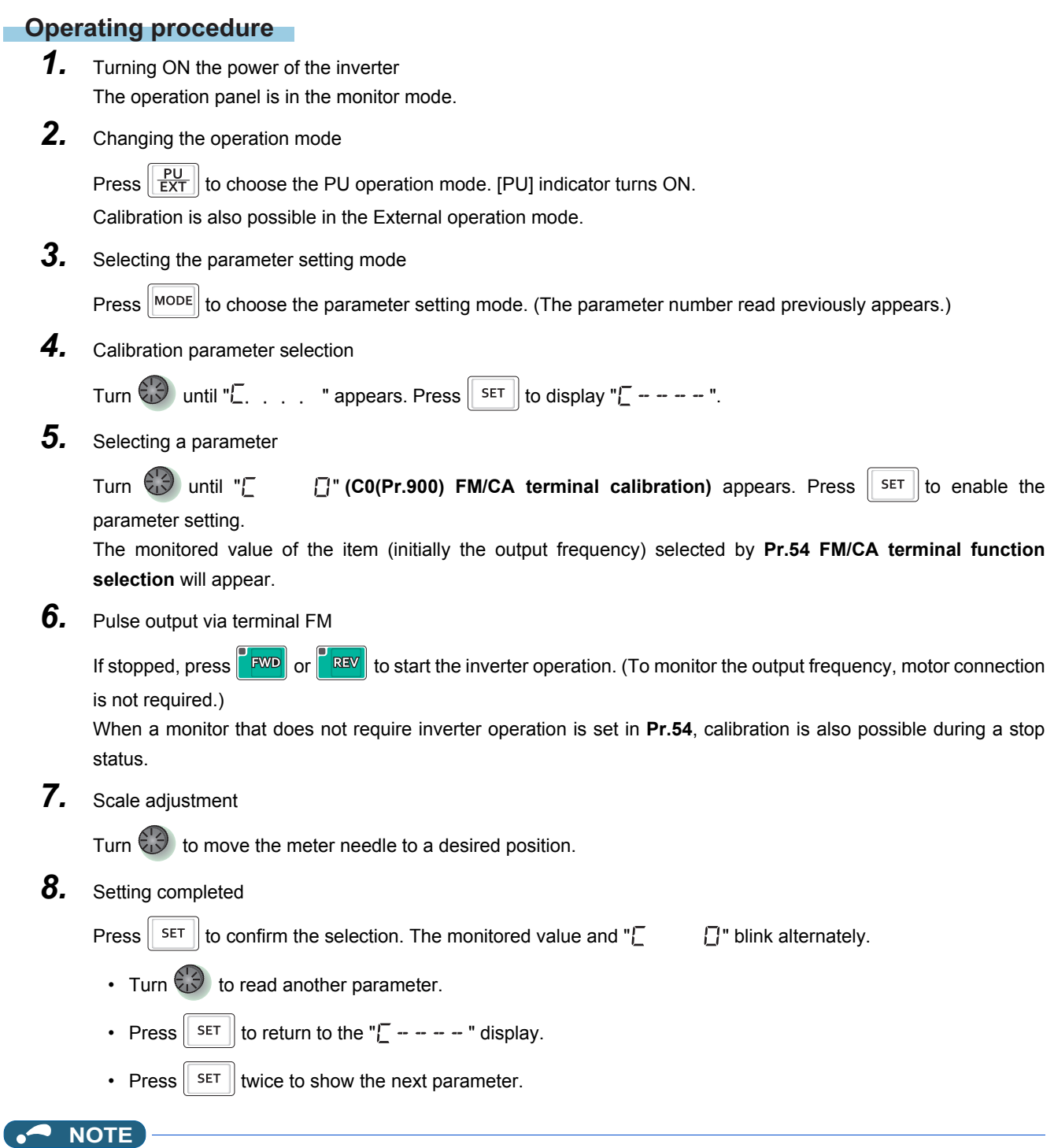

- Calibration can also be made for External operation. Set the frequency in the External operation mode, and make calibration in the above procedure.
- Calibration can be performed during operation.
- For the operation from the parameter unit, refer to the Instruction Manual of the parameter unit.

## ◆ Terminal CA calibration (C0 (Pr.900), C8 (Pr.930) to C11 (Pr.931))

• Terminal CA is initially set to provide a 20 mADC output in the full-scale state of the corresponding monitor item. The calibration parameter **C0 (Pr.900)** allows the output current ratio (gains) to be adjusted according to the meter scale. Note that the maximum output current is 20 mADC.

**5**

- Set a value at the minimum current output in the calibration parameters **C8 (Pr.930)** and **C9 (Pr.930)**. The calibration parameters **C10 (Pr.931)** and **C11 (Pr.931)** are used to set a value at the maximum current output.
- Set the output signal values (output monitor set with **Pr.54**) at zero or at the maximum current output via terminal CA using the calibration parameters **C8 (Pr.930)** and **C10 (Pr.931)**. The full scale for each monitor is 100% at this time.
- Set the output current values (output monitor set with **Pr.54**) at zero and at the maximum current output via terminal CA (using the calibration parameters **C9 (Pr.930)** and **C11 (Pr.931)**. The output current calibrated by the calibration parameter **C0 (Pr.900)** is 100% at this time.

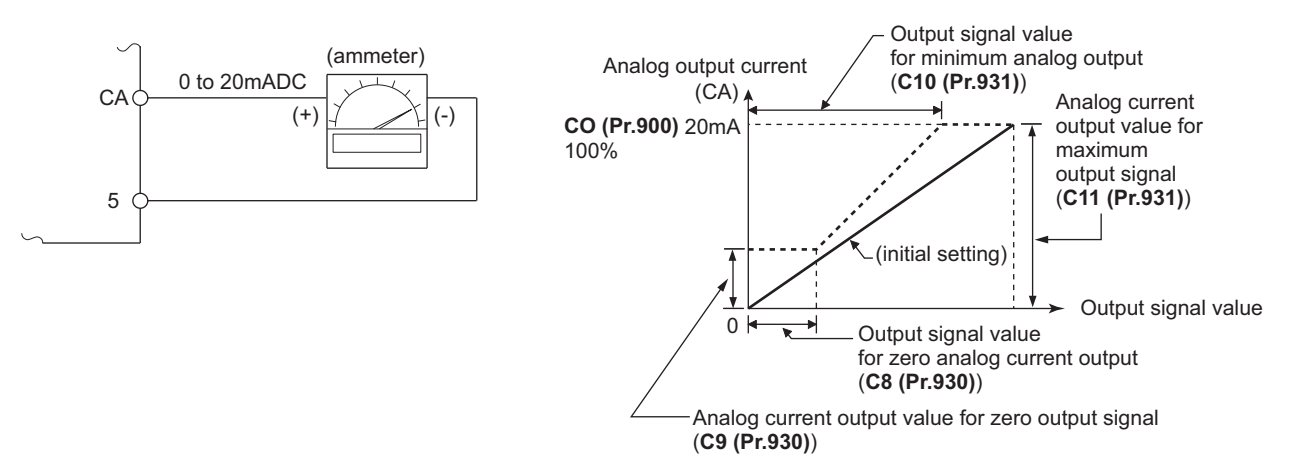

- Calibrate the output via terminal CA in the following procedure.
	- *1.* Connect a 0-20 mADC indicator (frequency meter) across terminals CA and 5 on the inverter. (Note the polarity. Terminal CA is positive.)
	- *2.* Set the initial value of the calibration parameter **C8 (Pr.930) to C11 (Pr.931)**. If the meter needle does not indicate zero when the current input is at zero, calibrate the meter using **C8 (Pr.930)** and **C9 (Pr.930)**.
	- *3.* Set a monitor item in **Pr.54 FM/CA terminal function selection**. (Refer to [page 303.](#page-304-0)) When the output frequency or inverter output current is selected on the monitor, set the output frequency or current value at which the output signal will be 20 mA, using **Pr.55** or **Pr.56** beforehand.
	- *4.* If the meter needle does not point to maximum even at maximum output, calibrate it with **C0 (Pr.900)**.

#### **NOTE**

- When outputting an item such as output current, which cannot reach a 100% value easily by operation, set **Pr.54** to "21" (reference voltage output) and calibrate. A current of 20 mADC is output via terminal CA.
- When **Pr.310 Analog meter voltage output selection** = "21", the output via terminal CA cannot be calibrated. For the details of **Pr.310**, refer to the Instruction Manual of the FR-A8AY.
- The output via terminal CA is enabled even if **C8 (Pr.930)** ≥ **C10 (Pr.931)**, **C9 (Pr.930)** ≥ **C11 (Pr.931)**.

## **Adjusting the response of terminal CA (Pr.869)**

- Using **Pr.869**, the output voltage response of terminal CA can be adjusted in the range of 0 to 5 seconds.
- Increasing the setting stabilizes the output via terminal CA more but reduces the response level. (Setting "0" sets the response level to 7 ms.)

## **Calibration of terminal AM (C1 (Pr.901))**

• Terminal AM is initially set to provide a 10 VDC output in the full-scale state of the corresponding monitor item. The calibration parameter **C1 (Pr.901)AM terminal calibration** allows the output voltage ratio (gains) to be adjusted according to the meter scale. Note that the maximum output voltage is 10 VDC.

Inverter

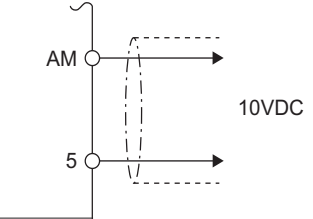

- Calibrate the output via terminal FM in the following procedure.
	- *1.* Connect a 0-10 VDC indicator (frequency meter) across terminal AM and terminal 5 on the inverter. (Note the polarity. Terminal AM is positive.)
	- *2.* Set a monitor item in **Pr.158 AM terminal function selection**. (Refer to [page 303](#page-304-0).) When the output frequency or inverter output current is selected on the monitor, set the output frequency or current value at which the output signal is 10 V, using **Pr.55** or **Pr.56** beforehand.
	- *3.* If the meter needle does not point to maximum even at maximum output, calibrate it with **C1 (Pr.901)**.

#### **NOTE**

- When outputting an item such as the output current, which cannot reach a 100% value easily by operation, set **Pr.158** to "21" (reference voltage output) and calibrate. A voltage of 10 VDC is output via terminal AM.
- When **Pr.306 Analog output signal selection** = "21", the output via terminal AM cannot be calibrated. For the details of **Pr.306**, refer to the Instruction Manual of the FR-A8AY.
- Use **Pr.290 Monitor negative output selection** to enable negative signals output via terminal AM. The output voltage range is -10 to +10 VDC. Calibrate the maximum positive value output via terminal AM.

## **Adjusting the response of terminal AM (Pr.867)**

- Use **Pr.867** to adjust the output voltage response of the terminal AM in the range of 0 to 5 seconds.
- Increasing the setting stabilizes the output via terminal AM more but reduces the response level. (Setting "0" means the setting of the response level to 7 ms.)

#### **Parameters referred to**

- **Pr.54 FM/CA terminal function selection Pr.54 FM/CA terminal function selection**
- **Pr.55 Frequency monitoring reference Pr.56 Current monitoring reference**

**Pr.158 AM terminal function selection ফল [page 303](#page-304-0)<br>Pr.290 Monitor negative output selection ফল <sub>Page</sub> 303** 

**Pr.291 Pulse train I/O selection Pr.291 Pulse train I/O selection** 

## <span id="page-314-0"></span>**5.8.5 Energy saving monitoring**

From the power consumption estimated value during commercial power supply operation, the energy saving effect by use of the inverter can be monitored and output.

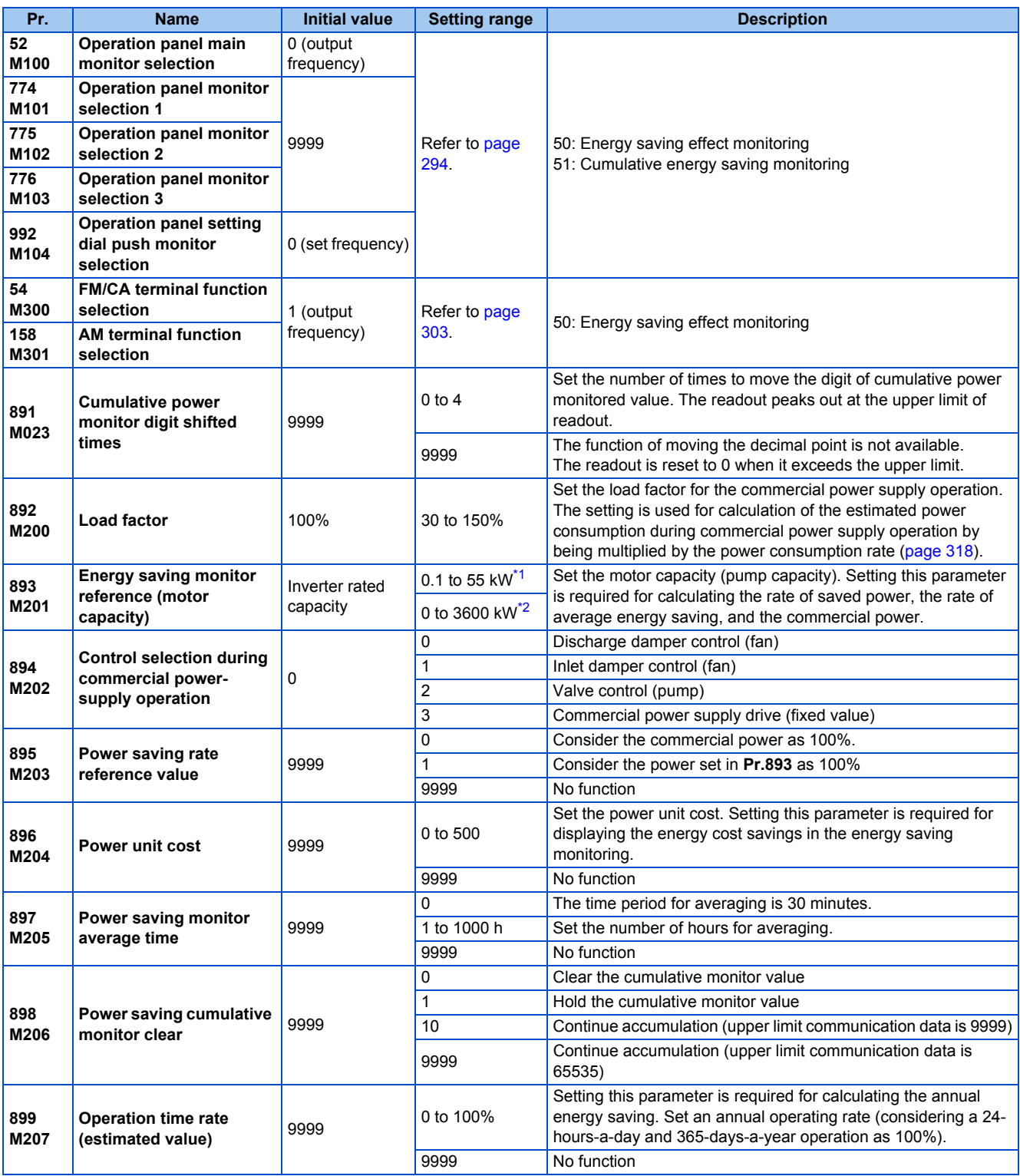

<span id="page-315-0"></span>\*1 For the FR-F820-02330(55K) or lower, and FR-F840-01160(55K) or lower.

<span id="page-315-1"></span>\*2 For the FR-F820-03160(75K) or higher, and FR-F840-01800(75K) or higher.

## **Energy saving monitoring list**

• The items in the energy saving effect monitoring (items which can be monitored when "50" is set in **Pr.52, Pr.54, Pr.158, Pr.774 to Pr.776, and Pr.992**) are listed below.

(The items which can be monitored via terminal FM or CA (**Pr.54** setting) and via terminal AM (**Pr.158** setting) are limited to [1 Power saving] and [3 Average power saving].)

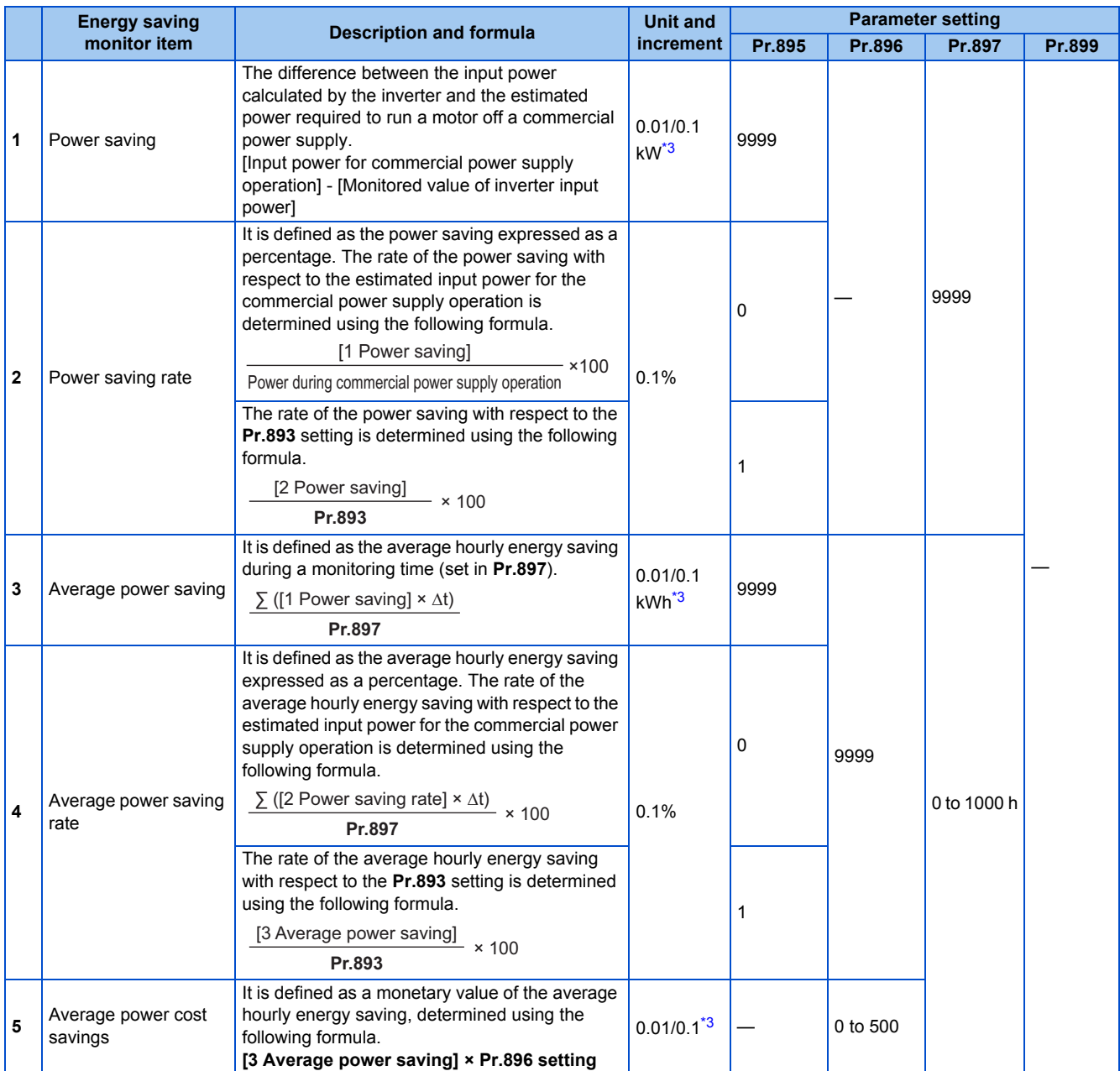

• The items in the cumulative energy saving monitoring (items which can be monitored when "51" is set in **Pr.52, Pr.774 to Pr.776**, and **Pr.992**) are listed below.

(The digit of the cumulative energy saving monitored value can be moved to the right according to the setting of **Pr.891 Cumulative power monitor digit shifted times**.)

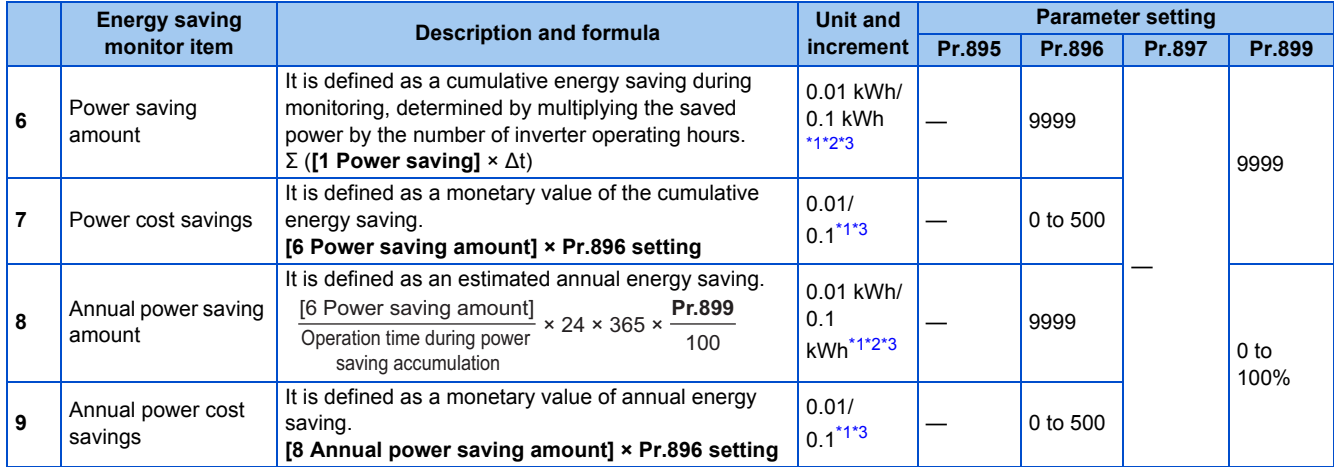

<span id="page-317-1"></span>\*1 For monitoring via communication (RS-485 communication, or other communication using a communication option), the increments are 1 in no units. For example, a value "10.00 kWh" is converted into "10" for communication data.

\*2 On the LCD operation panel or the parameter unit, a readout is displayed in units of kilowatt-hours (kW).

\*3 The increment differs according to the inverter capacity. (Increment left of a slash for FR-F820-02330(55K) or lower, FR-F840-01160(55K) or lower. Increment right of a slash for FR-F820-03160(75K) or higher, FR-F840-01800(75K) or higher.)

#### <span id="page-317-2"></span><span id="page-317-0"></span>A NOTE

- The operation panel and the parameter unit have a 5-digit display. This means, for example, that a monitored value up to 999.99 is displayed in 0.01 increments and a monitor value of 1000 or more is displayed in 0.1 increments as "1000.0". The maximum monitored value displayed is "99999".
- The maximum monitored value via communication (RS-485 communication or other communication with communication option installed) is 65535 when **Pr.898 Power saving cumulative monitor clear** = "9999". The maximum monitored value on monitoring in 0.01 increments is "655.35", and that on monitoring in 0.1 increments is "6553.5".

## ◆ Power saving real-time monitoring ([1 Power saving], [2 Power saving **rate])**

- During **[1 Power saving]** monitoring, an energy saving effect (power difference) of using the inverter as compared to the commercial power supply operation is calculated and displayed on the main monitor.
- In the following cases, the monitored value of **[1 Power saving]** is "0".

The result of calculating the saved power is negative value. DC injection brake works. The motor is not connected with the inverter (monitored value of output current is 0 A).

• On **[2 Power saving rate]** monitoring, the rate of the saved power considering the consumed power (estimate) during the power supply operation as 100% is displayed when **Pr.895 Power saving rate reference value** is set to "0". When **Pr.895** is set to "1", the rate of the saved power with respect to the setting of **Pr.893 Energy saving monitor reference (motor capacity)** that is referenced as 100% is displayed.

## **Average power saving monitoring ([3 Average power saving], [4 Average power saving rate], [5 Average power cost savings])**

- The average power saving monitors are displayed by setting a value other than 9999 in **Pr.897 Power saving monitor average time**.
- On **[3 Average power saving]** monitoring, the average hourly energy saving every preset time period is displayed.

• When the setting of **Pr.897** is changed, when the inverter is powered ON, or when the inverter is reset, the averaging is restarted. The Energy saving average value updated timing (Y92) signal is inverted every time the averaging is restarted.

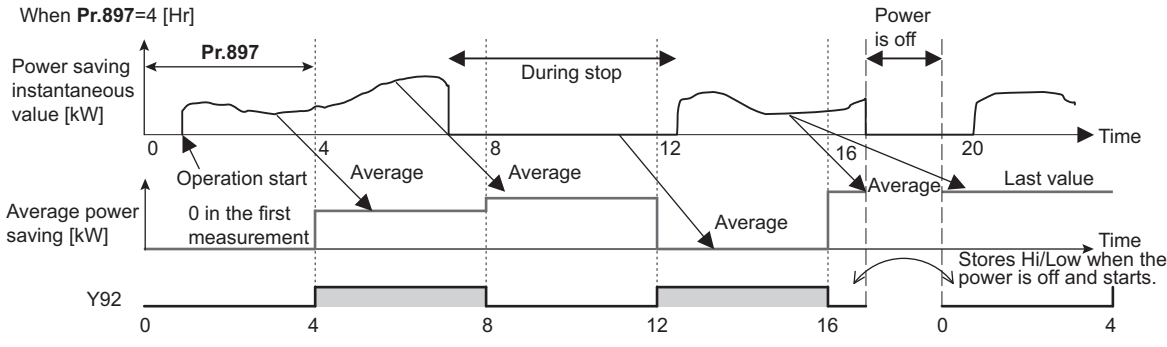

- On **[4 Average power saving rate]** monitoring, the average hourly monitored value of **[2 Power saving rate]**) is displayed when **Pr.895 Power saving rate reference value** is set to "0 or 1".
- On **[5 Average power cost savings]** monitoring, a monetary value of the average hourly energy saving (**[3 Average power saving]** × **Pr.896** setting) is displayed when the unit price, power cost per kilowatt (hour), is set in **Pr.896 Power unit cost**.

## ◆ Cumulative energy saving monitoring ([6 Power saving amount], [7 **Power cost saving], [8 Annual power saving amount], [9 Annual power cost savings])**

- The digit of the cumulative energy monitored value can be moved to the right by the number set in **Pr.891 Cumulative power monitor digit shifted times**. For example, when the cumulative energy is 1278.56 kWh and **Pr.891** is set to "2", "12.78" is displayed (in 100's of units) on the PU/DU and the communication data is converted into "12". When **Pr.891** = "0 to 4" and the cumulative energy reaches more than the upper limit of readout, the readout peaks out at the upper limit, which indicates that moving digit is necessary. When **Pr.891** = "9999" and the cumulative energy reaches more than the upper limit of readout, cumulative value is reset to 0 and the metering restarts. The readout of other items in the cumulative energy saving monitoring peaks out at the upper limit of readout.
- With the monitored value of **[6 Power saving amount]**, a cumulative energy saving during a desired time period can be measured. Follow this procedure.
	- *1.* Set "10" or "9999" in **Pr.898 Power saving cumulative monitor clear**.
	- *2.* Change the setting of **Pr.898** to "0" when you want to start measuring the energy saving. The cumulative value is cleared and the cumulative energy saving meter restarts.
	- *3.* Change the setting of **Pr.898** to "1" when you want to stop measuring the energy saving. The meter stops and the cumulative value is fixed.

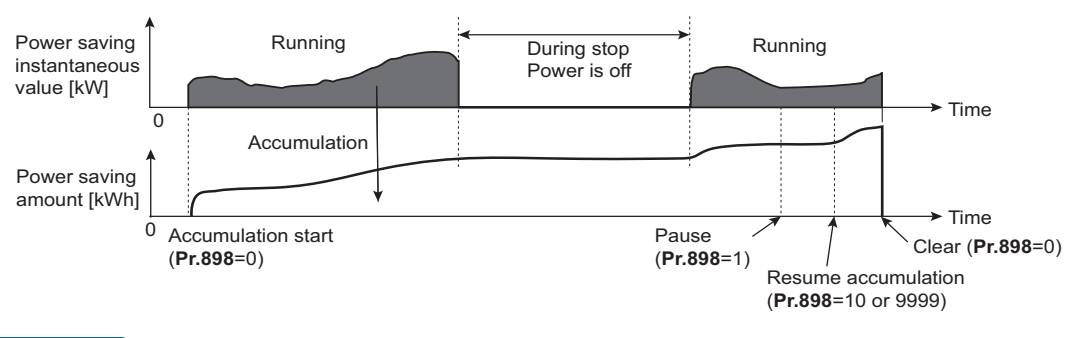

#### **NOTE**

• The cumulative value of energy saving is refreshed every hour. This means that the last cumulative value is displayed at a restart of the inverter and the cumulative meter restarts if the time elapsed between turning OFF and re-turning ON of the inverter is shorter than an hour. (In some cases, the cumulative energy value may decrease.)

**5**

## <span id="page-319-0"></span>**Estimated input power for the commercial power supply operation (Pr.892, Pr.893, Pr.894)**

- Select the pattern of the commercial power supply operation from among four patterns (discharge damper control (fan), suction damper control (fan), valve control (pump) and commercial power drive), and set it in **Pr.894 Control selection during commercial power-supply operation**.
- Set the motor capacity (pump capacity) in **Pr.893 Energy saving monitor reference (motor capacity)**.
- Refer to the following graph to find the rate of power consumption (%) during commercial power supply operation based on the selected pattern and the rate of motor rotations per minute with respect to the rated speed (the result of dividing the present output frequency by **Pr.3 Base frequency** setting).

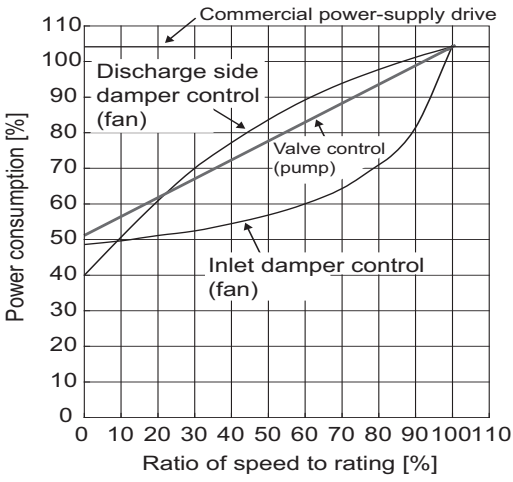

The estimated input power (kW) for the commercial power supply operation is calculated from the motor capacity set in **Pr.893**, the setting of **Pr.892 Load factor**, and the rate of power consumption using the following formula.

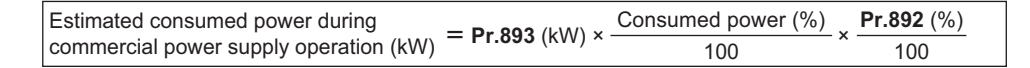

**NOTE**

• If the output frequency rises to the setting of **Pr.3 Base frequency** or higher, it stays at a constant value because the rotations per minute cannot rise higher than the power supply frequency during commercial power supply operation.

## **Annual energy saving and its monetary value (Pr.899)**

- When the operation time rate (ratio of the time period in year when the inverter drives the motor) [%] is set in **Pr.899**, the annual energy saving effect can be estimated.
- When the inverter is operated in specific patterns, the estimate annual energy saving can be calculated by measuring the energy saving in a certain period.
- Refer to the following procedure to set the operation time rate.
	- *1.* Estimate the average operation time per day (h/day).
	- 2. Calculate the operation days per year (days/year) using the following formula: Average operation days per month × 12 (months).
	- *3.* Calculate the annual operation time (h/year) from values determined in Step 1 and Step 2, using the following formula.

Annual operation time (h/year) = average time (h/day)  $\times$  number of operation days (days/year)

*4.* Calculate the operation time rate using the following formula, and set it in **Pr.899**.

Operation time rate (%) =  $\frac{\text{Annual operation time (h/year)}}{24 \text{ (h/day)} \times 365 \text{ (days/year)}} \times 100\%$ )

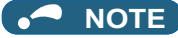

• Setting example for operation time rate: In the case where the average operation time per day is about 21 hours and the average operation days per month is 16 days.

Annual operation time = 21 (h/day)  $\times$  16 (days/month)  $\times$  12 (months) =  $\frac{4032 \text{ (h/year)}}{ }$ 

Operation time rate (%) =  $\frac{4032 \text{ (h/year)}}{24 \text{ (h/day) \times 365 \text{ (days/year)}} \times 100\% = \frac{46.03\%}{46.03\%}$ 

Therefore, set 46.03% in **Pr.899**.

• Calculate the annual energy saving from the value of [3 Average power saving] cumulated according to the setting of **Pr.899 Operation time rate (estimated value)**.

> Annual power saving amount (kWh/year) = With **Pr.898** = 10 or 9999, average power  $\,\times\,$  24h  $\,\times\,$  365 days  $\,\times\,$ **Pr.899** 100

• When the power cost per hour is set in **Pr.896 Power unit cost**, the annual energy cost savings can be monitored. The annual energy cost savings is determined by calculation using the following formula.

Annual power cost saving = annual power saving amount (kWh/year) × **Pr.896**

#### **NOTE**

• During regenerative driving, substitute the output power during the commercial power supply operation for the saved power (therefore, input power  $= 0$ ).

#### **Parameters referred to**

**Pr.3 Base frequency F** [page 536](#page-537-0) **Pr.52 Operation panel main monitor selection**[page 294](#page-295-0) **Pr.54 FM/CA terminal function selection**[page 303](#page-304-0) **Pr.158 AM terminal function selection** 

## <span id="page-320-0"></span>**5.8.6 Output terminal function selection**

Use the following parameters to change the functions of the open collector output terminals and relay output terminals.

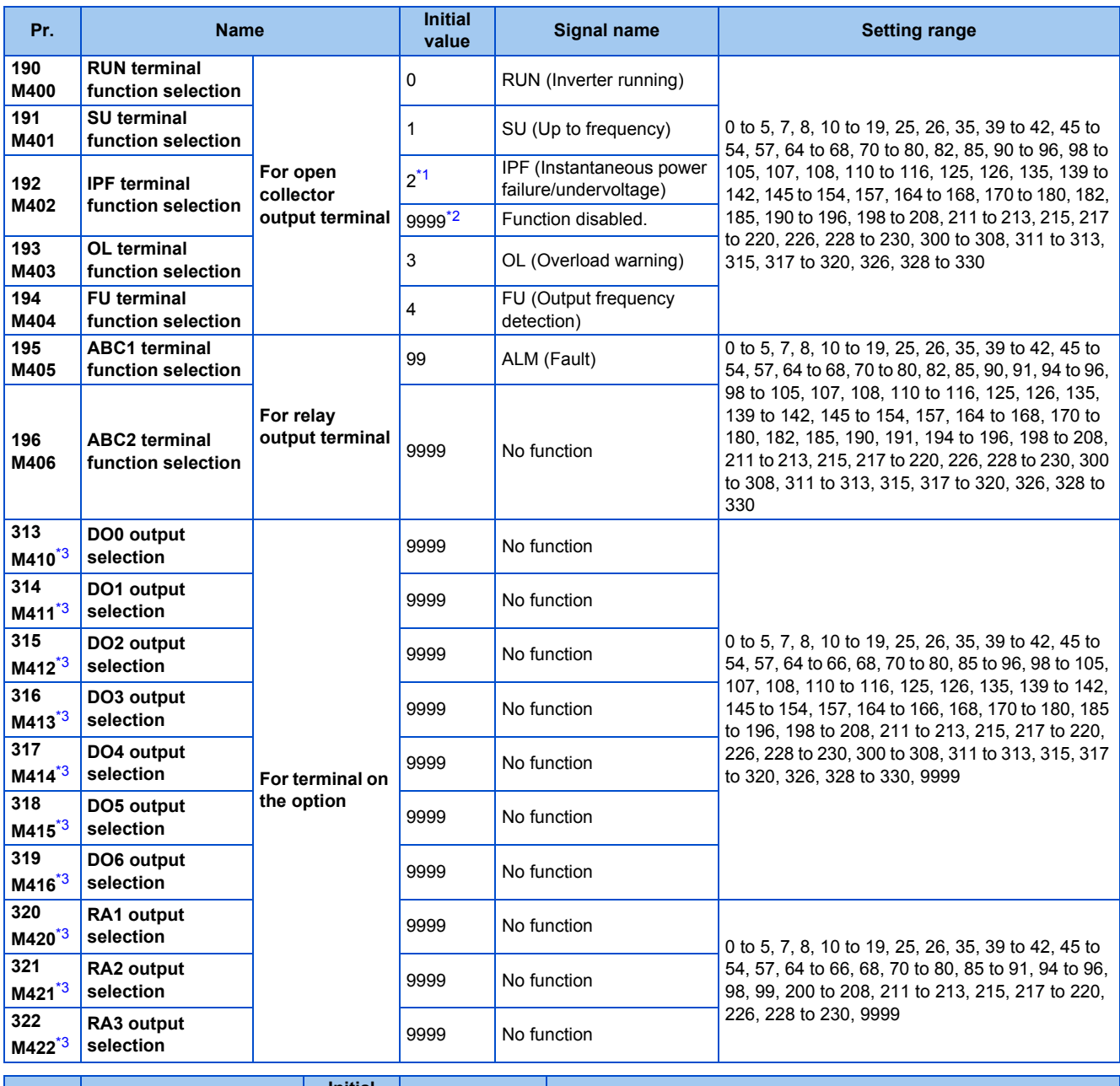

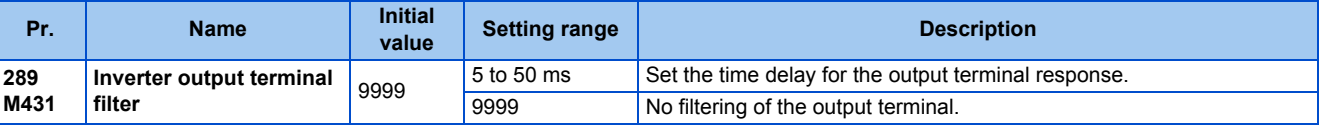

\*1 The initial value is for standard models and IP55 compatible models.

\*2 The initial value is for separated converter types.

\*3 The setting is available when the PLC function is enabled.

## <span id="page-321-2"></span><span id="page-321-1"></span><span id="page-321-0"></span>**Output signal list**

- A function listed below can be set to each output terminal.
- Refer to the following table and set the parameters. (0 to 99, 200 to 299: Positive logic, 100 to 199, 300 to 399: Negative logic)

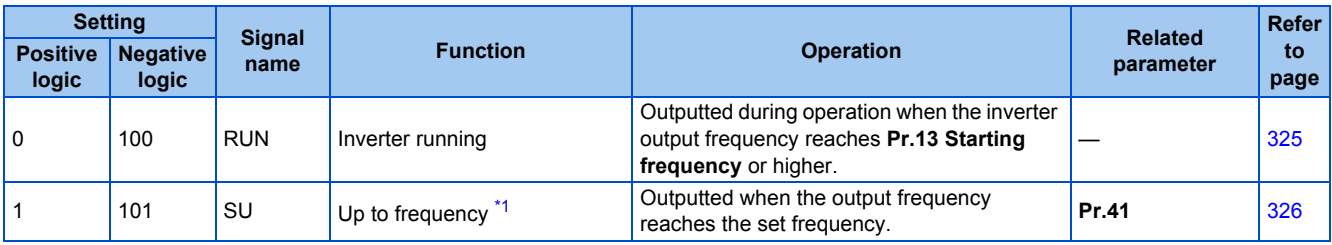

## **320** 5. PARAMETERS

5.8 (M) Item and output signal for monitoring

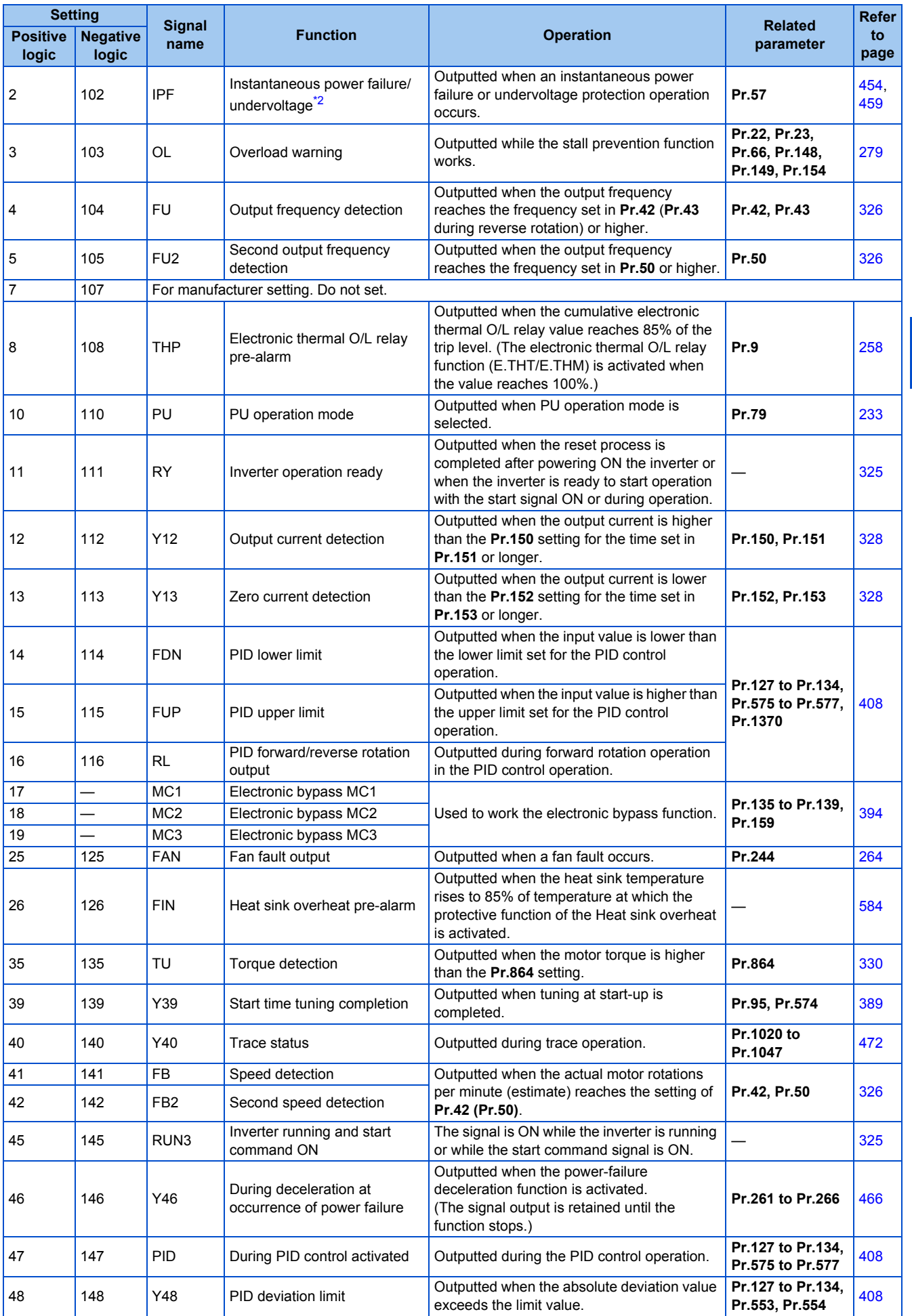

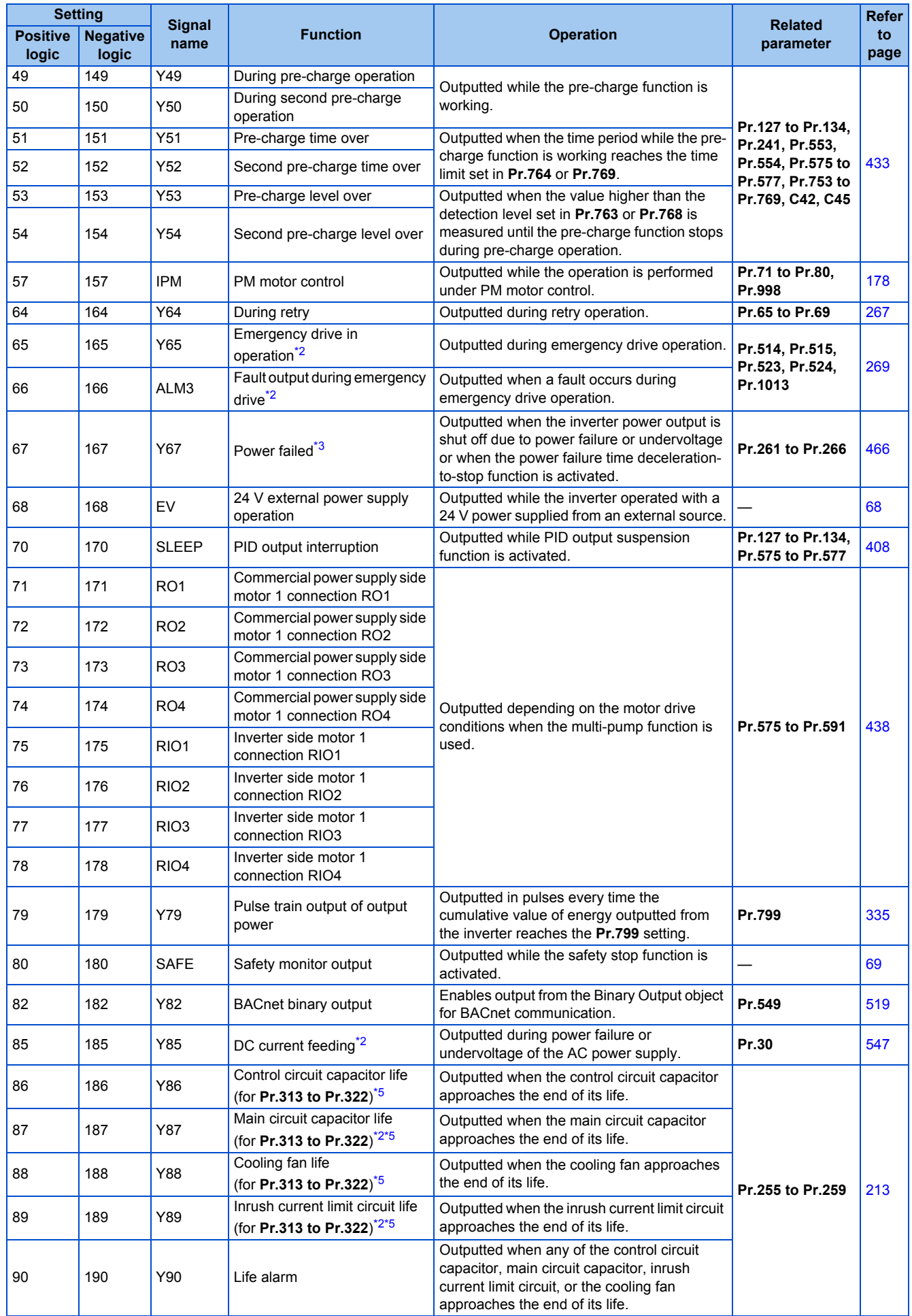
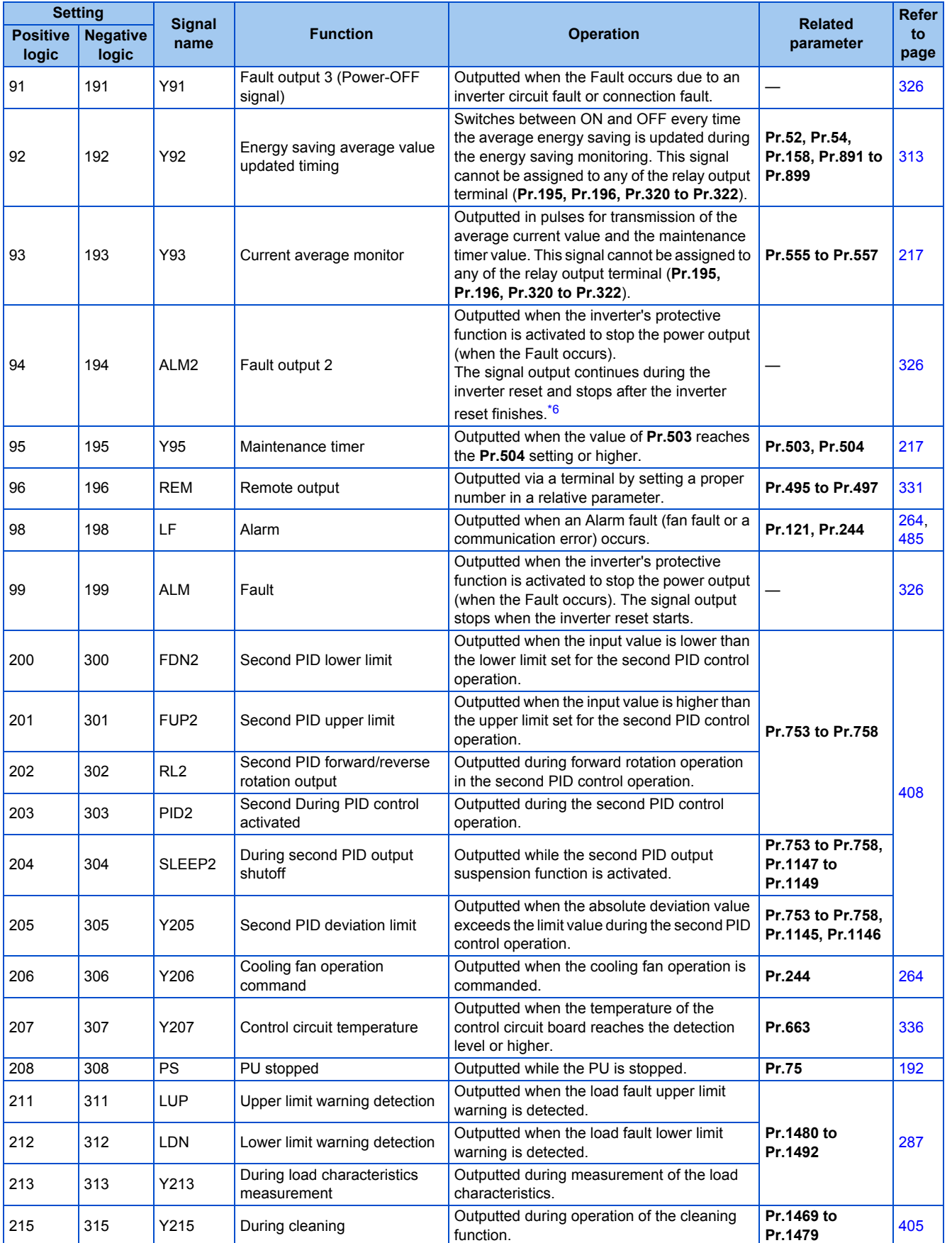

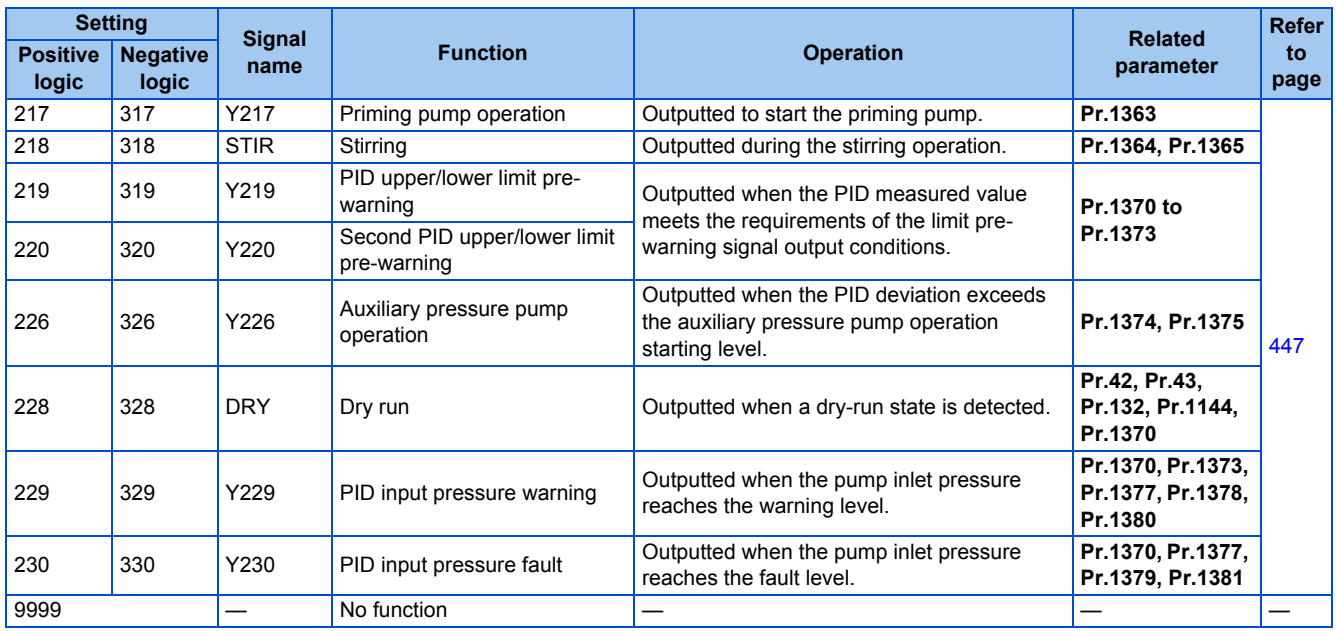

\*1 Note that changing the frequency setting with an analog signal or the setting dial on the operation panel (FR-DU08) may cause the turning ON and OFF of the Up to frequency (SU) signal depending on its changing speed and the timing of the speed change determined by the acceleration/ deceleration time setting. (The signal state changing does not occur when the acceleration/deceleration time is set to 0 seconds.)

\*2 The setting is available for the standard structure model and the IP55 compatible model.

- \*3 This signal cannot be assigned to any of the output terminals for plug-in options (FR-A8AY and FR-A8AR).
- \*4 Available when the plug-in option is connected.

\*5 This signal is available when the PLC function is enabled, or when an option (FR-A8AY, FR-A8AR, FR-A8NC, or FR-A8NCE) is installed. Use **Pr.313 to Pr.322** to assign the function to the terminal. For the information of the availability of these parameters for each option, refer to the Instruction Manual of the option.

\*6 On restarting the inverter, the Fault output 2 (ALM2) signal turns OFF at the time the inverter power turns OFF.

#### <span id="page-325-0"></span>**NOTE**

- One function can be assigned to more than one terminal.
- The function works during the terminal conducts when the parameter setting is any of "0 to 99, 200 to 299", and the function works during the terminal does not conduct when the setting is "100 to 199, 300 to 399".
- When **Pr.76 Fault code output selection** = "1", the outputs of terminals SU, IPF, OL, and FU are used only for outputting the fault code according to the **Pr.76** setting. (When the inverter's protective function is activated, the signal for the fault code is output.)
- The output of terminal RUN and the outputs of the relay output terminals are not affected by the **Pr.76** setting.
- Changing the terminal assignment using **Pr.190 to Pr.196 (Output terminal function selection)** may affect the other functions. Set parameters after confirming the function of each terminal.
- Do not assign the signal to terminals A1, B1, and C1 or terminals A2, B2, and C2 which frequently changes its state between ON and OFF. Otherwise, the life of the relay contact may be shortened.

#### **Adjusting the output terminal response level (Pr.289)**

• The responsivity of the output terminals can be delayed in a range between 5 to 50 ms. (The following is the operation example of the RUN signal.)

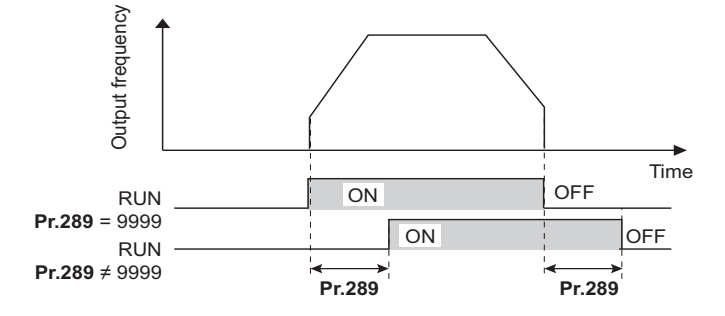

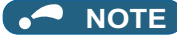

- When **Pr.157 OL signal output timer** is set for the Overload warning (OL) signal output, the OL signal is output when the set time of (**Pr.157 + Pr.289**) elapses.
- The signal output for the PLC function (see [page 470\)](#page-471-0) and for the fault code output (see [page 332](#page-333-0)) are not affected by the **Pr.289** setting (not filtered for responsivity).

### ◆ Inverter operation ready signal (RY signal) and Inverter running signals **(RUN and RUN3 signals)**

- When the inverter is ready for operation, the Inverter operation ready (RY) signal turns ON (and stays ON during operation).
- When the inverter output frequency reaches the setting of **Pr.13 Starting frequency** or higher, the Inverter running (RUN) signal turns ON. The signals are OFF while the inverter is stopped or during the DC injection brake operation.
- The Inverter running and start command ON (RUN3) signal is ON while the inverter is running or while the start command signal is ON (When the start command signal is ON, the RUN3 signal is ON even while the inverter's protective function is activated or while the MRS signal is ON.) The RUN3 signal is ON even during the DC injection brake operation, and the signal is OFF when the inverter stops.

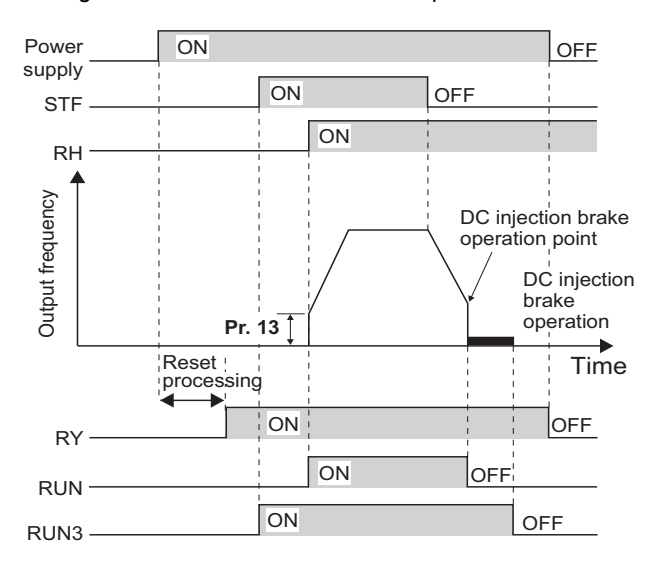

• The ON/OFF state of each signal according to the inverter operating status is shown in the matrix below.

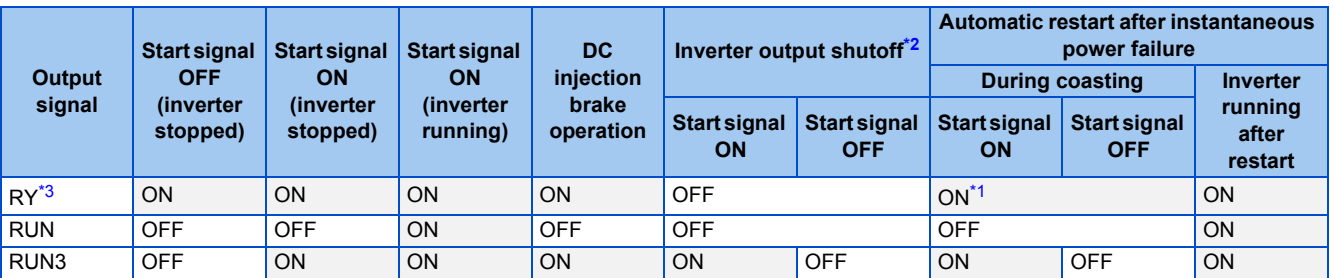

The signal is OFF during power failure or undervoltage.

\*2 This means the state during a fault occurrence or while the MRS signal is ON, etc.

- \*3 The signal is OFF while power is not supplied to the main circuit.
- <span id="page-326-2"></span><span id="page-326-1"></span><span id="page-326-0"></span>• To use the RY, RUN, or RUN3 signal, set the corresponding number selected from the following table in any of **Pr.190 to Pr.196 (Output terminal function selection)** to assign the function to an output terminal.

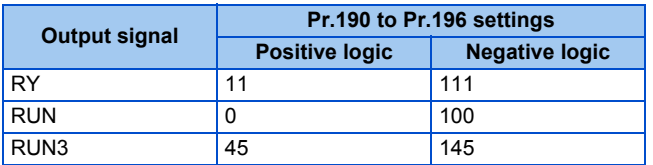

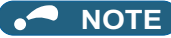

• The RUN signal (positive logic) is initially assigned to the terminal RUN.

## <span id="page-327-1"></span>**Fault (ALM) signal and Fault output 2 (ALM2) signal**

- The fault signal (ALM or ALM2 signal) is output when an inverter protective function is activated.
- The ALM2 signal stays ON during the resetting the inverter after the Fault occurs.
- To use the ALM2 signal, set "94 (positive logic) or 194 (negative logic)" in any of **Pr.190 to Pr.196 (Output terminal function selection)** to assign the function to an output terminal.
- The ALM signal is initially assigned to the relay terminals A1, B1, and C1.

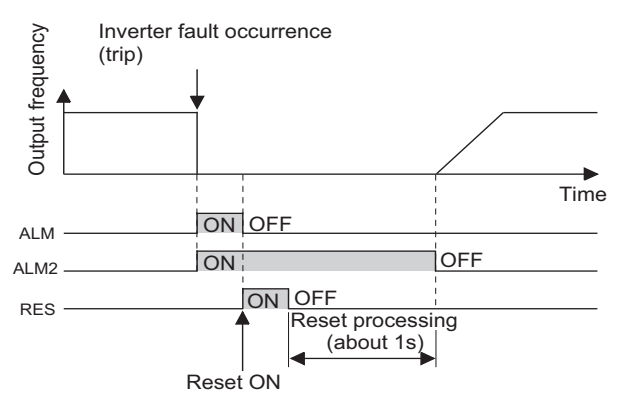

#### **NOTE**

• For the details of the inverter faults, refer to [page 576.](#page-577-0)

### <span id="page-327-0"></span>**Input power shutoff like magnetic contactor (Y91 signal)**

- The Fault output 3 (Y91) signal is output when a fault originating in the inverter circuit or a connection fault occurs.
- To use the Y91 signal, set "91 (positive logic) or 191 (negative logic)" in any of **Pr.190 to Pr.196 (Output terminal function selection)** to assign the function to an output terminal.
- The following is the list of faults that output the Y91 signal. (For the details of faults, refer to [page 576.](#page-577-0))

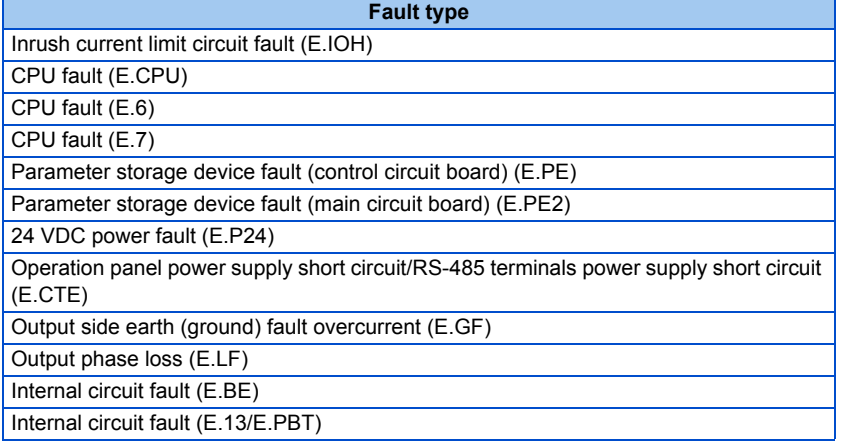

#### **Changing the special relay function for the PLC function**

• For the PLC function, the function of special relays (SM1225 to SM1234) can be changed by setting **Pr.313 to Pr.322**. (For the details of the PLC function, refer to the PLC Function Programming Manual.)

**Parameters referred to Pr.13 Starting frequency** 

**Pr.76 Fault code output selection** 

# **5.8.7 Output frequency detection**

If the inverter output frequency which reaches a specific value is detected, the relative signal is output.

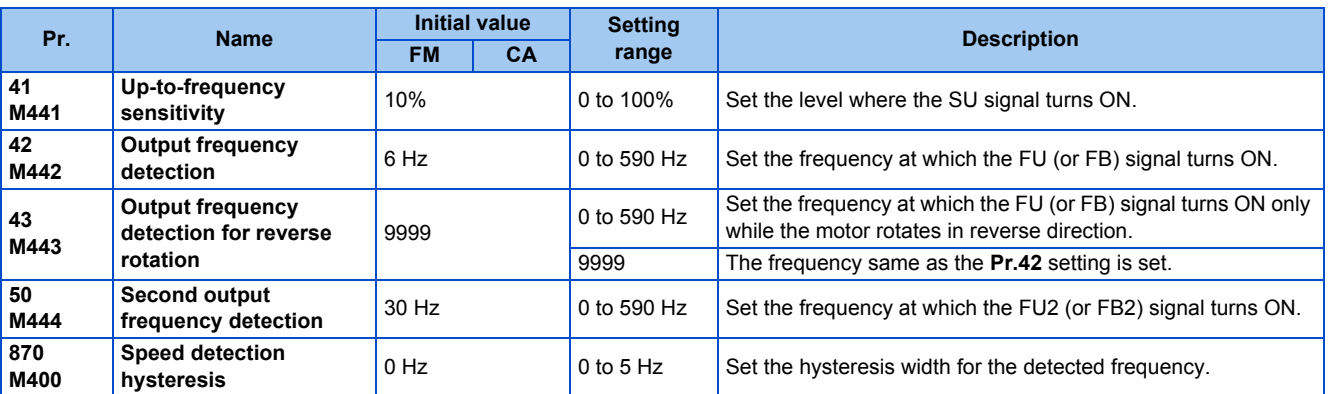

### **Setting the notification zone of the output frequency reaching the set point (SU signal, Pr.41)**

- The Up to frequency (SU) signal is output when the output frequency reaches the set frequency.
- Set the value in the range of 1 to 100% in **Pr.41** to determine tolerance for the set frequency (considered as 100% point).
- It may be useful to use this signal to start operating related equipment after checking that the set frequency has been reached.

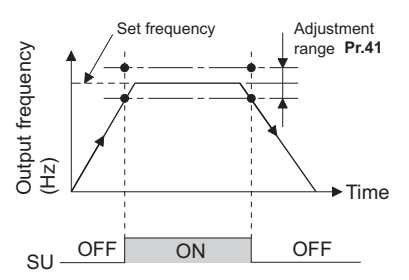

## ◆ Output frequency detection (FU (FB) signal, FU (FB2) signal, Pr.42, Pr.43, **Pr.50)**

- The Output frequency detection (FU/FU2) signal or the Speed detection (FB/FB2) signal is useful for applying or releasing electromagnetic brake, etc.
- The FU signal is output when the output frequency (frequency command value) reaches or exceeds the **Pr.42** setting.
- During PM motor control, the FB signal is output when the estimated actual motor rotations per minute reaches the **Pr.42** setting. Under V/F control and Advanced magnetic flux vector control, the FU signal and the FB signal are output at the same time.
- The frequency detection dedicated to motor rotation in reverse direction is enabled by setting the frequency in **Pr.43**.
- When **Pr.43** ≠ "9999", the **Pr.42** setting is for the forward rotation operation and the **Pr.43** setting is for the reverse rotation operation.
- When a different detection point of the frequency is required, **Pr.50** is available. The FU2 (or FB2) signal can be set to be output when the output frequency reaches the **Pr.50** setting or higher.

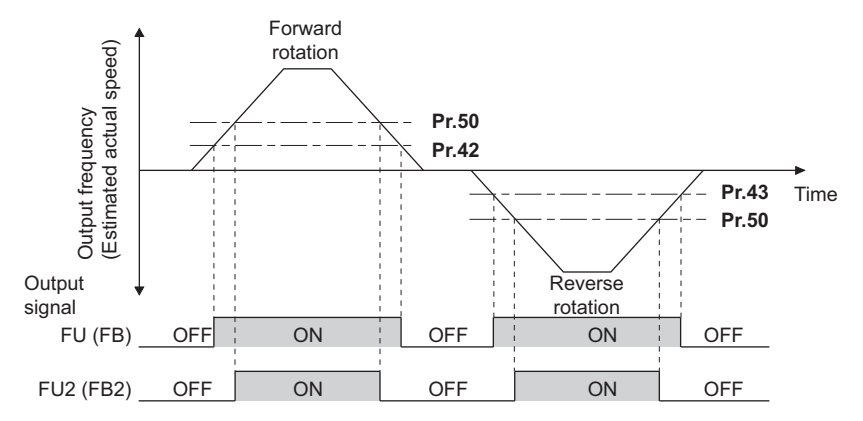

• To use each signal, set the corresponding number selected from the following table in any of **Pr.190 to Pr.196 (Output terminal function selection)** to assign the function to an output terminal.

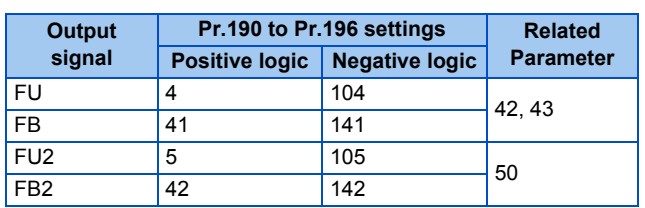

### **Speed detection hysteresis (Pr.870)**

• Setting the hysteresis width for the detected frequency prevents chattering of the Speed detection (FB) signal. When an output frequency fluctuates, the Up to frequency (SU) signal and the Output frequency detection signals (FB and FB2) may chatter (turns ON and OFF repeatedly).

Setting hysteresis to the detected frequency prevents chattering of these signals.

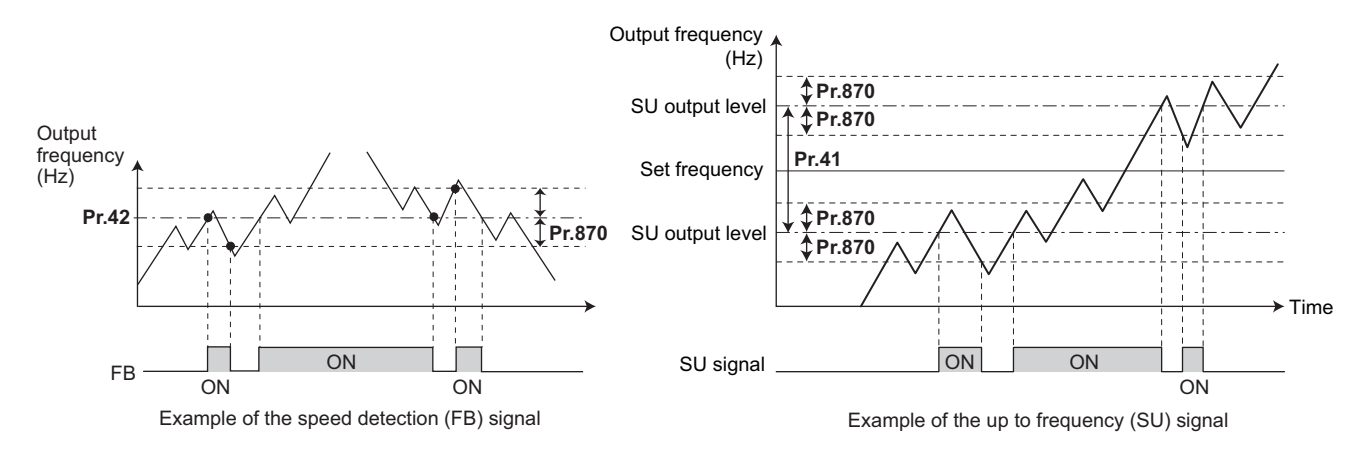

#### **NOTE**

- In the initial setting, the FU signal is assigned to terminal FU, and the SU signal is assigned to terminal SU.
- All signals shown in the following table are OFF during the DC injection brake operation and during tuning at start-up.
- The reference frequency in comparison with the set frequency differs depending on the control method.

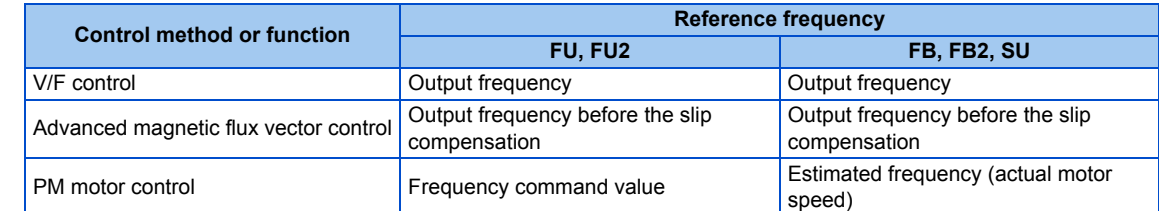

- Setting a higher value in **Pr.870** causes a lower responsivity of the signals for frequency detection (SU, FB, and FB2 signals).
- Changing the terminal assignment using **Pr.190 to Pr.196 (Output terminal function selection)** may affect the other functions. Set parameters after confirming the function of each terminal.

#### **Parameters referred to**

**Pr.190 to Pr.196 (Output terminal function selection) [page 319](#page-320-0)** 

# **5.8.8 Output current detection function**

If the inverter output current which reaches a specific value is detected, the relative signal is output via an output terminal.

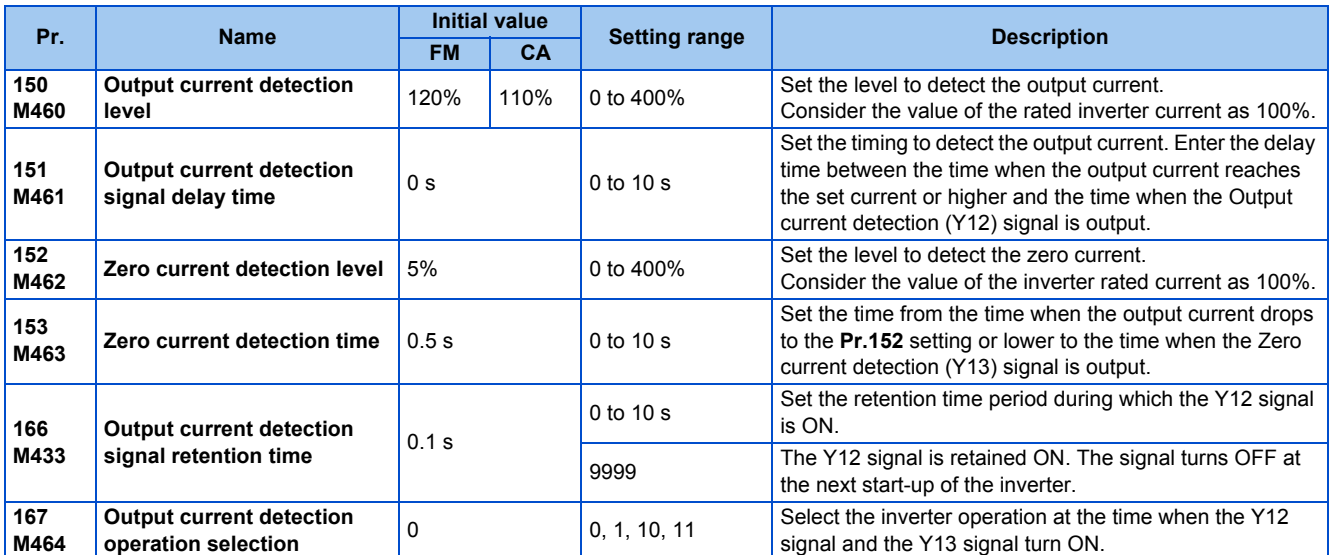

# **Output current detection (Y12 signal, Pr.150, Pr.151, Pr.166, Pr.167)**

- The output current detection function is useful for overtorque detection.
- If the inverter output during inverter running remains higher than the **Pr.150** setting for the time set in **Pr.151** or longer, the Output current detection (Y12) signal is output from the inverter's open collector or the relay output terminal.
- When the Y12 signal turns ON, the ON state is retained for the time set in **Pr.166**.
- When **Pr.166** = "9999", the ON state is retained until the next start-up of the inverter.
- Setting **Pr.167** = "1" while the Y12 signal is ON does not cause the fault E.CDO. The **Pr.167** setting becomes valid after the Y12 signal is turned OFF.
- To use the Y12 signal, set "12 (positive logic) or 112 (negative logic)" in any of **Pr.190 to Pr.196 (Output terminal function selection)** to assign the function to the output terminal.
- Use **Pr.167** to select the inverter operation at the time when Y12 signal turns ON, whether the inverter output stops or the inverter operation continues.

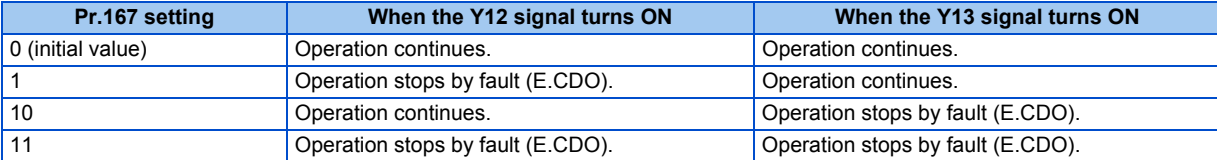

Time **Pr.150** OFF ON OFF Output current detection signal (Y12) **Pr.166** Output current **Pr.166** "9999", **Pr.167** = "0" **Pr.151**

## **Zero current detection (Y13 signal, Pr.152, Pr.153)**

- If the inverter output during inverter running remains higher than the **Pr.152** setting for the time set in **Pr.153** or longer, the Zero current detection (Y13) signal is output from the inverter's open collector or the relay output terminal.
- Once the Zero current detection (Y13) signal turns ON, the signal is retained ON for at least 0.1 seconds.
- If the inverter output current drops to zero, slippage due to gravity may occur, especially in a lift application, because the motor torque is not generated. To prevent this, the Y13 signal can be output from the inverter to apply the mechanical brake at zero current output.
- To use the Y13 signal, set "13 (positive logic) or 113 (negative logic)" in any of **Pr.190 to Pr.196 (Output terminal function selection)** to assign the function to the output terminal.
- Use **Pr.167** to select the inverter operation at the time when Y13 signal turns ON, whether the inverter output stops or the inverter operation continues.

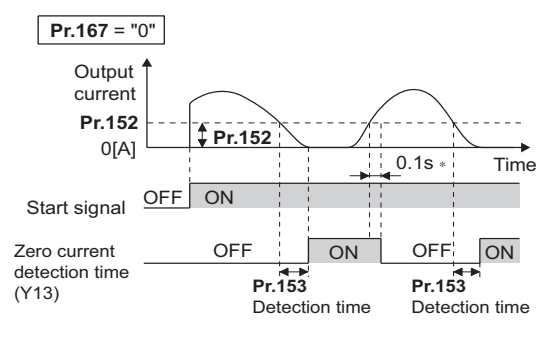

∗ When the output is restored to the **Pr.152** level, the Y13 signal is turned OFF after 0.1 s.

#### **NOTE**

- This function is enabled during online or offline auto tuning.
- The response time of the Y12 and Y13 signals is approximately 0.1 seconds. However, the response time varies according to the load condition.
- When **Pr.152** = "0", the zero current detection function is disabled.
- Changing the terminal assignment using **Pr.190 to Pr.196 (Output terminal function selection)** may affect the other functions. Set parameters after confirming the function of each terminal.

## A CAUTION

- The setting of the zero current detection level should not be too low, and the setting of the zero current detection time should not be too long. Doing so may cause the signal for the zero current detection not to be outputted when the output current is very low and the motor torque is not generated.
- A safety backup such as an emergency brake must be provided to prevent machines or equipment in hazardous conditions even if the Zero current detection is used.

## **Parameters referred to >>>**<br>Online auto tuning

**Online auto tuning**[page 389](#page-390-0) **Offline auto tuning**[page 373](#page-374-0), [page 382](#page-383-0) **Pr.190 to Pr.196 (Output terminal function selection) [page 319](#page-320-0)** 

# **5.8.9 Output torque detection function**

#### **Magnetic flux PM**

If the motor torque which reaches a specific value is detected, the relative signal is output. The signal is useful for applying or releasing electromagnetic brake, etc.

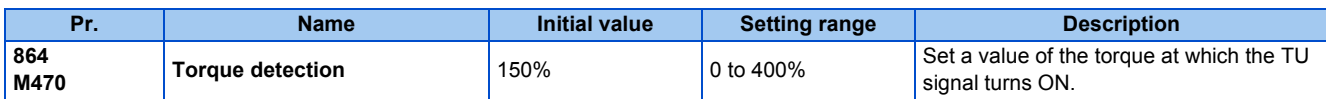

• The Torque detection (TU) signal turns ON when the motor output torque reaches the value of torque set in **Pr.864** or higher. The TU signal turns OFF when the motor output torque drops lower than the set value.

• **Pr.864** is not available under V/F control.

• To use the TU signal, set "35 (positive logic) or 135 (negative logic)" in one of **Pr.190 to Pr.196 (Output terminal function selection)** to assign the function to the output terminal.

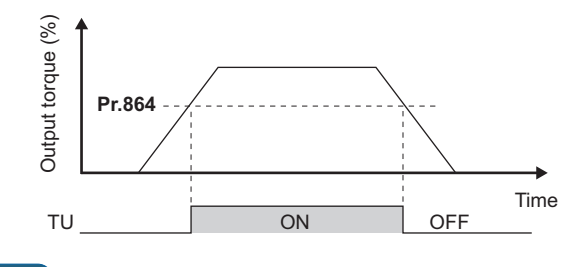

A NOTE

• Changing the terminal assignment using **Pr.190 to Pr.196 (Output terminal function selection)** may affect the other functions. Set parameters after confirming the function of each terminal.

#### **Parameters referred to**

**Pr.190 to Pr.196 (Output terminal function selection) Property** 

# <span id="page-332-0"></span>**5.8.10 Remote output function**

The signal can be turned ON or OFF via the output terminal on the inverter as if the terminal is the remote output terminal for a programmable controller.

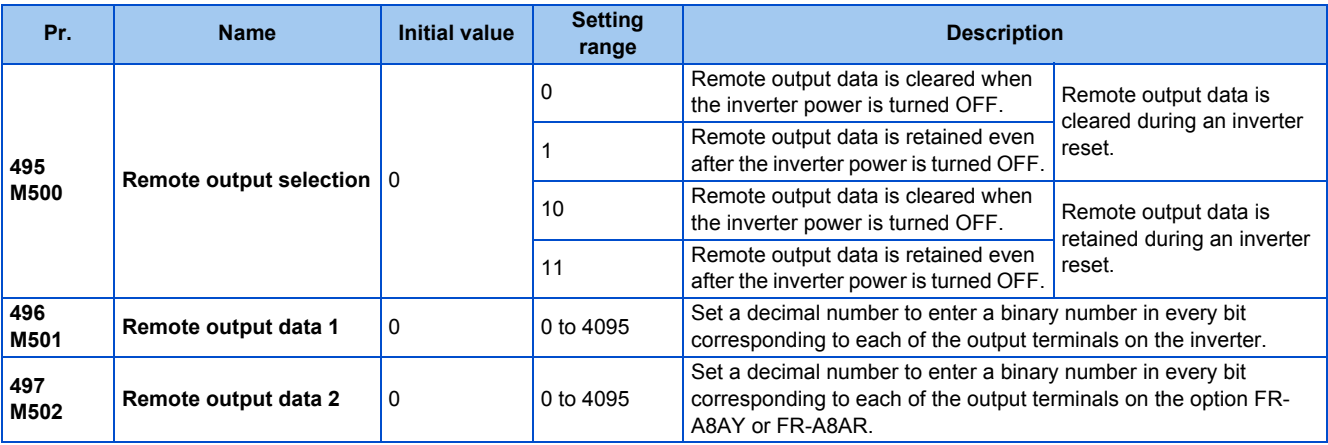

#### **Remote output setting (REM signal, Pr.496, Pr.497)**

- The signal assigned to each of the output terminal can be turned ON or OFF according to the settings of **Pr.496** and **Pr.497**. The signal assigned to each of the remote output terminal can be turned ON or OFF through communication via the PU connector, via the RS-485 terminals, or via a communication option.
- To use the Remote output (REM) signal, set "96 (positive logic) or 196 (negative logic)" in any of **Pr.190 to Pr.196 (Output terminal function selection)** to assign the function to the terminal.
- Refer to the following figures to check correspondences between the bit and the actual terminal. When "1" is set in the bit corresponding to the terminal to which the REM signal assigned by setting a number in **Pr.496** and **Pr.497** each, the signal turns ON (or OFF in negative logic setting). Also, setting "0" allows the signal to turn OFF (or ON in negative logic setting).
- For example, when **Pr.190 RUN terminal function selection** = "96" (positive logic) and "1" (H01) is set in **Pr.496**, the REM signal assigned to terminal RUN turns ON.

#### **Pr.496**

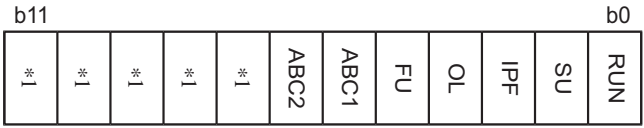

**5**

#### **Pr.497**

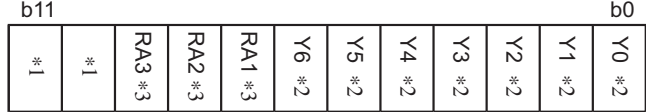

- \*1 Any value
- \*2 Y0 to Y6 are available when the output-extending option (FR-A8AY) is installed.
- \*3 RA1 to RA3 are available when the relay output option (FR-A8AR) is installed.

### **Remote output data retention (REM signal, Pr.495)**

- When the inverter power is reset (or a power failure occurs) while **Pr.495** = "0 (initial value) or 10", the REM signal setting is cleared. (The ON/OFF state of the signal assigned to each terminal is determined by the settings in **Pr.190 to Pr.196**.) The settings in **Pr.496** and **Pr.497** are reset to "0".
- When **Pr.495** = "1 or 11", the remote output data is stored in EEPROM before the inverter power is turned OFF. This means that the signal output setting after power restoration is the same as that before the power was turned OFF. However, when **Pr.495** = "1", the data during an inverter reset (terminal reset or reset request via communication) is not saved.
- When **Pr.495** = "10 or 11", the remote output data in the signal before the reset is stored even during an inverter reset.

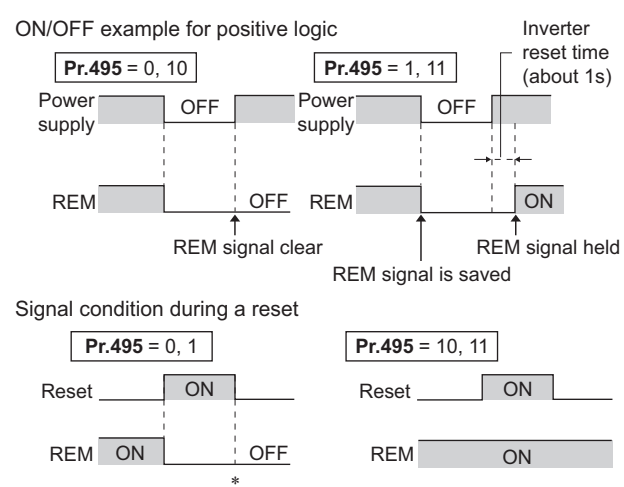

∗ When **Pr.495** = "1", the signal condition saved in EEPROM (condition of the last power OFF) is applied.

#### **NOTE**

- The output terminal to which the REM signal is not assigned by using **Pr.190 to Pr.196** does not turn ON or OFF when "1 or 0" is set in bit corresponding to each of the terminals by using **Pr.496** and **Pr.497**. (ON/OFF command affects only the terminal to which the REM signal is assigned.)
- When **Pr.495** = "1 or 11" (remote output data retained at power OFF), take measures to keep the control circuit power ON, such as connecting terminal R1/L11 with terminal P/+ and connecting terminal S1/L21 with terminal N/-. If the control power is not retained, the output signal after the inverter power turns ON is not guaranteed to work. When the high power factor converter (FR-HC2) or the converter unit (FR-CC2) is connected to the inverter, assign the FR-HC2/FR-CC2 connection, instantaneous power failure detection (X11) signal to an input terminal and input the IPF signal from the FR-HC2/FR-CC2 to the inverter via the terminal to which the X11 signal is assigned.

#### **Parameters referred to**

**Pr.190 to Pr.196 (Output terminal function selection) Profile 319** 

# <span id="page-333-0"></span>**5.8.11 Analog remote output function**

An analog value can be output via the analog output terminal on the inverter.

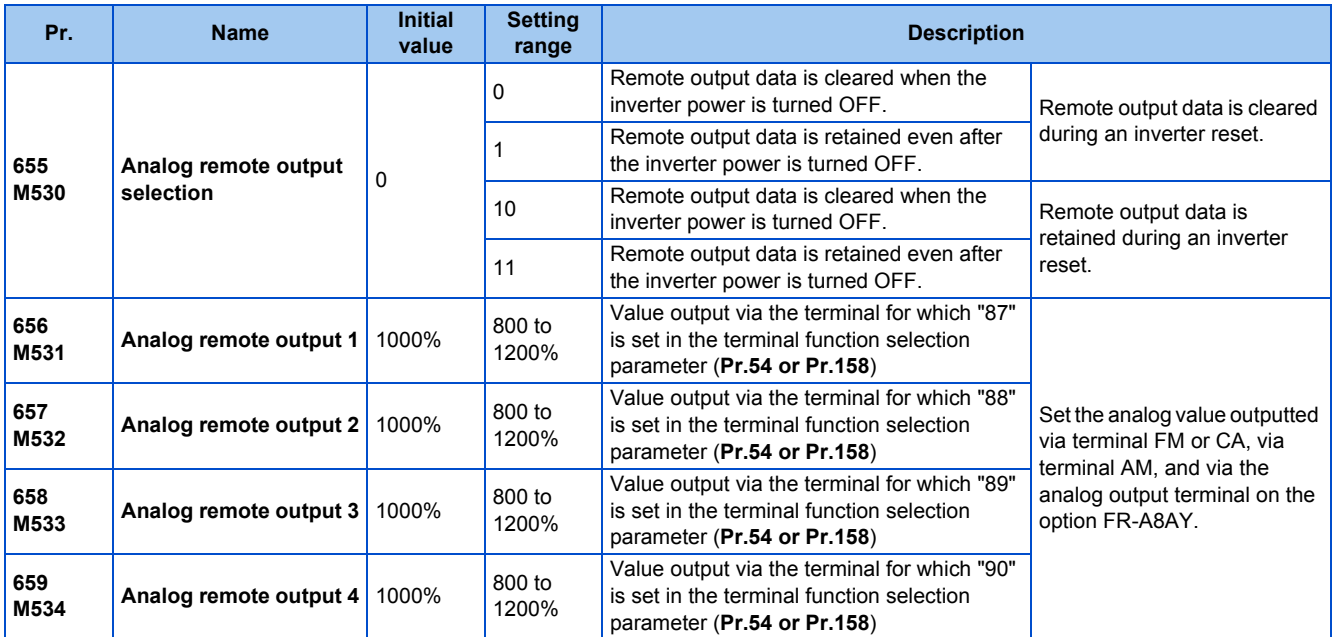

### **Analog remote output (Pr.656 to Pr.659)**

- The analog signal of the value set in **Pr.656 to Pr.659 (Analog remote output)** can be output via terminal FM or CA, terminal AM and the analog output terminal on the option FR-A8AY.
- When **Pr.54 FM/CA terminal function selection** = "87, 88, 89, or 90" (Remote output value), the type FM inverter can output a pulse train via terminal FM.
- For FM output (when **Pr.291 Pulse train I/O selection** = "0 (initial value) or 1"): Terminal FM output [pulses/s] = 1440 [Hz] × (Analog remote output value - 1000)/100 Where the output range is 0 to 2400 pulses/s.
- For high-speed pulse output (when **Pr.291 Pulse train I/O selection** = "10, 11, 20, or 21"): Terminal FM output [pulses/s] = 50k [Hz] × (Analog remote output value - 1000)/100 Where the output range is 0 to 55k pulses/s.

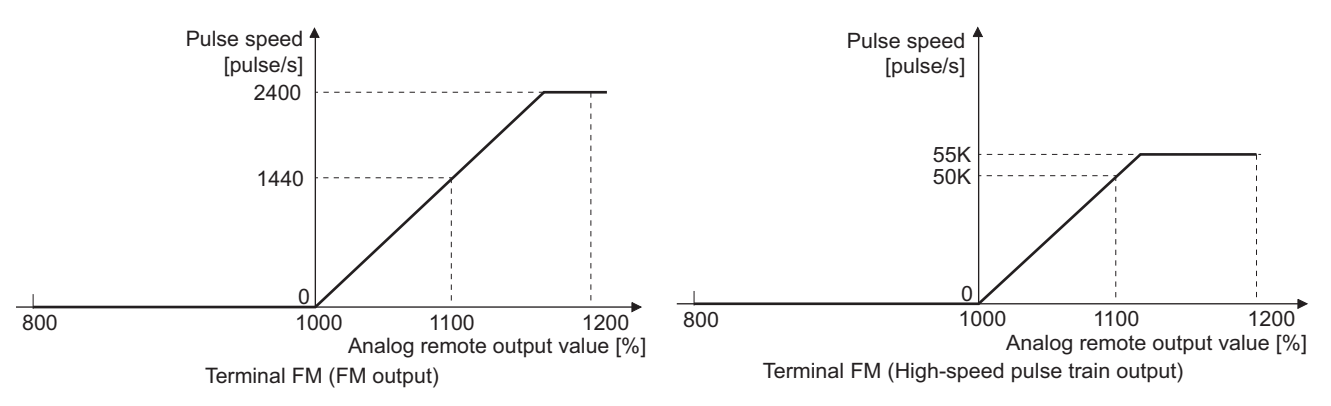

- When **Pr.54 FM/CA terminal function selection** = "87, 88, 89, or 90" (remote output), the type CA inverter can output any analog current via terminal CA.
- Terminal CA output [mA] = 20 [mA] × (Analog remote output value 1000)/100 Where the output range is 0 to 20 mA.

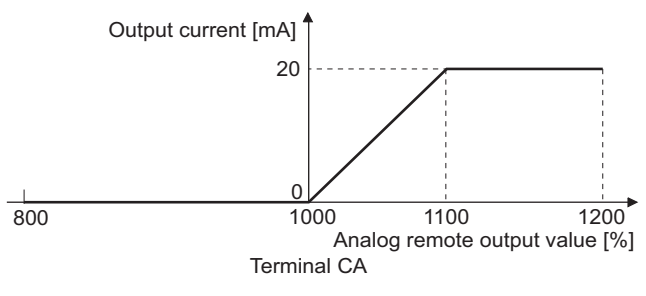

- When **Pr.158 AM terminal function selection** = "87, 88, 89, or 90", an analog voltage can be output via terminal AM.
- Terminal AM output  $[V] = 10 [V] \times (Analog remote output value 1000)/100$
- The output range is -10 to +10 V regardless of the **Pr.290 Monitor negative output selection** setting.

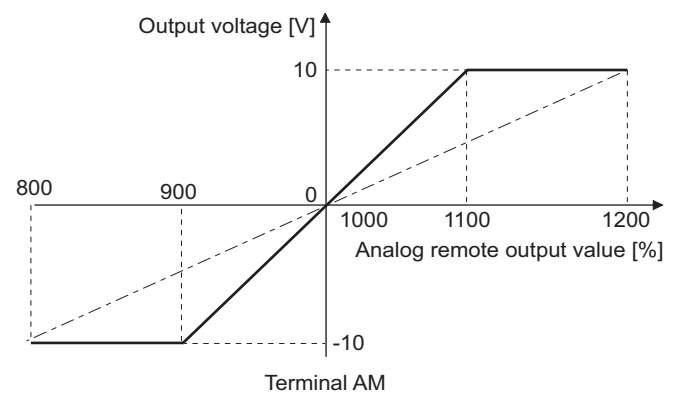

### **Analog remote output data retention (Pr.655)**

- When the power supply is reset (including a power failure) while **Pr.655 Analog remote output selection** = "0" (initial value) or 10" and, the remote analog output (**Pr.656 to Pr.659**) returns to its initial value (1000%).
- When **Pr.655** = "1 or 11", the remote output data is stored in EEPROM before the inverter power is turned OFF. This means that the signal output setting after power restoration is the same as that before the power was turned OFF. However, when **Pr.655** = "1", the data during an inverter reset (terminal reset or reset request via communication) is not saved.
- When Pr.655 = "10 or 11", the remote output data in the signal before the reset is stored even during an inverter reset.
- When the setting in **Pr.655** is changed, the remote analog output (**Pr.656 to Pr.659**) returns to its initial value (1000%).

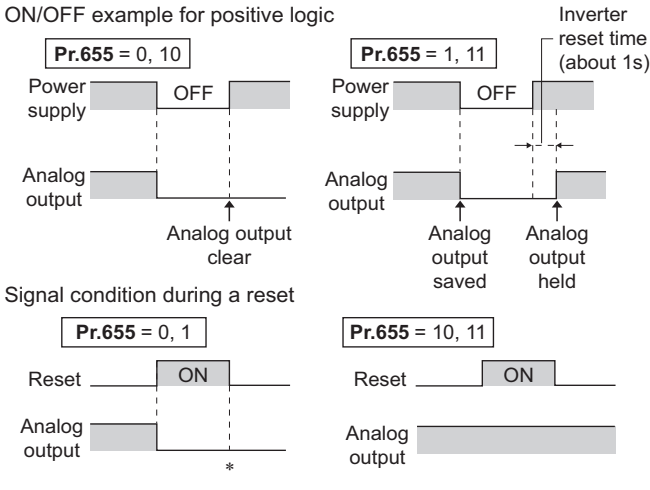

∗ When **Pr.655** = "1", the signal condition saved in EEPROM (condition of the last power OFF) is applied.

#### **NOTE**

When Pr.655 = "1 or 11" (remote output data retained at power OFF), take measures to keep the control circuit power ON, such as connecting terminal R1/L11 with terminal P/+ and connecting terminal S1/L21 with terminal N/- (while power is supplied via input terminals R/L1, S/L2 and T/L3). If the control power is not retained, the output signal after the inverter power turns ON is not guaranteed to work. When connecting the high power factor converter FR-HC2, assign the instantaneous power failure detection (X11) signal to an input terminal to input the IPF signal from the FR-HC2 to the terminal for X11 signal.

#### **Parameters referred to**

**Pr.54 FM/CA terminal function selection Pr.54 FM/CA** terminal function selection **Pr.158 AM terminal function selection Pr.290 Monitor negative output selection Pr.291 Pulse train I/O selection** 

# <span id="page-335-0"></span>**5.8.12 Fault code output selection**

When a fault occurs, the corresponding data can be output as a 4-bit digital signal using via an open collector output terminal. The fault code can be read using an input module of programmable controller, etc.

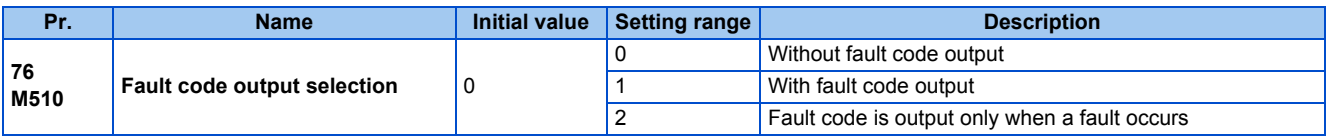

- Fault codes can be output to the output terminals by setting **Pr.76 Fault code output selection** = "1 or 2".
- When the setting is "2", a fault code is only output when a fault occurs. In normal operation the terminal outputs the signal assigned in **Pr.191 to Pr.194 (output terminal function selection)**.
- The fault codes that can be output are shown in the following table. (0: Output transistor OFF, 1: Output transistor ON)

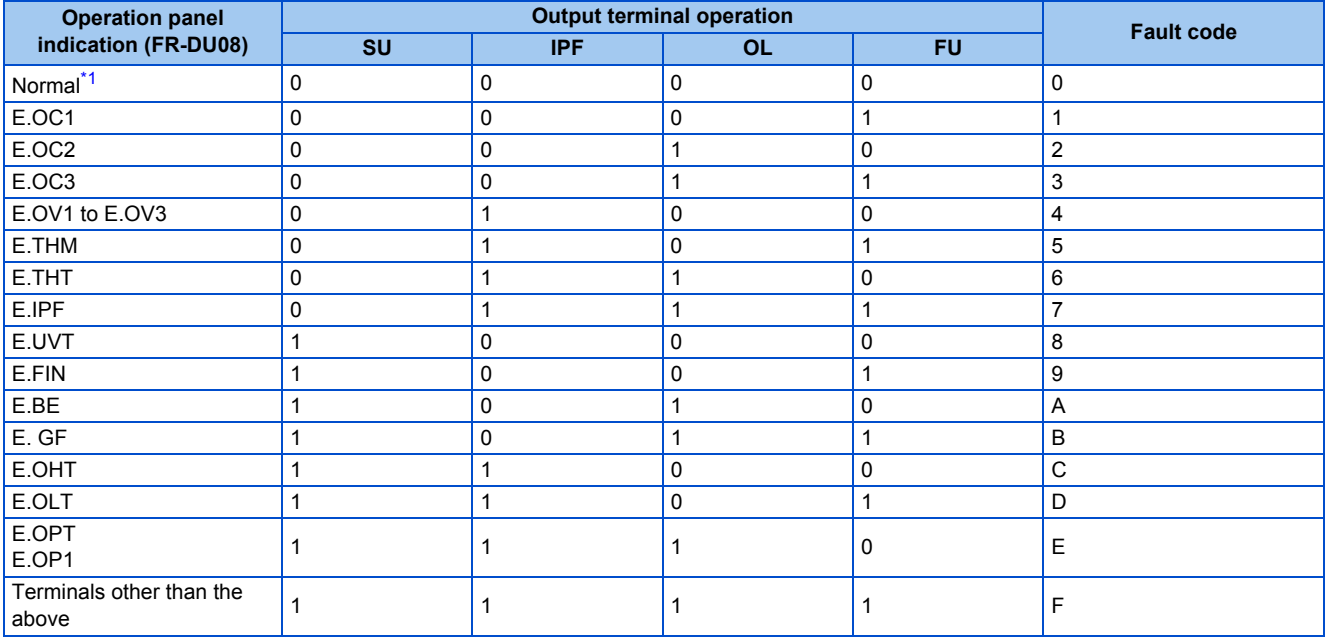

\*1 When **Pr.76** = "2", the terminal outputs the signal assigned by **Pr.191 to Pr.194**.

<span id="page-336-0"></span>**NOTE**

• If an error occurs while **Pr.76** ≠ "0", the output terminals SU, IPF, OL, and FU output the signals in the table above regardless of the settings in **Pr.191 to Pr.194 (Output terminal function selection)**. Take caution when controlling the inverter with the output signals set by **Pr.191 to Pr.194**.

#### **Parameters referred to**

**Pr.190 to Pr.196 (Output terminal function selection) [page 319](#page-320-0)** 

# **5.8.13 Pulse train output to announce cumulative output energy**

Every time when the output energy cumulated from the time at power ON or at an inverter reset or when the setting of **Pr.799 Pulse increment setting for output power** has been changed increments by the set value, the Pulse train output of output power (Y79) signal is output in pulses.

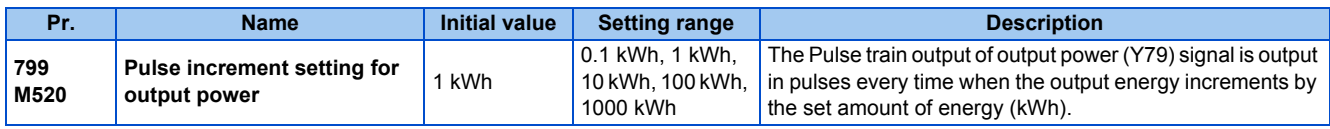

#### **Pulse increment setting for output power (Y79 signal, Pr.799)**

• Every time when the output energy cumulated from the time at power ON or at an inverter reset increments by the set value of **Pr.799 Pulse increment setting for output power**, the Pulse train output of output power (Y79) signal is output in pulses.

- The inverter does not stop cumulating (can continue to cumulate) the output energy even if the retry function or the automatic restart after instantaneous power failure function works because the cause of the function activation is a mini power failure which is too short to cause an inverter reset.
- If a power failure occurs, the cumulative value is reset to 0 kWh and restart cumulating.
- To use the Y79 signal, set "79 (positive logic) or 179 (negative logic)" in any of **Pr.190 to Pr.196 (Output terminal function** selection) to assign the function to the output terminal.

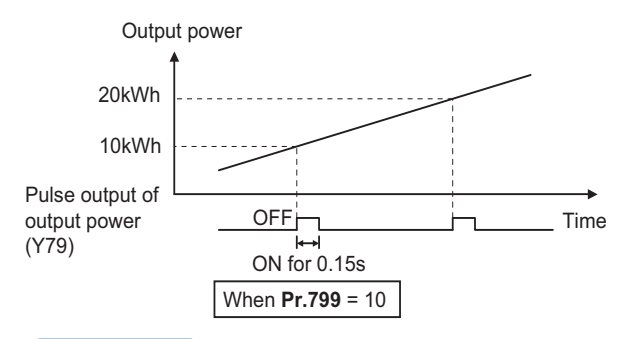

#### **NOTE**

- Because the accumulated data in the inverter is cleared when control power is lost by power failure or at an inverter reset, the value on the monitor cannot be used to charge electricity bill.
- Changing the terminal assignment using **Pr.190 to Pr.196 (Output terminal function selection)** may affect the other functions. Set parameters after confirming the function of each terminal. (Refer to [page 319](#page-320-0).)
- Do not assign the signal to terminal ABC1 or terminal ABC2 whose pulse outputs are frequently turned ON/OFF. Otherwise, the life of the relay contact may be shortened.

#### **Parameters referred to**

**Pr.190 to Pr.196 (Output terminal function selection) [page 319](#page-320-0)** 

# <span id="page-337-0"></span>**5.8.14 Detection of control circuit temperature**

The temperature of the control circuit board can be monitored, and a signal can be output according to a predetermined temperature setting.

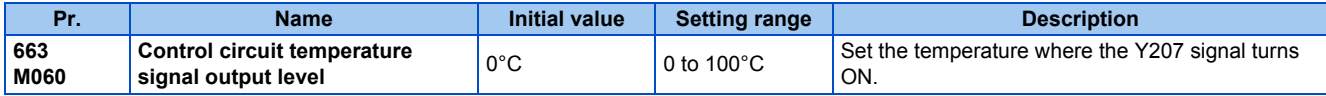

#### **Control circuit temperature monitoring**

- The temperature of the control circuit board can be monitored within the range of 0 to 100°C on the operation panel, or via terminal FM/CA, or terminal AM. Refer to [page 294](#page-295-0) for information on how to select the monitor item.
- When **Pr.290 Monitor negative output selection** is set to enable display of the negative numbers for monitoring on the operation panel or via terminal AM, the range of monitoring is -20 to 100°C.
- The monitor value is a rough approximation of the change in the surrounding air temperature of the inverter. Use this parameter to grasp the operating environment of the inverter.

## **Control circuit temperature detection (Pr.663, Y207 signal)**

- The Y207 signal can be output when the control circuit temperature reaches the **Pr.663** setting or higher.
- To use the Y207 signal, set "207 (positive logic) or 307 (negative logic)" in any of **Pr.190 to Pr.196 (Output terminal function selection)** to assign the function to the output terminal.

#### **NOTE**

- The Y207 signal is turned OFF when the control circuit temperature becomes 5°C or more lower than the **Pr.663** setting.
- Changing the terminal assignment using **Pr.190 to Pr.196 (Output terminal function selection)** may affect the other functions. Set parameters after confirming the function of each terminal.

#### **Parameters referred to**

- **Pr.54 FM/CA terminal function selection**
- **Pr.158 AM terminal function selection Pr.158 AM** terminal function selection **Pr.190 to Pr.196 (Output terminal function selection)**
- **Pr.290 Monitor negative output selection Pr.290 Monitor negative output selection**

# **5.9 (T) Multi-function input terminal parameters**

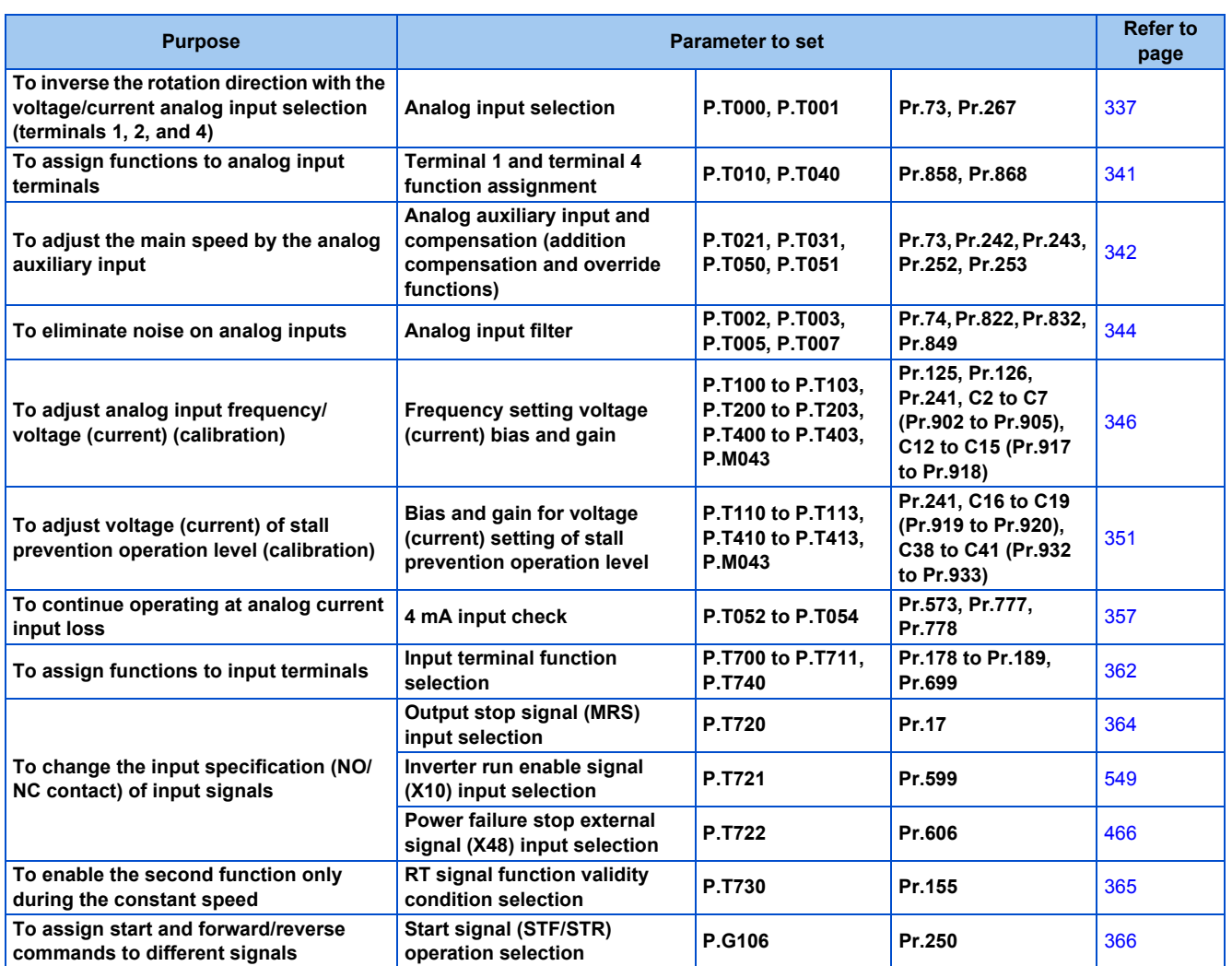

# <span id="page-338-0"></span>**5.9.1 Analog input selection**

The functions to switch the analog input terminal specifications, override function, forward/reverse rotation by the input signal polarity are selectable.

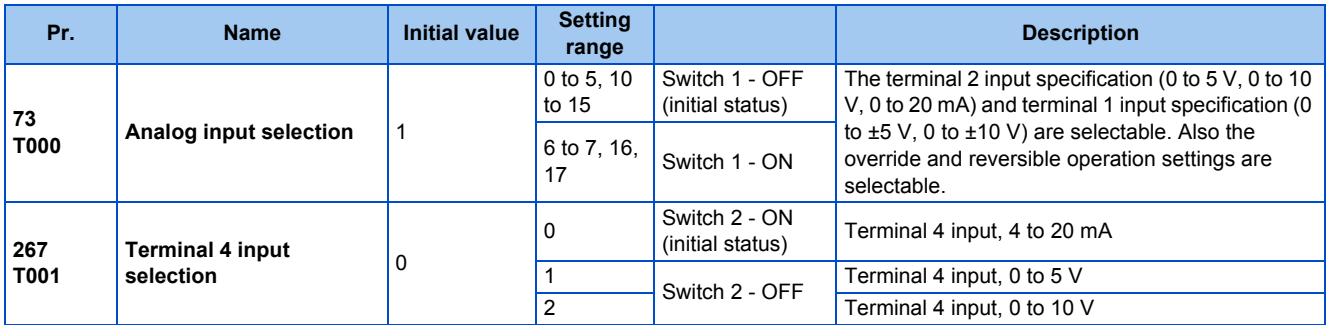

# **Analog input specification selection**

• For terminals 2 and 4 used for analog input, the voltage input (0 to 5 V, 0 to 10 V) and current input (0 to 20 mA) are selectable. To change the input specification, change the setting of **Pr.73 (Pr.267)** and the voltage/current input selection switch (switch 1 or switch 2).

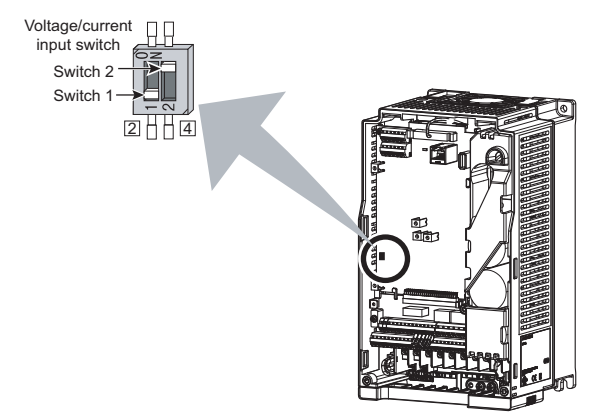

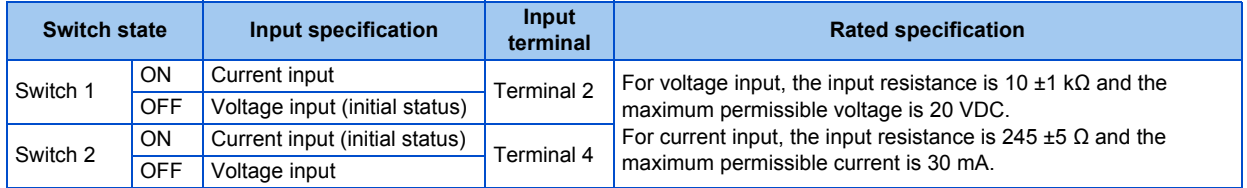

• Change the setting of the voltage/current input selection switch to change the rated specification of terminal 2 or 4.

• Set **Pr.73 (Pr.267)** and the voltage/current input selection switch according to the analog signal input. The incorrect settings shown in the following table cause a failure. The inverter does not operate properly with other incorrect settings.

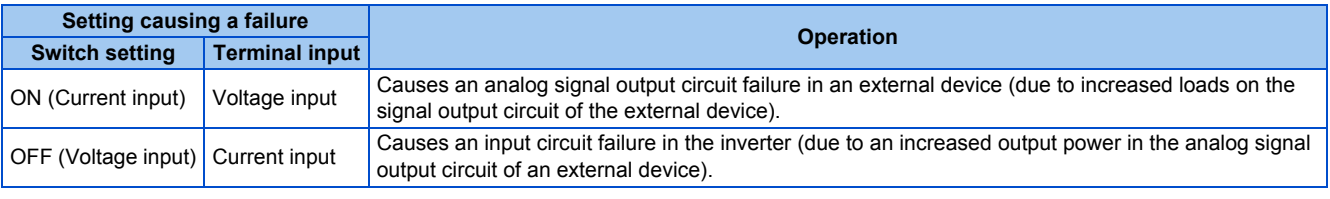

#### **NOTE**

• Check the number of the voltage/current input selection switch before setting, because it is different from the switch number indicated on the FR-F700(P) series inverter.

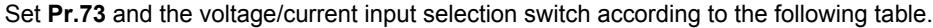

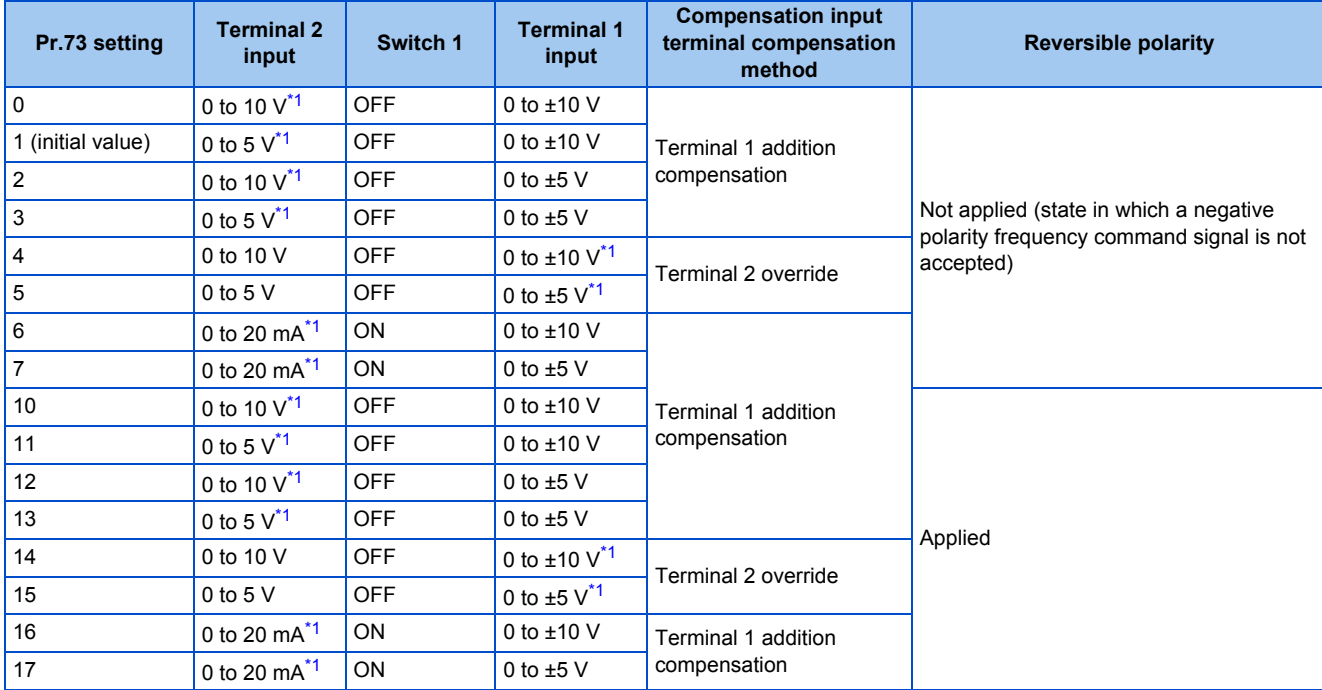

\*1 The main speed setting is indicated.

- <span id="page-340-0"></span>• When the Terminal 4 input selection (AU) signal is turned ON, terminal 4 is used to set the main speed. In this case, terminals 1 and 2 are not used to set the main speed.
- Set **Pr.267** and the voltage/current input selection switch according to the following table.

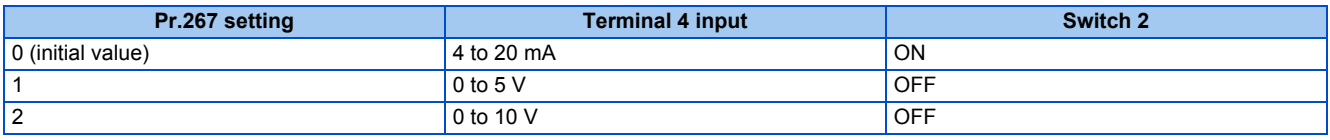

#### **NOTE**

- To enable terminal 4, turn ON the AU signal.
- Set the parameters and the switch settings so that they agree. Incorrect setting may cause a fault, failure, or malfunction.
- The frequency setting auxiliary input through terminal 1 is added to the main speed setting signal input through terminal 2 or 4.
- When the override setting is selected, terminal 1 or 4 is set to the main speed setting, and terminal 2 is set to the override signal (0 to 5 V or 0 to 10 V, and 50% to 150%). (If the main speed signal is not input through terminal 1 or 4, the compensation by terminal 2 is disabled.)
- Use **Pr.125 (Pr.126) (frequency setting gain)** to change the maximum output frequency at the input of the maximum output frequency command voltage (current). At this time, the command voltage (current) need not be input. Also, the acceleration/ deceleration time, which is a slope up/down to the acceleration/deceleration reference frequency, is not affected by the change in **Pr.73** setting.
- When "4" is set in **Pr.858 Terminal 4 function assignment (Pr.868 Terminal 1 function assignment)**, the stall prevention operation level is input through terminal 1 (4). To input frequency through terminal 1 (4), set "0 (initial value)" in **Pr.858 (Pr.868)**.
- Always calibrate the input after changing the voltage/current input signal with **Pr.73 (Pr.267)** and the voltage/current input selection switch.
- When **Pr.561 PTC thermistor protection level** ≠ "9999", terminal 2 is not used for the analog frequency command.

#### ◆ Running with analog input voltage

• For the frequency setting signal, input 0 to 5 VDC (or 0 to 10 VDC) between terminals 2 and 5. The 5 V (10 V) input is the maximum output frequency.

• The power supply 5 V (10 V) can be input by either using the internal power supply or preparing an external power supply. The internal power supply is 5 VDC output between terminals 10 and 5, and 10 VDC output between terminals 10E and 5.

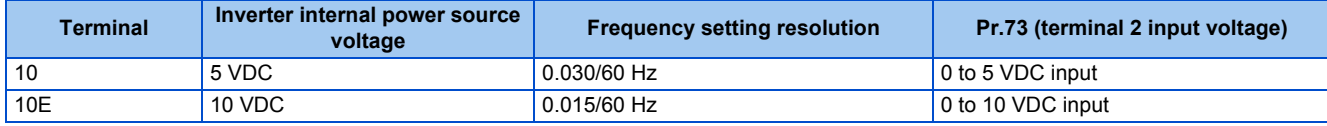

• To supply the 10 VDC input to terminal 2, set "0, 2, 4, 10, 12, or 14" in **Pr.73**. (The initial value is 0 to 5 V.)

• Set "1 (0 to 5 VDC)" or "2 (0 to 10 VDC)" in **Pr.267** and turn OFF the voltage/current input selection switch to input voltage through terminal 4. Turning ON the AU signal activates the terminal 4 input.

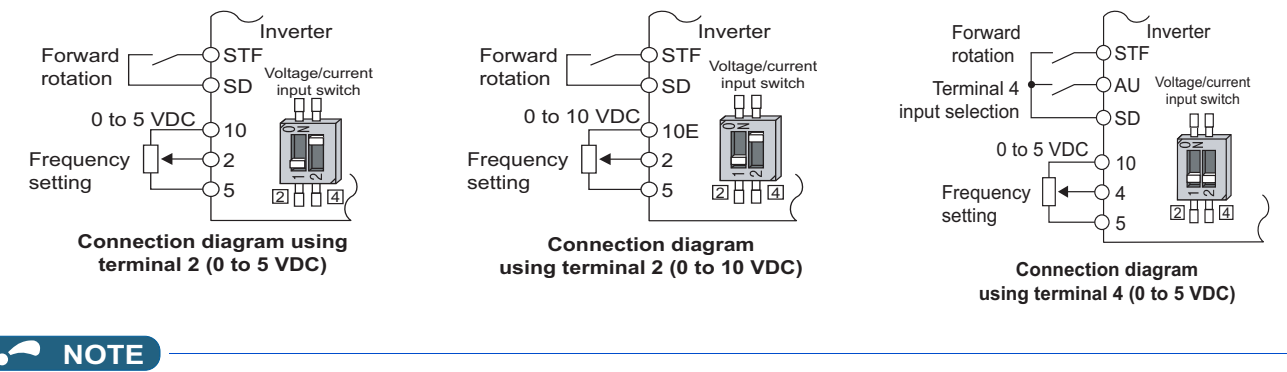

• The wiring length of terminal 10, 2, and 5 should be 30 m at maximum.

### **Running with analog input current**

- For constant pressure or temperature control with fans, pumps, or other devices, automatic operation is available by setting the regulator output signal 4 to 20 mADC to between terminals 4 and 5.
- To use terminal 4, the AU signal needs to be turned ON.

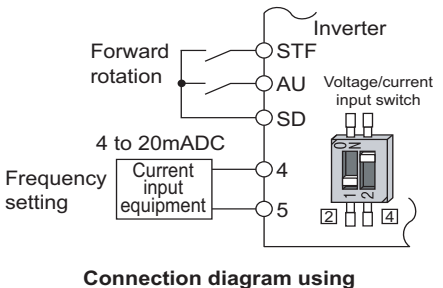

**terminal 4 (4 to 20mADC)**

• Set "6, 7, 16, or 17" in **Pr.73** and turn ON the voltage/current input selection switch to input current through terminal 2. In this case, the AU signal does not need to be turned ON.

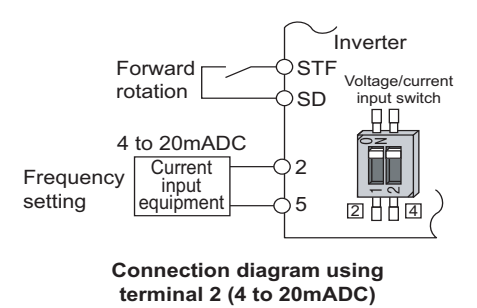

### **Performing forward/reverse rotation with the analog input (polarity reversible operation)**

• Setting "10 to 17" in **Pr.73** enables the polarity reversible operation.

• Set a positive or negative input (0 to ±5 V or 0 to ±10 V) to terminal 1 to allow the operation of forward/reverse rotation according to the polarity of the input value.

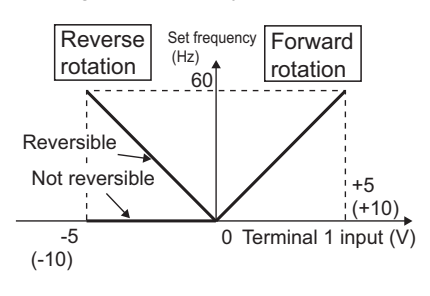

**Compensation input characteristics when STF is ON**

#### **Parameters referred to**

**Pr.22 Stall prevention operation level Pr.22 Stall prevention operation level** 

**Pr.125 Terminal 2 frequency setting gain frequency, Pr.126 Terminal 4 frequency setting gain frequency**[page 346](#page-347-0)

Pr.252, Pr.253 Override bias/gain*s* [page 342](#page-343-0)<br>Pr.561 PTC thermistor protection level ফেল <sub>Page</sub> 258

**Pr.858 Terminal 4 function assignment, Pr.868 Terminal 1 function assignment Page 341** 

# <span id="page-342-0"></span>**5.9.2 Analog input terminal (terminal 1, 4) function assignment**

The analog input terminal 1 and terminal 4 functions are set and changeable with parameters.

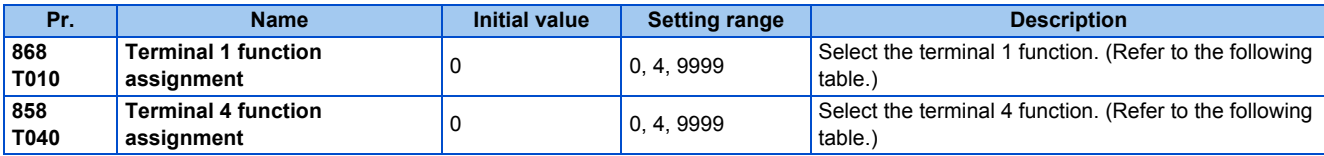

• The frequency (speed) command, stall prevention level, and auxiliary frequency setting are selectable for terminals 1 and 4 used for analog input.

The functions available are different depending on the settings in **Pr.868 Terminal 1 function assignment** and **Pr.858 Terminal 4 function assignment** as shown in the following table.

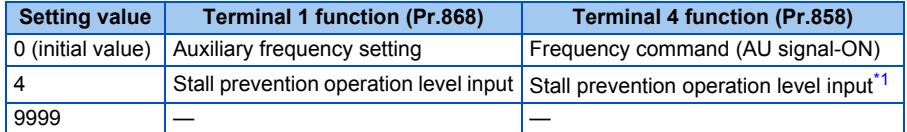

<span id="page-342-1"></span>—: No function

\*1 Invalid when **Pr.868** = "4".

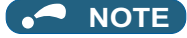

• When **Pr.868** = "4" (stall prevention), the terminal 4 function is enabled regardless of the ON/OFF state of the AU signal.

# <span id="page-343-0"></span>**5.9.3 Analog input compensation**

The analog input for multi-speed operation or speed setting (main speed) through terminal 2 or 4 can be compensated by adding an input, or terminal 2 can be used for an auxiliary input to compensate the analog input at a fixed ratio using the override function.

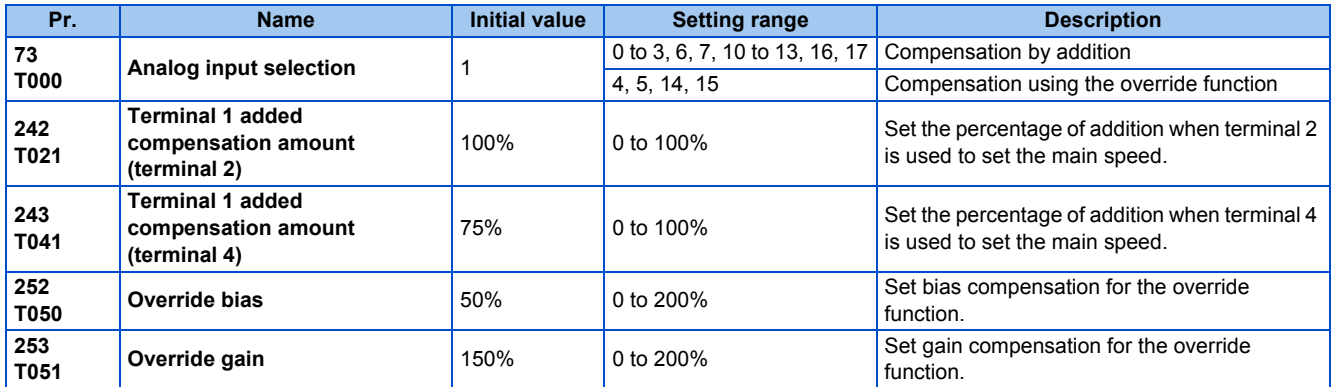

## **Compensation by addition (Pr.242, Pr.243)**

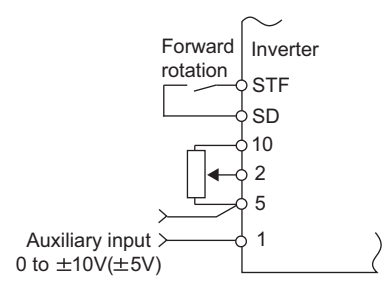

**Example of addition compensation connection**

- A compensation signal can be added to the main speed setting for such as synchronous or continuous speed control operation.
- Set "0 to 3, 6, 7, 10 to 13, 16, or 17" in **Pr.73** to add the voltage determined by the terminal 1 input when the main speed setting is input through terminal 2.
- When a negative voltage obtained from the addition, it is regarded as 0 and the operation is stopped when **Pr.73** = "0 to 3, 6, or 7", and the operation is reversed (polarity reversible operation) after the STF signal is turned ON when **Pr.73** = "10 to 13, 16, or 17".
- The terminal 1 compensation input can be added to the multi-speed setting or terminal 4 (initial value: 4 to 20 mA).
- The degree of addition to terminal 2 is adjustable with **Pr.242** and the degree of addition to terminal 4 is adjustable with **Pr.243**.

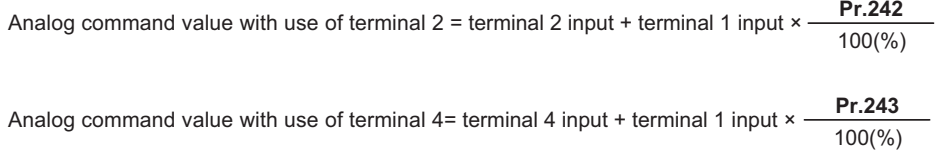

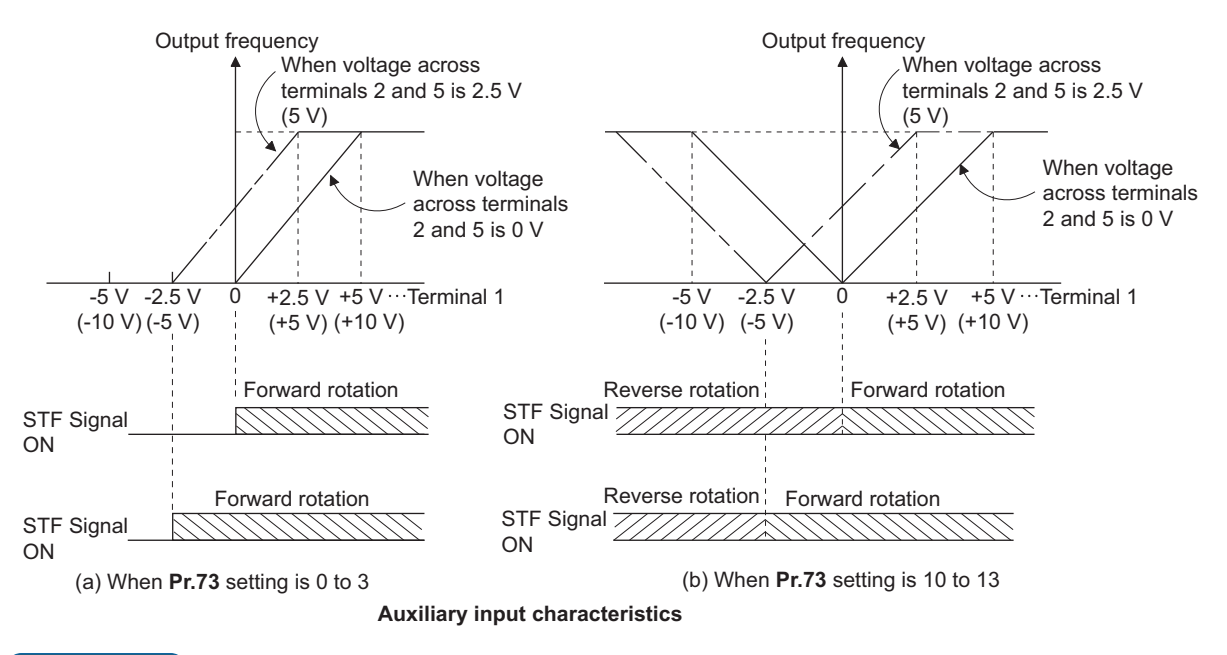

#### $\bullet$ **NOTE**

• After changing the **Pr.73** setting, check the setting of the voltage/current input selection switch. Incorrect setting may cause a fault, failure, or malfunction. (Refer to [page 337](#page-338-0) for the setting.)

### **Override function (Pr.252, Pr.253)**

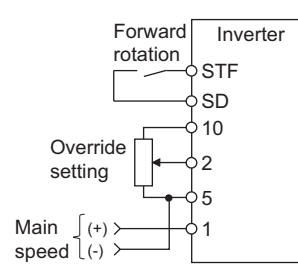

#### **Connection example for the override function**

- Use the override function to make the main speed changed at a specified rate.
- Set "4, 5, 14, or 15" in **Pr.73** to select the override function.
- When the override function is selected, terminal 1 or 4 is used for the main speed setting, and terminal 2 is used for the override signal. (If the main speed signal is not input through terminal 1 or 4, the compensation by terminal 2 is disabled.)
- Specify the scope of override by using **Pr.252** and **Pr.253**.
- How to calculate the set frequency when the override function is used: Main speed setting frequency (Hz): Terminals 1 or 4 input, multi-speed setting Compensation (%): Terminal 2 input

Set frequency (Hz) = Main speed setting frequency (Hz) ×  $\frac{\text{Compensation } (\%)}{100(\%)}$ 

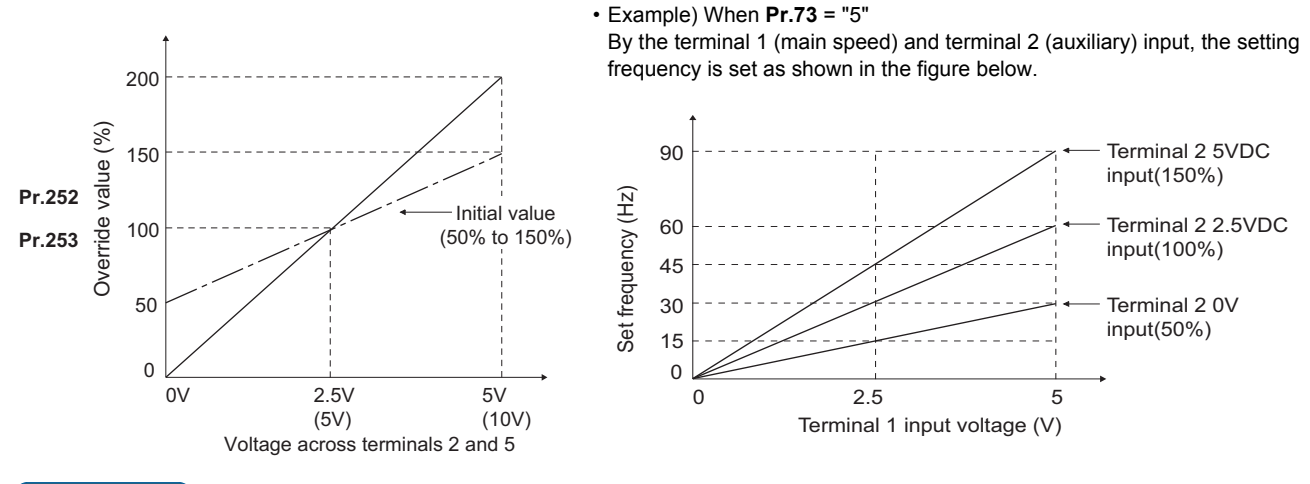

**NOTE** 

- To use terminal 4, the AU signal needs to be turned ON.
- To make compensation input for multi-speed operation or remote setting, set **Pr.28 Multi-speed input compensation selection** = "1" (with compensation) (initial value "0").
- After changing the **Pr.73** setting, check the setting of the voltage/current input selection switch. Incorrect setting may cause a fault, failure, or malfunction. (Refer to [page 337](#page-338-0) for the setting.)

#### **Parameters referred to**

**Pr.28 Multi-speed input compensation selection** 

**Pr.73 Analog input selection** *page* **337** 

# <span id="page-345-0"></span>**5.9.4 Response level of analog input and noise elimination**

The response level and stability of frequency command using the analog input signal (terminal 1, 2, or 4) can be adjusted.

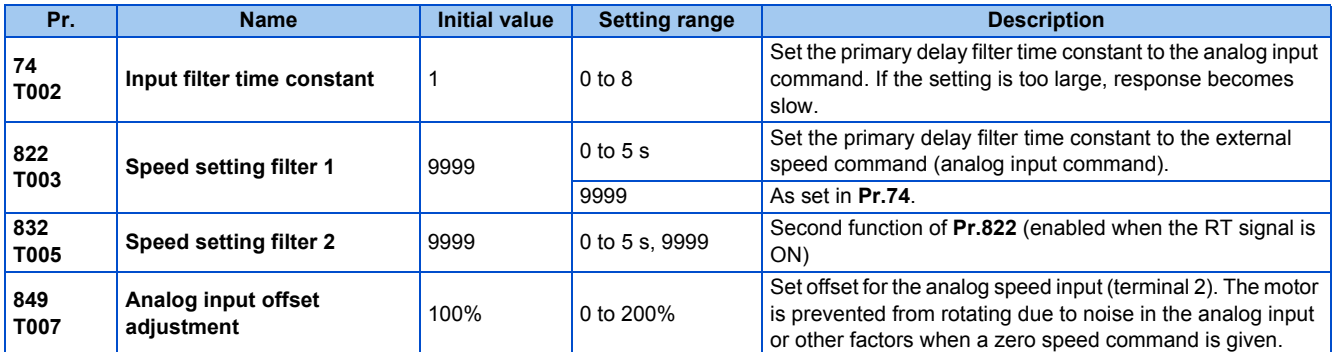

### **Block diagram**

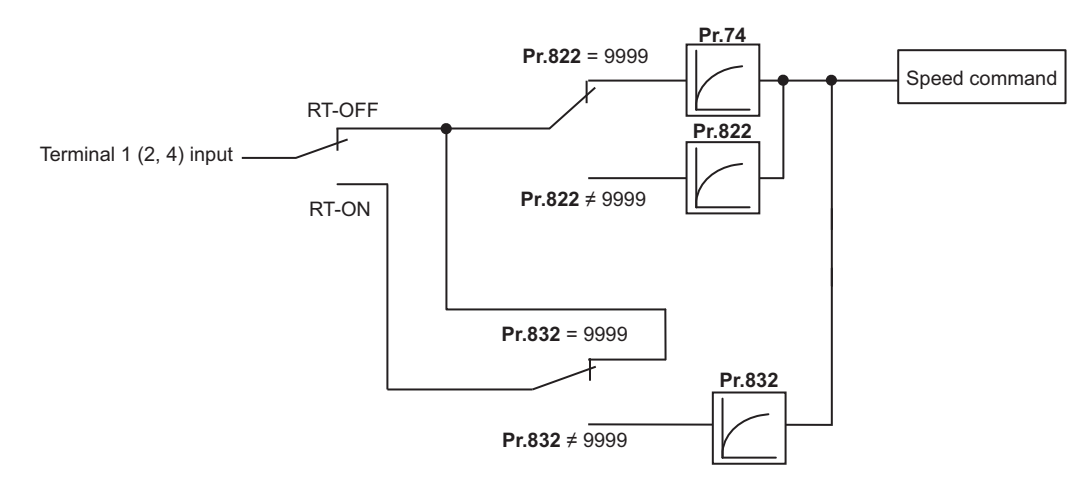

## **Analog input time constant (Pr.74)**

- Use this parameter to eliminate noise on the frequency setting circuit.
- Increase the filter time constant if the operation is unstable due to noise or other factors.
- If the setting is too large, response becomes slow. (The time constant can be between 0 and 8, which are about 5 ms to 1 s.)

### ◆ Analog speed command input time constant (Pr.822, Pr.832)

- Use **Pr.822 Speed setting filter 1** to set the primary delay filter time constant to the external speed command (analog input command). Increase the setting of the time constant to allow delays in follow-up of the speed command or when the analog input voltage is unstable.
- Use **Pr.832 Speed setting filter 2** to change the time constant to use one inverter to switch operation between two or more motors.
- **Pr.832 Speed setting filter 2** is enabled when the RT signal is ON.

### **Analog speed command input offset adjustment (Pr.849)**

- Use this parameter to set a range in which the motor is stopped for prevention of incorrect motor operation in a very low speed rotation when the speed command is an analog input.
- The voltage range is offset according to the setting in **Pr.849 Analog input offset adjustment**, assuming that 100% corresponds to zero.

100% < **Pr.849** ...... Positive side

100% > **Pr.849** ...... Negative side

The detailed calculation of the offset voltage is as described below:

Offset voltage [V] = Voltage at the time of 100% (5 V or 10 V[\\*1](#page-346-0)) × (**Pr.849** - 100) / 100

<span id="page-346-0"></span>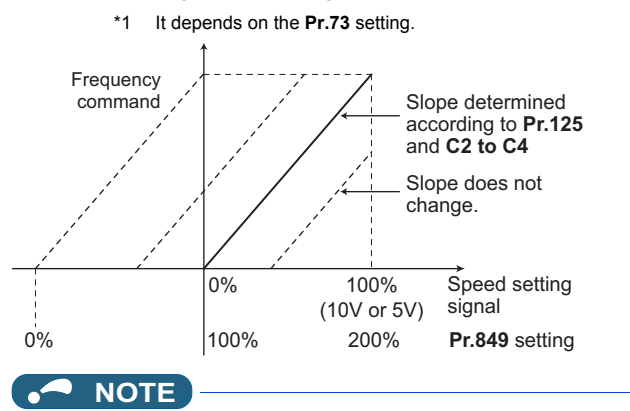

• The analog input filter is invalid (no filter) during PID control operation.

**Parameters referred to**

Pr.73 Analog input selection ফেল [page 337](#page-338-0)<br>Pr.125, C2 to C4 (bias and gain of the terminal 2 frequency setting) ফেল [page 346](#page-347-0)

# <span id="page-347-0"></span>**5.9.5 Frequency setting voltage (current) bias and gain**

The magnitude (slope) of the output frequency can be set as desired in relation to the frequency setting signal (0 to 5 VDC, 0 to 10 VDC, or 4 to 20 mA). Use **Pr.73 Analog input selection (Pr.267 Terminal 4 input selection)** and the voltage/current input selection switch to switch among input of 0 to 5 VDC, 0 to 10 V, and 4 to 20 mA. (Refer to [page 337](#page-338-0).)

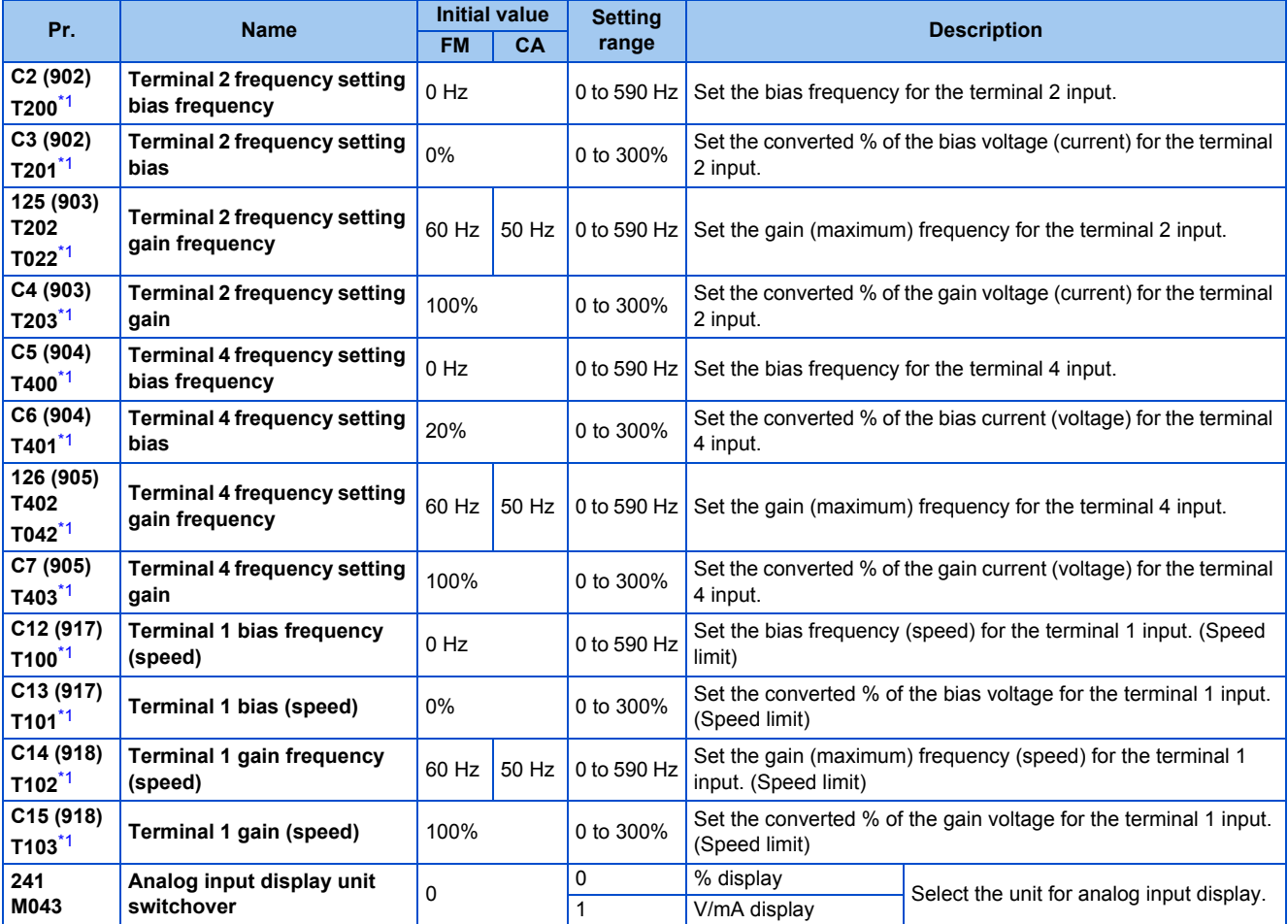

\*1 The parameter number in parentheses is the one for use with the LCD operation panel and the parameter unit.

### <span id="page-347-1"></span>**Relationship between the analog input terminal function and the calibration parameter**

• Calibration parameter according to the terminal 1 function

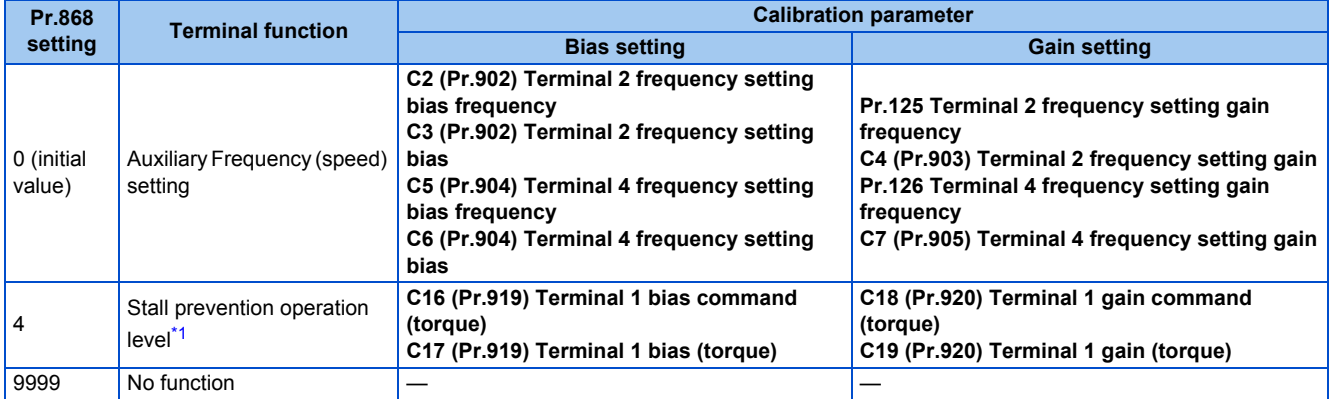

• Calibration parameter according to the terminal 4 function

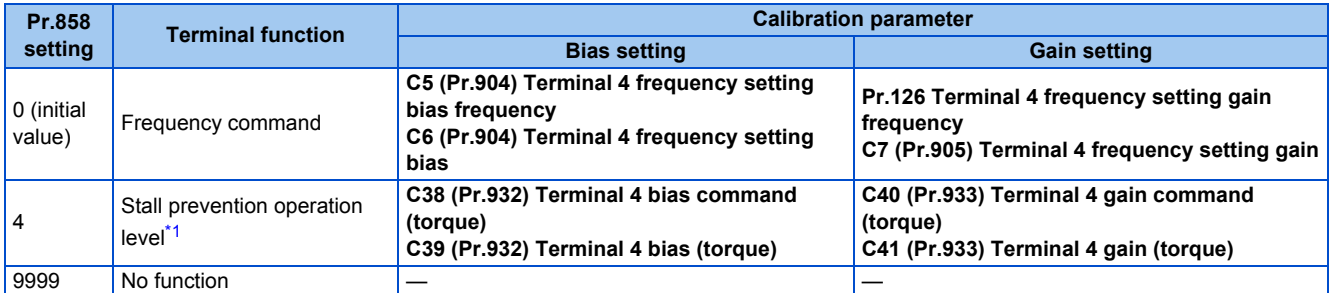

\*1 Use **Pr.148 Stall prevention level at 0 V input** and **Pr.149 Stall prevention level at 10 V input** to adjust bias and gain for setting the stall prevention operation level under V/F control and Advanced magnetic flux vector control.

### <span id="page-348-0"></span>**Changing the frequency for the maximum analog input (Pr.125, Pr.126)**

• Use **Pr.125 (Pr.126)** to change the frequency setting (gain) for the maximum analog input voltage (current). (**C2 (Pr.902) to C7 (Pr.905)** settings do not need to be changed.)

## <span id="page-348-1"></span>◆ Analog input bias/gain calibration (C2 (Pr.902) to C7 (Pr.905), C12 (Pr.917) **to C15 (Pr.918))**

- The "bias" and "gain" functions serve to adjust the relationship between a setting input signal and the output frequency. A setting input signal is such as a 0 to 5 VDC, 0 to 10 VDC, or 4 to 20 mADC signal externally input to set the output frequency.
- Set the bias frequency of the terminal 2 input using **C2 (Pr.902)**. (It is initially set to the frequency at 0 V.)
- Use **Pr.125** to set the output frequency to the frequency command voltage (current) set by **Pr.73 Analog input selection**.
- Set the bias frequency of the terminal 1 input using **C12 (Pr.917)**. (It is initially set to the frequency at 0 V.)
- Set the gain frequency of the terminal 1 input using **C14 (Pr.918)**. (It is initially set to the frequency at 10 V.)
- Set the bias frequency of the terminal 4 input using **C5 (Pr.904)**. (It is initially set to the frequency at 4 mA.)
- Use **Pr.126** to set the output frequency to the 20 mA input of the frequency command current (4 to 20 mA).

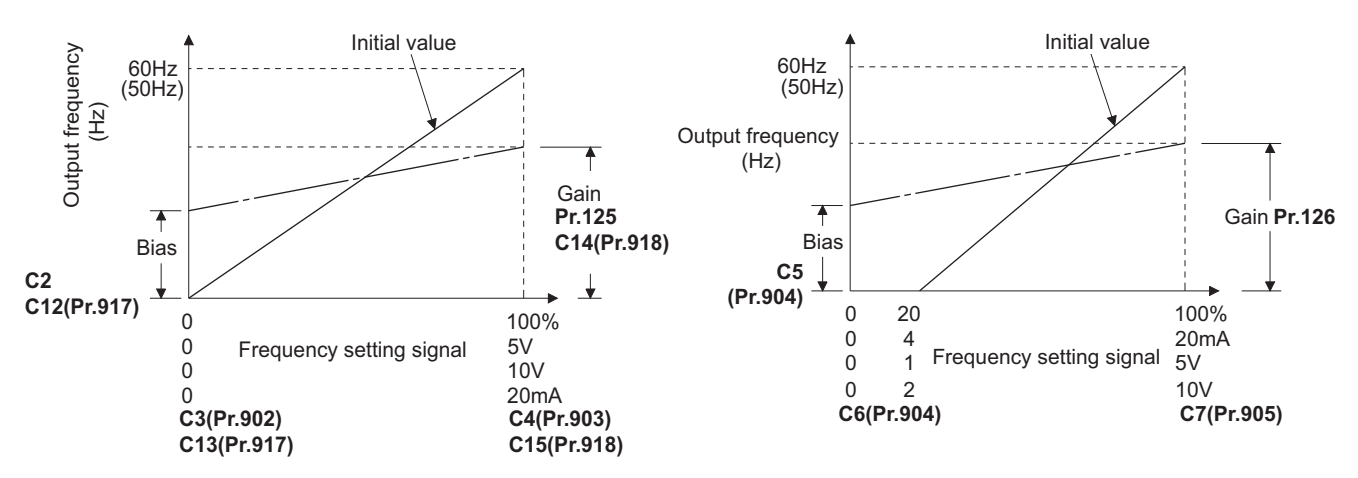

• There are three methods to adjust the bias/gain frequency setting voltage (current). Adjustment by applying voltage (current) between terminals 2 and 5 (4 and 5) to set the voltage (current) at the bias/gain frequency.  $\sqrt{p}$  [page 349](#page-350-0)

Adjustment by selecting the voltage (current) at the bias/gain frequency without applying voltage (current) between terminals 2 and 5 (4 and 5).  $\sqrt{3}$  [page 350](#page-351-0)

Adjustment by changing the frequency without adjusting the voltage (current).  $\sqrt{p}$  [page 351](#page-352-1)

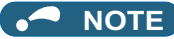

- When the slope of the frequency is changed after calibration of terminal 2, the slope of the frequency is also changed for terminal 1.
- When voltage is applied to terminal 1 while calibration of terminal 2 or terminal 4 is in progress, the terminal 1 input value is added to the terminal 2 (4) input value.
- Always calibrate the input after changing the voltage/current input signal with **Pr.73 (Pr.267)** and the voltage/current input selection switch.

## **Display unit changing for analog input (Pr.241)**

- The analog input display unit (%/V/mA) can be changed for analog input bias/gain calibration.
- Depending on the terminal input specification setting of **Pr.73 (Pr.267)** and the voltage/current input switch, the unit of the displayed value of **C3 (Pr.902), C4 (Pr.903), C6 (Pr.904)** and **C7 (Pr.905)** changes as follows:

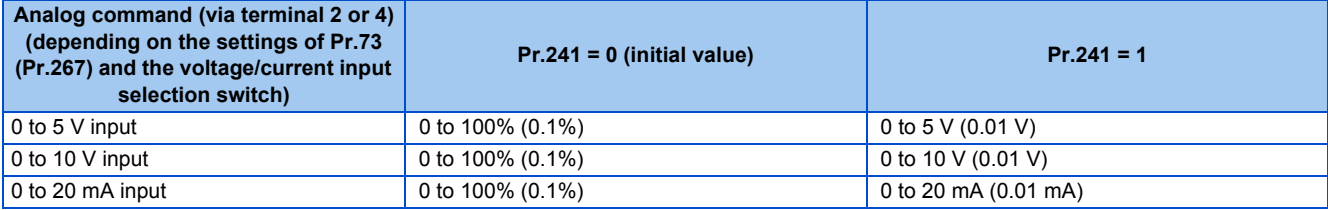

#### **NOTE**

• When voltage is applied to terminal 1 while the terminal 1 input specification (0 to ±5 V, 0 to ±10 V) does not agree with the main speed (terminal 2 or terminal 4 input) specification (0 to 5 V, 0 to 10 V, 0 to 20 mA), the analog input is not correctly displayed. (For example, when 0 V is applied to terminal 2 and 10 V is applied to terminal 1 in the initial status, the value is indicated as 5 V (100%).)

Set "0 (initial value)" in **Pr.241** to use the % display.

## **Frequency setting voltage (current) bias/gain adjustment method**

#### <span id="page-350-0"></span> **Adjustment by applying voltage (current) between terminals 2 and 5 (4 and 5) to set the voltage (current) at the bias/gain frequency (Example of adjustment at the gain frequency)**

#### **Operating procedure**

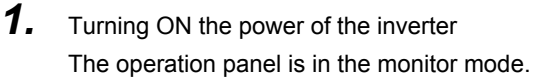

**2.** Changing the operation mode

Press  $\left|\frac{PU}{EXT}\right|$  to choose the PU operation mode. The [PU] indicator turns ON.

*3.* Selecting the parameter setting mode

Press MODE to choose the parameter setting mode. (The parameter number read previously appears.)

*4.* Calibration parameter selection

Turn  $\binom{1}{1}$  until "  $\binom{1}{1}$  . The appears. Press  $\boxed{\text{SET}}$  to display " $\boxed{1}$  - - - - - ".

*5.* Selecting a parameter

Turn  $\left(\frac{1}{2}\right)$  until "  $\left(\frac{1}{2}\right)$ " (C4 (Pr.903) Terminal 2 frequency setting gain) appears for terminal 2, or

"<sup>[7]</sup>" (C7 (Pr.905) Terminal 4 frequency setting gain) for terminal 4.

*6.* Analog voltage (current) display

Press  $\|\mathsf{SET}\|$  to display the analog voltage (current) value (%) currently applied to terminal 2 (4).

Do not touch  $\left(\frac{1}{2}\right)$  until calibration is completed.

- *7.* Voltage (current) application Apply a 5 V (20 mA). (Turn the external potentiometer connected between terminals 2 and 5 (terminals 4 and 5) to a desired position.)
- *8.* Setting completed

Press  $\mathbf{S}$  set to confirm the selection. The analog voltage (current) % and "  $\mathbf{S}$   $\mathbf{S}$  (  $\mathbf{S}$   $\mathbf{S}$  (  $\mathbf{S}$   $\mathbf{S}$  )" are displayed alternately.

- Turn  $\bigcirc$  to read another parameter.
- Press  $\sqrt{\left| \begin{array}{c} 1 \end{array} \right|}$  to return to the " $\sqrt{\left| \begin{array}{c} 1 \end{array} \right|}$  - - " display.
- Press  $\sqrt{s}$  set  $\sqrt{s}$  twice to show the next parameter.

**5**

#### <span id="page-351-0"></span> **Adjustment by selecting the voltage (current) at the bias/gain frequency without applying voltage (current) between terminals 2 and 5 (4 and 5) (Example of adjustment at the gain frequency)**

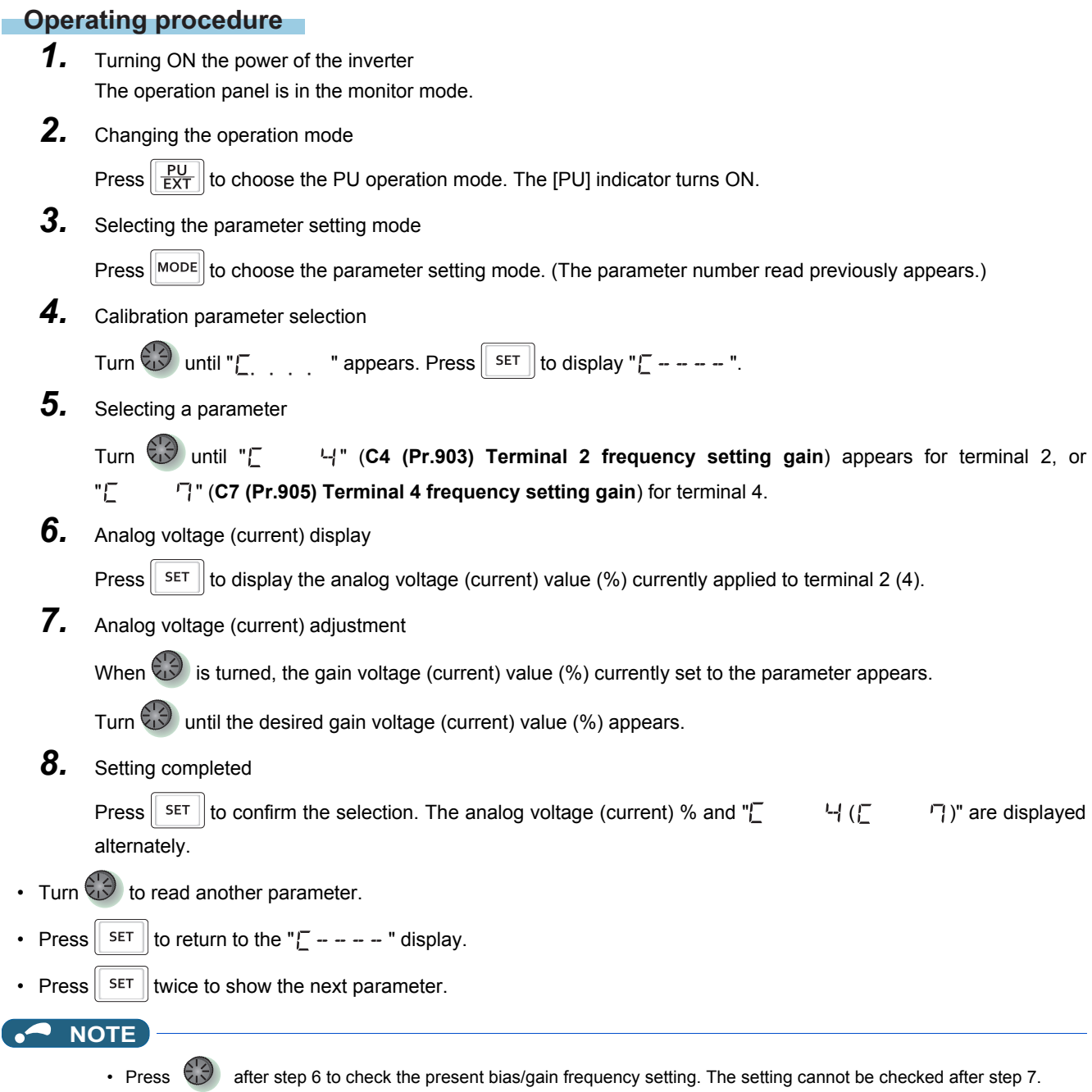

#### <span id="page-352-1"></span> **Adjustment by changing the frequency without adjusting the voltage (current) (Example of changing the gain frequency from 60 Hz to 50 Hz)**

#### **Operating procedure**

*1.* Selecting the parameter

Turn  $\left(\frac{1}{2}\right)$  until " $\left|\frac{1}{2}\right|$ " (Pr.125) appears for terminal 2, or " $\left|\frac{1}{2}\right|$ " (Pr.126) for terminal 4.

Press  $\parallel$  set  $\parallel$  to read the present set value. (60.00 Hz)

**2.** Changing the maximum frequency

Turn  $\begin{pmatrix} 1 & 0 \\ 1 & 0 \end{pmatrix}$  to change the set value to "  $\begin{pmatrix} 1 & 0 \\ 0 & 1 \end{pmatrix}$ ". (50.00 Hz)

Press  $\sqrt{\frac{1}{100}}$  to confirm the selection. "  $\frac{1}{2}$   $\frac{1}{2}$  and "  $\frac{1}{2}$   $\frac{1}{2}$   $\frac{1}{2}$   $\frac{1}{2}$   $\frac{1}{2}$  are displayed alternately.

*3.* Selecting the mode and the monitor item

Press MODE three times to select the monitor mode, and change the monitor item to the frequency.

#### *4.* Start

Turn ON the start switch (STF/STR signal), and turn the frequency setting potentiometer clockwise slowly to full. (Refer to steps 2 and 3 in [page 128.](#page-129-0))

The motor is operated at 50 Hz.

#### **NOTE**

- If the frequency meter (display meter) connected between terminal FM and SD (CA and 5) does not indicate exactly 60 Hz, set the calibration parameter **C0 FM/CA terminal calibration**. (Refer to [page 308.](#page-309-0))
- If the voltage (current) values at the gain and bias frequencies are too close to each other, an error " $E \exists$ " may be indicated.
- Changing **C4 (Pr.903)** or **C7 (Pr.905)** (gain adjustment) will not change **Pr.20**. Input to terminal 1 (frequency setting auxiliary input) is added to the frequency setting signal.
- For operation outline of the parameter unit (FR-PU07), refer to the Instruction Manual of the FR-PU07.
- To set the value to 120 Hz or higher, the **Pr.18 High speed maximum frequency** needs to be 120 Hz or higher. (Refer to [page 277.](#page-278-0))
- Use the calibration parameter **C2 (Pr.902)** or **C5 (Pr.904)** to set the bias frequency. (Refer to [page 347.](#page-348-1))

## $\wedge$  CAUTION

• Be cautious when setting any value other than "0" as the bias frequency at 0 V (0 mA). Even if a speed command is not given, simply turning ON the start signal will start the motor at the preset frequency.

#### **Parameters referred to**

**Pr.1 Maximum frequency, Pr.18 High speed maximum frequency F** [page 277](#page-278-0)

- **Pr.20 Acceleration/deceleration reference frequency F** [page 221](#page-222-0)
- **Pr.73 Analog input selection, Pr.267 Terminal 4 input selection Promotion Pr.79 Operation mode selection**

**Pr.858 Terminal 4 function assignment, Pr.868 Terminal 1 function assignment** 

# <span id="page-352-0"></span>**5.9.6 Bias and gain for voltage (current) setting of stall prevention operation level**

#### **PM**

The magnitude (slope) of the stall prevention operation level can be set as desired in relation to the analog signal (0 to 5 VDC, 0 to 10 VDC, or 4 to 20 mA).

Use **Pr.73 Analog input selection** or **Pr.267 Terminal 4 input selection** to switch among input 0 to 5 VDC, 0 to 10 VDC, and 4 to 20 mA. (Refer to [page 337.](#page-338-0))

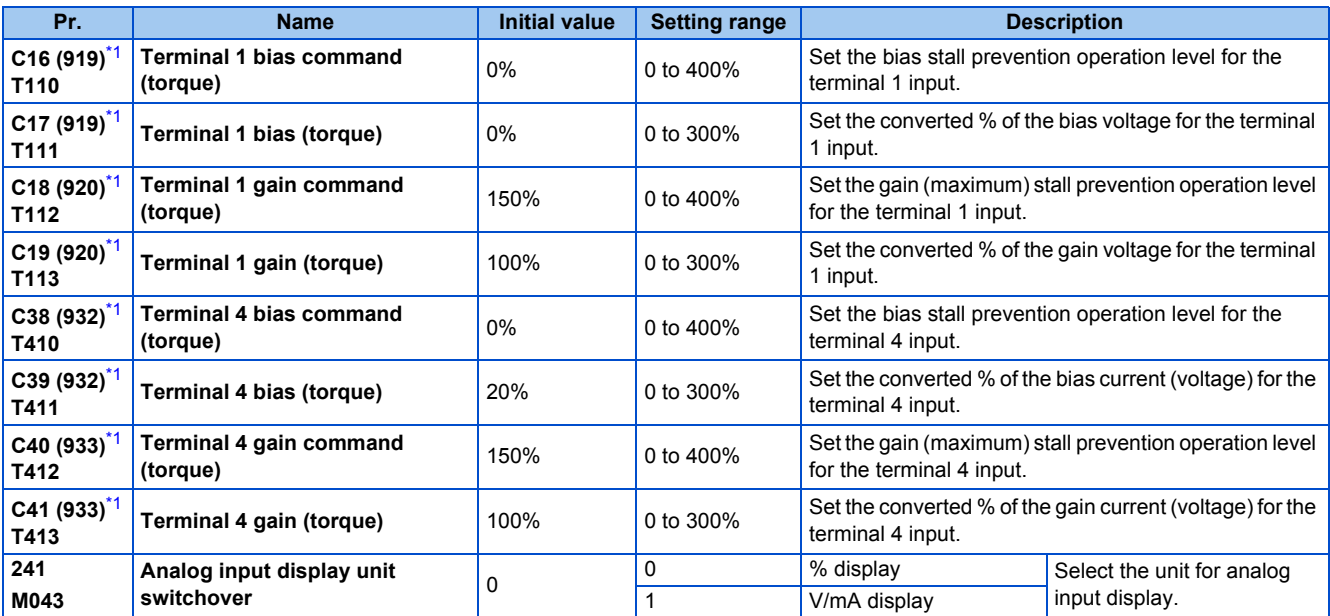

\*1 The parameter number in parentheses is the one for use with the LCD operation panel and the parameter unit.

### <span id="page-353-0"></span>**Changing the function of analog input terminal**

• In the initial setting, terminal 1 is used for analog input of the auxiliary speed setting (auxiliary speed limit), and terminal 4 is used for the speed command.

To use the analog input terminal to input the stall prevention operation level, set **Pr.868 Terminal 1 function assignment** and **Pr.858 Terminal 4 function assignment** to change the function. (Refer to [page 341.](#page-342-0))

### **Relationship between the analog input terminal function and the calibration parameter**

• Calibration parameter according to the terminal 1 function

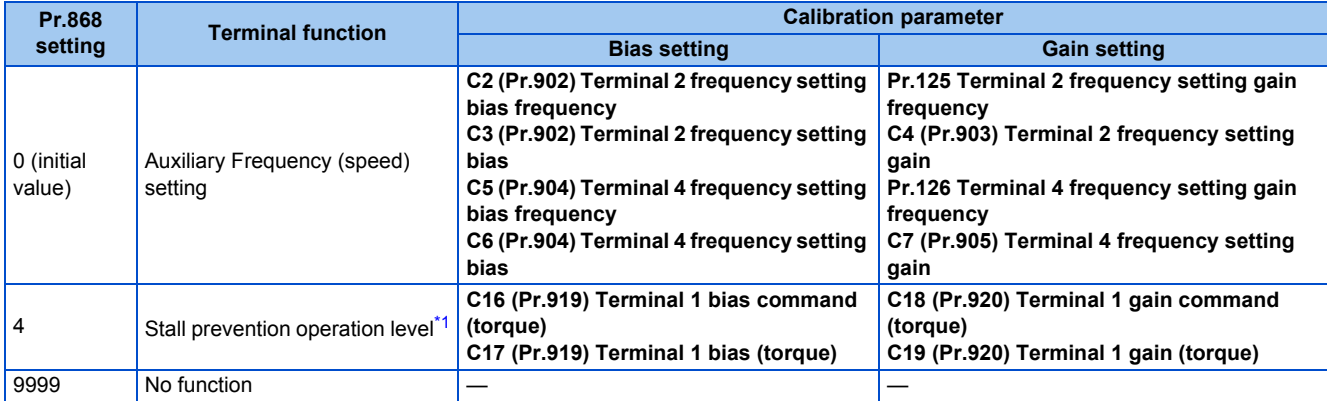

\*1 Use **Pr.148 Stall prevention level at 0 V input** and **Pr.149 Stall prevention level at 10 V input** to adjust bias and gain for setting the stall prevention operation level under V/F control and Advanced magnetic flux vector control.

#### <span id="page-353-1"></span>• Calibration parameter according to the terminal 4 function

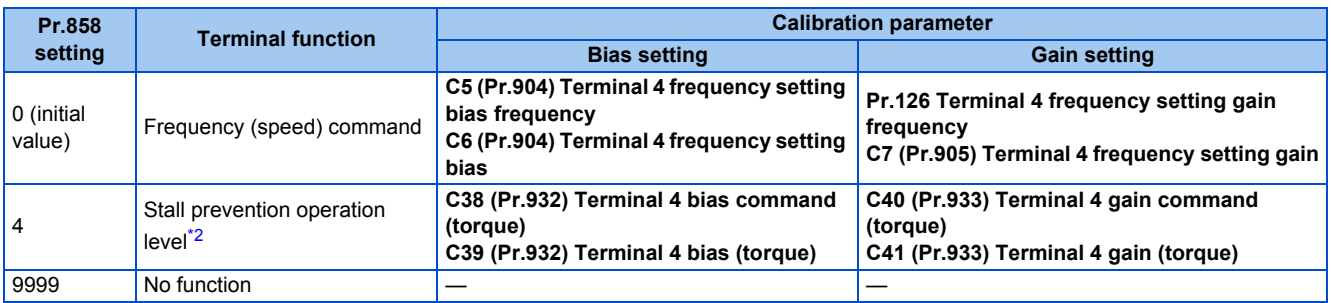

\*2 Use **Pr.148 Stall prevention level at 0 V input** and **Pr.149 Stall prevention level at 10 V input** to adjust bias and gain for setting the stall prevention operation level under V/F control and Advanced magnetic flux vector control.

### <span id="page-354-0"></span>**Changing the torque for the maximum analog input (C18 (Pr.920), C40 (Pr.933))**

• Use **C18 (Pr.920)** or **C40 (Pr.933)** to change the stall prevention operation level setting (gain) of the maximum analog input voltage (current).

## <span id="page-354-1"></span>**Analog input bias/gain calibration (C16 (Pr.919) to C19 (Pr.920), C38 (Pr.932) to C41 (Pr.933))**

- "Bias"/"gain" function can adjust the relation between the stall prevention operation level and the setting input signal. Examples of setting input signals are 0 to 5 VDC, 0 to 10 VDC, or 4 to 20 mADC, and they are externally input.
- Set the bias value of the terminal 1 input using **C16 (Pr.919)**. (Shipped from factory with the stall prevention operation level for 0 V)
- Use **C18 (Pr.920)** to set the stall prevention operation level against the input voltage set by **Pr.73 Analog input selection**. (The initial value is 10 V.)
- Set the bias value of the terminal 4 input using **C38 (Pr.932)**. (The initial value is the stall prevention operation level for 4 mA.)
- Use **C40 (Pr.933)** to set the stall prevention operation level against the 20 mA input of the input current (4 to 20 mA).

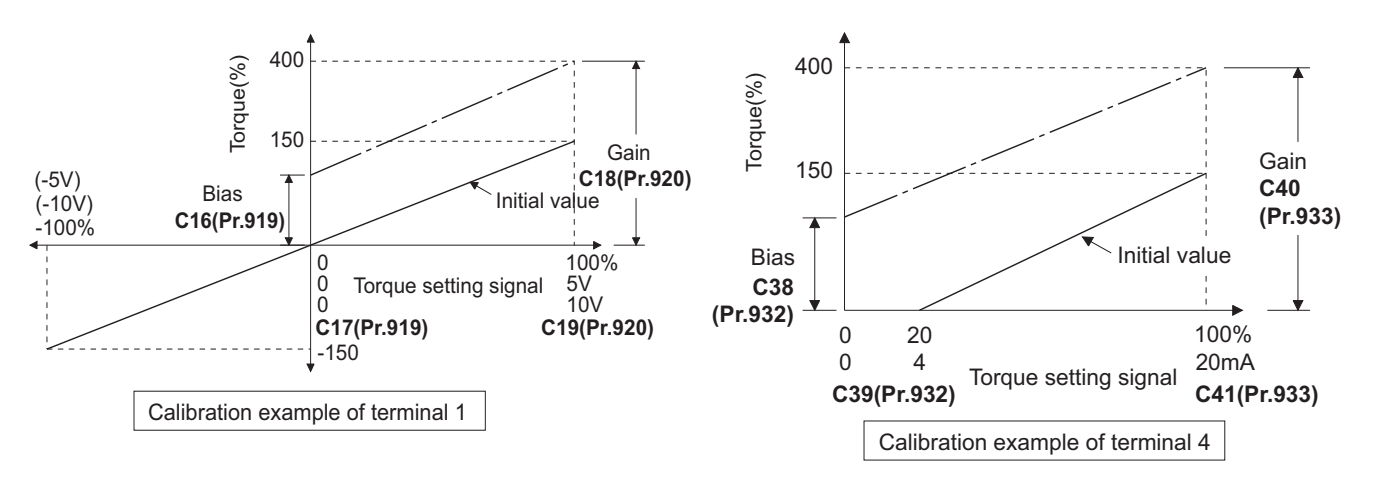

\*1 If a negative command is given, the stall prevention operation level is regarded as "0".

• There are three methods to adjust the bias/gain for voltage (current) setting.

Adjustment by applying voltage (current) between terminals 1 and 5 (4 and 5) to set the voltage (current) at the bias/gain level.  $\sqrt{p}$  [page 355](#page-356-0)

Adjustment by selecting the voltage (current) at the bias/gain level without applying voltage (current) between terminals 1 and 5 (4 and 5).  $\sqrt{3}$  [page 356](#page-357-0)

Adjustment by changing the stall prevention operation level only without adjusting the voltage (current).  $\sqrt{2}$  [page 357](#page-358-1)

**NOTE**

• Always calibrate the input after changing the voltage/current input signal with **Pr.73 (Pr.267)** and the voltage/current input selection switch.

### **Display unit changing for analog input (Pr.241)**

- The analog input display unit (%/V/mA) can be changed for analog input bias/gain calibration.
- Depending on the terminal input specification setting of **Pr.73 (Pr.267)**, the unit of the displayed value of **C17 (Pr.919), C19 (Pr.920), C39 (Pr.932)**, and **C41 (Pr.933)** changes as follows:

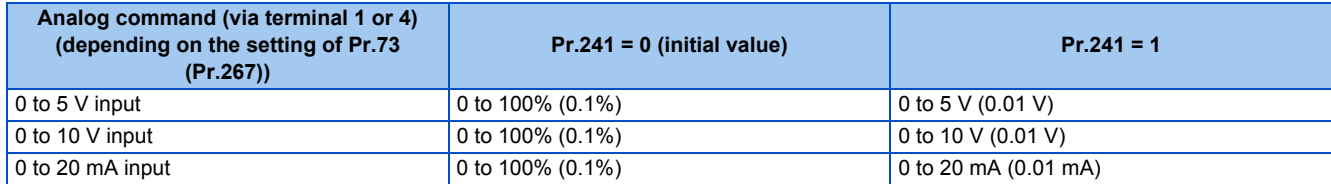

## **Adjustment method for the stall prevention operation level setting voltage (current) bias and gain**

<span id="page-356-0"></span>(a) Adjustment by applying voltage (current) between terminals 1 and 5 (4 and 5) to set the voltage (current) at the bias/gain level

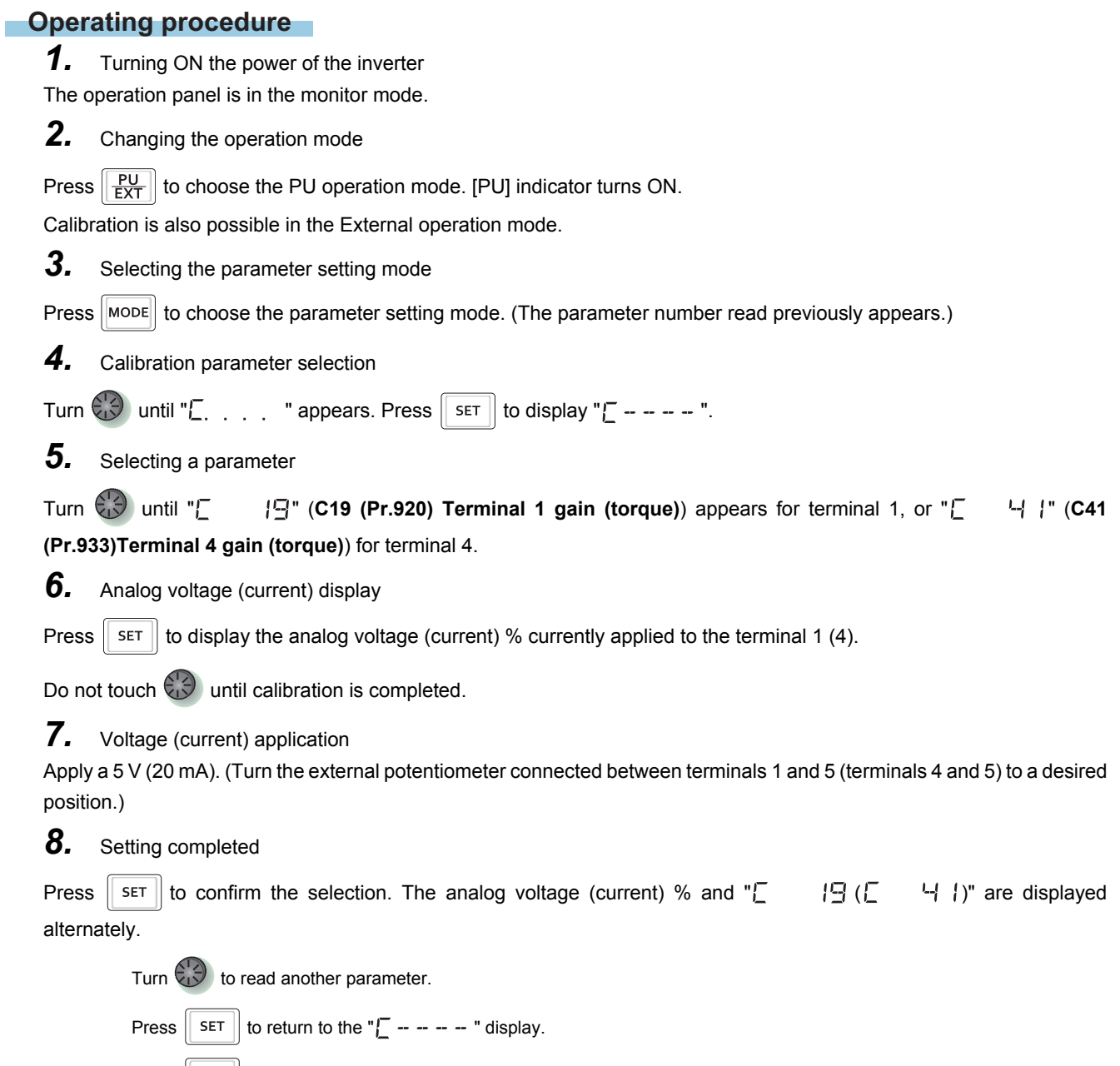

Press  $\parallel$  set  $\parallel$  twice to show the next parameter.

**5**

<span id="page-357-0"></span>(b) Adjustment by selecting the voltage (current) at the bias/gain level without applying voltage (current) between terminals 1 and 5 (4 and 5)

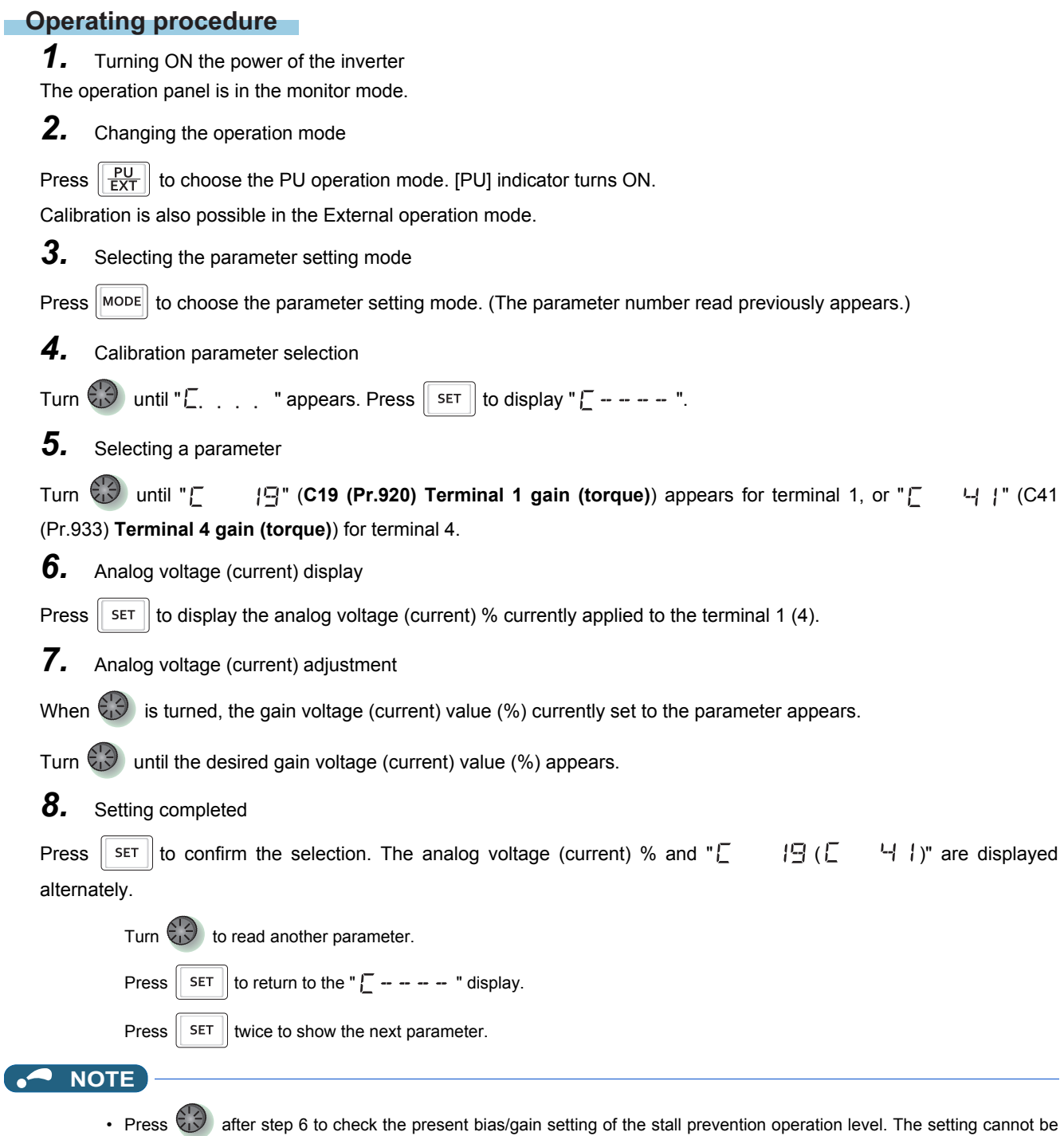

checked after step 7.

<span id="page-358-1"></span>(c) Adjustment by changing the stall prevention operation level only without adjusting the gain voltage (current). (Example of changing the gain value from 150% to 130%)

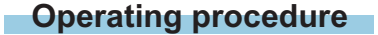

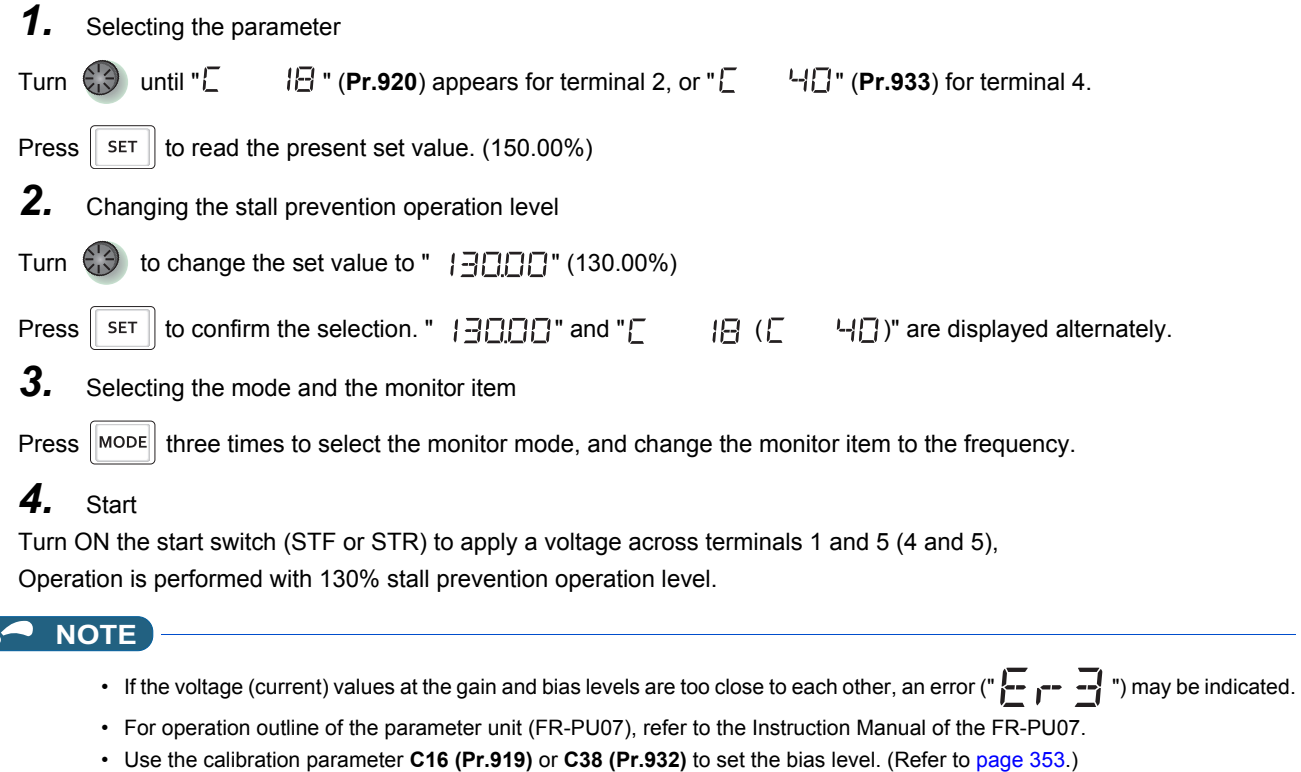

#### **Parameters referred to**

**Pr.73 Analog input selection, Pr.267 Terminal 4 input selection Page 337** 

Pr.79 Operation mode selection <u>ফে [page 233](#page-234-0)</u><br>Pr.858 Terminal 4 function assignment, Pr.868 Terminal 1 function assignment ফে <sub>P</sub>age 341

# <span id="page-358-0"></span>**5.9.7 Checking of current input on analog input terminal**

When current is input to the analog input terminal 2 or terminal 4, the input current can be checked and the operation when the input falls below the specified level (the analog current input is lost) can be selected. The operation can be continued even when the analog current input is lost.

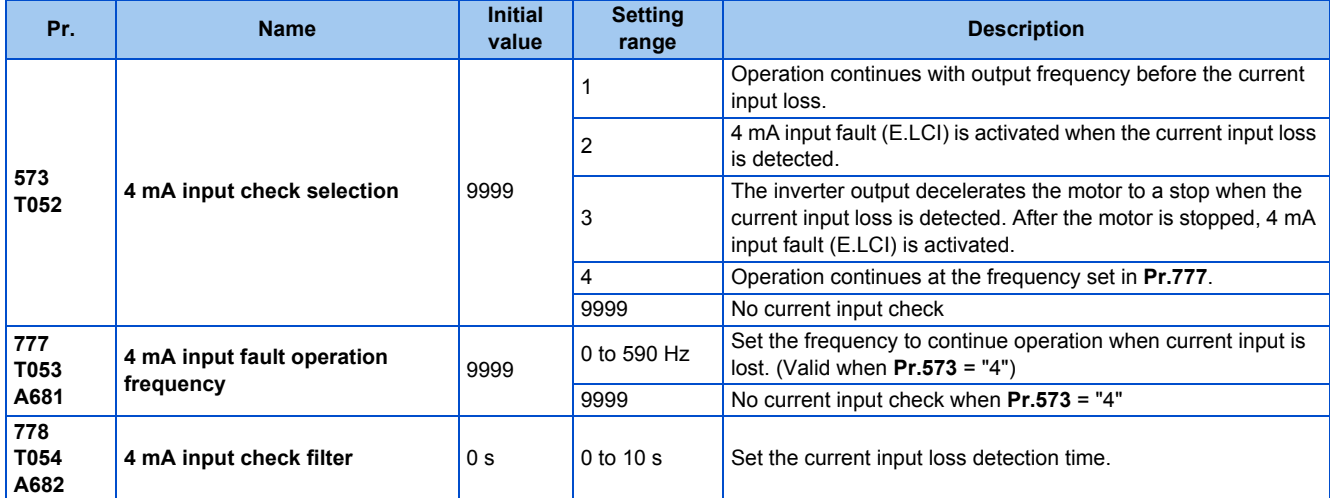

### **Analog current input loss condition (Pr.778)**

• When the current input to terminal 4 (terminal 2) continues to be 2 mA or less for the period set in **Pr.778**, it is considered as loss of analog current input and the Alarm (LF) signal is turned ON. The LF signal turns OFF when the current input becomes 3 mA or higher.

• For the LF signal, set "98 (positive logic) or 198 (negative logic)" in any of **Pr.190 to Pr.196 (Output terminal function selection)** to assign the function to the output terminal.

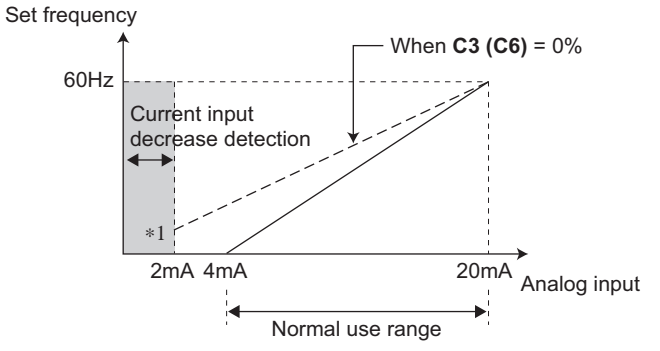

\*1 When **Pr.573** ≠ "9999" and the terminal 4 (terminal 2) input is calibrated to 2 mA or less in **C2 (Pr.902) (C5 (Pr.904))**, the operation set in **Pr.573** is applied to the frequency at the input of 2 mA or less.

#### **NOTE**

• Changing the terminal assignment using **Pr.190 to Pr.196 (Output terminal function selection)** may affect the other functions. Set parameters after confirming the function of each terminal.

### **Continuing operation when the analog current input is lost (Pr.573 = "1, 4", Pr.777)**

- When **Pr.573** = "1", operation continues at the output frequency before the current input loss.
- When **Pr.573** = "4" and **Pr.777** ≠ "9999", operation continues at the frequency set in **Pr.777**.
- When the start command is turned OFF during current input loss, the inverter output decelerates the motor to a stop immediately, and the operation is not restarted even if a start command is input again.
- When the current input is restored, the LF signal is turned OFF, and operation is performed according to the current input.
- The following is the operation example during External operation.

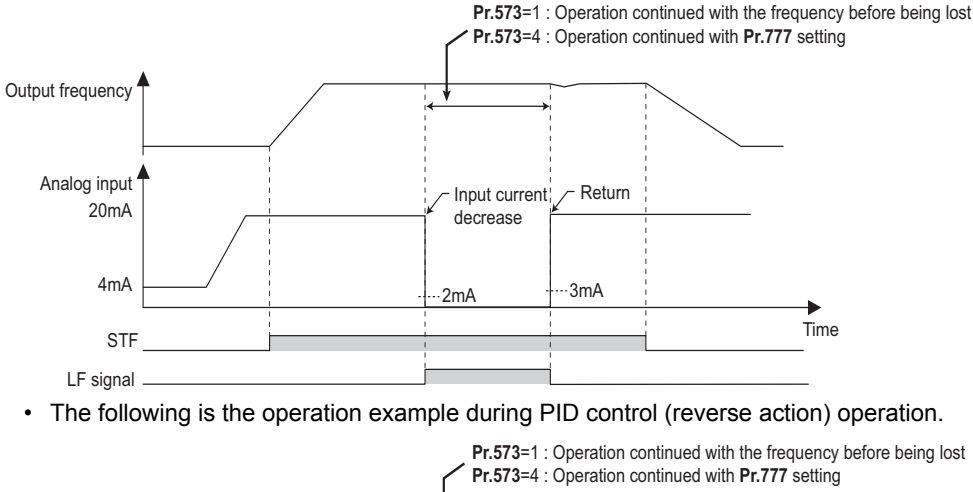

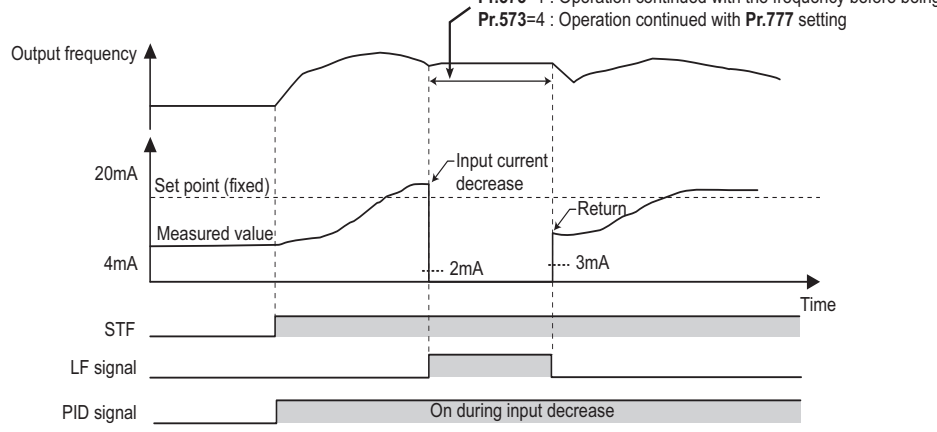
#### **NOTE**  $\mathbf{a}$

• When the setting is changed to the continuous operation (**Pr.573** = "1 or 4") after the input current loss, the frequency before loss is regarded as 0 Hz.

### **Fault output (Pr.573 = "2")**

- When the analog current input becomes 2 mA or lower, the protective function E.LCI (4 mA input fault) is activated and the output is shut off.
- The following is the operation example during PID control (reverse action) operation.

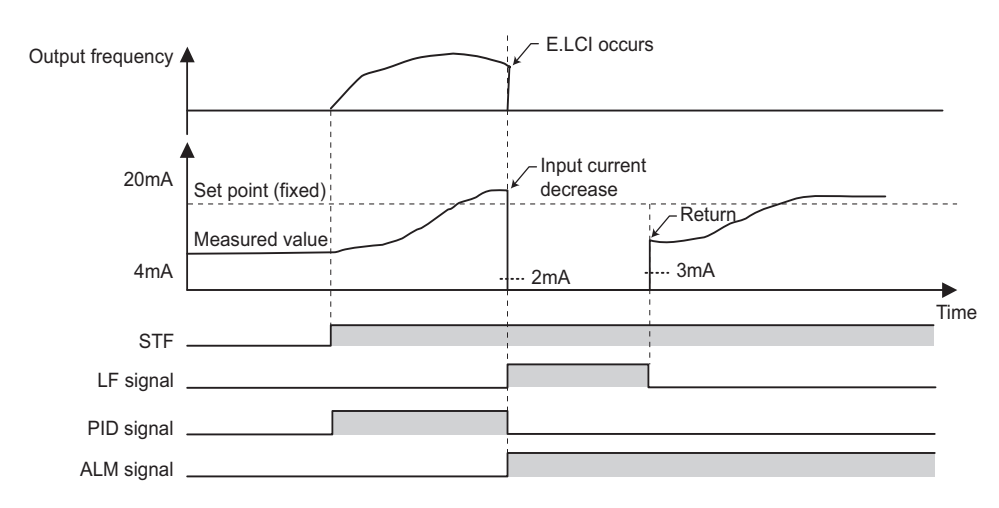

### **Fault output after deceleration to stop (Pr.573 = "3")**

- When the analog current input becomes 2 mA or lower, the inverter output decelerates the motor to a stop, and then the protective function E.LCI (4 mA input fault) is activated and the output is shut off.
- When the analog current input is restored during the deceleration, the motor is accelerated again and operates according to the current input.
- The following is the operation example during PID control (reverse action) operation.

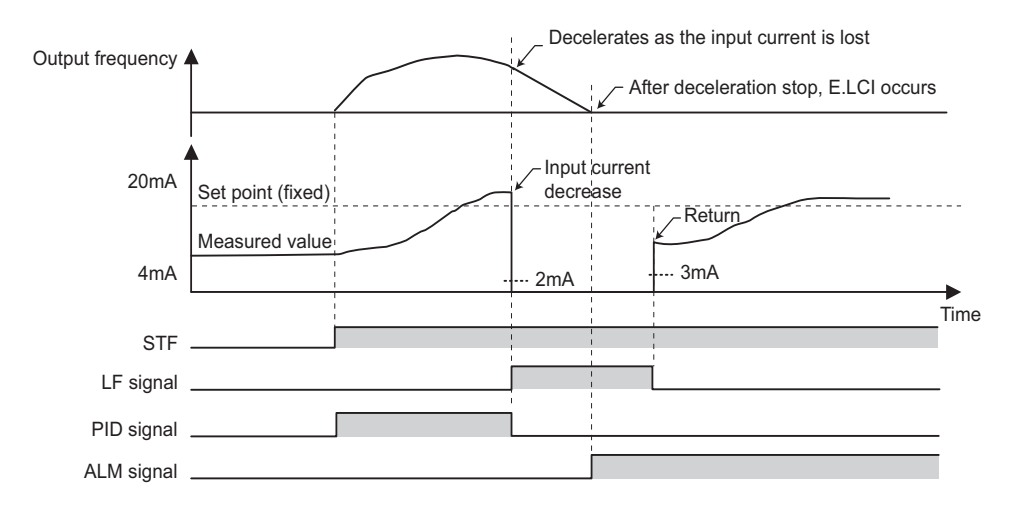

• The following is the operation example when the analog input current is restored during deceleration under PID control (reverse action).

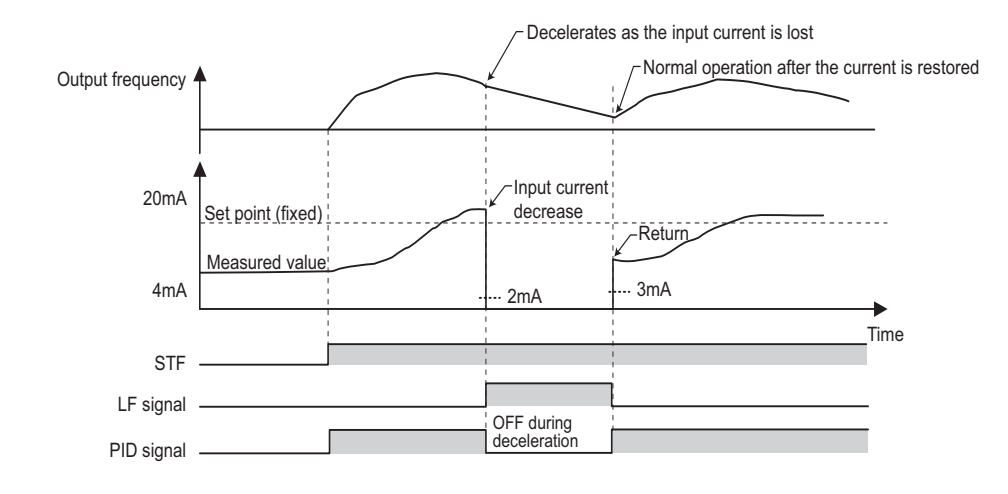

### **Functions related to current input check**

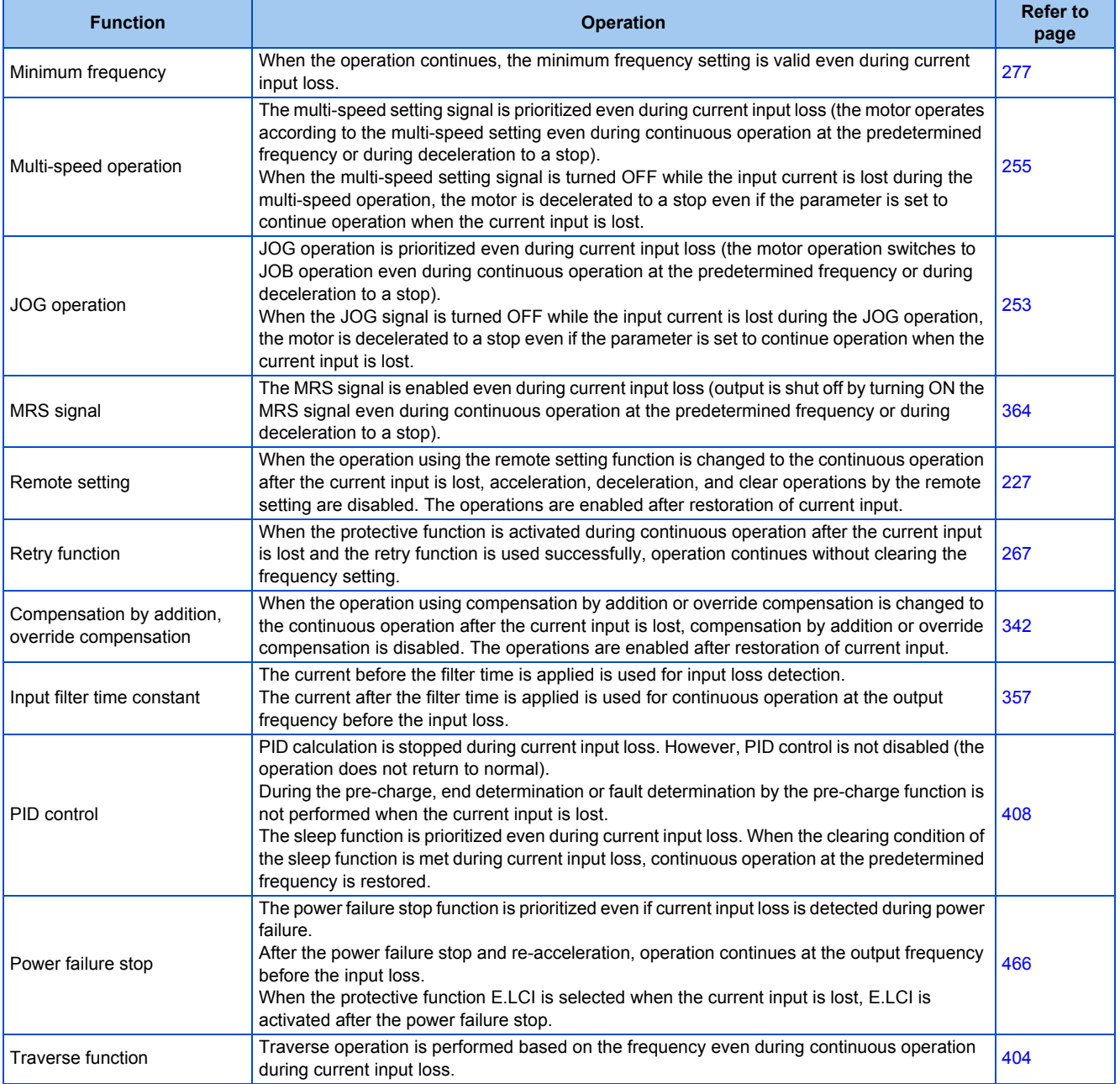

**Parameters referred to Pr.73 Analog input selection, Pr.267 Terminal 4 input selection**[page 337](#page-338-0)

## <span id="page-363-2"></span>**5.9.8 Input terminal function selection**

Use the following parameters to select or change the input terminal functions.

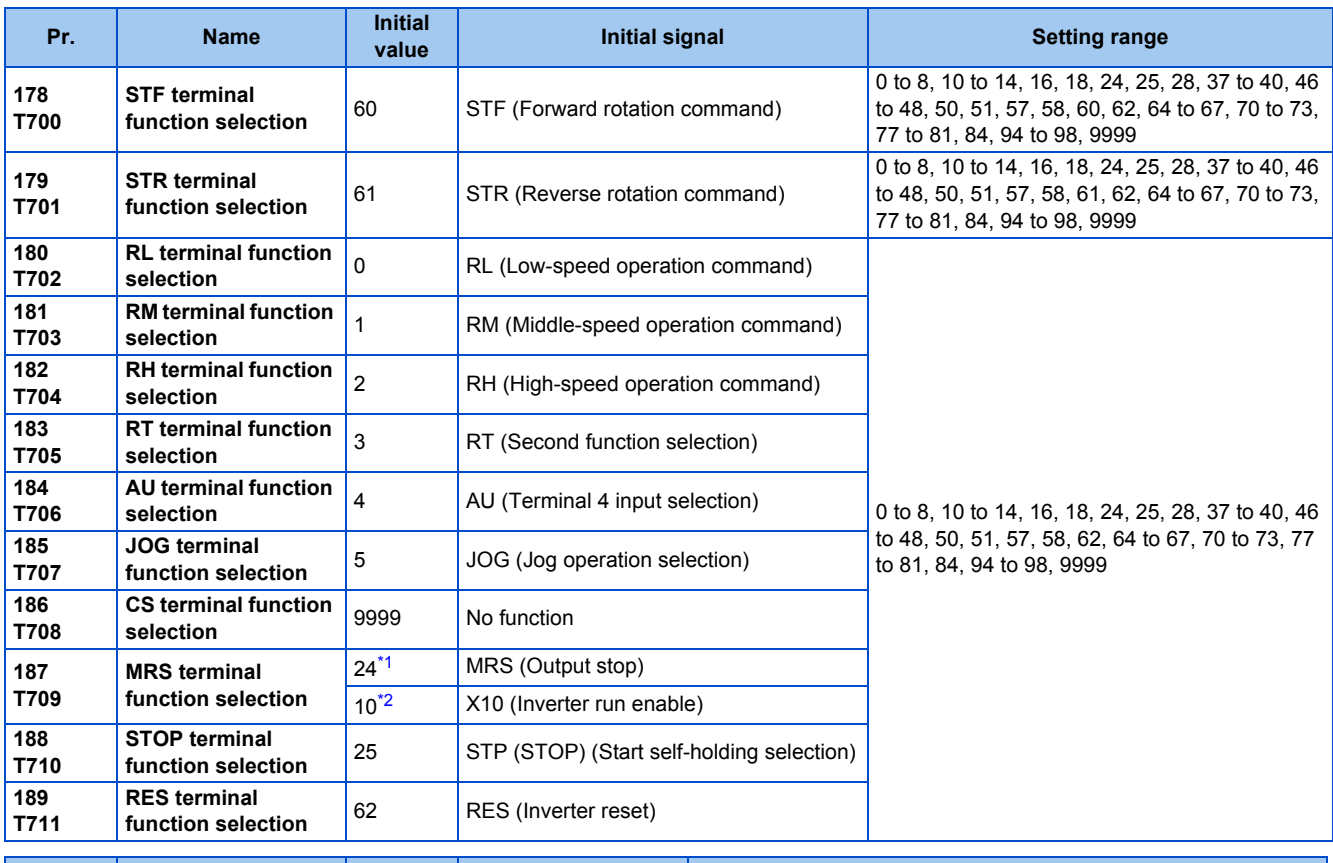

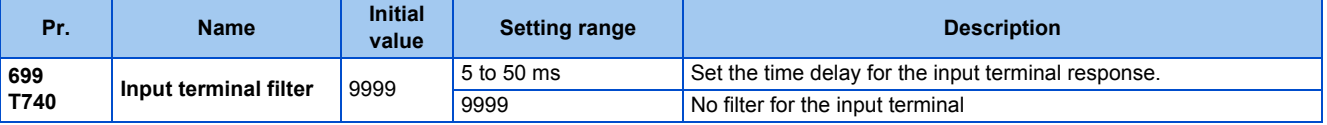

\*1 The initial value is for standard models and IP55 compatible models.

\*2 The initial value is for separated converter types.

### <span id="page-363-1"></span><span id="page-363-0"></span>**Input terminal function assignment**

- Use **Pr.178 to Pr.189** to set the functions of the input terminals.
- Refer to the following table and set the parameters.

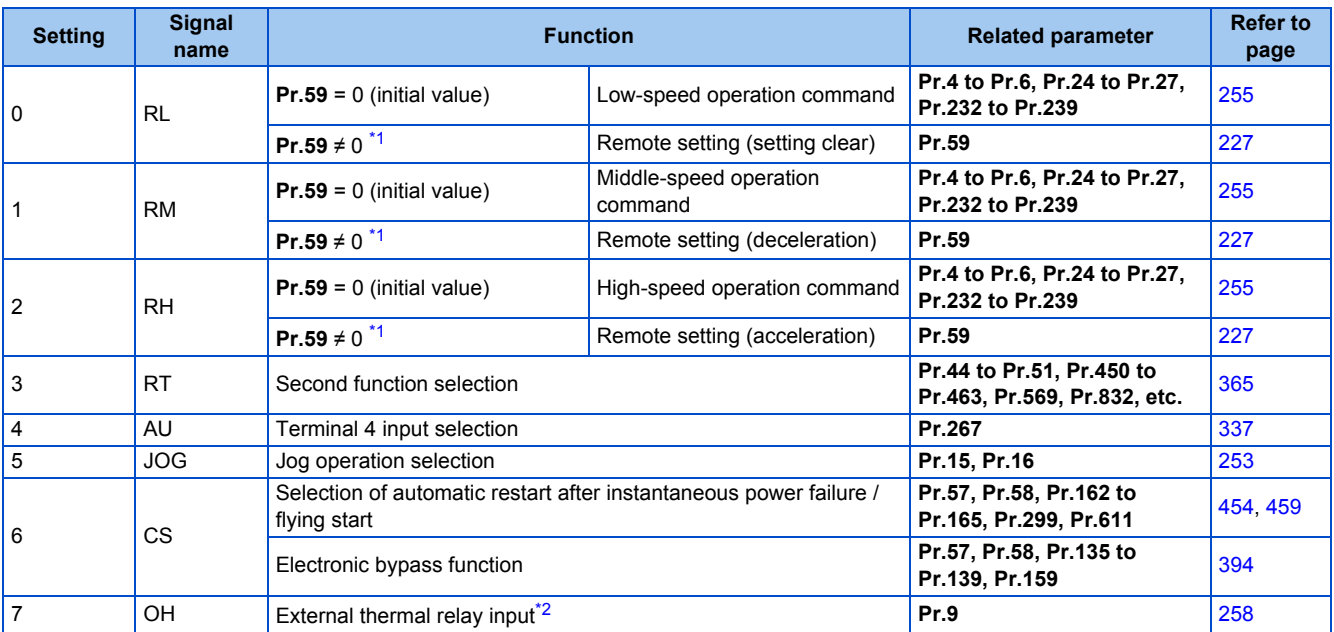

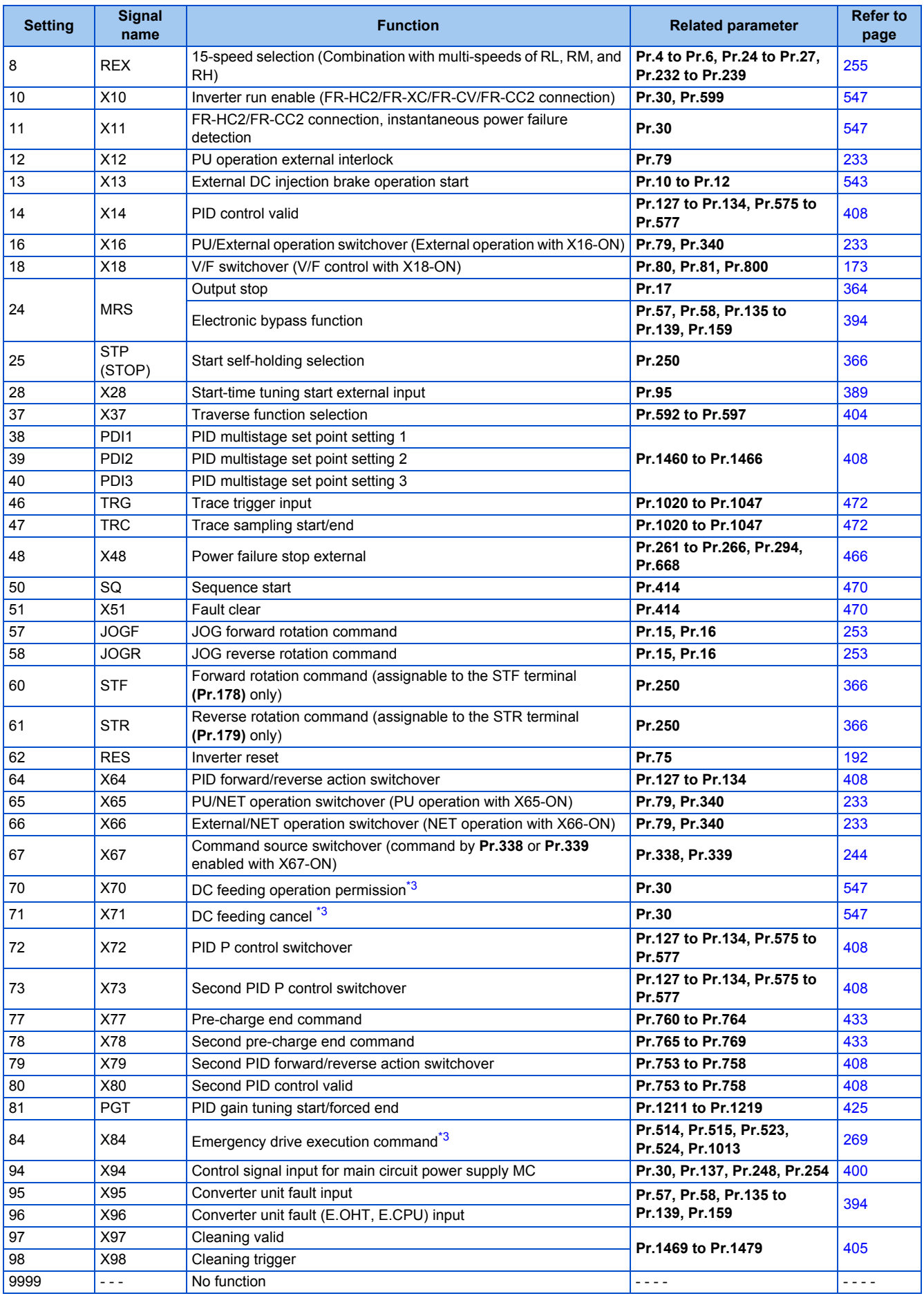

<span id="page-364-0"></span>\*1 When **Pr.59 Remote function selection** ≠ "0", functions of the RL, RM, and RH signals are changed as shown in the table.

<span id="page-364-1"></span>\*2 The OH signal is activated when the relay contact is open.

<span id="page-365-1"></span>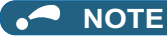

- The same function can be assigned to two or more terminals. In this case, the logic of terminal input is OR.
- The priorities of the speed commands are defined as follows: JOG > multi-speed setting (RH, RM, RL, REX) > PID (X14).
- When the Inverter run enable (X10) signal is not assigned, or when the PU operation external interlock (X12) signal is not assigned while **Pr.79 Operation mode selection** = "7", the MRS signal performs the same function.
- The same terminals are used to assign the multi-speed (7-speed) setting and the remote setting. The multi-speed setting and the remote setting cannot be assigned separately.
- When the terminal assignment is changed using **Pr.178 to Pr.189 (Input terminal function selection)**, wiring may be mistaken due to different terminal name and signal contents, or may affect other functions. Set parameters after confirming the function of each terminal.

### **Adjusting the response of input terminals (Pr.699)**

• Response of the input terminals can be delayed in a range between 5 to 50 ms. (The following is the operation example of the STF signal.)

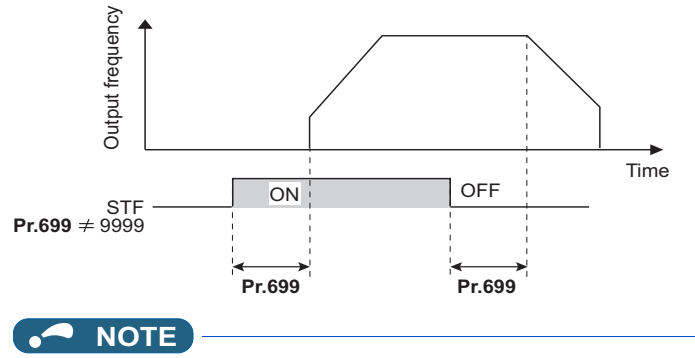

• The **Pr.699** setting is invalid (no filter) for the following signals.

- Input signals which are already in the ON state when the power is turned ON
- Input signals used for the PLC function
- Inverter run enable (X10) signal

### <span id="page-365-0"></span>**5.9.9 Inverter output shutoff**

The inverter output can be shut off with the MRS signal. The logic of the MRS signal can also be selected.

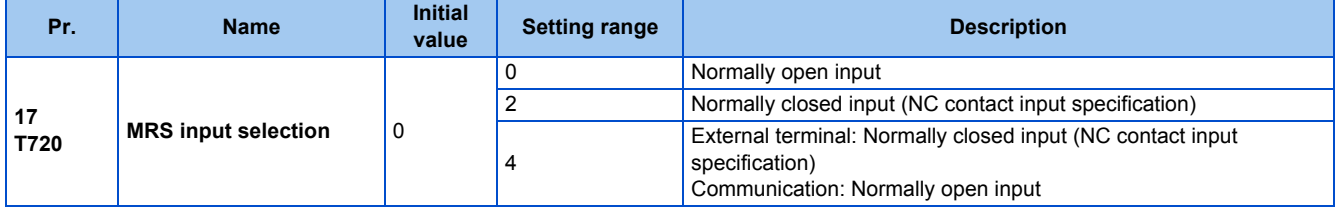

### **Output shutoff signal (MRS signal)**

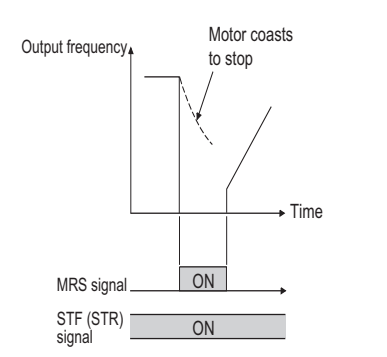

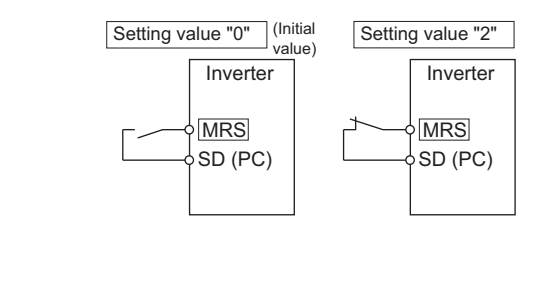

• When the Output stop (MRS) signal is turned ON while operating the inverter, the inverter output is instantaneously shut off.

#### **364** 5. PARAMETERS

5.9 (T) Multi-function input terminal parameters

- The response time of the MRS signal is within 2 ms.
- The MRS signal is used in the following cases.

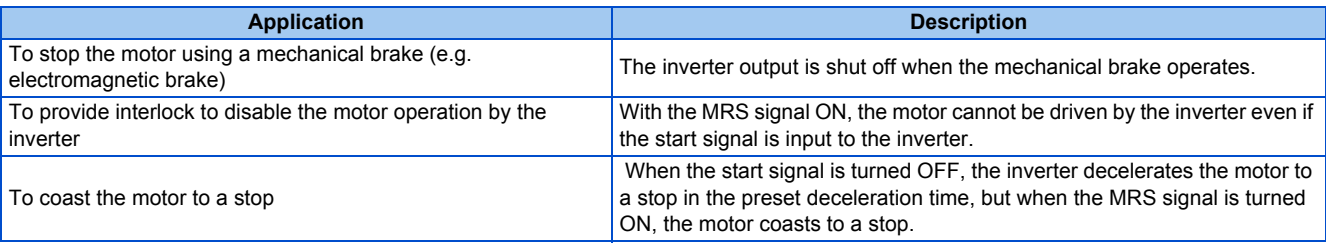

### **MRS signal logic inversion (Pr.17 = "2")**

• When "2" is set in **Pr.17**, the input specification of the MRS signal is changed to normally closed (NC contact). The inverter will shut off the output when the MRS signal is turned ON (when the contact is opened).

### **Assigning a different action for each MRS signal input via communication and external terminal (Pr.17 = "4")**

• When **Pr.17** = "4", the MRS signal input from an external terminal is normally closed (NC contact), and the MRS signal input from communication is normally open (NO contact). This function is useful to perform operation via communication while keeping the ON state of the MRS signal input from the external terminal.

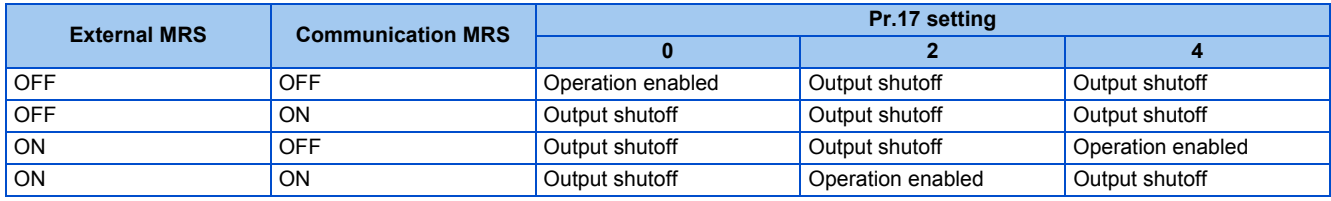

#### **NOTE**

- The MRS signal is assigned to terminal MRS in the initial status. By setting "24" in any of **Pr.178 to Pr.189 (Input terminal function selection)**, the MRS signal can be assigned to the other terminal.
- When using an external terminal to input the MRS signal, the MRS signal shuts off the output in any of the operation modes.
- The MRS signal is valid regardless of whether it is input through the external terminal or via network, but when the MRS signal is used as the Inverter run enable (X10) signal, input the signal through the external terminal.
- When the terminal assignment is changed using **Pr.178 to Pr.189 (Input terminal function selection)**, wiring may be mistaken due to different terminal name and signal contents, or may affect other functions. Set parameters after confirming the function of each terminal.

#### **Parameters referred to**

**Pr.178 to Pr.189 (Input terminal function selection) Page 362** 

## <span id="page-366-0"></span>**5.9.10 Selecting the condition to activate the Second function selection (RT) signal**

The second function can be selected using the RT signal. The condition to activate the second function can be also set.

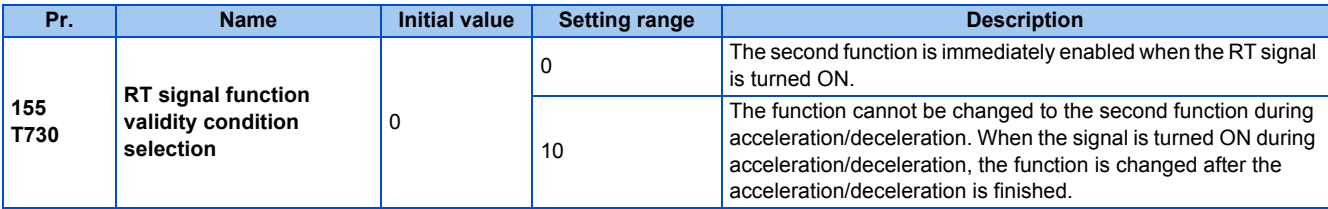

• Turning ON the Second function selection (RT) signal enables the second functions.

• The following are the examples of the applications of the second functions.

Switching between regular use and emergency use

Switching between heavy load and light load

Changing the acceleration/deceleration time by break point acceleration/deceleration

Switching characteristics of main motor and sub motor

Connection diagram example for the second function Example of the second acceleration/deceleration time

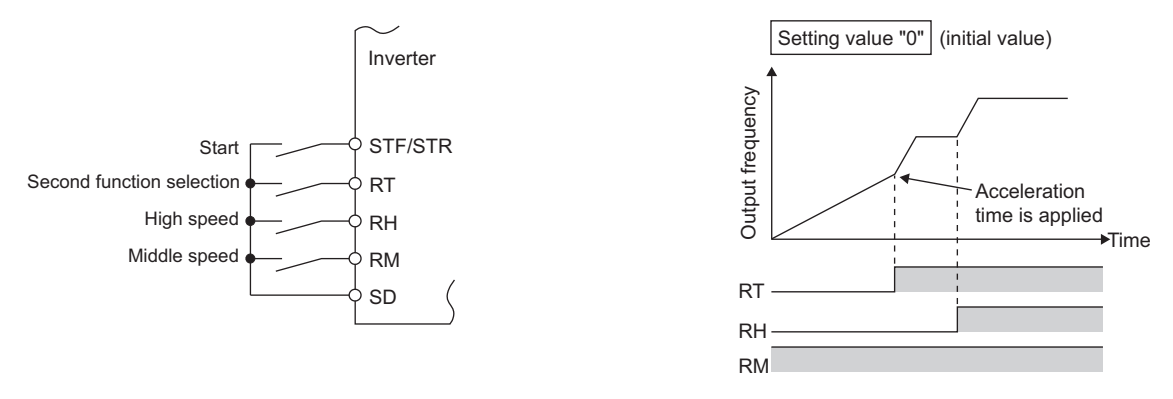

• When the RT signal is ON, second functions are selected. The following table shows the functions which can be changed to the second function.

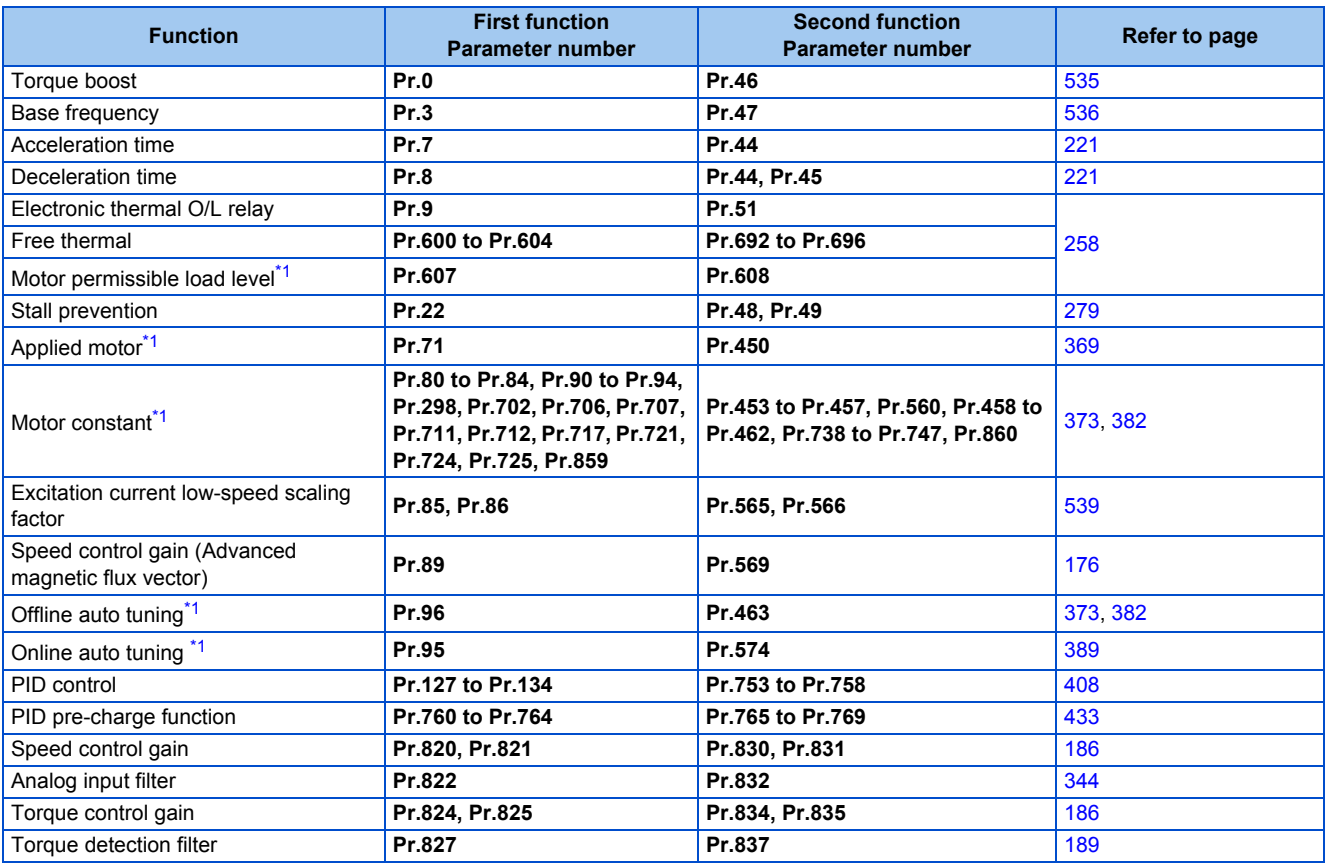

\*1 The function can be changed by switching the RT signal ON/OFF while the inverter is stopped. If a signal is switched during operation, the operation method changes after the inverter stops. (**Pr.450** ≠ 9999)

<span id="page-367-1"></span>**NOTE**

- The RT signal is assigned to terminal RT in the initial status. By setting "3" in any of **Pr.178 to Pr.189 (Input terminal function selection)**, the RT signal can be assigned to the other terminal.
- Changing the terminal assignment using **Pr.178 to Pr.189 (Input terminal function selection)** may affect the other functions. Set parameters after confirming the function of each terminal.

#### **Parameters referred to**

**Pr.178 to Pr.189 (Input terminal function selection) Profile 362** 

## <span id="page-367-0"></span>**5.9.11 Start signal operation selection**

Operation of the start signal (STF/STR) can be selected.

Select the stopping method (deceleration stop or coasting) at turn-OFF of the start signal.

Use this function to stop a motor with a mechanical brake at turn-OFF of the start signal.

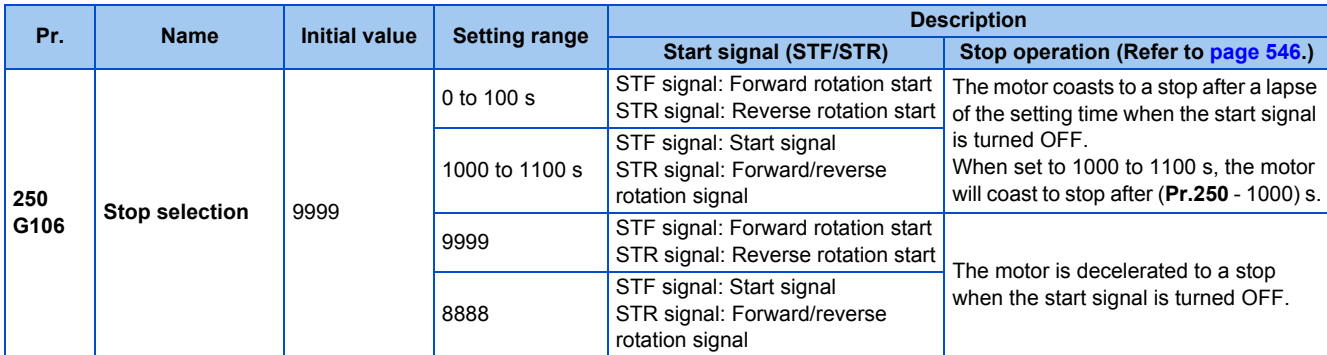

### **2-wire type (STF signal, STR signal)**

- The following figure shows the 2-wire type connection.
- As an initial setting, the forward/reverse rotation signals (STF/STR) acts as both start and stop signals. Either one turned ON will be enabled, and the operation will follow that signal. The motor will decelerate to a stop when both are turned OFF (or both are turned ON) during the operation.
- The frequency can be set by inputting 0 to 10 VDC between the speed setting input terminals 2 and 5, or with **Pr.4 to Pr.6 Multi-speed setting (high speed, middle speed, and low speed)**. (For the multi-speed operation, refer to [page 255.](#page-256-0))
- By setting **Pr.250** = "1000 to 1100, 8888", the STF signal input becomes the start command and the STR signal input becomes the forward/reverse command.

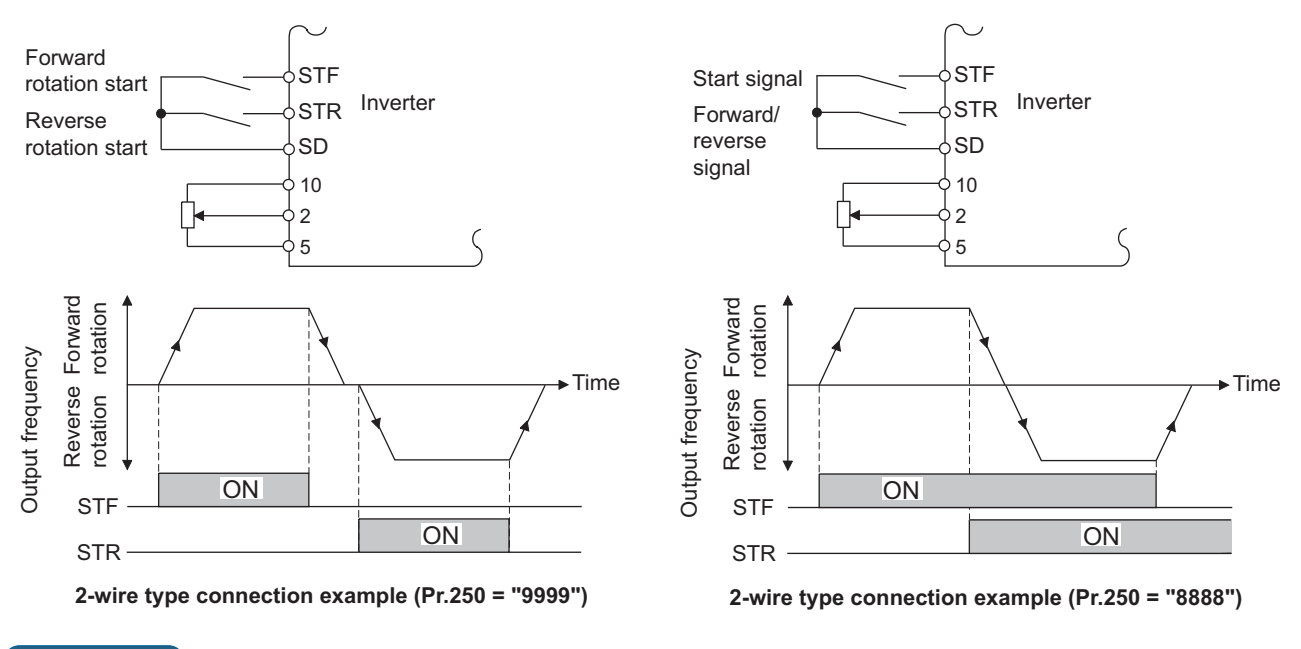

#### **NOTE**

- By setting **Pr.250** = "0 to 100, 1000 to 1100", the motor will coast to a stop when the start command is turned OFF. (Refer to [page 546.](#page-547-0))
- The STF and STR signals are assigned to the STF and STR terminals in the initial status. The STF signal can be assigned to terminal STF only using **Pr.178 STF terminal function selection**, and the STR signal can be assigned to terminal STR only using **Pr.179 STR terminal function selection**.

### **3-wire type (STF signal, STR signal, STP (STOP) signal)**

- The following figure shows the 3-wire type connection.
- The self-holding function is enabled when the STP (STOP) signal is turned ON. In such case, the forward/reverse signal is simply used as a start signal.
- Even if a start signal (STF or STR) is turned ON and then OFF, the start command remains valid and the motor operation continues. To change the rotation direction, turn the STR (STF) signal ON once and then OFF.

• In order to decelerate the motor to a stop, turn OFF the STP (STOP) signal once.

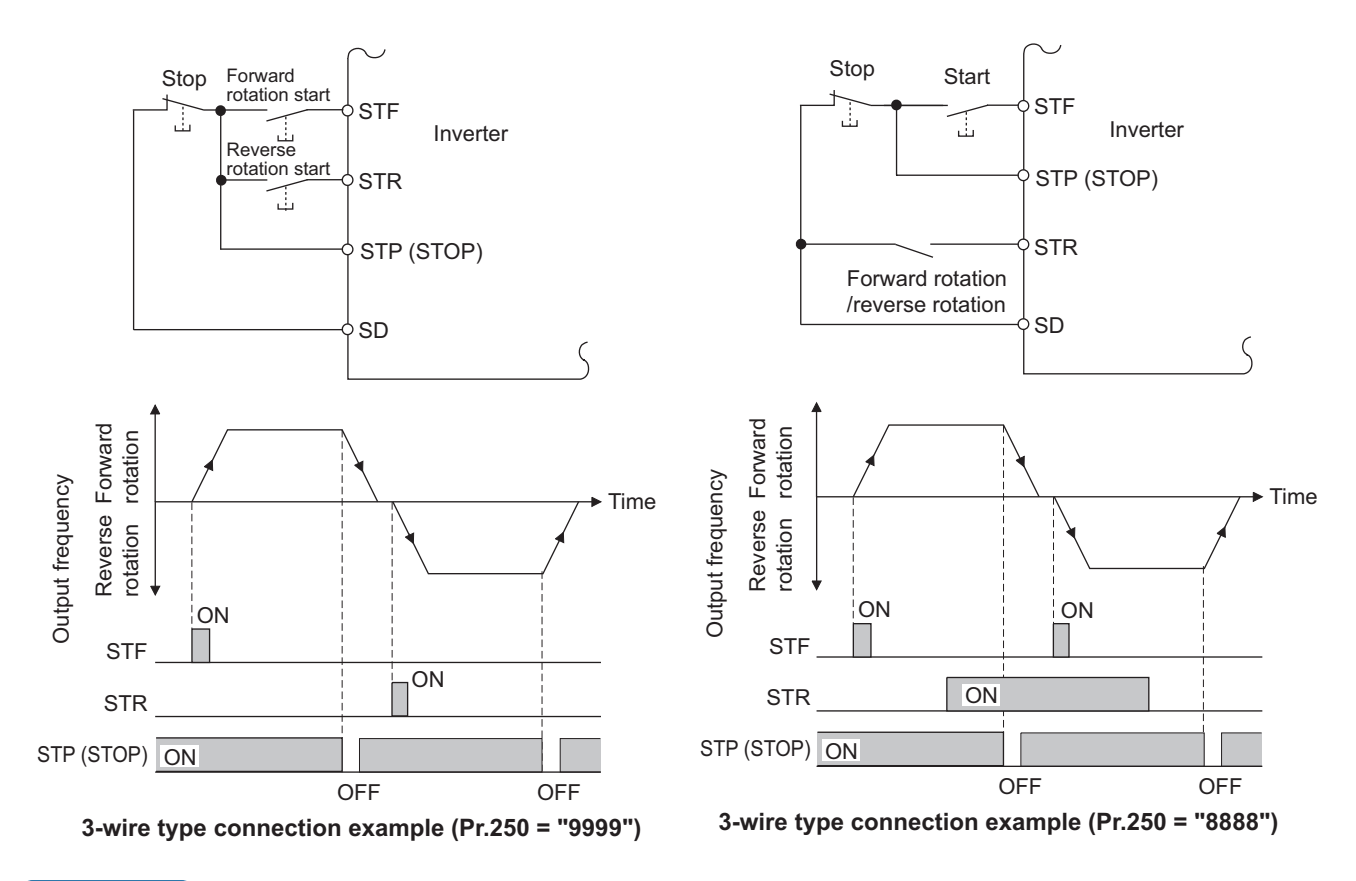

#### **NOTE**

- The STP (STOP) signal is assigned to terminal STP (STOP) in the initial status. Set "25" in any of **Pr.178 to Pr.189** to assign the STP (STOP) signal to another terminal.
- When the JOG operation is enabled by turning ON the JOG signal, the STOP signal will be disabled.
- Even when the output is stopped by turning ON the MRS signal, the self-holding function is not canceled.

### **Start signal selection**

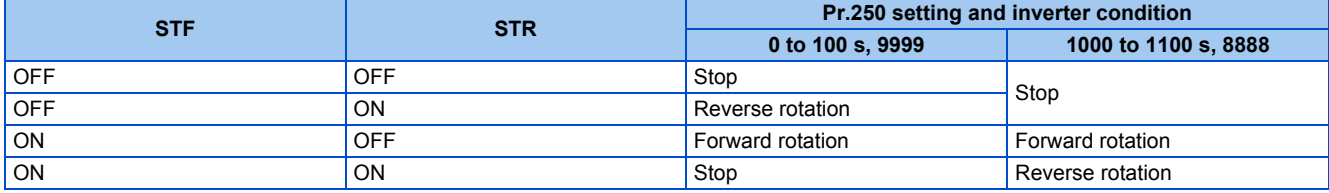

**Parameters referred to**

**Pr.4 to Pr.6 (multi-speed setting)** 

**Pr.178 to Pr.189 (Input terminal function selection) Profile 362** 

# **5.10 (C) Motor constant parameters**

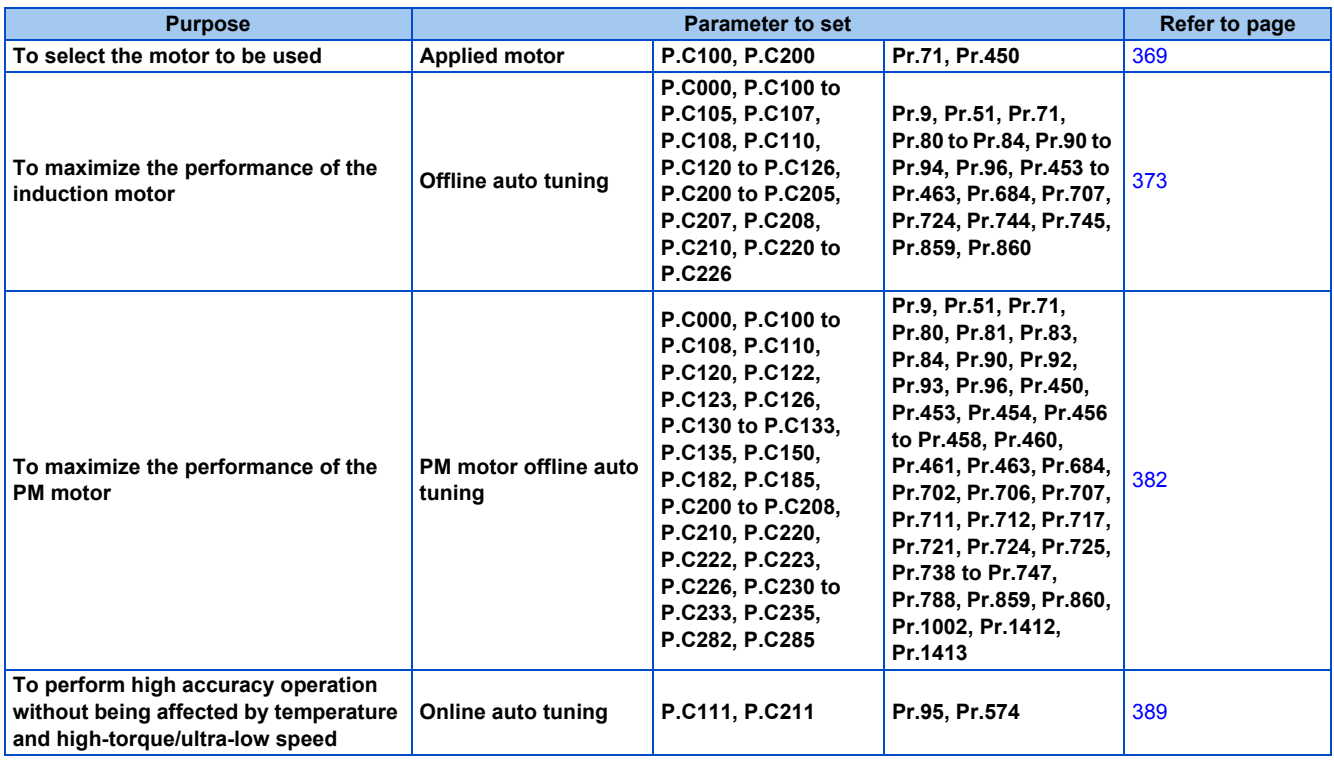

## <span id="page-370-0"></span>**5.10.1 Applied motor**

By setting the applied motor type, the thermal characteristic appropriate for the motor can be selected.

When using a constant-torque or PM motor, the electronic thermal O/L relay function is set according to the motor.

When the Advanced magnetic flux vector control or PM motor control is selected, the motor constant necessary for control (SF-PR, SF-JR, SF-HR, SF-JRCA, SF-HRCA, MM-EFS, MM-THE4, etc.) is also selected at the same time.

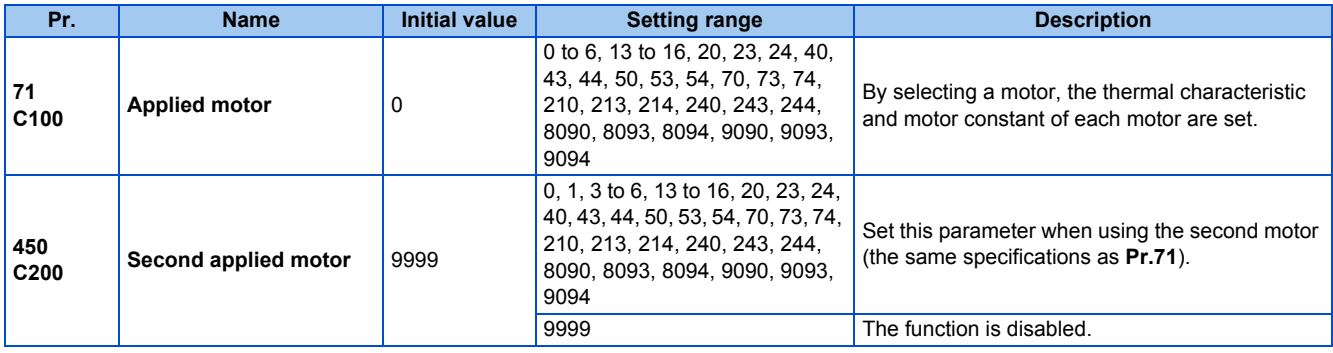

### **Setting the applied motor**

• Refer to the following list and set the parameters according to the applied motor.

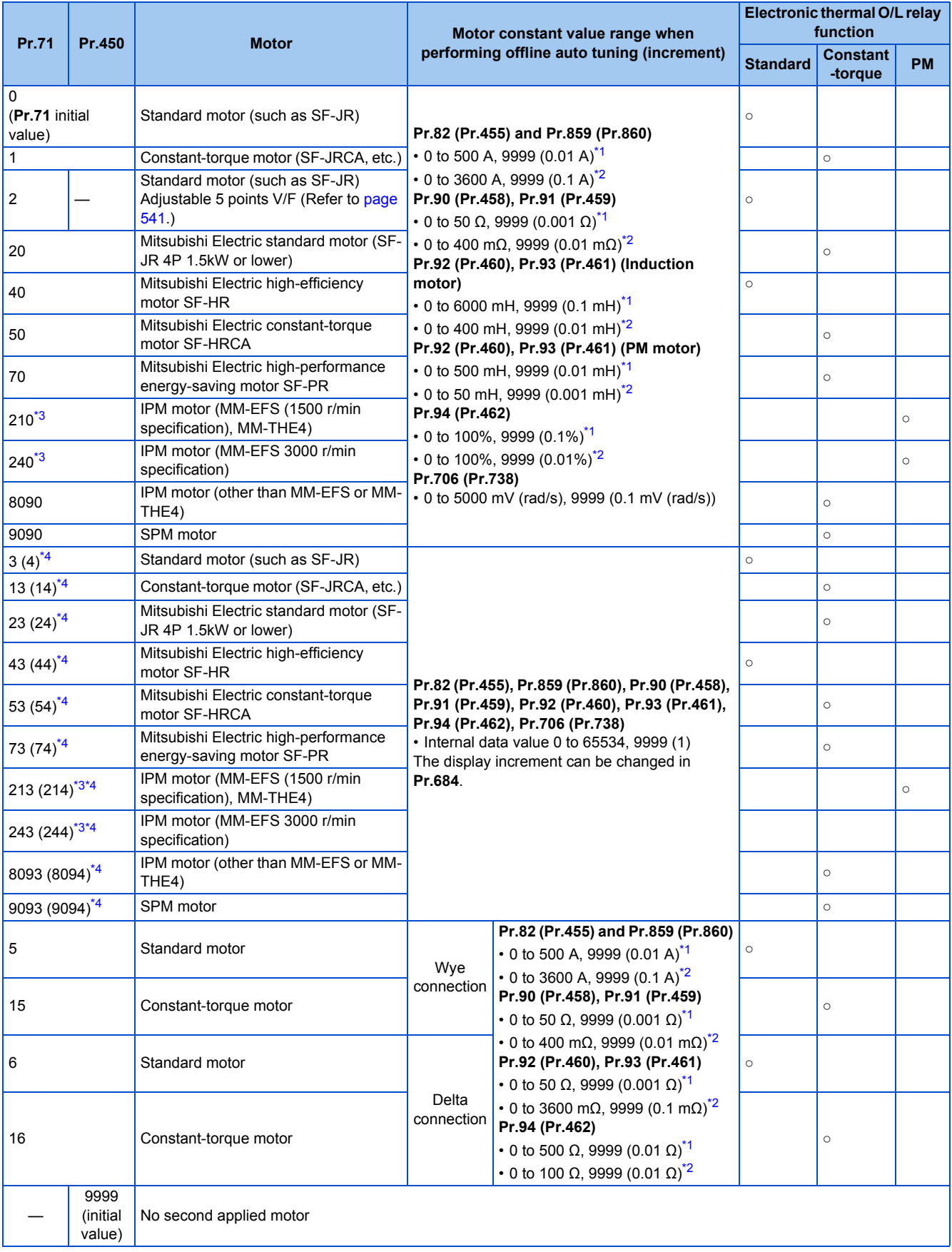

<span id="page-371-0"></span>\*1 For the FR-F820-02330(55K) or lower and FR-F840-01160(55K) or lower.

<span id="page-371-1"></span>\*2 For the FR-F820-03160(75K) or higher and FR-F840-01800(75K) or higher.

<span id="page-371-2"></span>\*3 The setting is available for the standard structure model or the separated converter type.

#### <span id="page-372-0"></span>**A** NOTE

• Regardless of the **Pr.71 (Pr.450)** setting, offline auto tuning can be performed according to **Pr.96 (Pr.463) Auto tuning setting/status**. (Refer to [page 373](#page-374-0) for offline auto tuning.)

### **Using two types of motors (RT signal, Pr.450)**

- When using two types of motors with one inverter, set **Pr.450 Second applied motor**.
- The setting value "9999" (initial value) disables the second motor.
- If **Pr.450** ≠ 9999, the following parameters will be enabled by turning ON the Second function selection (RT) signal.

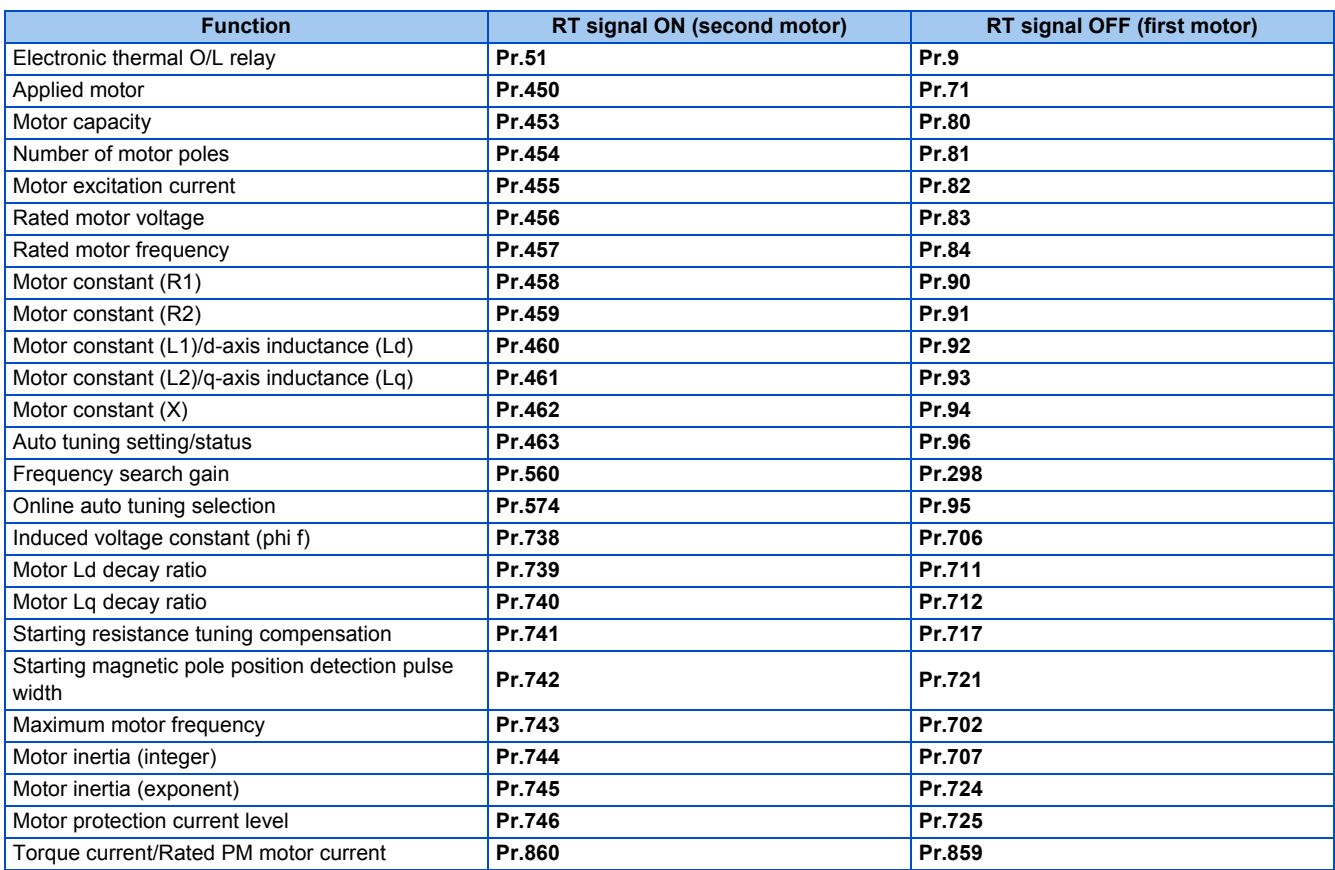

#### **NOTE**

- The RT signal is the Second function selection signal. The RT signal also enables other second functions. (Refer to [page 365.](#page-366-0))
- The RT signal is assigned to terminal RT in the initial status. Set "3" in one of **Pr.178 to Pr.189 (Input terminal function selection)** to assign the RT signal to another terminal.
- Changing the terminal assignment using **Pr.178 to Pr.189 (input terminal function selection)** may affect the other functions. Set parameters after confirming the function of each terminal.

### **Automatic change of torque boost for the SF-PR motor**

• When the SF-PR motor is selected (**Pr.71** = "70, 73, or 74"), the **Pr.0 Torque boost** is automatically changed to enable output of the 6 Hz 150% torque under V/F control by setting **Pr.81 Number of motor poles** according to the number of the SF-PR motor poles.

#### A NOTE

- When selecting the automatic change of torque boost for the SF-PR motor, set **Pr.14 Load pattern selection** = "0".
- When the **Pr.0** setting is changed from its initial value, the automatic change is not performed.

### **Automatic change of Pr.0 Torque boost and Pr.12 DC injection brake operation voltage**

• When initial values are set in **Pr.0** and **Pr.12**, the **Pr.0** and **Pr.12** settings are automatically changed to the values in the following table by changing the **Pr.71** setting.

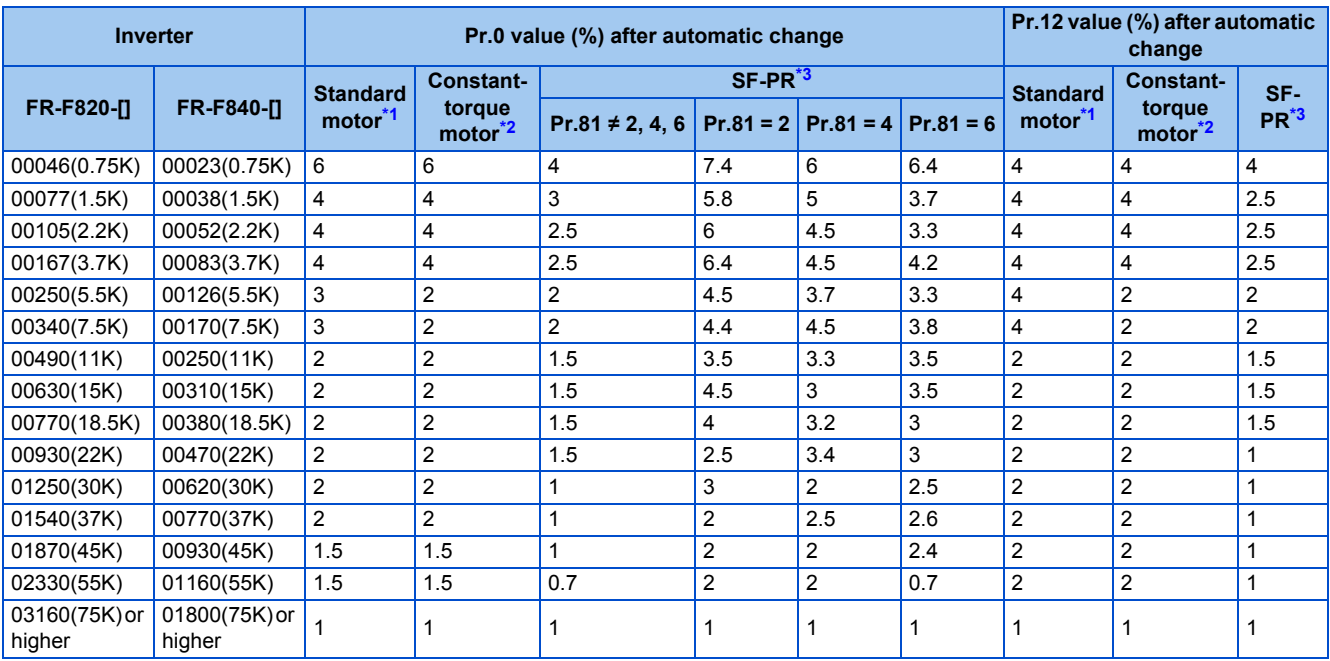

\*1 **Pr.71** = "0, 2 to 6, 20, 23, 24, 40, 43, or 44" (standard motor)

\*2 **Pr.71** = "1, 13 to 16, 50, 53, or 54" (constant-torque motor)

\*3 **Pr.71** = "70, 73, or 74" (SF-PR)

<span id="page-373-2"></span><span id="page-373-1"></span><span id="page-373-0"></span>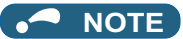

- When the **Pr.0** and **Pr.12** settings are changed from their initial values, the automatic change is not performed.
- When the SF-PR motor is selected (**Pr.71** = "70, 73, or 74"), the output current may become large due to a small load by setting **Pr.81 Number of motor poles** according to the number of the SF-PR motor poles.
- When the SF-PR motor is used, the output current tends to increase compared with the case where the SF-JR or SF-HR motor is used. Depending on the load conditions, the output current may increase even though the torque boost value has been automatically changed. When the protective function such as the electronic thermal O/L relay (E.THT, E.THM) or stall prevention (OL, E.OLT) is activated, adjust the **Pr.0 Torque boost** according to the load.

### A CAUTION

Make sure to set this parameter correctly according to the motor used. Incorrect setting may cause the motor and the inverter to overheat and burn.

#### **Parameters referred to**

- 
- **Pr.0 Torque boost**[page 535](#page-536-0) **Pr.12 DC injection brake operation voltage**[page 543](#page-544-0)
- **Pr.14 Load pattern selection ফল <sub>Page</sub> 538<br>Pr.96 Auto tuning setting/status ফল <sub>P</sub>age 538**
- **Pr.100 to Pr.109 (Adjustable 5 points V/F) Page 541**
- **Pr.178 to Pr.189 (Input terminal function selection) [page 362](#page-363-2)**
- **Pr.684 Tuning data unit switchover Pr.684 Tuning data unit switchover**

## <span id="page-374-0"></span>**5.10.2 Offline auto tuning**

#### **Magnetic flux**

The offline auto tuning enables the optimal operation of a motor.

• Under Advanced magnetic flux vector control, automatic measurement of motor constants (offline auto tuning) enables optimal operation of motors even when motor constants vary, when a motor of another company is used, or when the wiring distance is long.

For the offline auto tuning for a PM motor, refer to [page 382.](#page-383-0)

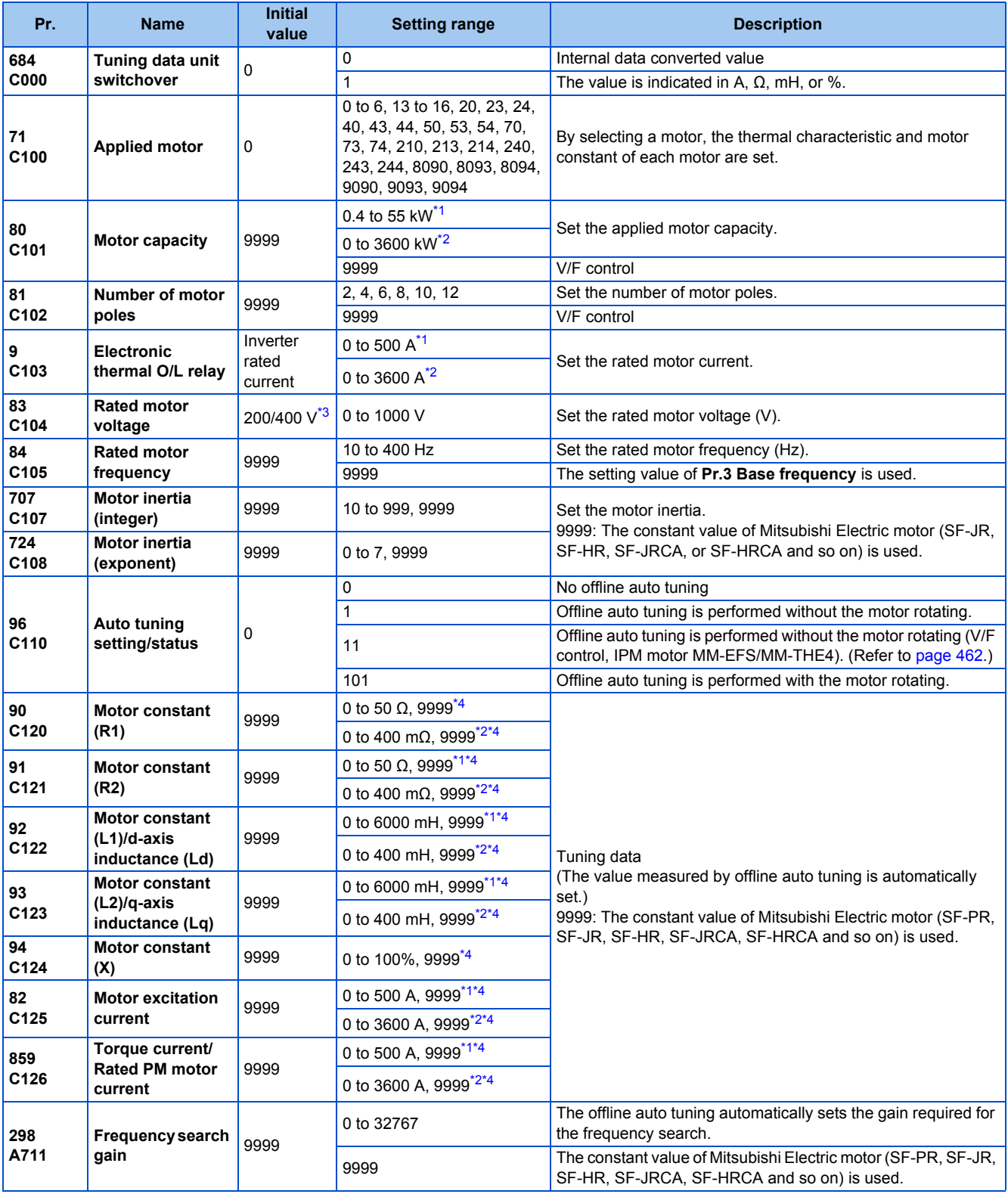

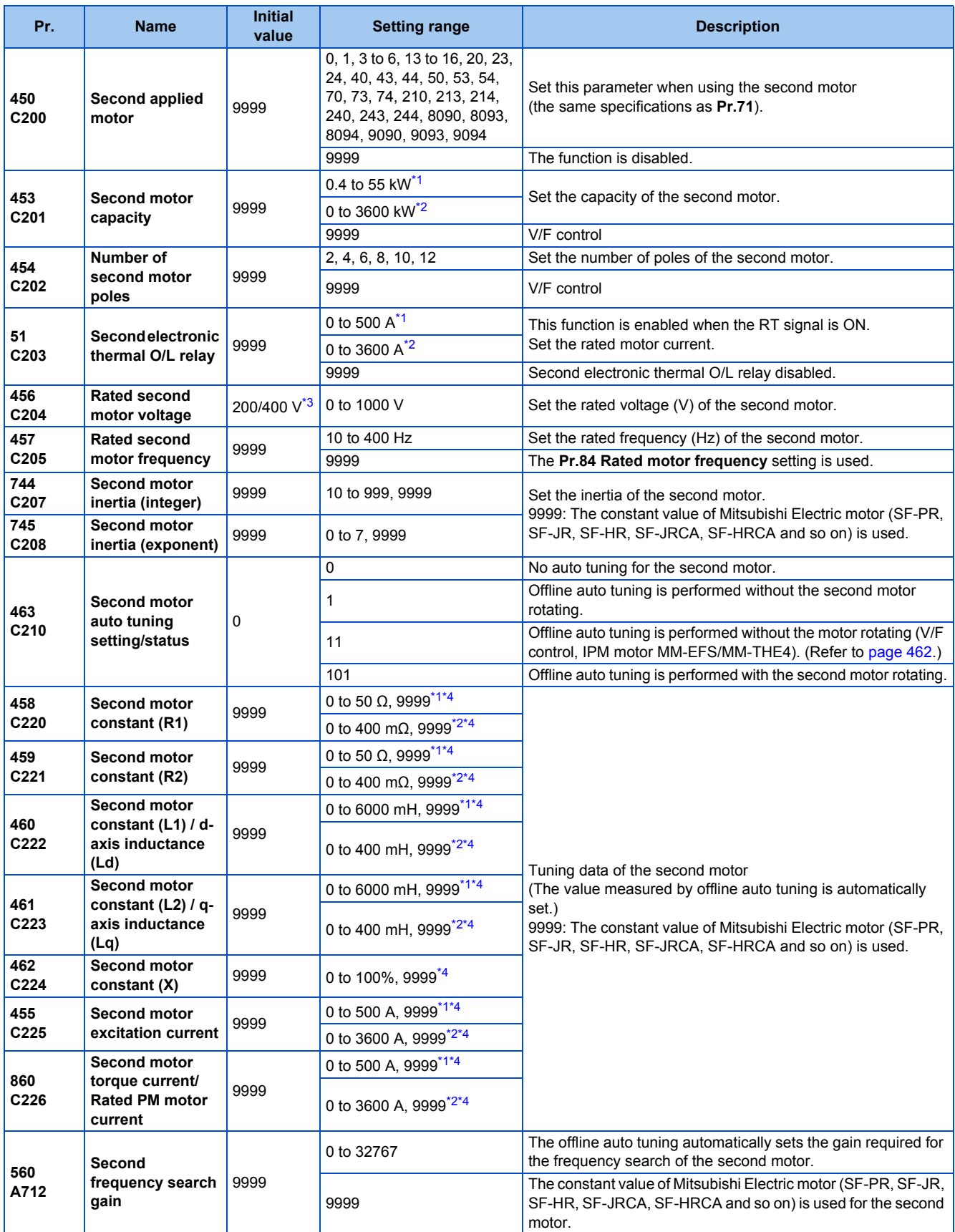

<span id="page-375-0"></span>\*1 For the FR-F820-02330(55K) or lower and FR-F840-01160(55K) or lower.

<span id="page-375-1"></span>\*2 For the FR-F820-03160(75K) or higher and FR-F840-01800(75K) or higher.

<span id="page-375-2"></span>\*3 The initial value differs according to the voltage class (200 V / 400 V).

<span id="page-375-3"></span>\*4 The setting range and unit change according to the **Pr.71 (Pr.450)** setting.

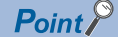

- $\overline{\cdot}$  The function is enabled under Advanced magnetic flux vector control.
- By using the offline auto tuning function, the optimum operation characteristics are obtained for a motor other than Mitsubishi Electric standard motors (SF-JR 0.4 kW or higher), high-efficiency motors (SF-HR 0.4 kW or higher), Mitsubishi Electric constant-torque motors (SF-JRCA 4P, SF-HRCA 0.4 kW to 55 kW), or Mitsubishi Electric high-performance energy-serving motor (SF-PR), such as an induction motor of other manufacturers, SF-JRC, or SF-TH, or with a long wiring length (30 m or longer).
- Tuning is enabled even when a load is connected to the motor.
- Offline auto tuning is performed without the motor rotating (**Pr.96** = "1") or with the motor rotating (**Pr.96** = "101"). The tuning is more accurate when the motor rotates.
- Reading/writing of the motor constants tuned by offline auto tuning are enabled. The offline auto tuning data (motor constants) can be copied to another inverter using the operation panel.
- The offline auto tuning status can be monitored on the operation panel or the parameter unit.

### ◆ Before performing offline auto tuning

Check the following points before performing offline auto tuning:

- A value other than "9999" is set in **Pr.80** and **Pr.81**, and Advanced magnetic flux vector control is selected.
- A motor is connected. (Check that the motor is not rotated by an external force during tuning.)
- For the motor capacity, the rated motor current should be equal to or less than the rated inverter current. (The motor capacity must be 0.4 kW or higher.) If a motor with substantially low rated current compared with the inverter rated current, however, is used, speed and torque accuracies may deteriorate due to torque ripples, etc. Set the rated motor current to about 40% or higher of the inverter rated current.
- Tuning is not available for a high-slip motor, high-speed motor, or special motor.
- The maximum frequency is 400 Hz.
- The motor may rotate slightly even if offline auto tuning is performed without the motor rotating (**Pr.96 Auto tuning setting/ status** = "1"). (The slight motor rotation does not affect the tuning performance.) Fix the motor securely with a mechanical brake, or before tuning, make sure that it is safe even if the motor rotates. (Caution is required especially in vertical lift applications.)
- Check the following points for offline auto tuning with the motor rotating (**Pr.96 Auto tuning setting/status** = "101").

Torque is not sufficient during tuning. The motor can be rotated up to the speed close to the rated speed.

The mechanical brake is released.

• Offline auto tuning is not performed correctly when the surge voltage suppression filter (FR-ASF-H/FR-BMF-H) is inserted between the inverter and motor. Be sure to remove it before performing tuning.

### **Setting**

• To perform tuning, set the following parameters about the motor.

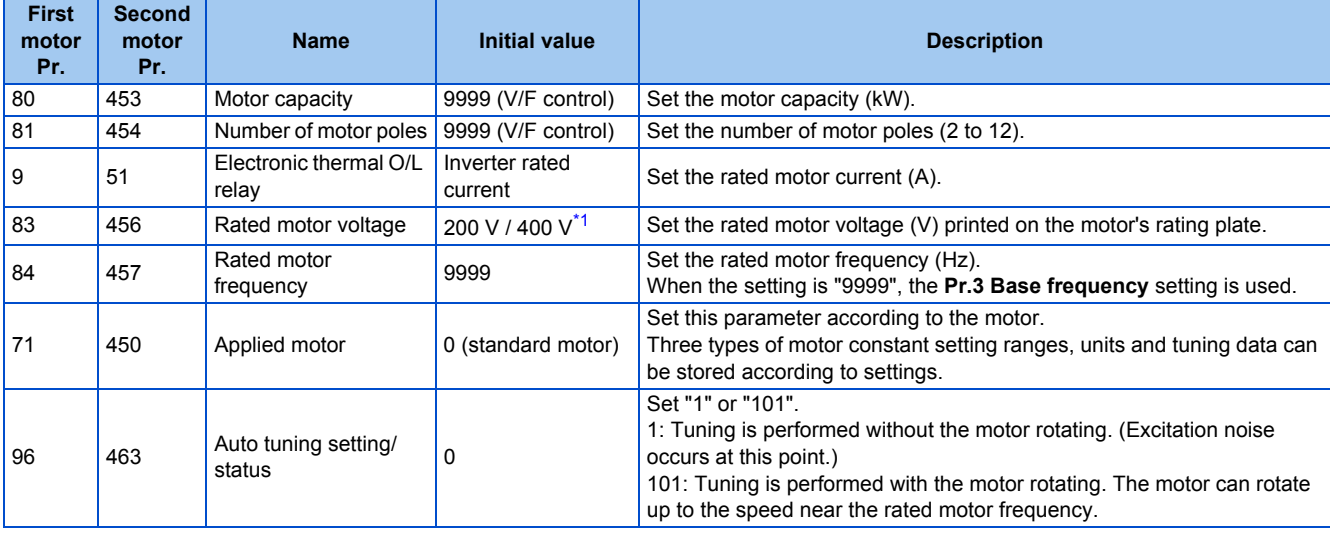

<span id="page-376-0"></span>\*1 The initial value differs according to the voltage class (200 V / 400 V).

\*2 Set **Pr.71 Applied motor** according to the motor to be used and the motor constant setting range. According to the **Pr.71** setting, the range of the motor constant parameter setting values and units can be changed. (For other setting values of **Pr.71**, refer to [page 369.](#page-370-0))

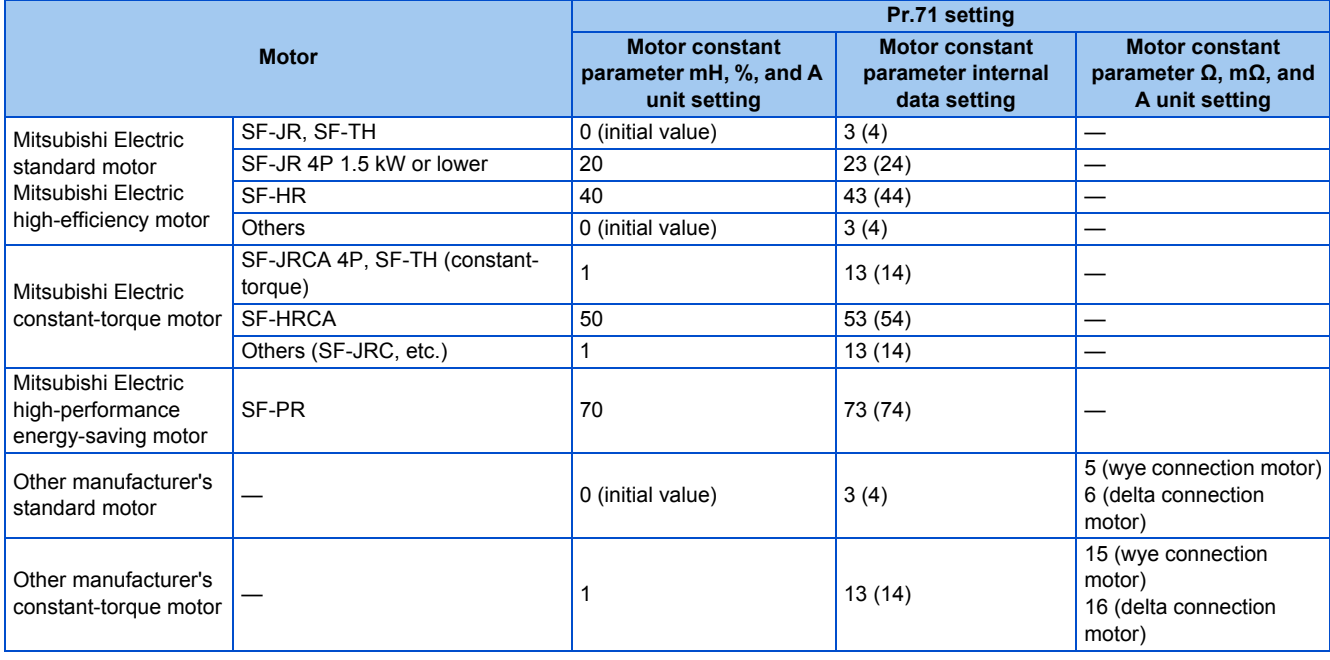

#### **NOTE**

- When **Pr.11 DC injection brake operation time** = "0" or **Pr.12 DC injection brake operation voltage** = "0", offline auto tuning is performed at the initial setting of **Pr.11** or **Pr.12**.
- If "wye connection" or "delta connection" is incorrectly selected in **Pr.71**, Advanced magnetic flux vector control is not performed properly.
- For tuning accuracy improvement, set the following parameters when the motor constants are known in advance.

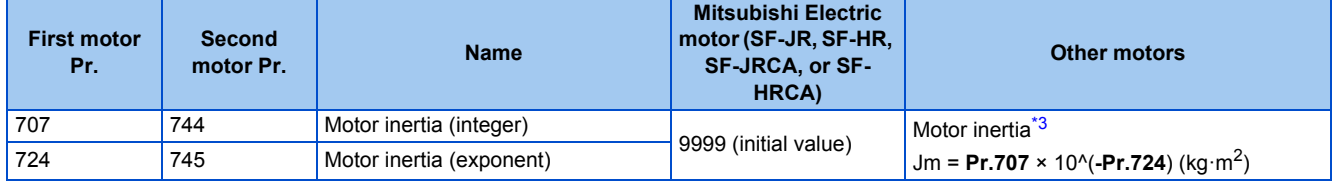

\*3 The setting is valid only when a value other than "9999" is set in both **Pr.707 (Pr.744)** and **Pr.724 (Pr.745)**.

### <span id="page-377-0"></span>**Performing tuning**

#### $\mathsf{Point}^\otimes$

• Before performing tuning, check the monitor display of the operation panel or parameter unit if the inverter is in the state ready for tuning. The motor starts by turning ON the start command while tuning is unavailable.

• In the PU operation mode, press  $\frac{1}{2}$  **FWD**  $\left| I \right|$  **REV** on the operation panel.

For External operation, turn ON the start command (STF signal or STR signal). Tuning starts.

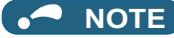

- Satisfy the required inverter start conditions to start offline auto tuning. For example, stop the input of the MRS signal.
- To force tuning to end, use the MRS or RES signal or  $\frac{|\text{STOP}|}{|\text{best}|}$  on the operation panel.

- (Turning OFF the start signal (STF signal or STR signal) also ends tuning.)
- During offline auto tuning, only the following I/O signals are valid (initial value). Input terminals <valid signals>: STP (STOP), OH, MRS, RT, RES, STF, STR, S1, and S2 Output terminals: RUN, OL, IPF, FM/CA, AM, A1B1C1, and So (SO)
- When the rotation speed and the output frequency are selected for terminals FM/CA and AM, the progress status of offline auto tuning is output in 15 steps from FM/CA and AM.
- Do not perform ON/OFF switching of the Second function selection (RT) signal during offline auto tuning. Auto tuning will not be performed properly.
- When the offline auto tuning with motor rotation is selected (**Pr.96 Auto tuning setting/status** = "101"), take caution and ensure safety against the rotation of the motor.
- Since the Inverter running (RUN) signal turns ON when tuning is started, pay close attention especially when a sequence which releases a mechanical brake by the RUN signal has been designed.
- When executing offline auto tuning, input the operation command after switching ON the main circuit power (R/L1, S/L2, T/L3) of the inverter.
- While **Pr.79 Operation mode selection** = "7", turn ON the PU operation external interlock (X12) signal for tuning in the PU operation mode.
- During tuning, the monitor is displayed on the operation panel as follows.

| <b>Tuning status</b>     | Operation panel (FR-DU08) display                                                                                                   |                                                                                                    | LCD operation panel (FR-LU08) display                                                                                        |                                                                                                    |
|--------------------------|----------------------------------------------------------------------------------------------------|----------------------------------------------------------------------------------------------------|----------------------------------------------------------------------------------------------------|----------------------------------------------------------------------------------------------------|
|                          | $Pr.96 = 1$                                                                                                    | $Pr.96 = 101$                                                                                                    | $Pr.96 = 1$                                                                                                    | $Pr.96 = 101$                                                                                                    |
| (1) Setting              | $-MON$<br><b>OM</b><br>OPU<br>$-PM$<br>$=$ $FXT$<br><b>OPRM</b><br><b>OPRUN</b><br><b>ONET</b>                                      | $-MON$ $-M$<br>$-PM$ $-PM$<br>OPU.<br>$-EXT$<br>ONET<br><b>OPRUN</b>                                                        | 12:34<br>AutoTune<br>TUNE<br><b>STOP</b><br>PU<br><b>NEXT</b><br><b>PREV</b>                                                 | 12:34<br>AutoTune<br>TUNE<br>101<br>PU<br><b>STOP</b><br>---<br><b>NEXT</b><br><b>PREV</b>                                                |
| (2) During tuning        | 2<br>$-MON$ $-M$<br>$-PM$ $-PM$<br>OPU<br>$-EXT$<br><b>OPRUN</b><br><b>ONET</b>                                                     | $-MON$ $-MOM$<br>$-PM$ $-M$<br>OPU.<br>$-EXT$<br>ONET<br>$-$ P.RUN                                                          | 12:34<br>AutoTune<br>TUNE<br>ШШ<br>ົ<br><b>STF</b><br>PU<br><b>FWD</b><br><b>PREV</b><br><b>NEXT</b>                         | 12:34<br>AutoTune<br>TUNE<br>limi<br>102<br>PU<br><b>STF</b><br><b>FWD</b><br><b>NEXT</b><br>PREV                                         |
| (3) Normal<br>completion | $\mathbf{E}$<br>$rac{P}{Q}$ EXT<br>$-MON$<br>$\frac{2}{2}$ M<br>Blinking<br>ONET<br><b>OPRUN</b><br>000<br>ESC 4 NWD<br>MODE<br>SET | 13<br>$-MON$<br>$-PU$<br><b>OM</b><br>$=$ PM<br>$-EXT$<br>Blinking<br>ONET<br><b>PRUN</b><br>000<br>ESC . WD<br>SET<br>MODE | 12:34<br>AutoTune<br>TUNE<br><u>Innunutunumi</u><br>з<br>Completed<br><b>STF</b><br><b>STOP</b><br>PU<br>PREV<br><b>NEXT</b> | 12:34<br>AutoTune<br><b>TUNE</b><br>,,,,,,,,,,,,,,,,,,,,,,,<br>103<br>Completed<br><b>STF</b><br>PU<br><b>STOP</b><br><b>NEXT</b><br>PREV |

• Note: Offline auto tuning time (with the initial setting)

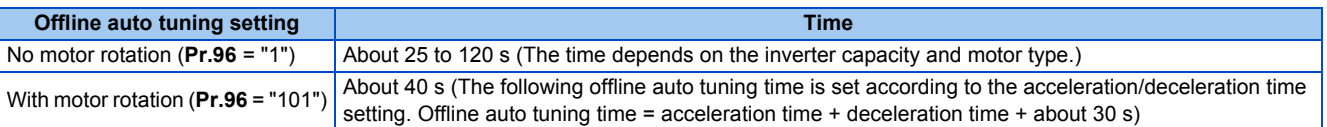

• When offline auto tuning ends, press **STOP** on the operation panel during PU operation. For External operation, turn OFF

the start signal (STF signal or STR signal).

This operation resets the offline auto tuning, and the PU's monitor display returns to the normal indication. (Without this operation, next operation cannot be started.)

#### **NOTE**

- The motor constants measured once during offline auto tuning are stored as parameters and their data are held until offline auto tuning is performed again. However, the tuning data is cleared when performing All parameter clear.
- Changing **Pr.71 (Pr.450)** after tuning completion will change the motor constant. For example, if "3" is set in **Pr.71** after tuning is performed with **Pr.71** = "0", the tuning data becomes invalid. To use the tuned data, set "0" again in **Pr.71**.

• If offline auto tuning has ended in error (see the following table), motor constants are not set. Perform an inverter reset and perform tuning again.

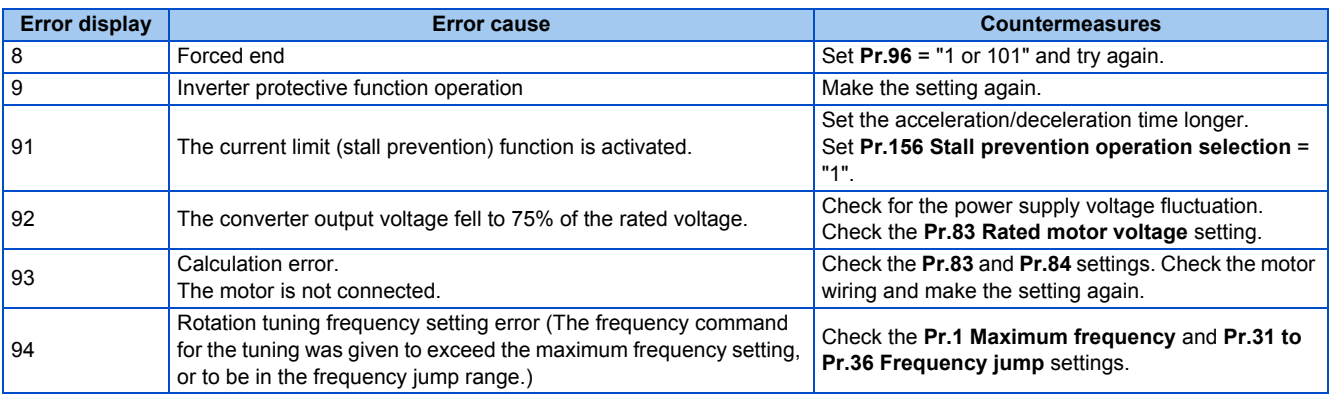

• When tuning is ended forcibly by pressing  $\frac{|\text{STOP}|}{|\text{RISTP}|}$  or turning OFF the start signal (STF or STR) during tuning, offline auto tuning does not end properly. (The motor constants have not been set.)

Perform an inverter reset and perform tuning again.

- When the rated power supply of the motor is 200/220 V (400/440 V) 60 Hz, set the rated motor current multiplied by 1.1 in **Pr.9 Electronic thermal O/L relay** after tuning is complete.
- For a motor with a PTC thermistor, thermal protector, or other thermal detector, set "0" (motor overheat protection by inverter invalid) in **Pr.9** to protect the motor from overheating.

#### **NOTE**

- An instantaneous power failure occurring during tuning will result in a tuning error. After power is restored, the inverter starts normal operation. Therefore, when the STF (STR) signal is ON, the motor starts forward (reverse) rotation.
- Any fault occurring during tuning is handled as in the normal operation. However, if the retry function is set, no retry is performed.
- The set frequency monitor displayed during the offline auto tuning is 0 Hz.

### A CAUTION

- Note that the motor may start running suddenly.
- For performing offline auto tuning with the motor rotating in vertical lift applications, etc., caution is required to avoid falling due to insufficient torque.

#### **Changing the motor constants**

- The motor constants can be set directly when the motor constants are known in advance, or by using the data measured during offline auto tuning.
- According to the **Pr.71 (Pr.450)** setting, the range of the motor constant parameter setting values and units can be changed. The changed settings are stored in the EEPROM as the motor constant parameters.

### **Changing the motor constants (when setting the Pr.92 and Pr.93 motor constants in units of mH)**

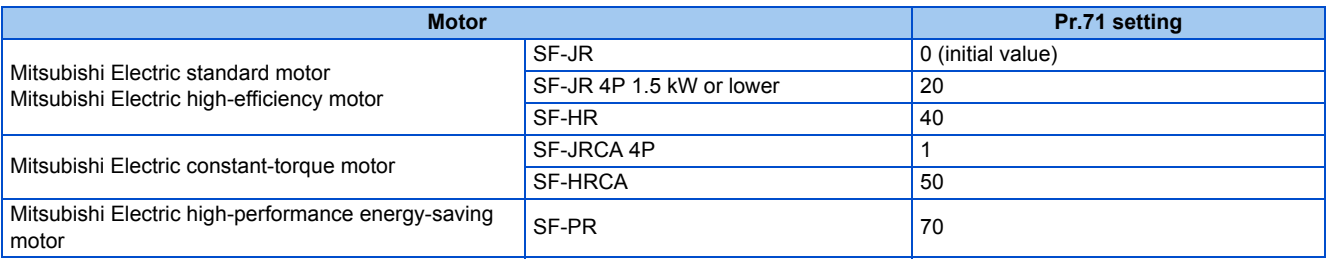

• Use the following formula to find the **Pr.94** setting value and set a desired value as the motor constant parameter.

The setting value of **Pr.94** =  $(1 - \frac{M^2}{L1 \times L2}) \times 100\%)$ 

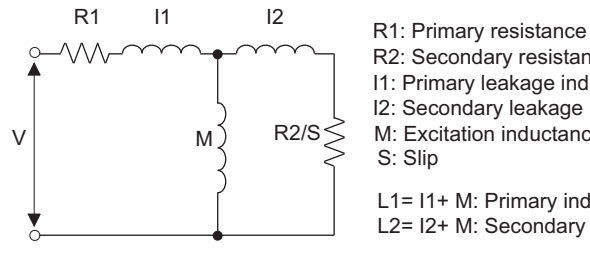

L1= I1+ M: Primary inductance R2: Secondary resistance I1: Primary leakage inductance I2: Secondary leakage inductance M: Excitation inductance S: Slip

L2= I2+ M: Secondary inductance

**Equivalent circuit diagram of the motor**

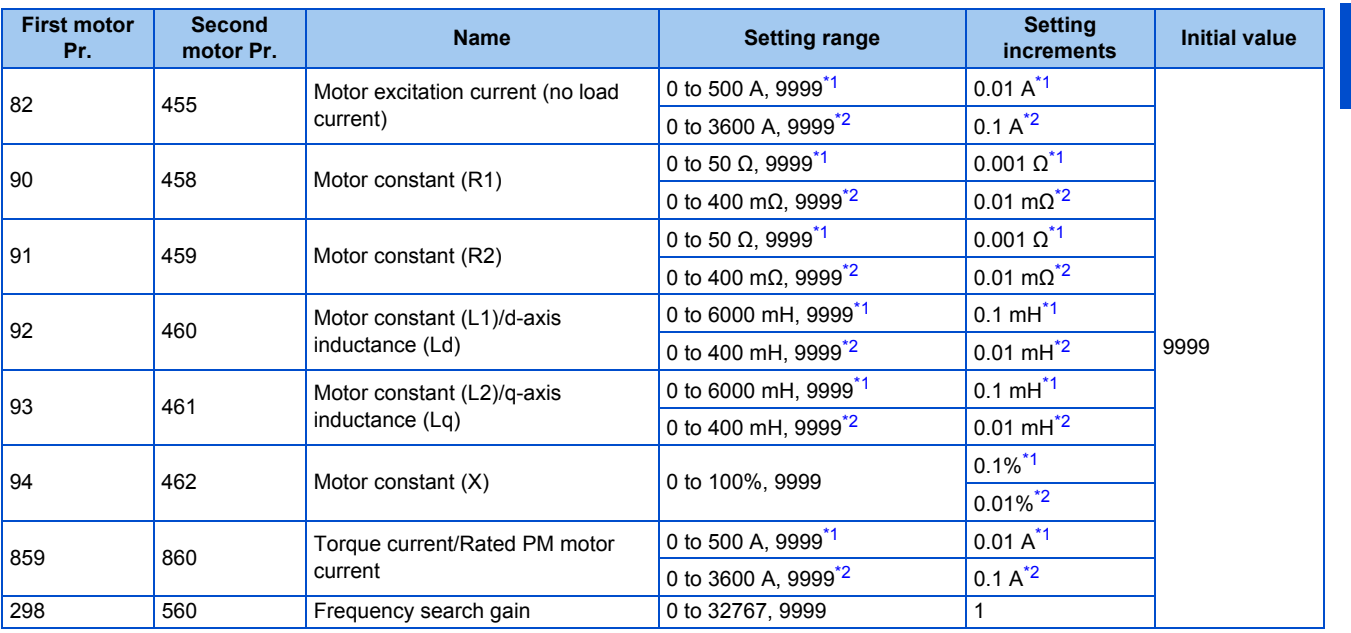

\*1 For the FR-F820-02330(55K) or lower, and FR-F840-01160(55K) or lower.

\*2 For the FR-F820-03160(75K) or higher, and FR-F840-01800(75K) or higher.

#### <span id="page-380-1"></span><span id="page-380-0"></span>**NOTE**

• If "9999" is set, tuning data will be invalid and the constant values for Mitsubishi Electric motors (SF-PR, SF-JR, SF-HR, SF-JRCA, SF-HRCA and so on) are used.

### **Changing the motor constants (when setting motor constants in the internal data of the inverter)**

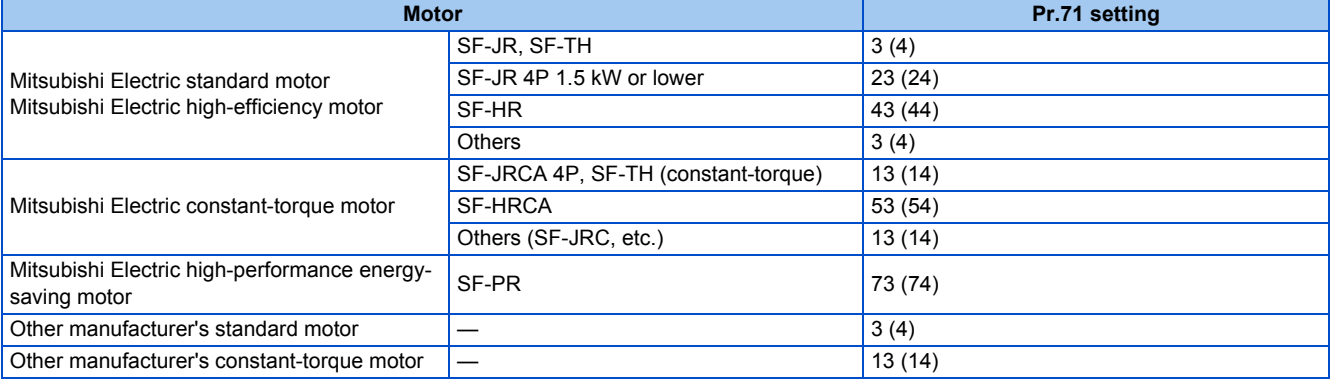

• Set desired values as the motor constant parameters. The display units of the read motor constants can be changed with **Pr.684 Tuning data unit switchover**. Setting **Pr.684** = "1" disables parameter setting changes.

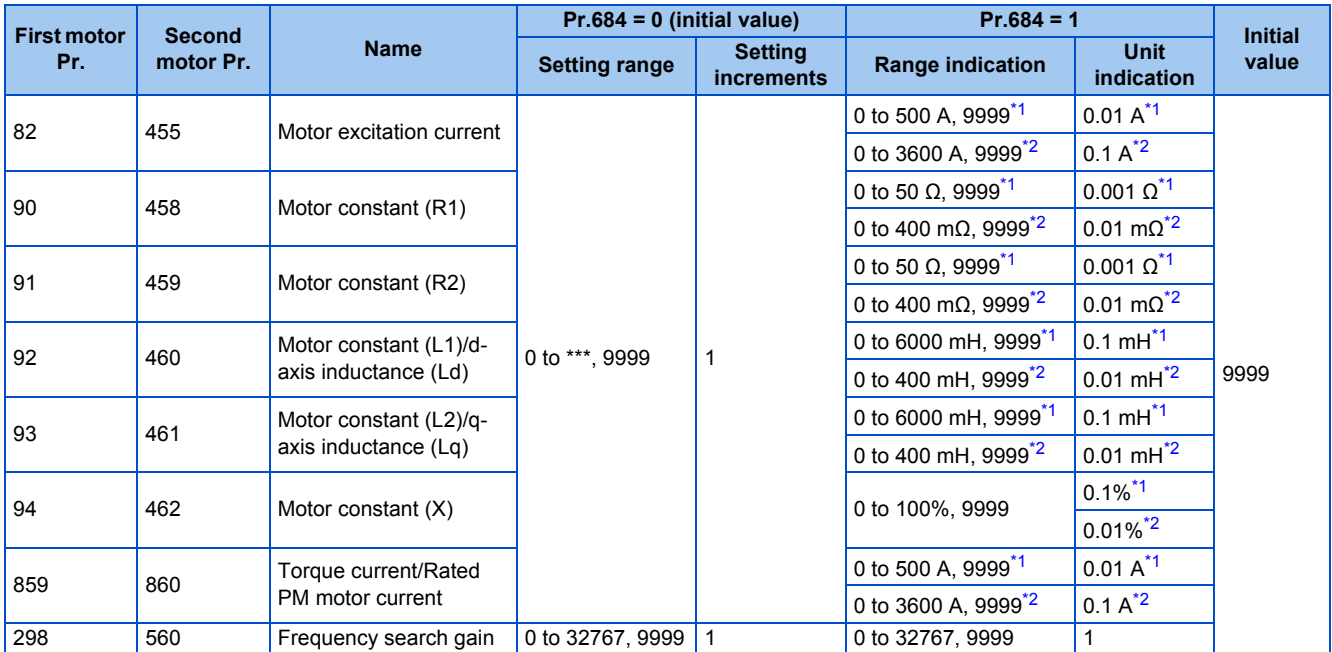

\*1 For the FR-F820-02330(55K) or lower, and FR-F840-01160(55K) or lower.

\*2 For the FR-F820-03160(75K) or higher, and FR-F840-01800(75K) or higher.

<span id="page-381-1"></span><span id="page-381-0"></span>**NOTE**

- As the motor constants measured in the offline auto tuning have been converted into internal data (\*\*\*\*), refer to the following setting example when making setting.
	- Setting example: To slightly increase the **Pr.90** value (5%) When "2516" is displayed for **Pr.90**, set 2642 (2516 × 1.05 = 2641.8) in **Pr.90**. (The value displayed has been converted into a value for internal use. Therefore, simple addition of a value to the displayed value does not bring the desired effect.)
- If "9999" is set, tuning data will be invalid and the constant values for Mitsubishi Electric motors (SF-PR, SF-JR, SF-HR, SF-JRCA, SF-HRCA and so on) are used.

### **Changing the motor constants (when setting the Pr.92 and Pr.93 motor constants in units of Ω)**

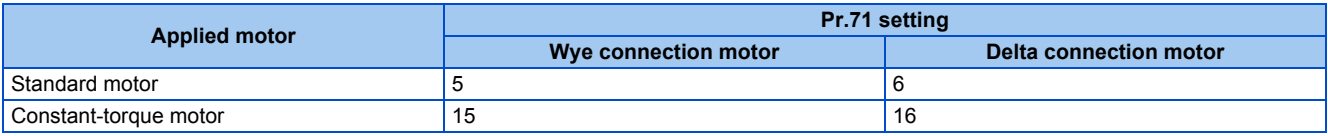

#### • Set desired values as the motor constant parameters.

Iq = torque current, I100 = rated current, I0 = no load current

$$
Iq = \sqrt{1100^2 - 10^2}
$$

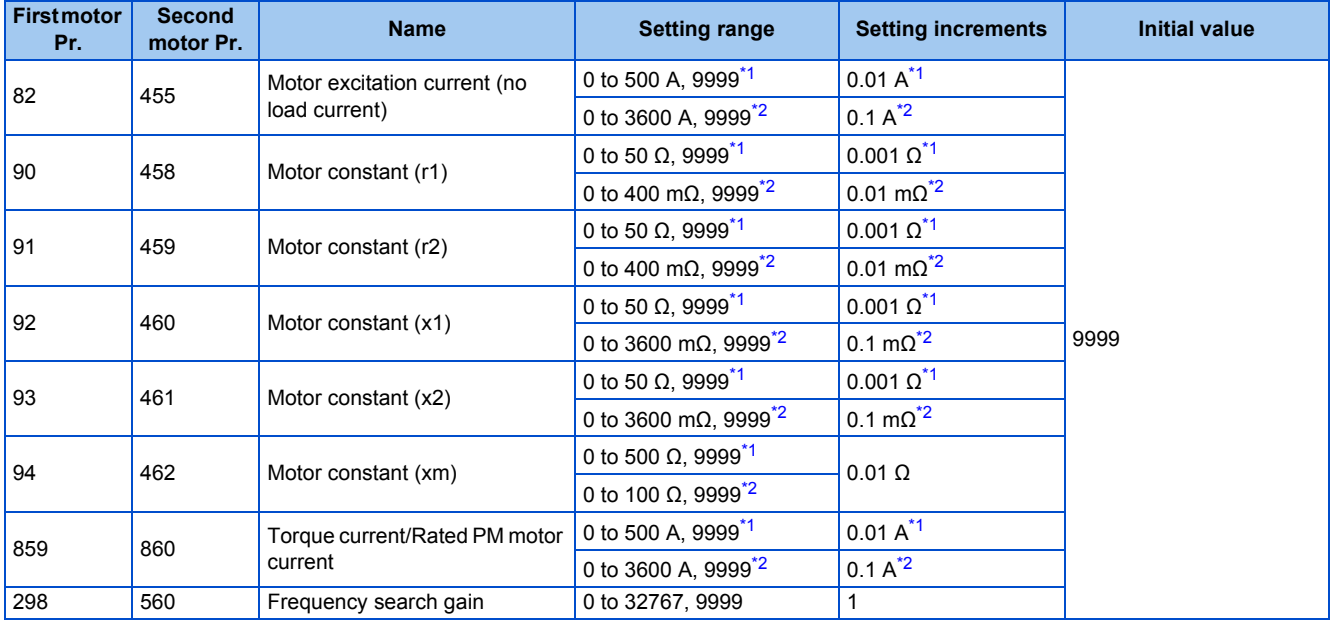

\*1 For the FR-F820-02330(55K) or lower, and FR-F840-01160(55K) or lower.

\*2 For the FR-F820-03160(75K) or higher, and FR-F840-01800(75K) or higher.

#### <span id="page-382-1"></span><span id="page-382-0"></span>**NOTE**

- If "wye connection" or "delta connection" is incorrectly selected in **Pr.71**, Advanced magnetic flux vector control is not performed properly.
- If "9999" is set, tuning data will be invalid and the constant values for Mitsubishi Electric motors (SF-PR, SF-JR, SF-HR, SF-JRCA, SF-HRCA and so on) are used.

### **Tuning the second motor**

- When one inverter switches the operation between two different motors, set the second motor in **Pr.450 Second applied motor**. (Refer to [page 369.](#page-370-0)) In the initial setting, no second motor is applied.
- Turning ON the RT signal enables the parameter settings for the second motor as follows.

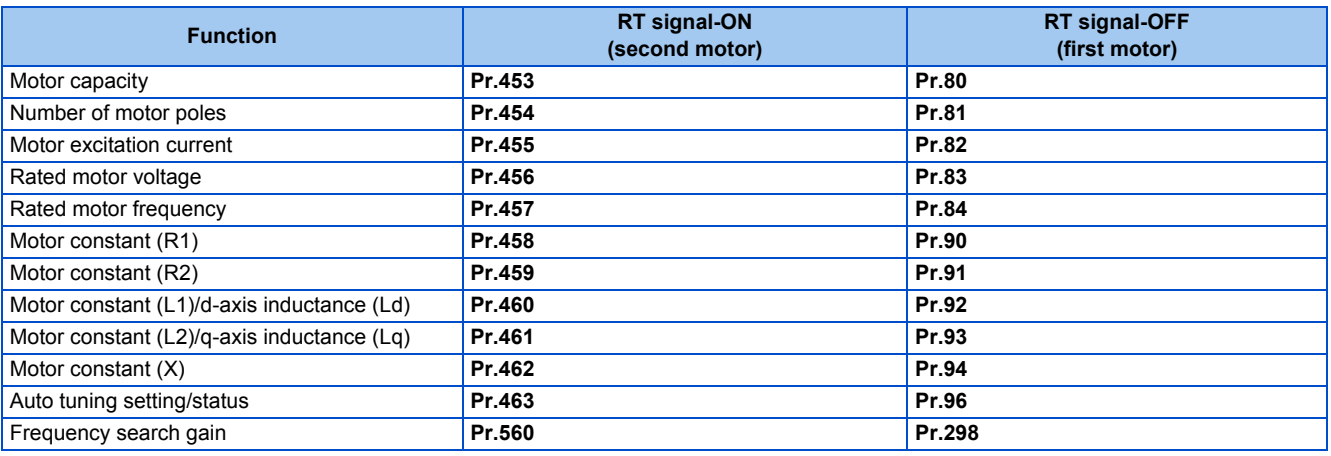

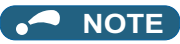

- The RT signal is assigned to terminal RT in the initial status. Set "3" in one of **Pr.178 to Pr.189 (Input terminal function** selection) to assign the RT signal to another terminal.
- Changing the terminal assignment using **Pr.178 to Pr.189 (Input terminal function selection)** may affect the other functions. Set parameters after confirming the function of each terminal.

## <span id="page-383-0"></span>**5.10.3 Offline auto tuning for a PM motor (motor constant tuning)**

#### **PM**

The offline auto tuning enables the optimal operation of a PM motor.

• Automatic measurement of motor constants (offline auto tuning) enables optimal operation of motors for PM motor control even when motor constants vary or when the wiring distance is long. IPM and SPM motors other than the MM-EFS or MM-THE4 IPM motor can also be used.

For the offline auto tuning under Advanced magnetic flux vector control, refer to [page 373.](#page-374-0)

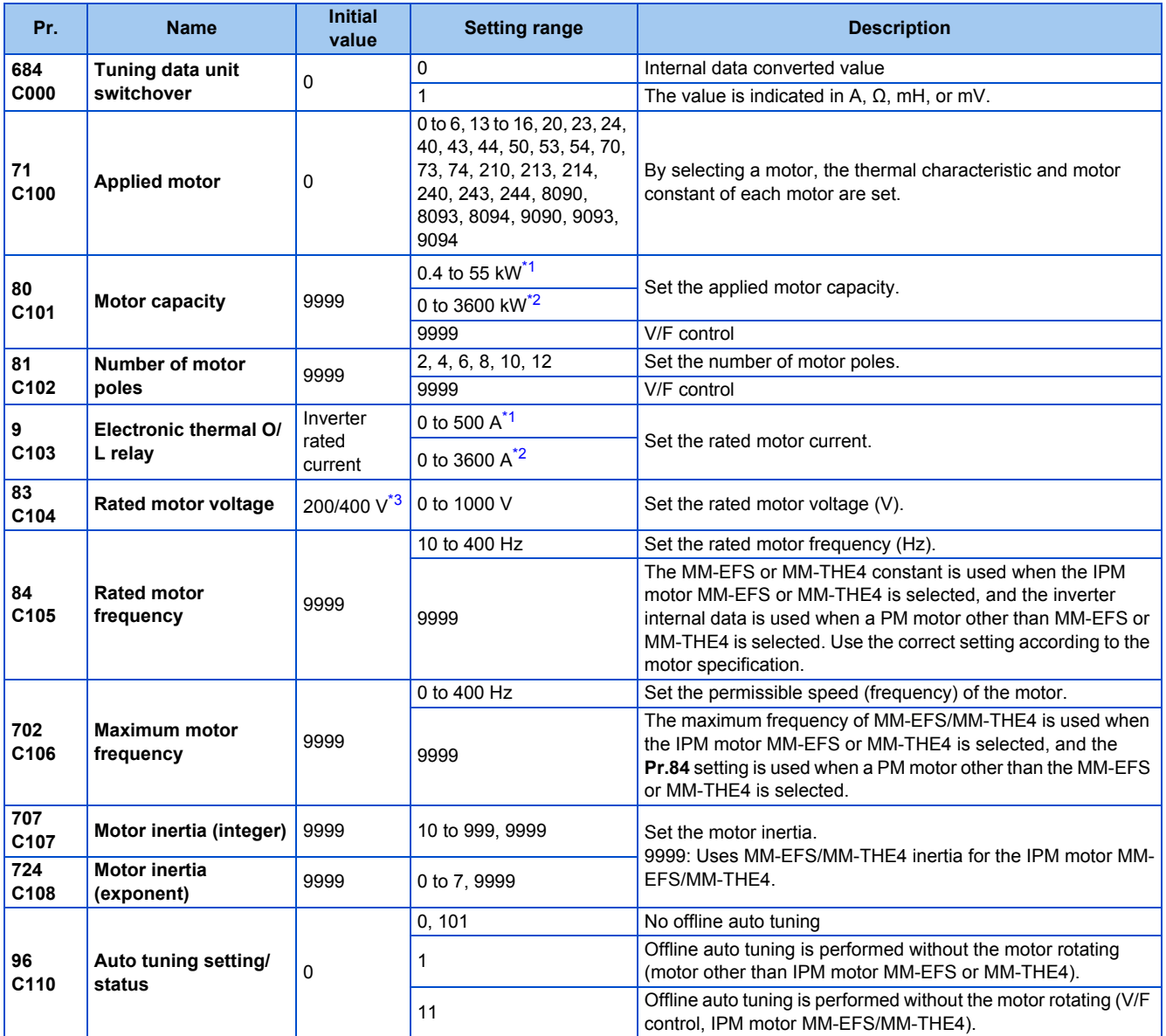

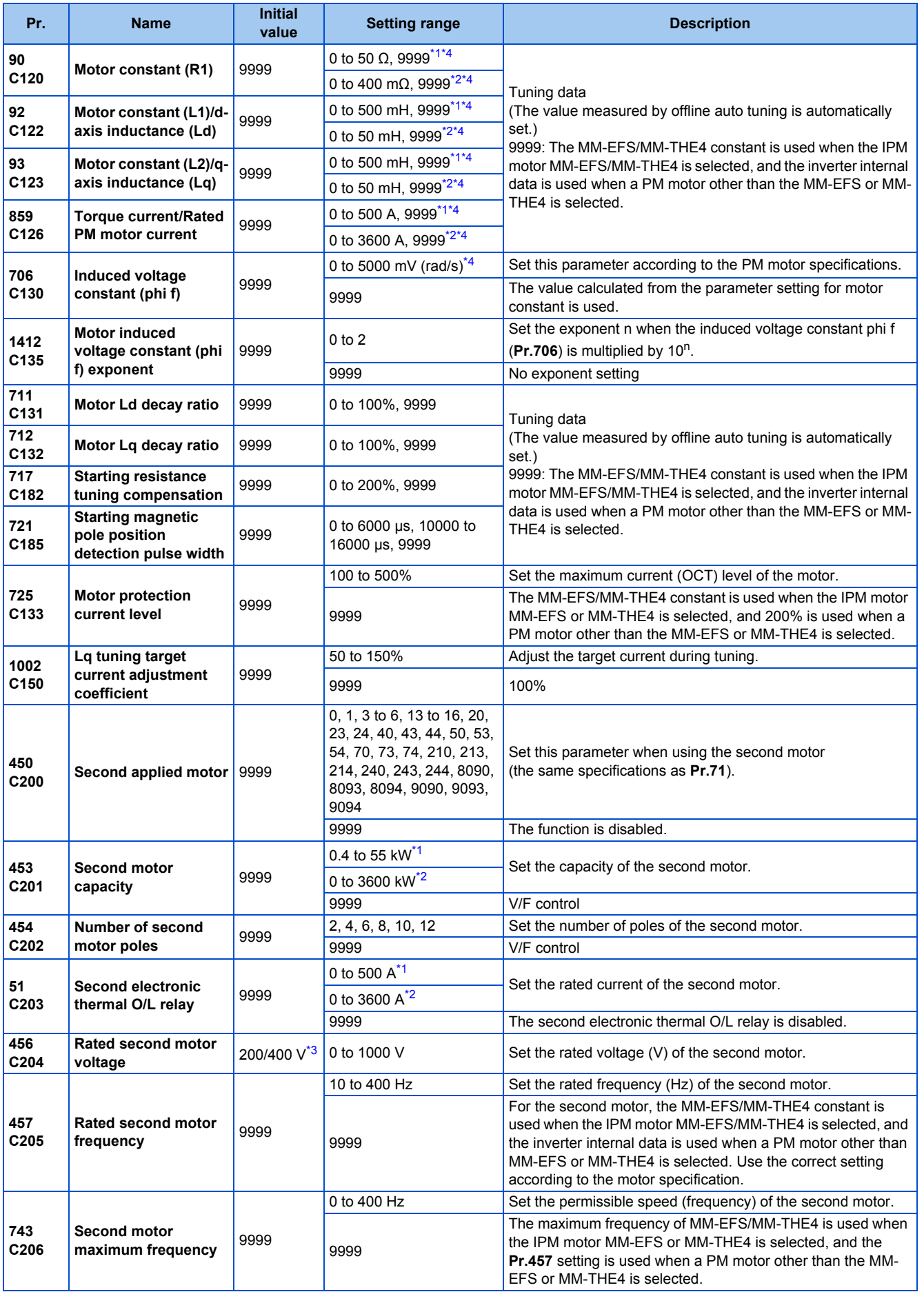

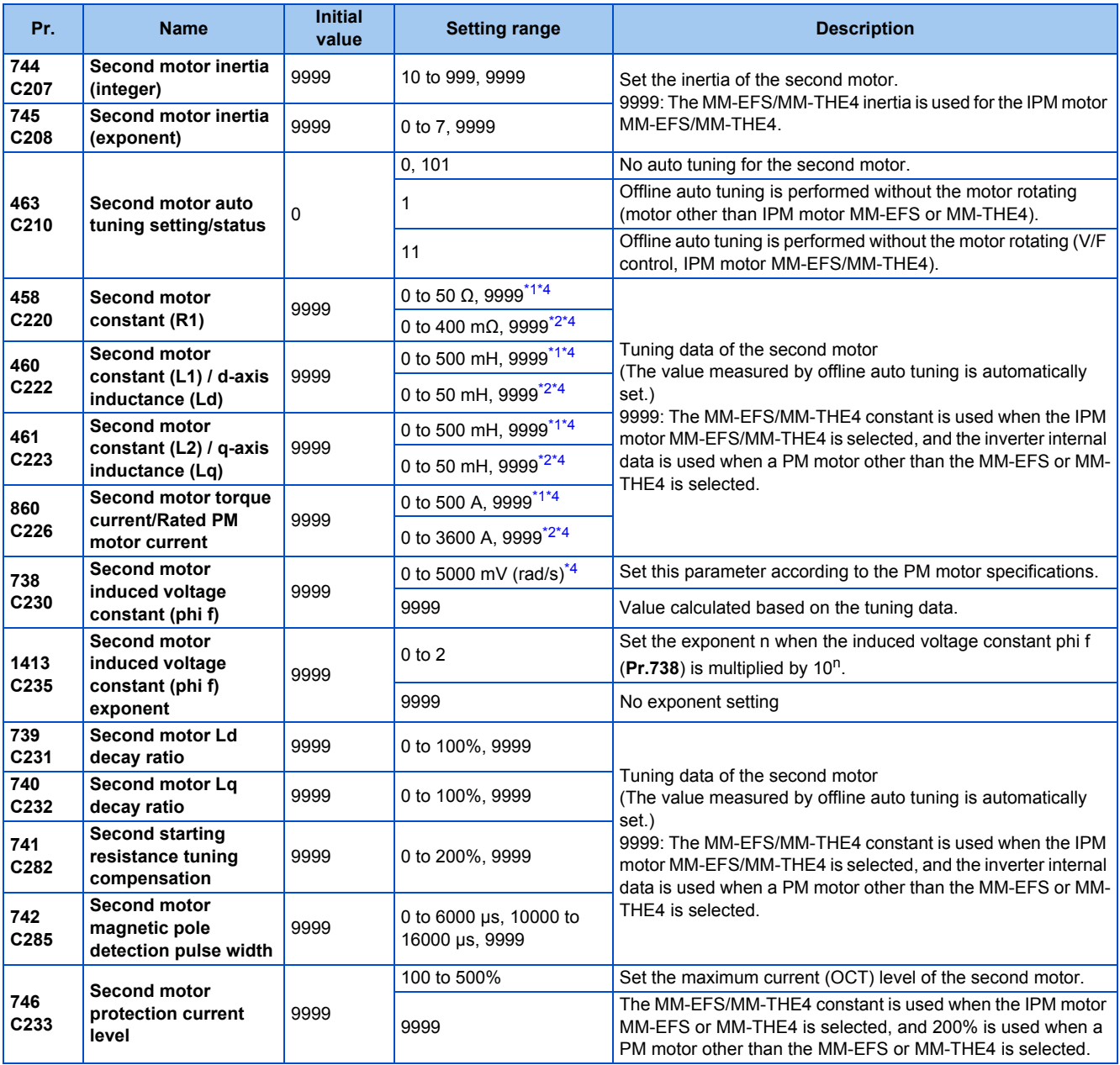

<span id="page-385-0"></span>\*1 For the FR-F820-02330(55K) or lower and FR-F840-01160(55K) or lower.

\*2 For the FR-F820-03160(75K) or higher and FR-F840-01800(75K) or higher.

\*3 The initial value differs according to the voltage class (200 V / 400 V).

\*4 The setting range and unit change according to the **Pr.71 (Pr.450)** setting.

#### <span id="page-385-3"></span><span id="page-385-2"></span><span id="page-385-1"></span> $Point<sup>9</sup>$

• The settings are valid under PM motor control.

• The offline auto tuning enables the operation with SPM motors and IPM motors other than the MM-EFS or MM-THE4. (When a PM motor other than the IPM motor MM-EFS or MM-THE4 is used, always perform offline auto tuning.)

• Tuning is enabled even when a load is connected to the motor.

• Reading/writing of the motor constants tuned by offline auto tuning are enabled. The offline auto tuning data (motor constants) can be copied to another inverter using the operation panel.

• The offline auto tuning status can be monitored on the operation panel or the parameter unit.

### ◆ Before performing offline auto tuning

Check the following points before performing offline auto tuning:

- The PM motor control is selected.
- A motor is connected. (Check that the motor is not rotated by an external force during tuning.)

• For the motor capacity, the rated motor current should be equal to or less than the rated inverter current. (The motor capacity must be 0.4 kW or higher.)

If a motor with substantially low rated current compared with the inverter rated current, however, is used, speed and torque accuracies may deteriorate due to torque ripples, etc. Set the rated motor current to about 40% or higher of the inverter rated current.

- The maximum frequency under PM motor control is 400 Hz.
- The motor may rotate slightly even if offline auto tuning is performed without the motor rotating (**Pr.96 Auto tuning setting/ status** = "1 or 11"). (It does not affect the tuning performance.) Fix the motor securely with a mechanical brake, or before tuning, make sure that it is safe even if the motor rotates. (Caution is required especially in vertical lift applications.)
- Tuning may be disabled depending on the motor characteristics.

### **Settings**

• To perform tuning, set the following parameters about the motor.

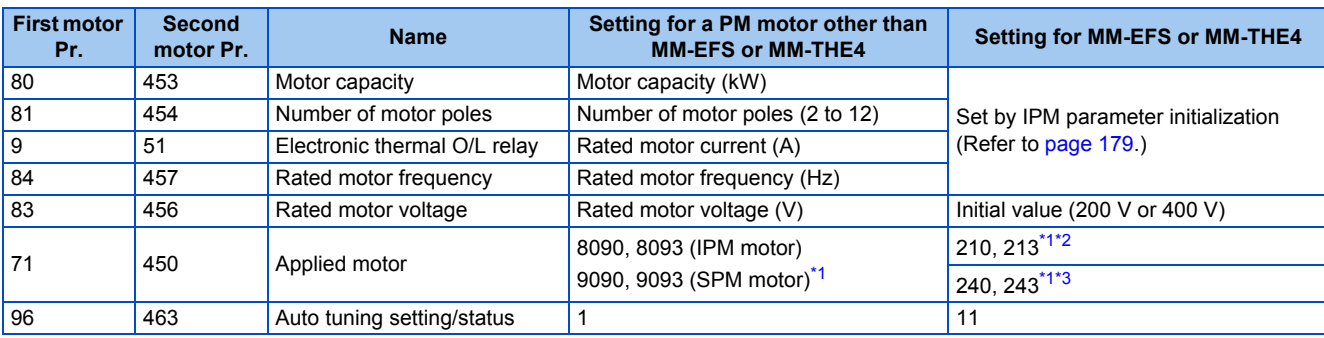

<span id="page-386-0"></span>\*1 Set **Pr.71 Applied motor** according to the motor to be used. According to the **Pr.71** setting, the range of the motor constant parameter setting values and units can be changed. (For other setting values of **Pr.71**, refer to [page 369.](#page-370-0))

- \*2 Setting value for the MM-EFS (1500 r/min specification) or the MM-THE4.
- \*3 Setting value for the MM-EFS (3000 r/min specification).

<span id="page-386-2"></span><span id="page-386-1"></span>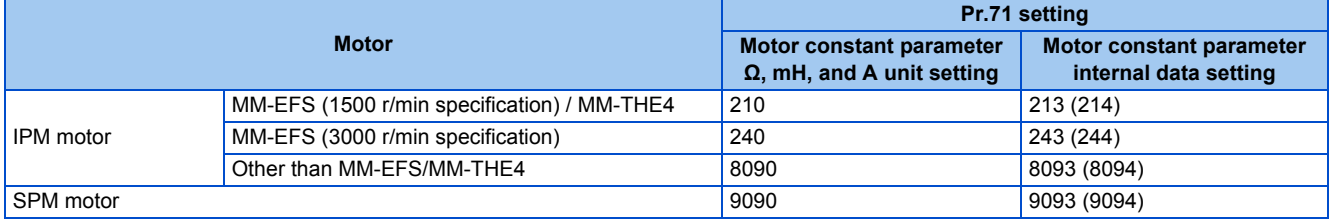

**NOTE**

- Under PM motor control, tuning cannot be performed even when **Pr.96** = "101". When the MM-EFS or MM-THE4 is set to the applied motor, tuning cannot be performed even when **Pr.96** = "1 or 101".
- For tuning accuracy improvement, set the following parameters when the motor constants are known in advance.

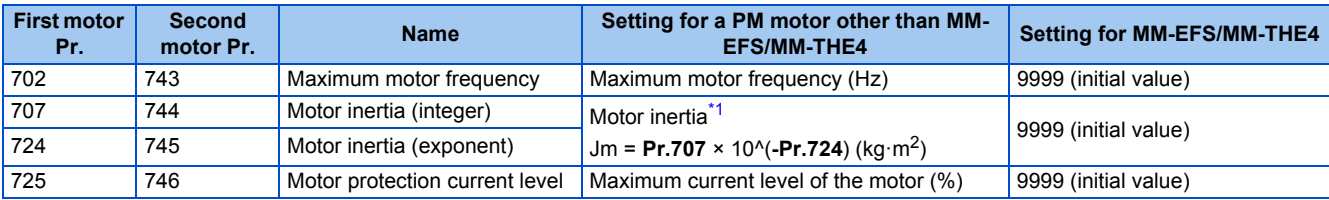

\*1 The setting is valid only when a value other than "9999" is set in both **Pr.707 (Pr.744)** and **Pr.724 (Pr.745)**.

### <span id="page-386-3"></span>**Performing tuning**

 $Point<sup>0</sup>$ 

Before performing tuning, check the monitor display of the operation panel or parameter unit if the inverter is in the state ready for tuning. The motor starts by turning ON the start command while tuning is unavailable.

• In the PU operation mode, press  $\frac{1}{2}$  **EXID**  $\sqrt{\frac{1}{2}}$  and the operation panel.

For External operation, turn ON the start command (STF signal or STR signal). Tuning starts.

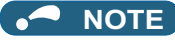

- Satisfy the required inverter start conditions to start offline auto tuning. For example, stop the input of the MRS signal.
- To force tuning to end, use the MRS or RES signal or  $\frac{SIOP}{P1}$  on the operation panel. (Turning OFF the start signal (STF signal or STR signal) also ends tuning.)
- During offline auto tuning, only the following I/O signals are valid (initial value). Input terminals <valid signals>: STP (STOP), OH, MRS, RT, RES, STF, STR, S1, and S2 Output terminals: RUN, OL, IPF, FM/CA, AM, A1B1C1, and So (SO)
- When the rotation speed and the output frequency are selected for terminals FM/CA and AM, the progress status of offline auto tuning is output in 15 steps from FM/CA and AM.
- Do not perform ON/OFF switching of the Second function selection (RT) signal during offline auto tuning. Auto tuning will not be performed properly.
- A motor with 14 or more poles cannot be tuned.
- Since the Inverter running (RUN) signal turns ON when tuning is started, pay close attention especially when a sequence which releases a mechanical brake by the RUN signal has been designed.
- When executing offline auto tuning, input the operation command after switching ON the main circuit power (R/L1, S/L2, T/L3) of the inverter.
- While **Pr.79 Operation mode selection** = "7", turn ON the PU operation external interlock (X12) signal to tune in the PU operation mode.
- During tuning, the monitor is displayed on the operation panel as follows.

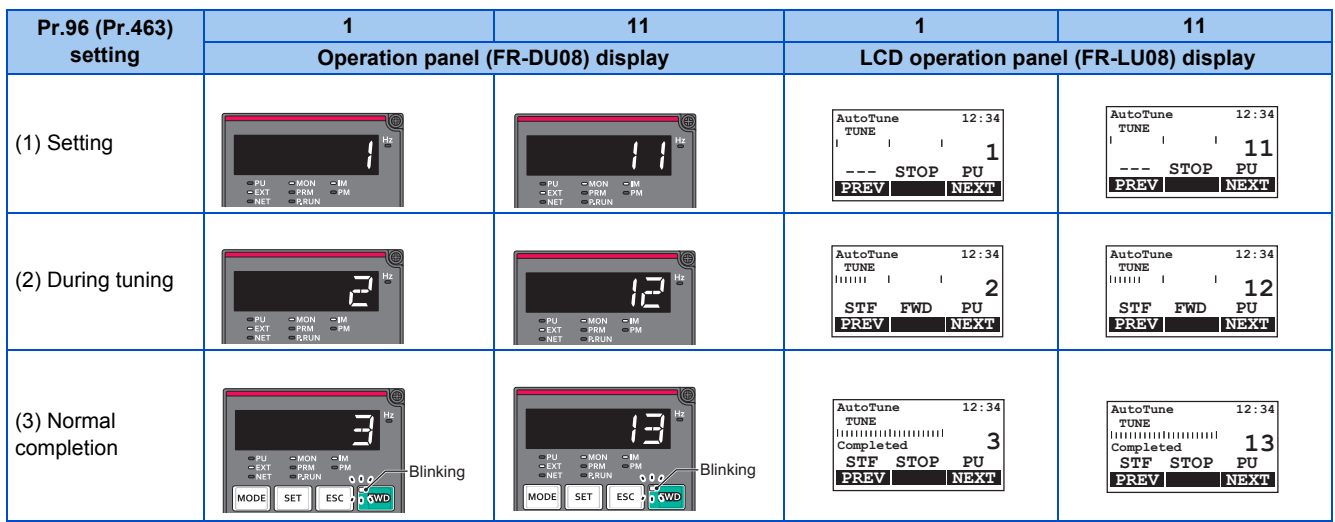

• When offline auto tuning ends, press **[STOP]** on the operation panel during PU operation. For External operation, turn OFF

the start signal (STF signal or STR signal). This operation resets the offline auto tuning, and the PU's monitor display returns to the normal indication. (Without this operation, next operation cannot be started.)

#### **NOTE**

- The motor constants measured once during offline auto tuning are stored as parameters and their data are held until offline auto tuning is performed again. However, the tuning data is cleared when performing All parameter clear.
- Changing **Pr.71** after tuning completion will change the motor constant. For example, if the **Pr.71** setting is changed to "8093" after tuned with **Pr.71** = "8090", the tuning data become invalid. To use the tuned data, set "8090" again in **Pr.71**.

• If offline auto tuning has ended in error (see the following table), motor constants are not set. Perform an inverter reset and perform tuning again.

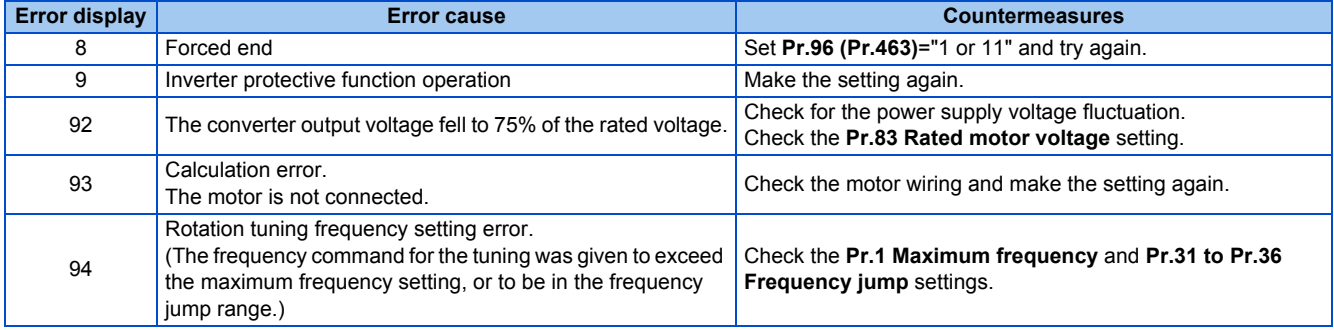

• When tuning is ended forcibly by pressing  $\frac{|\text{STOP}|}{|\text{perfer}|}$  or turning OFF the start signal (STF or STR) during tuning, offline auto

tuning does not end properly. (The motor constants have not been set.)

Perform an inverter reset and perform tuning again.

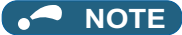

- An instantaneous power failure occurring during tuning will result in a tuning error. After power is restored, the inverter starts normal operation. Therefore, when the STF (STR) signal is ON, the motor starts forward (reverse) rotation.
- Any fault occurring during tuning is handled as in the normal operation. However, if the retry function is set, no retry is performed even when a protective function that performs a retry is activated.
- The set frequency monitor displayed during the offline auto tuning is 0 Hz.

### $\wedge$  CAUTION

• Note that the motor may start running suddenly.

### **Parameters updated by tuning results after tuning**

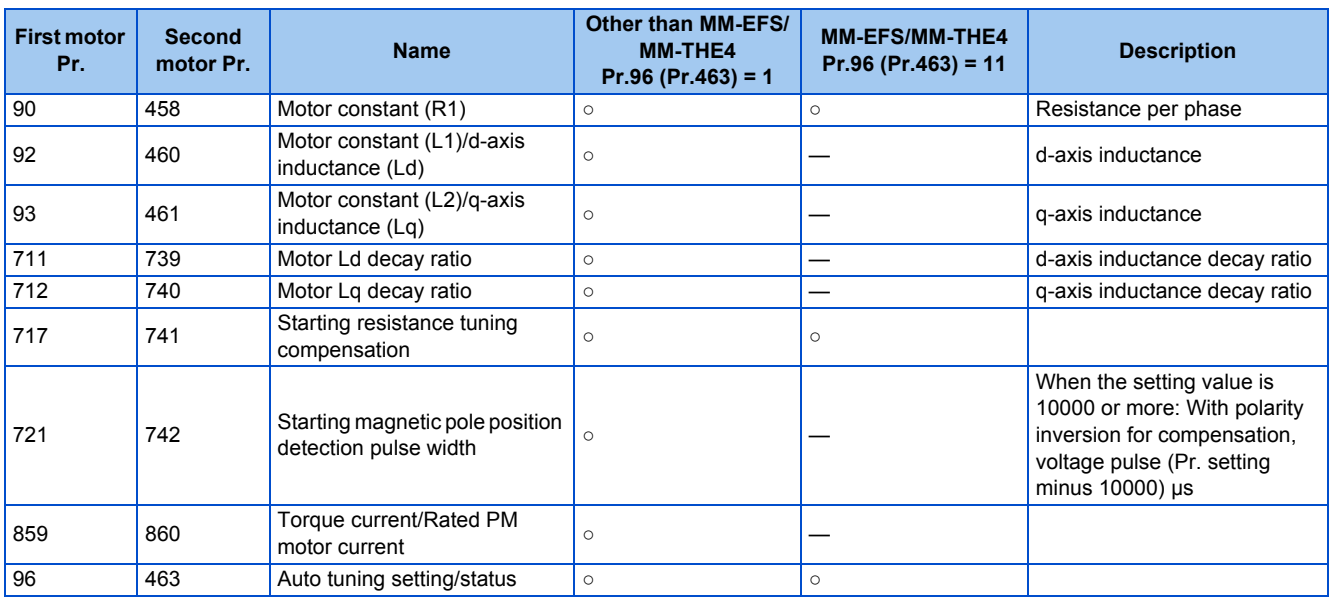

### **Tuning adjustment (Pr.1002)**

• The overcurrent protective function may be activated during Lq tuning for an easily magnetically saturated motor (motor with a large Lq decay ratio). In such case, adjust the target flowing current used for tuning with **Pr.1002 Lq tuning target current adjustment coefficient**.

### **Changing the motor constants**

• The motor constants can be set directly when the motor constants are known in advance, or by using the data measured during offline auto tuning.

• According to the **Pr.71 (Pr.450)** setting, the range of the motor constant parameter setting values and units can be changed. The changed settings are stored in the EEPROM as the motor constant parameters.

### **Changing the motor constants (when setting motor constants in units of Ω, mH, or A)**

• Set **Pr.71** as follows.

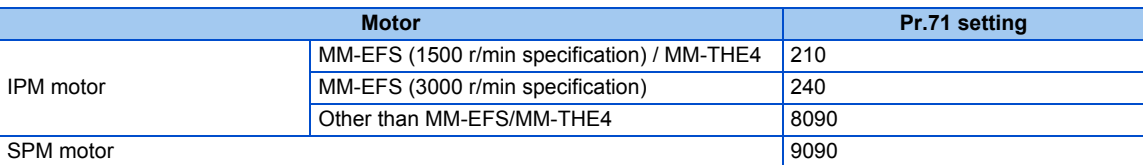

• Set desired values as the motor constant parameters.

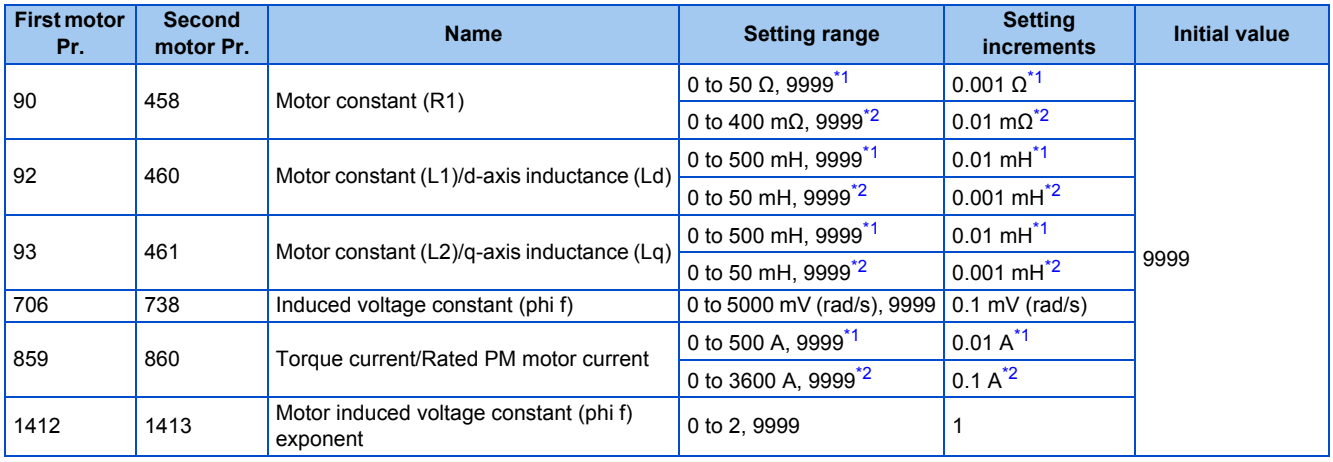

\*1 For the FR-F820-02330(55K) or lower, and FR-F840-01160(55K) or lower.

\*2 For the FR-F820-03160(75K) or higher, and FR-F840-01800(75K) or higher.

#### <span id="page-389-1"></span><span id="page-389-0"></span>**NOTE**

- If "9999" is set, tuning data will be invalid. The MM-EFS or MM-THE4 constant is used for the IPM motor MM-EFS or MM-THE4, and the inverter internal constant is used for a PM motor other than MM-EFS or MM-THE4.
- To change a motor induced voltage constant of PM motors, the setting in **Pr.706 Induced voltage constant (phi f) or Pr.738 Second motor induced voltage constant (phi f)** must be changed. If the constant after the change exceeds the setting range of **Pr.706 or Pr.738** (0 to 5000 mV (rad/s)), set **Pr.1412 Motor induced voltage constant (phi f) exponent** or **Pr.1413 Second motor induced voltage constant (phi f) exponent**. Set a value in the exponent n in the formula, **Pr.706 (Pr.738)** ×  $10^n$  [mV (rad/s)], to set the induced voltage constant (phi f).
- When **Pr.71 (Pr.450)** = "8093, 8094, 9093, or 9094", or **Pr.1412 (Pr.1413)** = "9999", the motor induced voltage constant is as set in **Pr.706 (Pr.738)**. (No exponent setting)

### **Changing the motor constants (when setting a motor constants in the internal data of the inverter)**

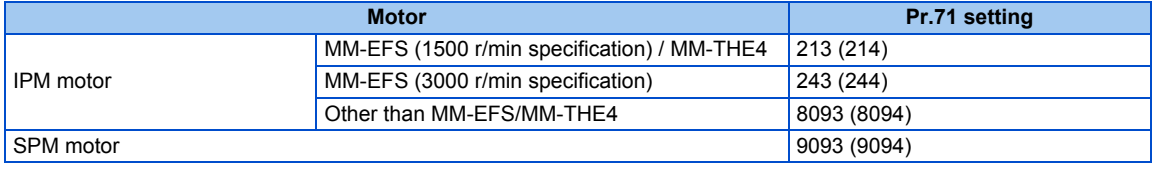

• Set desired values as the motor constant parameters. The displayed increments of the read motor constants can be changed with **Pr.684 Tuning data unit switchover**. Setting **Pr.684** = "1" disables parameter setting changes.

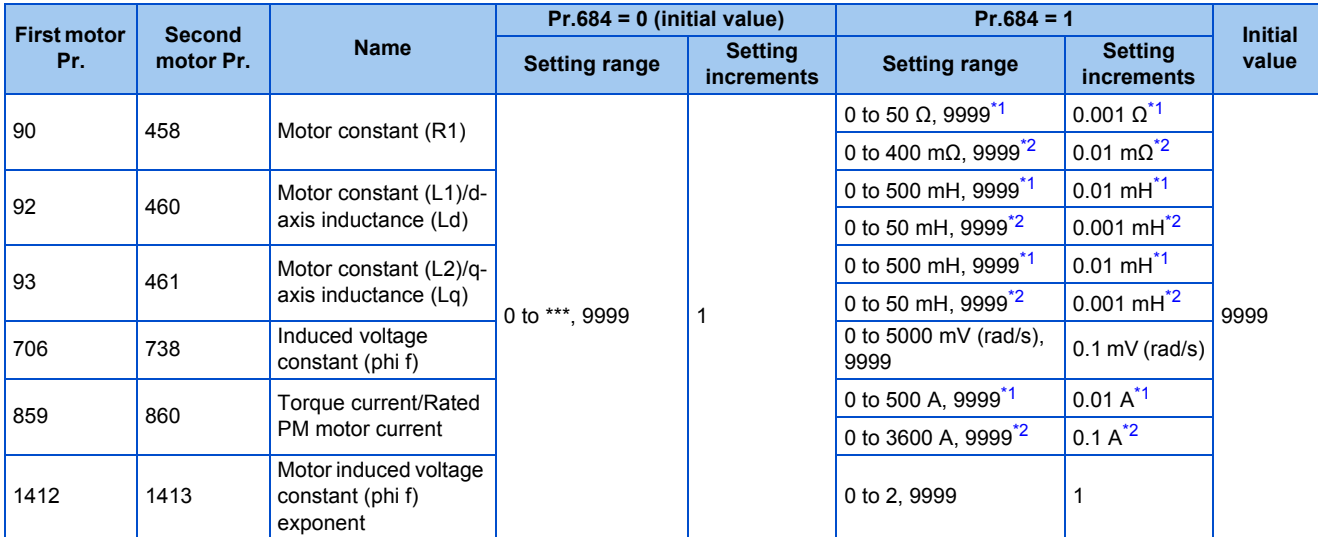

\*1 For the FR-F820-02330(55K) or lower, and FR-F840-01160(55K) or lower.

\*2 For the FR-F820-03160(75K) or higher, and FR-F840-01800(75K) or higher.

#### <span id="page-390-2"></span><span id="page-390-1"></span>**NOTE**

• As the motor constants measured in the offline auto tuning have been converted into internal data (\*\*\*\*), refer to the following setting example when making setting. (The value displayed has been converted into a value for internal use. Therefore, simple addition of a value to the displayed value does not bring the desired effect.) Setting example: to slightly increase the **Pr.90** value (5%)

When "2516" is displayed for **Pr.90**, set 2642 (2516 × 1.05 = 2641.8) in **Pr.90**.

- If "9999" is set, tuning data will be invalid. The MM-EFS or MM-THE4 constant is used for the IPM motor MM-EFS or MM-THE4, and the inverter internal constant is used for a PM motor other than MM-EFS or MM-THE4.
- To change a motor induced voltage constant of PM motors, the setting in **Pr.706 Induced voltage constant (phi f)** or **Pr.738 Second motor induced voltage constant (phi f)** must be changed. If the constant after the change exceeds the setting range of Pr.706 or Pr.738 (0 to 5000 mV (rad/s)), set **Pr.1412 Motor induced voltage constant (phi f) exponent** or **Pr.1413 Second motor induced voltage constant (phi f) exponent**. Set a value in the exponent n in the formula, Pr.706 (Pr.738) × 10<sup>n</sup> [mV] (rad/s)], to set the induced voltage constant (phi f).
- When **Pr.71 (Pr.450)** = "8093, 8094, 9093, or 9094", or **Pr.1412 (Pr.1413)** = "9999", the motor induced voltage constant is as set in **Pr.706 (Pr.738)**. (No exponent setting)

#### **Parameters referred to**

**Pr.9 Electronic thermal O/L relay** *CF* [page 258](#page-259-0) **Pr.71 Applied motor Figure** 3

**Pr.178 to Pr.189 (Input terminal function selection) [page 362](#page-363-2)** 

## <span id="page-390-0"></span>**5.10.4 Online auto tuning**

#### **Magnetic flux**

If online auto tuning is selected under Advanced magnetic flux vector control, favorable torque accuracy is retained by adjusting temperature even when the resistance value varies due to increase in the motor temperature.

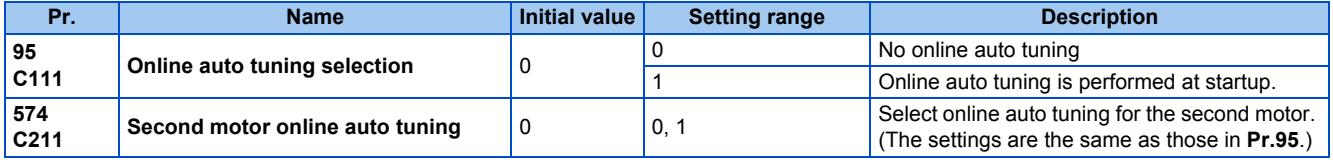

### ◆ Online auto tuning at startup (Pr.95/Pr.574 = "1")

- By promptly tuning the motor status at startup, accurate operation without being affected by motor temperature is achieved. Also high torque can be provided at very low speed and stable operation is possible.
- Under Advanced magnetic flux vector control (**Pr.80 Motor capacity, Pr.81 Number of motor poles**), select the online auto tuning at startup.

• Make sure to perform offline auto tuning before performing online auto tuning.

#### **Operating procedure**

- *1.* Perform offline auto tuning. (Refer to [page 373](#page-374-0).)
- *2.* Check that **Pr.96 Auto tuning setting/status** = "3 or 103" (offline auto tuning completion).
- *3.* Set **Pr.95 Online auto tuning selection** = "1" (online auto tuning at start). Online auto tuning is enabled at the next start.

#### 4. Check that the following parameters are set before starting operation.

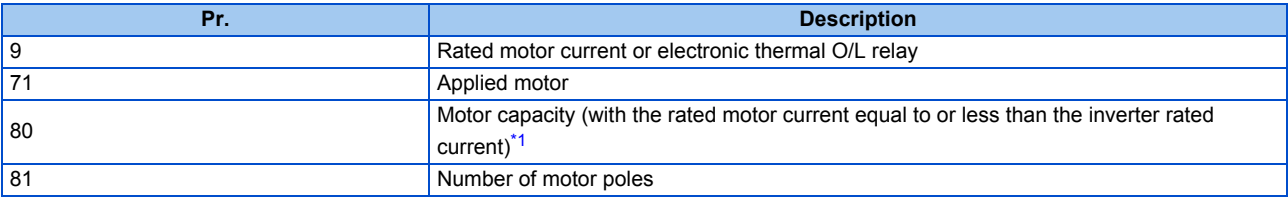

\*1 If a motor with substantially low rated current compared with the inverter rated current is used, speed and torque accuracies may deteriorate due to torque ripples, etc. Set the rated motor current to about 40% or higher of the inverter rated current.

<span id="page-391-0"></span>**5.** In the PU operation mode, press **FWD**  $\sqrt{\frac{RAV}{RAV}}$  on the operation panel.

For External operation, turn ON the start command (STF signal or STR signal).

#### **NOTE**

- When performing online auto tuning at startup for a lift, consider using an external terminal. The tuning takes about 500 ms at the most after starting. However, during this time, it is possible that not enough torque is provided and caution is required to prevent the object from dropping. Use of the Start-time tuning start external input (X28) signal is recommended to perform tuning. (Refer to [page 390.](#page-391-1))
- Perform online auto tuning at startup when the motor is stopped.
- The online auto tuning is disabled when the MRS signal is being input, the setting speed is **Pr.13 Starting frequency** or lower (V/F control, Advanced magnetic flux vector control), an inverter fault is occurring, or the inverter's startup condition is not satisfied.
- Online auto tuning does not operate during deceleration and restart from DC injection brake operation.
- It is disabled during JOG operation.
- If automatic restart after instantaneous power failure is selected, automatic restart is prioritized. (Online auto tuning at startup is not performed during frequency search.)

If automatic restart after instantaneous power failure is used together, perform online auto tuning while stopping operation with the X28 signal. (Refer to [page 390.](#page-391-1))

- Zero current detection and output current detection are enabled during online auto tuning.
- The RUN signal is not output during online auto tuning. The RUN signal is turned ON at operation startup.
- If the time between the inverter stop and restart is within 4 seconds, tuning is performed at startup but its result will not be applied.

### <span id="page-391-1"></span>**Online auto tuning at startup using the external terminal (Pr.95/Pr.574 = "1", X28 signal, Y39 signal)**

- Before turning ON the start signal (STF or STR), online auto tuning can be performed by turning ON the Start-time tuning start external input (X28) signal in a stopped status in order to minimize the startup delay by tuning at start.
- Perform offline auto tuning and set "1" (tuning at start) in **Pr.95**.
- When the Start time tuning completion (Y39) signal is OFF, tuning at start can be performed with the X28 signal.
- The tuning takes about 500 ms at the most.
- To use the X28 signal, set "28" in any of **Pr.178 to Pr.189 (Input terminal function selection)** to assign the function to an input terminal.

• To use the Y39 signal, set "39 (positive logic) or 139 (negative logic)" in any of **Pr.190 to Pr.196 (Output terminal function selection)** to assign the function to an output terminal.

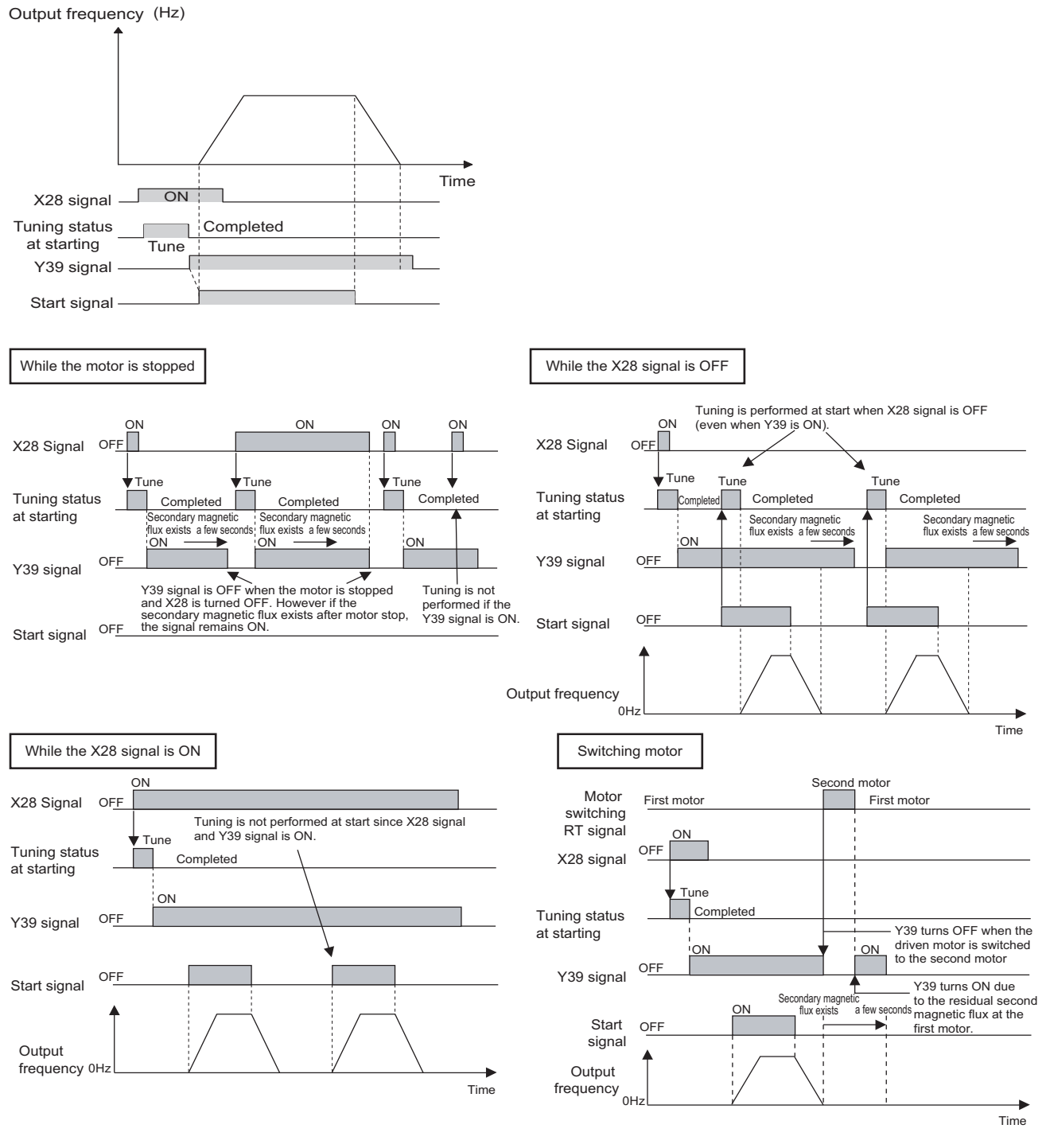

#### **NOTE**

- The Y39 signal remains ON after the motor is stopped as long as the second flux remains.
- The X28 signal is disabled while the Y39 signal is ON.
- The STF and STR signals are enabled after completing tuning at start.
- The Inverter running (RUN) signal is not turned ON during online auto tuning. The RUN signal is turned ON after starting up.
- The setting is invalid under V/F control or PM motor control.
- Changing the terminal assignment using **Pr.178 to Pr.189 (Input terminal function selection)** or **Pr.190 to Pr.196 (Output terminal function selection)** may affect the other functions. Set parameters after confirming the function of each terminal.

### **Tuning the second motor (Pr.574)**

• When one inverter switches the operation between two different motors, set the second motor in **Pr.450 Second applied motor**. (In the initial setting, no second motor is applied. (Refer to [page 369.](#page-370-0)))

- Perform tuning using **Pr.574 Second motor online auto tuning**.
- **Pr.574** is enabled when the Second function selection (RT) signal is turned ON.

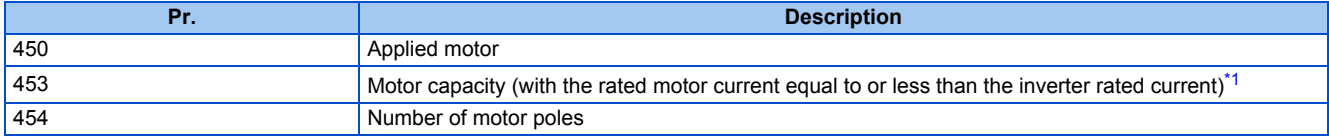

\*1 If a motor with substantially low rated current compared with the inverter rated current is used, speed and torque accuracies may deteriorate due to torque ripples, etc. Set the rated motor current to about 40% or higher of the inverter rated current.

#### <span id="page-393-0"></span>**NOTE**

- The RT signal is the Second function selection signal. The RT signal also enables other second functions. (Refer to [page 362.](#page-363-2)) The RT signal is assigned to terminal RT in the initial status. Set "3" in one of **Pr.178 to Pr.189 (Input terminal function selection)** to assign the RT signal to another terminal.
- Changing the terminal assignment using **Pr.178 to Pr.189 (input terminal function selection)** may affect the other functions. Set parameters after confirming the function of each terminal.

#### **Parameters referred to**

- **Pr.9 Electronic thermal O/L relay** *F* [page 258](#page-259-0)
- 
- **Pr.71 Applied motor**[page 369](#page-370-0) **Pr.80 Motor capacity**[page 173,](#page-174-0) [page 373,](#page-374-0) [page 382](#page-383-0) **Pr.81 Number of motor poles**[page 173](#page-174-0), [page 373](#page-374-0), [page 382](#page-383-0)
- 
- **Pr.96 Auto tuning setting/status Pr.96 Auto tuning setting/status**
- **Pr.178 to Pr.189 (Input terminal function selection)**[page 362](#page-363-2) **Pr.190 to Pr.196 (Output terminal function selection)**[page 319](#page-320-0)

# **5.11 (A) Application parameters**

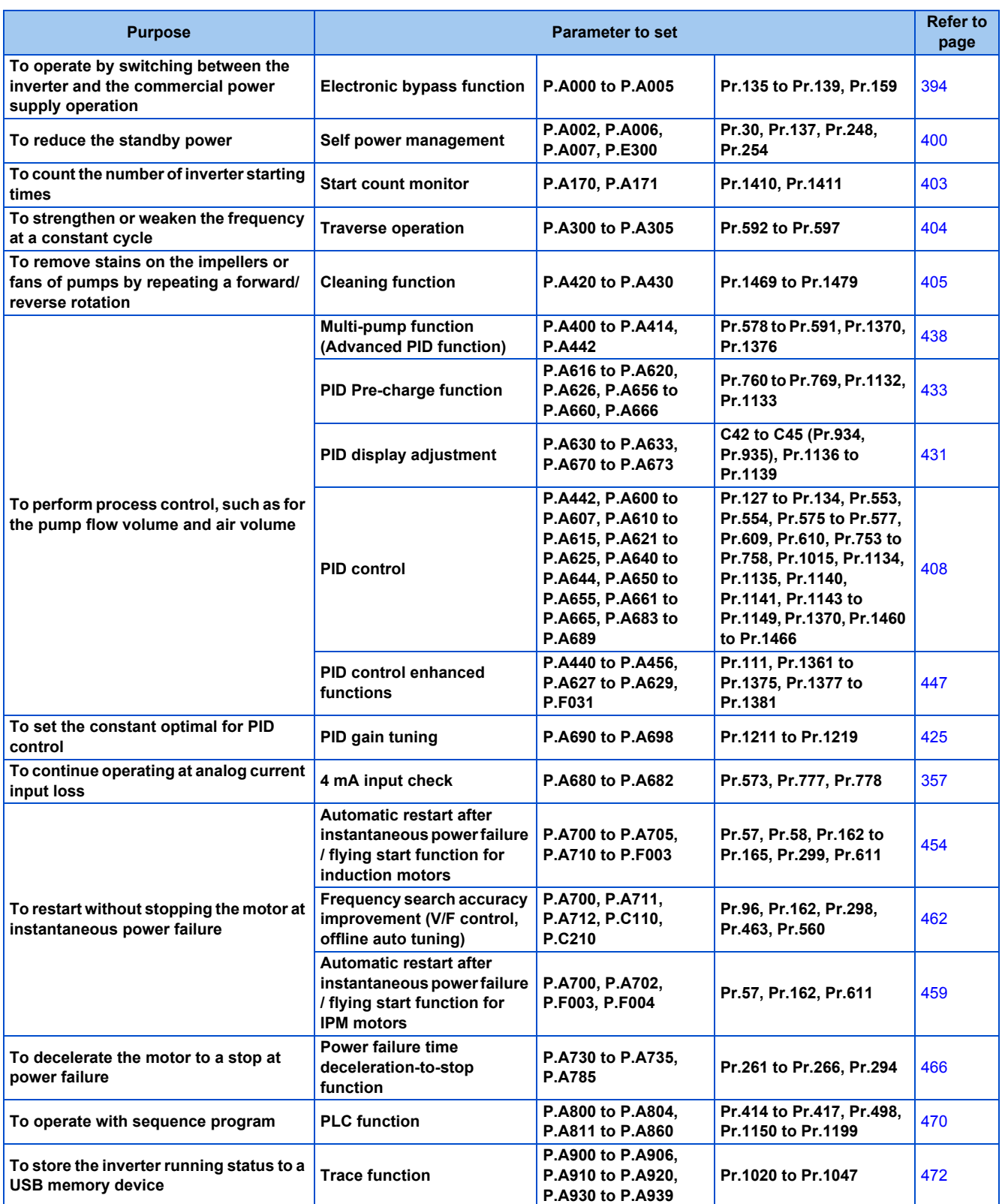

## <span id="page-395-0"></span>**5.11.1 Electronic bypass function**

#### **V/F Magnetic flux agnetic**

The inverter contains complicated sequence circuits for switching between the commercial power supply operation and inverter operation. Therefore, interlock operation of the magnetic contactor for switching can be easily performed by simply inputting start, stop, and automatic switching selection signals.

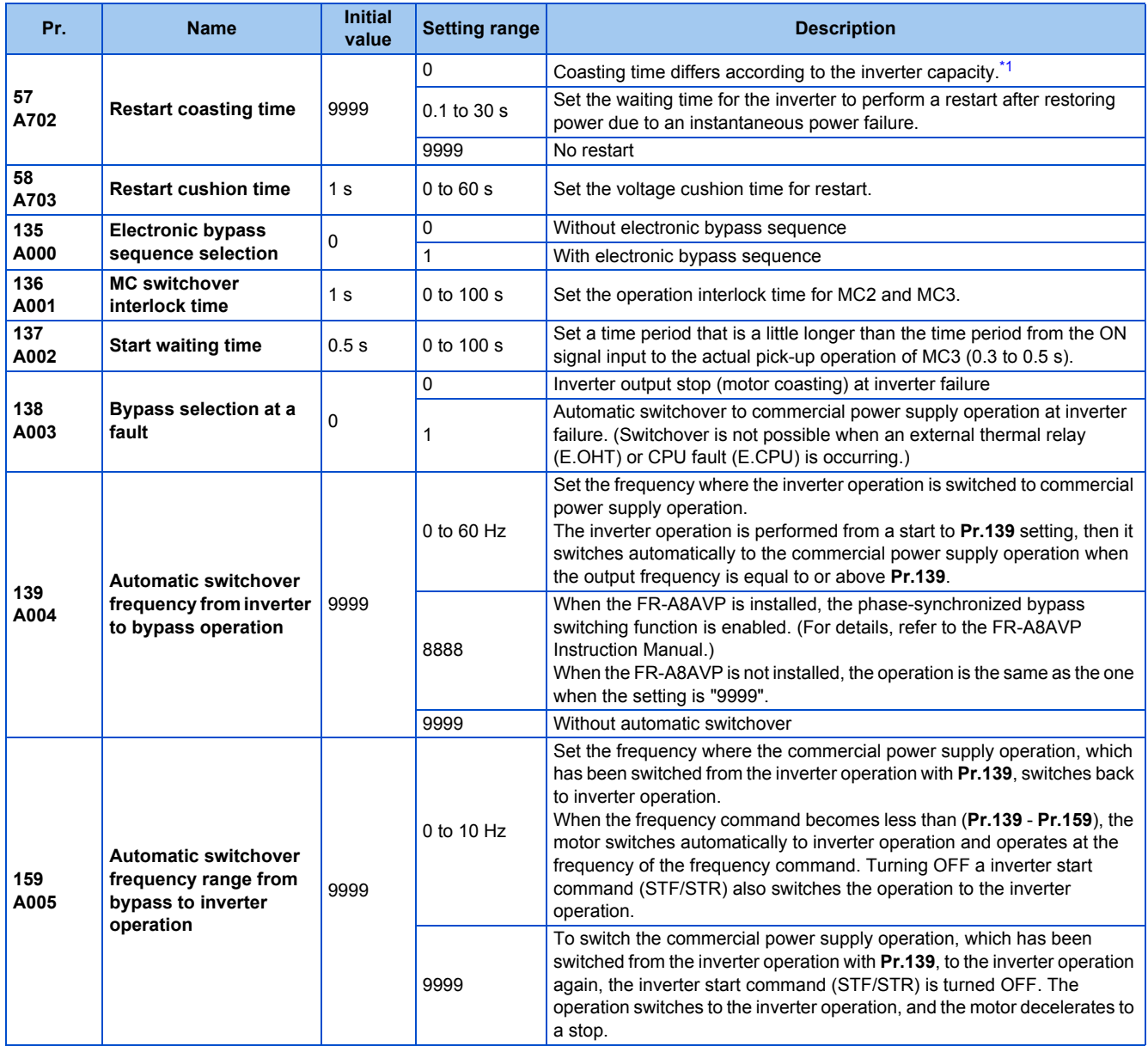

<span id="page-395-1"></span>\*1 The coasting time when **Pr.57** = "0" is as shown below. (When **Pr.162 Automatic restart after instantaneous power failure selection** is set to the initial value.)

FR-F820-00077(1.5K) or lower and FR-F840-00038(1.5K) or lower: 0.5 s

FR-F820-00105(2.2K) to FR-F820-00340(7.5K), FR-F840-00052(2.2K) to FR-F840-00170(7.5K): 1 s

FR-F820-00490(11K) to FR-F820-02330(55K), FR-F840-00250(11K) to FR-F840-01160(55K): 3.0 s

FR-F820-03160(75K) or higher, FR-F840-01800(75K) or higher: 5.0 s

### **Electronic bypass sequence function**

• When operating the motor at 60 Hz (or 50 Hz), the motor can be more efficiently operated with a commercial power supply. In addition, if the motor cannot be stopped for a long period of time even for an inverter maintenance and inspection, it is recommended that a commercial power supply circuit be installed.
• When switching between inverter operation and commercial power supply operation, commercial power supply may be accidentally applied to the output side of the inverter. To avoid such situation, provide an interlock where the magnetic contactor at the commercial power supply side turns ON at turn OFF of the magnetic contactor at the inverter output side. The inverter's electronic bypass sequence that outputs timing signals for the magnetic contactors can act as a complicated interlock between the commercial power supply operation and the inverter operation.

# **Connection diagram**

• A typical connection diagram of the electronic bypass sequence is shown below.

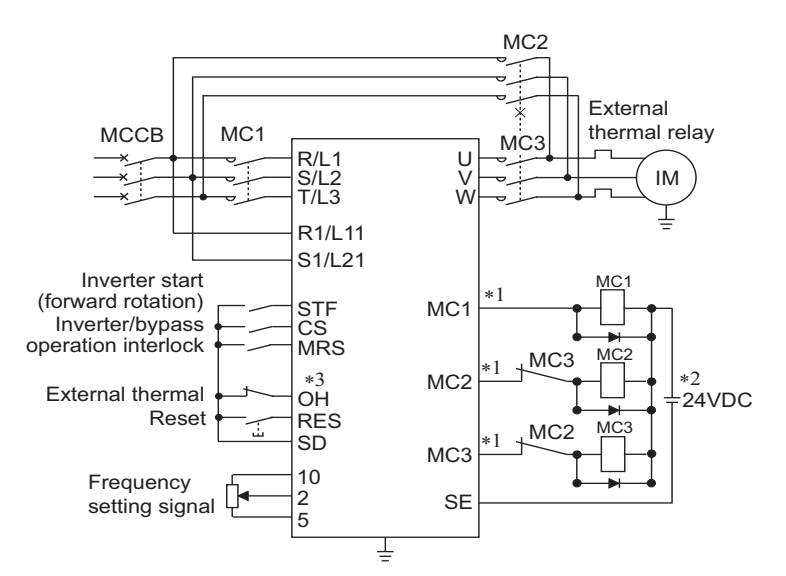

Standard models and IP55 compatible models

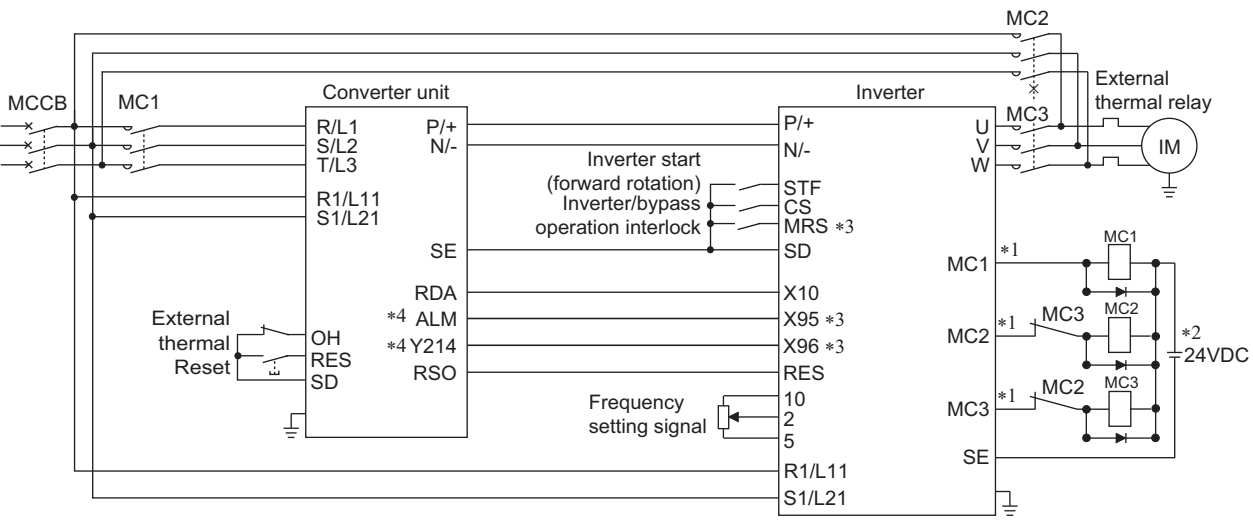

#### Separated converter type

\*1 Be careful of the capacity of the sequence output terminals. The applied terminals differ by the settings of **Pr.190 to Pr.196 (Output terminal function selection)**.

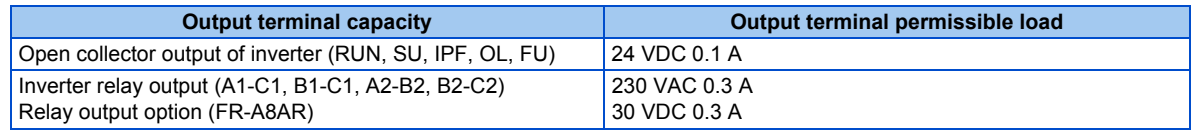

\*2 When connecting a DC power supply, insert a protective diode.

When connecting an AC power supply, use the relay output option (FR-A8AR), and use contact outputs.

\*3 The applied terminals differ by the settings of **Pr.180 to Pr.189 (Input terminal function selection)**

\*4 To use the signal, assign the function to the output terminal **Pr.190 to Pr.195 (Output terminal function selection)** of the converter unit. Always set the negative logic for the ALM signal.

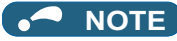

- To use the electronic bypass function, the wiring terminals R1/L11 and S1/L21 must be connected to a separate power source that does not go through MC1. Be sure to connect using a separate power supply.
- Be sure to provide a mechanical interlock for MC2 and MC3.

#### • Operation of magnetic contactor (MC1, MC2, MC3)

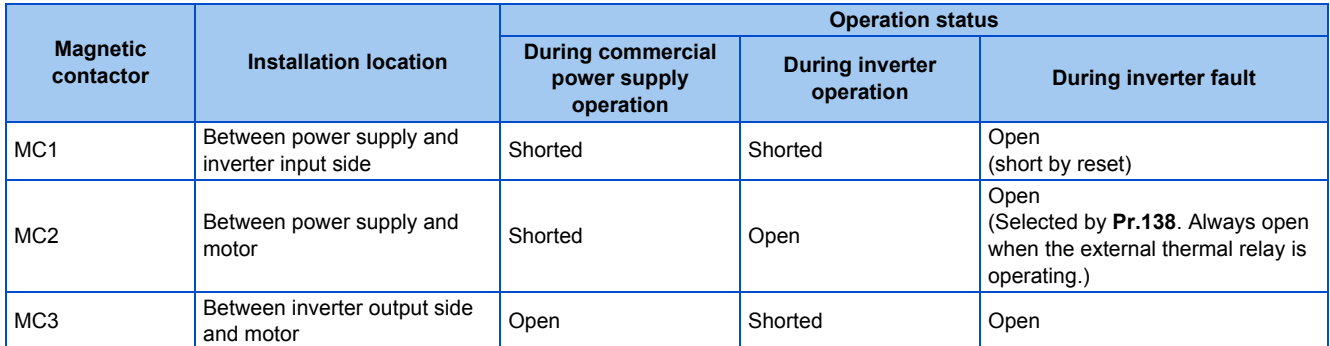

• The input signals are as shown below.

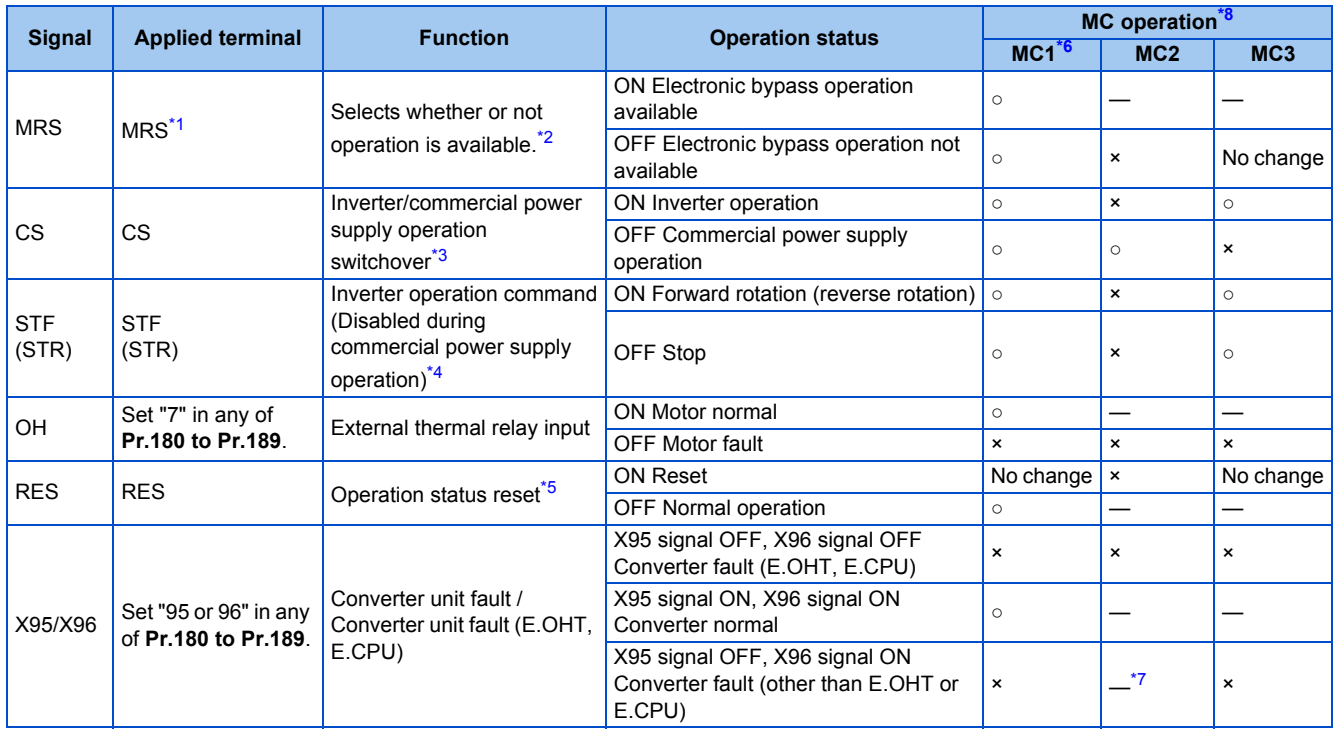

<span id="page-397-2"></span>\*1 For separated converter types, the X10 signal is assigned to the terminal MRS in the initial setting. For the MRS signal, set "24" to any of **Pr.180 to Pr.189 (Input terminal function selection)** to assign the function to another terminal.

<span id="page-397-3"></span>\*2 When the MRS signal is OFF, neither the commercial power supply operation nor the inverter operation can be performed.

<span id="page-397-4"></span>\*3 Terminal CS is initially set to "no function". To enable the CS signal, set "6" in **Pr.186 CS terminal function selection** to assign the function to a terminal. The CS signal operates only when the MRS signal is ON.

<span id="page-397-5"></span>\*4 STF (STR) operates only when the MRS and CS signals are both ON.

<span id="page-397-6"></span>\*5 The RES signal can be used for reset input acceptance with **Pr.75 Reset selection/disconnected PU detection/PU stop selection**. When the RES signal and another input signal are simultaneously input, the MC operation by the RES signal has a higher priority.

<span id="page-397-1"></span>\*6 MC1 turns OFF at an inverter fault.

<span id="page-397-7"></span>\*7 When **Pr.138** = "0 (electronic bypass invalid at a fault)", MC2 is OFF. When **Pr.138** = "1 (electronic bypass valid at a fault)", MC2 is ON.

<span id="page-397-0"></span>\*8 MC operation is as shown below.

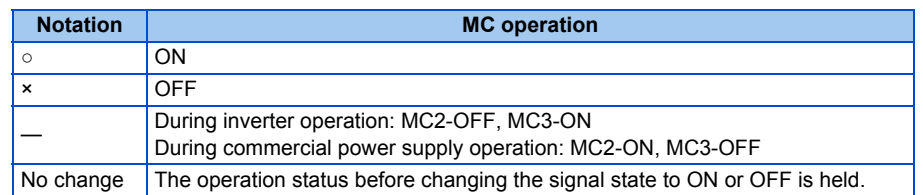

• The output signals are as shown below.

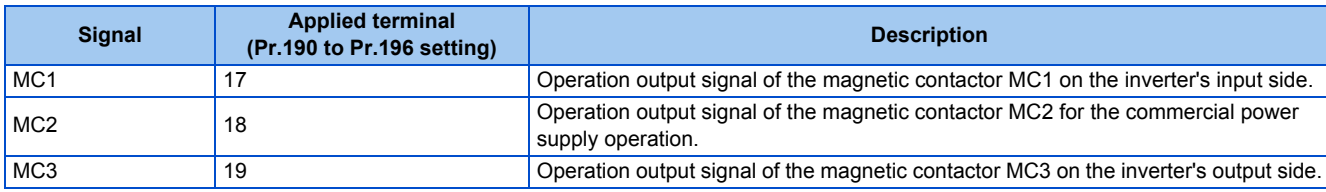

### **Electronic bypass operation sequence**

• Example of operation sequence without automatic bypass sequence (**Pr.139** = "9999")

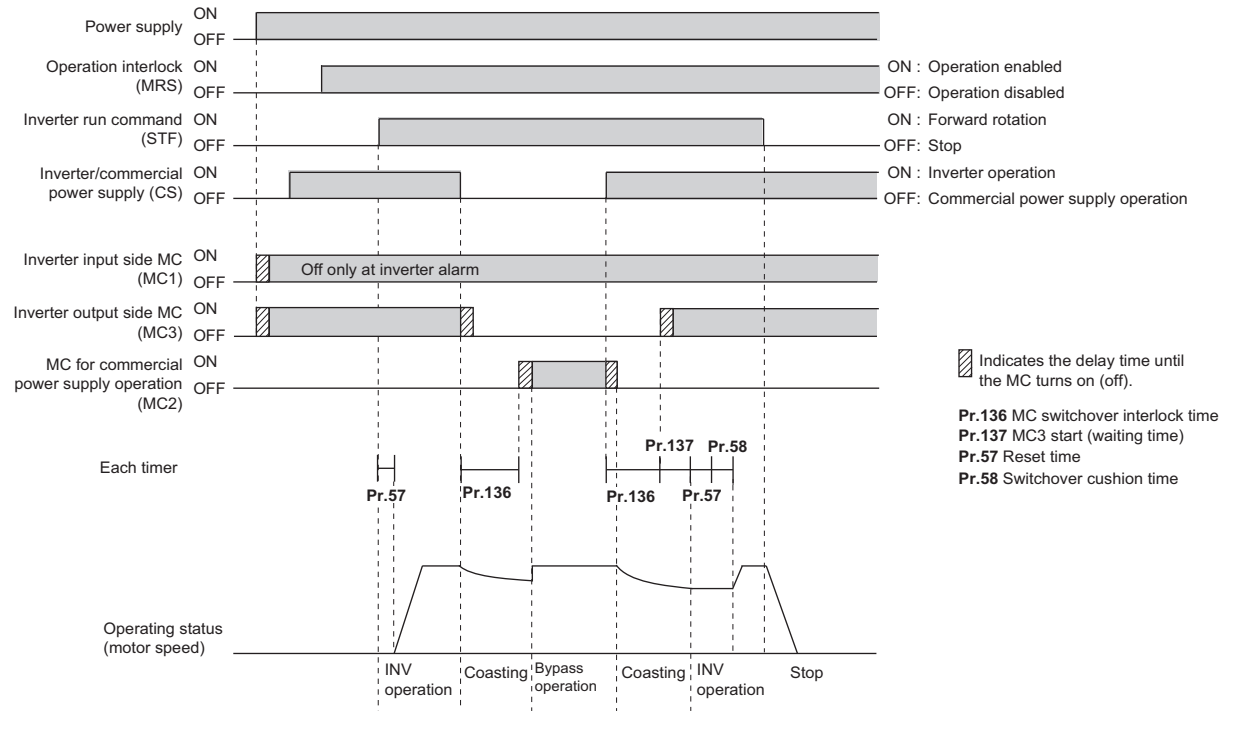

• Example of operation sequence with automatic bypass sequence (**Pr.139** ≠ "9999", **Pr.159** = "9999")

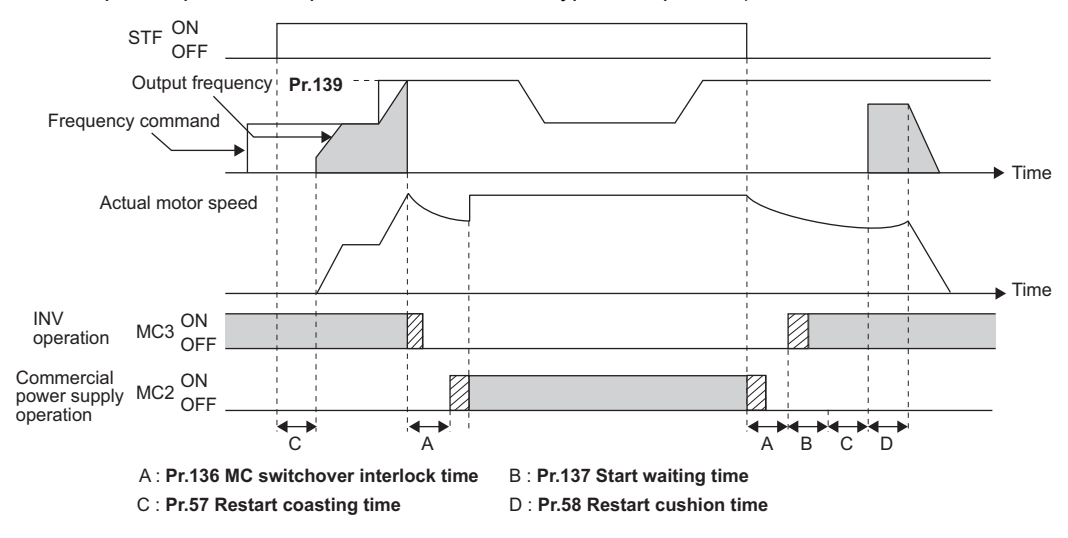

• Example of operation sequence with automatic bypass sequence (**Pr.139** ≠ "9999", **Pr.159** ≠ "9999")

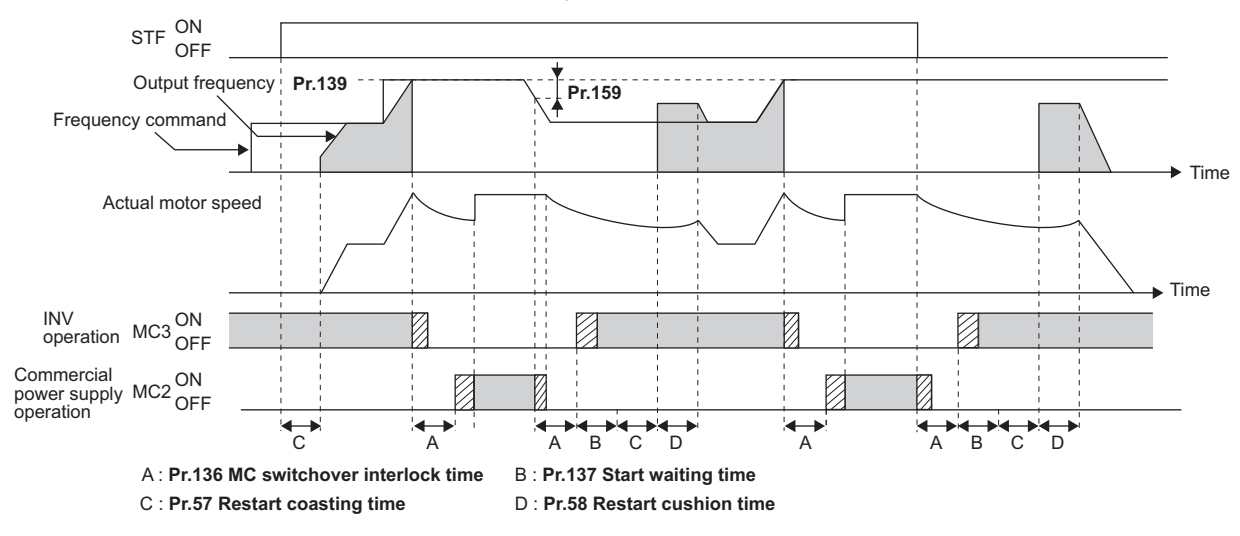

#### **Operating procedure**

• Operation flowchart

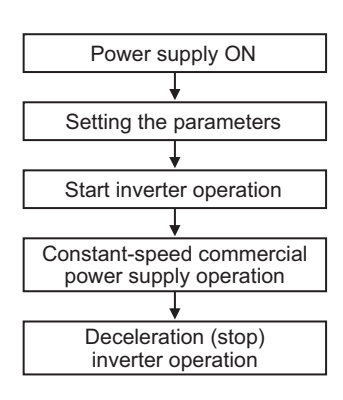

- **Pr.135** = "1" • **Pr.136** = 2.0 s
- **Pr.137** = 1.0 s (Set the time until MC3 is actually turned ON and the inverter and motor
- are electrically connected. If the time is short, the restart may not function properly.)
- **Pr.57** =  $0.5$  s
- **Pr.58** = 0.5 s (Always set this to switchover from the commercial power supply operation to the inverter operation.)

#### • Signal operation after setting parameters

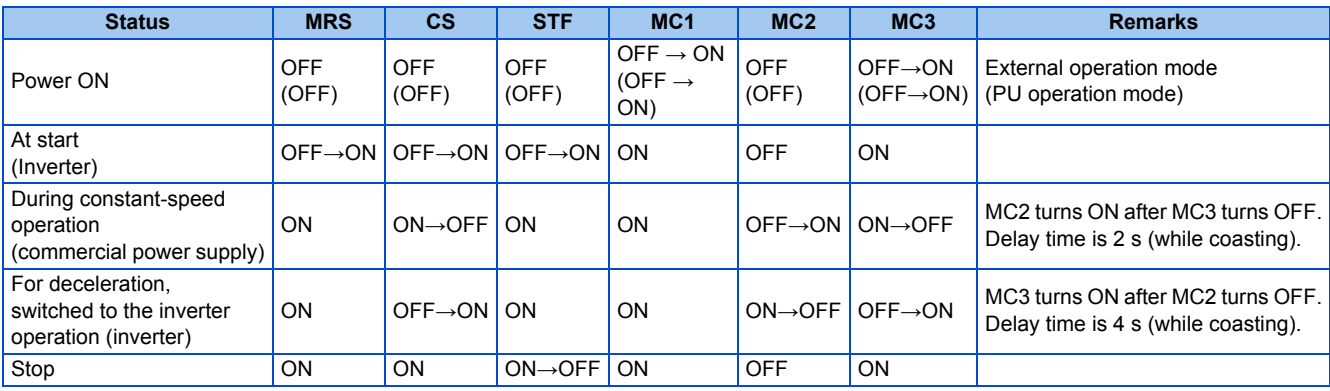

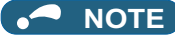

- Connect the control power (R1/L11, S1/L21) in front of the input-side MC1. If the control power is connected behind the inputside MC1, the electronic bypass sequence function will not operate.
- The electronic bypass sequence function is enabled only when **Pr.135** = "1" and the inverter is in the External operation mode, PU/External combined operation mode 1 (**Pr.79** = "3"), or Network operation mode. MC1 and MC3 turn ON when **Pr.135** = "1" and in an operation mode other than mentioned above.
- MC3 turns ON when the MRS and CS signals are ON and the STF (STR) signals OFF. If the motor was coasted to a stop from commercial power supply operation at the previous stop, the motor starts running only after waiting the time set in **Pr.137**.
- Inverter operation is only available when the MRS, STF (STR), and CS signals are ON. In all other cases (when the MRS signal is ON), commercial power supply operation is available.
- When the CS signal is OFF, the motor switches to the commercial power supply operation. However, when the STF (STR) signal is OFF, the motor decelerates to a stop during inverter operation.
- From the point where MC2 and MC3 are both turned OFF, there is a delay time set with **Pr.136**, till MC2 or MC3 is turned ON.
- Even when the electronic bypass sequence is enabled (**Pr.135** = "1"), the **Pr.136** and **Pr.137** settings are ignored in PU operation mode.

In addition, the input terminals (STF, CS, MRS, OH) return to perform their normal functions.

- When the electronic bypass sequence function (**Pr.135** = "1") and PU operation interlock function (**Pr.79** = "7") are used at the same time, the MRS signal is shared with the PU operation external interlock if the X12 signal is not assigned. (The inverter operation is available when the MRS and CS signals are ON.)
- Set the acceleration time to the level that does not activate the stall prevention operation.
- If switching to the commercial power supply operation while a failure such as an output short circuit has occurred between the magnetic contactor MC3 and the motor, the damage may further spread. If a failure has occurred between the MC3 and the motor, a protection circuit such as using the OH signal input must be provided.
- Changing the terminal functions with **Pr.178 to Pr.189** and **Pr.190 to Pr.196** may affect other functions. Set parameters after confirming the function of each terminal.
- Switching with the electronic bypass sequence is not available during retry. Switching occurs after the retry. When the electronic bypass is valid at a fault (**Pr.138** = "1"), switching occurs also during retry.
- When the electronic bypass sequence function and the retry function of the converter unit are used at the same time for the separated converter type, set 101 or more in the number of retries at fault occurrence (**Pr.67**) on the converter unit side. When a value less than 100 is set, the ALM signal does not turn ON until the retry count is exceeded. In this case, the electronic bypass at a fault is not performed until the retry count is exceeded.

### **Precautions for electronic bypass sequence function**

• The response time of the inverter to the signals depends on the command source, NET or External.

After the communication with the inverter is established, the motor operation is performed according to the command via NET. The commercial power supply operation with the motor is performed when the MRS signal turns ON before the communication is established. It is recommended to turn the MRS signal ON after the communication is established.

Example: the response time of the inverter to the signals in the Network operation mode (power-ON). The command source is External for the MRS signal and NET for the STF (STR) and CS signals.

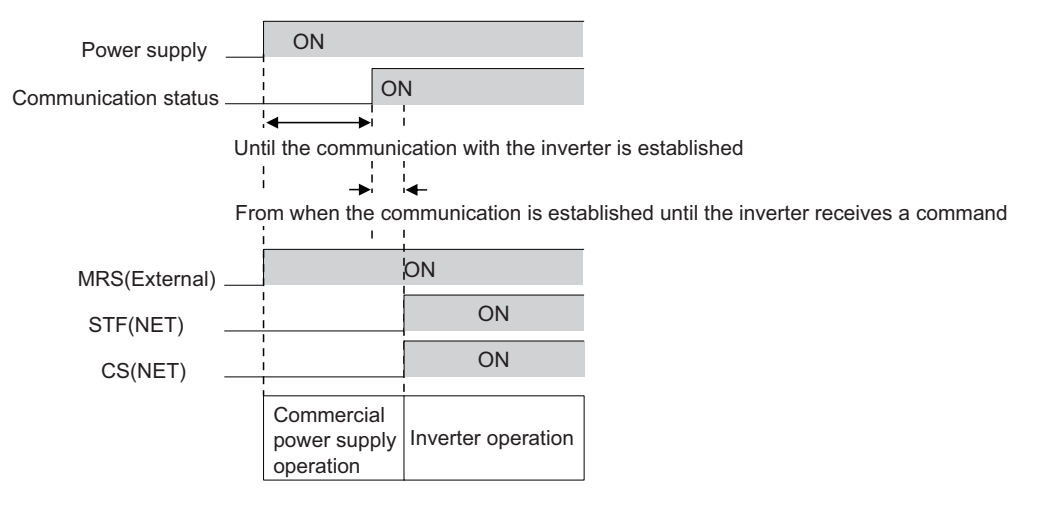

# **Operation in combination with the self power management function for the separated converter type**

• When the self power management function is used with the separated converter type, the input signal operations are as follows.

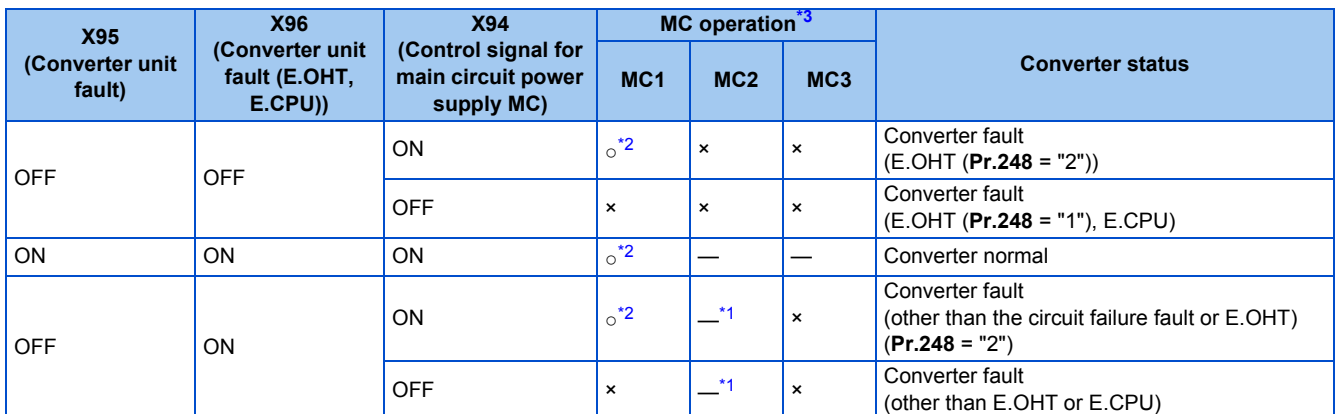

<span id="page-401-2"></span>\*1 When **Pr.138** = "0 (electronic bypass invalid at a fault)", MC2 is OFF. When **Pr.138** = "1 (electronic bypass valid at a fault)", MC2 is ON.

<span id="page-401-1"></span>\*2 The self power management operation is followed.

<span id="page-401-0"></span>\*3 MC operation is as shown below.

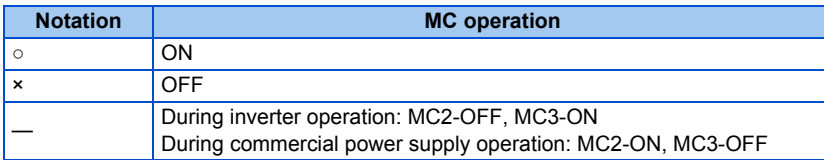

#### **Parameters referred to**

- 
- Pr.11 DC injection brake operation time*ফে* [page 543](#page-544-0)<br>Pr.57 Restart coasting timeফে [page 454](#page-455-0), [page 459](#page-460-0)<br>Pr.58 Restart cushion timeফে page 454
- **Pr.79 Operation mode selection Pr.79 Operation mode selection**

**Pr.178 to Pr.189 (Input terminal function selection) [page 362](#page-363-0)** 

**Pr.190 to Pr.196 (Output terminal function selection) [page 319](#page-320-0)** 

# **5.11.2 Self power management**

By turning ON the magnetic contactor (MC) on the input side before the motor is started and turning OFF the MC after the motor is stopped, power is not supplied to the main circuit, reducing the standby power.

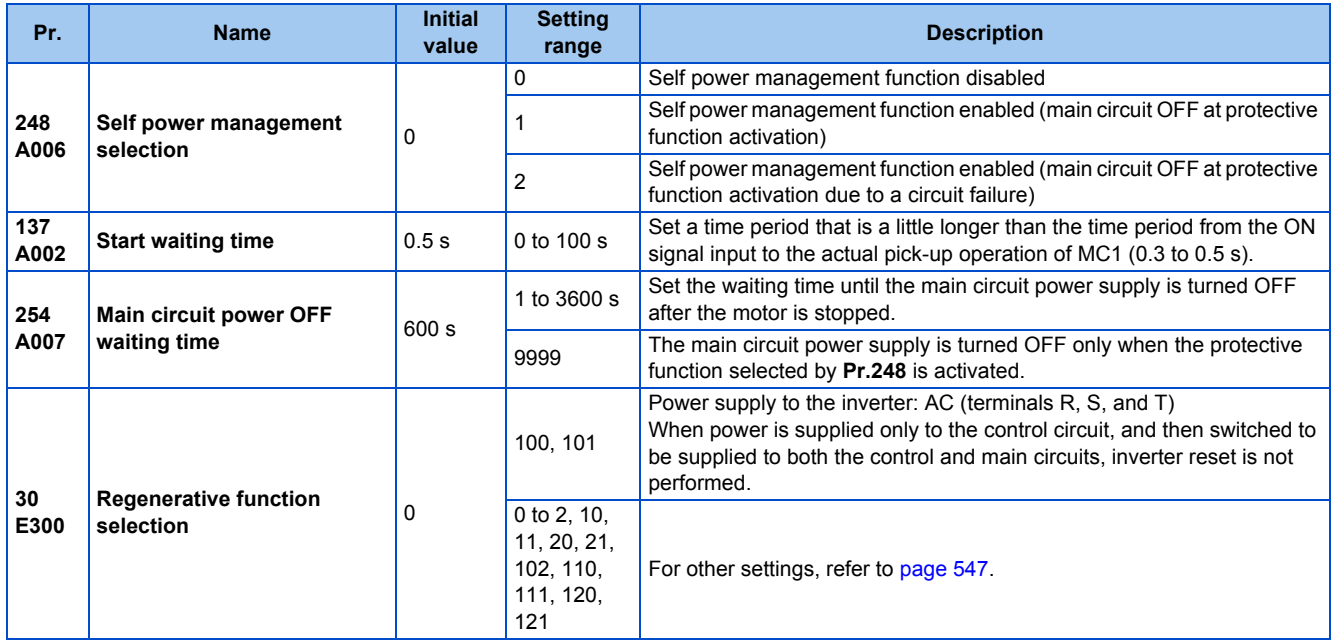

# **Connection diagram**

• Terminal R1, S1 inputs

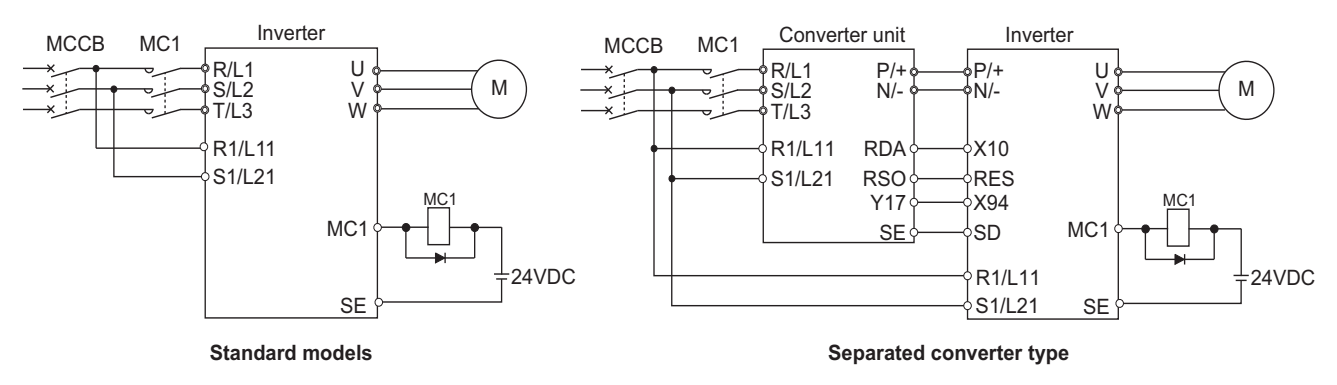

• 24 V external power supply input

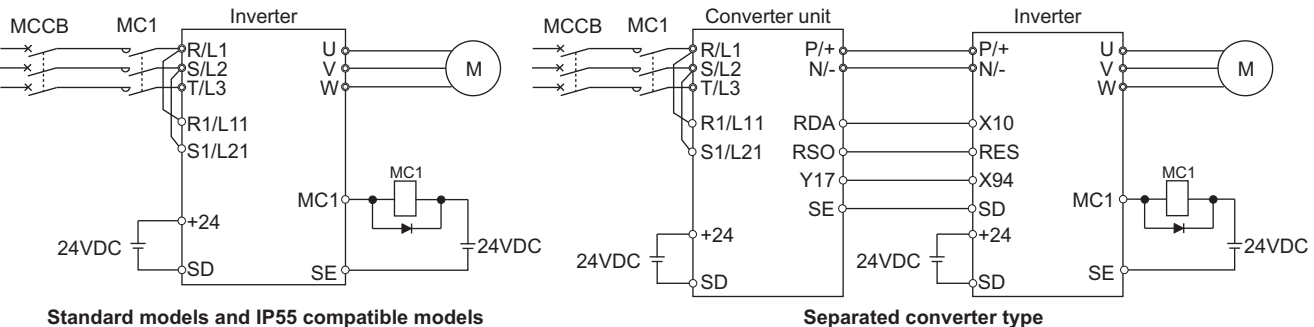

### **Operation of the self power management function**

- This function controls the magnetic contactor (MC) on the input side using the output relay to reduce the standby power during inverter stop. With the terminals R1/L11 and S1/L21 (refer to [page 65\)](#page-66-0) and 24 V external power supply input (refer to [page 68\)](#page-69-0), the main circuit power supply and control circuit power supply are separated, and the MC for main circuit power supply is controlled by the electronic bypass MC1 signal.
- Set **Pr.248 Self power management selection** = "1 or 2", **Pr.30 Regenerative function selection** ≠ "20, 21, 120, or 121" (other than DC feeding mode 2), and **Pr.190 to Pr.196 (Output terminal function selection)** = "17 (positive logic)" to assign the Electronic bypass MC1 (MC1) signal to an output terminal.
- After the inverter is stopped and the time set in **Pr.11 DC injection brake operation time** and **Pr.254 Main circuit power OFF waiting time** have passed, turning OFF the MC1 signal releases the MC on the input side (main circuit power supply OFF). Set **Pr.254** to prevent frequent MC operation.
- Turning ON the start signal turns ON the MC1 signal and closes the MC on the input side (main circuit power supply ON). After the time set in **Pr.137 Start waiting time** has passed, the inverter starts. Set time slightly longer (about 0.3 to 0.5 s) than the time period from the MC1-ON to the actual pick-up operation of the MC is turned ON in **Pr.137**.

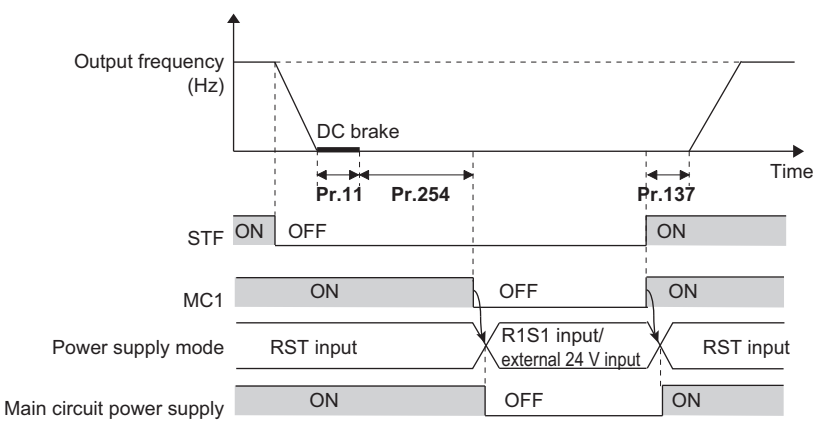

• When the protective function of the inverter is activated, the MC1 signal is immediately turned OFF according to the **Pr.248** setting. (The MC1 signal is turned OFF before the time set in **Pr.254** has passed.)

When **Pr.248** ="1", the MC1 signal is turned OFF when the protective function is activated due to any cause.

When Pr.248 ="2", the MC1 signal is turned OFF only when the protective function is activated due to an error resulted from a failure in the inverter circuit or a wiring error (refer to the following table). (For the fault details, refer to [page 576](#page-577-0).)

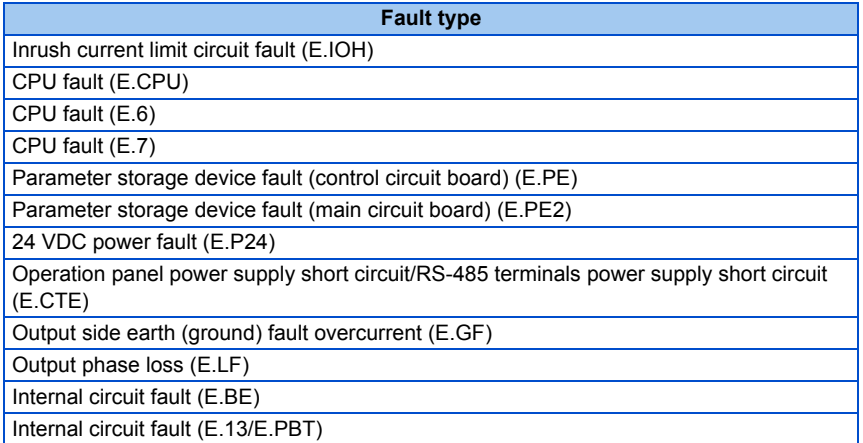

• To enable the self power management function for the separated converter type, enable the self power management function also on the converter unit side. To activate the self power management function when a converter unit fault occurs, connect the terminal to which the Y17 signal of the converter unit is assigned and the terminal to which X94 signal of the inverter is assigned.

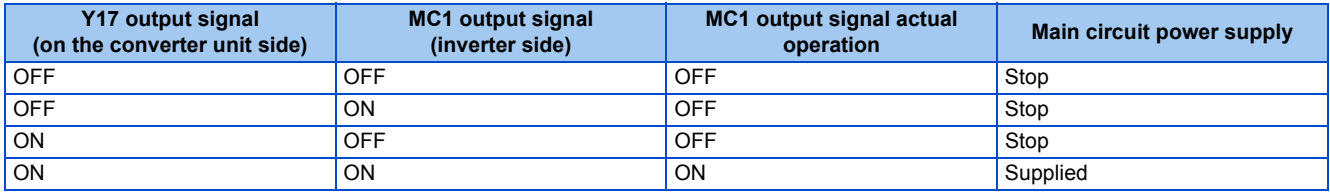

• To use the X94 signal, set "94" in any of **Pr.178 to Pr.189 (Input terminal function selection)** to assign the function to an input terminal.

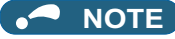

- When the start signal is turned OFF before the time set in **Pr.137** has passed after the start signal is turned ON, the inverter does not start and the MC1 signal is turned OFF after the time set in **Pr.254** has passed.
	- If the start signal is turned ON again before the time set in **Pr.254** has passed, the inverter immediately starts outputting.

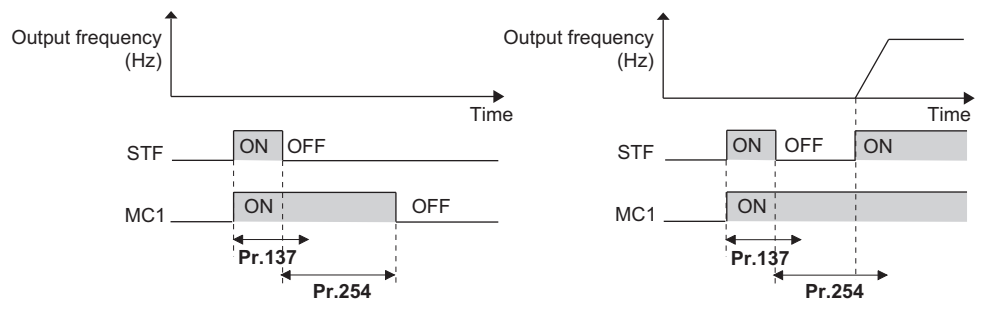

- At inverter reset, the status of the MC1 signal is held and operation of the magnetic contactor is not performed.
- When the inverter stops the output due to, for example, the Output stop (MRS) signal, the MC1 signal is turned OFF after the time set in **Pr.254** has passed.
- During the stop, turning ON the External DC injection brake operation start (X13) signal turns ON the MC1 signal.
- To avoid inverter reset when supplying power to the main circuit is started when power is supplied only to the control circuit, set 100 or more in **Pr.30**. (For the separated converter type, setting **Pr.30** of the converter unit is also required.)
- When supplying power to the main circuit is started when power is supplied only to the control circuit, there is a slight waiting time before starting.
- Repeated operation of the magnetic contactor due to frequent start and stop or activation of the protective function may shorten the inverter life.
- Changing the terminal assignment using **Pr.178 to Pr.189 (Input terminal function selection)** or **Pr.190 to Pr.196 (Output terminal function selection)** may affect the other functions. Set parameters after confirming the function of each terminal.

#### **Parameters referred to**

**Pr.11 DC injection brake operation time F** [page 543](#page-544-0) **Pr.30 Regenerative function selection Pr.30 Regenerative function Pr.190 to Pr.196 (Output terminal function selection) Page 319** 

# **5.11.3 Start count monitor**

The inverter starting times can be counted.

Confirming the starting times can be used to determine the timing of the maintenance, or can be used as a reference for system inspection or parts replacement.

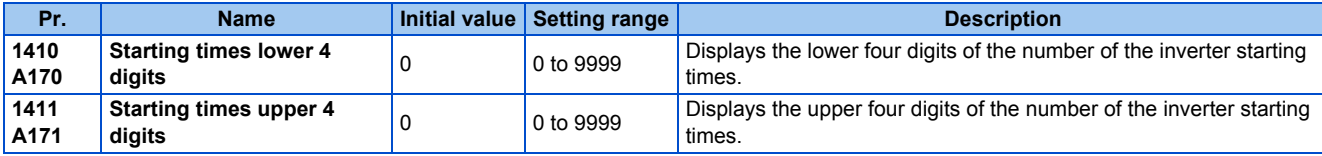

• Every start signal input (the RUN signal ON) while the inverter output is stopped is counted as the inverter starting time.

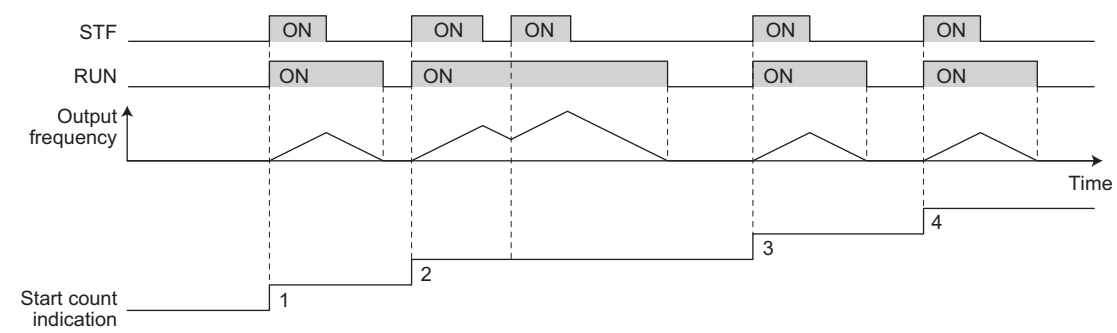

• The lower four digits of the number of starting times is displayed in **Pr.1410 Starting times lower 4 digits**, and the upper four digits of the number of starting times is displayed in **Pr.1411 Starting times upper 4 digits**.

• The maximum count is "99999999". When "99999999" is exceeded on the monitor, the monitor value is reset to 0.

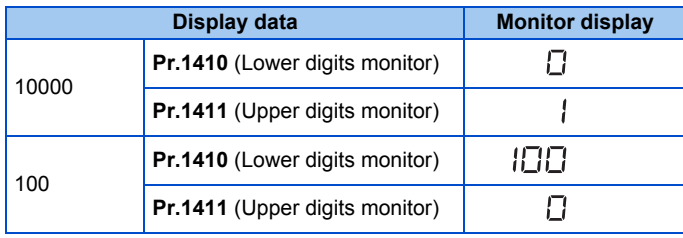

**NOTE**

- Any value can be set in **Pr.1410** or **Pr.1411**. Set "0" to clear the number on the monitor.
- Starting during offline auto tuning is not counted.
- The counting is enabled even if the RUN signal is not assigned to an output terminal.
- For the RUN signal, refer to [page 319](#page-320-0).
- Starting during the test operation (**Pr.800** = "9 or 109") is not counted.

# **5.11.4 Traverse function**

The traverse operation, which oscillates the frequency at a constant cycle, is available.

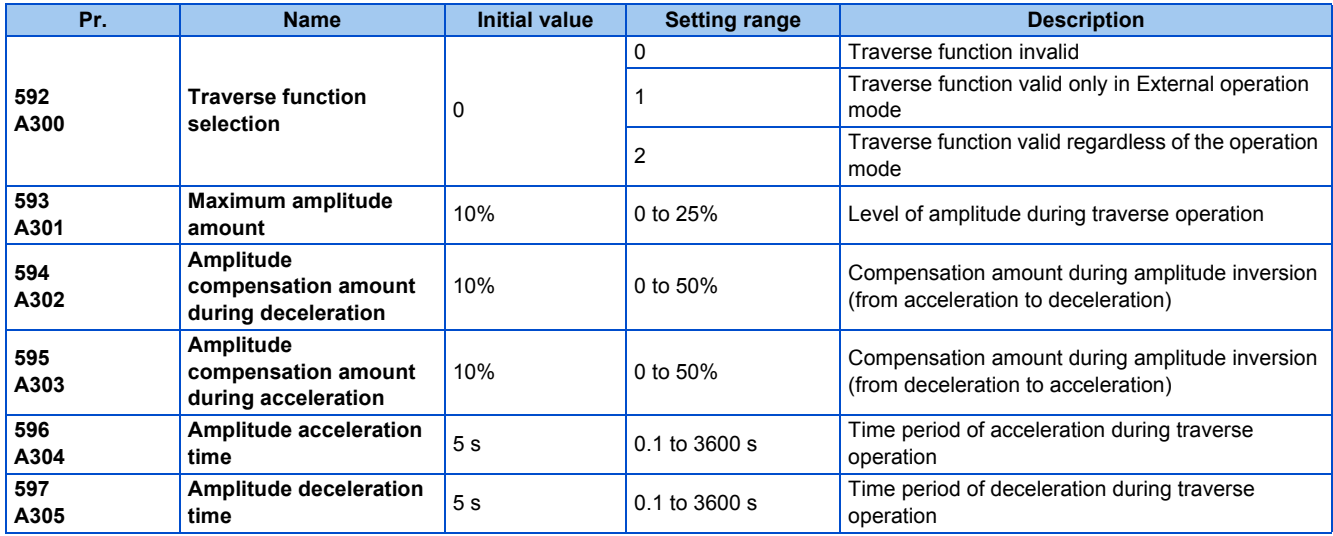

• **Setting Pr.592 Traverse function selection** = "1 or 2" enables the traverse function.

• Assigning the Traverse function selection (X37) signal to the input terminal enables the traverse function only when the X37 signal is ON. (When the X37 signal is not assigned, the traverse function is always available.) To input the X37 signal, set "37" in any of **Pr.178 to Pr.189 (Input terminal function selection)** to assign the function to a terminal.

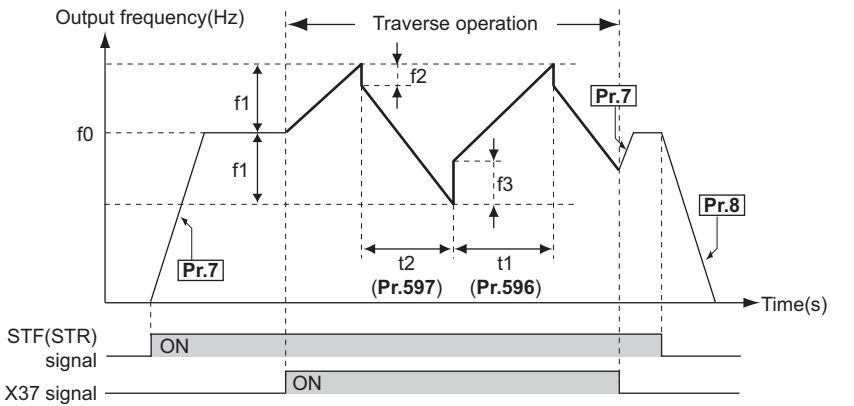

- f0: set frequency
- f1: amplitude amount from the set frequency (f0 × **Pr.593**/100)
- f2: compensation amount at transition from acceleration to deceleration (f1 × **Pr.594**/100)
- f3: compensation amount at transition from deceleration to acceleration (f1 × **Pr.595**/100)
- t1: time from acceleration during traverse operation (Time from  $(60 - 1)$  to  $(60 + 1)$ ) (**Pr.596**)
- t2: time from deceleration during traverse operation (Time from (f0 + f1) to (f0 − f1)) (**Pr.597**)
- The motor accelerates to the set frequency f0 according to the normal **Pr.7 Acceleration time** at turn ON of the start command (STF or STR).
- When the output frequency reaches f0 and the X37 signal turns ON, the inverter begins traverse operation and accelerates to f0 + f1. The acceleration time at this time is according to the **Pr.596** setting. (If the X37 signal turns ON before the output frequency reaches f0, traverse operation begins after the output frequency reaches f0.)
- After the inverter accelerates the motor to f0 + f1, this is compensated with f2 (f1 × Pr.594), and the motor decelerates to f0 - f1. The deceleration time at this time is according to the **Pr.597** setting.
- After the inverter decelerates the motor to f0 f1, this is compensated with f3 (f1 × **Pr.595**), and the motor accelerates again to  $f0 + f1$ .
- When the X37 signal turns OFF during traverse operation, the inverter accelerates/decelerates the motor to f0 according to the normal acceleration/deceleration time (**Pr.7, Pr.8**). If the start command (STF or STR) is turned OFF during traverse operation, the inverter decelerates the motor to a stop according to the normal deceleration time (**Pr.8**).

#### **NOTE**

- If the set frequency (f0) and traverse operation parameters (**Pr.598 to Pr.597**) are changed during traverse operation, this is applied in operations after the output frequency reaches f0 before the change was made.
- If the output frequency exceeds **Pr.1 Maximum frequency** or **Pr.2 Minimum frequency** during traverse operation, the output frequency is clamped at the maximum/minimum frequency when the set pattern exceeds the maximum/minimum frequency.
- When the traverse function and S-pattern acceleration/deceleration (**Pr.29** ≠ "0") are selected, S-pattern acceleration/ deceleration operation occurs only in the range operated at the normal acceleration/deceleration time (**Pr.7, Pr.8**). Acceleration/deceleration during traverse operation is performed linearly.
- If stall prevention activates during traverse operation, traverse operation stops and normal operation begins. When stall prevention operation is completed, the inverter accelerates/decelerates to f0 at the normal acceleration/deceleration time (**Pr.7, Pr.8**). After the output frequency reaches f0, the traverse operation begins again.
- If the value of the amplitude inversion compensation amount (**Pr.594, Pr.595**) is too large, an overvoltage trip or stall prevention occurs, and pattern operation cannot be performed as set.
- Changing the terminal assignment using **Pr.178 to Pr.189 (Input terminal function selection)** may affect the other functions. Set parameters after confirming the function of each terminal.

#### **Parameters referred to**

**Pr.3 Base frequency** 

**Pr.178 to Pr.189 (Input terminal function selection) Profile 362** 

**Pr.190 to Pr.196 (Output terminal function selection) Profile 319** 

# **5.11.5 Cleaning function**

This is a function to remove stains or foreign matter on the impellers or fans of pumps by setting a forward/reverse rotation sequence.

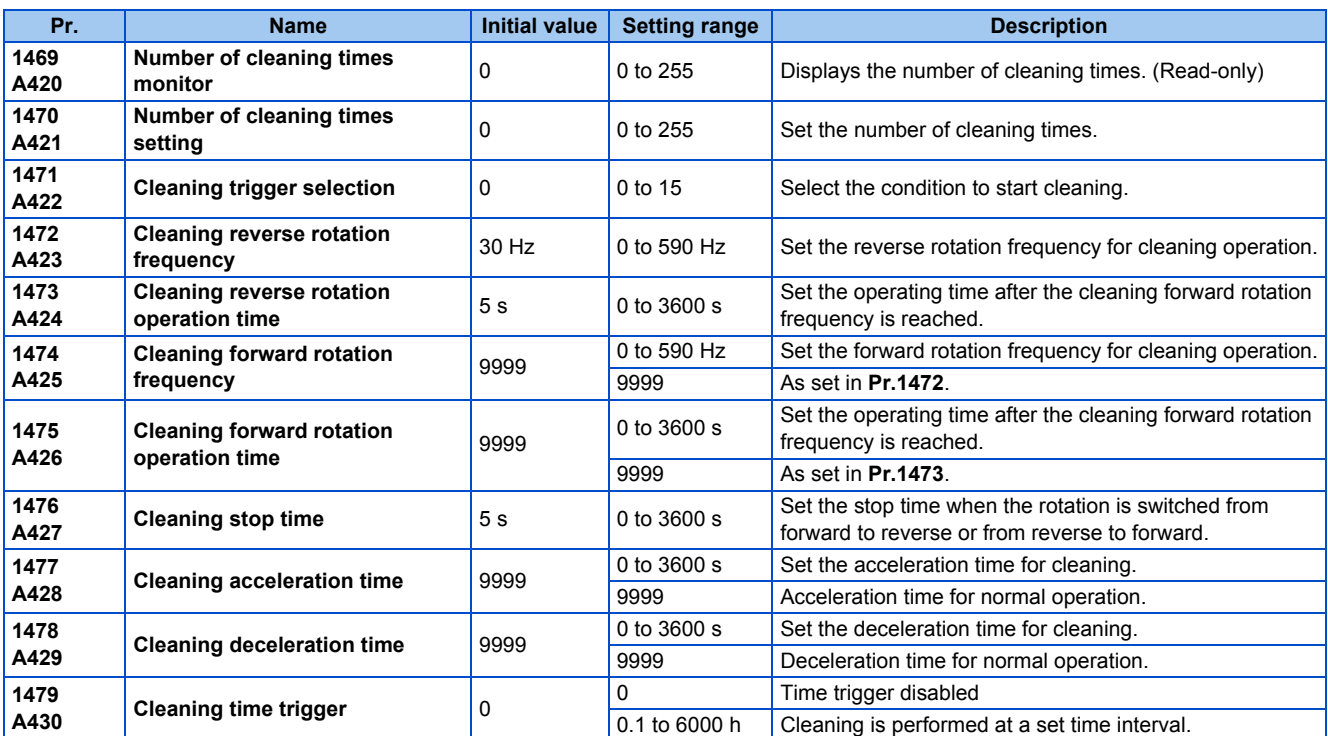

# **Outline of the cleaning operation**

- Setting a number in **Pr.1470 Number of cleaning times setting** enables the cleaning function.
- The cleaning operation is started when the trigger set in **Pr.1471** or **Pr.1479** occurs, or when the X98 signal turns ON. When the cleaning is started initially, the operation in the opposite direction to the start command is performed.

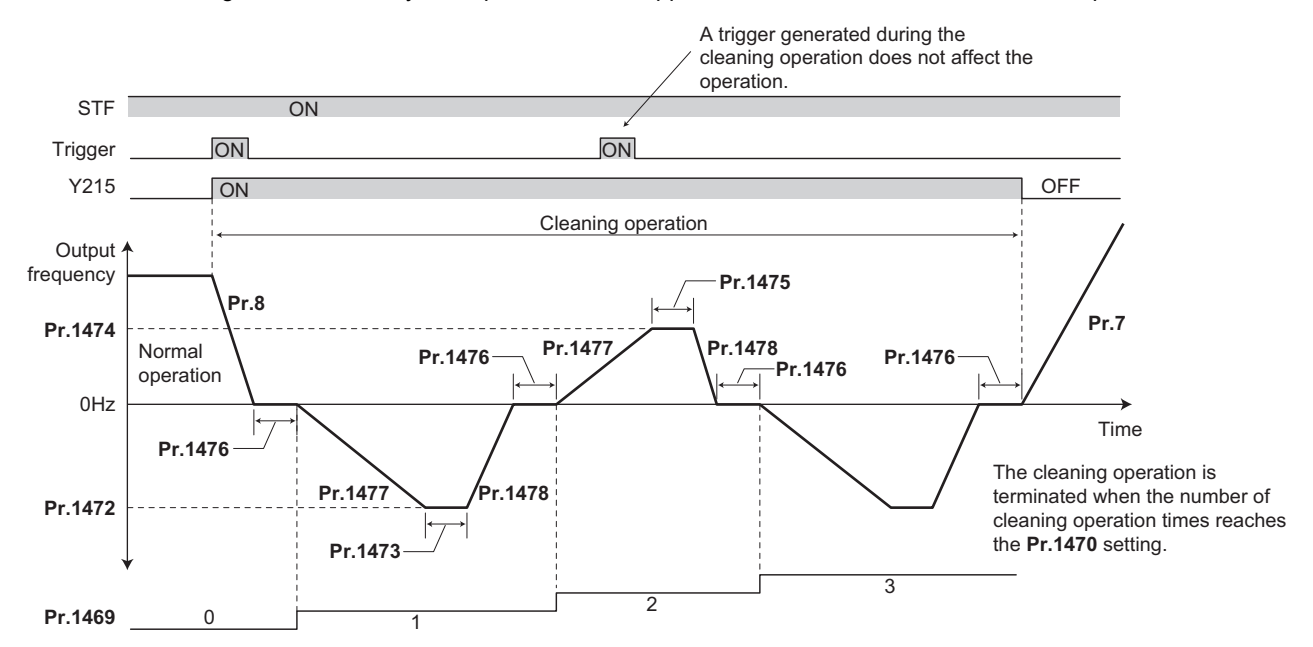

- When the number of times of cleaning operation is an odd number, the operation in the opposite direction to the start command is performed. When the number of cleaning times is an even number, the operation in the start command direction is performed.
- When the motor rotation direction is restricted in **Pr.78 Reverse rotation prevention selection**, rotation is performed not in the prohibited direction but in the permitted direction.

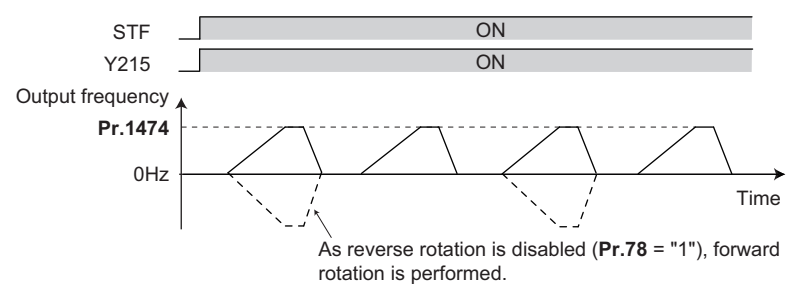

- Use **Pr.1472 Cleaning reverse rotation frequency** and **Pr.1474 Cleaning forward rotation frequency** to set the running frequency for cleaning operation, and use **Pr.1473 Cleaning reverse rotation operation time** and **Pr.1475 Cleaning forward rotation operation time** to set the operating time after the cleaning running frequency is reached.
- Use **Pr.1477 Cleaning acceleration time** and **Pr.1478 Cleaning deceleration time** to set the acceleration/deceleration time for cleaning operation.
- The Y215 signal turns ON during cleaning operation. For the Y215 signal, set "215 (positive logic)" or "315 (negative logic)" in any of **Pr.190 to Pr.196 (Output terminal function selection)** to assign the function.

# **Cleaning trigger selection (Pr.1471, Pr.1479, X98 signal)**

• Use **Pr.1471 Cleaning trigger selection** to select the trigger to start cleaning operation. As set in **Pr.1471**, cleaning operation is started when any of the applicable trigger conditions is satisfied.

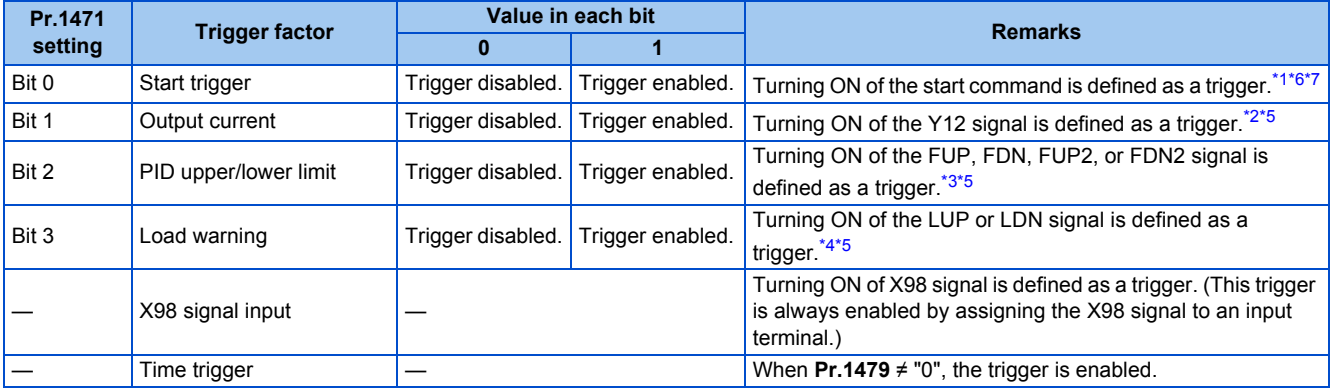

<span id="page-408-0"></span>\*1 The ON state at power-ON or inverter reset is not regarded as a trigger.

<span id="page-408-3"></span>\*2 Use **Pr.150** and **Pr.151** to set the detection level. (Refer to [page 328.](#page-329-0))

<span id="page-408-5"></span>\*3 Use **Pr.131, Pr.132, Pr.1143**, and **Pr.1144** to set the detection level. When the frequency reflection is not provided for the PID setting, or when the function is disabled, a trigger does not occur. (Refer to [page 408.](#page-409-0))

\*4 Set the load characteristics fault detection function. When the function is disabled, a trigger does not occur. (Refer to [page 287.](#page-288-0))

\*5 The output signal can be used as a trigger if the signal is not assigned to a terminal.

- <span id="page-408-6"></span><span id="page-408-4"></span><span id="page-408-1"></span>\*6 When the automatic restart after instantaneous power failure is set for every start, or when the online auto tuning is enabled, cleaning is started upon completion of the set operations.
- \*7 While the self power management is enabled, the start trigger is disabled.
- <span id="page-408-2"></span>• Convert a bit image (binary) of the trigger factor into a decimal value, and set the value in **Pr.1471**.

0 0 0 0 0 0 0 0 0 0 0 0 1 0 0 1 bit 15

○: Trigger enabled, ×: Trigger disabled

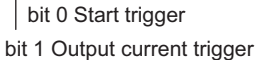

bit 2 PID upper/lower limit trigger

bit 3 Load warning trigger

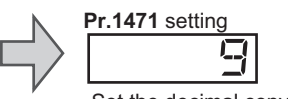

Set the decimal converted value of the bit image.

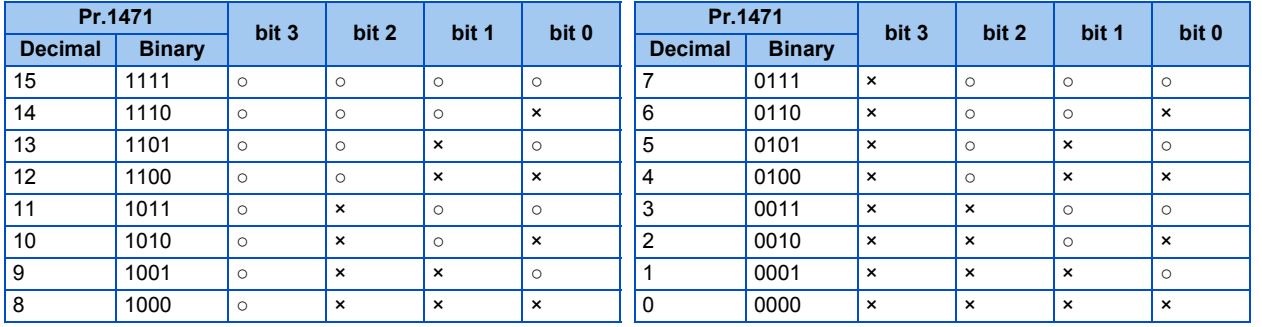

• Turning ON of the X98 signal can be used as a trigger to start the cleaning operation. For the X98 signal input, set "98" in any of **Pr.178 to Pr.189** to assign the function.

• When using the cleaning function for the purpose of periodic maintenance in such applications that require continuous pump operation for a long time, use a time trigger. The time trigger is enabled by setting a time period before starting the cleaning operation in **Pr.1479 Cleaning time trigger**. The timer starts when the timer starting condition is satisfied, and the cleaning operation is performed at a time interval set in **Pr.1479**.

Starting conditions of the timer for a time trigger When the start command turns ON

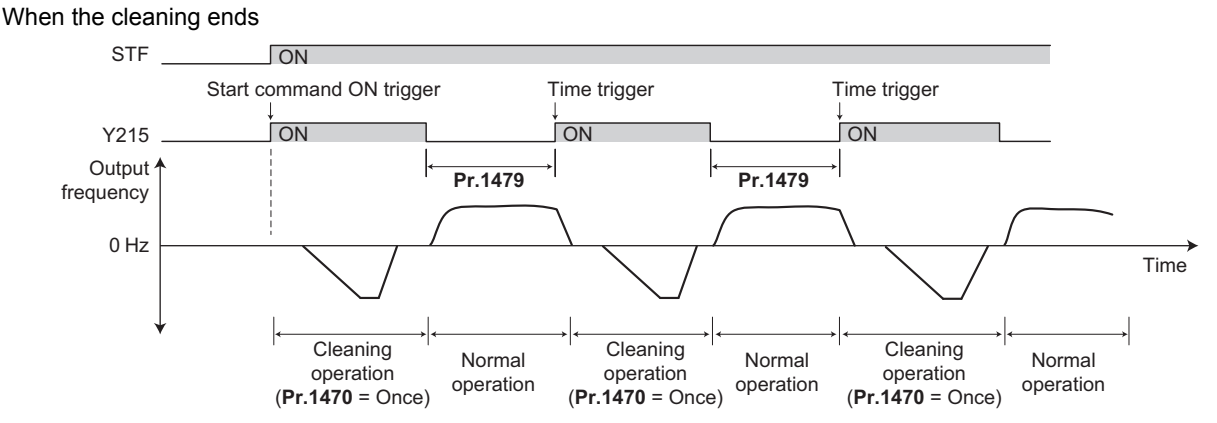

# **Cleaning operation by the cleaning signal (X97 signal)**

- When X97 signal is assigned to an input terminal, the cleaning operation can be finished when the cleaning signal (X97) is turned from ON to OFF.
- For the X97 signal input, set "97" in any of **Pr.178 to Pr.189** to assign the function.

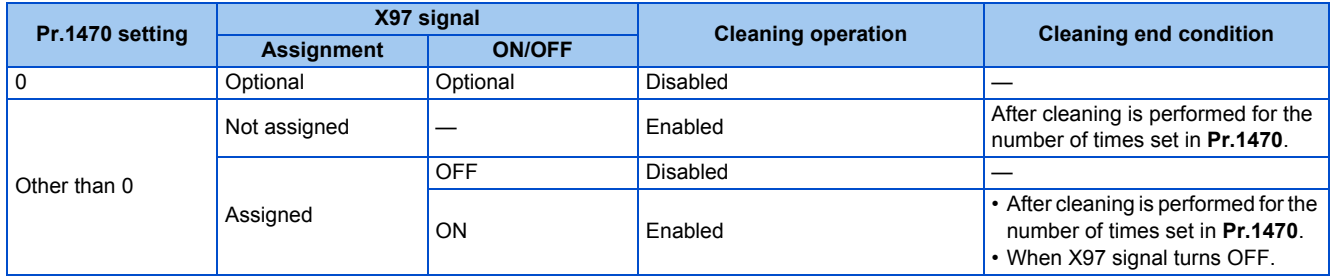

#### **NOTE**

- When a trigger occurs during the following operations, the cleaning operation is started upon completion of the following operations.
- Automatic restart after instantaneous power failure, online auto tuning at startup
- The following functions are disabled during cleaning operation.
- PID control automatic switchover frequency, PID control sleep function, pre-charge fault, determination of pre-charge ending with parameters, PID gain tuning, switchover to the commercial power supply operation with the automatic switchover frequency of the inverter (**Pr.139**), automatic switchover of auxiliary motors of the multi-pump function, output stop function (**Pr.522**), restart at every start during cleaning
- When the stall prevention is activated during acceleration of the cleaning function, the operation is shifted to the cleaning deceleration operation.
- If the number of cleaning times set in **Pr.1470** is an even number, the operation is shifted to the normal operation after the cleaning forward/reverse operation time (**Pr.1473/Pr.1475**) of the final cleaning operation has elapsed.
- Changing the terminal assignment with **Pr.178 to Pr.189** and **Pr.190 to Pr.196** may affect other functions. Set parameters after confirming the function of each terminal.

#### **Parameters referred to**

**Pr.178 to Pr.189 (Input terminal function selection)**  $\sqrt{p}$  [page 362](#page-363-0)<br>**Pr.190 to Pr.196 (Output terminal function selection)**  $\sqrt{p}$  page 319 **Pr.190 to Pr.196 (Output terminal function selection) Pr.7 Acceleration time, Pr.8 Deceleration time** 

# <span id="page-409-0"></span>**5.11.6 PID control**

Process control such as flow rate, air volume or pressure are possible on the inverter.

A feedback system can be configured and PID control can be performed using the terminal 2 input signal or parameter setting value as the set point and the terminal 4 input signal as the feedback value.

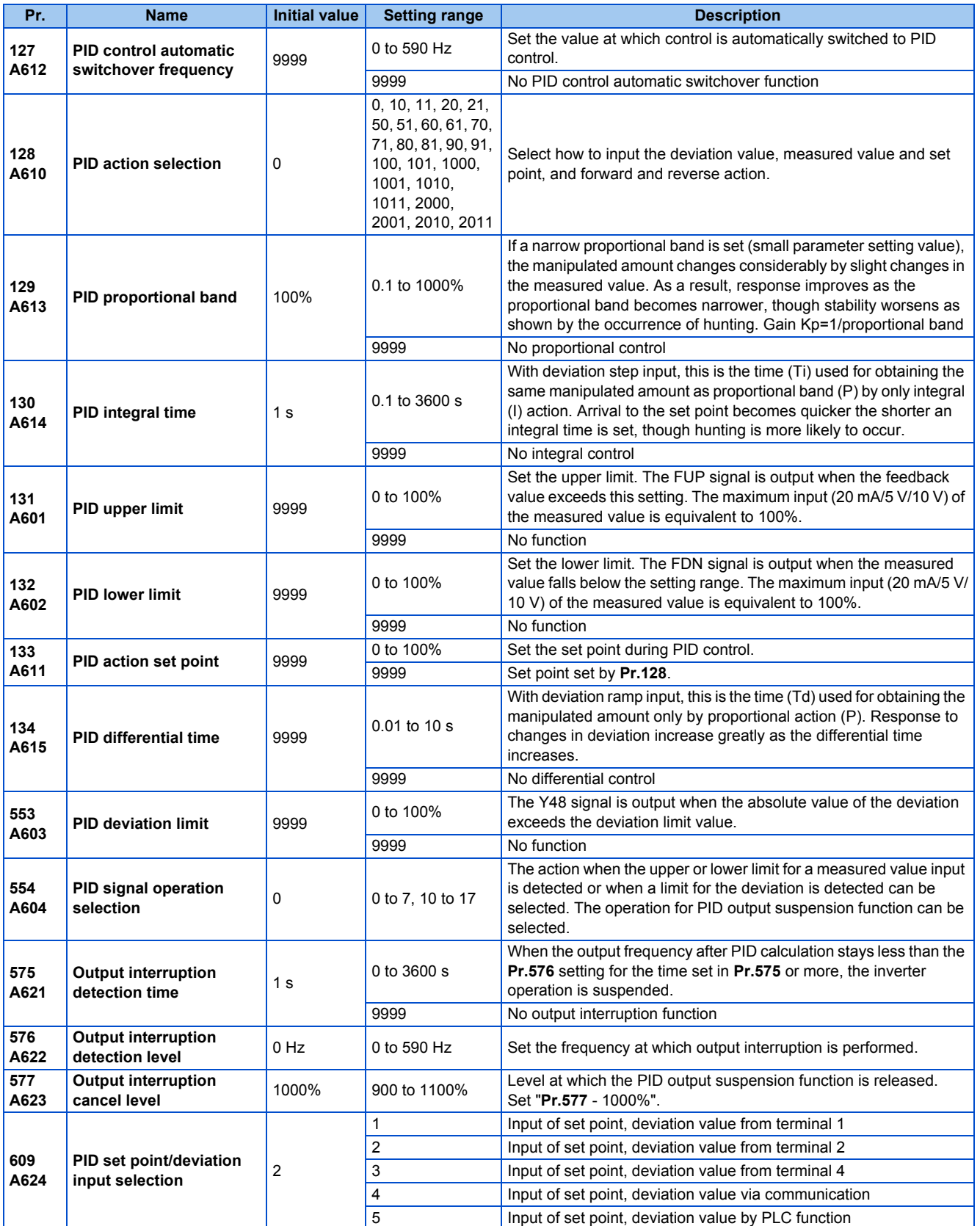

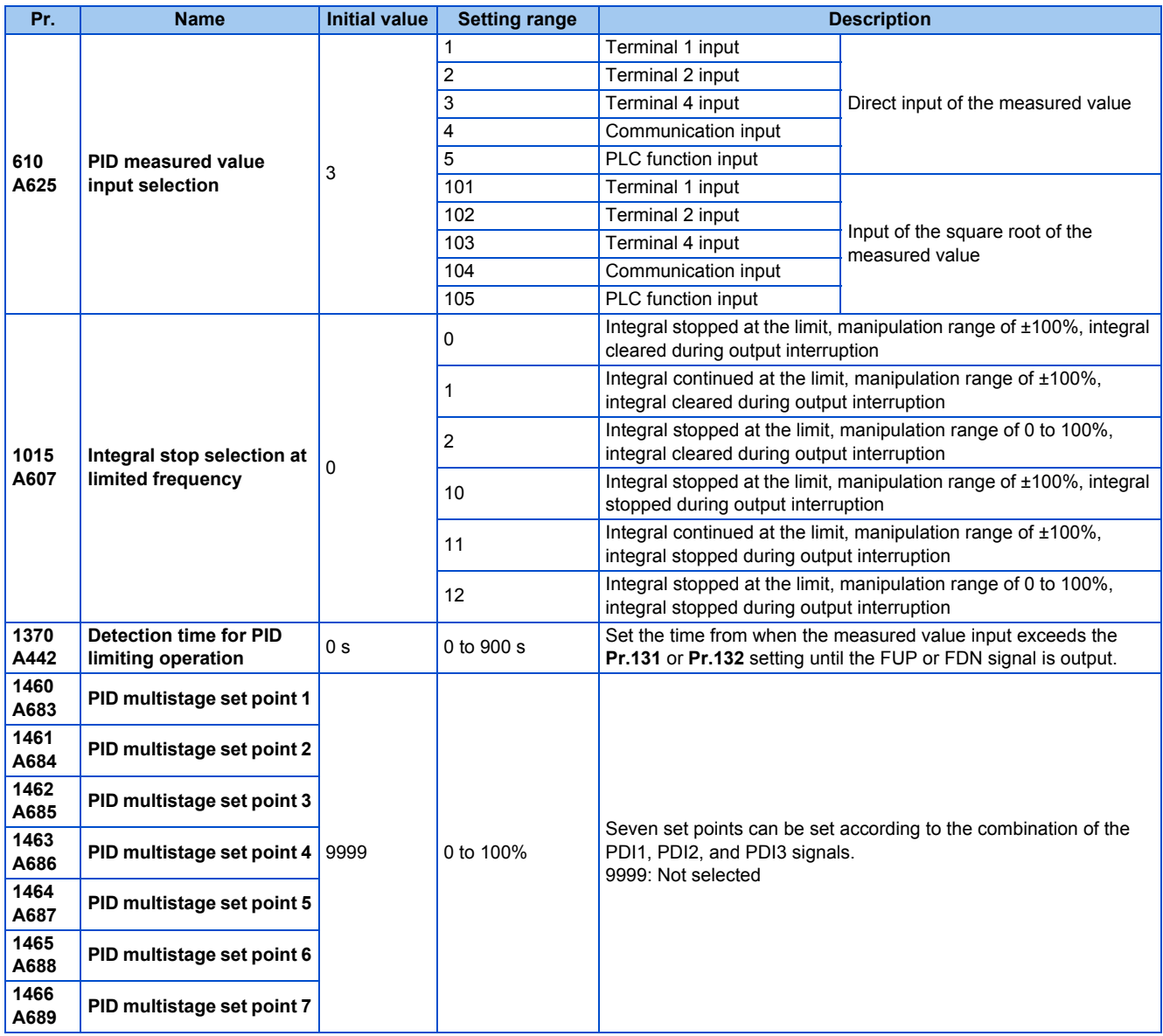

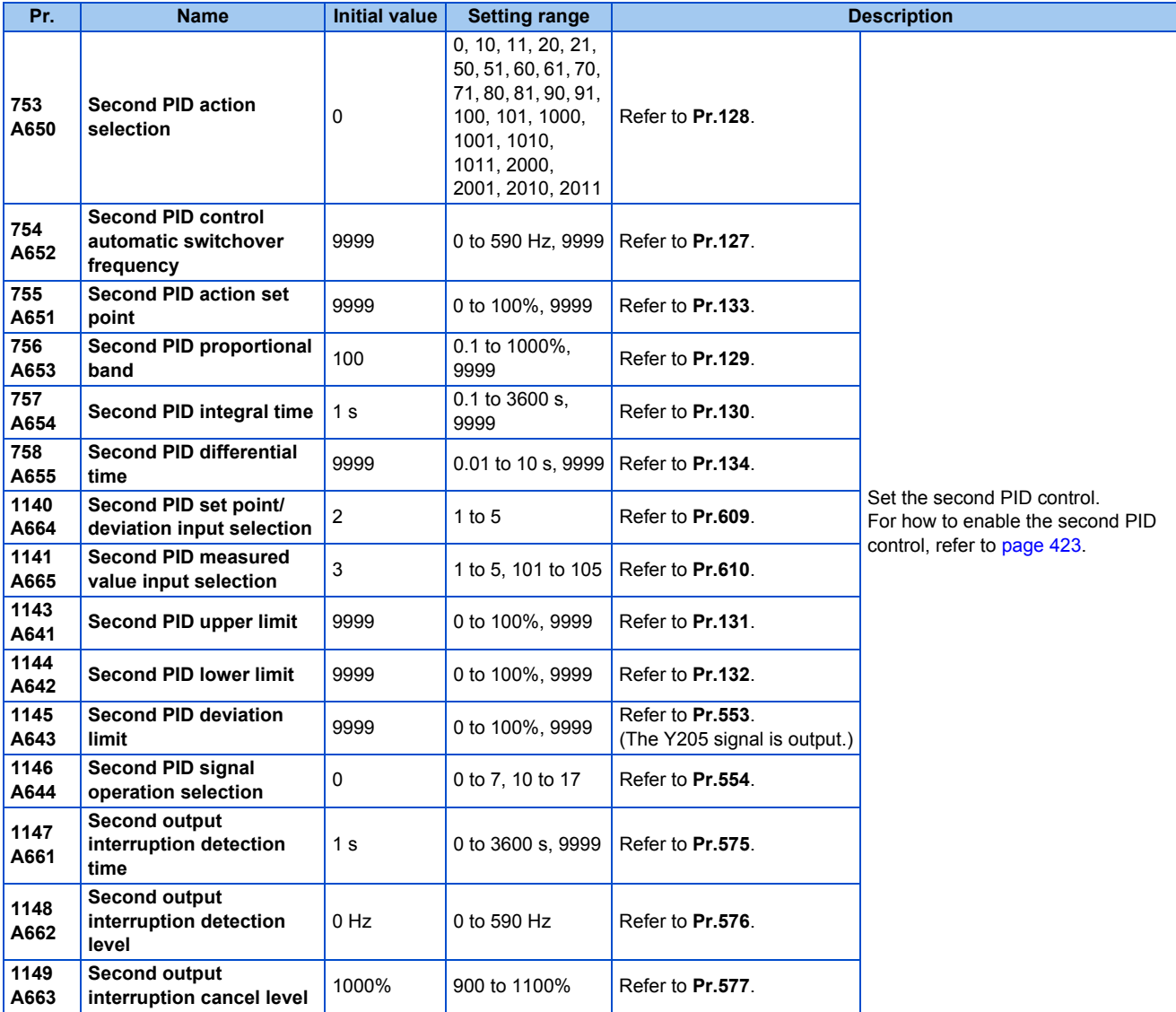

# **Basic configuration of PID control**

### **Pr.128 ="10, 11" (deviation value signal input)**

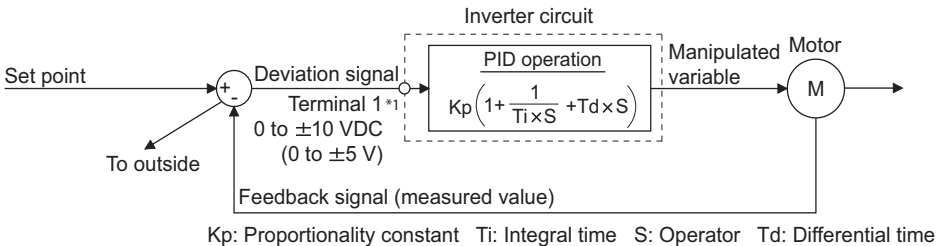

### \*1 Set "0" to **Pr.868 Terminal 1 function assignment**. When **Pr.868** ≠ "0", PID control is invalid. **Pr.128 = "20, 21" (measured value input)**

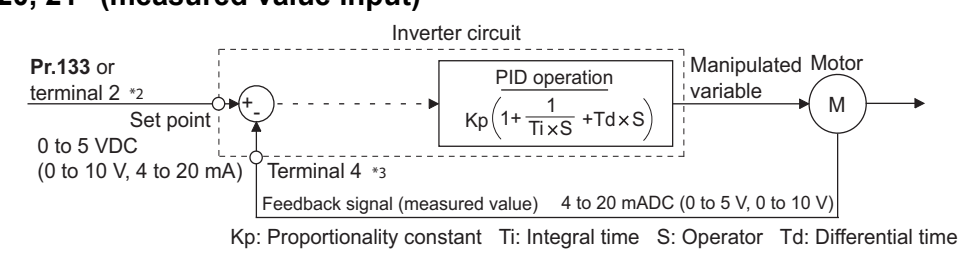

\*2 Note that the input of terminal 1 is added to the set point of terminal 2 as a set point.

\*3 Set "0" to **Pr.858 Terminal 4 function assignment**. When **Pr.858** ≠ "0", PID control is invalid.

# **PID action outline**

### ■ PI action

PI action is a combination of proportional action (P) and integral action (I), and applies a manipulated amount according to the size of the deviation and transition or changes over time.

[Example of action when the measured value changes in a stepped manner]

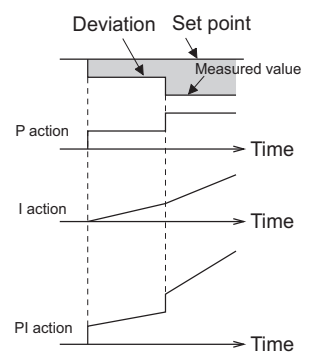

(Note) PI action is the result of P and I actions being added together.

### ■ **PD** action

PD action is a combination of proportional action (P) and differential action (D), and applies a manipulated amount according to the speed of the deviation to improve excessive characteristics.

[Example of action when the measured value changes proportionately]

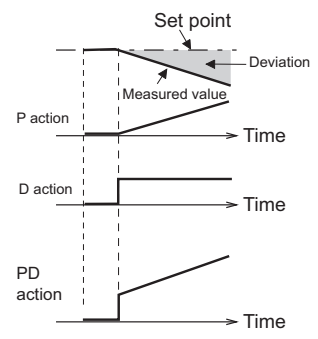

(Note) PD action is the result of P and D actions being added together.

### ■PID action

PID action is a combination of PI and PD action, which enables control that incorporates the respective strengths of these actions.

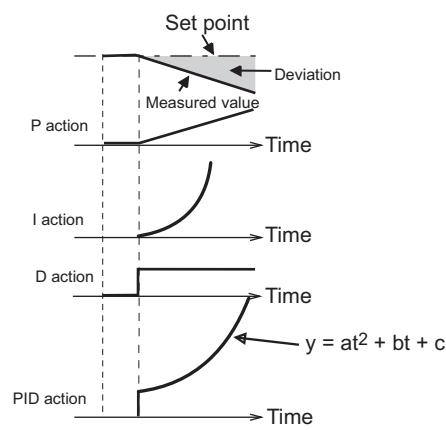

(Note) PID action is the result of all P, I and D actions being added together.

#### ■ Reverse action

When deviation X = (set point - measured value) is a plus value, the manipulated amount (output frequency) is increased, and when the deviation is a minus value, the manipulated amount is decreased.

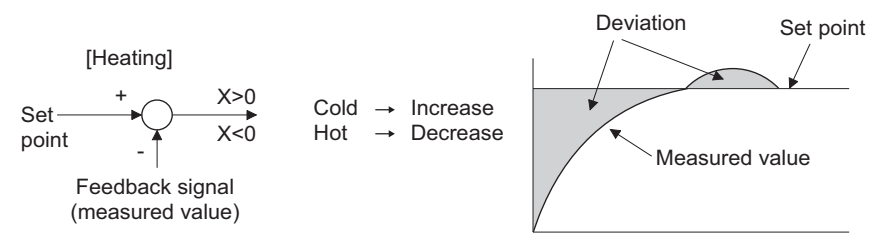

#### ■ **Forward action**

When deviation  $X =$  (set point - measured value) is a minus value, the manipulated amount (output frequency) is increased, and when the deviation is a plus value, the manipulated amount is decreased.

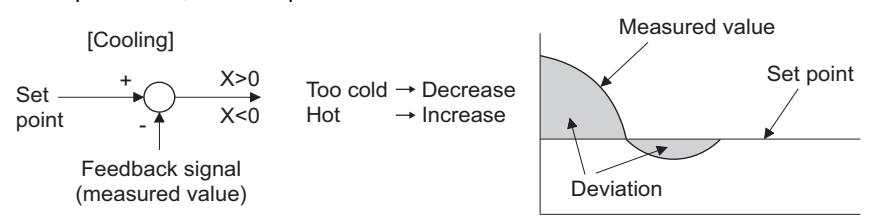

Relationship between deviation and manipulated amount (output frequency)

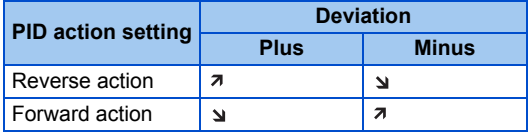

### **Connection diagram**

- Sink logic
- $Pr.128 = 20$
- $Pr.183 = 14$
- $Pr.191 = 47$
- $Pr.192 = 16$
- **Pr.193** = 14
- $Pr.194 = 15$

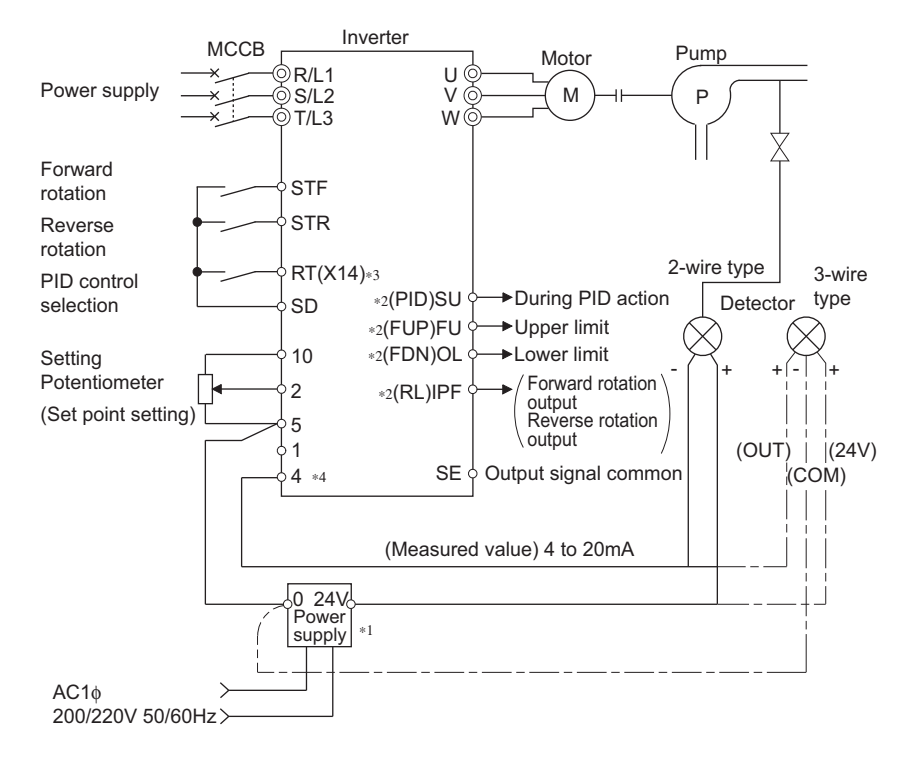

- \*1 Prepare a power supply matched to the power supply specifications of the detector.
- \*2 The applied output terminals differ by the settings of **Pr.190 to Pr.196 (Output terminal function selection)**.
- \*3 The applied input terminals differ by the settings of **Pr.178 to Pr.189 (Input terminal function selection)**
- \*4 The AU signal need not be input.

# ◆ Selection of deviation value, measured value and set point input method, **and PID action method (Pr.128, Pr.609, Pr.610)**

- Using **Pr.128**, select the input method for the PID set point, measured value detected by the meter, and externally calculated deviation. Also, select forward or reverse action.
- Switch the power voltage/current specifications of terminals 2 and 4 by **Pr.73 Analog input selection** or **Pr.267 Terminal 4 input selection** to match the specification of the input device. After changing the **Pr.73** or **Pr.267** settings, check the voltage/current input selection switch. Incorrect setting may cause a fault, failure or malfunction. (Refer to [page 337](#page-338-0) for the setting.)

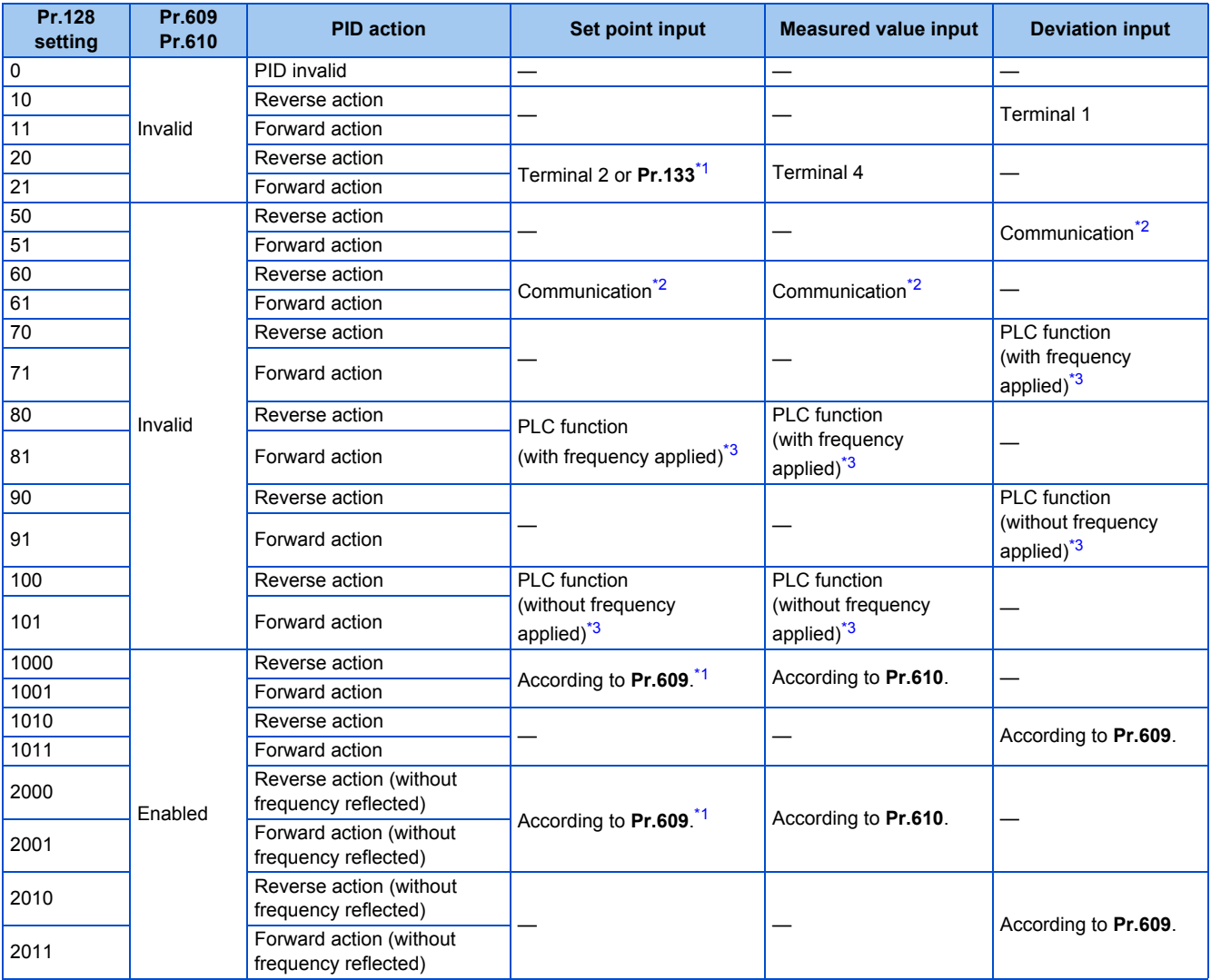

<span id="page-415-0"></span>\*1 When **Pr.133** ≠ "9999", the **Pr.133** setting is valid.

<span id="page-415-1"></span>\*2 BACnet MS/TP, CC-Link, CC-Link IE Field Network, or LONWORKS communication is available. For the details on BACnet MS/TP protocol, refer to [page 519](#page-520-0). For details of other types of communication, refer to the Instruction Manual on each option.

<span id="page-415-2"></span>\*3 For the details on the PLC function, refer to the FR-A800 PLC Function Programming Manual.

• The set point/deviation input method can also be flexibly selected by **Pr.609 PID set point/deviation input selection** and the measured value input method can be selected by **Pr.610 PID measured value input selection**. Selection by **Pr.609** and **Pr.610** is enabled when **Pr.128** = "1000 to 2011".

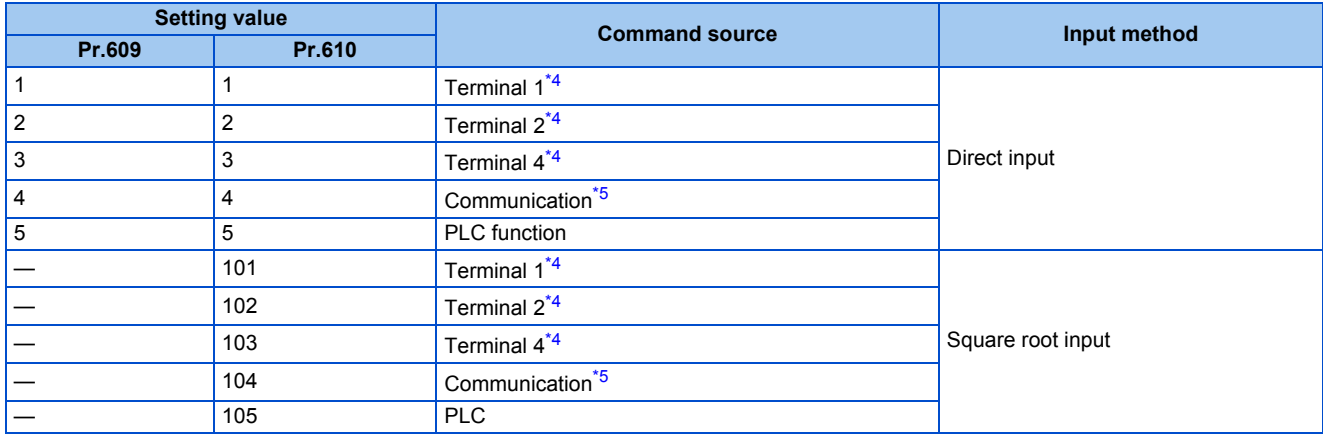

- <span id="page-416-0"></span>\*4 When the same command source has been selected for the set point and measured value at **Pr.609** and **Pr.610**, set point input is invalid. (Inverter runs at set point 0%)
- \*5 BACnet MS/TP, CC-Link, CC-Link IE Field Network, or LONWORKS communication is available. For the details on BACnet MS/TP protocol, refer to [page 519](#page-520-0). For details on other types of communication, refer to the Instruction Manual of each option.
- <span id="page-416-1"></span>• When **Pr.610 PID measured value input selection** = "101 to 105", the square root of the input value is used as the measured value. The setting is used when pressure is measured for controlling the flow rate and the following relationship exists.

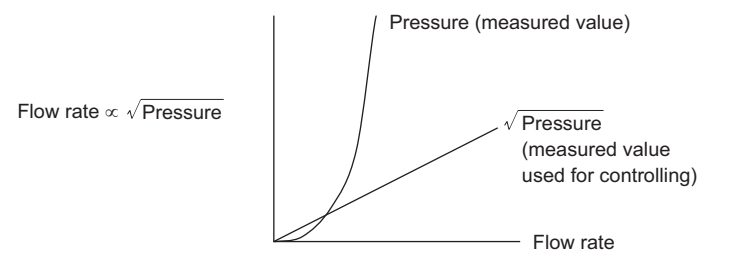

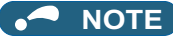

• When terminals 2 and 4 are selected for deviation input, perform bias calibration using **C3** and **C6** to prevent a minus voltage from being entered as the deviation input signal. Input of a minus voltage might damage devices and the inverter.

• The following shows the relationship between the input values of the analog input terminals and set point, measured value and deviation. (Calibration parameter initial values)

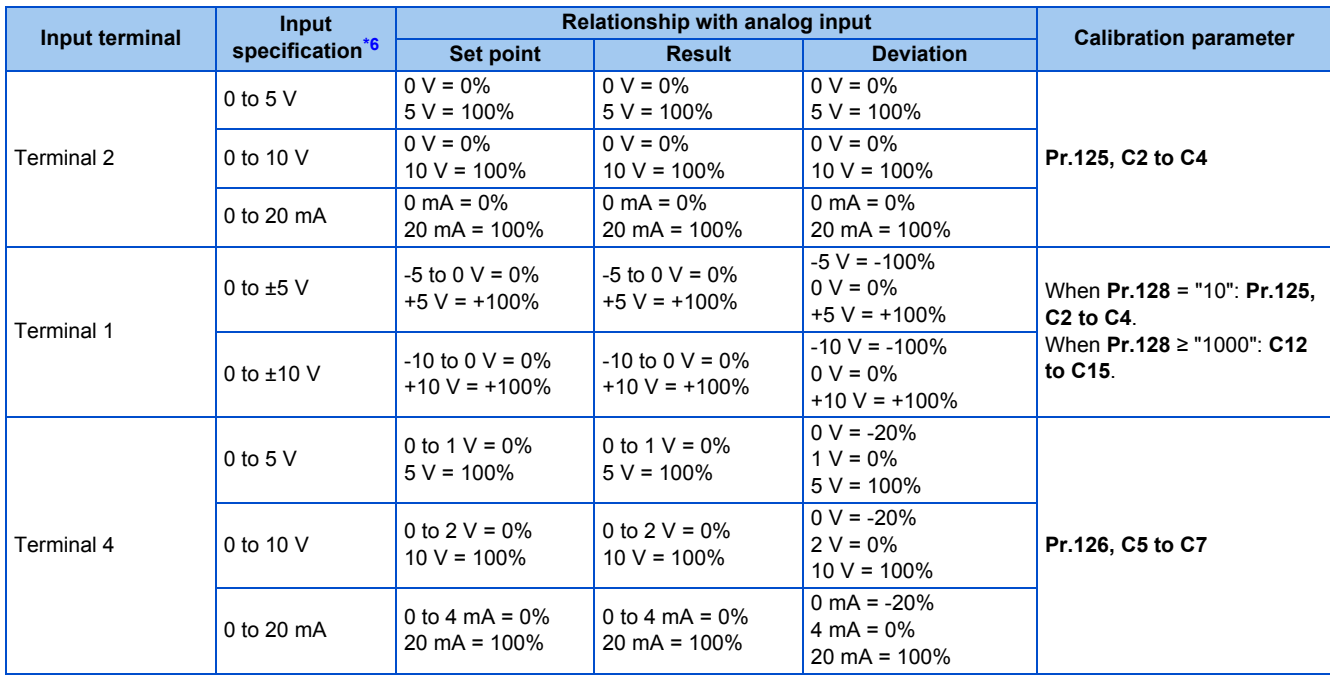

\*6 Can be changed by **Pr.73 Analog input selection, Pr.267 Terminal 4 input selection** and the voltage/current input switch. (Refer to [page 337](#page-338-0).)

#### <span id="page-417-0"></span>**NOTE**

• Always calibrate the input after changing the voltage/current input specification with **Pr.73** and **Pr.267**, and the voltage/current input selection switch.

### **Multistage set point input (Pr.1460 to Pr.1466)**

- The set point can be selected by combining the ON/OFF status of the PDI1 to PDI3 signals. Up to eight set points can be selected. Use **Pr.1460 PID multistage set point 1 to Pr.1466 PID multistage set point 7** to set the target values for selection.
- When "9999" is set in the selected multistage set point parameter, PID control is performed according to the **Pr.128, Pr.609**, and **Pr.133** settings.

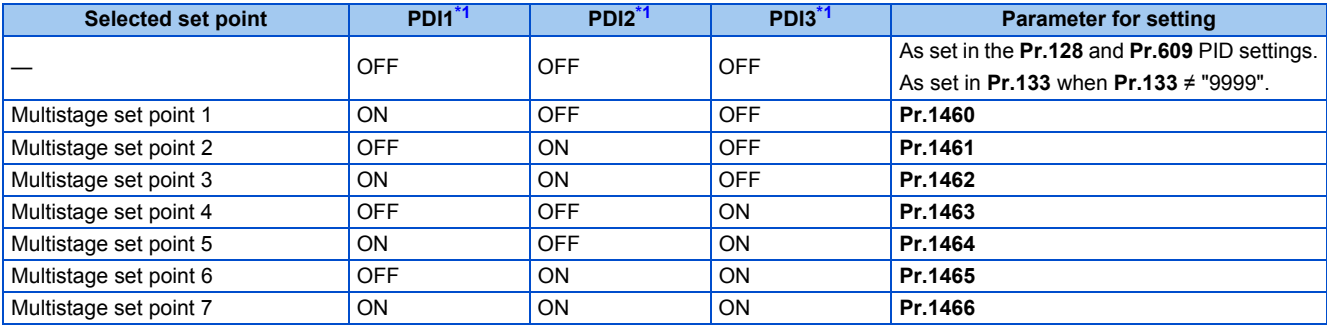

\*1 When functions are not assigned to the input terminals, the signals are treated as OFF.

### <span id="page-417-1"></span>**NOTE**

- The multistage set point input is not available for the second PID.
- The priority of the set point input is as follows: **Pr.1460 to Pr.1466**> **Pr.133**> **Pr.128**.

# ◆ Input/output signals

• Assigning the PID control valid (X14) signal to the input terminal by **Pr.178 to Pr.189 (Input terminal function selection)** enables PID control to be performed only when the X14 signal is turned ON. When the X14 signal is OFF, regular inverter running is performed without PID action . (When the X14 signal is not assigned, PID control is enabled only by setting **Pr.128** ≠ "0".)

#### • Input signal

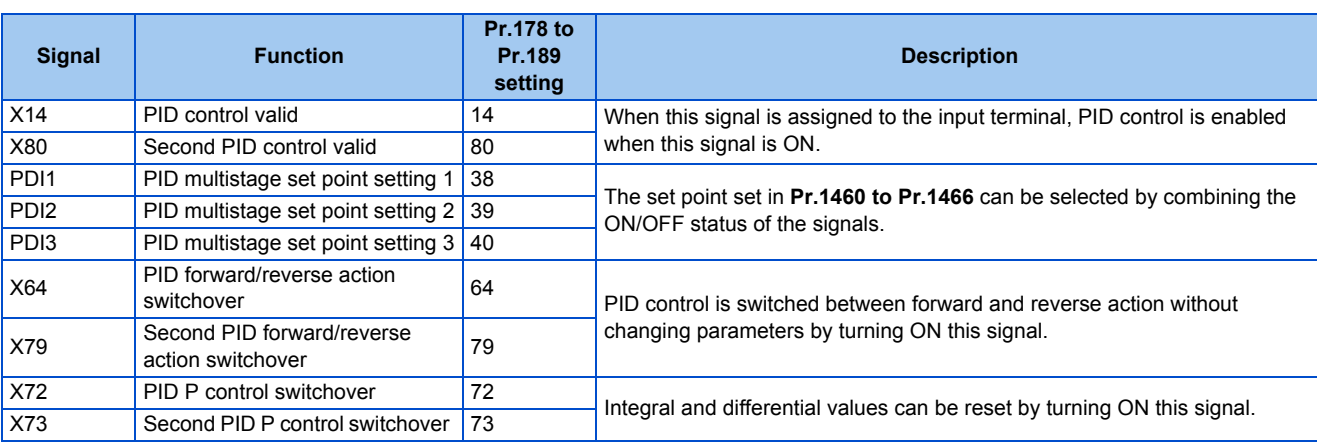

#### • Output signal

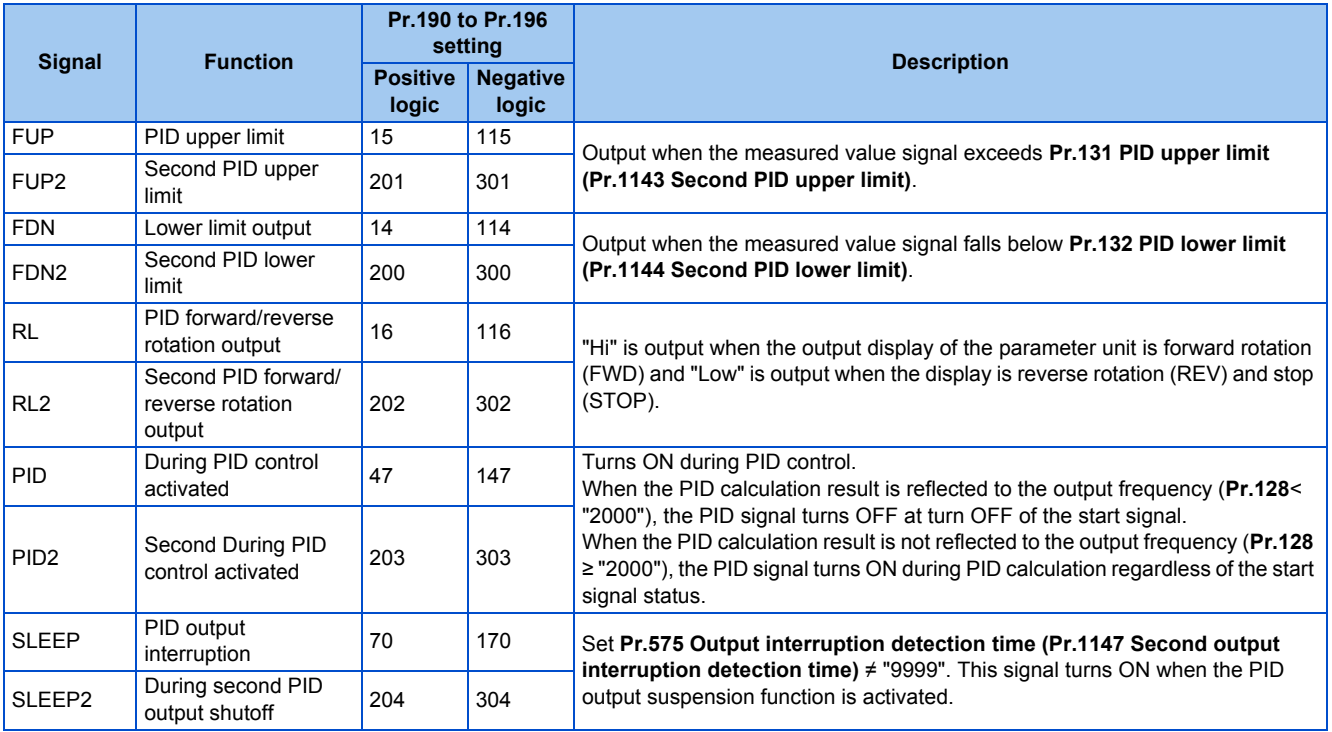

#### **NOTE**

• Changing the terminal functions with **Pr.178 to Pr.189** and **Pr.190 to Pr.196** may affect other functions. Set parameters after confirming the function of each terminal.

# **PID automatic switchover control (Pr.127)**

• The system can be started up more quickly by starting up without PID control activated.

• When **Pr.127 PID control automatic switchover frequency** is set, the startup is made without PID control until the output frequency reaches the **Pr.127** setting. Once the PID control starts, the PID control is continued even if the output frequency drops to **Pr.127** setting or lower.

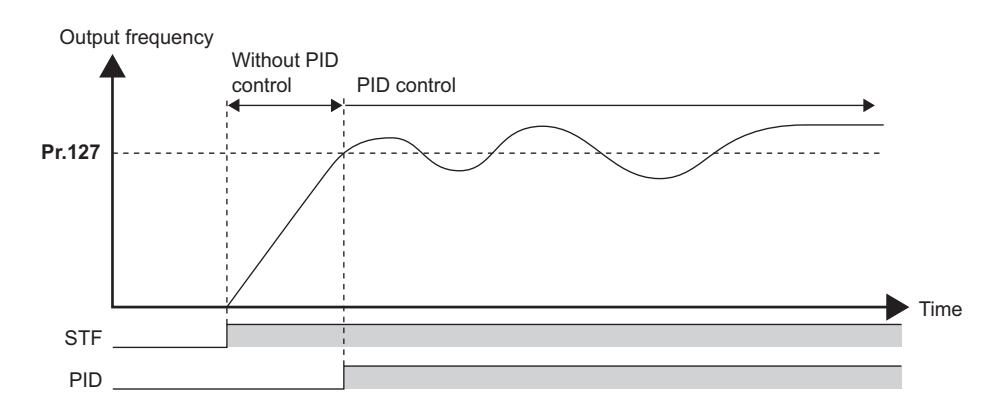

# **Operation selection and sleep function stop selection when a value error is detected (FUP signal, FDN signal, Y48 signal, Pr.554)**

- Using **Pr.554 PID signal operation selection**, set the action when the measured value input exceeds the upper limit (**Pr.131 PID upper limit**) or lower limit (**Pr.132 PID lower limit**), or when the deviation input exceeds the permissible value (**Pr.553 PID deviation limit**).
- Set the time from when the measured value input exceeds the **Pr.131** or **Pr.132** setting until the FUP or FDN signal is output in **Pr.1370 Detection time for PID limiting operation**.
- Set the parameter to select the operation when the FUP/FDN or Y48 signal is output, and the operation when the sleep function is activated.

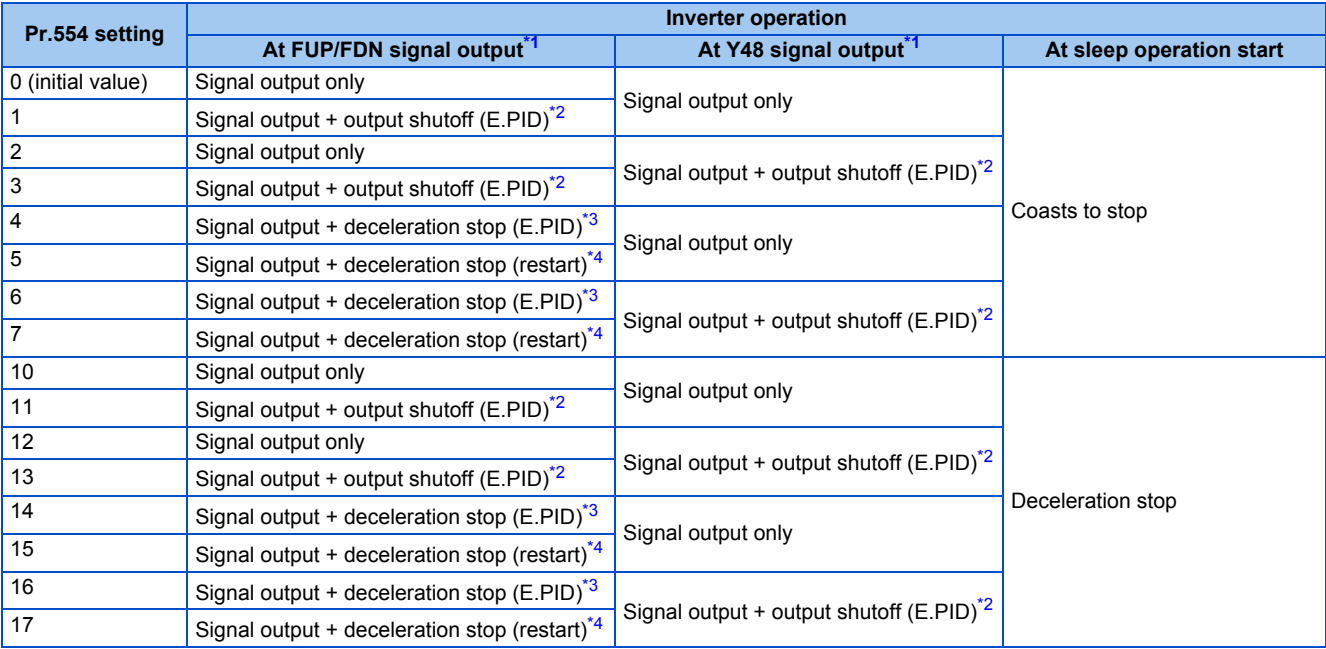

<span id="page-419-0"></span>\*1 When each of **Pr.131, Pr.132** and **Pr.553** settings corresponding to each of the FUP, FDN and Y48 signals is "9999" (no function), signal output and protective function are not available.

<span id="page-419-1"></span>\*2 At the same time with the signal output, the protective function (E.PID) is activated.

<span id="page-419-2"></span>\*3 At the same time with the signal output, deceleration is performed using the normal deceleration time. After the deceleration stop, the protective function (E.PID) is activated.

<span id="page-419-3"></span>\*4 At the same time with the signal output, deceleration is performed using the normal deceleration time. When the measured value returns to normal, operation can be restarted.

# **PID output suspension function (sleep function) (SLEEP signal, Pr.575 to Pr.577)**

- When a status where the output frequency after PID calculation is less than **Pr.576 Output interruption detection level** has continued for the time set in **Pr.575 Output interruption detection time** or longer, inverter running is suspended. This allows the amount of energy consumed in the inefficient low-speed range to be reduced.
- When the deviation (set point measured value) reaches the PID output shutoff release level (**Pr.577** setting value -1000%) while the PID output suspension function is activated, the PID output suspension function is released, and PID control operation is automatically restarted.
- Whether to allow motor to coast to a stop or perform a deceleration stop when sleep operation is started can be selected using **Pr.554**.
- While the PID output suspension function is activated, the PID output interruption (SLEEP) signal is output. During this time, the Inverter running (RUN) signal turns OFF and the During PID control activated (PID) signal turns ON.
- For the terminal used for the SLEEP signal, set "70 (positive logic)" or "170 (negative logic)" in any of **Pr.190 to Pr.196 (Output terminal function selection)**.

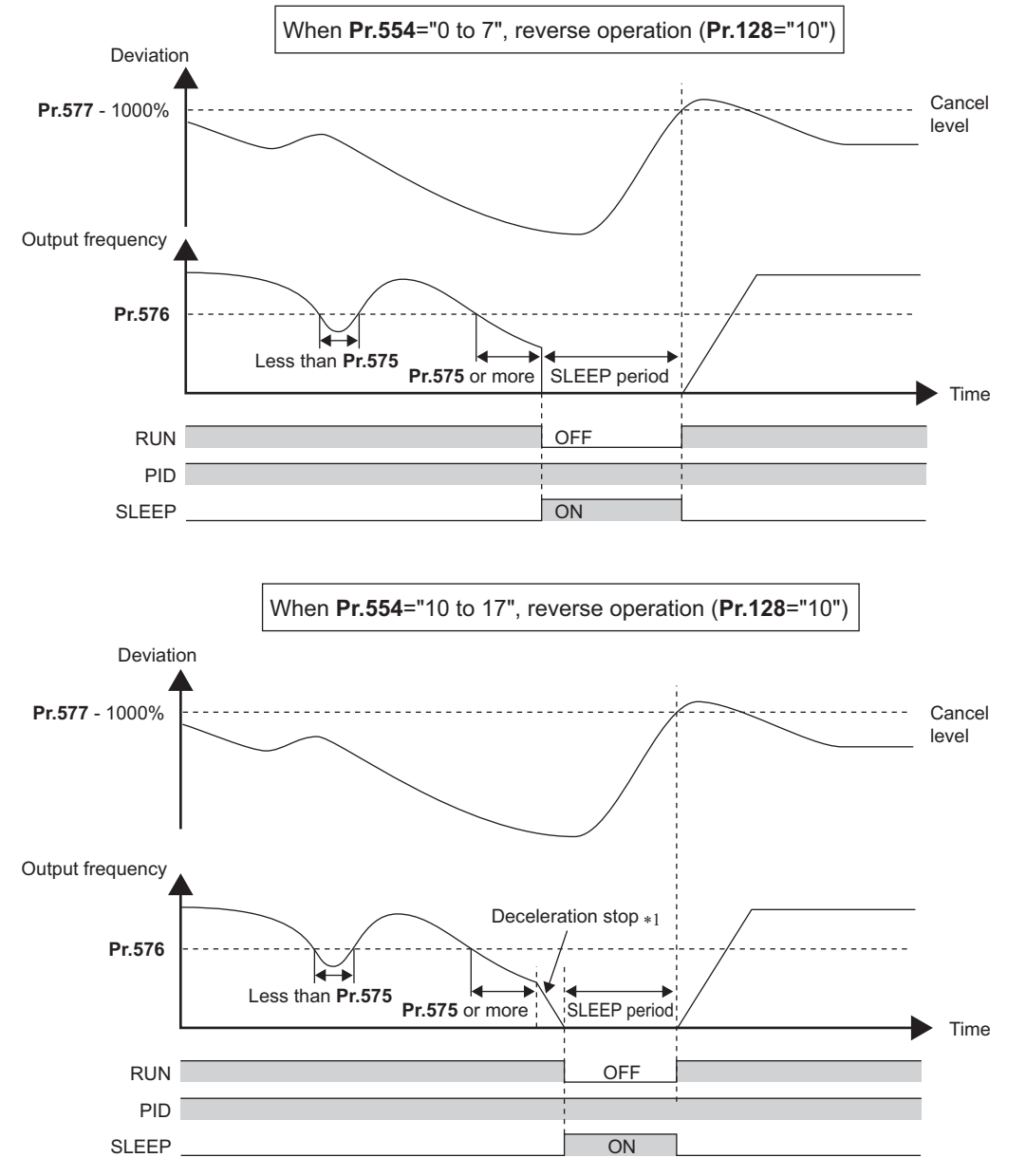

\*1 When the PID output shutoff release level is reached during a deceleration stop, output shutoff is released, operation is re-accelerated and PID control is continued. During deceleration, **Pr.576 Output interruption detection level** is invalid.

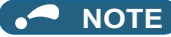

- The stirring function during the PID sleep prevents clogging of the pump while the sleep function is activated. (Refer to [page](#page-448-0) [447](#page-448-0).)
- The PID sleep boost function maintains the sleep state for a long period of time. (Refer to [page 447.](#page-448-0))

# **Integral stop selection when the frequency is limited (Pr.1015)**

- The operation for the integral term can be selected when the frequency or the manipulated amount is limited during PID control. The operation during output suspension can be selected for the integral term using the PID output suspension (sleep) function.
- The manipulation range can be selected.

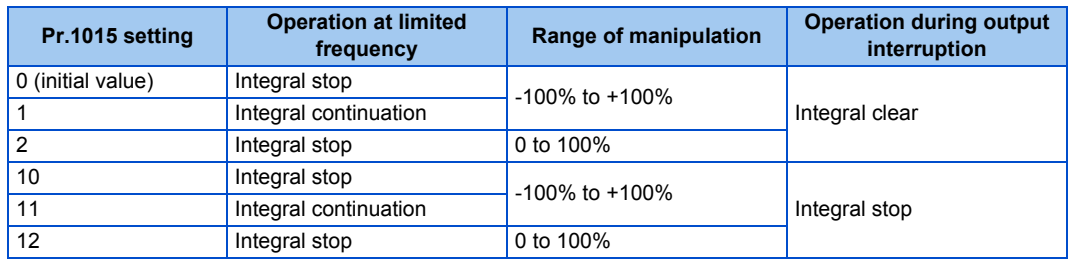

#### **NOTE**

• While the integral stop is selected, the integral stop is enabled when any of the following conditions is met.

**Integral stop conditions**

- The frequency reaches the upper or lower limit.
- The manipulated amount reaches plus or minus 100% (**Pr.1015** = "0 or 10").
- The manipulated amount reaches 0% or 100% (**Pr.1015** = "2 or 12").
- When a frequency set in **Pr.576 Output interruption detection level** is lower than the minimum frequency, the frequency command value falls down to the level set in **Pr.576** after PID calculation (while the PID output suspension function is enabled).

# **PID monitor function**

- This function displays the PID control set point, measured value and deviation on the operation panel, and can output these from the terminals FM/CA and AM.
- An integral value indicating a negative % can be displayed on the deviation monitor. 0% is displayed as 1000. (These values cannot be output on the deviation monitor from terminals FM and CA.)

• Set the following values to **Pr.52 Operation panel main monitor selection, Pr.774 to Pr.776 (Operation panel monitor selection), Pr.992 Operation panel setting dial push monitor selection, Pr.54 FM/CA terminal function selection and Pr.158 AM terminal function selection** for each monitor.

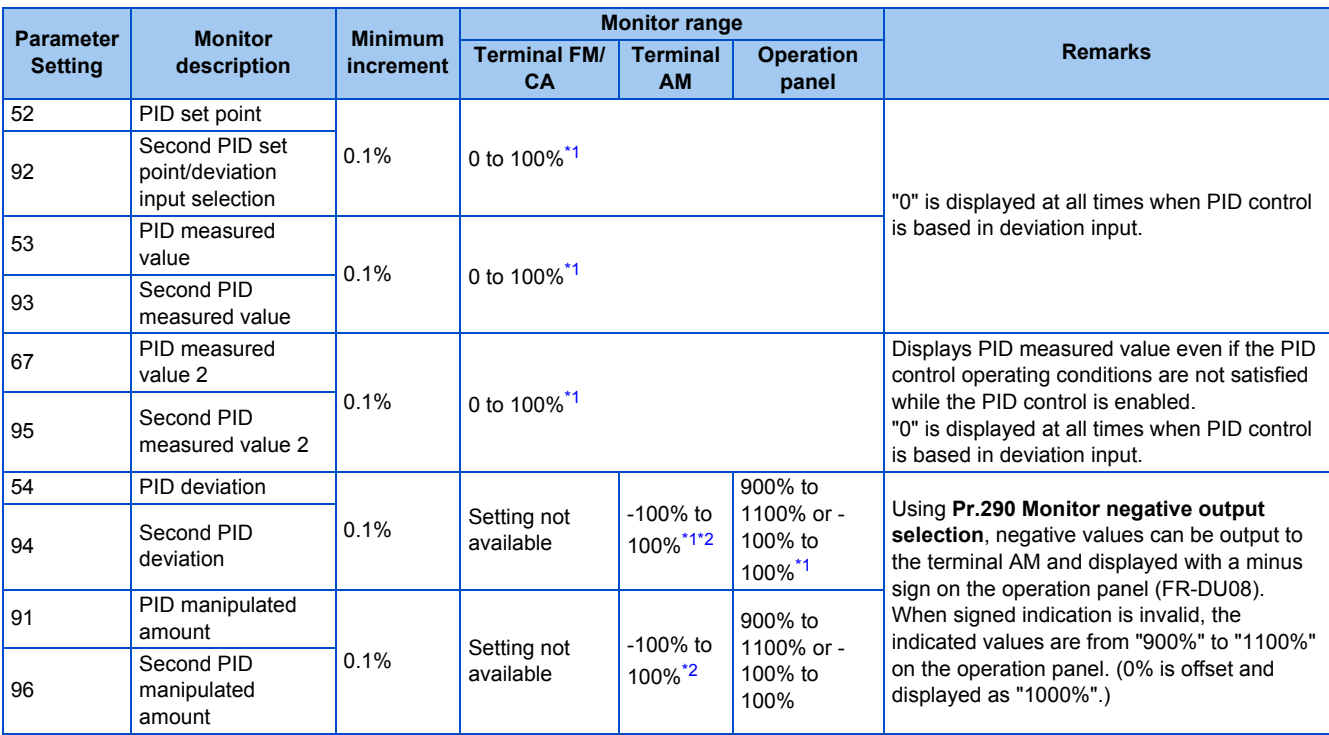

\*1 When **C42 (Pr.934) and C44 (Pr.935)** are set, the minimum increment changes from unit % to no unit, and the monitor range can be changed. (Refer to [page 431.](#page-432-0))

\*2 When the minus value display is set disabled using **Pr.290**, the terminal AM output becomes "0".

# <span id="page-422-1"></span><span id="page-422-0"></span>**Adjustment procedure**

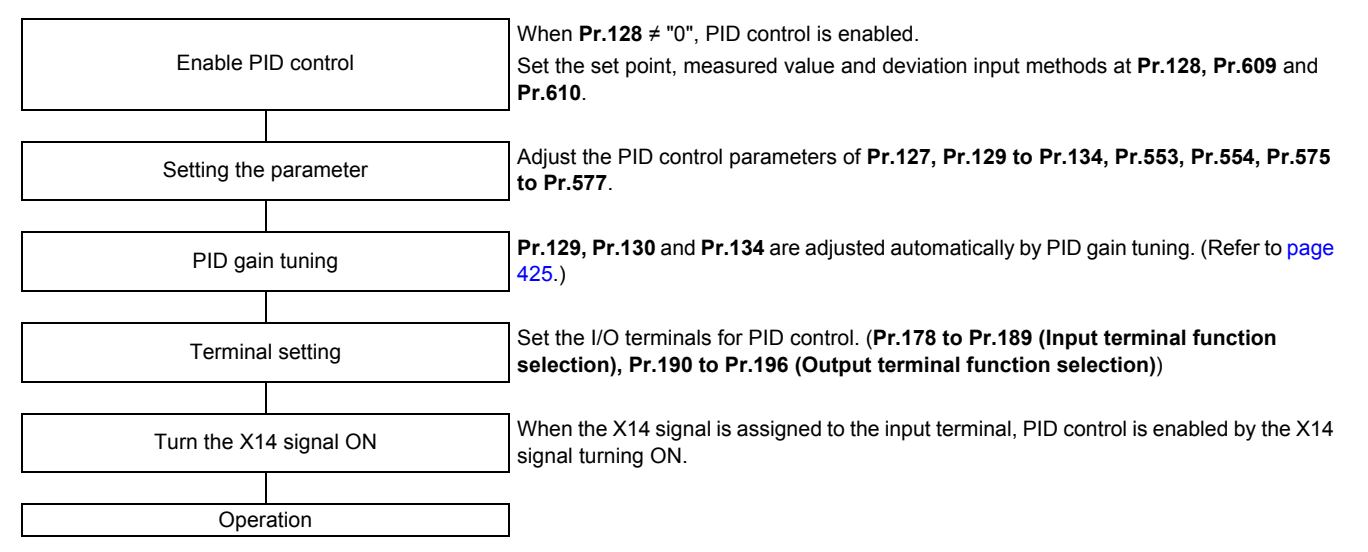

# **Calibration example**

(Adjust room temperature to 25°C by PID control using a detector that outputs 4 mA at 0°C and 20 mA at 50°C.)

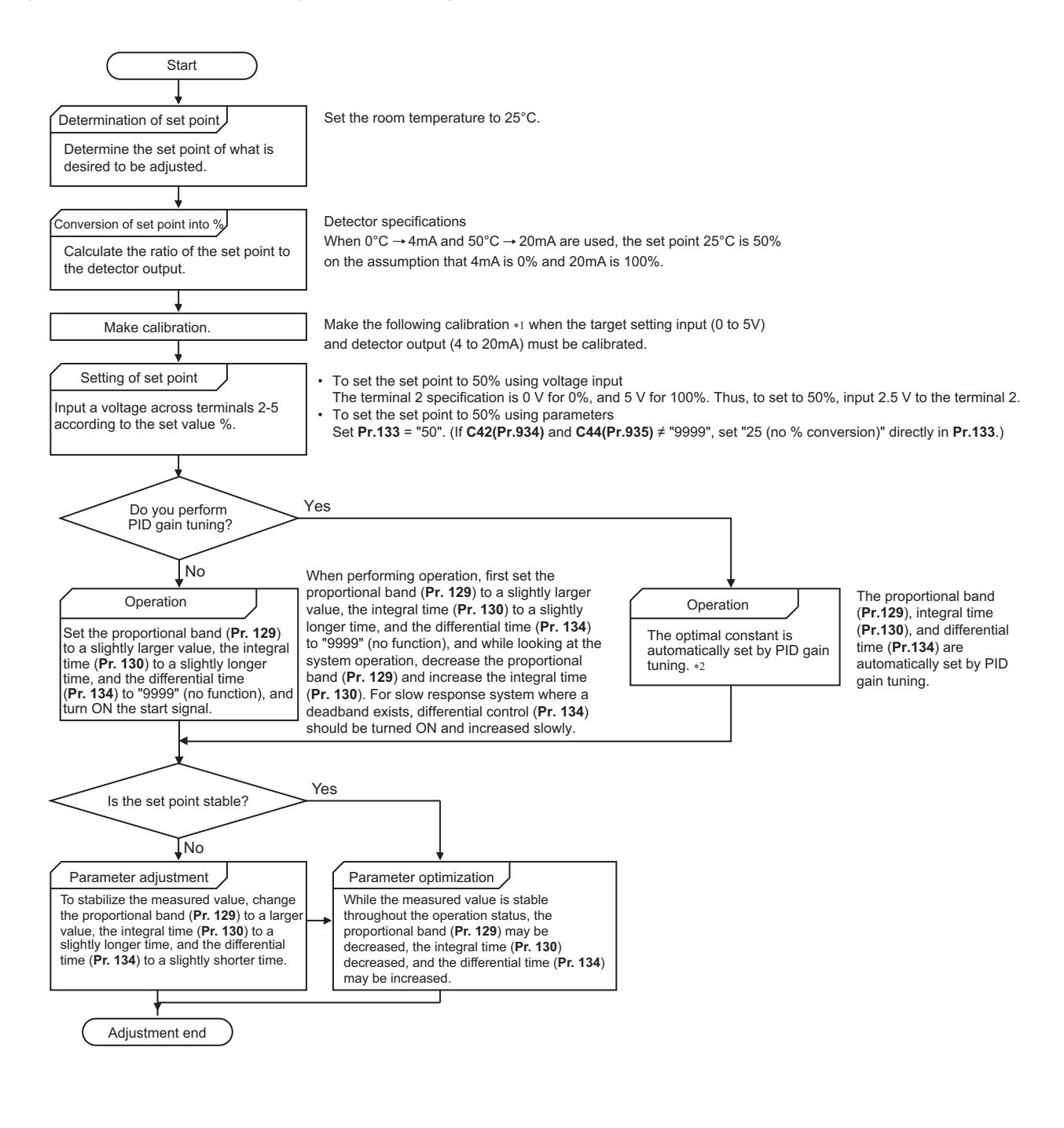

\*1 When calibration is required

Calibrate detector output and set point input by **Pr.125, C2 (Pr.902) to C4 (Pr.903)** (terminal 2) or **Pr.126, C5 (Pr.904) to C7 (Pr.905)** (terminal 4). (Refer to [page 346.](#page-347-0))

When both **C42 (Pr.934)** and **C44 (Pr.935)** are other than "9999", calibrate the detector output and set point input by **Pr.934** and **Pr.935**. (Refer to [page 431](#page-432-0).)

Make calibration in the PU operation mode during an inverter stop.

\*2 For details about PID gain tuning, refer to [page 425](#page-426-0).

#### • Calibrating set point input

(Example: To enter the set point on terminal 2)

- **1.** 1. Apply the input (for example, 0 V) of set point setting 0% across terminals 2 and 5.
- *2.* Using **C2 (Pr.902)**, enter the frequency (for example, 0 Hz) to be output by the inverter when the deviation is 0%.
- *3.* Using **C3 (Pr.902)**, set the voltage value at 0%.
- *4.* Apply the input (for example, 5 V) of set point setting 100% across terminals 2 and 5.
- *5.* Using **Pr.125**, enter the frequency (for example, 60 Hz) to be output by the inverter when the deviation is 100%.
- *6.* Using **C4 (Pr.903)**, set the voltage value at 100%.

#### A NOTE

- When the set point is set at **Pr.133**, the setting frequency of **C2 (Pr.902)** is equivalent to 0% and the setting frequency of **Pr.125 (Pr.903)** is equivalent to 100%.
- Measured value input calibration
	- *1.* Apply the input (for example, 4 mA) of measured value 0% across terminals 4 and 5.
	- *2.* Perform calibration by **C6 (Pr.904)**.
	- *3.* Apply the input (for example, 20 mA) of measured value 100% across terminals 4 and 5.
	- *4.* Perform calibration by **C7 (Pr.905)**.

#### **NOTE**

- Set the frequencies set at **C5 (Pr.904) and Pr.126** to each of the same values set at **C2 (Pr.902) and Pr.125**.
- The display unit for analog input can be changed from "%" to "V" or "mA". (Refer to [page 348](#page-349-0).)
- The following figure shows the results of having performed the calibration above.

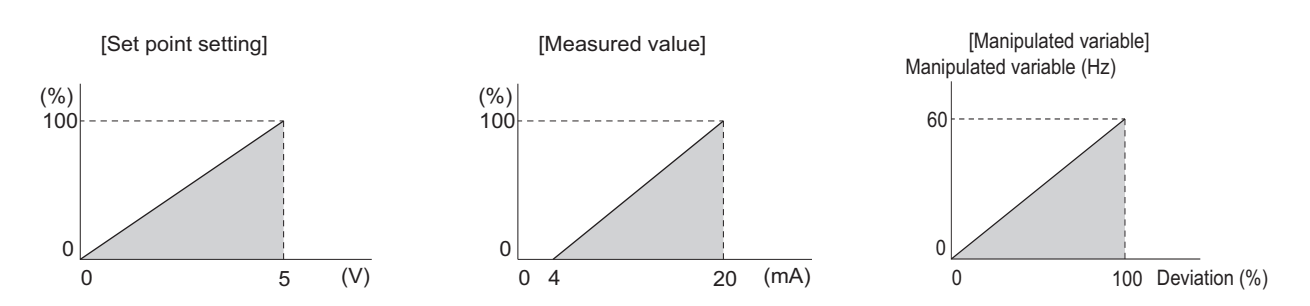

# <span id="page-424-0"></span>**Setting multiple PID functions**

• When the second PID function is set, two sets of PID functions can be switched for use. The PID setting is selected as shown in the following table.

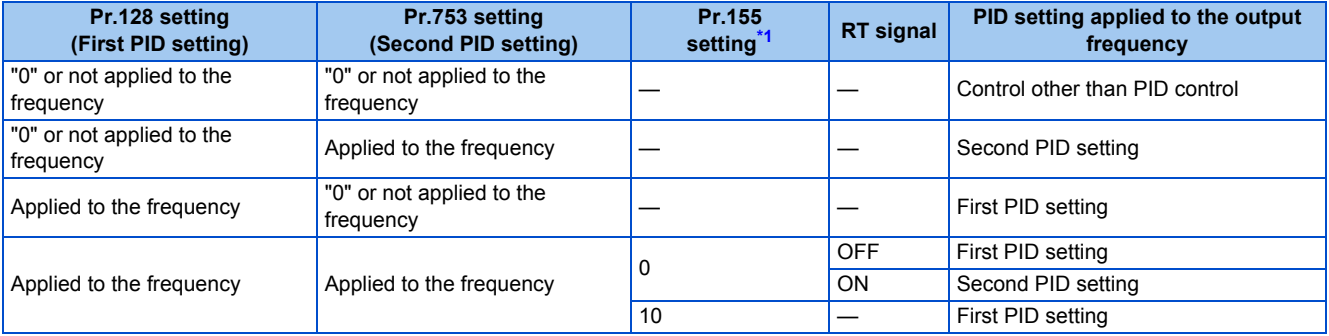

<span id="page-424-1"></span>\*1 While **Pr.155** = "0", the second function is enabled immediately after the RT signal turns ON. While **Pr.155** = "10", the second function is enabled only during constant speed operation when the RT signal turns ON. (For the details, refer to [page 365](#page-366-0).)

• The parameters and signals for the second PID function are in the same way as the following parameters and signals of the first PID function. Refer to the first PID function when setting the second PID functions.

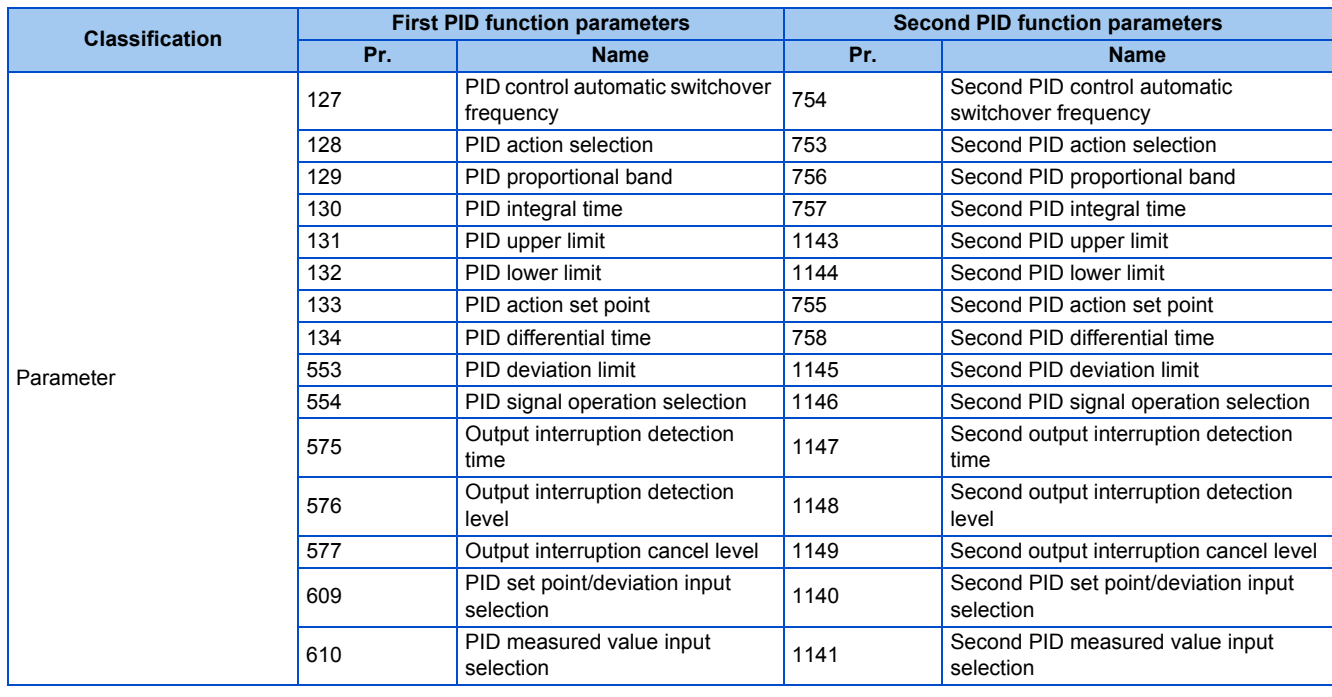

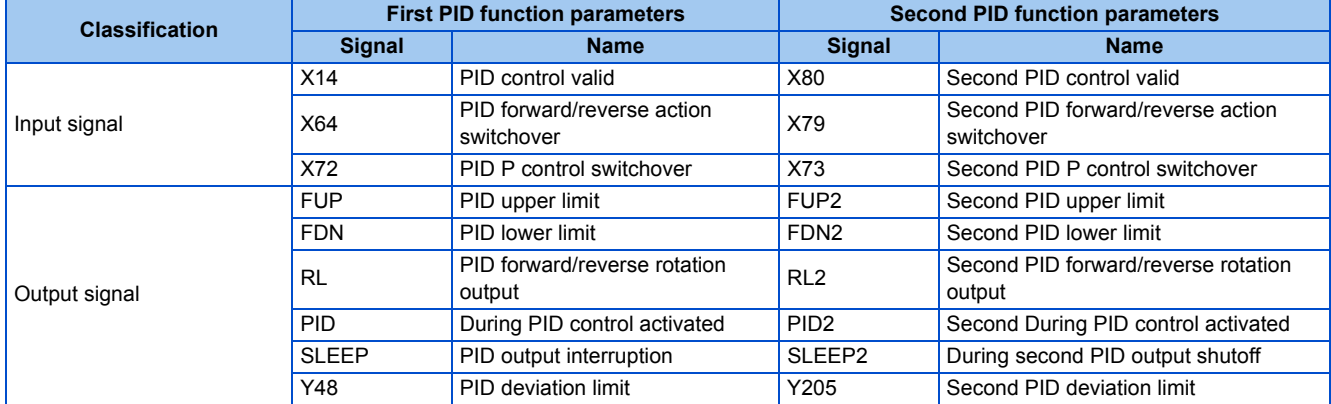

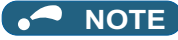

- Even if the X14 signal is ON, PID control is stopped and multi-speed or JOG operation is performed when the multi-speed operation (RH, RM, RL, or REX) signal or JOG signal (JOG operation) is input.
- PID control is invalid under the following settings.
- **Pr.79 Operation mode selection** = "6" (Switchover mode)
- Note that input to the terminal 1 is added to the terminals 2 and 4 inputs. For example when **Pr.128** = "20 or 21", the terminal 1 input is considered as a set point and added to the set point of the terminal 2.
- To use terminal 4 and 1 inputs in PID control, set "0" (initial value) to **Pr.858 Terminal 4 function assignment** and **Pr.868 Terminal 1 function assignment**. When a value other than "0", PID control is invalid.
- Changing the terminal functions with **Pr.178 to Pr.189 and Pr.190 to Pr.196** may affect other functions. Set parameters after confirming the function of each terminal.
- When PID control is selected, the minimum frequency becomes the frequency of **Pr.902** and the maximum frequency becomes the frequency of **Pr.903**.

#### (The **Pr.1 Maximum frequency and Pr.2 Minimum frequency** settings also are valid.)

- During PID operation, the remote operation function is invalid.
- When control is switched to PID control during normal operation, the frequency during that operation is not carried over, and the value resulting from PID calculation referenced to 0 Hz becomes the command frequency.

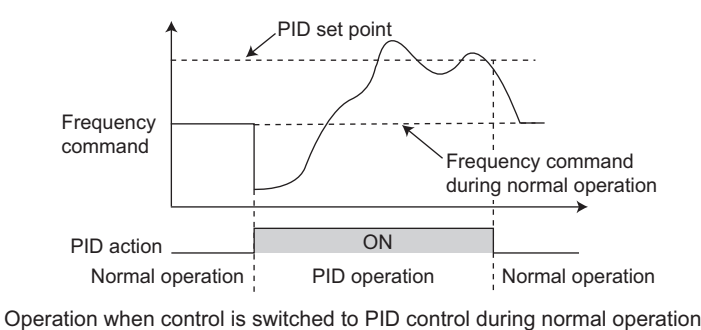

#### **Parameters referred to**

**Pr.59 Remote function selection** *F* [page 227](#page-228-0)

**Pr.73 Analog input selection ক্ৰি [page 337](#page-338-0)<br>Pr.79 Operation mode selection ক্ৰি [page 233](#page-234-0)** 

**Pr.178 to Pr.189 (Input terminal function selection) [page 362](#page-363-0)** 

**Pr.190 to Pr.196 (Output terminal function selection) [page 319](#page-320-0)** 

**Pr.290 Monitor negative output selection Pr.290 Monitor negative output selection** 

# **C2 (Pr.902) to C7 (Pr.905) Frequency setting voltage (current) bias/gain** Figure 346

# <span id="page-426-0"></span>**5.11.7 PID gain tuning**

Changing the PID control manipulated amount and measuring the PID control response enable automatic setting of the constant optimal for PID control.

For tuning, use the step response method or the limit cycle method.

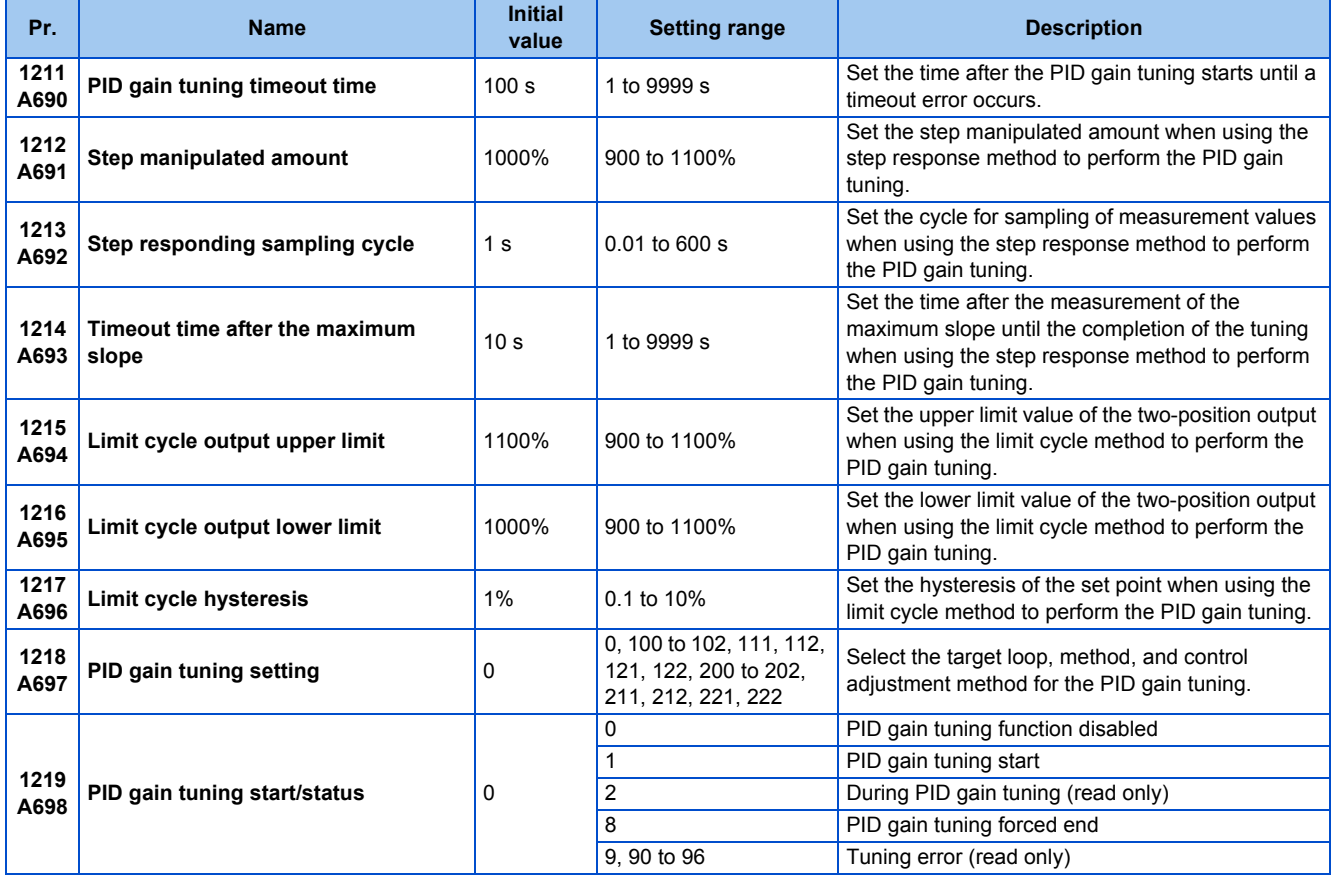

### **Step response method**

• In the step response method, the manipulated amount is changed step by step for the real system. From the change in the measured values, the maximum slope (R) and the equivalent waste time (L) are calculated to determine each constant.

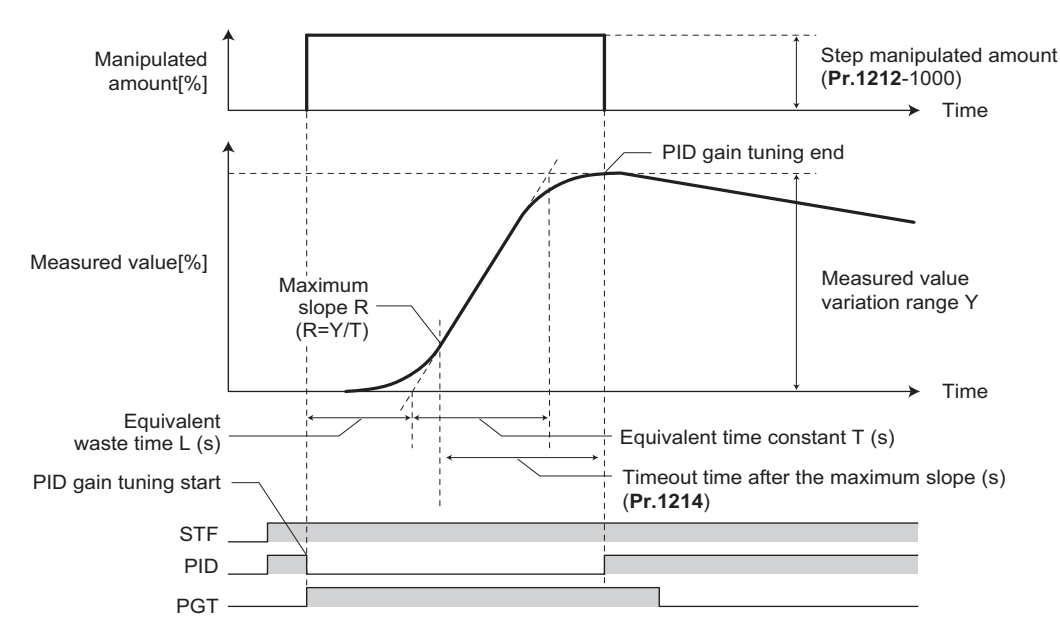

- The step manipulated amount (**Pr.1212** 1000) is added to the present manipulated amount.
- The measured value is taken for every sampling cycle (**Pr.1213**). From the variation between the measured values (Y) and the time (t), the maximum slope (R) is calculated.
- The measurement ends when the timeout time (**Pr.1214**) elapsed after the maximum slope is obtained.
- After the integral term is cleared, PID control is performed with the constant to which the change has been applied (the constant used before PID gain tuning when a fault occurs).

# **Limit cycle method**

- In the limit cycle method, the two-position ON/OFF operation is performed three times for output of the manipulated amount for the real system. From the vibration waveform data of the measured values, the vibration amplitude (Xc) and the vibration cycle (Tc) are measured. Based on the measured values, each constant is determined.
- In the limit cycle method, less influence of the noise of the measured values is given as compared in the step response method, and a stable tuning result can be obtained.

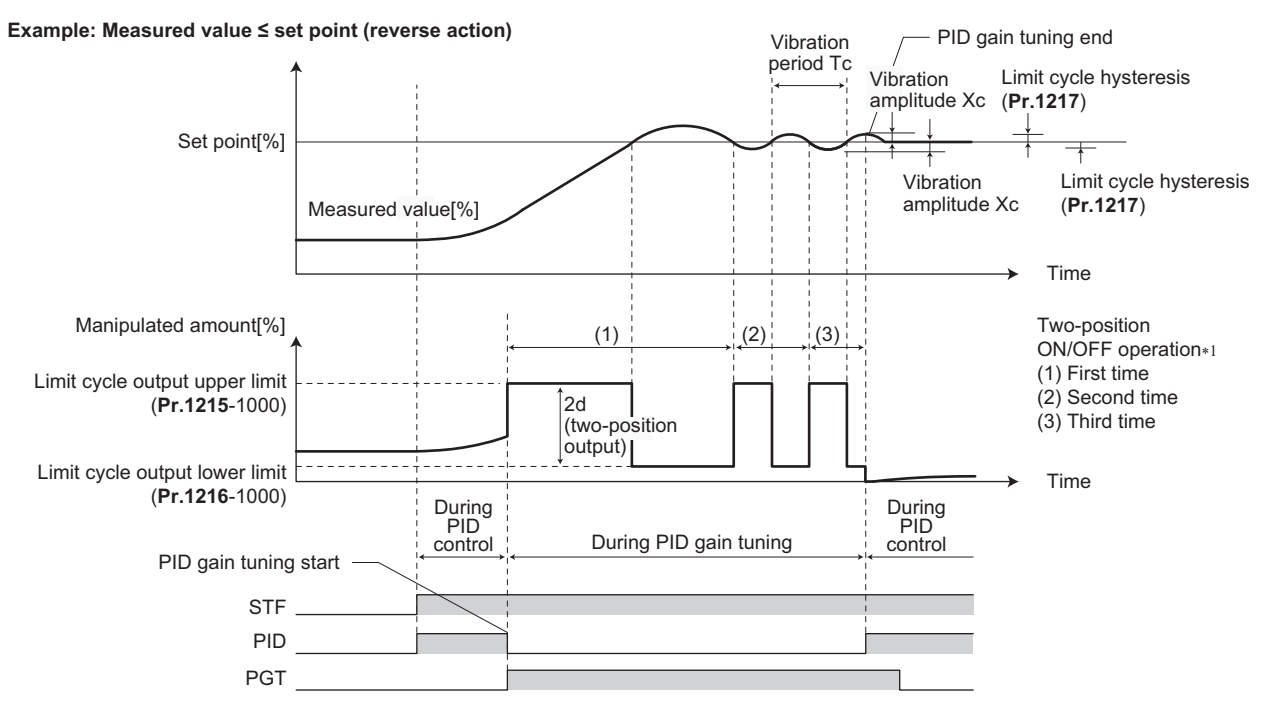

\*1 Details of the two-position ON/OFF operation

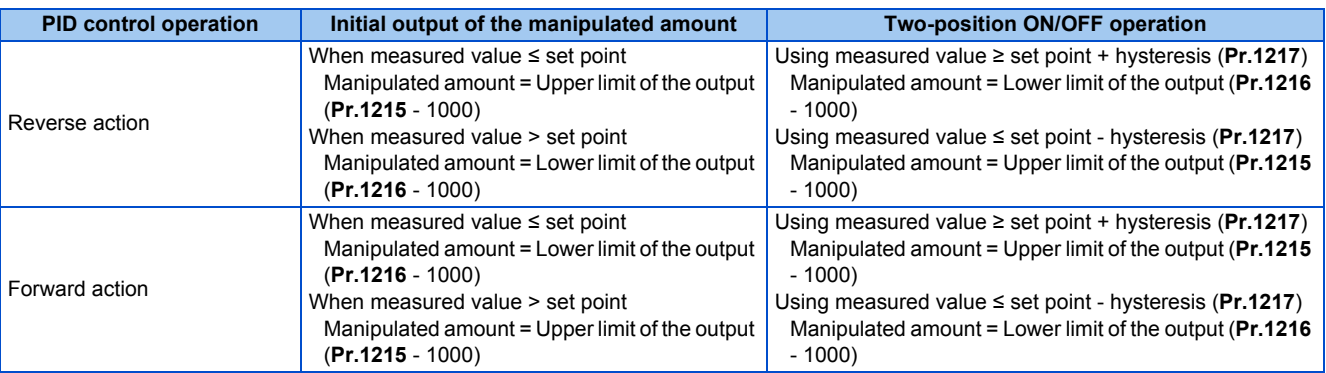

- The manipulated amount is output at the limit cycle output upper limit (**Pr.1215** 1000). (When the measured value is higher than the set point, the manipulated amount is once output at the limit cycle lower limit (**Pr.1216** - 1000), and then after the set point exceeds the measured value, the manipulated amount is output at the limit cycle output upper limit (**Pr.1215** - 1000).)
- The two-position ON/OFF operation is repeated three times. From the waveform data of the values measured for output of the second and third two-position operation, the vibration amplitude (Xc) and the vibration cycle (Tc) are measured.
- From the vibration amplitude (Xc) and the vibration cycle (Tc), the threshold sensitivity (Ku) and the threshold cycle (Tu) are calculated.
- Each constant is calculated using a formula depending on the **Pr.1218** setting, and PID gain tuning is finished.
- After the integral term is cleared, PID control is performed with the constant to which the change has been applied (the constant used before PID gain tuning when a fault occurs).

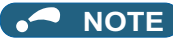

- Confirm that the measured values are stable when performing PID gain tuning with the step response method. When the measured values are unstable, the tuning result may not be accurate.
- Accurate measurement of the maximum slope may not be achieved if the **Pr.1213** setting is small in the step response method.

# ◆ PID gain tuning operation setting (Pr.1218)

• Set the PID gain tuning operation in this parameter. The digit in the hundreds place represents the PID loop. The digit in the tens place represents the tuning method. The digit in the ones place represents the control adjustment method.

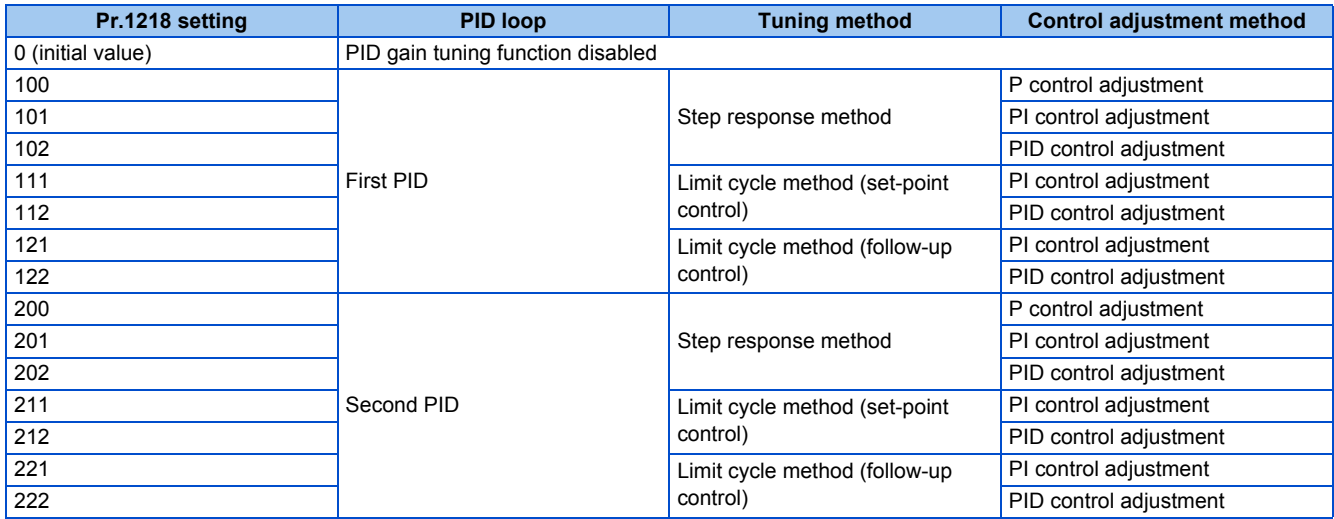

# **Parameter setting for each PID gain tuning method**

• Set the following parameters according to the selected tuning method (step response method / limit cycle method).

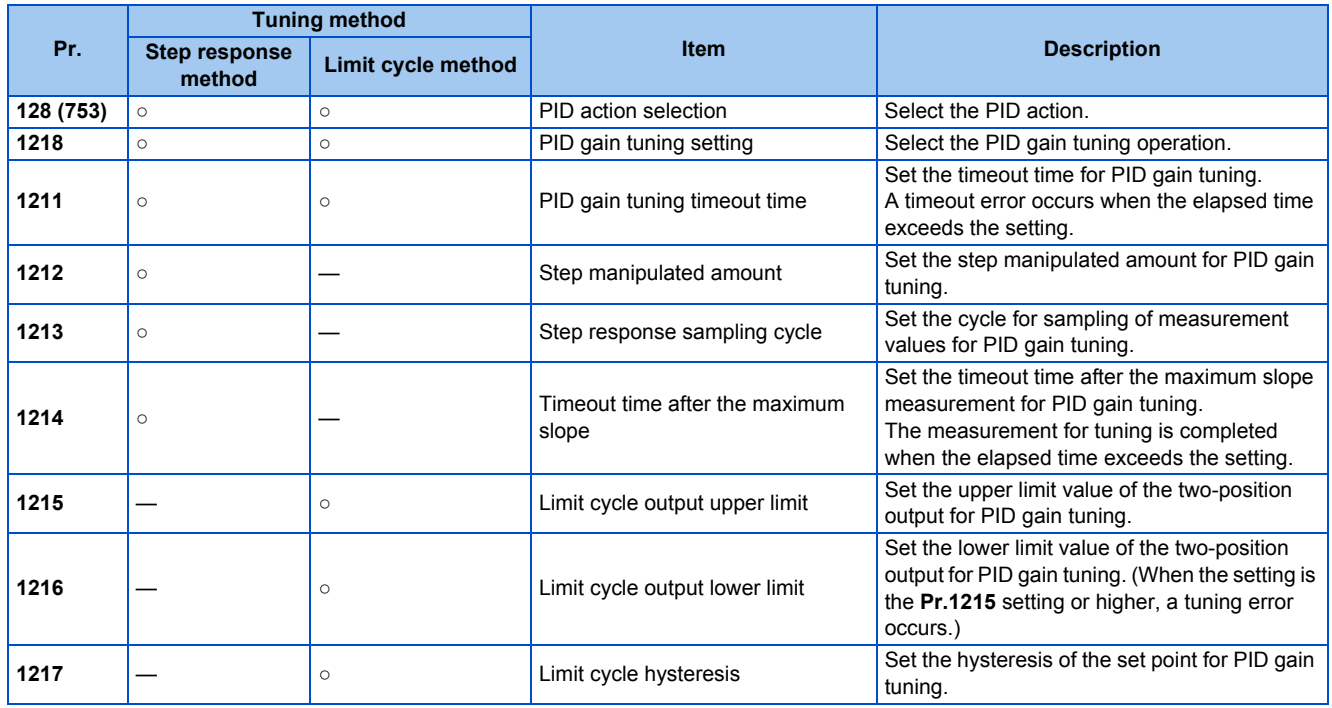

○: Parameter to set

# **Execution of PID gain tuning (Pr.1219, PGT signal)**

• While the PID gain tuning function is enabled (**Pr.1218** ≠ "0"), PID gain tuning is started when any of the following operations is performed during PID control.

Turn ON the PID gain tuning start/forced end (PGT) signal.

Set **Pr.1219 PID gain tuning start/status** = "1".

Selecting the PID gain tuning start (1.RUN) in the function menu on the operation panel (FR-DU08).

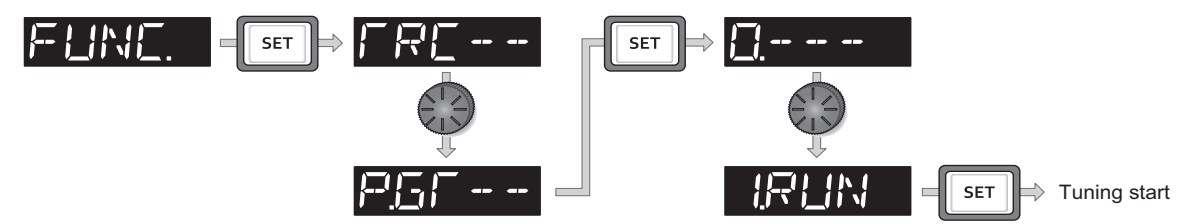

- To use the PGT signal, set "81" in any of **Pr.178 to Pr.189 (Input terminal function selection)** to assign the function to an input terminal.
- The PID gain tuning status can be checked with the read value of **Pr.1219** or the PID gain tuning status monitor. The PID gain tuning status monitor is displayed instead of the output voltage monitor.

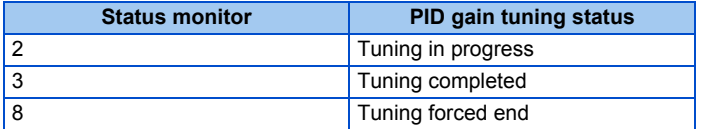

• When PID gain tuning is completed, the following parameters are automatically set.

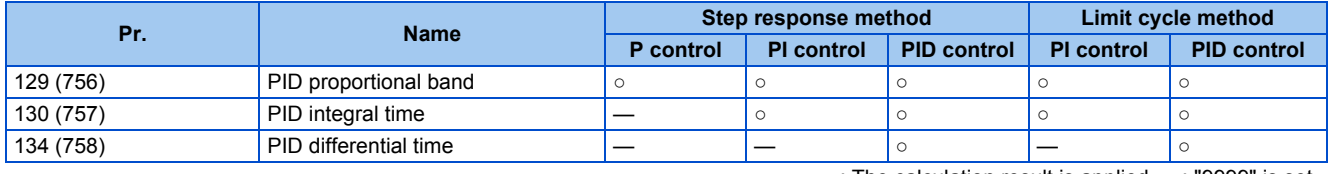

○: The calculation result is applied. —: "9999" is set.

• To forcibly terminate the tuning during PID gain tuning, perform any of the following operations. Turn OFF the PID gain tuning start/forced end (PGT) signal.

#### Set **Pr.1219 PID gain tuning start/status** = "8".

Select the PID gain tuning forced end (8.END) in the function menu on the operation panel (FR-DU08). Turn OFF the power supply, reset the inverter, or turn OFF the start command.

#### **NOTE**

- By PID gain tuning, the settings of the PID constant parameters (**Pr.129, Pr.130, Pr.134, Pr.756 to Pr.758**) are automatically changed. Before performing PID gain tuning, record the PID constant parameter settings before tuning as required.
- PID gain tuning also requires setting of the PID upper limit (**Pr.131** or **Pr.1143**), PID lower limit (**Pr.132** or **Pr.1144**), PID deviation limit (**Pr.553** or **Pr.1145**).
- Changing the terminal assignment with **Pr.178 to Pr.189** may affect other functions. Set parameters after confirming the function of each terminal.
- By PID gain tuning, the amount of operation is changed considerably. In some applications such as a winding machine, materials may be affected.

# **PID gain tuning error**

• When the read value of **Pr.1219** or the PID gain tuning status monitor display is "9, 90 to 96", tuning has not been properly completed due to a tuning error. Remove the cause of the tuning error, and perform tuning again.

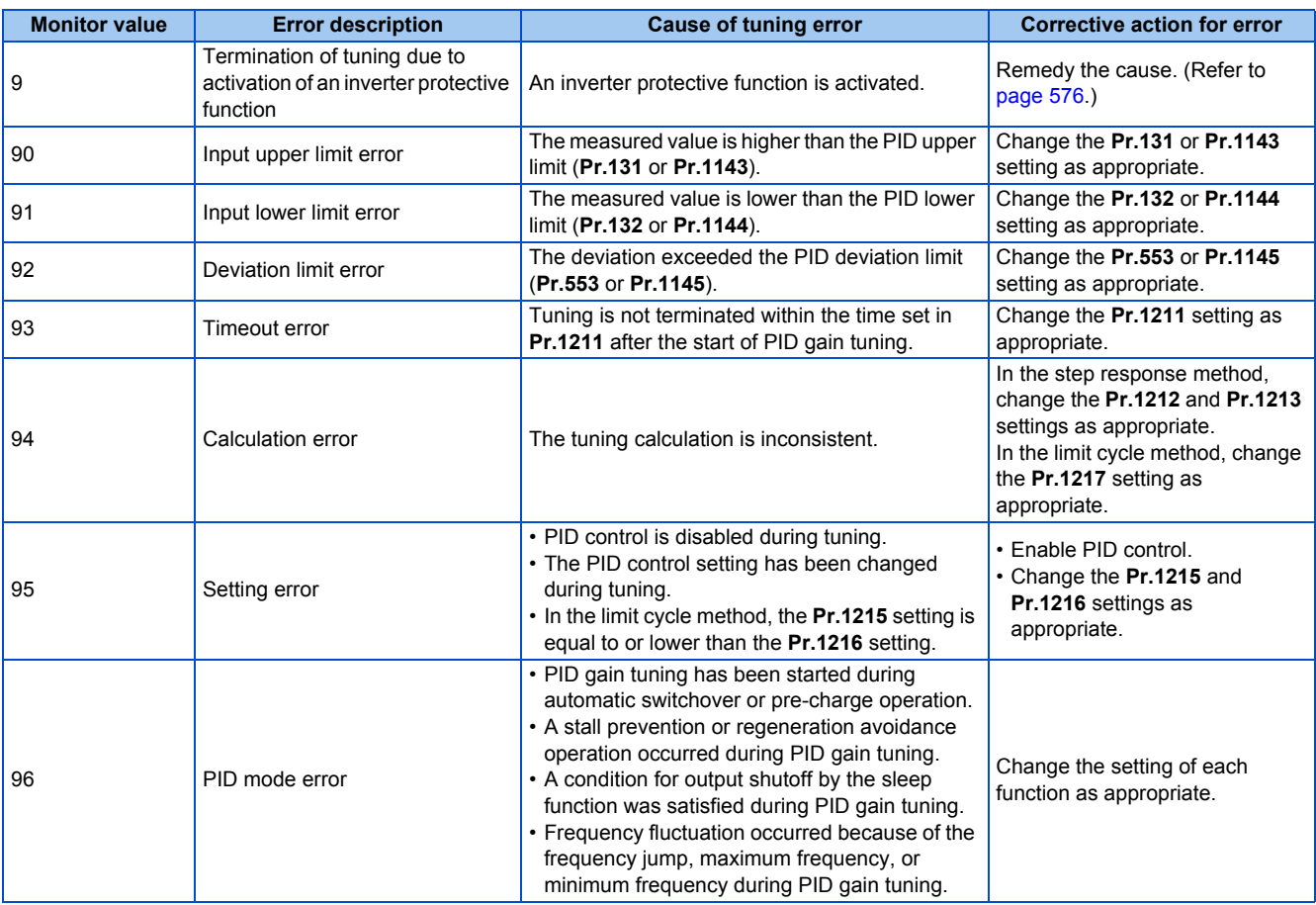

# **Fine adjustment after PID gain tuning**

• If fine adjustment is required after completion of PID gain tuning, adjust the proportional band (**Pr.129** or **Pr.756**), integral time (**Pr.130** or **Pr.757**), and differential time (**Pr.134** or **Pr.758**).

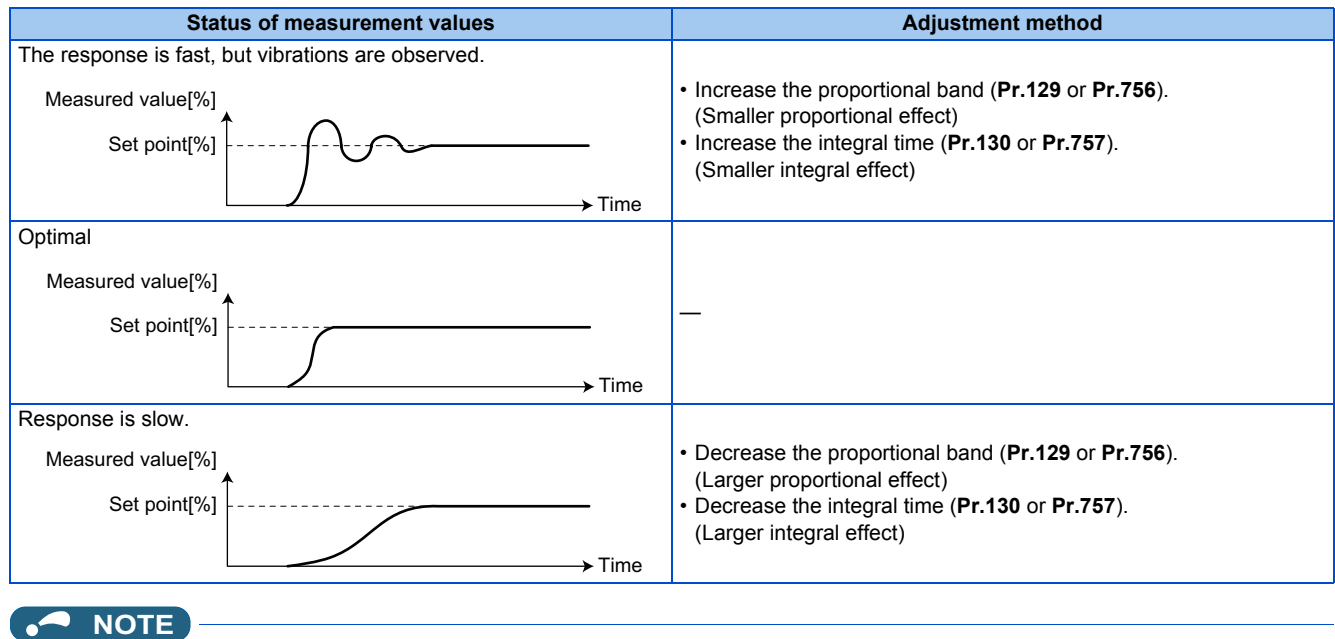

• When the differential operation is used, adjust the differential time (**Pr.134** or **Pr.758**) while checking the stability and the response. (Increasing the differential time makes the differential effect larger, and decreasing the differential time makes the differential effect smaller.)
# **5.11.8 Changing the display increment of numerical values used in PID control**

When the LCD operation panel (FR-LU08) or the parameter unit (FR-PU07) is used, the display unit of parameters and monitor items related to PID control can be changed to various units.

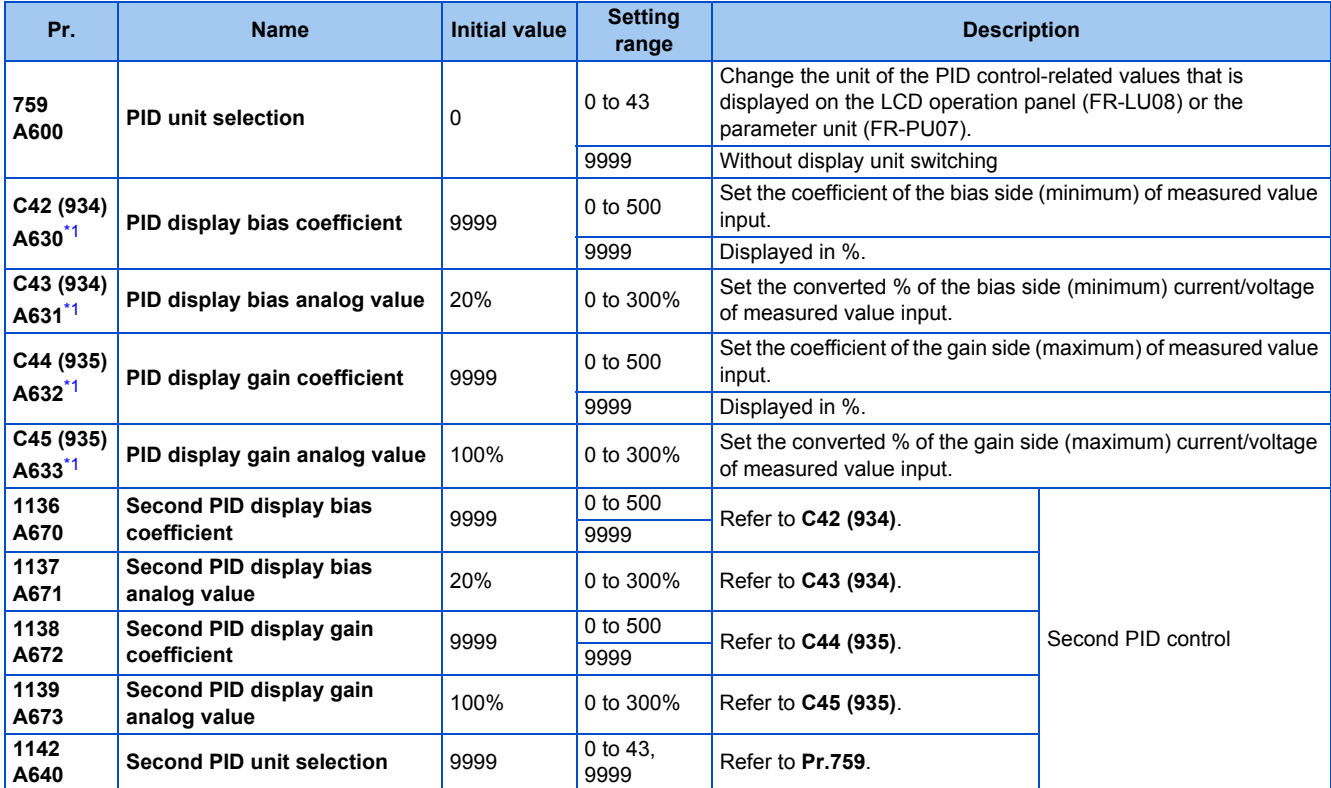

\*1 The parameter number in parentheses is the one for use with the LCD operation panel and the parameter unit.

### <span id="page-432-0"></span>**Calibration of PID display bias and gain (C42 (Pr.934) to C45 (Pr.935))**

- When both **C42 (Pr.934) and C44 (Pr.935)** ≠ "9999", the bias and gain values for the set point, measured value and deviation in PID control can be calibrated.
- "Bias"/"gain" function can adjust the relation between PID displayed coefficient and measured value input signal that is externally input. Examples of these measured value input signals are 0 to 5 VDC, 0 to 10 VDC, or 4 to 20 mADC. (The terminals used for measured value input can be selected at **Pr.128, Pr.609, Pr.610**.)
- Set the value that is displayed when the PID measured value (control amount) is 0% to **C42 (Pr.934)** and the value that is displayed when the PID measured value (control amount) is 100% to **C44 (Pr.935)**.
- When both of **C42 (Pr.934) and C44 (Pr.935)** ≠"9999" and **Pr.133** is set as the set point, the setting of **C42 (Pr.934)** is treated as 0%, and **C44 (Pr.935)** as 100%.

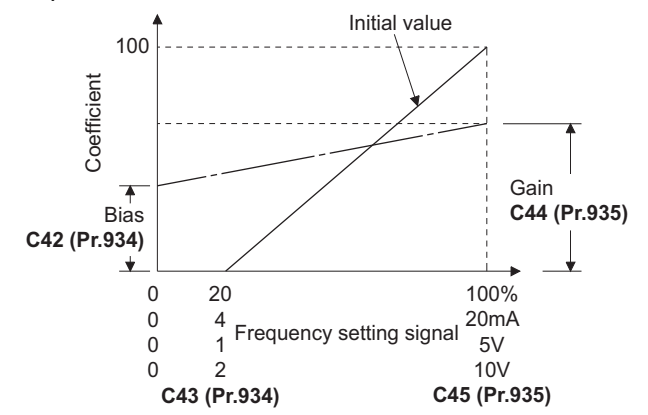

• There are three methods to adjust the PID display bias/gain.

Method to adjust any point by application of a current (voltage) to the measured value input terminal Method to adjust any point without application of a current (voltage) to the measured value input terminal Method to adjust only the display coefficient without adjustment of current (voltage)

(Refer to [page 346](#page-347-0) for details, and make the necessary adjustments by considering **C7 (Pr.905)** as **C45 (Pr.935) and Pr.126** as **C44 (Pr.935)**.)

#### **NOTE**

- Always calibrate the input after changing the voltage/current input specification with **Pr.73 and Pr.267**, and the voltage/current input selection switch.
- Take caution when the following condition is satisfied because the inverter recognizes the deviation value as a negative (positive) value even though a positive (negative) deviation is given: **Pr.934** (PID bias coefficient) > **Pr.935** (PID gain coefficient).

To perform a reverse action, set **Pr.128 PID action selection** to forward action. Alternatively, to perform a forward action, set **Pr.128** to reverse action. In this case, the PID output shutoff release level is (1000 - **Pr.577**).

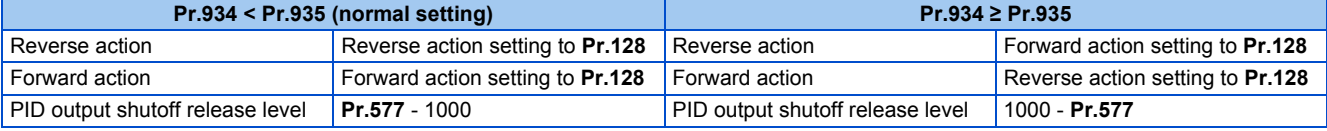

(Example) Set the following: **Pr.934** = "500" or 20% (4 mA is applied), **Pr.935** = "100" or 100% (20 mA is applied).

When the set point = 400 and the measured value = 360, the deviation is +40 (>0), but the inverter recognizes the deviation as -10% (<0). Because of this, operation amount does not increase in the reverse operation setting.

The operation amount increases when the forward operation is set.

To perform PID output shutoff release at deviation of +40 or higher, set **Pr.577** = "960".

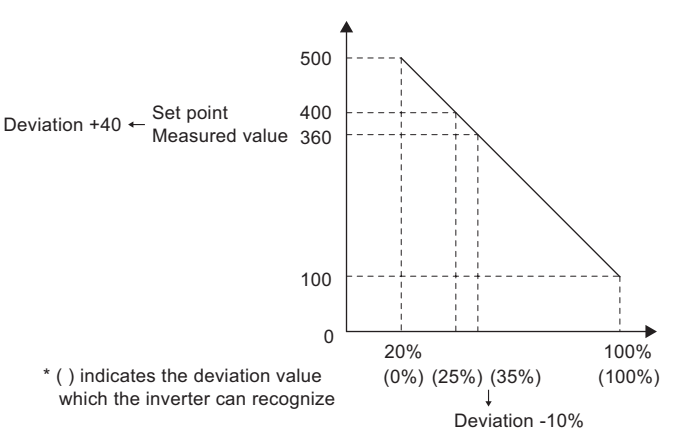

• The display of the following parameters is changed according to the **C42 (Pr.934), C44 (Pr.935), Pr.1136, and Pr1138** settings.

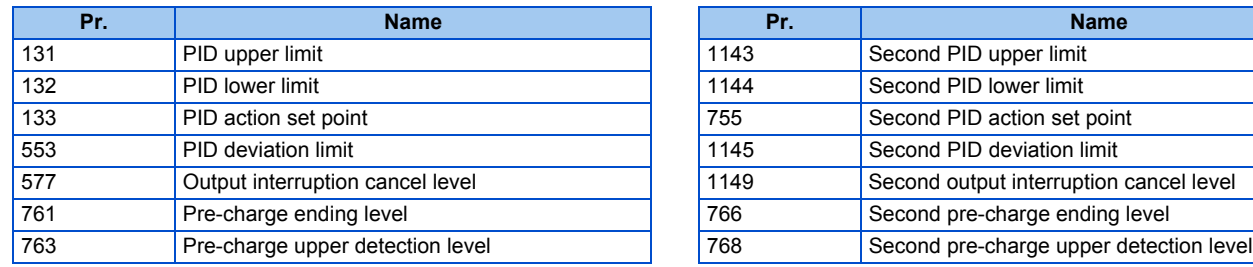

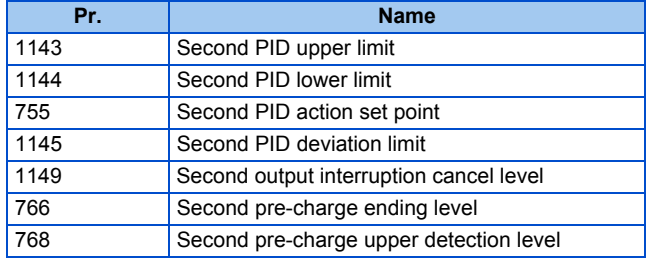

# ◆ Changing the PID display coefficient of the LCD operation panel (FR-**LU08) or the parameter unit (FR-PU07) (Pr.759)**

• Use **Pr.759 PID unit selection** to change the unit of the displayed value on the FR-LU08 or the FR-PU07. For the coefficient set in **C42 (Pr.934) to C44 (Pr.935)**, the units can be changed as follows.

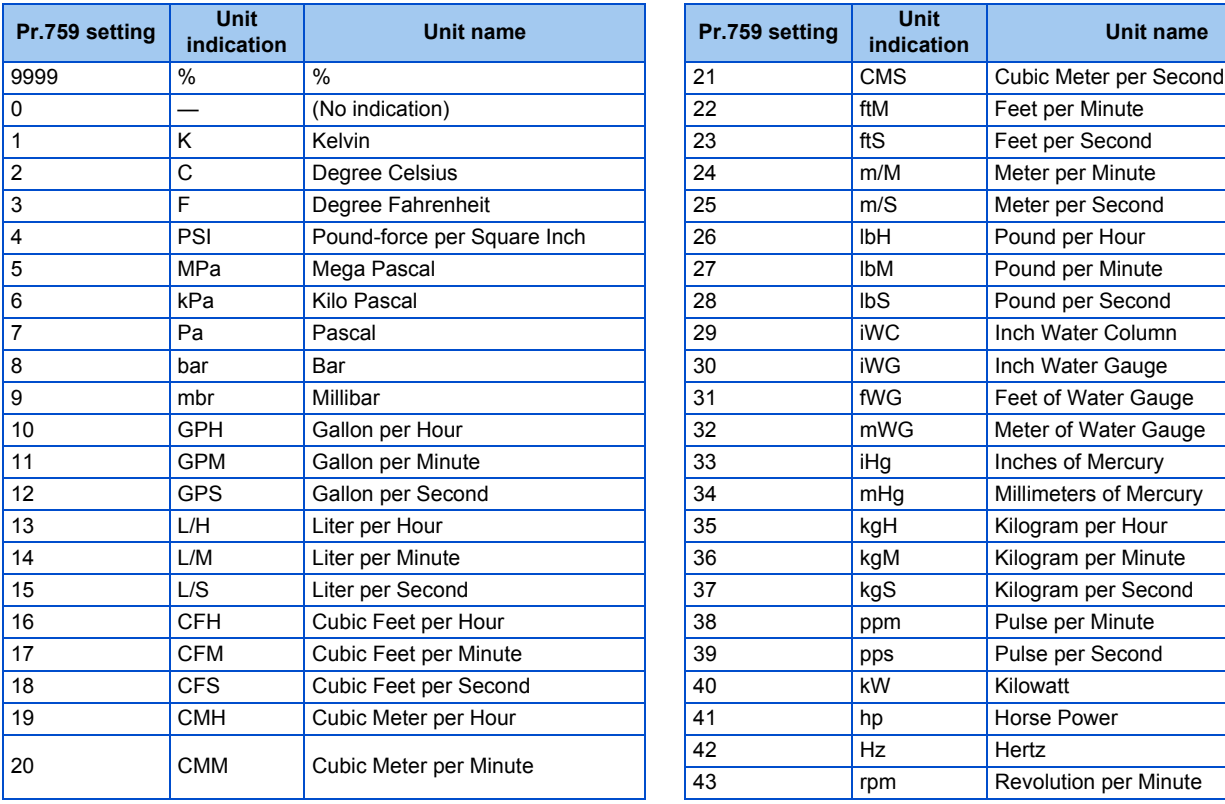

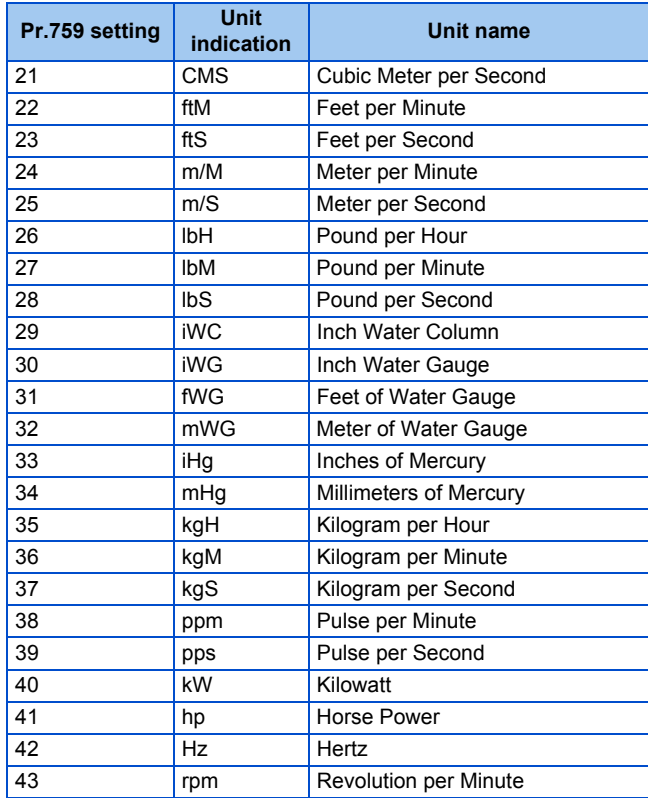

# **5.11.9 PID Pre-charge function**

This function drives the motor at a certain speed before starting PID control. This function is useful for a pump with a long hose, since PID control would start before the pump is filled with water, and proper control would not be performed without this function,

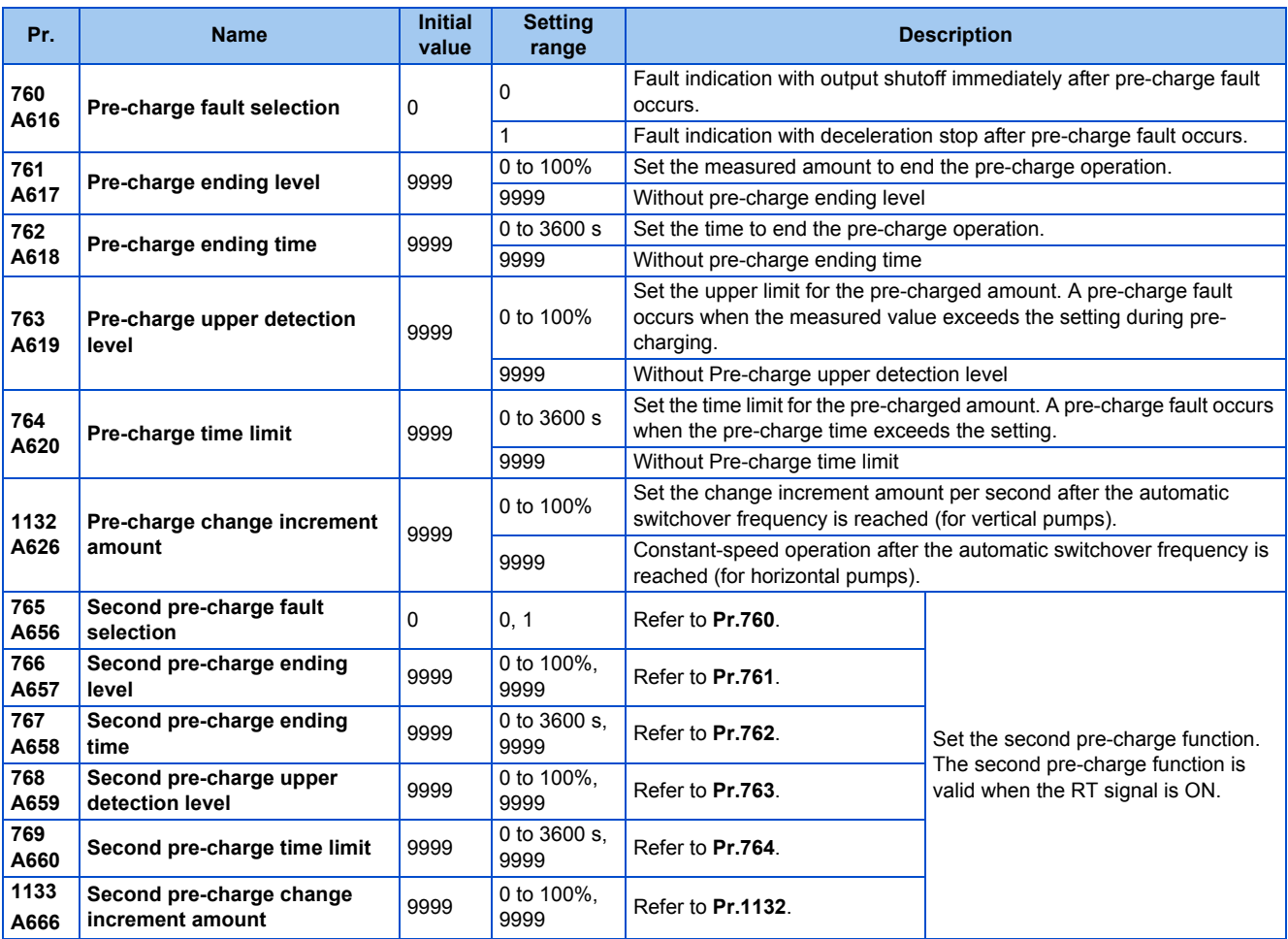

### **Operation selection for the pre-charge function**

- To enable the pre-charge function when PID control is enabled, set the pre-charge end conditions at **Pr.761 Pre-charge ending level** and at **Pr.762 Pre-charge ending time**, or set "77" to **Pr.178 to Pr.189 (Input terminal function selection)**. When operation is started, the inverter runs at the frequency set to **Pr.127 PID control automatic switchover frequency** to enter the pre-charge state.
- Pre-charge ends and PID control starts after a pre-charge ending condition is satisfied.
- The pre-charge function is also activated at a start after release of a PID output suspension (sleep) state or MRS (output shutoff). The PID output suspension (sleep) function is not activated until the started pre-charge operation ends.
- During pre-charge operation, the During pre-charge operation (Y49) signal is output. For the terminal used for the Y49 signal output, set "49 (positive logic)" or "149 (negative logic)" in any of **Pr.190 to Pr.196 (Output terminal function** selection) to assign the function.
- The pre-charge function valid/invalid settings and pre-charge ending conditions are as follows:

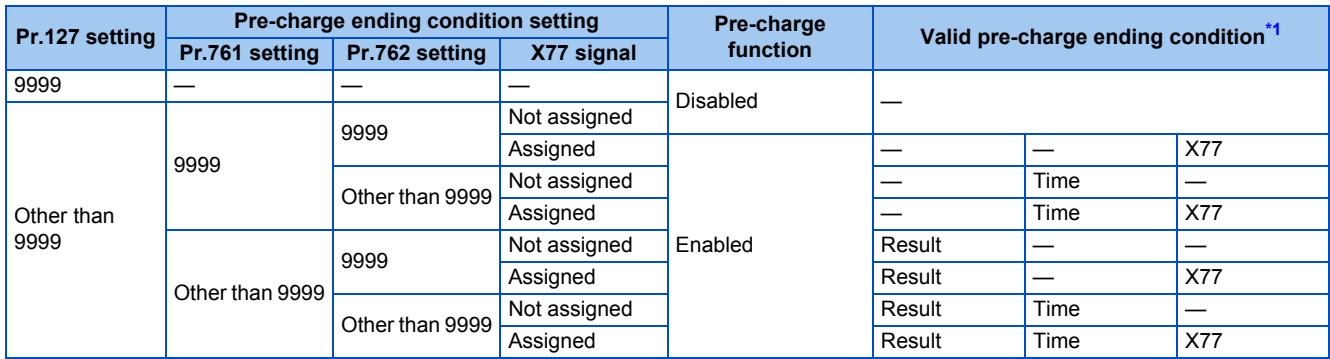

<span id="page-435-0"></span>\*1 When two or more ends conditions are satisfied, the pre-charge operation ends by the first-satisfied condition.

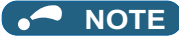

- During the pre-charge operation, it is regarded as integrated value = estimated value. The motor speed may drop shortly from the automatic switchover frequency depending on the parameter settings.
- Parameter changes and switchover to the second PID control are applied immediately. If PID control has not started when the settings were changed, PID control starts with changed settings. (If PID control has already started, these settings do not apply. If the changed settings already satisfies a condition to start PID control, the PID control starts as soon as these are changed.)
- The pre-charge also ends when PID control is set to invalid, the start command has been turned OFF, and output has been shut off.

### **Example of the pre-charge operation**

• When the measured amount reaches the pre-charge ending level (**Pr.761 Pre-charge ending level** ≠ "9999") The pre-charge operation ends when the measured value reaches the **Pr.761** setting or higher, then the PID control is performed.

When **Pr.1132 Pre-charge change increment amount** = "9999" (horizontal pumps)

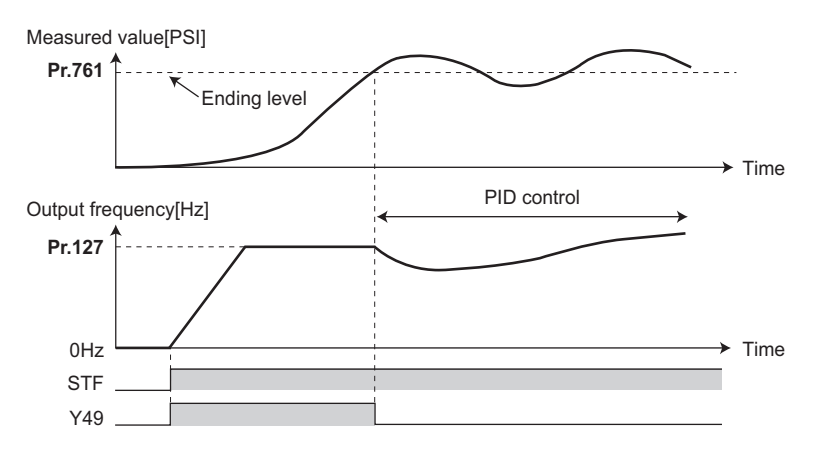

When **Pr.1132 Pre-charge change increment amount** ≠ "9999" (vertical pumps), PID control is performed so that the change increment amount of the set point equals the **Pr.1132** setting after the automatic switchover frequency is reached until the pre-charge ending condition is satisfied. (Although PID control is performed after the automatic switchover frequency is reached until the pre-charge ends, the status is regarded as the one during pre-charge.)

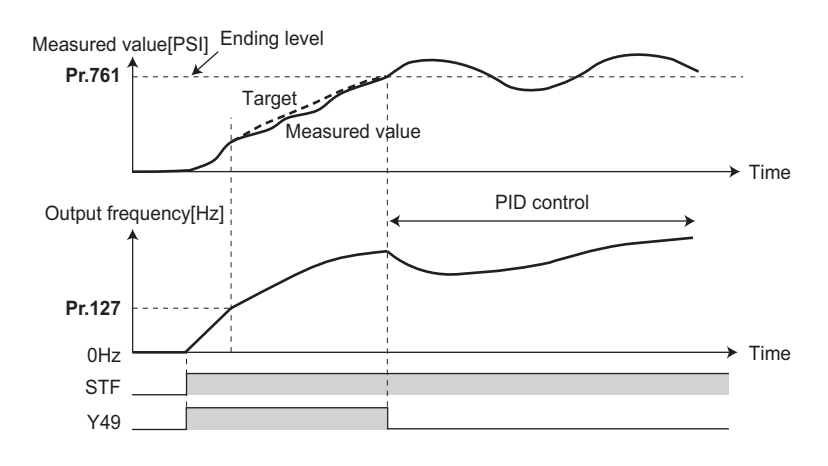

• When the elapsed time reaches the pre-charge ending time (**Pr.762 Pre-charge ending time** ≠ "9999") The pre-charge operation ends when the pre-charge time reaches the **Pr.762** setting or higher, then the PID control is performed.

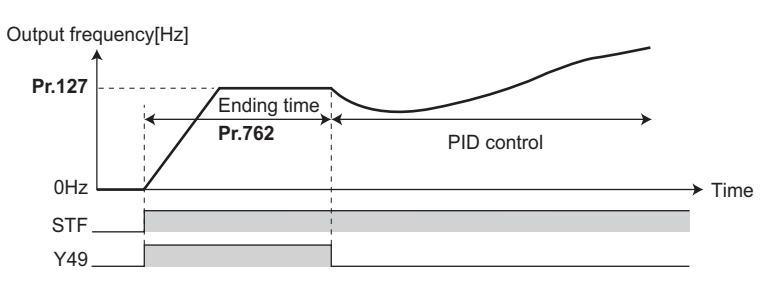

• When the signal is input to end the pre-charge operation When the X77 signal turns ON, the pre-charge operation ends, and the PID control starts. (If a start command is given while the X77 signal is ON, the pre-charge operation is not performed, and PID control starts.)

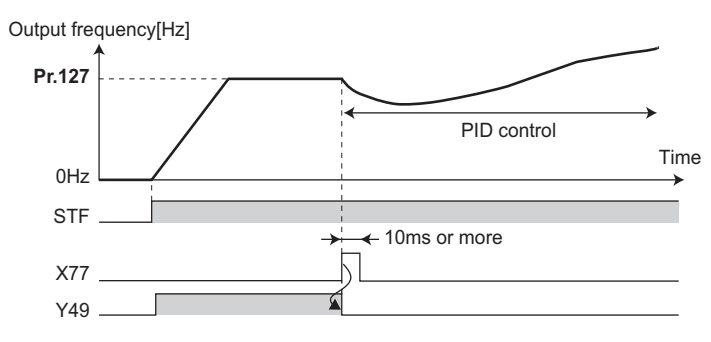

#### **NOTE**

- When the PID output suspension (sleep) function is in use, and the X77 signal is set to valid after this function is released, set the X77 signal to OFF after checking that the during the During pre-charge operation (Y49) signal is OFF.
- When the PID output suspension (sleep) function is in use, and PID control is to be performed immediately after this function is released, leave the X77 signal ON until PID control ends.
- When the pre-charge operation is valid, the pre-charge operation is performed at the output shutoff cancellation (MRS signal, etc.). (The pre-charge operation is also performed in the case of instantaneous power failure when the automatic restart after instantaneous power failure is valid.)
- When the control method is changed to PID control from a control with higher priority in frequency command (multi-speed setting, JOG operation, etc.), the motor is accelerated/decelerated until its speed reaches the automatic switchover frequency (**Pr.127**), and the pre-charge is performed.

# **Operation setting at pre-charge fault**

- The protective function can be activated when limit values are exceeded if the time limit is set at **Pr.764 Pre-charge time limit** and the measured value limit level is set at **Pr.763 Pre-charge upper detection level**.
- Whether to shut off output immediately after the protective function is activated or after a deceleration stop can be selected by **Pr.760** . (Pre-charge protective function is effective regardless of the setting of pre-charge ending conditions.)
- When the time limit is exceeded, the Pre-charge time over (Y51) signal is output. When the measured value limit level is exceeded, the Pre-charge level over (Y53) signal is output. For the Y51 signal, set "51 (positive logic)" or "151 (negative logic)" to **Pr.190 to Pr.196 (Output terminal function selection)**, and for the Y53 signal, set "53 (positive logic)" or "153 (negative logic)" in **Pr.190 to Pr.196 (Output terminal function selection)** to assign the functions to terminals.

#### **NOTE**

- For **Pr.764 Pre-charge time limit**, set a value greater than **Pr.762 Pre-charge ending time**.
- For **Pr.763 Pre-charge upper detection level**, set a value greater than **Pr.761 Pre-charge ending level**.

• Example of protective function by time limit (**Pr.760** = "0")

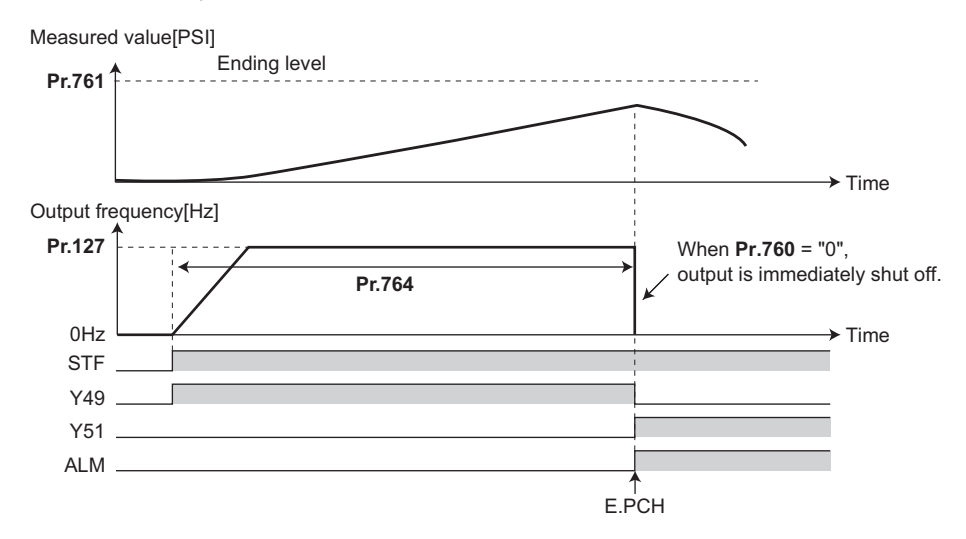

• Example of protective function measured value limit (**Pr.760** = "1")

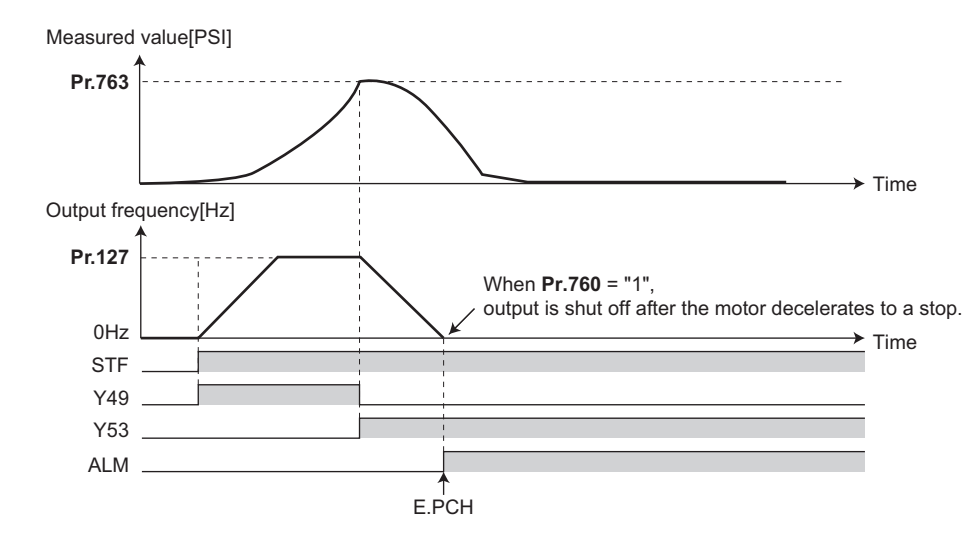

### **Setting multiple PID pre-charge functions**

- When the second pre-charge function is set, two sets of pre-charge functions can be switched for use. The second precharge function is enabled by the turning ON RT signal.
- The second pre-charge function parameters and signals function in the same way as the following parameters and signals of the first pre-charge function. Refer to the first pre-charge function when setting the second pre-charge functions.

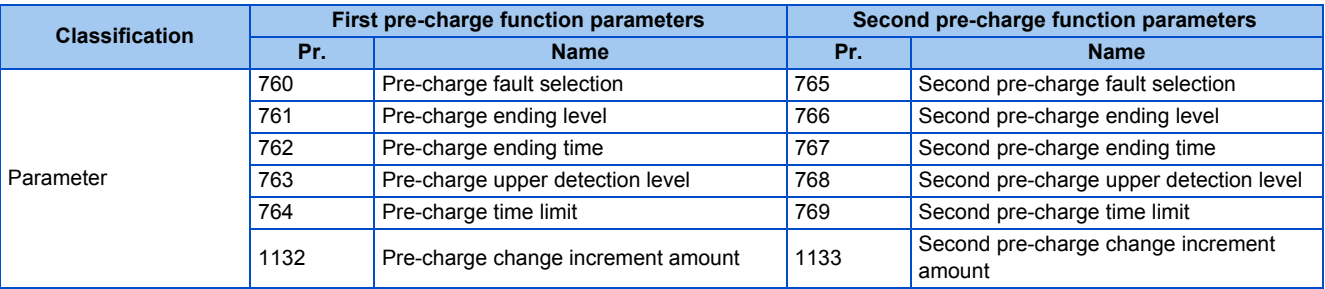

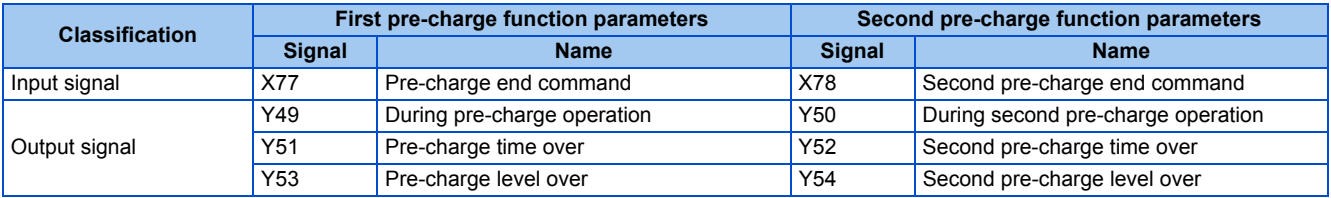

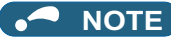

- The second PID pre-charge function is valid also when the first pre-charge function is set to invalid and the second pre-charge function is set.
- When "10" (second function enabled only during constant-speed operation) is set to **Pr.155**, the second PID function is not selected even if the RT signal turns ON.

# **5.11.10 Multi-pump function (Advanced PID function)**

PID control function can adjust the volume of water, etc. by controlling pumps. When the motor output is insufficient, auxiliary motors can be driven by the commercial power supply. Up to three auxiliary motors can be connected.

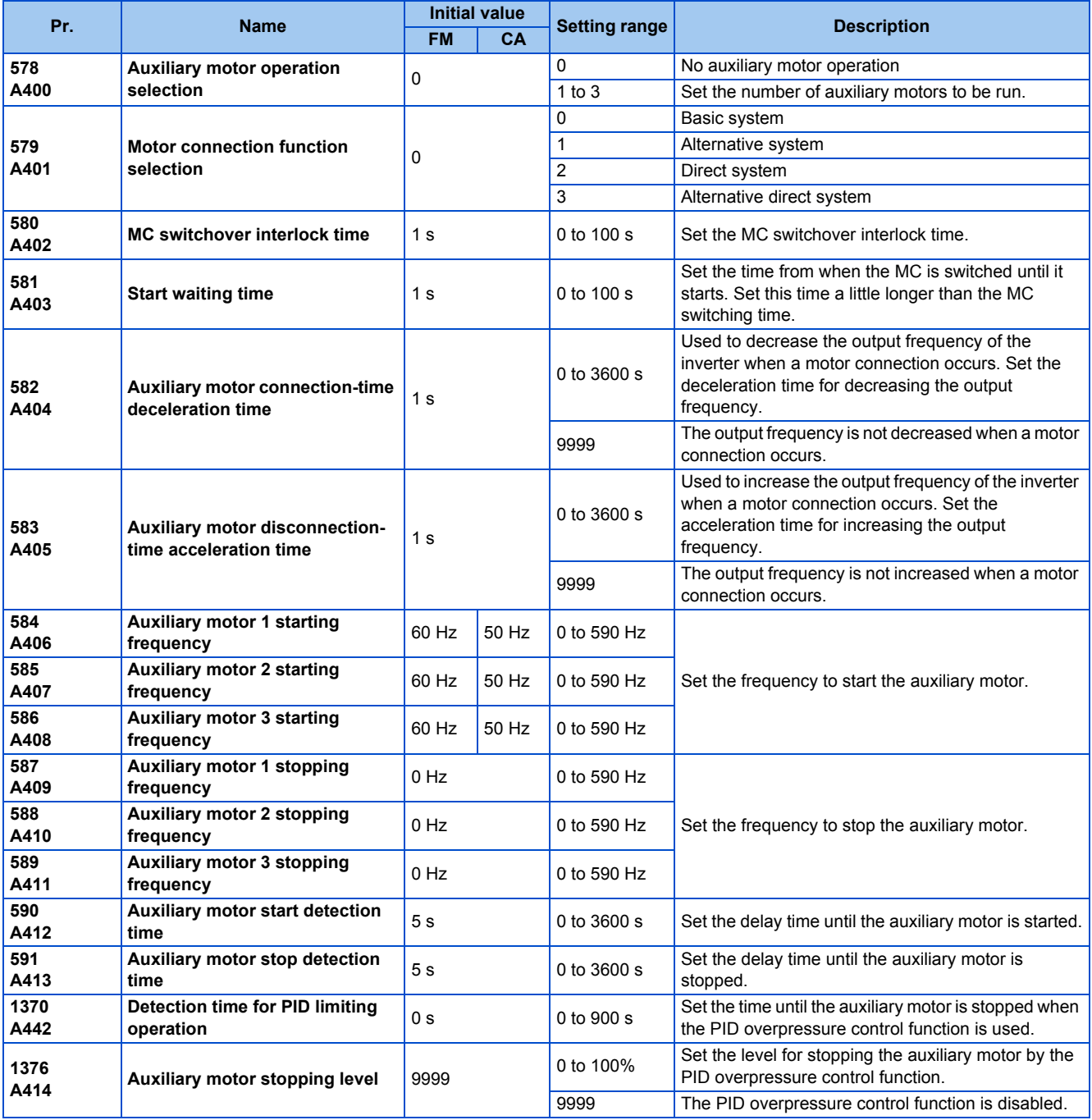

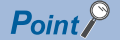

• Refer to [page 408](#page-409-0) to set PID control.

• When using the sleep function, refer to [page 419](#page-420-0) to set the function.

# **Multi-pump function control method**

• Use **Pr.579 Motor connection function selection** to select the control method for the multi-pump function. Use **Pr.578 Auxiliary motor operation selection** to set the number of auxiliary motors.

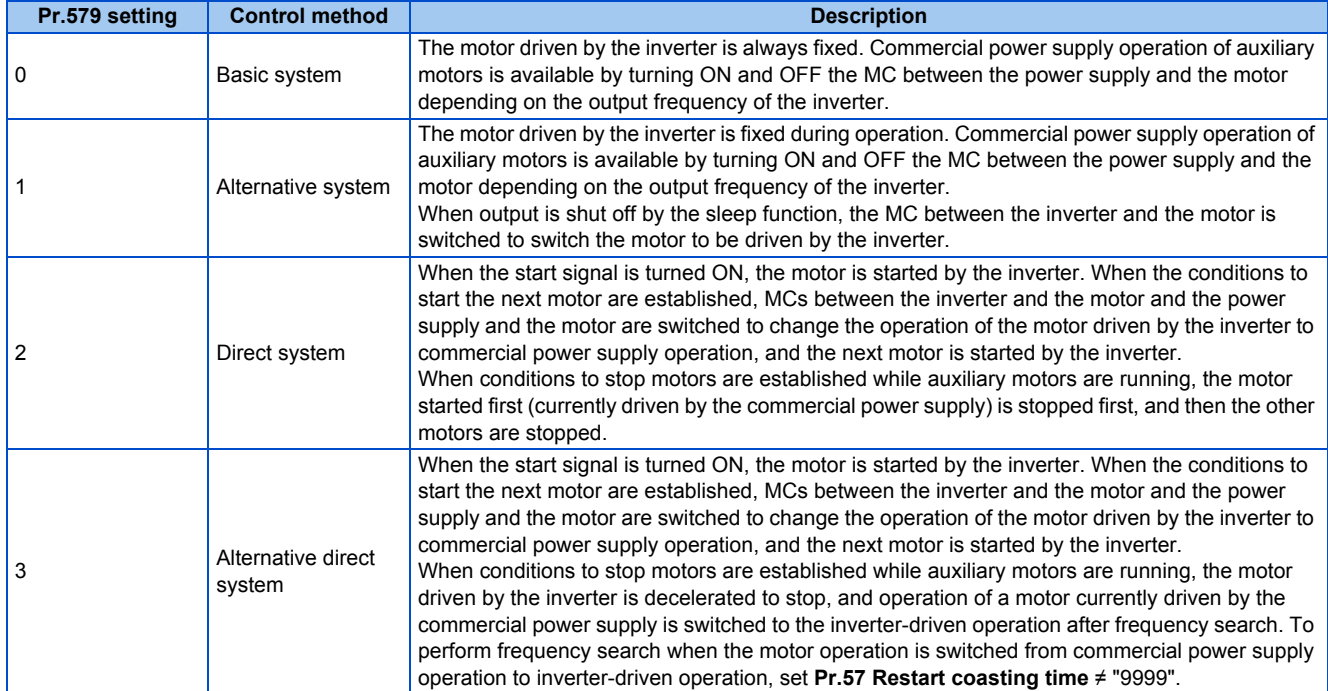

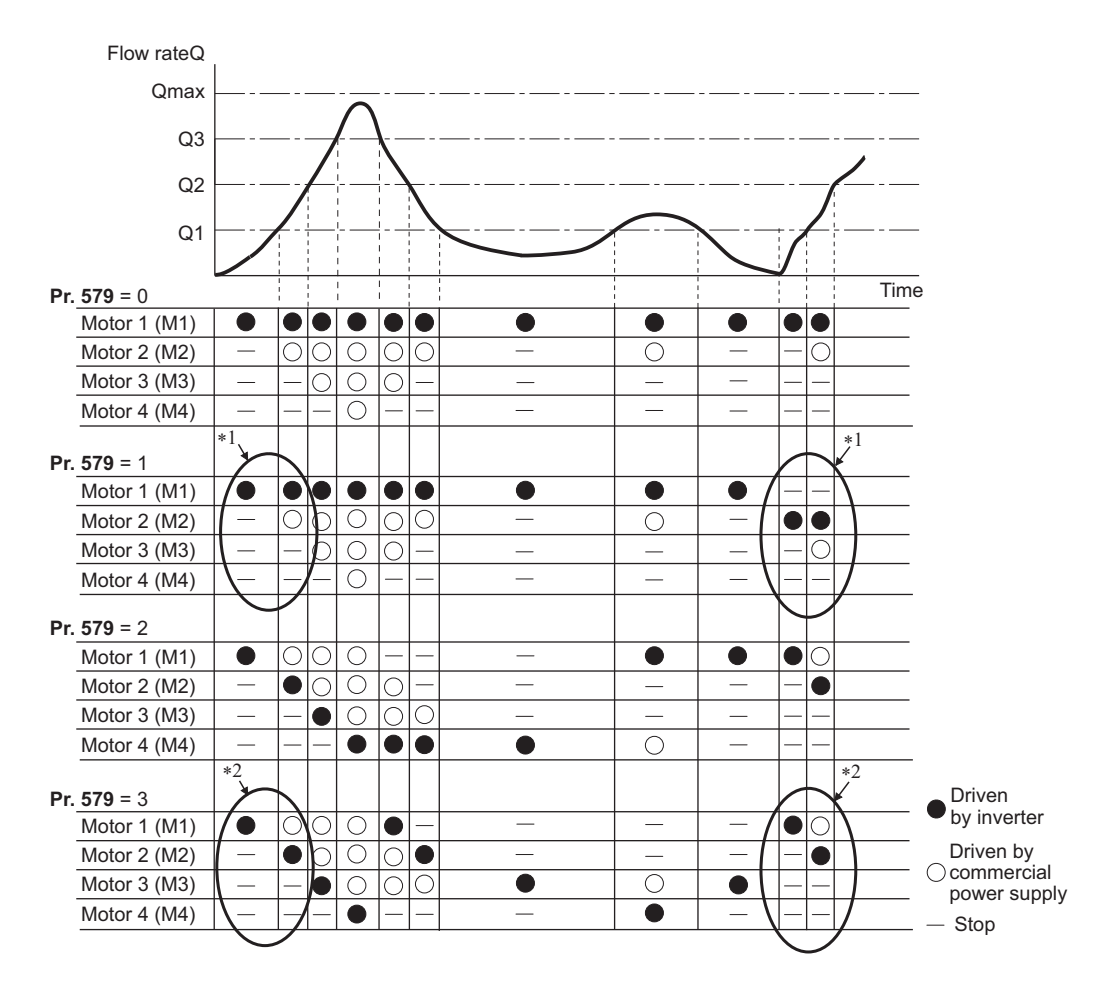

\*1 The starting order of motors is M2-M3-M1 if the previous order was M1-M2-M3.

\*2 The motor starts in the order of elapsed time after completion of the previous inverter-driven operation, from the longest to the shortest. (The motor that has not been driven by the inverter for the longest time starts first.)

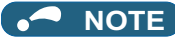

- The motor 1 (M1) starts first when power is turned ON for the first time or after inverter reset.
- When the **Pr.578 or Pr.579** setting has been changed, The motor 1 (M1) starts first.

### **Connection diagram**

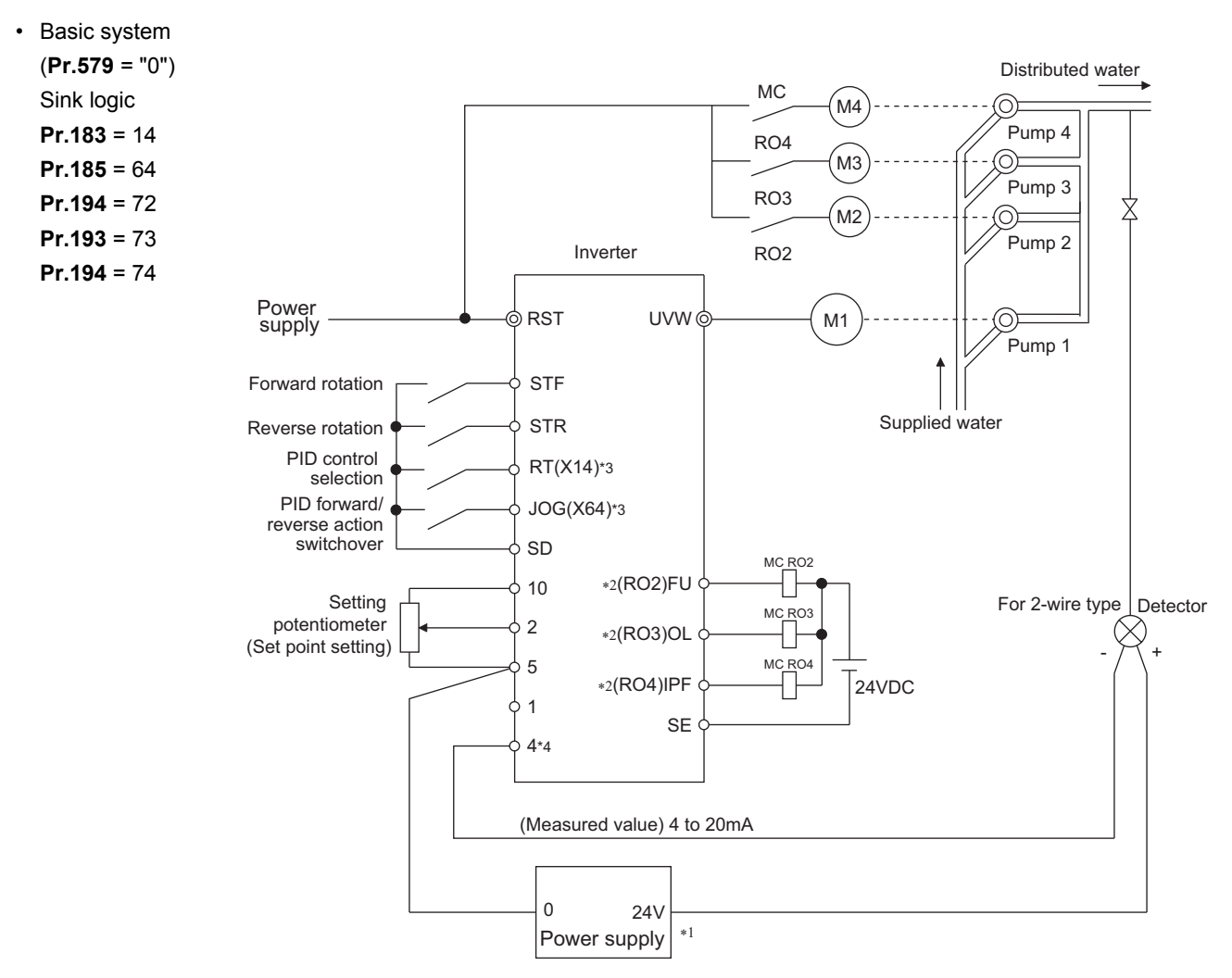

- \*1 Prepare a power supply matched to the power supply specifications of the detector.
- \*2 The applied output signal terminals differ by the settings of **Pr.190 to Pr.196 (Output terminal function selection)**.
- \*3 The applied input signal terminals differ by the settings of **Pr.178 to Pr.189 (Input terminal function selection)**.
- \*4 The AU signal need not be input.

• Alternative system (**Pr.579** = "1"), direct system (**Pr.579** = "2"), alternative direct system (**Pr.579** = "3") Sink logic

**Pr.183** = 14, **Pr.185** = 64, **Pr.194** = 75, **Pr.193** = 71, **Pr.192** = 76, **Pr.191** = 72, **Pr.190** = 77 **Pr.320** = 73, **Pr.321** = 78, **Pr.322** = 74

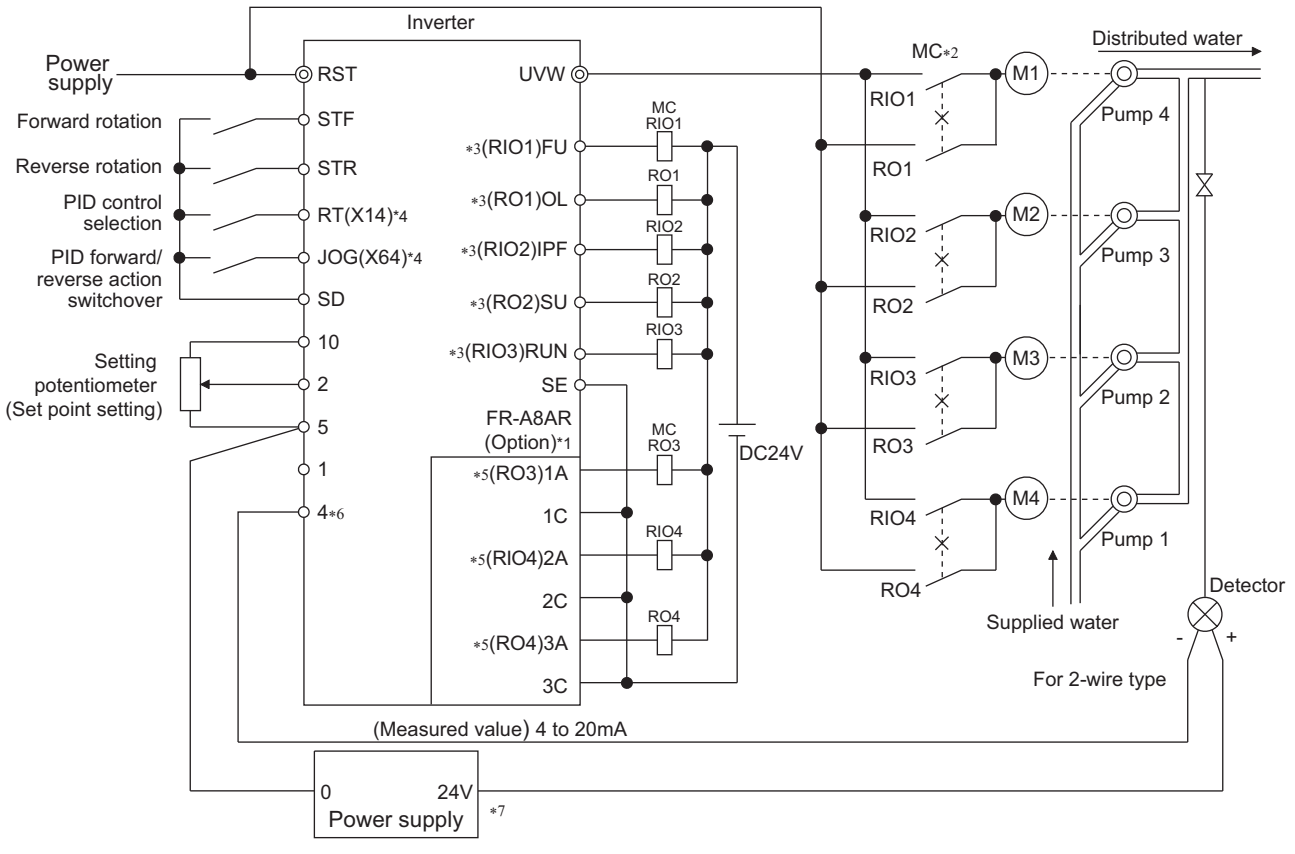

- \*1 When driving three or more motors, use the plug-in option (FR-A8AR).
- \*2 Always provide mechanical interlocks for the MC.
- \*3 The applied output signal terminals differ by the settings of **Pr.190 to Pr.196 (Output terminal function selection)**.
- \*4 The applied input signal terminals differ by the settings of **Pr.178 to Pr.189 (Input terminal function selection)**.
- \*5 The applied output terminals differ by the settings of **Pr.320 to Pr.322 (RA output selection)**.
- \*6 The AU signal need not be input.
- \*7 Prepare a power supply matched to the power supply specifications of the detector.

### ◆ Input/output signals

- When the PID control valid (X14) signal is assigned to the input terminal by setting **Pr.178 to Pr.189 (Input terminal function selection)**, the multi-pump function is enabled only at turn-ON of the X14 signal.
- Use **Pr.190 to Pr.196 (Output terminal function selection)** or relay output option (FR-A8AR) to assign functions of motor control signal to **Pr.320 to Pr.322 (RA output selection)**. (Only positive logic is available.)

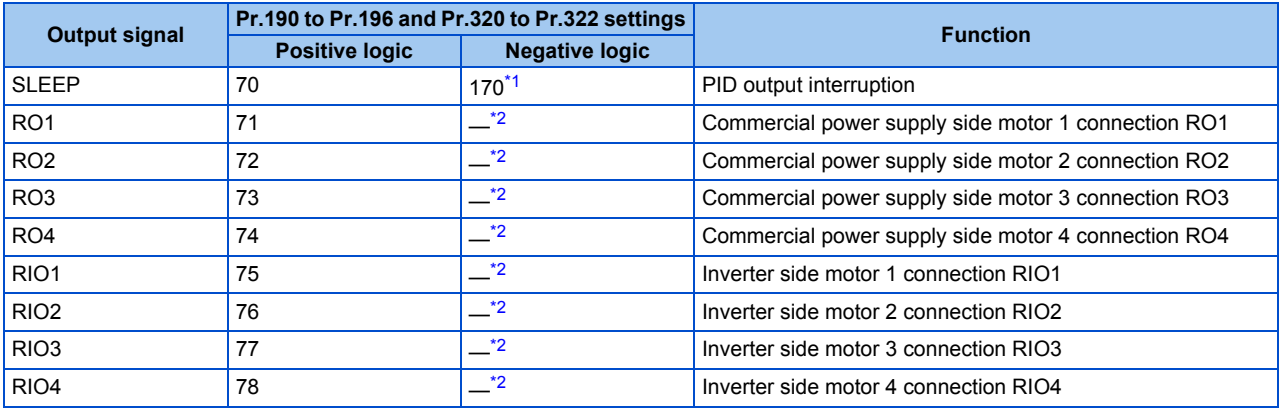

- <span id="page-442-0"></span>\*1 The value cannot be set in **Pr.320 to Pr.322**.
- <span id="page-442-1"></span>\*2 Negative logic cannot be set.

### **Motor switchover timing**

• Switchover timing at a start (stop) of an auxiliary motor 1 in the basic system (**Pr.579** = "0") and alternative system (**Pr.579**  $= "1")$ 

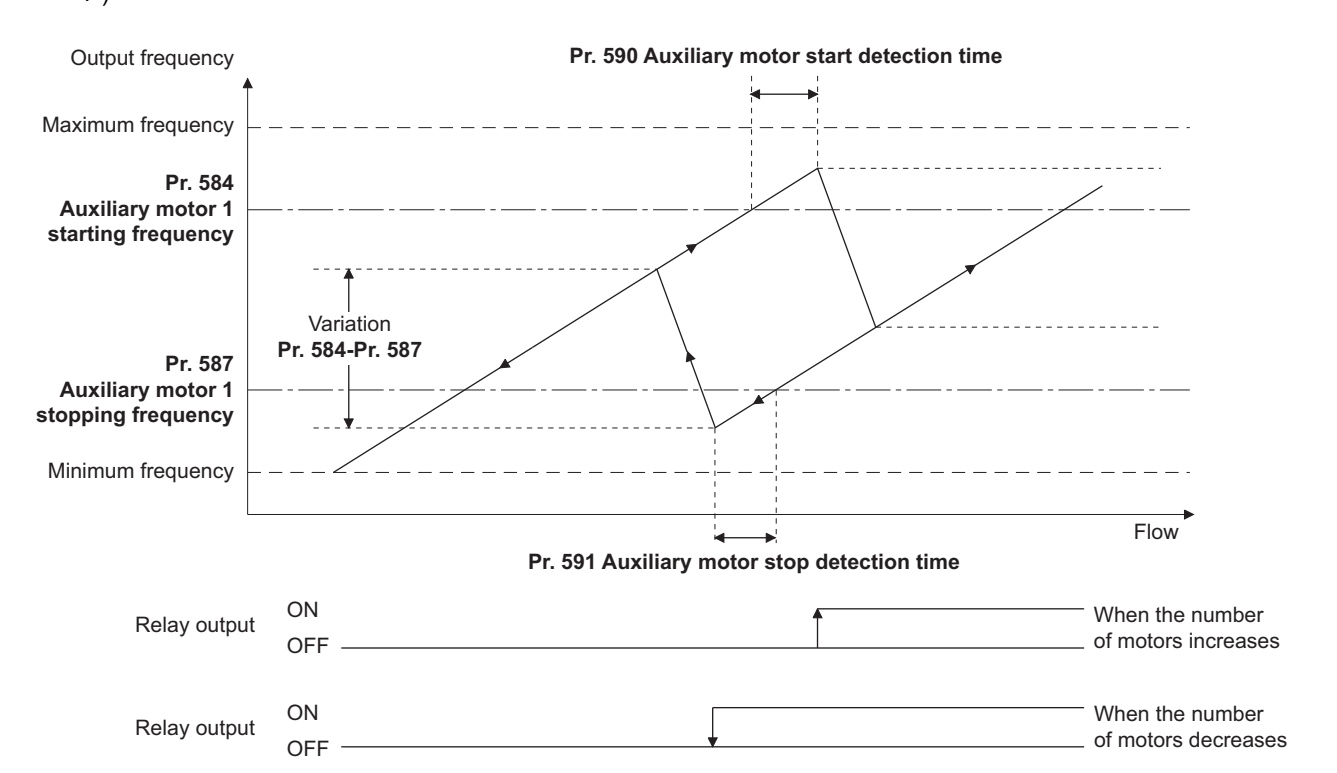

• Switchover timing at a start (stop) of an auxiliary motor 1 in the direct system (**Pr.579** = "2") and alternative direct system (**Pr.579** = "3")

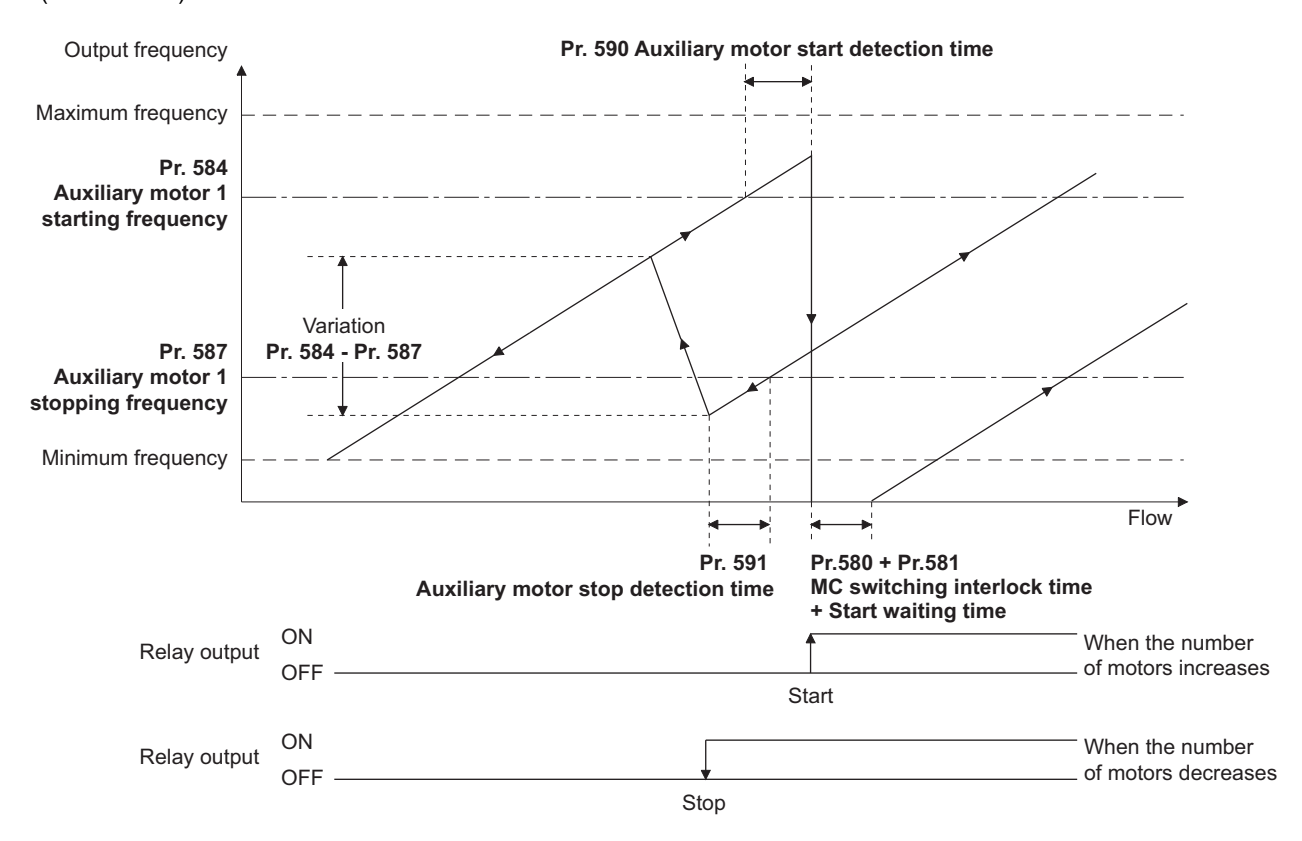

# **Waiting time setting at MC switchover (Pr.580, Pr.581)**

• Set a waiting time for switchover of MC for the direct system (**Pr.579** = "2") or alternative direct system (**Pr.579** = "3").

- Set the MC switching time (for example, the time after RIO1 turns OFF until RO1 turns ON) in **Pr.580 MC switchover interlock time (multi-pump)**.
- Set the time after the MC switchover until the motor starts (for example, the time after RIO1 turns OFF and RIO2 turns ON until the inverter output starts) in **Pr.581 Start waiting time (multi-pump)**. Set this time a little longer than the MC switching time.

### **Acceleration/deceleration time when an auxiliary motor is connected and disconnected (Pr.582, Pr.583)**

- Use **Pr.582 Auxiliary motor connection-time deceleration time** to set the deceleration time for forcibly decreasing the output frequency of the inverter when an auxiliary motor connection occurs. Set the deceleration time in **Pr.582** from **Pr.20 Acceleration/deceleration reference frequency** to stop. The output frequency is not forcibly changed when **Pr.582** = "9999".
- Use **Pr.583 Auxiliary motor disconnection-time acceleration time** to set the acceleration time for forcibly increasing the output frequency of the inverter when an auxiliary motor disconnection occurs. Set the acceleration time in **Pr.583** from stop to **Pr.20 Acceleration/deceleration reference frequency**. The output frequency is not forcibly changed when **Pr.583** = "9999".

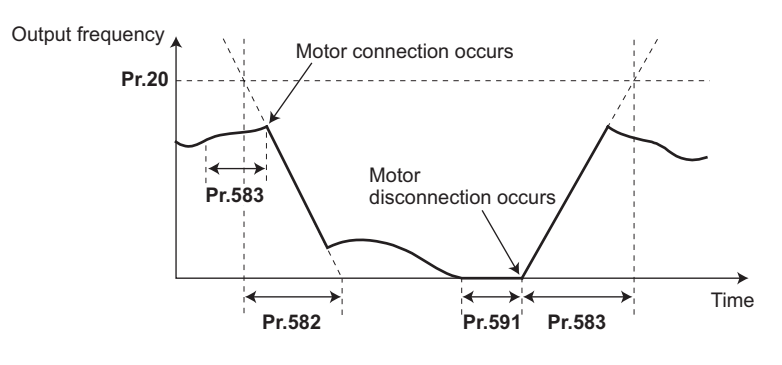

### **Starting auxiliary motors (Pr.584 to Pr.586, Pr.590)**

- Use **Pr.584 to Pr.586** to set the output frequency of the inverter at which the commercial power supply operation motors are started. When the output frequency is equal to or higher than the setting for the time set in **Pr.590 Auxiliary motor start detection time** or longer, auxiliary motors driven by the commercial power supply are started.
- To set the starting frequency, use **Pr.584 Auxiliary motor 1 starting frequency** for the first auxiliary motor, and use **Pr.585 Auxiliary motor 2 starting frequency** for the second motor, and use **Pr.586 Auxiliary motor 3 starting frequency** for the third motor.
- The starting sequence depends on the **Pr.579 Motor connection function selection** setting.

### **Stopping auxiliary motors (Pr.587 to Pr.589, Pr.591)**

- Use Pr.587 to Pr.589 to set the output frequency of the inverter at which the commercial power supply operation motors are stopped. When the output frequency is equal to or lower than the setting for the time set in **Pr.591 Auxiliary motor stop detection time** or longer, auxiliary motors driven by the commercial power supply are stopped.
- To set the stopping frequency, use **Pr.587 Auxiliary motor 1 stopping frequency** for the first auxiliary motor, and use **Pr.588 Auxiliary motor 2 stopping frequency** for the second motor, and use **Pr.589 Auxiliary motor 3 stopping frequency** for the third motor.
- The stopping sequence depends on the **Pr.579 Motor connection function selection** setting.

**5**

# **Timing diagram**

• When using four motors in the basic system (**Pr.579** = "0")

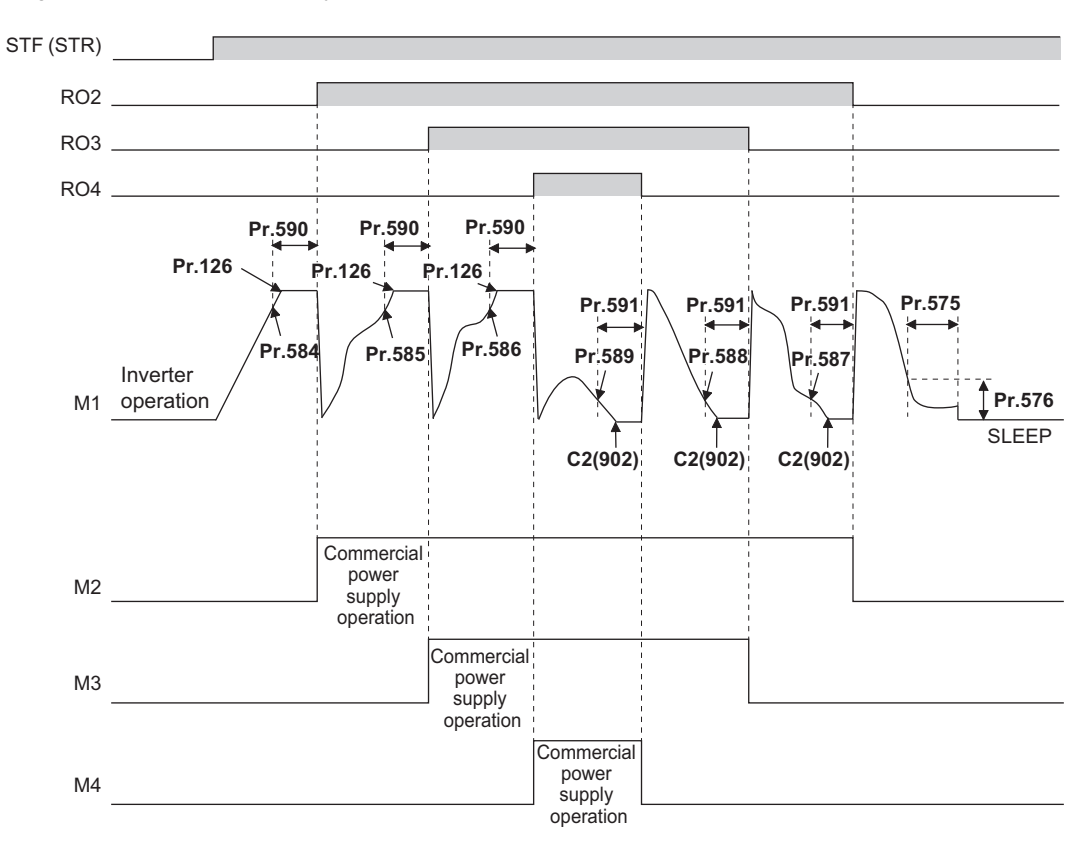

• When using two motors in the alternative system (**Pr.579** = "1")

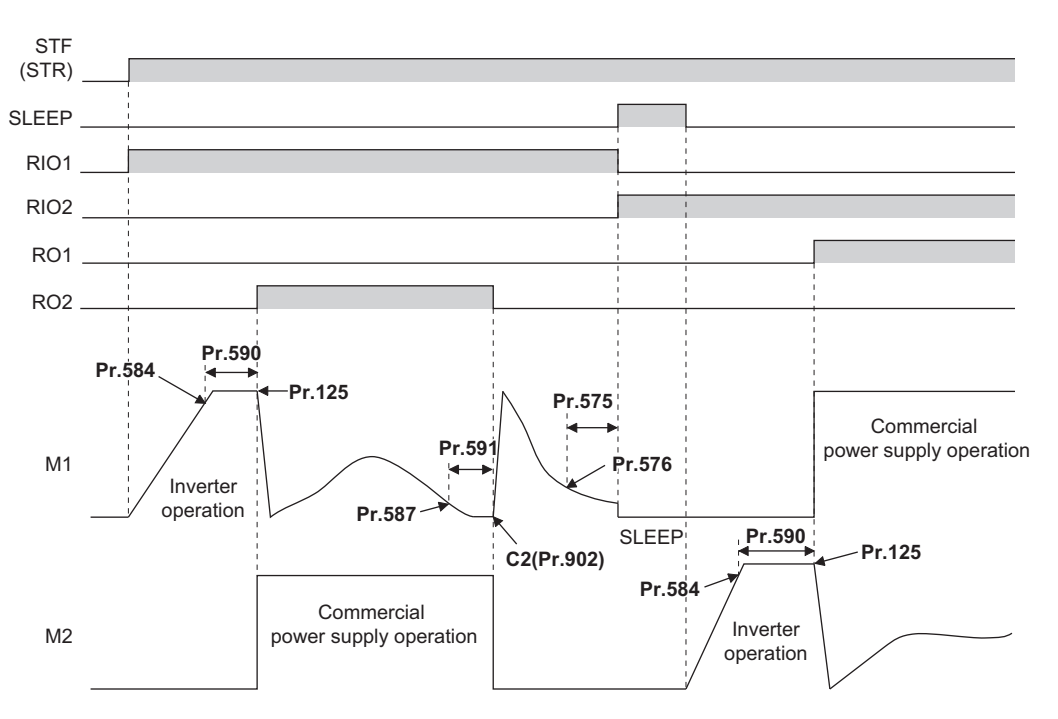

• When using two motors in the direct system (**Pr.579** = "2")

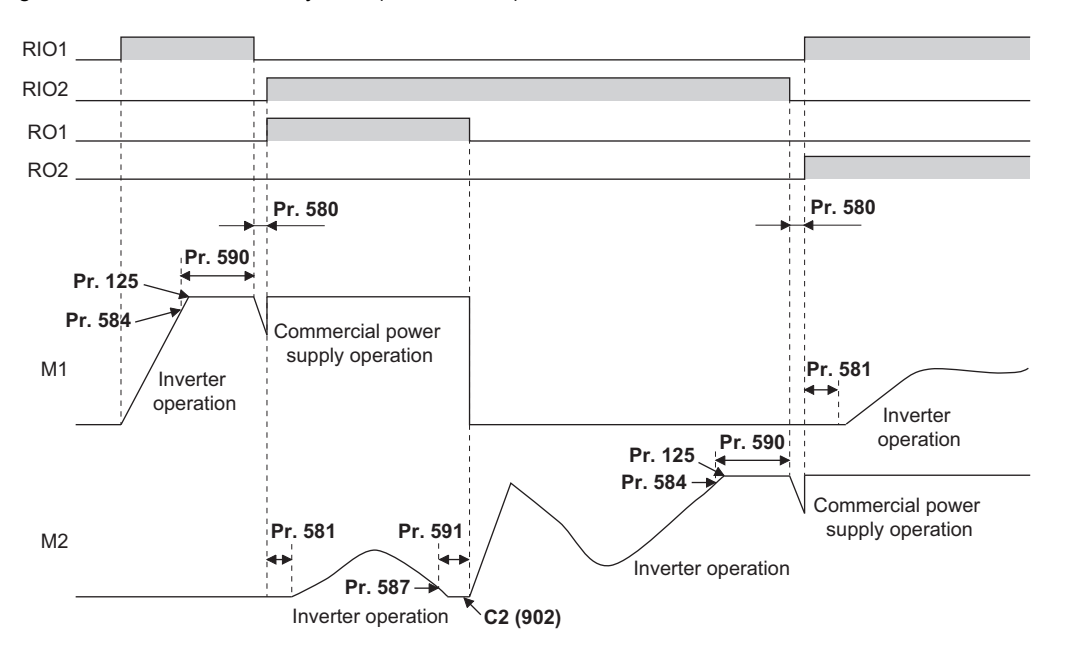

#### **NOTE**

- When a start signal is turned OFF while running, MC (RO1 to RO4) turns OFF and the motor decelerates.
- When a protective function is activated while running, MC (RO1 to RO4) turns OFF and the inverter output is shut off.

#### • When using two motors in the alternative direct system (**Pr.579**="3")

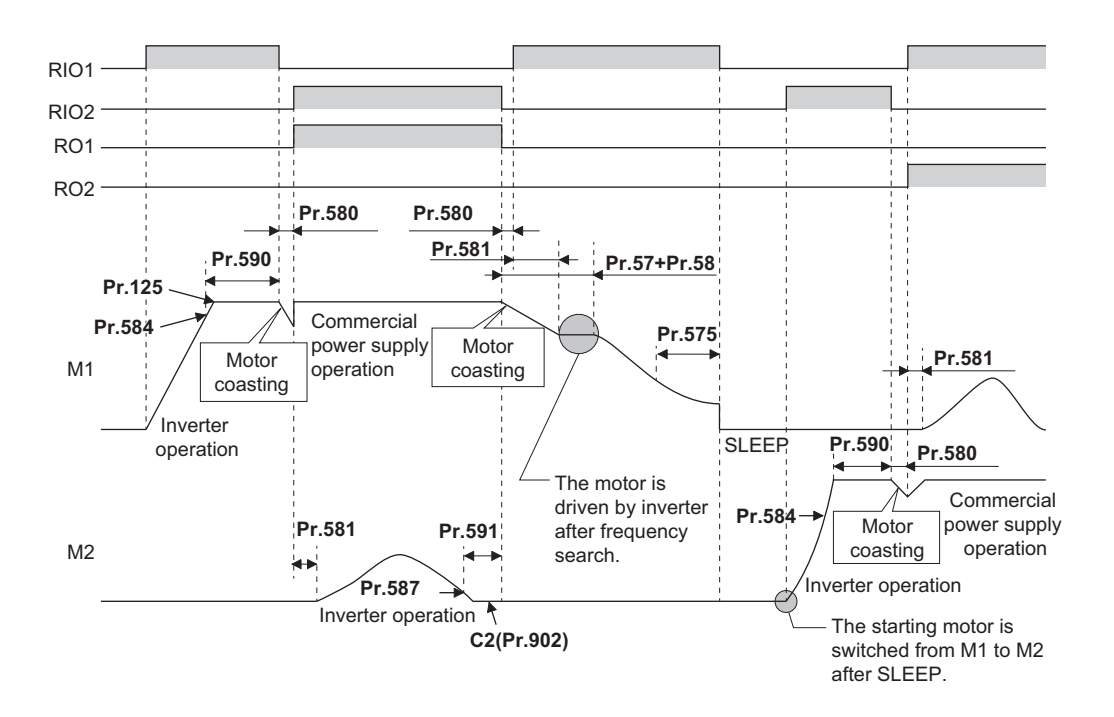

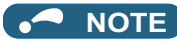

- When the start signal is turned OFF during operation, the inverter-driven motor is decelerated to stop. The motors under commercial power supply operation are switched over to inverter-driven operation one at a time and decelerated to stop after frequency search in order from the longest operation time.
- When a protective function is activated while running, MC (RO1 to RO4) turns OFF and the inverter output is shut off.
- When the MRS signal is turned ON during operation, the inverter output is shut off and the running motors coast to a stop. Although the motor with the longest operating time of the commercial power supply operation is switched to the inverter operation after elapse of time set in **Pr.591 Auxiliary motor stop detection time**, the output shutoff status remains. When the MRS signal is turned OFF, the inverter-driven operation starts after frequency search. When the MRS signal is turned OFF, the inverter-driven operation starts after frequency search.
- If the starting signal is turned ON during deceleration regardless of the **Pr.579** setting, the multi-pump operation is performed again.

### **PID overpressure control (Pr.1370 and Pr.1376)**

- When the main valve is suddenly closed in the multi-pump function system, a sudden increase of the pipe pressure may occur, and the pipes may be broken. To prevent fracture of the pipes, all auxiliary motors are stopped when the feedback value exceeds the predetermined level.
- When the PID measured value reaches or exceeds the **Pr.1376 Auxiliary motor stopping level** and the elapsed time exceeds the **Pr.1370 Detection time for PID limiting operation** while the multi-pump function is activated, all operating auxiliary motors are disconnected and allowed to coast to a stop regardless of the **Pr.579 Motor connection function selection** setting. The motor driven by the inverter continues its operation.
- After the auxiliary motor is stopped, the motor operation does not start while the PID measured value is equal to **Pr.1376** setting or more even when the auxiliary motor starting condition is satisfied.

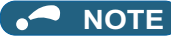

- The PID overpressure control function can be used when PID control is performed (reverse action only) by the set point and measured value input using the multi-pump function.
- Either the first or the second PID measured value is used according to the PID control selection. When the control switches between the first PID control and second PID control, the measured value to be used is also switched to continue the control operation.

#### **Parameters referred to**

- **Pr.20 Acceleration/deceleration reference frequency, Pr.21 Acceleration/deceleration time increments Page 221**
- **Pr.57 Restart coasting time, Pr.58 Restart cushion time Pr.178 to Pr.189 (Input terminal function selection) [page 362](#page-363-0)**
- 
- **Pr.190 to Pr.196 (Output terminal function selection) [page 319](#page-320-0)**

# **5.11.11 PID control enhanced functions**

PID control enhanced functions can be used to perform PID control according to applications.

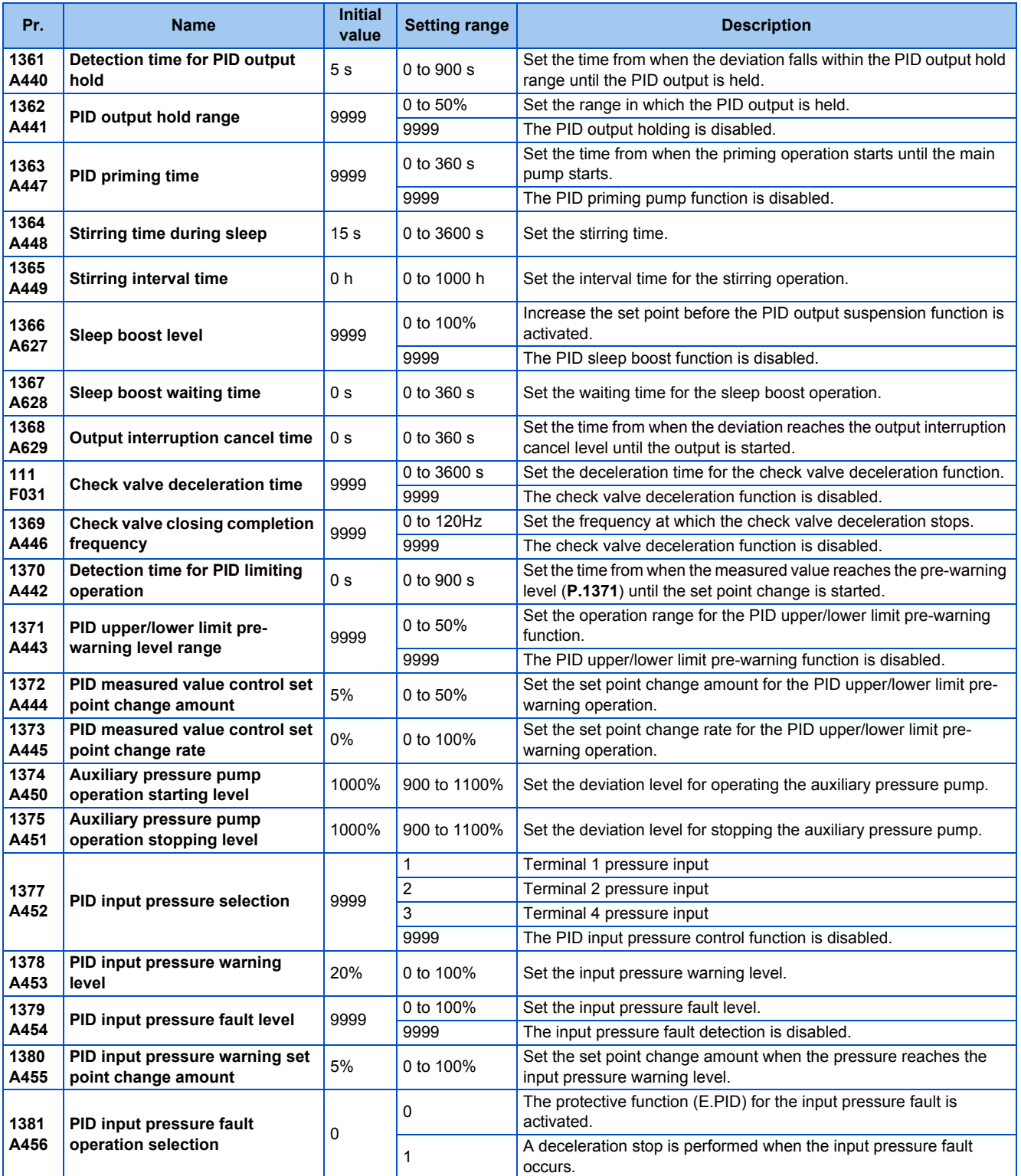

# **PID output hold (Pr.1361 and Pr.1362)**

- The manipulated amount (PID output) can be fixed when the fluctuation of the deviation is small. This function eliminates unnecessary acceleration/deceleration, which is effective to reduce the power consumption.
- When the deviation falls within the **Pr.1362 PID output hold range** and the elapsed time exceeds the **Pr.1361 Detection time for PID output hold**, the manipulated amount (PID output) is fixed at the output frequency at that time.

• Even if the deviation falls out of the PID output hold range, the manipulated amount (PID output) is maintained for the detection time for PID output hold.

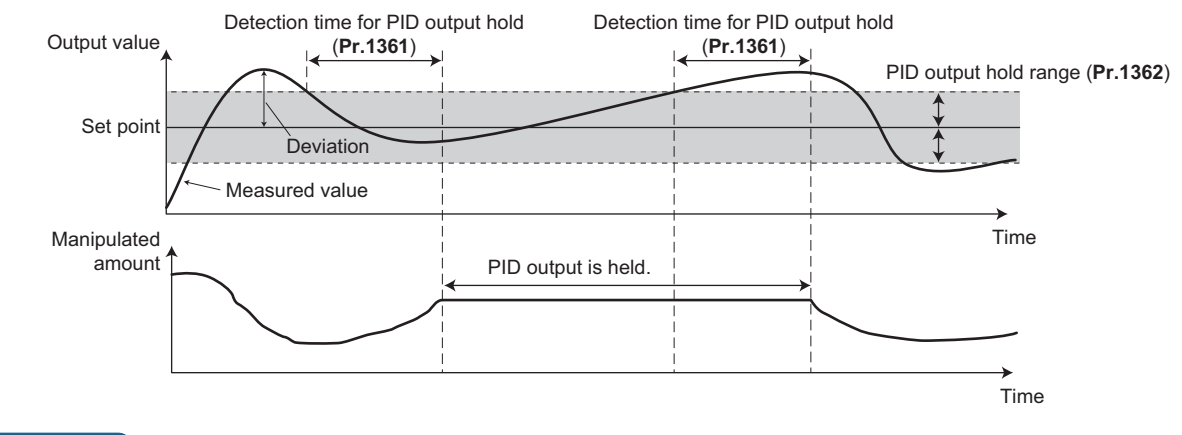

#### **NOTE**

- While the PID output is held, calculation is not performed for the P term, I term, and D term. For the P and I terms, the values at the start of the holding period are kept. The D term is set to "0".
- When the control switches between the first PID control and second PID control, the PID output holding state is canceled.
- The PID output holding function is disabled in the following cases: When **Pr.1362** = "9999", while the PID setting is not applied to the frequency, during the sleep function, at switching to the auxiliary motor in the multi-pump function, during PID gain tuning, during the sleep boost, during output shutoff, and while the analog current input is lost.

# **Stirring function during the PID sleep (Pr.1364 and Pr.1365)**

- This function starts the pump periodically to prevent clogging of the pump while the PID output suspension function (sleep function) is activated.
- When the sleep function is activated and the elapsed time exceeds the **Pr.1365 Stirring interval time**, the pump is operated at the stirring frequency (**Pr.232** or **Pr.233**). The pump decelerates to stop when the elapsed time exceeds the **Pr.1364 Stirring time during sleep** during the sleep. The interval time count for the second time onward starts after the previous deceleration stop is completed.

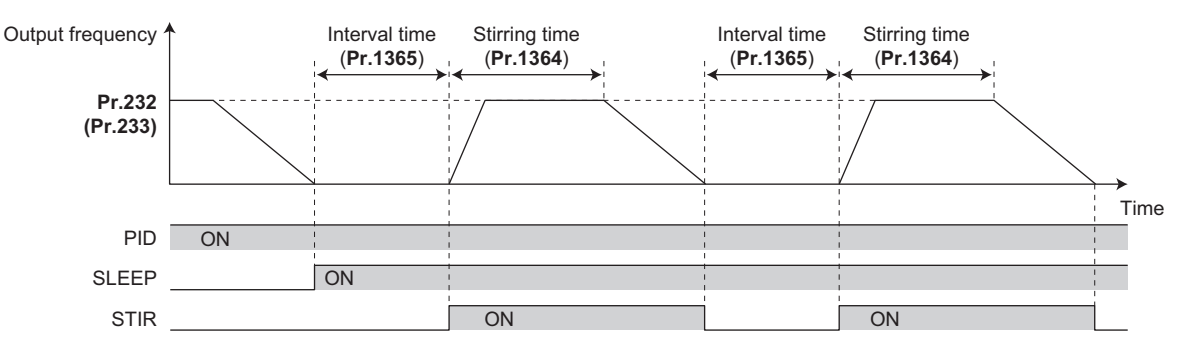

• The rotation direction depends on the **Pr.232** and **Pr.233** settings.

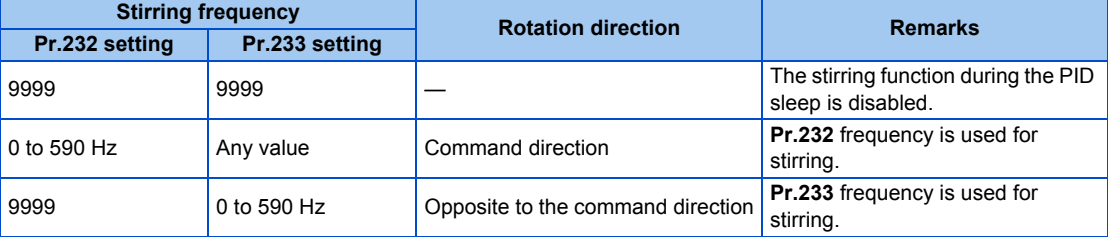

• The stirring signal (STIR) turns ON during the stirring operation. To use the STIR signal, set "218 (positive logic) or 318 (negative logic)" in any of **Pr.190 to Pr.196 (Output terminal function selection)** to assign the function.

- When **Pr.579 Motor connection function selection** = "1 or 3" (multi-pump function), the starting order of the motors is changed when the sleep function is activated. The stirring operation during the sleep is applied to the motor to be started first next time. When the previous starting order was M1-M2-M3-M4, and the next starting order is M2-M3-M4-M1, stirring operation during the sleep will be applied to the M2 motor.
- When the auxiliary motor starting condition is satisfied by the stirring operation during the sleep while the multi-pump function is used, the stirring operation continues. The auxiliary motor does not start.

#### **NOTE**

- When the control switches between the first PID control and second PID control during the sleep function, the interval time and the stirring time timer are carried over.
- When the sleep function cancellation condition is satisfied, the sleep function is cancelled, and the stirring function during the sleep is also cancelled.
- Changing the terminal assignment using **Pr.190 to Pr.196 (Output terminal function selection)** may affect the other functions. Set parameters after confirming the function of each terminal.

### **PID priming pump function (Pr.1363)**

- This function starts the priming pump first before starting the main pump so that the main pump does not intake air at start.
- When the start command is turned ON after setting **Pr.1363 PID priming time** ≠ "9999", the Priming pump operation (Y217) signal turns ON to start the priming pump. When the elapsed time exceeds the **Pr.1363** setting, the main pump starts.
- The priming pump continues operation during operation of the main pump. When the STF signal is turned OFF to stop the main pump, the priming pump also stops.
- For the Y217 signal, set "217 (positive logic)" or "317 (negative logic)" in any of **Pr.190 to Pr.196 (Output terminal function selection)** to assign the function.

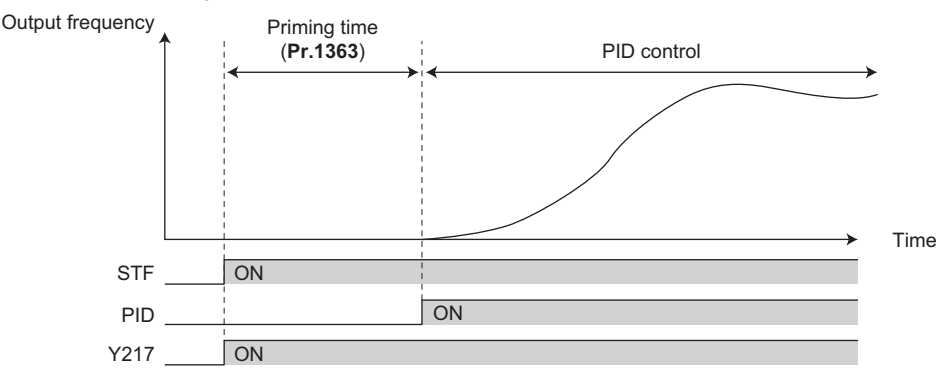

#### **NOTE**

- The priming operation is performed at every startup.
- When the operation is restarted after inverter reset by a protective function activation, the priming operation is performed.
- When the inverter is restarted by the retry operation at a fault occurrence, the priming pump operation is continued and after the restart, the PID control operation is performed without waiting for the priming time.
- When the control switches between the first PID control and second PID control during the priming time, the priming time is carried over.
- The PID priming pump function is enabled when the PID setting is applied to the frequency.
- Even when the inverter emergency stop operation (output shutoff by the MRS signal, etc.) is performed, the PID priming pump function operation continues while the power is supplied to the control circuit. For the emergency stop operation, configure another circuit to stop the priming pump.
- Changing the terminal assignment using **Pr.190 to Pr.196 (Output terminal function selection)** may affect the other functions. Set parameters after confirming the function of each terminal.

### **PID auxiliary pressure pump function (Pr.1374 and Pr.1375)**

• This function enables signal output to activate an auxiliary pressure pump when the pump flow rate is low in the system which constantly requires a high pressure.

- When the deviation exceeds the auxiliary pressure pump operation starting level (**Pr.1374 Auxiliary pressure pump operation starting level** - 1000%) after the PID output suspension function (sleep function) is activated, the auxiliary pressure pump starts and the Auxiliary pressure pump operation (Y226) signal turns ON.
- When the deviation falls below the auxiliary pressure pump operation stopping level (**Pr.1375 Auxiliary pressure pump operation stopping level** - 1000%) during the auxiliary pressure pump operation, the auxiliary pressure pump stops.
- For the Y226 signal, set "226 (positive logic)" or "326 (negative logic)" in any of **Pr.190 to Pr.196 (Output terminal function selection)** to assign the function.

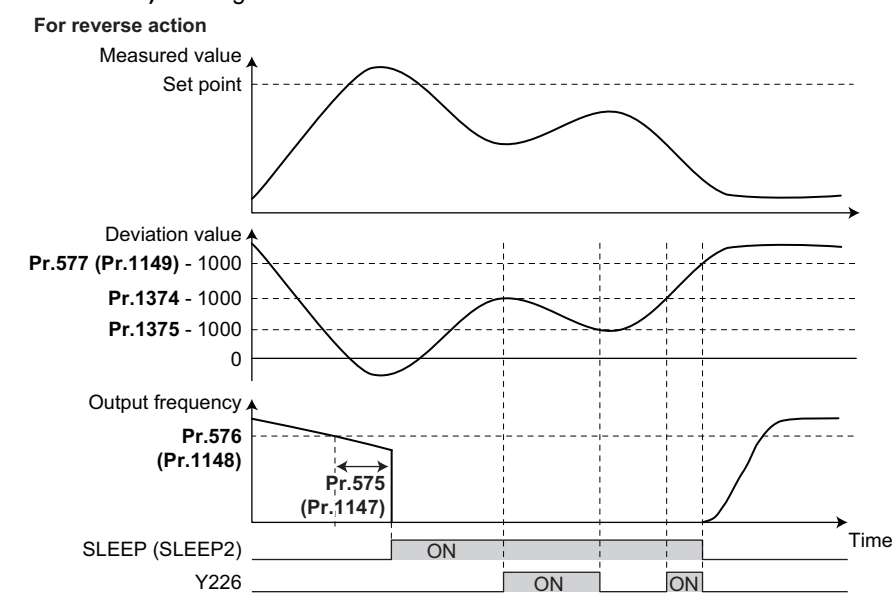

#### **NOTE**

• The recommended settings of **Pr.577 (Pr.1149), Pr.1374,** and **Pr.1375** are as follows.

- **Pr.577 (Pr.1149)**> **Pr.1374**> **Pr.1375**
- Even when the inverter emergency stop operation (output shutoff by the MRS signal, etc.) is performed, the PID auxiliary pressure pump function operation continues while the power is supplied to the control circuit. For the emergency stop operation, configure another circuit to stop the auxiliary pressure pump.
- Changing the terminal assignment using **Pr.190 to Pr.196 (Output terminal function selection)** may affect the other functions. Set parameters after confirming the function of each terminal.

# **PID sleep boost (Pr.1366 to Pr.1368)**

- The pump pressure can be increased before the PID output suspension function (sleep function) is activated. This function is useful to prevent frequent repetition of starting and stopping of the pump, and to maintain the sleep state for a long period of time.
- When the normal condition to activate the sleep function is satisfied (the output frequency is less than **Pr.576** setting for the time set in **Pr.575** or longer), the PID set point automatically increases by the amount set in **Pr.1366 Sleep boost level**.
- When the measured value reaches to the set point during **Pr.1367 Sleep boost waiting time**, the sleep function is activated. Then, the set point returns to its original value from the sleep boost set point. Then, the set point returns to its original value from the sleep boost set point.
- When the measured value does not reach to the sleep boost set point after the time set in **Pr.1367** passes, PID control continues without activating the sleep function.

• When the deviation remains at the **Pr.577** setting or higher for the time set in **Pr.1368 Output interruption cancel time**, the inverter output restarts.

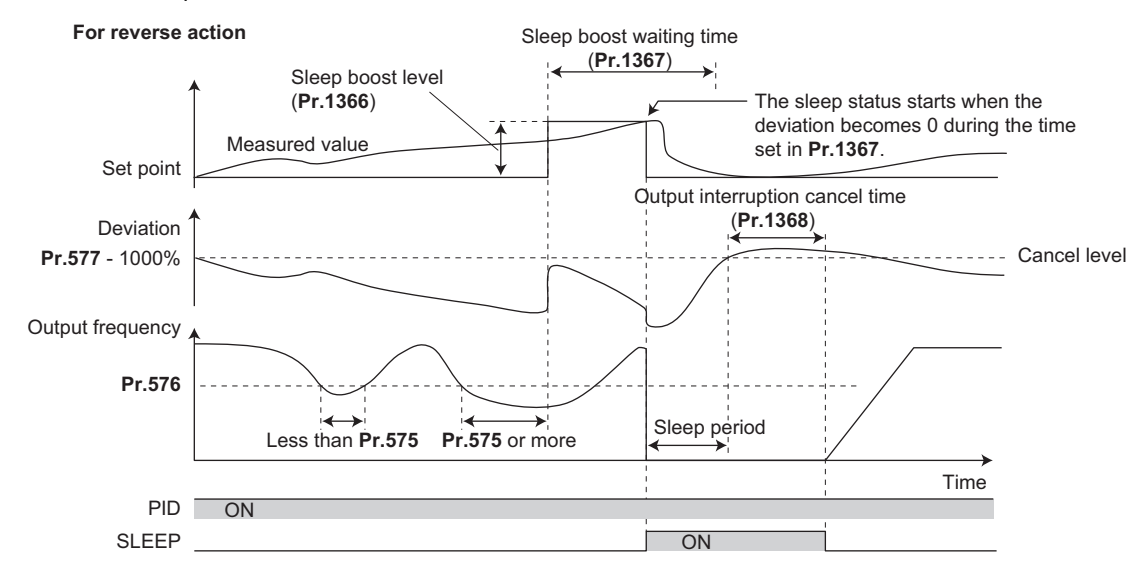

### **Check valve deceleration function (Pr.111 and Pr.1369)**

- When the pump is stopped, slow deceleration can be applied to the predetermined section to prevent the water hammer sound caused by closing the valve.
- The **Pr.111 Check valve deceleration time** setting is applied to the section between **Pr.2 Minimum frequency** and **Pr.1369 Check valve closing completion frequency**.

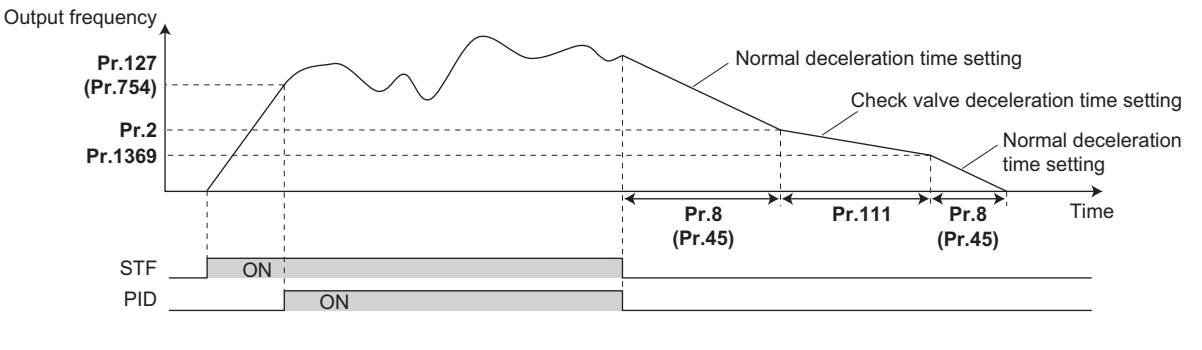

#### **NOTE**

- The check valve deceleration function is enabled when the PID setting is applied to the frequency.
- When the **Pr.1369** setting is higher than the **Pr.2** setting, the normal deceleration time (**Pr.8 or Pr.45**) setting is applied.

# **PID upper/lower limit pre-warning (Pr.1370 to Pr.1373)**

- The set point can be changed to suppress increases of the measured value before PID upper limit (FUP) or PID lower limit (FDN) is detected.
- When the measured value reaches and remains at the pre-warning level set in **Pr.1371 PID upper/lower limit prewarning level range** for the time set in **Pr.1370 Detection time for PID limiting operation**, the PID upper/lower limit prewarning (Y219) signal or the Second PID upper/lower limit pre-warning (Y220) signal is output. Also, the set point is changed by the amount set in **Pr.1372 PID measured value control set point change amount**.
- Set the rate (%/s) in **Pr.1373 PID measured value control set point change rate** for changing the set point by the Pr.1372 setting value. When the measured value falls within the normal range, the set point returns to its original value.
- For the Y219 and Y220 signals, assign the functions to output terminals using the **Pr.190 to Pr.196 (Output terminal function selection)**.

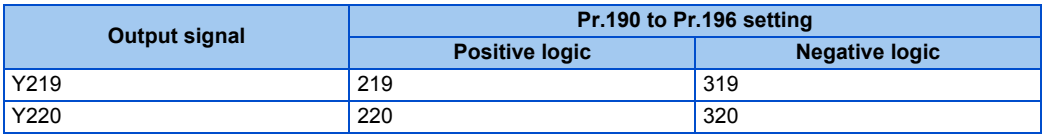

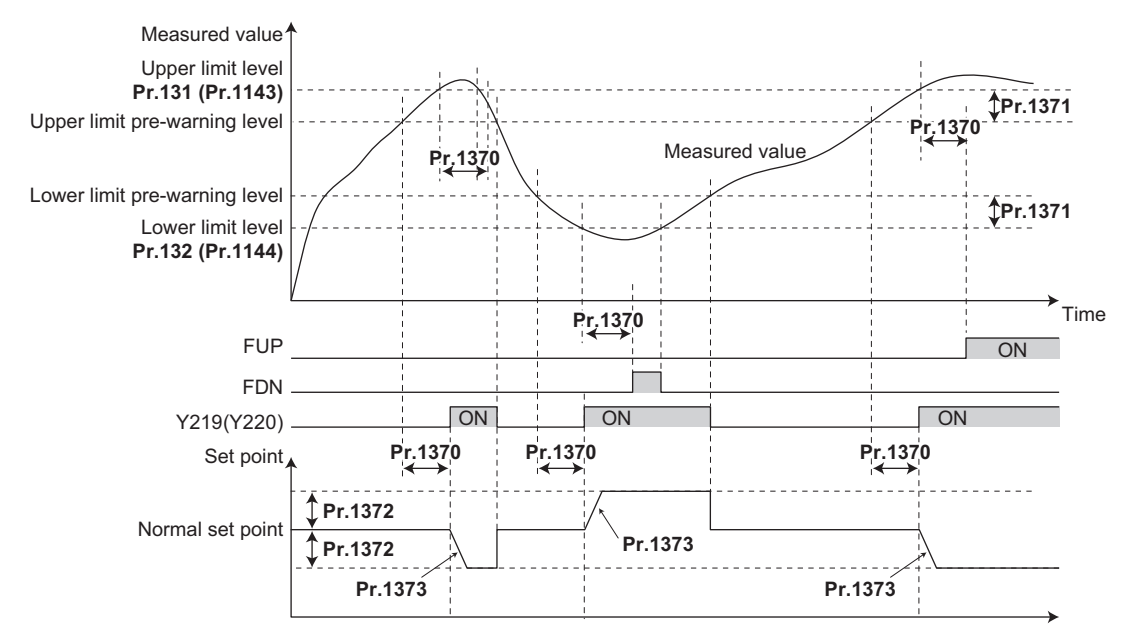

#### **NOTE**

- When **Pr.554**="5, 7, 15, or 17" and a deceleration stop is performed by the FUP/FDN signal detection, the set point changed by the **Pr.1372** setting value remains effective.
- The set point change by the PID upper/lower limit pre-warning function is enabled when the PID setting is applied to the frequency.
- When the control switches between the first PID control and second PID control while the set point is changed by the **Pr.1372** setting value or while the Y219 (Y220) signal is output, the set point returns to its original value.
- When the upper limit or lower limit is disabled (**Pr.131** or **Pr.132** = "9999"), the upper/lower limit pre-warning function is not activated.

# **PID dry run monitoring function (Pr.1370)**

- This function can prevent operation without water in the pipes by monitoring the flow rate (measured value) inside the pipes. When the flow rate decreases while the FU signal is ON, an output signal is sent for notification.
- The Dry run (DRY) signal is output during PID control when the measured value is lower than the lower limit (**Pr.132** or **Pr.1144**) and the output frequency is higher than the setting in **Pr.42 Output frequency detection** or **Pr.43 Output frequency detection for reverse rotation** (FU signal ON) for the time set in **Pr.1370 Detection time for PID limiting operation**.
- To use the DRY signal, set "228 (positive logic) or 328 (negative logic)" in any of **Pr.190 to Pr.196 (Output terminal function selection)** to assign the function.
- The PID dry run monitoring function is enabled for the reverse action.

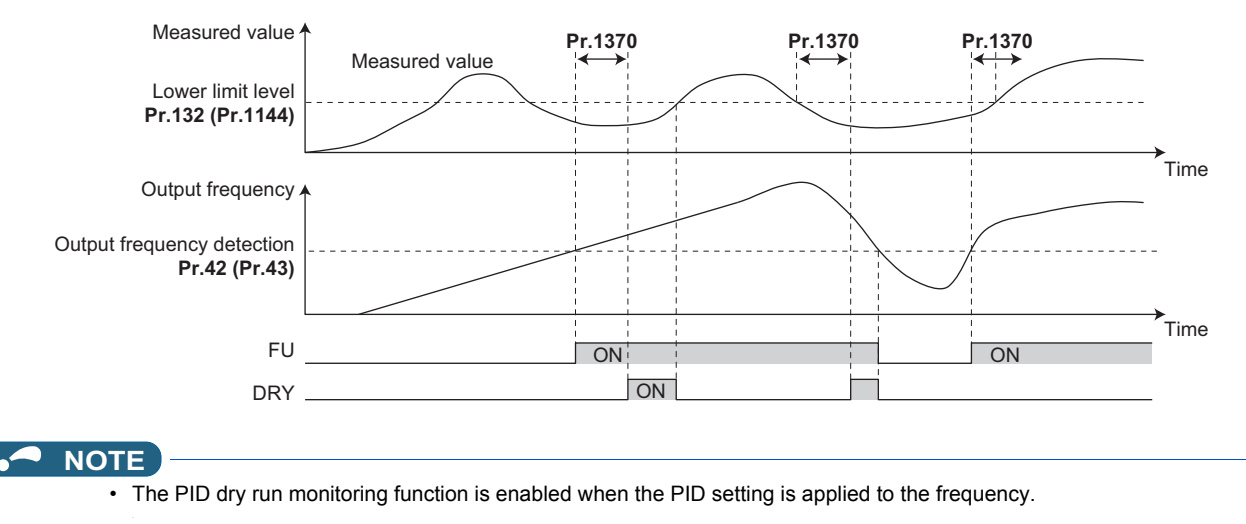

# **PID input pressure control (Pr.1370, Pr.1373, and Pr.1377 to Pr.1381)**

- In order to prevent air intake and cavitation inside the pump, this function controls the pump inlet pressure so that there is no water shortage.
- To enable the PID input pressure control function, set the terminal for the pressure input in **Pr.1377 PID input pressure selection**. (Select a terminal different from the one used for inputting the set point, measured value, or deviation.)

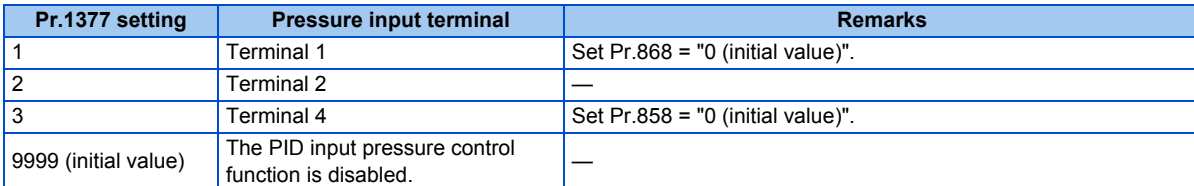

- When the input pressure measured at the inlet remains lower than the **Pr.1378 PID input pressure warning level** for the time set in **Pr.1370 Detection time for PID limiting operation**, the PID input pressure warning (Y229) signal is output. Also, the set point is changed by the amount set in **Pr.1380 PID input pressure warning set point change amount**.
- Set the rate (%/s) in **Pr.1373 PID measured value control set point change rate** for changing the set point by the **Pr.1380** setting value. When the input pressure value falls within the normal range, the set point returns to its original value.
- When the input pressure measured at the inlet remains lower than the **Pr.1379 PID input pressure fault level** for the time set in **Pr.1370 Detection time for PID limiting operation**, the operation for the abnormal input pressure starts and the PID input pressure fault (Y230) signal is output.
- Select the operation for the abnormal input pressure in **Pr.1381**.

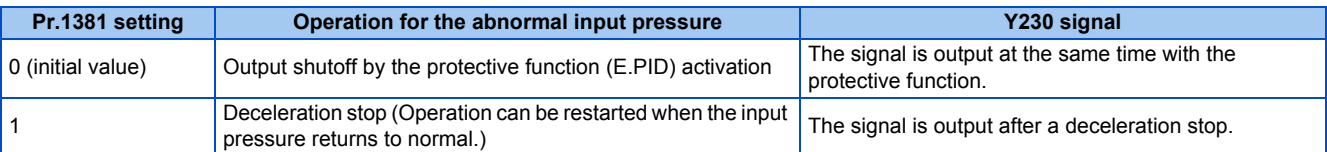

• For the Y229 and Y230 signals, assign the functions using **Pr.190 to Pr.196 (Output terminal function selection)**.

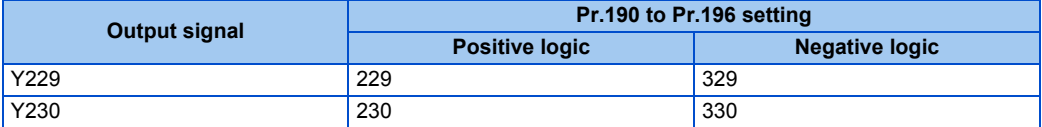

• To monitor the input pressure, set "69" in the monitor selection parameters. (0.1% increments)

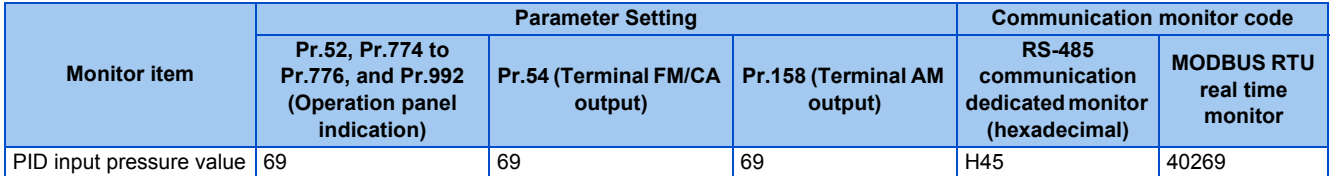

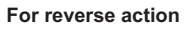

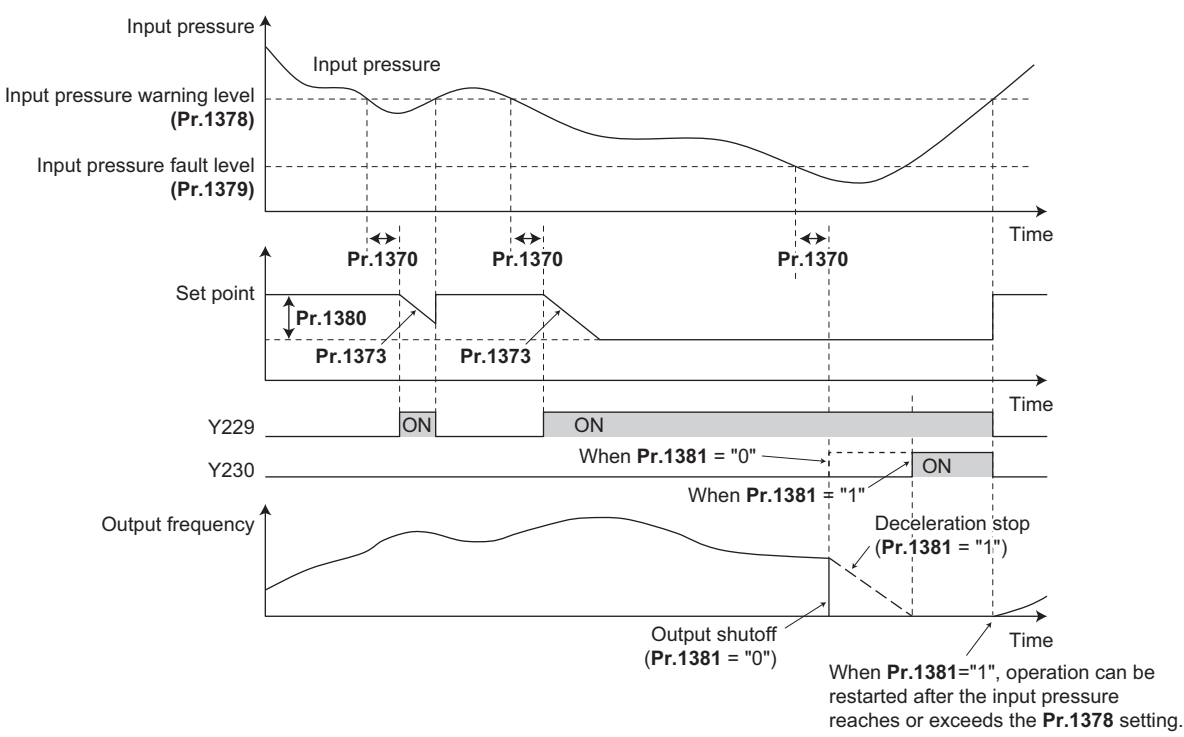

**NOTE**

- When the control switches between the first PID control and second PID control while the set point is changed by the **Pr.1380** setting value or while the Y229 (Y230) signal is output, the set point first returns to its original value, and is changed to the value after the switching.
- When the PID input pressure control function and the PID upper/lower limit pre-warning function are used simultaneously, each function may change the set point. When the set point change is attempted by both functions, the change by the PID input pressure control function has priority.
- When the PID input pressure control function and the PID sleep boost function are used simultaneously, each function may change the set point. When the set point change is attempted by both functions, the change by the PID input pressure control function has priority. (The sleep state is established without applying the set point change by the PID sleep boost function.)

# <span id="page-455-0"></span>**5.11.12 Automatic restart after instantaneous power failure/flying start with an induction motor**

#### **V/F Magnetic flux agnetic**

The inverter can be restarted without stopping the motor operation in the following situations:

- When switching from commercial power supply operation over to inverter running
- When an instantaneous power failure occurs during inverter running
- When the motor is coasting at start

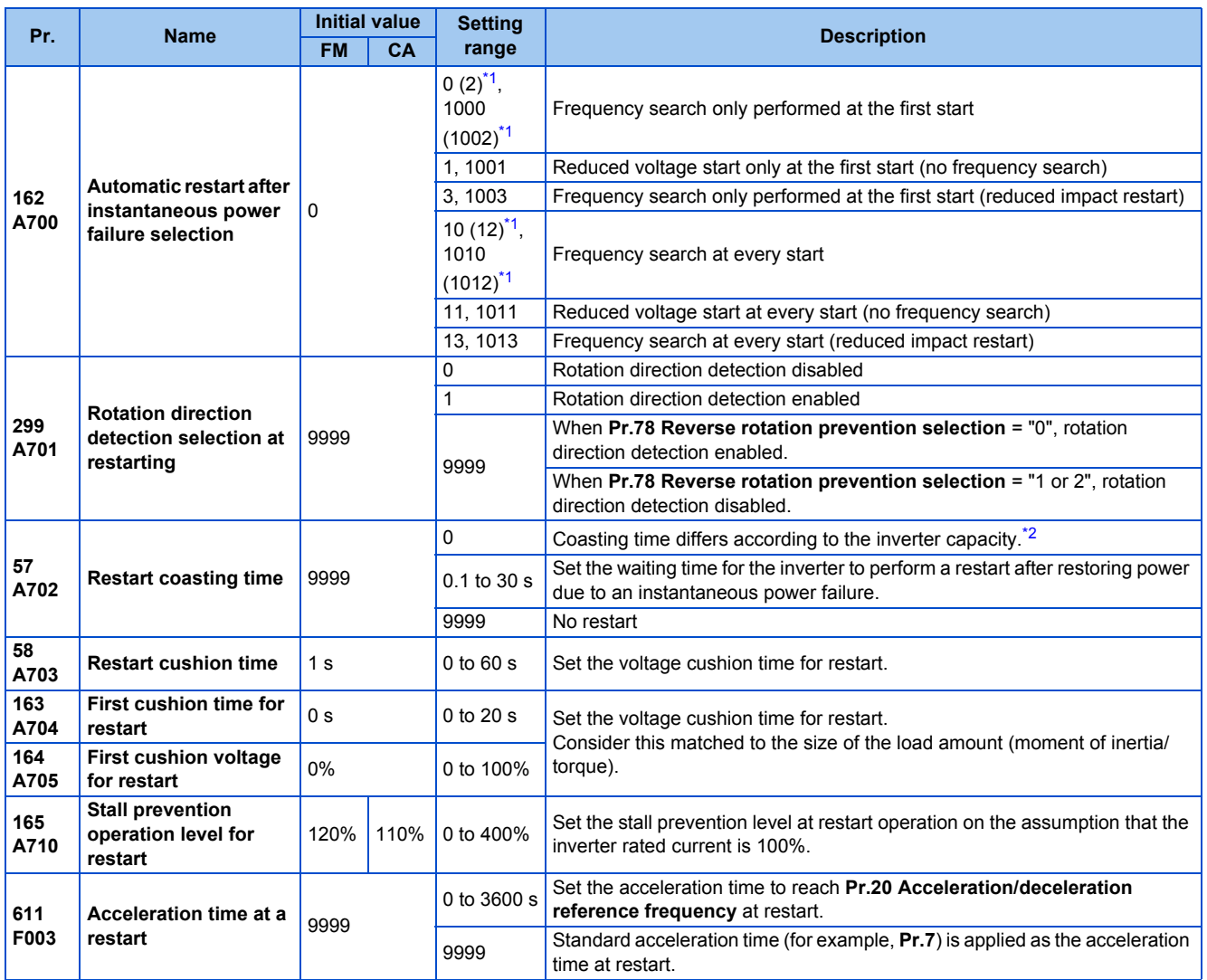

<span id="page-456-0"></span>\*1 The same operation is performed for the both settings.

<span id="page-456-1"></span>\*2 The coasting time when **Pr.57** = "0" is as shown below. (When **Pr.162** and **Pr.570** are set to the initial value.)

FR-F820-00077(1.5K) or lower and FR-F840-00038(1.5K) or lower: 0.5 s FR-F820-00105(2.2K) to FR-F820-00340(7.5K), FR-F840-00052(2.2K) to FR-F840-00170(7.5K): 1 s FR-F820-00490(11K) to FR-F820-02330(55K), FR-F840-00250(11K) to FR-F840-01160(55K): 3.0 s

FR-F820-03160(75K) or higher, FR-F840-01800(75K) or higher: 5.0 s

### **Automatic restart after instantaneous power failure function**

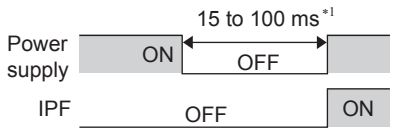

10 to 100 ms for IP55 compatible models

- The inverter output is shut off at the activation of the Instantaneous power failure (E.IPF) or Undervoltage (E.UVT). (Refer to [page 585](#page-586-0) for E.IPF or E.UVT.)
- When E.IPF or E.UVT is activated, the Instantaneous power failure/undervoltage (IPF) signal is output.
- The IPF signal is assigned to terminal IPF in the initial status. By setting "2 (positive logic) or 102 (negative logic)" in any of **Pr.190 to Pr.196 (Output terminal function selection)**, the IPF signal can be assigned to another terminal.
- When the automatic restart after instantaneous power failure function is selected, motor driving is resumed at the power restoration after an instantaneous power failure or undervoltage. (E.IPF and E.UVT are not activated.)

# **Connection (CS signal)**

- When the Selection of automatic restart after instantaneous power failure / flying start (CS) signal is assigned to the input terminal by setting "6" in **Pr.178 to Pr.189 (Input terminal function selection)**, restart operation is enabled at turn-ON of the CS signal.
- When the CS signal is assigned to an input terminal and **Pr.57 Restart coasting time** ≠ "9999" (with restart), the inverter cannot be operated while the CS signal remains OFF.

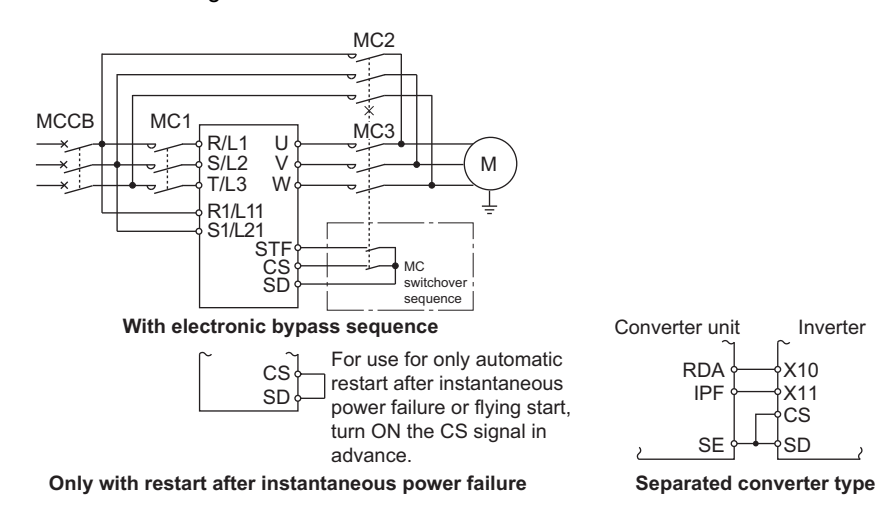

- Separated converter types detect the instantaneous power failure on the converter unit side. Perform wiring so that the IPF signal transmitted from the converter unit is input to the terminal to which the X11 signal is assigned.
- On the converter unit side, enable the restart operation. (For setting the converter unit, refer to the Instruction Manual of the converter unit.)
- For the terminal used for the X10 or X11 signal, set "10" (X10) or "11" (X11) in any of **Pr.178 to Pr.189** and assign the function. (For separated converter types, the X10 signal is assigned to the terminal MRS in the initial setting.)
- For the X10 signal of separated converter types, NC contact input specification is selected in the initial setting. Set **Pr.599** = "0" to change the input specification to NO contact.

#### **NOTE**

- Changing the terminal assignment using **Pr.178 to Pr.189 (Input terminal function selection)** may affect the other functions. Set parameters after confirming the function of each terminal.
- If the CS signal is not assigned to any input terminal, solely setting **Pr.57** enables the restart operation at all times.

### **Setting for the automatic restart after instantaneous power failure operation (Pr.162)**

The restart operation is as shown in the following table according to the setting in **Pr.162 Automatic restart after instantaneous power failure selection**.

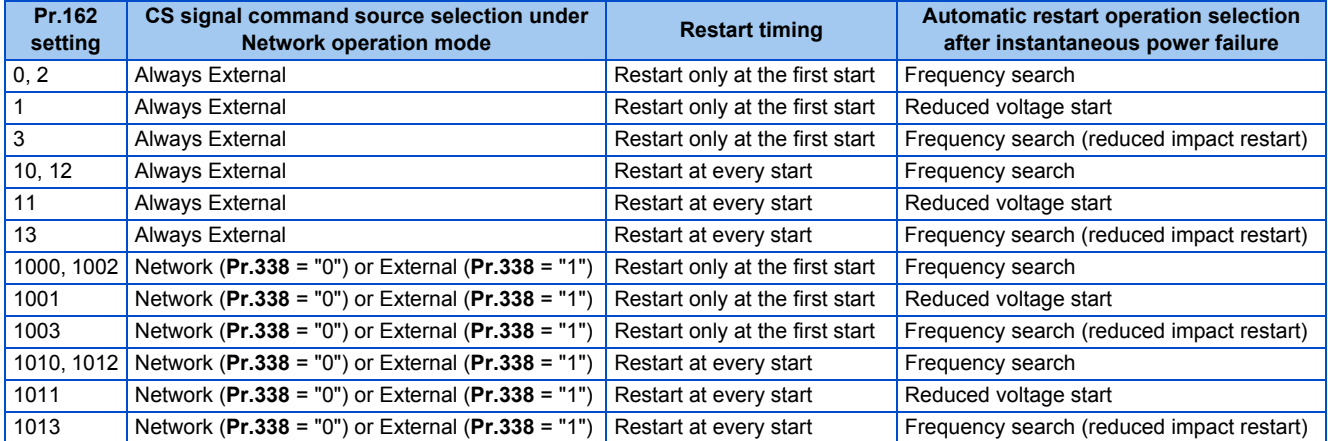

### **Restart operation with frequency search (Pr.162 = "0, 2, 3, 10, 12, 13, 1000, 1002, 1003, 1010, 1012, or 1013", Pr.299)**

- When **Pr.162** = "0 (initial value), 2, 3, 10, 12, 13, 1000, 1002, 1003, 1010, 1012, or 1013", the motor speed is detected at a power restoration so that the motor can re-start smoothly.
- The encoder also detects the rotation direction so that the inverter can re-start smoothly even during the reverse rotation.
- Whether or not to detect the rotation direction can be selected by **Pr.299 Rotation direction detection selection at restarting**.
- If the motor capacity is different from the inverter capacity, set **Pr.299** = "0" (no rotation direction detection).
- When the rotation direction is detected, the following operation is performed according to **Pr.78 Reverse rotation prevention selection** setting.

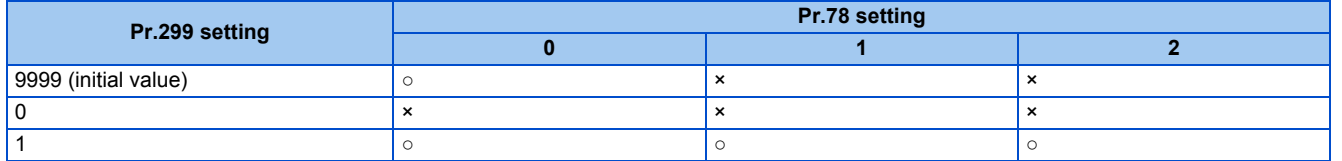

○: With rotation direction detection ×: Without rotation direction detection

• By setting "3, 13, 1003, or 1013" in **Pr.162**, the restart can be made smoother with even less impact than when "0, 2, 10, 12, 1000, 1002, 1010, or 1012" is set in **Pr.162**.

When the inverter is restarted with "3, 13, 1003, or 1013" set in **Pr.162**, offline auto tuning is required. (For details on offline auto tuning of Advanced magnetic flux vector control, refer to [page 373](#page-374-0), and for details on offline auto tuning of V/F control, refer to [page 462.](#page-463-0))

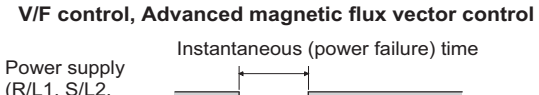

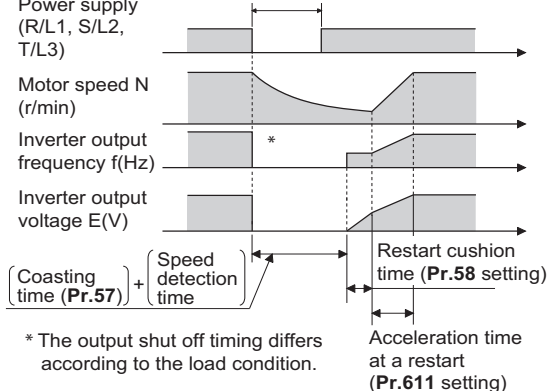

#### **NOTE**

- The rotation speed detection time (frequency search) changes according to the rotation speed of the motor. (maximum 1 s)
- When the inverter capacity is two ranks or greater than the motor capacity, the overcurrent protective function (E.OC[]) is sometimes activated and prevents the inverter from restarting.
- If two or more motors are connected to one inverter, this function operates abnormally. (The inverter does not restart successfully.)
- Because a DC injection brake is applied instantaneously at speed detection during a restart, the speed might drop if the moment of inertia (J) of the load is small.
- If reverse operation is detected when "1" (reverse rotation disabled) is set to **Pr.78**, operation decelerates by reverse rotation and then changes to forward rotation when the start command is forward rotation. The inverter does not restart when the start command is reverse rotation.
- When "3, 13, 1003, or 1013" is set to **Pr.162**, limit the wiring length to within 100 m.

# **Restart operation without frequency search (Pr.162 ="1, 11, 1001, or 1011")**

• When **Pr.162** = "1 11, 1001, or 1011", reduced voltage start is used for the restart operation. In this method, the voltage is raised gradually while keeping the output frequency level at the level before an instantaneous power failure, regardless of the motor's coasting speed.

**V/F control, Advanced magnetic flux vector control**

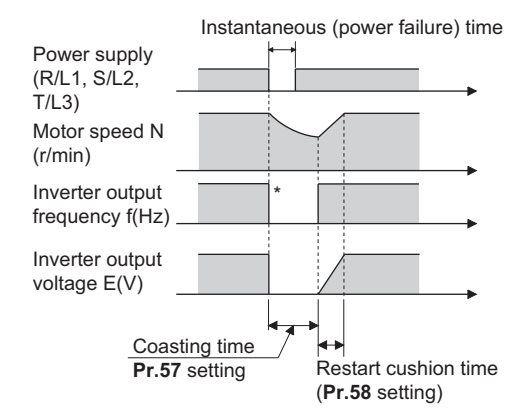

\* The output shut off timing differs according to the load condition.

**NOTE** 

• This restart method uses the output frequency that was active before the instantaneous power failure stored in memory. If the instantaneous power failure time is 0.2 second or more, the output frequency can no longer be stored and held in memory, so the restart is performed from **Pr.13 Starting frequency** (initial value: 0.5 Hz).

### **Restart at every start (Pr.162 ="10 to 13, or 1010 to 1013")**

• When "10 to 13, or 1010 to 1013" is set in **Pr.162**, a restart operation is performed at each start and automatic restart after instantaneous power failure (**Pr.57** start after the reset time has elapsed). When "0 (initial value) to 3, or 1010 to 1013" is set in **Pr.162**, a restart operation is performed at the first start after a power-ON, and from the second power-ON onwards, a start from the starting frequency is performed.

# **Automatic restart operation of the MRS (X10) signal**

• The restart operation after restoration from output shutoff by the MRS (X10) signal is as shown in the following table according to the **Pr.30** setting.

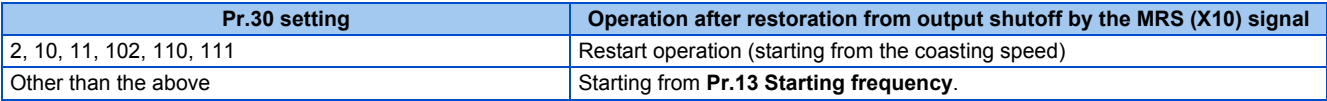

#### **NOTE**

• When output is shut off using safety stop function (terminals S1 and S2), the inverter restarts in the same way as when output is shut off by the MRS (X10) signal.

# **Adjustment of restart coasting time (Pr.57)**

- Coasting time is the time from the motor speed detection to the restart operation start.
- To enable restart operation, set "0" to **Pr.57 Restart coasting time**. If "0" is set to **Pr.57**, the coasting time is automatically set to the following value (unit: s). Generally, this setting does not interfere with inverter operation.

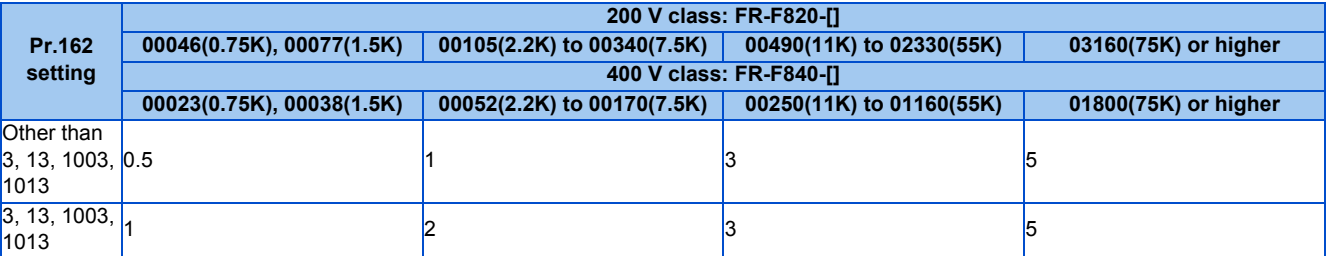

- Inverter operation is sometimes hindered by the size of the moment of inertia (J) of the load or running frequency. Adjust this coasting time within the range 0.1 s to 30 s to match the load specification.
- Set the waiting time when the sine wave filter is used (**Pr.72 PWM frequency selection** = "25") to 3 seconds or more.

### **Restart cushion time (Pr.58)**

- The cushion time is the time taken to raise the voltage to the level required for the specified speed after the motor speed detection (output frequency before the instantaneous power failure when **Pr.162**= "1, 11, 1001, or 1011").
- Normally, the motor runs at the initial value as it is. However, adjust to suit the moment of inertia (J) of the load or the size of the torque.

## **Adjustment of restart operation (Pr.163 to Pr.165, Pr.611)**

• The voltage cushion time at a restart can be adjusted by **Pr.163 and Pr.164** as shown in the figure on the left.

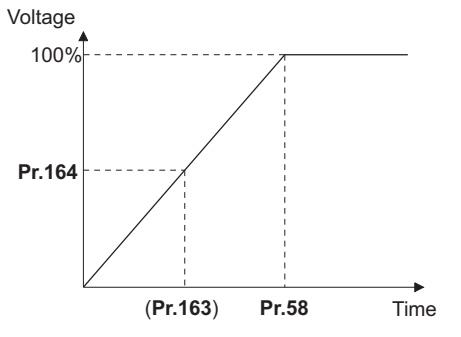

- The stall prevention operation level at a restart operation can be set in **Pr.165**.
- Using **Pr.611**, the acceleration time to reach **Pr.20 Acceleration/deceleration reference frequency** after a restart operation can be set. This can be set individually from the normal acceleration time.

#### **NOTE**

- Changing the **Pr.21** setting does not affect the **Pr.611** setting increment.
- Changing the terminal assignment using **Pr.178 to Pr.189 (Input terminal function selection)** may affect the other functions. Set parameters after confirming the function of each terminal.
- When the restart operation is selected, Undervoltage (E.UVT) and Instantaneous power failure (E.IPF) of the fault output signals become invalid.
- The SU and FU signals are not output during the restart. These signals are output after the restart cushion time passes.
- Restart operation is also performed after the inverter reset is released or after the retry by the retry function occurs.

# $\land$  CAUTION

- **Provide a mechanical interlock for MC1 and MC2. The inverter will be damaged if power supply is input to the inverter output section.**
- **When the automatic restart after instantaneous power failure function is selected, the motor suddenly starts (after reset time passes) when an instantaneous power failure occurs. Stay away from the motor and machinery. Apply the supplied CAUTION stickers to easily visible places when automatic restart after instantaneous power failure has been selected.**

#### **Parameters referred to**

- **Pr.7 Acceleration time, Pr.21 Acceleration/deceleration time increments Page 221**
- **Pr.13 Starting frequency F** [page 230](#page-231-0), page 2
- **Pr.65, Pr.67 to Pr.69 Retry function Pr.65** [page 267](#page-268-0)

Pr.78 Reverse rotation prevention selection*তে* [page 250](#page-251-0)<br>Pr.178 to Pr.189 (Input terminal function selection)ৰ ক্ৰি [page 362](#page-363-0)

# <span id="page-460-0"></span>**5.11.13 Automatic restart after instantaneous power failure/flying start with a PM motor**

#### **PM**

When using the IPM motor MM-EFS or MM-THE4, the inverter operation can be restarted without stopping the motor operation.

When the automatic restart after instantaneous power failure function is selected, the motor driving is resumed in the following situations:

- When power comes back ON during inverter driving after an instantaneous power failure
- When the motor is coasting at start

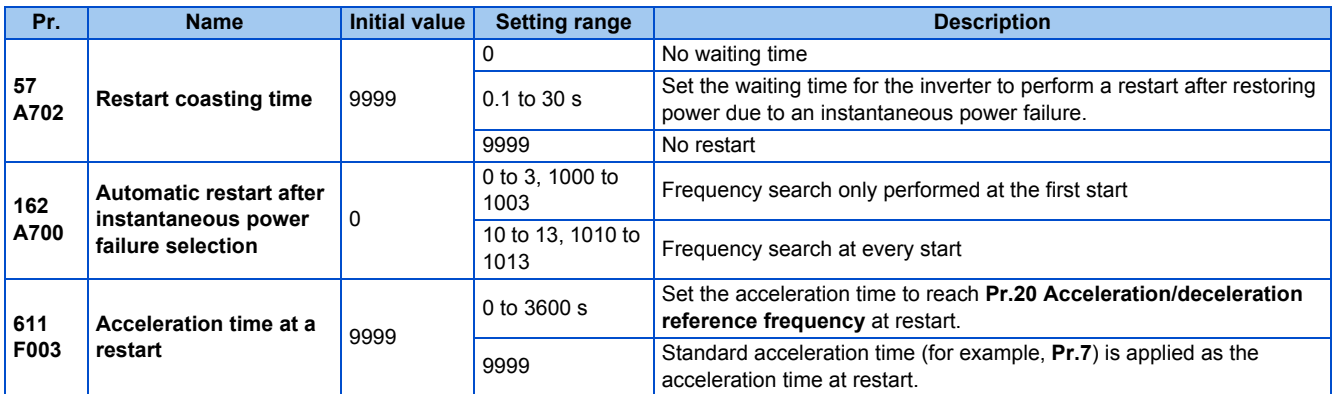

### **Automatic restart after instantaneous power failure function**

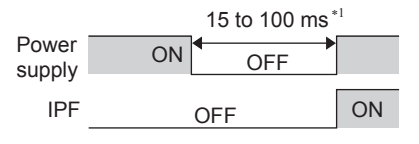

10 to 100 ms for IP55 compatible models

- The inverter output is shut off at the activation of the Instantaneous power failure (E.IPF) or Undervoltage (E.UVT). (Refer to [page 576](#page-577-0) for E.IPF or E.UVT.)
- When E.IPF or E.UVT is activated, the Instantaneous power failure/undervoltage (IPF) signal is output.
- The IPF signal is assigned to terminal IPF in the initial status. By setting "2 (positive logic) or 102 (negative logic)" in any of **Pr.190 to Pr.196 (Output terminal function selection)**, the IPF signal can be assigned to another terminal.
- When the automatic restart after instantaneous power failure function is selected, motor driving is resumed at the power restoration after an instantaneous power failure or undervoltage. (E.IPF and E.UVT are not activated.)

# ◆ Connection (CS signal)

- When the Selection of automatic restart after instantaneous power failure / flying start (CS) signal is assigned to the input terminal by setting "6" in **Pr.178 to Pr.189 (Input terminal function selection)**, restart operation is enabled at turn-ON of the CS signal.
- When the CS signal is assigned to an input terminal and **Pr.57 Restart coasting time** ≠ "9999" (with restart), the inverter cannot be operated while the CS signal remains OFF.

#### **NOTE**

- Changing the terminal assignment using **Pr.178 to Pr.189 (Input terminal function selection)** may affect the other functions. Set parameters after confirming the function of each terminal.
- If the CS signal is not assigned to any input terminal, solely setting **Pr.57** enables the restart operation at all times.
- If the restart operation is selected, instantaneous power failure (E.IPF) is disabled while the fault output signal is output at an instantaneous power failure.
- The SU and FU signals are not output during the restart. These signals are output after the restart cushion time passes.
- Restart operation is also performed after the inverter reset is released or after the retry by the retry function occurs.

# **Selection of restart operation (Pr.162)**

- At a power restoration, the encoder detects the motor speed by a frequency search so that the inverter can re-start smoothly.
- The encoder also detects the rotation direction so that the inverter can re-start smoothly even during the reverse rotation.

• When "10 to 13, or 1010 to 1013" is set in **Pr.162**, a restart operation is performed at each start and automatic restart after instantaneous power failure. When "0 to 2, or 1000 to 1002" is set in **Pr.162**, a restart operation is performed at the first start after a power-ON, and from the second power-ON onwards, a start from the starting frequency is performed.

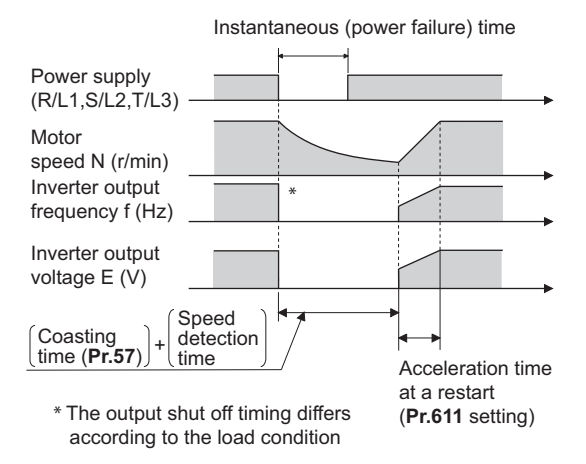

#### **NOTE**

- Because a DC injection brake is applied instantaneously at speed detection during a restart, the speed might drop if the moment of inertia (J) of the load is small.
- Restart operation with reduced voltage is not available for PM motor control.

### ◆ Restart coasting time (Pr.57)

- Coasting time is the time from the motor speed detection to the restart operation start.
- To enable restart operation, set "0" (no coasting time) in **Pr.57 Restart coasting time**. Generally, this setting does not interfere with inverter operation.
- Inverter operation is sometimes hindered by the size of the moment of inertia (J) of the load or the output frequency. Adjust this coasting time within the range 0.1 s to 30 s to match the load specification.

### **Adjustment of restart operation (Pr.611)**

• Using **Pr.611**, the acceleration time to reach **Pr.20 Acceleration/deceleration reference frequency** after a restart operation can be set. This can be set individually from the normal acceleration time.

#### **NOTE**

- Changing the **Pr.21 Acceleration/deceleration time increments** setting does not affect the **Pr.611** setting increment.
- An IPM motor is a motor with interior permanent magnets. Regression voltage is generated when the motor coasts at an instantaneous power failure or at a flying start. The inverter's DC bus voltage rises if the motor coasts fast or makes a flying start in this condition.

When using the automatic restart after instantaneous power failure function (**Pr.57** ≠ "9999"), it is recommended to also use the regenerative avoidance function (**Pr.882 Regeneration avoidance operation selection** = "1") to make startups stable. If the overvoltage protective function (E.OV[]) still occurs with the regeneration avoidance function, also use the retry function (**Pr.67**).

• During PM motor control, the function of the automatic restart after instantaneous power failure works only when an IPM motor MM-EFS or MM-THE4 is connected.

When a regeneration unit is used, the frequency search may not be available if the rotation speed is about 10% higher than the rated speed.

### A CAUTION

• An IPM motor is a motor with interior permanent magnets. High voltage is generated at motor terminals while the motor is running.

Do not touch motor terminals and other parts until the motor stops to prevent an electric shock.

• When the automatic restart after instantaneous power failure function is selected, the motor suddenly starts (after reset time passes) when an instantaneous power failure occurs.

Stay away from the motor and machinery.

Apply the supplied CAUTION stickers to easily visible places when automatic restart after instantaneous power failure has been selected.

#### **Parameters referred to**

- **Pr.13 Starting frequency** *F* [page 230,](#page-231-0) [page 231](#page-232-0)
- **Pr.65, Pr.67 to Pr.69 Retry function Pr.78 Reverse rotation prevention selection**

**Pr.178 to Pr.189 (Input terminal function selection)**[page 362](#page-363-0) **Pr.882 Regeneration avoidance operation selection**[page 553](#page-554-0)

# <span id="page-463-0"></span>**5.11.14 Offline auto tuning for a frequency search**

#### **V/F PM**

Under V/F control or when driving the IPM motor MM-EFS or MM-THE4, the accuracy of the "frequency search", which is used to detect the motor speed for the automatic restart after instantaneous power failure and flying start, can be improved.

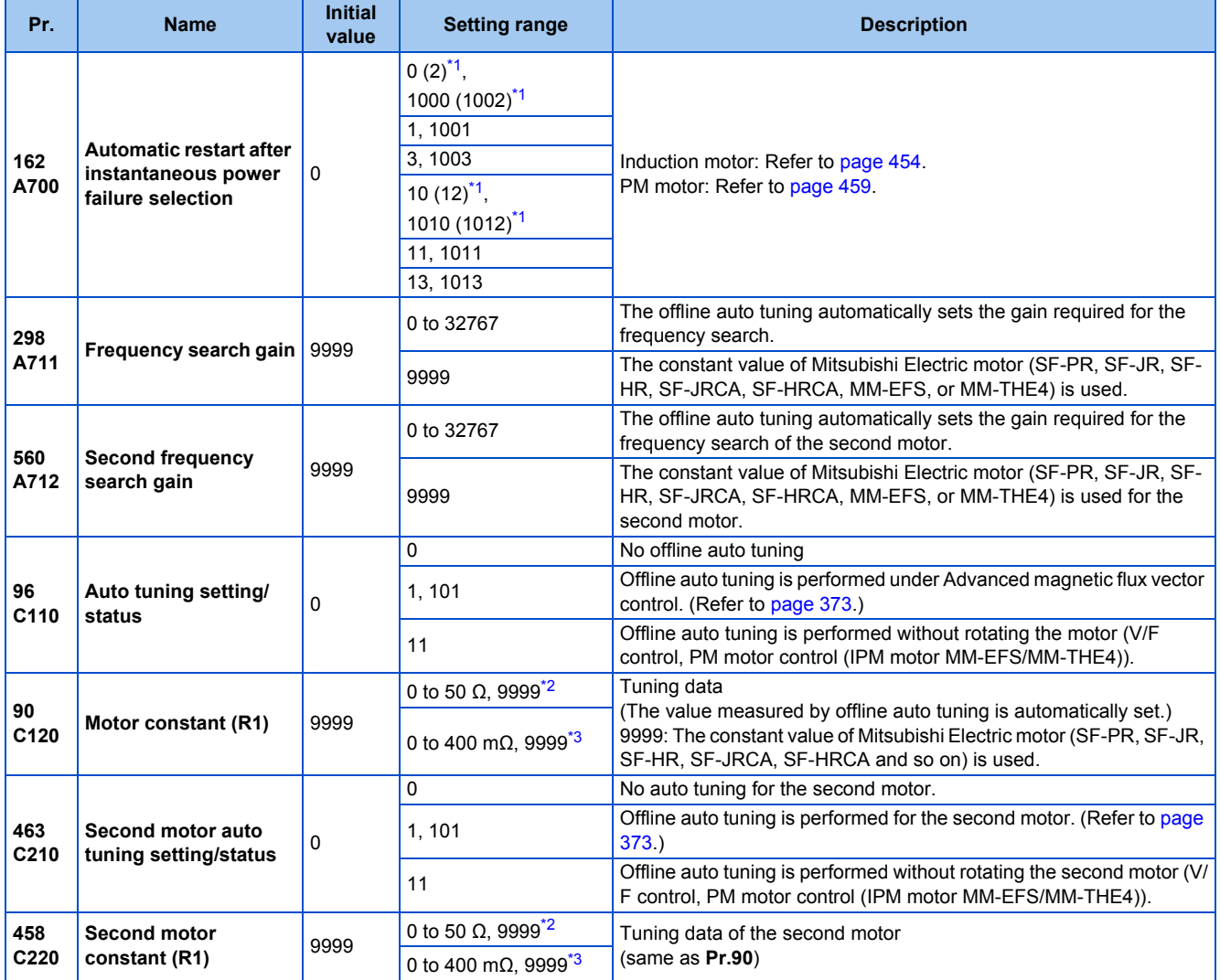

<span id="page-463-1"></span>\*1 The same operation is performed for the both settings.

<span id="page-463-2"></span>\*2 For the FR-F820-02330(55K) or lower and FR-F840-01160(55K) or lower.

<span id="page-463-3"></span>\*3 For the FR-F820-03160(75K) or higher and FR-F840-01800(75K) or higher.

# **Offline auto tuning for a frequency search (reduced impact restart)**

- When an induction motor is used and the frequency search (reduced impact restart) is selected by setting **Pr.162 Automatic restart after instantaneous power failure selection** = "3, 13, 1003, or 1013", perform offline auto tuning.
- When the MM-EFS or MM-THE4 motor is used and the automatic restart after instantaneous power failure is selected, it is recommended to perform offline auto tuning.

### ◆ Before performing offline auto tuning

Check the following points before performing offline auto tuning:

- Check that V/F control or PM motor control (IPM motor MM-EFS or MM-THE4) is selected.
- Check that a motor is connected. (Check that the motor is not rotated by an external force during tuning.)
- Select a motor with the rated current equal to or less than the inverter rated current. (The motor capacity must be 0.4 kW or higher.)

If a motor with substantially low rated current compared with the inverter rated current is used, speed and torque accuracies may deteriorate due to torque ripples, etc. Set the rated motor current to about 40% or higher of the inverter rated current.

- The target motor is other than a high-slip motor, a high-speed motor, or a special motor.
- The motor may rotate slightly even if the offline auto tuning without motor rotation (**Pr.96 Auto tuning setting/status** = "11") is selected. Fix the motor securely with a mechanical brake, or before tuning, make sure that it is safe even if the motor rotates. (Caution is required especially in vertical lift applications.) Note that even if the motor runs slightly, tuning performance is unaffected.
- Offline auto tuning is not performed correctly when the surge voltage suppression filter (FR-ASF-H/FR-BMF-H) and sine wave filter (MT-BSL/BSC) are inserted between the inverter and motor. Be sure to remove them before performing tuning.

# **Setting**

- *1.* Set "11" in **Pr.96 Auto tuning setting/status**.
- *2.* Set the rated motor current (initial value is the inverter rated current) in **Pr.9 Electronic thermal O/L relay**. (Refer to [page 258.](#page-259-0))
- *3.* Set **Pr.71 Applied motor** according to the motor to be used.

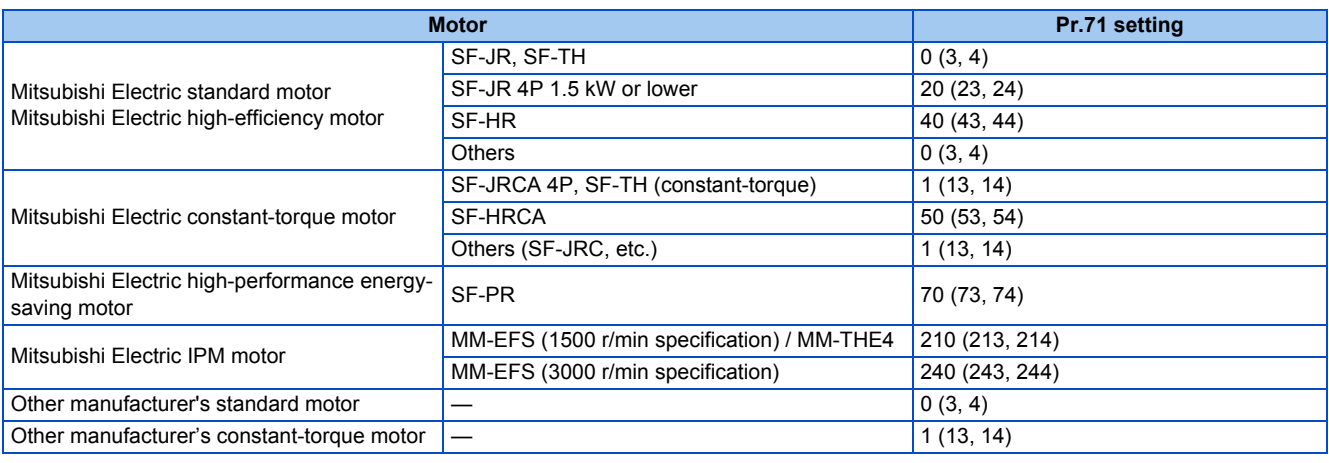

### **Performing tuning**

 $Point$ <sup> $\heartsuit$ </sup>

- Before performing tuning, check the monitor display of the operation panel or parameter unit if the inverter is in the state ready for tuning. The motor starts by turning ON the start command while tuning is unavailable.
- In the PU operation mode, press  $\frac{1}{\sqrt{2}}$  **EXP** on the operation panel.
- For External operation, turn ON the start command (STF signal or STR signal). Tuning starts. (At this time, excitation noise occurs.)

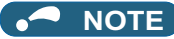

- It takes about 10 s for tuning to complete. (The time depends on the inverter capacity and motor type.)
- Satisfy the required inverter start conditions to start offline auto tuning. For example, stop the input of the MRS signal.
- To force tuning to end, use the MRS or RES signal or  $\left[\frac{\text{STOP}}{\text{RBF}}\right]$  on the operation panel.
- (Turning OFF the start signal (STF signal or STR signal) also ends tuning.) • During offline auto tuning, only the following I/O signals are valid (initial value). Input terminals <valid signals>: STP (STOP), OH, MRS, RT, RES, STF, STR, S1, and S2 Output terminals: RUN, OL, IPF, FM/CA, AM, A1B1C1, and So (SO)
- When the rotation speed and the output frequency are selected for terminals FM/CA and AM, the progress status of offline auto tuning is output in 15 steps from FM/CA and AM.
- Do not perform ON/OFF switching of the Second function selection (RT) signal during offline auto tuning. Auto tuning will not be performed properly.
- Since the RUN signal turns ON when tuning is started, pay close attention especially when a sequence which releases a mechanical brake by the RUN signal has been designed.
- When executing offline auto tuning, input the operation command after switching ON the main circuit power (R/L1, S/L2, T/L3) of the inverter.
- While **Pr.79 Operation mode selection** = "7", turn the PU operation external interlock (X12) signal ON to tune in the PU operation mode.
- During tuning, the monitor is displayed on the operation panel as follows.

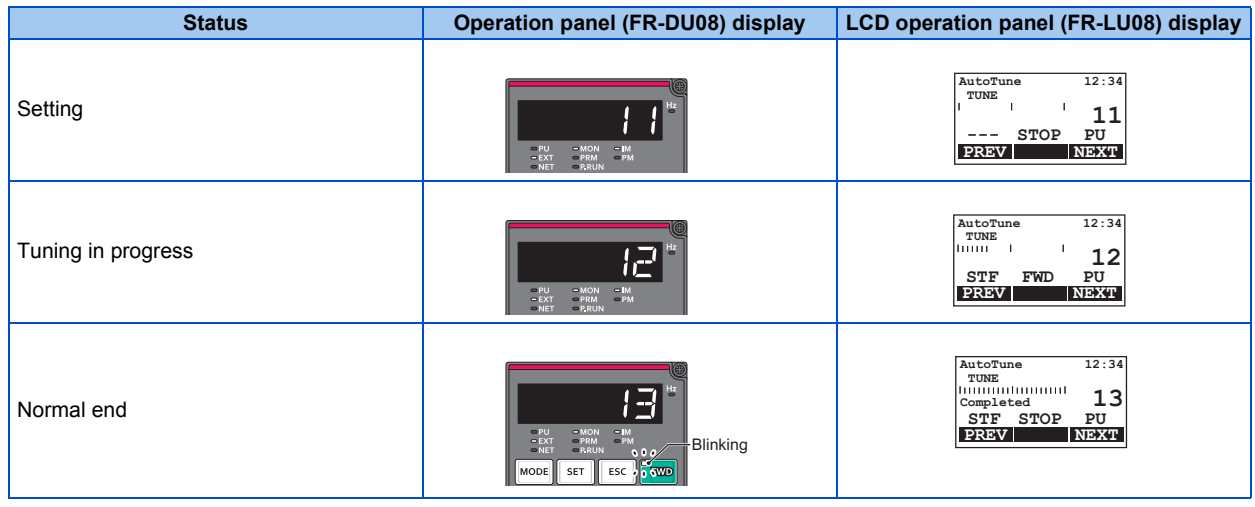

- When offline auto tuning ends, press  $\frac{1500P}{1333P}$  on the operation panel during PU operation. For External operation, turn OFF the start signal (STF signal or STR signal). This operation resets the offline auto tuning, and the PU's monitor display returns to the normal indication. (Without this operation, next operation cannot be started.)
- At tuning completion, the tuning results are set in the following parameters:

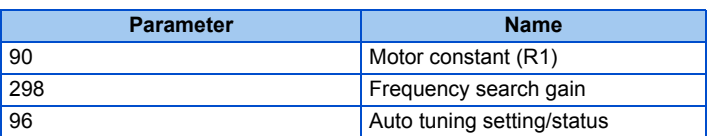

#### A NOTE

- The motor constants measured once during offline auto tuning are stored as parameters and their data are held until offline auto tuning is performed again. However, the tuning data is cleared when performing All parameter clear.
- If offline auto tuning has ended in error, motor constants are not set.

Perform an inverter reset and restart tuning.

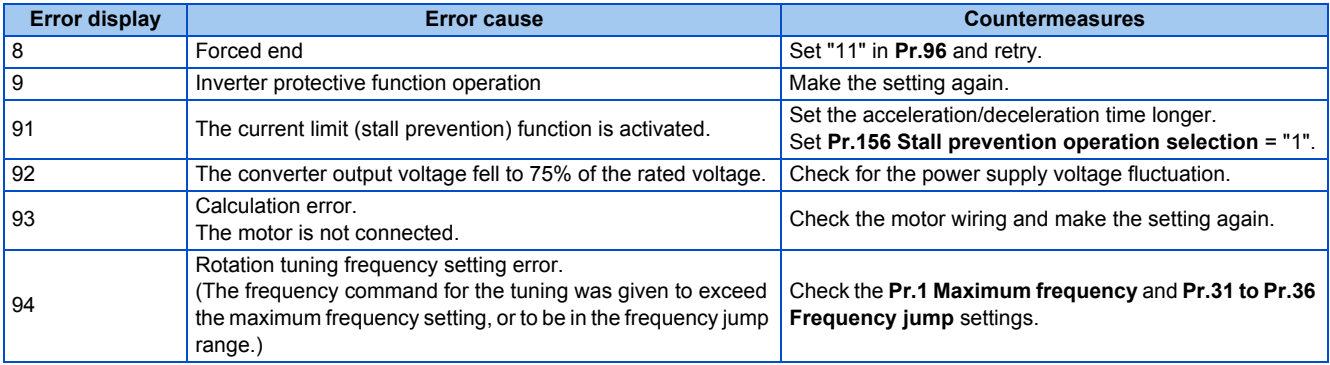

- When tuning is ended forcibly by pressing  $\sqrt{\frac{\text{STOP}}{\text{RAST}}}$  or turning OFF the start signal (STF or STR) during tuning, offline auto tuning does not end properly. (The motor constants have not been set.) Perform an inverter reset and restart tuning.
- If the rated power supply of the motor is 200/220 V (400/440 V) 60 Hz, set the rated motor current multiplied by 1.1 in **Pr.9 Electronic thermal O/L relay** after tuning is complete.
- For a motor with a PTC thermistor, thermal protector or other thermal detection, set "0" (motor overheat protection by inverter invalid) in **Pr.9** to protect the motor from overheating.

#### **NOTE**

- An instantaneous power failure occurring during tuning will result in a tuning error. After power is restored, the inverter starts normal operation. Therefore, when the STF (STR) signal is ON, the motor starts forward (reverse) rotation.
- Any fault occurring during tuning is handled as in the normal operation. However, if the retry function is set, no retry is performed.
- The set frequency monitor displayed during the offline auto tuning is 0 Hz.

### **Tuning the second motor (Pr.463)**

- When one inverter switches the operation between two different motors, set the second motor in **Pr.450 Second applied motor**, set **Pr.463 Second motor auto tuning setting/status** = "11", and perform tuning of the second motor.
- Turning ON the RT signal enables the parameter settings for the second motor as shown in the following table.

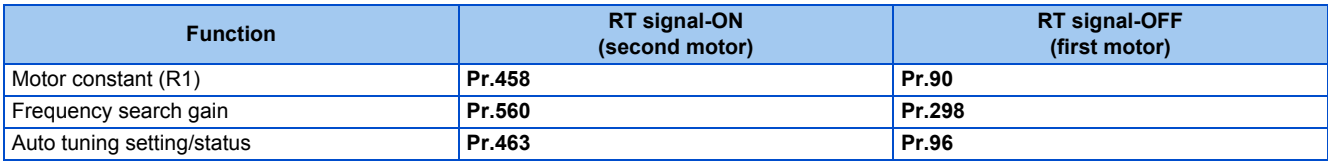

**NOTE**

- The RT signal is assigned to terminal RT in the initial status. Set "3" in one of **Pr.178 to Pr.189 (Input terminal function** selection) to assign the RT signal to another terminal.
- Changing the terminal assignment using **Pr.178 to Pr.189 (Input terminal function selection)** may affect the other functions. Set parameters after confirming the function of each terminal.

### A CAUTION

- Note that the motor may start running suddenly.
- For the offline auto tuning in vertical lift applications, etc., caution is required to avoid falling due to insufficient torque.

#### **Parameters referred to**

- **Pr.9 Electronic thermal O/L relay**
- **Pr.65, Pr.67 to Pr.69 Retry function**
- **Pr.71 Applied motor, Pr.450 Second applied motor Page 369**
- **Pr.79 Operation mode selection**
- **Pr.156 Stall prevention operation selection Pr.156 Stall prevention operation selection Pr.178 to Pr.189 (Input terminal function selection) [page 362](#page-363-0)**

# **5.11.15 Power failure time deceleration-to-stop function**

This is a function to decelerate the motor to a stop when an instantaneous power failure or undervoltage occurs.

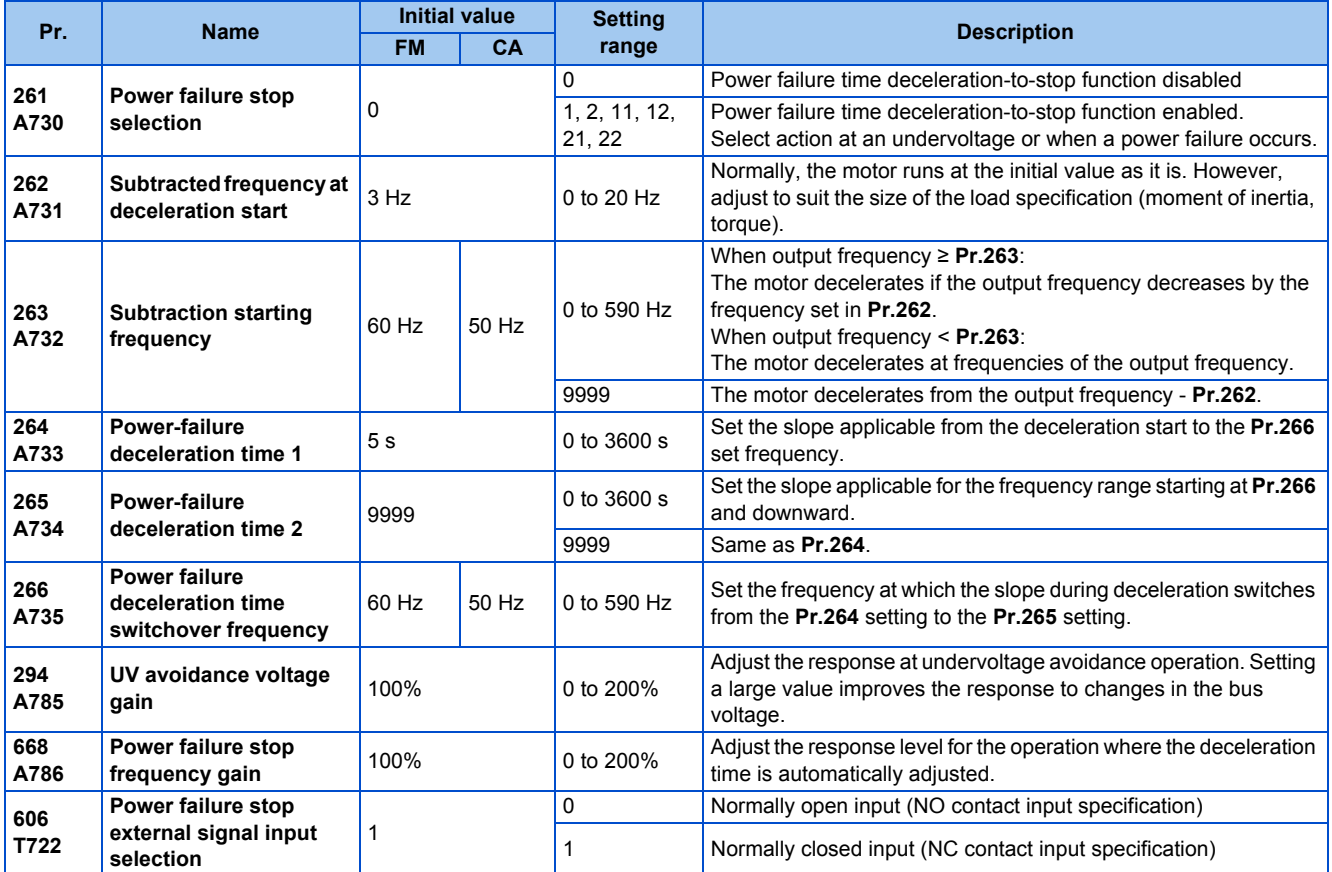

# **Connection and parameter setting**

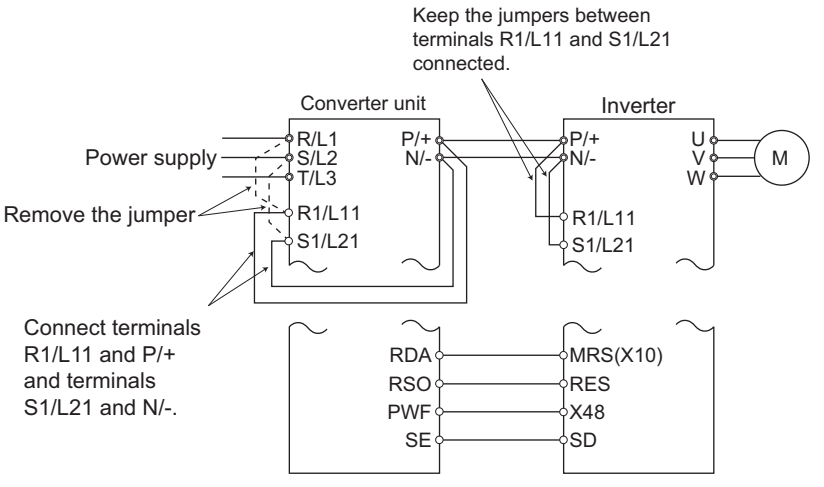

- For the standard model, remove the jumpers between terminals R/L1 and R1/L11 and terminals S/L2 and S1/L21, and connect terminals R1/L11 and P/+ and terminals S1/L21 and N/-.
- If an undervoltage, power failure or input phase loss occurs when **Pr.261 Power failure stop selection** ≠ "0", the motor decelerates to a stop.
- The power failure time deceleration-to-stop function operates as follows at an input phase loss.

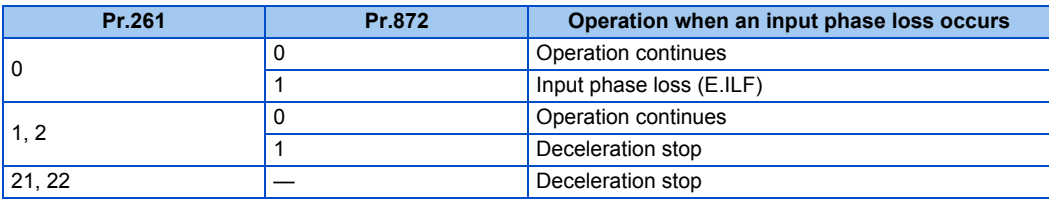
- For the separated converter type, remove the jumpers between terminals R/L1 and R1/L11 and terminals S/L2 and S1/ L21 of the converter unit, and connect terminals R1/L11 and P/+ and terminals S1/L21 and N/-. Do not remove the jumpers of terminal R1/L11 and terminal S1/L21 of the inverter. (In the initial status of the separated converter type, terminals P/+ and R1/L11 and terminals N/- and S1/L21 are connected.)
- For the separated converter type, connect the terminal to which the PWF signal of the converter unit is assigned and the terminal to which the X48 signal of the inverter is assigned. Also, set **Pr.261** of the converter unit in accordance with the inverter setting. (Refer to the Instruction Manual of the converter unit.)

#### **Outline of operation of deceleration stop at a power failure**

- If an undervoltage or power failure occurs, the output frequency is turned OFF only for the frequency set to **Pr.262 Subtracted frequency at deceleration start**.
- The motor decelerates for the time set to **Pr.264 Power-failure deceleration time 1**. (The deceleration time setting is the time it takes for the motor to stop from **Pr.20 Acceleration/deceleration reference frequency**.)
- Change the deceleration time (slope) to stop using **Pr.265 Power-failure deceleration time 2** when the frequency is too low to obtain the regenerative energy or in other instances.

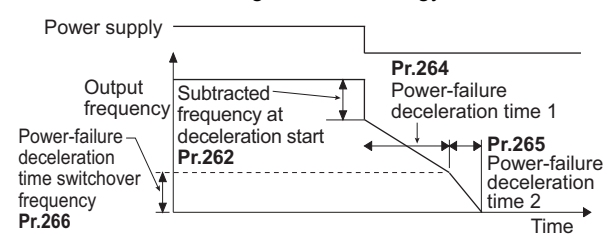

## **Action setting at undervoltage and power failure**

• Set **Pr.261** to select the action at an undervoltage and power failure.

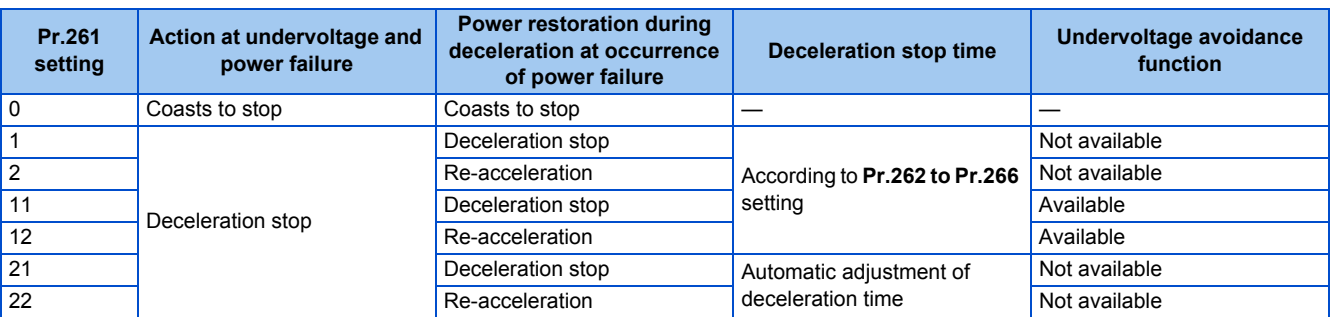

## **Power failure stop function (Pr.261 = "1, 11, or 21")**

• Even if power is restored during deceleration triggered by a power failure, deceleration stop is continued after which the inverter stays stopped. To restart operation, turn the start signal OFF then ON again.

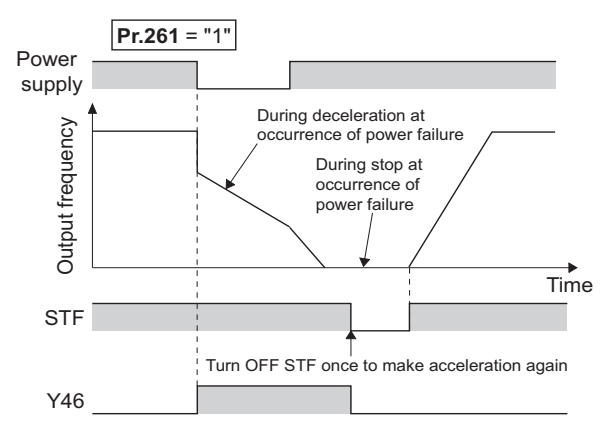

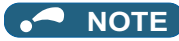

- If the automatic restart after instantaneous power failure is selected (**Pr.57 Restart coasting time** ≠ "9999") while the power failure time deceleration-to-stop function is set enabled (**Pr.261** = "1, 11, or 21"), the power failure time deceleration stop function is disabled.
- When the power failure time deceleration-to-stop function is enabled (**Pr.261** = "1, 11 or 21"), the inverter does not start even if the power is turned ON or inverter reset is performed with the start signal (STF/STR) ON. Turn OFF the start signal once and then ON again to make a start.

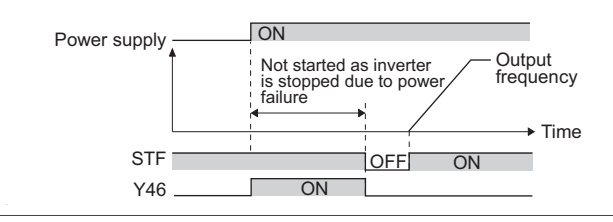

#### **Continuous operation function at instantaneous power failure (Pr.261 = "2, 12, or 22")**

- The motor re-accelerates to the set frequency when the power restores during the deceleration triggered by a power failure.
- Combining with the automatic restart after instantaneous power failure function enables a deceleration triggered by a power failure and re-acceleration at a power restoration.

If the power is restored after stoppage by a power failure, a restart operation is performed when automatic restart after instantaneous power failure (**Pr.57** ≠ "9999") is selected.

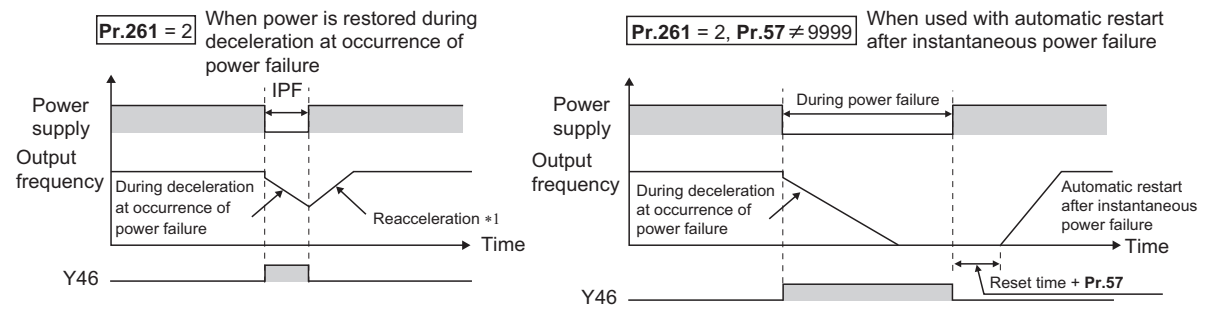

\*1 Acceleration time depends on **Pr.7 (Pr.44)**

## **Undervoltage avoidance function (Pr.261 = "11 or 12", Pr.294)**

- When "11 or 12" is set to **Pr.261**, the deceleration time is adjusted (shortened) to prevent an undervoltage from occurring during deceleration at occurrence of power failure.
- Adjust the downward frequency slope and the response level using **Pr.294 UV avoidance voltage gain**. Setting a large value improves the response to the bus voltage.

#### **Automatic adjustment of deceleration time (Pr.261 = "21 or 22", Pr.294, Pr.668)**

- When "21 or 22" is set to **Pr.261**, the deceleration time is automatically adjusted to keep (DC bus) voltage constant in the converter when the motor decelerates to a stop at a power failure. Setting of **Pr.262 to Pr.266** is not required.
- If a phenomenon such as motor vibration occurs during operation of the deceleration time automatic adjustment function, adjust the response level by setting the **Pr.668 Power failure stop frequency gain**. Increasing the setting improves the response to change in the bus voltage. However, the output frequency may become unstable.

• If setting **Pr.294 UV avoidance voltage gain** lower also does not suppress the vibration, set **Pr.668** lower.

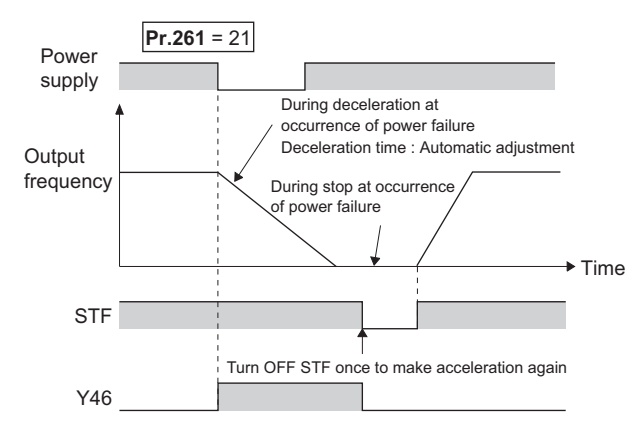

#### **Deceleration stop by the Power failure stop external (X48) signal**

- By turning OFF X48 signal, the power failure time deceleration-to-stop function is activated. This function is used, for example, when an external power failure detection circuit is installed.
- To use the power failure time deceleration-to-stop function for the separated converter type, use X48 signal. Connect the terminal to which the PWF signal of the converter unit is assigned and the terminal to which the X48 signal of the inverter is assigned.
- In the initial setting, the X48 signal is used with the normally closed (NC contact) input specification. Use **Pr.606 Power failure stop external signal input selection** to change the specification to the normally open (NO contact) input.
- To use the X48 signal, set "48" in any of **Pr.178 to Pr.189 (Input terminal function selection)** to assign the function to an input terminal.

#### **During deceleration at occurrence of power failure (Y46) signal**

- After deceleration by a power failure, the inverter is not restarted even though the start command is input. Check the During deceleration at occurrence of power failure (Y46) signal at a power failure. (For example, when input phase loss protection (E.ILF) occurs.)
- The Y46 signal is turned ON during deceleration at occurrence of power failure and in a stop status after deceleration at occurrence of power failure.
- For the Y46 signal, set "46 (positive logic)" or "146 (negative logic)" in any of **Pr.190 to Pr.196 (Output terminal function selection)** to assign the function.

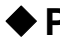

#### **Power failed (Y67) signal**

- Y67 signal turns ON when the output is shut off due to detection of power failure (power supply fault) or undervoltage, or the power failure time deceleration-to-stop function is activated.
- To use the Y67 signal, assign the function by setting "67 (positive logic)" or "167 (negative logic)" in any of **Pr.190 to Pr.196 (output terminal function selection)**.

#### **NOTE**

- When **Pr.30 Regenerative function selection** = "2" and the FR-HC2, FR-XC (common bus regeneration mode), or FR-CV is used, the deceleration stop function is invalid at a power failure.
- If the "output frequency **Pr.262**" at undervoltage or at power failure is a negative value, it is regarded as 0 Hz. (DC injection brake operation is performed without deceleration.)
- The power failure time deceleration stop function is disabled during a stop or when the breaker is tripped.
- The Y46 signal turns ON if an undervoltage occurs even if a deceleration at a power failure has not occurred. For this reason, the Y46 signal is sometimes output instantaneously when the power supply is turned OFF, but this is not a fault.
- When the power failure time deceleration-to-stop function is selected, undervoltage protection (E.UVT), instantaneous power failure protection (E.IPF) and input phase loss protection (E.ILF) are invalid.
- When the load is high during PM motor control, an undervoltage sometimes causes the inverter to coast to a stop.
- Changing the terminal assignment using **Pr.178 to Pr.189 (Input terminal function selection) and Pr.190 to Pr.196 (Output terminal function selection)** may affect the other functions. Set parameters after confirming the function of each terminal.

## **ACAUTION**

• Even if the power failure time deceleration-to-stop function is set, some loads might cause the inverter to trip and the motor to coast.

The motor coasts if sufficient regenerative power is not obtained from the motor.

#### **Parameters referred to**

- **Pr.12 DC injection brake operation voltage**  $F$  [page 543](#page-544-0)
- **Pr.20 Acceleration/deceleration reference frequency, Pr.21 Acceleration/deceleration time increments F** [page 221](#page-222-0)
- <mark>Pr.30 Regenerative function selection ফল</mark> [page 547](#page-548-0)<br>Pr.57 Restart coasting time ফল [page 454](#page-455-0), [page 459](#page-460-0)
- **Pr.190 to Pr.196 (Output terminal function selection)**
- **Pr.872 Input phase loss protection selection**

## **5.11.16 PLC function**

The inverter can be run in accordance with a sequence program.

In accordance with the machine specifications, a user can set various operation patterns: inverter movements at signal inputs, signal outputs at particular inverter statuses, and monitor outputs, etc.

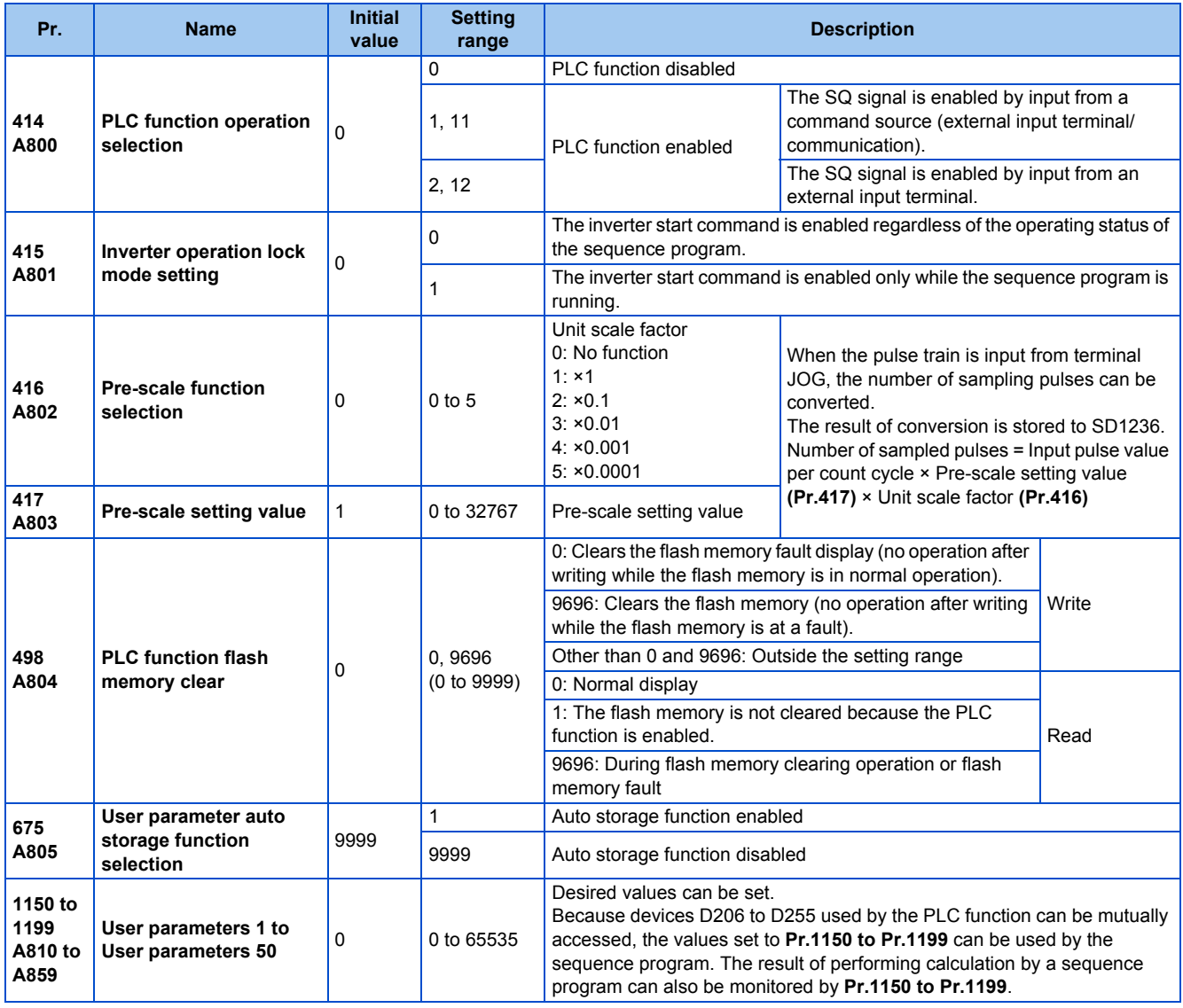

## **Outline of PLC function**

• To enable the PLC function, set a value other than "0" in **Pr.414 PLC function operation selection**. When "2 or 12" is set in **Pr.414**, the Sequence start (SQ) signal from the external input terminal is valid regardless of the setting of the **Pr.338 Communication operation command source**. (The **Pr.414** setting change becomes valid after inverter reset.)

- Switch the execution key (RUN/STOP) of the sequence program by turning the SQ signal ON/OFF. The sequence program can be executed by turning the SQ signal ON. To input the SQ signal, set "50" in any of **Pr.178 to Pr.189 (Input terminal function selection)** to assign the function to a terminal.
- When "1" is set in **Pr.415 Inverter operation lock mode setting**, the inverter can be operated only when the sequence program is running. By changing the PLC program status from RUN to STOP during inverter operation, the motor decelerates to stop. To stop the inverter operation at the STOP status of the PLC program while performing auto operation using SD1148 (or SM1200 to 1211) of the PLC program, set **Pr.415** = "1".
- For reading or writing sequence programs, use FR Configurator2 on the personal computer connected to the inverter via RS-485 communication or USB. (When **Pr.414** ≠ "0", sequence programs can be read from or written to FR Configurator2.)

#### **User parameter (data register (D)) auto storage function selection**

- Setting **Pr.675** = "1" enables the auto storage function for user parameters.
- The user parameter auto storage function is used to store the setting of **Pr.1195 PLC function user parameters 46** (D251) to **Pr.1199 PLC function user parameters 50** (D255) automatically in EEPROM at power OFF or inverter reset.
- The auto storage function is disabled while the inverter performs any of the following. Measurement of the main circuit capacitor's life, offline auto tuning, emergency drive function, measurement of load characteristics, or PID gain tuning

#### **NOTE**

• The auto storage function may fail if the EEPROM is accessed by other functions at the same time at power OFF. To ensure the auto storage, provide a power source for the control circuit separately from that of the main circuit.

#### **User parameter reading from EEPROM**

• User parameters (**Pr.1150 to Pr.1199**) are read from RAM or EEPROM according to the settings in **Pr.342 Communication EEPROM write selection** and **Pr.414 PLC function operation selection**. When **Pr.414** = "11 or 12", RAM data is read regardless of the **Pr.342** setting.

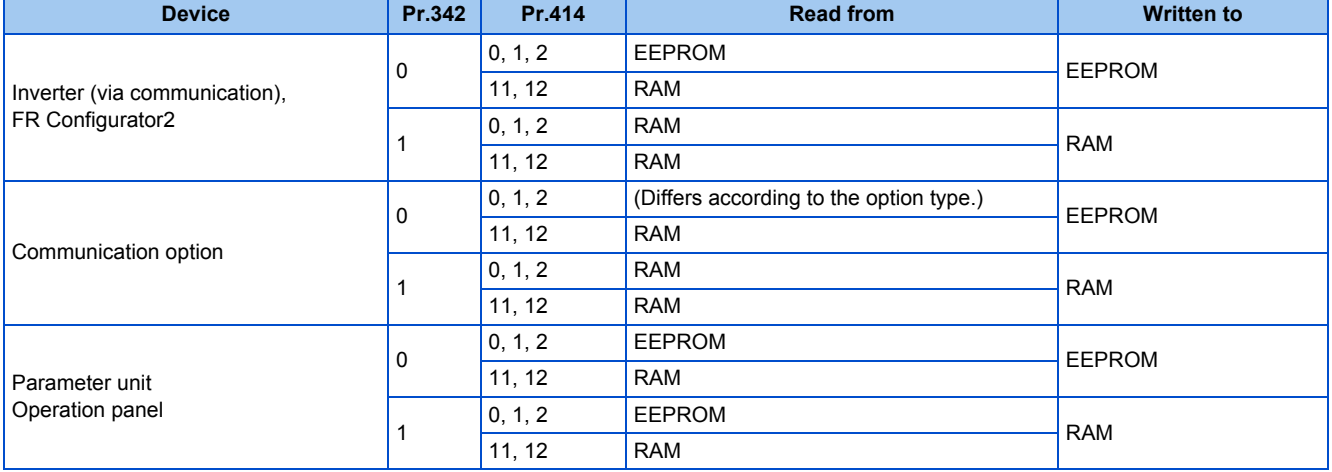

#### $\overline{\phantom{a}}$ **NOTE**

• For the details of the PLC function, refer to the PLC Function Programming Manual and the Instruction Manual of FR Configurator2.

#### **Copying the PLC function project data to USB memory**

- This function copies the PLC function project data to a USB memory device. The PLC function project data copied in the USB memory device can be copied to other inverters. This function is useful in backing up the parameter setting and for allowing multiple inverters to operate by the same sequence programs.
- Refer to [page 73](#page-74-0) for an outline of the USB communication function.

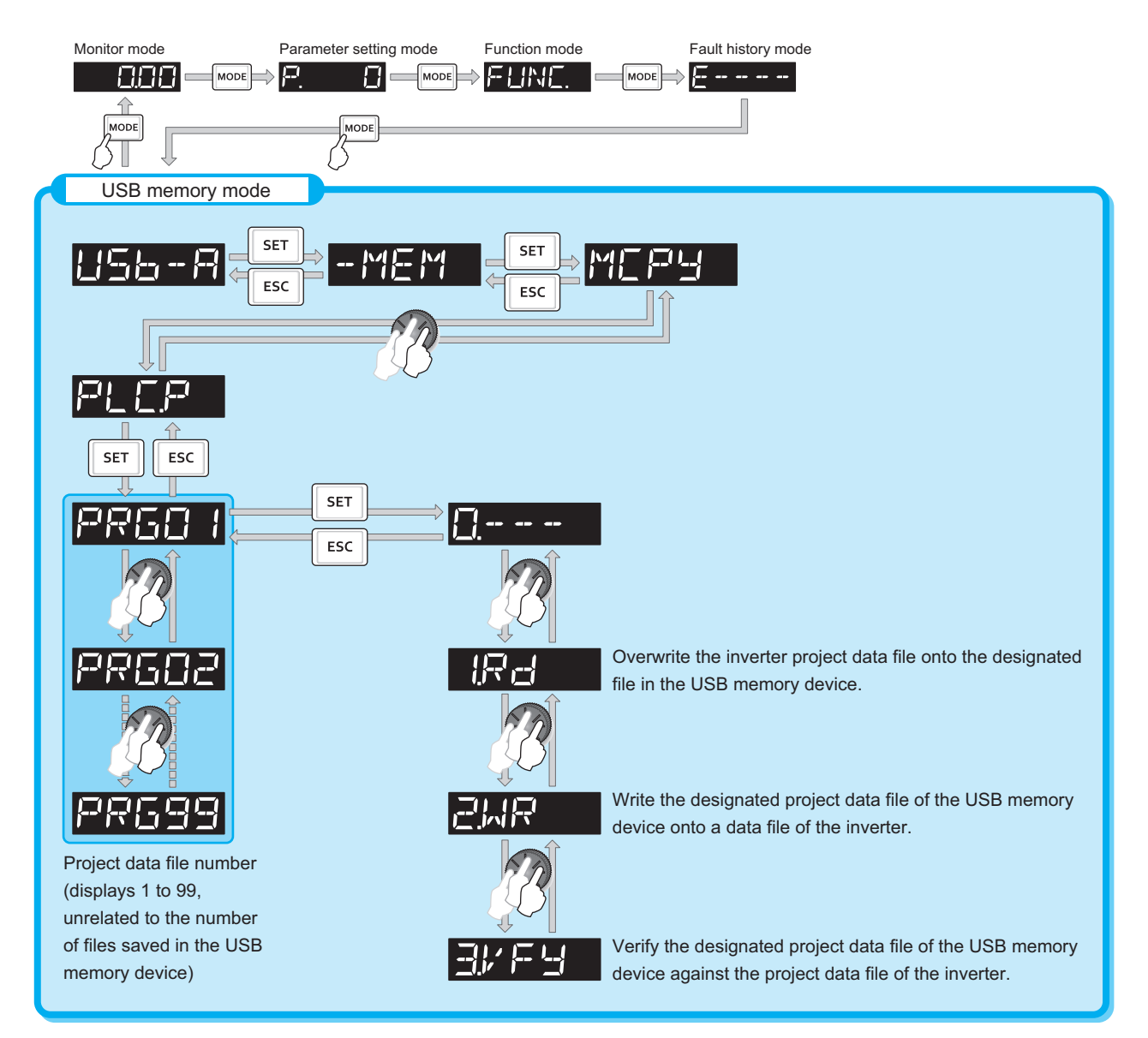

#### • The following data can be copied by copying the project data via USB memory device.

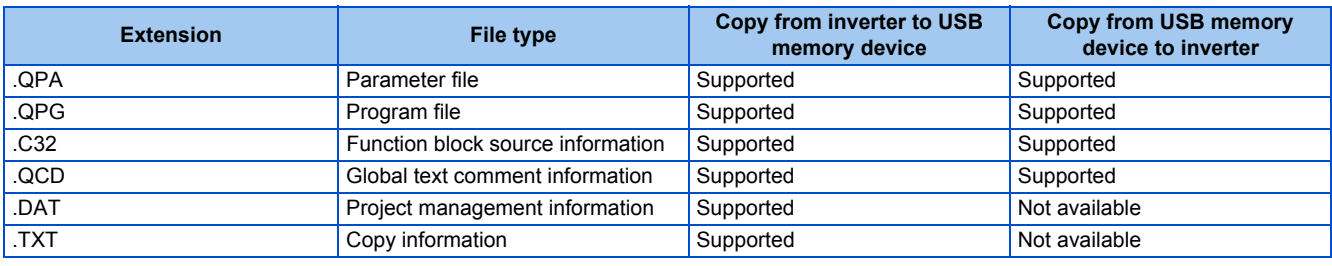

#### A NOTE

• If the project data of the PLC function is locked with a password using FR Configurator2, copying to the USB memory device and verification are disabled. Also if set to write-disabled, writing to the inverter is disabled. (For the details of the PLC function, refer to the PLC Function Programming Manual and the Instruction Manual of FR Configurator2.)

#### **Parameters referred to**

**Pr.338 Communication operation command source** 

## **5.11.17 Trace function**

- The operating status of the inverter can be traced and saved on a USB memory device.
- Saved data can be monitored by FR Configurator2, and the status of the inverter can be analyzed.

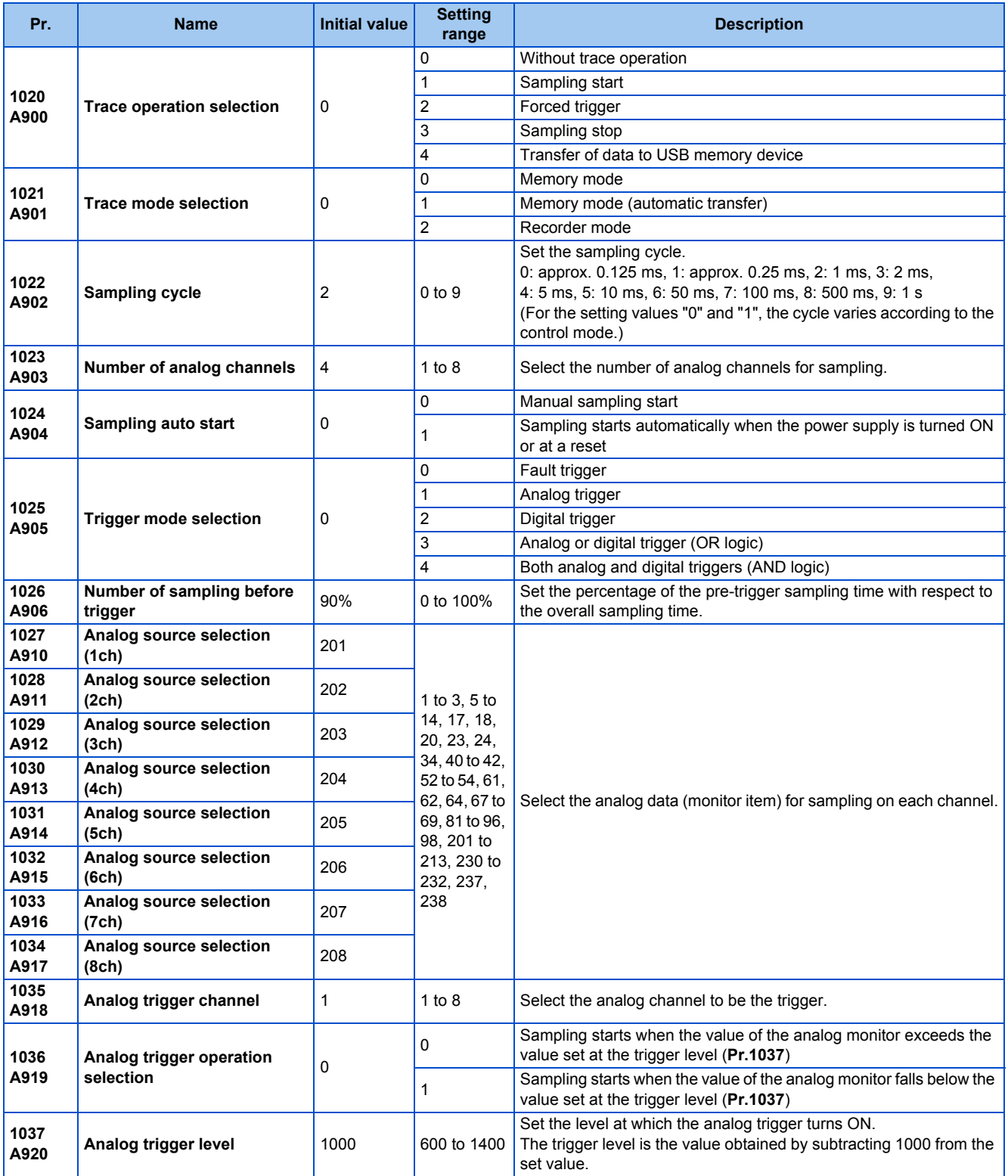

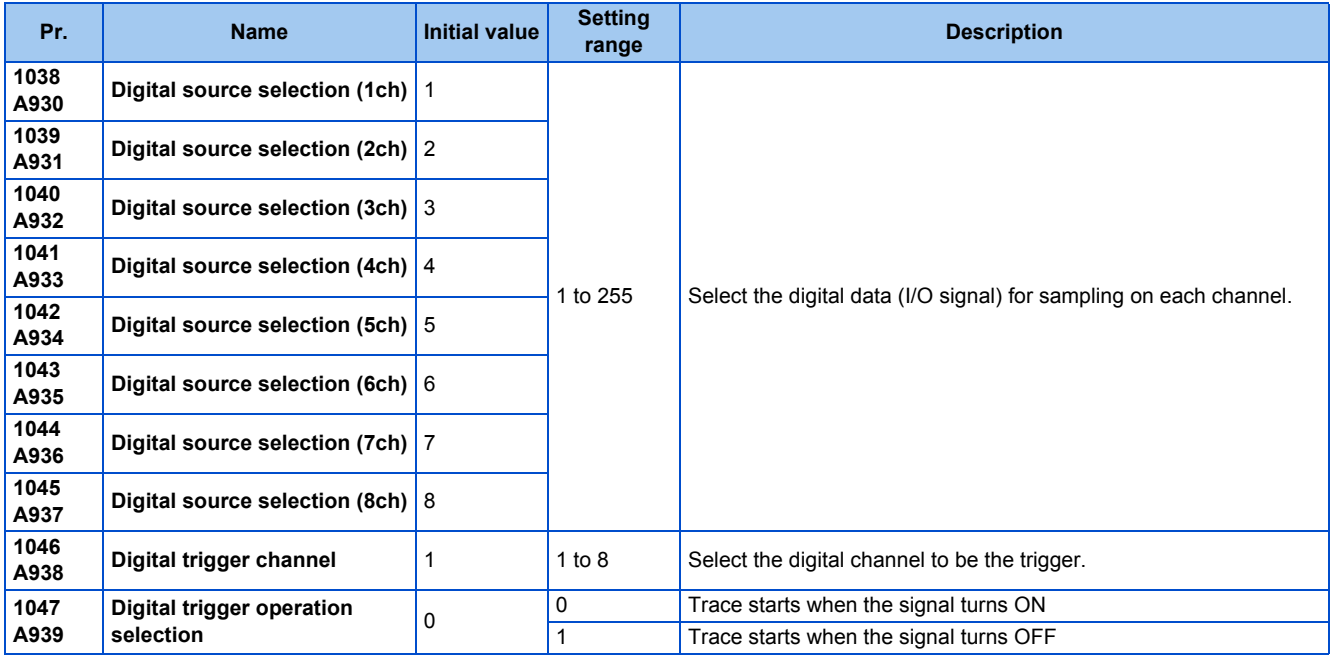

#### **Operation outline**

- This function samples the status (analog monitor and digital monitor) of the inverter, traces the sampling data when a trigger (trace start condition) is generated, and saves the resulting trace data.
- When the trace function is set enabled, samplings are collected and the inverter goes into the pre-trigger status.
- In the pre-trigger status, samples are collected, and the trigger standby status is entered when sufficient samples for the number of pre-trigger samples have been collected.
- When the trigger is generated in the trigger standby status, the trace is started and the trace data is saved.

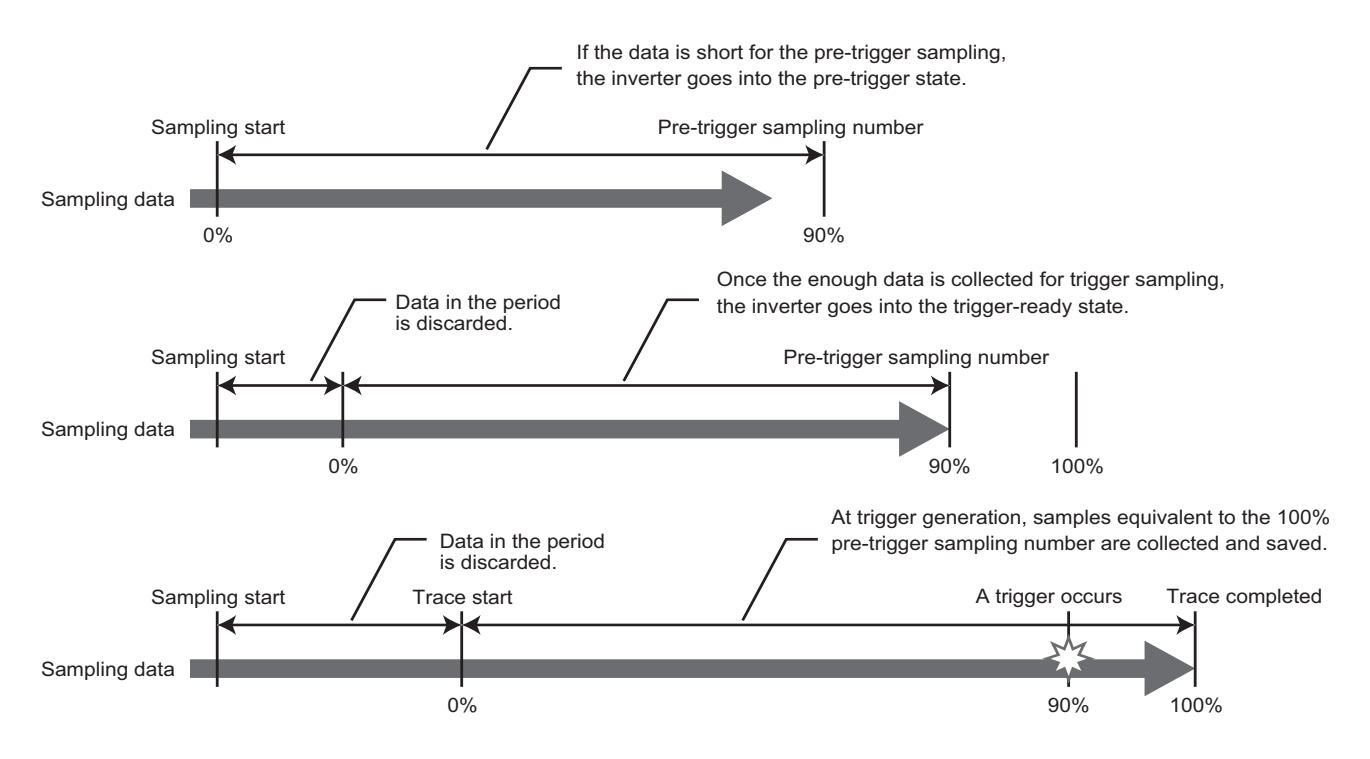

## **5**

#### **Tracing procedure**

#### *1.* Preparing a USB memory device

Select a USB memory device with ample capacity to store the necessary amount of trace data. When the trace function is used in the recorder mode, use a USB memory device with at least 1 GB of free space.

**2.** Prior setting for tracing

Set **Pr.1021** to select a trace mode.

Set **Pr.1022 Sampling cycle** and **Pr.1023 Number of analog channels** according to the necessary sampling time. Use **Pr.1027 to Pr.1034** to set analog sources, and **Pr.1038 to Pr.1045** to set digital sources. Set a trigger type in **Pr.1025**.

*3.* Tracing

Set **Pr.1020 or Pr.1024** to start sampling or store trace data in the USB memory device. The trace status can be monitored. (Refer to [page 480](#page-481-0).)

#### *4.* Waveform check

By using FR Configurator2, trace data stored in a USB memory device can be displayed on a computer screen. For details, refer to the FR Configurator2 Instruction Manual.

## **Selection of trace mode (Pr.1021)**

- Select how to save the trace data which results from sampling the inverter status.
- There are two trace data save methods, memory mode and recorder mode.

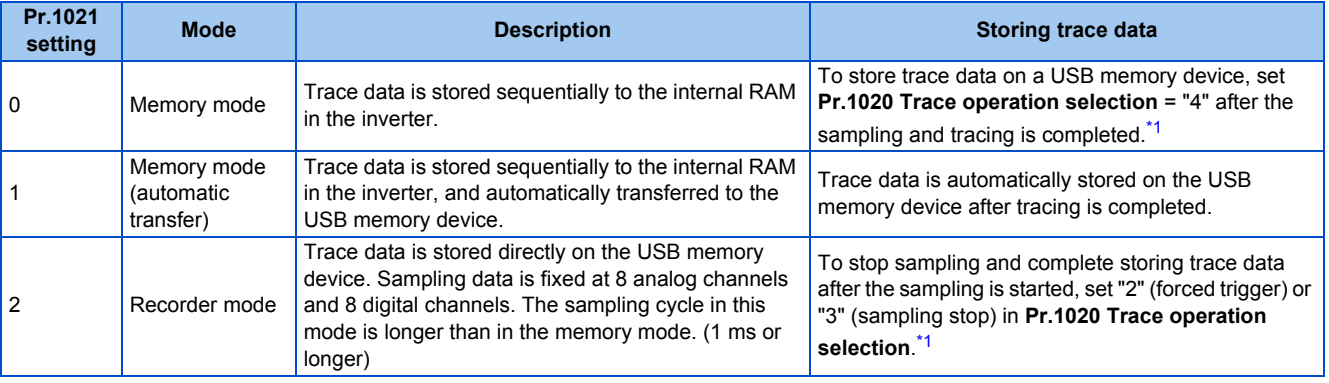

\*1 For the details of **Pr.1020**, refer to [page 479](#page-480-0).

<span id="page-476-0"></span>**NOTE** 

- When the trace function is used in the recorder mode, use USB memory device having at least 1 GB of free space.
- Data transferred to USB is saved in the "TRC" folder under the "FR\_INV" folder.
- Up to 99 sets of trace data can be stored in the USB memory device in the memory mode. When a data set is transferred to the USB memory that contains 99 sets of data, its "MEM001.tr1" file will be overwritten. REC001.tr1 is the only data file stored in the recorder mode.
- The data sampled in the recorder mode will be corrupted by resetting or turning OFF the inverter during sampling.
- By using FR Configurator2, the trace data of the internal RAM can be directly transmitted to the personal computer via the USB cable. For details, refer to the Instruction Manual of FR Configurator2.

## **Selection of sampling time (Pr.1022, Pr.1023)**

• The sampling time is determined by the sampling cycle and the number of data acquisition points. The number of data acquisition points differs between the memory mode and the recorder mode.

#### Memory mode

The sampling time varies depending on the setting in **Pr.1022 Sampling cycle** and **Pr.1023 Number of analog channels**.

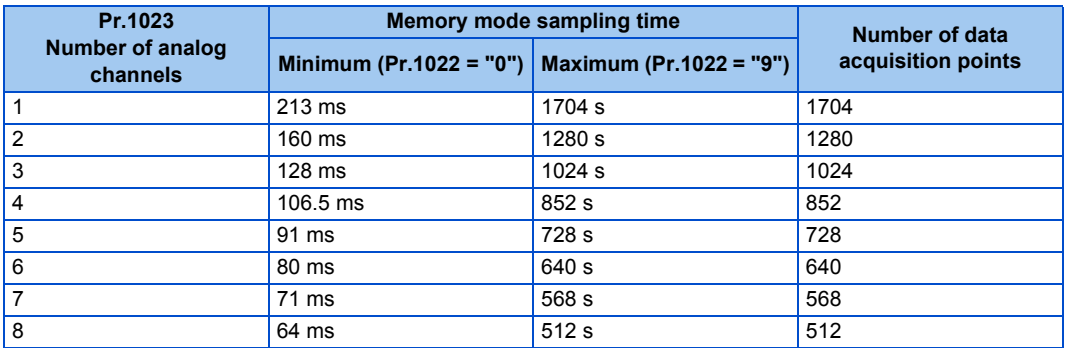

#### Recorder mode

The sampling time varies depending on the setting in **Pr.1023 Number of analog channels**.

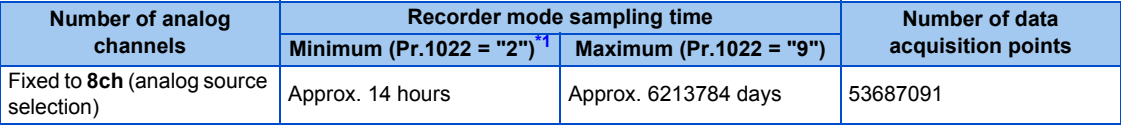

<span id="page-477-0"></span>\*1 Sampling is performed at a sampling cycle of 1 ms even if "0 or 1" is set to **Pr.1022 Sampling cycle**.

## **Analog source (monitor item) selection**

• Select the analog sources (monitor items) to be set to **Pr.1027 to Pr.1034** from the following table.

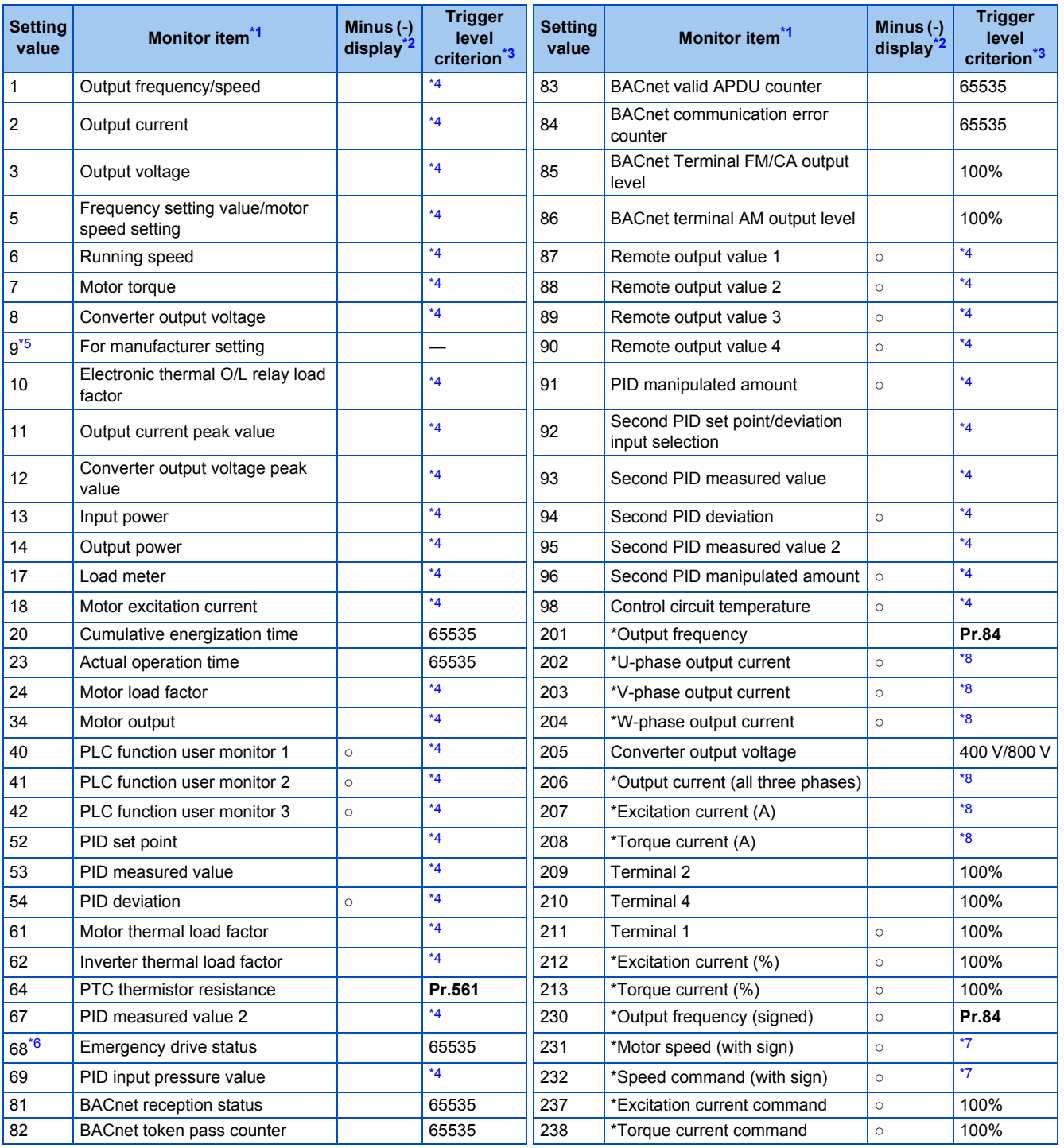

<span id="page-478-0"></span>\*1 "\*" shows a monitor item with a high-speed sampling cycle.

<span id="page-478-1"></span>\*2 The monitor items with a circle (○) represents that its monitor value can be indicated with minus sign.

<span id="page-478-2"></span>\*3 Indicates a criterion at 100% when the analog trigger is set.

<span id="page-478-3"></span>\*4 Refer to the full-scale value of terminal FM/CA, or AM [\(page 304](#page-305-0)).

<span id="page-478-4"></span>\*5 The setting is available for the standard model.

\*6 The setting is available for the standard model and the IP55 compatible model.

\*7 Rated motor frequency × 120 / number of motor poles

\*8 The reference current for the trigger level is as follows.

<span id="page-478-7"></span><span id="page-478-6"></span><span id="page-478-5"></span>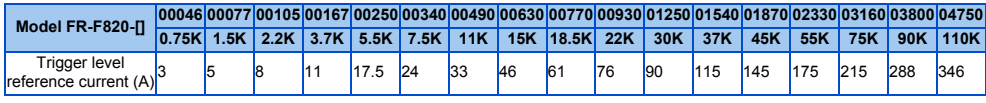

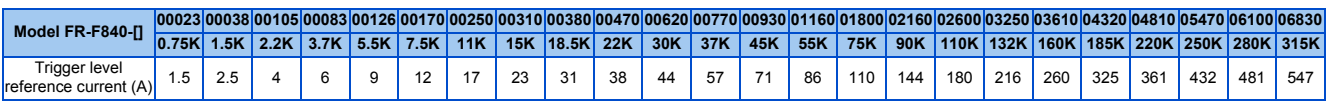

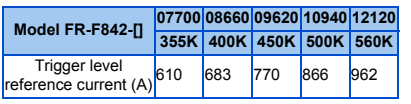

## **Digital source (monitor item) selection**

• Select the digital sources (input/output signals) to be set to **Pr.1038 to Pr.1045** from the following table. When a value other than the ones in the following table is set, "0" (OFF) is applied for indication.

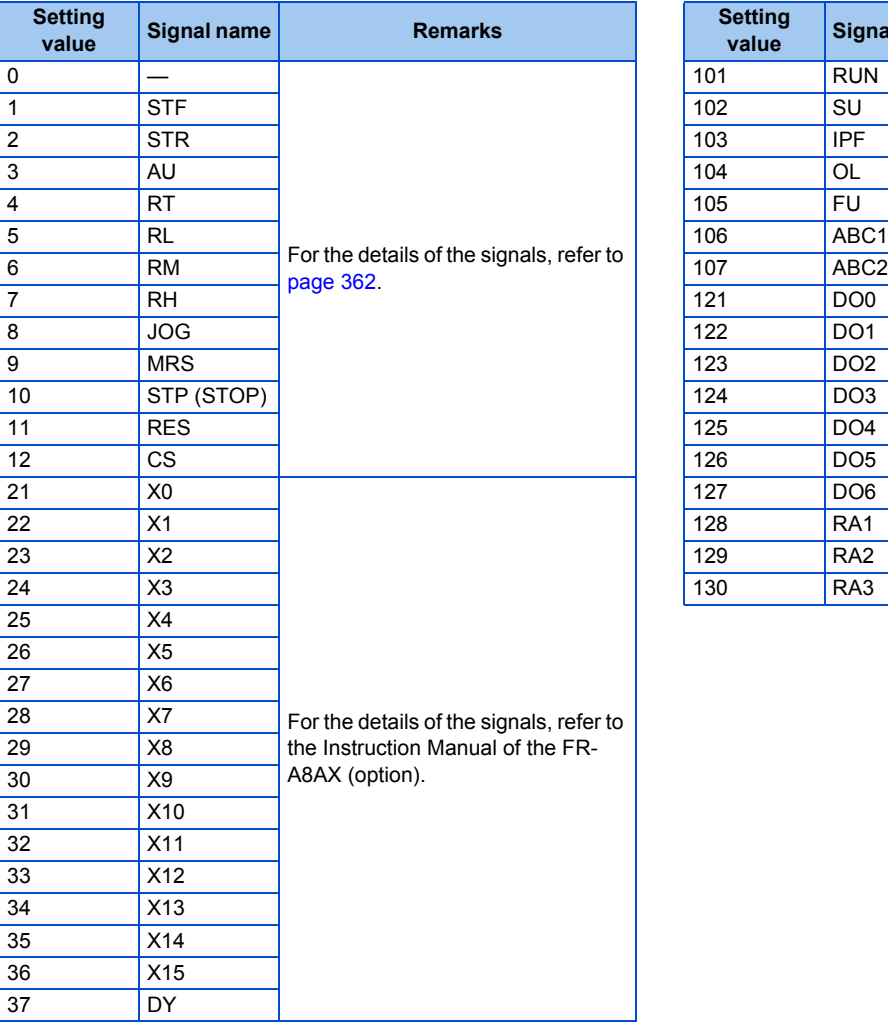

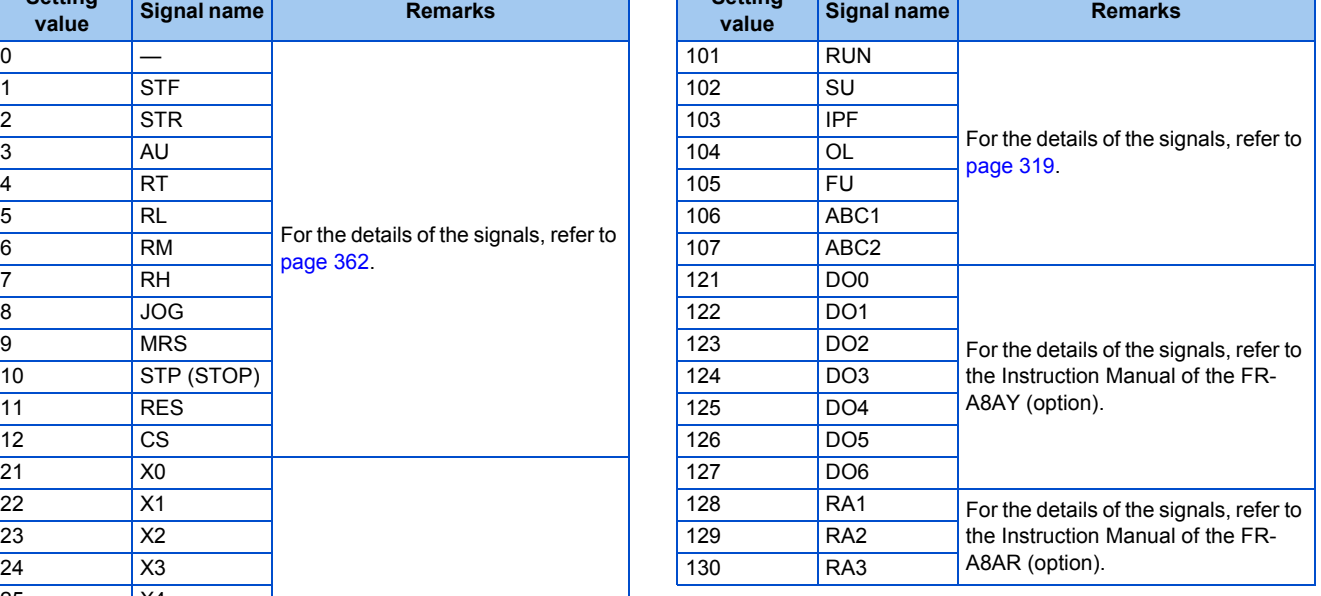

## **Trigger setting (Pr.1025, Pr.1035 to Pr.1037, Pr.1046, Pr.1047)**

• Set the trigger generating conditions and the trigger target channels.

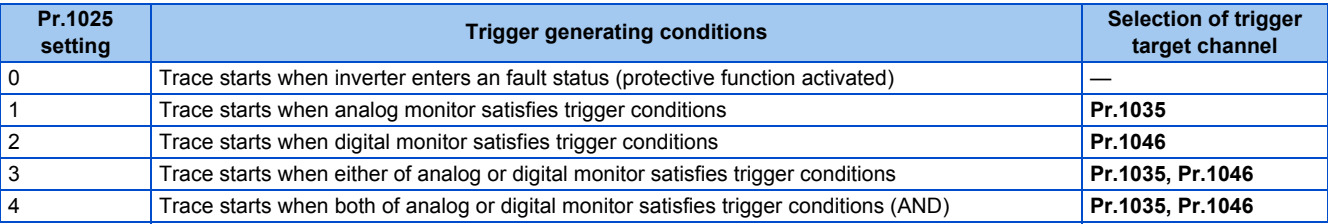

• Set the trigger generation conditions for the analog monitor.

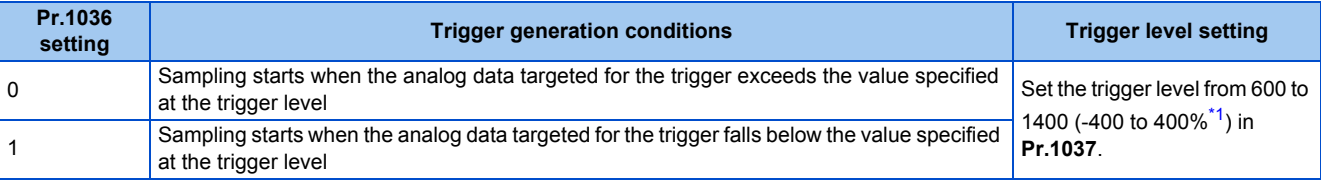

- \*1 In **Pr.1037**, set the number obtained by adding 1,000 to the trigger level.
- <span id="page-480-1"></span>• Set the trigger generation conditions for the digital monitor.

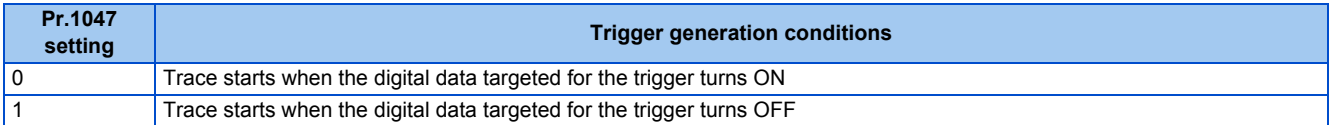

#### <span id="page-480-0"></span>**Start of sampling and copying of data (Pr.1020, Pr.1024)**

- Set the trace operation. The trace operation is set by one of two ways, by setting **Pr.1020 Trace operation selection** and by setting in the trace mode on the operation panel.
- When "1" is set in **Pr.1020**, sampling starts.
- When "2" is set in **Pr.1020**, a trigger is regarded as generated (for instance: forced trigger), sampling stops and the trace starts.
- When "3" is set in **Pr.1020**, sampling stops.
- When "4" is set in **Pr.1020**, the trace data in internal RAM is transferred to USB memory device. (Trace data cannot be transferred during sampling.)
- To start sampling automatically when the power supply at power-ON or at a recovery after an inverter reset, set "1" in **Pr.1024 Sampling auto start**.

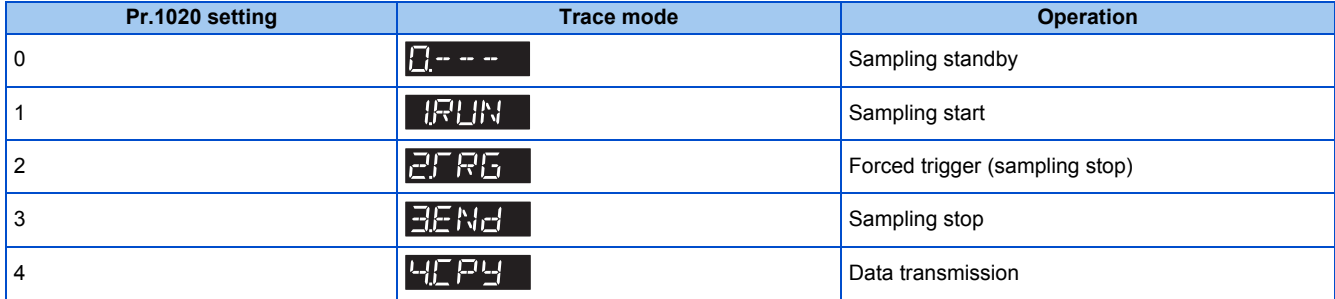

• Trace operation can also be set in the trace mode on the operation panel.

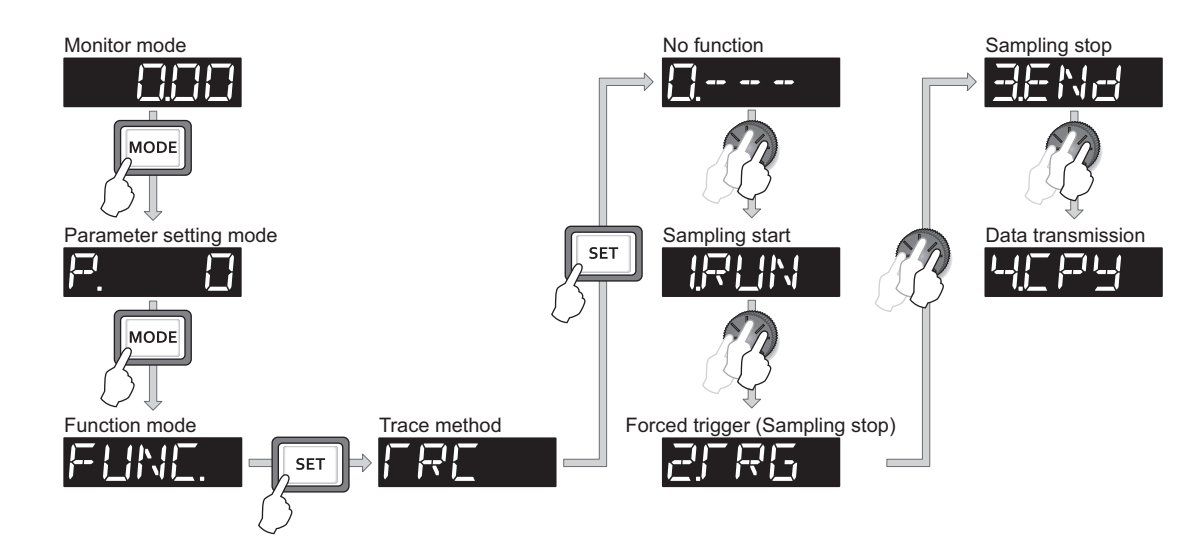

## ◆ Selection of trace operation by input terminal (TRG signal, TRC signal)

- Trace operation can be selected by signal inputs.
- A forced trigger can be applied when the Trace trigger input (TRG) signal is ON.
- Sampling is started and stopped by the Trace sampling start/end (TRC) signal turning ON and OFF, respectively.
- To input the TRG signal, set "46" in any of **Pr.178 to Pr.189 (Input terminal function selection)**, and to input the TRC signal, set "47" to assign the function to a terminal.

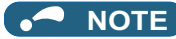

• Changing the terminal assignment using **Pr.178 to Pr.189 (Input terminal function selection)** may affect the other functions. Set parameters after confirming the function of each terminal.

#### <span id="page-481-0"></span>**Monitoring the trace status**

• The trace status can be monitored on the operation panel by setting "38" in **Pr.52 Operation panel main monitor selection, Pr.774 to Pr.776 (Operation panel monitor selection), or Pr.992 Operation panel setting dial push monitor selection**.

The content depends on the digits on the operation panel.

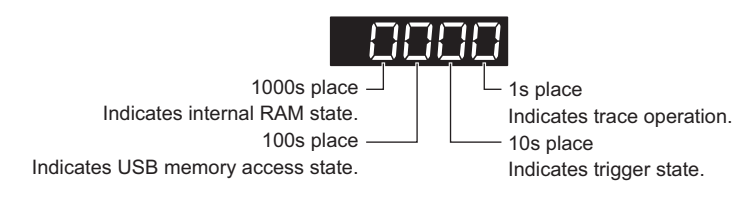

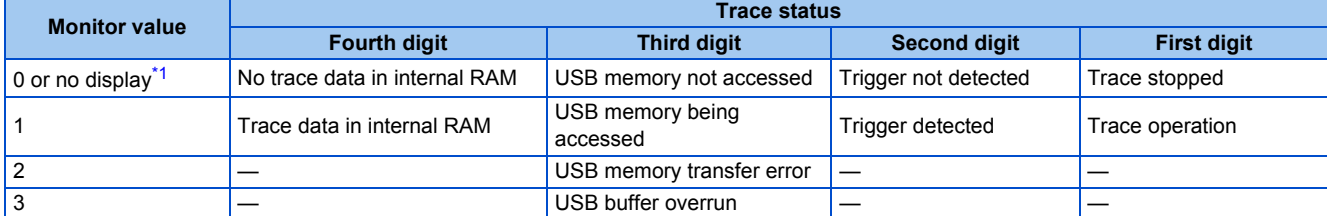

<span id="page-481-1"></span>\*1 The value(s) "0" to the left of the leftmost non-zero value is(are) not shown in the monitor display. For example, if no trace data is in internal RAM, the USB memory is not accessed, no trigger is detected, and the trace operation is performed, "1" appears. (not "0001")

• When copying the traced data to a USB memory device, the operating status of the USB host can be checked with the inverter LED.

Refer to [page 73](#page-74-0) for an outline of the USB communication function.

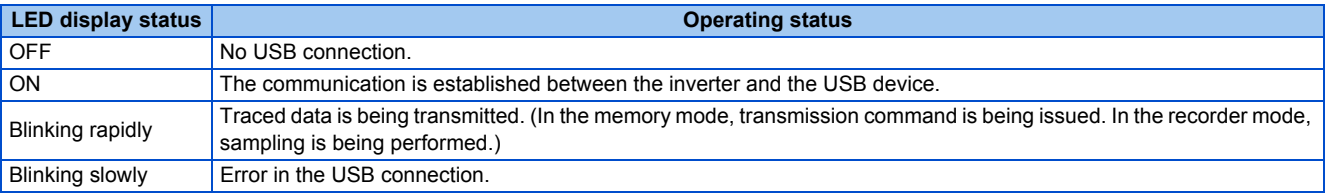

• During trace operation, the Trace status (Y40) signal can be output.

To use the Y40 signal, set "40 (positive logic) or 140 (negative logic)" in one of **Pr.190 to Pr.196 (Output terminal function** selection) to assign function to an output terminal.

#### **NOTE**

• Changing the terminal assignment using **Pr.190 to Pr.196 (Output terminal function selection)** may affect the other functions. Set parameters after confirming the function of each terminal.

#### **Parameters referred to**

- 
- Pr.52 Operation panel main monitor selection ক্ৰি <sub>Page</sub> 294<br>Pr.178 to Pr.189 (Input terminal function selection)ৰ ক্ৰি <sub>Page</sub> 362
- **Pr.190 to Pr.196 (Output terminal function selection) [page 319](#page-320-0)**

# **5.12 (N) Communication operation parameters**

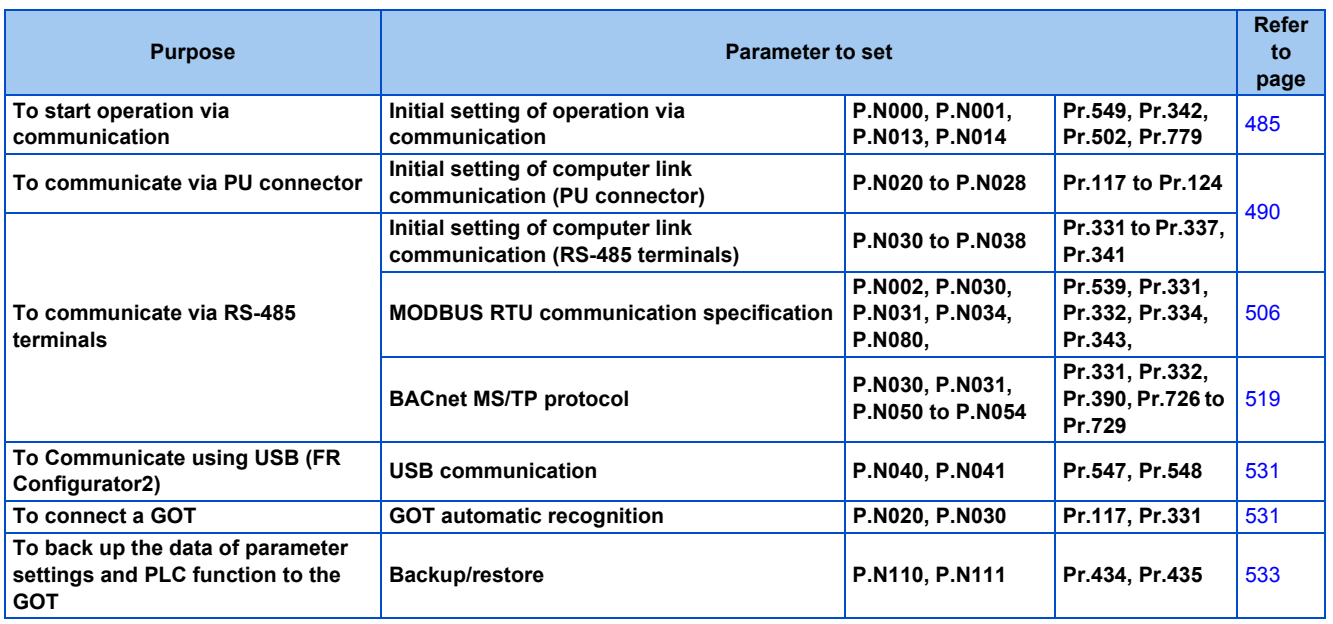

## **5.12.1 Wiring and configuration of PU connector**

Using the PU connector as a computer network port enables communication operation from a personal computer, etc. When the PU connector is connected with a personal, FA, or other computer by a communication cable, a user program can run and monitor the inverter or read and write to parameters.

## **PU connector pin-outs**

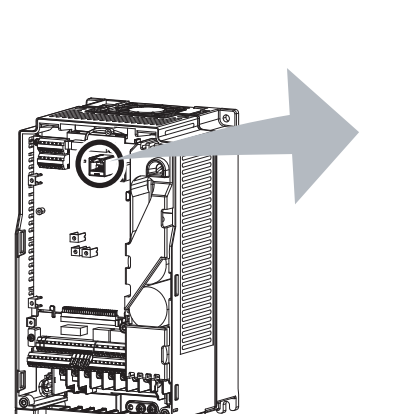

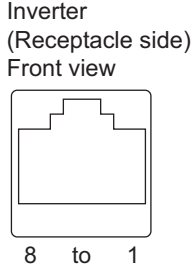

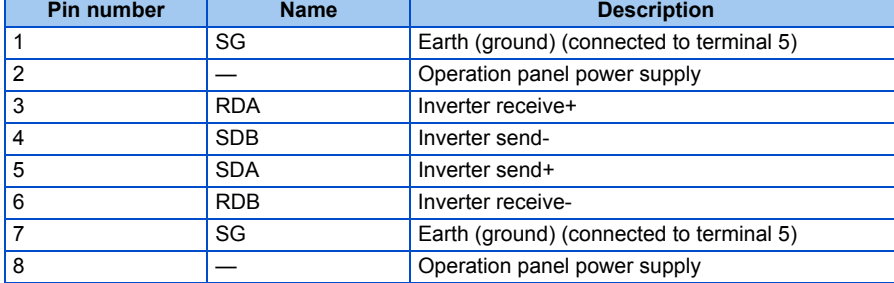

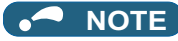

• Pins No. 2 and 8 provide power to the operation panel or parameter unit. Do not use these pins for RS-485 communication. • Do not connect the PU connector to the computer's LAN board, FAX modem socket, or telephone modular connector. The product could be damaged due to differences in electrical specifications.

## **Wiring and configuration of PU connector communication system**

• System configuration

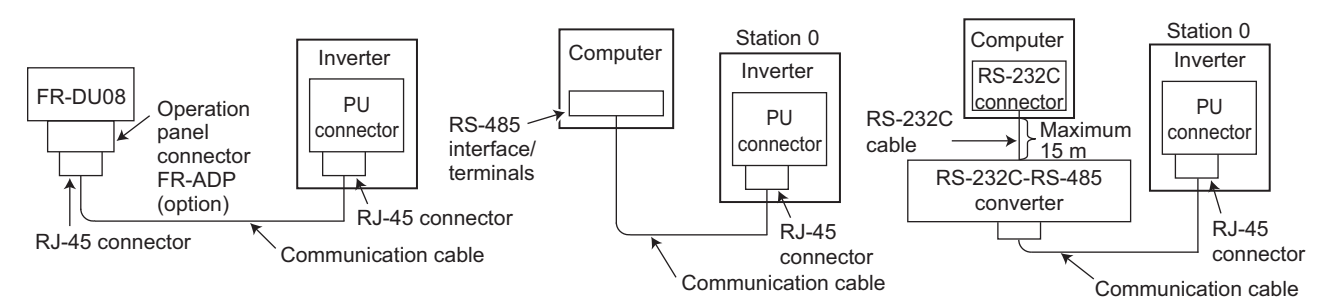

• Wiring between a computer and an inverter for RS-485 communication

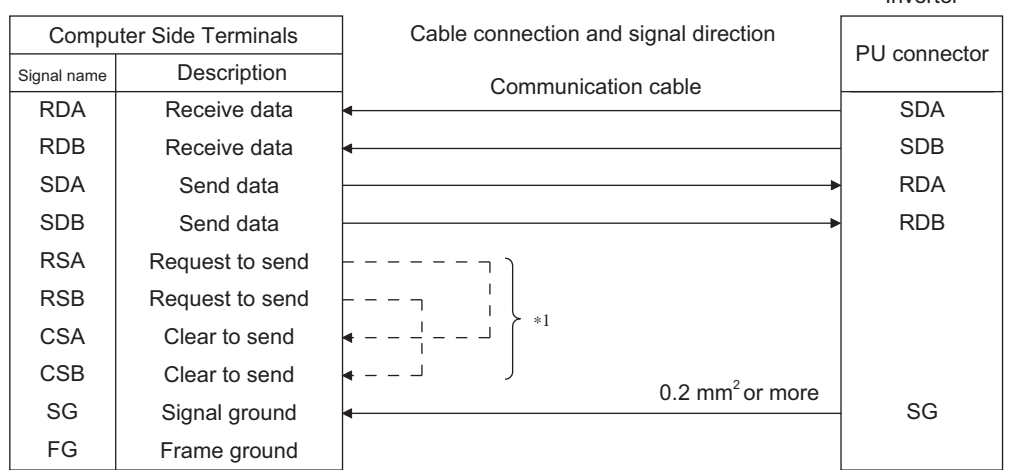

\*1 Make connection in accordance with the Instruction Manual of the computer to be used with. Fully check the terminal numbers of the computer since they vary with the model.

Inverter

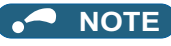

- When performing RS-485 communication with multiple inverters, use the RS-485 terminals. (Refer to [page 484.](#page-485-0))
- Computer-inverter connection cable Refer to the following for the connection cable (RS-232C to RS-485 converter) between the computer with an RS-232C interface and an inverter. Commercially available products (as of February 2015) )

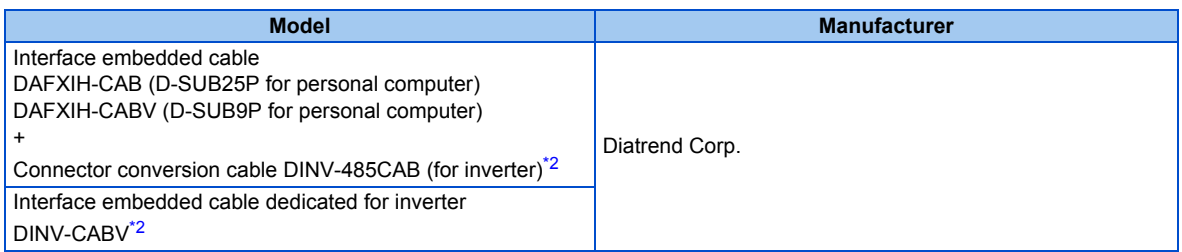

- <span id="page-483-0"></span>\*2 The conversion cable cannot connect multiple inverters. (The computer and inverter are connected in a 1:1 pair.) This is an RS232C-to-RS485 converter-embedded conversion cable. No additional cable or connector is required. For the product details, contact the manufacturer.
- Refer to the following table when fabricating the cable on the user side.

Commercially available products (as of February 2015)

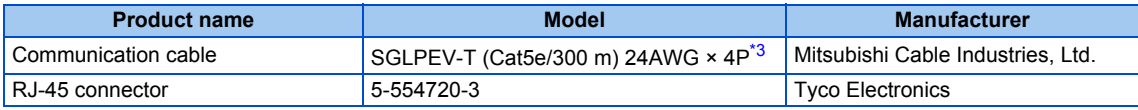

## <span id="page-484-0"></span>**5.12.2 Wiring and configuration of RS-485 terminals**

## **RS-485 terminal layout**

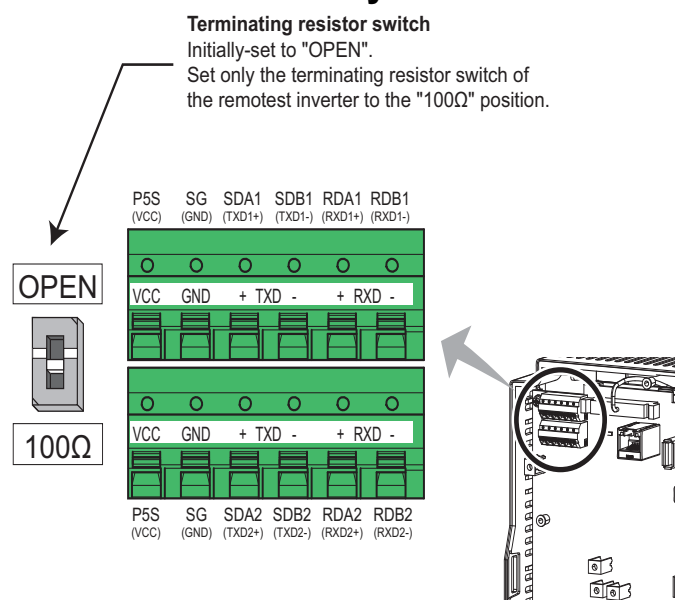

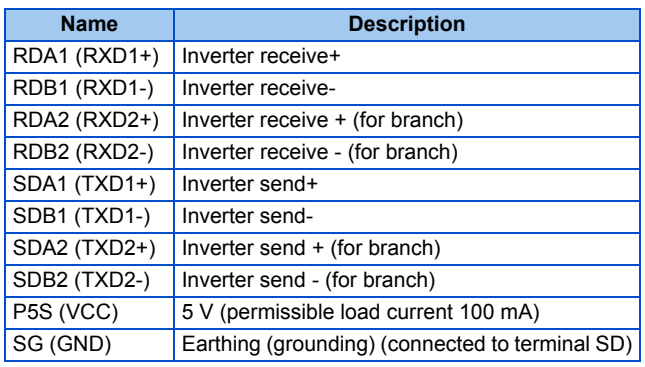

#### **Connection of RS-485 terminals and wires**

• The size of RS-485 terminal block is the same as that of the control circuit terminal block. Refer to [page 62](#page-63-0) for the wiring method.

#### **NOTE**

- To avoid malfunction, keep the RS-485 terminal wires away from the control circuit board.
- When the FR-F820-01250(30K) or lower, or the FR-F840-00620(30K) or lower is used with a plug-in option, lead the wires through the hole on the side face of the front cover for wiring of the RS-485 terminals.

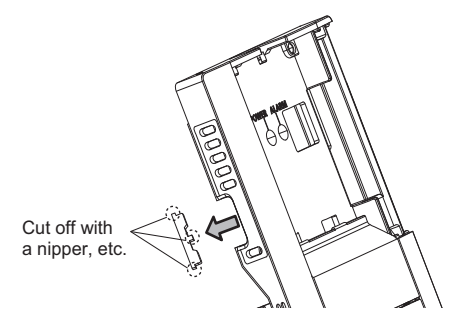

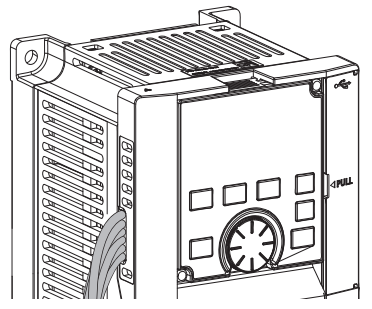

• When the FR-F820-01540(37K) of higher, or the FR-F840-00770(37K) or higher is used with a plug-in option, lead the wires on the left side of the plug-in option for wiring of the RS-485 terminals.

## <span id="page-485-0"></span>**System configuration of RS-485 terminals**

• Computer and inverter connection (1:1)

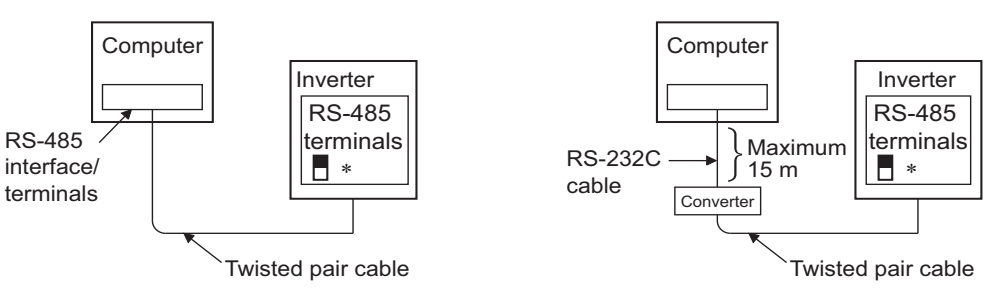

- ∗Set the terminating resistor switch to the "100Ω" position.
- Combination of a computer and multiple inverters (1:n)

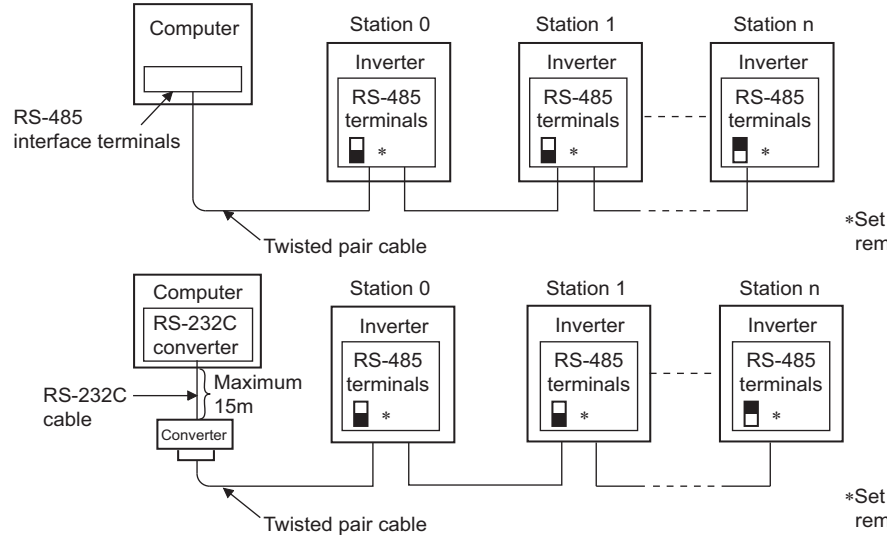

∗Set only the terminating resistor switch of the remotest inverter to the "100Ω" position.

∗Set only the terminating resistor switch of the remotest inverter to the "100Ω" position.

#### **RS-485 terminal wiring method**

• Wiring between a computer and an inverter for RS-485 communications

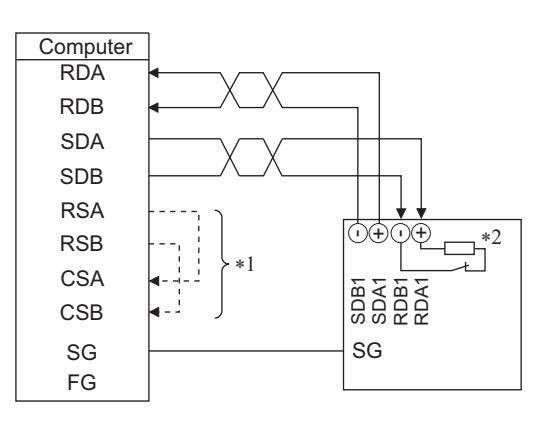

• Wiring between a computer and multiple inverters for RS-485 communication

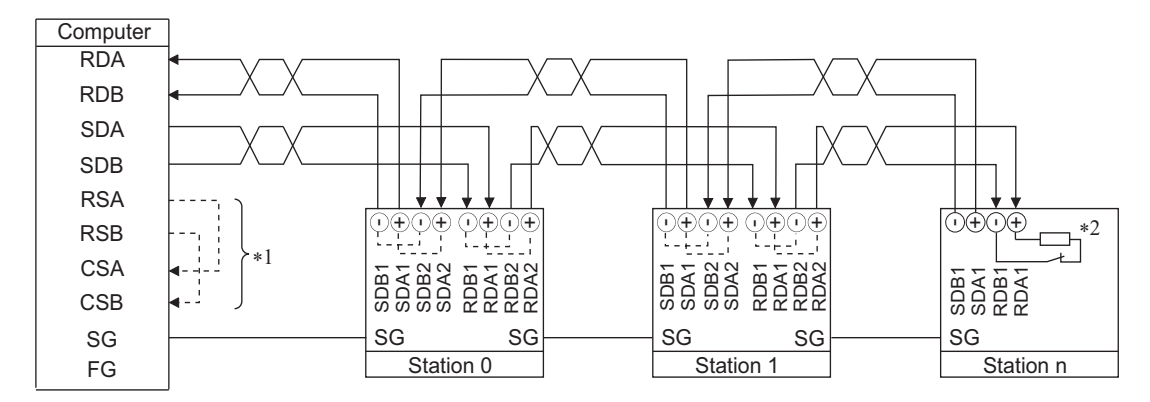

\*1 Make connection in accordance with the Instruction Manual of the computer to be used with. Fully check the terminal numbers of the computer since they vary with the model.

\*2 On the inverter most remotely connected with the computer, set the terminating resistor switch in the ON (100 Ω) position.

#### $\overline{\phantom{a}}$ **NOTE** • For branching, connect the wires as follows. VCC TXD RXD VCC TXD RXD

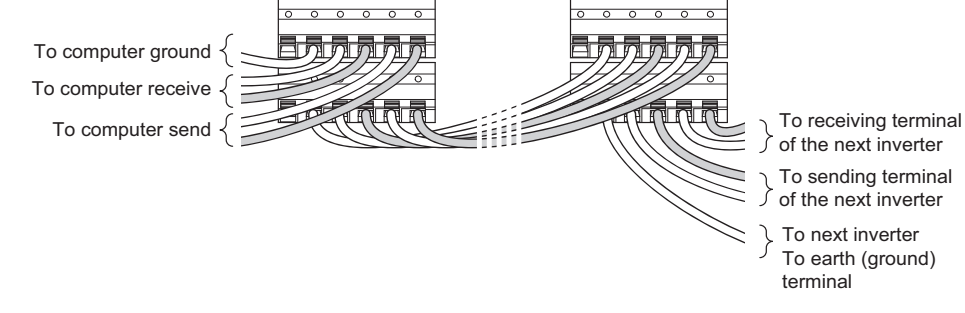

• For connecting multiple inverters via PU connectors, refer to the following. Commercially available products (as of January 2019)

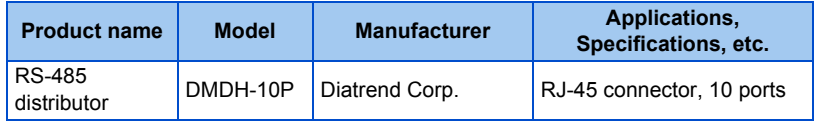

#### ◆ Two-wire type connection

• If the computer is 2-wire type, a connection from the inverter can be changed to 2-wire type by passing wires across reception terminals and transmission terminals of the RS-485 terminals.

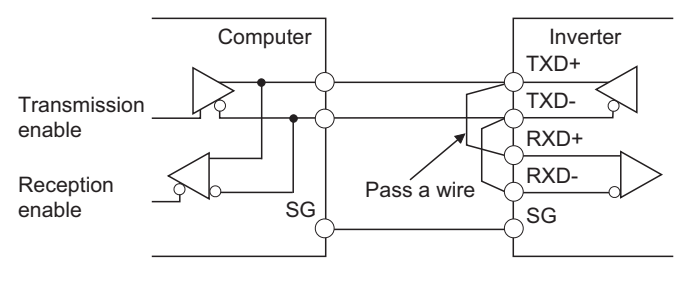

#### $\sim$ **NOTE**

• A program should be created so that transmission is disabled (receiving state) when the computer is not sending and reception is disabled (sending state) during sending to prevent the computer from receiving its own data.

## <span id="page-486-0"></span>**5.12.3 Initial setting of operation via communication**

Set the action when the inverter is performing operation via communication.

• Set the RS-485 communication protocol. (Mitsubishi inverter protocol / MODBUS RTU protocol)

• Set the action at fault occurrence or at writing of parameters.

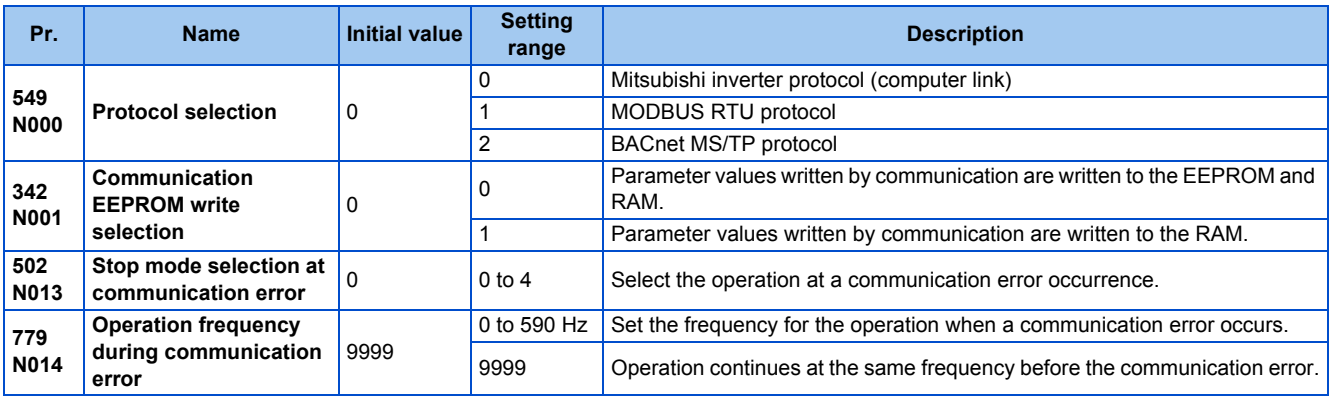

#### ◆ Setting the communication protocol (Pr.549)

- Select the communication protocol.
- The MODBUS RTU protocol can be used by communication from the RS-485 terminals.

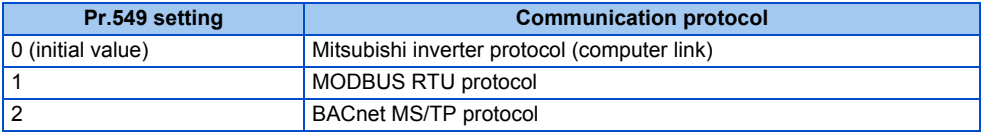

#### **Communication EEPROM write selection (Pr.342)**

- When parameter write is performed via the inverter PU connector, RS-485 terminal, USB communication, or a communication option, the parameters storage device can be changed to RAM only from both EEPROM and RAM. Use this function if parameter settings are changed frequently.
- When changing the parameter values frequently, set "1" in **Pr.342 Communication EEPROM write selection** to write them to the RAM only. The life of the EEPROM will be shorter if parameter write is performed frequently with the setting unchanged from "0 (initial value)" (EEPROM write).

#### **NOTE**

- Turning OFF the inverter's power supply clears the modified parameter settings when **Pr.342** = "1 (write only to RAM)". Therefore, the parameter values at next power-ON are the values last stored in EEPROM.
- The parameter setting written in RAM cannot be checked on the operation panel. (The values displayed on the operation panel are the ones stored in EEPROM.)

#### **Operation selection at a communication error (Pr.502, Pr.779)**

- For communication using RS-485 terminals or a communication option, operation at a communication error can be selected. The operation is active under the Network operation mode.
- Select the stop operation at the retry count excess (**Pr.335**, enabled only when the Mitsubishi inverter protocol is selected) or at a signal loss detection (**Pr.336, Pr.539**).

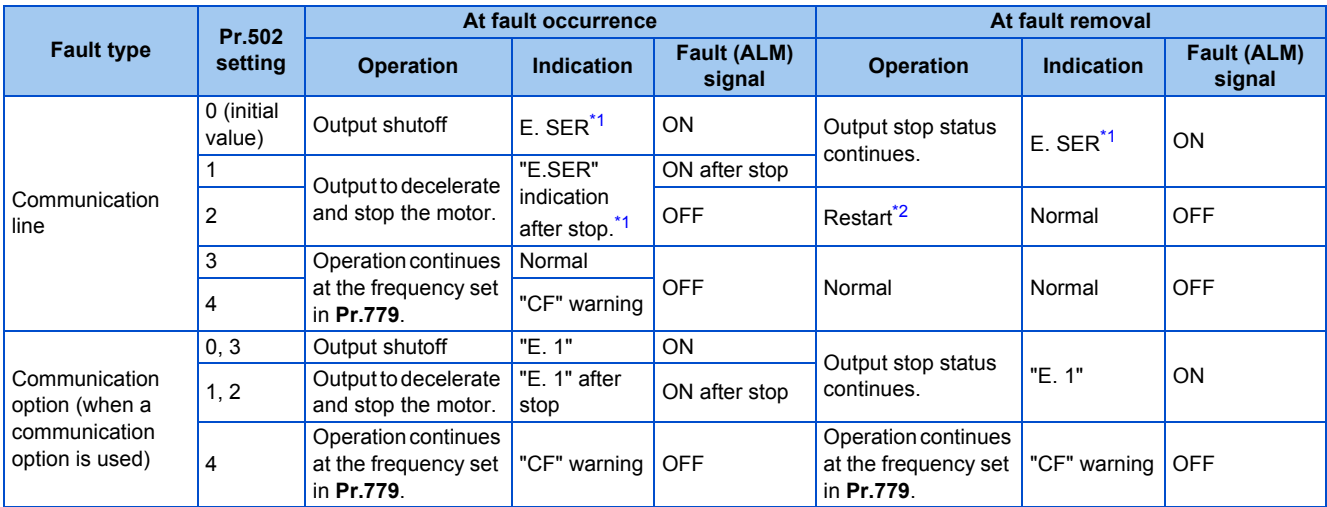

\*1 If in communication by the communication option, "E.OP1" is displayed.

\*2 When the communication error is removed during deceleration, the motor re-accelerates.

<span id="page-488-1"></span><span id="page-488-0"></span>• When a communication error is detected while communication with the RS-485 terminals is performed, the Alarm (LF) signal is output to an output terminal of the inverter. To use the LF signal, set "98 (positive logic) or 198 (negative logic)" in any of **Pr.190 to Pr.196 (Output terminal function selection)** to assign the function to the output terminal. (To output the LF signal even if communication through RS-485 terminals is not performed for the time set in **Pr.336** or longer, or during communication using a communication option, set "3 or 4" in **Pr.502**.)

• The following charts show operations when a communication line error occurs.

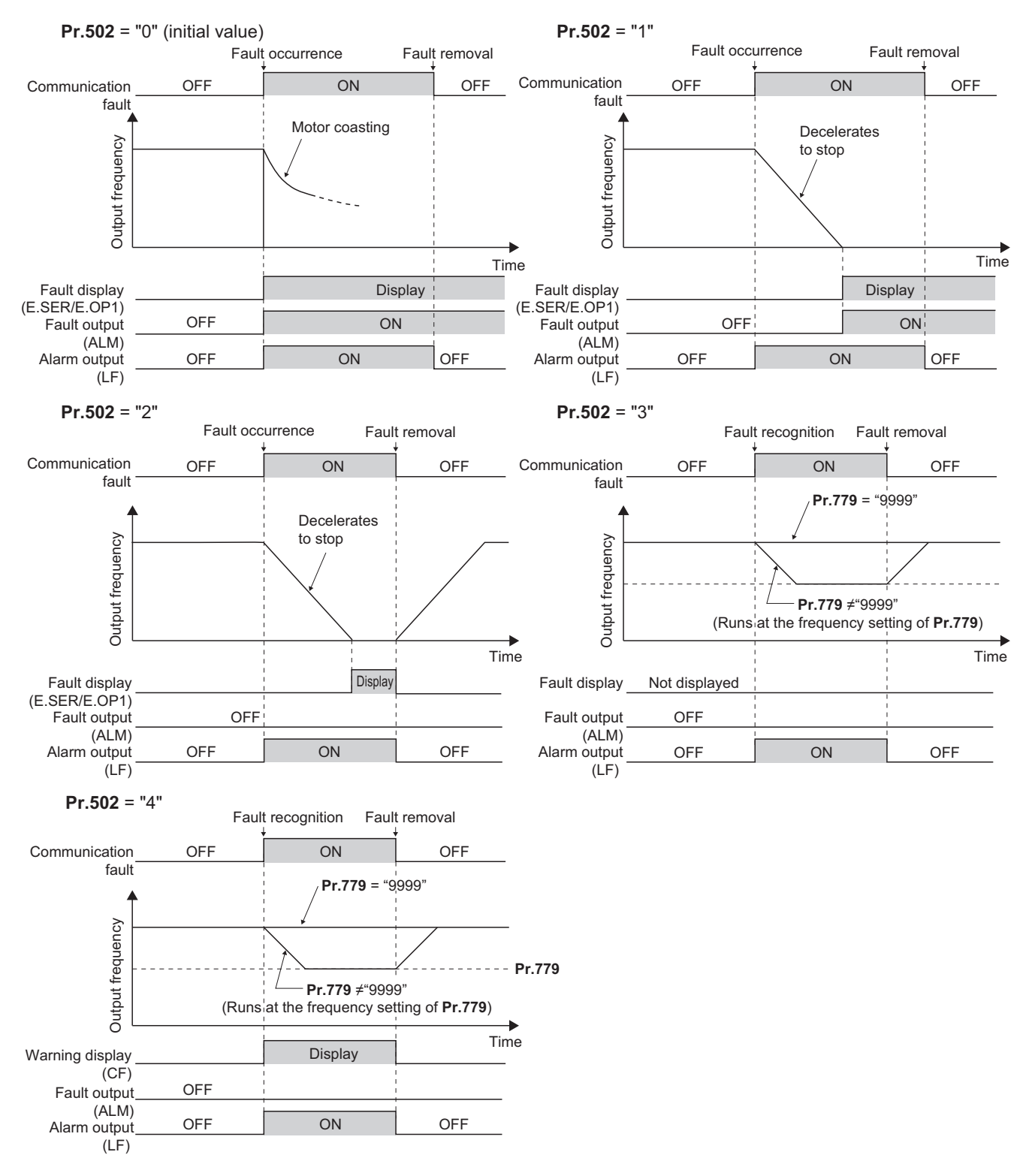

• The following charts show operations when a communication option fault occurs.

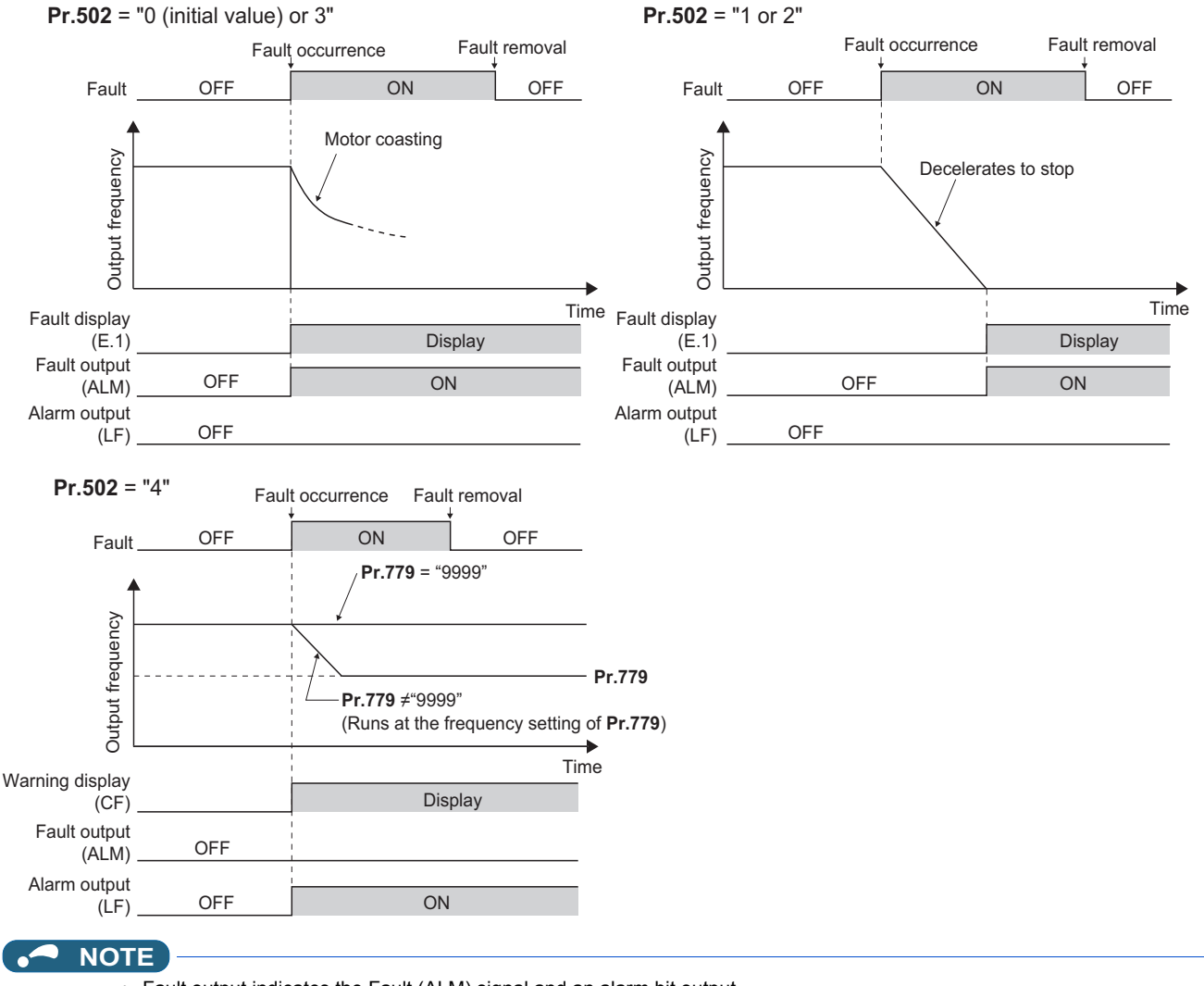

- Fault output indicates the Fault (ALM) signal and an alarm bit output.
- When the fault output is set enabled, fault records are stored in the fault history. (A fault record is written to the fault history at a fault output.)
- When the fault output is not enabled, fault record is overwritten to the fault history temporarily but not stored.
- After the fault is removed, the fault indication goes back to normal indication on the monitor, and the fault history goes back to the previous status.
- When **Pr.502** ≠ "0", the normal deceleration time setting (settings like **Pr.8, Pr.44,** and Pr.45) is applied as the deceleration time. Normal acceleration time setting (settings like **Pr.7** and Pr.44) is applied as the acceleration time for restart.
- When **Pr.502** = "2, 3, or 4", the inverter operates with the start command and the speed command, which were used before the fault.
- If a communication line error occurs, then the error is removed during deceleration while **Pr.502** = "2", the motor re-accelerates from that point.
- The **Pr.502** and **Pr.779** settings are valid when communication is performed via the RS-485 terminals or a communication option.
- These parameters are valid under the Network operation mode. When performing communication through RS-485 terminals, set **Pr.551 PU mode operation command source selection** ≠ "1".
- **Pr.502** is valid for the device that has the command source under the Network operation mode. If a communication option is installed while **Pr.550** = "9999 (initial setting)", a communication error in RS-485 terminals occurs and **Pr.502** becomes invalid.
- If the communication error setting is disabled with **Pr.335** = "9999" or **Pr.539** = "9999" while **Pr.502** = "3 or 4", the inverter does not operate with the frequency set in **Pr.779** when a communication error occurs.
- If a communication error occurs while continuous operation at **Pr.779** is selected with **Pr.502** = "3 or 4", the inverter operates at the frequency set in **Pr.779** even though the speed command source is at the external terminals. Example) If a communication error occurs while **Pr.339** = "2" and the RL signal is input through an external terminal, the operation is continued at the frequency set in **Pr.779**.

#### **ACAUTION**

• When **Pr.502** = "3" and a communication line error occurs, or **Pr.502** = "4" and a communication line error or a communication option fault occurs, the operation continues. When setting "3 or 4" in **Pr.502**, provide a safety stop countermeasure other than via communication. For example, input a signal through an external terminal (RES, MRS, etc.) or press the PU stop on the operation panel.

#### **Parameters referred to**

- **Pr.7 Acceleration time, Pr.8 Deceleration time Pr.8 Deceleration**
- **Pr.335 RS-485 communication retry count** [page 490](#page-491-0)
- **Pr.336 RS-485 communication check time interval <b>F** [page 490](#page-491-0)
- **Pr.539 MODBUS RTU communication check time interval <b>F** [page 506](#page-507-0)
- **Pr.550 NET mode operation command source selection Product Pr.551 PU mode operation command source selection**

## <span id="page-491-0"></span>**5.12.4 Initial settings and specifications of RS-485 communication**

Use the following parameters to perform required settings for RS-485 communication between the inverter and a personal computer.

- Use the PU connector on the inverter or RS-485 terminals as communication interface.
- The Mitsubishi inverter protocol, MODBUS-RTU protocol, or BACnet protocol is used. Parameter setting, monitoring, etc. can be performed through communication.
- To make communication between the personal computer and inverter, setting of the communication specifications must be made to the inverter in advance.

Data communication cannot be made if the initial settings are not made or if there is any setting error.

## **Parameters related to PU connector communication**

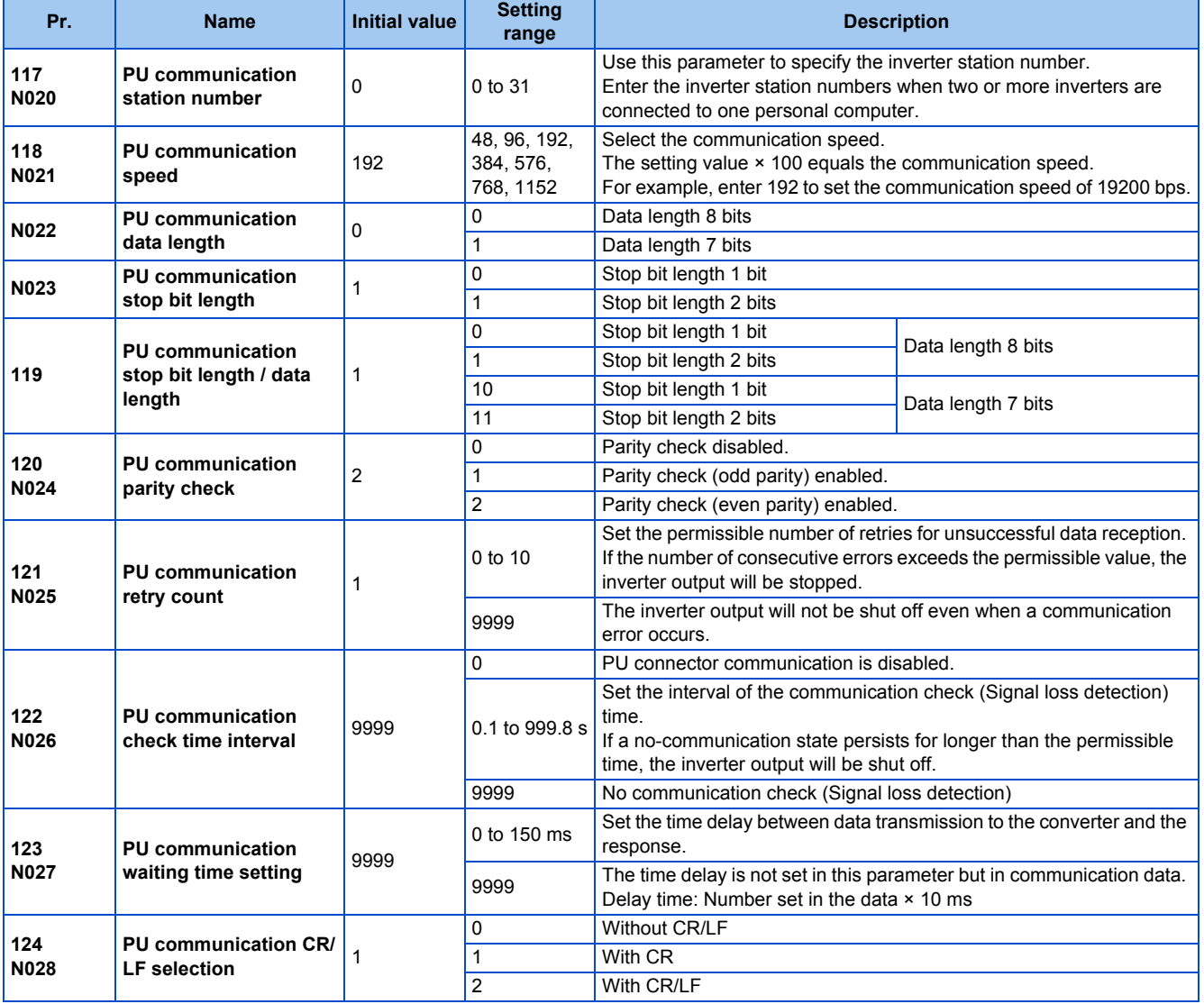

## **Parameters related to RS-485 terminal communication**

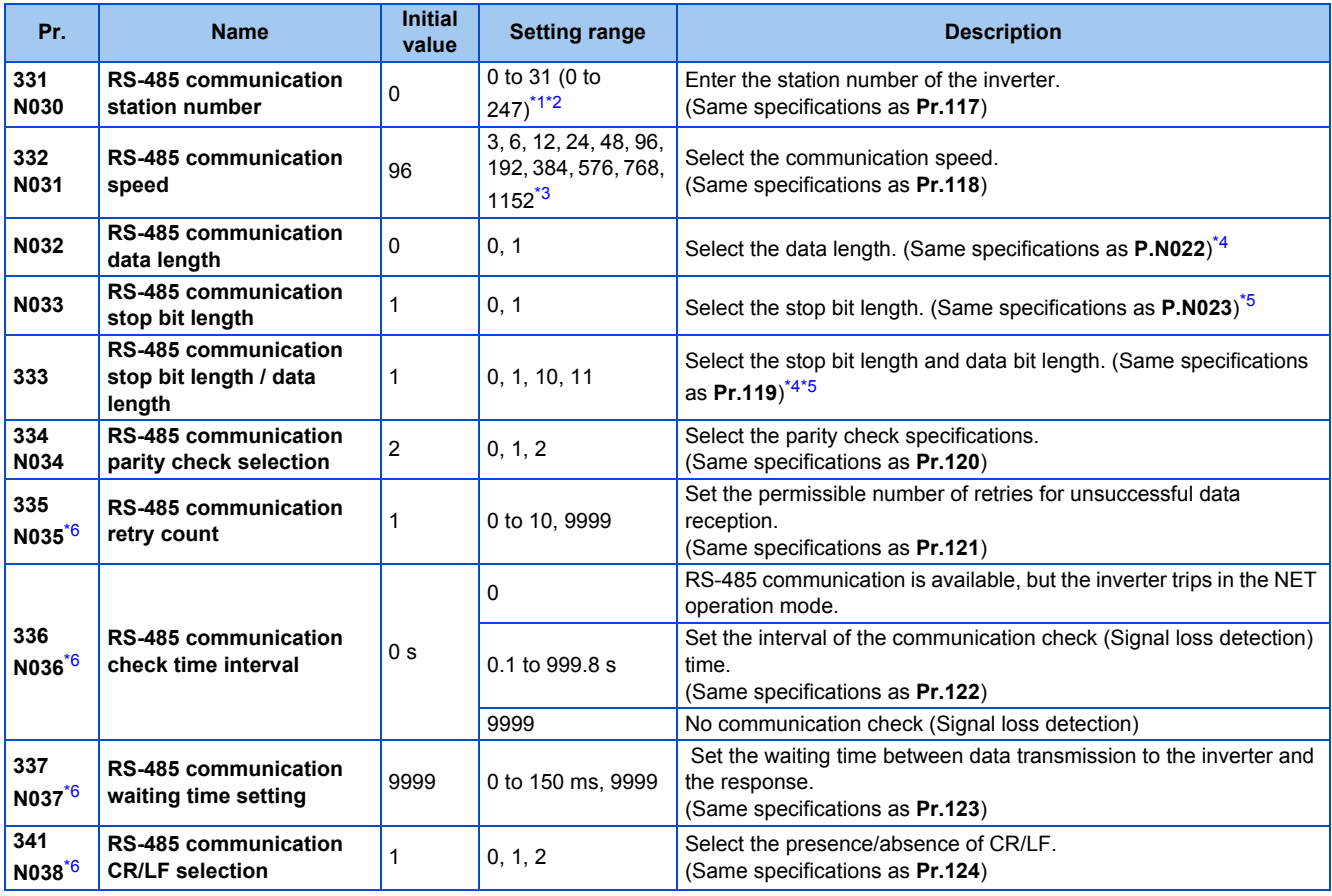

<span id="page-493-0"></span>\*1 When "1" (MODBUS RTU protocol) is set in **Pr.549**, the setting range within parentheses is applied.

<span id="page-493-1"></span>\*2 When a value outside the setting range is set, the inverter operates at the initial value.

<span id="page-493-2"></span>\*3 When **Pr.549** = "2" (BACnet MS/TP protocol), the setting range is "96 to 1152".

\*4 In the MODBUS RTU protocol, the data length is fixed at 8 bits.

\*5 In the MODBUS RTU protocol, **Pr.334** setting is applied as the stop bit length. (Refer to [page 506.](#page-507-0))

\*6 In the MODBUS RTU protocol, this is invalid.

#### <span id="page-493-5"></span><span id="page-493-4"></span><span id="page-493-3"></span>**NOTE**

- The monitor items and parameter settings can be read during communication with the **Pr.336 RS-485 communication check time interval** = "0 (initial value)" setting, but such operation will become faulty once the operation mode is changed to the NET operation mode. When the NET operation mode is selected as the start-up operation mode, communication is performed once, then a Communication fault (inverter) (E.SER) occurs. To perform operation or parameter writing via communication, set "9999" or a large setting value in **Pr.336**. (The setting value is determined by the computer program.) (Refer to [page 498.](#page-499-0))
- Always reset the inverter after making the initial settings of the parameters. After changing the communication-related parameters, communication cannot be made until the inverter is reset.

## **5.12.5 Mitsubishi inverter protocol (computer link communication)**

Parameter setting and monitoring, etc. are possible by using the Mitsubishi inverter protocol (computer link communication) via inverter PU connector and the RS-485 terminals.

## **Communication specifications**

• The communication specifications are shown in the following table.

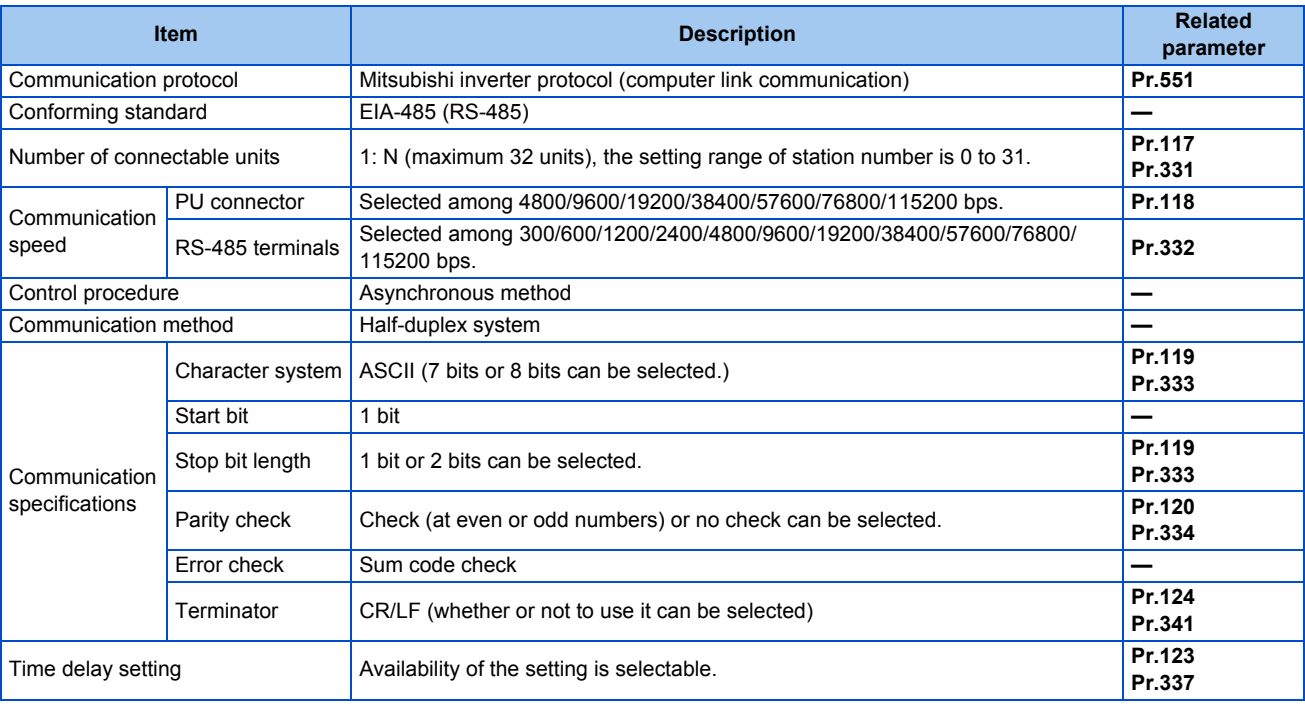

#### **Communication procedure**

- Data communication between the computer and inverter is made in the following procedure.
- (a) Request data is sent from the computer to the inverter. (The inverter will not send data unless requested.)
- (b) Communication waiting time
- (c) The inverter sends reply data to the computer in response to the computer request.
- (d) Inverter data processing time
- (e) An answer from the computer in response to reply data (c) of the inverter is transmitted. (Even if (e) is not sent, subsequent communication is made properly.)

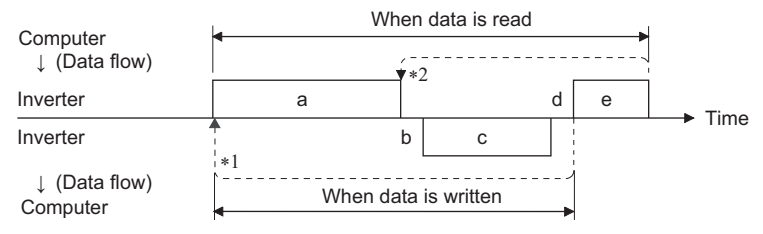

- \*1 If a data error is detected and a retry must be made, perform retry operation with the user program. The inverter output is shut off if the number of consecutive retries exceeds the parameter setting.
- \*2 On receipt of a data error occurrence, the inverter returns reply data (c) to the computer again. The inverter output is shut off if the number of consecutive data errors reaches or exceeds the parameter setting.

## <span id="page-494-0"></span>**Communication operation presence/absence and data format types**

• Data communication between the computer and inverter is made in ASCII code (hexadecimal code).

• Communication operation presence/absence and data format types are as follows.

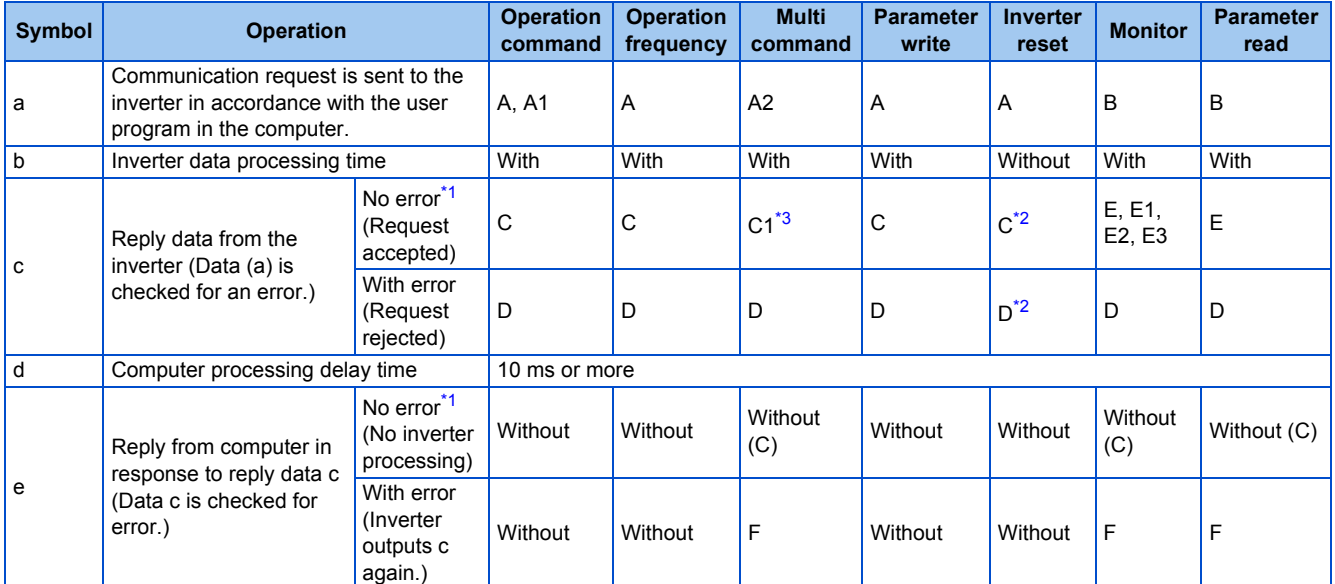

<span id="page-495-0"></span>\*1 In the communication request data from the computer to the inverter, the time of 10 ms or more is also required after an acknowledgment (ACK) signal showing "No data error detected" is sent. (Refer to [page 497](#page-498-0).)

\*2 Reply from the inverter to the inverter reset request can be selected. (Refer to [page 501](#page-502-0).)

\*3 At mode error, and data range error, C1 data contains an error code. (Refer to [page 505](#page-506-0).) Except for those errors, the error is returned with data format D.

#### <span id="page-495-2"></span><span id="page-495-1"></span>• Data writing format

a. Communication request data from the computer to the inverter

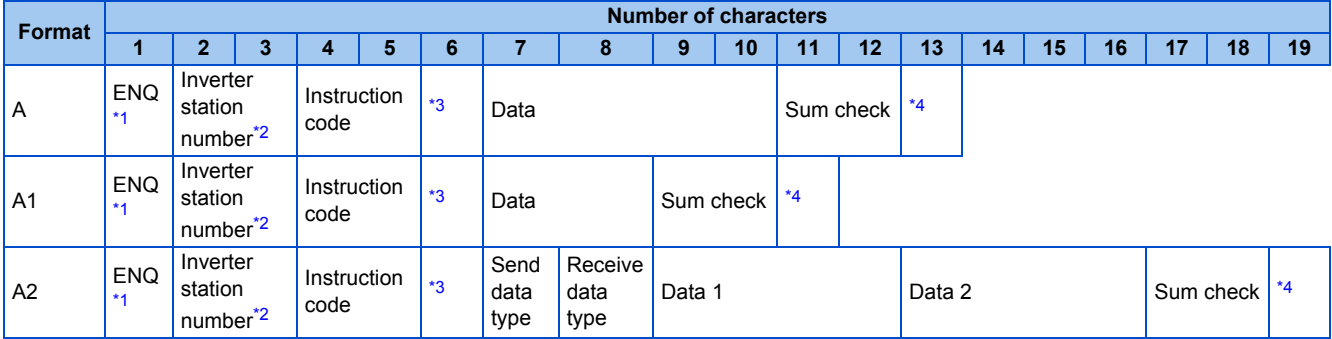

c. Reply data from the inverter to the computer (No data error detected)

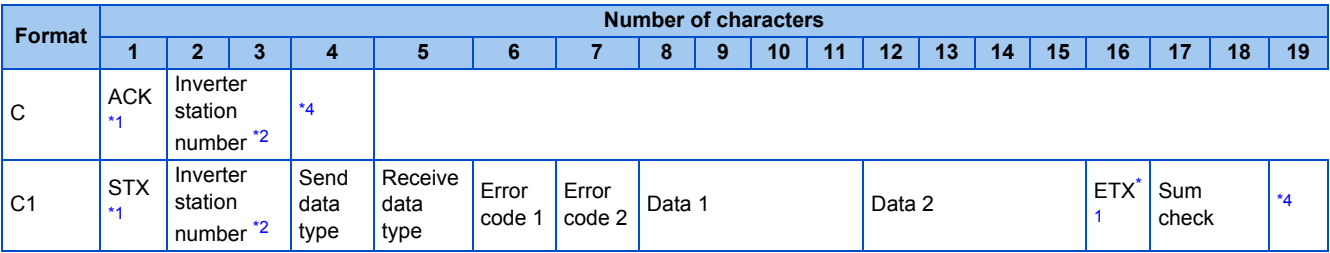

c. Reply data from the inverter to the computer (Data error detected)

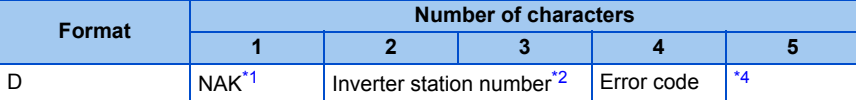

<span id="page-495-3"></span>\*1 A control code.

<span id="page-495-4"></span>\*2 The inverter station number is specified in hexadecimal in the range of H00 to H1F (stations No. 0 to 31).

<span id="page-495-5"></span>\*3 Set the delay time. When **Pr.123 PU communication waiting time setting** or **Pr.337 RS-485 communication waiting time setting** is set to other than "9999", create the communication request data without "delay time" in the data format. (The number of characters decreases by 1.)

\*4 CR+LF code: When a computer transmits data to the inverter, some computers automatically provide either one or both of the codes CR (carriage return) and LF (line feed) at the end of a data group. In this case, the same setting is required for data sent from the inverter to the computer. Use **Pr.124** or **Pr.341** for the CR+LF code setting.

<span id="page-495-6"></span>• Data reading format

a. Communication request data from the computer to the inverter

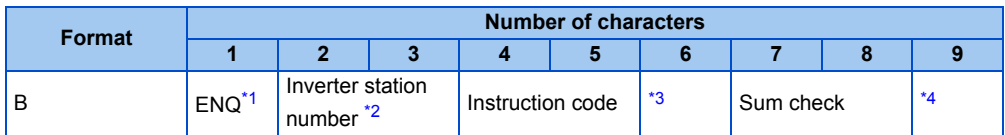

#### c. Reply data from the inverter to the computer (No data error detected)

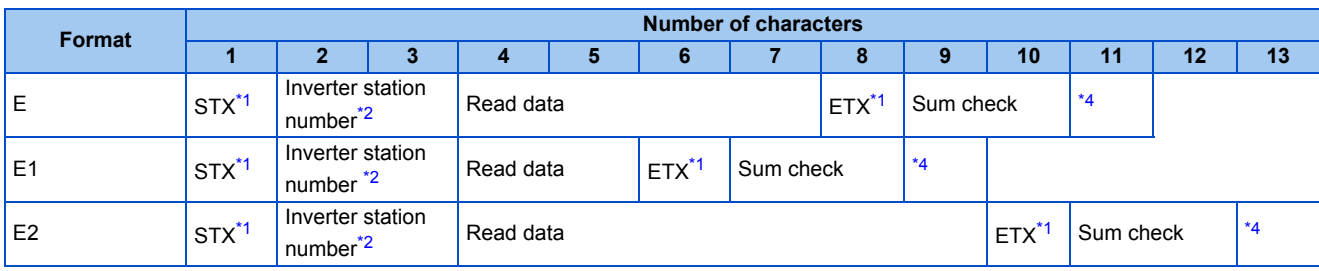

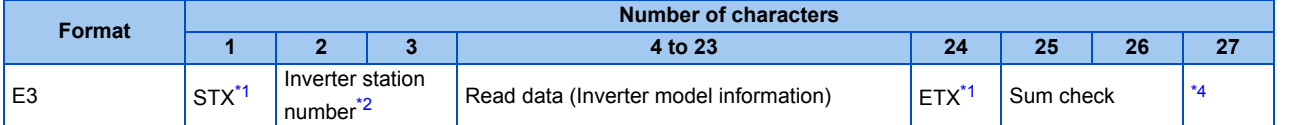

c. Reply data from the inverter to the computer (Data error detected)

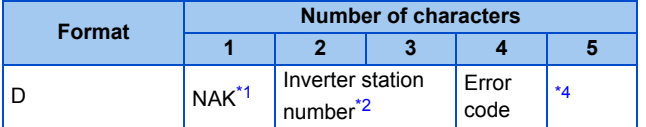

e. Transmission data from the computer to the inverter when reading data

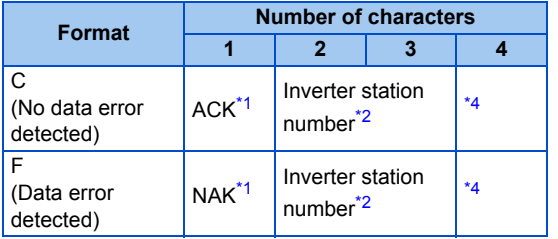

**Pr.124** or Pr.341 for the CR+LF code setting.

- <span id="page-496-0"></span>\*1 A control code.
- <span id="page-496-1"></span>\*2 The inverter station number is specified in hexadecimal in the range of H00 to H1F (stations No. 0 to 31).
- <span id="page-496-2"></span>\*3 Set the delay time. When **Pr.123 PU communication waiting time setting** or **Pr.337 RS-485 communication waiting time setting** is set to other than "9999", create the communication request data without "delay time" in the data format. (The number of characters decreases by 1.) \*4 CR+LF code: When a computer transmits data to the inverter, some computers automatically provide either one or both of the codes CR (carriage return) and LF (line feed) at the end of a data group. In this case, the same setting is required for data sent from the inverter to the computer. Use

## <span id="page-496-3"></span>**Data definitions**

<span id="page-496-4"></span>• Control code

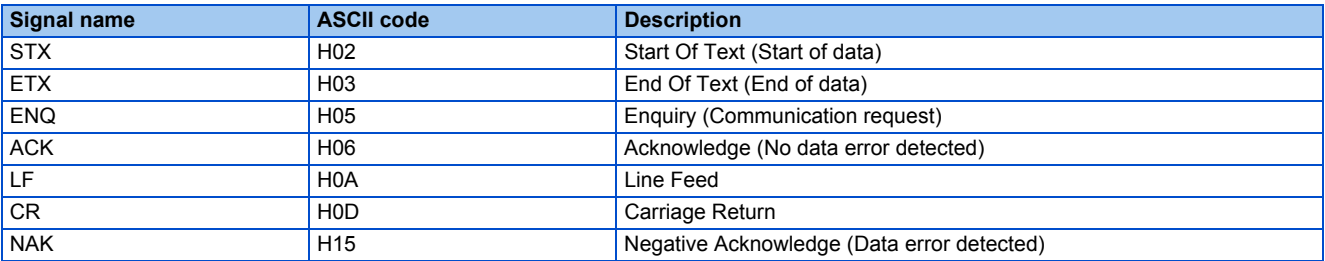

• Inverter station number

Specify the station number of the inverter which communicates with the computer.

• Instruction code

Specify the processing request, for example, operation or monitoring, given by the computer to the inverter. Therefore, the operation or monitoring an item is enabled by specifying the corresponding instruction code. (Refer to [page 501.](#page-502-0))

• Data

Read/write data such as parameters transmitted from/to the inverter. The definitions and ranges of set data are determined in accordance with the instruction codes. (Refer to [page 501.](#page-502-0))

• Time delay

Specify the delay time (time period between the time when the inverter receives data from the computer and the time when the inverter starts transmission of reply data). Set the delay time in accordance with the response time of the computer in the range of 0 to 150 ms in 10 ms increments. (For example, "1" for 10 ms or "2" for 20 ms.)

When **Pr.123 PU communication waiting time setting** or **Pr.337 RS-485 communication waiting time setting** is set to other than "9999", create the communication request data without "delay time" in the data format. (The number of characters decreases by 1.)

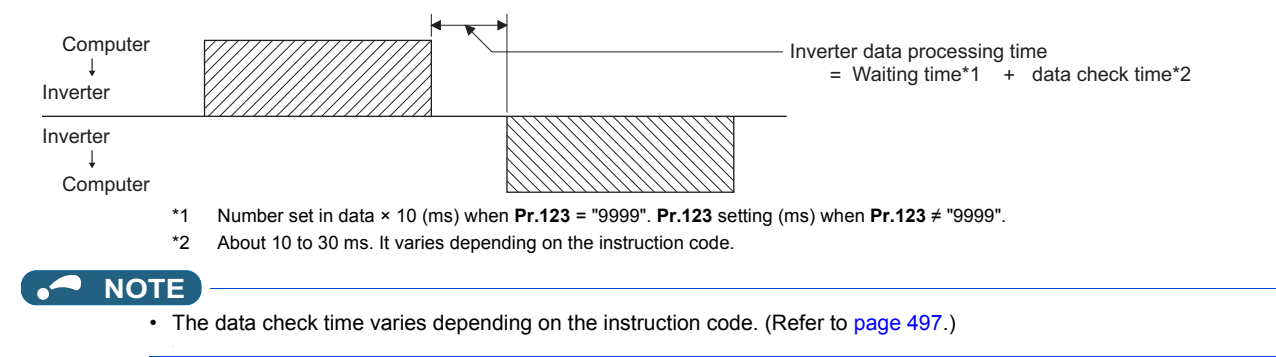

#### Sum check code

The sum check code is a 2-digit ASCII (hexadecimal) representing the lower 1 byte (8 bits) of the sum derived from the checked ASCII data.

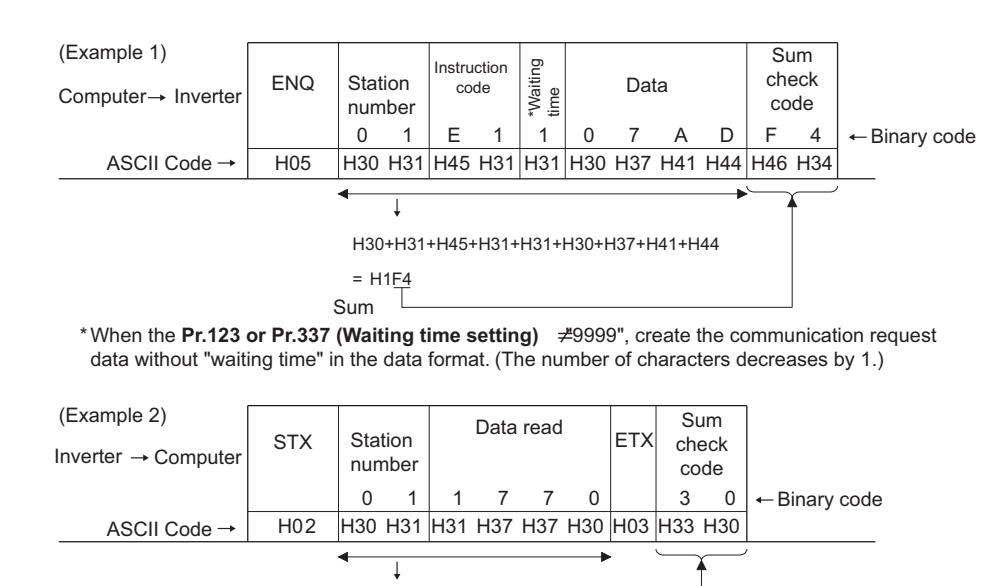

H30+H31+H31+H37+H37+H30

Sum

 $= H130$ 

<span id="page-497-0"></span>• Error code

If any error is found in the data received by the inverter, its error definition is sent back to the computer together with the NAK code.

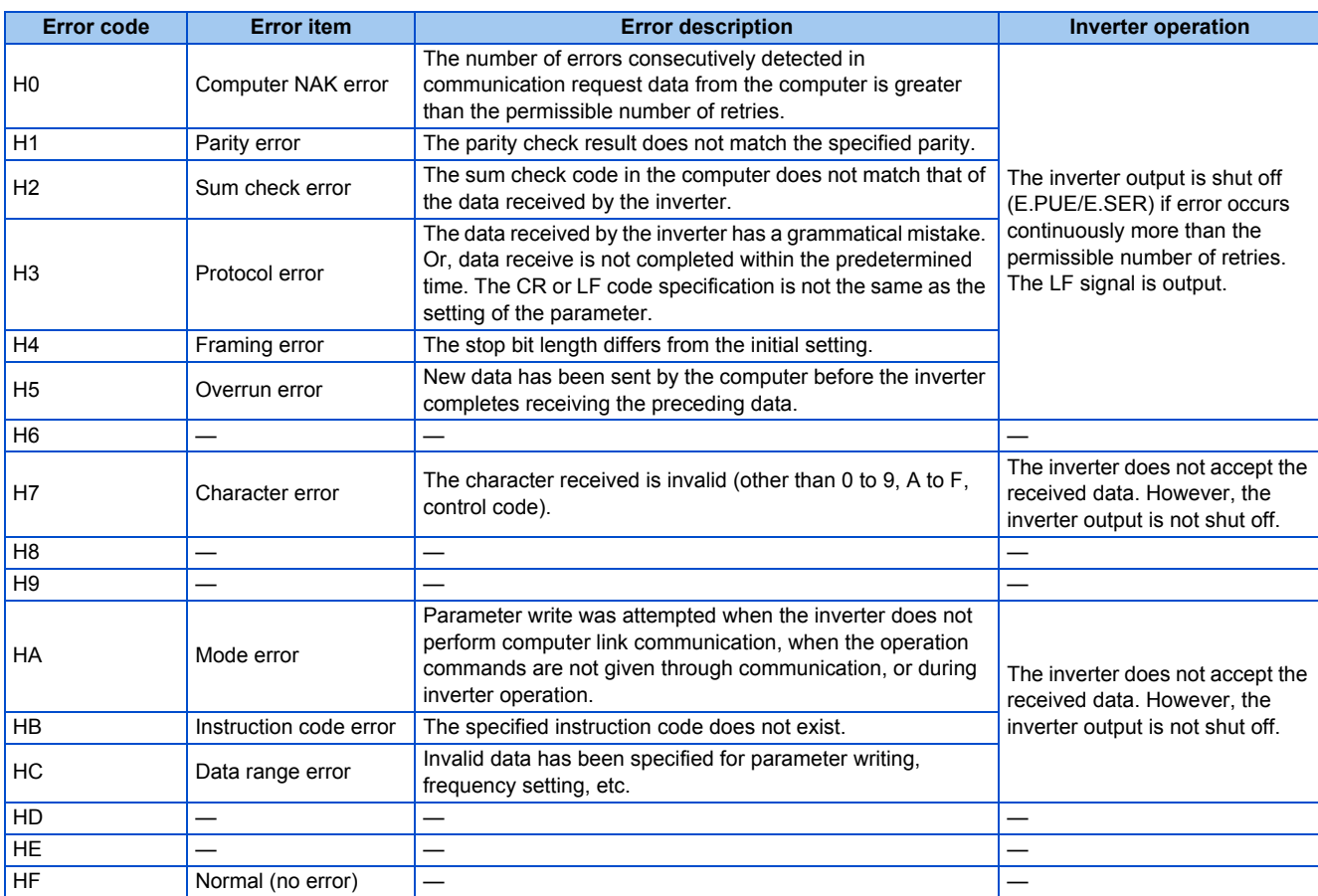

#### <span id="page-498-0"></span>**Response time**

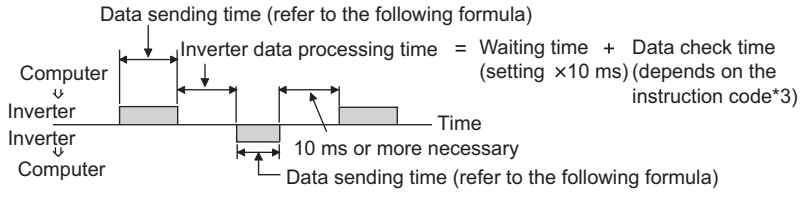

[Formula for data transmission time]

1 Communication speed (bps) Number of data characters \*1  $\,\times\,$  Communication specifications  $\,\,=\,$  data transmission time (s)

- \*1 Refer to [page 493](#page-494-0).
- \*2 Communication specifications

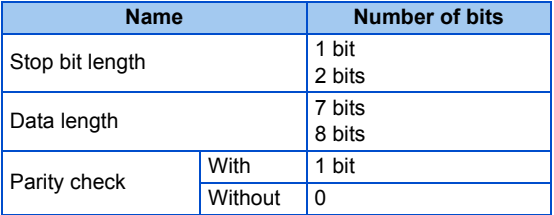

In addition to the above, 1 start bit is necessary. Minimum number of total bits: 9 bits Maximum number of total bits: 12 bits

\*3 Data check time

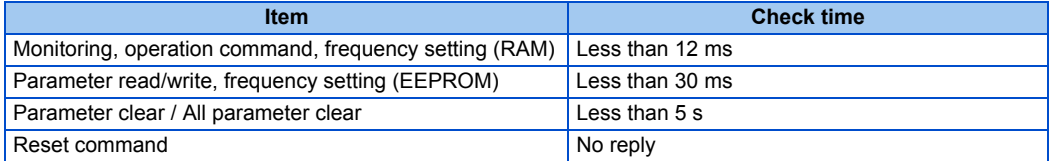

#### **Retry count setting (Pr.121, Pr.335)**

- Set the permissible number of retries at data receive error occurrence. (Refer to [page 496](#page-497-0) for data receive error for retry.)
- When the data receive errors occur consecutively and the number of retries exceeds the permissible number setting, a communication fault (PU connector communication: E.PUE, RS-485 terminal communication: E.SER) occurs and the inverter output is shut off.
- When a data transmission error occurs while "9999" is set, the inverter does not shut off its output but outputs the Alarm (LF) signal. To use the LF signal, set "98 (positive logic) or 198 (negative logic)" in any of **Pr.190 to Pr.196 (Output terminal function selection)** to assign the function to an output terminal.

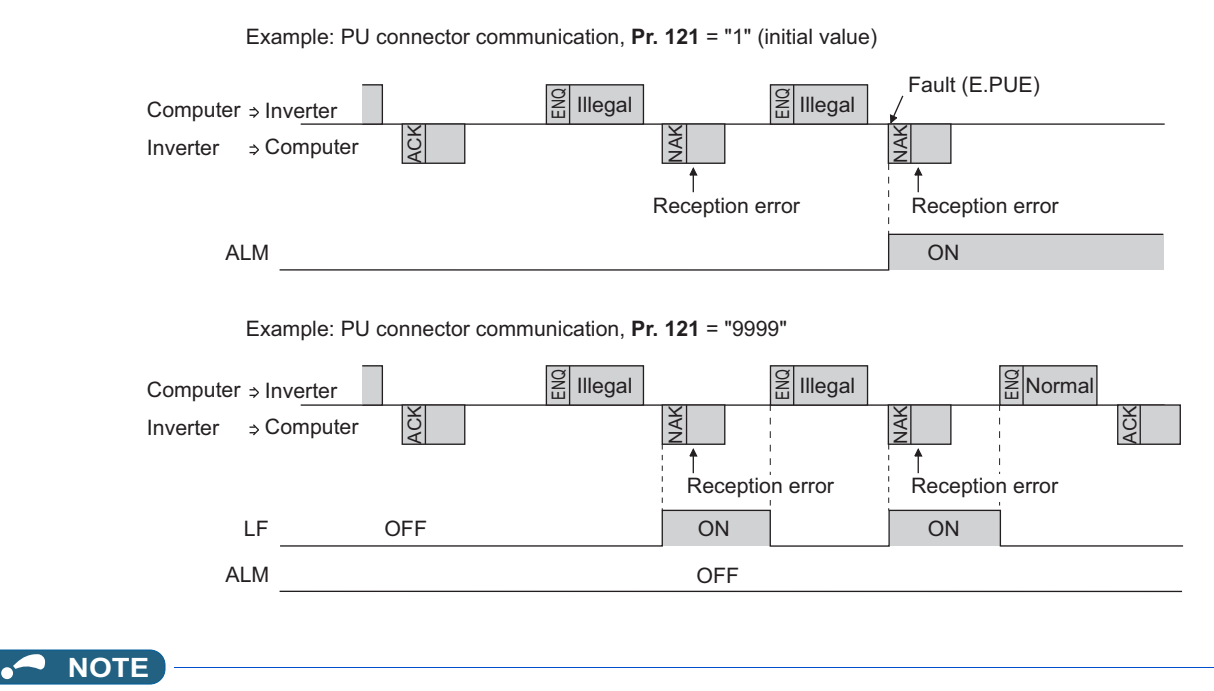

• For the RS-485 terminal communication, the operation at a communication error occurrence depends on the **Pr.502 Stop mode selection at communication error** setting. (Refer to [page 485.](#page-486-0))

#### <span id="page-499-0"></span>◆ Signal loss detection (Pr.122, Pr.336 RS-485 communication check time **interval)**

- If a signal loss (communication stop) is detected between the inverter and computer as a result of a signal loss detection, a communication error (PU connector communication: E.PUE, RS-485 terminal communication: E.SER) occurs and the inverter output is shut off.
- The LF signal is not output when a signal loss is detected. However, when a signal loss is detected via communication through the RS-485 terminals while **Pr.502** = "3 or 4", the LF signal is output.
- When the setting is "9999", communication check (signal loss detection) is not made.
- When the setting is "0", communication through the PU connector is not possible. The monitor items and parameter settings can be read during communication via RS-485 terminals, but a communication error (E.SER) occurs instantly when the operation mode is switched to the Network operation.
- A signal loss detection is made when the setting is any of "0.1 s to 999.8 s". To make a signal loss detection, it is necessary to send data (for details on control codes, refer to [page 495](#page-496-4)) from the computer within the communication check time interval. (The inverter makes a communication check (clearing of communication check counter) regardless of the station number setting of the data sent from the master).

• Communication check is started at the first communication in the operation mode having the operation source (PU operation mode for PU connector communication in the initial setting or Network operation mode for RS-485 terminal communication).

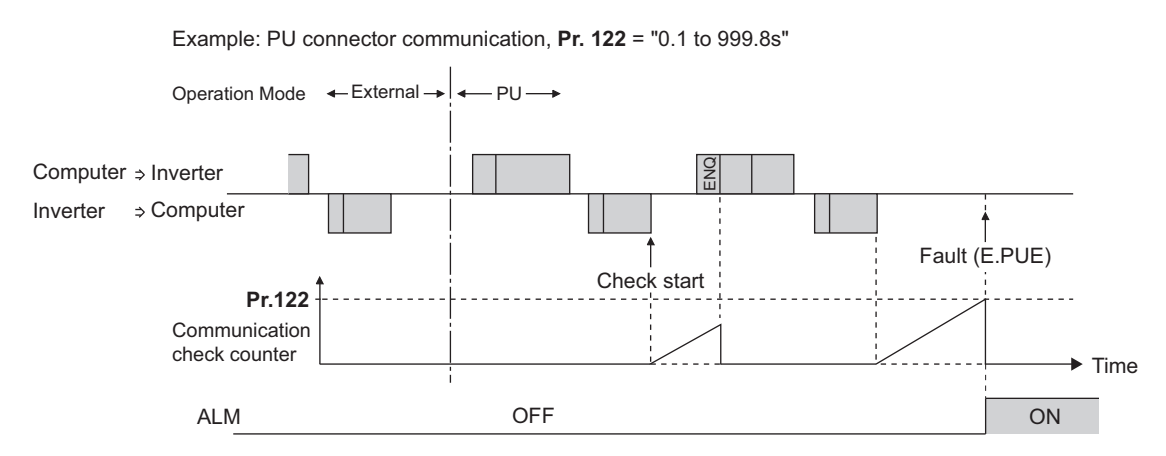

#### **Programming instructions**

- When data from the computer has any error, the inverter does not accept that data. Hence, in the user program, always insert a retry program for data error.
- All data communication, for example, run command or monitoring, are started when the computer gives a communication request. The inverter does not return any data without the computer's request. Hence, design the program so that the computer gives a data read request for monitoring, etc. as required.
- Program example: To switch to the Network operation mode

#### **Microsoft® Visual C++® (Ver.6.0) programming example**

```
#include <stdio.h>
#include <windows.h>
void main(void){
     HANDLE hCom; // Communication handle<br>DCB hDcb; // Structure for setting cor
     DCB hDcb; // Structure for setting communication settings<br>
COMMTIMEOUTS hTim; // Structure for setting timeouts
                             hTim; // Structure for setting timeouts
     char szTx[0x10]; // Send buffer<br>char szRx[0x10]; // Receive but
     char szRx[0x10]; // Receive buffer<br>char szCommonand[0x10]//1 Command
                     szCommand[0x10];// Command
     int nTx,nRx; // For storing buffer size
     int nSum; // For calculating sum code<br>
BOOL bRet;
     BOOL
     int nRet;
     int i; i;
     // **** Open COM1 port ****
              //**** Set COM1 port communication ****
                      // **** Set COM1 port timeout ****
                      // **** Setting a command to write "0" in Pr.57 of the station number 1 converter unit ****
                      // **** Generate sum code ****
                      // **** Generate send data ****
                      // **** Send ****
                      // **** Receive ****
                                      // **** Display receive data ****
     hCom = CreateFile("COM1", (GENERIC_READ | GENERIC_WRITE), 0, NULL, OPEN_EXISTING, FILE_ATTRIBUTE_NORMAL, NULL);
     if(hCom != NULL) {
             GetCommState(hCom,&hDcb);<br>
hDcb.DCBlength = sizeof(DCB);<br>
// Structure size setting<br>
// Structure size setting
             hDcb.DCBlength = sizeof(DCB);<br>hDcb.BaudRate = 19200;
             hDcb.BaudRate = 19200;<br>hDcb.ByteSize = 8;<br>\angle// Data length = 8 bits<br>\angle// Data length = 8 bits
             hDcb.ByteSize = 8; \angle hDcb.Parity = 2: \angle hDcb.Parity = 2: \angle hDcb.Parity = 2:
                                                                               \frac{6}{2} Parity check at even numbers
             hDcb.StopBits = 2; // Stop bit = 2 bits<br>bRet = SetCommState(hCom,&hDcb); // Setting of chang
                                                                               // Setting of changed communication information
             if(bRet == TRU)GetCommTimeouts(hCom,&hTim); // Get current timeout values
                     hTim.WriteTotalTimeoutConstant = 1000;<br>hTim.ReadTotalTimeoutConstant = 1000: // Read timeout 1 second
                     hTim.ReadTotalTimeoutConstant = 1000:
                     hTim.ReadTotalTimeoutConstantSetCommTimeouts(hCom,&hTim);// Setting of changed timeout values
                     sprintf(szCommand,"01FB10000"); // Send data (Particle 17 Send data (Particle 17 Send data size
                     nTx = strlen(szCommand);n\text{Sum} = 0;
                     for(i = 0;i < nTx; i++) {
                             nSum += szCommand[i]; // Calculate sum code
                             nSum &= (0xff); \sqrt{2} // Mask data
                     }
                     memset(szTx,0,sizeof(szTx)); // Initialize send buffer
                     memset(szRx,0,sizeof(szRx)); // Initialize receive buffer
                     sprintf(szTx,"\5%s%02X",szCommand,nSum);// ENQ code + send data + sum code
                     nTx = 1 + nTx + 2; \angle // ENQ code + number of send data + number of sum codes
                     nRet = WriteFile(hCom,szTx,nTx,&nTx,NULL);
                     if(nRet != 0) {
                             nRet = ReadFile(hCom,szRx,sizeof(szRx),&nRx,NULL);
                             if(nRet != 0) {
                                      for(i = 0; i < nRx; i++) {
                                              printf("%02X ",(BYTE)szRx[i]);// Output received data to console
                                              // Display ASCII code in Hexadecimal' In case of 0', "30" is displayed.
                                      }
                                      printf("\n\r");
                             }
                     }
              }
             CloseHandle(hCom); // Close communication port
     }
}
                                                                               // Send data (Parameter write)
```
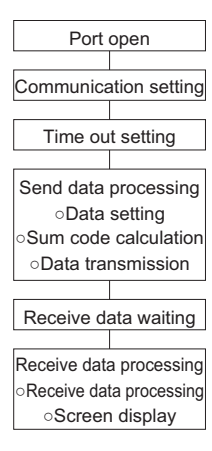

## A CAUTION

- Always set the communication check time interval before starting operation to prevent hazardous conditions.
- Data communication is not started automatically but is made only once when the computer provides a communication request. If communication is disabled during operation due to signal cable breakage etc., the inverter cannot be stopped. When the communication check time interval has elapsed, the inverter output will be shut off (E.PUE, E.SER). Turn the RES signal of the inverter ON or shut off the power supply to coast the motor to a stop.
- If communication is broken due to signal cable breakage, computer fault etc., the inverter does not detect such a fault. This should be fully noted.

#### <span id="page-502-0"></span>◆ Setting items and set data

• After completion of parameter settings, set the instruction codes and data, then start communication from the computer to allow various types of operation control and monitoring.

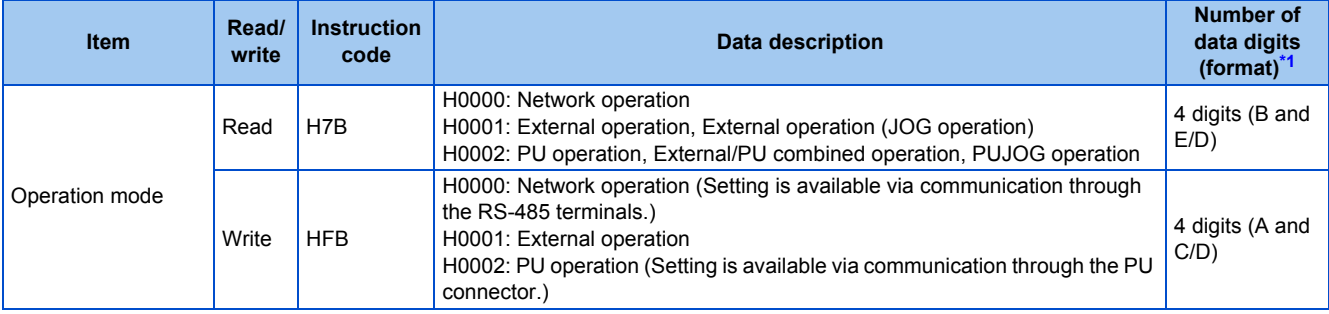

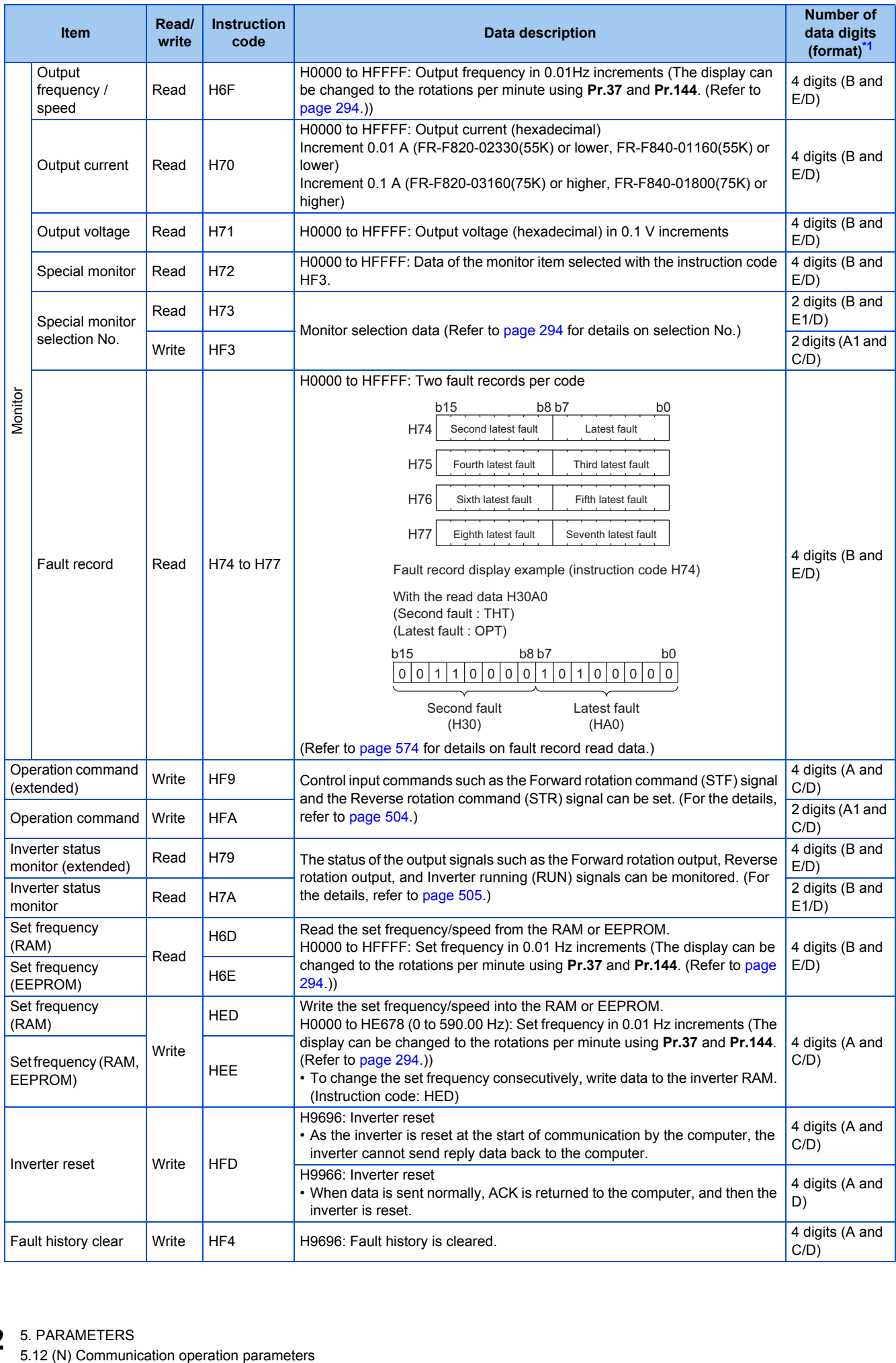
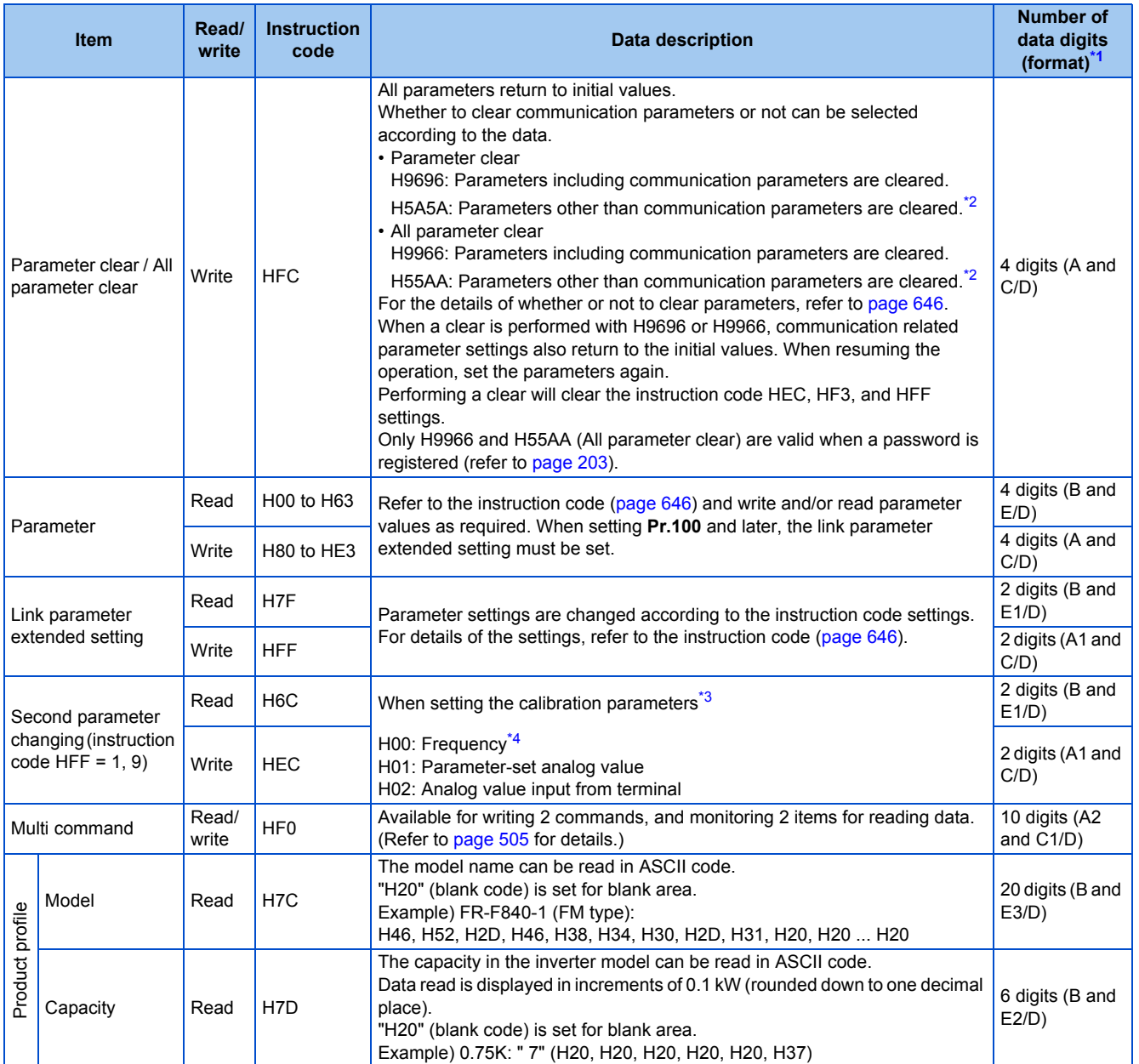

\*1 Refer to [page 493](#page-494-0) for data formats (A, A1, A2, B, C, C1, D, E, E1, E2, E3, F).

<span id="page-504-0"></span>\*2 Turning OFF the power supply while clearing parameters with H5A5A or H55AA returns the communication parameter settings to the initial settings.

\*3 Refer to the following calibration parameter list for details on the calibration parameters.

\*4 The gain frequency can be also written using **Pr.125** (instruction code: H99) or **Pr.126** (instruction code: H9A).

#### <span id="page-504-2"></span><span id="page-504-1"></span>**NOTE**

• Set 65520 (HFFF0) as a parameter value "8888" and 65535 (HFFFF) as "9999".

• For the instruction codes HFF, HEC, and HF3, their values once written are held, but cleared to zero when an inverter reset or all clear is performed.

• When a 32-bit parameter setting or monitor item is read and the value to be read exceeds HFFFF, HFFFF is returned.

Example) When reading the **C3 (Pr.902)** and **C6 (Pr.904)** settings from the inverter of station No. 0.

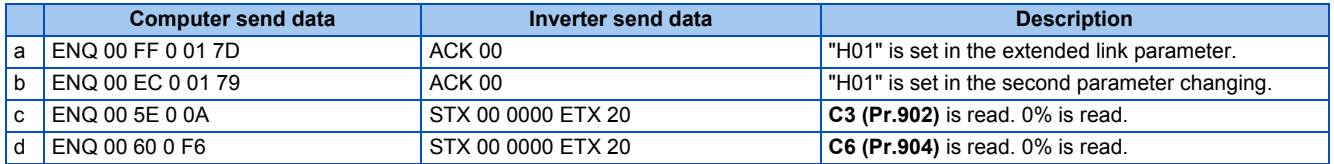

To read/write **C3 (Pr.902)** or **C6 (Pr.904)** after inverter reset or parameter clear, execute from (a) again.

## **List of calibration parameters**

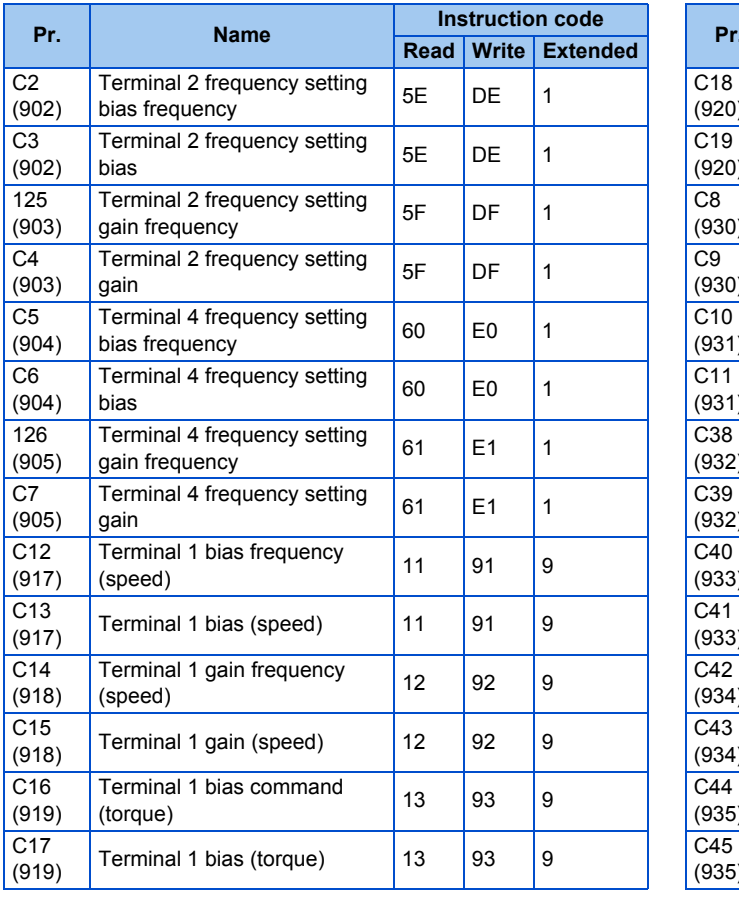

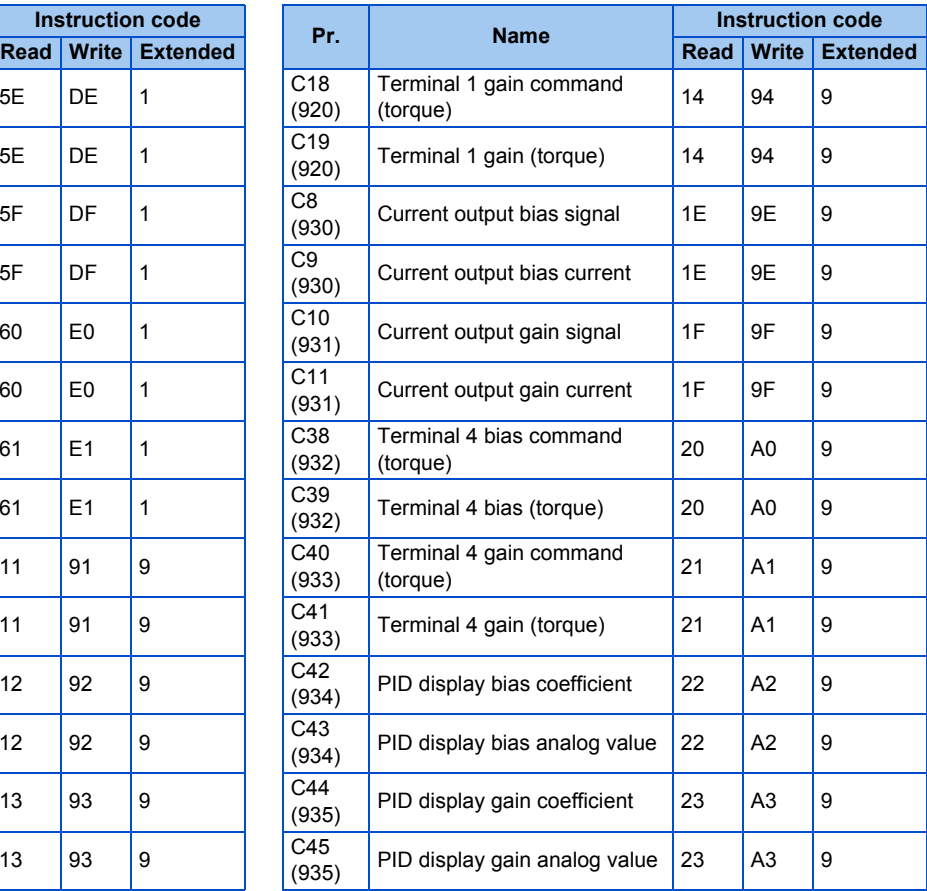

## <span id="page-505-0"></span>**Operation command**

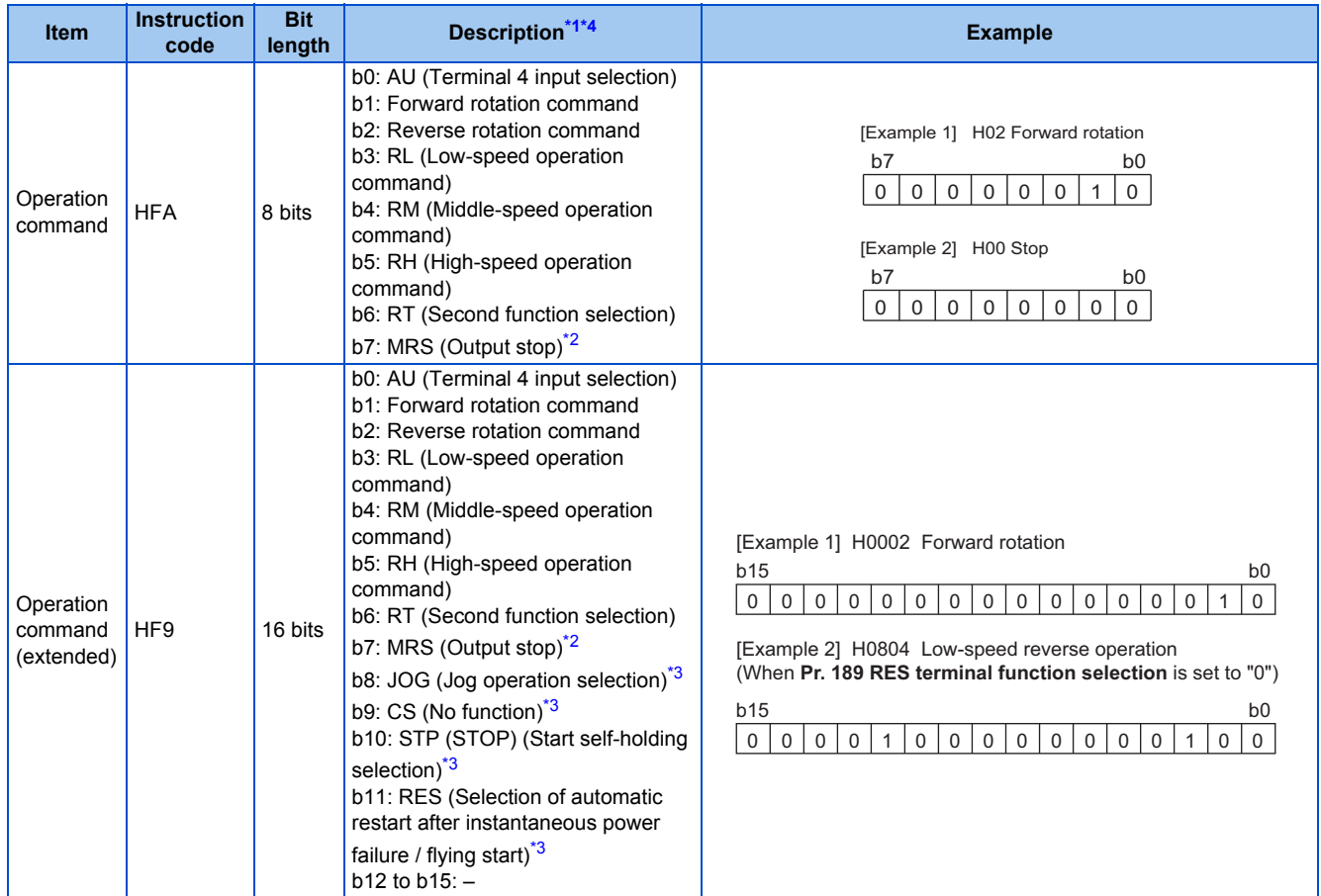

- <span id="page-506-1"></span>\*1 The signal within parentheses ( ) is the initial status. The description changes depending on the setting of **Pr.180 to Pr.189 (Input terminal function selection)** ([page 362\)](#page-363-0).
- <span id="page-506-3"></span>\*2 The Inverter run enable signal is in the initial status for the separated converter type.
- <span id="page-506-4"></span>\*3 JOG operation/automatic restart after instantaneous power failure/start self-holding selection/reset cannot be controlled over a network, so in the initial status bit 8 to bit 11 are invalid. To use bit 8 to bit 11, change the signal by **Pr.185, Pr.186, Pr.188, or Pr.189 (Input terminal function selection)** [\(page 362](#page-363-0)) (A reset can be executed by the instruction code HFD.)
- \*4 During RS-485 communication through the PU connector, only the Forward rotation command and Reverse rotation command signals can be used.

## <span id="page-506-10"></span><span id="page-506-2"></span>**Inverter status monitor**

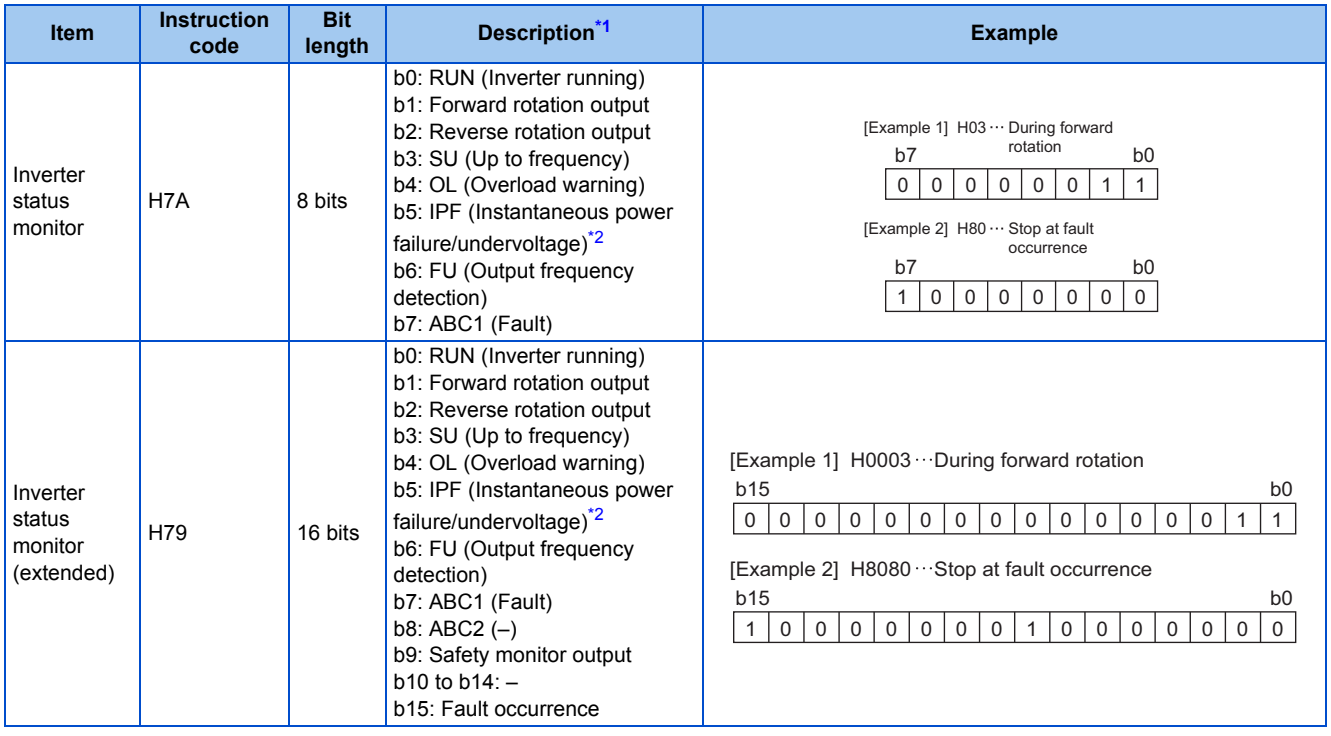

\*1 The signal within parentheses ( ) is the initial status. The description changes depending on the setting of **Pr.190 to Pr.196 (Output terminal function selection)**.

\*2 No function is assigned in the initial status for the separated converter type.

## <span id="page-506-6"></span><span id="page-506-5"></span><span id="page-506-0"></span>**Multi command (HF0)**

• Sending data format from computer to inverter

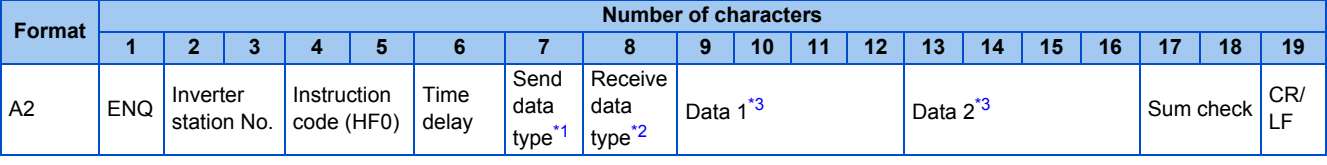

• Reply data format from inverter to computer (No data error detected)

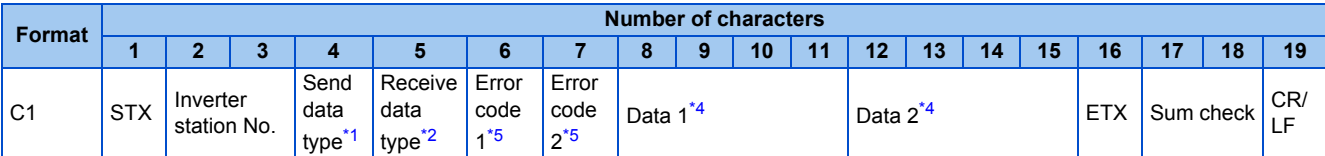

\*1 Specify the data type of sending data (from computer to inverter).

\*2 Specify the data type of reply data (from inverter to computer).

\*3 Combination of data 1 and data 2 for sending

<span id="page-506-9"></span><span id="page-506-8"></span><span id="page-506-7"></span>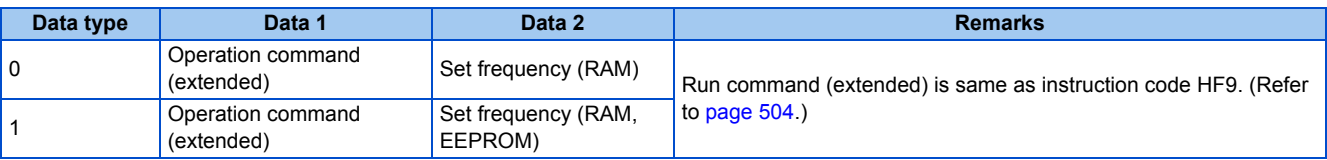

#### \*4 Combination of data 1 and data 2 for reply

<span id="page-507-1"></span>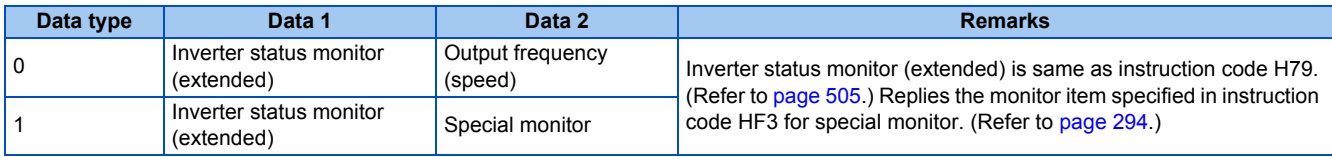

\*5 The error code for sending data 1 is set in error code 1, and the error code for sending data 2 is set in error code 2. Mode error (HA), instruction code error (HB), data range error (HC) or no error (HF) is replied. (Refer to [page 574](#page-575-0) for the details of the error codes.)

## <span id="page-507-0"></span>**5.12.6 MODBUS RTU communication specification**

Operation by MODBUS RTU communication or parameter setting is possible by using the MODBUS RTU communication protocol through the RS-485 terminals of the inverter.

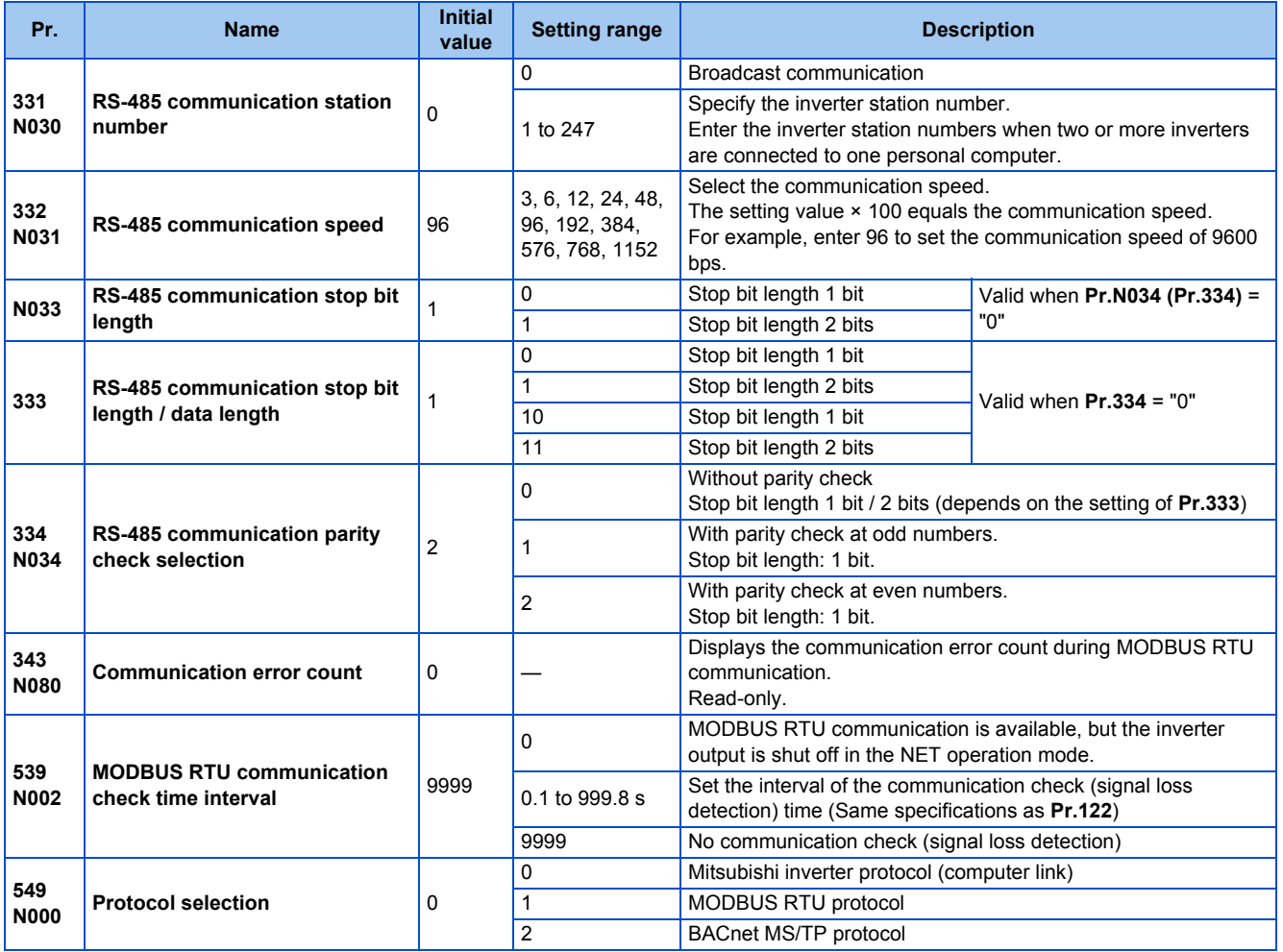

#### **NOTE**

- To use the MODBUS RTU protocol, set "1" in **Pr.549 Protocol selection**.
- If MODBUS RTU communication is performed from the master to the address 0 (station number 0), the data is broadcasted, and the inverter does not send any reply to the master. To obtain replies from the inverter, set **Pr.331 RS-485 communication** station number ≠ "0 (initial value)".

Some functions are disabled in broadcast communication. (Refer to [page 508.](#page-509-0))

• If a communication option is installed with **Pr.550 NET mode operation command source selection** = "9999 (initial value)", commands (operation commands) transmitted via RS-485 terminals become invalid. (Refer to [page 244](#page-245-0).)

## **Communication specifications**

• The communication specifications are shown in the following table.

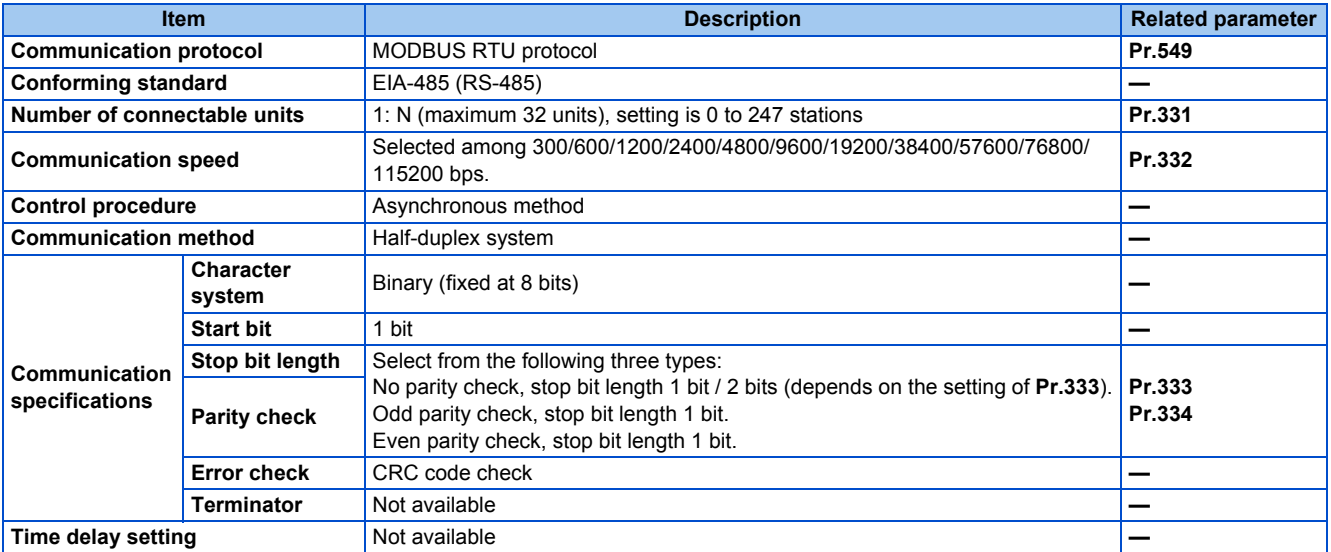

## ◆ Outline

- The MODBUS communication protocol was developed by Modicon for programmable controllers.
- The MODBUS protocol uses exclusive message frames to perform serial communication between a master and slaves. These exclusive message frames are provided with a feature called "functions" that allows data to be read or written. These functions can be used to read or write parameters from the inverter, write input commands to the inverter or check the inverter's operating status, for example. This product classifies the data of each inverter into holding register area (register address 40001 to 49999). The master can communicate with inverters (slaves) by accessing pre-assigned holding register addresses.

#### **NOTE**

• There are two serial transmission modes, the ASCII (American Standard Code for Information Interchange) mode and the RTU (Remote Terminal Unit) mode. However, this product supports only the RTU mode, which transfers 1 byte data (8 bits) as it is. Also, only communication protocol is defined by the MODBUS protocol. Physical layers are not stipulated.

## **Message format**

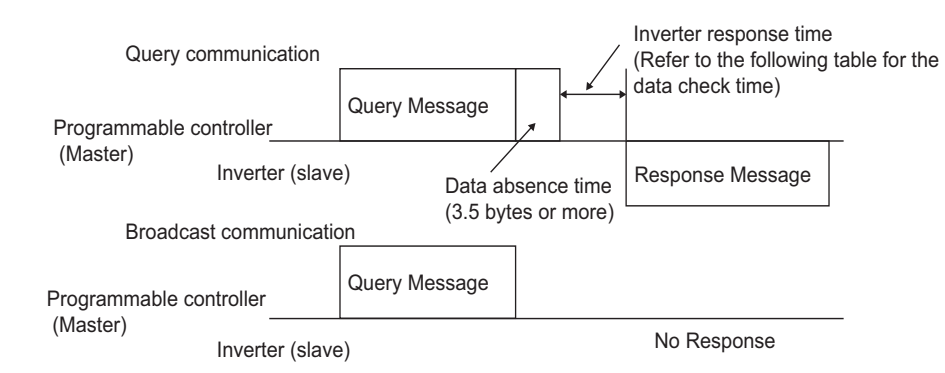

• Data check time

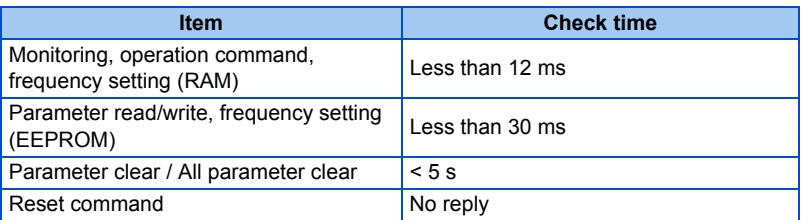

• Query

A message is sent to the slave (the inverter) having the address specified by the master.

• Normal response

After the query from the master is received, the slave executes the request function, and returns the corresponding normal response to the master.

• Error Response

When an invalid function code, address or data is received by the slave, the error response is returned to the master. This response is appended with an error code that indicates the reason why the request from the master could not be executed.

This response cannot be returned for errors, detected by the hardware, frame error and CRC check error.

• Broadcast

The master can broadcast messages to all slaves by specifying address 0. All slaves that receive a message from the master execute the requested function. With this type of communication, slaves do not return a response to the master.

**NOTE** 

• During broadcast communication, functions are executed regarded of the set inverter station number (**Pr.331**).

## **Message frame (protocol)**

• Communication method

Basically, the master sends a query message (inquiry), and slaves return a response message (response). At normal communication, the device address and function code are copied as they are, and at erroneous communication (illegal function code or data code), bit 7 (= H80) of the function code is turned ON, and the error code is set at data bytes.

Query message from Master

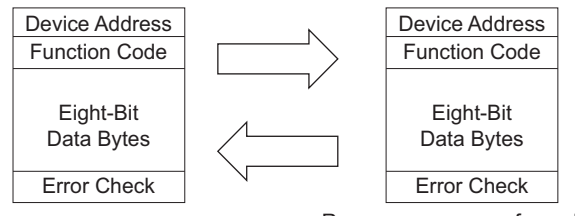

Response message from slave

Message frames comprise the four message fields shown in the figures above.

A slave recognizes message data as one message when a 3.5 character long no-data time (T1: start/end) is added before and after the data.

• Details of protocol

The following table explains the four message fields.

<span id="page-509-0"></span>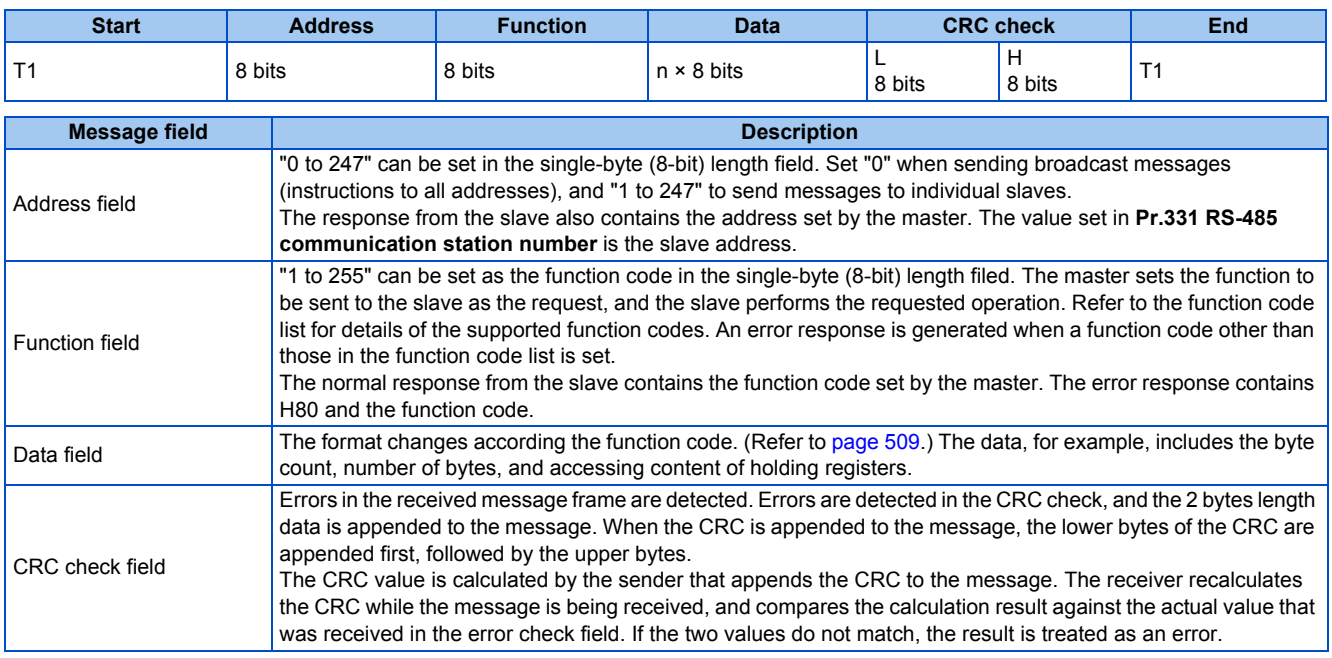

## **Function code list**

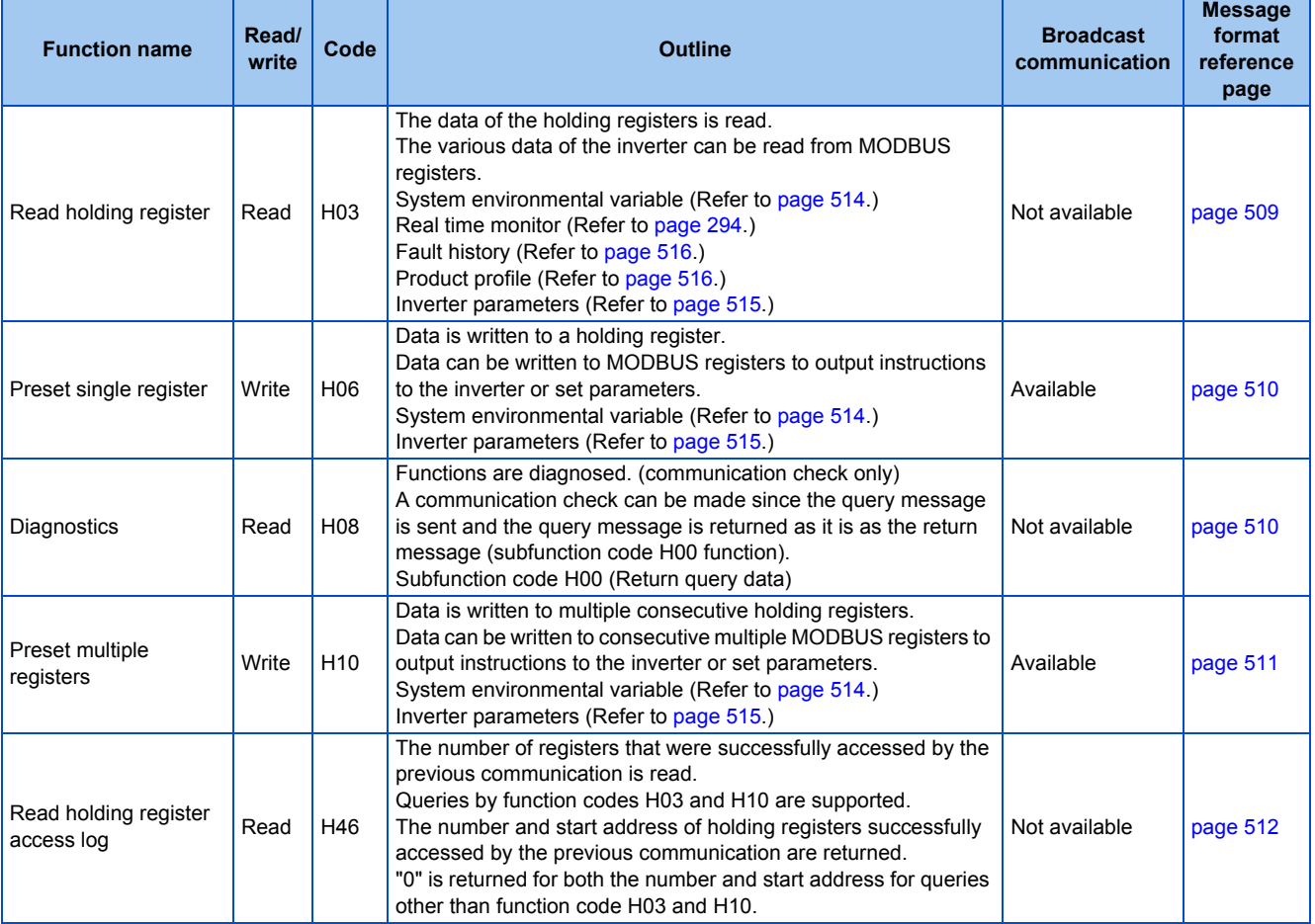

## <span id="page-510-0"></span>**Read holding register (reading data of holding registers) (H03 or 03)**

• Query message

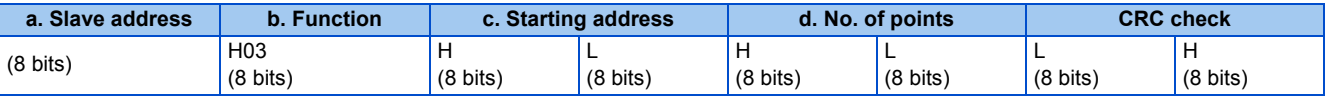

• Normal response (Response message)

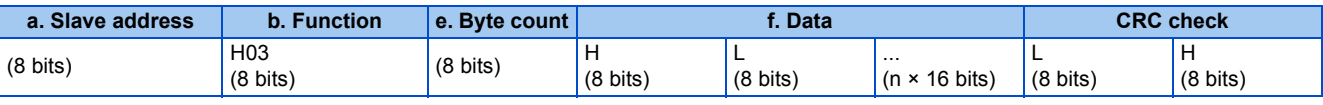

#### • Query message setting

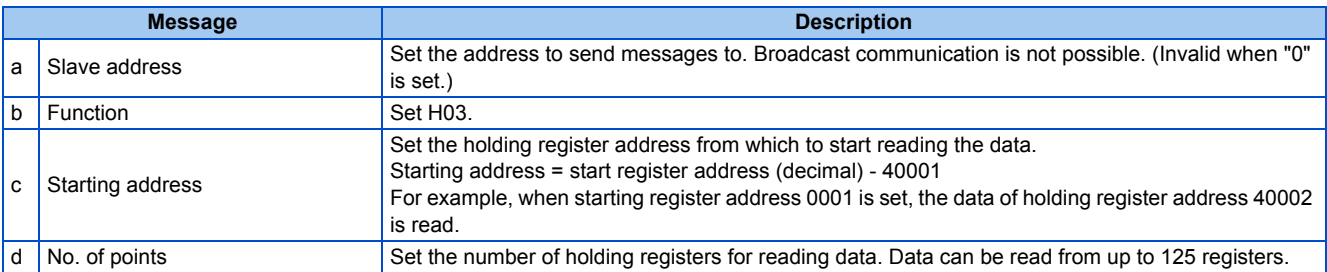

#### • Content of normal response

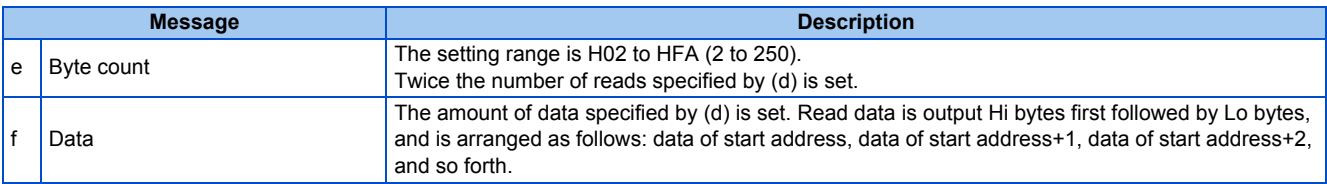

## **Example) Read the register values of 41004 (Pr.4) to 41006 (Pr.6) from slave address 17 (H11).**

Query message

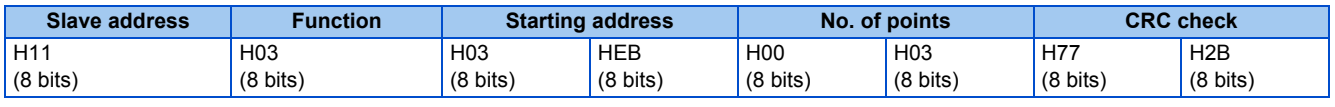

Normal response (Response message)

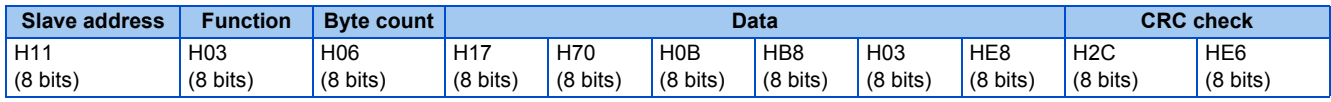

Read value

Register 41004 **(Pr.4)**: H1770 (60.00 Hz) Register 41005 **(Pr.5)**: H0BB8 (30.00 Hz)

Register 41006 **(Pr.6)**: H03E8 (10.00 Hz)

## <span id="page-511-0"></span>**Preset single register (writing data to holding registers) (H06 or 06)**

- The content of the system environmental variables and inverter parameters (refer to [page 513\)](#page-514-0) assigned to the holding register area can be written.
- Query message

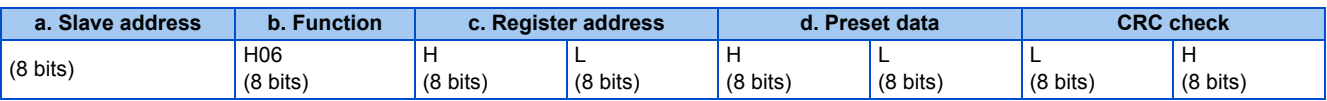

• Normal response (Response message)

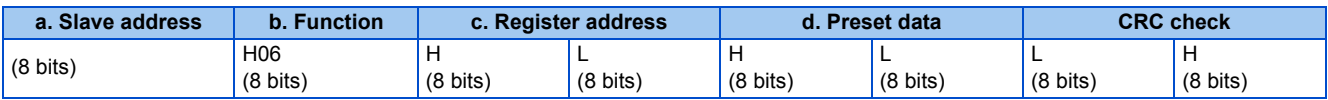

• Query message setting

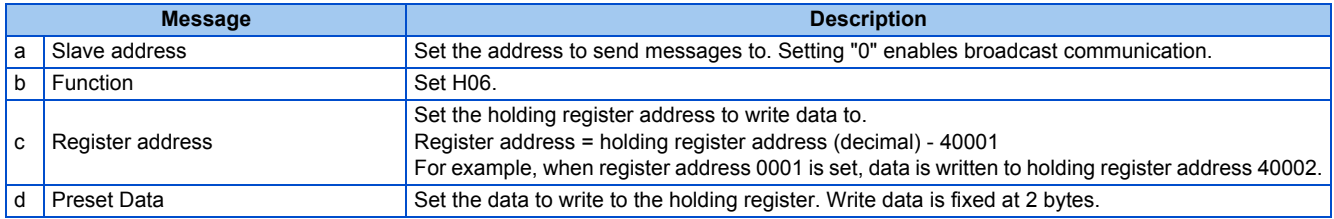

• Content of normal response

The contents in the normal response (**a to d**, including the CRC check) are the same as those in the query messages. In the case of broadcast communication, no response is returned.

#### **Example) Write 60 Hz (H1770) to 40014 (set frequency RAM) of slave address 5 (H05).**

Query message

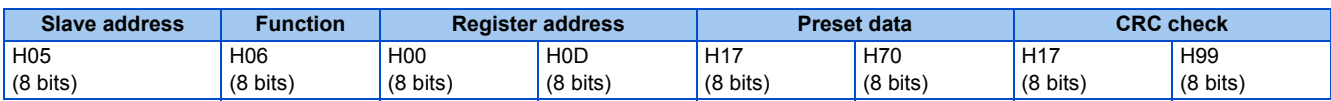

Normal response (Response message)

The same data as those in the query message

**NOTE** 

• With broadcast communication, no response is generated even if a query is executed, so when the next query is made, it must be made after waiting for the inverter data processing time after the previous query is executed.

## <span id="page-511-1"></span>**Diagnostics (diagnosis of functions) (H08 or 08)**

• A communication check can be made since the query message is sent and the query message is returned as it is as the return message (subfunction code H00 function). Subfunction code H00 (Return query data)

#### • Query message

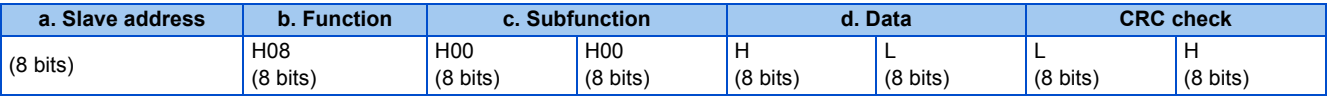

• Normal response (Response message)

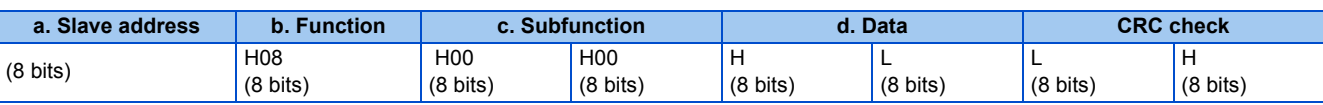

• Query message setting

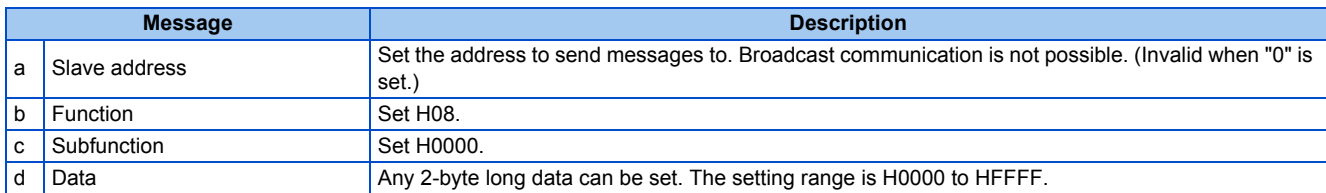

#### • Content of normal response

The contents in the normal response (**a to d**, including the CRC check) are the same as those in the query messages.

#### **NOTE**

• With broadcast communication, no response is generated even if a query is executed, so when the next query is made, it must be made after waiting for the inverter data processing time after the previous query is executed.

## <span id="page-512-0"></span>**Preset multiple registers (writing data to multiple holding registers) (H10 or 16)**

- Data can be written to multiple holding registers.
- Query message

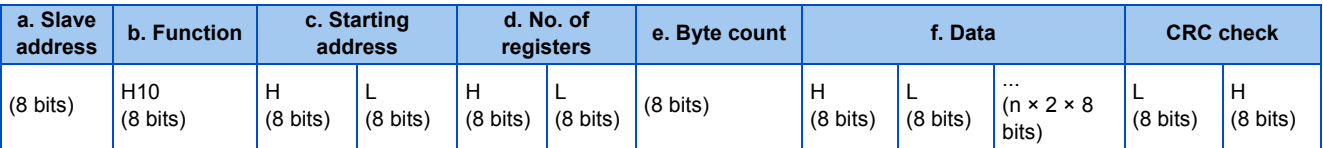

#### • Normal response (Response message)

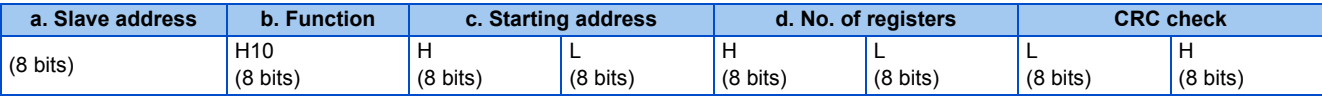

• Query message setting

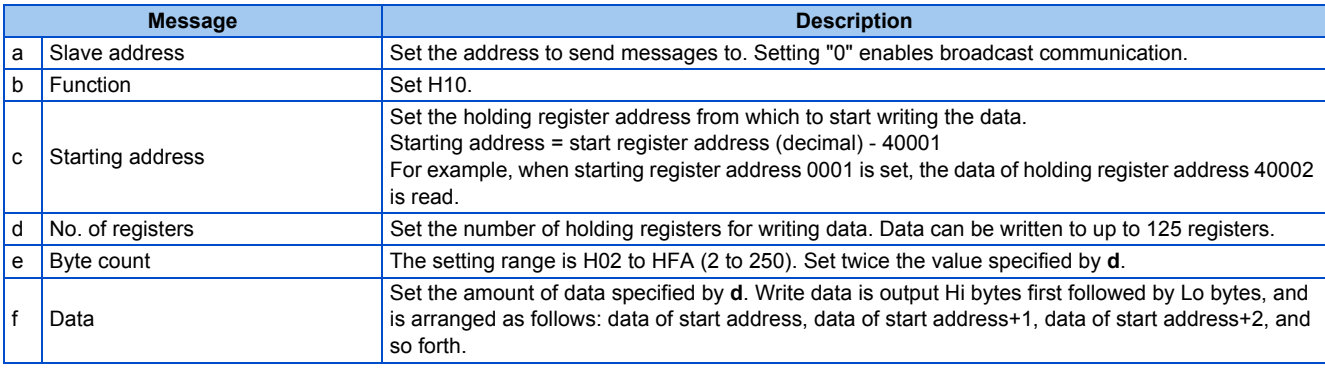

• Content of normal response

The contents in the normal response (**a to d**, including the CRC check) are the same as those in the query messages.

#### ■ **Example)** Write 0.5 s (H05) to 41007 (Pr.7) and 1 s (H0A) to 41008 (Pr.8) of slave address 25 **(H19).**

Query message

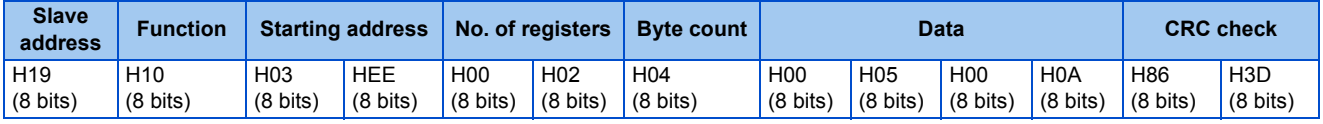

Normal response (Response message)

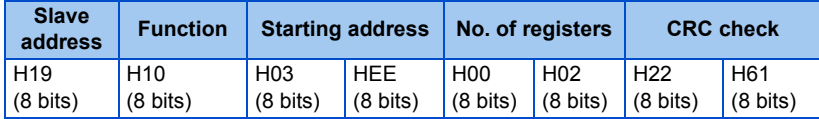

## <span id="page-513-0"></span>◆ Read holding register access log (H46 or 70)

- Queries by function codes H03 and H10 are supported. The number and start address of holding registers successfully accessed by the previous communication are returned. "0" is returned for both the number and start address for queries other than the function codes above.
- Query message

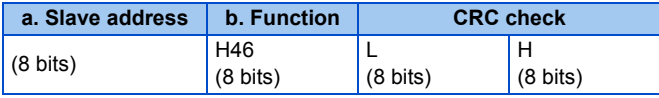

• Normal response (Response message)

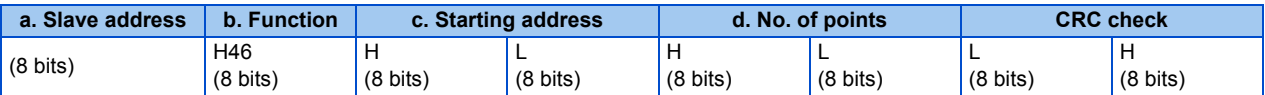

• Query message setting

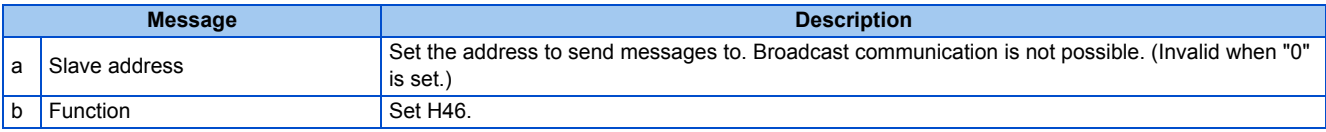

• Content of normal response

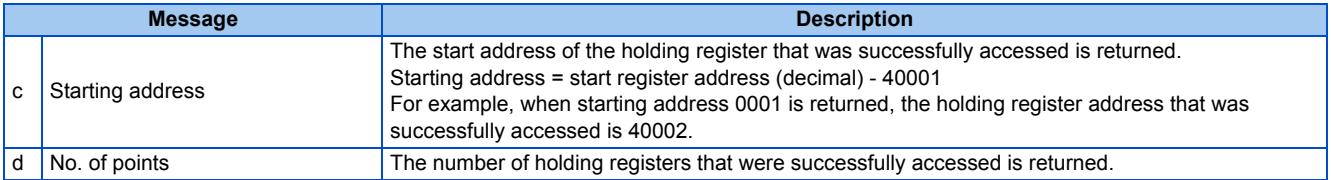

#### **Example) Read the successful register start address and number of successful accesses from slave address 25 (H19).**

Query message

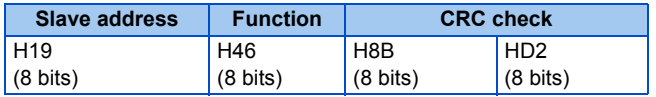

Normal response (Response message)

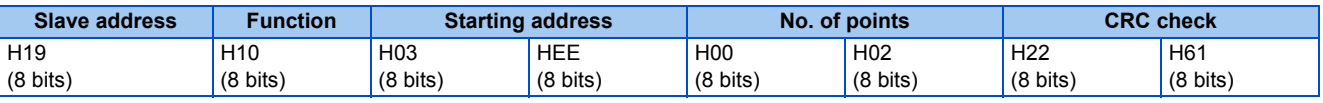

The number of holding registers that were successfully accessed was returned as two with the start address 41007 **(Pr.7)**.

## ◆ Error response

• An error response is returned if the query message received from the master contains an illegal function, address or data. No response is returned for parity, CRC, overrun, framing, and busy errors.

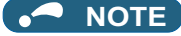

• No response is also returned in the case of broadcast communication.

#### • Error response (Response message)

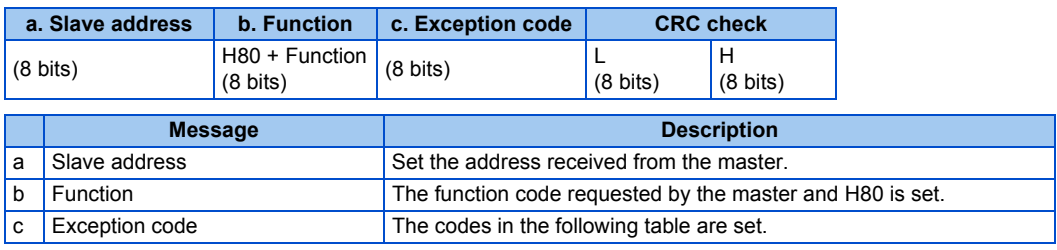

#### • Error code list

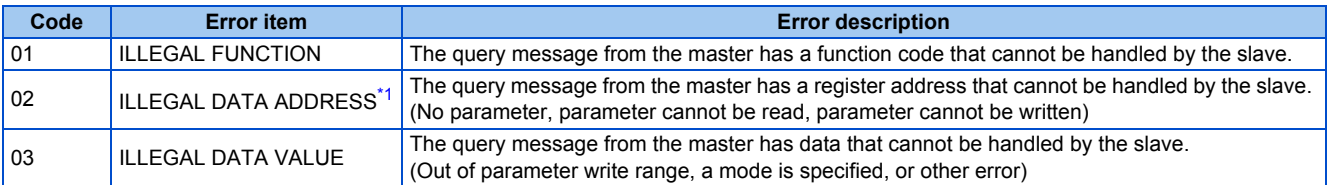

<span id="page-514-1"></span>\*1 An error response is not returned in the following cases:

- (a) Function code H03 (reading data of holding registers)
- When the number of registers is specified as one or more and there are one or more holding registers from which data can be read
- (b) Function code H10 (writing data to multiple holding registers)
	- When the number of registers is specified as one or more and there are one or more holding registers to which data can be written.

In other words, when function code H03 or H10 is used and multiple holding registers are accessed, an error response is not returned even if a nonexistent holding register or holding register that cannot be read or written from/to is accessed.

#### **NOTE**

- An error response is returned if none of the accessed holding registers exist. When an accessed holding register does not exist, the read value is 0 and the written data is invalid.
- Error detection of message data

The following errors are detected in message data from the master. The inverter output is not shut off even if an error is detected.

#### Error check items

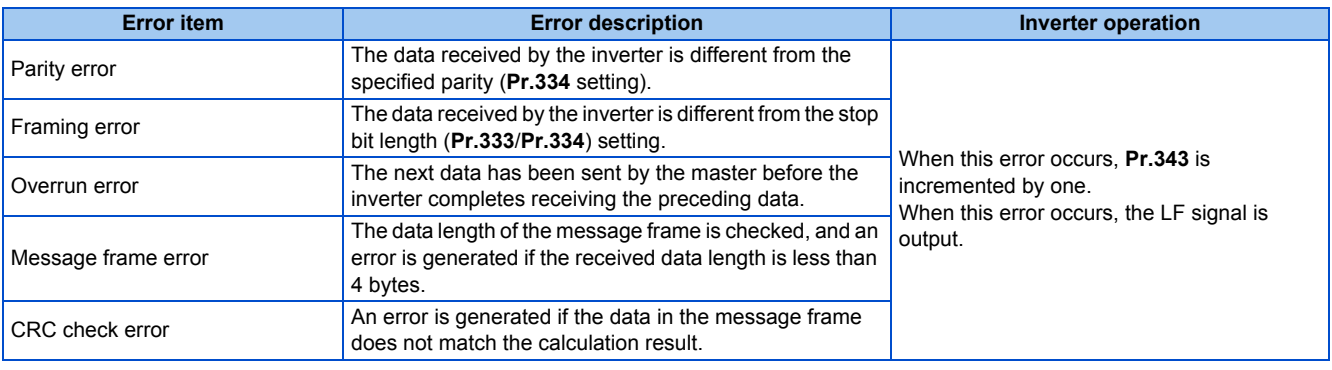

**NOTE**

• The LF signal can be assigned to an output terminal by setting **Pr.190 to Pr.196 (Output terminal function selection)**. Changing the terminal assignment may affect other functions. Set parameters after confirming the function of each terminal.

### <span id="page-514-0"></span>◆ MODBUS register

• The following shows the MODBUS registers for system environment variables (read/write), real time monitor items (read), parameters (read/write), fault history data (read/write), and model information monitor items (read).

#### <span id="page-515-0"></span>• System environment variables

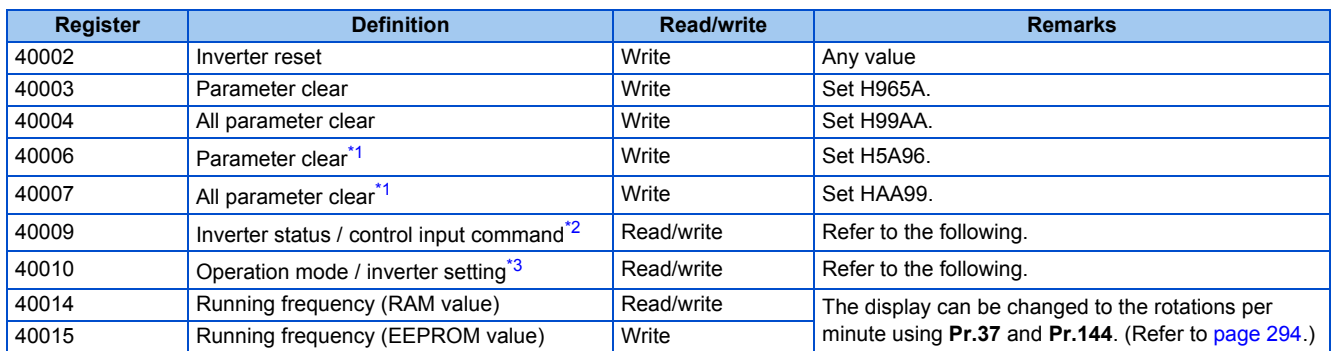

<span id="page-515-2"></span><span id="page-515-1"></span>\*1 Settings in the communication parameters are not cleared.

\*2 The data is written as a control input command for writing.

The data is read as the inverter status for reading.

\*3 The data is written as an operation mode setting for writing. The data is read as the operation mode status for reading.

<span id="page-515-3"></span>[Inverter status / control input command]

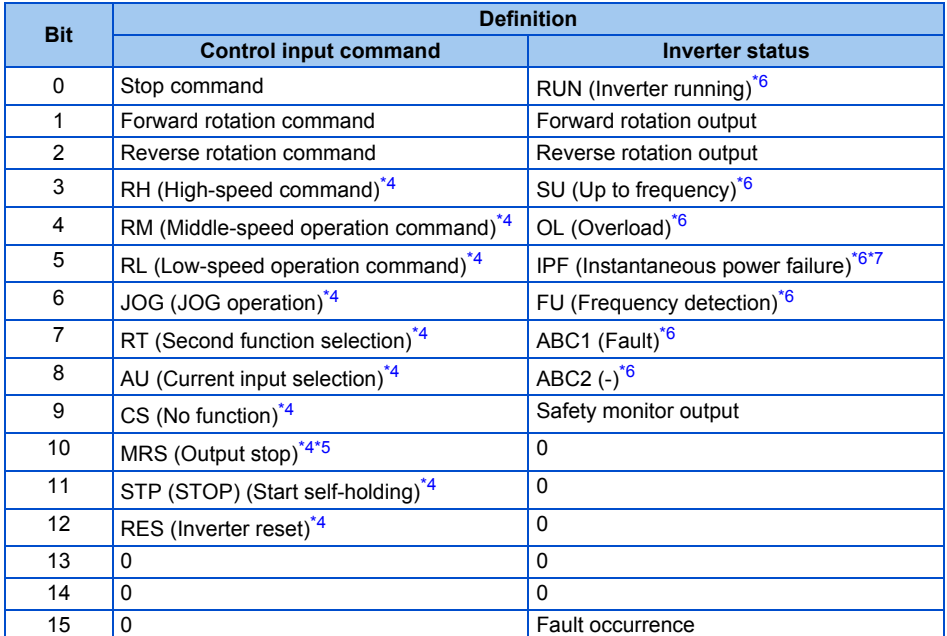

<span id="page-515-5"></span>\*4 The signal within parentheses ( ) is the initial status. The description changes depending on the setting of **Pr.180 to Pr.189 (Input terminal function selection)** ([page 362\)](#page-363-0).

The signals assigned to the input terminals may be valid or invalid in the NET operation mode. (Refer to [page 248](#page-249-0).)

- <span id="page-515-7"></span>\*5 The Inverter run enable signal is in the initial status for the separated converter type.
- \*6 The signal within parentheses ( ) is the initial status. The description changes depending on the setting of **Pr.190 to Pr.196 (Output terminal function selection)** ([page 319\)](#page-320-0).

\*7 No function is assigned in the initial status for the separated converter type.

<span id="page-515-6"></span><span id="page-515-4"></span>[Operation mode / inverter setting]

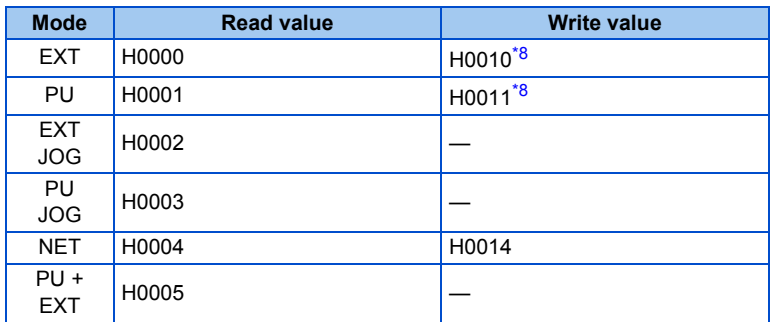

\*8 Writing is available depending on the **Pr.79** and **Pr.340** settings. For the details, refer to [page 242](#page-243-0). Restrictions in each operation mode conform with the computer link specification.

<span id="page-515-8"></span>• Real time monitor

Refer to [page 294](#page-295-0) for the register numbers and monitor items of the real time monitor.

#### <span id="page-516-0"></span>• Parameter

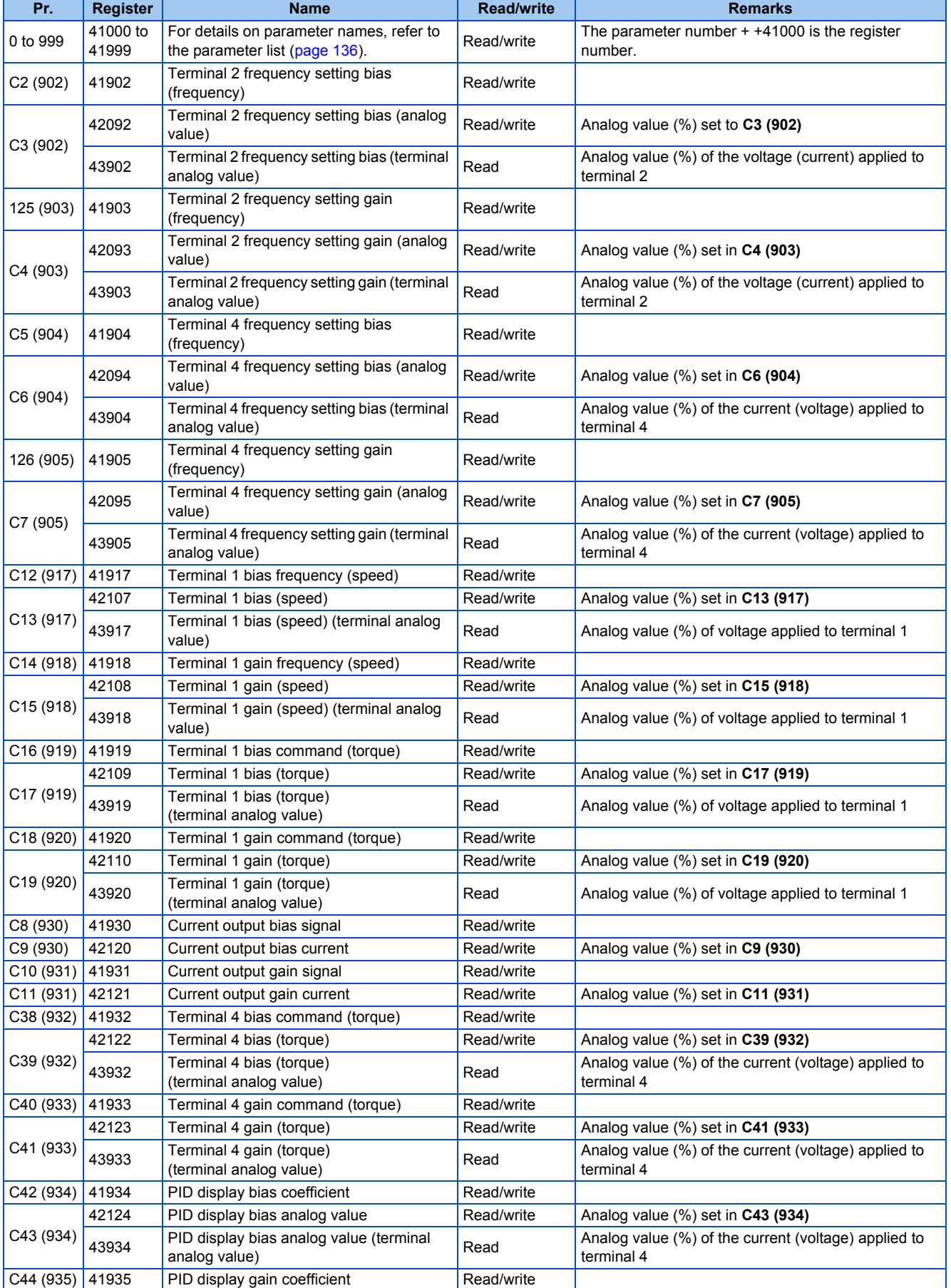

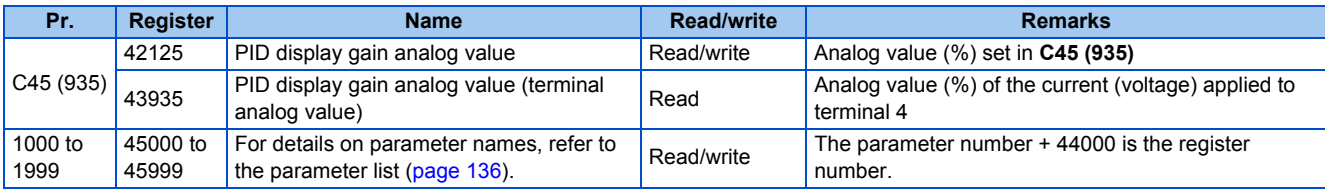

#### <span id="page-517-0"></span>• Fault history

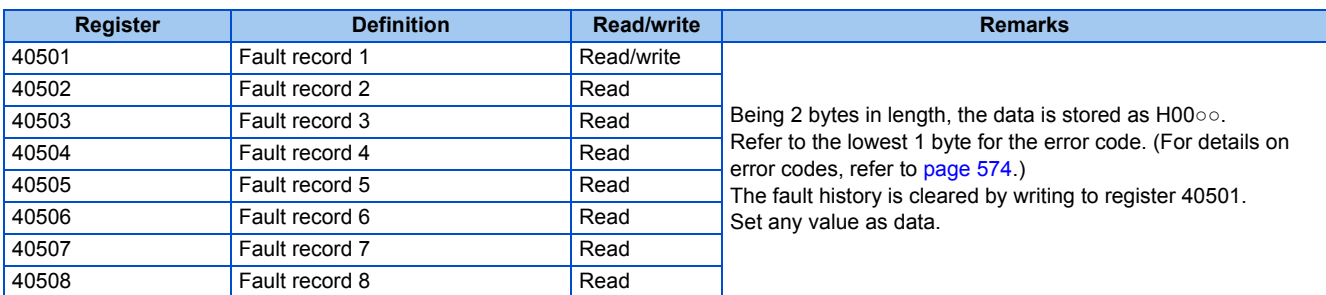

#### <span id="page-517-1"></span>• Product profile

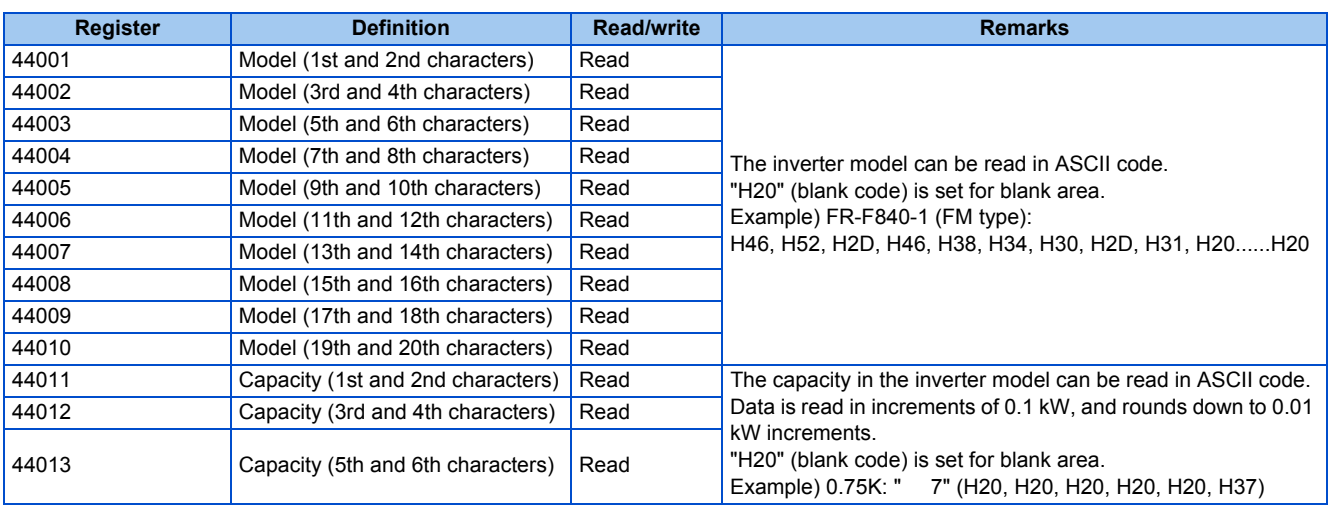

#### **NOTE**

• When a 32-bit parameter setting or monitor item is read and the value to be read exceeds HFFFF, HFFFF is returned.

## **Pr.343 Communication error count**

• The communication error occurrence count can be checked.

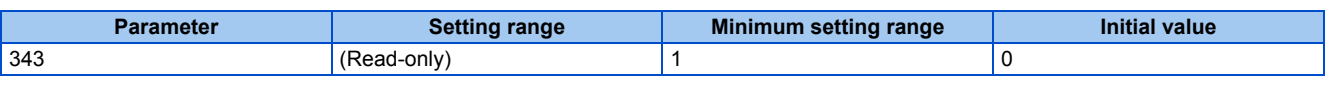

#### **NOTE**

• The communication error count is temporarily stored in the RAM memory. The value is not stored in EEPROM, and so is cleared to 0 when power is reset and the inverter is reset.

## **Alarm (LF) signal output (communication error warning)**

• During a communication error, the Alarm (LF) signal is output by open collector output. Assign the terminal to be used using any of **Pr.190 to Pr.196 (Output terminal function selection)**.

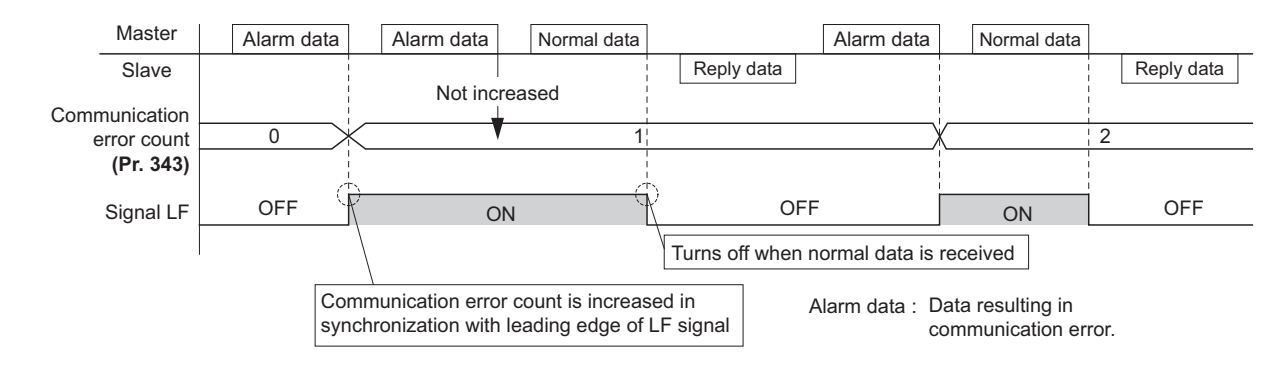

#### **NOTE**

• The LF signal can be assigned to an output terminal by setting **Pr.190 to Pr.196**. Changing the terminal assignment may affect other functions. Set parameters after confirming the function of each terminal.

## **Signal loss detection (Pr.539 RS-485 communication check time interval)**

- If a signal loss (communication) is detected between the inverter and the master as a result of a signal loss detection, the Communication fault (inverter) (E.SER) occurs and the inverter output is shut off.
- When the setting is "9999", communication check (signal loss detection) is not made.
- When the setting is "0", reading, etc. of monitors and parameters is possible, though E.SER occurs instantly when the operation mode is switched to the Network operation.
- A signal loss detection is made when the setting is any of "0.1 s to 999.8 s". In order to enable the signal loss detection, data must be sent by the master at an interval equal to or less than the time set for the communication check. (The inverter makes a communication check (clearing of communication check counter) regardless of the station number setting of the data sent from the master).
- The communication check is made from the first communication in the Network operation mode (can be changed by **Pr.551 PU mode operation command source selection**).

• The communication check time by query communication includes a no-data time (3.5 bytes).

This no-data time differs according to the communication speed, so take this no-data time into consideration when setting the communication check time.

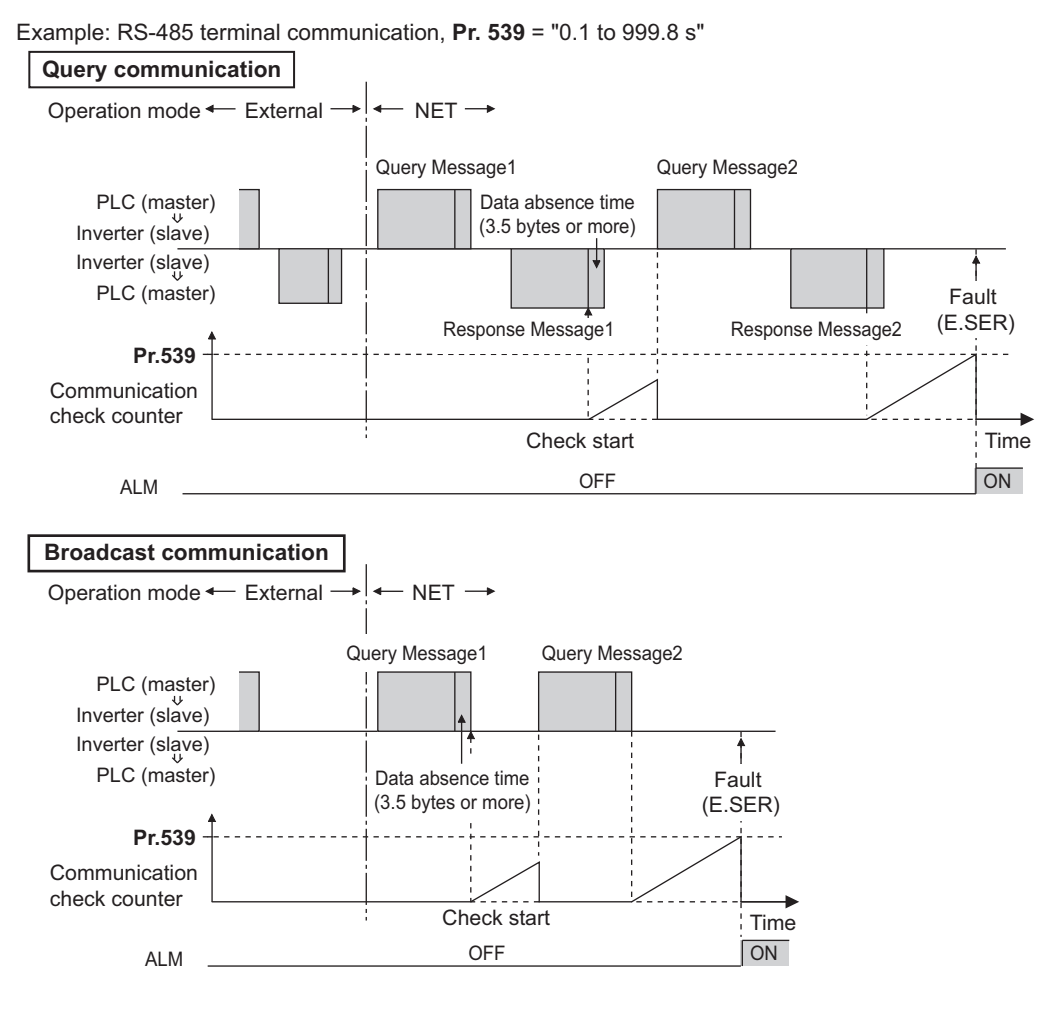

**NOTE**

• For the RS-485 terminal communication, the operation at a communication error occurrence depends on the **Pr.502 Stop mode selection at communication error** setting. (Refer to [page 485.](#page-486-0))

# **5.12.7 BACnet MS/TP protocol**

Using BACnet MS/TP protocol, communication operation and parameter setting are available from the RS-485 terminals of the inverter.

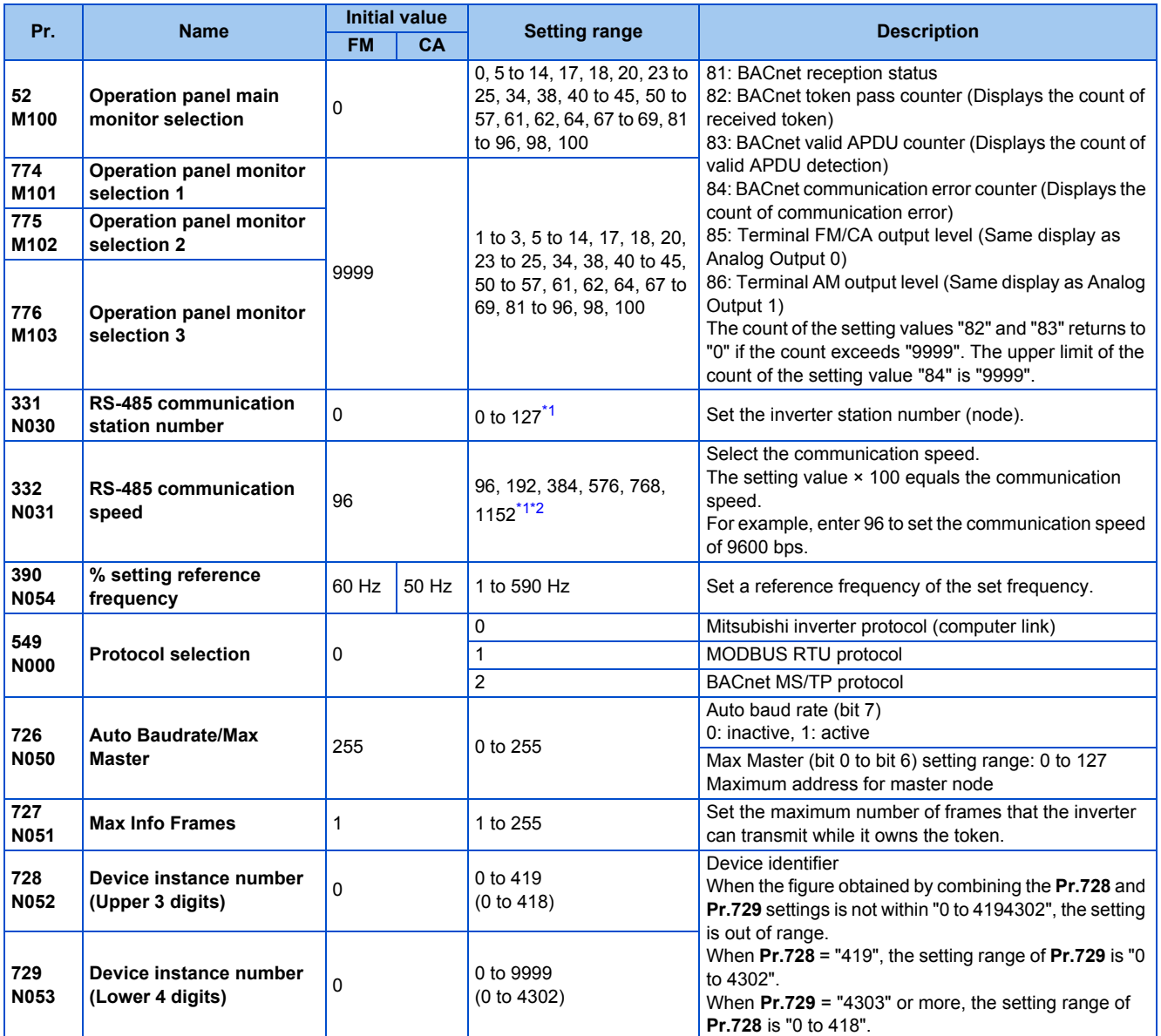

<span id="page-520-0"></span>\*1 When a value outside the setting range is set, the inverter operates at the initial value.

<span id="page-520-1"></span>\*2 When the Auto baudrate is used, the communication speed is changed to the detected communication speed.

## **Communication specifications**

• The specifications conform to the BACnet standard of physical medium EIA-485.

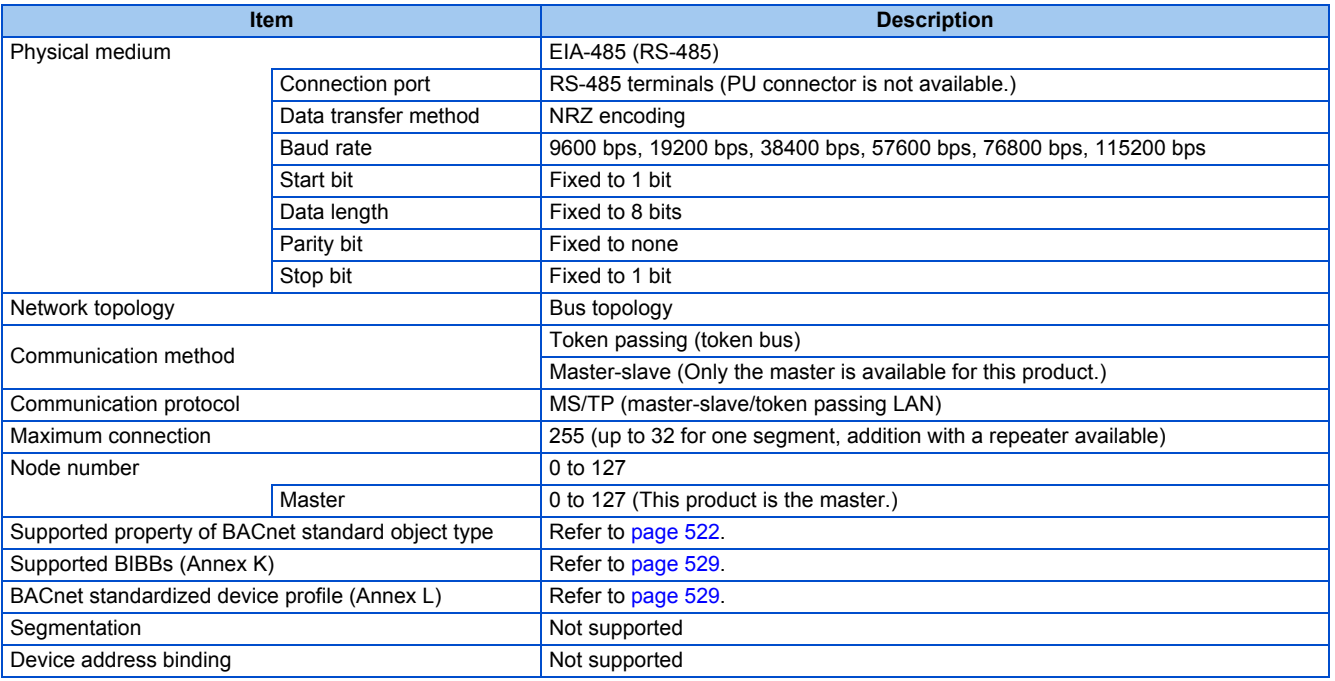

#### **NOTE**

- This product is classified as a BACnet Application Specific Controller (B-ASC).
- This product is designed for multiple master network, therefore 2-wire type connection is supported.

### **Node with network bias resistors**

- This product is a node with local bias resistors. Therefore at least one node must be a node with network bias resistors in the network configuration.
- When configuring the network with only this products, refer to the following, and make the node with network bias resistors. (When using two sets in one segment, insert them into both ends of the network.)

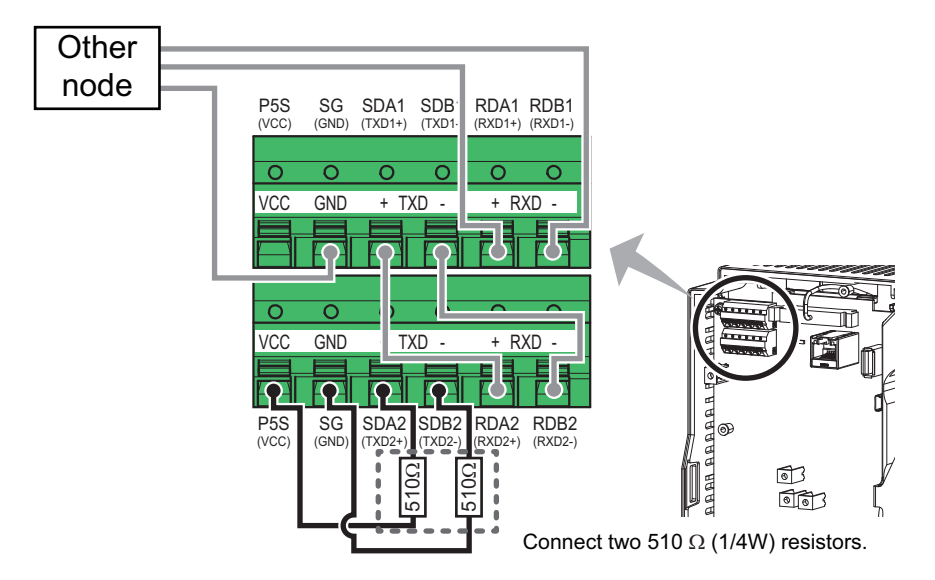

## **BACnet reception status monitor (Pr.52)**

• Set **Pr.52** = "81" to monitor the BACnet communication status on the operation panel.

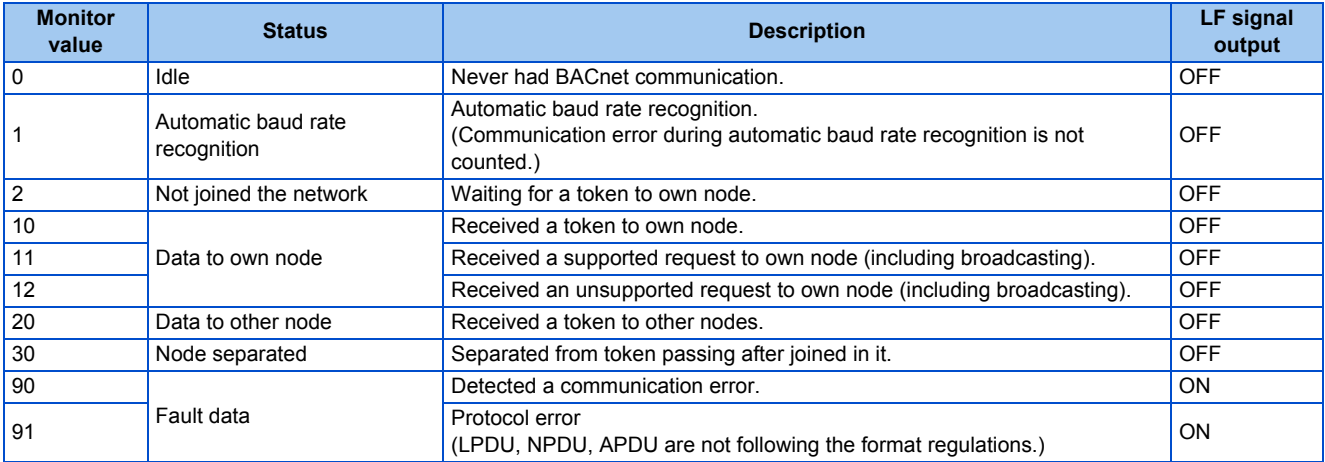

## <span id="page-522-0"></span>**% setting reference frequency (Pr.390)**

• Set a reference frequency of the set frequency. The setting value of **Pr.390 % setting reference frequency** is 100% reference. The reference to the frequency command is converted to the set frequency in the following formula. Set frequency = **% setting reference frequency** × Speed scale (Refer to [page 524.](#page-525-0))

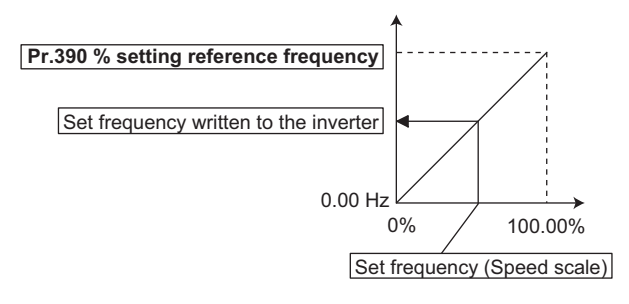

#### **NOTE**

- The % setting reference frequency cannot be set at less than the minimum frequency resolution of the inverter.
- The set frequency is written to RAM.
- The set frequency is applied at the writing of Speed scale. (The set frequency is not applied at the setting of **Pr.390**.)

## **Automatic baud rate recognition (Pr.726 Auto Baudrate/Max Master)**

• Automatic changing of baud rate is available with **Pr.726** setting. When **Pr.726** = "128 to 255", turn the power ON from OFF or reset the inverter to start automatic baud rate recognition.

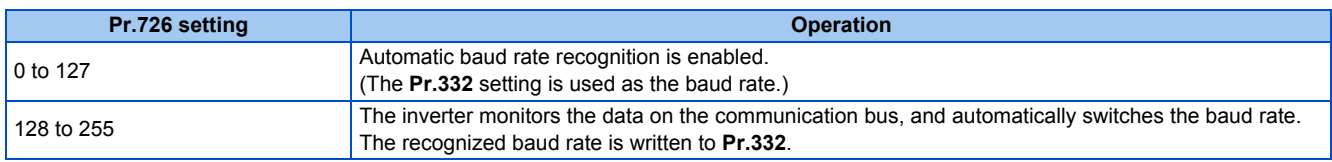

#### **NOTE**

- After the baud rate recognition, the recognized baud rate is written in EEPROM as the **Pr.332** setting regardless of the **Pr.342 Communication EEPROM write selection** setting.
- The BACnet status monitor displays "1" during automatic baud rate recognition.
- The communication error monitor count is not performed during automatic baud rate recognition.
- During automatic baud rate recognition, the inverter does not transmit data, but only accepts data.
- The baud rate switching operation cannot be finished if the inverter is not connected to the communication bus. (BACnet protocol will not be established.)
- The baud rate switching operation cannot be finished if the inverter is continuously receiving abnormal data during automatic baud rate switching. (BACnet protocol will not be established.)

## <span id="page-523-0"></span>**Supported property of BACnet standard object type**

R: Read only, W: Read/Write (Commandable values not supported), C: Read/Write (Commandable values supported)

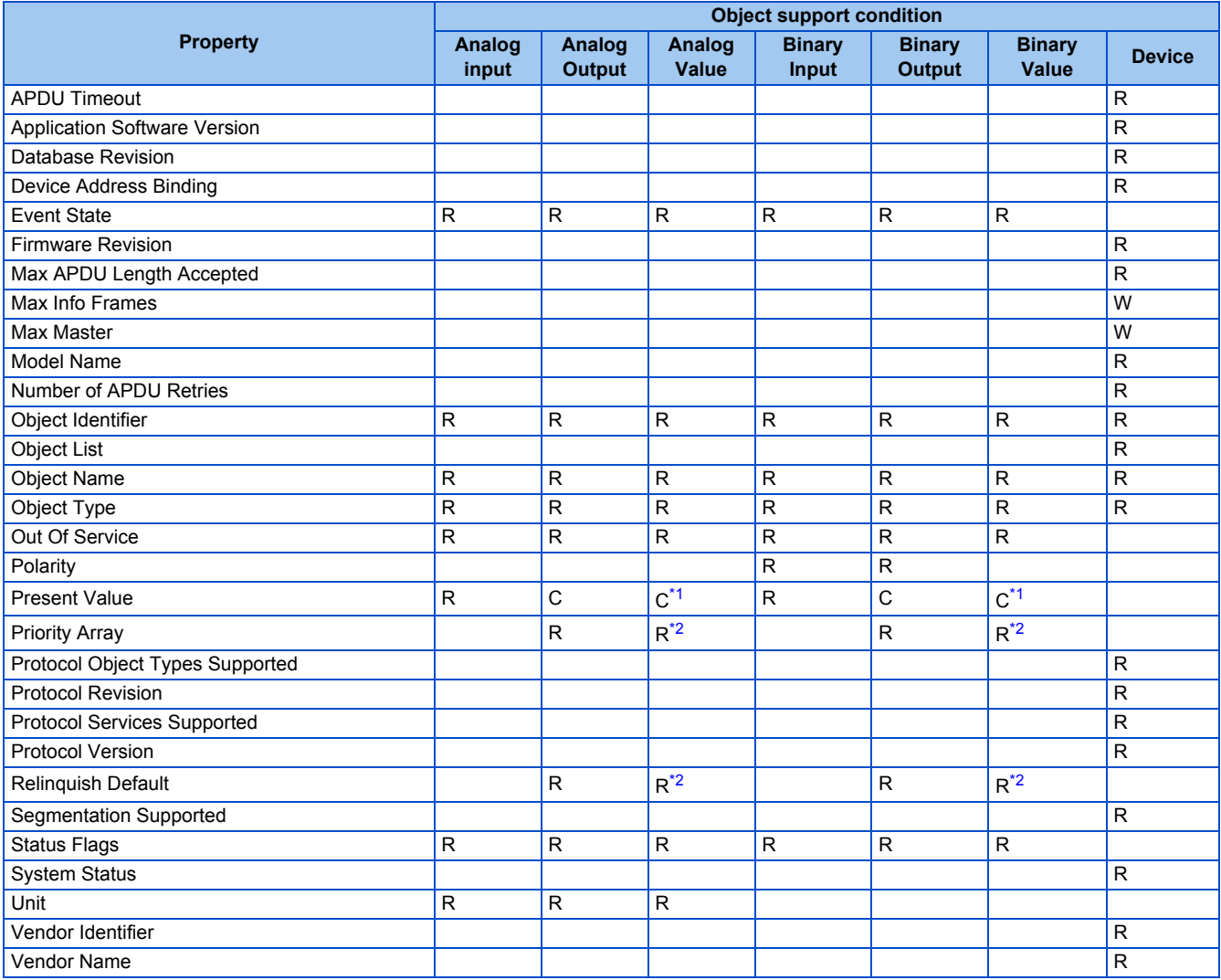

\*1 This property is commandable for some instances of this object. Otherwise it is read/write.

\*2 This property is supported only for instances of this object where the Present Value property is commandable.

## <span id="page-523-3"></span><span id="page-523-2"></span><span id="page-523-1"></span>◆ Supported BACnet object

• ANALOG INPUT

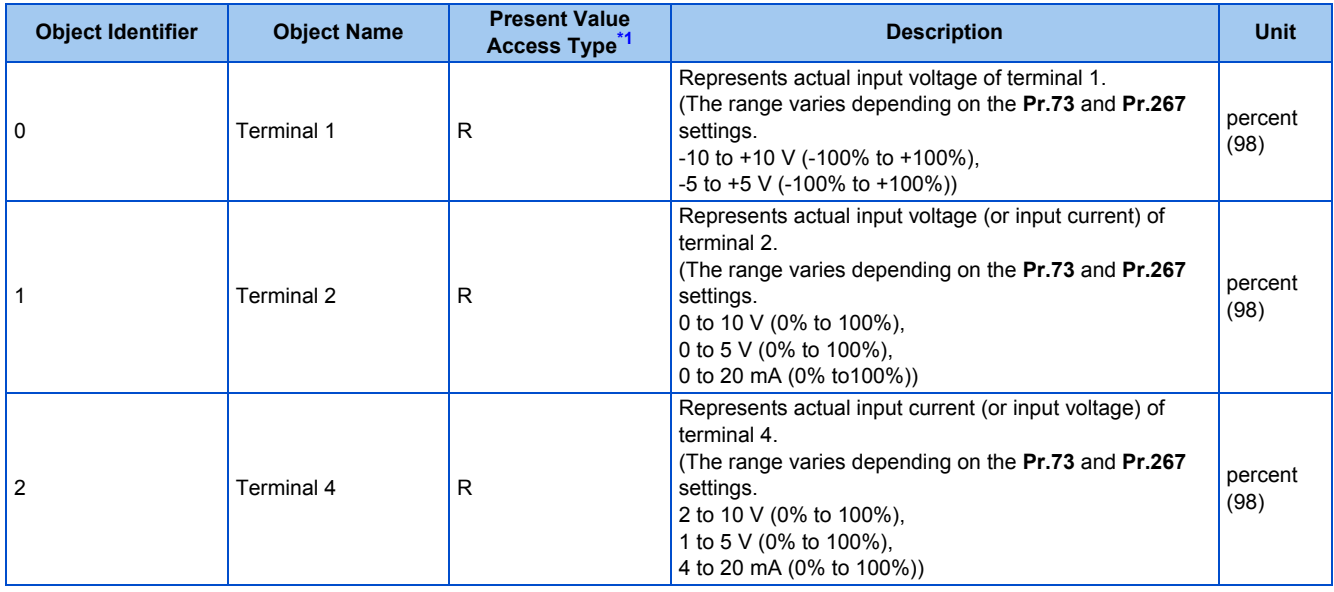

\*1 R: Read only, W: Read/Write (Commandable values not supported), C: Read/Write (Commandable values supported)

<span id="page-524-0"></span>• ANALOG OUTPUT

| <b>Object Identifier</b> | <b>Object Name</b> | <b>Present Value</b><br><b>Access Type<sup>*1</sup></b> | <b>Description</b>                                      | <b>Unit</b> |
|--------------------------|--------------------|---------------------------------------------------------|---------------------------------------------------------|-------------|
| $\overline{0}$           | Terminal FM (CA)   | C                                                       | Controls actual output current level of terminal FM/CA. |             |
|                          |                    |                                                         | Control is available when Pr.54 FM/CA terminal function | percent     |
|                          |                    |                                                         | selection = $"85"2"$                                    | (98)        |
|                          |                    |                                                         | (Setting range: 0 to 200%)                              |             |
|                          | Terminal AM        | С                                                       | Controls actual output voltage level of terminal AM.    |             |
|                          |                    |                                                         | Control is available when Pr.158 AM terminal function   | percent     |
|                          |                    |                                                         | selection = "86" $^{\star 2}$ :                         | (98)        |
|                          |                    |                                                         | (Setting range: -200 to 200%)                           |             |

<span id="page-524-1"></span>\*1 R: Read only, W: Read/Write (Commandable values not supported), C: Read/Write (Commandable values supported) Values written to the objects that support the commandable values are stored in the Priority Array, even when "Write Access Denied" is returned

due to inconsistency of the writing requirements such as the operating mode, on condition that the values are written within the setting range. \*2 Available regardless of the operation mode, operation command source, and speed command source.

<span id="page-524-2"></span>• ANALOG VALUE

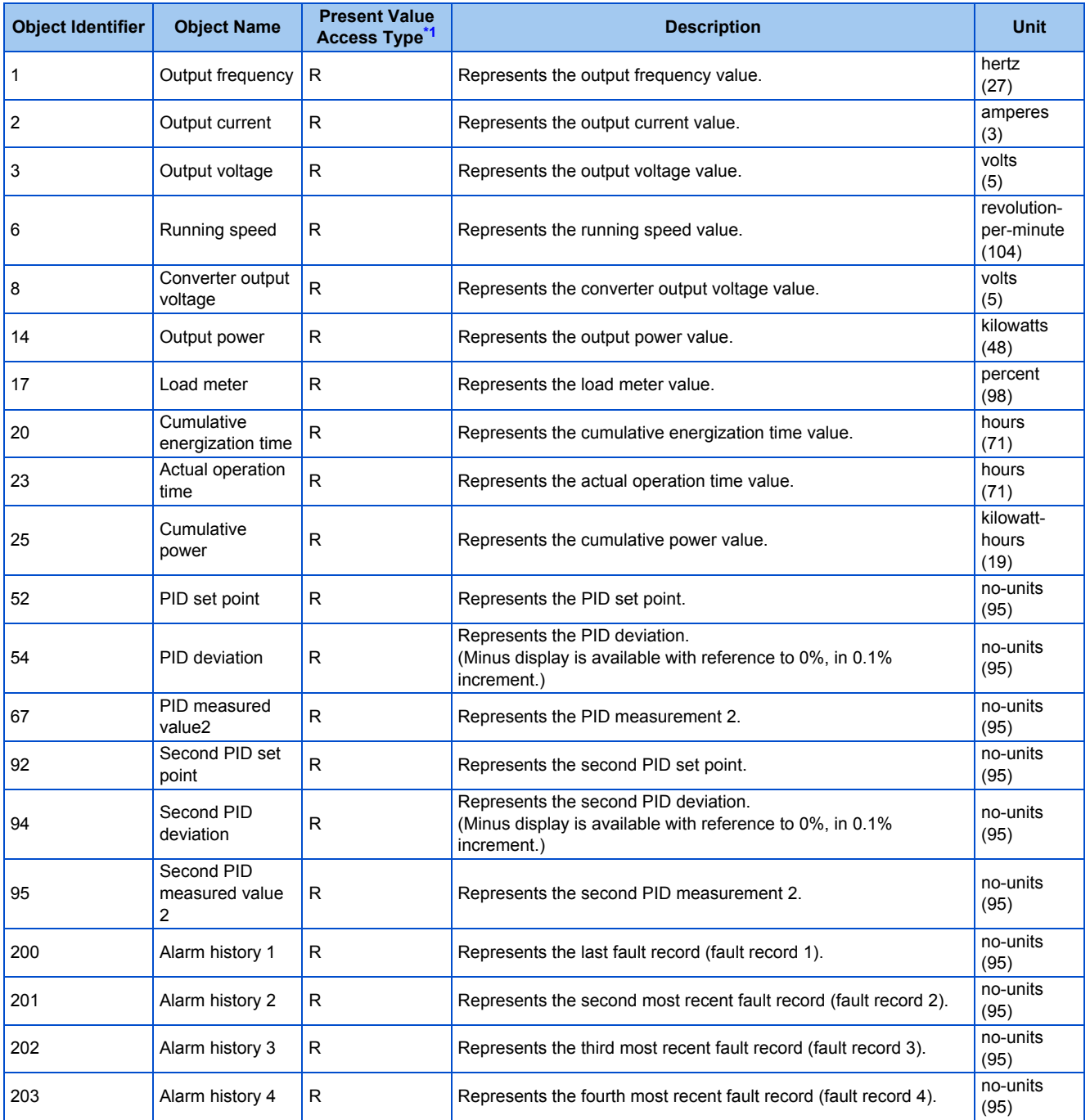

<span id="page-525-0"></span>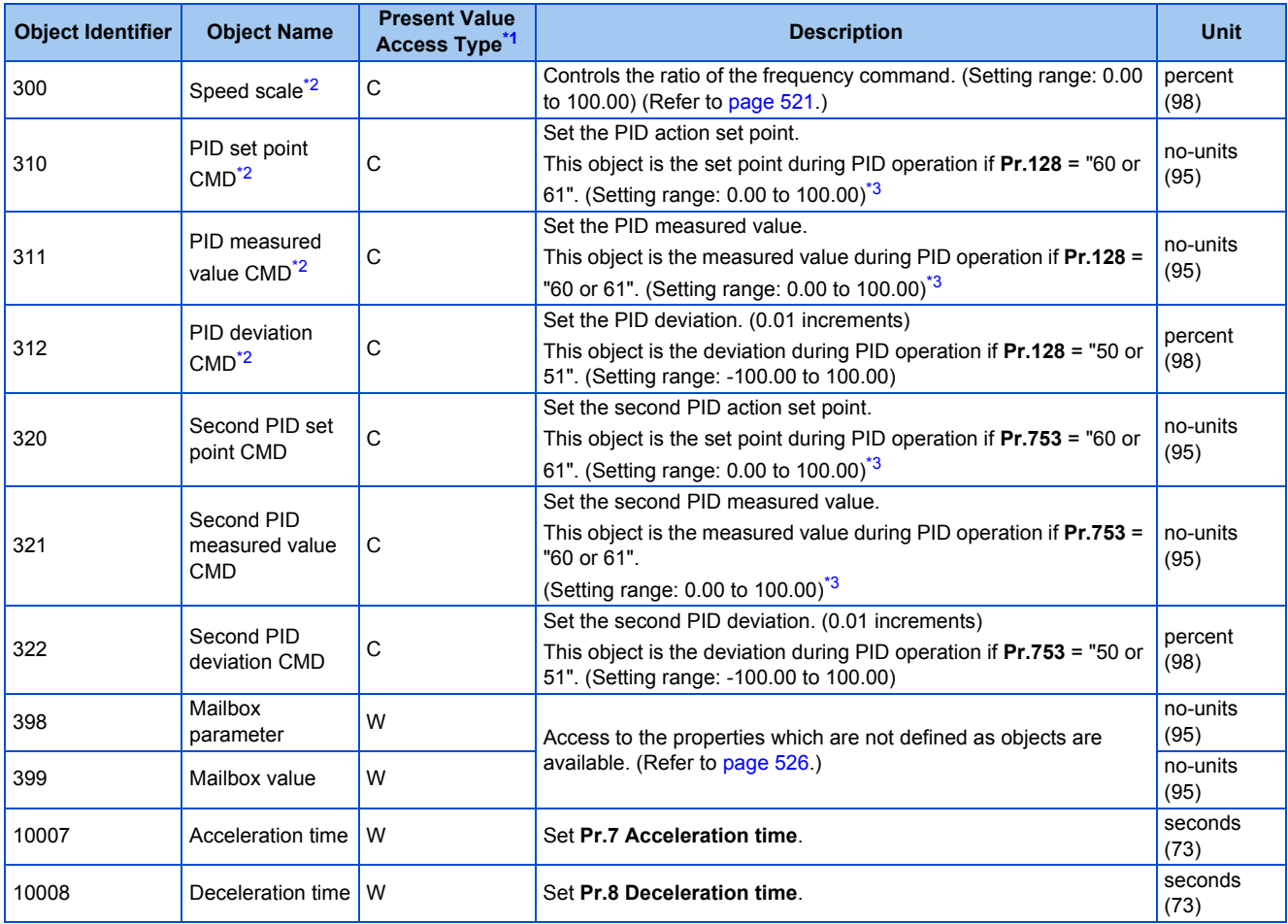

<span id="page-525-1"></span>\*1 R: Read only, W: Read/Write (Commandable values not supported), C: Read/Write (Commandable values supported)

Values written to the objects that support the commandable values are stored in the Priority Array, even when "Write Access Denied" is returned due to inconsistency of the writing requirements such as the operating mode, on condition that the values are written within the setting range.

\*2 If communication speed command source is other than NET, the setting value can be written, but not to be applied.

\*3 When both **C42 (Pr.1136) and C44 (Pr.1138)** ≠ "9999", the setting range is from the smaller coefficient to the larger coefficient of **C42 (Pr.1136) and C44 (Pr.1138)**. Depending on the setting, the writing value and the reading value may not be the same at the minimum digit.

#### <span id="page-525-3"></span><span id="page-525-2"></span>• BINARY INPUT

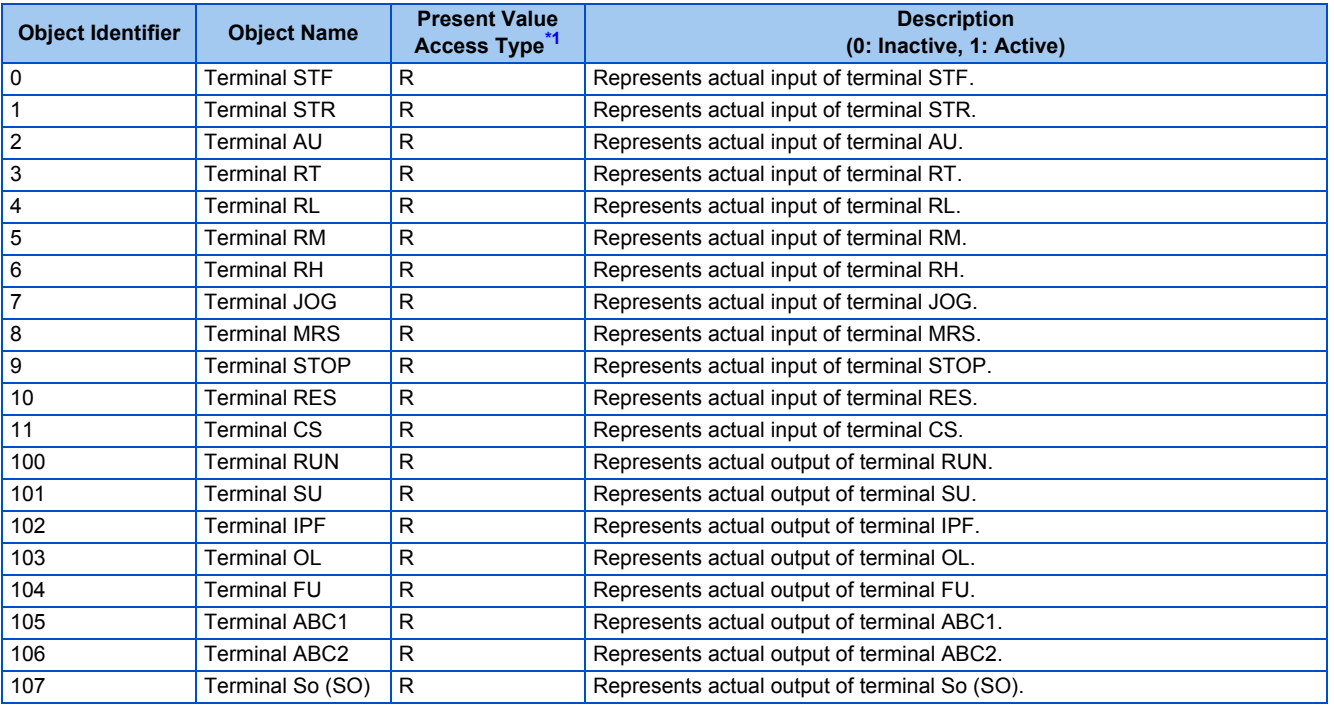

<span id="page-525-4"></span>\*1 R: Read only, W: Read/Write (Commandable values not supported), C: Read/Write (Commandable values supported)

#### • BINARY OUTPUT

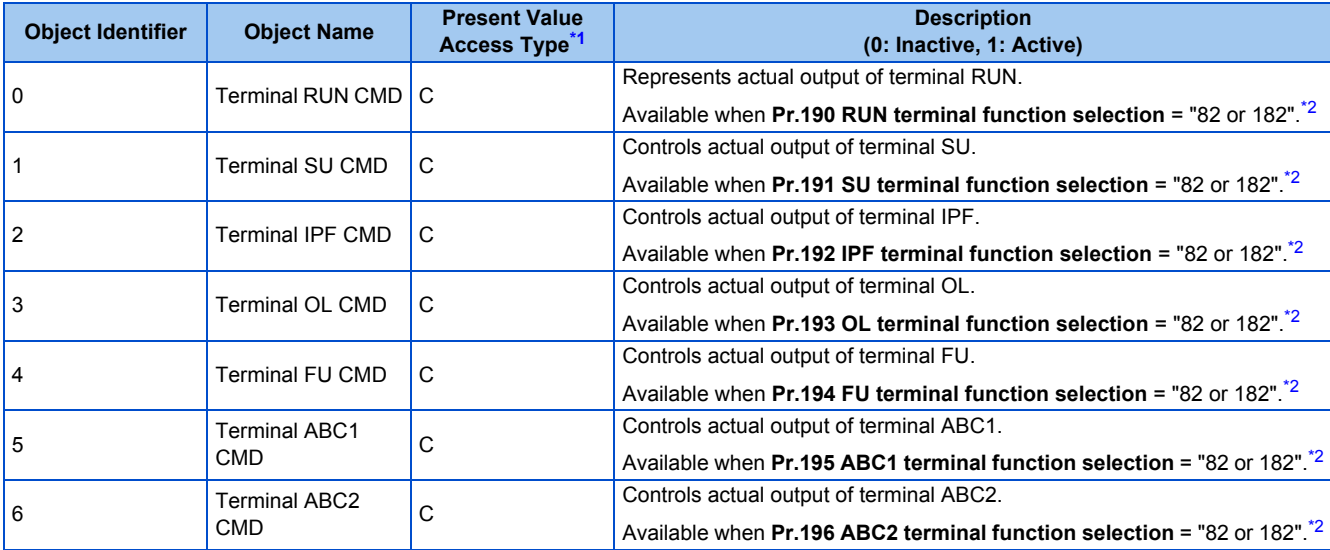

<span id="page-526-0"></span>\*1 R: Read only, W: Read/Write (Commandable values not supported), C: Read/Write (Commandable values supported) Values written to the objects that support the commandable values are stored in the Priority Array, even when "Write Access Denied" is returned due to inconsistency of the writing requirements such as the operating mode, on condition that the values are written within the setting range.

<span id="page-526-1"></span>\*2 Available regardless of the operation mode, operation command source, and speed command source.

#### • BINARY VALUE

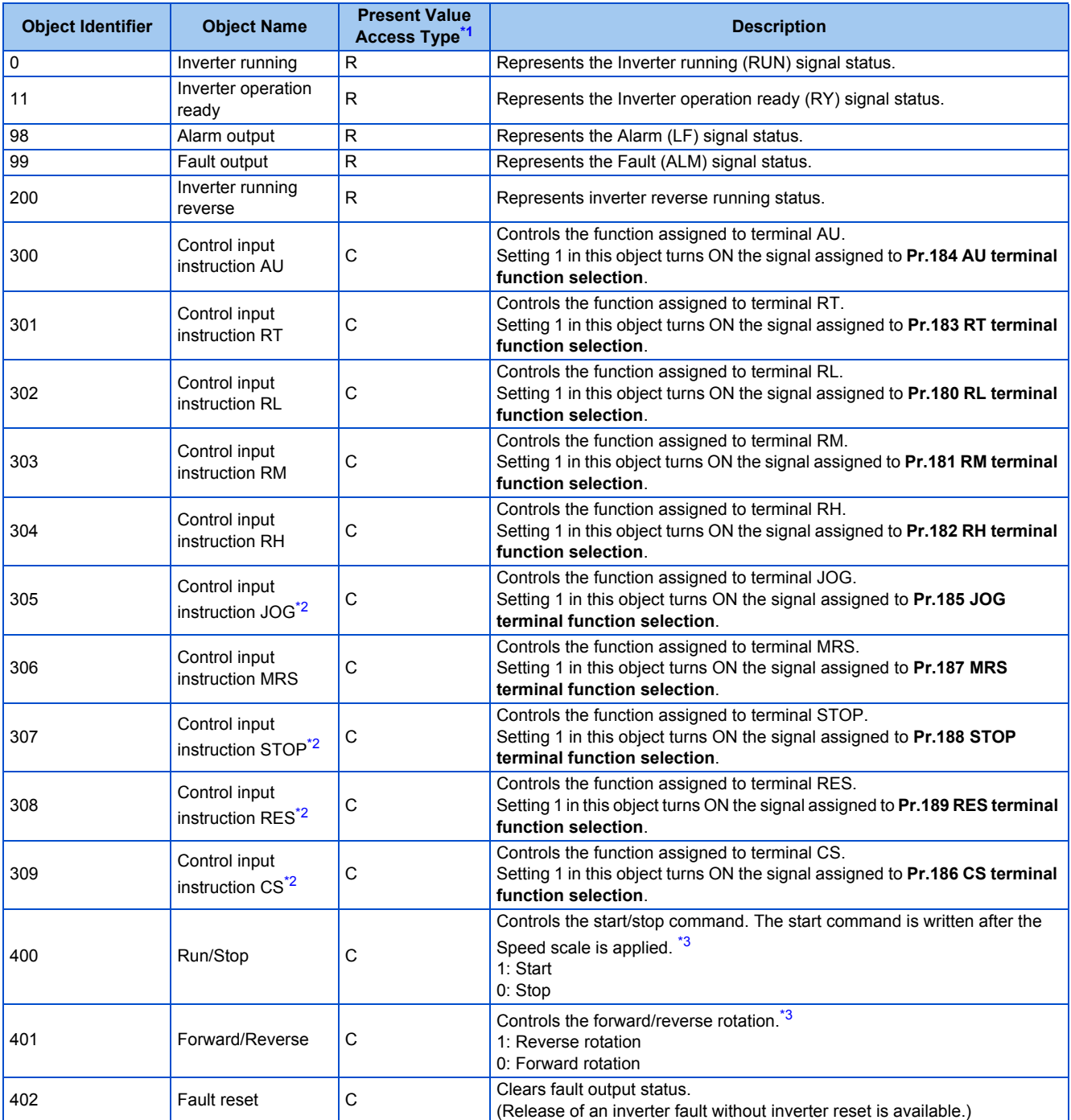

<span id="page-527-1"></span>\*1 R: Read only, W: Read/Write (Commandable values not supported), C: Read/Write (Commandable values supported) Values written to the objects that support the commandable values are stored in the Priority Array, even when "Write Access Denied" is returned

due to inconsistency of the writing requirements such as the operating mode, on condition that the values are written within the setting range.

- <span id="page-527-2"></span>\*2 The following signals cannot be controlled by the network: JOG operation, selection of automatic restart after instantaneous power failure, start self-holding, and reset. Therefore control input instruction JOG, STOP, RES, and CS are invalid in the initial status. To use the control input instruction JOG, STOP, RES, and CS, change the signals with **Pr.185, Pr.186, Pr.188,** and **Pr.189 (Input terminal function selection)**. (Refer to [page 362](#page-363-0).) (Reset is available with ReinitializeDevice.)
- \*3 If communication operation command source is other than NET, the setting value can be written, but not to be applied.

### <span id="page-527-3"></span><span id="page-527-0"></span>**Mailbox parameter / Mailbox value (BACnet registers)**

- Access to the properties which are not defined as objects are available by using "Mailbox parameter" and "Mailbox value".
- To read a property, write the register of the intended property to "Mailbox parameter", and then read "Mailbox value". To write a property, write the register of the intended property to "Mailbox parameter", and then write a value to "Mailbox value".

#### • System environment variables

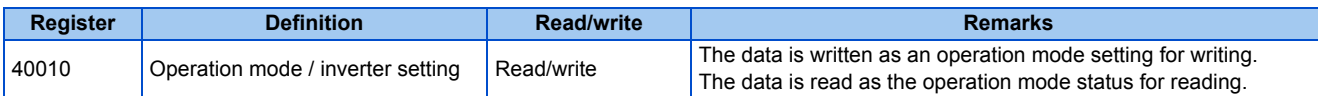

[Operation mode / inverter setting]

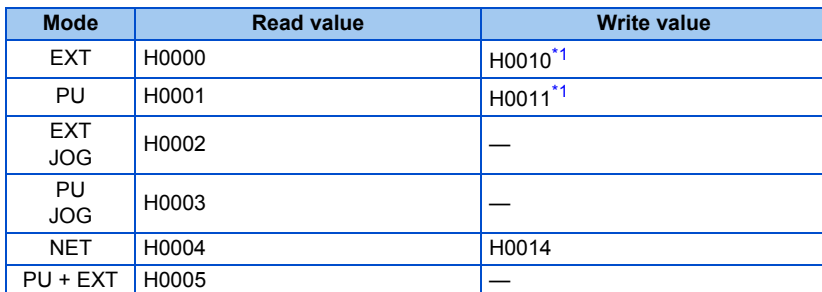

\*1 Writing is available depending on the **Pr.79** and **Pr.340** settings. For the details, refer to [page 242.](#page-243-0) Restrictions in each operation mode conform with the computer link specification.

<span id="page-528-0"></span>• Real time monitor

The register numbers and the monitor items are the same as those of the MODBUS RTU real time monitor. Refer to the MODBUS RTU real time monitor on [page 294.](#page-295-0)

• Parameter

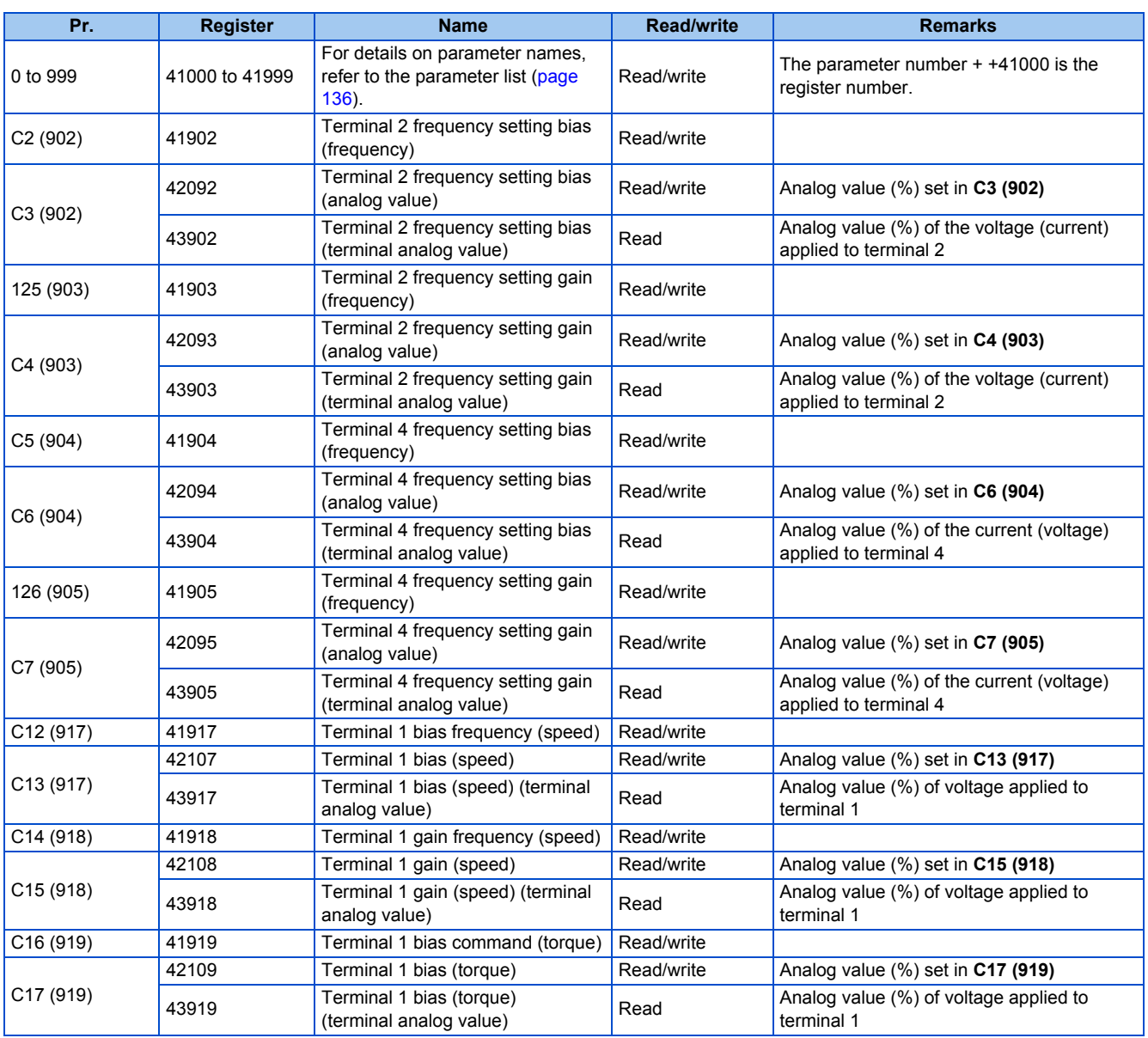

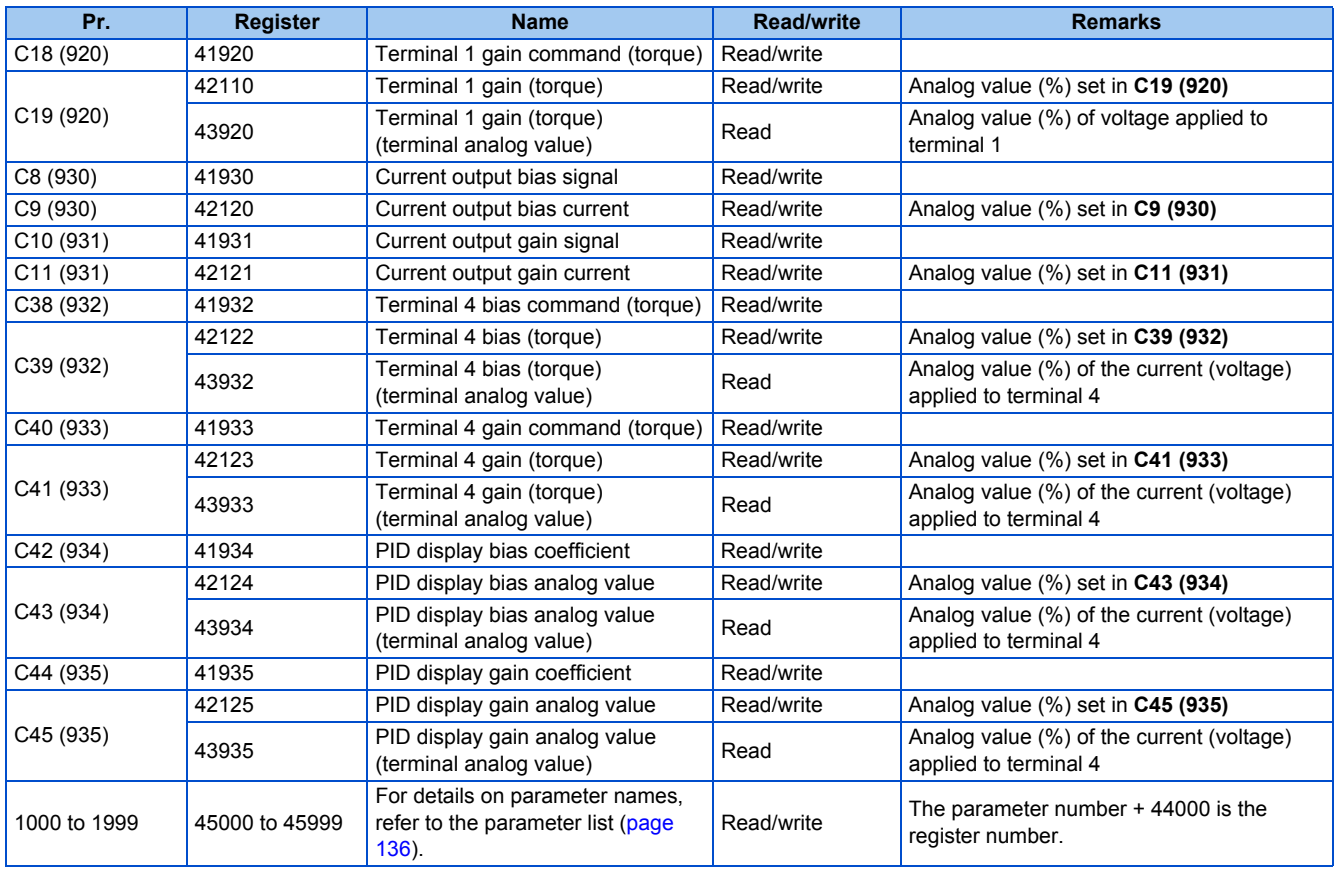

#### • Fault history

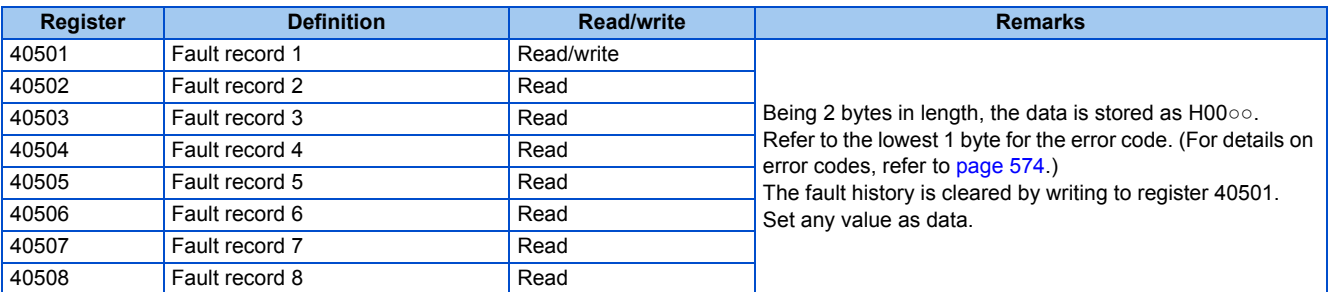

#### • Product profile

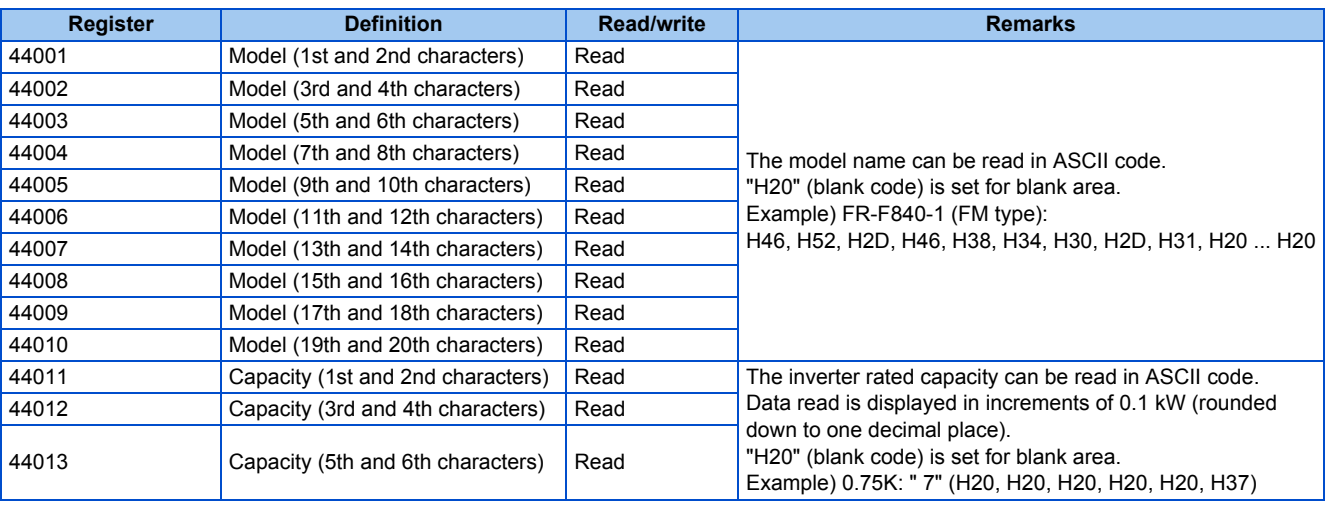

**A** NOTE

<sup>•</sup> When a 32-bit parameter setting or monitor item is read and the value to be read exceeds HFFFF, HFFFF is returned.

## <span id="page-530-0"></span>**ANNEX A - PROTOCOL IMPLEMENTATION CONFORMANCE STATEMENT (NORMATIVE)**

(This annex is part of this Standard and is required for its use.)

#### **BACnet Protocol Implementation Conformance Statement**

Date: 1st Jul 2014 Vendor Name: Mitsubishi Electric Corporation Product Name: Inverter Product Model Number: FR-F820-1, FR-F820-2, FR-F840-1, FR-F840-2, FR-F842-1, FR-F842-2, FR-F846-1, FR-F846-2, FR-F820-E1, FR-F820-E2, FR-F840-E1, FR-F840-E2, FR-F842-E1, FR-F842-E2, FR-F846-E1, FR-F846-E2 Application Software Version: XXXX\* (Four-digit number followed by a letter) Firmware Revision: 1.00

BACnet Protocol Revision: 4

#### **Product Description:**

#### **BACnet Standardized Device Profile (Annex L):**

- □ BACnet Operator Workstation (B-OWS)
- □ BACnet Building Controller (B-BC)
- □ BACnet Advanced Application Controller (B-AAC)
- BACnet Application Specific Controller (B-ASC)
- □ BACnet Smart Sensor (B-SS)
- □ BACnet Smart Actuator (B-SA)

#### **List all BACnet Interoperability Building Blocks Supported (Annex K):** DS-RP-B, DS-WP-B, DM-DDB-B, DM-DOB-B, DM-DCC-B , DM-RD-B

#### **Segmentation Capability:**

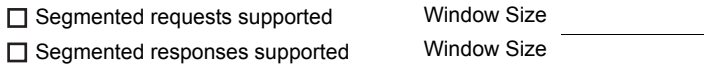

#### **Standard Object Types Supported:**

An object type is supported if it may be present in the device. For each standard Object Type supported provide the following data:

- *1.* Whether objects of this type are dynamically creatable using the CreateObject service
- *2.* Whether objects of this type are dynamically deletable using the DeleteObject service
- *3.* List of the optional properties supported
- *4.* List of all properties that are writable where not otherwise required by this standard
- *5.* List of all properties that are conditionally writable where not otherwise required by this standard
- *6.* List of proprietary properties and for each its property identifier, datatype, and meaning
- *7.* List of any property range restrictions

Dynamic object creation and deletion is not supported.

To check the object types supported by the FR-F800 series, refer to [page 522.](#page-523-3)

#### **Data Link Layer Options:**

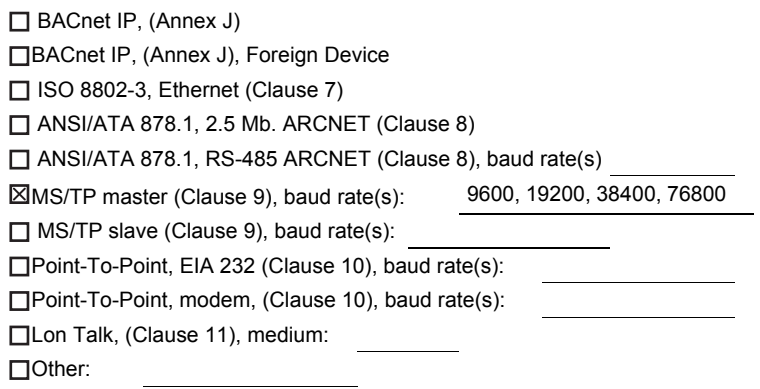

#### **Device Address Binding:**

Is static device binding supported? (This is currently necessary for two-way communication with MS/TP slaves and certain other devices.)  $\Box$  TYes  $\boxtimes$  No

#### **Networking Options:**

Router, Clause 6 - List all routing configurations, e.g., ARCNET-Ethernet, Ethernet-MS/TP, etc.

Annex H, BACnet Tunneling Router over IP

□ BACnet/IP Broadcast Management Device (BBMD)

Does the BBMD support registrations by Foreign Devices? <br>
TYes No

#### **Character Sets Supported:**

Indicating support for multiple character sets does not imply that they can all be supported simultaneously.

 $\boxtimes$  ANSI X3.4  $\square$  IBM<sup>TM</sup>/Microsoft<sup>TM</sup> DBCS  $\square$  ISO 8859-1 ISO 10646 (UCS-2) ISO 10646 (UCS-4) JIS C 6226

**If this product is a communication gateway, describe the types of non-BACnet equipment/networks(s) that the gateway supports:**

# **5.12.8 USB device communication**

A personal computer and an inverter can be connected with a USB cable. Setup of the inverter can be easily performed with FR Configurator2.

The inverter can be connected easily to a personal computer by a USB cable.

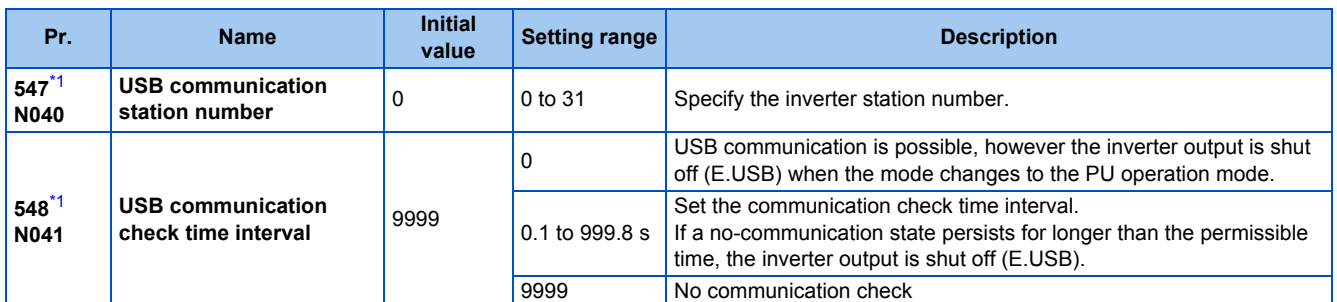

\*1 The changed value is applied after the next power-ON or inverter reset.

## <span id="page-532-0"></span>**USB communication specifications**

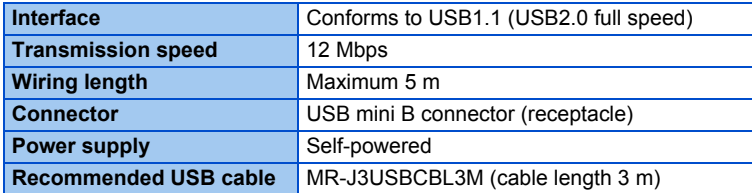

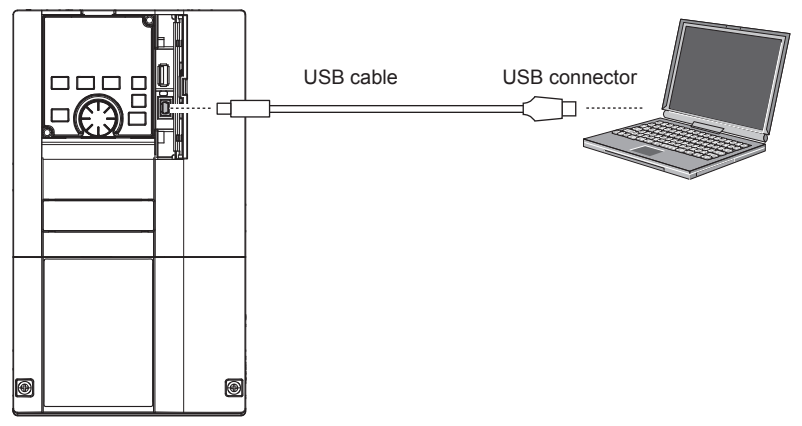

- At the initial setting (**Pr.551 PU mode operation command source selection** = "9999"), communication with FR Configurator2 can be made in the PU operation mode simply by connecting a USB cable. To fix the command source to the USB connector in the PU operation mode, set "3" in **Pr.551**.
- Parameter setting and monitoring can be performed by using FR Configurator2. For details, refer to the Instruction Manual of FR Configurator2.

#### **Parameters referred to**

**Pr.551 PU mode operation command source selection** 

## **5.12.9 Automatic connection with GOT**

When the automatic connection is enabled in the GOT2000 series, the inverter can communicate with the GOT2000 series with only setting the station number and connecting the GOT. This eliminates the need for the communication parameter setting.

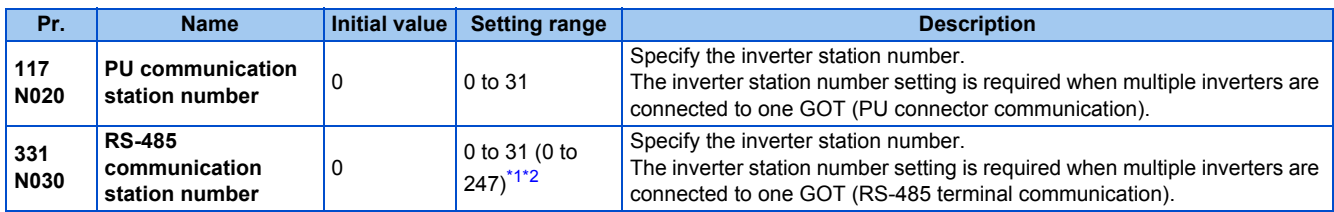

\*1 When **Pr.549 Protocol selection** = "1" (MODBUS RTU protocol), the setting range is as shown in the parentheses.

\*2 When a value outside the setting range is set, the inverter operates at the initial value.

## <span id="page-533-1"></span><span id="page-533-0"></span>**Automatic connection system configuration**

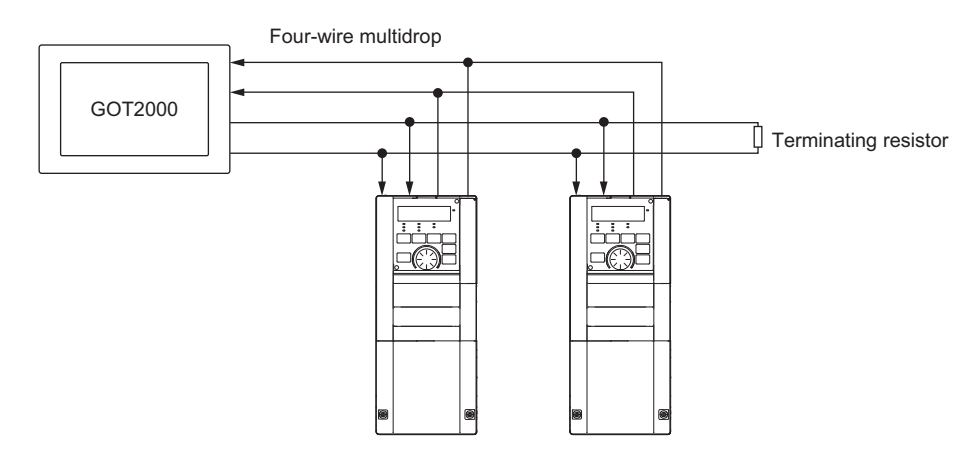

## **GOT2000 series automatic recognition**

- When the GOT2000 series is connected, the parameters required for the GOT connection are automatically changed by setting the automatic recognition on the GOT2000 series side.
- Set the station number (**Pr.117** or **Pr.331**) of the inverter before the automatic recognition is performed.
- Connect all the stations of inverters with GOT before the automatic recognition is performed. The inverter newly added after automatic recognition will not be recognized automatically. (When an inverter is added, perform the initial setting in **Pr.999 Automatic parameter setting** or set the automatic recognition on the GOT side again.)

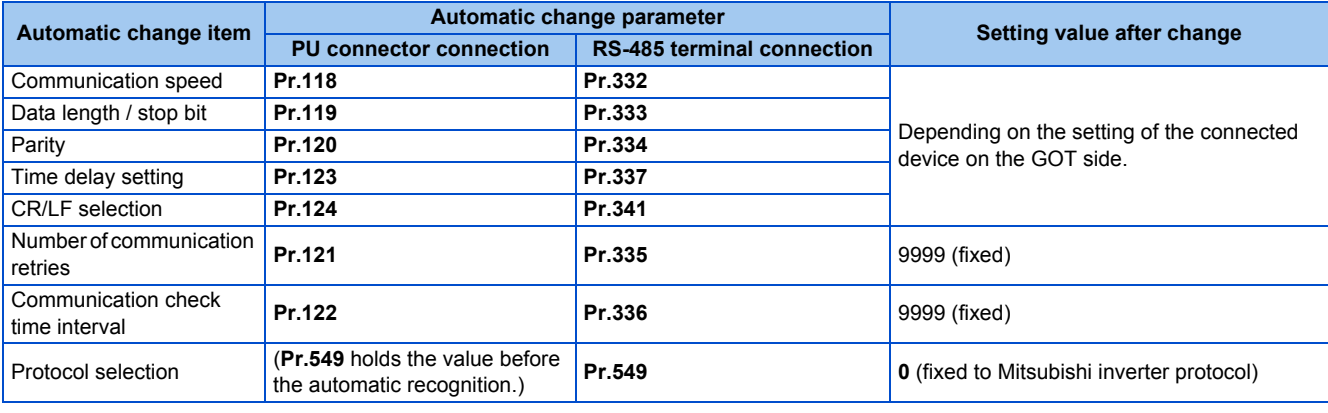

#### **NOTE**

- If the automatic recognition cannot be performed, initial setting in **Pr.999** is required.
- For connecting the inverter to the GOT2000 series using the RS-485 terminal block, set **Pr.549 Protocol selection** = "0 (initial value) or 1".
- For connection to a device other than the GOT2000 series, initial setting in **Pr.999** is required.
- For details, refer to the GOT2000 Series Connection Manual (Mitsubishi Product).

#### **Parameters referred to**

**Pr.999 Automatic parameter setting Pr.999 Automatic parameter setting** 

# **5.12.10 Backup/restore**

The GOT can be used for backing up inverter parameters and the data used in the PLC function of inverter. The backup data stored in the GOT can be used to restore the data in the inverter.

| Pr.                       | <b>Name</b>                    | <b>Initial</b><br>value | <b>Setting range</b> | <b>Description</b>                        |
|---------------------------|--------------------------------|-------------------------|----------------------|-------------------------------------------|
| 434<br>$N110^{11}$        | Network number (CC-Link<br>IE) |                         | 0 to 255             | Enter the network number of the inverter. |
| 435<br>N111 <sup>*1</sup> | Station number (CC-Link IE) 0  |                         | 0 to 255             | Enter the station number of the inverter. |

\*1 The setting is available in the inverter on which the FR-A8NCE is installed.

<span id="page-534-0"></span>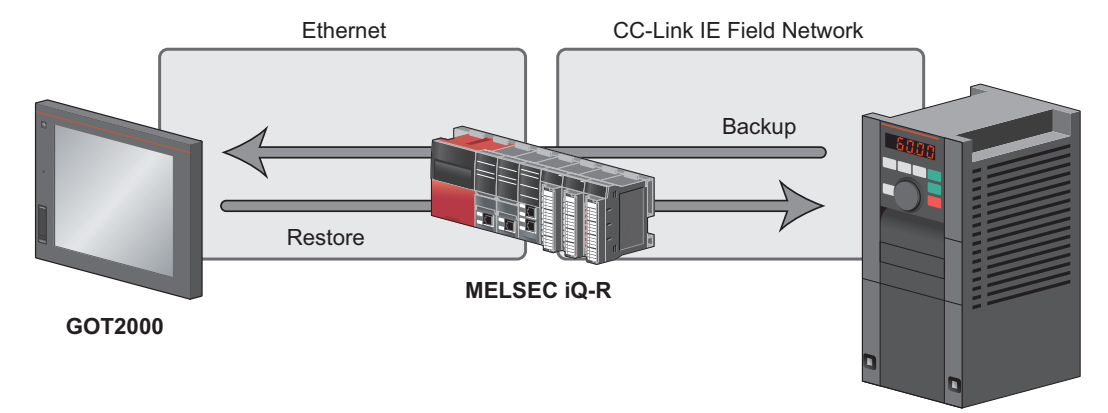

**FR-F800 (with the FR-A8NCE installed)**

## ◆ Connected devices

• To enable backup/restore, connect the inverter with the FR-A8NCE to a programmable controller (master station) via the CC-Link IE Field Network.

#### **NOTE**

- The backup/restore function is enabled only when the inverter is connected to a master station programmable controller.
- For the details of the connected devices, refer to the GOT2000 Series User's Manual (Monitor).

## **Data to be backed up and restored**

• The following data can be backed up and restored. The data other than those listed in the following table cannot be backed up or restored.

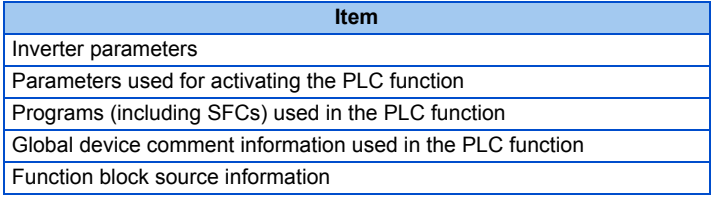

## **Backup/restore operation**

- The GOT backs up all applicable data in all the inverters that can be identified with the network numbers and station numbers in the controller list file.
- The GOT restores all relevant data of the inverters selected based on the network numbers and station numbers using the backup data.

• The backup/restore cannot be performed in the following cases.

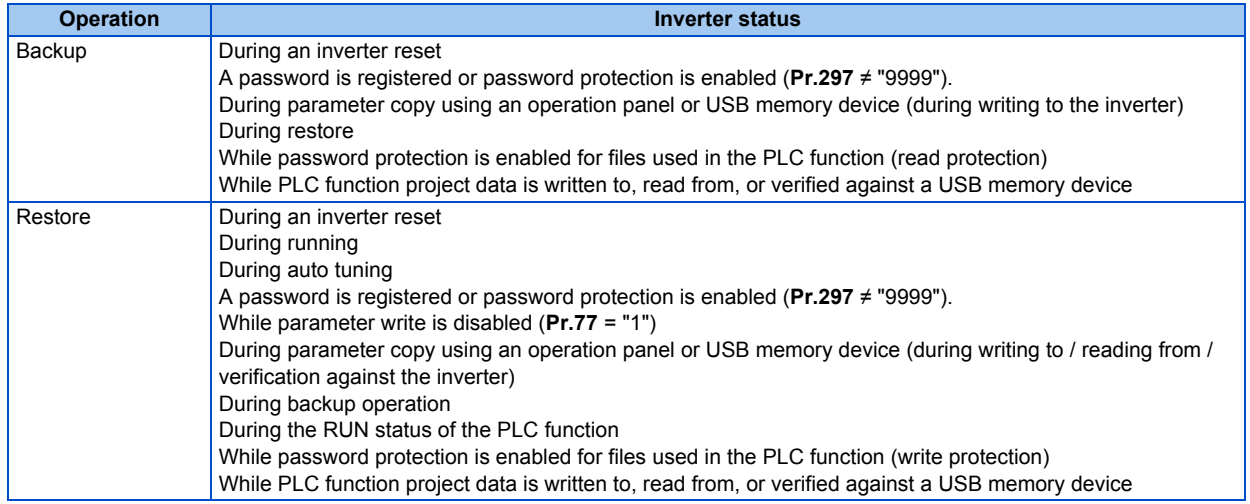

• On the operation panel, "RD" is displayed during backup, and "WR" is displayed during restore.

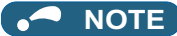

- To enable the restore operation, **Pr.434 Network number (CC-Link IE)** and Pr.435 Station number (CC-Link IE) must be set.
- Backup is performed for parameters for which parameter copy can be performed.
- For the details of backup/restore function, refer to the GOT2000 Series User's Manual (Monitor).

# **5.13 (G) Control parameters**

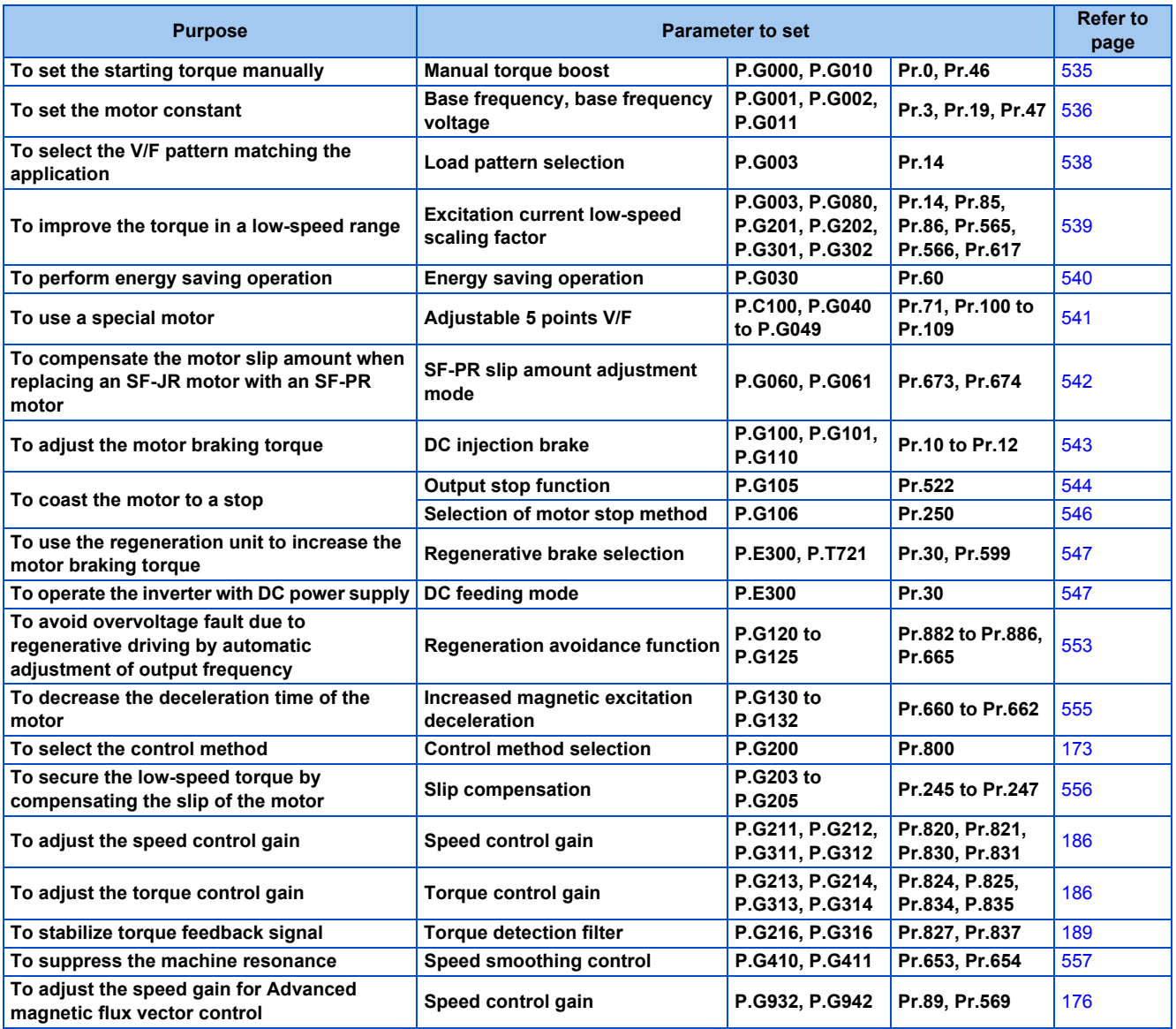

# <span id="page-536-0"></span>**5.13.1 Manual torque boost**

#### **V/F**

Voltage drop in the low-frequency range can be compensated, improving reduction of the motor torque in the low-speed range.

- Motor torque in the low-frequency range can be adjusted according to the load, increasing the motor torque at the start up.
- By using the RT signal, it is possible to switch between 2 types of torque boost.

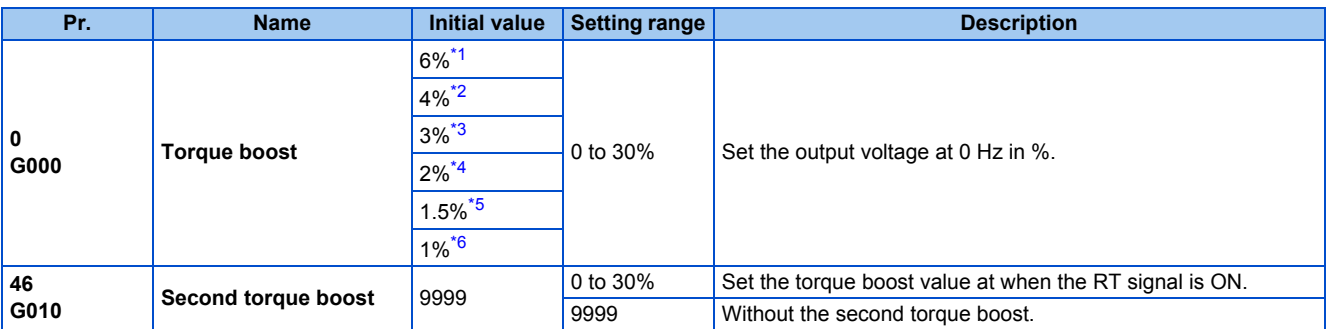

- <span id="page-537-1"></span>\*1 Initial value for the FR-F820-00046(0.75K) or lower and FR-F840-00023(0.75K) or lower.
- <span id="page-537-2"></span>\*2 Initial value for the FR-F820-00077(1.5K) to FR-F820-00167(3.7K) and the FR-F840-00038(1.5K) to FR-F840-00083(3.7K).
- <span id="page-537-3"></span>\*3 Initial value for the FR-F820-00250(5.5K), FR-F820-00340(7.5K), FR-F840-00126(5.5K), and FR-F840-00170(7.5K).
- \*4 Initial value for the FR-F820-00490(11K) to FR-F820-01540(37K), and the FR-F840-00250(11K) to FR-F840-00770(37K).
- \*5 Initial value for the FR-F820-01870(45K), FR-F820-02330(55K), FR-F840-00930(45K), and FR-F840-01160(55K).
- \*6 Initial value for the FR-F820-03160(75K) or higher and FR-F840-01800(75K) or higher.

### <span id="page-537-6"></span><span id="page-537-5"></span><span id="page-537-4"></span>**Starting torque adjustment**

- Assuming **Pr.19 Base frequency voltage** is 100%, set the output voltage at 0 Hz to **Pr.0 (Pr.46)** in percentage.
- Perform the adjustment of the parameter little by little (approximately 0.5%), and confirm the status of the motor each time.

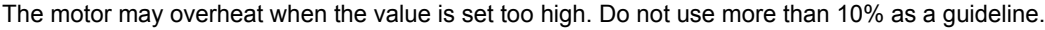

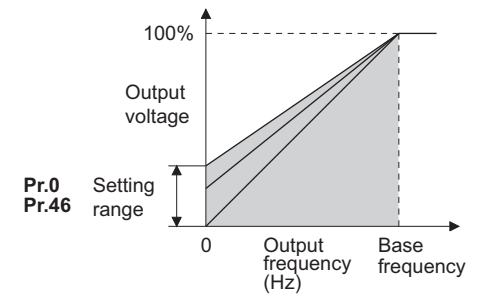

### **Setting multiple torque boosts (RT signal, Pr.46)**

- When changing the torque boost depending on the application or when using single inverter switching between multiple motors, use the second torque boost.
- **Pr.46 Second torque boost** is enabled when the RT signal is ON.

#### **NOTE**

- The RT signal is a second function selection signal which also enables other second functions. (Refer to [page 365](#page-366-0).)
- The RT signal is assigned to terminal RT in the initial status. Set "3" in one of **Pr.178 to Pr.189 (Input terminal function selection)** to assign the RT signal to another terminal.
- Set a larger value when the distance between the inverter and the motor is long or when there is not enough motor torque in the low-speed range. It may cause overcurrent trip when it is set too large.
- Setting for **Pr.0** and **Pr.46** becomes enabled only when the V/F control is selected.
- When the initial value is set in **Pr.0**, the **Pr.0** setting is automatically changed by changing the **Pr.71 Applied motor** or **Pr.81 Number of motor poles** setting. (Refer to [page 369.](#page-370-0))
- Changing the terminal assignment using **Pr.178 to Pr.189 (Input terminal function selection)** may affect the other functions. Set parameters after confirming the function of each terminal.

#### **Parameters referred to**

**Pr.3 Base frequency, Pr.19 Base frequency voltage**  $F$  [page 536](#page-537-0) **Pr.71 Applied motor Pr.178 to Pr.189 (Input terminal function selection)** 

## <span id="page-537-0"></span>**5.13.2 Base frequency voltage**

#### **V/F**

Use this function to adjust the inverter outputs (voltage, frequency) to match with the motor rating.

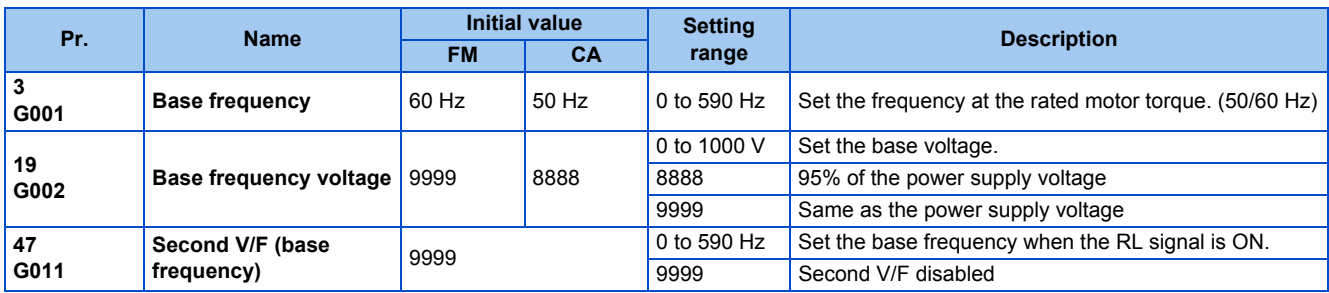

## **Base frequency setting (Pr.3)**

- When operating a standard motor, generally set the rated frequency of the motor in **Pr.3 Base frequency**. When the motor operation require switching to the commercial power supply, set the power supply frequency in **Pr.3**.
- When the frequency described on the motor rating plate is "50 Hz" only, make sure to set to 50 Hz. When it is set to 60 Hz, the voltage will drop too much, causing insufficient torque. As a result, the inverter output may be shut off due to overload. A caution is required especially in case of **Pr.14 Load pattern selection** = "1" (variable torque load).
- When using the Mitsubishi Electric constant torque motor, set **Pr.3** to 60 Hz.

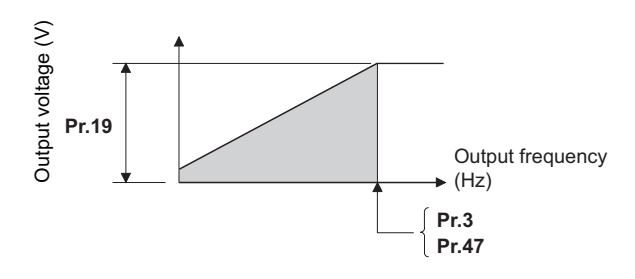

### **Setting multiple base frequencies (Pr.47)**

- To change the base frequency when using a single inverter switching between multiple motors, use **Pr.47 Second V/F (base frequency)**.
- **Pr.47** is enabled when the RT signal is ON.

#### **NOTE**

- The RT signal is a second function selection signal which also enables other second functions. (Refer to [page 365](#page-366-0).)
- The RT signal is assigned to terminal RT in the initial status. Set "3" in one of **Pr.178 to Pr.189 (Input terminal function selection)** to assign the RT signal to another terminal.

## ◆ Setting of base frequency voltage (Pr.19)

- Use **Pr.19 Base frequency voltage** to set the base voltage (for example, rated motor voltage).
- When it is set lower than the power supply voltage, maximum output voltage of the inverter will be the voltage set in **Pr.19**.
- **Pr.19** can be used in the following cases.
	- (a) When regenerative driving (continuous regeneration, etc.) is performed frequently Output voltage will get higher than the specification during the regenerative driving, which may cause overcurrent trip (E.OC[]) by the increase in motor current.
	- (b) When the fluctuation of power supply voltage is high When the power supply voltage exceeds the rated voltage of the motor, fluctuation of rotation speed or overheating of motor may occur due to excessive torque or increase in motor current.

#### A NOTE

- When the Advanced magnetic flux vector control or PM motor control is selected, **Pr.3, Pr.47,** and **Pr.19** will become disabled, and **Pr.83** and **Pr.84** will become enabled.
- However, S-pattern curve with **Pr.29 Acceleration/deceleration pattern selection** = "1" (S-pattern acceleration/deceleration A) will make **Pr.3** or **Pr.47** enabled. (S-pattern curve under PM motor control is the rated frequency of the motor.)
- When **Pr.71 Applied motor** = "2" (adjustable 5 points V/F), setting for **Pr.47** will become disabled. Also, **Pr.19** cannot be set to "8888" or "9999".
- Changing the terminal assignment using **Pr.178 to Pr.189 (Input terminal function selection)** may affect the other functions. Set parameters after confirming the function of each terminal.

#### **Parameters referred to**

- **Pr.14 Load pattern selection F** [page 538](#page-539-0)
- **Pr.29 Acceleration/deceleration pattern selection Pr.29 Acceleration/deceleration** pattern selection
- **Pr.71 Applied motor**
- **Pr.83 Rated motor voltage, Pr.84 Rated motor frequency F** [page 373](#page-374-0) **Pr.178 to Pr.189 (Input terminal function selection)** <u>page</u> 362
- 

# <span id="page-539-0"></span>**5.13.3 Load pattern selection**

**V/F**

Optimal output characteristics (V/F characteristics) for application or load characteristics can be selected.

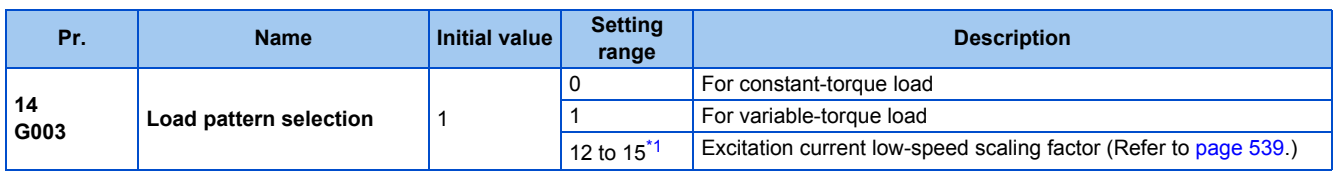

\*1 When the setting value is selected under V/F control, the operation is the same as the one for constant-torque load (**Pr.14** = "0").

## <span id="page-539-1"></span>**Application for constant-torque load (Pr.14 = "0")**

- The output voltage will change linearly against the output frequency at the base frequency or lower.
- Set this parameter when driving a load that has constant load torque even when the rotation speed is changed, such as conveyor, dolly, or roll drive.

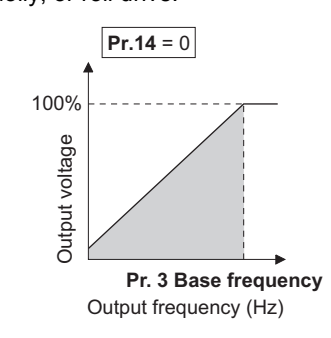

## $Point$

Select for constant-torque load (setting value "0") even for fan and pump in following cases.

- When accelerating a blower with large moment of inertia (J) in a short period of time.
- When it is a constant-torque load such as rotary pump or gear pump.
- When the load torque increases in low speed such as screw pump.

## **Application for variable-torque load (Pr.14 = "1", initial value)**

- The output voltage will change in square curve against the output frequency at the base frequency or lower. (1.75th-power curve for FR-F820-01540(37K) or higher, and FR-F840-00770(37K) or higher)
- Set this parameter when driving a load with load torque change proportionally against the square of the rotation speed, such as a fan or pump.

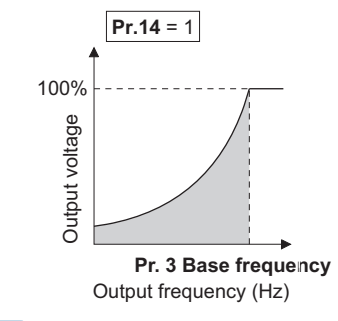

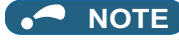

• **Pr.14** will become enabled under V/F control.

#### **Parameters referred to**

- **Pr.0 Torque boost** *F* [page 535](#page-536-0)
- **Pr.3 Base frequency Figure** 536 **Pr.178 to Pr.189 (Input terminal function selection) [page 362](#page-363-0)**
## **5.13.4 Excitation current low-speed scaling factor**

#### **Magnetic flux**

Under Advanced magnetic flux vector control, the excitation current scaling factor in the low-speed range can be adjusted.

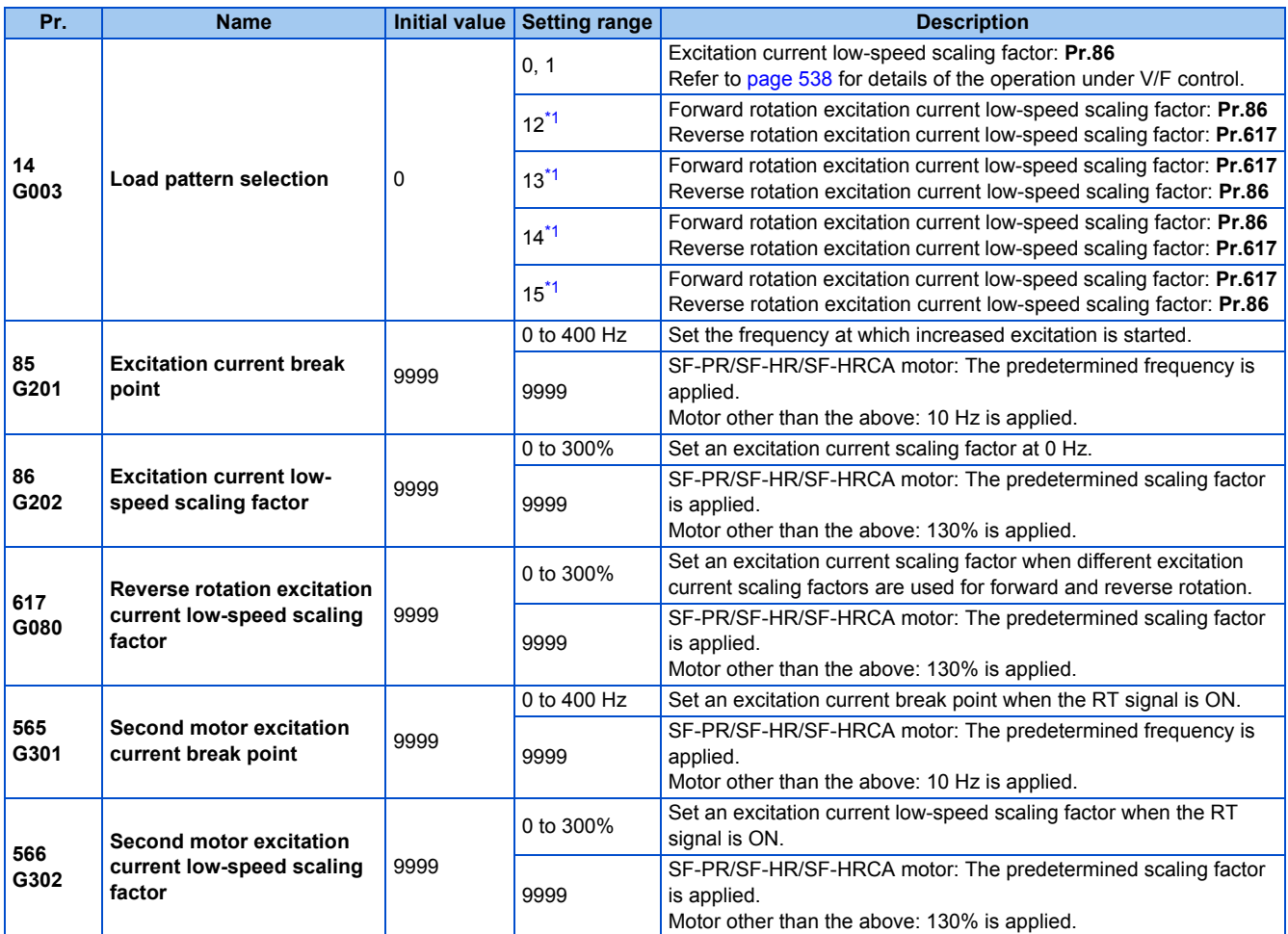

\*1 The function is enabled under Advanced magnetic flux vector control. When **Pr.14** = "12 to 15" and V/F control is selected, the operation is the same as the one for constant-torque load (**Pr.14** = "0"). (Refer to [page 538.](#page-539-0))

- <span id="page-540-0"></span>• Under Advanced magnetic flux vector control, excitation current in the low-speed range can be increased to improve torque. When **Pr.14** = "12 to 15", the excitation current scaling factor can be switched for the forward/reverse rotation.
- Increased excitation is applied when the output frequency is equal to or lower than the setting in **Pr.85 Excitation current break point**. The excitation current scaling factor at 0 Hz is set in **Pr.86 Excitation current low-speed scaling factor**. Use **Pr.565 Second motor excitation current break point and Pr.566 Second motor excitation current low-speed scaling factor** for the setting for using the second motor (RT signal-ON).

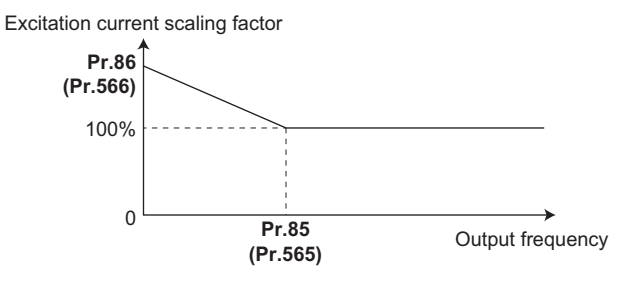

• An excitation current low-speed scaling factor set in the parameter shown in the table is used according to the **Pr.14** setting and other conditions.

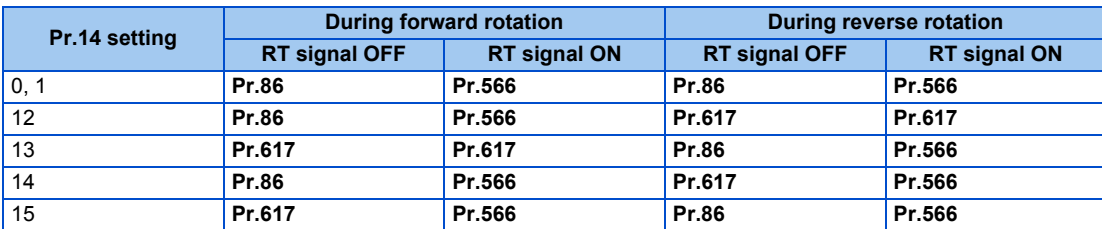

• When the SF-PR/SF-HR/SF-HRCA motor is used (**Pr.71** = "40, 43, 44, 50, 53, 54, 70, 73, or 74") and "9999" is set in **Pr.85**/ **Pr.86**, the predetermined setting in the following table is applied.

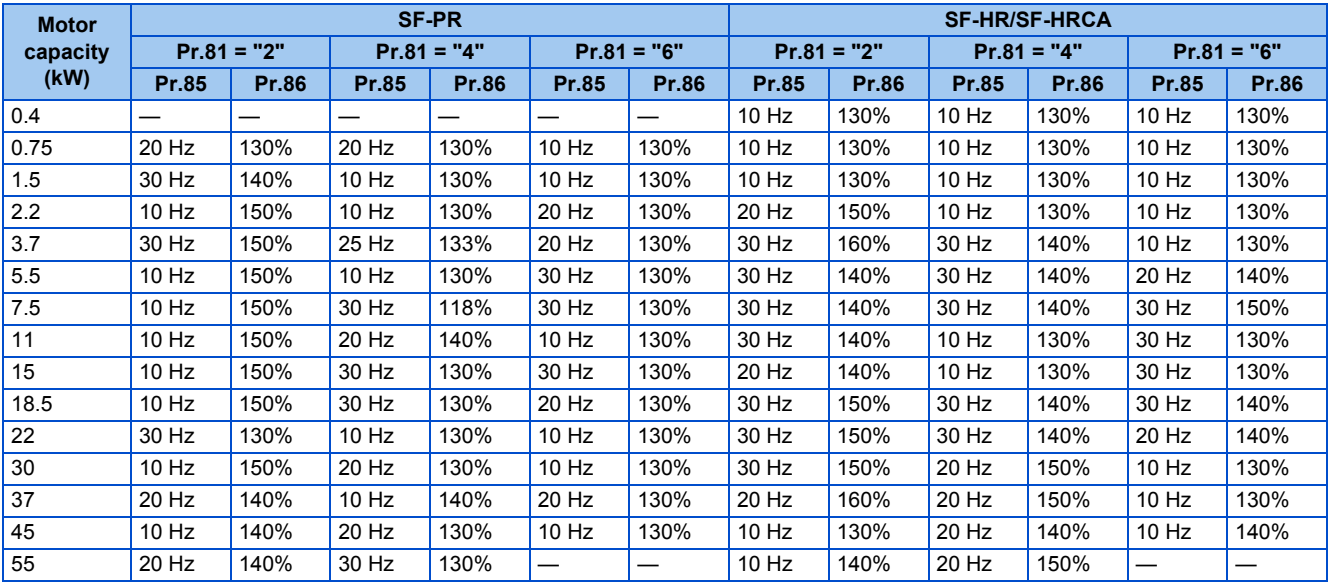

## <span id="page-541-0"></span>**5.13.5 Energy saving control**

#### **V/F Magnetic flux agnetic**

The inverter will automatically perform energy saving operation without setting detailed parameters.

This control method is suitable for applications such as fans and pumps.

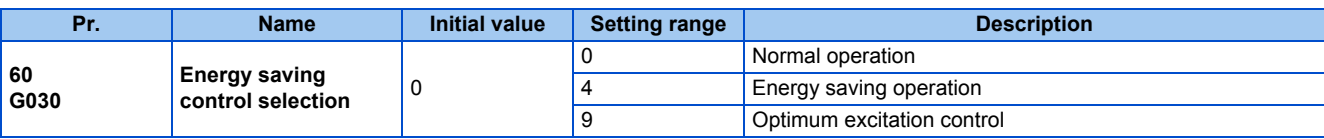

## **Energy saving operation (Pr.60 = "4")**

- Setting **Pr.60** = "4" will select the energy saving operation.
- With the energy saving operation, the inverter will automatically control the output voltage so the inverter output power during the constant-speed operation will become minimal.
- Energy saving operation will be enabled under V/F control.

## **Optimum excitation control (Pr.60 = "9")**

- Setting **Pr.60** = "9" will select the Optimum excitation control.
- The Optimum excitation control is a control method to decide the output voltage by controlling the excitation current so the efficiency of the motor is maximized.
- Optimum excitation control will be enabled under V/F control and Advanced magnetic flux vector control.

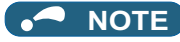

- In the energy saving operation mode, an energy saving effect is not expected for applications with high load torque or with the equipment with frequent acceleration and deceleration.
- In the Optimum excitation control mode, an energy saving effect is not expected when the motor capacity is extremely small compared with the inverter capacity or when multiple motors are connected to a single inverter.
- When the energy saving operation mode or Optimum excitation control mode is selected, the deceleration time may become longer than the setting value. Also, it may cause overvoltage more often compared to constant-torque load characteristics, so set the deceleration time longer.
- When the motor becomes unstable during the acceleration, set the acceleration time longer.
- Output current may increase slightly with the energy saving operation mode or the Optimum excitation control mode since the output voltage is controlled.

## <span id="page-542-0"></span>**5.13.6 Adjustable 5 points V/F**

#### **V/F**

By setting a desired V/F characteristic from the start up to the base frequency or base voltage with the V/F control (frequency voltage/frequency), a dedicated V/F pattern can be generated.

The optimal V/F pattern matching the torque characteristics of the facility can be set.

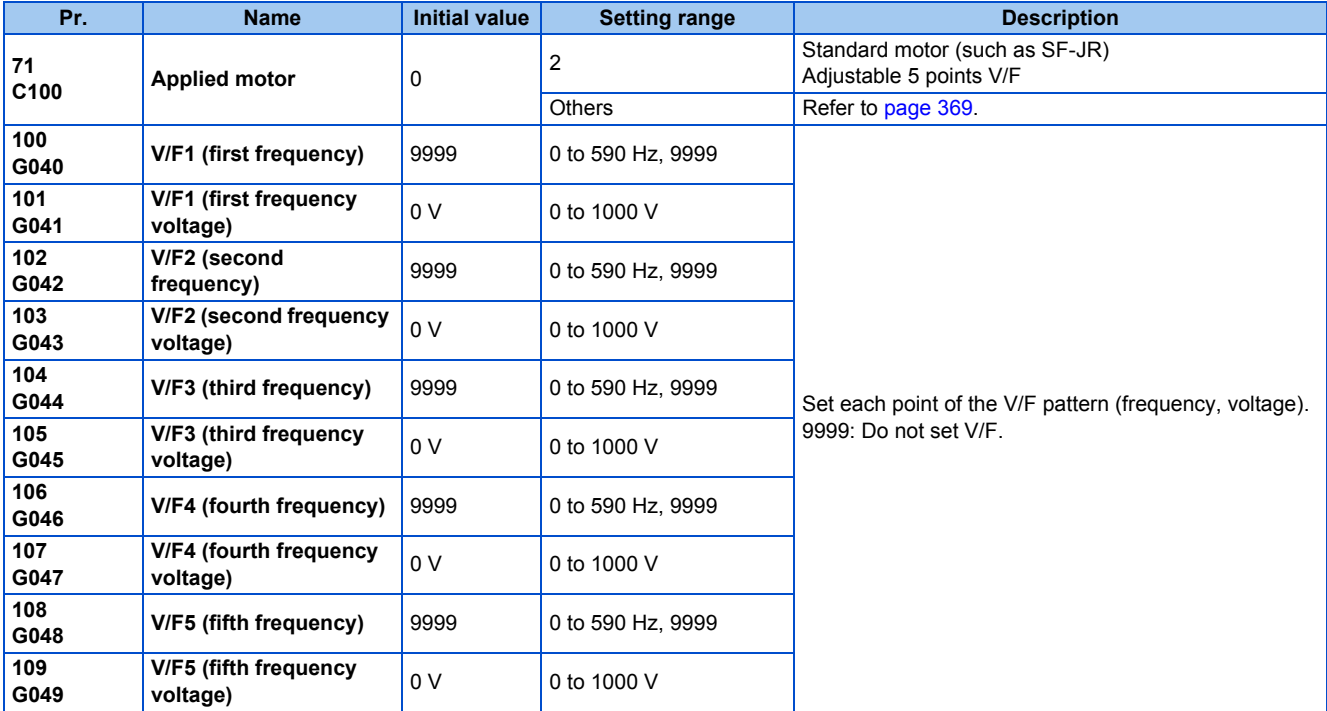

• By setting the **V/F1 (first frequency voltage/first frequency) to V/F5** parameters in advance, a desired V/F characteristic can be obtained.

• For an example, with the equipment with large static friction factor and small dynamic friction factor, large torque is required only at the start up, so a V/F pattern that will raise the voltage only at the low-speed range is set.

• Setting procedure

*1.* Set the rated motor voltage in **Pr.19 Base frequency voltage**. (No function at the setting of "9999" or "8888".)

*2.* Set **Pr.71 Applied motor** = "2" (adjustable 5 points V/F).

#### *3.* Set frequency and voltage to be set in **Pr.100 to Pr.109**.

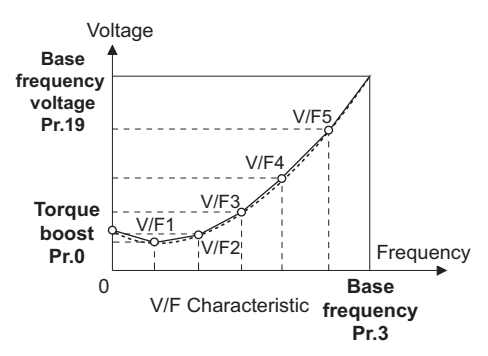

### **CAUTION**

Make sure to set the parameters correctly according to the motor used. Incorrect setting may cause the motor to overheat and burn.

#### **NOTE**

- The adjustable 5 points V/F is enabled under V/F control.
- When **Pr.19 Base frequency voltage** = "8888 or 9999", setting of **Pr.71** = "2" is not available. To set "2" in **Pr.71**, set the rated motor voltage in **Pr.19**.
- A write disable error " " is generated when the same frequency value is used for multiple points.
- Set frequency or voltage for each point in **Pr.100 to Pr.109** within the range of **Pr.3 Base frequency** or **Pr.19 Base frequency voltage**.
- When **Pr.71** = "2", **Pr.47 Second V/F (base frequency)** is not available.
- When **Pr.71** = "2", the inverter calculates the characteristic of the electronic thermal relay for a standard motor.
- By simultaneously using **Pr.60 Energy saving control selection** and the adjustable 5 points V/F, further energy saving effect is expected.
- The **Pr.0 Torque boost** and **Pr.12 DC injection brake operation voltage** settings are automatically changed according to the **Pr.71** setting. (Refer to [page 372.](#page-373-0))

#### **Parameters referred to**

**Pr.0 Torque boost** 

- **Pr.3 Base frequency, Pr.19 Base frequency voltage**  $F$  [page 536](#page-537-0)
- Pr.12 DC injection brake operation voltage*ে* [page 543](#page-544-0)<br>Pr.47 Second V/F (base frequency)ে <sub>Page 541</sub>
- **Pr.60 Energy saving control selection**

**Pr.71 Applied motor, Pr.450 Second applied motor**  $\sqrt{p}$  [page 369](#page-370-0)

## **5.13.7 SF-PR slip amount adjustment mode**

#### **V/F**

- As compared to our conventional SF-JR motor, the slip amount is small for the high-performance energy-saving SF-PR motor. When replacing the SF-JR to the SF-PR, the slip amount is reduced and the rotations per minute increases. Therefore, when the SF-PR is used with the same frequency setting as that of the SF-JR, power consumption may increase as compared to the SF-JR.
- By setting the slip amount adjustment mode, the frequency command can be adjusted to keep the rotations per minute of the SF-PR equivalent to those of the SF-JR for power consumption reduction.

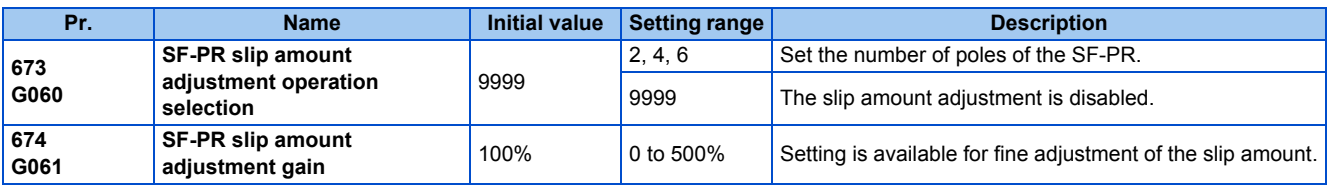

• By setting the number of SF-PR motor poles in **Pr.673 SF-PR slip amount adjustment operation selection**, the SF-PR slip amount adjustment mode is activated.

• The SF-PR slip amount adjustment mode is available only under V/F control.

• Use **Pr.674 SF-PR slip amount adjustment gain** to fine-tune the rotations per minute. To reduce the rotations per minute (to increase the compensation frequency), set a larger value in **Pr.674**. To increase the rotations per minute (to reduce the compensation frequency), set a smaller value in **Pr.674**. (Lower rotations per minute reduce the power consumption, and higher rotations per minute increase the power consumption.)

#### **NOTE**

- The slip amount adjustment is not available in the following conditions. During acceleration/deceleration, during DC injection brake operation, during PID control, during stall prevention operation, during regeneration avoidance operation, during traverse operation, and while the slip compensation is valid (**Pr.245**).
- The slip amount adjustment is not available when the applicable motor capacity of the inverter is not compatible with the SF-PR. (For the details of applicable motor capacity, refer to [page 620.](#page-621-0))

## <span id="page-544-0"></span>**5.13.8 DC injection brake**

• Adjust the braking torque and timing to stop the motor using the DC injection brake. By the DC injection brake operation, DC voltage is applied to the motor to prevent rotation of the motor shaft. When a motor shaft is rotated by external force, the motor shaft does not go back to the original position.

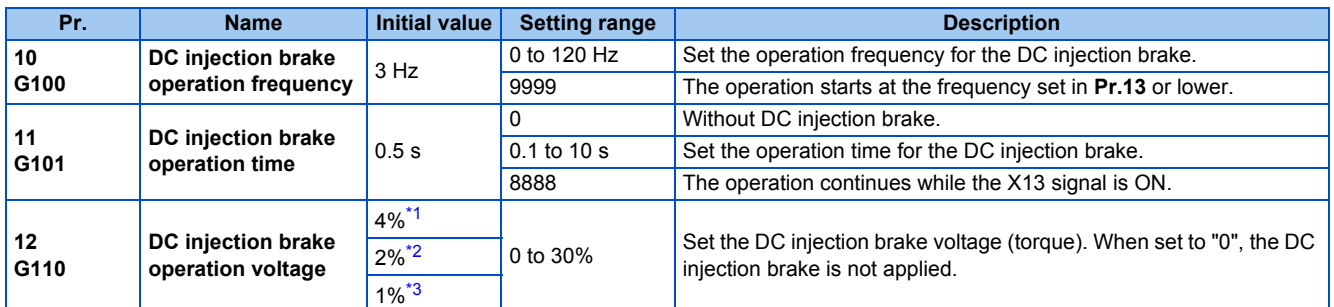

\*1 The initial value for the FR-F820-00340(7.5K) or lower and FR-F840-00170(7.5K) or lower.

\*2 Initial value for the FR-F820-00490(11K) to FR-F820-02330(55K), and the FR-F840-00250(11K) to FR-F840-01160(55K).

\*3 Initial value for the FR-F820-03160(75K) or higher and FR-F840-01800(75K) or higher.

## <span id="page-544-3"></span><span id="page-544-2"></span><span id="page-544-1"></span>**Setting of operating frequency (Pr.10)**

- By setting the frequency to operate the DC injection brake to **Pr.10 DC injection brake operation frequency**, the DC injection brake will operate when it reaches this frequency at the time of deceleration.
- When **Pr.10** = "9999", DC injection brake will start when the frequency reaches **Pr.13 Starting frequency**.
- The DC injection brake operation frequency depends on the stopping method.

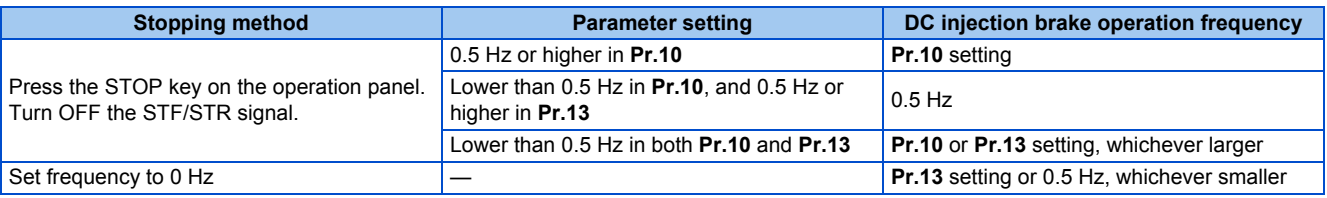

• The DC injection brake operation frequency will be fixed to 0 Hz under PM motor control.

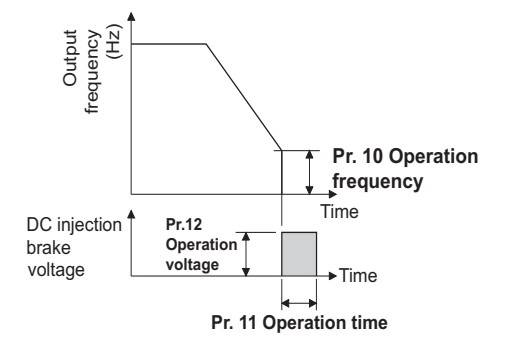

## **Setting of operation time (X13 signal, Pr.11)**

• Set the operation time for the DC injection brake in **Pr.11 DC injection brake operation time**.

- When the motor does not stop due to large load moment (J), increase the setting to ensure the effect.
- The DC injection brake operation is not available when "0" is set in **Pr.11**. (The motor will coast to stop.)
- When **Pr.11** = "8888", DC injection brake will operate when the X13 signal is turned ON. DC injection brake will operate when the X13 signal is turned ON even while operating.
- For the X13 signal input, set "13" in any of **Pr.178 to Pr.189** to assign the function.

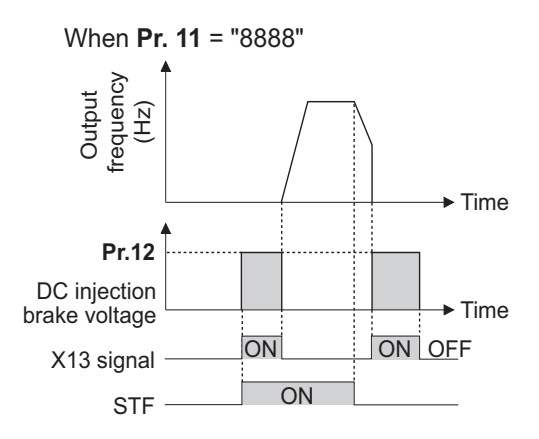

#### **NOTE**

• The X13 signal is disabled during PM motor control.

## **Setting of operation voltage (torque) (Pr.12)**

- Set the percentage against the power supply voltage in **Pr.12 DC injection brake operation voltage**.
- The DC injection brake operation is not available when "0" is set in **Pr.12**. (The motor will coast to stop.)

#### $\overline{\phantom{a}}$ **NOTE**

• When the setting of **Pr.12** is the initial value, the setting corresponding to the motor is set according to the **Pr.71 Applied motor** setting. (Refer to [page 372.](#page-373-0))

However, when an energy saving motor (SF-HR or SF-HRCA) is used, change the **Pr.12** setting as shown below.

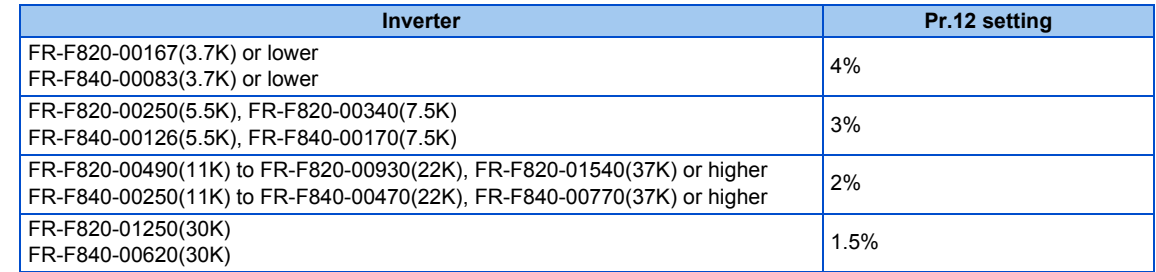

• Even if a larger value is set in **Pr.12**, braking torque is limited so the output current will be within the rated current of the inverter.

## $\wedge$  CAUTION

• Install a mechanical brake to make an emergency stop or to stay stopped for a long time.

#### **Parameters referred to**

**Pr.13 Starting frequency** *F* [page 230,](#page-231-0) [page 231](#page-232-0) **Pr.71 Applied motor Pr.71** Applied motor **Pr.80 Motor capacity Pr.80 Motor capacity Pr.178 to Pr.189 (Input terminal function selection) [page 362](#page-363-0)** 

## **5.13.9 Output stop function**

The motor coasts to a stop (inverter output is shutoff) when the inverter output frequency falls to **Pr.522** setting or lower.

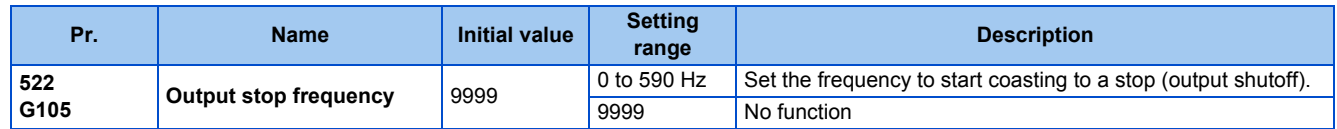

- When both of the frequency setting signal and output frequency fall to the frequency set in **Pr.522** or lower, the inverter stops the output and the motor coasts to a stop.
- The motor re-starts when the frequency setting signal exceeds **Pr.522** + 2 Hz and is accelerated at the **Pr.13 Starting frequency** (0.01 Hz under PM motor control).

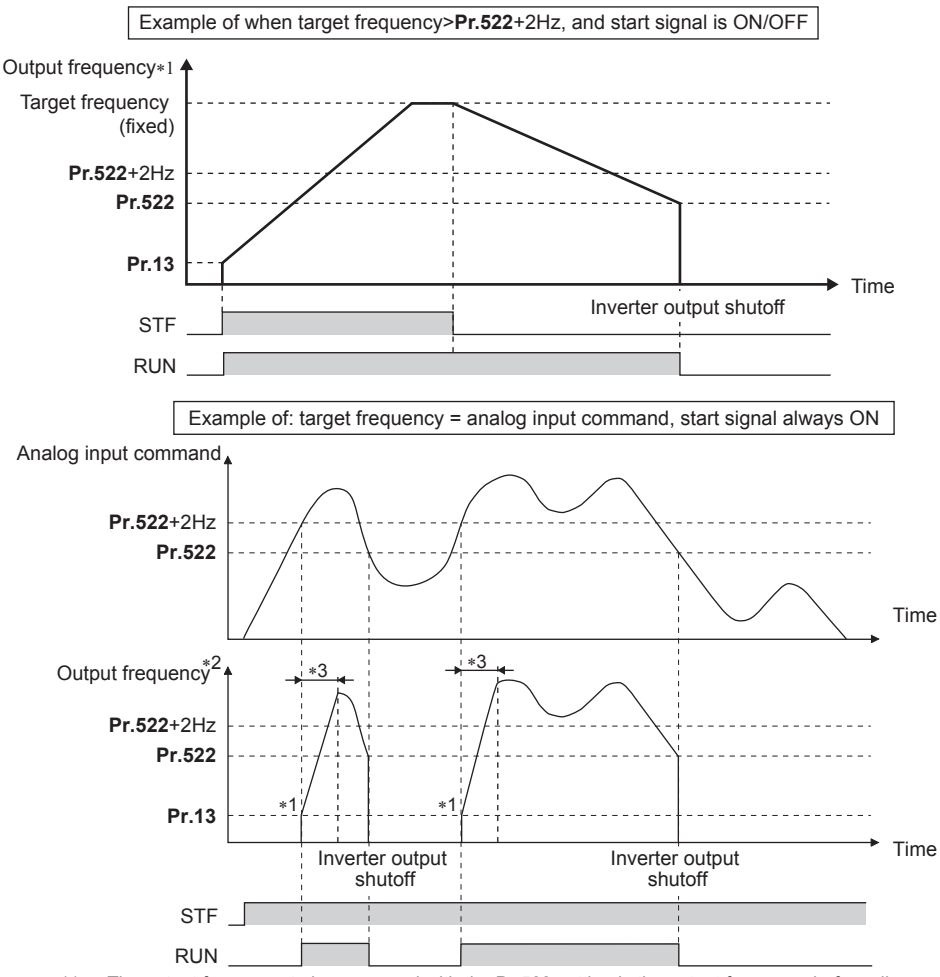

- \*1 The output frequency to be compared with the **Pr.522** setting is the output frequency before slip compensation (V/F control or Advanced magnetic flux vector control), or the speed command value converted into the frequency (PM motor control).
- \*2 The motor is accelerated at the **Pr.13 Starting frequency** (0.01 Hz under PM motor control).
- \*3 The steepness of the slope depends on the acceleration/deceleration time settings such as **Pr.7**.

#### **NOTE**

- When the output stop function is enabled (**Pr.522** ≠ "9999"), the DC injunction brake operation is disabled and the motor coasts to stop when the output frequency drops to the **Pr.522** setting or lower.
- The motor starts acceleration again at **Pr.13 Starting frequency** (0.01 Hz under PM motor control) when the command value exceeds **Pr.522** + 2 Hz again if the start signal remains ON while the motor is coasting after the frequency drops to the **Pr.522** setting or lower. Re-acceleration during coasting may cause an output shutoff of the inverter depending on the parameter setting. (Activation of the restart function is recommended especially for a PM motor.)
- The output stop frequency function is disabled during PID control, JOG operation, power failure stop, traverse function operation, or offline auto tuning.
- During the output stop due to the output stop function (when forward/reverse command is given, but frequency command is not given), the FWD/REV LED indicator on the operation panel blinks fast. (When the frequency command is not given even if the forward/reverse command is given.)

#### $\wedge$  CAUTION

• A PM motor is a motor with interior permanent magnets. High voltage is generated at motor terminals while the motor is running.

Do not touch motor terminals and other parts until the motor stops to prevent an electric shock.

#### **Parameters referred to**

**Pr.10 DC injection brake operation frequency, Pr.11 DC injection brake operation time, Pr.12 DC injection brake operation voltage**  $\sqrt{s}$  [page 543](#page-544-0) **Pr.13 Starting frequency F** [page 230,](#page-231-0) [page 231](#page-232-0)

## **5.13.10 Stop selection**

Select the stopping method (deceleration stop or coasting) at turn-OFF of the start signal.

Coasting can be selected for the cases such that the motor is stopped with a mechanical brake at turn-OFF of the start signal. The operation of the start signal (STF/STR) can be selected. (For the start signal selection, refer to [page 366.](#page-367-0))

![](_page_547_Picture_284.jpeg)

\*1 For the start signal selection, refer to [page 366.](#page-367-0)

### <span id="page-547-0"></span>**To decelerate the motor to a stop**

- Set **Pr.250** = "9999 (initial value) or 8888".
- The motor is decelerated to a stop when the start signal (STF/STR) is turned OFF.

![](_page_547_Figure_10.jpeg)

## **To coast the motor to a stop**

- Set the time required to shut off the output after the start signal is turned OFF in **Pr.250**. When "1000 to 1100" is set, output is shut off after a lapse of the (**Pr.250** - 1000) seconds.
- The output is shut off after a lapse of the setting time of **Pr.250** when the start signal is turned OFF. Motor coasts to a stop.
- The RUN signal is turned OFF when the output is shut off.

![](_page_547_Figure_15.jpeg)

![](_page_548_Picture_0.jpeg)

- The stop selection setting is disabled when the following functions are operating. Power failure stop function (**Pr.261**) PU stop (**Pr.75**) Deceleration stop due to a communication error (**Pr.502**) Offline auto tuning (with motor rotation)
- When **Pr.250** ≠ "9999 or 8888", acceleration/deceleration is performed in accordance to the frequency command until the output is shut off by turning OFF the start signal.
- When the restart signal is turned ON during the motor coasting, the operation is resumed from **Pr.13 Starting frequency**.

#### **Parameters referred to**

**Pr.7 Acceleration time, Pr.8 Deceleration time Pr.7 Acceleration time Pr.13 Starting frequency Pr.13 Starting frequency Pr.75 Reset selection/disconnected PU detection/PU stop selection P** [page 192](#page-193-0) **Pr.261 Power failure stop selection Pr.261 Power failure stop selection Pr.502 Stop mode selection at communication error**  $\sqrt{p}$  [page 485](#page-486-0)

## <span id="page-548-3"></span>**5.13.11 Regenerative brake selection and DC feeding mode**

- For the operation with frequent starts and stops, the regenerative power can be consumed by using the optional brake unit (FR-BU2, BU, or FR-BU).
- The multifunction regeneration converter (FR-XC, power regeneration mode), power regeneration common converter (FR-CV) or power regeneration converter (MT-RC) is used for the continuous operation during regenerative driving. The high power factor converter (FR-HC2) or multifunction regeneration converter (FR-XC, common bus regeneration mode) can be used also to reduce harmonics, improve power factor, and operate continuously during regenerative driving.
- It is possible to choose between the DC feeding mode 1, which will operate with DC power supply (terminals P and N), and DC feeding mode 2, which will normally operate in AC power supply (terminals R, S, and T) and operate in DC power supply (terminal P and N), such as batteries, at the time of power failure.
- While the power is supplied only to the control circuit, the reset operation when the power is supplied to the main circuit can be selected.

![](_page_548_Picture_304.jpeg)

- \*1 The initial value or setting range for the standard model.
- \*2 The initial value or setting range for the separated converter type.
- \*3 The initial value or setting range for the IP55 compatible model.

## <span id="page-548-2"></span><span id="page-548-1"></span><span id="page-548-0"></span>**Details of the setting value**

• FR-F820-02330(55K) or lower, FR-F840-01160(55K) or lower

![](_page_548_Picture_305.jpeg)

• FR-F820-03160(75K) or higher and FR-F840-01800(75K) or higher

![](_page_549_Picture_193.jpeg)

• FR-F842-07700(355K) or higher

![](_page_549_Picture_194.jpeg)

\*1 While the power is supplied only to the control circuit with **Pr.30** = "100 or higher", the inverter reset is not performed when the power is supplied to the main circuit.

## <span id="page-549-0"></span>**When using a brake unit (FR-BU2, BU, FR-BU) (FR-F820-02330(55K) or lower, FR-F840-01160(55K) or lower)**

• When using the built-in brake, using the FR-BU2 in combination with the GZG/GRZG/FR-BR, or using the BU or FR-BU, set **Pr.30** = "0 (initial value), 10, 20, 100, 110, or 120".

## ◆ When using a brake unit (FR-BU2) (FR-F820-03160(75K) or higher, **FRF840-01800(75K) or higher)**

- To use the FR-BU2 in combination with the MT-BR5, set as follows.
- Set "1, 11, or 21" in **Pr.30**.
- Set the brake unit FR-BU2, **Pr.0 Brake mode selection** = "2".

#### **NOTE**

• The stall prevention (overvoltage), oL, does not occur while **Pr.30** = "1, 11, or 21".

### **When using the power regeneration converter (MT-RC)**

• Set "1 or 101" in **Pr.30**.

### **When using the high power factor converter (FR-HC2), multifunction regeneration converter (FR-XC), power regeneration common converter (FR-CV), or converter unit (FR-CC2)**

- To use the FR-HC2 or FR-CV, set **Pr.30** ="2 or 102".
- To use the FR-XC in common bus regeneration mode, set **Pr.30** ="2 or 102". To use the FR-XC in power regeneration mode, set **Pr.30** ="0 or 100".
- When using the FR-CC2, set **Pr.30** ="10" (initial value of the separated converter type).
- Use any of **Pr.178 to Pr.189 (Input terminal function assignment)** to assign the following signals to the contact input terminals.
	- (a) Inverter run enable (X10) signal: FR-HC2 connection, FR-CV connection, FR-CC2 connection

To make protective coordination with the FR-HC2, FR-XC (common bus regeneration mode), FR-CV, or FR-CC2, use the X10 signal to shut off the inverter output.

Input the RDY signal of the FR-HC2 (the RYB signal of the FR-XC, the RDYB signal of FR-CV, or the RDA signal of FR-CC2).

(b) FR-HC2/FR-CC2 connection, instantaneous power failure detection (X11) signal: FR-HC2 connection, FR-CC2 connection

During the operation using RS-485 communication, with the remote output and analog remote output functions enabled, the X11 signal is used to store the status when the inverter is set to store the status before an instantaneous power failure.

Input the FR-HC2/FR-CC2 connection, instantaneous power failure detection signal.

• For the terminal used for the X10 or X11 signal, set "10" (X10) or "11" (X11) in any of **Pr.178 to Pr.189** and assign the function. (For the separated converter type, the X10 signal is assigned to terminal MRS in the initial setting.)

#### **NOTE**

• For details of connection with the brake unit, high power factor converter (FR-HC2), multifunction regeneration converter (FR-XC), or power regeneration common converter (FR-CV), refer to [page 75](#page-76-0). Also, for details of each option, refer to the Instruction Manual of each option.

• Setting **Pr.30** = "2" will reset the inverter, and "Err" is displayed on the operation panel during the reset.

## **Logic reversing of the Inverter run enable signal (X10 signal, Pr.599)**

- Use **Pr.599 X10 terminal input selection** to select the X10 signal input specification between normally open (NO contact) and normally closed (NC contact). With the normally closed (NC contact) input specification, the inverter output is shut off by turning OFF (opening) the X10 signal.
- Changing the inverter logic (NO/NC contact) with the **Pr.599** setting is required according to the logic of the Inverter run enable signal sent from the option unit.
- The response time of the X10 signal is within 2 ms.

![](_page_550_Figure_15.jpeg)

• Relationship between **Pr.599** and the Inverter run enable signal of each option unit

![](_page_550_Picture_222.jpeg)

![](_page_551_Picture_0.jpeg)

- If the X10 signal is unassigned while **Pr.30** = "2" (FR-HC2/FR-XC/FR-CV connection) or "10 or 11" (DC feeding mode 1), the MRS signal can be used as the X10 signal. At this time, logic setting for the signal will follow **Pr.17 MRS input selection**.
- The MRS signal is valid from either of communication or external, but when the MRS signal is to be used as the Inverter run enable (X10) signal, it must be input from external.
- When the FR-HC or MT-HC is connected, set **Pr.599** = "0 (initial value)".
- When the terminal assignment is changed with **Pr.178 to Pr.189 (Input terminal function selection)**, wiring may be mistaken due to different terminal name and signal contents, or may affect other functions. Set parameters after confirming the function of each terminal.

### **Selection between resetting or not resetting during power supply to main circuit (Pr.30 = "100, 101, 102, 110, 111, 120, or 121")**

- Inverter reset is not performed if **Pr.30** = "100" or more, and supplying power to the main circuit (input through terminals R/L1, S/L2, and T/L3) is started when power is supplied only to the control circuit (input through terminals R1/L11 and S1/ L12, or 24 V external power supply input).
- When a communication option, etc. is used, communication interruption due to the inverter reset can be avoided.

#### **NOTE**

## **DC feeding mode 1 (Pr.30 = "10 or 11") (standard models and IP55 compatible models)**

- For standard models and IP55 compatible models, setting **Pr.30** = "10 or 11" allows operation with a DC power supply.
- Keep the AC power supply connection terminals R/L1, S/L2, and T/L3 open, and connect the DC power supply between terminals P/+ and N/-. Also, for the standard model, remove the jumpers between terminals R/L1 and R1/L11 and between terminals S/L2 and S1/L21, and connect the terminals R1/L11 and S1/L21 to the terminals P/+ and N/- respectively.
- The following diagram shows a connection example.

![](_page_551_Figure_14.jpeg)

### CAUTION

• Do not connect a separated converter type inverter to a DC power supply. Doing so may damage the inverter.

### ◆ DC feeding mode 2 (Pr.30 = "20 or 21") (standard models and IP55 **compatible models)**

• When **Pr.30** = "20 or 21", it will normally operate with AC power supply and operate with DC power supply such as batteries at the time of power failure.

<sup>•</sup> When supplying power to the main circuit is started while the protective function of the inverter is activated, inverter reset is performed even when "not resetting after power-ON" is selected.

- Connect the AC power supply to the AC power supply connecting terminals R/L1, S/L2, and T/L3, and connect the DC power supply to the terminals P/+ and N/-. Also, for the standard model, remove the jumpers between terminals R/L1 and R1/L11 and between terminals S/L2 and S1/L21, and connect the terminals R1/L11 and S1/L21 to the terminals P/+ and N/- respectively.
- Operation with DC current is possible by turning ON the DC feeding operation permission (X70) signal. For details on the I/O signals, refer to following table.

![](_page_552_Picture_343.jpeg)

• Following is the connection diagram of switching to DC power supply using the power failure detection of the inverter.

![](_page_552_Figure_4.jpeg)

\*1 Assign the function using **Pr.178 to Pr.182 (Input terminal function selection)**.

\*2 Assign the function using **Pr.190 to Pr.196 (Output terminal function selection)**.

• Operation example at the time of power failure occurrence 1

![](_page_553_Figure_1.jpeg)

• Operation example at the time of power failure occurrence 2 (when the AC power supply is restored)

![](_page_553_Figure_3.jpeg)

• Operation example at the time of power failure occurrence 3 (when continuing the operation)

![](_page_553_Figure_5.jpeg)

### **Power supply specification for DC feeding (standard models and IP55 compatible models)**

![](_page_554_Picture_387.jpeg)

**NOTE** 

- The voltage between terminals P and N briefly increases to 415 V (830 V) or higher during the regenerative driving, so take caution on the selection of the DC power supply.
- When an AC power supply is connected to terminals R/L1, S/L2, and T/L3 during DC feeding with **Pr.30** = "2, 10, or 11" (DC feeding), an option fault (E.OPT) will occur.
- When the input voltage is insufficient during inverter operation with **Pr.30** = "2, 10, 11, 20, or 21" (DC deeding), the inverter output will be shut off. (The undervoltage protection function (E.UVT) is not activated.)
- When the inverter is operated with **Pr.30** = "2, 10, 11, 20, or 21" (DC deeding), detection of Instantaneous power failure (E.IPF) is not performed.
- When the DC power is switched ON, an inrush current higher than that for the AC power flows in the inverter. Minimize the number of power-ON events.
- Changing the terminal assignment using **Pr.178 to Pr.189 (Input terminal function selection)** or **Pr.190 to Pr.196 (Output terminal function selection)** may affect the other functions. Set parameters after confirming the function of each terminal.

#### **Parameters referred to**

- **Pr.17 MRS input selection Pr.17 MRS**
- **Pr.57 Restart coasting time** *F* [page 454](#page-455-0), [page 459](#page-460-0)

**Pr.178 to Pr.189 (Input terminal function selection) [page 362](#page-363-0)** 

**Pr.190 to Pr.196 (Output terminal function selection) Pr.261 Power failure stop selection Pr.261 Power failure** 

## **5.13.12 Regeneration avoidance function**

The regenerative status can be detected and avoided by raising the frequency.

• The operation frequency is automatically increased to prevent the regenerative operations. This function is useful when a load is forcibly rotated by another fan in the duct.

![](_page_554_Picture_388.jpeg)

## **Regeneration avoidance operation (Pr.882, Pr.883)**

- When the regenerative voltage increases, the DC bus voltage will rise, which may cause an overvoltage fault (E.OV[]). The regenerative status can be avoided by detecting this rise of bus voltage, and raising the frequency when the bus voltage level exceeds **Pr.883 Regeneration avoidance operation level**.
- The regeneration avoidance operation can be selected to operate constantly or operate only during constant speed.
- The regeneration avoidance function is enabled by setting "1 or 2" in **Pr.882 Regeneration avoidance operation selection**.

![](_page_555_Figure_4.jpeg)

#### **NOTE**

- The slope of frequency rising or lowering by the regeneration avoidance operation will change depending on the regenerative status.
- The DC bus voltage of the inverter will be approximately  $\sqrt{2}$  times of the normal input voltage.
	- The bus voltage is about 311 VDC (622 VDC) when the input voltage is 220 VAC (440 VAC).

However, it may vary depending on the input power supply waveform.

- Make sure that the setting value of **Pr.883** will not get under DC bus voltage level. The frequency will rise with operation of the regeneration avoidance function even during operation other than the regenerative operation.
- The stall prevention (overvoltage) (oL) will only operate during deceleration, stopping the lowering of output frequency, but on the other hand, the regeneration avoidance function will constantly operate (**Pr.882** = "1") or operate only at constant speed (**Pr.882** = "2"), and raise the frequency depending on the amount of regeneration.
- When the motor becomes unstable due to operation of the stall prevention (overcurrent) (OL) during the regeneration avoidance operation, increase the deceleration time or lower the setting of **Pr.883**.

## **Detecting the regenerative status faster during deceleration (Pr.884)**

• Since a rapid change in bus voltage cannot be handled by bus voltage level detection during the regeneration avoidance operation, deceleration is stopped by detecting the change in bus voltage and if it is equal to or lower than **Pr.883 Regeneration avoidance operation level**. Set the detectable bus voltage change rate as the detection sensitivity in **Pr.884 Regeneration avoidance at deceleration detection sensitivity**. A larger set value increases the detection sensitivity.

#### **NOTE**

• When the setting value is too small (detection sensitivity is not good), detection will not be possible, and regeneration avoidance will operate even with the bus voltage change caused by a change in the input power.

## **Limiting the regeneration avoidance operation frequency (Pr.885)**

- It is possible to assign a limit to the output frequency corrected (rise) by the regeneration avoidance operation.
- Limit of the frequency is output frequency (frequency before regeneration avoidance operation) + **Pr.885 Regeneration avoidance compensation frequency limit value** for during acceleration and constant speed. During deceleration, when the frequency increases due to the regeneration avoidance operation and exceeds the limit value, the limit value will be retained until the output frequency is reduced to be the half the **Pr.885** setting.
- When the frequency that have increased by the regeneration avoidance operation exceeds **Pr.1 Maximum frequency**, it will be limited to the maximum frequency.
- When **Pr.885** = "9999", the regeneration avoidance compensation frequency limit is disabled.

**5**

• Set the frequency around the motor rated slip frequency. Increase the setting value if the overvoltage protection function (E.OV[]) is activated at the start of deceleration.

Synchronized speed at the time of base frequency – rated rotation speed Rated motor slip frequency =  $\frac{S}{S}$  Synchronized speed at the time of base frequency  $\frac{S}{S}$  × Rated motor frequency

![](_page_556_Figure_3.jpeg)

### **Adjusting the regeneration avoidance operation (Pr.665, Pr.886)**

- If the frequency becomes unstable during regeneration avoidance operation, decrease the setting of **Pr.886 Regeneration avoidance voltage gain**. On the other hand, if an overvoltage fault occurs due to a sudden regeneration, increase the setting.
- If setting a smaller value in **Pr.886** does not suppress the vibration, set a smaller value in **Pr.665 Regeneration avoidance frequency gain**.

#### **NOTE**

- During the regeneration avoidance operation, the stall prevention (overvoltage) "oL" is displayed and the Overload warning (OL) signal is output. Set the operation pattern at an OL signal output using **Pr.156 Stall prevention operation selection**. Use **Pr.157 OL signal output timer** to set the OL signal output timing.
- The stall prevention is enabled even during regeneration avoidance operation.
- The regeneration avoidance function cannot decrease the actual deceleration time for the motor to stop. Since the actual deceleration time is determined by the regenerative power consumption performance, consider using a regeneration unit (FR-BU2, BU, FR-BU, FR-CV, FR-HC2, or FR-XC) to decrease the deceleration time.
- When using a regeneration unit (FR-BU2, BU, FR-BU, FR-CV, FR-HC2, or FR-XC) to consume the regenerative power at constant speed, set **Pr.882** = "0 (initial value)" to disable the regeneration avoidance function. When consuming the regenerative power at the time of deceleration with the regeneration unit, etc., set **Pr.882** = "2" (enables regeneration avoidance function only at the constant speed).

#### **Parameters referred to**

**Pr.1 Maximum frequency** *Pr.1* 

**Pr.8 Deceleration time** *F* [page 221](#page-222-0)

**Pr.22 Stall prevention operation level Figure** 279

## **5.13.13 Increased magnetic excitation deceleration**

#### **V/F Magnetic flux agnetic**

Increase the loss in the motor by increasing the magnetic flux during deceleration. The deceleration time can be reduced by suppressing the stall prevention (overvoltage) (oL).

The deceleration time can further be shortened without a brake resistor.

![](_page_556_Picture_292.jpeg)

## **Setting of increased magnetic excitation rate (Pr.660, Pr.661)**

• To enable the increased magnetic excitation deceleration, set **Pr.660 Increased magnetic excitation deceleration operation selection** = "1".

- Set the amount of excitation increase in **Pr.661 Magnetic excitation increase rate**. Increased magnetic excitation deceleration will be disabled when **Pr.661** = "0".
- When the DC bus voltage exceeds the increased magnetic excitation deceleration operation level during the deceleration, excitation is increased in accordance with the setting value in **Pr.661**.
- The increased magnetic excitation deceleration will continue even if the DC bus voltage goes under the increased magnetic excitation deceleration operation level during increased magnetic excitation deceleration.

![](_page_557_Picture_283.jpeg)

- When the stall prevention (overvoltage) occurs during the increased magnetic excitation deceleration operation, increase the deceleration time or raise the setting value of **Pr.661**. When the stall prevention (overcurrent) occurs, increase the deceleration time or lower the setting value of **Pr.661**.
- Increased magnetic excitation deceleration is enabled under V/F control and Advanced magnetic flux vector control.

#### **NOTE**

• Increased magnetic excitation deceleration will be disabled in the following conditions:

PM motor control, power failure stop, operation with the FR-HC2, FR-XC (common bus regeneration mode), or FR-CV, energy saving operation, and Optimum excitation control.

### **Overcurrent prevention function (Pr.662)**

- The overcurrent prevention function is enabled under V/F control and Advanced magnetic flux vector control.
- The increased magnetic excitation rate is lowered automatically when the output current exceeds the level set in **Pr.662** during increased magnetic excitation deceleration.
- When the inverter protective function (E.OC[], E.THT) is activated due to increased magnetic excitation deceleration, adjust the level set in **Pr.662**.
- The overcurrent preventive function is disabled when **Pr.662** = "0".

#### **NOTE**

• When the level set in **Pr.662** is more than the one set in **Pr.22 Stall prevention operation level**, the overcurrent preventive function is activated at the level set in **Pr.22**. (The level set in **Pr.662** is applied when **Pr.22** = "0".)

#### **Parameters referred to**

```
Pr.22 Stall prevention operation levelpage 279
Pr.30 Regenerative function selectionpage 547
Pr.60 Energy saving control selectionpage 540
Pr.162 Automatic restart after instantaneous power failure selection Profile 454page 459
Pr.261 Power failure stop selection Pr.261 Power failure stop selection
```
## **5.13.14 Slip compensation**

#### **V/F**

Under V/F control, the slip of the motor is estimated from the inverter output current to maintain the rotation of the motor constant.

![](_page_557_Picture_284.jpeg)

• Calculate the rated motor slip and set the value in **Pr.245** to enable slip compensation.

Slip compensation is not performed when **Pr.245** = "0 or 9999".

Synchronized speed at the time of base frequency - rated rotation speed Rated slip  $=$   $\frac{\text{SylCritonized speed at the time of base frequency}}{\text{Sylchronized speed at the time of base frequency}}$  × 100 [%]

#### **NOTE**

- When the slip compensation is performed, the output frequency may become larger than the set frequency. Set **Pr.1 Maximum frequency** higher than the set frequency.
- Slip compensation will be disabled in the following conditions: Stall prevention (oL, OL) operation, regeneration avoidance operation, auto tuning

#### **Parameters referred to**

**Pr.1 Maximum frequency F** [page 277](#page-278-0) **Pr.3 Base frequency** 

## **5.13.15 Speed smoothing control**

#### **V/F**

The output current (torque) of the inverter sometimes becomes unstable due to vibration caused by mechanical resonance. Such vibration can be suppressed by reducing fluctuation of the output current (torque) by changing the output frequency.

![](_page_558_Picture_277.jpeg)

### **Control block diagram**

![](_page_558_Figure_13.jpeg)

## **Setting method**

- When vibration caused by mechanical resonance occurs, set 100% in **Pr.653 Speed smoothing control**, perform operation at the frequency with the largest vibration, and check if the vibration is suppressed after few seconds.
- If the setting is not effective, gradually increase the value set in **Pr.653** and repeat the operation to check the effect to determine the most effective value (**Pr.653**).
- If the vibration increases by increasing the value in **Pr.653**, decrease the value in **Pr.653** from 100% to check the effect.
- When the vibrational frequency at which mechanical resonance occurs (during fluctuation of torque, speed, or converter output voltage) is measured using an instrument such as a tester, set 1/2 to 1 times of the vibrational frequency in **Pr.654 Speed smoothing cutoff frequency.** (Setting the resonance frequency range mitigates vibration more effectively.)

![](_page_558_Figure_19.jpeg)

![](_page_559_Picture_0.jpeg)

• Depending on the equipment, the vibration may not be suppressed sufficiently or the setting is not effective.

# **5.14 Parameter clear / All parameter clear**

### Point $\hat{\ell}$

- Set "1" to **Pr.CLR Parameter clear** or **ALL.CL All parameter clear** to initialize all parameters. (Parameters cannot be cleared when **Pr.77 Parameter write selection** = "1".)
- Pr.CLR does not clear calibration parameters or the terminal function selection parameters.
- Refer to the parameter list on [page 646](#page-647-0) for parameters cleared with this operation.

#### **Operating procedure**

- *1.* Turning ON the power of the inverter The operation panel is in the monitor mode.
- *2.* Changing the operation mode
	- Press  $\left\| \frac{PU}{EXT} \right\|$  to choose the PU operation mode. The [PU] indicator turns ON.
- *3.* Selecting the parameter setting mode

 $Press$   $\text{MoDE}$  to choose the parameter setting mode. (The parameter number read previously appears.)

*4.* Selecting the parameter

![](_page_560_Picture_251.jpeg)

*5.* Parameter clear

![](_page_560_Picture_252.jpeg)

 $\begin{bmatrix} 1 & 1 \\ 1 & 1 \end{bmatrix}$   $\begin{bmatrix} 1 & 1 \\ 1 & 1 \end{bmatrix}$  are displayed alternately after parameters are cleared.

- Turn  $\bigodot$  to read another parameter.
- Press  $\|\mathsf{set}\|$  to show the setting again.
- Press  $\parallel$  set  $\parallel$  twice to show the next parameter.

![](_page_560_Picture_253.jpeg)

**NOTE** 

• "  $\int$  " and " $\leftarrow$   $\leftarrow$   $\leftarrow$  " are displayed alternately when the operation mode is other than the PU operation mode.

turns ON, and " " appears on the monitor. (When **Pr.79** ="0" (initial value))

2) Press  $\|\mathsf{set}\|$  to clear the parameter.

1) Press  $\left| \frac{PU}{EXT} \right|$ .

- Stop the inverter first. Writing error occurs if parameter clear is attempted while the inverter is running.
- To clear parameters, the inverter must be in the PU operation mode even if "2" is set to **Pr.77**.
- For availability of the Parameter clear or All parameter clear operation for each parameter, refer to the parameter list on [page](#page-647-0) [646.](#page-647-0)

# **5.15 Copying and verifying parameters on the operation panel**

![](_page_561_Picture_229.jpeg)

#### **NOTE**

- When the copy destination is other than the FR-F800 series or when parameter copy is attempted after the parameter copy reading was stopped, the product series error " $\cdot \cdot \cdot$   $\cdot \cdot \cdot$  appears.
- Refer to the parameter list on [page 646](#page-647-0) for the availability of parameter copy.
- When the power is turned OFF or an operation panel is disconnected, etc. during parameter copy writing, write again or check the setting values by parameter verification.
- When parameters are copied from a different-capacity inverter, there are parameters with different initial values depending on the inverter capacity, so the setting values of some parameters will be automatically changed. After performing a parameter copy from a different-capacity inverter, check all the parameter settings. (Refer to the parameter list [\(page 136\)](#page-137-0) for details of parameters with different initial values depending on individual inverter capacity.)
- While password protection is enabled, parameter copy and parameter verification cannot be performed. (Refer to [page 203](#page-204-0).)
- If parameters are copied from an older inverter to a newer inverter that has additional parameters, out-of-range setting values may be written in some parameters. In that case, those parameters operate as if they were set to initial values.

## <span id="page-561-0"></span>**5.15.1 Parameter copy**

• Inverter parameter settings can be copied to another inverter.

## ◆ Reading the parameter settings in the inverter and storing them in the **operation panel**

#### **Operating procedure**

- *1.* Connect the operation panel to the source inverter.
- *2.* Selecting the parameter setting mode

Press MODE to choose the parameter setting mode. (The parameter number read previously appears.)

*3.* Selecting the parameter

Turn  $\bigcirc$  to  $\mathsf{F}$  ( $\mathsf{F}$   $\mathsf{F}$   $\mathsf{F}$   $\mathsf{F}$   $\mathsf{F}$  (Parameter copy) and press  $\boxed{\mathsf{SET}}$  $\prod_{i=1}^{n}$  -- -- -- " appears.

*4.* Reading to and storing in the operation panel

Turn  $\bigcirc$  to change the set value to "  $\bigcirc$   $\bigcirc$  ". Press  $\bigcirc$  set of to start reading the parameter settings by the

operation panel. (It takes about 30 seconds to read and store all the settings. During reading, "  $\prod_{r=1}^n$ " blinks.)

- 5. End of reading and storing
	- "  $\left\{\left[\left[\cdot\right]\right]_1\right\}$ " and  $\left\{\left[\cdot\right]\right\}$  are displayed alternately after the reading and storing are completed.

A NOTE • "-  $\left| \cdot \right|$ " appears when a parameter read error occurred. Perform the operation from step 3 again.

## **Writing parameter settings stored in the operation panel to the inverter**

#### **Operating procedure**

![](_page_562_Picture_244.jpeg)

![](_page_562_Picture_245.jpeg)

7. When parameters are written to the destination inverter, reset the inverter before operation by, for example, turning the power supply OFF.

**NOTE** 

• "-  $\leftarrow$   $\leftarrow$   $\leftarrow$  appears when a parameter write error occurred. Perform the operation from step 3 again.

•  $\frac{1}{2}$   $\frac{1}{2}$  and  $\frac{1}{2}$   $\frac{1}{2}$  are displayed alternately when parameter copy is performed between the FR-F820-02330(55K) or lower or FR-F840-01800(55K) or lower inverters and the FR-F820-03160(75K) or higher or FR-F840-01800(75K) or higher inverters. When CP and 0.00 are displayed alternately, set **Pr.989 Parameter copy alarm release** as shown below (initial value).

![](_page_562_Picture_246.jpeg)

After setting **Pr.989**, perform setting of **Pr.9, Pr.30, Pr.51, Pr.56, Pr.57, Pr.72, Pr.80, Pr.82, Pr.90 to Pr.94, Pr.453, Pr.455, Pr.458 to Pr.462, Pr.557, Pr.859, Pr.860,** and **Pr.893** again.

## <span id="page-563-0"></span>**5.15.2 Parameter verification**

• Whether the parameter settings of inverters are the same or not can be checked.

#### **Operating procedure**

- 1. Copy the parameter settings of the verification source inverter to the operation panel according to the procedure on [page 560](#page-561-0).
- *2.* Detach the operation panel from the source inverter and attach it to the verification target inverter.
- *3.* Turning ON the power of the inverter The operation panel is in the monitor mode.
- *4.* Selecting the parameter setting mode

Press MODE to choose the parameter setting mode. (The parameter number read previously appears.)

*5.* Selecting the parameter

Turn to " " (Parameter copy) and press . " " appears.

*6.* Parameter verification

Turn  $\bigodot$  to change to setting value " $\frac{1}{\sqrt{2}}$ "  $\bigodot$   $\frac{1}{\sqrt{2}}$ " (Parameter copy verification mode).

Press  $\sqrt{s_{ET}}$ . Verification of the parameter settings copied to the operation panel and the parameter settings of the verification destination inverter is started. (It takes about 60 seconds to verify all the settings. During verification,

"  $\frac{1}{2}$   $\frac{1}{2}$   $\frac{1}{2}$   $\frac{1}{2}$   $\frac{1}{2}$  blinks.)

 $\bullet$  **NOTE** 

- If there are different parameters, the different parameter number and " " are displayed alternately.
- To continue verification, press  $\sqrt{\frac{\text{set}}{\text{SET}}}$ .
- 7.  $\overline{P}$   $\overline{P}$   $\overline{P}$   $\overline{P}$   $\overline{P}$  and  $\overline{P}$   $\overline{P}$   $\overline{P}$   $\overline{P}$  are displayed alternately after verification ends.
	- When " $\bullet$   $\blacksquare$  blinks, the set frequency may be incorrect. To continue verification, press  $\boxed{\mathsf{SET}}$

# **5.16 Copying and verifying parameters using a USB memory**

- Inverter parameter settings can be copied to a USB memory device.
- Parameter setting data stored in a USB memory device can be copied to another inverter or verified to see if they differ from the parameter settings of another inverter.
- Parameter settings can also be imported to a personal computer and edited in FR Configurator2.

#### **Changes in the USB memory copy operation states**

• Insert the USB memory device into the inverter. The USB memory mode is displayed and the USB memory operations are enabled.

![](_page_564_Figure_6.jpeg)

![](_page_565_Picture_0.jpeg)

- When parameter settings are copied to the USB memory without specifying a parameter setting file number in the USB memory, numbers are automatically assigned.
- Up to 99 files can be saved in the USB memory. When the USB memory already has 99 files, attempting copying of another file to the USB memory causes the file quantity error (rE7).
- Refer to the Instruction Manual of FR Confirurator2 for the details on importing files to FR Configurator2.
- While password protection is enabled, parameter copy and parameter verification cannot be performed. (Refer to [page 203](#page-204-0).)

## <span id="page-565-0"></span>**Reading the parameter settings in the inverter and storing them in the USB memory**

#### **Operating procedure**

- *1.* Insert the USB memory device into the copy source inverter.
- *2.* USB memory mode

Press MODE to change to the USB memory mode.

*3.* Displaying the file selection screen

![](_page_565_Picture_267.jpeg)

the USB memory, display the file selection screen, turn  $\mathbb{C}^3$  to select the file number, and press  $\boxed{\text{set}}$ .

*4.* Reading to and storing in the USB memory

Turn  $\bigcirc$  to change to "  $\left\{\right.$   $\right\}$   $\left\{\right.$  ". Press  $\left\[\right.$  set  $\right\]$  to start reading the parameter settings by the USB memory. (It

takes about 15 seconds to read and store all the settings. During reading, " [F]

" [F] and the file number are displayed alternately after the reading and storing are completed.

## **Writing parameter settings stored in the USB memory to the inverter**

#### **Operating procedure**

- *1.* Insert the USB memory device into the destination inverter.
- *2.* USB memory mode

Press MODE to change to the USB memory mode.

*3.* Displaying the file selection screen

Press  $\sqrt{\frac{SET}{}}$  three times to display " $\sqrt{\frac{1}{1}}$   $\sqrt{\frac{1}{1}}$   $\rightarrow$   $\rightarrow$   $\rightarrow$  " (file selection screen).

*4.* Selecting the file number

Turn  $\bigcirc$  to select the file number to copy to the inverter, and press  $\lceil \frac{\text{SET}}{\text{SET}} \rceil$ 

- **5.** Turn  $\bigcirc$  to display  $\mathbb{F}$ ,  $\bigcirc$  and press  $\boxed{\text{set}}$ ,  $\mathbb{F}$ ,  $\begin{matrix} 1 \\ -1 \end{matrix}$ , appears.
- *6.* Writing to the inverter

Press  $\|\text{str}\|$  to start writing the parameter settings stored in the USB memory to the destination inverter. (It takes about 15 seconds to write all the settings. During writing,  $\begin{bmatrix} -1 & -1 \\ -1 & -1 \end{bmatrix}$  " blinks.)

 $T$   $\leftarrow$   $\leftarrow$   $\leftarrow$   $\leftarrow$  and the file number are displayed alternately after copying ends.

- Perform this step while the inverter is stopped.
- 7. When parameters are written to the destination inverter, reset the inverter before operation by, for example, turning the power supply OFF.

![](_page_566_Picture_0.jpeg)

- $\mathbb{T}$   $\vdash$   $\vdash$   $\vdash$  or  $\mathbb{T}$   $\vdash$   $\mathbb{F}$  appears when a USB memory device error occurred. Check the connection of the USB memory device and try the operation again.
- $\cdot$  " $\Box$  and " $\Box$ " are displayed alternately when parameter copy is performed between the FR-F820-02330(55K) or lower or FR-F840-01160(55K) or lower inverters and the FR-F820-03160(75K) or higher or FR-F840-01800(75K) or higher inverters. When CP and 0.00 are displayed alternately, set **Pr.989 Parameter copy alarm release** as shown below (initial value).

![](_page_566_Picture_138.jpeg)

After setting **Pr.989**, perform setting of **Pr.9, Pr.30, Pr.51, Pr.56, Pr.57, Pr.61, Pr.70, Pr.72, Pr.80, Pr.82, Pr.90 to Pr.94, Pr.453, Pr.455, Pr.458 to Pr.462, Pr.557, Pr.859, Pr.860,** and Pr.893 again.

- When the copy destination is other than the FR-F800 series or when parameter copy is attempted after the parameter copy reading was stopped, the model error " $= -$  " appears.
- 
- Refer to the parameter list on [page 646](#page-647-0) for the availability of parameter copy.
- When the power is turned OFF or an operation panel is disconnected, etc. during parameter copy writing, write again or check the setting values by parameter verification.
- When parameters are copied from a different-capacity inverter, there are parameters with different initial values depending on the inverter capacity, so the setting values of some parameters will be automatically changed. After performing a parameter copy from a different-capacity inverter, check all the parameter settings. (Refer to the parameter list [\(page 136\)](#page-137-0) for details of parameters with different initial values depending on individual inverter capacity.)

## **Procedure for verifying parameters in the USB memory**

#### **Operating procedure**

- 1. Copy the parameter settings of the verification source inverter to the USB memory according to the procedure on [page 564](#page-565-0).
- *2.* Move the USB memory device to the inverter to be verified.
- *3.* Turning ON the power of the inverter The operation panel is in the monitor mode.
- *4.* USB memory mode

Press MODE to change to the USB memory mode.

*5.* Displaying the file selection screen

Press  $\sqrt{\frac{SET}{}}$  three times to display " $\sqrt{\phantom{0}}$   $\sqrt{\phantom{0}}$  -- -- - " (file selection screen).

- *6.* Selecting the file number
	- Turn  $\bigcirc$  to select the file number to be verified, and press  $\sqrt{s_{\text{ET}}}$ .
- 

![](_page_567_Picture_245.jpeg)

- To continue verification, press  $\parallel$  set  $\parallel$ .
- 8. The verified file number and " $\exists$   $\Box$   $\Box$  " are displayed alternately after verification ends.
- **NOTE**

• When " $\leftarrow \leftarrow \frac{1}{2}$ " blinks, the set frequency may be incorrect. To continue verification, press  $\sqrt{\frac{SET}{}}$ 

# **5.17 Checking parameters changed from their initial values (initial value change list)**

Parameters changed from their initial values can be displayed.

#### **Operating procedure**

- *1.* Turning ON the power of the inverter The operation panel is in the monitor mode.
- *2.* Selecting the parameter setting mode

Press  $\vert$  MODE $\vert$  to choose the parameter setting mode. (The parameter number read previously appears.)

*3.* Selecting a parameter

Turn  $\bigcirc$  to " $\bigcap_{r}$   $\bigcirc$   $\bigcirc$   $\bigcirc$   $\bigcirc$   $\bigcirc$   $\bigcirc$   $\bigcirc$  (Initial value change list), and press  $\bigcirc$  $\sqrt{2}$  - - - - - " appears.

*4.* Checking the Initial value change list

Turn  $\bigcirc$  . The parameter numbers that have been changed from their initial value appear in order.

 $\bullet$  When  $\sqrt{\frac{SET}{SET}}$  is pressed with a changed parameter displayed, the parameter settings can be changed as they are. (Parameter numbers are no longer displayed in the list when they are returned to their initial values.)

Other changed parameters appear by turning  $\mathbb{C}^3$ .

• The indication returns to " $\Box$  -- -- -- -- " when the last changed parameter is displayed.

#### **NOTE**

- The calibration parameters **(C0 (Pr.900) to C7 (Pr.905), C42 (Pr.934) to C45 (Pr.935))** are not displayed even when these are changed from the initial settings.
- Only the simple mode parameters are displayed when the simple mode is set (**Pr.160** ="9999").
- Only user groups are displayed when user groups are set (**Pr.160** = "1").
- **Pr.160** is displayed independently of whether the setting value is changed or not.
- Parameter setting using the Initial value change list is also possible.

# MEMO

# **CHAPTER 6 PROTECTIVE FUNCTIONS**

![](_page_570_Picture_10.jpeg)

<span id="page-571-1"></span><span id="page-571-0"></span>This chapter explains the "PROTECTIVE FUNCTIONS" that operate in this product. Always read the instructions before use.

## **6.1 Inverter fault and alarm indications**

- When the inverter detects a fault, depending on the nature of the fault, the operation panel displays an error message or warning, or a protective function is activated to shut off the inverter output.
- When any fault occurs, take an appropriate corrective action, then reset the inverter, and resume the operation. Restarting the operation without a reset may break or damage the inverter.
- When a protective function is activated, note the following points.

![](_page_571_Picture_116.jpeg)

• Inverter fault or alarm indications are categorized as follows.

![](_page_571_Picture_117.jpeg)

#### **NOTE**

• The last eight faults can be displayed on the operation panel. (Fault history) (For the operation, refer to [page 572.](#page-573-1))

# <span id="page-572-0"></span>**6.2 Reset method for the protective functions**

Reset the inverter by performing any of the following operations. Note that the accumulated heat value of the electronic thermal relay function and the number of retries are cleared (erased) by resetting the inverter. The inverter recovers about 1 second after the reset is released.

• On the operation panel, press  $\frac{1510P}{RAGST}$  to reset the inverter. (This operation is valid only when a protective function for a fault is activated. (Refer to [page 582](#page-583-0) of the Instruction Manual for faults.))

![](_page_572_Picture_3.jpeg)

• Switch the power OFF once, then switch it ON again.

![](_page_572_Figure_5.jpeg)

• Turn ON the Reset (RES) signal for 0.1 s or more. (If the RES signal is kept ON, "Err" appears (blinks) to indicate that the inverter is in a reset status.)

![](_page_572_Figure_7.jpeg)

![](_page_572_Picture_8.jpeg)

• OFF status of the start signal must be confirmed before resetting the inverter fault. Resetting an inverter fault with the start signal ON restarts the motor suddenly.

# <span id="page-573-1"></span><span id="page-573-0"></span>**6.3 Check and clear of the fault history**

The operation panel stores the past eight fault records which appears when a protective function is activated. (Fault history)

![](_page_573_Figure_2.jpeg)

\*1 When an overcurrent trip occurs by an instantaneous overcurrent, the monitored current value saved in the fault history may be lower than the actual current that has flowed.

\*2 The cumulative energization time and actual operation time are accumulated from 0 to 65535 hours, then cleared, and accumulated again from 0.

## **Fault history clearing procedure**

#### $Point<sup>°</sup>$

• Set **Err.CL Fault history clear** = "1" to clear the fault history.

#### **Operating procedure**

- *1.* Turning ON the power of the inverter The operation panel is in the monitor mode.
- *2.* Selecting the parameter setting mode

Press MODE to choose the parameter setting mode. (The parameter number read previously appears.)

*3.* Selecting the parameter number

Turn  $\bigcirc$  until " $\begin{array}{ccc} \begin{array}{ccc} \hline \end{array} & \bullet \end{array}$   $\begin{array}{ccc} \hline \end{array}$ " (Fault history clear) appears. Press  $\boxed{\text{scr}}$  to read the present set value. " (initial value) appears.

*4.* Fault history clear

Turn  $\left(\frac{1}{1}\right)$  to change the set value to " |". Press  $\sqrt{\left|\frac{1}{1}\right|}$  to start clearing.

- "  $\int$ " and " $\frac{1}{\sqrt{2}}$   $\int$   $\int$ " are displayed alternately after parameters are cleared.
	- Turn  $\bigodot$  to read another parameter.
	- Press  $\sqrt{s_{\text{ET}}}$  to show the setting again.
	- Press  $\sqrt{\frac{SET}{W}}$  twice to show the next parameter.

# <span id="page-575-0"></span>**6.4 List of fault displays**

If the displayed message does not correspond to any of the following or if you have any other problem, contact your sales representative.

## **Error message**

• A message regarding operational fault and setting fault by the operation panel and the parameter unit is displayed. The inverter output is not shut off.

![](_page_575_Picture_535.jpeg)

## **Warning**

• The inverter output is not shut off even when a warning is displayed. However, failure to take appropriate measures will lead to a fault.

![](_page_575_Picture_536.jpeg)

## **Alarm**

• The inverter output is not shut off. An Alarm (LF) signal can also be output with a parameter setting.

### **Fault**

- When a protective function is activated, the inverter output is shut off and a Fault (ALM) signal is output.
- The data code is used for checking the fault detail via communication or with **Pr.997 Fault initiation**.

#### **Data code 16 to 199**

![](_page_575_Picture_537.jpeg)
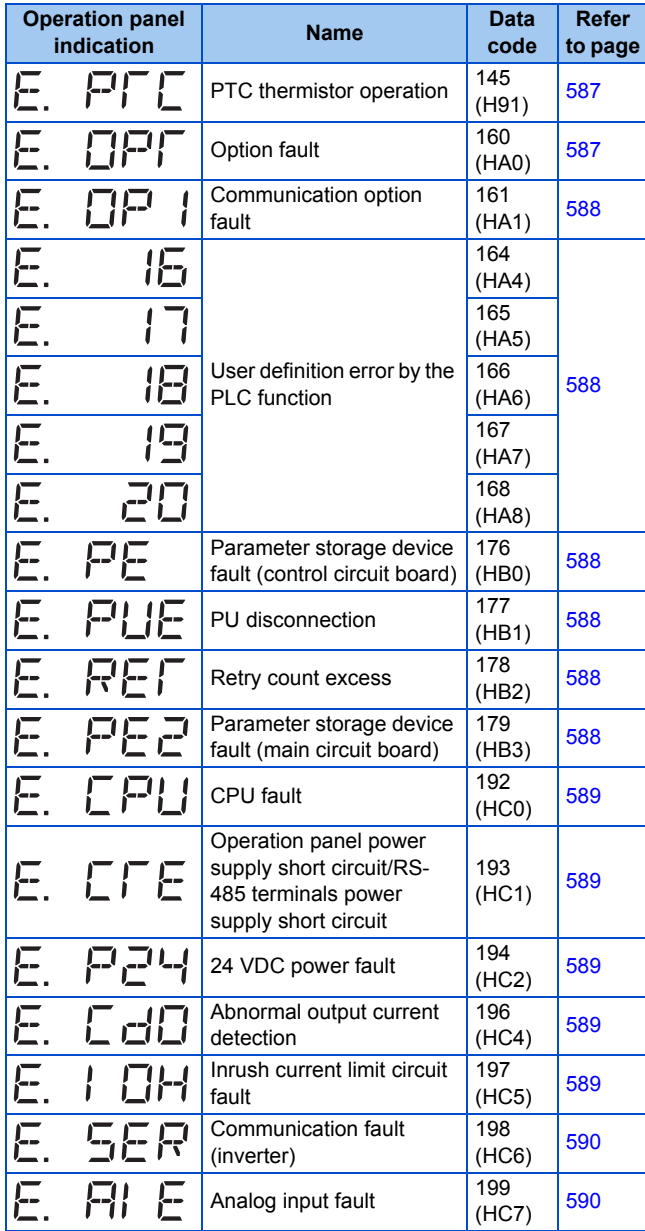

### ■ Data code 200 or more

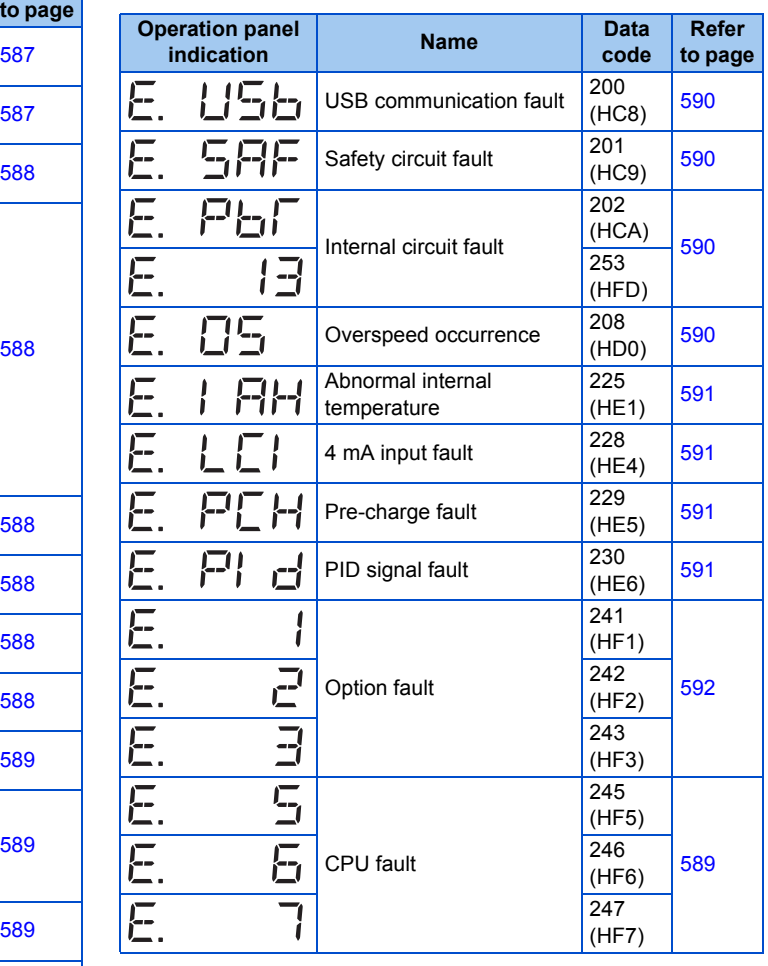

## ◆ Others

• The fault history and the operation status of the inverter are displayed. It is not a fault indication.

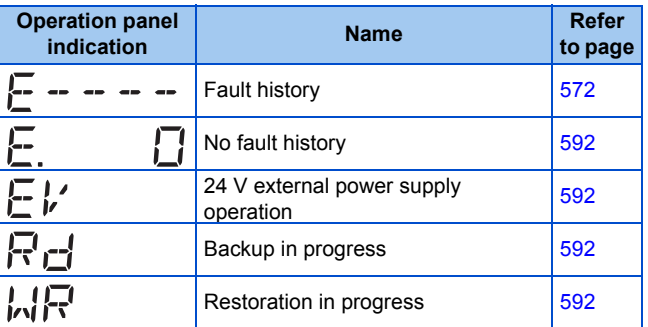

If faults other than the above appear, contact your sales representative.

## **Error message**

A message regarding operational troubles is displayed. Output is not shut off.

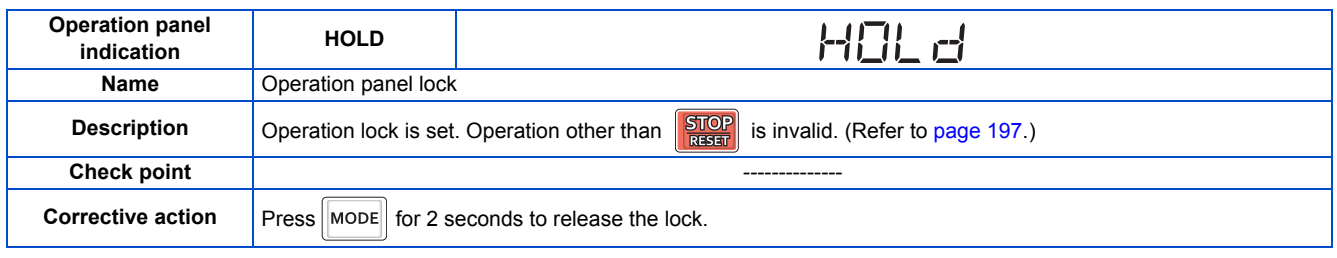

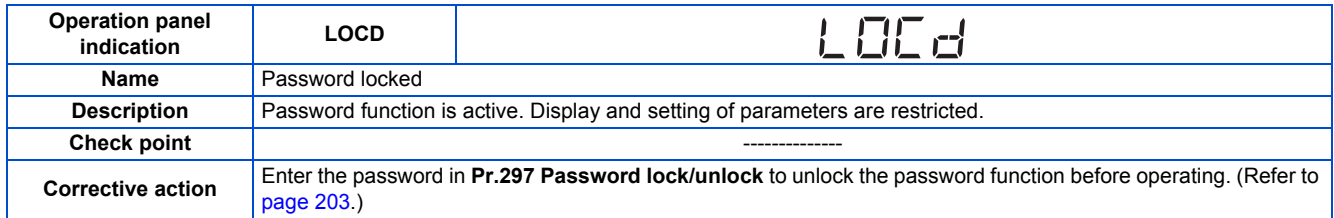

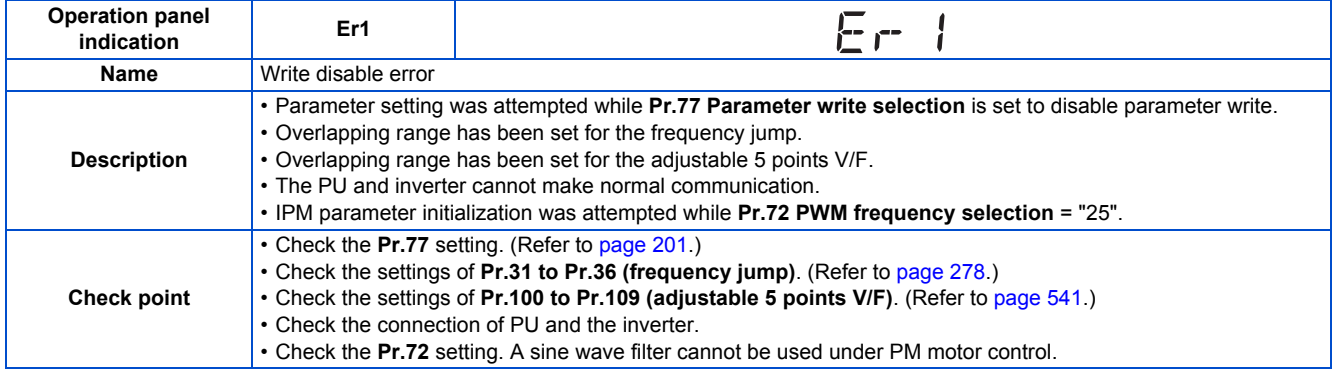

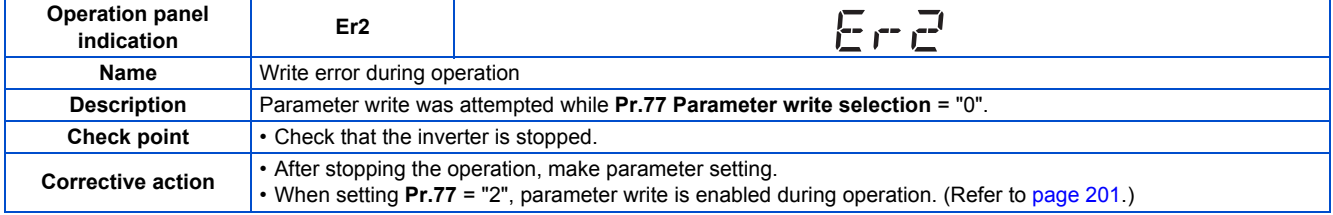

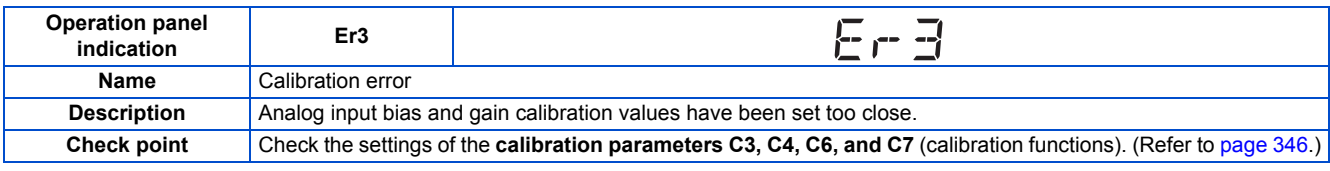

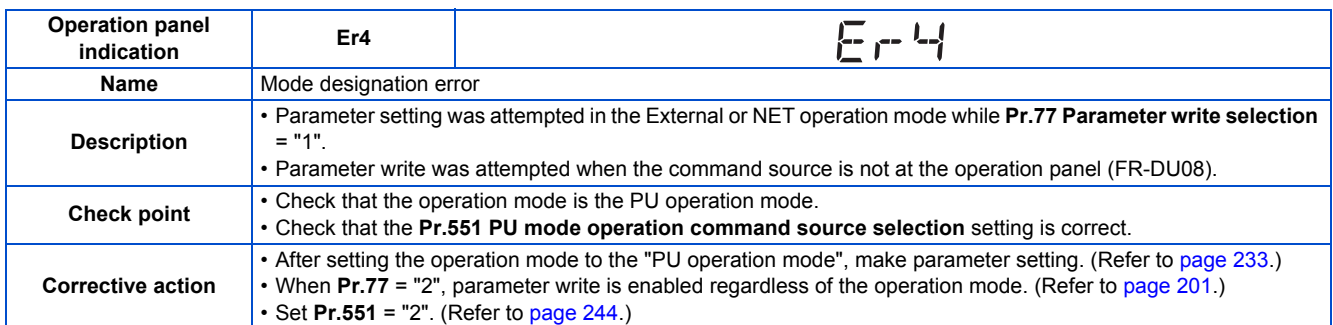

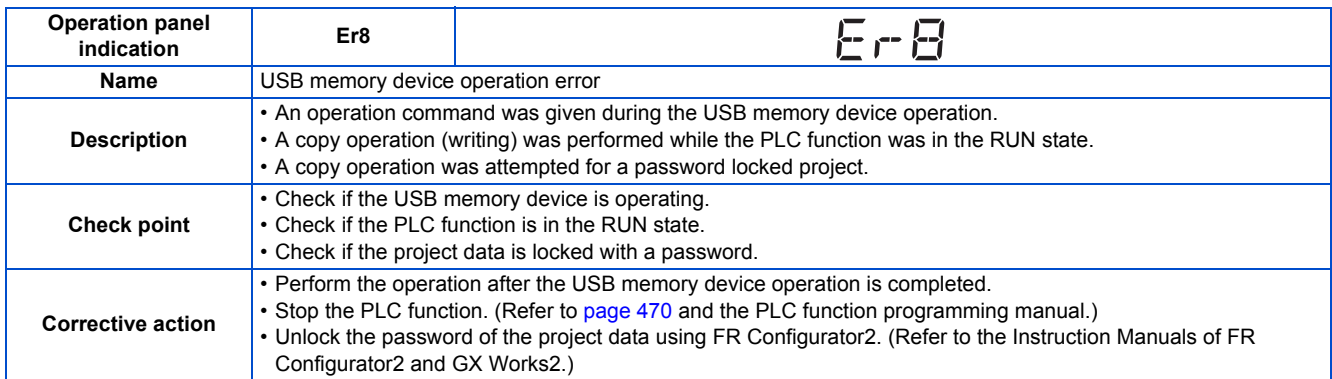

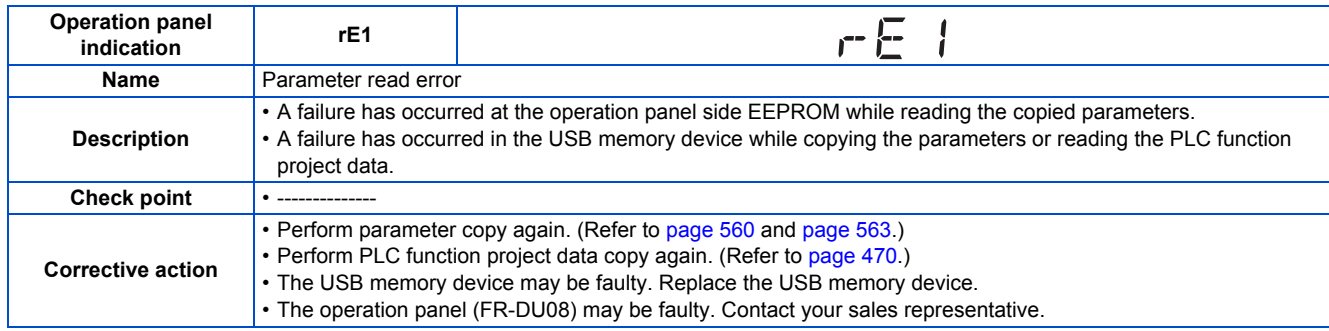

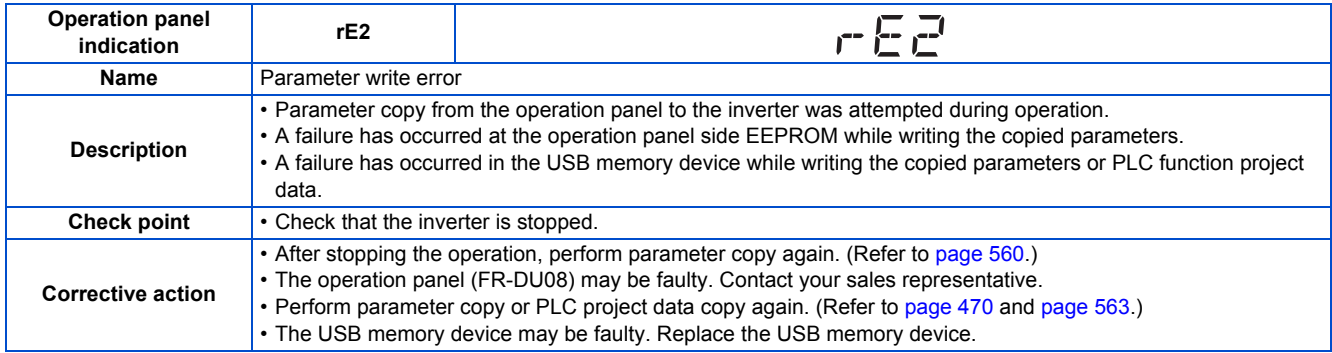

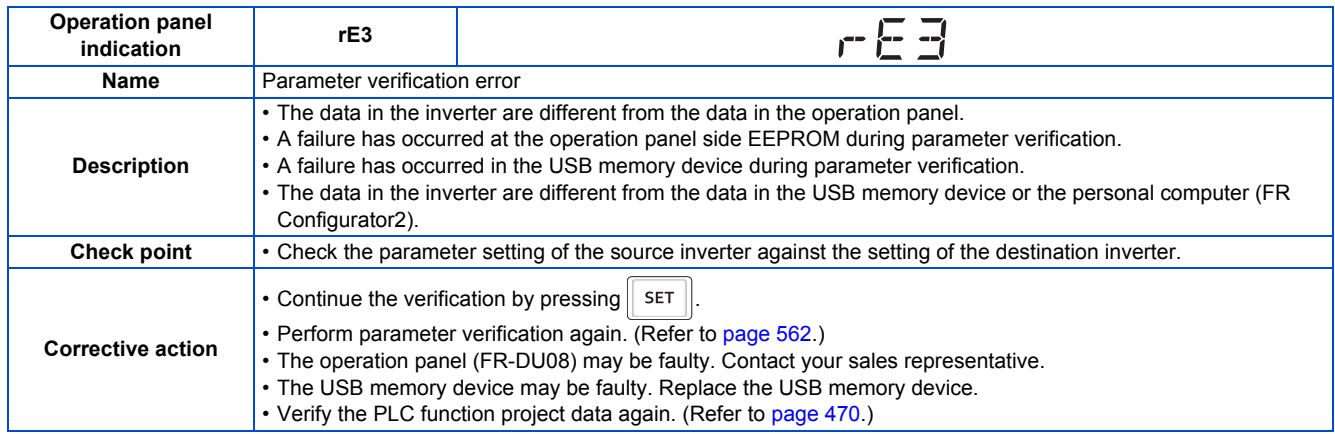

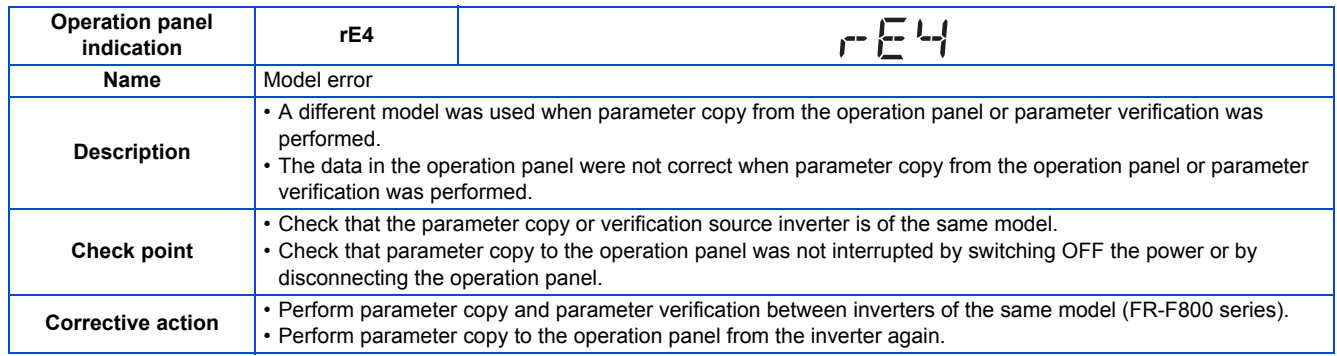

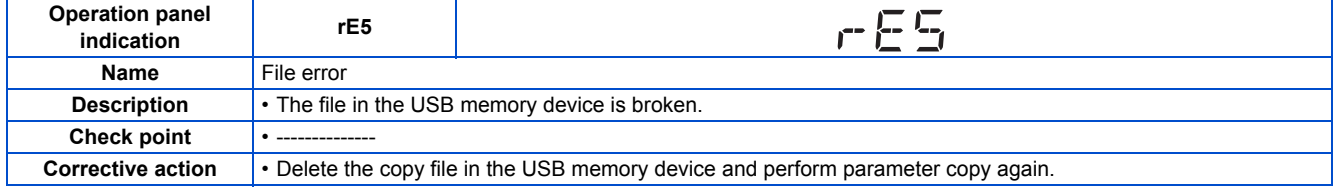

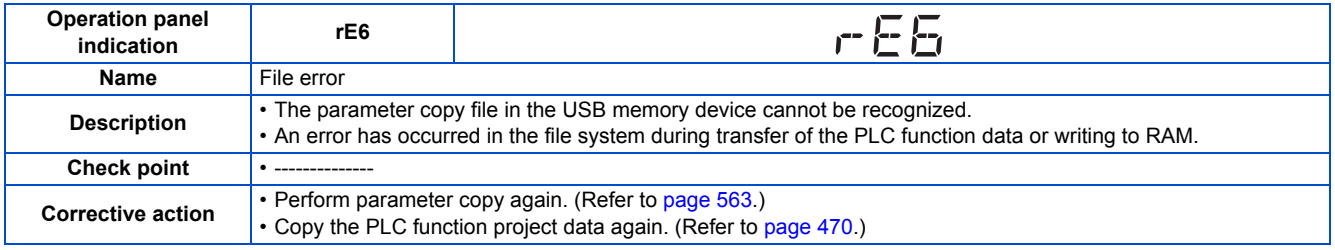

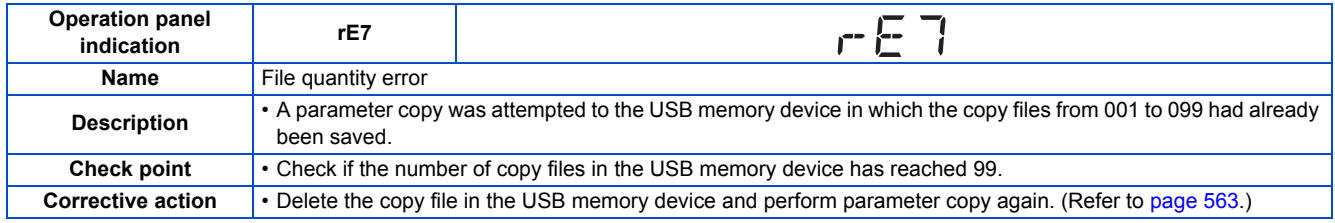

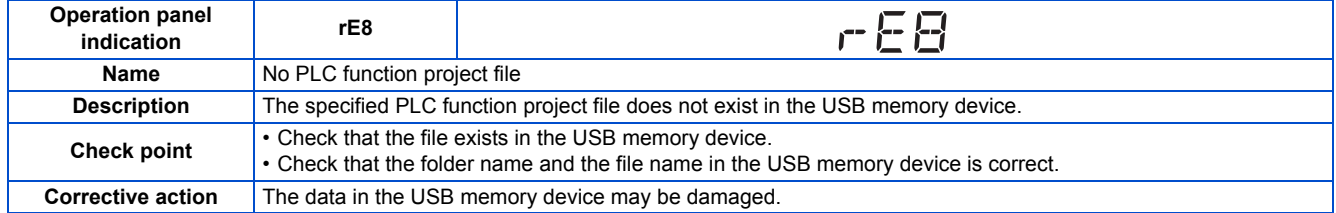

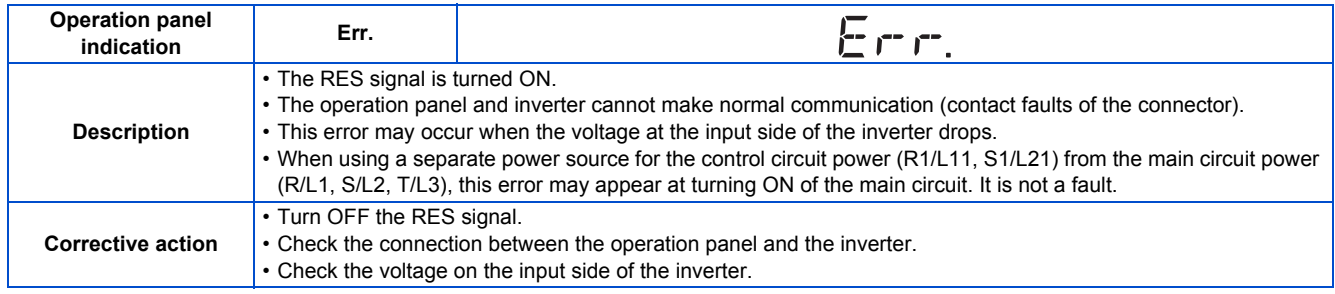

## **Warning**

Output is not shut off when a protective function is activated.

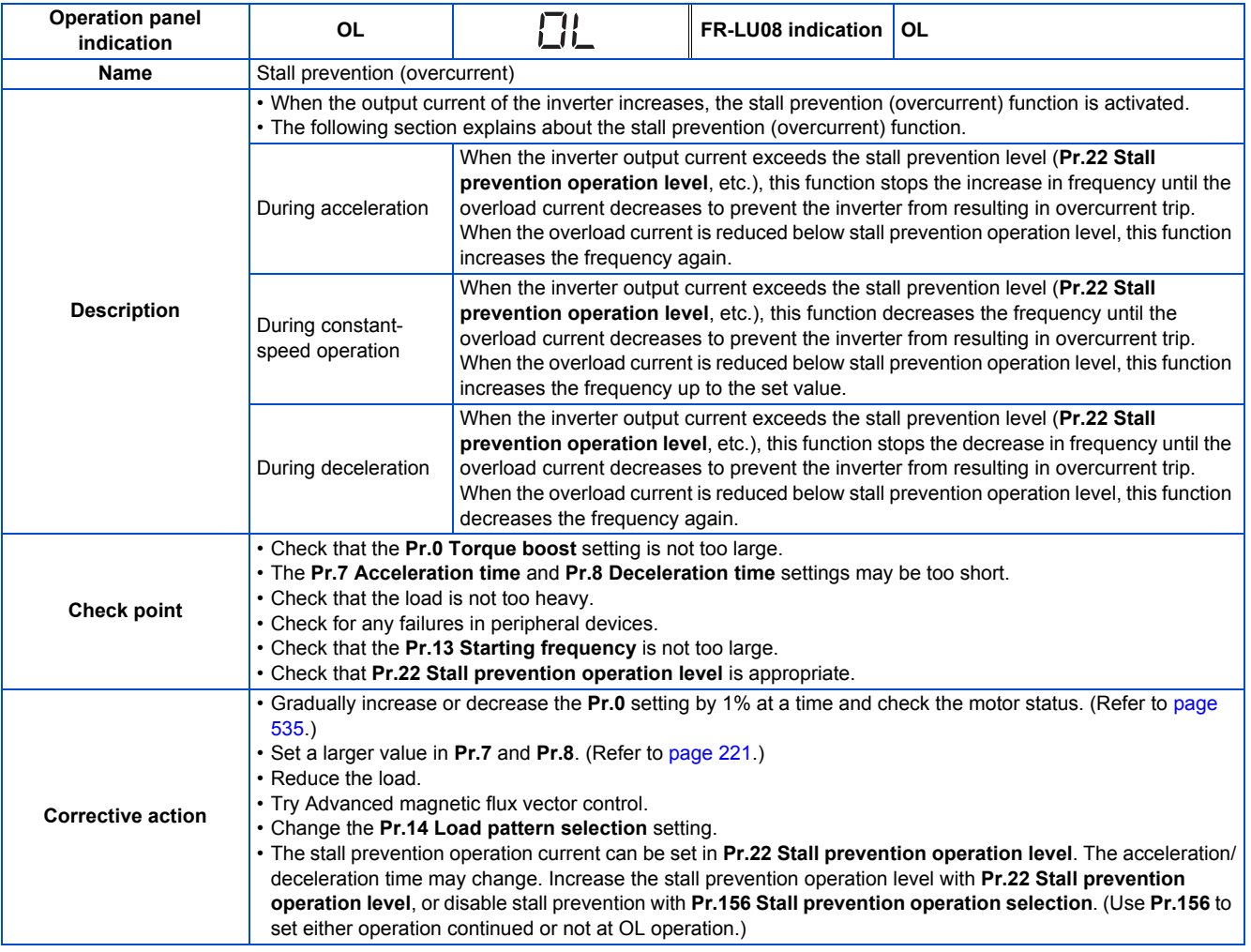

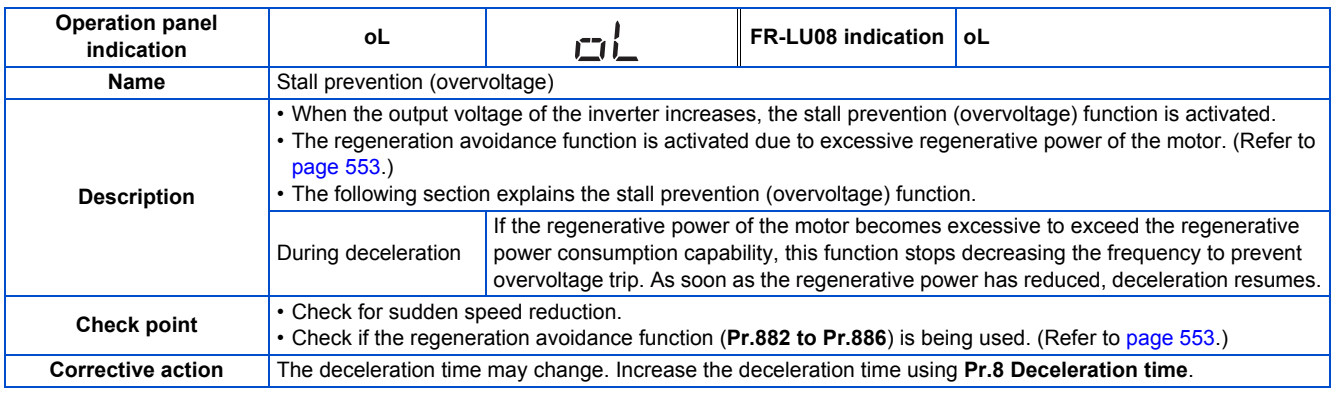

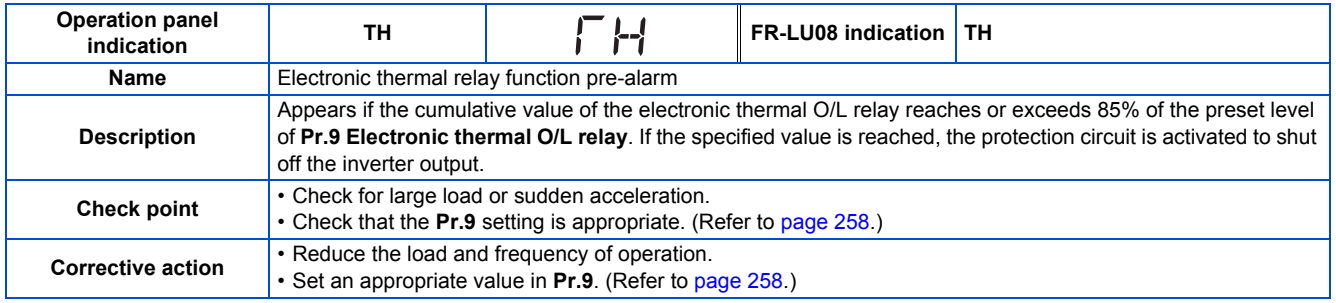

<span id="page-581-0"></span>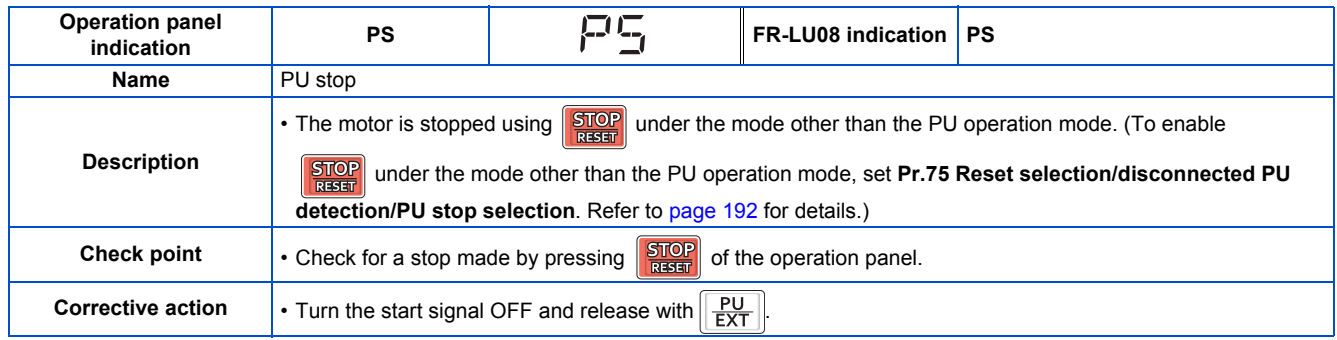

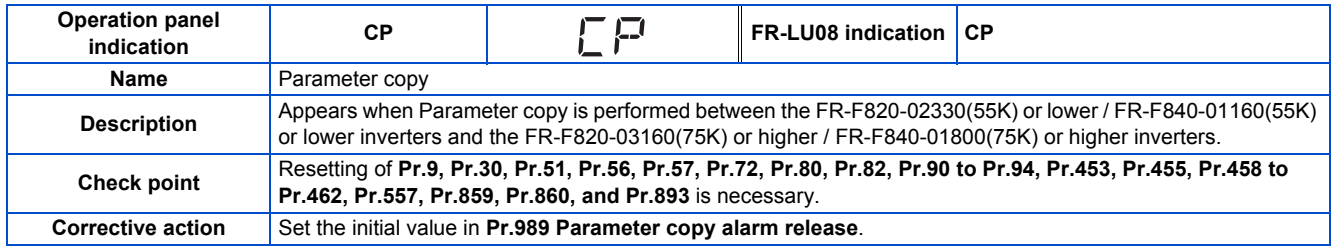

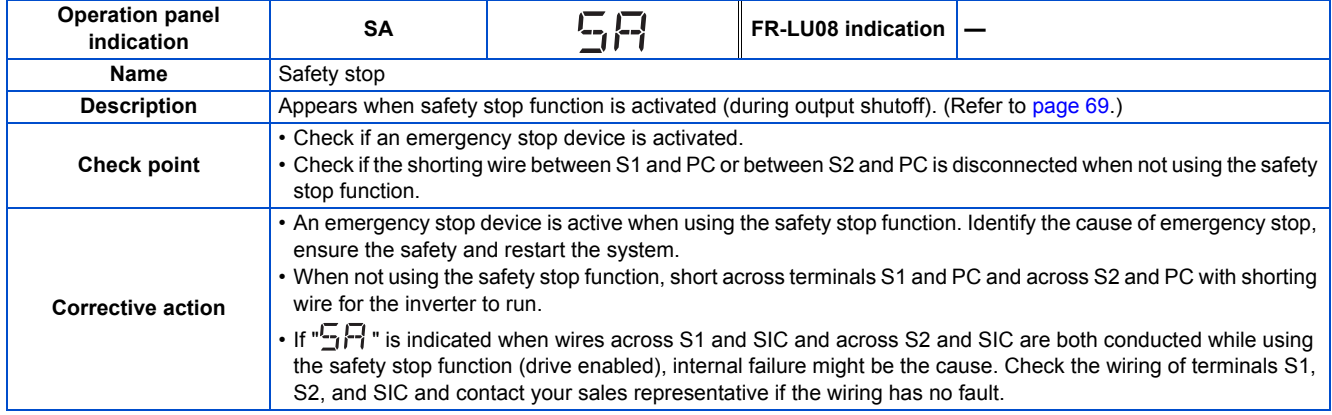

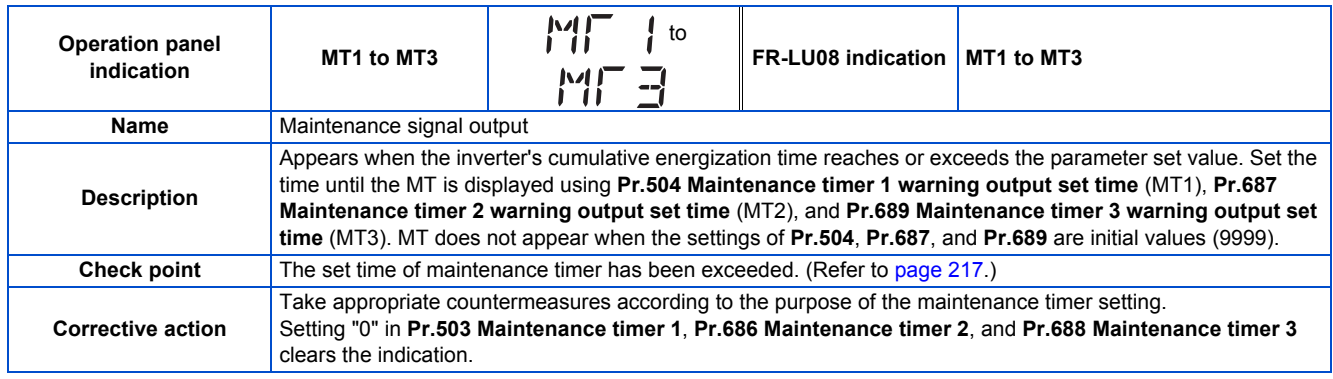

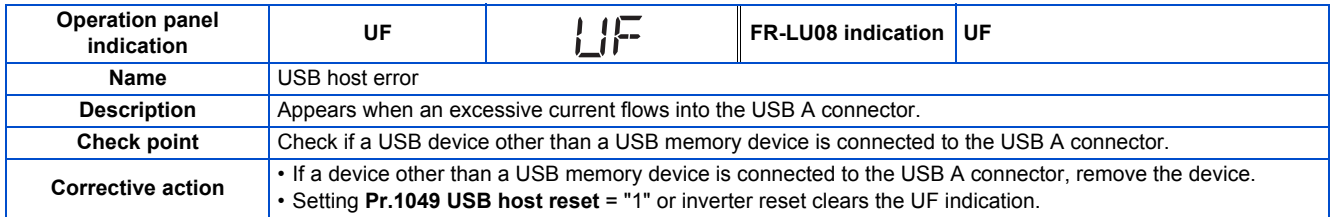

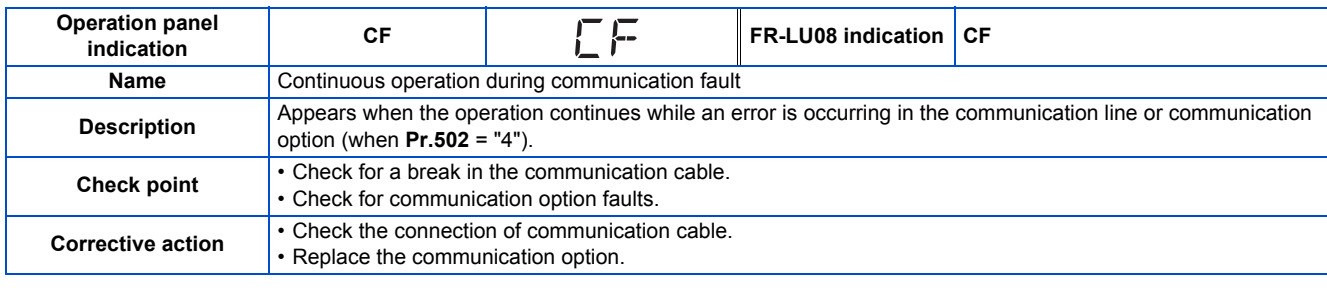

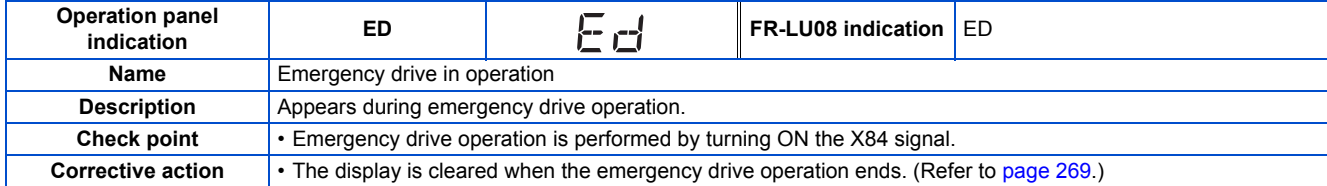

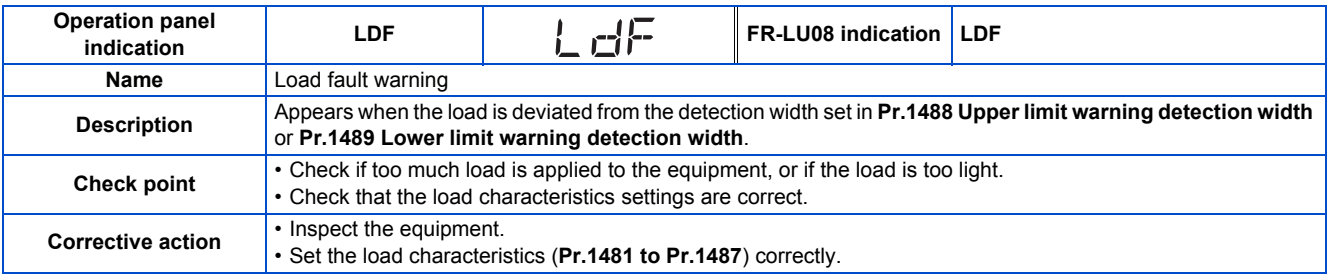

## ◆ Alarm

Output is not shut off when a protective function is activated. The Alarm (LF) signal can be output depending on the parameter setting. (Set "98" in **Pr.190 to Pr.196 (Output terminal function selection)**. Refer to [page 319.](#page-320-0))

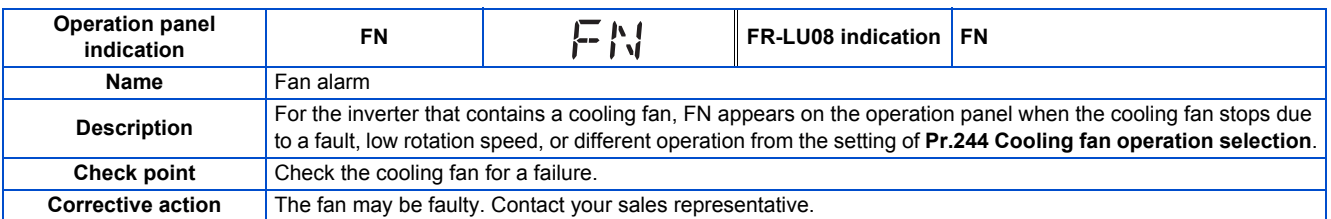

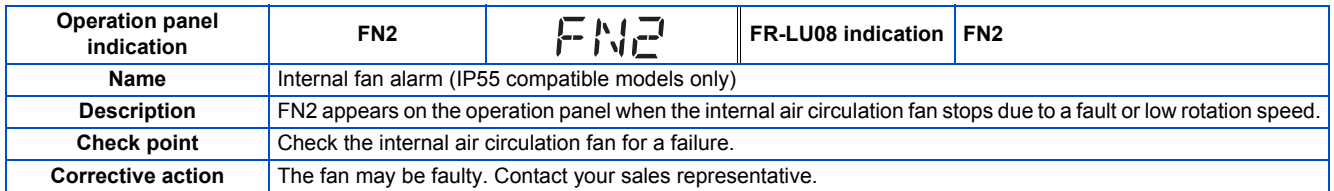

## ◆ Fault

When a protective function is activated, the inverter output is shut off and a Fault signal is output.

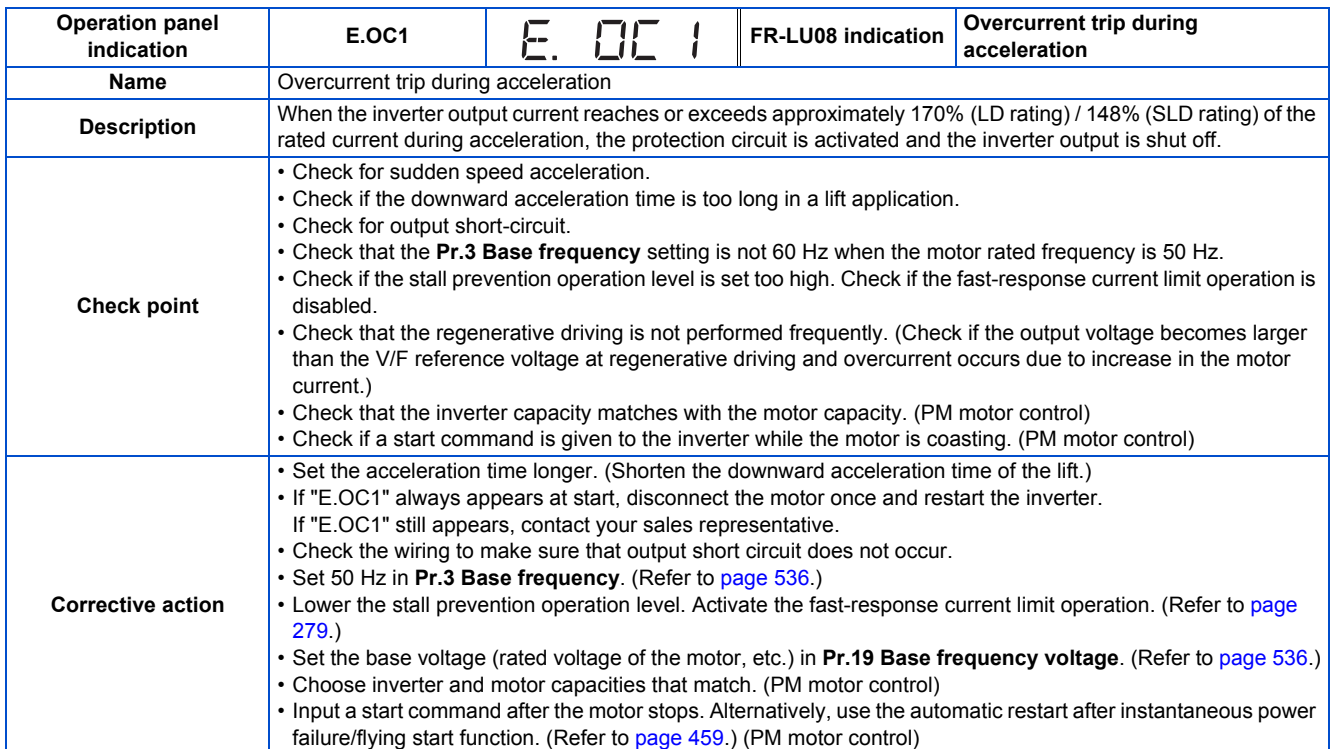

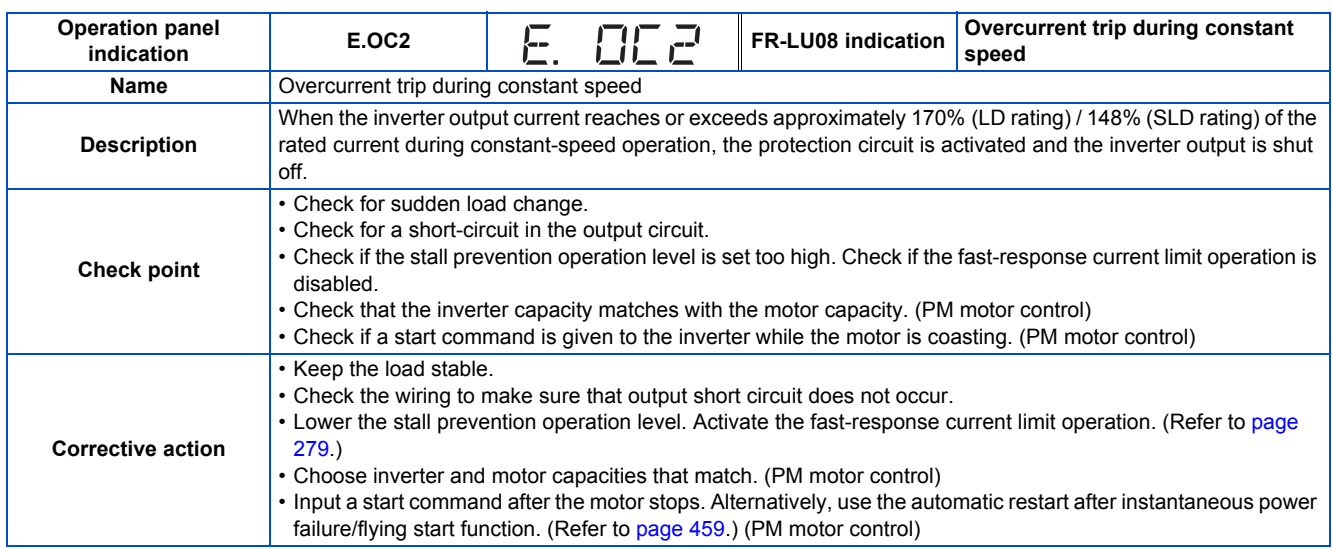

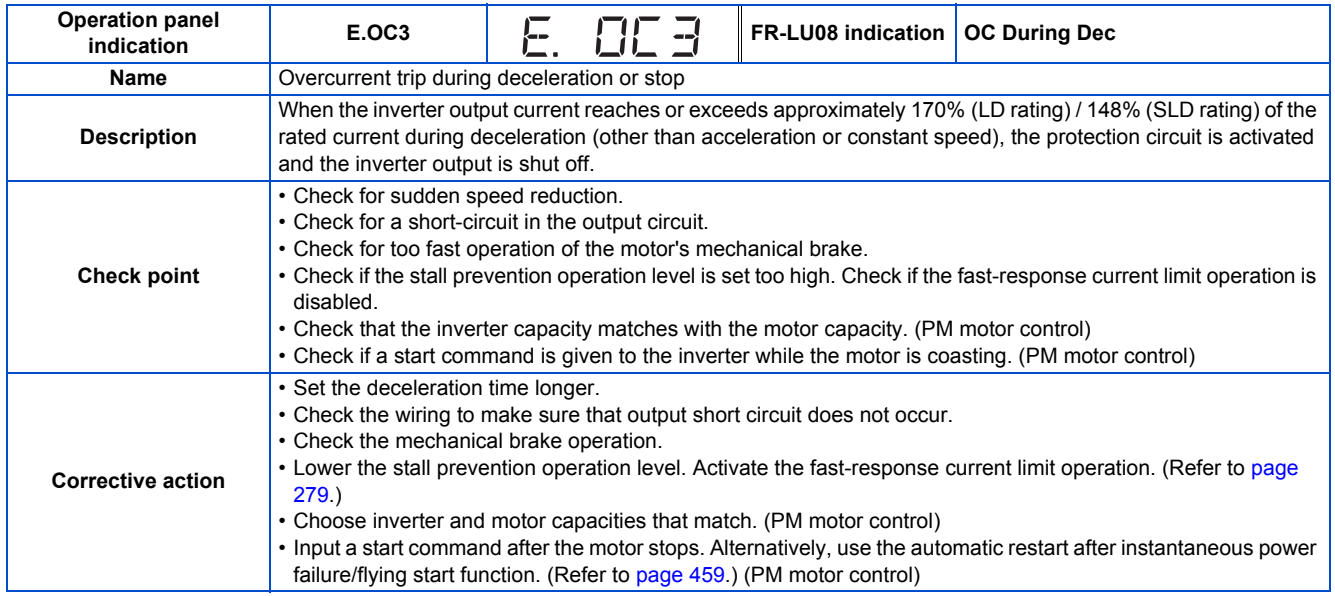

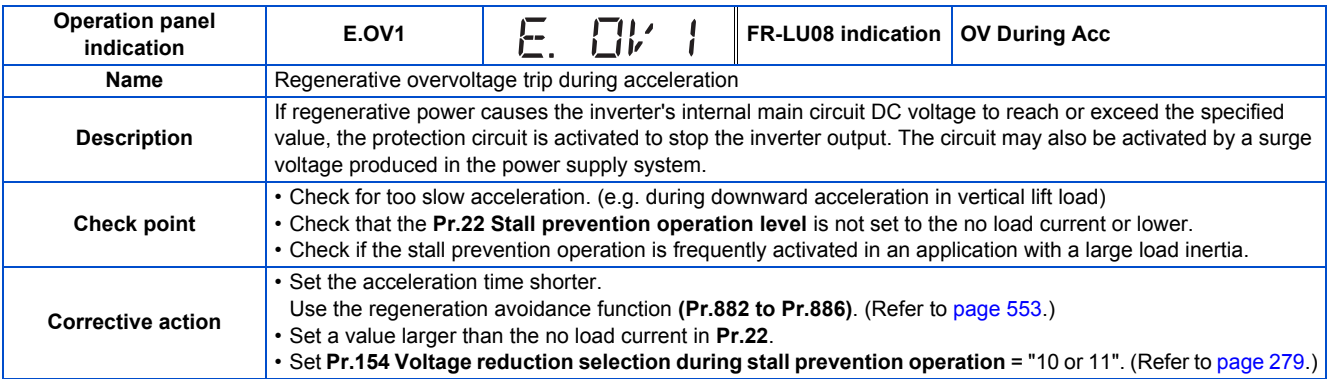

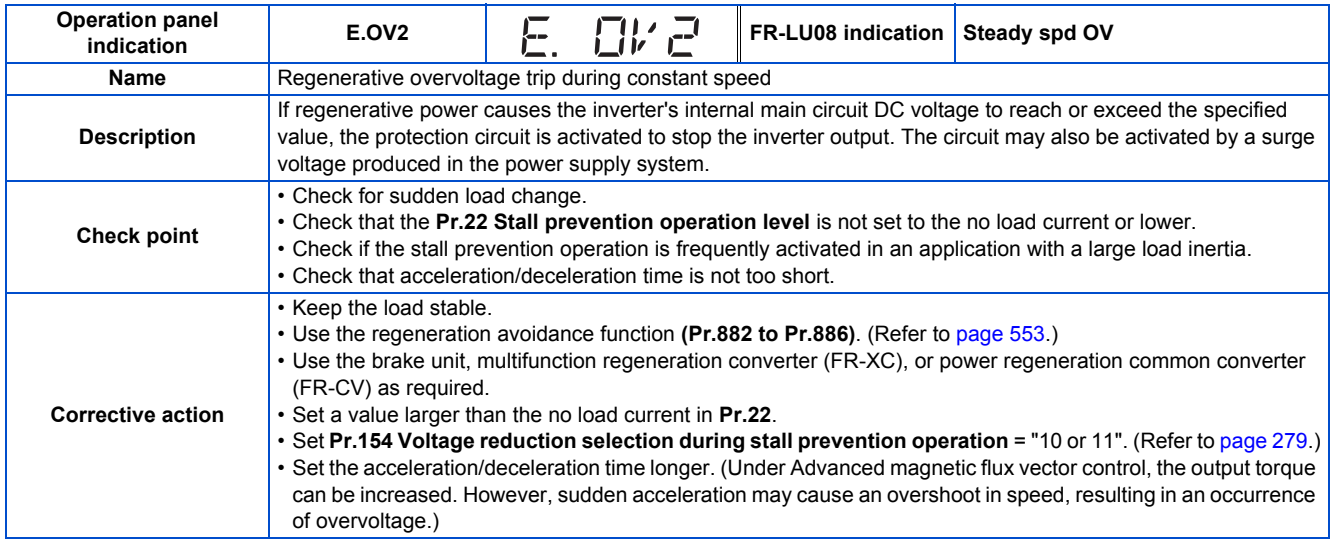

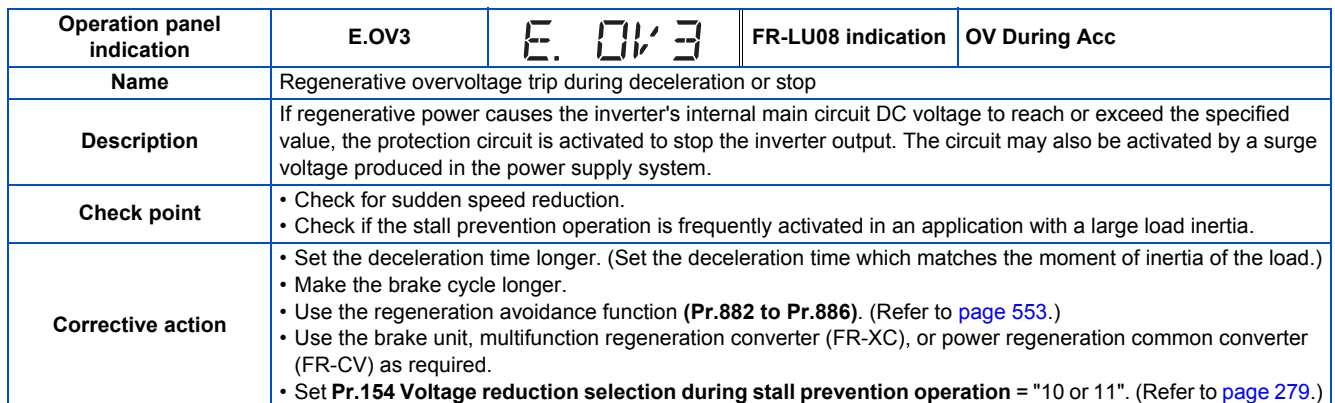

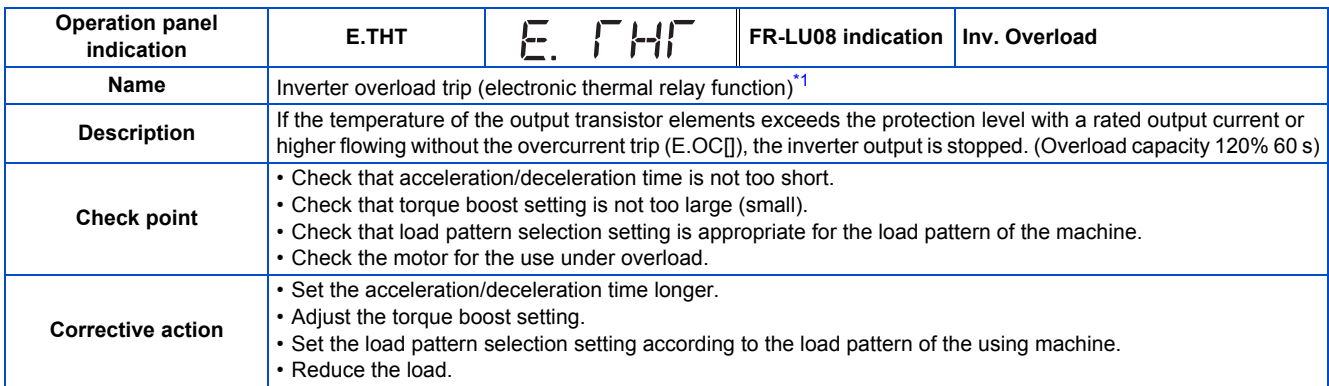

\*1 Resetting the inverter initializes the internal cumulative heat value of the electronic thermal relay function.

<span id="page-585-0"></span>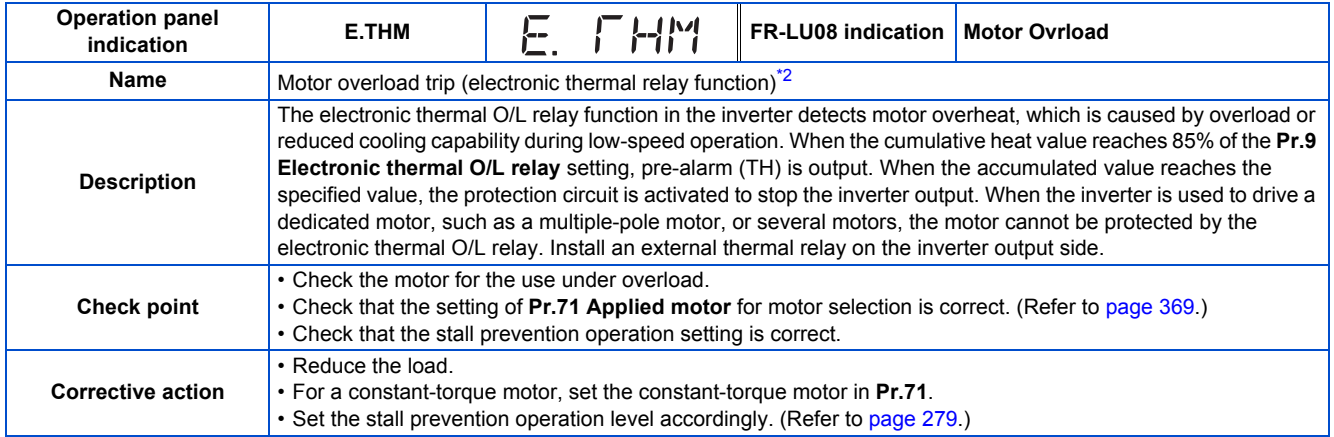

\*2 Resetting the inverter initializes the internal cumulative heat value of the electronic thermal relay function.

<span id="page-585-1"></span>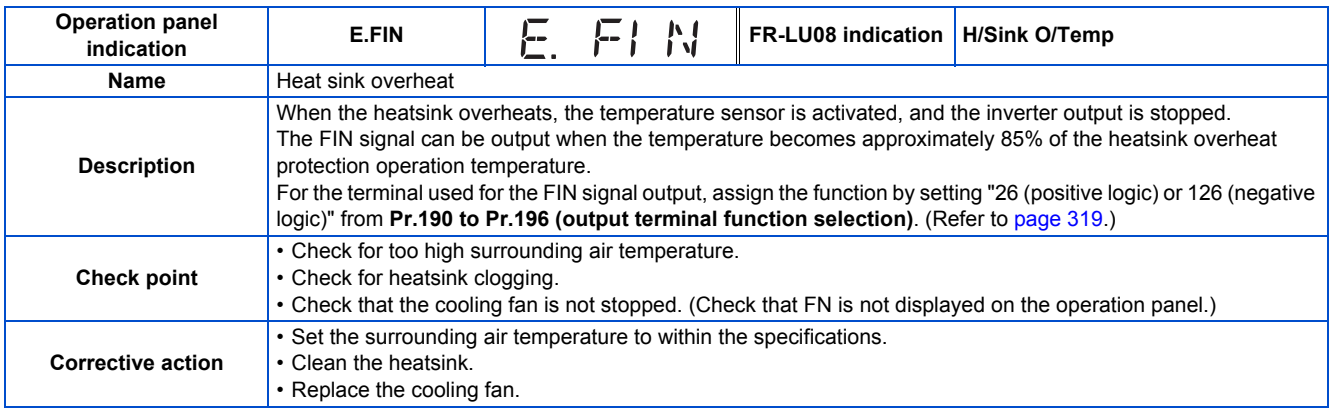

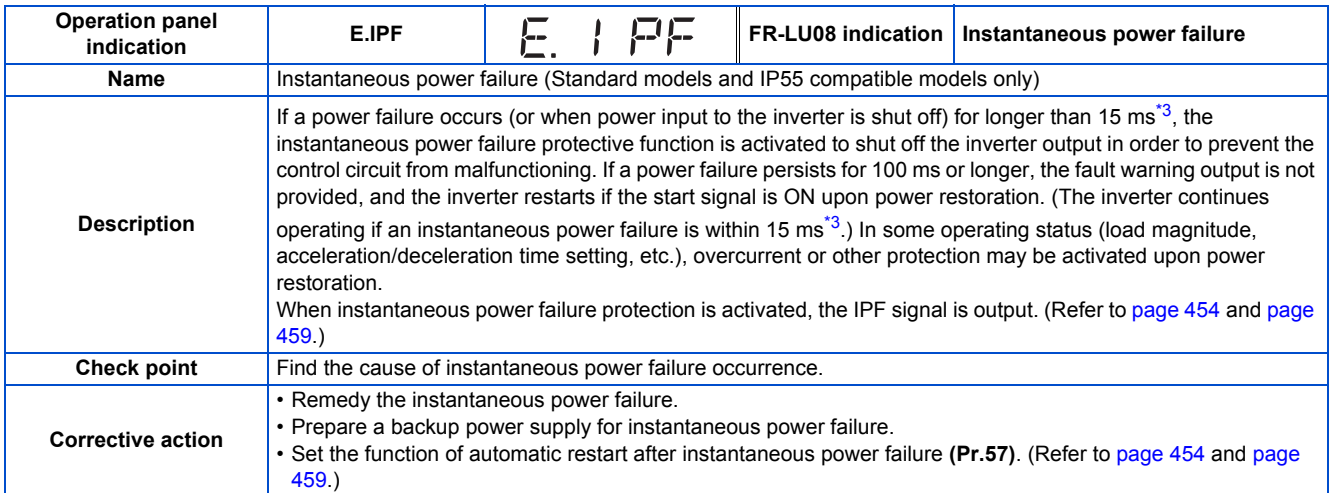

\*3 10 ms for IP55 compatible models

<span id="page-586-0"></span>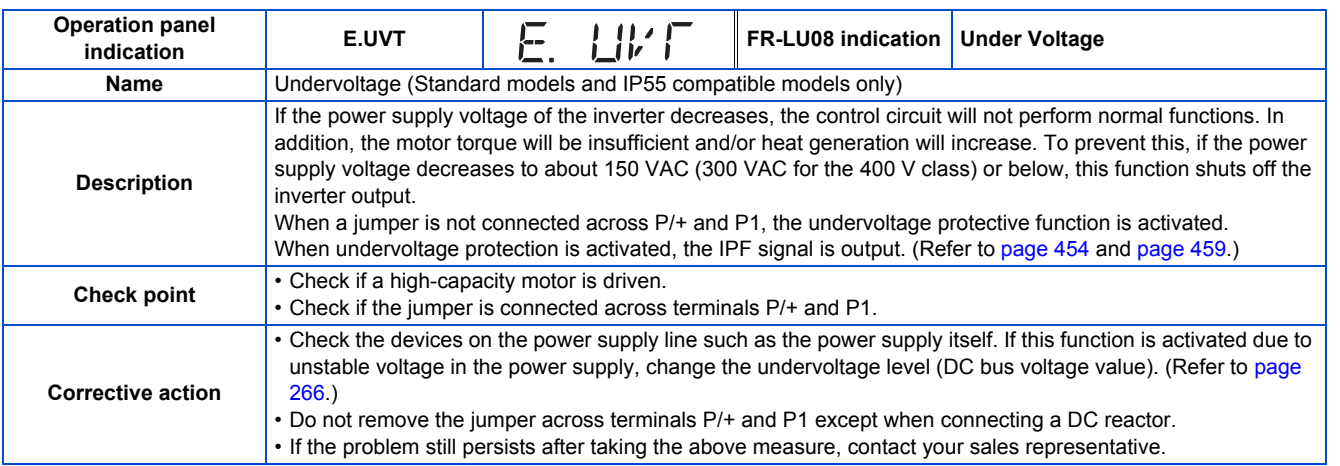

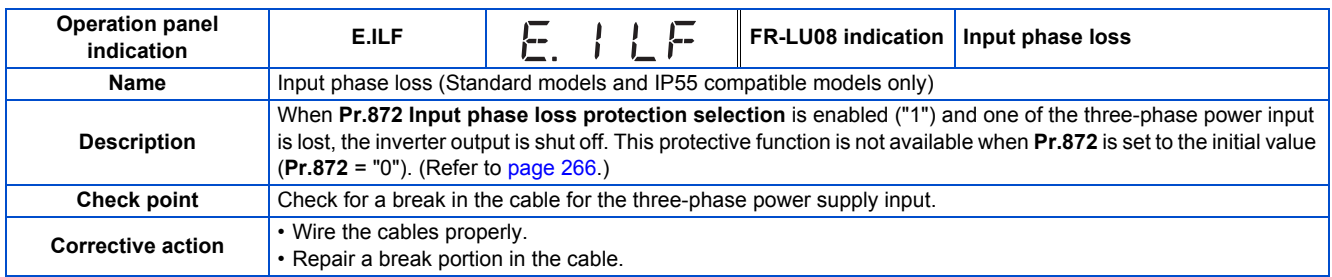

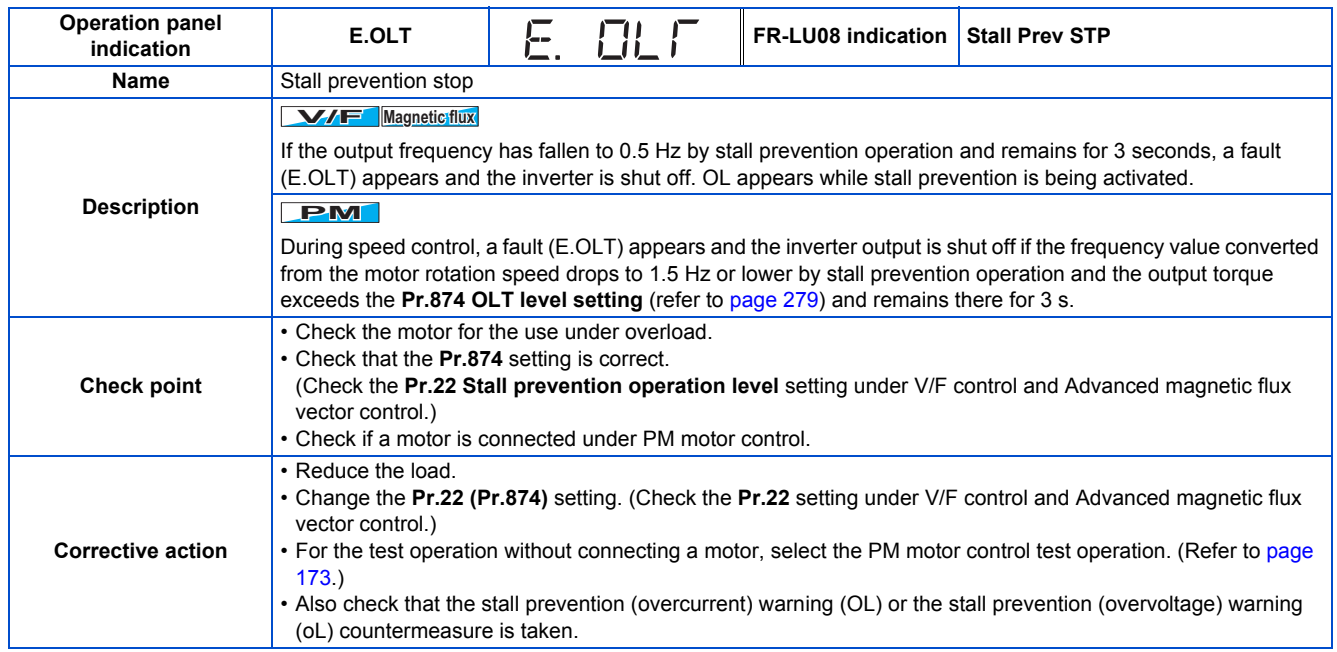

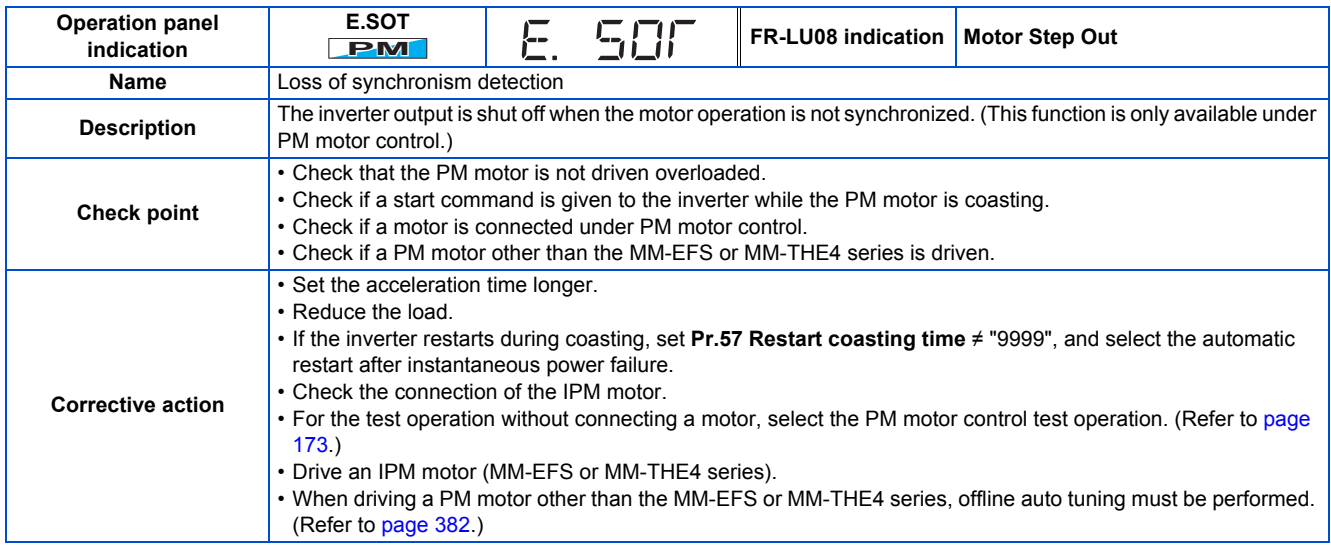

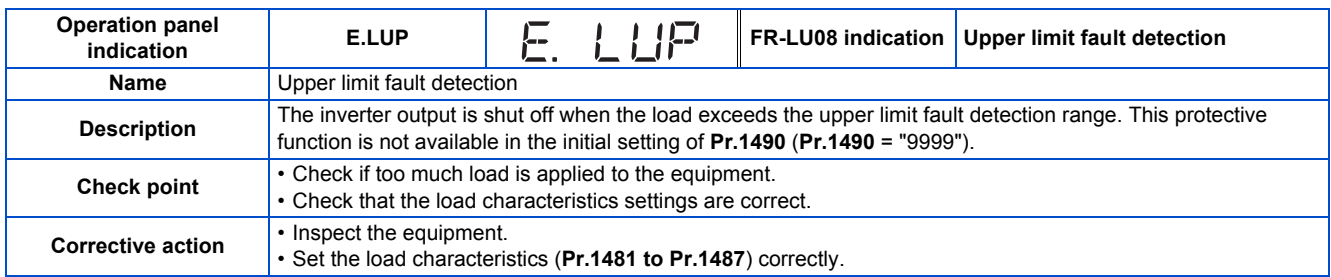

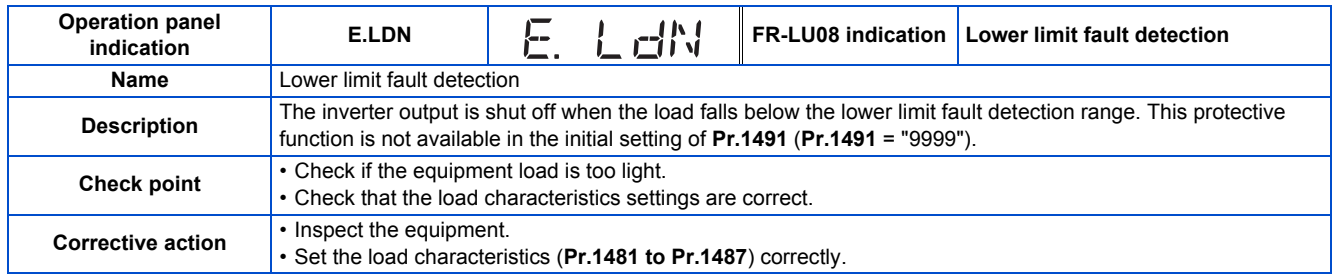

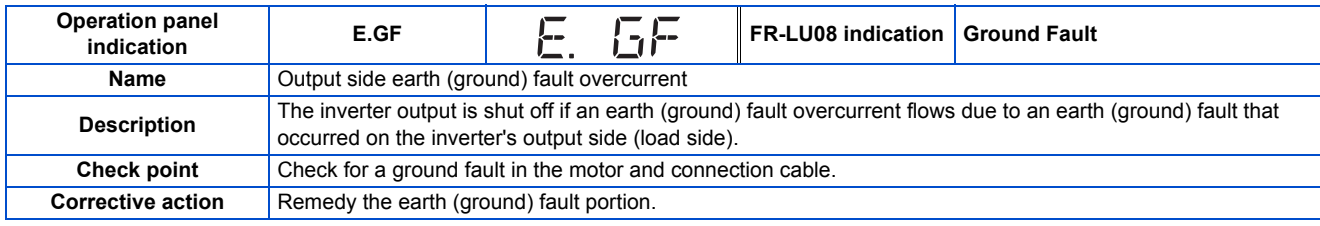

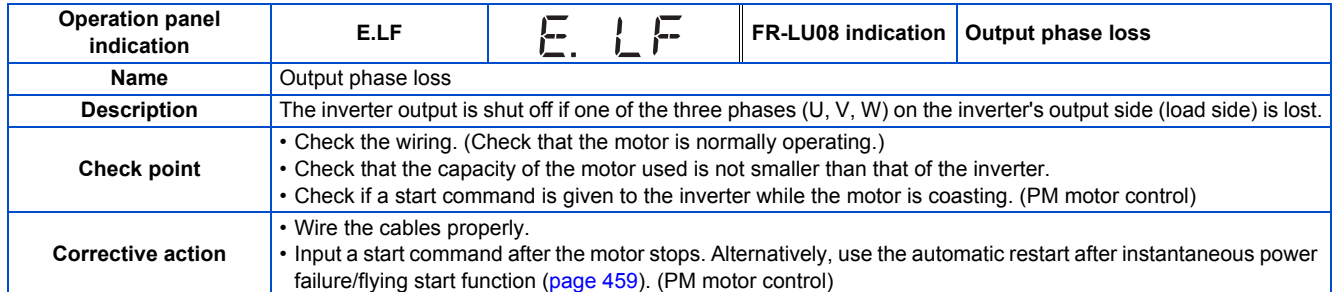

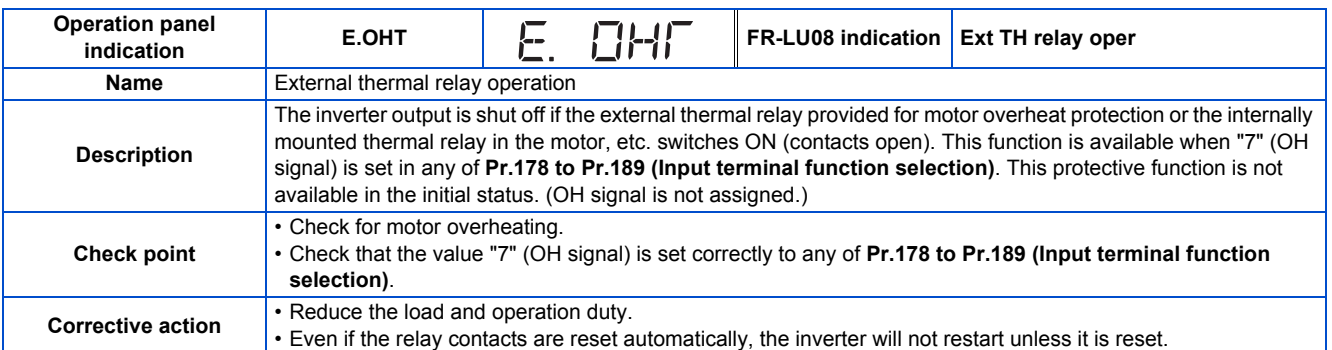

<span id="page-588-0"></span>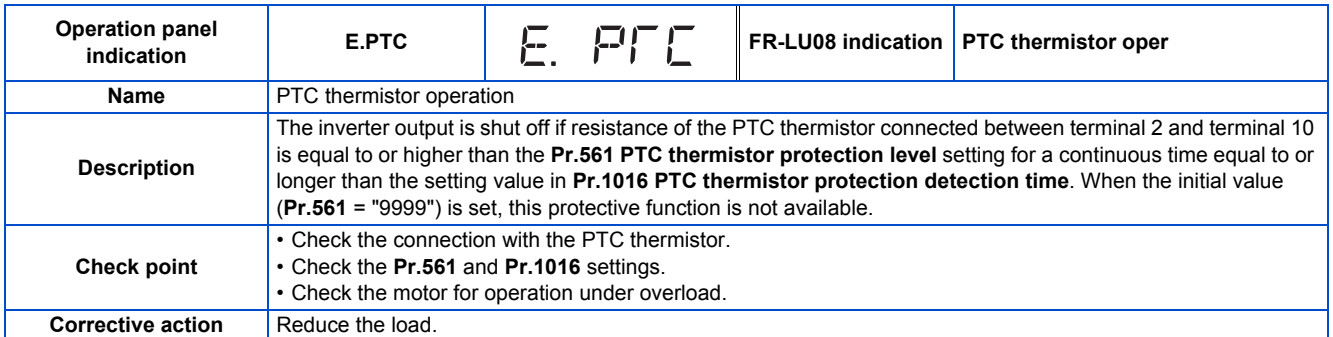

<span id="page-588-1"></span>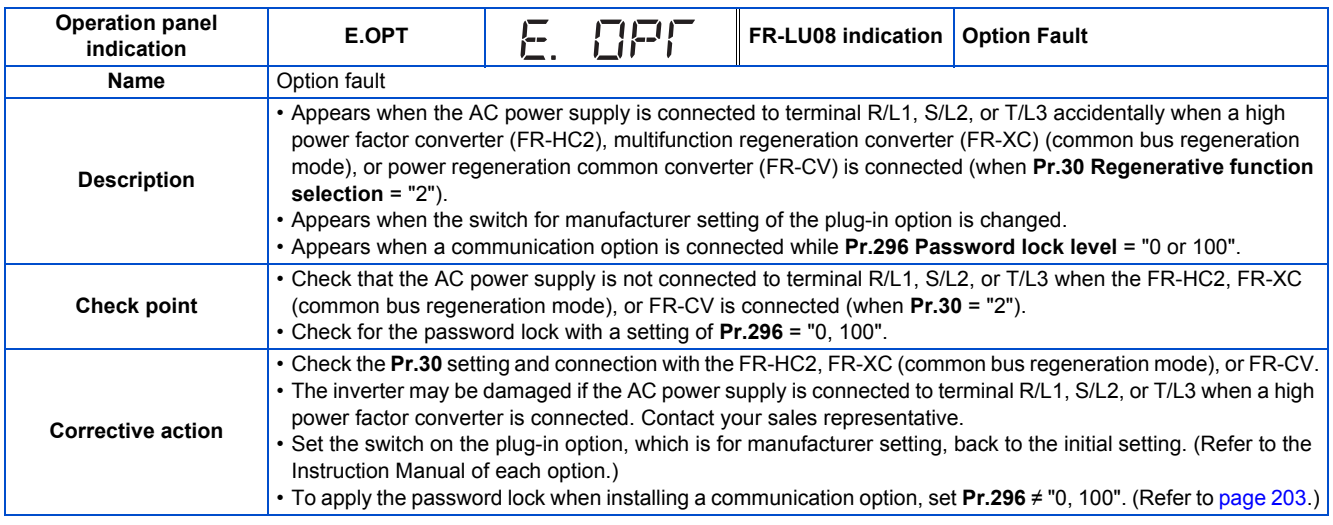

<span id="page-589-0"></span>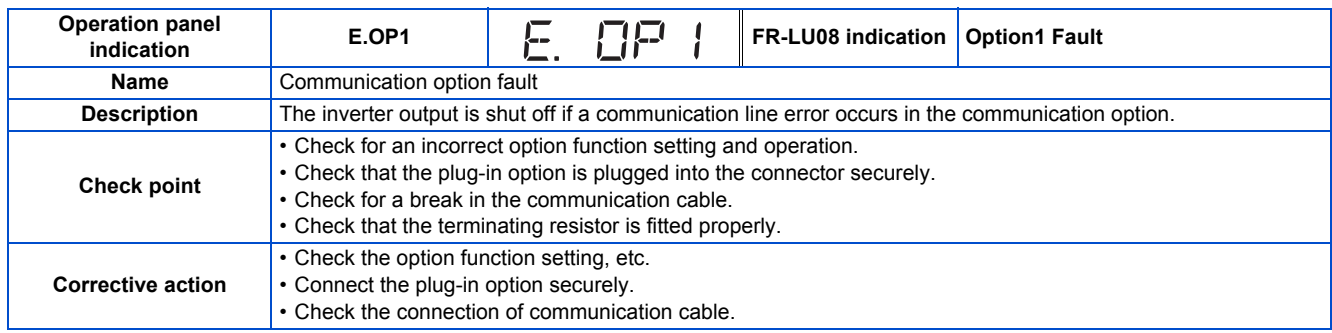

<span id="page-589-1"></span>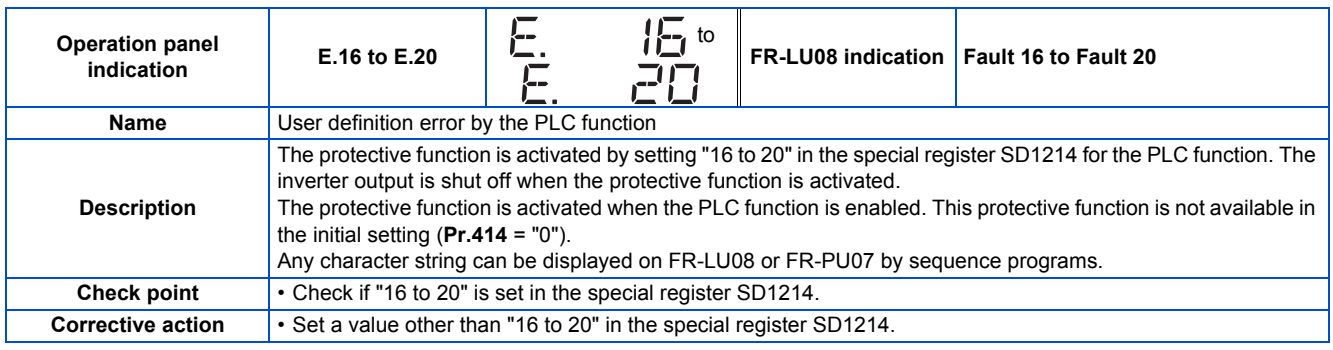

<span id="page-589-2"></span>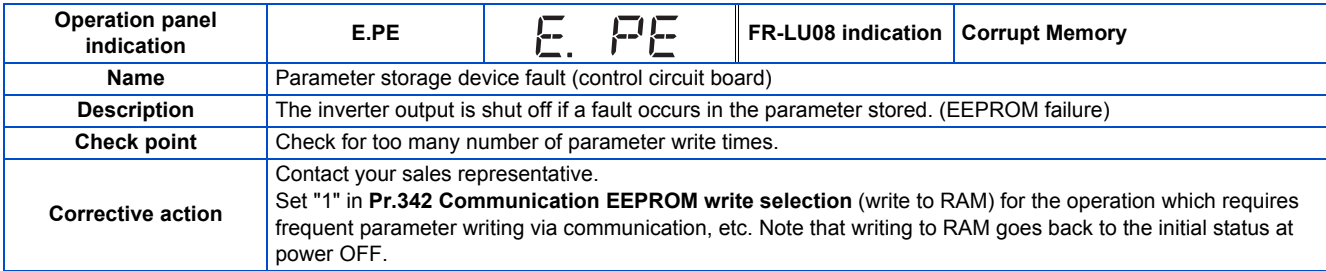

<span id="page-589-3"></span>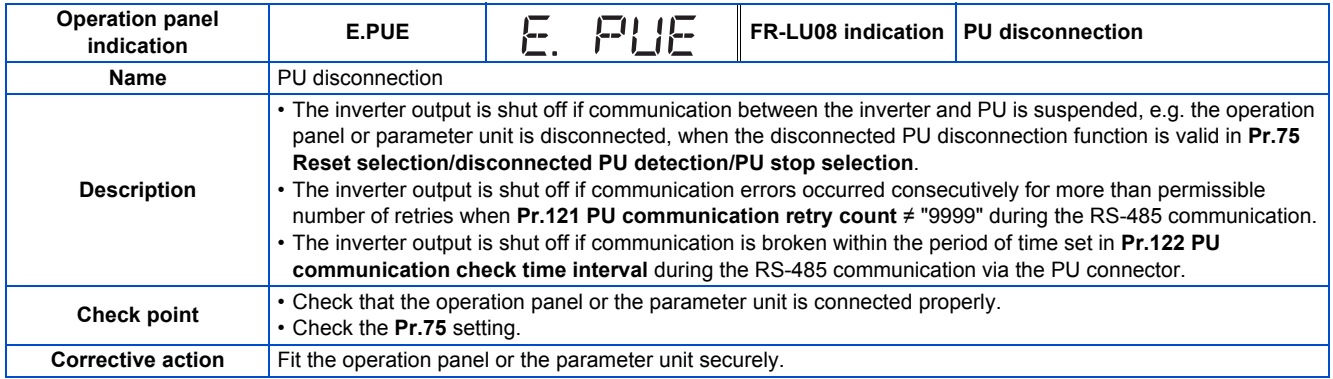

<span id="page-589-4"></span>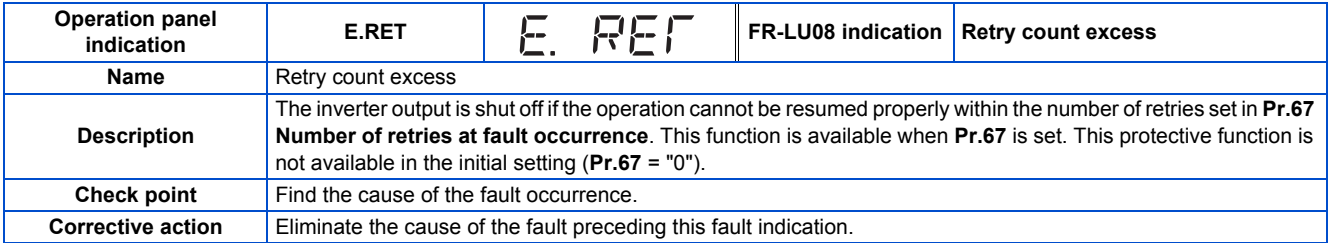

<span id="page-589-5"></span>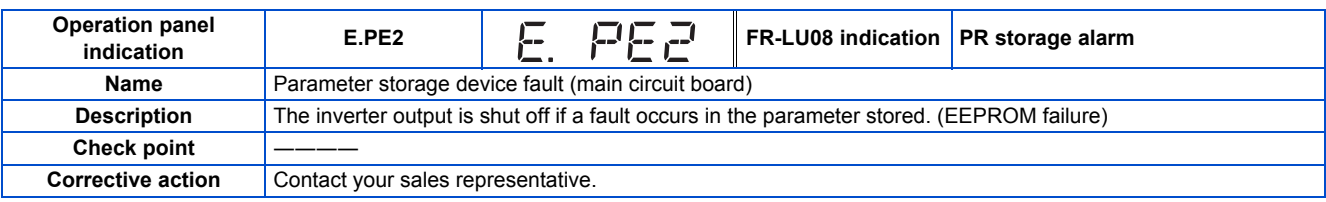

<span id="page-590-0"></span>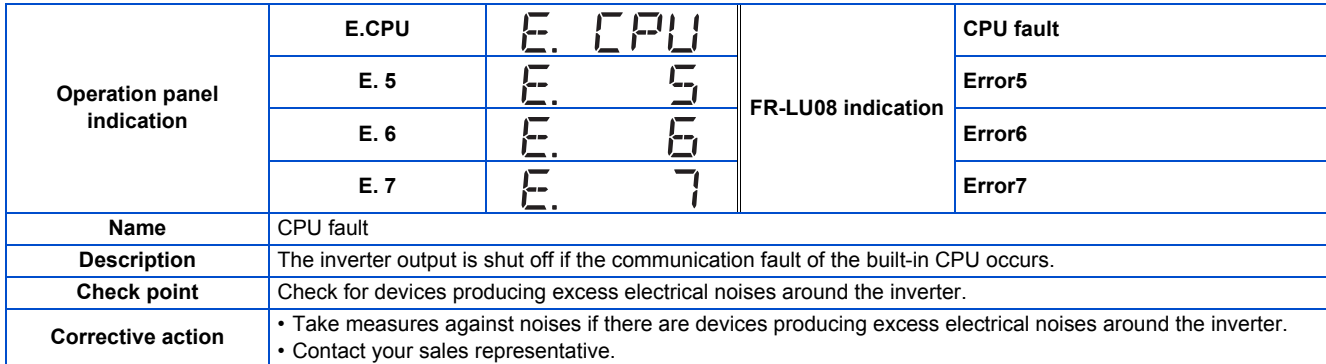

<span id="page-590-1"></span>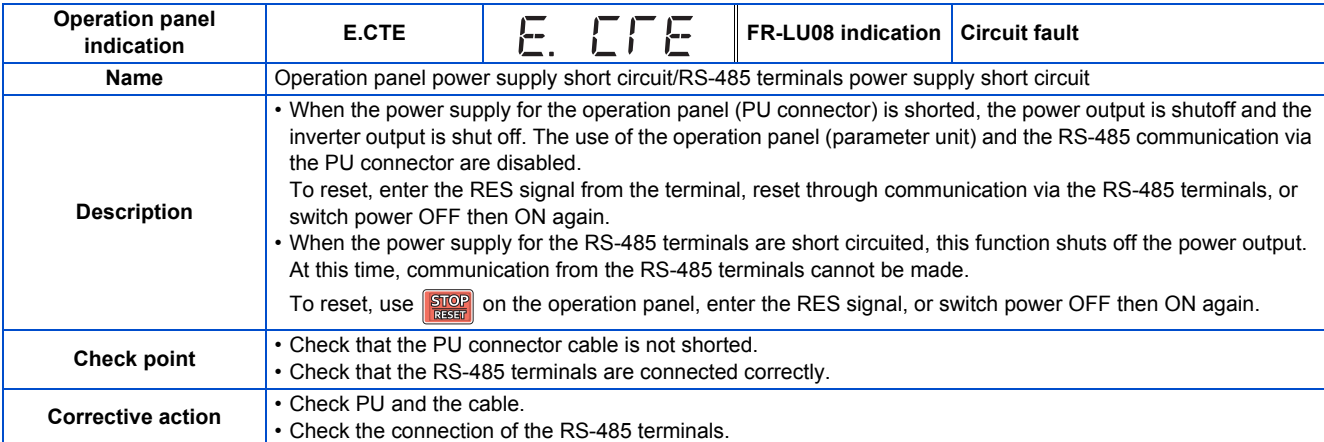

<span id="page-590-2"></span>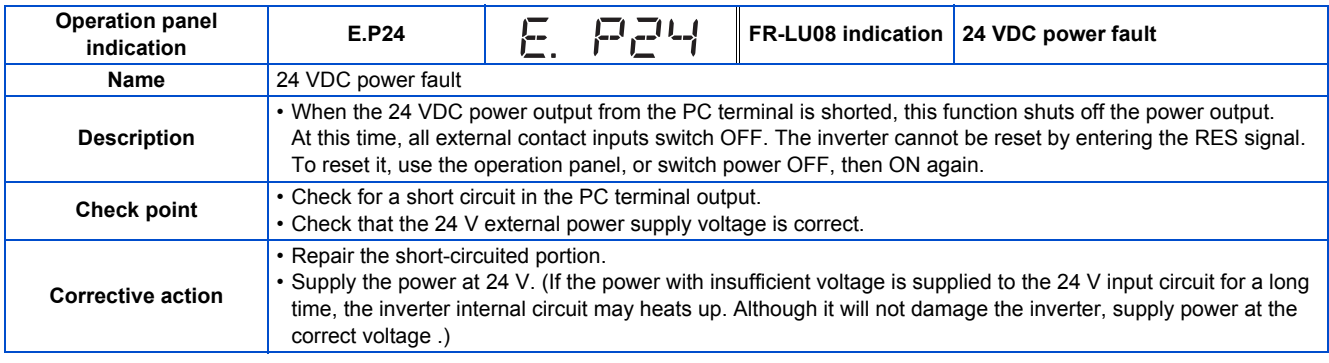

<span id="page-590-3"></span>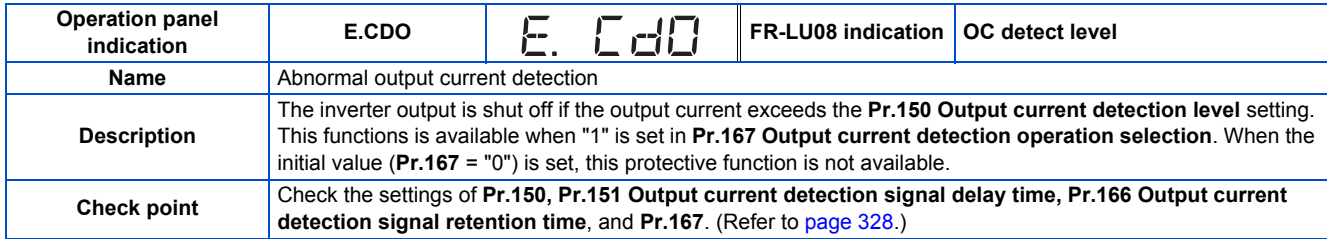

<span id="page-590-4"></span>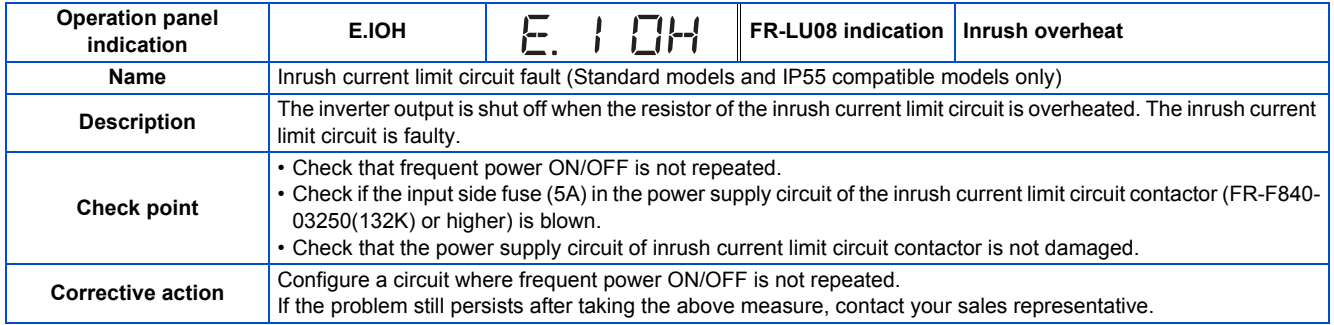

<span id="page-591-0"></span>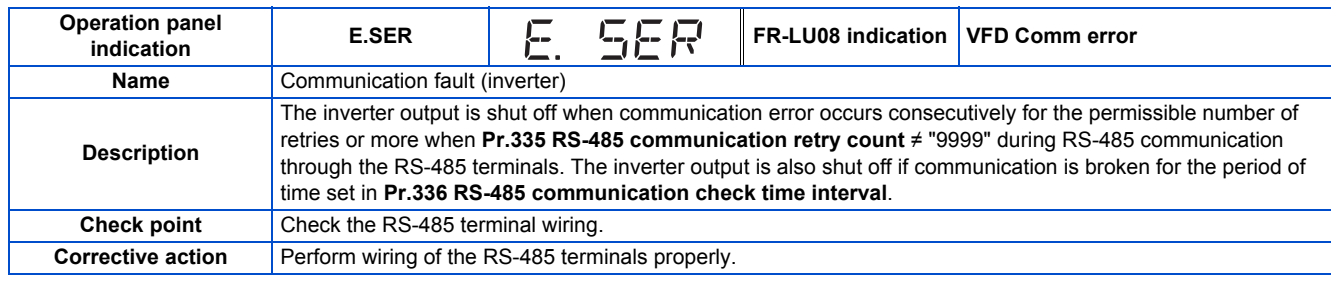

<span id="page-591-1"></span>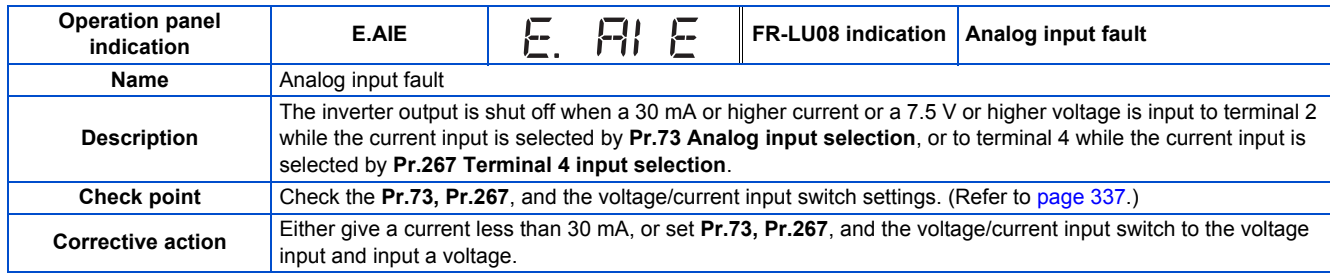

<span id="page-591-2"></span>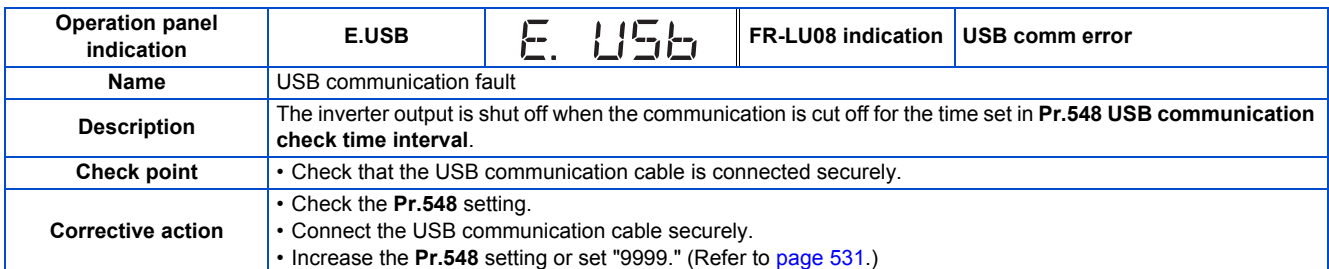

<span id="page-591-3"></span>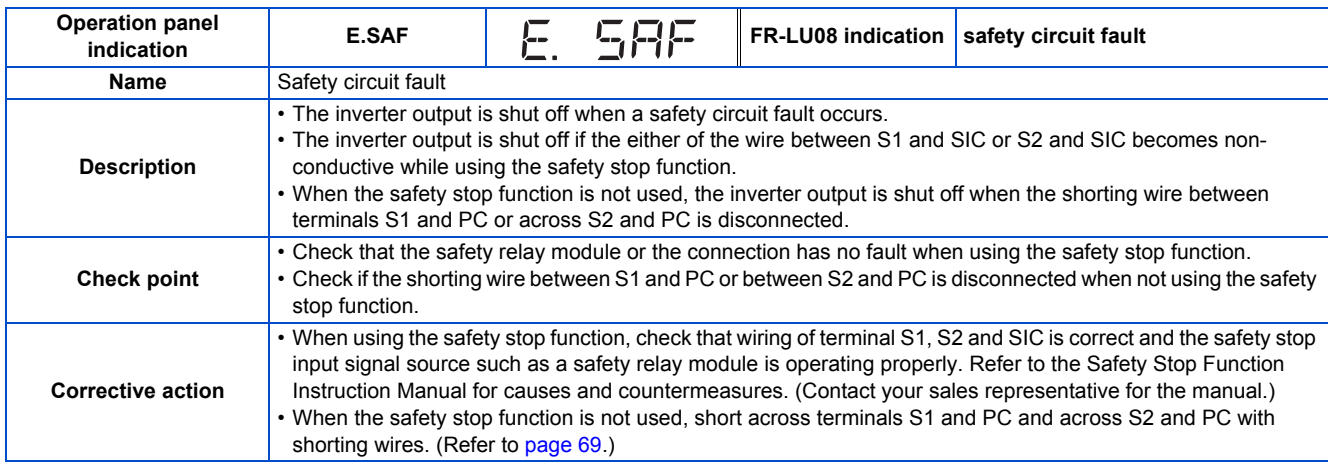

<span id="page-591-4"></span>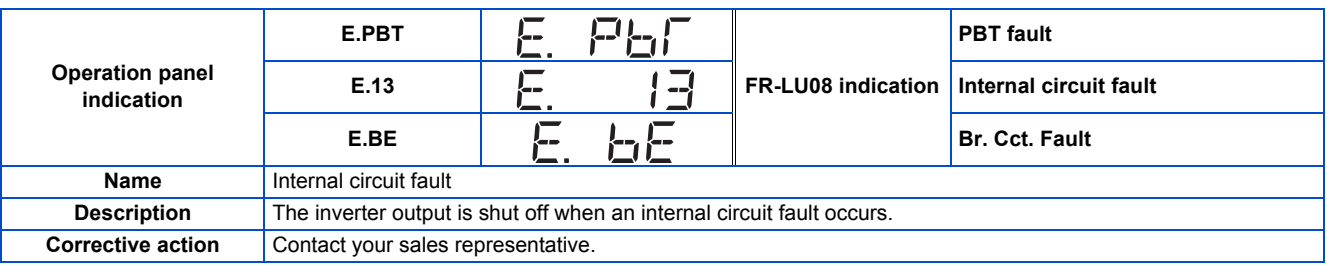

<span id="page-591-5"></span>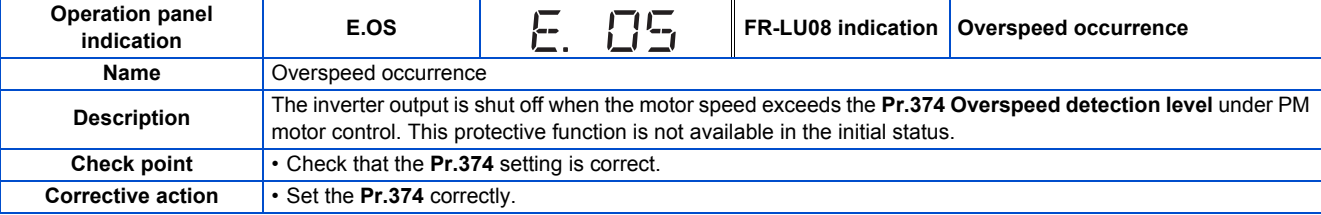

<span id="page-592-0"></span>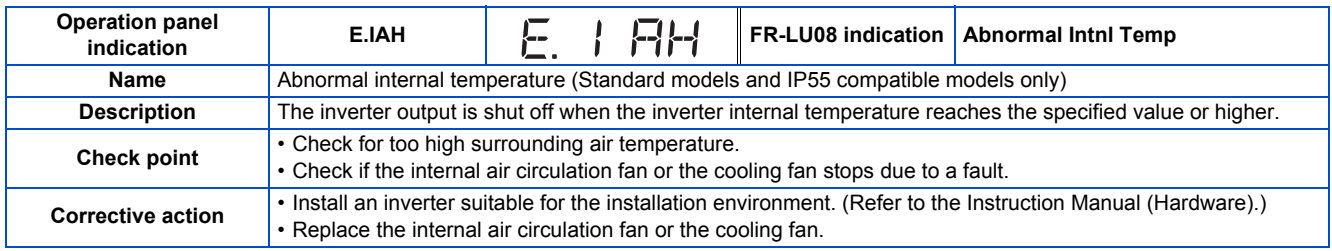

<span id="page-592-1"></span>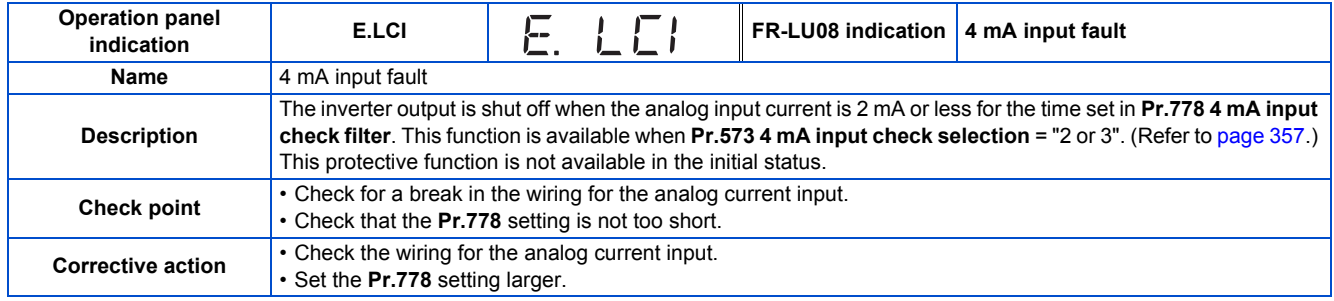

<span id="page-592-2"></span>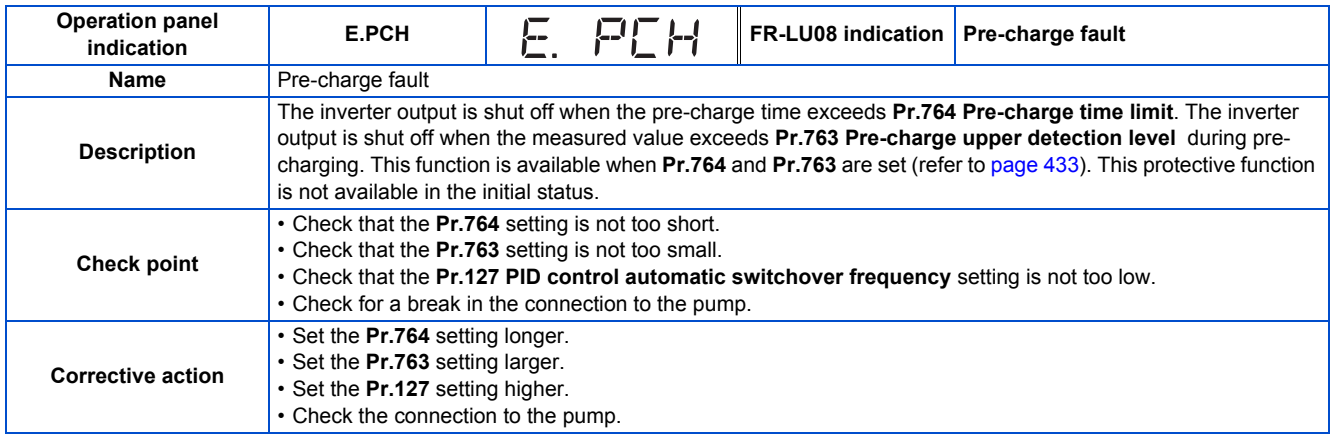

<span id="page-592-3"></span>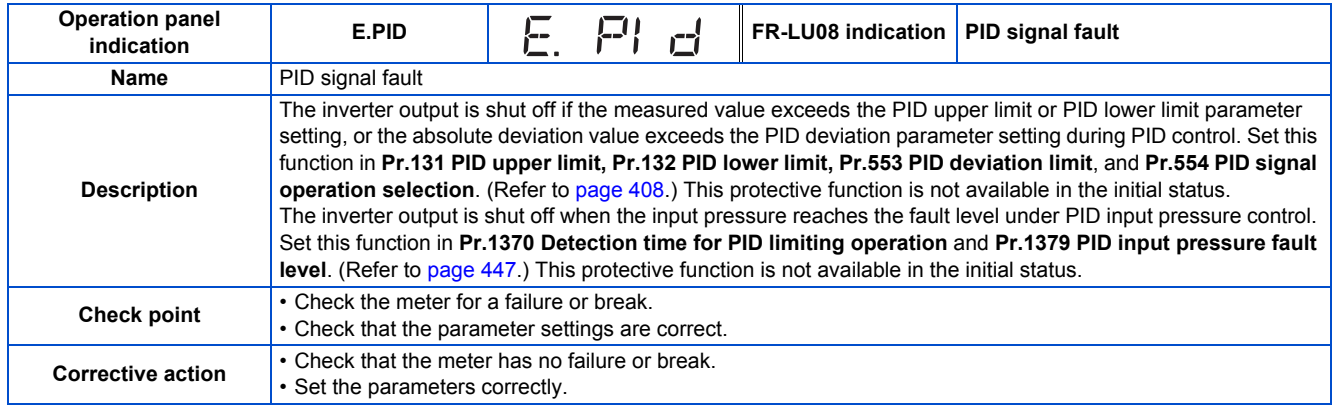

<span id="page-593-0"></span>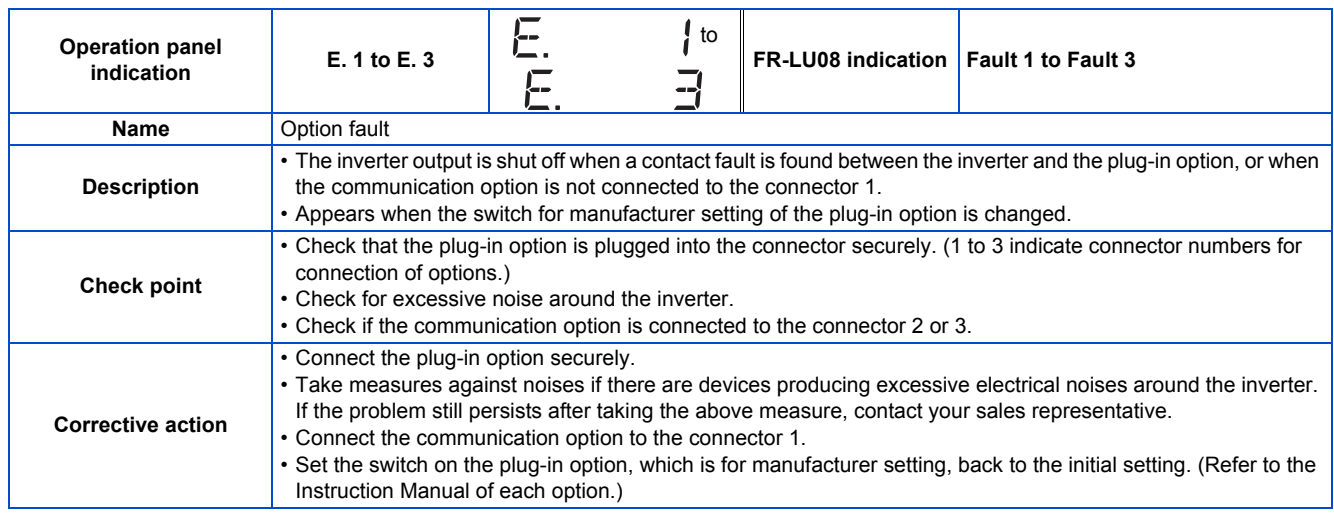

## ◆ Others

Indicate the status of the inverter. It is not a fault.

<span id="page-593-1"></span>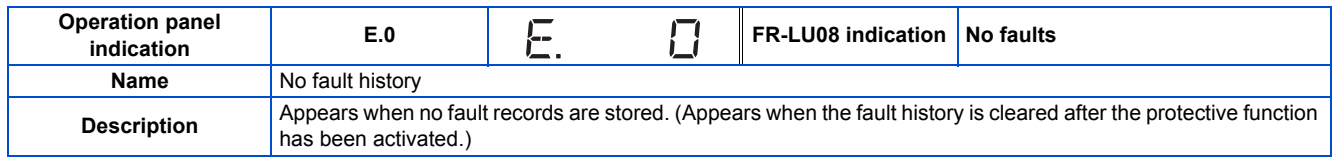

<span id="page-593-2"></span>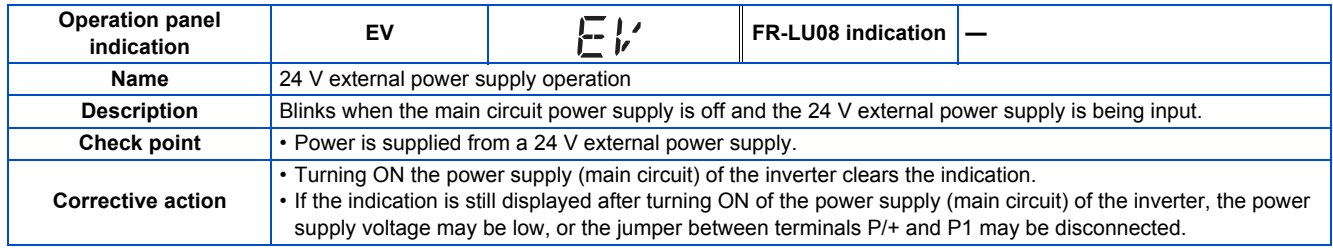

<span id="page-593-3"></span>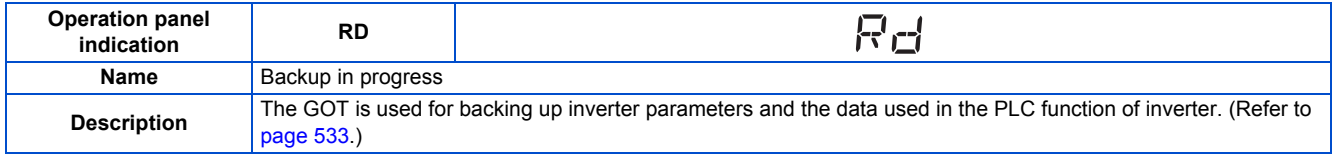

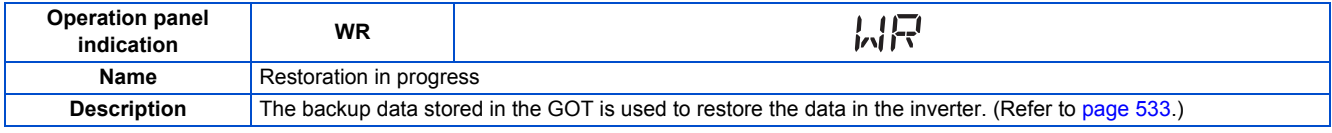

### **A** NOTE

<span id="page-593-4"></span>• If protective functions with indication of "Fault" on the FR-LU08 or FR-PU07 are activated, "ERR" appears in the fault history of the FR-LU08 or FR-PU07.

• If faults other than the above appear, contact your sales representative.

# **6.6 Check first when you have a trouble**

### $Point<sup>0</sup>$

• If the cause is still unknown after every check, it is recommended to initialize the parameters, set the required parameter values and check again.

## **6.6.1 Motor does not start**

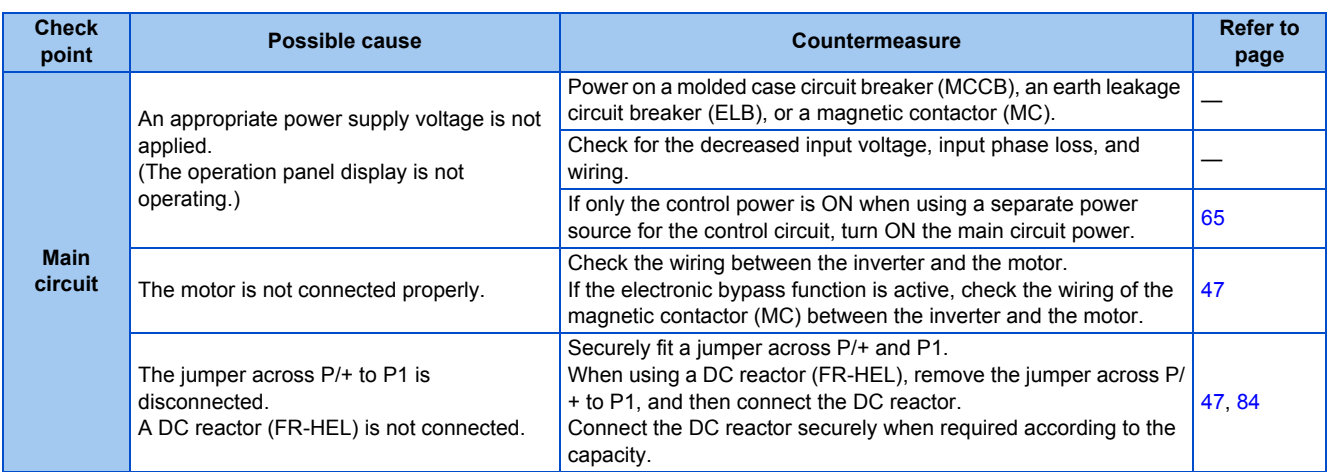

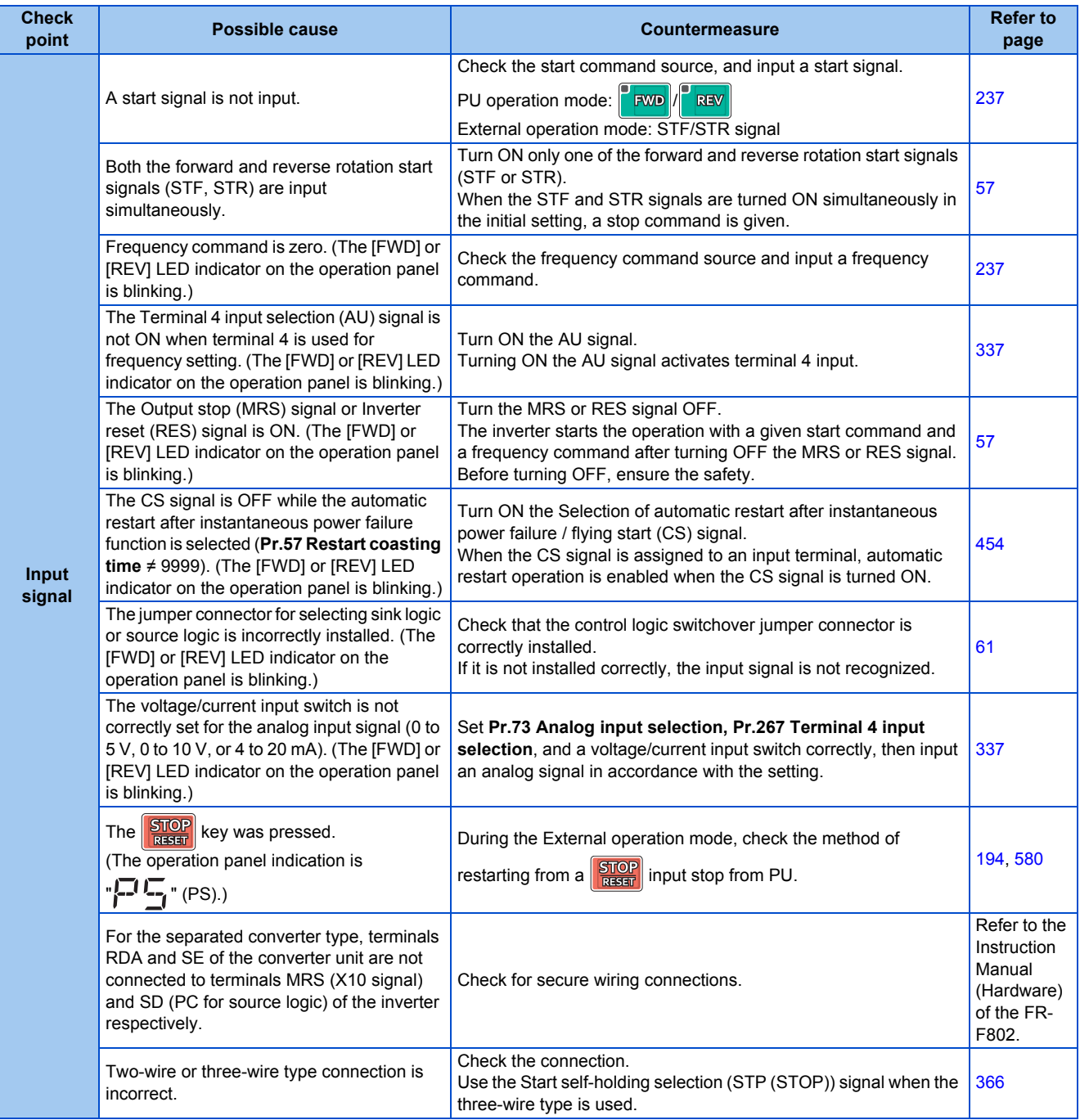

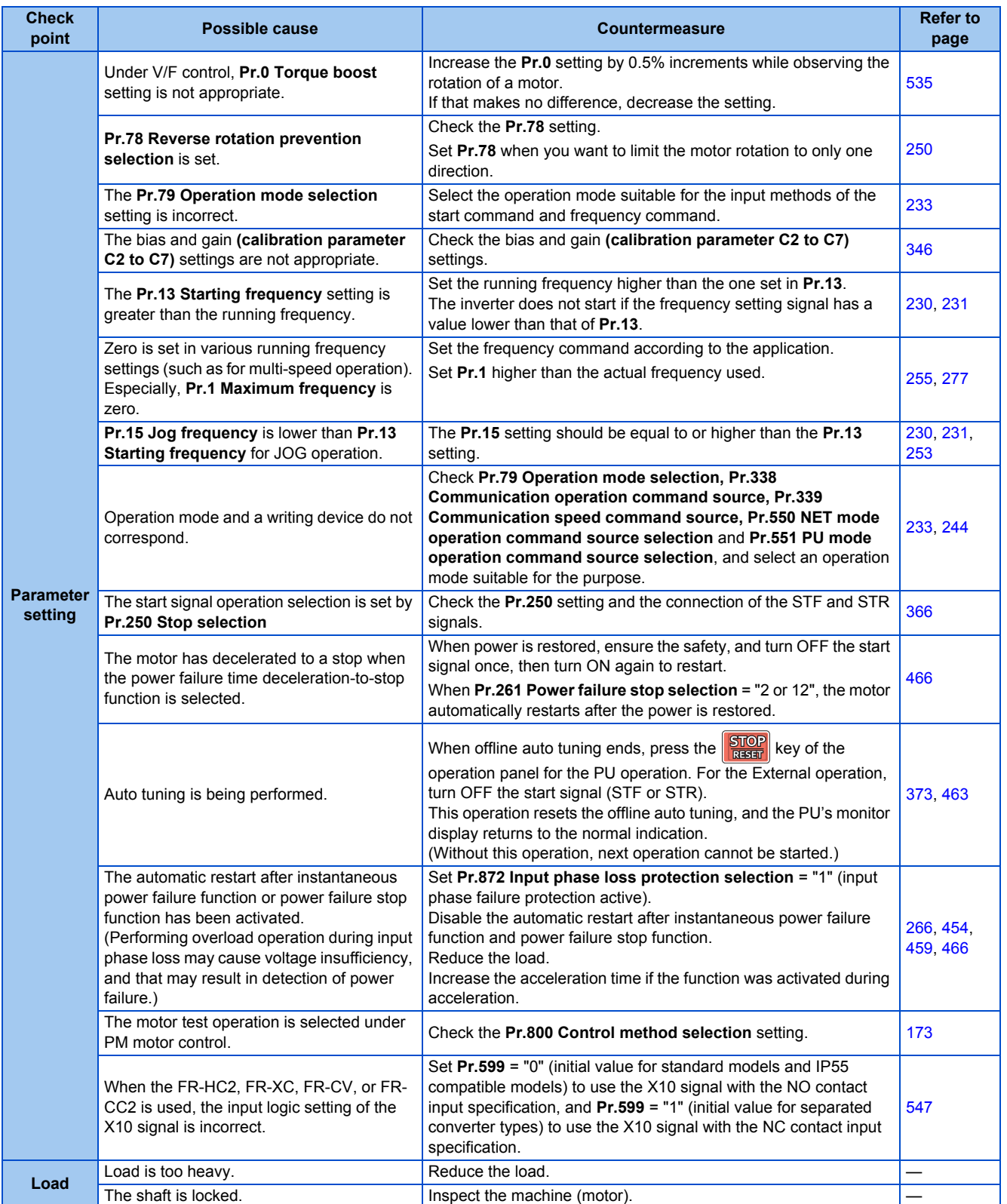

## **6.6.2 Motor or machine is making abnormal acoustic noise**

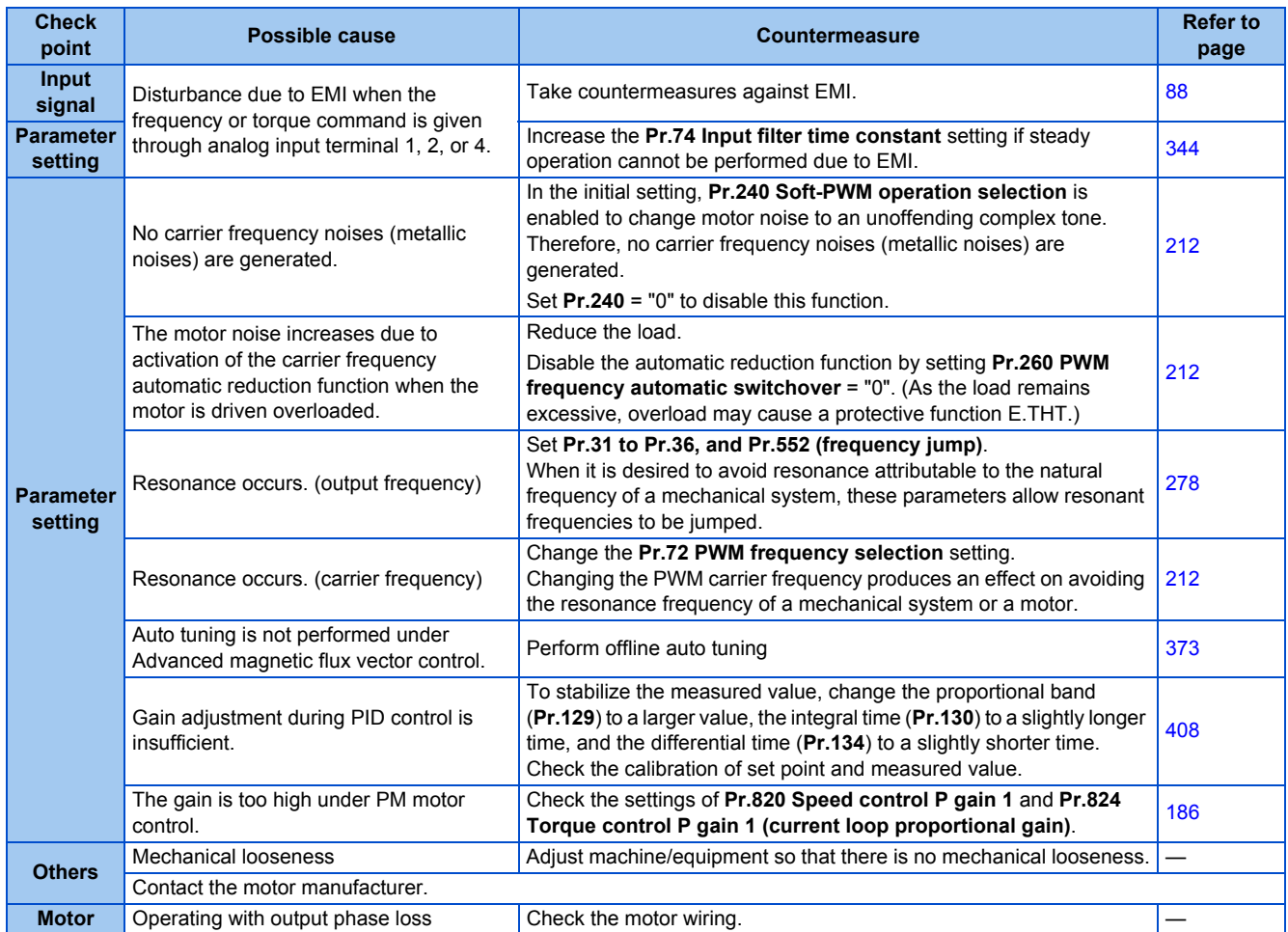

# **6.6.3 Inverter generates abnormal noise**

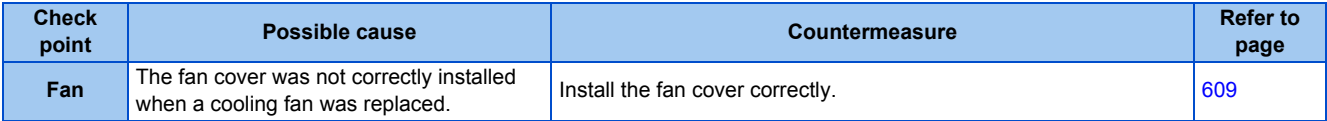

## **6.6.4 Motor generates heat abnormally**

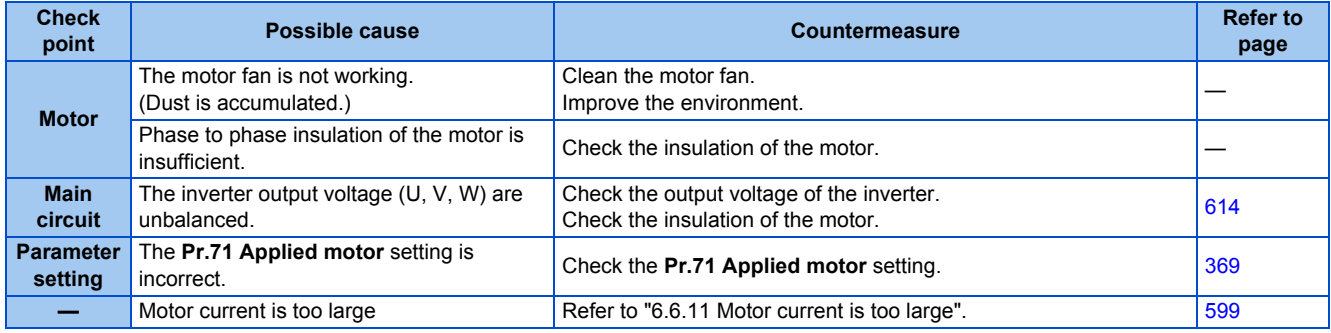

## **6.6.5 Motor rotates in the opposite direction**

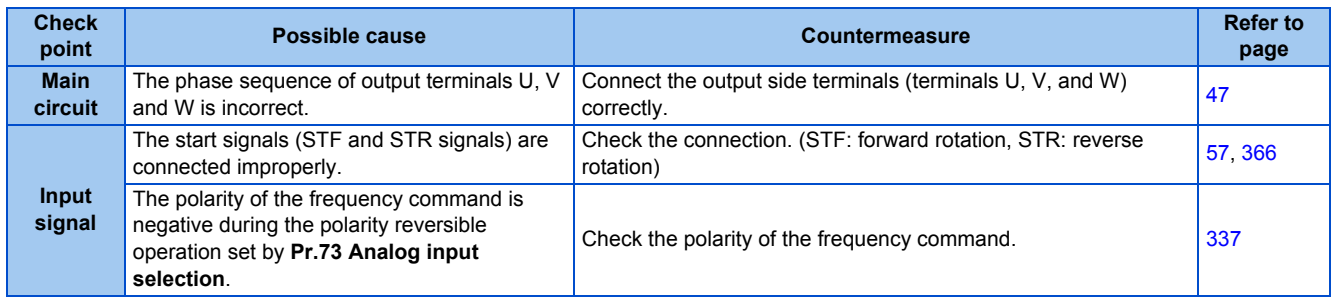

## **6.6.6 Speed greatly differs from the setting**

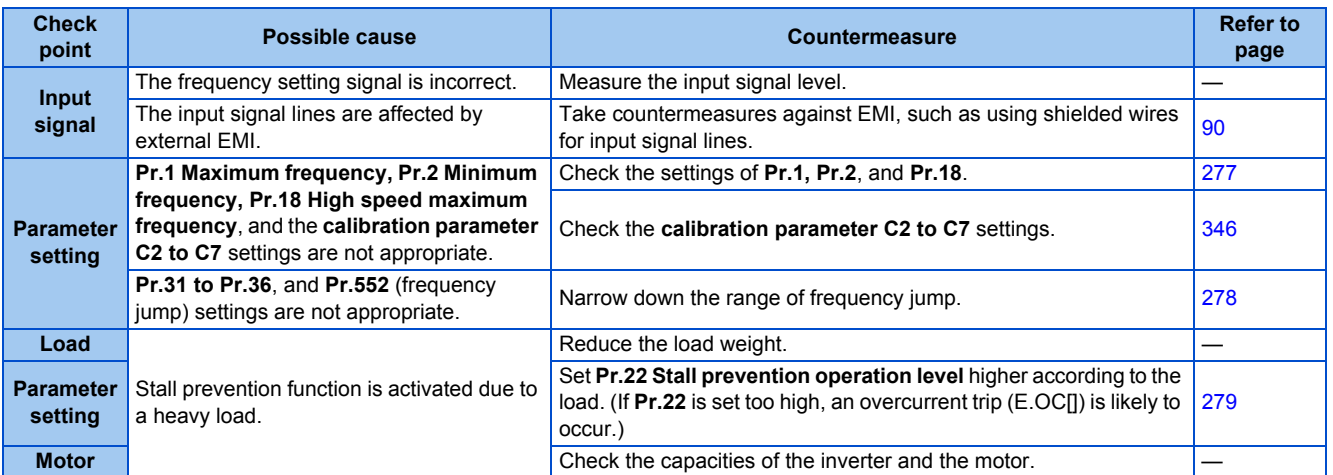

## **6.6.7 Acceleration/deceleration is not smooth**

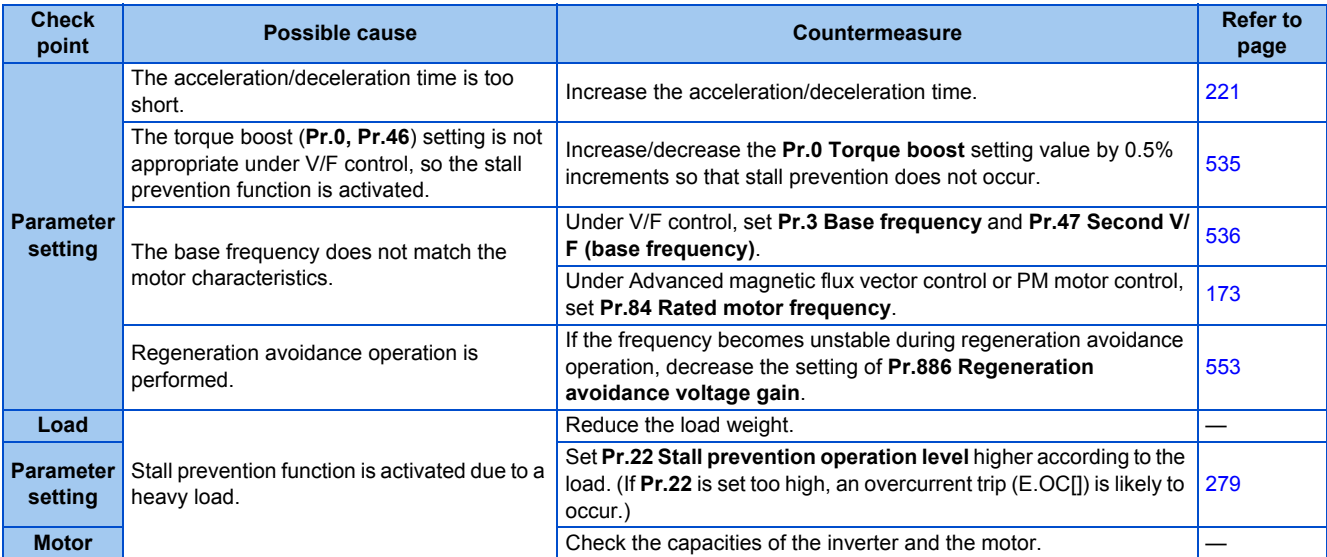

# **6.6.8 Speed varies during operation**

Under Advanced magnetic flux vector control, the output frequency varies between 0 and 2 Hz as the load fluctuates. This is a normal operation and not a fault.

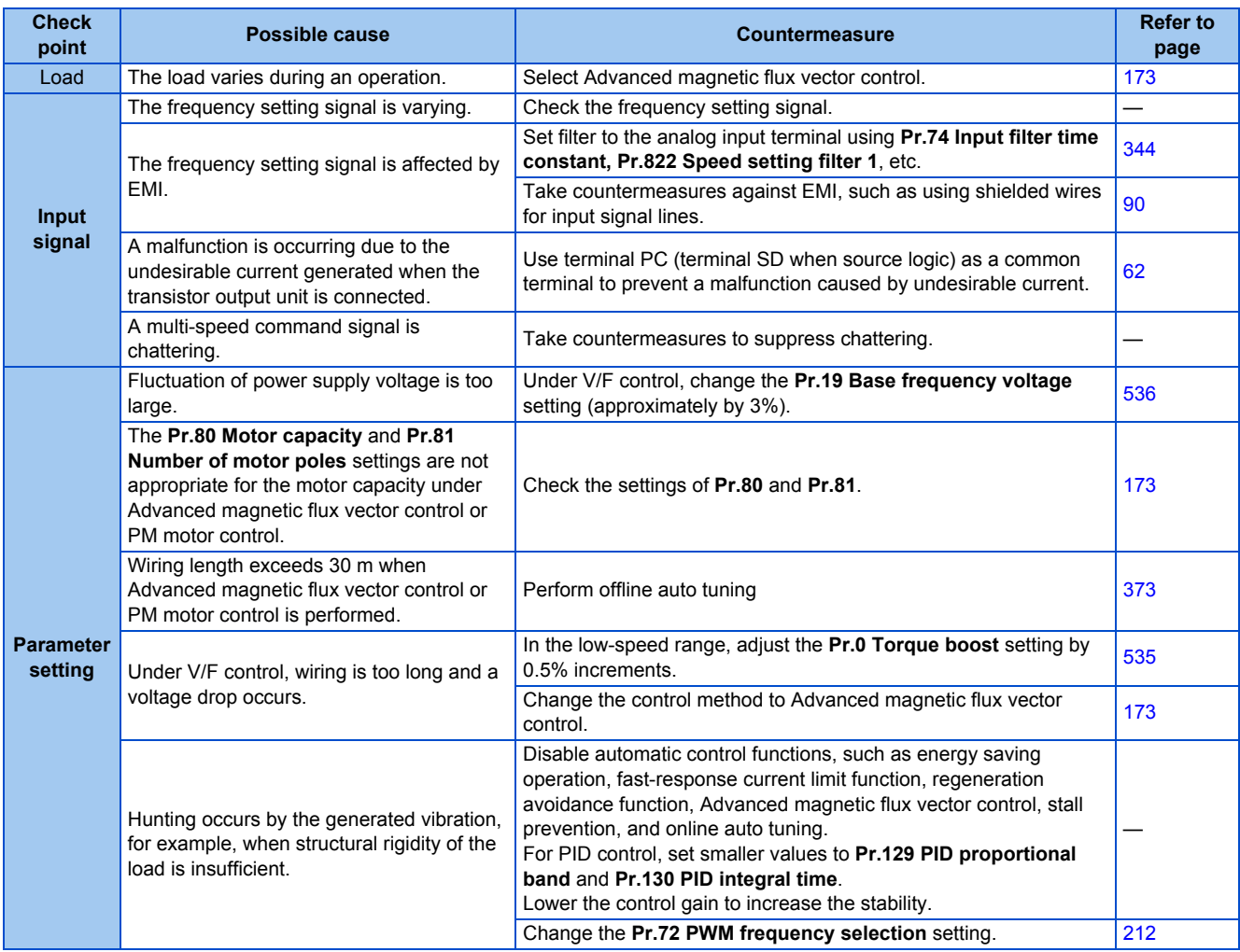

## **6.6.9 Operation mode is not changed properly**

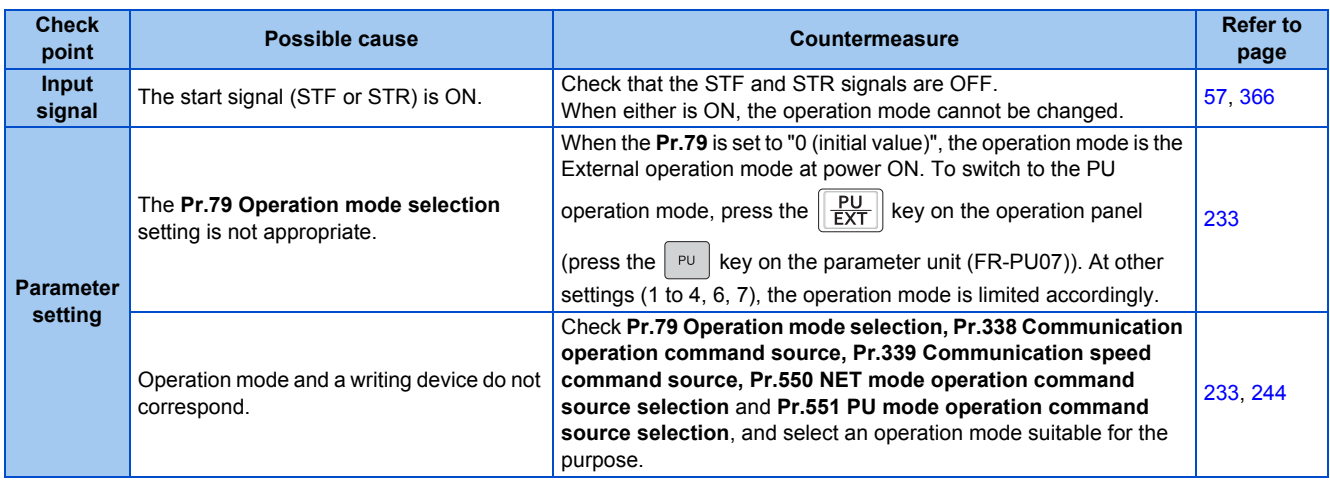

# **6.6.10 Operation panel (FR-DU08) display is not operating**

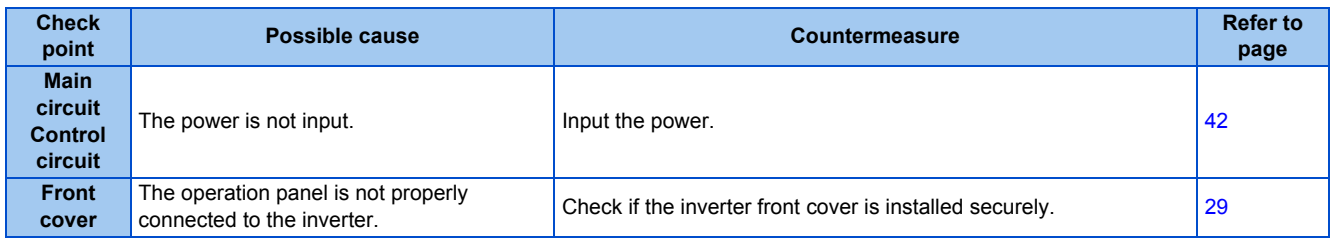

## <span id="page-600-0"></span>**6.6.11 The motor current is too large**

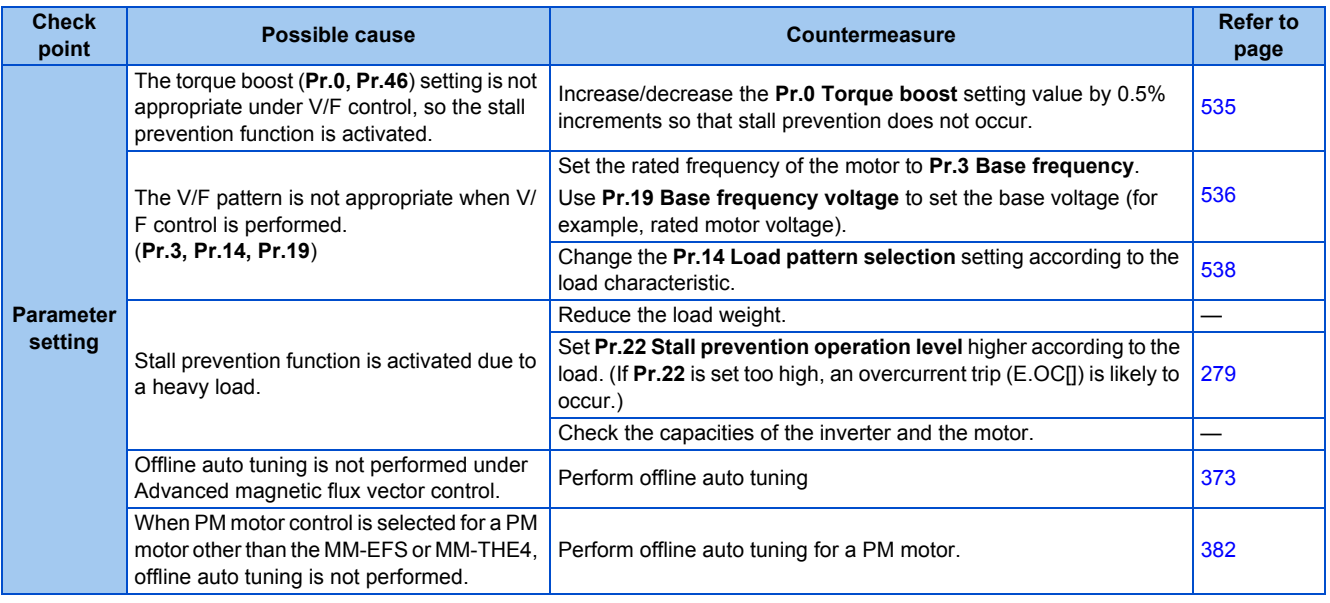

# **6.6.12 Speed does not accelerate**

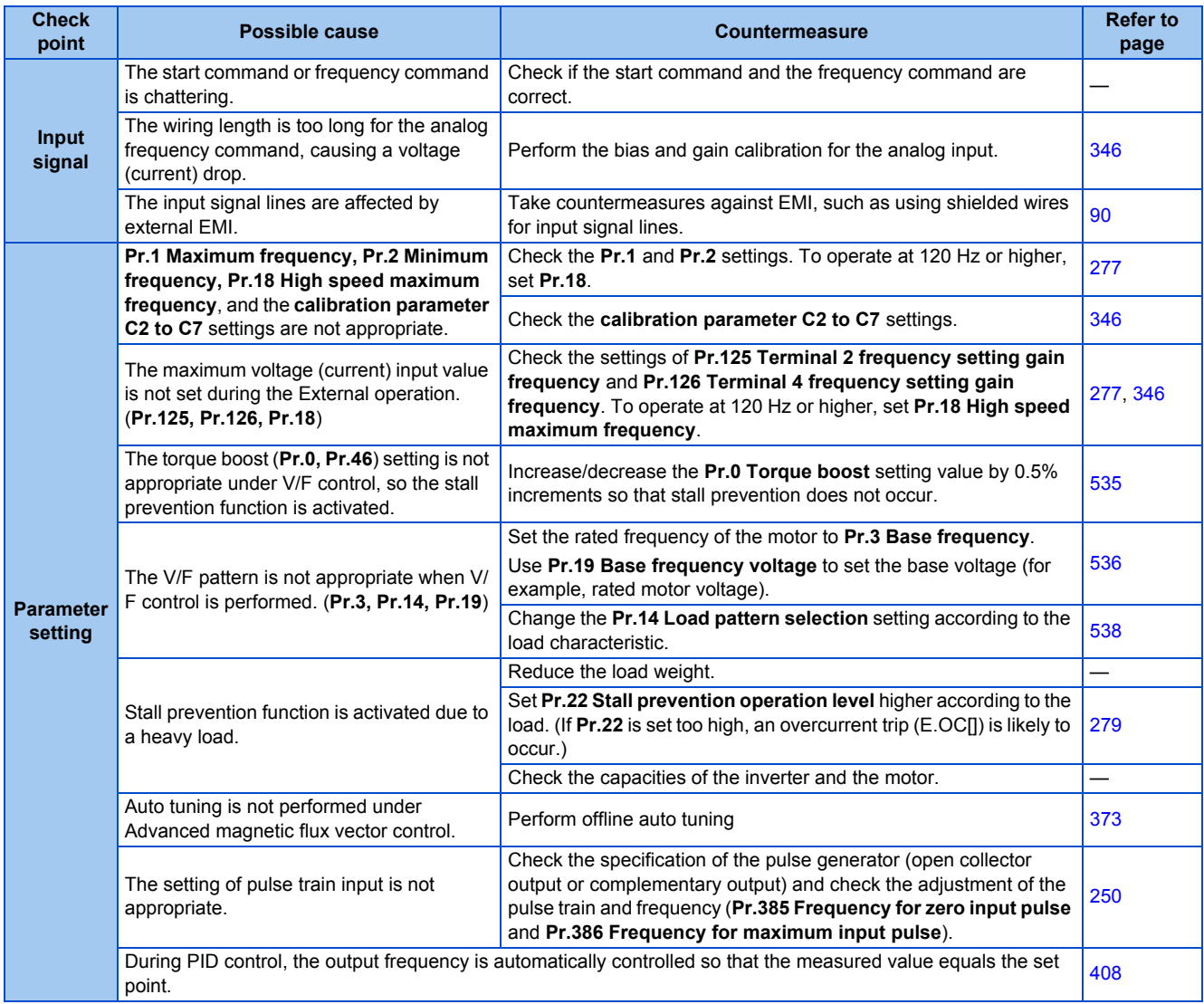

## **6.6.13 Unable to write parameter setting**

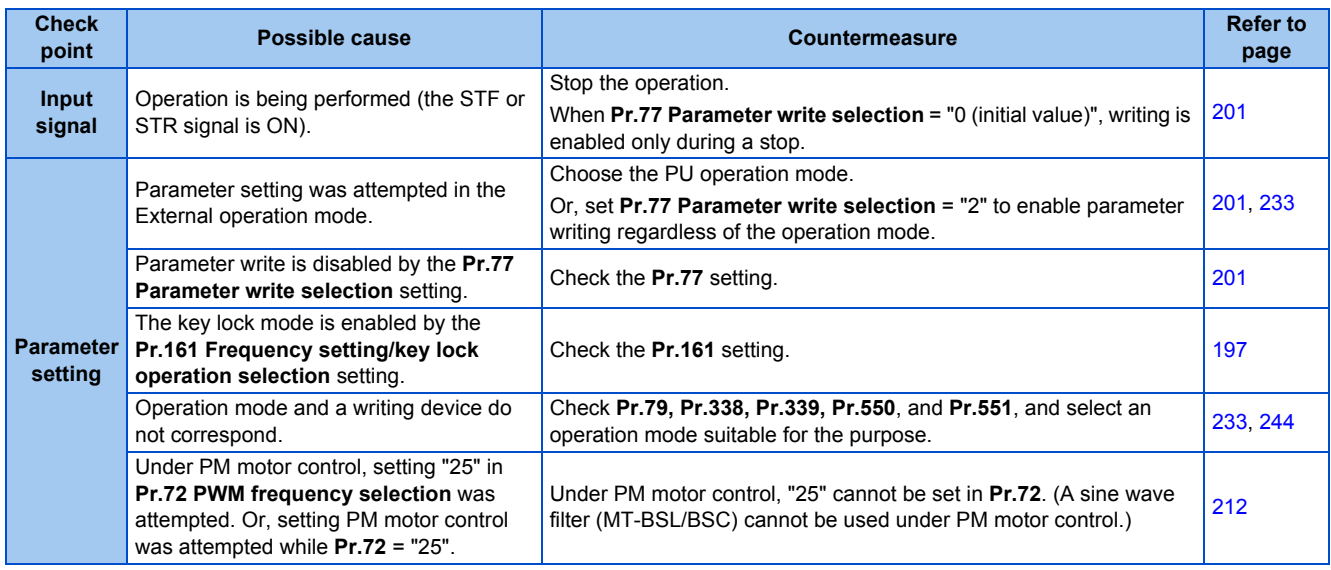

# **6.6.14 Power lamp is not lit**

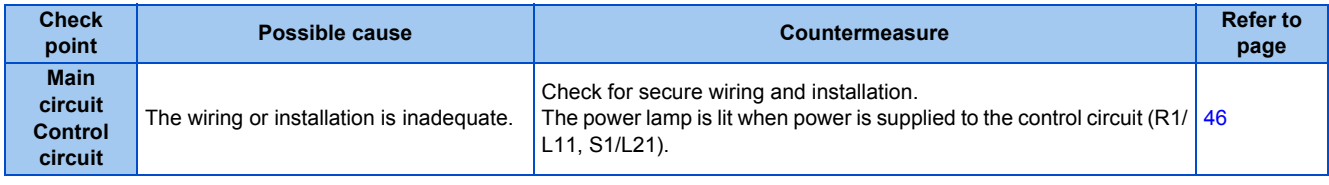

# MEMO

# **CHAPTER 7 PRECAUTIONS FOR [MAINTENANCE AND](#page-605-0)  [INSPECTION](#page-605-0)**

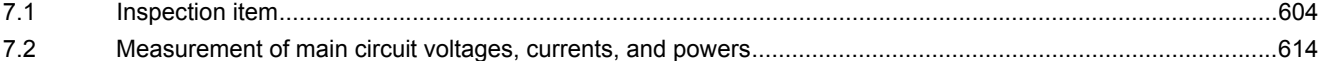

# <span id="page-605-0"></span>**7 PRECAUTIONS FOR MAINTENANCE AND INSPECTION**

This chapter explains the precautions for maintenance and inspection of this product.

Always read the instructions before use.

For the precautions for maintenance and inspection of the separated converter type inverter, refer to the FR-F802 (Separated Converter Type) Instruction Manual (Hardware).

<span id="page-605-1"></span>For the precautions for maintenance and inspection of the IP55 compatible model inverter, refer to the FR-F806 (IP55/UL Type 12 specification) Instruction Manual (Hardware).

# **7.1 Inspection item**

The inverter is a static unit mainly consisting of semiconductor devices. Daily inspection must be performed to prevent any fault from occurring due to the adverse effects of the operating environment, such as temperature, humidity, dust, dirt and vibration, changes in the parts with time, service life, and other factors.

## **Precautions for maintenance and inspection**

When accessing the inverter for inspection, wait for at least 10 minutes after the power supply has been switched OFF. Then, make sure that the voltage across the main circuit terminals P/+ and N/- on the inverter is not more than 30 VDC using a digital multimeter, etc.

# **7.1.1 Daily inspection**

Basically, check for the following faults during operation.

- Motor operation fault
- Improper installation environment
- Cooling system fault
- Abnormal vibration, abnormal noise
- Abnormal overheat, discoloration

# **7.1.2 Periodic inspection**

Check the areas inaccessible during operation and requiring periodic inspection. Consult us for periodic inspection.

Check and clean the cooling system: Clean the air filter, etc.

Check the tightening and retighten: The screws and bolts may become loose due to vibration, temperature changes, etc. Check and tighten them. Tighten them according to the specified tightening torque. (Refer to [page 49.](#page-50-0))

Check the conductors and insulating materials for corrosion and damage.

Measure the insulation resistance.

Check and change the cooling fan and relay.

### **A** NOTE

• When using the safety stop function, periodic inspection is required to confirm that safety function of the safety system operates correctly. For more details, refer to the Safety Stop Function Instruction Manual.

# **7.1.3 Daily and periodic inspection**

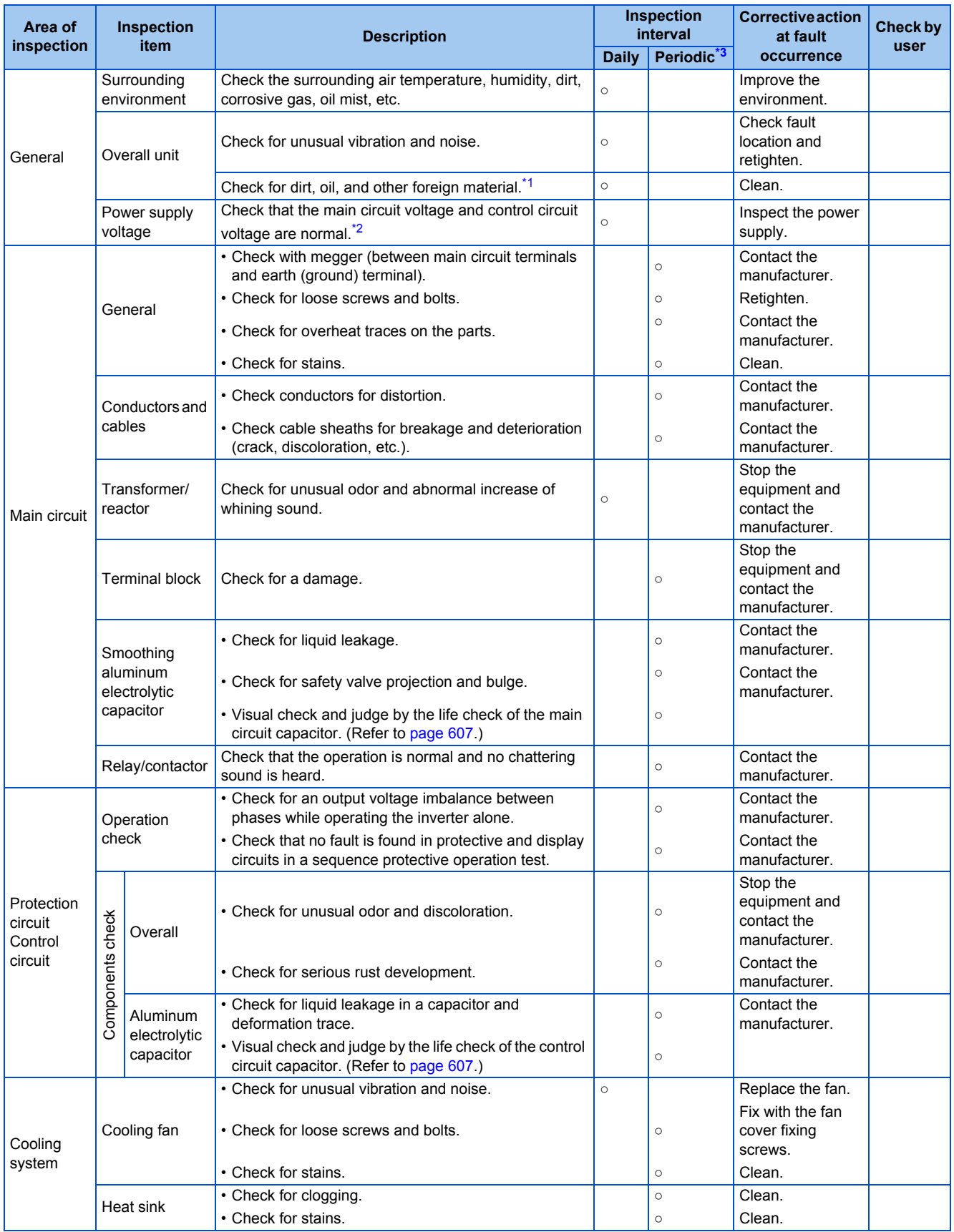

**7**

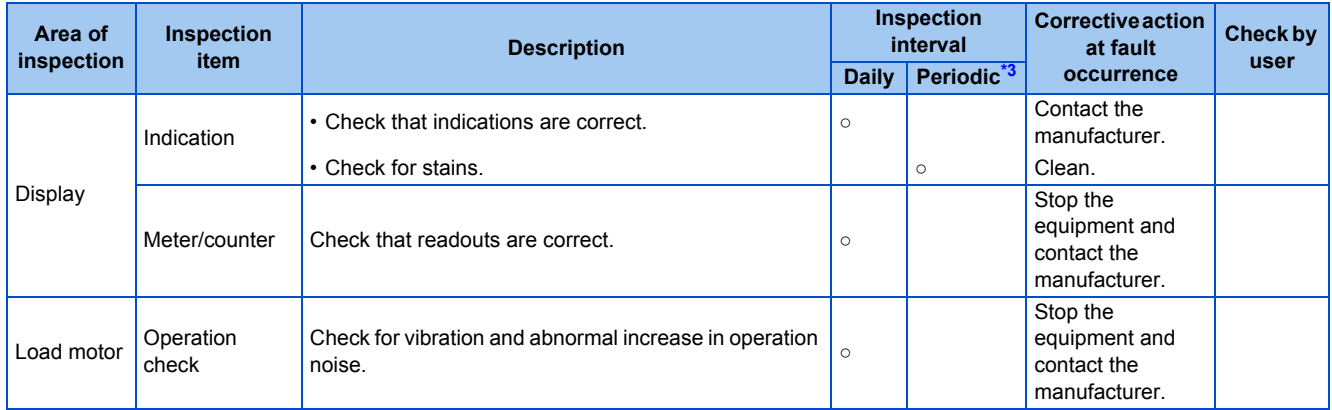

<span id="page-607-1"></span>\*1 Oil component of the heat dissipation grease used inside the inverter may leak out. The oil component, however, is not flammable, corrosive, nor conductive and is not harmful to humans. Wipe off such oil component.

\*2 It is recommended to install a voltage monitoring device for checking the voltage of the power supplied to the inverter.

\*3 One to two years of periodic inspection cycle is recommended. However, it differs according to the installation environment. Consult us for periodic inspection.

### <span id="page-607-2"></span><span id="page-607-0"></span>**NOTE**

• Continuous use of a leaked, deformed, or degraded smoothing aluminum electrolytic capacitor (as shown in the table above) may lead to a burst, breakage, or fire. Replace such capacitor without delay.

# **7.1.4 Checking the inverter and converter modules**

## ◆ Preparation

- Disconnect the external power supply cables (R/L1, S/L2, T/L3) and motor cables (U, V, W).
- Prepare a continuity tester. (For the resistance measurement, use the 100  $\Omega$  range.)

## ◆ Checking method

Change the polarity of the tester alternately at the inverter terminals R/L1, S/L2, T/L3, U, V, W, P/+, and N/- and check the electric continuity.

#### **NOTE**

- Before measurement, check that the smoothing capacitor is discharged.
- At the time of electric discontinuity, the measured value is almost ∞. When there is an instantaneous electric continuity, due to the smoothing capacitor, the tester may not indicate ∞. At the time of electric continuity, the measured value is several Ω to several tens of Ω. When all measured values are almost the same (although values may not be constant depending on the tester type), it shows that there are no electrical paths with problems.

## **Module device numbers and terminals to be checked**

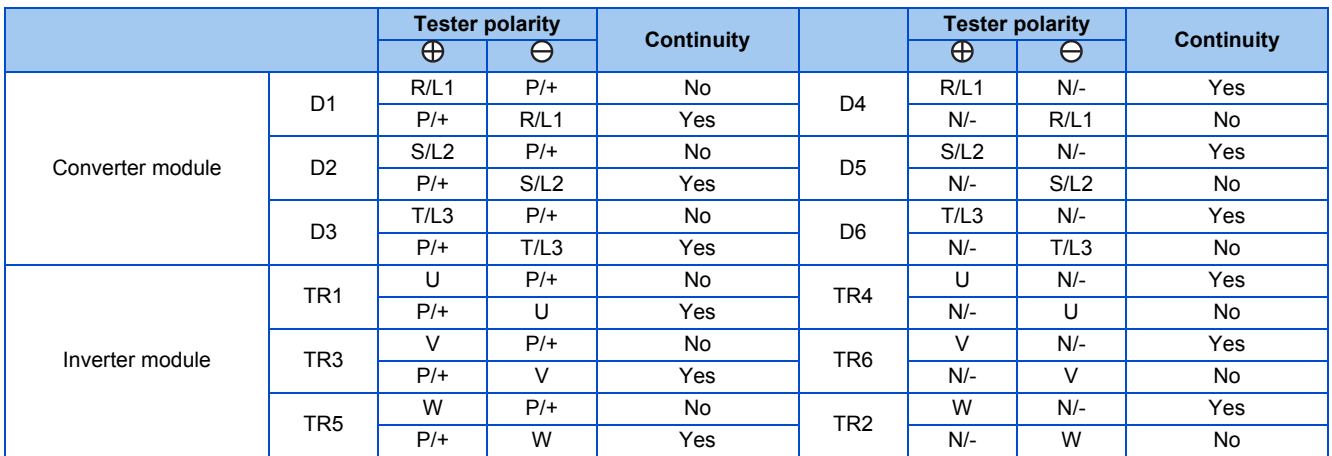

(Assuming that an analog meter is used.)

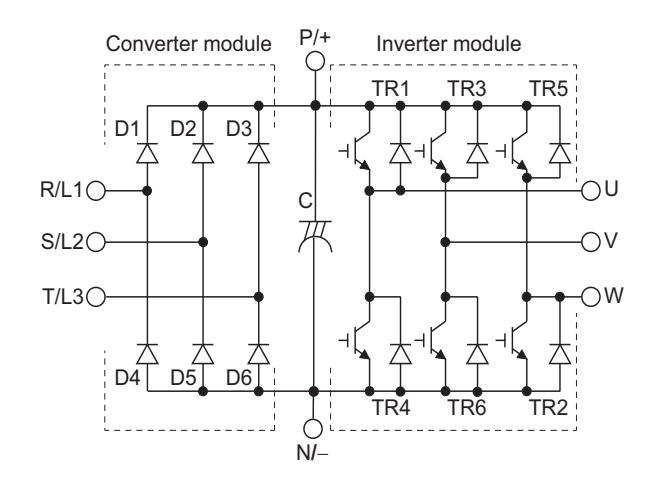

## **7.1.5 Cleaning**

Always run the inverter in a clean status.

When cleaning the inverter, gently wipe dirty areas with a soft cloth immersed in neutral detergent or ethanol.

#### **NOTE**

- Do not use solvent, such as acetone, benzene, toluene and alcohol, as these will cause the inverter surface paint to peel off.
- The display, etc. of the operation panel (FR-DU08) and parameter unit (FR-PU07) are vulnerable to detergent and alcohol. Therefore, avoid using them for cleaning.

## **7.1.6 Replacement of parts**

The inverter consists of many electronic parts such as semiconductor devices.

The following parts may deteriorate with age because of their structures or physical characteristics, leading to reduced performance or fault of the inverter. For preventive maintenance, the parts must be replaced periodically.

Use the life check function as a guidance of parts replacement.

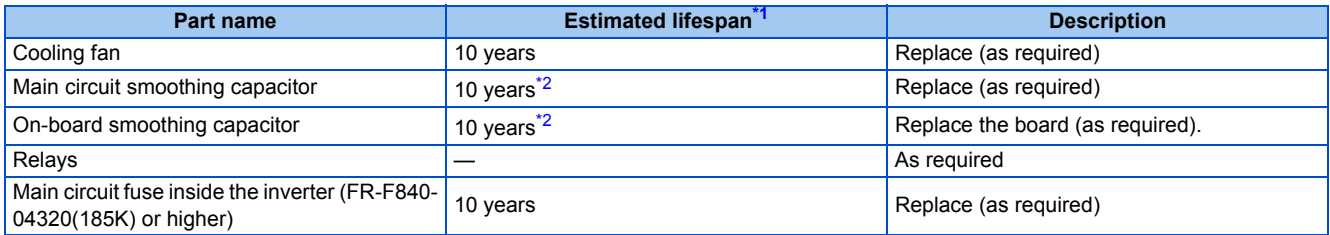

Estimated lifespan for when the yearly average surrounding air temperature is 40°C.

- (without corrosive gas, flammable gas, oil mist, dust and dirt etc.)
- \*2 Output current: 80% of the inverter rating

<span id="page-608-2"></span><span id="page-608-1"></span>**NOTE**

• For parts replacement, contact the nearest Mitsubishi FA center.

### <span id="page-608-0"></span>**Inverter parts life display**

The inverter diagnoses the main circuit capacitor, control circuit capacitor, cooling fan, and inrush current limit circuit by itself and estimates their lives.

The self-diagnostic warning is output when the life span of each part is near its end. It gives an indication of replacement time. **Guideline for life judgment using the life warning output**

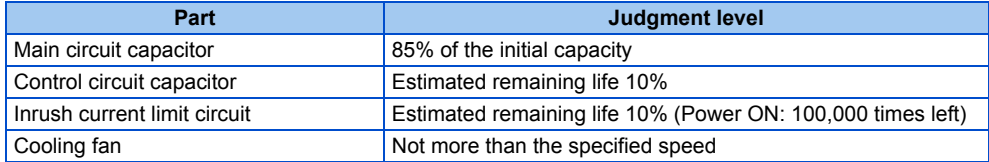

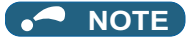

• Refer to [page 213](#page-214-0) to perform the life check of the inverter parts.

## <span id="page-610-0"></span>**Replacement procedure of the cooling fan**

The replacement interval of the cooling fan used for cooling the parts generating heat such as the main circuit semiconductor is greatly affected by the surrounding air temperature. When unusual noise and/or vibration are noticed during inspection, the cooling fan must be replaced immediately.

### **Removal (FR-F820-00105(2.2K) to 04750(110K), FR-F840-00083(3.7K) to 03610(160K))**

*1.* **Push the hooks from above and remove the fan cover.**

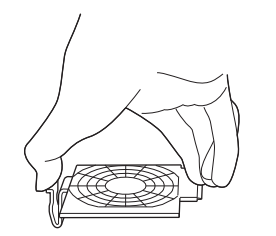

**FR-F820-00105(2.2K) to 00250(5.5K) FR-F840-00083(3.7K), 00126(5.5K)**

- *2.* Disconnect the fan connectors.
- *3.* Remove the fan.

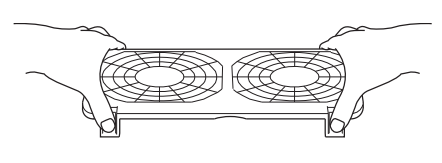

**FR-F820-00340(7.5K) to 01540(37K) FR-F840-00170(7.5K) to 00770(37K)**

an cover

Fan connection<br>connector \*1 connector

**FR-F820-00340(7.5K) to 01540(37K) FR-F840-00170(7.5K) to 00770(37K)**

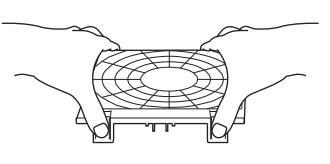

**FR-F820-01870(45K) or higher FR-F840-00930(45K) to 03610(160K)**

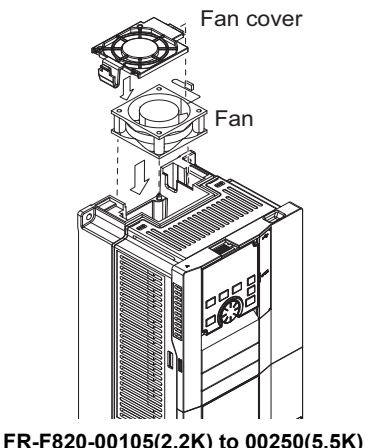

**FR-F840-00083(3.7K), 00126(5.5K)**

\*1 The number of cooling fans differs according to the inverter capacity.

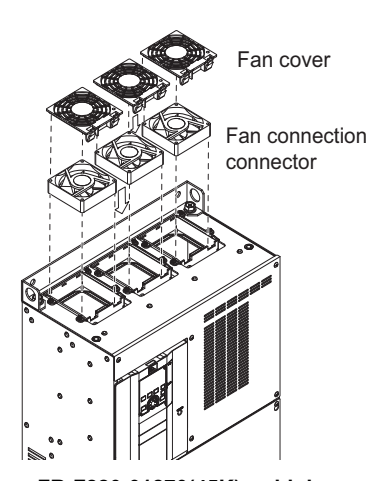

**FR-F820-01870(45K) or higher FR-F840-00930(45K) to 03610(160K)** **7**

### **Installation (FR-F820-00105(2.2K) to 04750(110K), FR-F840-00083(3.7K) to 03610(160K))**

*1.* After confirming the orientation of the fan, install the fan so that the "AIR FLOW" arrow faces up.

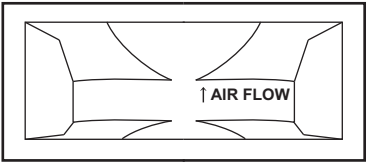

<Fan side face>

### *2.* Connect the fan connectors.

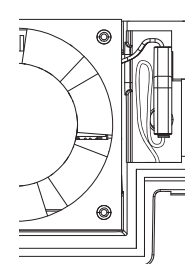

FR-F820-00105(2.2K) to 00250(5.5K) FR-F840-00083(3.7K), 00126(5.5K)

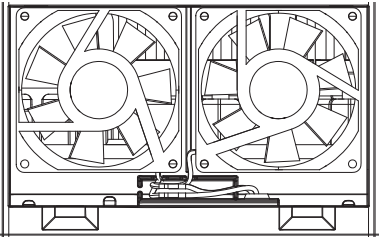

FR-F820-00930(22K), 01250(30K) FR-F840-00470(22K), 00620(30K)

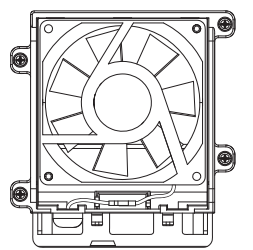

FR-F820-01870(45K), 02330(55K) FR-F840-00930(45K) to 01800(75K)

### *3.* Install the fan cover.

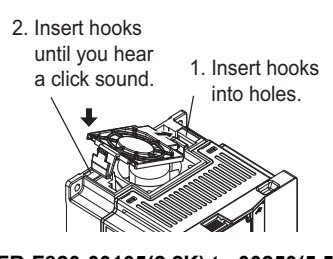

**FR-F820-00105(2.2K) to 00250(5.5K) FR-F840-00083(3.7K), 00126(5.5K)**

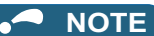

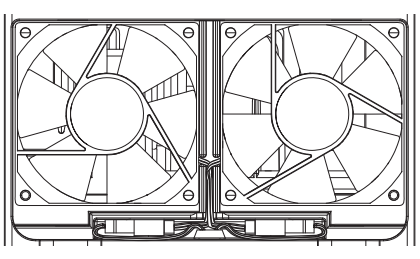

FR-F820-00340(7.5K) to 00770(18.5K) FR-F840-00170(7.5K) to 00380(18.5K)

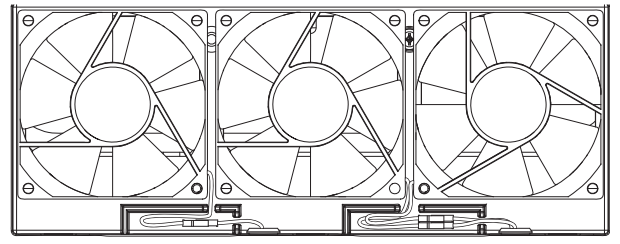

FR-F820-01540(37K) FR-F840-00770(37K)

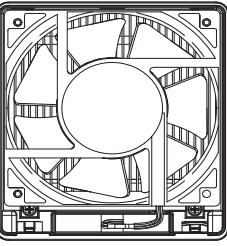

FR-F820-03160(75K) or higher FR-F840-02160(90K) to 03610(160K)

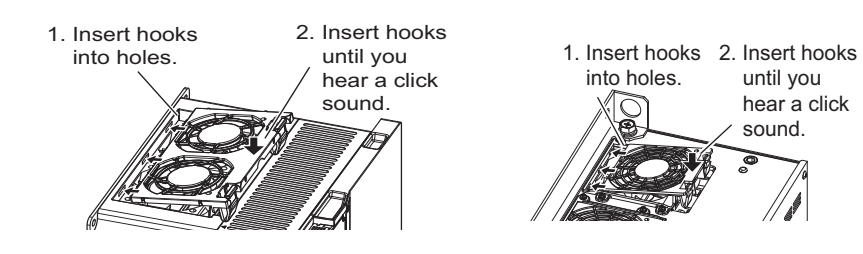

**FR-F820-00340(7.5K) to 01540(37K) FR-F840-00170(7.5K) to 00770(37K)**

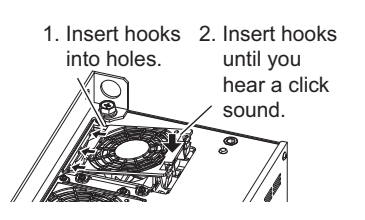

**FR-F820-01870(45K) or higher FR-F840-00930(45K) to 03610(160K)**

- Installing the fan in the opposite direction of air flow may shorten the inverter life.
	- Ensure that the cables are not caught when the fan is installed.
	- Switch OFF the power before starting the fan replacement work. To prevent an electric shock accident, keep the inverter with its covers on during fans replacement since the inverter circuits are charged with voltage even after power OFF.
#### **Removal (FR-F840-04320(185K) or higher)**

- *1.* Remove the fan cover fixing screws, and remove the fan cover.
- *2.* Disconnect the fan connector and remove the fan block.
- *3.* Remove the fan fixing screws, and remove the fan.

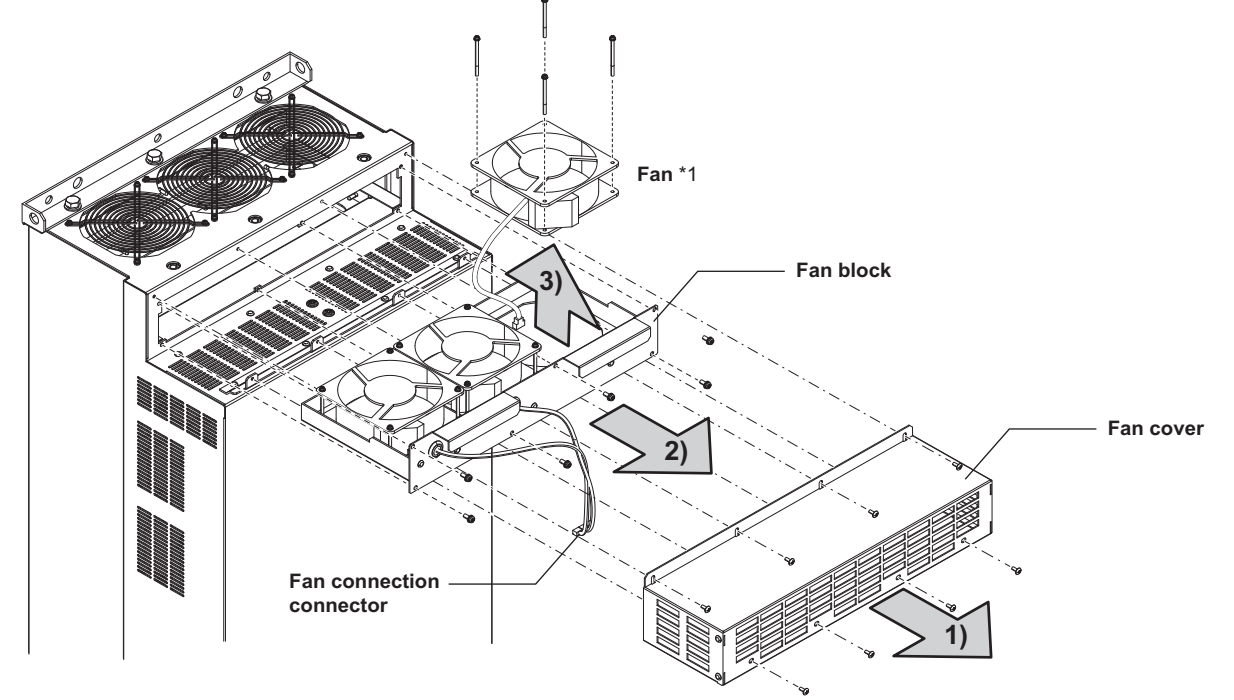

\*1 The number of cooling fans differs according to the inverter capacity.

#### **Installation (FR-F840-04320(185K) or higher)**

*1.* After confirming the orientation of the fan, install the fan so that the "AIR FLOW" arrow faces up.

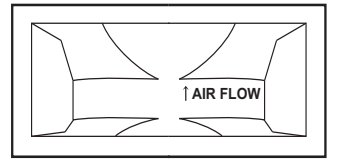

<Fan side face>

*2.* Install fans referring to the above figure. Tightening torque of the fan fixing screws is 0.73 N·m.

#### **NOTE**

- Installing the fan in the opposite direction of air flow may shorten the inverter life.
- Ensure that the cables are not caught when the fan is installed.
- Switch OFF the power before starting the fan replacement work. To prevent an electric shock accident, keep the inverter with its covers on during fans replacement since the inverter circuits are charged with voltage even after power OFF.

### ◆ Smoothing capacitors

A large-capacity aluminum electrolytic capacitor is used for smoothing in the DC section of the main circuit, and an aluminum electrolytic capacitor is used for stabilizing the control power in the control circuit. Adverse effects from ripple currents deteriorate capacitors. Replacement intervals of capacitors vary greatly with surrounding temperatures and operating conditions. Replace them roughly every 10 years when used in normal air-conditioned environments.

Inspecting the product visually:

- Case: Check that the sides and bottom of the capacitor have not ruptured.
- Rubber seal: Check for any noticeable bulging or severe cracks.
- Check for external cracks, discoloration, leakage, etc. It is assumed that the capacitor has reached the end of its life when its capacity has dropped below 80% of its rated capacity.

#### **NOTE**

• The inverter diagnoses the main circuit capacitor and control circuit capacitor by itself and estimates its remaining life. (Refer to [page 213](#page-214-0).)

### ◆ Relay output terminals

- The contacts of relays deteriorate over time. To prevent faults from occurring, relays must be replaced when they have reached the maximum of switching operations (switching life).
- The control terminal block must be replaced (refer to [page 613\)](#page-614-0) in case of failure of either relay between the relay output terminals C1 and B1 or A1, or terminals C2 and B2 or A2. After replacing the control terminal block, connect the jumper connector to the correct position in accordance with the control logic of input signals. (Refer to [page 61](#page-62-0).)

### **Main circuit fuse inside the inverter (FR-F840-04320(185K) or higher)**

Fuses are used in some inverters. Replacement intervals of capacitors vary greatly with surrounding temperatures and operating conditions. Replace them roughly every 10 years when used in normal air-conditioned environments.

# <span id="page-614-0"></span>**7.1.7 Removal and reinstallation of the control circuit terminal block**

This product has a removable control circuit terminal block, which can be replaced with a new one or a control terminal option.

### **Removal and reinstallation**

*1.* Loosen the two installation screws at the both side of the control circuit terminal block. (These screws cannot be removed.)

Slide down the control circuit terminal block to remove it.

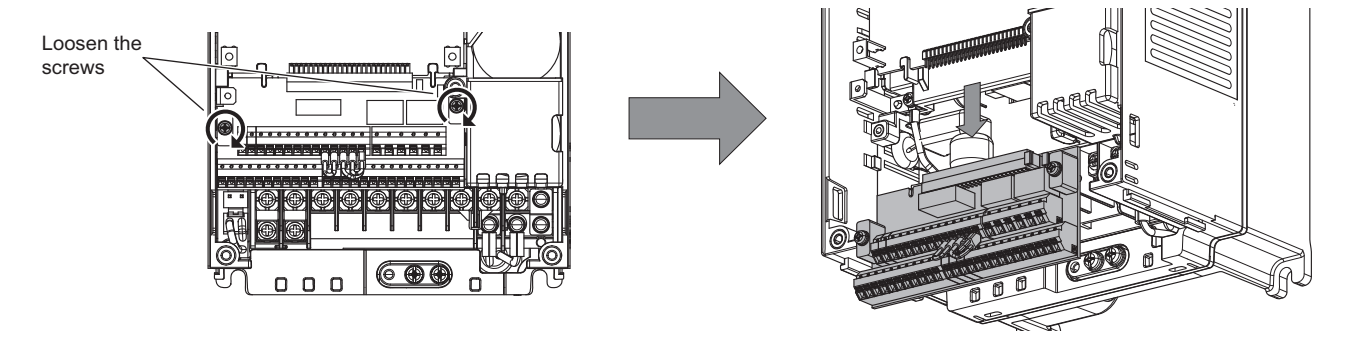

*2.* Be careful not to bend the pins of the inverter's control circuit connector, reinstall the control circuit terminal block and fix it with the mounting screws.

**NOTE** 

• Before starting the replacement, power OFF the inverter, wait for at least 10 minutes, and then check that the charge lamp is OFF to ensure safety.

### **Removal and reinstallation precautions**

The following are the precautions to remove or reinstall the control circuit terminal block. Observe the following precautions and handle the inverter properly to avoid malfunctions or failures.

- To remove or reinstall the control circuit terminal block, keep it upright so that it is parallel with the inverter.
- To install the control circuit terminal block, slide it upward so that the tongues on the inverter slot into the grooves on the terminal block.
- Check that the terminal block is parallel to the inverter and the pins on the inverter control circuit connector are not bent. After checking proper connection, fix the terminal block in place with two screws.

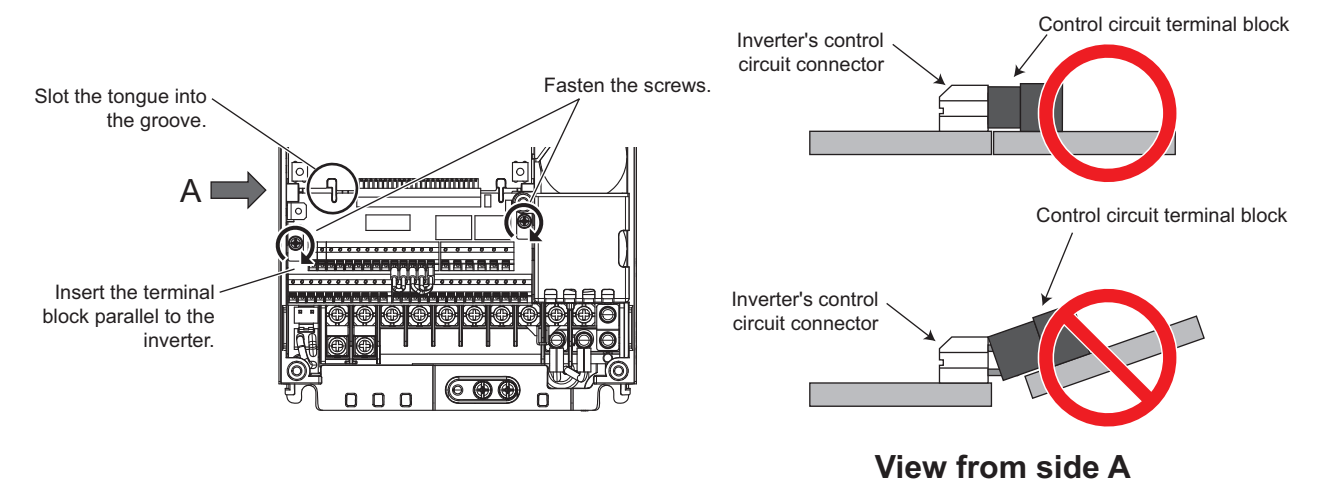

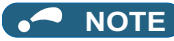

- Do not tilt the terminal block while tightening the screws or removing it from the inverter. (Otherwise, a stress applied to the control circuit terminal block or the control circuit connector may cause damage to them.)
- After replacing the control terminal block, connect the jumper connector to the correct position in accordance with the control logic of input signals. (Refer to [page 61.](#page-62-0))

# **7.2 Measurement of main circuit voltages, currents, and powers**

Since the voltages and currents on the inverter power supply and output sides include harmonics, measurement data depends on the instruments used and circuits measured. When instruments for commercial frequency are used for measurement, measure the following circuits with the instruments given on the next page.

#### **NOTE**

• When installing meters etc. on the inverter output side

When the inverter-to-motor wiring length is long, especially in the 400 V class, small-capacity models, the meters and CTs may generate heat due to line-to-line leakage current. Therefore, choose the equipment which has enough allowance for the current rating.

To measure and display the output voltage and output current of the inverter, it is recommended to use the terminal AM and FM/CA output functions of the inverter.

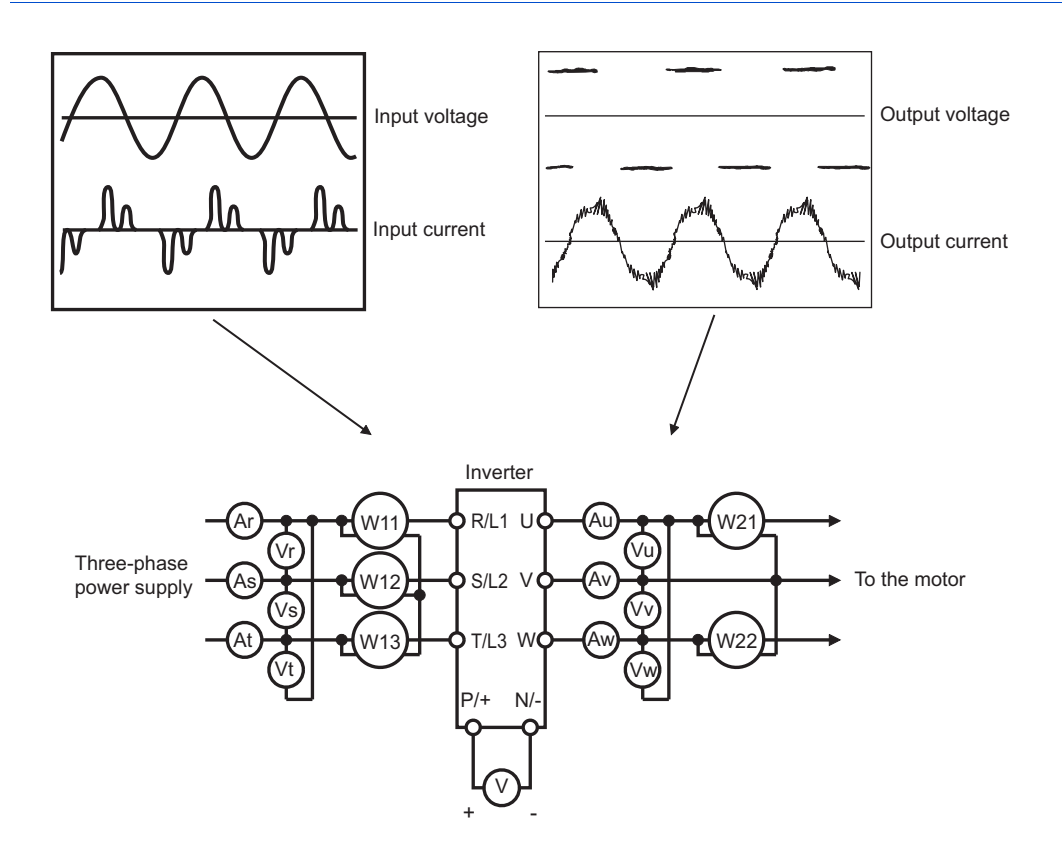

### **Measuring points and instruments**

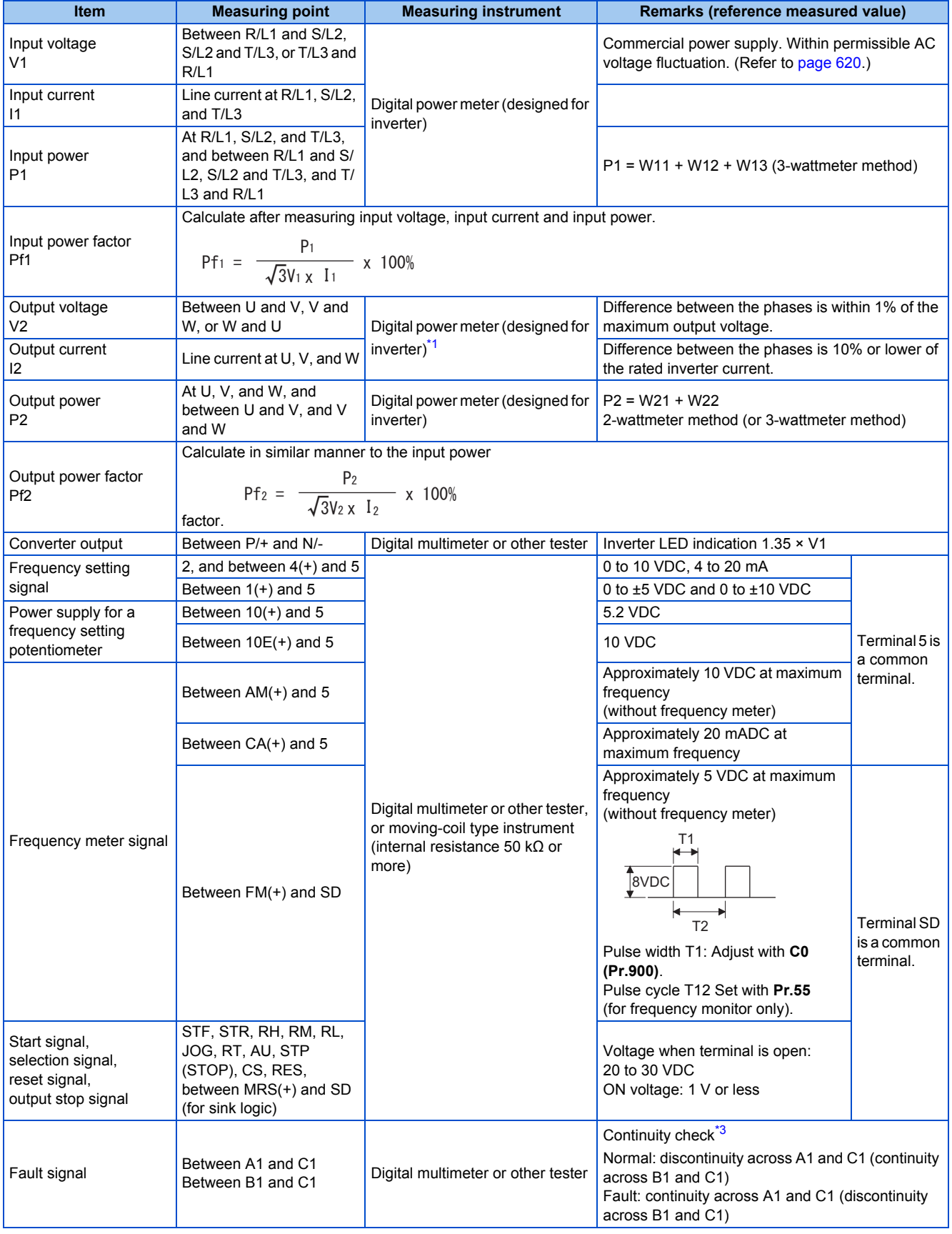

\*1 Use an FFT to measure the output voltage accurately. A tester or general measuring instrument cannot measure accurately.

<span id="page-616-1"></span><span id="page-616-0"></span>\*2 When the carrier frequency exceeds 5 kHz, do not use this instrument since using it may increase eddy current losses produced in metal parts inside the instrument, leading to burnout. In this case, use an approximate-effective value type.

\*3 When the setting of **Pr.195 ABC1 terminal function selection** is the positive logic.

# **7.2.1 Measurement of powers**

Use digital power meters (for inverter) both on the inverter's input and output sides.

# **7.2.2 Measurement of voltages**

### ◆ Inverter input side

Use digital power meters (for inverters) for the input side voltage.

### ◆ Inverter output side

When using a measuring instrument, use a digital power meter for inverters as the inverter outputs PWM-controlled square wave voltage. The value monitored on the operation panel is the inverter-controlled voltage itself. Monitoring values via the operation panel or by outputting the analog signal is recommended as these values are accurate.

# **7.2.3 Measurement of currents**

Use digital power meters (for inverter) both on the inverter's input and output sides.

Since the inverter input current tends to be unbalanced, measurement of three phases is recommended. The correct value cannot be obtained by measuring only one or two phases. On the other hand, the unbalanced ratio of each phase of the output current should be within 10%.

The inverter output current can be monitored on the operation panel. The value displayed on the operation panel is accurate even if the output frequency varies. Hence, it is recommended to monitor values on the operation panel.

# **7.2.4 Measurement of inverter input power factor**

Calculate the factor from the effective power and the apparent power. A power-factor meter cannot indicate an exact value.

Total power factor of the inverter  $=$   $\frac{\text{Effective power}}{\text{.}}$ Apparent power Three-phase input power found by the 3-wattmeter method

**√**3×V (power supply voltage) × I (input current effective value)

# **7.2.5 Measurement of converter output voltage (between terminals P and N)**

The output voltage of the converter is output across terminals P and N, and can be measured with a voltmeter such as a digital multimeter. The voltage varies according to the power supply voltage. Approximately 270 to 300 VDC (540 to 600 VDC for the 400 V class) is output when no load is connected. The voltage decreases when a load is applied.

When energy is regenerated from the motor during deceleration, for example, the converter output voltage rises to nearly 400 to 450 VDC (800 to 900 VDC for the 400 V class) maximum.

# **7.2.6 Measurement of inverter output frequency**

In the initial setting of the FM type inverter, a pulse train proportional to the output frequency is output across the pulse train output terminals FM and SD on the inverter. This pulse train output can be counted by a frequency counter, or a digital multimeter can be used to read the mean value of the pulse train output voltage. When a meter is used to measure the output frequency, approximately 5 VDC is indicated at the maximum frequency.

For detailed specifications of the pulse train output terminal FM, refer to [page 309](#page-310-0).

In the initial setting of the CA type inverter, a pulse train proportional to the output frequency is output across the analog current output terminals CA and 5 on the inverter. Measure the current using a digital multimeter.

For detailed specifications of the analog current output terminal CA, refer to [page 311.](#page-312-0)

# **7.2.7 Insulation resistance test using megger**

• For the inverter, conduct the insulation resistance test on the main circuit only as follows and do not perform the test on the control circuit.

(Use a 500 VDC megger.)

**NOTE** 

- Before performing the insulation resistance test on the external circuit, disconnect the cables from all terminals of the inverter so that the test voltage is not applied to the inverter.
- For the continuity test of the control circuit, use a tester (high resistance range) and do not use the megger or buzzer.

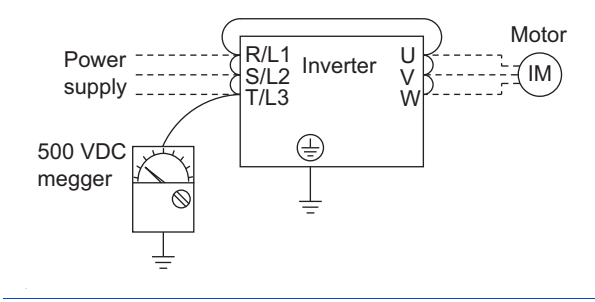

### **7.2.8 Withstand voltage test**

Do not conduct a withstand voltage test. Deterioration may occur.

# MEMO

# **CHAPTER 8 SPECIFICATIONS**

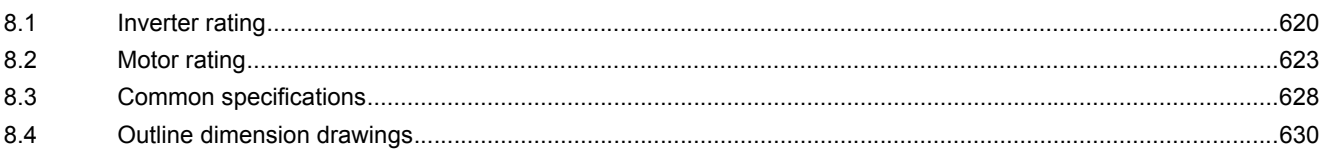

# <span id="page-621-1"></span>**8 SPECIFICATIONS**

This chapter explains the specifications of this product.

Always read the instructions before use.

For the separated converter type inverter, refer to "SPECIFICATIONS" in the FR-F802 (Separated Converter Type) Instruction Manual (Hardware).

<span id="page-621-0"></span>For the IP55 compatible model inverter, refer to "SPECIFICATIONS" in the FR-F806 (IP55/UL Type12 specification) Instruction Manual (Hardware).

# <span id="page-621-9"></span>**8.1 Inverter rating**

### ◆ 200 V class

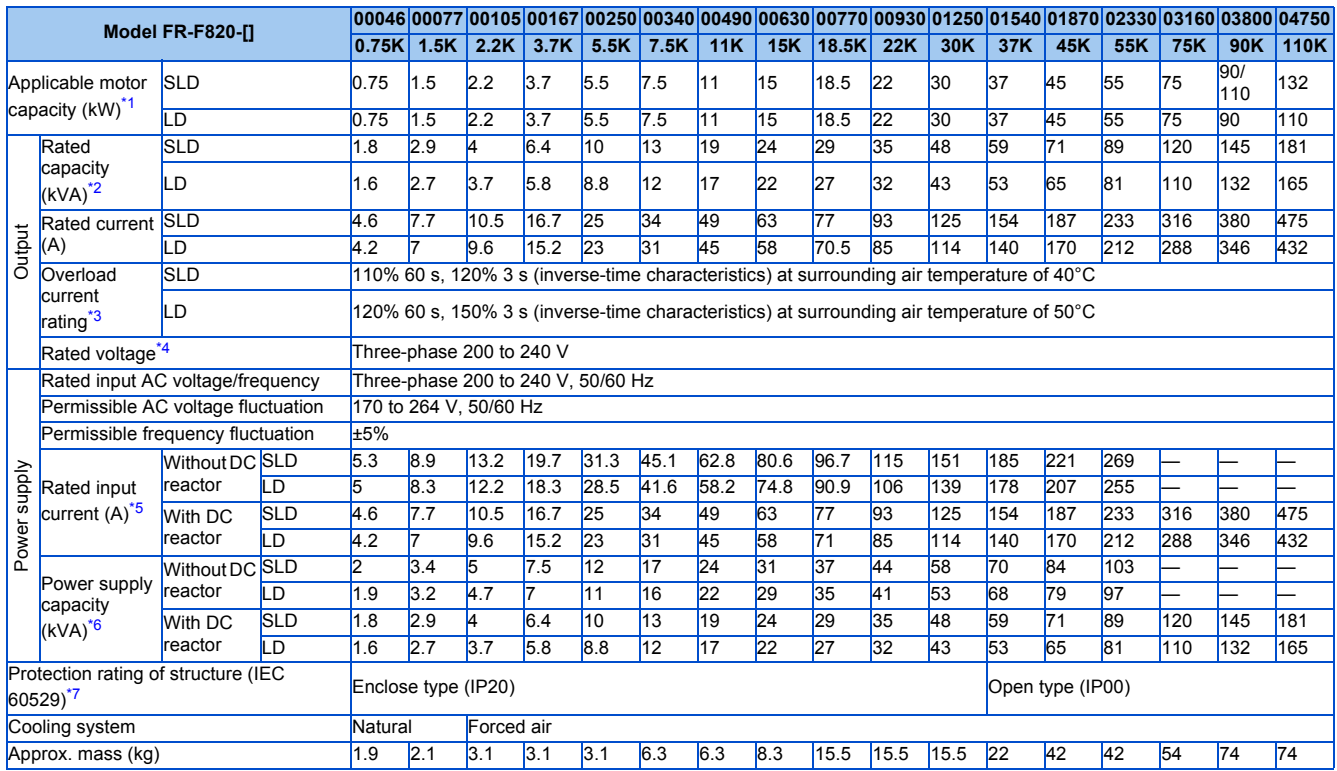

<span id="page-621-2"></span>\*1 The applicable motor capacity indicated is the maximum capacity applicable for use of the Mitsubishi Electric 4-pole standard motor.

<span id="page-621-3"></span>\*2 The rated output capacity is the value with respect to 220 V output voltage.

<span id="page-621-4"></span>\*3 The percentage of the overload current rating is the ratio of the overload current to the inverter's rated output current. For repeated duty, allow time for the inverter and motor to return to or below the temperatures under 100% load.

<span id="page-621-5"></span>\*4 The maximum output voltage does not exceed the power supply voltage. The maximum output voltage can be changed within the setting range.

However, the maximum point of the voltage waveform at the inverter output side is the power supply voltage multiplied by about  $\sqrt{2}$ .

<span id="page-621-6"></span>\*5 The rated input current is the value at a rated output voltage. The input power impedances (including those of the input reactor and cables) affect the value.

<span id="page-621-7"></span>\*6 The power supply capacity is the value at the rated output current. The input power impedances (including those of the input reactor and cables) affect the value.

<span id="page-621-8"></span>\*7 FR-DU08: IP40 (except for the PU connector)

### ◆ 400 V class

#### ■00023 to 01160

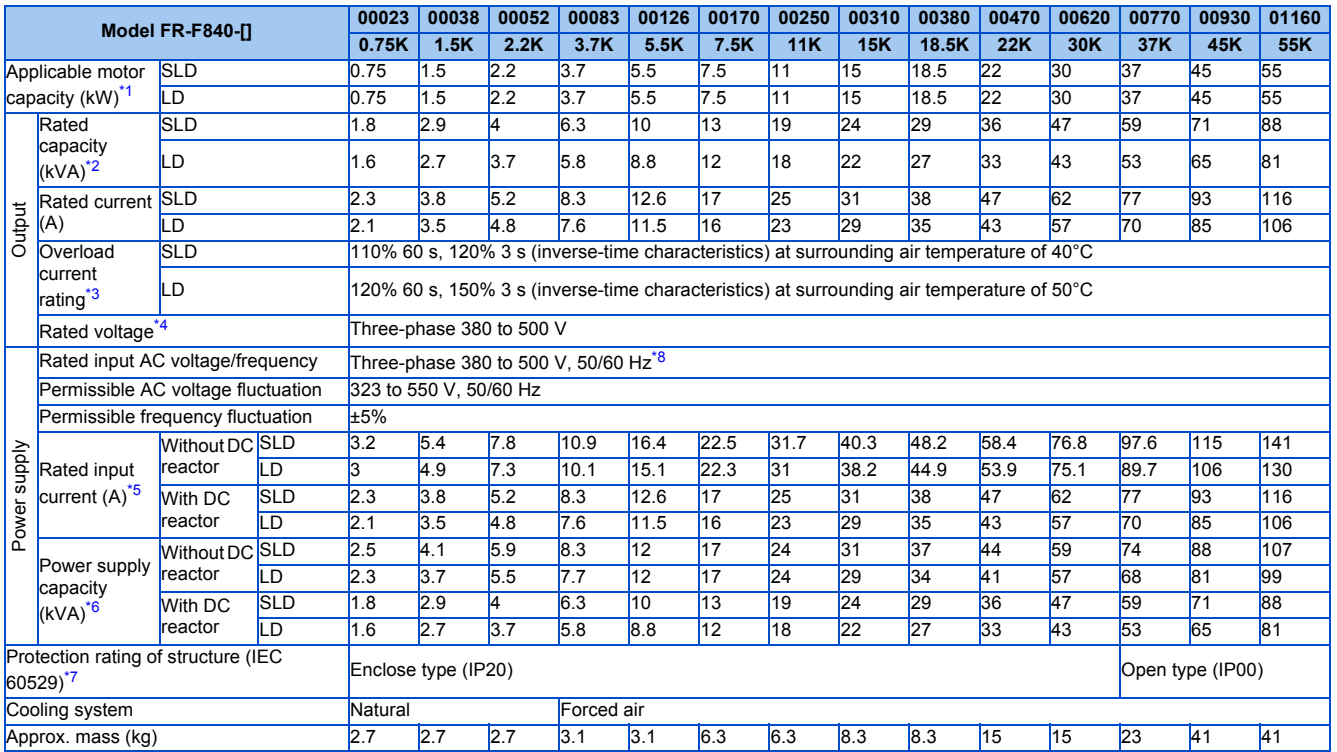

<span id="page-622-1"></span><span id="page-622-0"></span>\*1 The applicable motor capacity indicated is the maximum capacity applicable for use of the Mitsubishi Electric 4-pole standard motor.

\*2 The rated output capacity is the value with respect to 440 V output voltage.

<span id="page-622-2"></span>\*3 The percentage of the overload current rating is the ratio of the overload current to the inverter's rated output current. For repeated duty, allow time for the inverter and motor to return to or below the temperatures under 100% load.

<span id="page-622-3"></span>\*4 The maximum output voltage does not exceed the power supply voltage. The maximum output voltage can be changed within the setting range.

However, the maximum point of the voltage waveform at the inverter output side is the power supply voltage multiplied by about  $\sqrt{2}$  .

<span id="page-622-5"></span>\*5 The rated input current is the value at a rated output voltage. The input power impedances (including those of the input reactor and cables) affect the value.

<span id="page-622-6"></span>\*6 The power supply capacity is the value at the rated output current. The input power impedances (including those of the input reactor and cables) affect the value.

\*7 FR-DU08: IP40 (except for the PU connector)

\*8 For the power voltage exceeding 480 V, set **Pr.977 Input voltage mode selection**. (For details, refer to [page 200](#page-201-0).)

#### <span id="page-622-7"></span><span id="page-622-4"></span>**01800 to 06830**

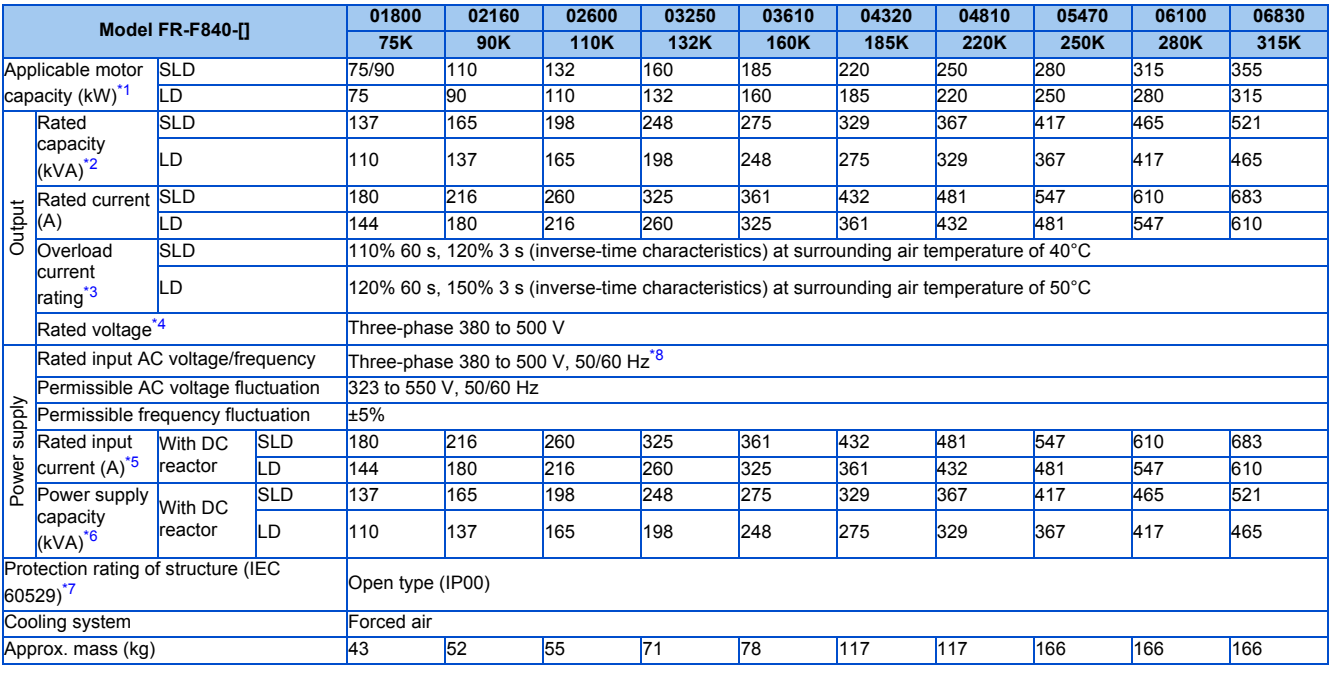

- <span id="page-623-0"></span>\*1 The applicable motor capacity indicated is the maximum capacity applicable for use of the Mitsubishi Electric 4-pole standard motor.
- <span id="page-623-1"></span>\*2 The rated output capacity is the value with respect to 440 V output voltage.
- <span id="page-623-2"></span>\*3 The percentage of the overload current rating is the ratio of the overload current to the inverter's rated output current. For repeated duty, allow time for the inverter and motor to return to or below the temperatures under 100% load.
- <span id="page-623-3"></span>\*4 The maximum output voltage does not exceed the power supply voltage. The maximum output voltage can be changed within the setting range. However, the maximum point of the voltage waveform at the inverter output side is the power supply voltage multiplied by about  $\sqrt{2}$  .
- <span id="page-623-5"></span>\*5 The rated input current is the value at a rated output voltage. The input power impedances (including those of the input reactor and cables) affect the value.
- <span id="page-623-6"></span>\*6 The power supply capacity is the value at the rated output current. The input power impedances (including those of the input reactor and cables) affect the value.
- <span id="page-623-7"></span>\*7 FR-DU08: IP40 (except for the PU connector)
- <span id="page-623-4"></span>\*8 For the power voltage exceeding 480 V, set **Pr.977 Input voltage mode selection**. (For details, refer to [page 200](#page-201-0).)

# <span id="page-624-0"></span>**8.2.1 Premium high-efficiency IPM motor [MM-EFS (1500 r/min specification)]**

### **Motor specifications**

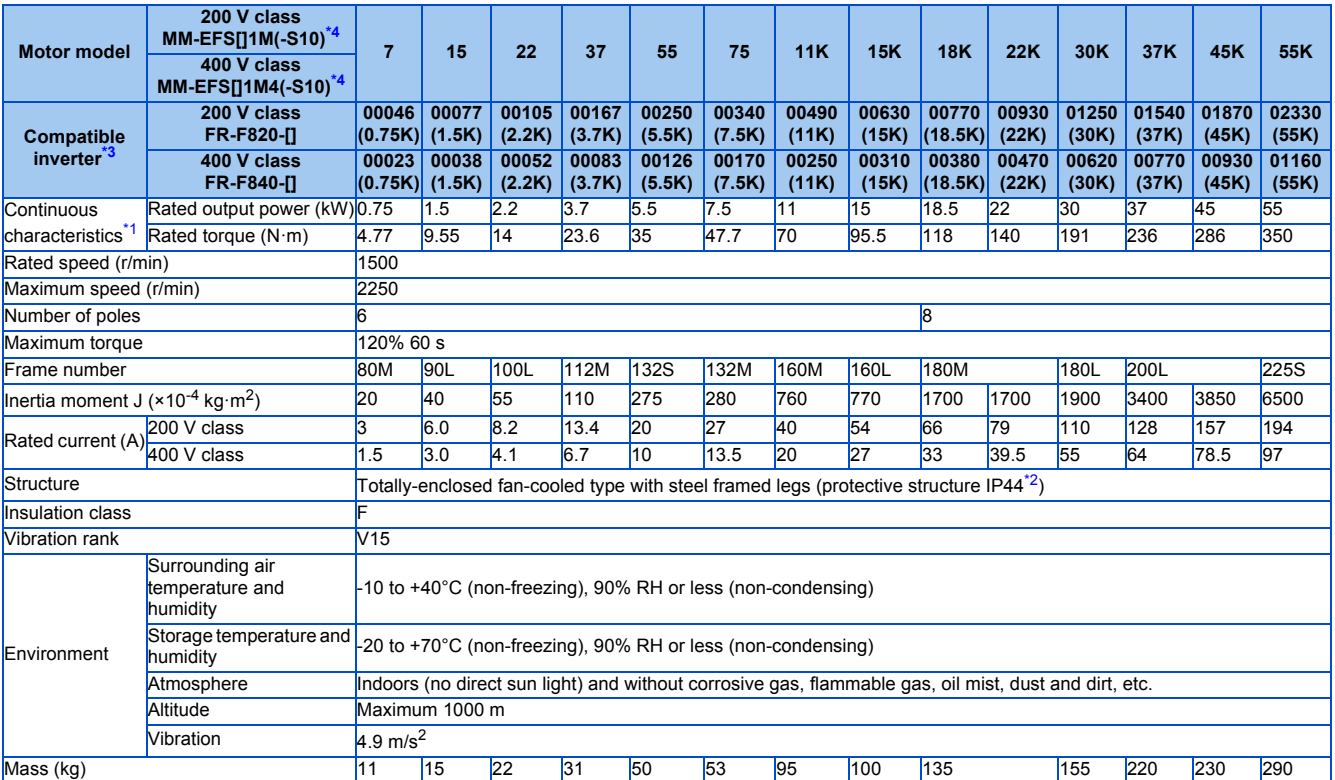

<span id="page-624-3"></span>\*1 The above characteristics apply when the rated AC voltage is input from the inverter (refer to [page 620\)](#page-621-9). The rated output power or speed is not guaranteed at low supply voltages.

<span id="page-624-4"></span>\*2 This does not apply to the shaft through portion.

<span id="page-624-2"></span>\*3 For the LD rating.

<span id="page-624-1"></span>\*4 The belt drive models (MM-EFS[]1M-S10 and MM-EFS[]1M4-S10) are available for the capacity of 11 kW or higher.

### **Motor torque characteristic**

The torque characteristics of the premium high-efficiency IPM motor MM-EFS (1500 r/min) series driven by the inverter are shown in graph form as follows.

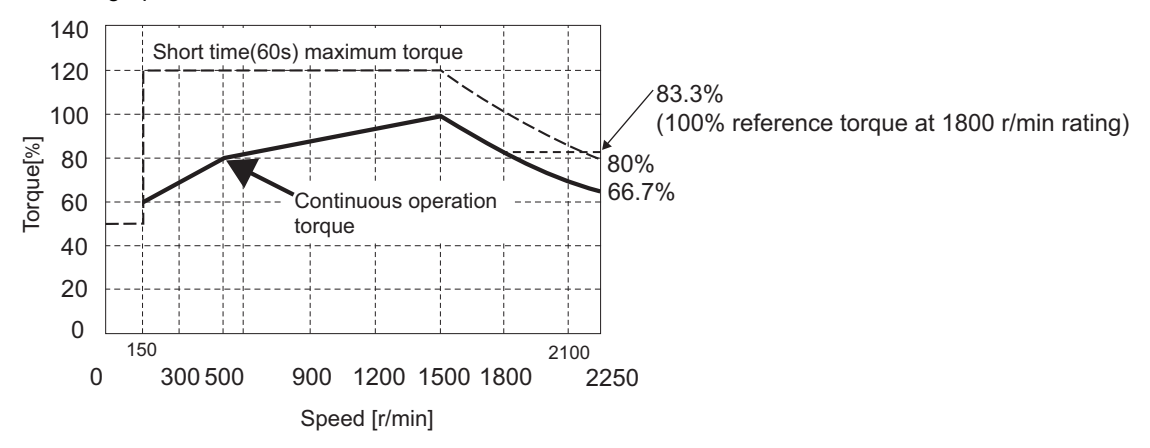

#### **NOTE**

- The motor can also be used for applications which require the rated speed of 1800 r/min.
- The torque characteristic is when the armature winding temperature is 20°C, and the input voltage to the inverter is 200 VAC or 400 VAC.
- Constant-speed operation cannot be performed for the speed of 150 r/min or less.
- The standard models (MM-EFS[]1M and MM-EFS[]1M4) of 11 kW capacity or higher are designed for a direct connection only.

# **8.2.2 Premium high-efficiency IPM motor [MM-EFS (3000 r/min specification)]**

### **Motor specifications**

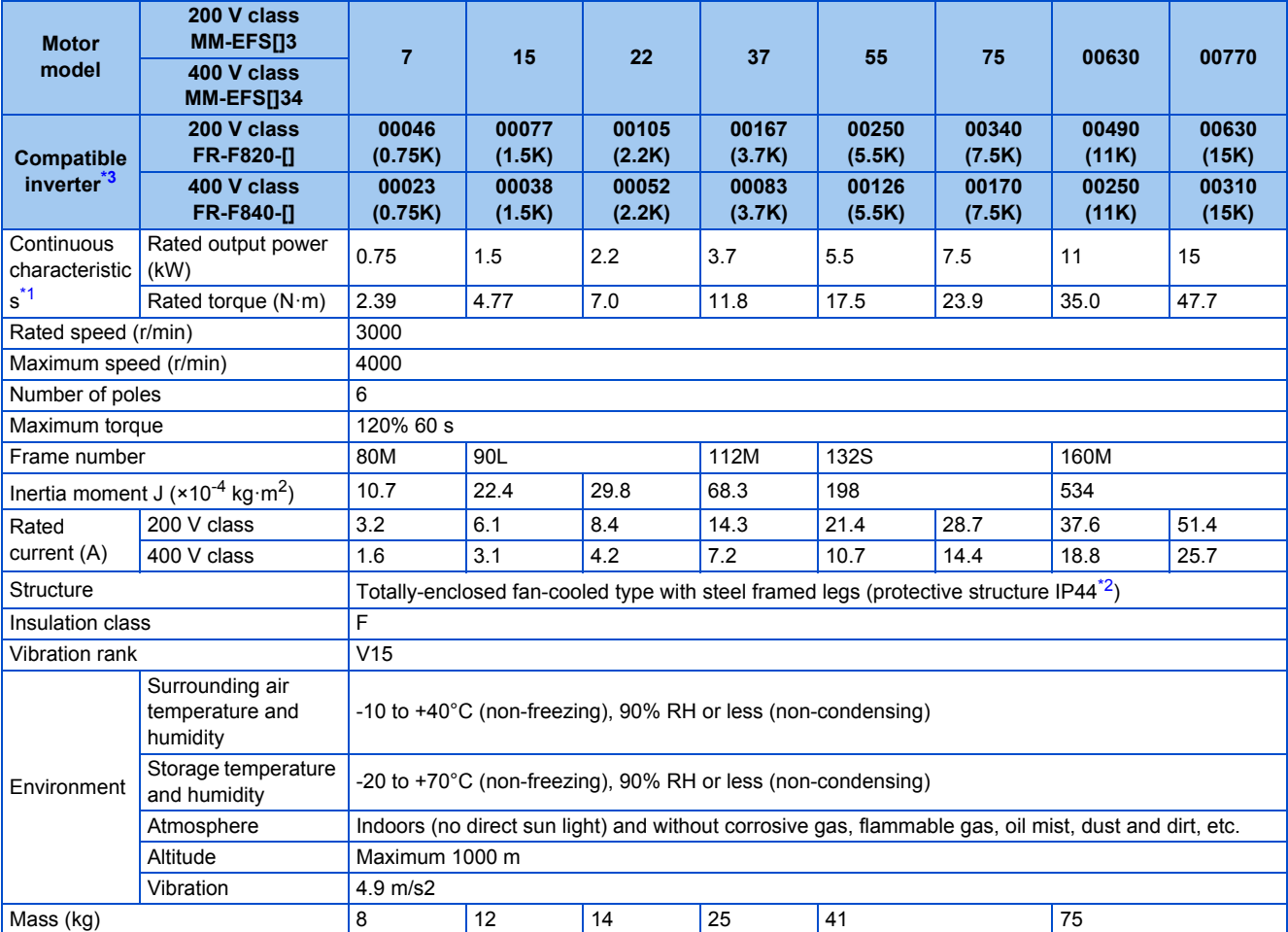

<span id="page-626-1"></span>\*1 The above characteristics apply when the rated AC voltage is input from the inverter (refer to [page 620\)](#page-621-9). The rated output power or speed is not guaranteed at low supply voltages.

\*2 This does not apply to the shaft through portion.

\*3 For the LD rating.

### <span id="page-626-2"></span><span id="page-626-0"></span>**Motor torque characteristic**

The torque characteristics of the premium high-efficiency IPM motor MM-EFS (3000 r/min) series driven by the inverter are shown in graph form as follows.

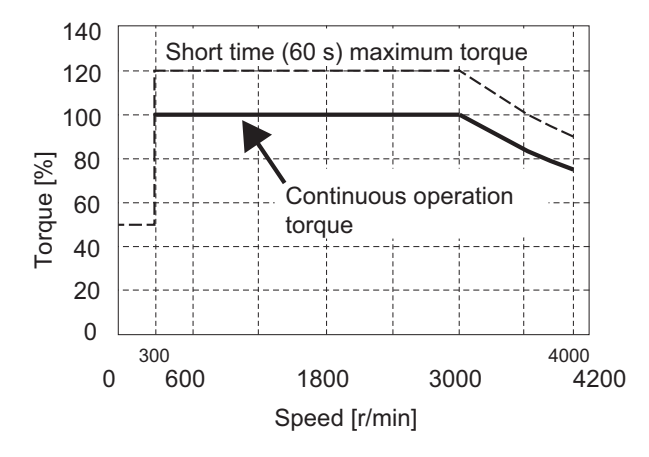

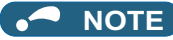

- The torque characteristic is when the armature winding temperature is 20°C, and the input voltage to the inverter is 200 VAC or 400 VAC.
- Constant-speed operation cannot be performed for the speed of 300 r/min or less.
- The MM-EFS[]3 or MM-EFS[]34 motor with an 11 kW or higher capacity is designed for a direct connection only.

# **8.2.3 Premium high-efficiency IPM motor [MM-THE4]**

### **Motor specifications**

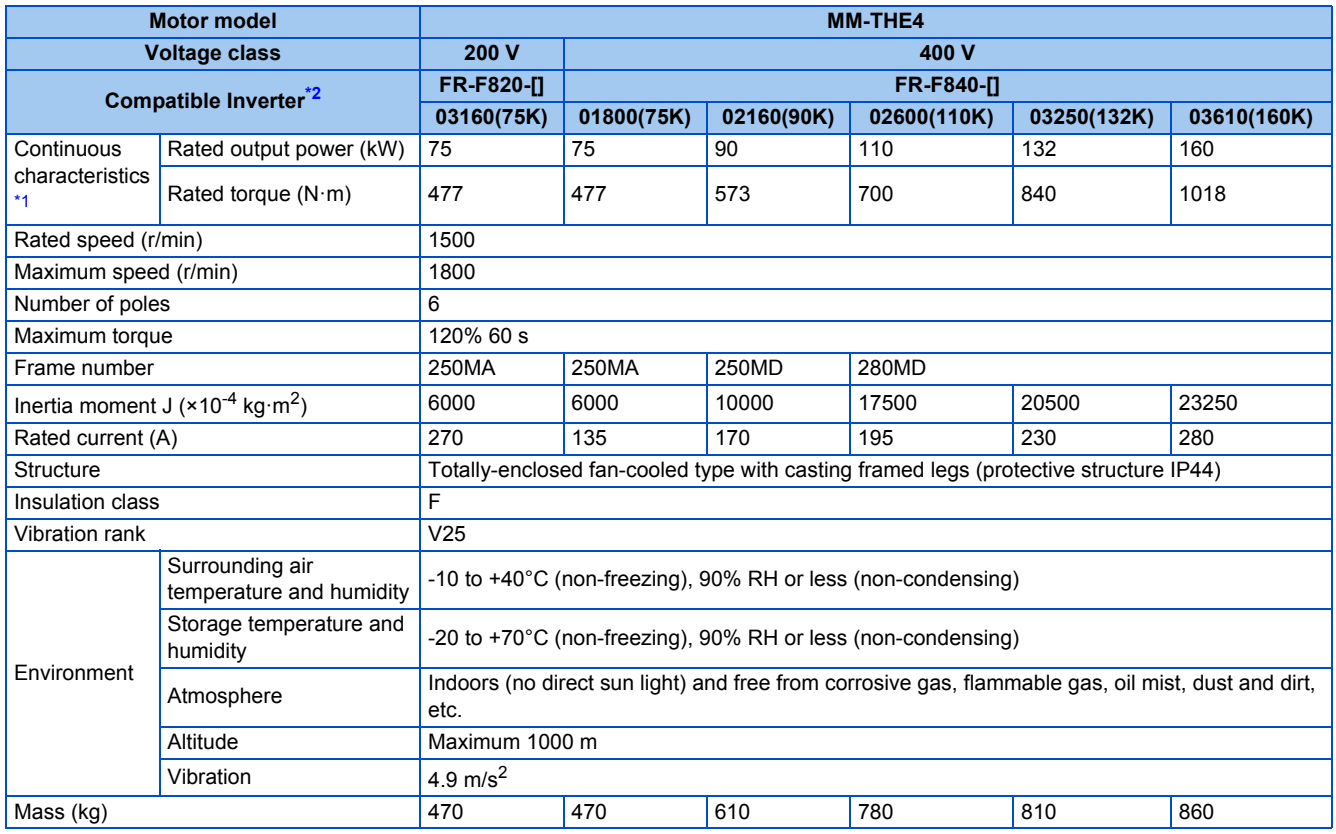

\*1 The rated output power or speed is not guaranteed at low supply voltages.

\*2 For the LD rating.

### <span id="page-627-1"></span><span id="page-627-0"></span>**Motor torque characteristic**

The torque characteristics of the premium high-efficiency IPM motor MM-THE4 driven by the inverter are shown in graph form as follows.

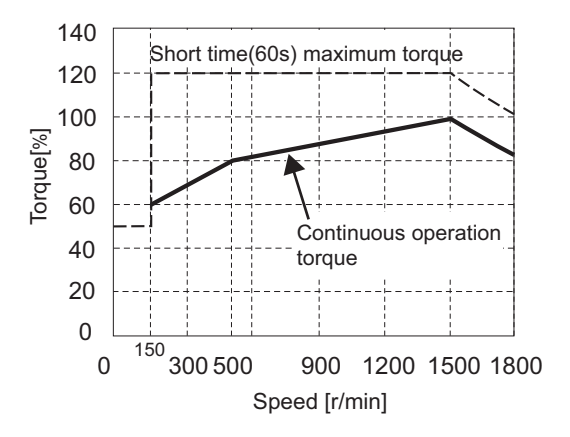

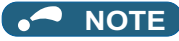

- The motor can also be used for applications which require the rated speed of 1800 r/min.
- The torque characteristic is when the armature winding temperature is 20°C, and the input voltage to the inverter is 200 VAC or 400 VAC.
- Constant-speed operation cannot be performed for the speed of 150 r/min or less.

# <span id="page-629-0"></span>**8.3 Common specifications**

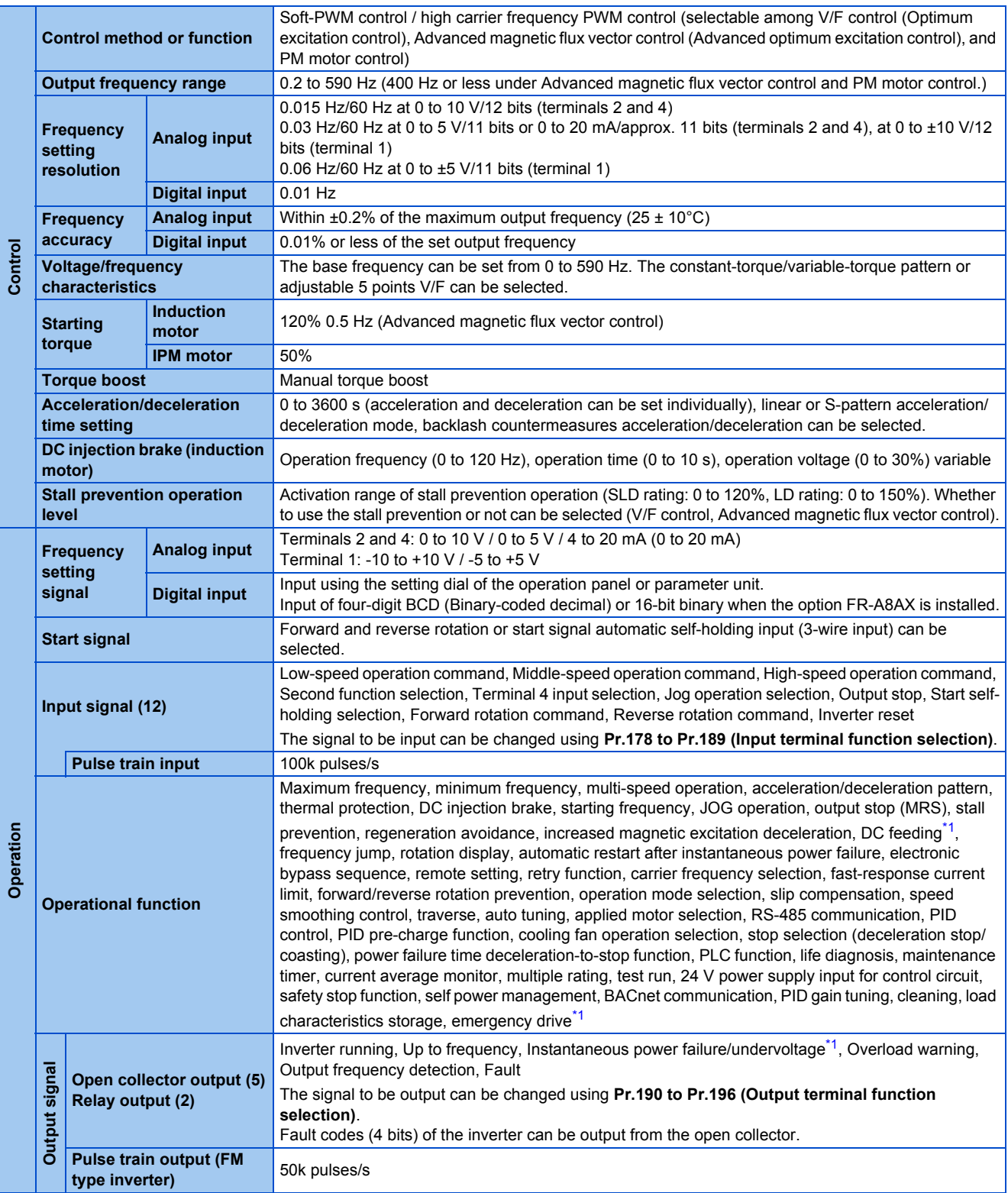

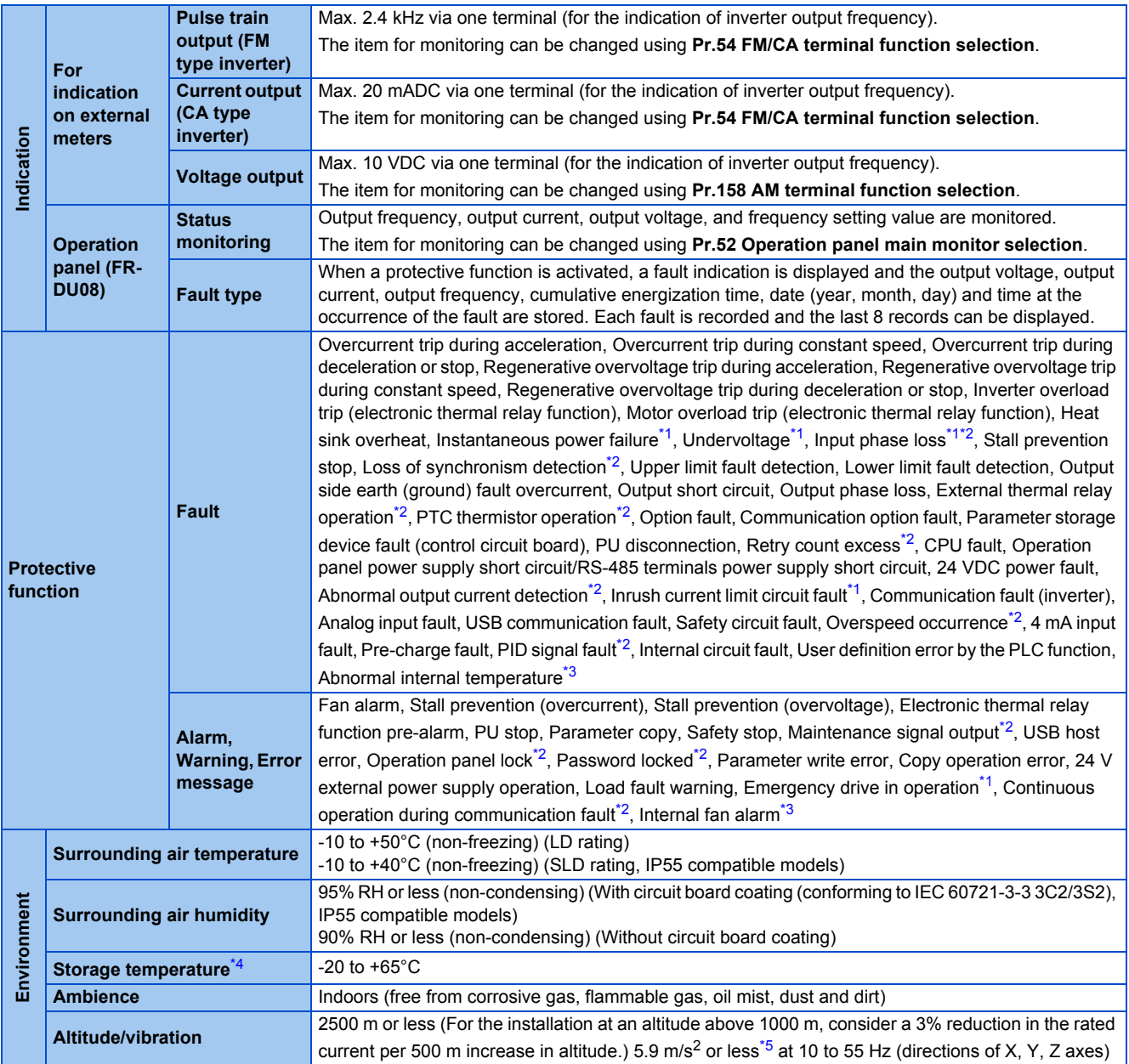

<span id="page-630-0"></span>\*1 The function is available for standard structure models and IP55 compatible models.

<span id="page-630-1"></span>\*2 Not activated in the inverter in the initial state.

<span id="page-630-2"></span>\*3 Available only for the IP55 compatible model.

<span id="page-630-3"></span>\*4 Applicable to conditions for a short time, for example, in transit.

<span id="page-630-4"></span> $*5$  2.9 m/s<sup>2</sup> or less for the FR-F840-04320(185K) or higher.

# <span id="page-631-0"></span>**8.4.1 Inverter outline dimension drawings**

**FR-F820-00046(0.75K), FR-F820-00077(1.5K)**

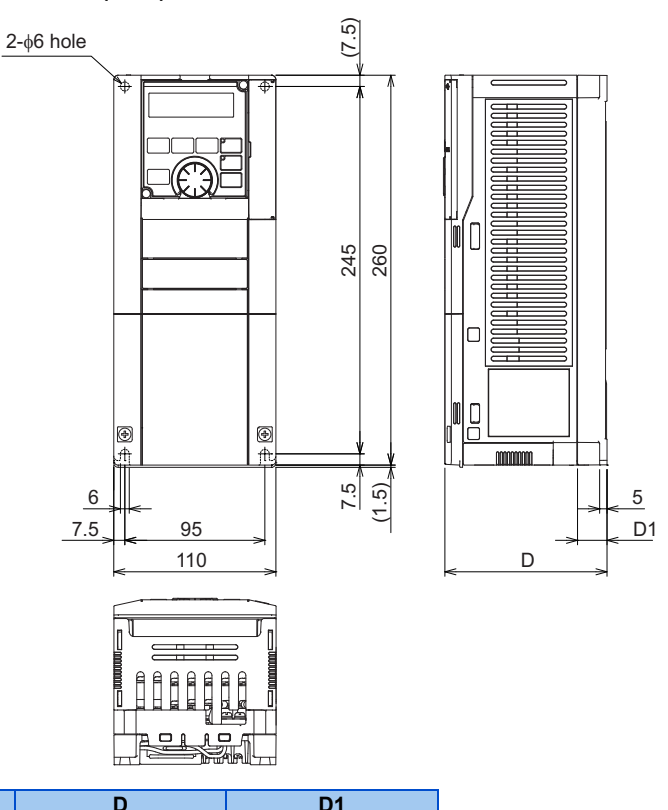

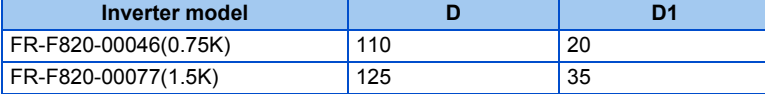

#### **FR-F820-00105(2.2K), 00167(3.7K), 00250(5.5K) FR-F840-00023(0.75K), 00038(1.5K), 00052(2.2K), 00083(3.7K), 00126(5.5K)**

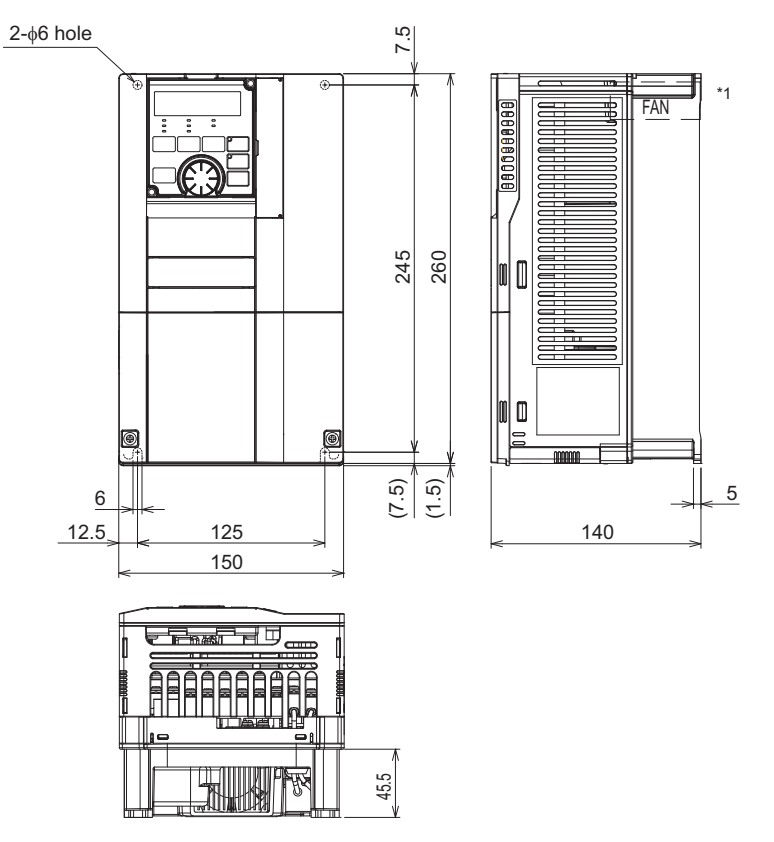

\*1 FR-F840-00023(0.75K) to 00052(2.2K) are not provided with a cooling fan.

#### **FR-F820-00340(7.5K), 00490(11K), 00630(15K) FR-F840-00170(7.5K), 00250(11K), 00310(15K), 00380(18.5K)**

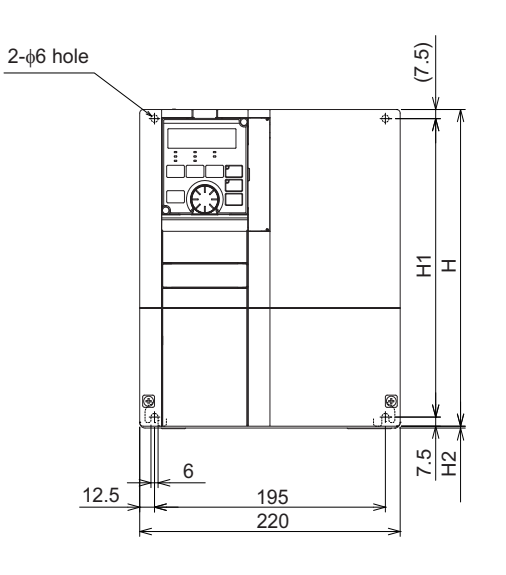

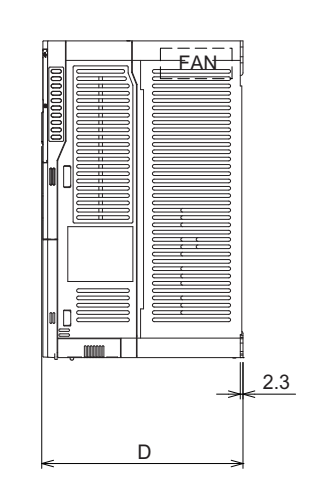

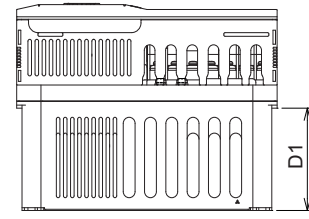

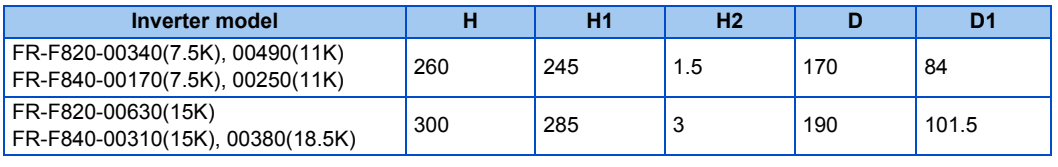

#### **FR-F820-00770(18.5K), 00930(22K), 01250(30K) FR-F840-00470(22K), 00620(30K)**

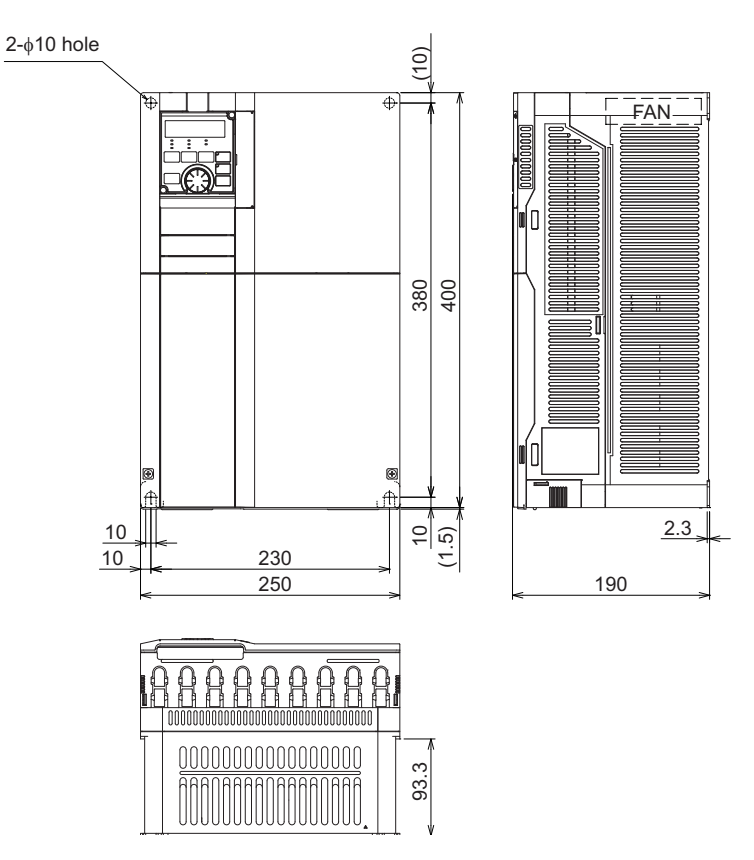

#### **FR-F820-01540(37K) FR-F840-00770(37K)**

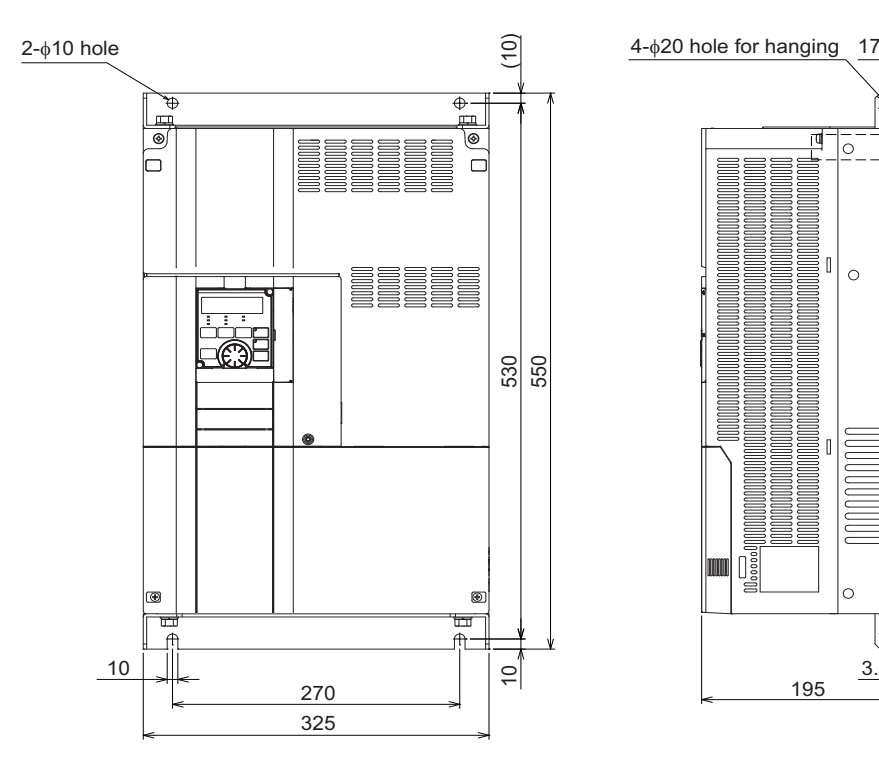

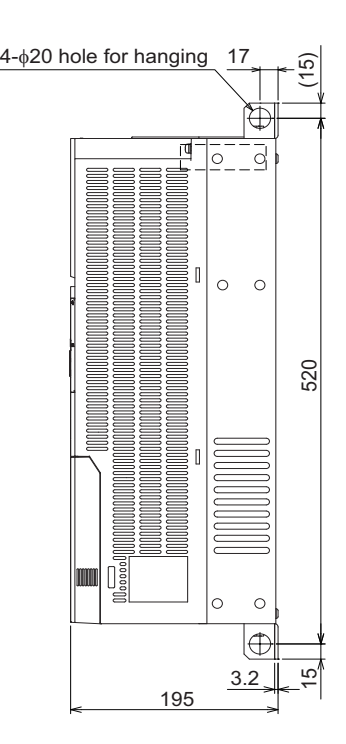

#### **FR-F820-01870(45K), 02330(55K), 03160(75K), 03800(90K), 04750(110K) FR-F840-00930(45K), 01160(55K), 01800(75K), 02160(90K), 02600(110K), 03250(132K), 03610(160K)**

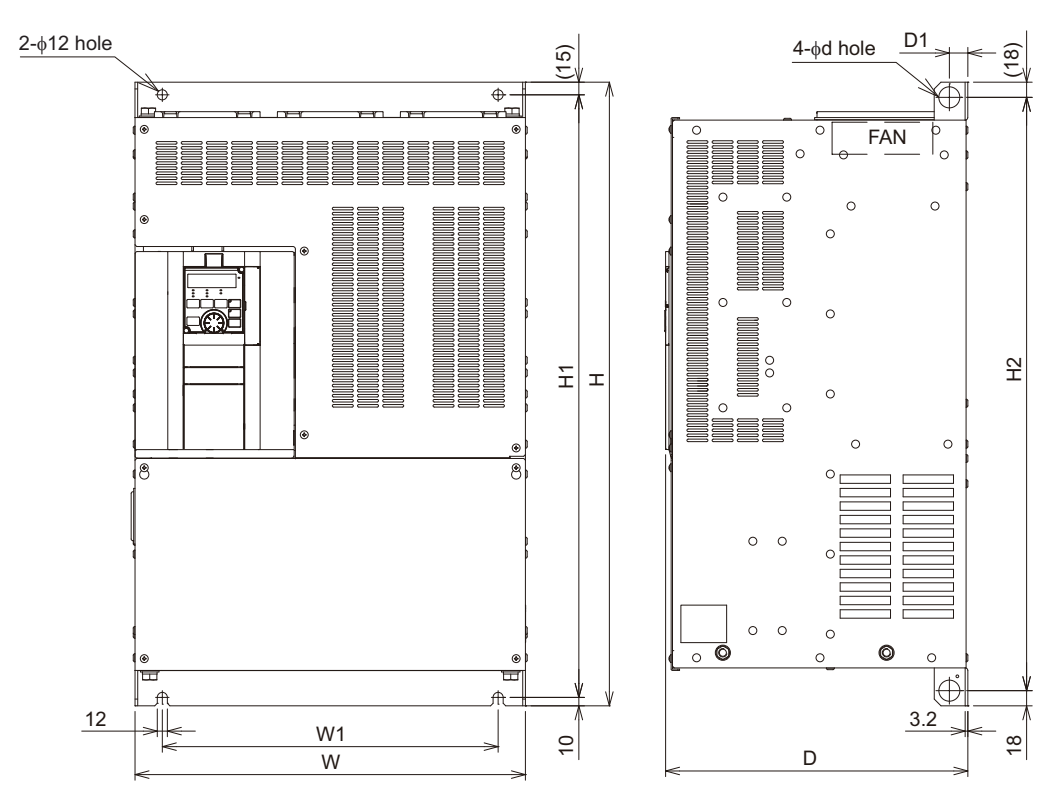

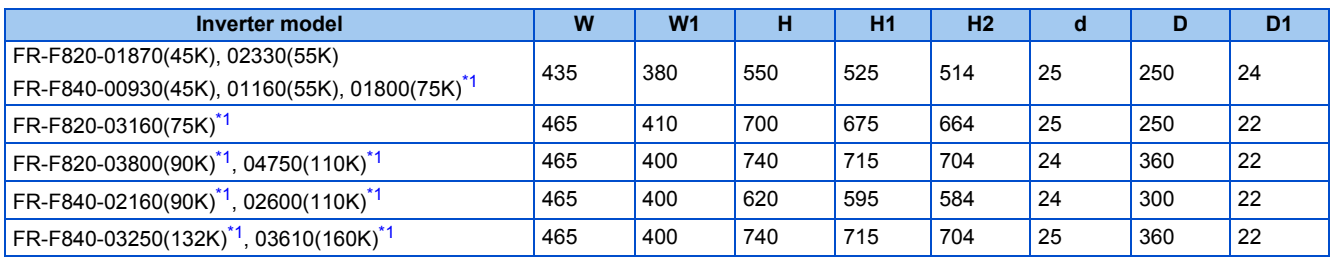

<span id="page-636-0"></span>\*1 Always connect a DC reactor (FR-HEL), which is available as an option.

#### **FR-F840-04320(185K), 04810(220K)**

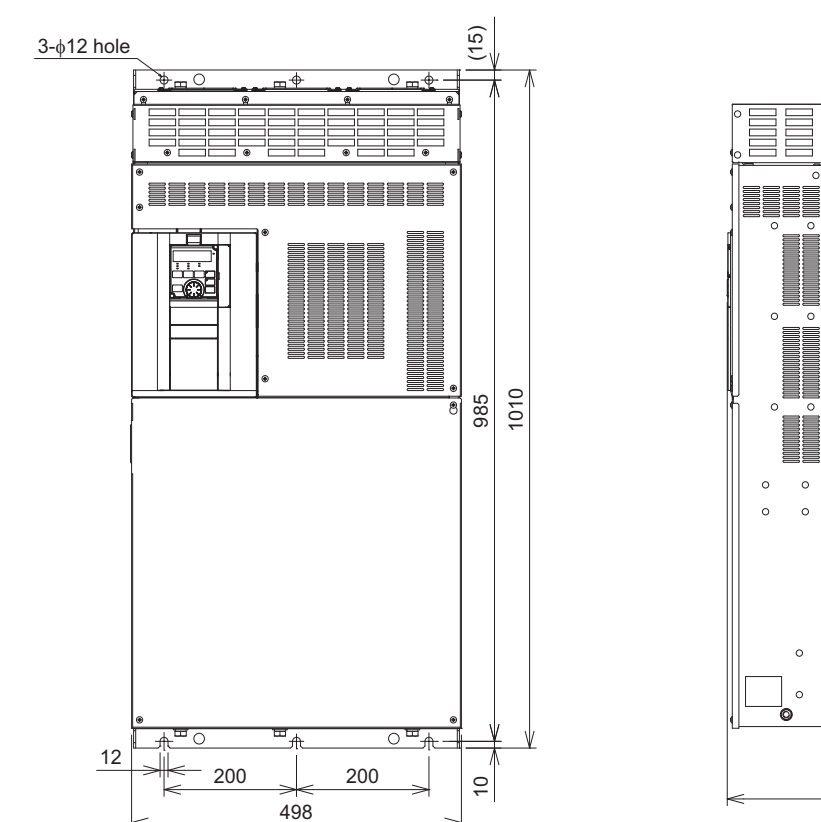

22  $(3)$  $4-φ16$  hole 13 || 13 || 13 || 13 || 13 || 13 || 13 || 13 || 14 || 15 || 16 || 17 || 18 || 18 | FAN  $\overline{\circ}$  $\circ$  $\circ$  $\circ$ 984  $\circ$  $\circ$  $\epsilon$  $\epsilon$  $\epsilon$  $\bullet$ Q ⊕ 3.2 380 S

Always connect a DC reactor (FR-HEL), which is available as an option. (Unit: mm)

#### **FR-F840-05470(250K), 06100(280K), 06830(315K)**

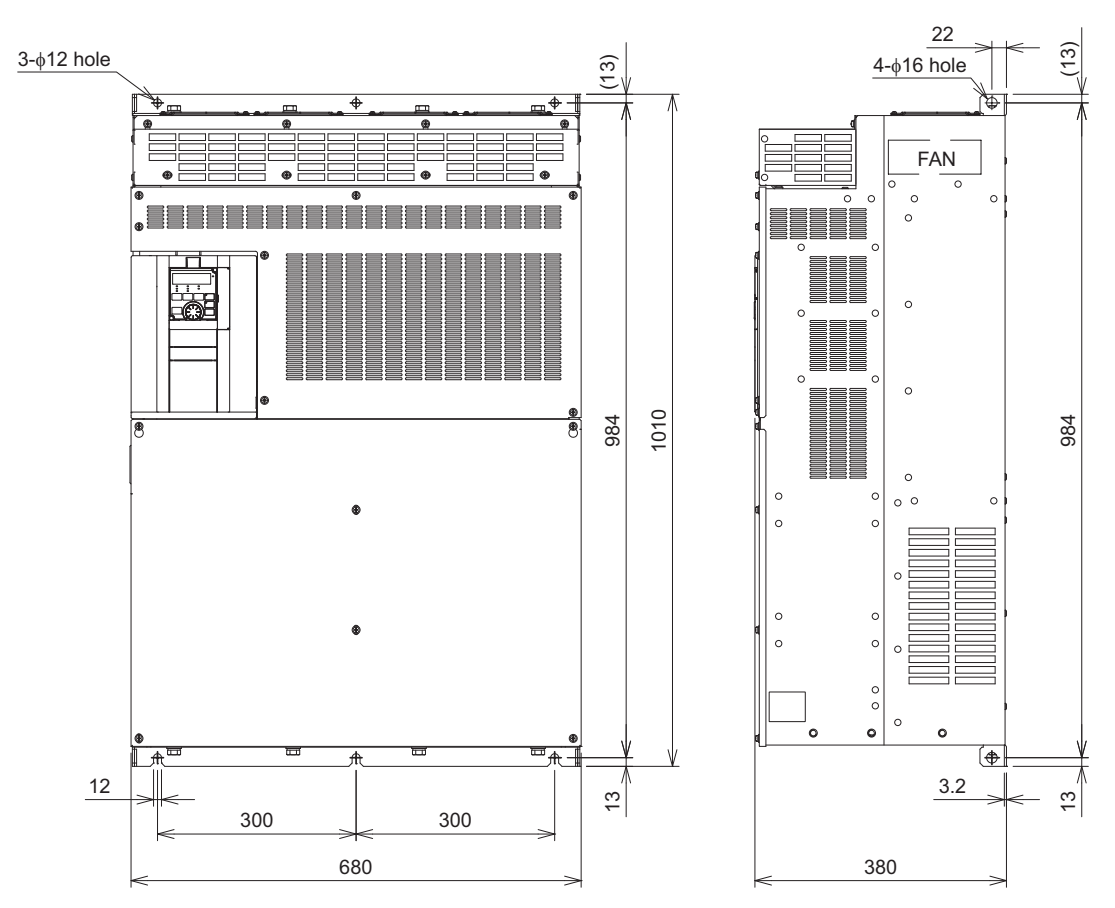

Always connect a DC reactor (FR-HEL), which is available as an option. (Unit: mm)

3.2max

#### **Operation panel (FR-DU08, FR-LU08)**

#### **Outline drawing Community Controlleries and Direct Panel cutting dimension drawing**

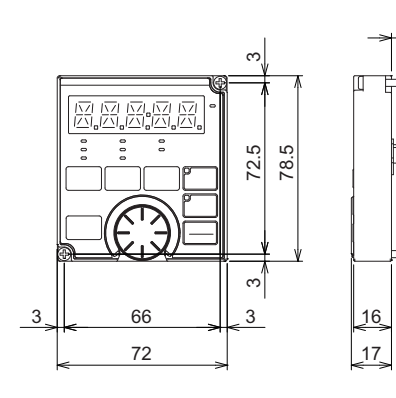

#### 27.8 Operation panel 66 72.5 21 ഥ 22 ನ 2-M3 screw Panel Airbleeding hole Operation panel connection connector (FR-ADP option) 120 or more∗ Parameter unit connection cable (FR-CB2[ ]) (option)

∗ Denotes the space required to connect an optional parameter unit connection cable (FR-CB2[ ]). When using another cable, leave the space required for the cable specification.

(Unit: mm)

# **8**

# **8.4.2 Dedicated motor outline dimension drawings**

### **Premium high-efficiency IPM motor [MM-EFS (1500 r/min specification)]**

• 30K or lower

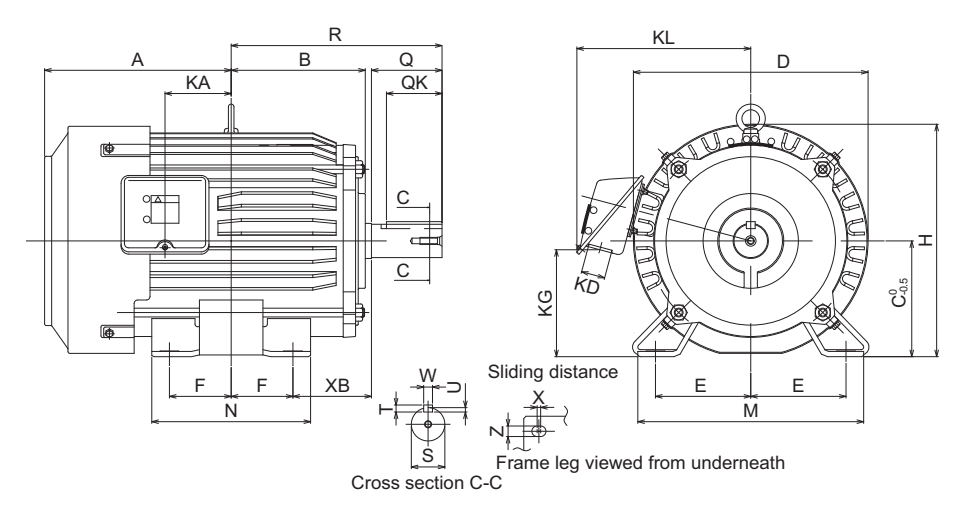

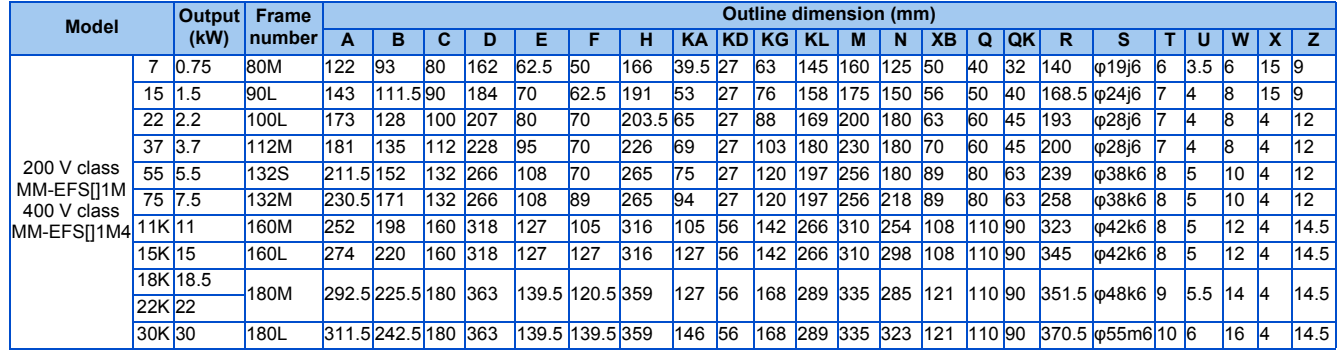

#### • 37K to 55K

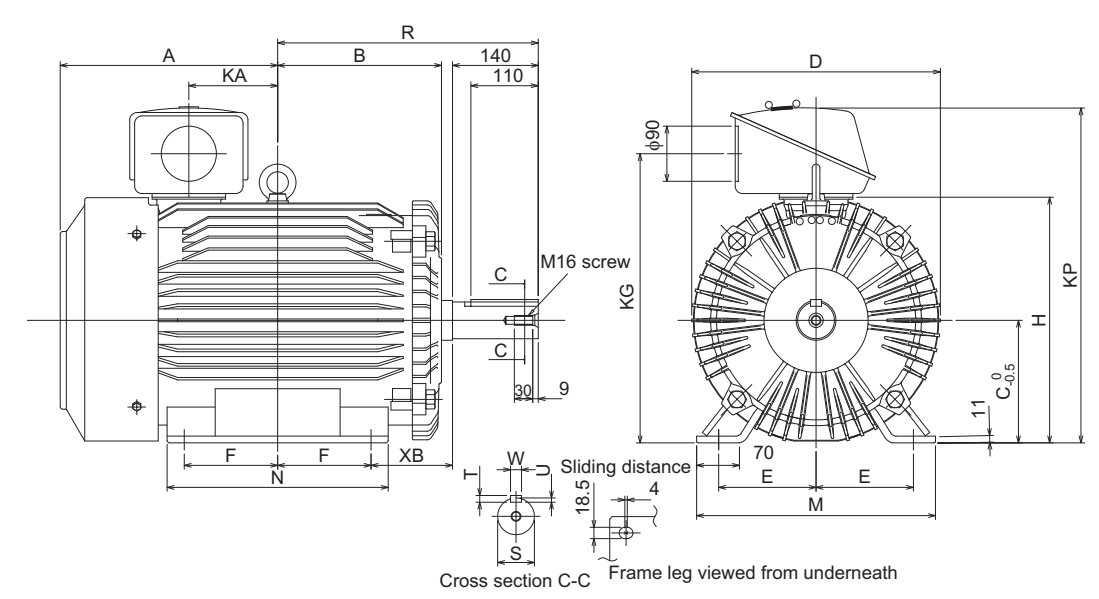

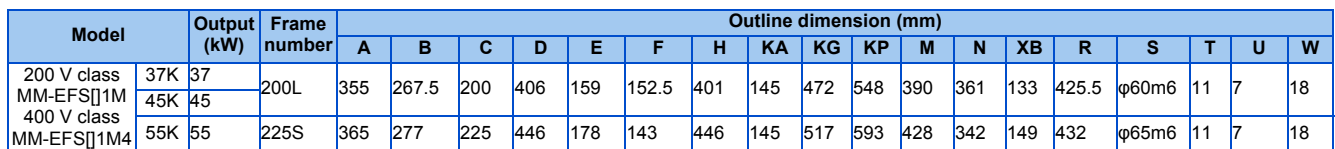

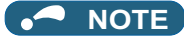

The drawings shown above are sample outline dimension drawings. The outer appearance may differ depending on the frame number.

### **Premium high-efficiency IPM motor [MM-EFS (3000 r/min specification)]**

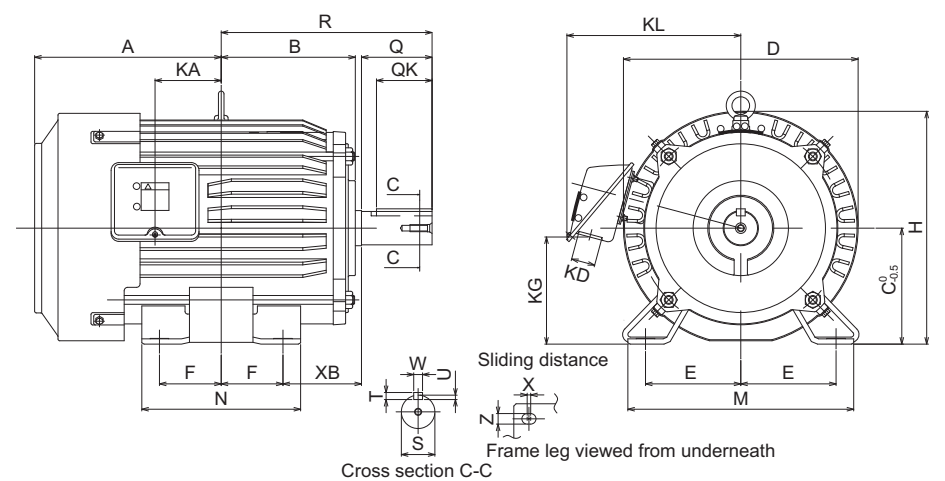

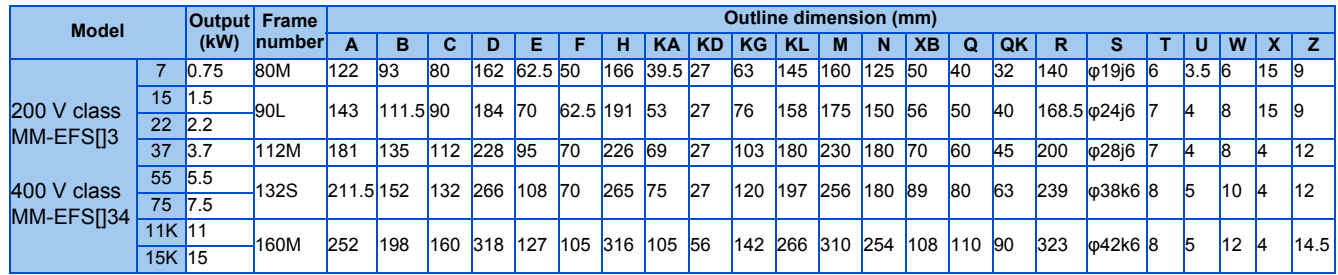

#### **NOTE**

The drawings shown above are sample outline dimension drawings. The outer appearance may differ depending on the frame number.

### **Premium high-efficiency IPM motor [MM-THE4]**

• 75 kW

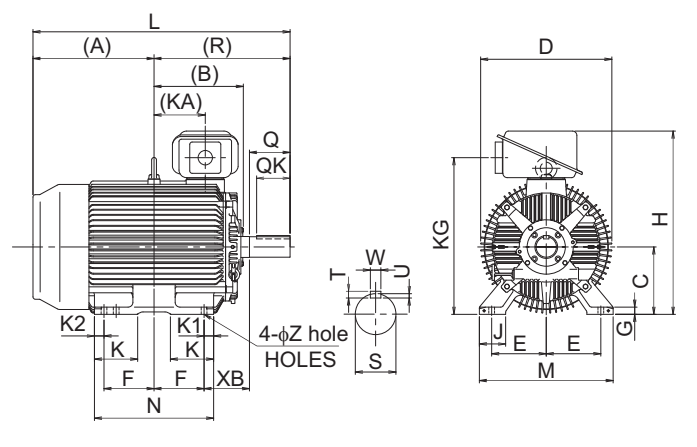

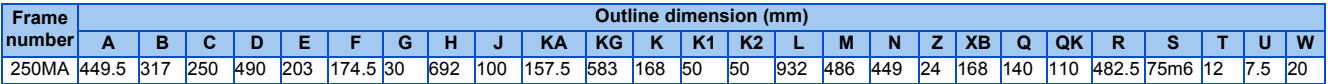

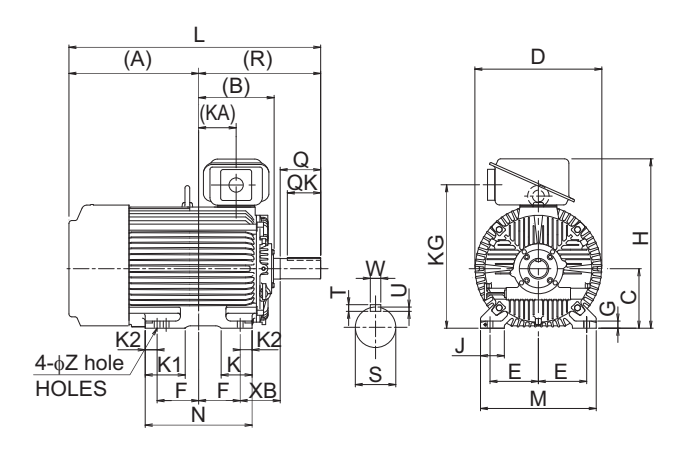

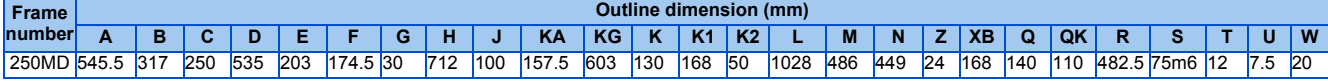

• 110 kW, 132 kW, 160 kW

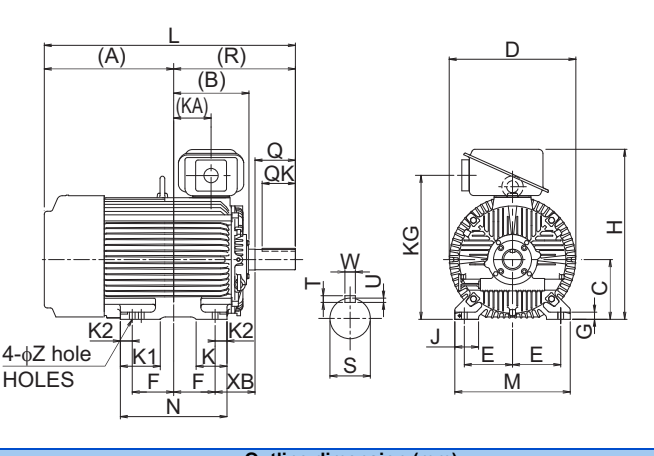

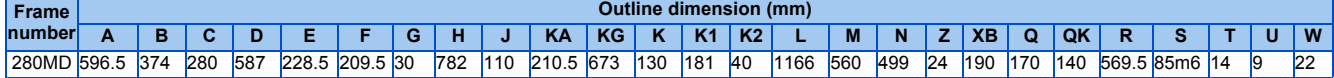

**NOTE**

• The drawings shown above are sample outline dimension drawings. The outer appearance may differ depending on the frame number.

• For the 200 V class, models with capacities up to 75 kW are available.

# **CHAPTER 9 [APPENDIX](#page-643-0)**

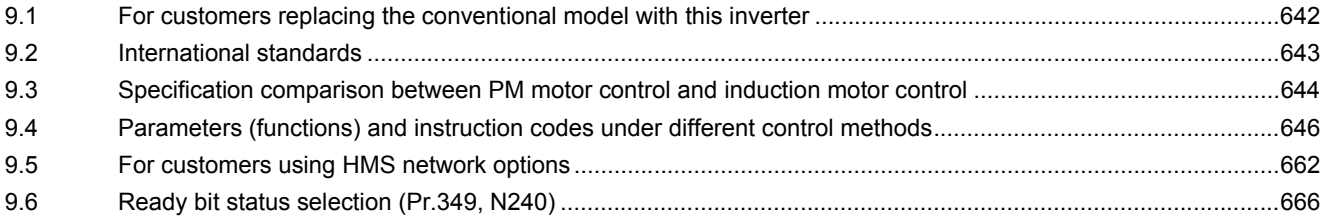

<span id="page-643-1"></span><span id="page-643-0"></span>APPENDIX provides the reference information for use of this product. Refer to APPENDIX as required.

# **9.1 For customers replacing the conventional model with this inverter**

# **9.1.1 Replacement of the FR-F700(P) series**

### **Differences and compatibility with the FR-F700(P) series**

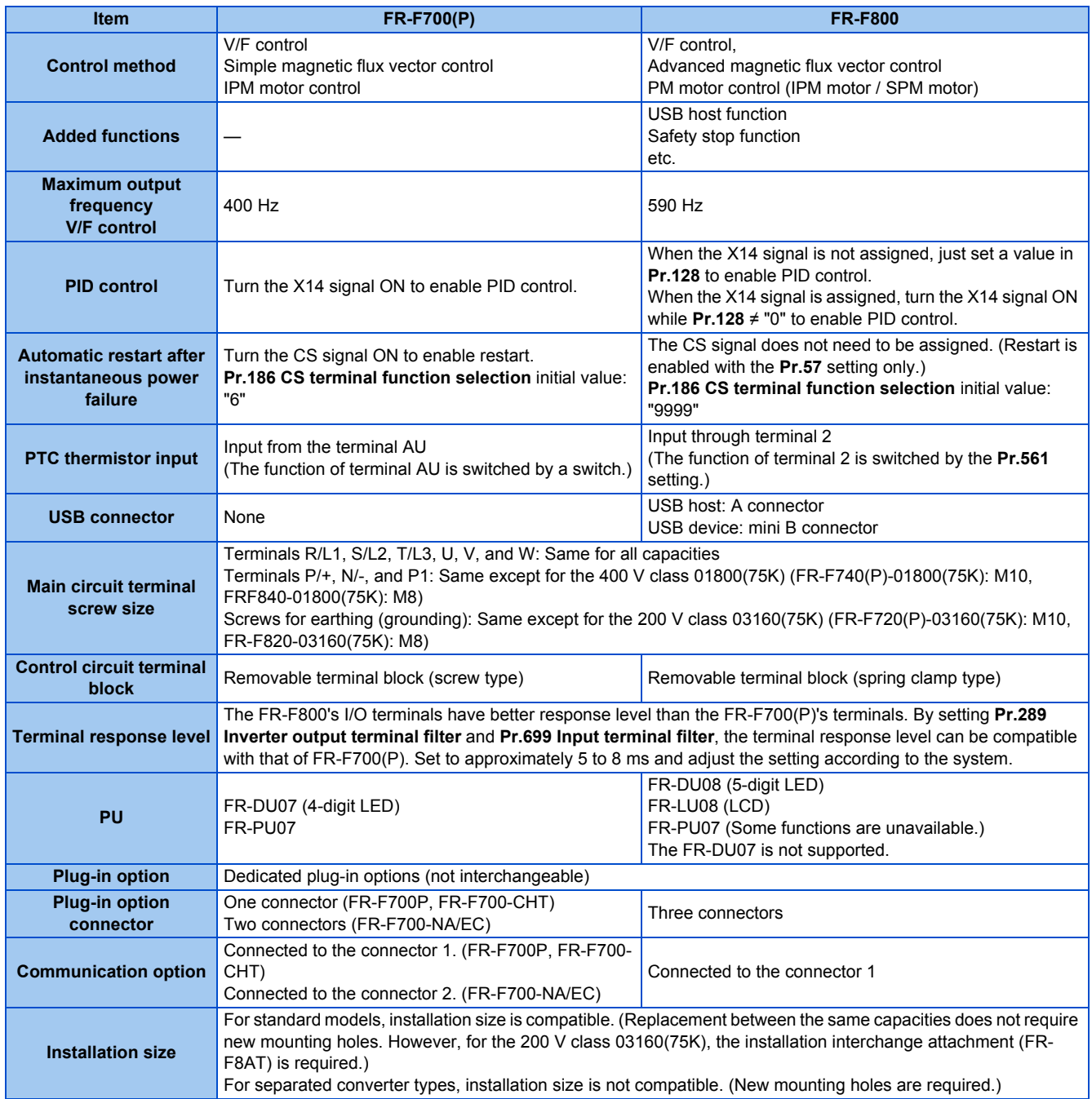

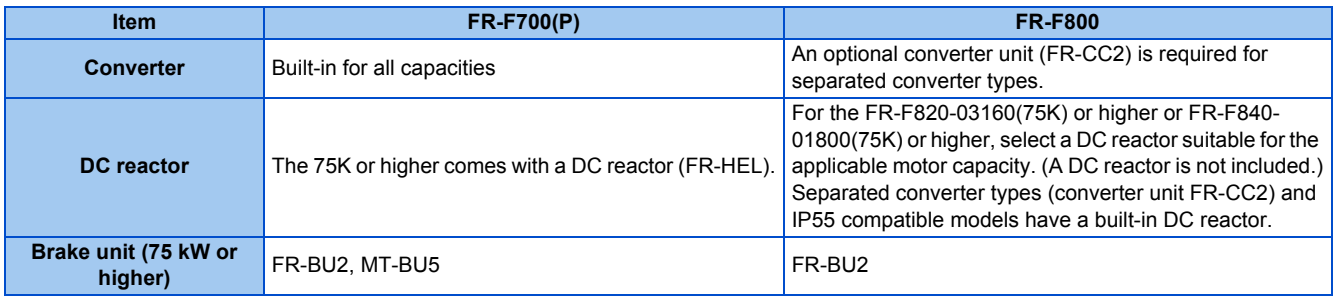

#### **Installation precautions**

- Removal procedure of the front cover is different. (Refer to [page 29.](#page-30-0))
- Plug-in options of the FR-A700 series are not compatible.
- Operation panel (FR-DU07) cannot be used.

### **Wiring instructions**

• The spring clamp type terminal block has changed to the screw type. Use of blade terminals is recommended.

### **Instructions for continuous use of the PU07 (parameter unit) manufactured in September 2015 or earlier**

- For the FR-F800 series, many functions (parameters) have been added. When setting these parameters, the parameter names and setting ranges are not displayed.
- Only the parameter with the numbers up to "999" can be read and set. The parameters with the numbers after "999" cannot be read or set.
- Many protective functions have been added for the FR-F800 series. These functions are available, but all faults are displayed as "Fault". When the fault history is checked, "ERR" appears. Added faults will not appear on the parameter unit. (However, MT1 to MT3 are displayed as MT.)
- Parameter copy/verification function are not available.

#### **Copying parameter settings**

• The FR-F700(P) series' parameter setting can be easily copied to the FR-F800 series by using the setup software (FR Configurator2). (Not supported by the setup software FR-SW3-SETUP or older.)

# **9.1.2 Replacement of the FR-F500(L) series**

#### **Installation precautions**

• Installation size is compatible for replacing the FR-F520(L)-0.75K, 2.2K, 3.7K, 7.5K, 18.5K, 22K, 37K, 45K, 90K, or 110K, or FR-A540(L)-0.75K to 3.7K, 7.5K, 11K, 22K, 37K to 55K, or 132K to 280K. New mounting holes or the installation interchange attachment are required for replacing models with other capacities. (For the 55K or lower, the installation interchange attachment can be used.)

#### **NOTE**

<span id="page-644-0"></span>**• For the installation size and the outline dimensions of the separated converter type, refer to the FR-F802 (Separated Converter Type) Instruction Manual (Hardware).**

# **9.2 International standards**

• For information on compliance with EU Directives or standards including UL or cUL standards, refer to both the Startup and Hardware versions of the Instruction Manual.

# <span id="page-645-0"></span>**9.3 Specification comparison between PM motor control and induction motor control**

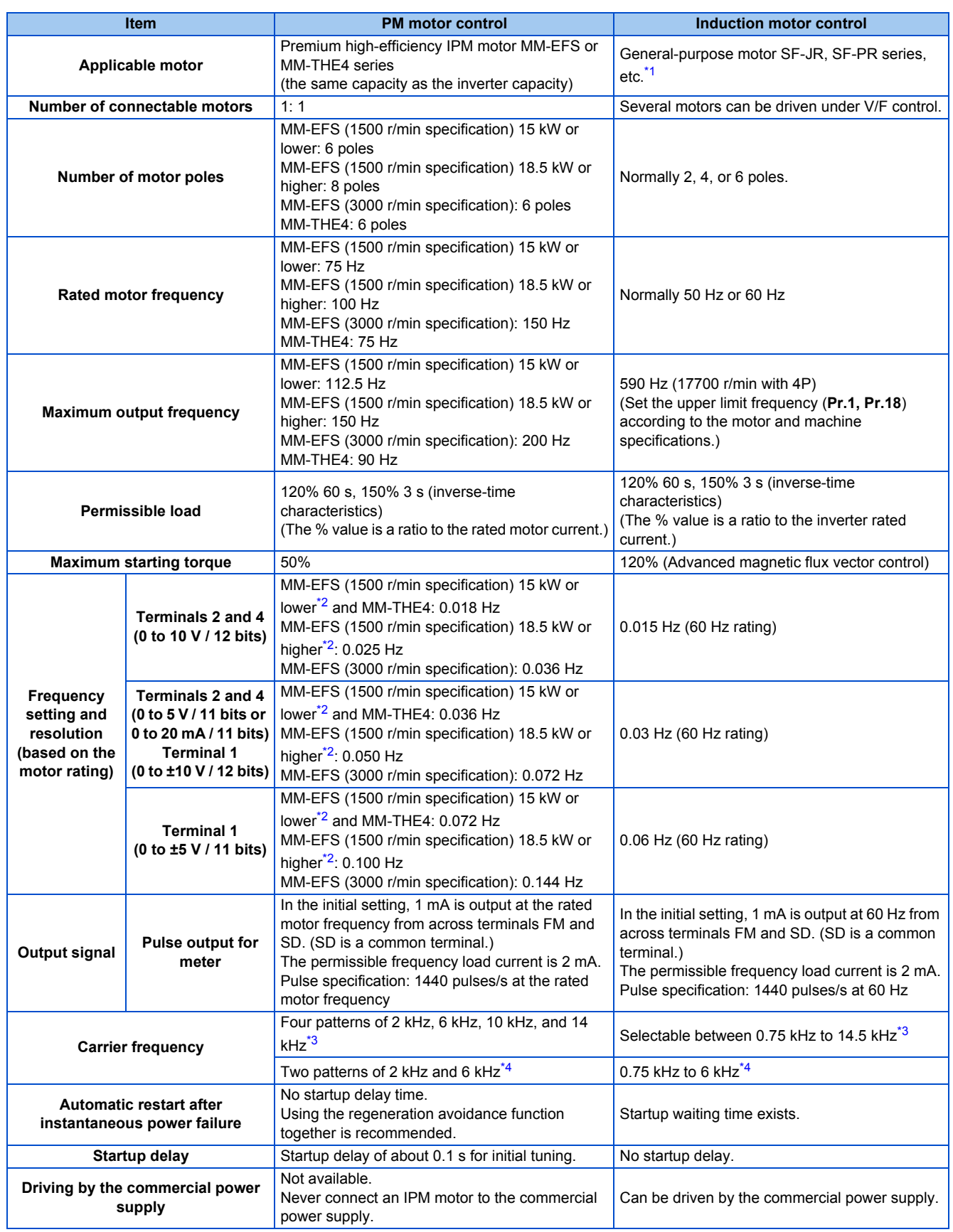

### **644** 9. APPENDIX

9.3 Specification comparison between PM motor control and induction motor control

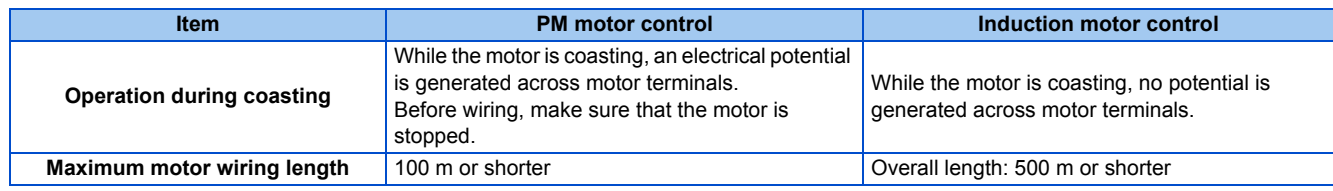

<span id="page-646-0"></span>\*1 Select a motor with the rated current equal to or less than the inverter rated current. (It must be 0.4 kW or higher.)

If a motor with substantially low rated current compared with the inverter rated current is used, speed and torque accuracies may deteriorate due to torque ripples, etc. Set the rated motor current to about 40% or higher of the inverter rated current.

\*3 For the FR-F820-02330(55K) or lower and FR-F840-01160(55K) or lower.

\*4 For the FR-F820-03160(75K) or higher and FR-F840-01800(75K) or higher.

#### <span id="page-646-3"></span><span id="page-646-2"></span>**NOTE**

- Before wiring, make sure that the motor is stopped. Otherwise you may get an electric shock.
- Never connect an IPM motor to the commercial power supply.
- No slippage occurs with an IPM motor because of its characteristic. If an IPM motor, which took over an induction motor, is driven at the same speed as for the general-purpose motor, the running speed of the IPM motor becomes faster by the amount of the general-purpose motor's slippage. Adjust the speed command to run the IPM motor at the same speed as the induction motor, as required.

<span id="page-646-1"></span><sup>\*2</sup> For the MM-EFS (1500 r/min specification), the number of motor poles differs between the 15 kW or lower motor (6 poles) and the 18.5 kW or higher motor (8 poles). For this reason, the frequency setting resolution also differs between them.

# <span id="page-647-0"></span>**9.4 Parameters (functions) and instruction codes under different control methods**

- <span id="page-647-1"></span>\*1 Instruction codes are used to read and write parameters in accordance with the Mitsubishi inverter protocol of RS-485 communication. (For RS-485 communication, refer to [page 490.](#page-491-0))
- <span id="page-647-2"></span>\*2 Function availability under each control method is shown as follows: ○: Available
	- ×: Not available
- <span id="page-647-3"></span>\*3 For Parameter copy, Parameter clear, and All parameter clear, ○ indicates the function is available, and × indicates the function is not available.
- \*4 Communication parameters that are not cleared by parameter clear or all clear (H5A5A or H55AA) via communication. (For RS-485 communication, refer to [page 490](#page-491-0).)
- \*5 When a communication option is installed, parameter clear (lock release) during password lock (**Pr.297 Password lock/unlock** ≠ "9999") can be performed only from the communication option.
- \*6 Reading and writing via the PU connector are available.

Symbols in the table indicate parameters that operate when the options are connected.

**FARIFR-A8AR, FAXIFR-A8AX, FAXIFR-A8AY, FAXIFR-A8NC, FREIFR-A8NCE, FRIFR-A8ND, FRIFR-A8NP, FRIFR-A8NF, FALIFR-**A8NL

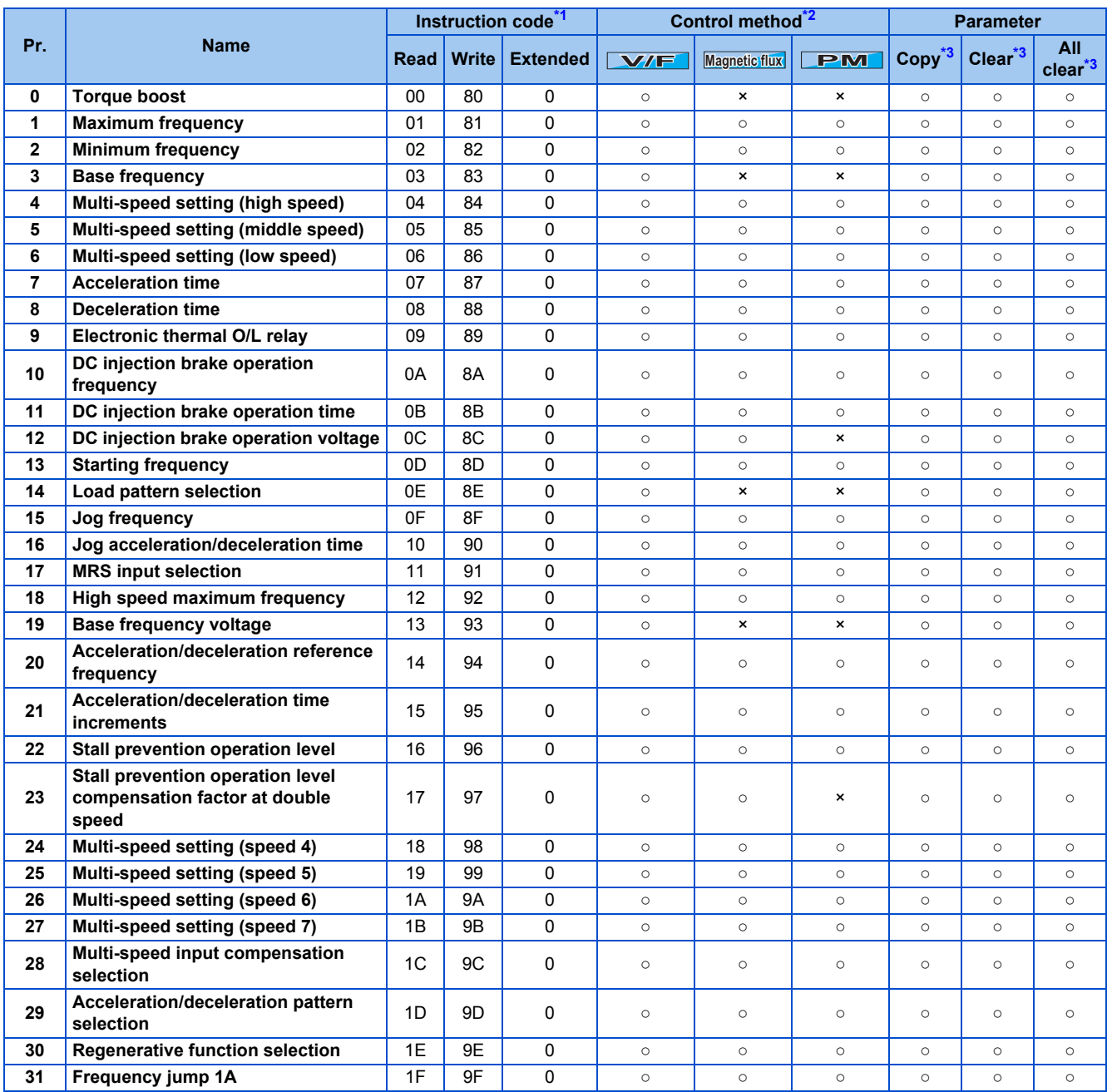

#### **646** 9. APPENDIX

9.4 Parameters (functions) and instruction codes under different control methods
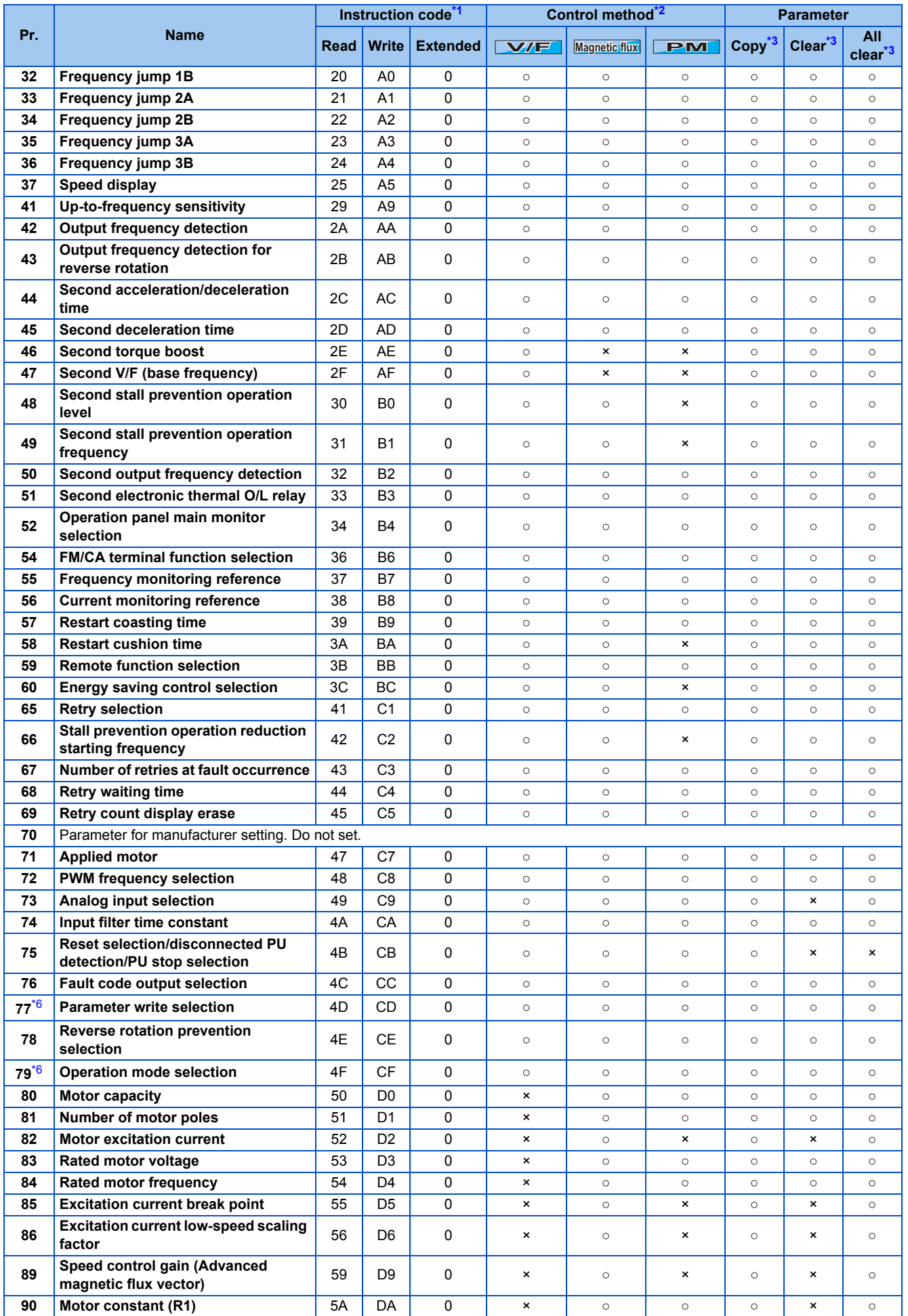

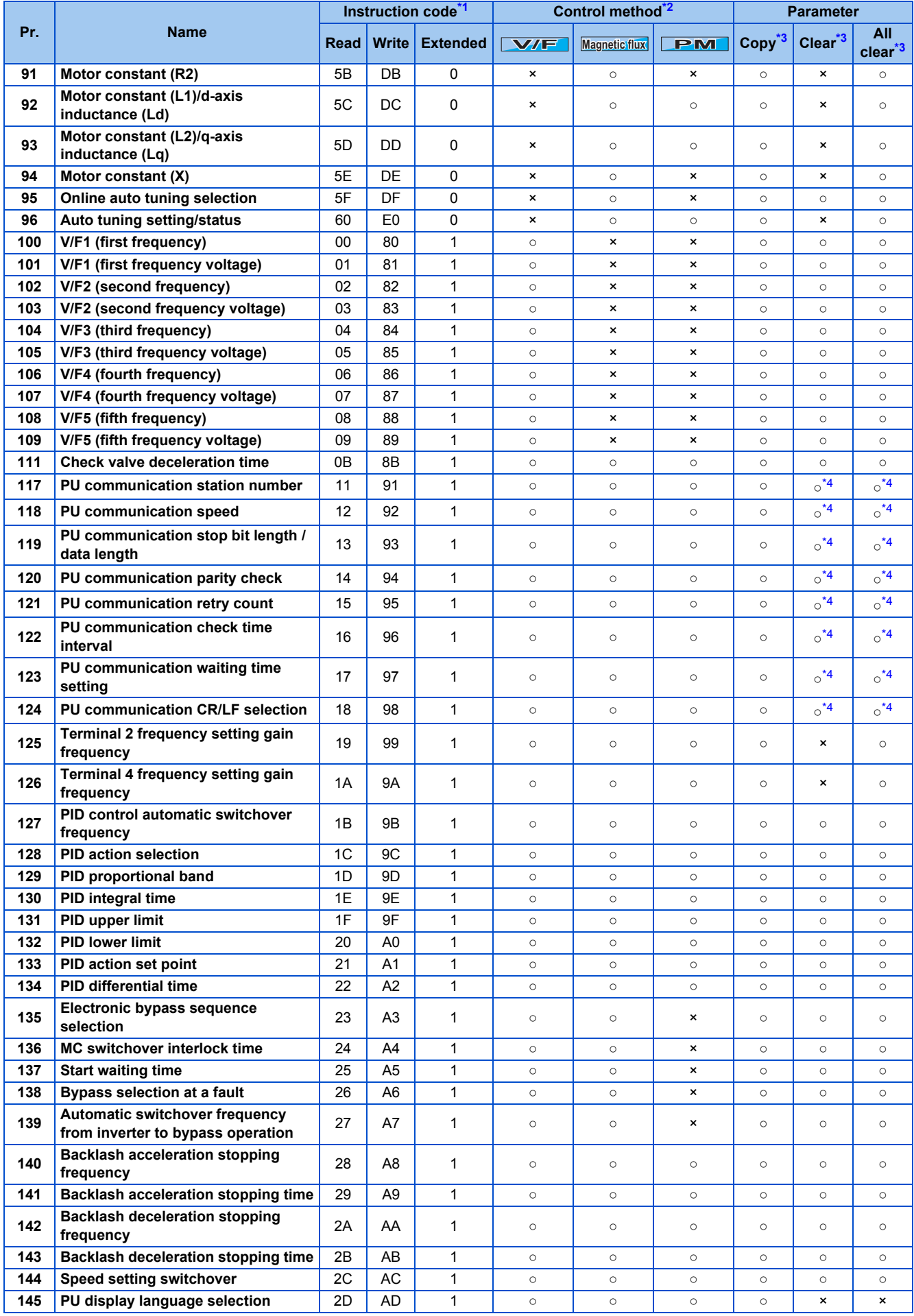

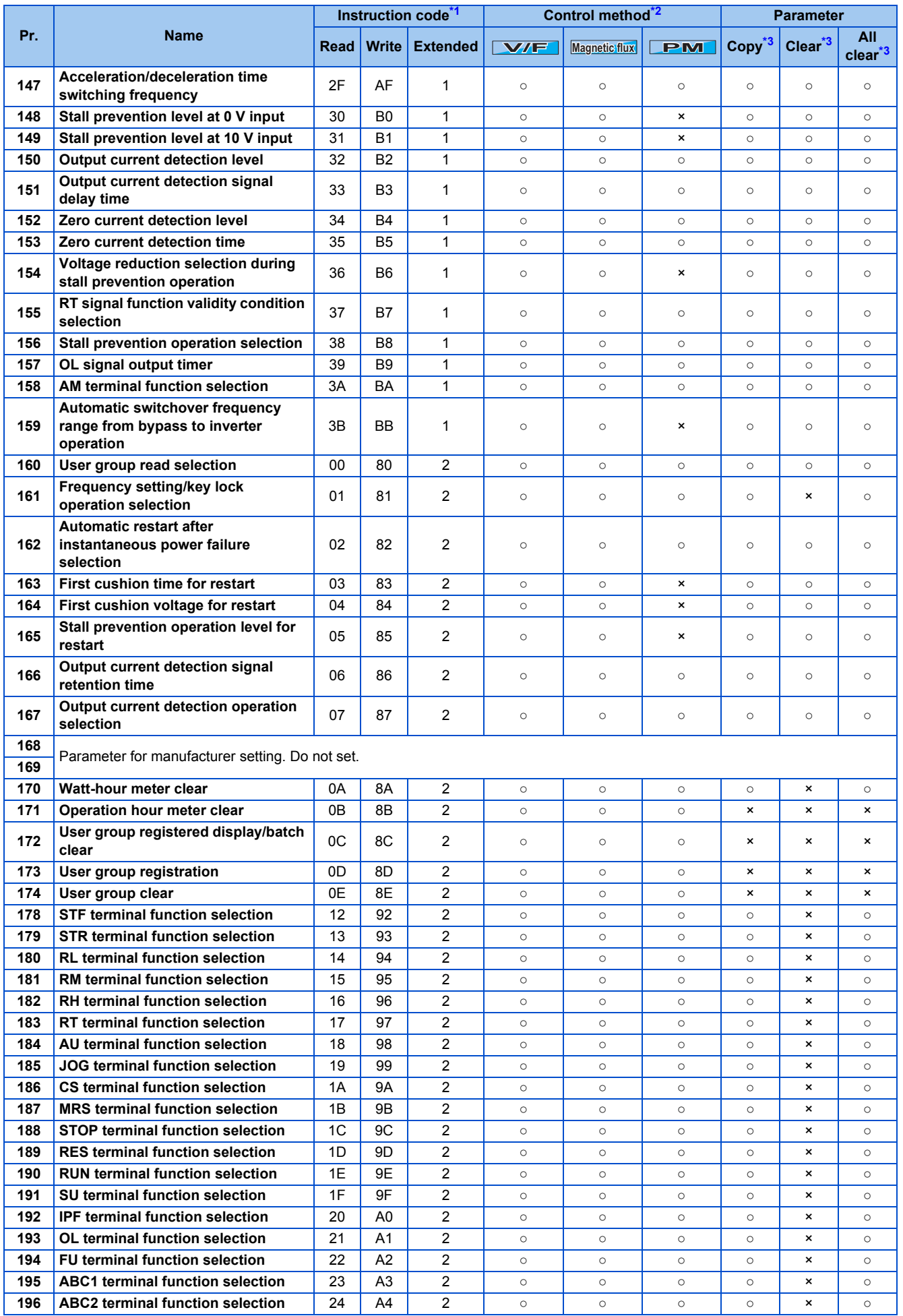

9. APPENDIX **649** 9.4 Parameters (functions) and instruction codes under different control methods

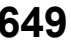

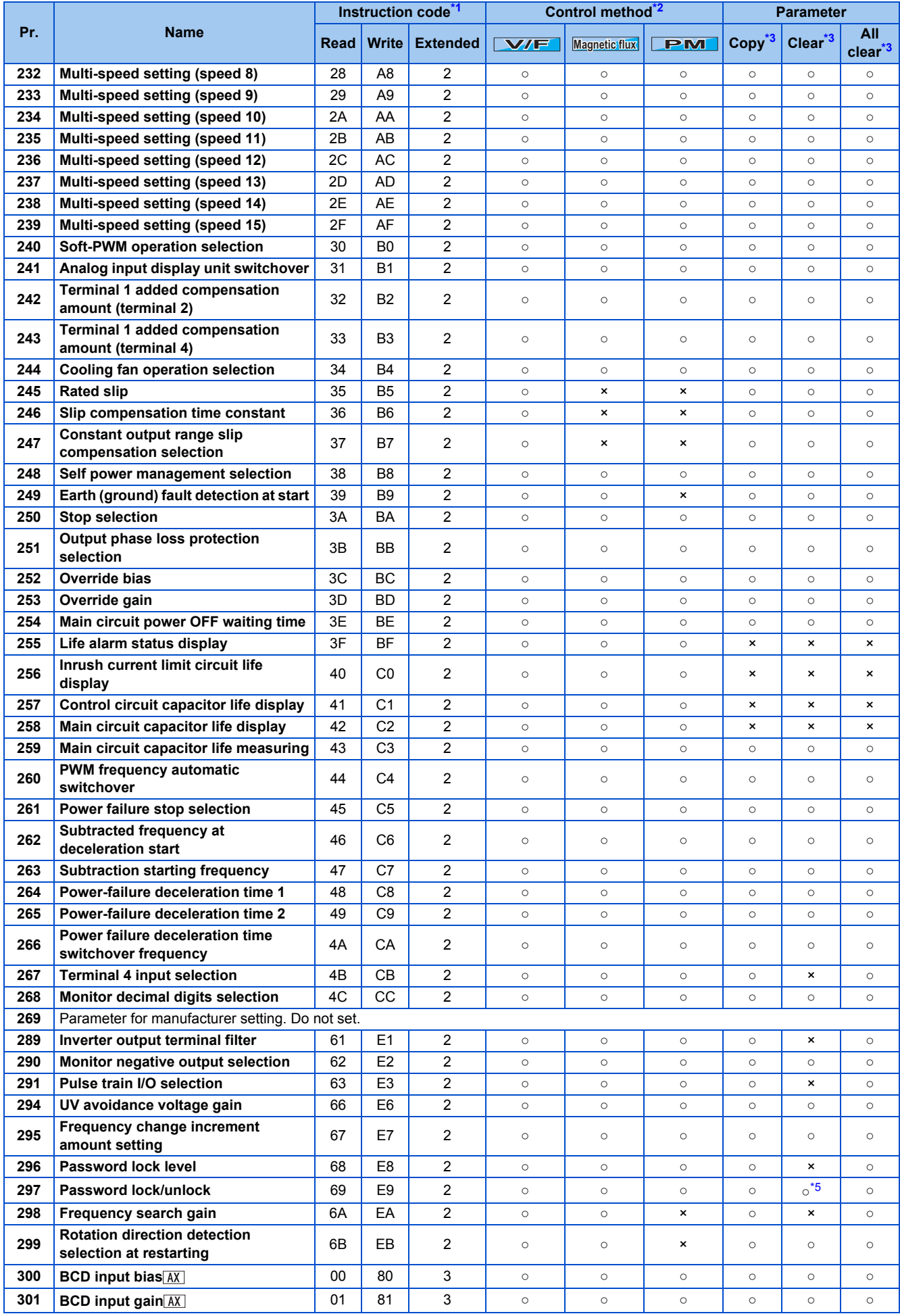

## **650** 9. APPENDIX

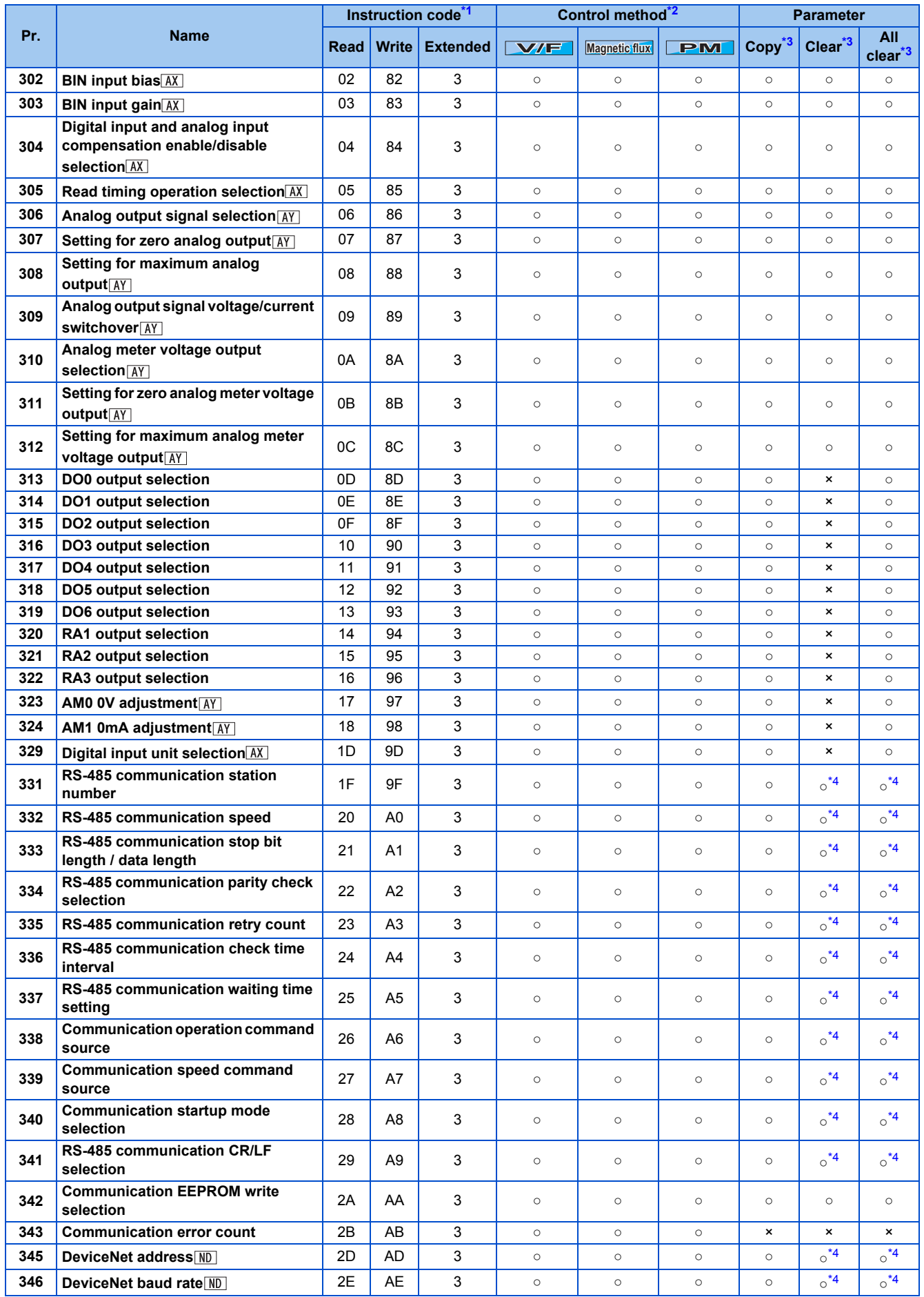

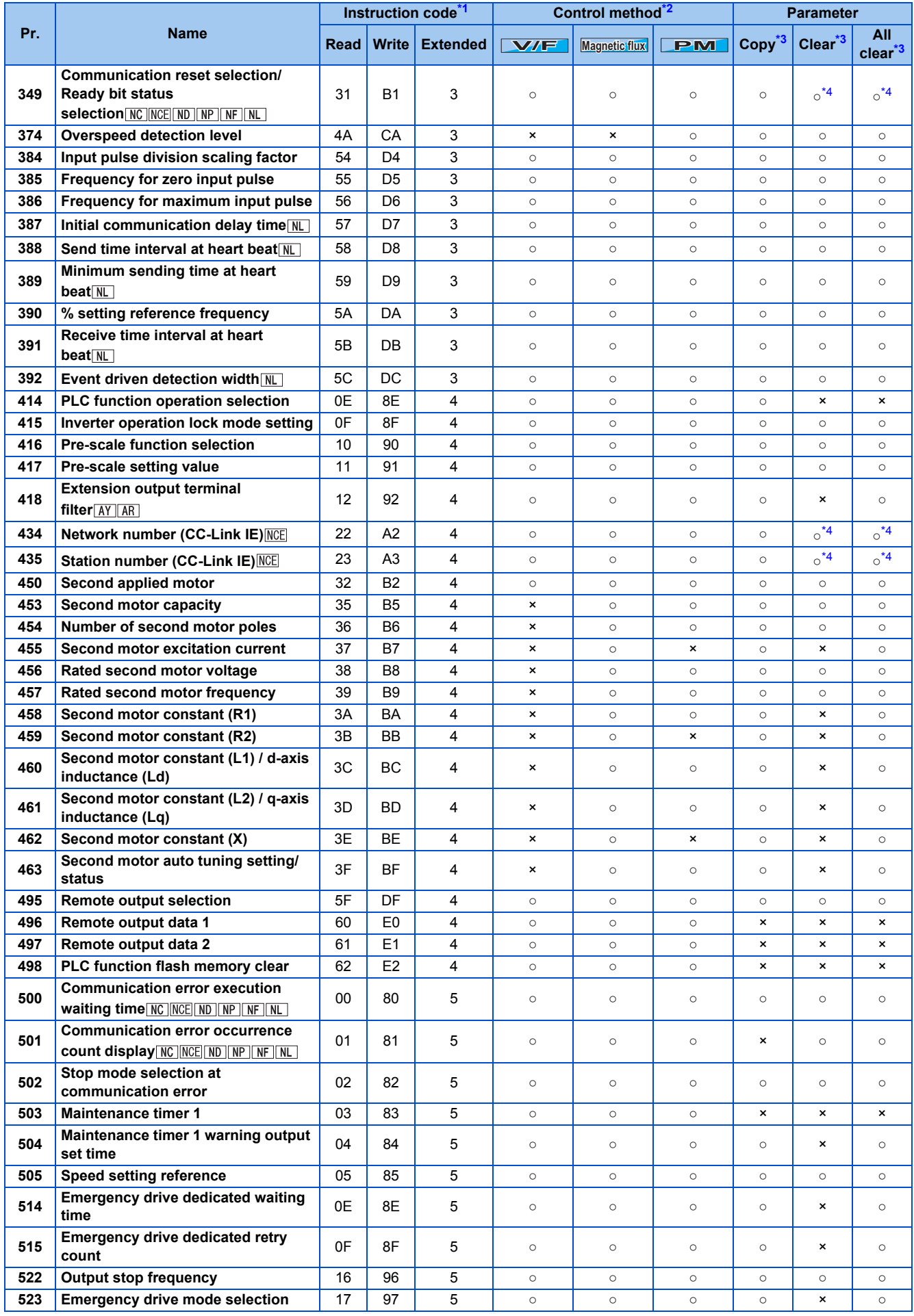

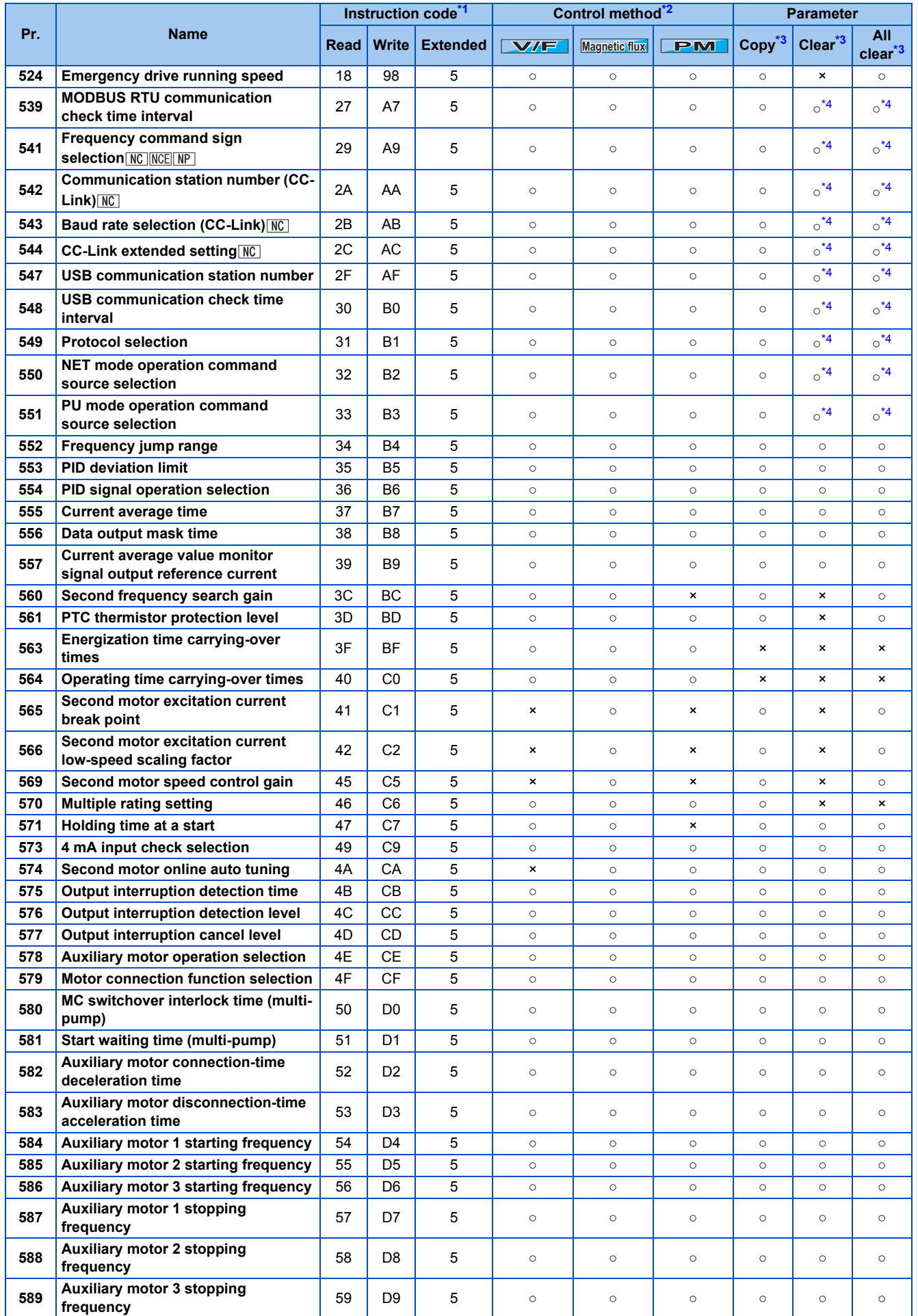

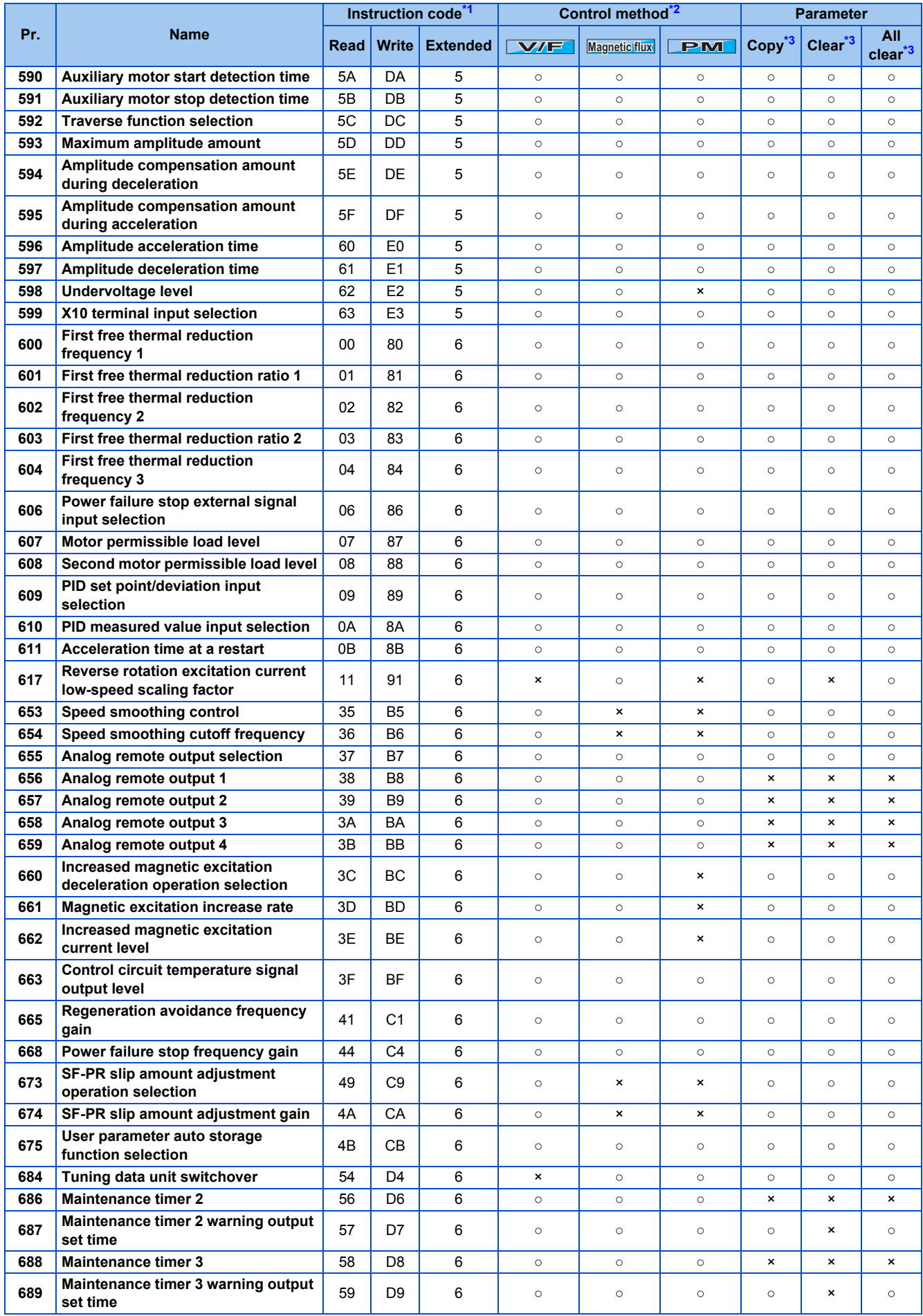

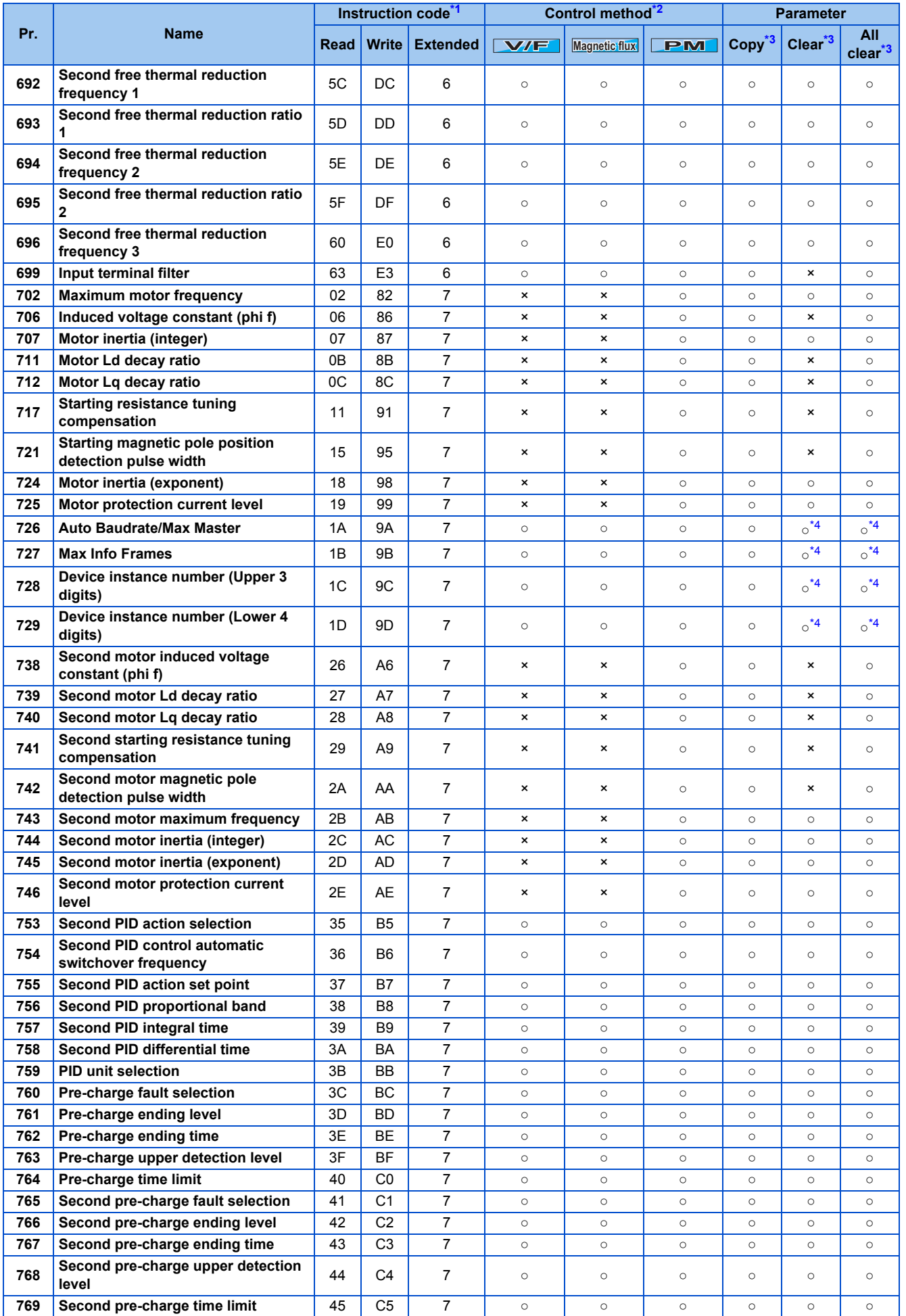

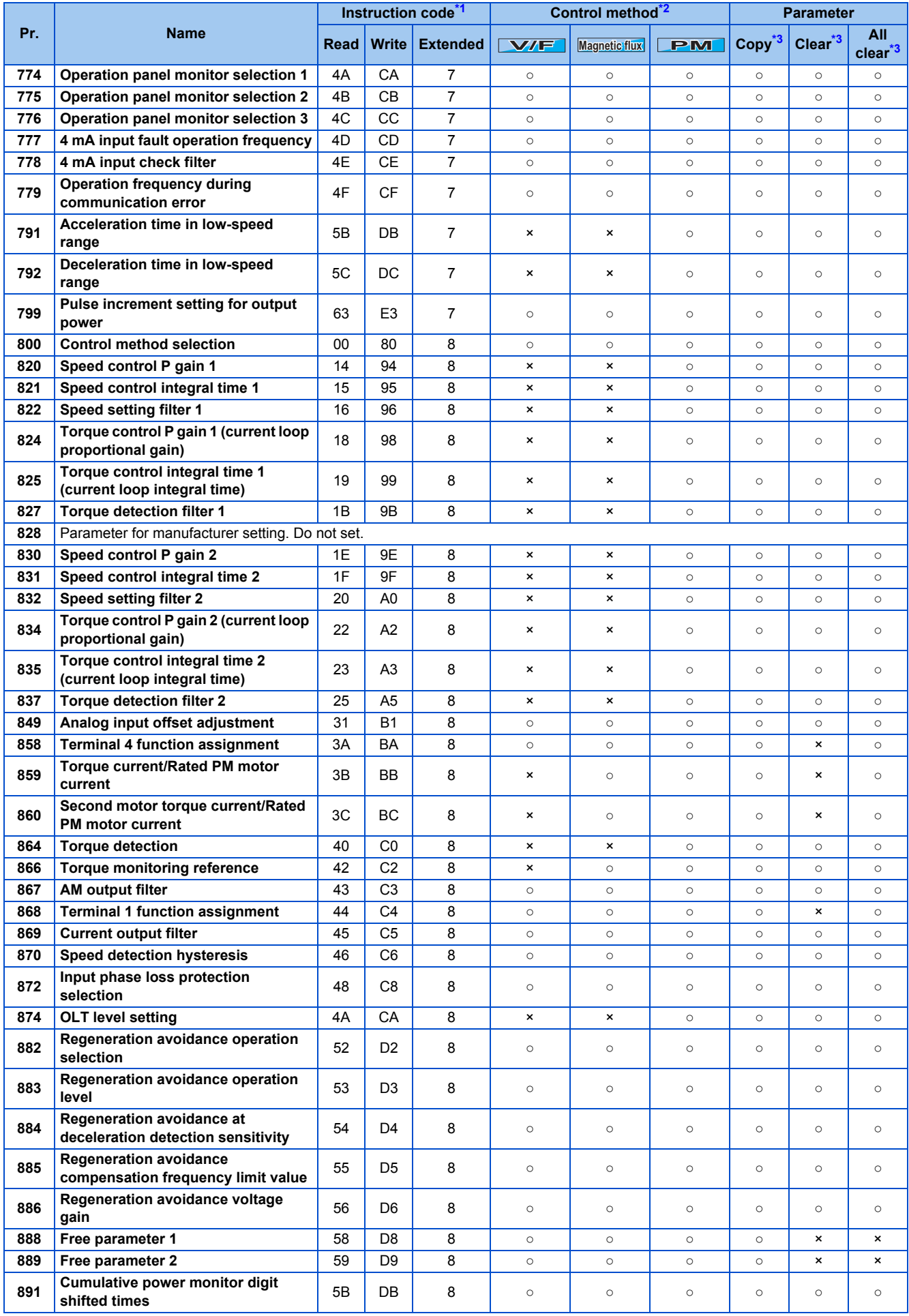

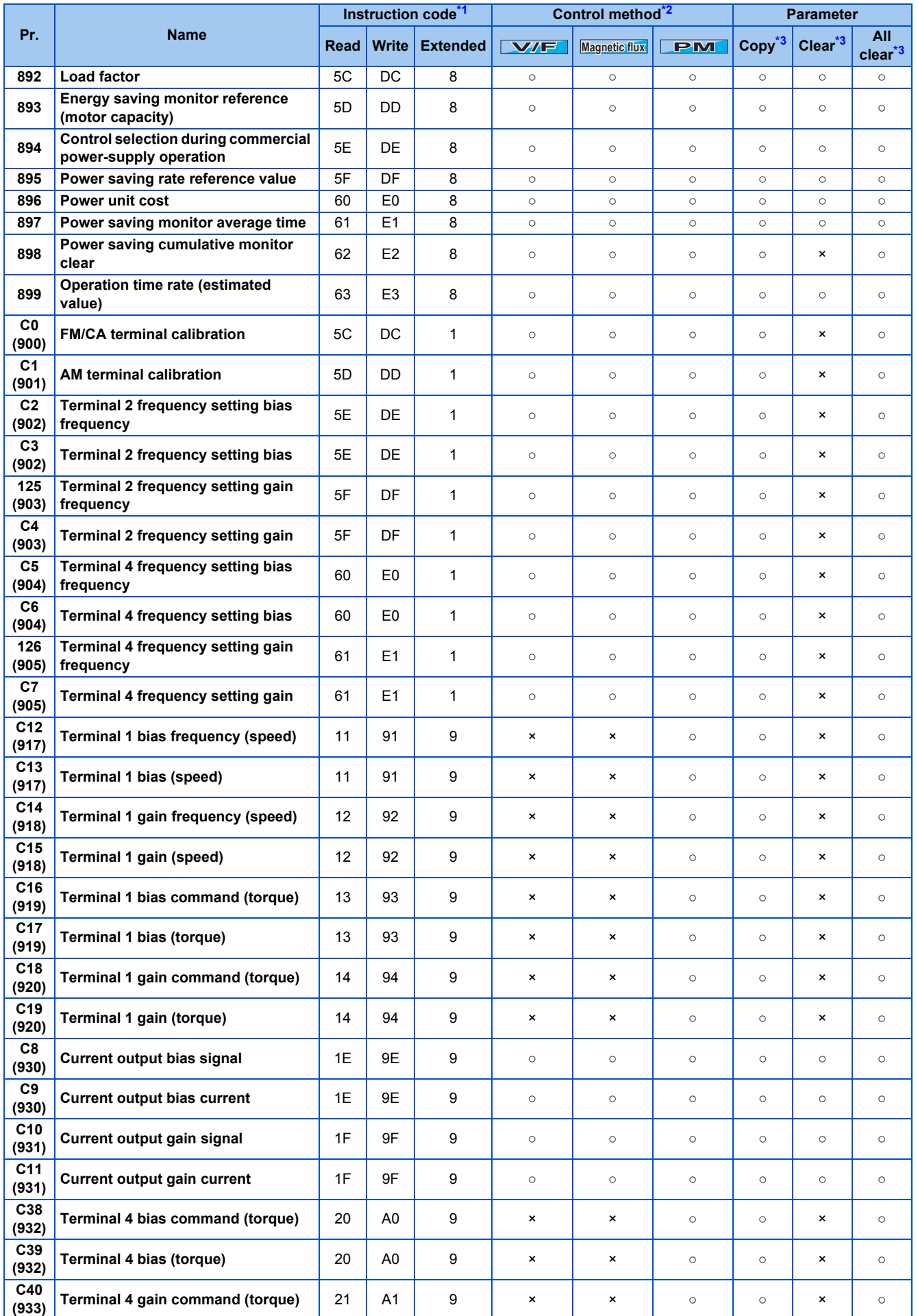

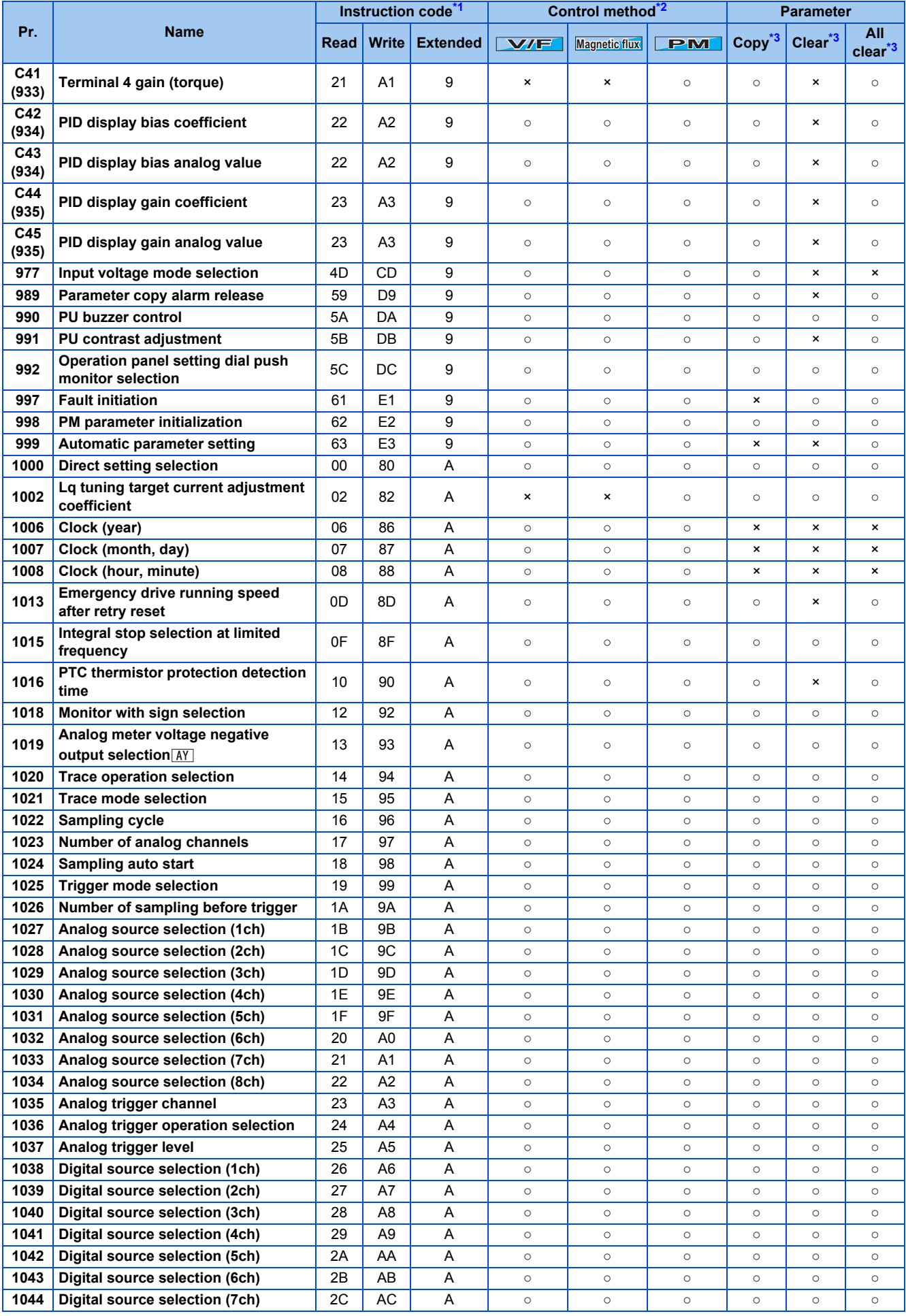

## **658** 9. APPENDIX

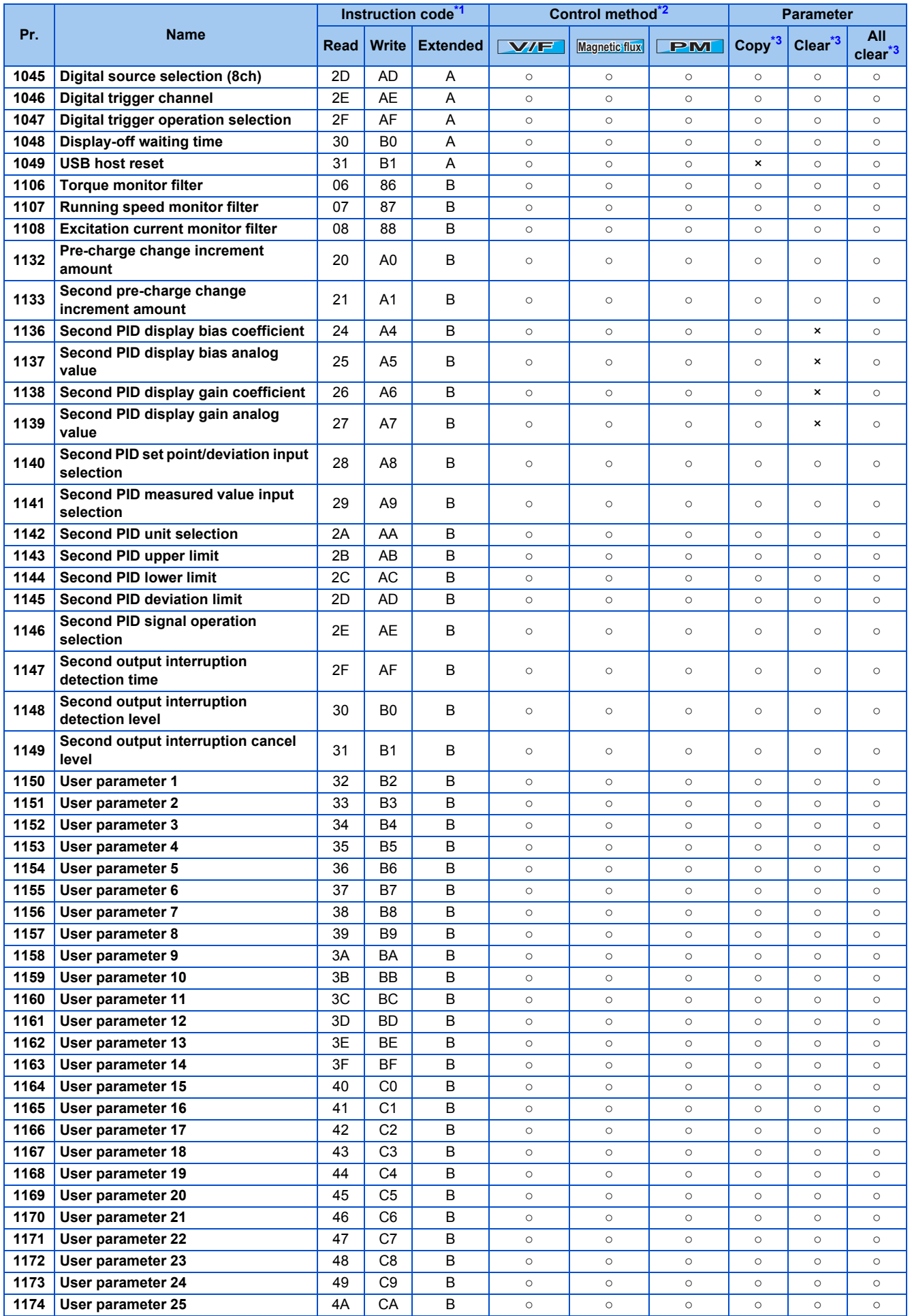

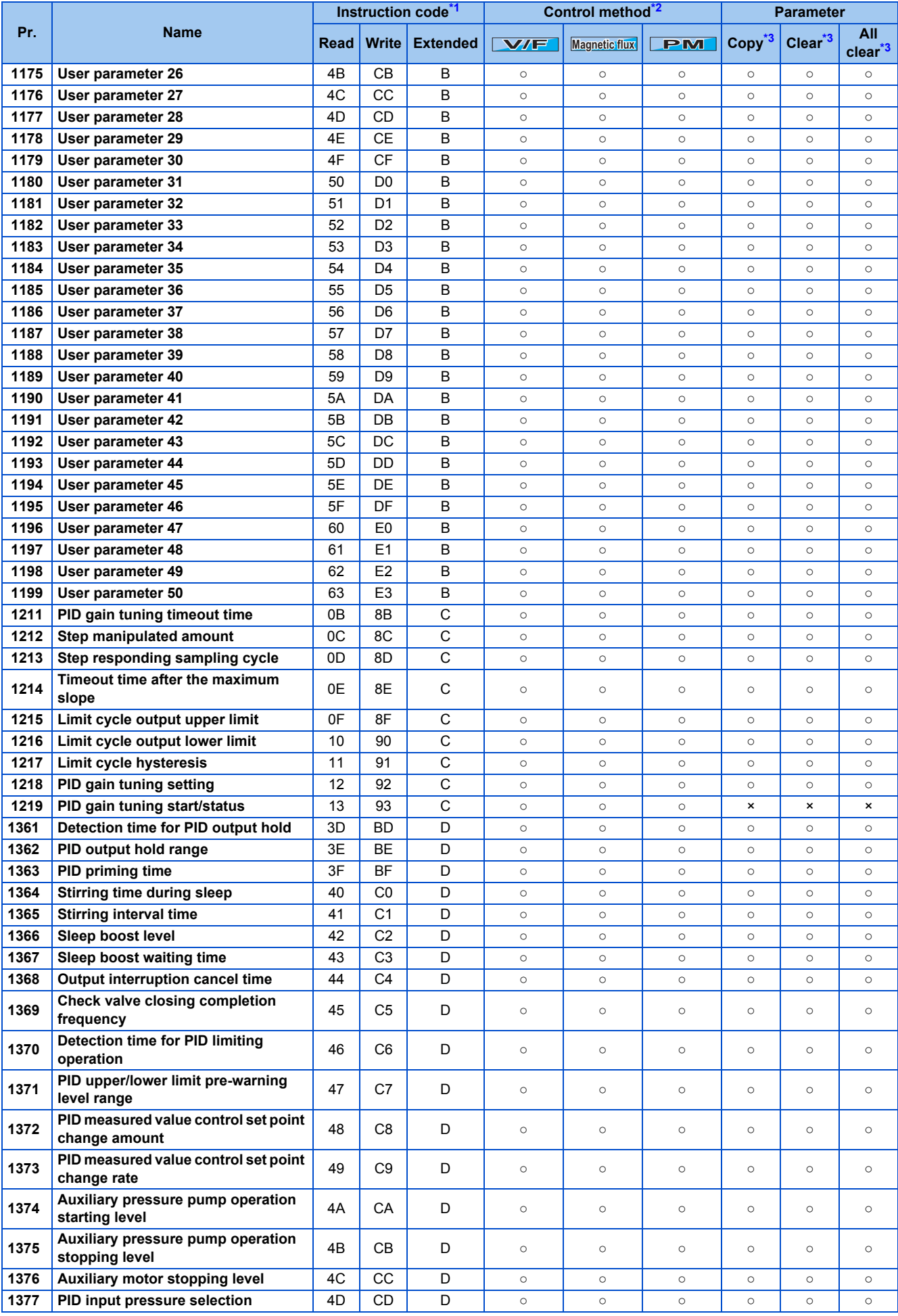

## **660** 9. APPENDIX

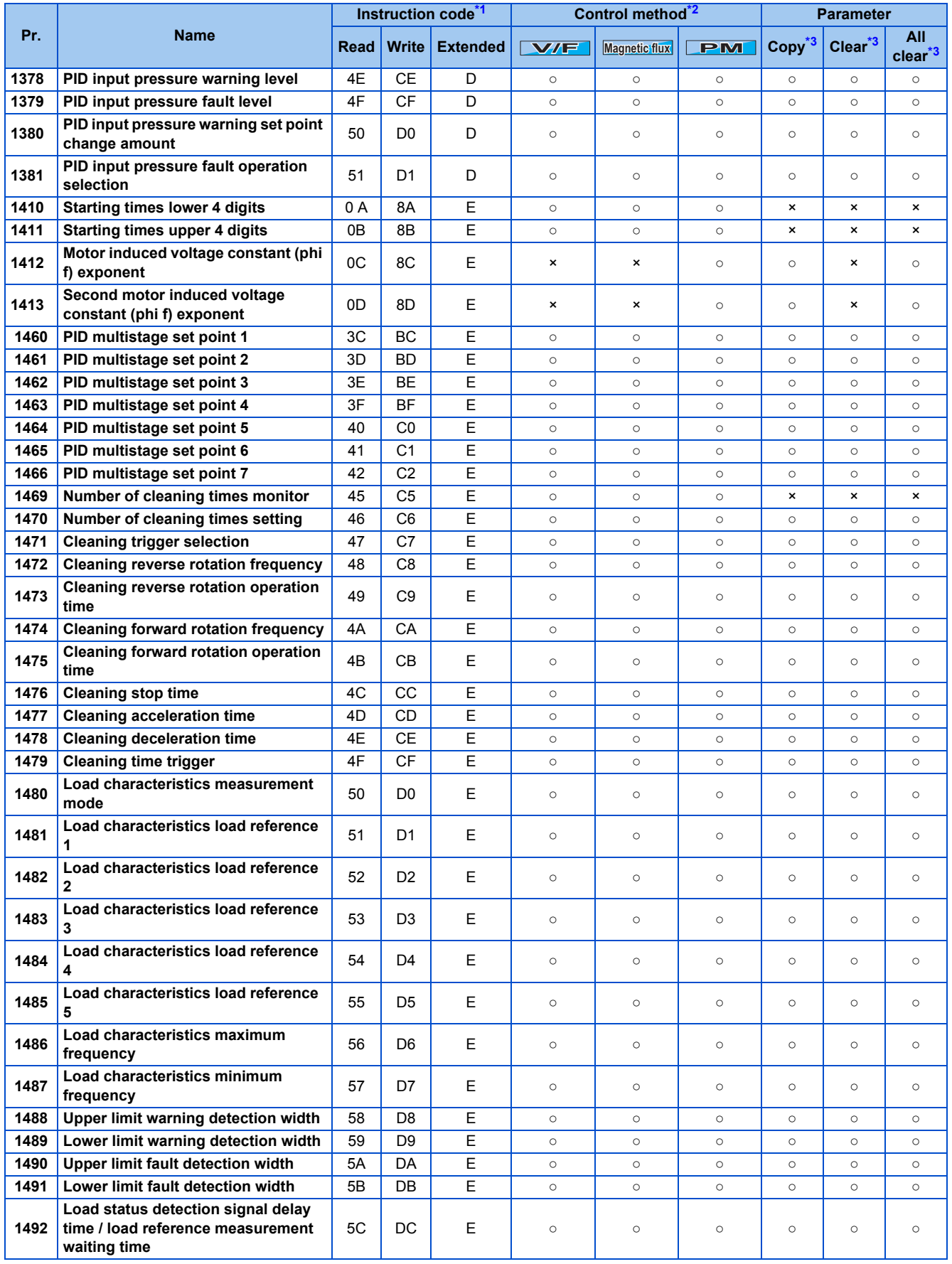

## **List of inverter monitor items / command items**

The following items can be set using a communication option.

### **16bit data**

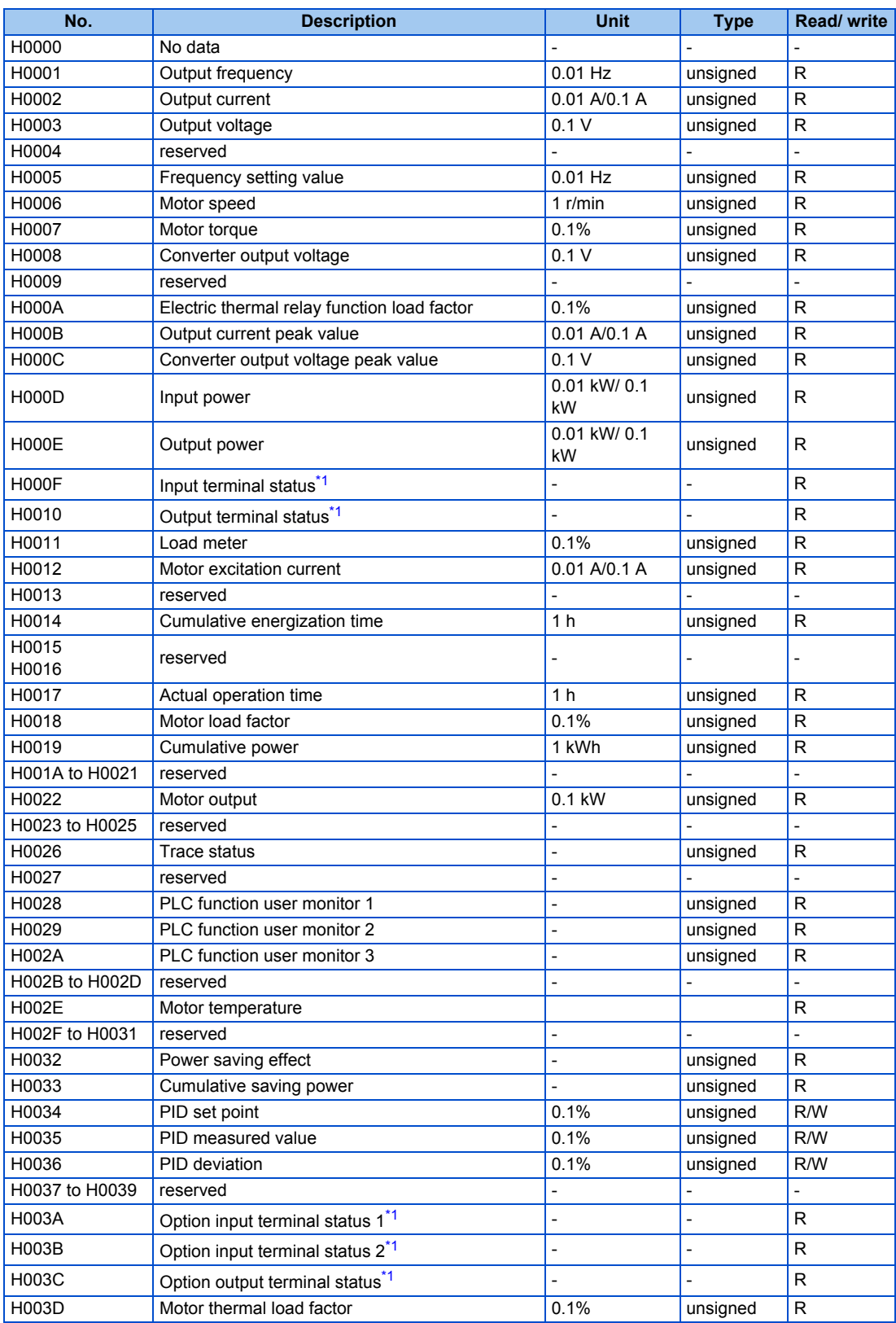

## **662** 9. APPENDIX

9.5 For customers using HMS network options

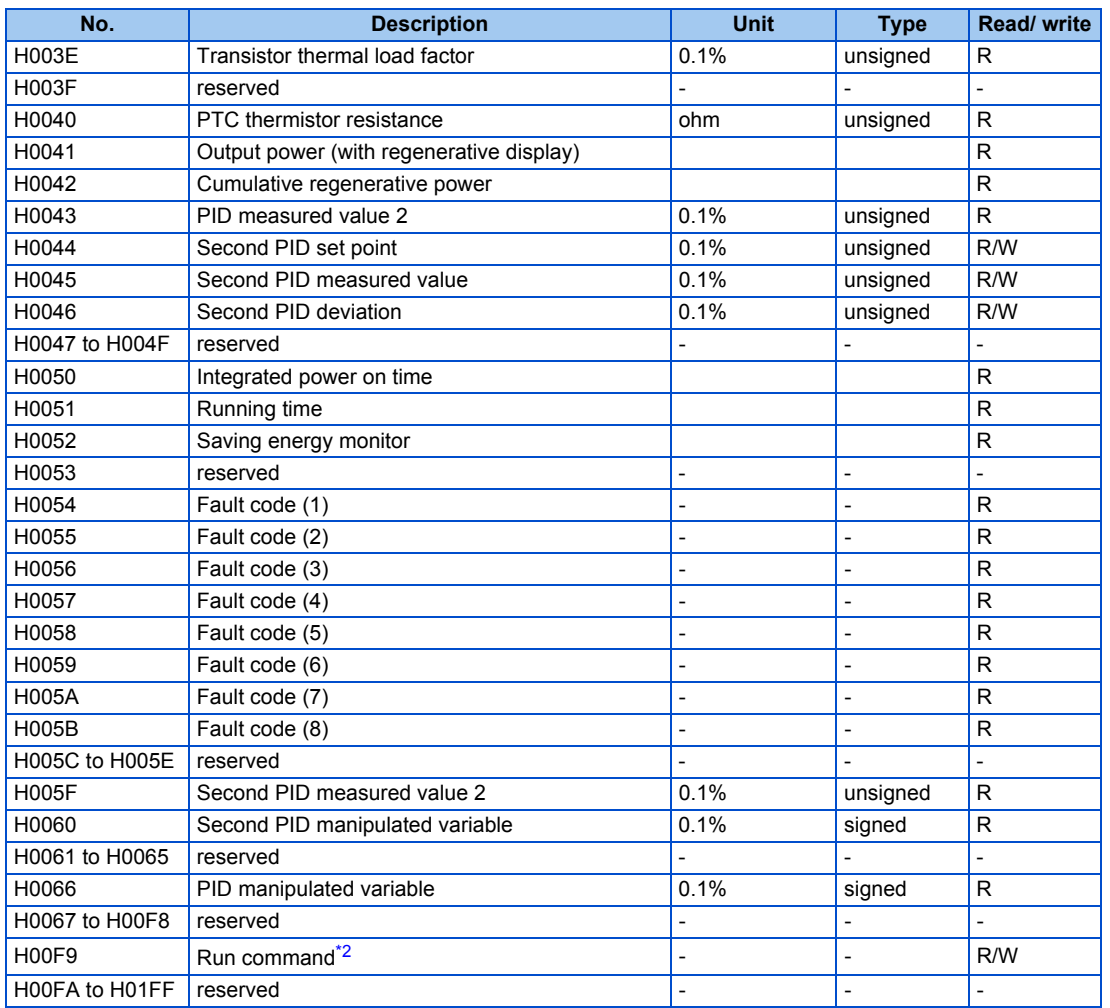

<span id="page-664-0"></span>\*1 For the details, refer to [page 294.](#page-295-0)

<span id="page-664-1"></span>\*2 Operation command

This signal is assigned in the initial status. The description changes depending on the setting of **Pr.180 to Pr.189 (Input terminal function selection)**. (Refer to [page 362](#page-363-0).)

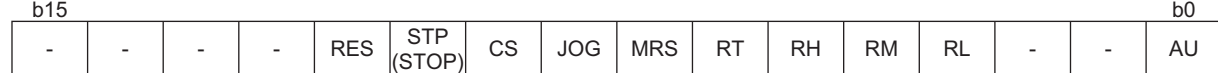

### **<32bit data>**

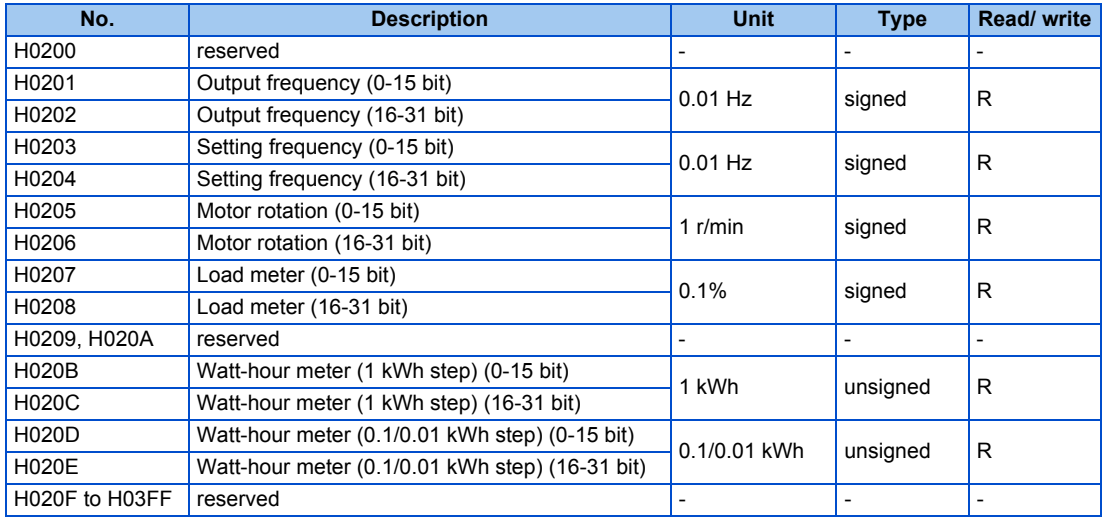

### ◆ Waiting time for the communication line error output after a **communication error**

Waiting time for the communication error output after a communication line error occurrence can be set.

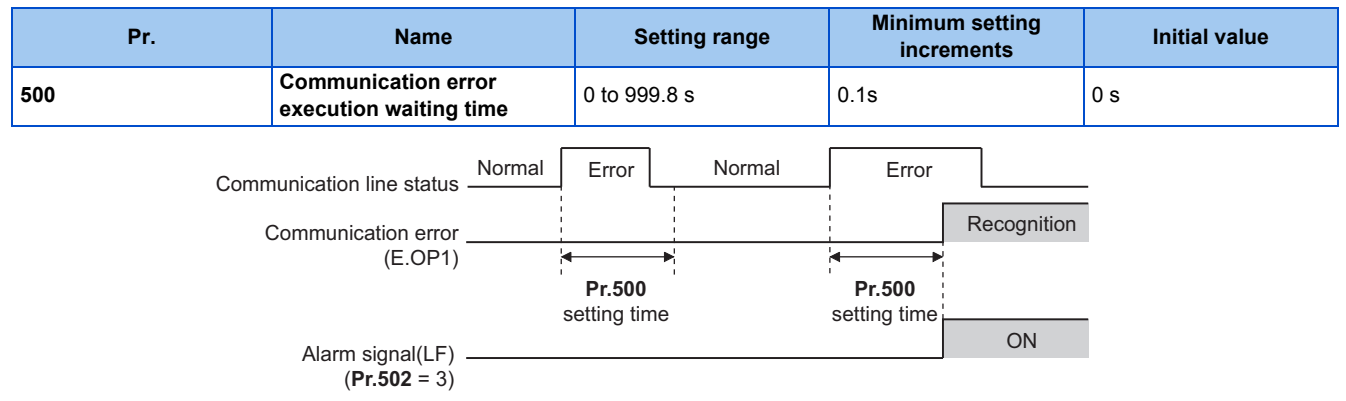

- When a communication line error occurs and lasts longer than the time set in **Pr.500**, it is recognized as a communication error.
- If the communication returns to normal within the time, it is not recognized as a communication error, and the operation continues.

# **NOTE**

- The communication option error (E. 1) is not included in the targets of **Pr.500**.
- Operations at communication error occurrences can be selected with **Pr.502 Stop mode selection at communication error**. (Refer to [page 486.](#page-487-0))

## **Displaying and clearing the communication error count**

The cumulative count of communication error occurrences can be displayed. Write "0" to clear this cumulative count.

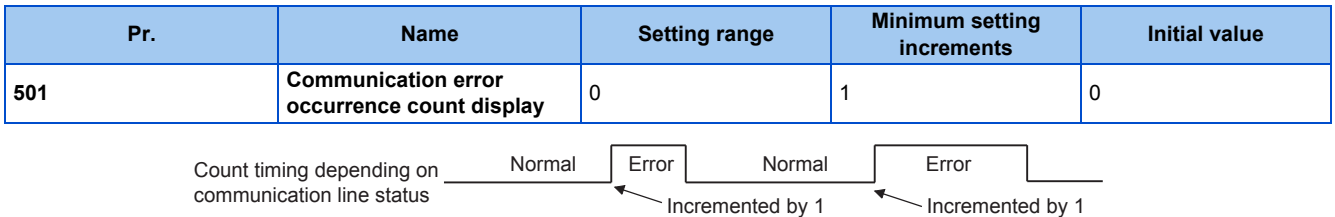

- When a communication line error occurs, the setting of **Pr.501 Communication error occurrence count display** increases by one.
- The cumulative count of communication error occurrences is counted from 0 to 65535. When the count exceeds 65535, the displayed value is cleared and the counting starts over from 0 again.

### **NOTE**

• Communication error count is temporarily stored in the RAM memory. The error count is stored in EEPROM only once per hour. If power reset or inverter reset is performed, **Pr.501** setting will be the one that is last stored to EEPROM depending on the reset timing.

### **Error reset selection**

• An error reset command from a communication option can be invalidated in the External operation mode or the PU operation mode.

• The status of Ready bit is selectable.

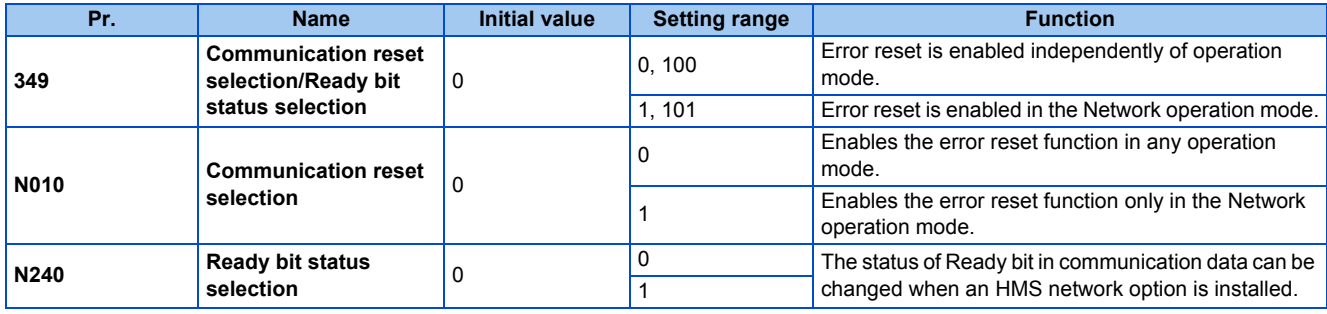

### ■ Ready bit status selection (P.N240)

The status of Ready bit in communication data can be selected.

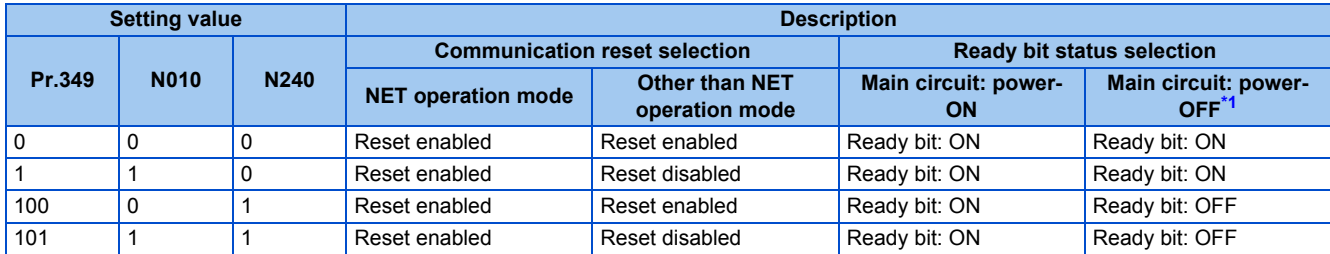

<span id="page-666-0"></span>\*1 When either the external 24 V power supply or the control circuit power supply is ON.

# **9.6 Ready bit status selection (Pr.349, N240)**

### **To select the error reset operation at inverter failure**

- The status of Ready bit in communication data can be selected when a communication option (FR-A8ND, FR-A8NF, or FR-A8NL) is installed.
- An error reset command from a communication option can be invalidated in the External operation mode or the PU operation mode.
- The status of Ready bit is selectable.

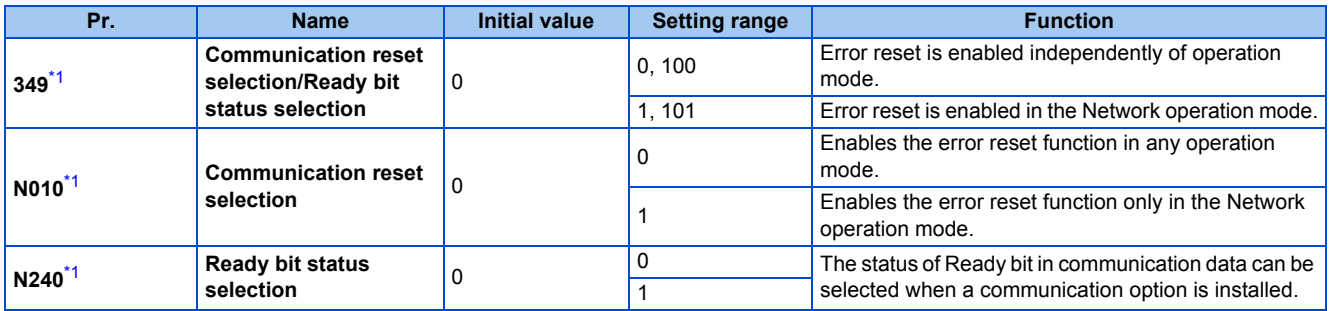

\*1 The setting is available only when a communication option is installed.

### <span id="page-667-0"></span>■ Ready bit status selection (P.N240)

The status of Ready bit in communication data can be selected.

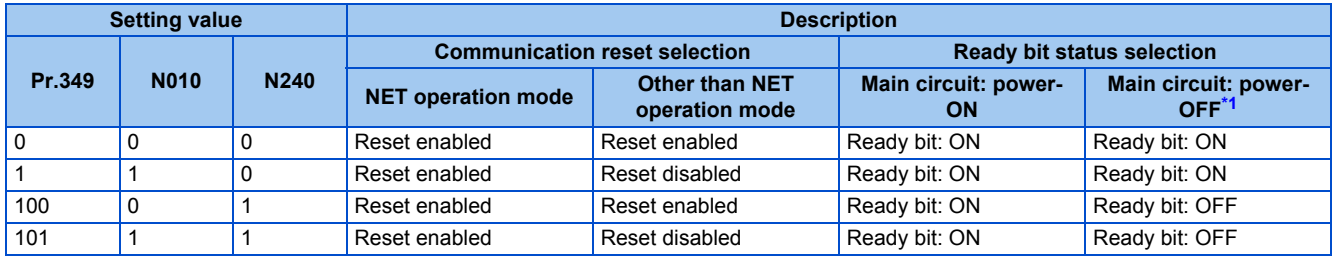

\*1 When either the external 24 V power supply or the control circuit power supply is ON.

### <span id="page-667-1"></span>• FR-A8ND

Class 0x29 Instance 1

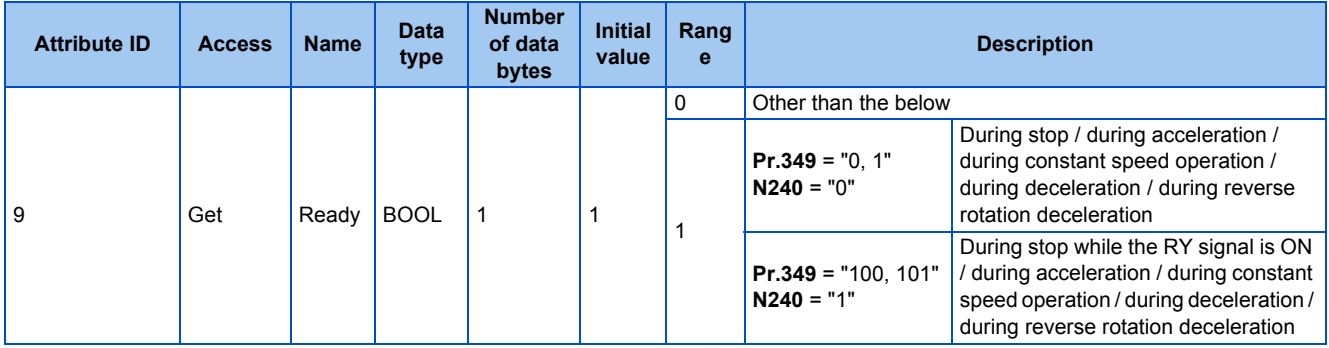

• FR-A8NF

Inverter status monitor

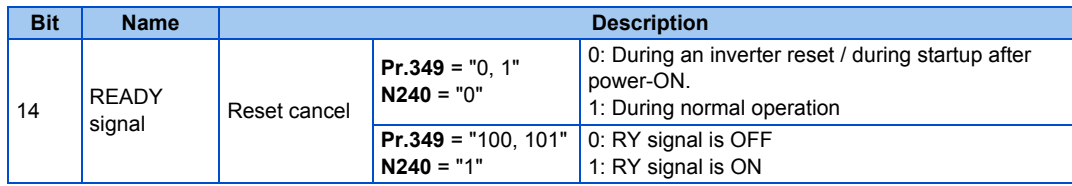

### • FR-A8NL

Inverter output signal (network output SNVT\_state nvoInvOutputSig)

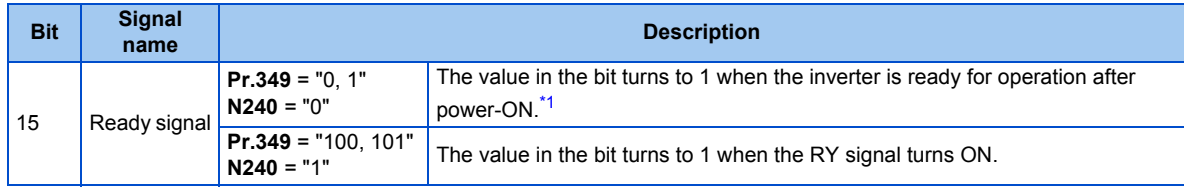

<span id="page-668-0"></span>\*1 The value in the bit turns to 1 when power is supplied to the control circuit only.

# **REVISIONS**

\*The manual number is given on the bottom left of the back cover.

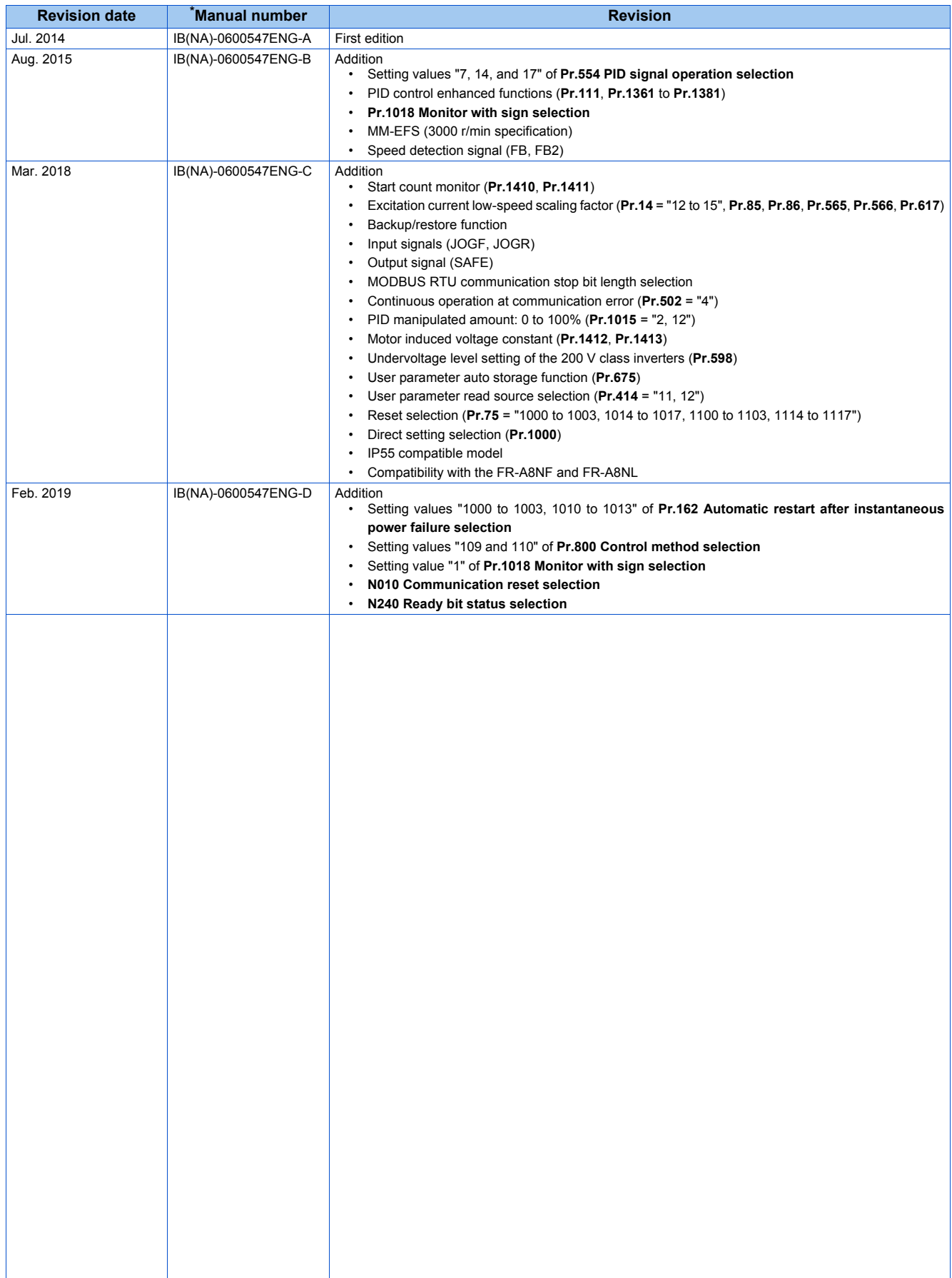

## **FR-F800 Series Instruction Manual Supplement**

# **1 Support for CC-Link IE TSN**

Using the plug-in option FR-A8NCG enables CC-Link IE TSN communication. For the details, refer to the FR-A8NCG Instruction Manual.

# **2 Main circuit capacitor residual-life estimation function**

Even when the power supply cannot be turned OFF, the remaining life of the main circuit capacitor can be estimated without stopping the operation. Note that the remaining life of the main circuit capacitor estimated by this function is theoretical, and should be used as a guideline only.

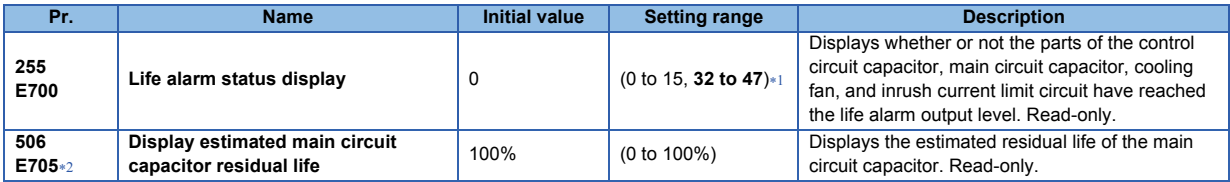

- \*1 Valid values (read only) for separated converter type inverters are "0, 1, 4, and 5". The setting range (reading only) for IP55 compatible modes is "0 to 63".
- \*2 The setting is available only for standard models and IP55 compatible models.

### **Display estimated main circuit capacitor residual life (Pr.506)**

- The estimated residual life of the main circuit capacitor is displayed in **Pr.506**.
- The remaining life of the main circuit capacitor is calculated from the energization time and the inverter output power (100% = Start of service life). When the remaining life of the main circuit capacitor falls below 10%, bit 5 of **Pr.255 Life alarm status display** turns ON and a warning is output by the Y90 signal.

## **Life alarm display and signal output (Y90 signal, Pr.255)**

 $\mathsf{Point} \, \mathsf{P}$ 

- Power no longer needs to be turned OFF for the warning signal (Y90) to be output when using the main circuit residual-life estimation function.
- Whether or not the parts of the control circuit capacitor, main circuit capacitor, cooling fan, inrush current limit circuit or internal air circulation fans have reached the life alarm output level can be checked with **Pr.255 Life alarm status display** and the Life alarm (Y90) signal. (Internal air circulation fans are equipped with IP55 compatible models.)

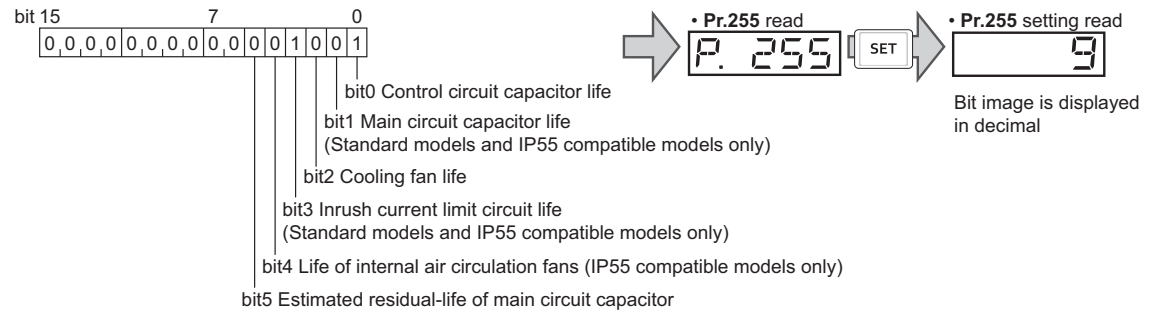

(Standard models and IP55 compatible models only)

- The Life alarm (Y90) signal turns ON when either the control circuit capacitor life, main circuit capacitor life, cooling fan life, inrush current limit circuit life, internal air circulation fan life or the estimated residual life of the main circuit capacitor reaches the level set to output the life alarm.
- For the terminal used for the Y90 signal, set "90" (positive logic) or "190" (negative logic) in any of **Pr.190 to Pr.196 (Output terminal function selection)**.

### **NOTE**

- When using an option (FR-A8AY, FR-A8AR, FR-A8NC, FR-A8NCE), the life alarm for the Control circuit capacitor life (Y86 signal), Main circuit capacitor life (Y87 signal), Cooling fan life (Y88 signal), Inrush current limit circuit life (Y89 signal), and the estimated residual-life of the Main circuit capacitor (Y248 signal) can be output individually.
- Changing the terminal assignment using **Pr.190 to Pr.196 (Output terminal function selection)** may affect the other functions. Set parameters after confirming the function of each terminal.

## **3 Reset selection after inverter faults are cleared (Pr.349, N241)**

• When the communication option is specified for the command source in Network operation mode, it is possible to select whether the inverter is reset after the "Fault reset" command is executed. (Only when the HMS network option is installed.)

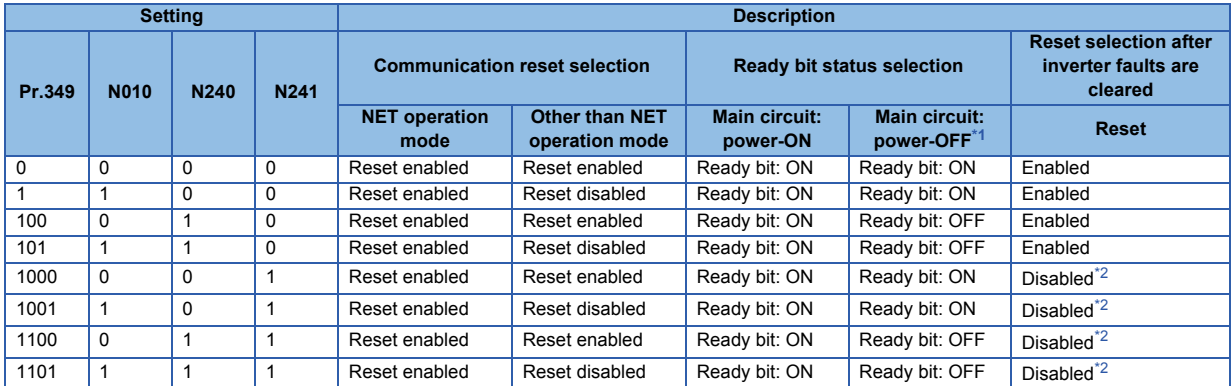

\*1 When 24 V external power is available for control circuit or power is input only to control circuit.

\*2 Available when the HMS network option is installed.

Properties have been added for comply with the latest BACnet standard.

### ◆ Supported property of BACnet standard object type

R: Read only

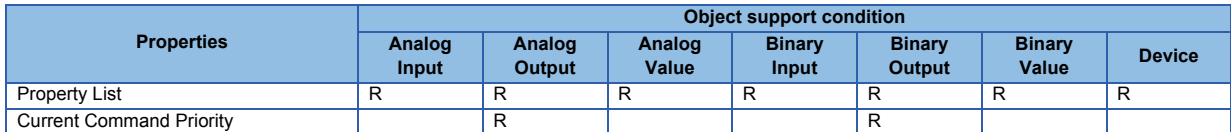

## ◆ ANNEX A - PROTOCOL IMPLEMENTATION CONFORMANCE **STATEMENT (NORMATIVE)**

(This annex is part of this Standard and is required for its use.)

### **BACnet Protocol Implementation Conformance Statement**

Date: 1st Jul 2014 Vendor Name: Mitsubishi Electric Corporation

Product Name: Inverter

Product Model Number: FR-F820-1, FR-F820-2, FR-F840-1, FR-F840-2, FR-F842-1, FR-F842-2, FR-F846-1, FR-F846-2, FR-F820-E1, FR-F820-E2, FR-F840-E1, FR-F840-E2, FR-F842-E1, FR-F842-E2,

FR-F846-E1, FR-F846-E2

Application Software Version: XXXX\* (Four-digit number followed by a letter)

Firmware Revision: 1.00

BACnet Protocol Revision: 4

### **Product Description:**

**BACnet Standardized Device Profile (Annex L):**

- □ BACnet Cross-Domain Advanced Operator Workstation (B-XAWS)
- □ BACnet Advanced Operator Workstation (B-AWS)
- □ BACnet Operator Workstation (B-OWS)
- $\square$  BACnet Operator Display (B-OD)
- $\square$  BACnet Advanced Life Safety Workstation (B-ALSWS)
- $\square$  BACnet Life Safety Workstation (B-LSWS)
- □ BACnet Life Safety Annunciator Panel (B-LSAP)
- □ BACnet Advanced Access Control Workstation (B-AACWS)
- □ BACnet Access Control Workstation (B-ACWS)
- □ BACnet Access Control Security Display (B-ACSD)
- $\Box$  BACnet Building Controller (B-BC)
- □ BACnet Advanced Application Controller (B-AAC)
- BACnet Application Specific Controller (B-ASC)
- □ BACnet Smart Sensor (B-SS)
- □ BACnet Smart Actuator (B-SA)
- □ BACnet Advanced Life Safety Controller (B-ALSC) □ BACnet Life Safety Controller (B-LSC) BACnet Advanced Access Control Controller (B-AACC) □ BACnet Access Control Controller (B-ACC) □ BACnet Router (B-RTR)  $\square$  BACnet Gateway (B-GW) □ BACnet Broadcast Management Device (B-BBMD) □ BACnet Access Control Door Controller (B-ACDC) □ BACnet Access Control Credential Reader (B-ACCR)
- □ BACnet General (B-GENERAL)

### **List all BACnet Interoperability Building Blocks Supported (Annex K):**

DS-RP-B, DS-WP-B, DM-DDB-B, DM-DOB-B, DM-DCC-B , DM-RD-B

#### **Segmentation Capability:**

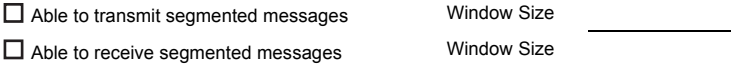

### **Standard Object Types Supported:**

An object type is supported if it may be present in the device. For each standard Object Type supported provide the following data:

- *1.* Whether objects of this type are dynamically creatable using the CreateObject service
- *2.* Whether objects of this type are dynamically deletable using the DeleteObject service
- *3.* List of the optional properties supported
- *4.* List of all properties that are writable where not otherwise required by this standard
- *5.* List of all properties that are conditionally writable where not otherwise required by this standard
- *6.* List of proprietary properties and for each its property identifier, datatype, and meaning
- *7.* List of any property range restrictions

Dynamic object creation and deletion is not supported.

To check the object types supported by the FR-F800 series, refer to the Instruction Manual (Detailed).

#### **Data Link Layer Options:**

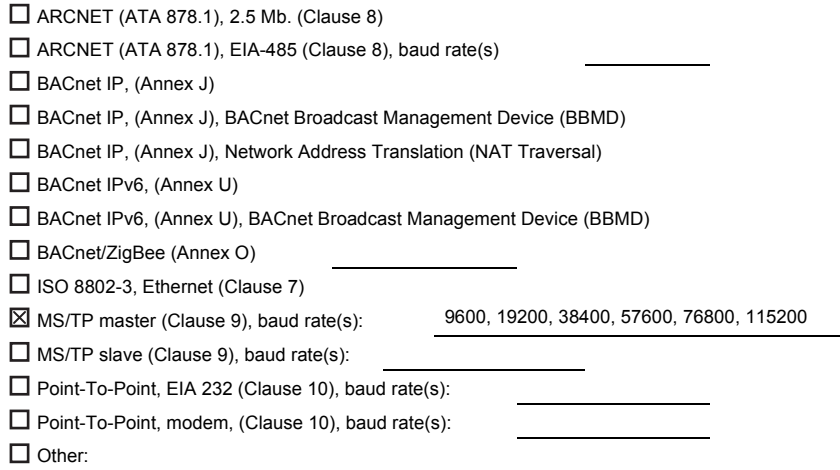

#### **Device Address Binding:**

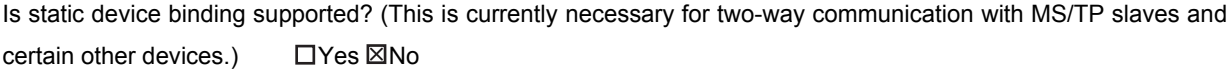

#### **Networking Options:**

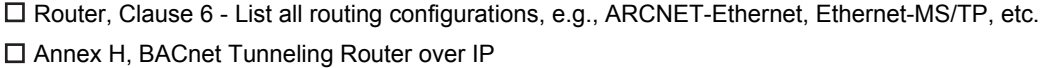

#### **Character Sets Supported:**

Indicating support for multiple character sets does not imply that they can all be supported simultaneously.

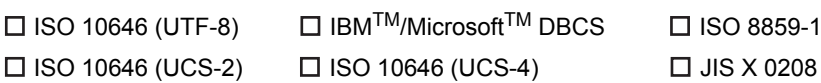

### **Gateway Options:**

**If this product is a communication gateway, describe the types of non-BACnet equipment/networks(s) that the gateway supports:**

If this product is a communication gateway which presents a network of virtual BACnet devices, a separate PICS shall be provided that describes the functionality of the virtual BACnet devices. That PICS shall describe a superset of the functionality of all types of virtual BACnet devices that can be presented by the gateway.

#### **Network Security Options:**

- $\Box$  Non-secure Device is capable of operating without BACnet Network Security
- Secure Device is capable of using BACnet Network Security (NS-SD BIBB)
- □ Multiple Application-Specific Keys
- $\square$  Supports encryption (NS-ED BIBB)
- $\Box$  Key Server (NS-KS BIBB)

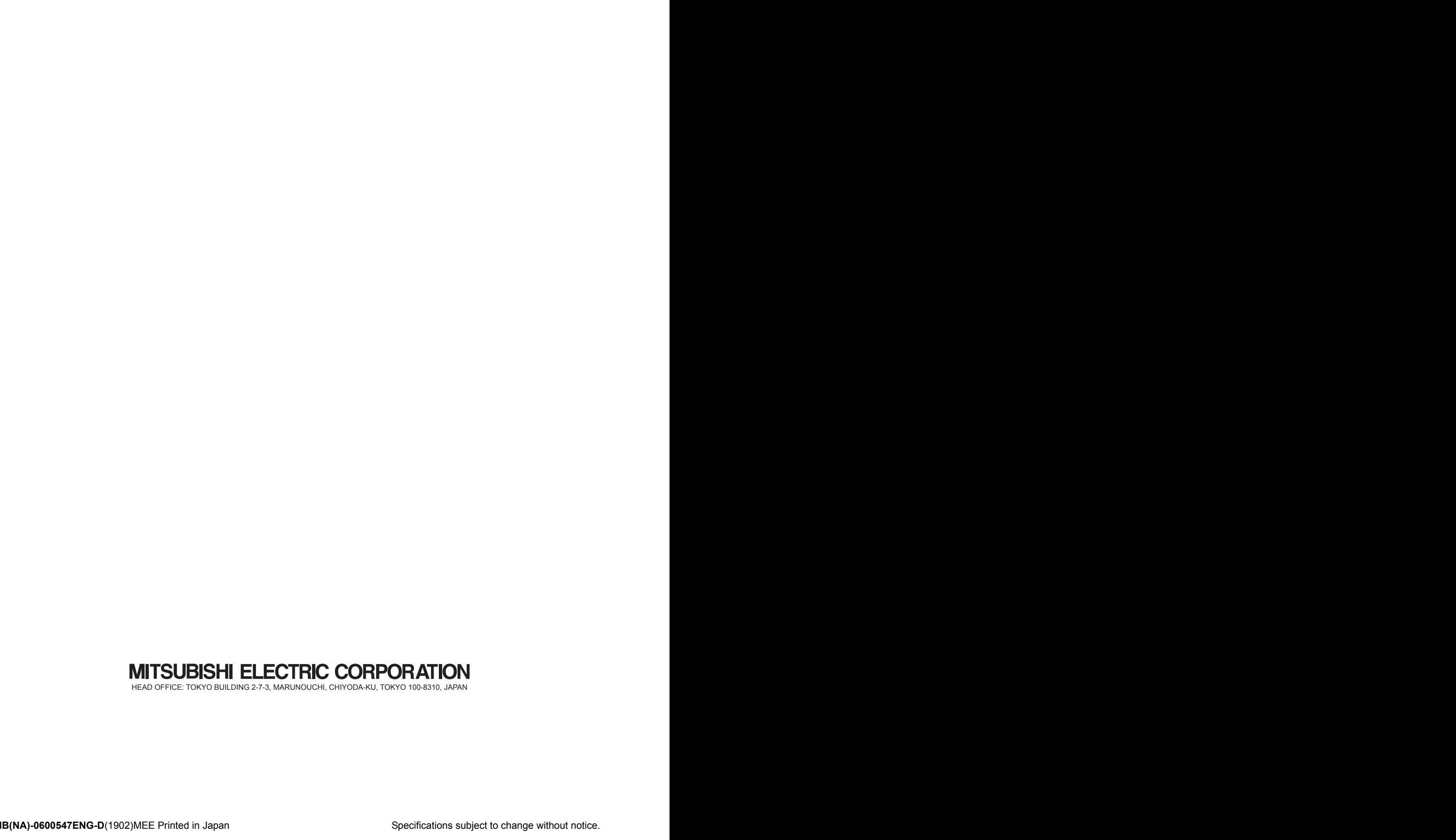